# Altivar Process Преобразователи частоты ATV630, ATV650, ATV660, ATV680

# Руководство по программированию

05/2017

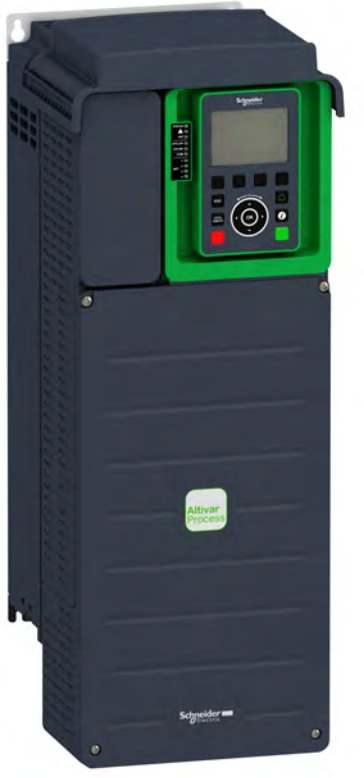

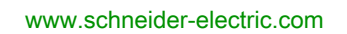

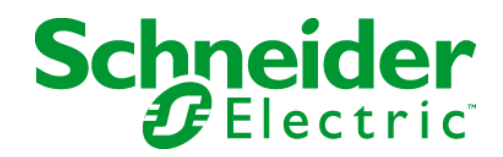

Информация, приведенная в данном документе, представляет собой общее описание и содержит основные технические характеристики изделий. Данный документ не предназначен для определения степени пригодности и надежности представленного в нем оборудования для управления сложными производственными механизмами. Проведение соответствующего анализа возможных рисков, оценки и тестирования изделий является обязанностью конечного пользователя. Ни компания Schneider Electric, ни ее филиалы или дочерние предприятия не несут ответственность за неправильное использование представленной информации. Если у вас есть замечания или поправки, или вы обнаружили ошибки в данном документе, пожалуйста, обращайтесь в Schneider Electric.

Данный документ не может быть воспроизведен, полностью или частично, ни в какой форме и никакими электронными или механическими средствами, включая ксерокопирование, без письменного разрешения компании Schneider Electric.

Прежде чем установить и запустить данное оборудование необходимо внимательно изучить все соответствующие государственные, региональные и локальные предписания по безопасности.

Для обеспечения безопасности и полного соответствия с заявленными в документации характеристиками, только производитель оборудования должен выполнять его ремонт.

Если изделие используется в приводах со строгими требованиями техники безопасности, необходимо следовать всем соответствующим инструкциям.

Отказ от использования программного обеспечения компании Schneider Electric или других ею одобренных к применению программных продуктов с представленным оборудованием может стать причиной гибели или серьезных травм персонала, а также привести к неправильному функционированию или повреждению оборудования

© 2017 Schneider Electric. Все права защищены.

## Оглавление

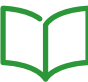

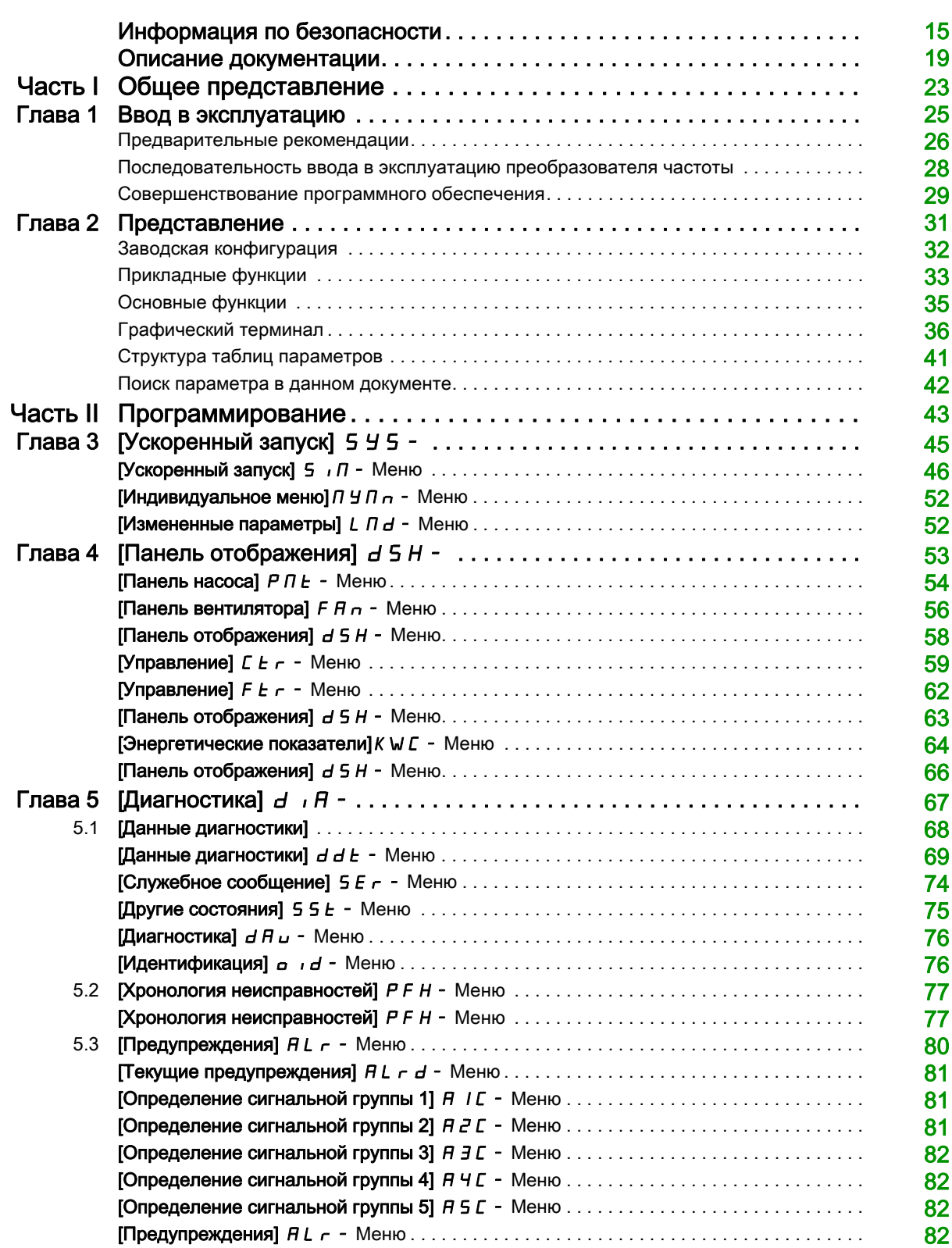

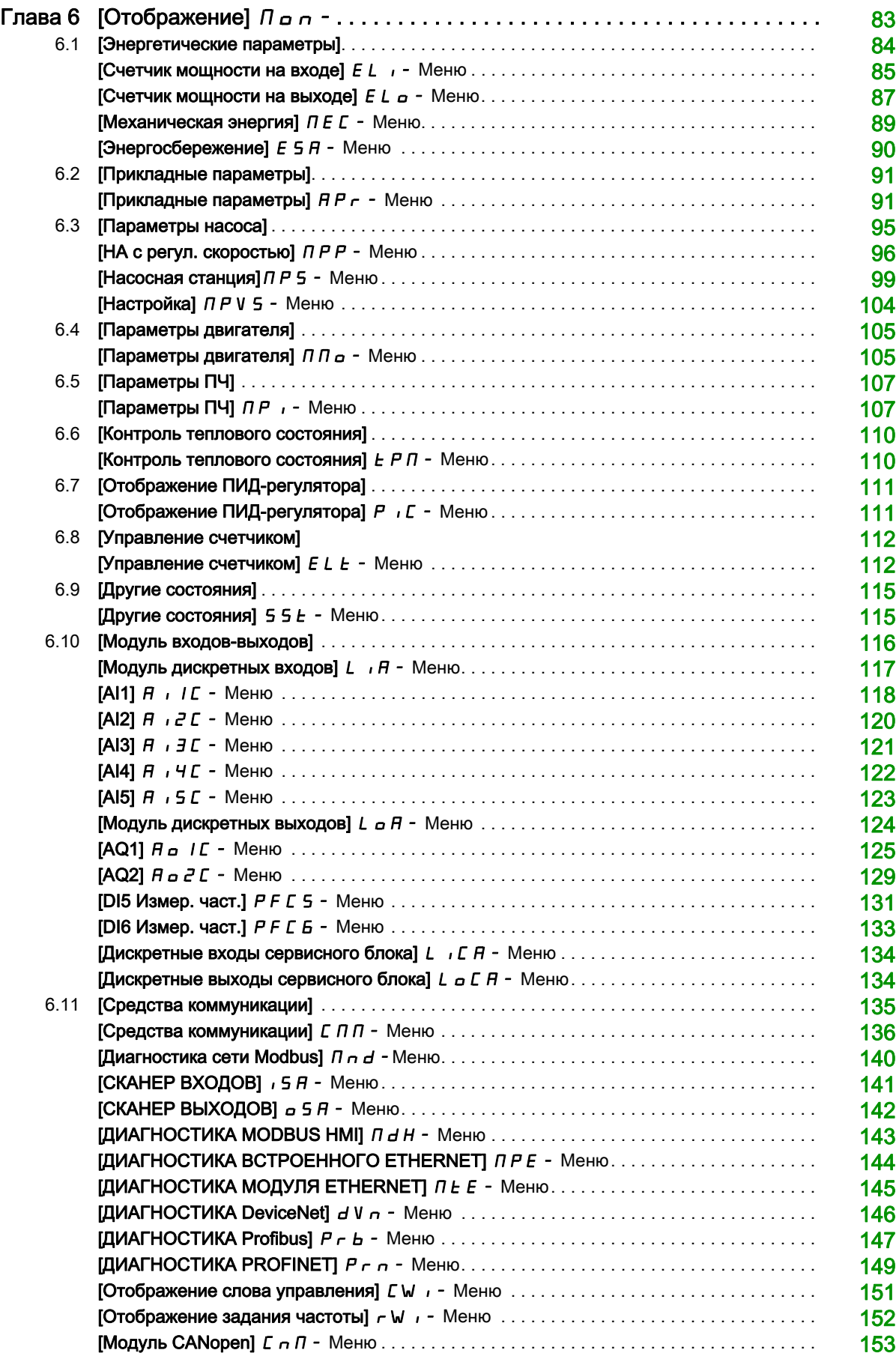

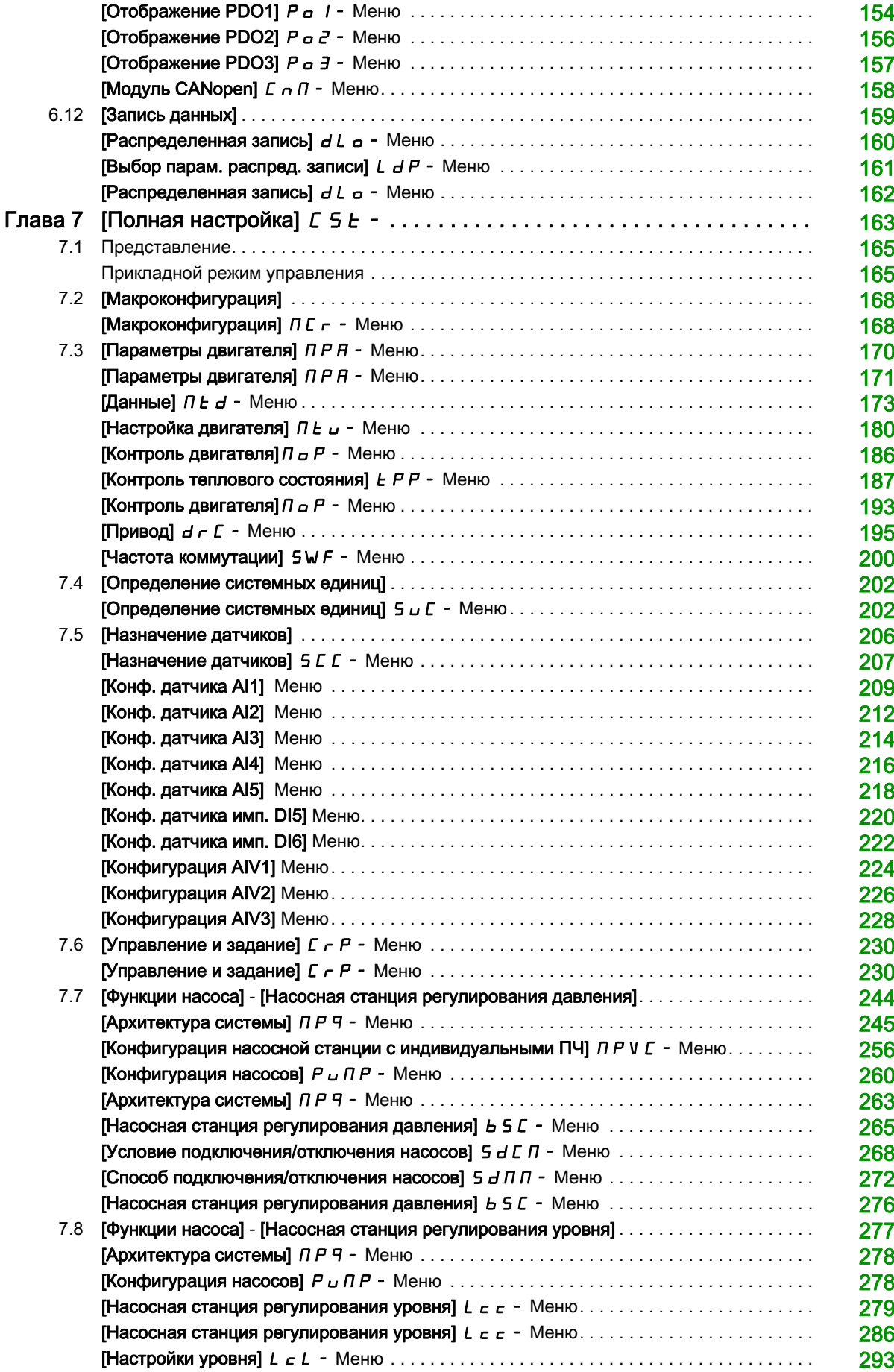

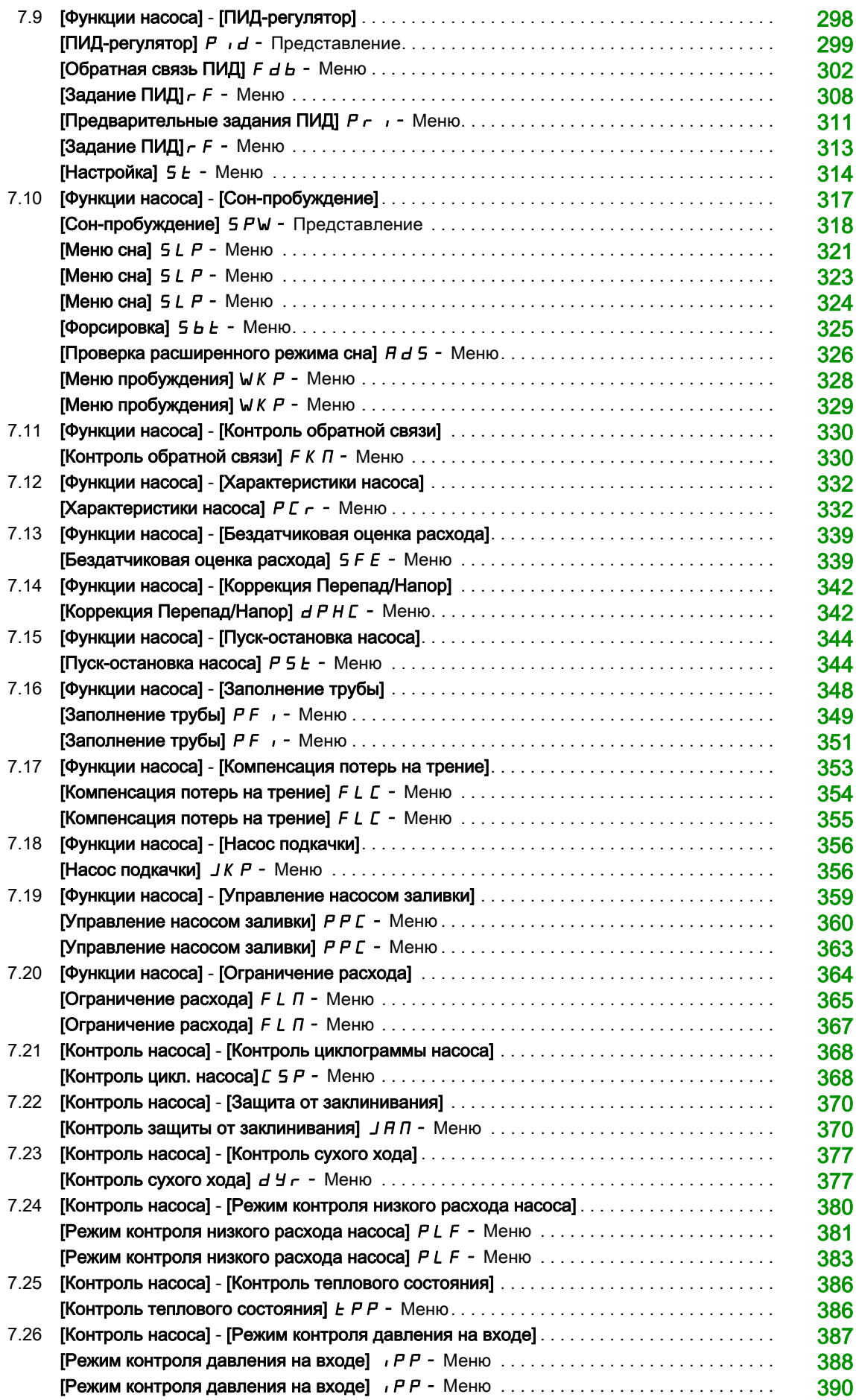

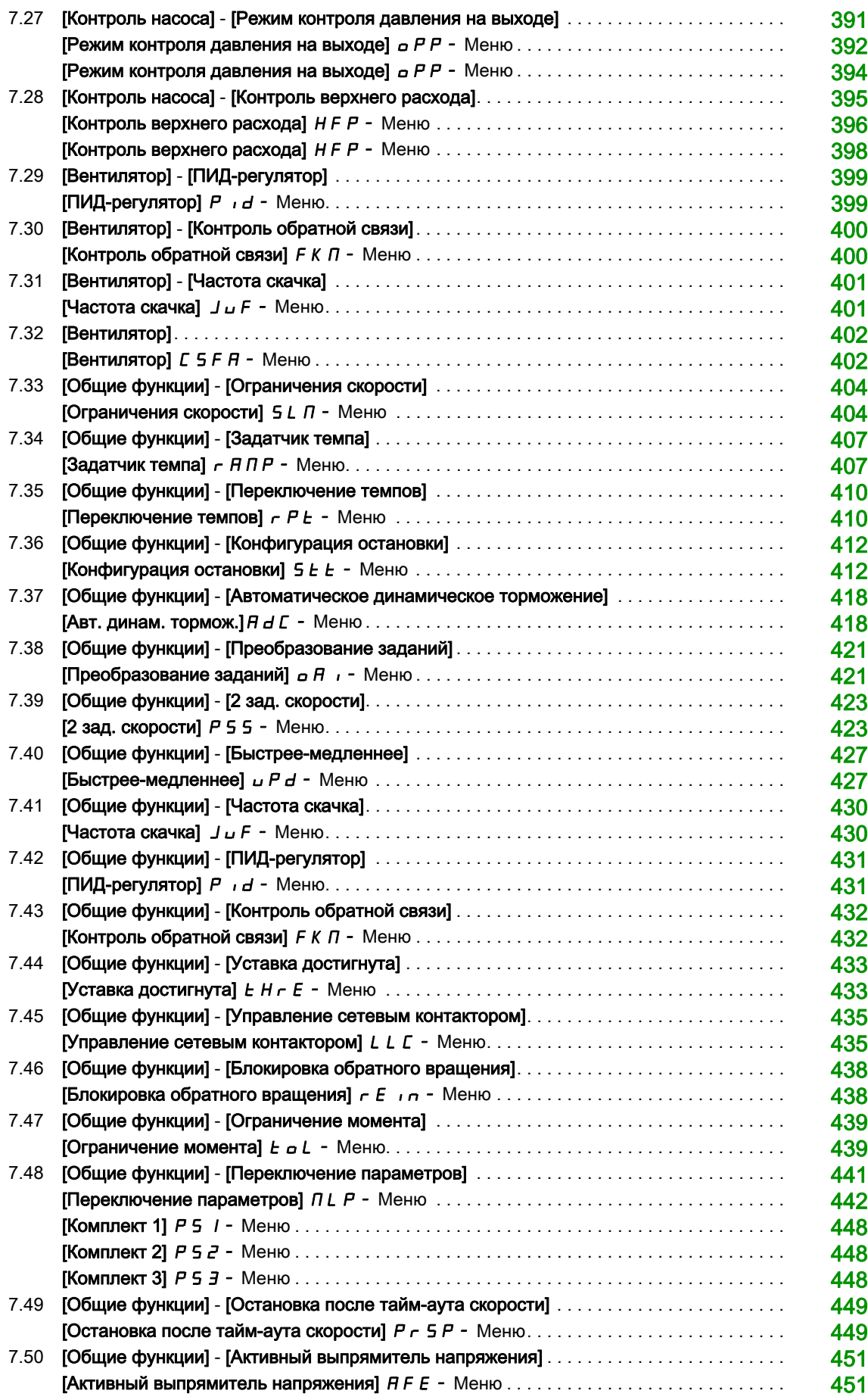

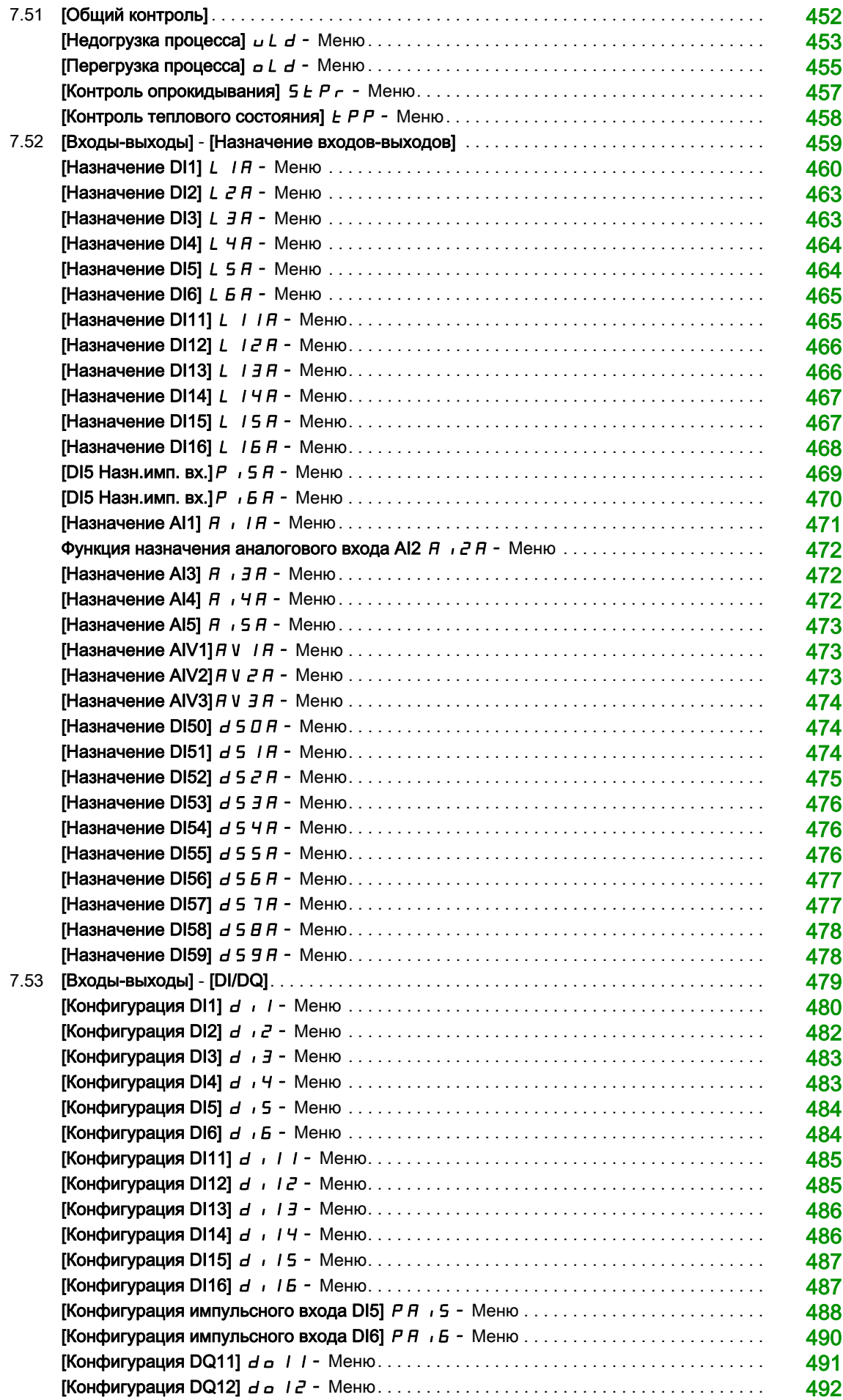

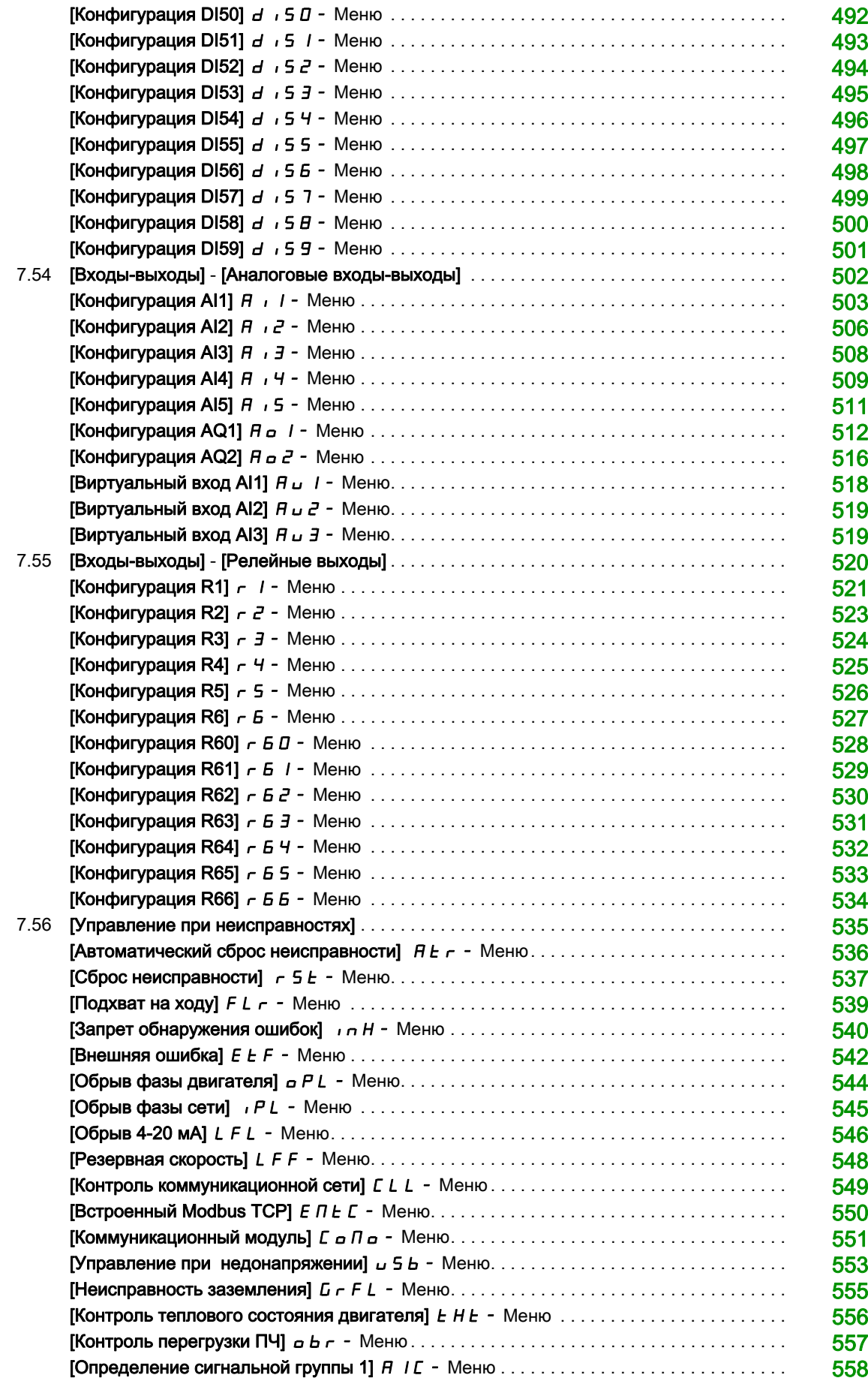

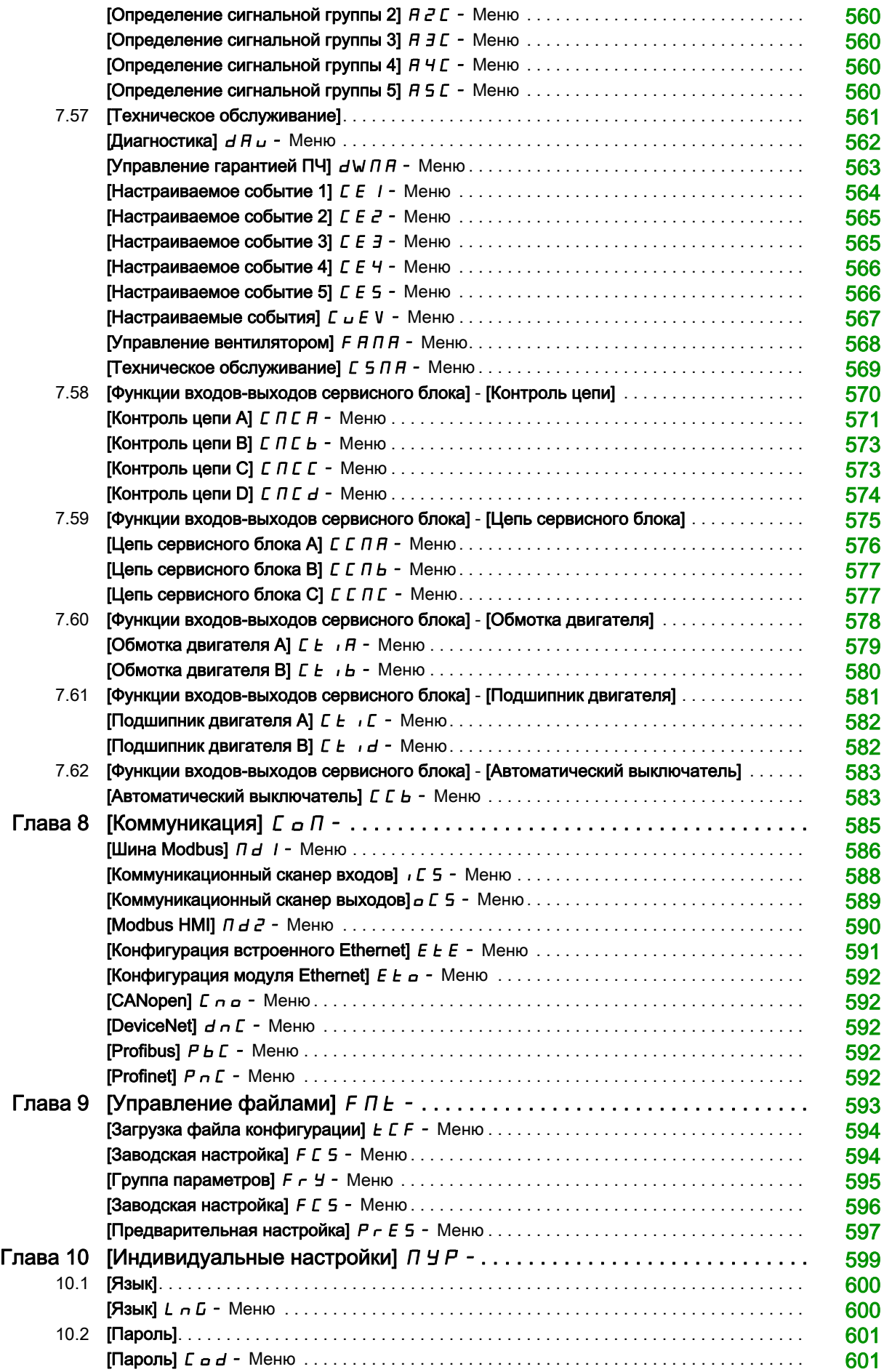

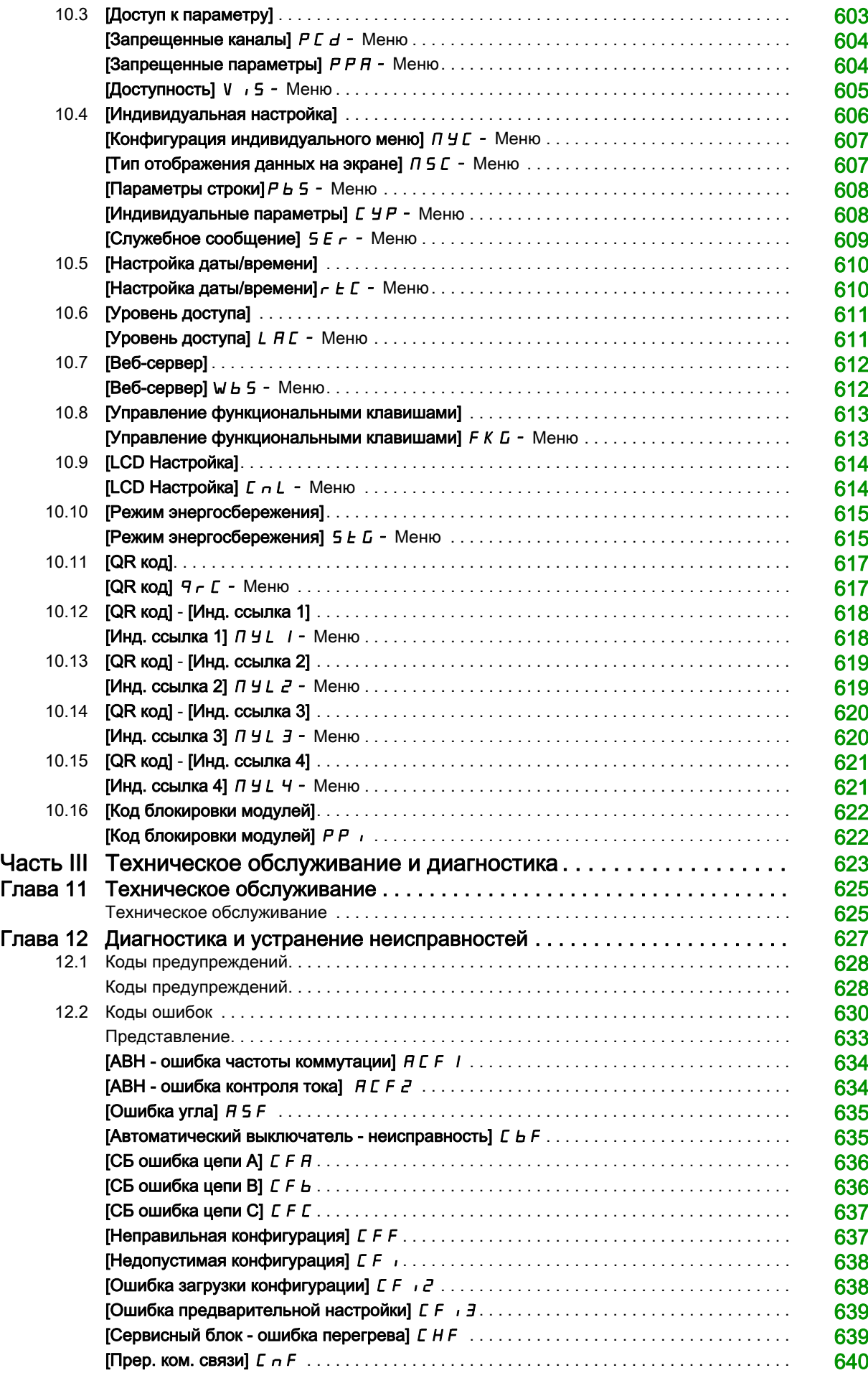

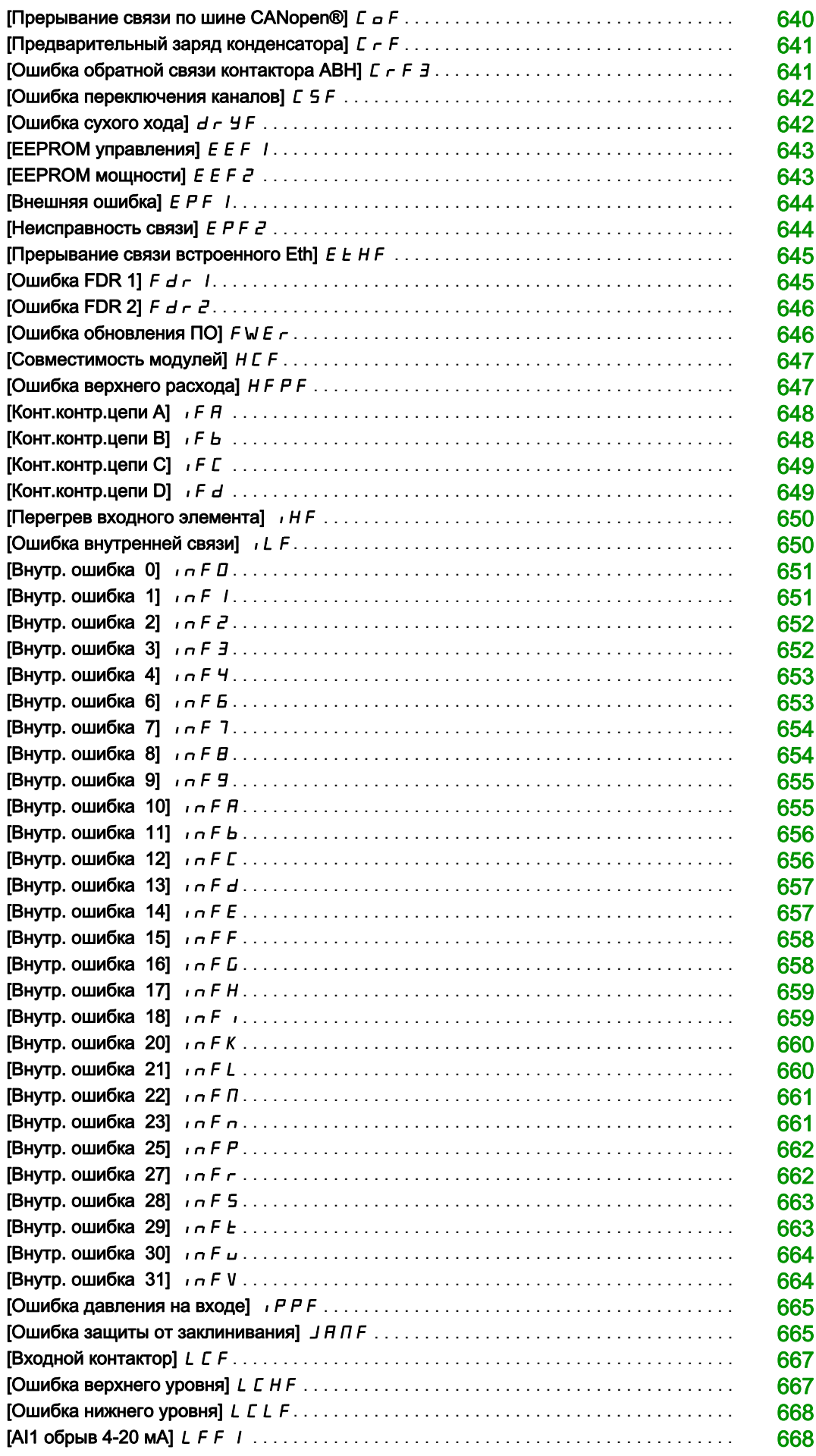

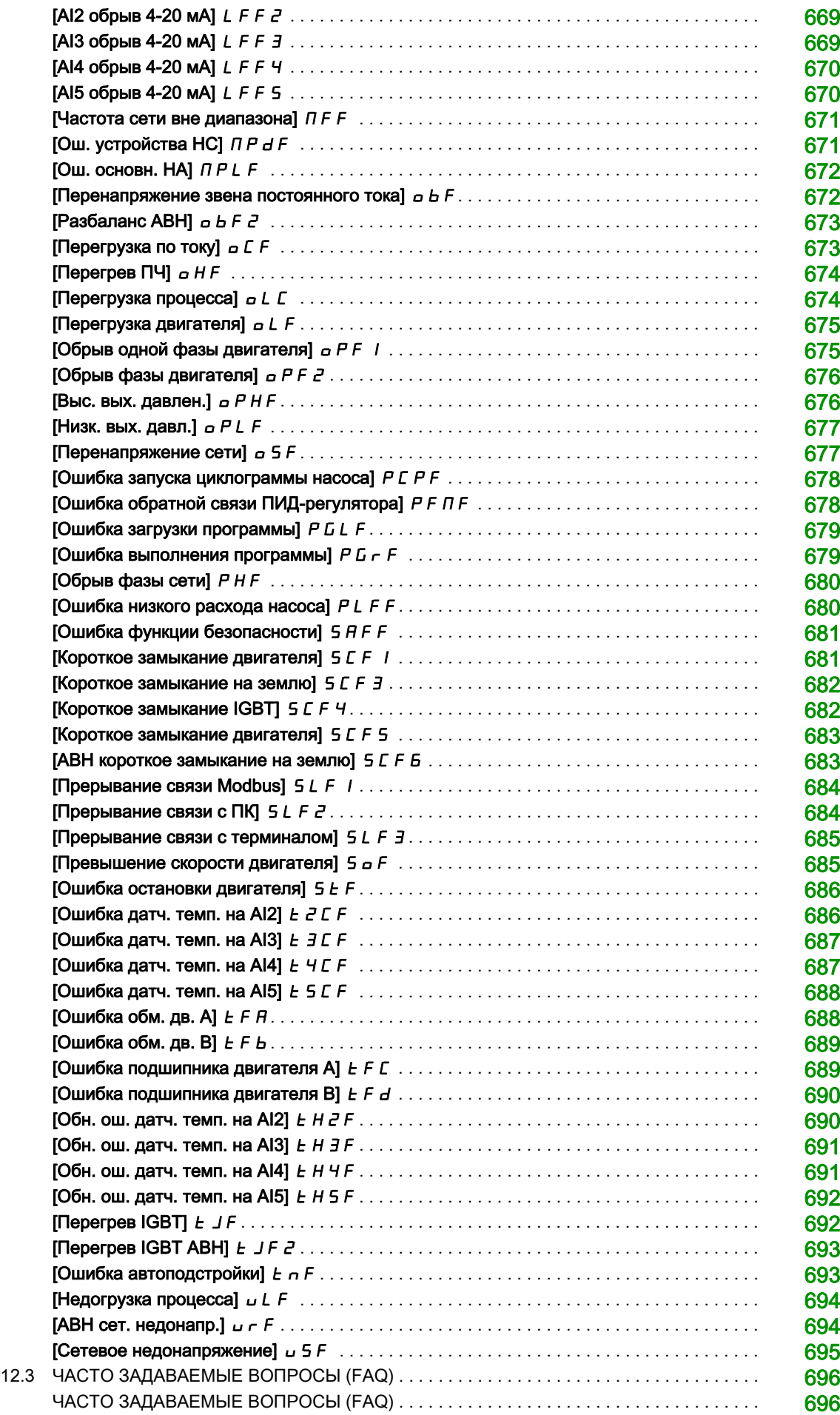

#### Важная информация

#### Предупреждение

<span id="page-14-0"></span>Внимательно прочитайте нижеследующую информацию и ознакомьтесь с устройством перед его установкой, вводом в эксплуатацию и обслуживанием. Приведенные далее сообщения могут встретиться в технической документации и на изделии. Они предупреждают пользователя о возможной опасности или привлекают внимание к важной информации.

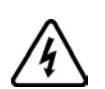

Добавление данного символа к надписям по безопасности "Опасно" и "Предупреждение" указывает на возможность опасного для здоровья человека поражения электрическим током.

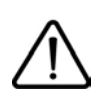

Аварийный сигнал, сигнализирующий о возможности опасного для здоровья человека поражения электрическим током. Соблюдайте все инструкции по безопасности, приведенные рядом с этим символом, во избежание любой ситуации, которая может привести к травмам или летальному исходу.

## **ОПАСНО**

Сигнализация опасной ситуации, при которой возможны травмы или летальный исход.

### Предупреждение

Уведомление о ситуации, которая может привести к выходу оборудования из строя, травмам или летальному исходу.

## ВНИМАНИЕ

Привлечение внимания к потенциальной угрозе поражения электрическим током и выхода оборудования из строя.

### Уведомление

Используется для ситуаций, не связанных с физической травмой.

#### ВАЖНОЕ ЗАМЕЧАНИЕ

Обслуживание электрооборудования должно осуществляться только квалифицированным персоналом. Компания Schneider Electric не несет ответственности за возможные последствия использования данной документации неквалифицированным персоналом.

Квалифицированный персонал имеет знания и навыки, относящиеся к разработке, установке и эксплуатациии электрооборудования, и прошел инструктаж по технике безопасности, чтобы распознавать и избегать опасности.

#### Квалификация персонала

К работе с данным изделием допускаются только надлежащим образом обученные лица, внимательно изучившие в полном объеме данное Руководство и всю сопроводительную документацию.Эти лица должны иметь достаточную техническую подготовку, знания и опыт и быть способными предвидеть и выявлять потенциальные риски, которые могут быть вызваны при эксплуатации изделия, путем изменения настроек, а также механическим, электрическим и электронным оборудованием всей системы, в которой оно используется. Весь персонал, работающий с изделием, должен быть полностью знаком со всеми применимыми стандартами, директивами и правилами техники безопасности при выполнении работ.

#### Назначение

Данное изделие является преобразователем частоты для управления трехфазными синхронными и асинхронными двигателями и предназначено для промышленного применения в соответствии с данным Руководством. Оно может использоваться только в соответствии со всеми действующими нормами безопасности и директивами, установленными требованиями и техническими данными. Перед его применением необходимо выполнить оценку рисков, связанных с разрабатываемым проектом. На базе полученных результатов должны быть реализованы соответствующие меры безопасности. Поскольку изделие используется в качестве составляющей системы управления, необходимо обеспечить безоопасность персонала при проектировании всей системы. Любое нецелевое использование изделия запрещено и может привести к опасности. Электроборудование должно устанавливаться, вводиться в эксплуатацию и обслуживаться только квалифицированным персоналом.

#### Информация, относящаяся к изделию

Прочтите внимательно эти инструкции перед любым вмешательством в данное изделие.

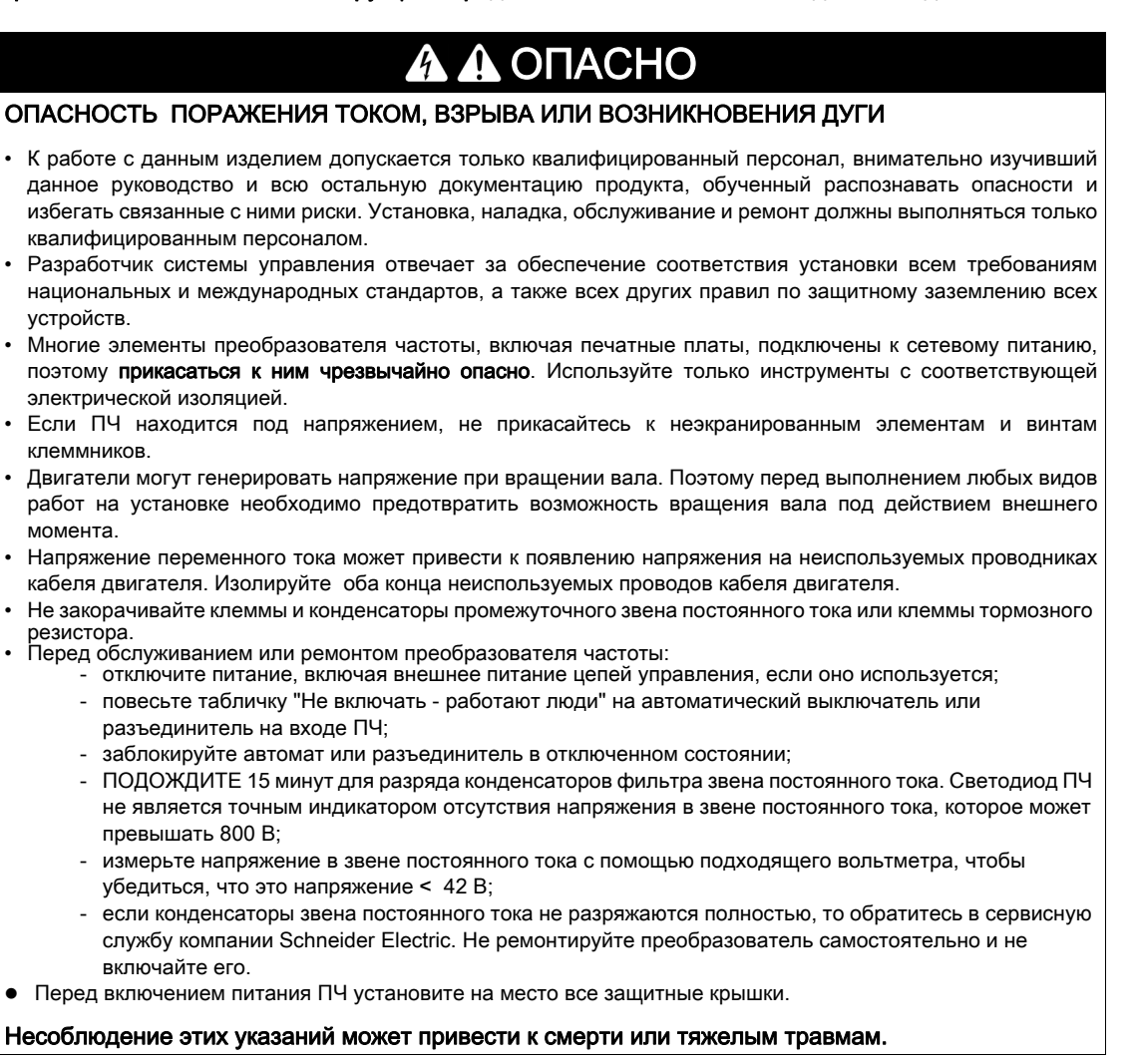

Привод может осуществлять непредвиденные перемещения из-за неправильного монтажа, неправильных настроек, неверных данных или других ошибок.

## Предупреждение

#### НЕПРЕДВИДЕННОЕ ФУНКЦИОНИРОВАНИЕ УСТРОЙСТВА

- Тщательно выполните монтаж в соответствии с требованиями ЭМС.
- Не управляйте приводом с неизвестными или неподходящими настройками или данными.
- Выполните комплексное тестирование системы.

Несоблюдение этих указаний может привести к смерти, тяжелым травмам или повреждению оборудования.

Поврежденное изделие или дополнительное оборудование могут привести к поражению электрическим током или к непредвиденному функционированию.

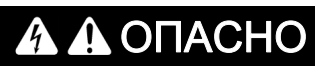

ПОРАЖЕНИЕ ЭЛЕКТРИЧЕСКИМ ТОКОМ ИЛИ НЕПРЕДВИДЕННОЕ ФУНКЦИОНИРОВАНИЕ УСТРОЙСТВА

Не устанавливайте и не включайте ПЧ или его дополнительное оборудование при наличии повреждений.

Несоблюдение этих указаний может привести к смерти или тяжелым травмам.

В случае обнаружения каких-либо повреждений обращайтесь в представительство SE.

## Предупреждение

#### ПОТЕРЯ УПРАВЛЯЕМОСТИ

- Разработчик системы управления должен учитывать режимы, в которых возможна неисправность каналов управления, и предусмотреть средства аварийного управления для безопасного функционирования во время и после возникновения неисправности. В качестве таких средств могут рассматриваться, например, аварийная остановка и остановка и на выбеге
- Для аварийного управления могут быть предусмотрены раздельные или дублированные каналы управления.
- К числу каналов управления могут относиться и коммуникационные. Необходимо учесть последствия непредвиденных задержек передачи данных или неисправности связи.
- Каждая реализация привода до ввода в эксплуатацию должна быть тщательно протестирована для правильного функционирования.

Несоблюдение этих указаний может привести к смерти, тяжелым травмам или повреждению оборудования.

## Уведомление

#### ПОВРЕЖДЕНИЕ ОБОРУДОВАНИЯ ИЗ-ЗА НЕСОВМЕСТИМОГО СЕТЕВОГО ПИТАНИЯ

Перед включением и конфигурированием ПЧ убедитесь, что напряжение сети соответствует диапазону, указанному на заводской табличке

При несоблюдении этого предупреждения возможен выход оборудования из строя.

Нагрев металлических частей ПЧ при работе может превышать 100 °C.

### Предупреждение

#### ГОРЯЧИЕ ПОВЕРХНОСТИ

- Убедитесь в отстутствии любого контакта с горячими поверхностями.
- Не располагайте горючие материалы вблизи горячих поверхностей.
- Убедитесь в том, что изделие достаточно охлаждено перед началом работы
- Убедитесь, что тепловыделение достаточно путем пробного пуска при максимальной нагрузке.

Несоблюдение этих указаний может привести к смерти, тяжелым травмам или повреждению оборудования.

Данное оборудование предназначено для работы вне каких-либо опасных зон. Устанавливайте эти изделия в местах заведомо свободных от опасной атмосферы.

## ОПАСНО

#### ПОТЕНЦИАЛЬНАЯ УГРОЗА ВЗРЫВА

Устанавливайте и используйте данное оборудование только в безопасных зонах.

Несоблюдение этих указаний может привести к смерти или тяжелым травмам.

Установки, контроллеры и связанное с ними оборудование, как правило, интегрированы в сети. Посторонние лица и вредоносные программы могут получить доступ к установке, а также к другим устройствам в сети установки, подключенных через недостаточно безопасный доступ к программному обеспечению и сетям.

## А Предупреждение

### НЕСАНКЦИОНИРОВАННЫЙ ДОСТУП К УСТАНОВКЕ С ПОМОЩЬЮ ПРОГРАММНОГО ОБЕСПЕЧЕНИЯ И СЕТЕЙ

- При анализе опасностей и рисков необходимо учесть все риски, возникающие в результате доступа и управления по сети/шине и разработать соответствующую концепцию информационной безопасности (кибербезопасности).
- Убедитесь в том, что аппаратная и программная среда, в которую интегрирована установка, а также все организационные меры и правила, касающиеся доступа к этой среде, рассматривает результаты анализа опасностей и рисков и осуществляется в соответствии с передовой практикой и стандартами, охватывающими информационную безопасность (например, как: ISO / МЭК серии 27000, общие критерии безопасности информационных технологий, ISO / МЭК 15408, МЭК 62351, ISA / МЭК 62443, NIST Cybersecurity Framework используется для управления рисками информационной безопасности).
- Убедитесь в эффективности системы информационной безопасности, используя соответствующие проверенные методы.

Несоблюдение этих указаний может привести к смерти, тяжелым травмам или повреждению оборудования.

#### <span id="page-18-0"></span>Цель документа

- Помочь настроить привод.
- Показать, каким образом программируется преобразователь частоты.
- Продемонстрировать различные режимы и параметры.
- Помочь в обслуживании и диагностике преобразователя частоты.

#### Назначение документа

Данный документ предназначен для преобразователя частоты Altivar Process.

Технические характеристики преобразователей частоты, приведенные в данном документе, также доступны в режиме онлайн на сайте компании SE. Для доступа к этой информации необходимо:

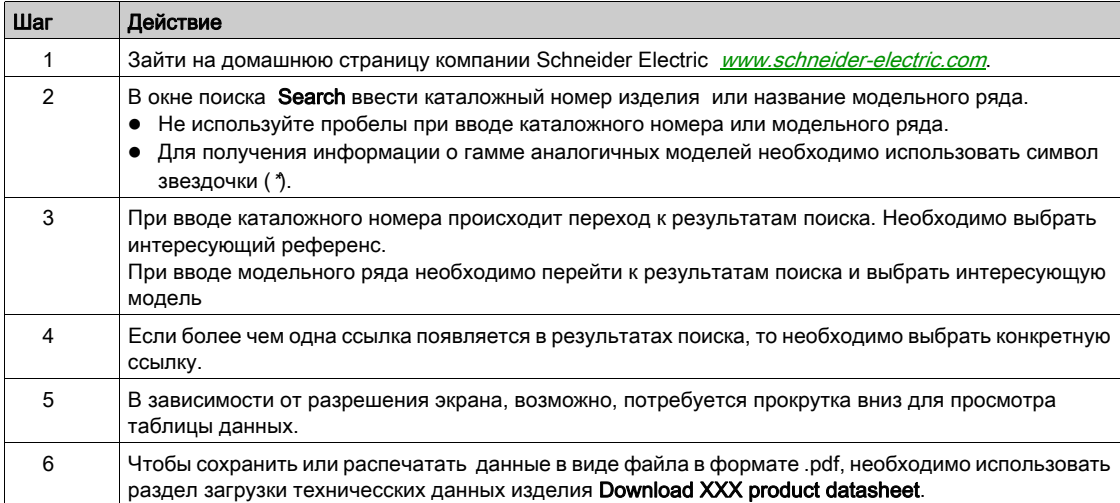

Характеристики, которые представлены в данном Руководстве, должны быть идентичны характеристикам, приведенным в интернете. В соответствии с нашей политикой постоянного совершенствования, мы можем пересматривать содержание документации с течением времени для улучшения достоверности и ясности. Если вы видите разницу между Руководством и интерактивной информацией, то используйте в качестве основы информацию из интернета.

#### Имеющаяся документация

Используйте планшетный или персональный компьютер для быстрого доступа к подробной и всеобъемлющей информации о всей нашей продукции на сайте www.schneider-electric.com.

Интернет-сайт содержит информацию, необходимую для всего оборудования и решений:

- полный каталог с детальными характеристиками и руководствами по выбору;
- тысячи CAD-файлов для помощи в проектировании установок, доступные более чем в 20 различных файловых форматах;
- все аппаратное и программное обеспечение для поддержания работоспособности установок;
- большое количество справочной документации, экологических паспортов и иных документов для лучшего понимания работы электроустановки, оборудования или системы автоматизации;
- и, наконец, все руководства, относящиеся к ПЧ, перечисленные ниже:

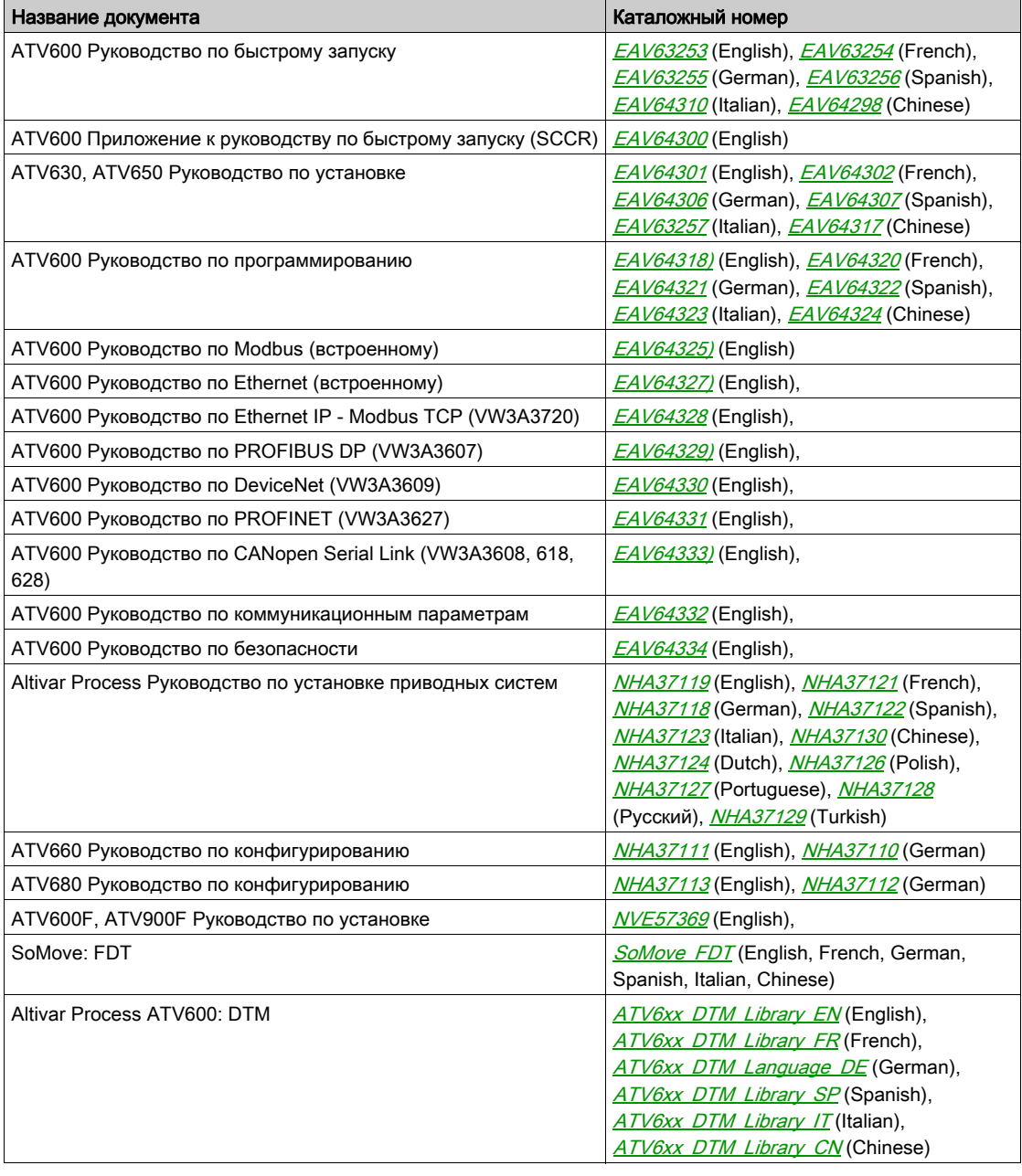

Последние версии этих документов и другую техническую информацию можно найти на сайте компании http://download.schneider-electric.com

#### Терминология

Технические термины, терминология и соответствующие описания в данном Руководстве, как правило, используют термины или определения соответствующих стандартов, действующих как на территории Европейского сообщества, так и на территории Российской Федерации.

В области систем привода сюда входят, но не ограничивается ими, такие термины, как ошибка, сообщение об ошибке, неисправность, сброс неисправности, защита, безопасное состояние, функция безопасности, предупреждение, предупредительное сообщение и так далее.

Среди прочих, эти стандарты включают в себя:

- МЭК (МЭК) 61800. Серия стандартов "Системы силовых электроприводов с регулируемой скоростью"
- МЭК (МЭК) 61508 Ed.2. Серия стандартов "Функциональная безопасность систем электрических, электронных, программируемых электронных, связанных с безопасностью"
- EN 954-1. Стандарт "Безопасность оборудования. Элементы систем управления, связанных с безопасностью"
- EN ISO 13849-1 & 2. Стандарт "Безопасность оборудования. Элементы систем управления, связанных с безопасностью"
- МЭК (МЭК) 61158. Стандарт "Цифровая передача данных в Измерении и Управлении использование полевой шины в промышленных системах управления"
- МЭК (МЭК) 61784. Стандарт "Множество профилей для непрерывных и дискретных производств. относящихся к использованию полевой шины в промышленных системах управления"
- МЭК (МЭК) 60204-1. Стандарт "Безопасность машин. Электрооборудование машин и механизмов. Часть 1 - Общие требования"

См. также глоссарий в конце Руководства по программированию.

## <span id="page-22-0"></span>Часть I Общее представление

### Содержание части

Данная часть содержит следующие главы:

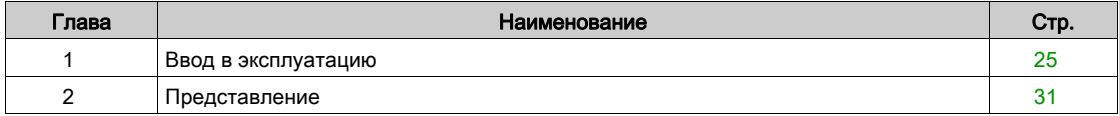

### Содержание главы

<span id="page-24-0"></span>Данная глава содержит следующие параграфы:

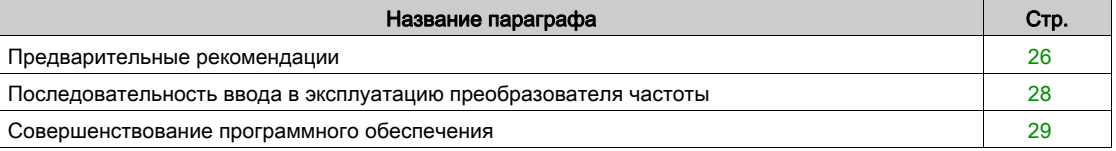

#### <span id="page-25-1"></span><span id="page-25-0"></span>Предварительные рекомендации

#### **Перед включением преобразователя частоты**

### Предупреждение

#### НЕПРЕДВИДЕННОЕ ФУНКЦИОНИРОВАНИЕ УСТРОЙСТВА

Перед включением преобразователя убедитесь, что все дискретные входы неактивны во избежание непредвиденного движения.

Несоблюдение этих указаний может привести к смерти, тяжелым травмам или повреждению оборудования.

Если в течение длительного времени преобразователь не подключался к сети, то эксплуатационные характеристики конденсаторов должны быть полностью восстановлены перед запуском двигателя.

## УВЕДОМЛЕНИЕ

#### **ОПАСНОСТЬ УХУДШЕНИЯ ХАРАКТЕРИСТИК ИЗ-ЗА СТАРЕНИЯ КОНДЕНСАТОРОВ**

- Подключите к преобразователю сетевое питание на один час перед пуском двигателя, если ПЧ не подключался к сети в течение следующих периодов времени:
	- $\bullet$  12 месяцев при максимальной температуре хранения +50°С
	- $\bullet$  24 месяцев при максимальной температуре хранения +45°С
	- $\bullet$  36 месяцев при максимальной температуре хранения +40°С
- Убедитесь, что команда Пуск не будет подана до истечения одного часа.
- Перед началом эксплуатации ПЧ проверьте дату его изготовления и запустите указанную процедуру, если дата изготовления превышает 12 месяцев.

#### Несоблюдение этих указаний может привести к повреждению оборудования.

Если указанная процедура не может быть выполнена без подачи команды Пуск из-за внутреннего контроля состояния сетевого контактора, то выполняйте процедуру с неподвижным двигателем, чтобы не было значительных токов в конденсаторах.

#### **Пуск**

#### **ПРИМЕЧАНИЕ:**

Если команды Пуск, а также Вперед, Назад, Динамическое торможение остаются активными при:

- сбросе ПЧ к заводской настройке;
- ручном "Сбросе неисправности" с помощью [**Назначения сброса неисправности]** RsF,
- ручном "Сбросе неисправности" путем выключения и последующего включения ПЧ;
- команде остановки, заданной неактивным каналом управления (например, клавишей Стоп графического терминала при 2/3 проводном управлении)

и ПЧ остается в заблокированном состоянии с отображением[**Остановка на выбеге]** nSt, то необходимо снять все команды пуска до подачи новой команды на запуск привода.

#### Сетевой контактор

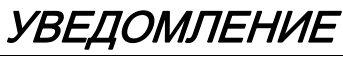

#### ОПАСНОСТЬ ПОВРЕЖДЕНИЯ ПЧ

Сетевой контактор не должен активизироваться при длительности циклов < 60 с.

Несоблюдение этих указаний может привести к повреждению оборудования.

#### **Испытание с двигателем меньшей мощности или без двигателя**

При заводской настройке функция определения обрыва фазы двигателя активизирована:[**Назначение обрыва фазы двигателя]** OPL установлено на [**Произошла ошибка OPF]** YES. За подробной информацией обратитесь к [\(см. стр.545\)](#page-543-0). Для проверки преобразователя частоты в условиях испытаний или обслуживания он может быть подключен к двигателю меньшей мощности, что приведет к возникновению ошибки **Обрыв фазы двигателя]** OPL2 или

**[Обрыв одной фазы двигателя]** OPF1 при подаче команды пуска. Для этой цели функция может быть отключена установкой[**Назначение обрыва фазы двигателя]** OPL на **[Функция неактивна]**  $n$  *a*.

Сконфигурируйте также[**Закон управления двигателя]** Ctt на [**U/F VC Стандартный]** Std в меню[**Параметры двигателя]** MPA-. Для получения подробной информации обратитесь к описанию параметра [\(см. стр.195\)](#page-194-0).

УВЕДОМЛЕНИЕ

#### ПЕРЕГРЕВ ДВИГАТЕЛЯ

Установка внешней тепловой защиты двигателя от перегрузок требуется в следующих случаях:

- если номинальный ток двигателя меньше 0,2 номинального тока преобразователя
- при использовании функции переключения двигателей

Несоблюдение этих указаний может привести к повреждению оборудования.

### АА ОПАСНО

#### ОПАСНОСТЬ ПОРАЖЕНИЯ ТОКОМ, ВЗРЫВА ИЛИ ВОЗНИКНОВЕНИЯ ДУГИ

Если обрыв выходной фазы двигателя настроен на нет, то обрыв кабеля двигателя не контролируется.

Убедитесь, что такая конфигурация не представляет никакой опасности.

Несоблюдение этих указаний может привести к смерти или тяжелым травмам.

<span id="page-27-1"></span><span id="page-27-0"></span>Последовательность ввода в эксплуатацию преобразователя частоты

## **УСТАНОВКА**

#### **1. Обратитесь к Руководству по установке**

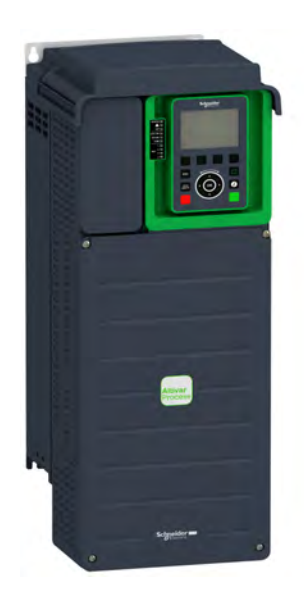

**2. Включите питание преобразователя частоты, не подавая команду пуска.**

#### **3. Сконфигурируйте**

- $\bullet$  Номинальную частоту двигателя [Ст. частота двиг.]  $b \in \sigma$ , если она отличается от 50 Гц.
- Параметры двигателя, включая [Тепл. ток двиг.]  $i \in H$ ., в меню [Параметры двигателя]  $\overline{A}P$  -, если заводская конфигурация не подходит для применения.
- Прикладные функции в меню [Полная настройка]  $C_5E_7$ , если заводская конфигурация не подходит для применения.
	- **4. В меню[Пуск/Стоп насоса]**PSt**настройте следующие параметры:**
	- [Время разгона]  $HCL$  и **[Время торможения]**  $dE$
	- [Нижняя скорость]  $L 5P$  и [Верхняя скорость]  $H5P$ .
		- **5. Запустите преобразователь частоты**

## Предупреждение

#### НЕПРЕДВИДЕННОЕ ФУНКЦИОНИРОВАНИЕ УСТРОЙСТВА

Привод может осуществлять непредвиденные движения из-за неправильного монтажа, неправильных настроек, неверных данных или других ошибок.

- Тщательно выполните монтаж в соответствии с требованиями ЭМС.
- Не управляйте приводом с неизвестными или неподходящими настройками или данными.
- Выполните комплексное тестирование системы.

Несоблюдение этих указаний может привести к смерти, тяжелым травмам или повреждению оборудования.

#### **Совет**

Используйте параметр [**Источник конфиг.]** FCSI [\(см. стр.594\)](#page-595-2) для возврата к заводским настройкам в любое время.

**ПРИМЕЧАНИЕ:** для получения оптимальных характеристик электропривода с точки зрения точности и быстродействия необходимо:

- ввести значения параметров, считанных с заводской таблички двигателя в меню[**Параметры двиг.]** MPA-
- провести автоподстройку с двигателем в холодном состоянии с помощью параметра **[Автоподстройка]**  $E \cup n$ .

#### <span id="page-28-1"></span><span id="page-28-0"></span>Совершенствование программного обеспечения

#### Представление

Со времени своего запуска преобразователь ATV600 приобрел новые функциональные возможности.

Версия программного обеспечения была обновлена до V1.6.

Хотя данное Руководство по программированию относится к версии V1.6, оно может также использоваться и с более ранними версиями.

#### Отличие версии V1.2 от V1.1

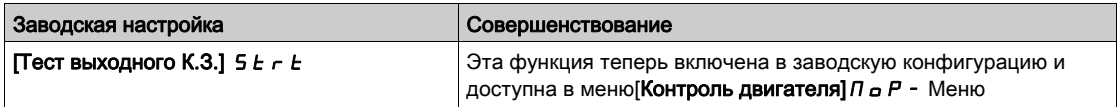

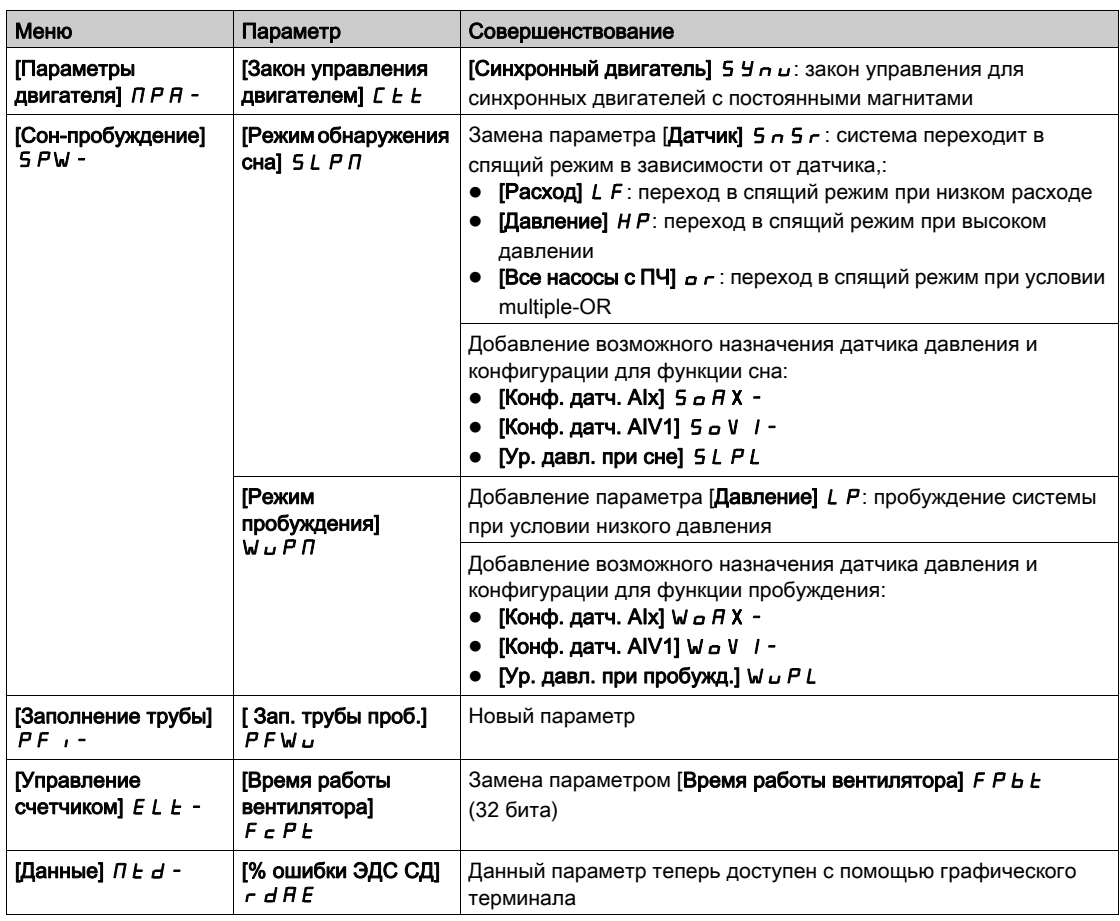

#### Отличие версии V1.3 от V1.2

В меню [Панель отображения]  $d 5 H$  - содержание таблиц улучшено для насосов и вентиляторов.

В меню [Полная настройка] С 5 E - добавлено подменю [Макроконфигурация] П С г - с параметром [Выбор приложения]  $R P P E$ . Это позволяет скрыть ненужные параметры в соответствии с выбранным типом приложения.

В меню [Функции насоса] P F Ł - доступны функции НС рег. давления] Ь 5 Ł - и [HC рег. уровня] L u L -, включая связанные с ними параметры и настройки для архитектуры с несколькими насосами.

Добавлена возможность новой настройки Инж. вращ. тока] г С , для синхронного двигателя [Тип теста угла]  $B 5 E$ .

До 4 настраиваемых QR кодов с ПО ввода в эксплуатацию отображаются в меню [QR код] 9 г С - .

#### Отличие версии V1.4 от V1.3

Унификация версии программного обеспечения Altivar Process ATV600 для всех каталожных изделий.

#### Отличие версии V1.5 от V1.4

Поддержка коммуникационного модуля EthernetIP/ModbusTCP - VW3A3720.

Два виртуальных аналоговых входов были добавлены в меню[Входы-выходы]  $\overline{I}$ о -,

[Назначение датчика]  $55C -$ .

### Отличие версии V1.6 от V1.5

Функция многодвигательной связи доступна в ПЧ ATV600 с использованием коммуникационного модуля EthernetIP/ModbusTCP - VW3A3721.

Поддержка архитектуры многодвигательного электропривода (1 ПЧ ведущий и до 5 ведомых) и мультимастера (только 1 ПЧ ведущий и до 5 ведущих или до 5 ведомых) в функциях  $[HC$  рег. давления]  $BSE - U$  HC рег. уровня]  $L V L - E$ 

Улучшения и новые функциональные возможности в функциях  $[HC]$  рег. давления]  $B_5E - U$  HC рег. уровня] LVL- могут быть найдены в связанных с ними меню.

Один из выходов ПЧ можно назначить на [Управление с графического терминала] Ь ПР. Этот выход активизируется при нажатии клавиши Local/Remote графического терминала и сигналы управления и задания подаются с терминала.

### Содержание главы

<span id="page-30-0"></span>Данная глава содержит следующие параграфы:

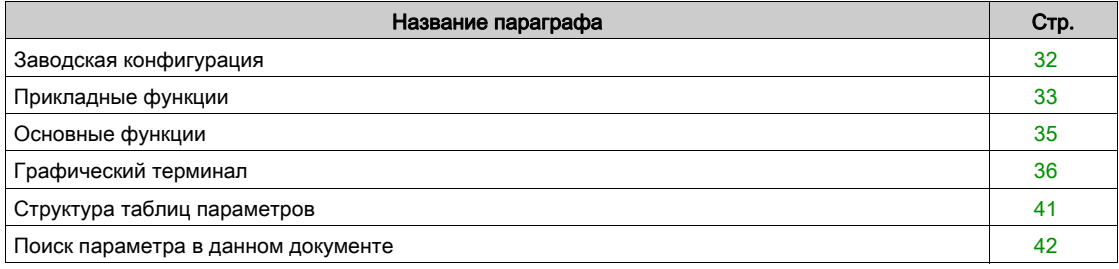

### <span id="page-31-1"></span><span id="page-31-0"></span>Заводская конфигурация

#### Заводская настройка

Преобразователь частоты имеет заводские настройки, соответствующие наиболее частым применениям:

- Отображение на дисплее: ПЧ готов[Зад. част. до ЗИ] FRH, когда двигатель готов к работе, и частота вращения двигателя, когда он работает.
- Дискретные входы DI3 и DI5 DI6, аналоговые входы AI2 и AI3, релейные выходы R2 и R3 не назначены.
- Способ остановки при неисправности: остановка на выбеге.
- В данной таблице приведены основные параметры ПЧ и их заводские настройки:

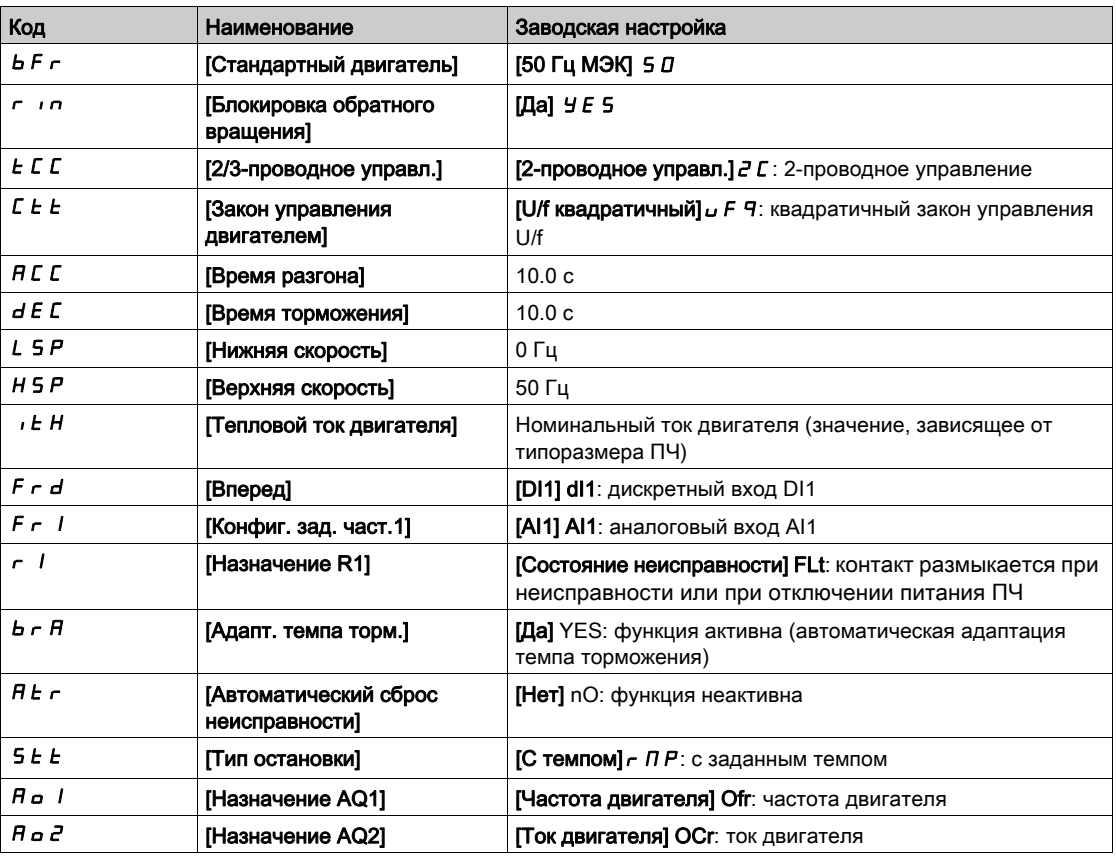

ПРИМЕЧАНИЕ: при необходимости восстановления заводских настроек ПЧ назначьте параметр [Заводская настройка] FCS на [Макроконфигурация] Ini.

Убедитесь, что приведенные выше настройки совместимы с применением, и измените их при необходимости.

#### <span id="page-32-1"></span><span id="page-32-0"></span>Прикладные функции

#### Общее представление

В нижеприведенных таблицах даны сочетания наиболее часто используемых функций и применений, которые помогают осуществить правильный выбор.

Приведенные в этих таблицах применения относятся к следующим установкам:

- Скважинный насос
- Насосная станция
- Повысительная станция
- Прочие установки: вентилятор, компрессор
- Канализационная станция

Приведенные сочетания не являются обязательными и исчерпывающими. Каждая установка имеет свои отличительные особенности.

Некоторые функции специально предназначены для определенного применения. В этом случае его название упоминается в виде закладки на полях соответствующих страниц данного руководства.

#### Сочетания функций и функций управления

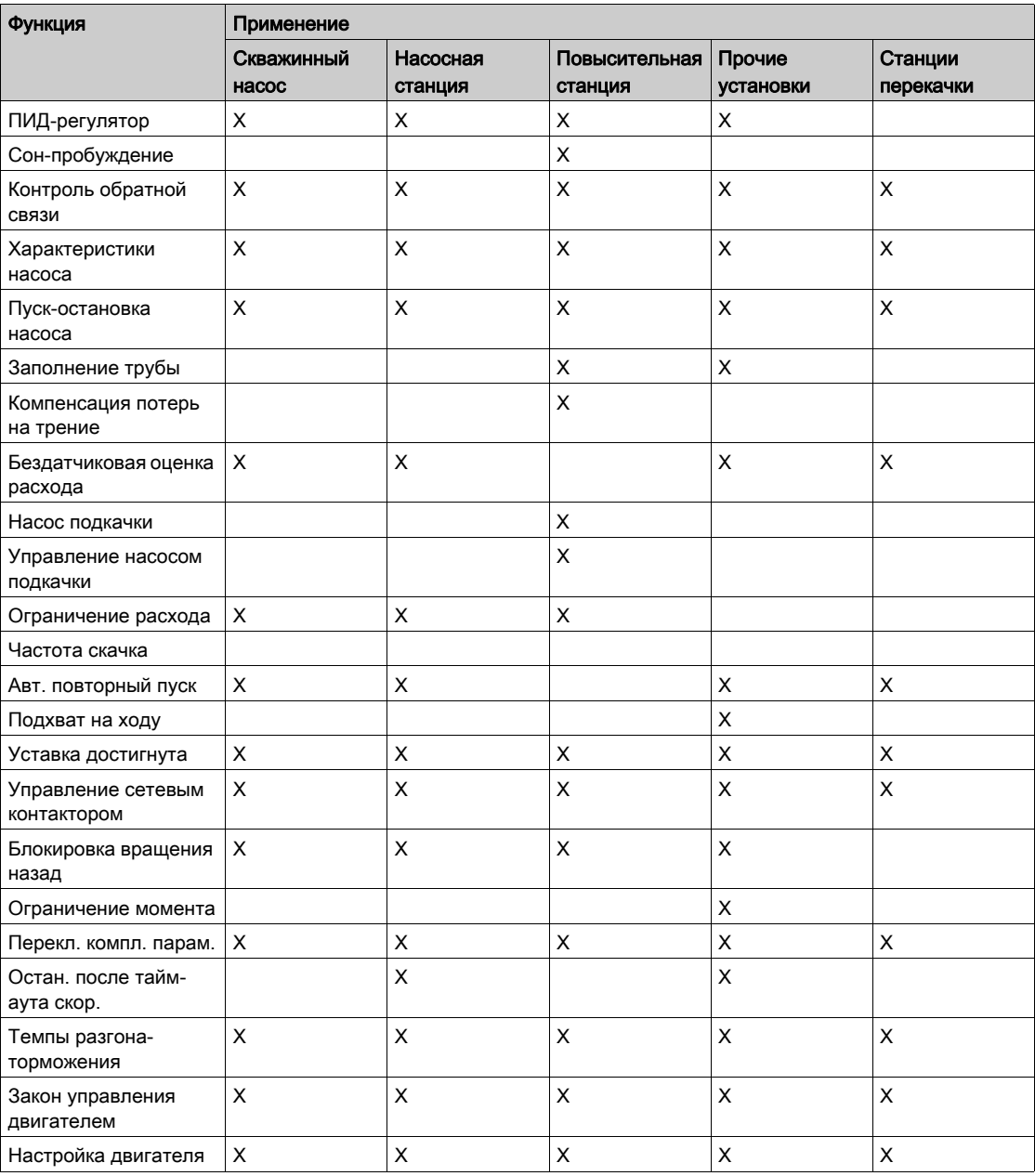

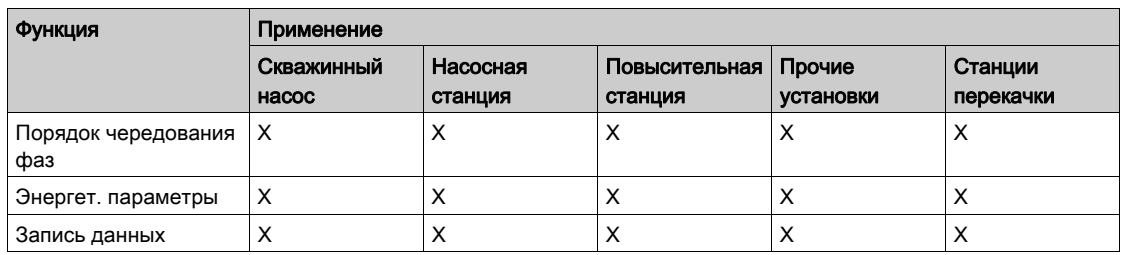

### Сочетания функций и функций мониторинга

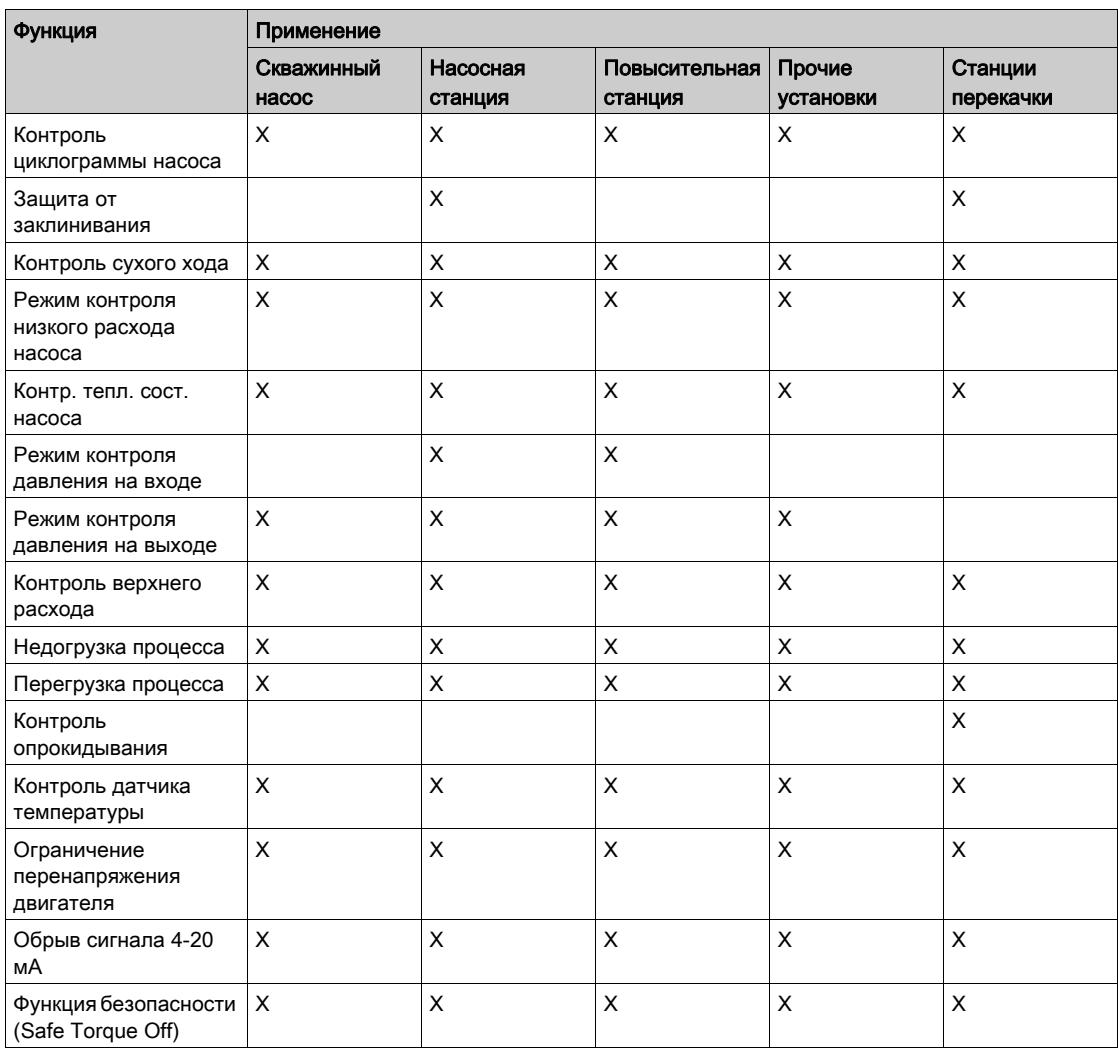

### Сочетания функций и функций отображения

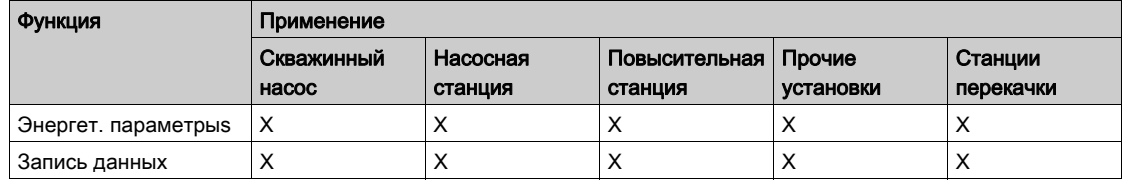

### <span id="page-34-1"></span><span id="page-34-0"></span>Основные функции

#### Вентиляция преобразователя частоты

Если [Режим вентилятора] F F П установлен на:

- $[C$ тандартный]  $5t$  d, то вентилятор включается во время работы привода. В зависимости от типоразмера ПЧ, это может быть единственной доступной настройкой.
- [Всегда]  $r \cup n$ , то вентилятор включен постоянно.
- [Экономичный]  $E\subset \sigma$ , то вентилятор включается только при необходимости в зависимости от внутреннего теплового состояния ПЧ.

Скорость вентилятора и Время работы вентилятора] F P b E являются контролируемыми величинами:

- слишком низкая скорость вентилятора вызывает предупреждение [Предупр. о.с. вент.]  $F \nvdash d \negamma$ ;
- $\bullet$  как только[Время работы вентилятора]  $F P L L$  достигает предварительно заданного значения 45 000 часов, то срабатывает предупреждение [Предупр. сч. вент.]  $F E E H$ .

Счетчик[Время работы вентилятора] F P b E может быть установлен на 0 с помощью параметра [Сброс таймера]  $r$   $P$   $r$ .

### <span id="page-35-1"></span><span id="page-35-0"></span>Графический терминал

#### **Описание графического терминала**

Графический терминал представляет собой локальное устройство управления, которое может быть установлено в преобразователь частоты или смонтировано на дверцу настенного или напольного шкафа. Он имеет кабель с разъемами, который может быть поключен к последовательному порту Modbus на ПЧ. Графический терминал оснащен встроенными часами реального времени, которые используются для временной фиксации зарегистрированных данных и всех других функций, требующих информации о времени

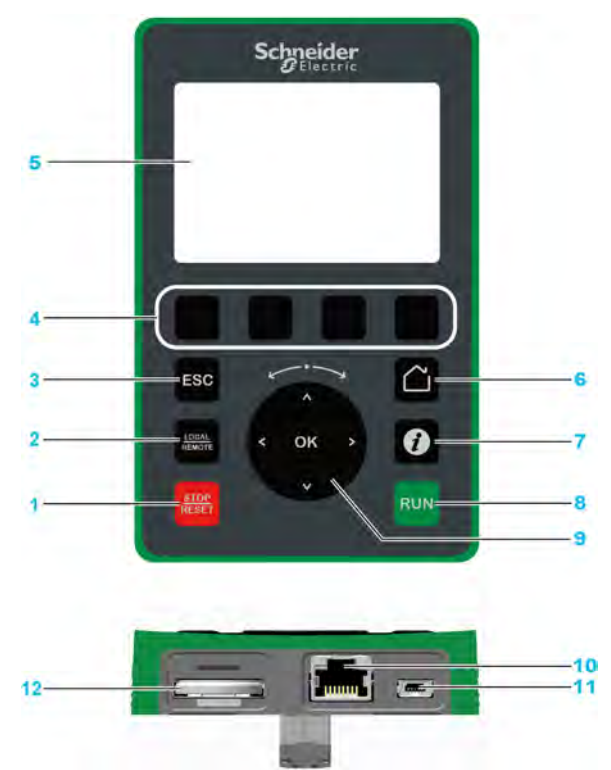

- **1 STOP / RESET**: Стоп/Сброс неисправности.
- **2 LOCAL / REMOTE**: переключение между локальным (с пульта) и дистанционными режимами управления ПЧ.
- **3 ESC**: выход из меню/параметра или удаления отображаемого значения для перехода к предыдущему сохраненному значению.
- **4 F1 F4**: доступ к ID-адресу ПЧ, QR коду, подменю и быстрого просмотра. Одновременное нажатие на клавиши F1 и F4 генерирует файл скриншота в памяти графического терминала.
- **5 Графический дисплей**.
- **6 Home**: прямой доступ к домашней странице.<br>**7 Information**: детальная информация о меню
- **7 Information**: детальная информация о меню, подменю и параметрах. Выбранный параметр или код меню отображаются в первой строке информационной страницы.
- **8 RUN**: выполнение функции при условии, что она назначена.
- **9 Сенсорная навигационная клавиша / OK**: сохранения текущего значения или доступ к выбранному меню/параметру. Сенсорная навигационная клавиша используется для быстрой прокрутки меню. Стрелками вверх/вниз осуществляется точный выбор, а стрелки вправо / влево используются для выбора цифры при установке числового значения параметра.
- **10 RJ45 Modbus последовательный порт**: подключение графического терминала к ПЧ при дистанционном управлении.
- **11 MiniB USB порт**: подключение графического терминала к компьютеру.
- **12 Батарея** (10 летний срок службы. Тип: CR2032). Положительный полюс батареи обращен к лицевой поверхности графического терминала.

**ПРИМЕЧАНИЕ:** клавиши 1, 8 и 9 могут использоваться для управления приводом, если активизировано управление с помощью графического терминала.

Для активизации клавиш графического терминала необходимо назначить[Конфиг. зад. част.1]

 $F - I$ на [Задание частоты с удал. термин.]  $L \subset C$ .
#### Описание графического дисплея

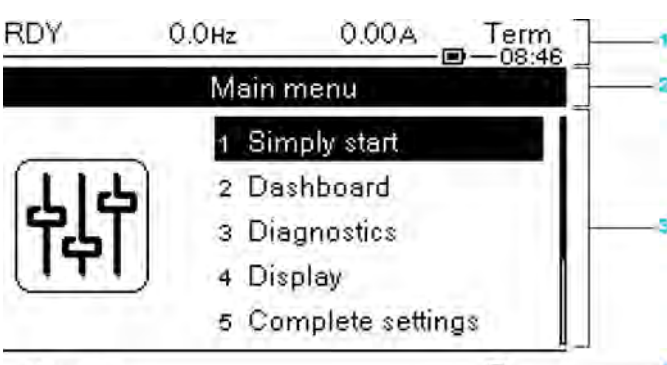

### Drive Id

- **1** Строка индикации: ее содержание конфигурируется
- **2** Строка меню: индикация имени текущего меню или подменю
- **3** Отображение меню, подменю, параметров, числовых значений, индикаторных линеек (барграфов) и т.д. в виде окна прокрутки размером не более 5 строк. Выбранная с помощью навигационной клавиши строка или числовое значение представляются на экране в негативном изображении

୭

**4** Отображение таблиц (от 1 до 4), которые доступны с помощью клавиш F1 - F4

#### Строка индикации:

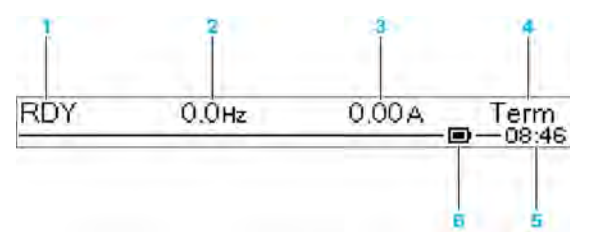

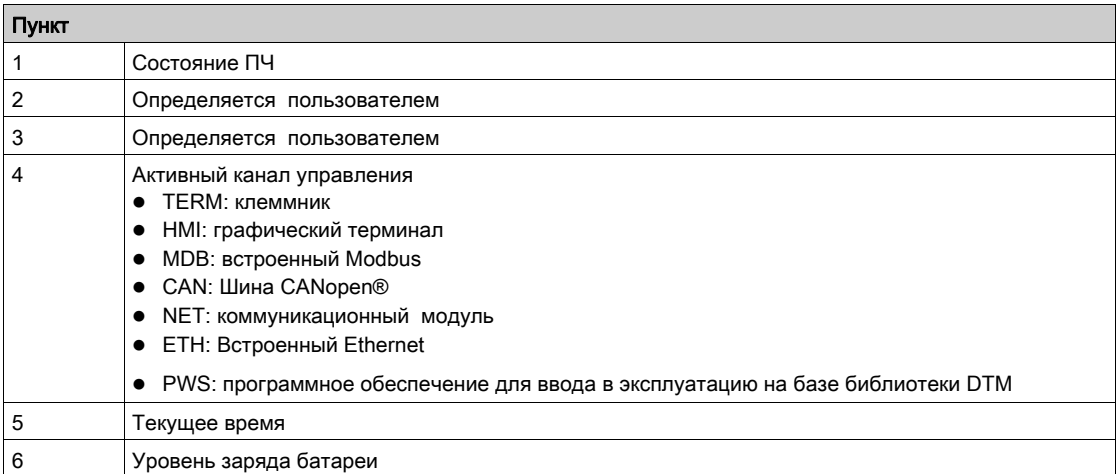

### Описание светодиодных индикаторов на лицевой панели ПЧ

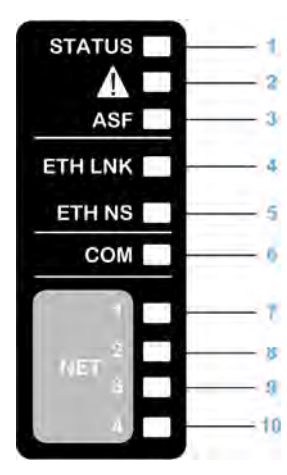

В следующей таблице приводятся состояния привода, отображаемые с помощью светодиодных индикаторов:

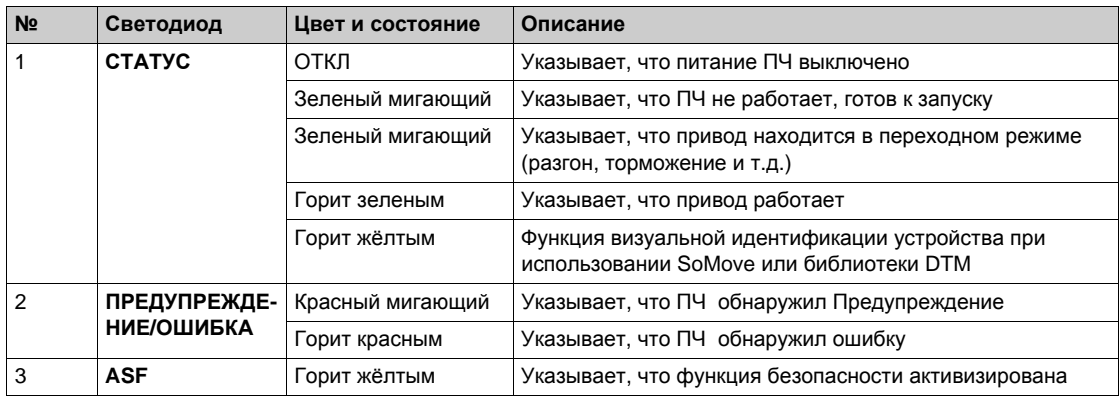

В следующей таблице приводятся состояния встроенного Ethernet, отображаемые с помощью светодиодных индикаторов:

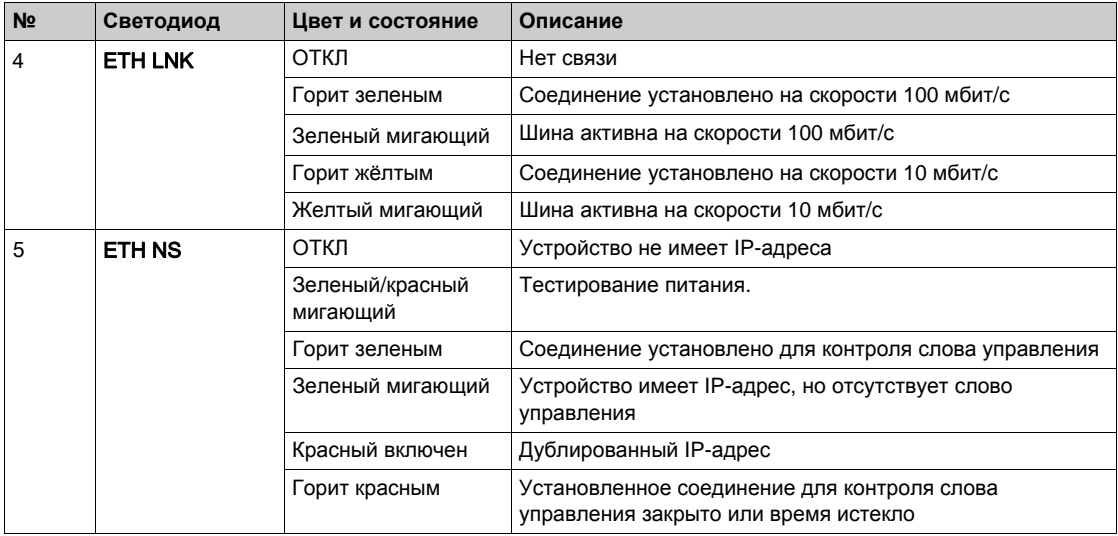

В следующей таблице приводятся состояния встроенного Modbus, отображаемые с помощью светодиодных индикаторов:

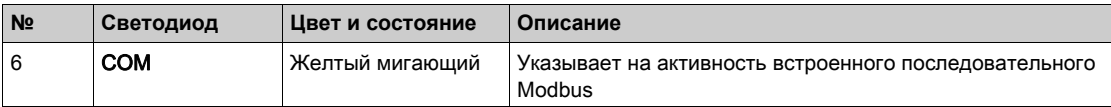

В следующей таблице приводятся состояния коммуникационного модуля, отображаемые с помощью светодиодных индикаторов:

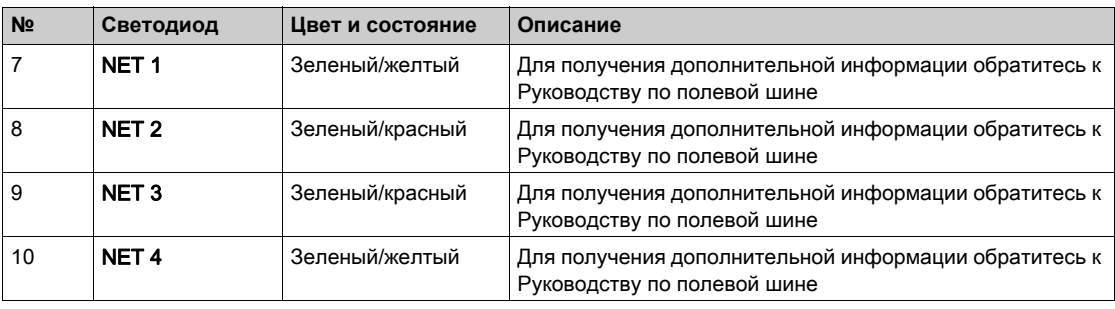

#### Подключение графического терминала к компьютеру

# ВНИМАНИЕ

# Опасность повреждения компьютера

Не подключайте графический терминал к преобразователю через последовательный порт Modbus RJ45 и к компьютеру через USB порт одновременно.

При несоблюдении этого предупреждения возможен выход оборудования из строя.

При подключении к компьютеру графический терминал распознается в качестве USB устройства хранения данных с именем SE\_VW3A1111.

Это дает доступ к конфигурации привода (меню DRVCONF) и к скриншотам графического терминала (меню PrtScr), которые могут быть сохранены при одновременном нажатии на клавиши F1 и F4. Языковые файлы графического терминала доступны на сайте [www.schneider-electric.com](http://www.schneider-electric.com/drives)  и могут быть обновлены в меню ([Язык] LnG).

ПРИМЕЧАНИЕ: сделайте резервную копию исходного файла Язык до замены его на другой.

# Структура таблиц параметров

# Условные обозначения

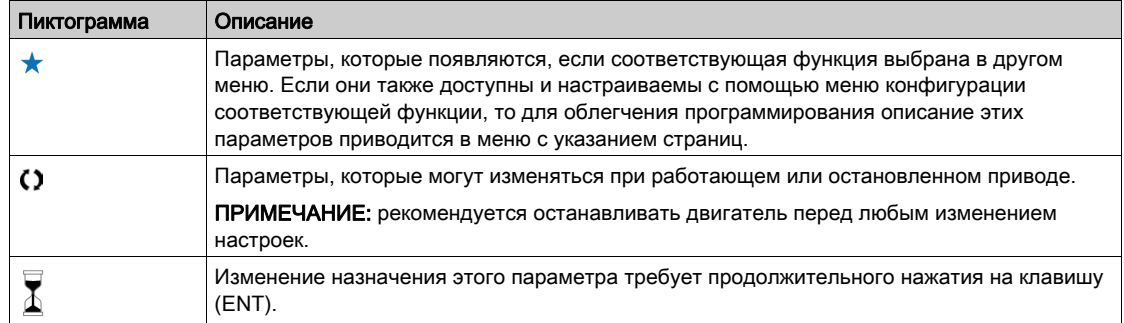

#### Представление параметра

Ниже приведен пример представления параметра: **[Пример меню]** Code- **меню**

### **Доступ к меню**

Описанные ниже параметры могут быть доступны с помощью следующих меню: **[Путь доступа]** [**Подпуть доступа]**

#### **Назначение меню**

Описание меню или функции

# **[Параметр 1]**  $C$  *o d E* 1

### Описание параметра

*Пример таблицы с заданием дапазона настройки параметра*:

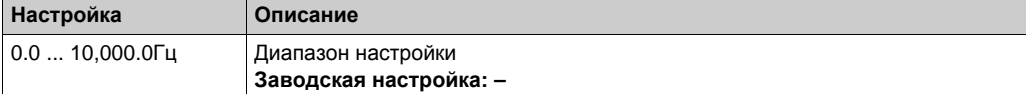

# **[Параметр 2]** *С* о *d Е 2*

Описание параметра

*Пример таблицы с перечнем возможного выбора:*

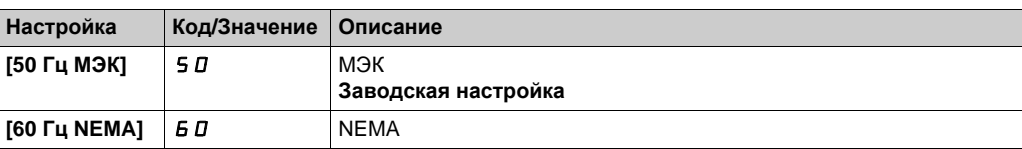

# Поиск параметра в данном документе

### **С графическим терминалом**

Выберите требуемый параметр и нажмите клавишу  $\left.\bullet\right.$ 

Код параметра отображается в верхней части информационного окна.

Например: [Время разгона] код  $H C C$ .

# С Руководством по программированию

Можно использовать имя параметра или его код, чтобы найти страницу, на которой есть комментарий для искомого параметра.

### Разница между меню и параметром

Коды меню и подменю отличаются от кодов параметров наличием тире справа. Например:

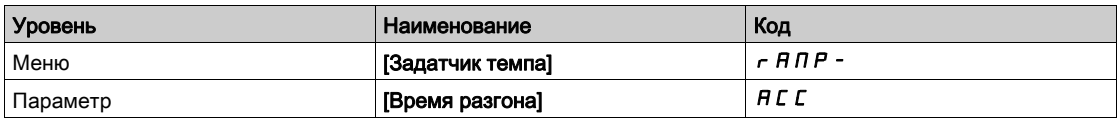

# Часть II Программирование

# Содержание части

Данная часть содержит следующие главы:

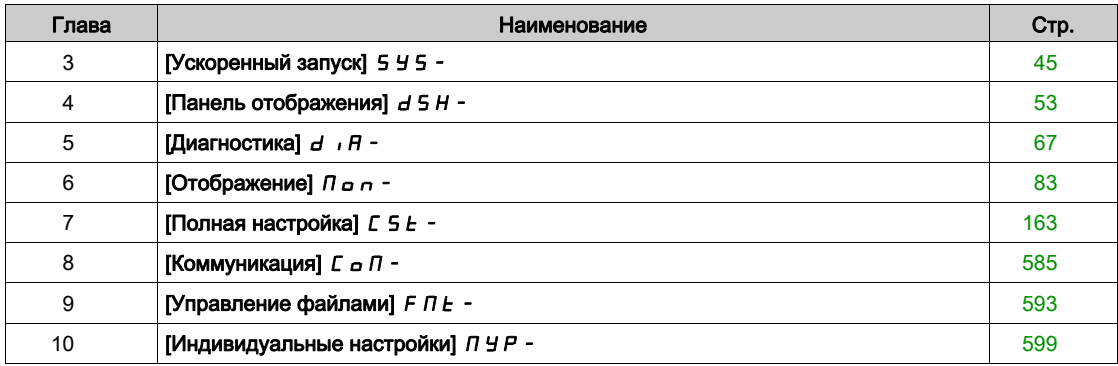

# <span id="page-44-0"></span>Глава 3 [Ускоренный запуск] 5 У 5 -

# Общее представление

Заводская настройка на 50 Гц заменяется на 60 Гц, если

[Ускоренный запуск] SYS- меню содержит 3 вкладки для быстрого доступа к основным функциям:

- вкладка Ускоренный запуск, которая дает быстрый доступ к основным параметрам для их настройки;
- вкладка Индивидуальное меню, которая представляет меню, определенное пользователем, для быстрого доступа к специальным параметрам;
- вкладка Измененные параметры, которая дает быстрый доступ к последним измененным параметрам.

### Содержание главы

Данная глава содержит следующие параграфы:

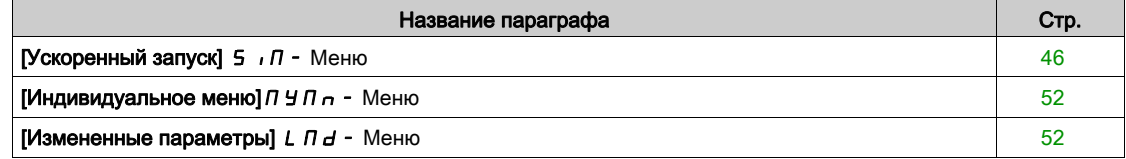

# <span id="page-45-0"></span>[Ускоренный запуск]  $5 \sqrt{n}$  - Меню

#### Доступ к меню

[Ускоренный запуск] - [Ускоренный запуск]

#### Назначение меню

# Предупреждение

### ПОТЕРЯ УПРАВЛЯЕМОСТИ

- Полностью прочтите и усвойте Руководство по эксплуатации подключенного двигателя.
- Убедитесь, что все параметры двигателя правильно настроены в соответствии с заводской табличкой и Руководством по эксплуатации подключенного двигателя.

Несоблюдение этих указаний может привести к смерти, тяжелым травмам или повреждению оборудования.

Данное меню дает быстрый доступ к основным параметрам для их настройки.

# **[Стандартный двигатель]**  $b \in \tau$   $\star$

Стандартный двигатель.

Данный параметр доступен, если [Закон управления двигателем ]  $\mathcal{L}EE$  не настроен на  $[$ Синхронный двигатель $]$  5  $\frac{1}{2}$  n  $\frac{1}{2}$ .

Этот параметр изменяет заводскую настройку следующих параметров:

- [Верхняя скорость]  $H5P$
- [Уст. част. двиг.]  $F t d$
- [Ном. напряж. двиг.]  $\mu$   $\sigma$  5
- [Ном. частота двиг.]  $F \sim 5$
- [Макс. частота]  $E$  F  $\sim$

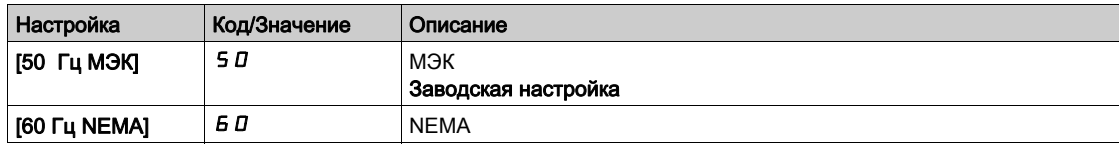

# [Ном. мощн. двиг.]  $nPr \star$

Номинальная мощность двигателя.

Параметр доступен, если:

- [Закон управления двигателем ]  $L L$  не настроен на [Синхронный двигатель]  $540u$ , и
- [Выбор парам. дв.]  $\overline{A}$   $\overline{P}$   $\overline{C}$  установлен на [Мощность двигат.]  $\overline{P}$  $\overline{P}$  $\overline{C}$ .

Номинальная мощность двигателя, приведенная на заводской табличке, в кВт, если параметр  $[C$ тандартный двигатель]  $b \, F \, r$  установлен на  $[50 \Gamma \mu \text{ M} 3 \text{K}] 50$ , в л.с., если параметр  $[C$ тандартный двигатель]  $b \in \mathbb{R}$  установлен на  $[60 \Gamma$ ц NEMA]  $B$  D.

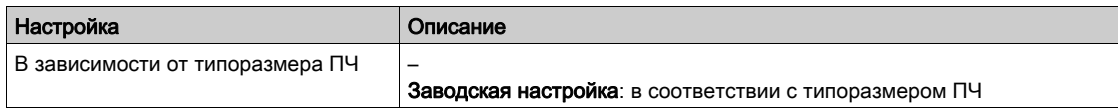

## **[Ном. напряж. двиг.]**  $\mu$  n 5  $\star$

Номинальное напряжение двигателя.

Данный параметр доступен, если [Закон управления двигателем ]  $L \, t \, t$  не настроен на  $[$ Синхронный двигатель $]$  5  $\frac{1}{2}$  n  $\frac{1}{2}$ .

Номинальное напряжение двигателя, приведенное на заводской табличке.

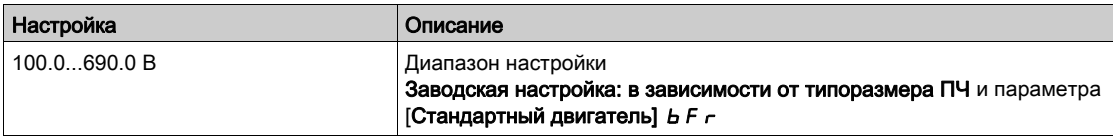

# **[Ном. ток двиг.]** $n \in \mathcal{F}$

Номинальный ток двигателя, приведенный на заводской табличке.

Данный параметр доступен, если [Закон управления двигателем ]  $\mathcal{L}$   $\mathcal{L}$  не настроен на  $[$ Синхронный двигатель $]$  5  $\frac{1}{2}$  n  $\frac{1}{2}$ .

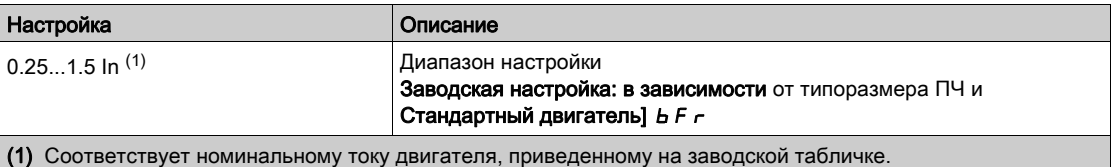

# **[Ном. частота двиг.]**  $F \nightharpoonup 5$   $\star$

Номинальная частота напряжения питания двигателя.

Данный параметр доступен, если [Закон управления двигателем ]  $\mathcal{L}$   $\mathcal{L}$  не настроен на  $[$ Синхронный двигатель $]$  5  $\frac{1}{2}$  n  $\frac{1}{2}$ .

Заводская настройка на 50 Гц заменяется на 60 Гц, если [Стандартный двигатель]  $b \in \tau$ установлен на 60 Гц.

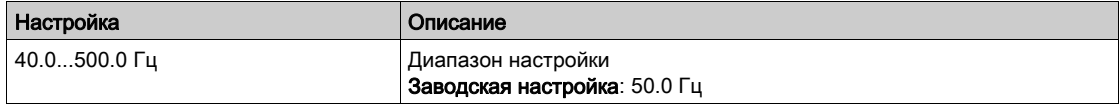

### **[Ном. скор. двиг.]** $n \leq P$   $\star$

Номинальная скорость двигателя.

Данный параметр доступен, если [Закон управления двигателем ]  $\mathcal L$   $\mathcal L$  не настроен на  $[$ Синхронный двигатель $]$  5  $\frac{1}{2}$  n  $\frac{1}{2}$ .

Если на заводской табличке приведены синхронная скорость и скольжение в Гц или в %, то номинальная скорость рассчитывается по одной из нижеприведенных формул:

- Номинальная скорость = синхронная скорость х  $\frac{100 \text{CKO} \cdot \text{CKO}}{400}$ 100
- Номинальная скорость = синхронная скорость х  $\frac{60 \text{CKO} \text{CKO} \text{CKO}}{20}$  (двигатели на 60 Гц) 60
- Номинальная скорость = синхронная скорость х  $\frac{50 \text{CKOJL} \times \text{CH}}{50}$  (двигатели на 50 Гц) 50

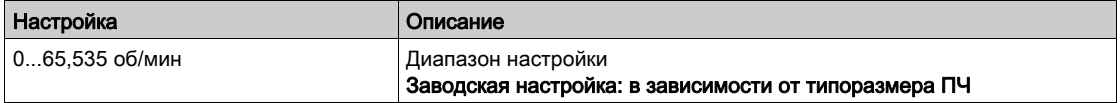

### [Cos Phi двигат. 1]  $C$  *o* 5  $★$

Cos Phi двигателя 1.

Параметр доступен, если:

- [Закон управления двигателем ]  $L \, t \, t$  не настроен на [Синхронный двигатель]  $5 \, 9 \, \mu \, \mu$ , и
- [Выбор парам. дв.]  $MPL$  установлен на [Cos Phi двигателя]  $L_0$  5.

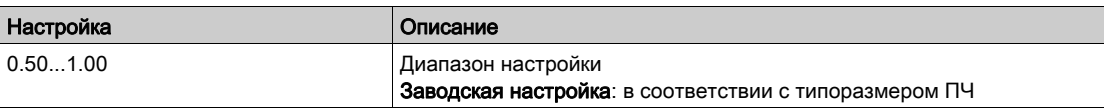

# $[2/3$ -проводное управл.]  $E C \nabla$

2-х или 3-проводное управление.

# Предупреждение

# НЕПРЕДВИДЕННОЕ ФУНКЦИОНИРОВАНИЕ УСТРОЙСТВА

При изменении этого параметра следующие параметры[Назначение назад]  $r$   $\overline{r}$  5 и

 $[2$ -проводное управл. $]$   $E$   $E$ , а также все назначения, примененные для дискретных входов, возвращаются к начальным настройкам.

Убедитесь, что такое изменение совместимо с используемой схемой подключения.

Несоблюдение этих указаний может привести к смерти, тяжелым травмам или повреждению оборудования.

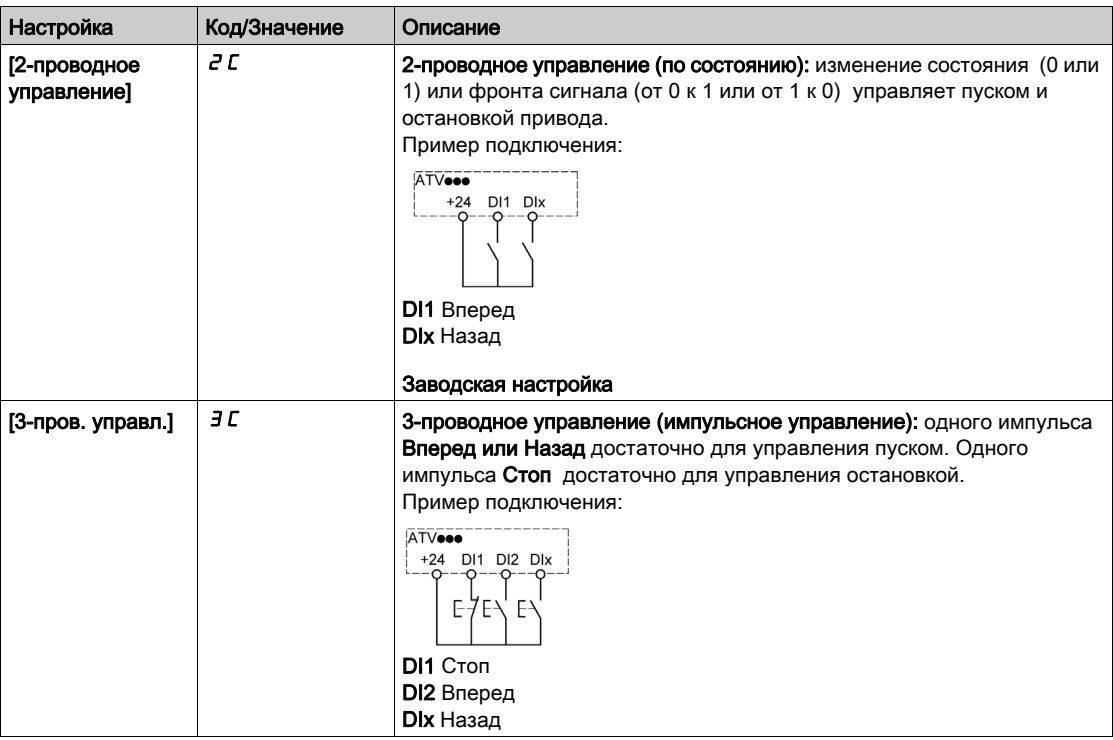

# [Макс. частота]  $E$  F  $\sim$

Максимальная выходная частота.

Заводская настройка 60 Гц заменяется на 72 Гц, если [Стандартный двигатель]  $b \digamma r$  установлен на 60 Гц.

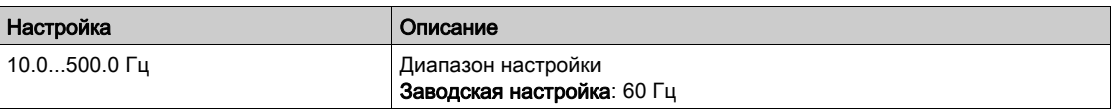

# [Автоподстройка]  $E \cup n$   $\overline{\Delta}$

# Предупреждение

НЕПРЕДВИДЕННОЕ ФУНКЦИОНИРОВАНИЕ УСТРОЙСТВА

В процессе автоподстройки двигатель вращается с целью подстройки контуров регулирования.

 Запуск привода осуществляйте только в случае отсутствия людей или препятствий в рабочей зоне.

Несоблюдение этих указаний может привести к смерти, тяжелым травмам или повреждению оборудования.

В процессе автоподстройки двигатель совершает небольшие движения. Наличие шума и колебаний системы являются нормальными.

В любом случае, двигатель должен быть остановлен перед выполнением автоподстройки.

В результате автоподстройки оптимизируются:

- характеристики двигателя на нижней скорости;
- оценка момента двигателя;
- точность оценки значений процесса при бездатчиковом управлении и мониторинге.

Автоподстройка возможна только при отсутствии команд управления. Если функции Остановка на выбеге или Быстрая остановка назначены на дискретный вход, то его надо перевести в положение 1 (активизирован в состоянии 0).

Автоподстройка имеет приоритет над командами пуска и предварительного намагничивания, которые учитываются после ее проведения.

Если автоподстройка не прошла, то ПЧ отображает [Нет действия]  $n \in \mathbb{N}$  и в зависимости от конфигурации [Реакц. на ош. подстр.]  $k \nL$  может переключиться в режим неисправности Автоподстройки]  $E \cup n$ .

Автоподстройка длится несколько секунд. Не прерывайте ее и дождитесь, пока не отобразится на экране сообщение [Нет действия]  $\sigma$  .

ПРИМЕЧАНИЕ: на результаты автоподстройки существенное влияние оказывает тепловое состояние двигателя. Автоподстройка должна осуществляться при остановленном двигателе в холодном состоянии.

До проведения автоподстройки дождитесь его охлаждения. Настройте сначала

**[Автоподстройка]**  $E \cup n$  на **[Сброс автоподстр.]**  $E \cup r$ , а затем возобновите настройку.

Настройка двигателя без предварительного выбора на [Сброс автоподстр.]  $L L r$  используется сначала для оценки теплового состояния двигателя.

Длина кабеля оказывает существенное влияние на результаты автоподстройки. Если схема подключения была изменена, то необходимо повторить настройку.

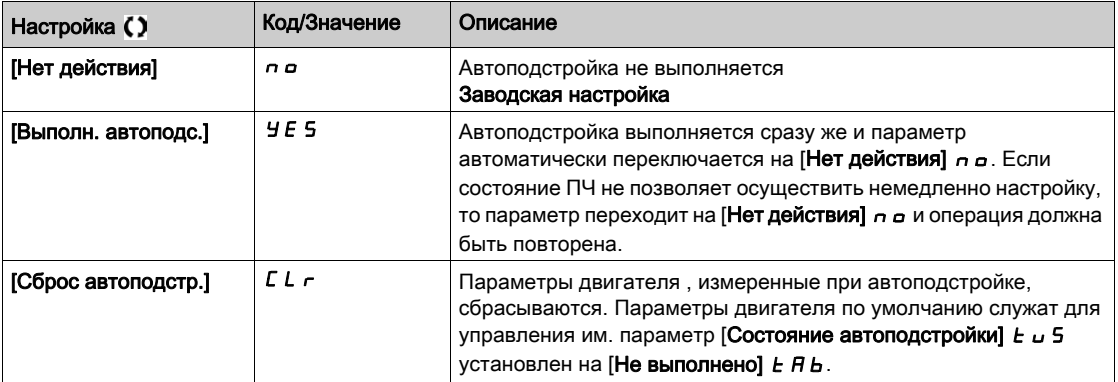

### [Состояние автоподстройки]  $E \cup S$

Состояние автоподстройки.

(Информация не параметрируется, только для чтения)

Этот параметр не сохраняется при отключении ПЧ. Отображается состояние автоподстройки после последнего включения ПЧ.

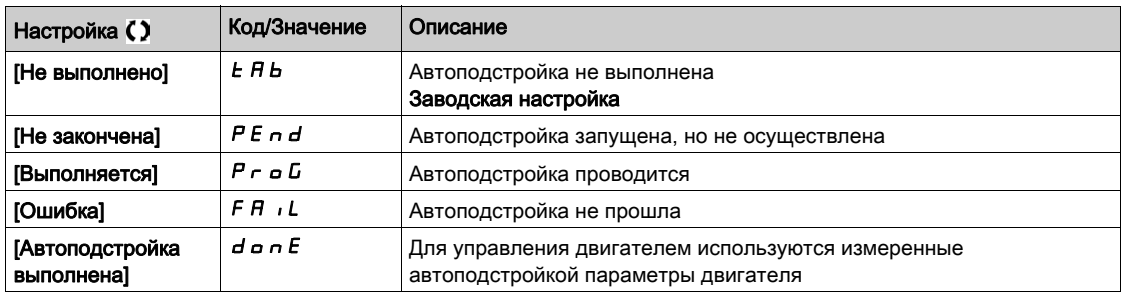

# [Выбор автоподстр.]  $5E$   $\mu$  n  $\star$

Выбор автоподстройки.

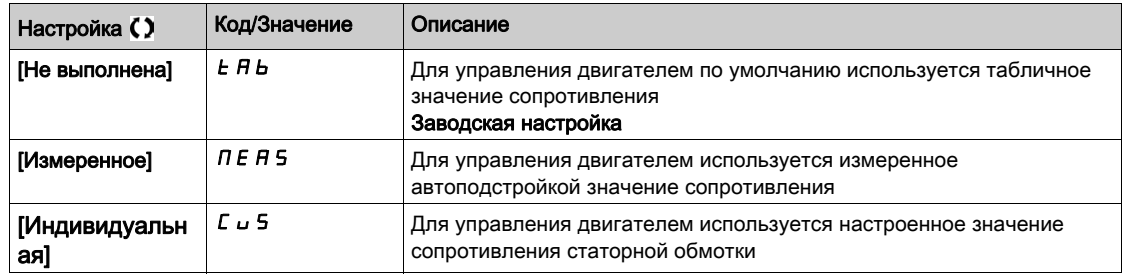

#### **[Тепловой ток двигателя]**  $iE$  H

Время-токовая защита двигателя, настраиваемая на номинальное значение тока, считанное с заводской таблички.

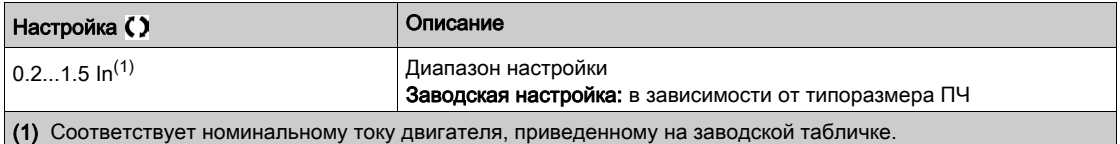

### [Время разгона]  $H C C$

Определяет время для разгона от 0 до [Ном. частота двиг.]  $F \rightharpoondown 5$ .

Убедитесь, что это значение согласуется с приводной нагрузкой.

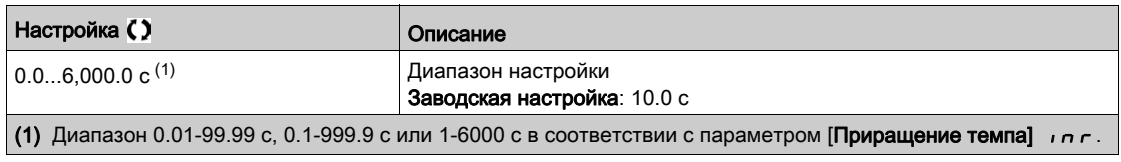

### **[Время торможения]**  $dE$

Определяет время для торможения от [Ном. частота двиг.]  $F \rightharpoondown 5$  до 0.

Убедитесь, что это значение согласуется с приводной нагрузкой.

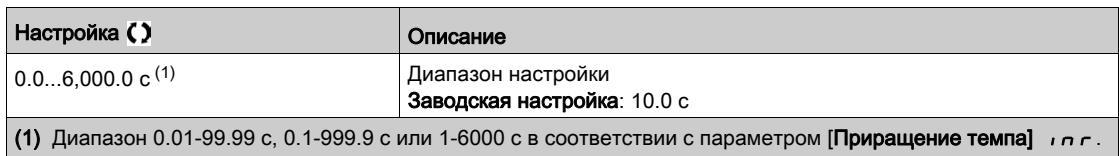

# [Нижняя скорость]  $L$  5  $P$

Нижняя скорость.

Скорость двигателя при минимальном задании, настраиваемая от 0 до [Верхней скорости] Н 5 Р.

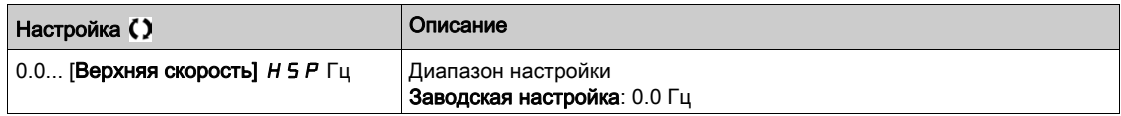

## [Верхняя скорость]  $H5P$

Верхняя скорость.

Скорость двигателя при максимальном задании, настраиваемая от [Нижней скорости]  $\overline{L}$  5  $\overline{P}$  до [Макс. частоты]  $E \digamma r$ . Заводская настройка становится равной 60 Гц, если параметр [Стандартный двигатель]  $b \, F \, r$  установлен на [60 Гц NEMA]  $b \, D$ .

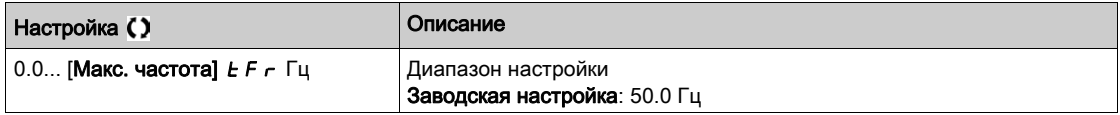

# <span id="page-51-0"></span>[Индивидуальное меню]  $\Box$   $\Box$   $\Box$   $\Box$   $\Box$  Meню

#### Доступ к меню

[Ускоренный запуск]  $\rightarrow$  [Индивидуальное меню]

#### Назначение меню

Это меню содержит параметры, выбранные с помощью [Конфигурация индивидуального меню]  $\Pi$  У  $\Gamma$  - Меню.

ПРИМЕЧАНИЕ: данное меню пустое по умолчанию.

# <span id="page-51-1"></span>[Измененные параметры]  $L \nI d - M$ еню

### Доступ к меню

[Ускоренный запуск] - [Измененные параметры]

#### Назначение меню

Данное меню обеспечивает быстрый доступ к 10 последним измененным параметрам

# <span id="page-52-0"></span>Глава 4 [Панель отображения]  $d$  5 H -

# Общее представление

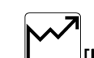

[**Панель отображения] d S H -** меню содержит закладки для быстрого доступа к функциям системы и отображения:

- Закладка Система для конфигурирования основных параметров системы.
- Закладка Энергетические показатели, обеспечивающая полный доступ для текущих значений счетчиков электроэнергии и энергетических отчетов с помощью графиков на дисплее графического терминала.

### Содержание главы

Данная глава содержит следующие параграфы:

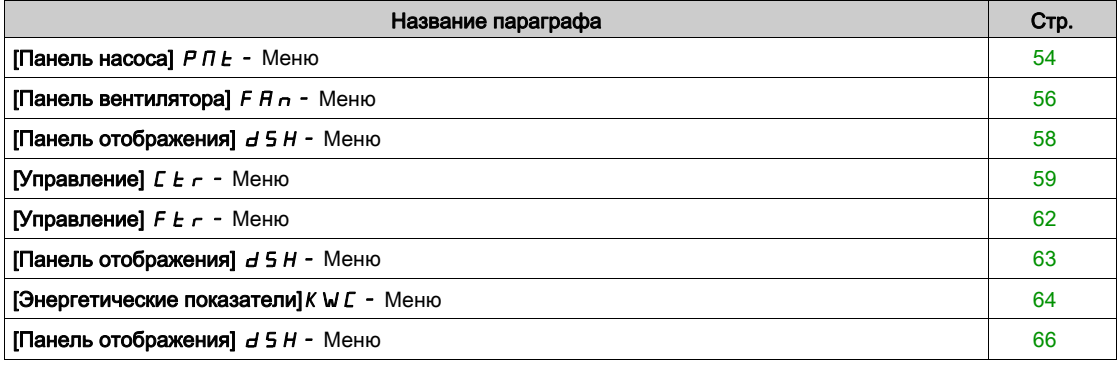

# <span id="page-53-0"></span>[Панель насоса]  $P \cap E$  - Меню

#### Доступ к меню

[Панель отображения]  $\rightarrow$  [Панель насоса]

#### Назначение меню

Данное меню предоставляет информацию, относящуюся к насосу.

Меню доступно, если параметр [Выбор приложения]  $A P P E$  не настроен на  $[O6$ щ. управл. вент.]  $F$   $H$   $n$ .

# [Зад. част. до ЗИ]  $F$   $\vdash$  Н

Задание частоты до задатчика темпа (абсолютное значение).

Он позволяет отобразить задание, приложенное к двигателю, вне зависимости от выбранного канала задания. Параметр только для чтения.

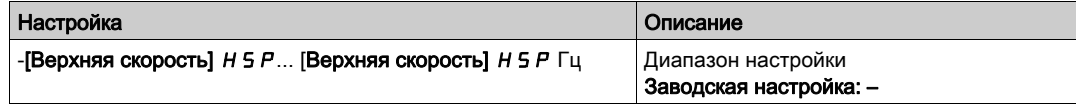

# [Состояние привода]  $H \Pi$  , 5

Состояние привода.

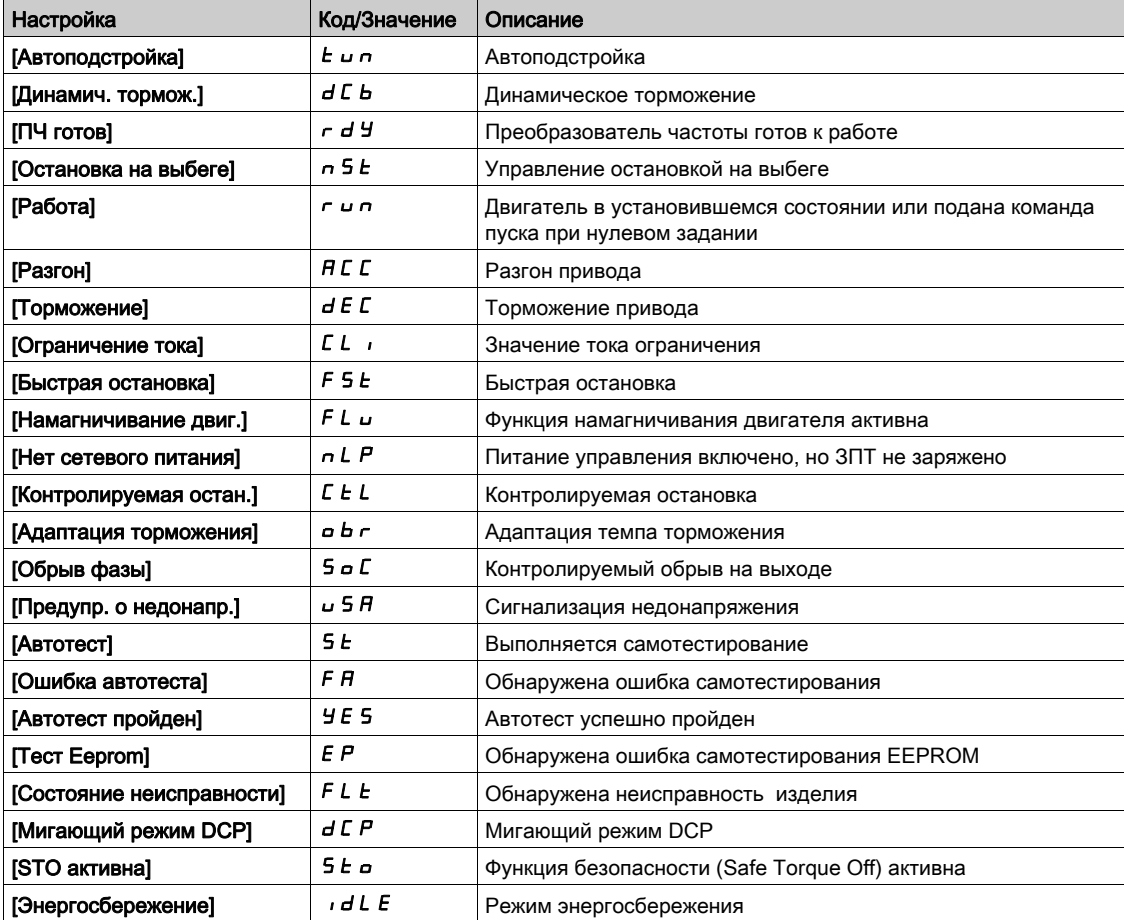

# [Состояние НС]  $\pi P$  5  $\star$

Функция состояния насосной станции.

Данный параметр доступен, если [Архитектура НС]  $\overline{A}$  Р 5  $\overline{B}$  не настроена на [Нет]  $\overline{A}$   $\overline{B}$ .

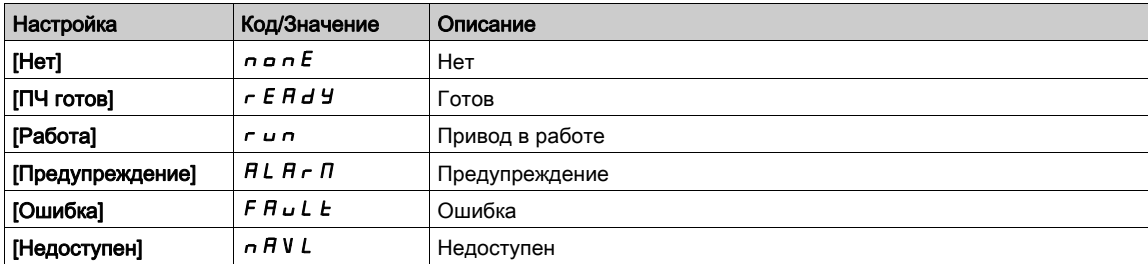

# [Доступные насосы]  $\Box$   $P$   $\Box$   $\land$

Количество доступных насосных агрегатов.

Данный параметр доступен, если [Архитектура НС]  $\Box P$  5  $\Box$  не настроена на [Нет]  $\Box \Box$ 

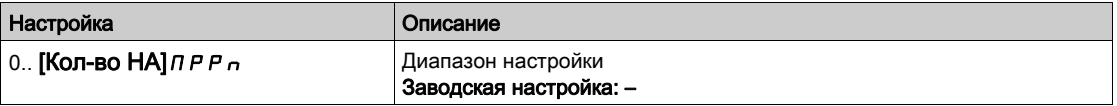

# [Кол-во подкл. НА]  $\overline{AP5}$   $\overline{AP5}$

Количество подключенных насосных агрегатов.

Данный параметр доступен, если [Архитектура НС]  $\overline{A}P5B$  не настроена на [Нет]  $\overline{A}$   $\overline{D}$ .

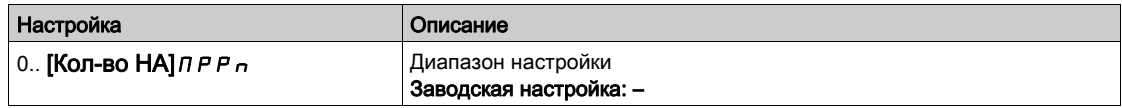

# [Ток двигателя]  $LT \rightarrow$

Ток двигателя.

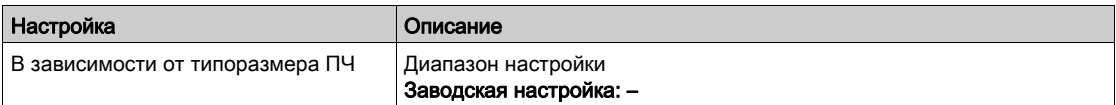

#### [Скорость двигателя]  $5Pd$

Угловая частота вращения двигателя в об/мин.

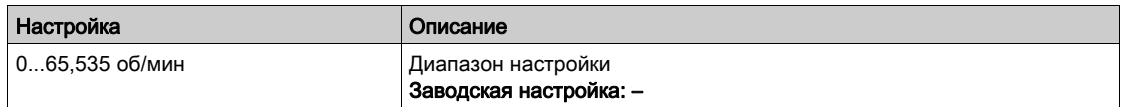

# [Тепл. состояние двиг.]  $E Hr$

Тепловое состояние двигателя.

100% = номинальное тепловое состояние, 118% = пороговое значение OLF [Перегрузка двигателя]  $\rho$  L F.

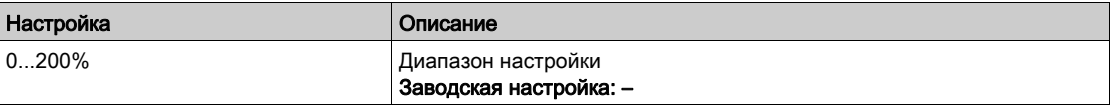

# <span id="page-55-0"></span>[Панель вентилятора]  $F$   $H$   $n-$  Меню

#### Доступ к меню

[Панель отображения]  $\rightarrow$  [Панель вентилятора]

#### Назначение меню

Данное меню предоставляет информацию, относящуюся к вентиляторам.

Меню доступно, если параметр [Выбор приложения]  $A P P L$  установлен на [Общ. управл. вент.]  $F$   $H$   $n$ .

### [Зад. част. до ЗИ]  $F$   $r$  H

Задание частоты до задатчика темпа (абсолютное значение).

Он позволяет отобразить текущее задание, приложенное к двигателю, вне зависимости от выбранного канала задания. Параметр только для чтения.

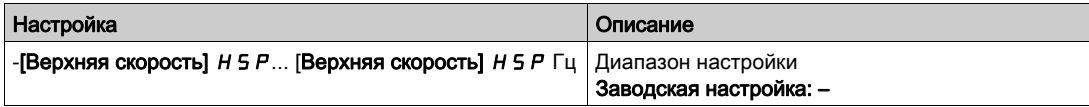

# $[Coc$ тояние привода]  $H \Pi$  , 5

Состояние привода.

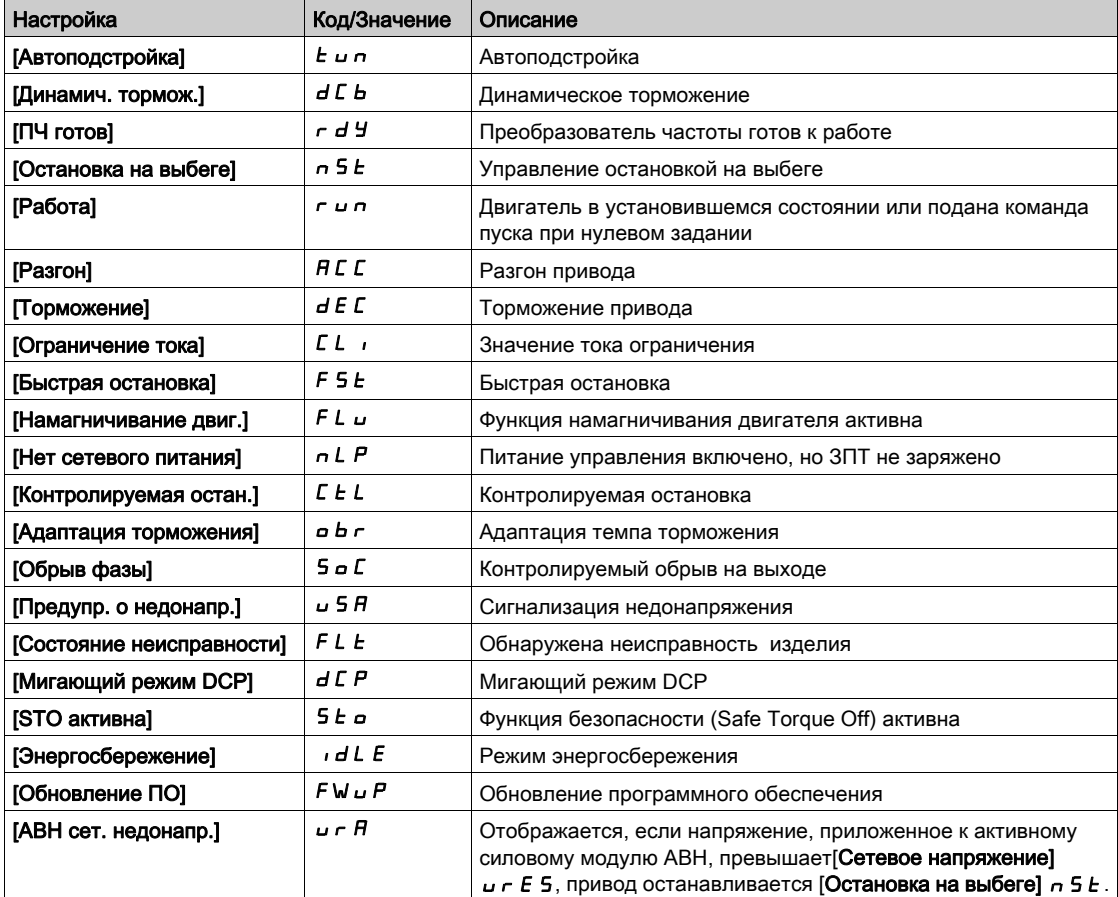

#### [Ток двигателя] $L \subset \tau$

Ток двигателя.

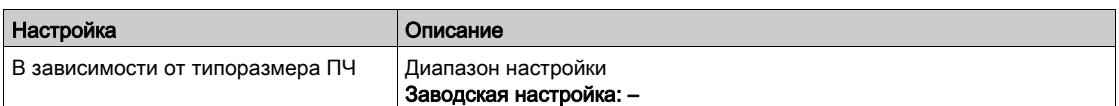

# [Скорость двигателя] 5  $P$   $d$

Угловая частота вращения двигателя в об/мин.

Этот параметр отображает расчетную скорость ротора без учета скольжения двигателя.

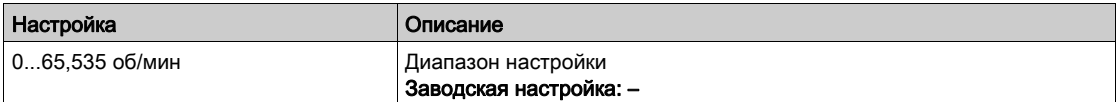

# [Тепл. состояние двиг.]  $E Hr$

Тепловое состояние двигателя.

100% = номинальное тепловое состояние, 118% = пороговое значение параметра [Перегрузка двигателя]  $o$  L F.

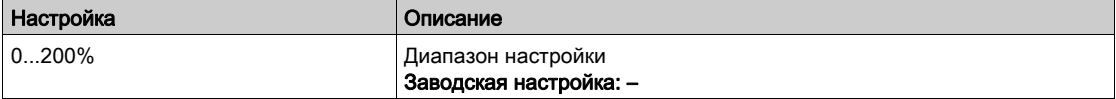

# <span id="page-57-0"></span> $[$ Панель отображения $]$   $d$  5 H - Меню

#### Доступ к меню

### [Панель отображения]

#### Назначение меню

Используя функциональную клавишу F4 графического терминала можно выбрать одно из следующих отображений для [Панели насоса] или Панели вентилятора].

Графики характеристик насоса и фактической рабочей точки доступны, если действительные характеристики насоса были введены и параметр [Постр. кривой НА] Р С Я установлен на  $[$ Да] *ЧЕ* 5.

# [Гист. врем. раб.]  $H \circ E$

Отображение гистограммы времени работы.

### [Гист. кол. пусков]  $H \cap S$

Отображение гистограммы количества пусков.

### [Мощность и расход]  $\mathcal{L}Pq$

Отображает зависимость механической мощности от кривой расхода системы.

## [Напор и расход]  $CHq$

Отображает зависимость напора от кривой расхода системы.

### $[K\Pi \Pi$  и расход]  $E$   $F$   $q$

Отображает зависимость КПД (%) от кривой расхода системы.

# $[K\Pi\Pi]$   $E$   $F$   $F$

Отображает мгновенную кривую КПД.

# <span id="page-58-0"></span>[Управление]  $LE \rightarrow$  - Меню

#### Доступ к меню

[Панель отображения] - [Управление]

#### Назначение меню

Меню доступно, если параметр [Выбор приложения]  $A P P E$  не настроен на [Общ. управл. вент.]  $F$   $H$   $n$ .

### [Состояние НС]  $AP55$

Состояние установки

Этот параметр отображает состояние установки

Данный параметр доступен, если [Архитектура НС] П Р 5 Я установлена на [Все насосы с ПЧ]  $\sigma$  V 5  $d$  или Резервир. Ведущего]  $\sigma$  V 5  $d$   $\sigma$ 

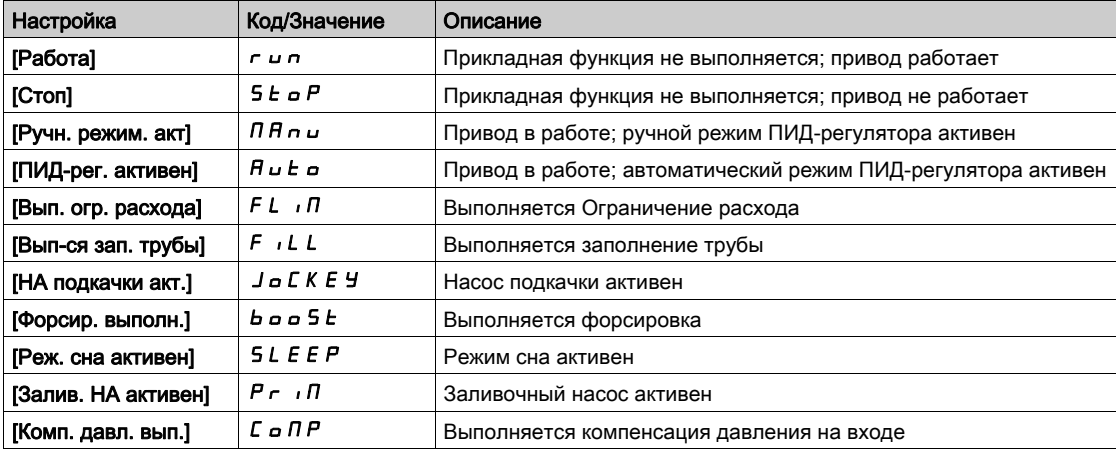

# [НС Статус]  $A P P S$

Состояние насосной станции.

Этот параметр отображает состояние насосной станции.

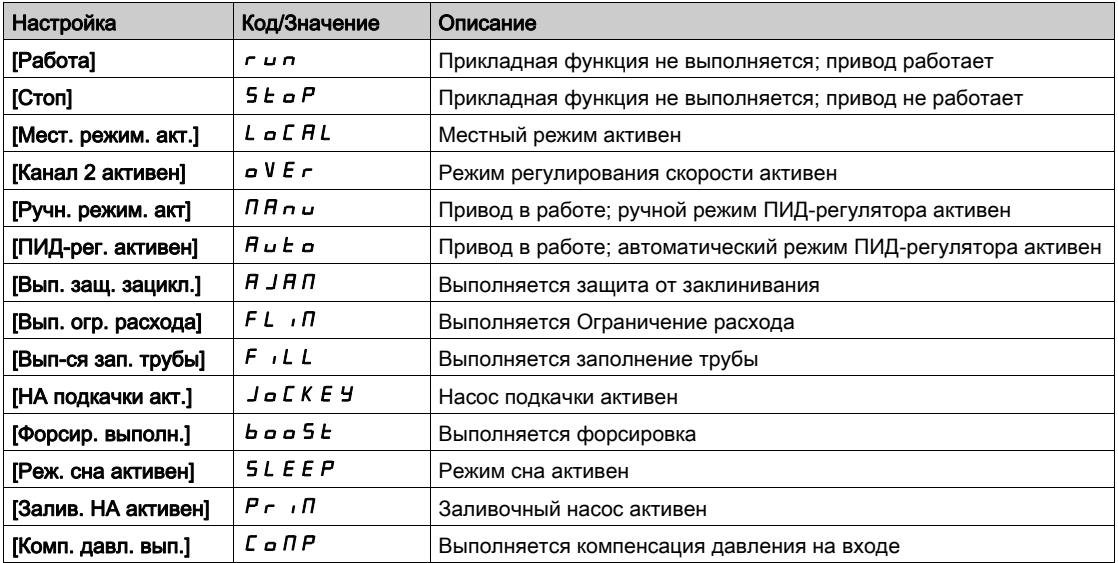

# [Сос. рег. давления]  $b \in 5$   $\star$

Состояние регулирования давления.

Данный параметр доступен, если [Выбор приложения]  $A P P E$  установлен на [НС рег. давления] boost и НС рег. давления] установлен на [Да] Yes.

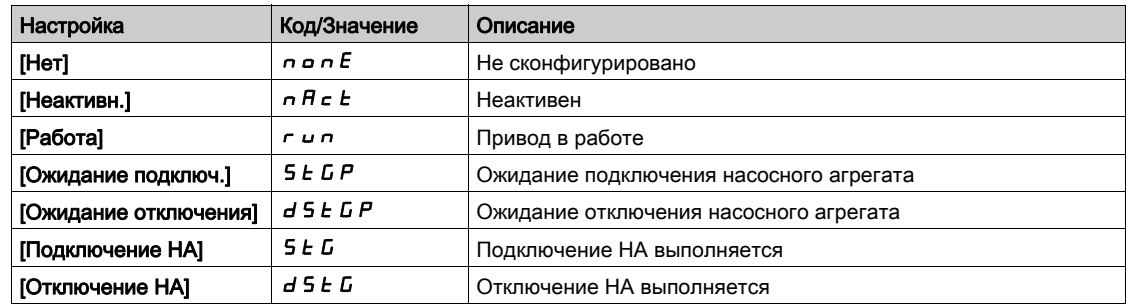

# $[Cocr.$  рег. уровня $] L E 5 \star Coc.$  рег. давления

Состояние регулирования уровня.

Данный параметр доступен, если [Выбор приложения]  $A P P E$  установлен на [НС регул. уровня] L E V E L и Режим рег. уровня] L С П не настроен на [Нет]  $\sigma$   $\sigma$ .

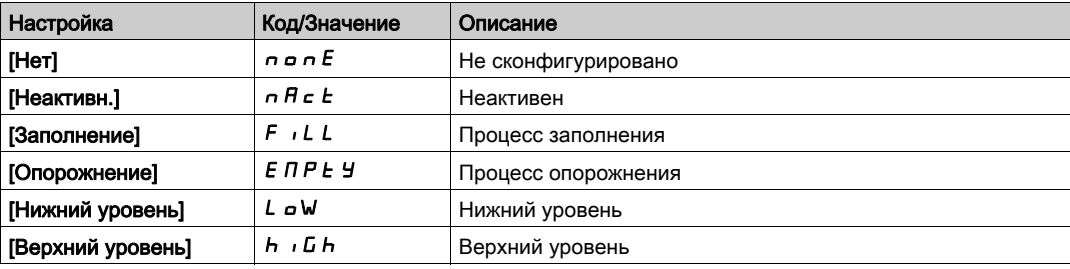

# [Уровень бака]  $LLEL \star$

Уровень бака.

Данный параметр доступен, если [Выбор приложения]  $A P P E$  установлен на [НС регул. уровня] L E V E L и Режим рег. уровня] L  $\Gamma$  П не настроен на [Нет]  $\sigma$   $\sigma$ .

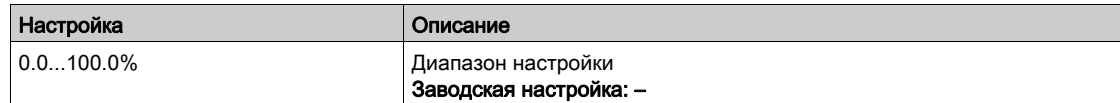

# [Задание ПИД] $r$  Р С  $\star$

Задание ПИД-регулятора.

Данный параметр доступен, если [Обратная связь ПИД] Р , F не настроена на [Не сконфигурировано]  $n \rho$ .

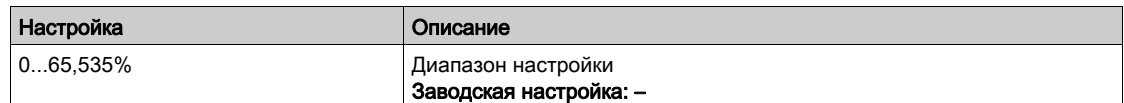

# [Обратная связь ПИД]  $r$  P F  $\star$

Обратная связь ПИД-регулятора.

Данный параметр доступен, если [Обратная связь ПИД] Р , F не настроена на [Не сконфигурировано]  $n \rho$ .

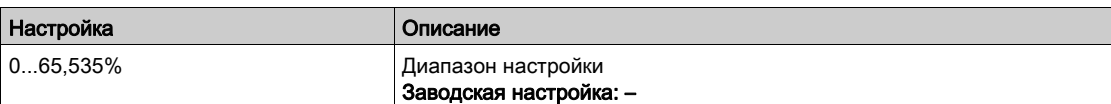

# [Давление на вых.]  $P52u$

Значение давления на выходе.

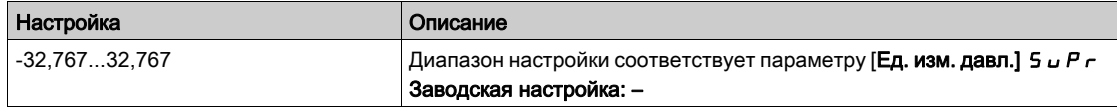

# [Давление на входе]  $P51U$

Значение давления на входе.

Данный параметр доступен, если [Назнач. вх. давл.] Р 5 І А не настроен на [Не сконфигурировано]  $n = 0$ .

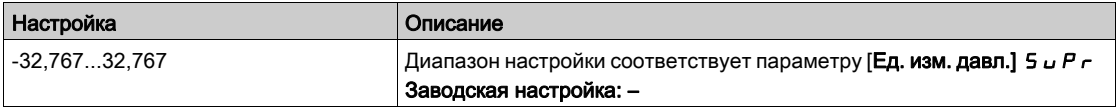

## [Расход установки]  $F51u$

Значение расхода установки.

Данный параметр доступен, если [Назн. датч. расх.]  $F 5$  /  $F$  не настроен на [Не сконфигурировано]  $n a$ .

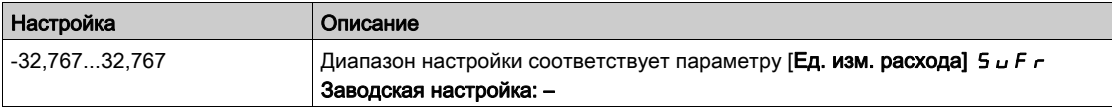

# [Оценка расхода]  $5 L F V \star$

Значение оценки расхода.

Данный параметр доступен, если [Реж. оценки расх.]  $F E \Pi$  установлен на [Нет]  $n a$ .

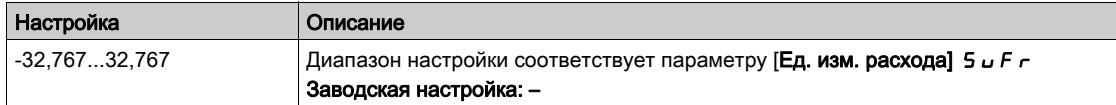

# <span id="page-61-0"></span>[Управление]  $F E_r$  - Меню

# Доступ к меню

[Панель отображения]  $\rightarrow$  [Управление]

#### Назначение меню

Меню доступно, если параметр [Выбор приложения]  $A P P E$  установлен на [Общ. управл. вент.]  $F$   $H$   $n$ .

# [Задание ПИД] $r$  Р С  $\star$

Задание ПИД-регулятора.

Данный параметр доступен, если [Обратная связь ПИД] Р , Г не настроена на [Не сконфигурировано]  $n a$ .

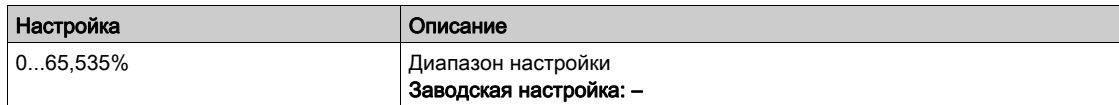

# [Обратная связь ПИД]  $r$   $P$   $F$   $\star$

Обратная связь ПИД-регулятора.

Данный параметр доступен, если [Обратная связь ПИД] Р  $\overline{F}$  не настроена на [Не сконфигурировано]  $n a$ .

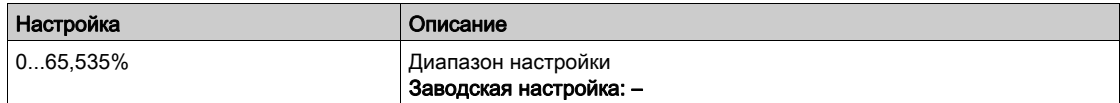

# <span id="page-62-0"></span>[Панель отображения]  $d$  5  $H$  - Меню

#### Доступ к меню

# [Панель отображения]

#### Назначение меню

Используя функциональную клавишу F4 графического терминала можно выбрать одно из следующих отображений для [Управление] .

# [Обр. связь ПИД] PF E

Просмотр кривой обратной связи ПИД-регулятора

# [Кривая вых. давл.]  $\sigma P E$

Просмотр кривой выходного давления

# [Кривая вх. давл.]  $iPIE$

Просмотр кривой входного давления

### [Крив.расх. устан.]  $i \in E$

Вид кривой расхода установки

# <span id="page-63-0"></span> $[$ Энергетические показатели] $K W$   $\Gamma$  - Меню

#### Доступ к меню

#### [Панель отображения] > [Энергетические показатели]

#### Назначение меню

Данное меню имеет много возможностей, обеспечивающих просмотр текущих энергетических показателей и создание отчетов по энергопотреблению. Это позволяет отображать регистрируемые данные в виде графиков путем нажатия на функциональную клавишу F4.

#### [Потребл. энергии.]  $\sigma$   $C$  4  $\star$

Потребленная двигателем электроэнергия в ТВт∙ч.

Данный параметр доступен, если [Потребл. энергии (ТВт•ч)] o С Ч не настроен на 0.

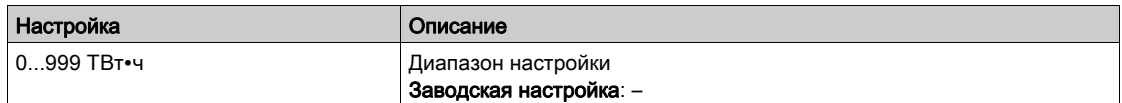

## $[$ Потребл. энергии.]  $\sigma \mathcal{L} \exists \star$

Потребленная двигателем электроэнергия в ГВт∙ч.

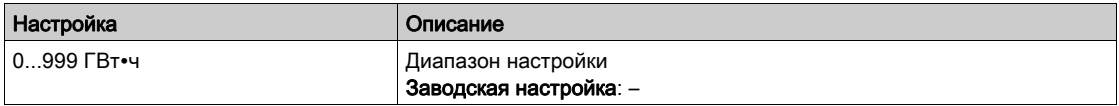

#### [Потребл. энергии.]  $\sigma \mathcal{L} \in \mathcal{H}$

Потребленная двигателем электроэнергия в MВт∙ч.

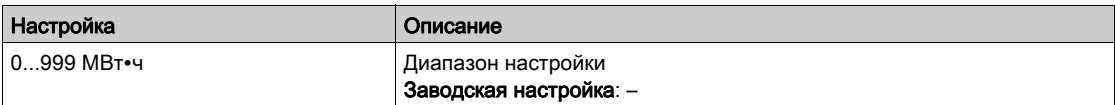

#### $[$ Потребл. энергии.]  $\sigma$   $\Gamma$  1  $\star$

Потребленная двигателем электроэнергия в кВт∙ч.

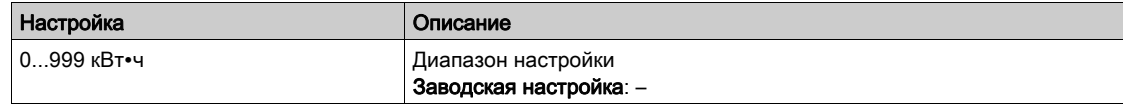

#### [Потребл. энергии.]  $\sigma \mathrel{\mathcal{L}} \mathrel{\mathcal{L}} \star$

Потребленная двигателем электроэнергия в Вт∙ч.

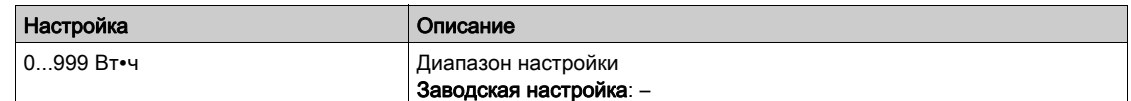

#### [Оц.акт.вых. мощн.]  $E P \cap W$

Оценка активной электрической выходной мощности.

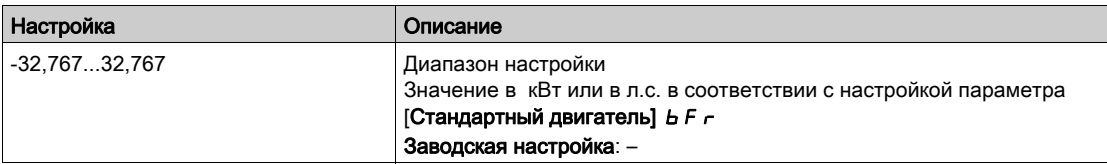

# [Эн/потр сегодня]  $\sigma$   $\Gamma$   $E$

Потребленная двигателем электроэнергия СЕГОДНЯ в кВт∙ч.

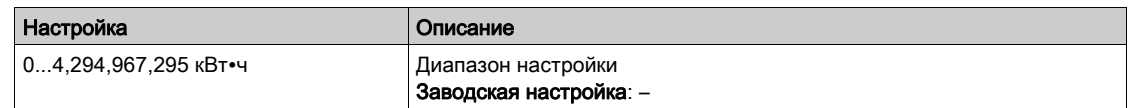

# [Эн/потр вчера]  $O\subset\mathcal{Y}$

Потребленная двигателем электроэнергия ВЧЕРА в кВт∙ч.

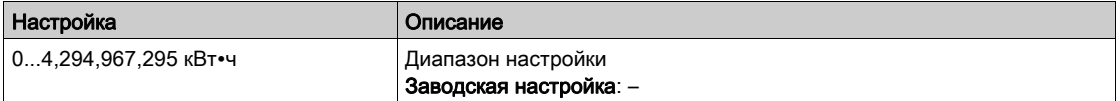

# <span id="page-65-0"></span> $[$ Панель отображения $]$   $d$  5 H - Меню

#### Доступ к меню

# [Панель отображения]

#### Назначение меню

Используя функциональную клавишу F4 графического терминала можно выбрать одно из следующих отображений для вкладки [Энергетические показатели].

# [Тренд мощн. кВт] CV1

Отображение кривой мгновенной электрической мощности на выходе преобразователя.

# [Ежедн. отчет, кВтч]  $H5d$

Отображение гистограммы суточного энергопотребления.

# $[$ Еженед. отчет, кВтч $]$  Н 5 W

Отображение гистограммы недельного энергопотребления.

### [Ежемес. отчет, кВтч]  $H5$  П

Отображение гистограммы месячного энергопотребления.

# $[$ Год. отчет, к $B$ тч $]$   $H$  5  $H$

Отображение гистограммы годового энергопотребления.

# <span id="page-66-0"></span>Глава 5 [Диагностика]  $d$  ,  $H -$

# Общее представление

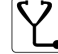

 $\bullet$  [Диагностика]  $d$  ,  $H$  - в меню представлены данные привода, необходимые при проведении диагностики.

# Содержание главы

Данная глава содержит следующие разделы:

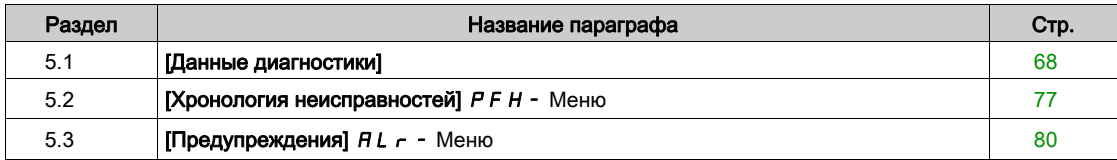

# <span id="page-67-0"></span>Раздел 5.1 [Данные диагностики]

# Содержание раздела

Данный раздел содержит следующие параграфы:

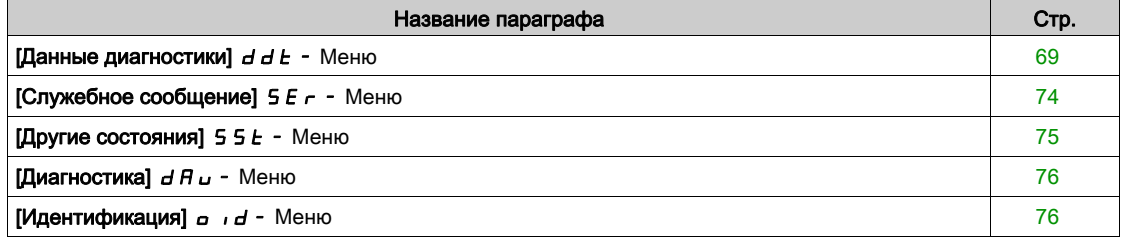

# <span id="page-68-0"></span>[Данные диагностики]  $d dE$  - Меню

# Доступ к меню

# [Диагностика]  $\rightarrow$  [Данные диагностики]

#### Назначение меню

В данном меню представлены фактические предупреждения и обнаруженные ошибки в дополнение к данным преобразователя.

# [Посл. предупр.]  $L H L r$

Последнее происшедшее предупреждение.

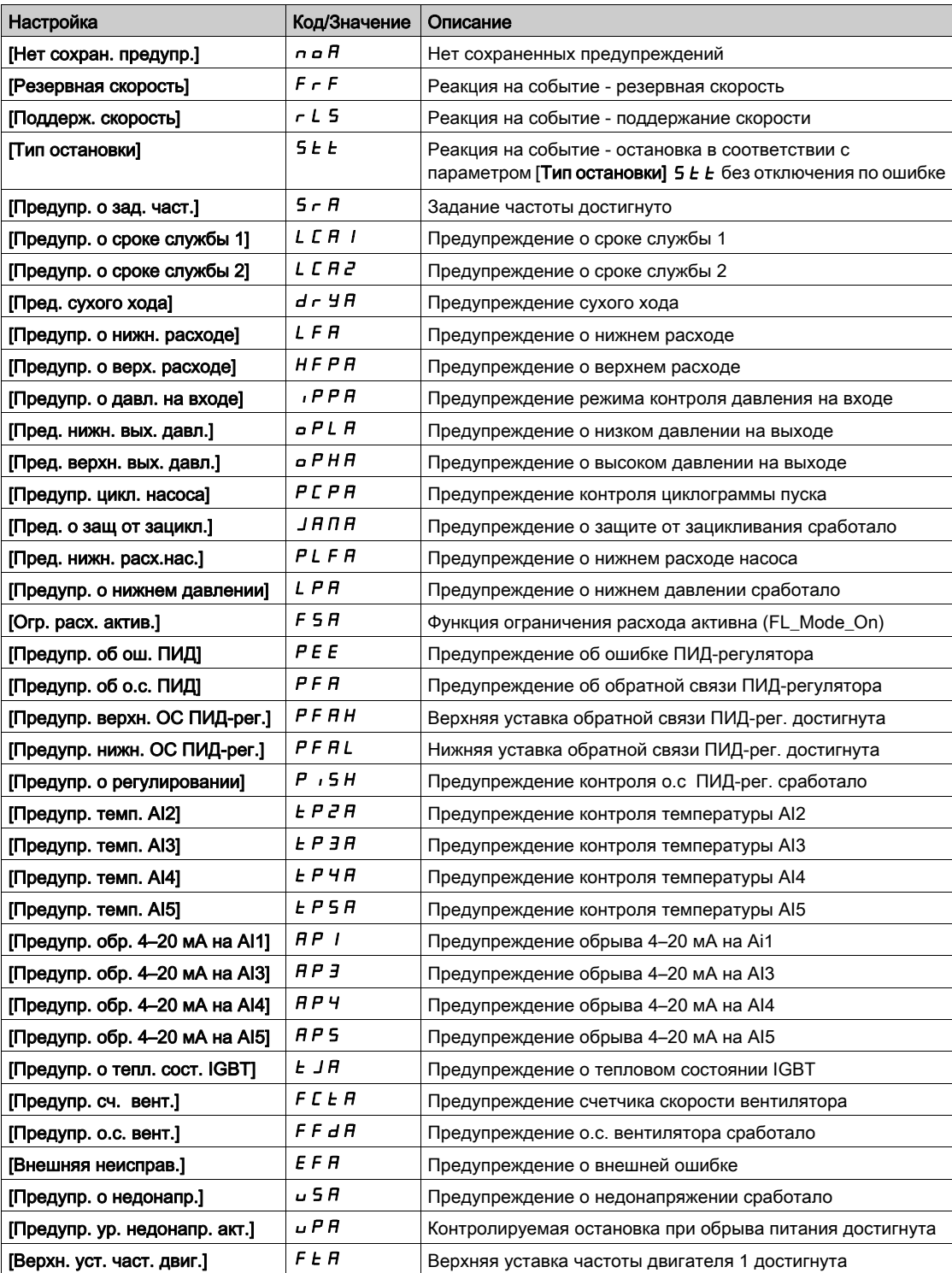

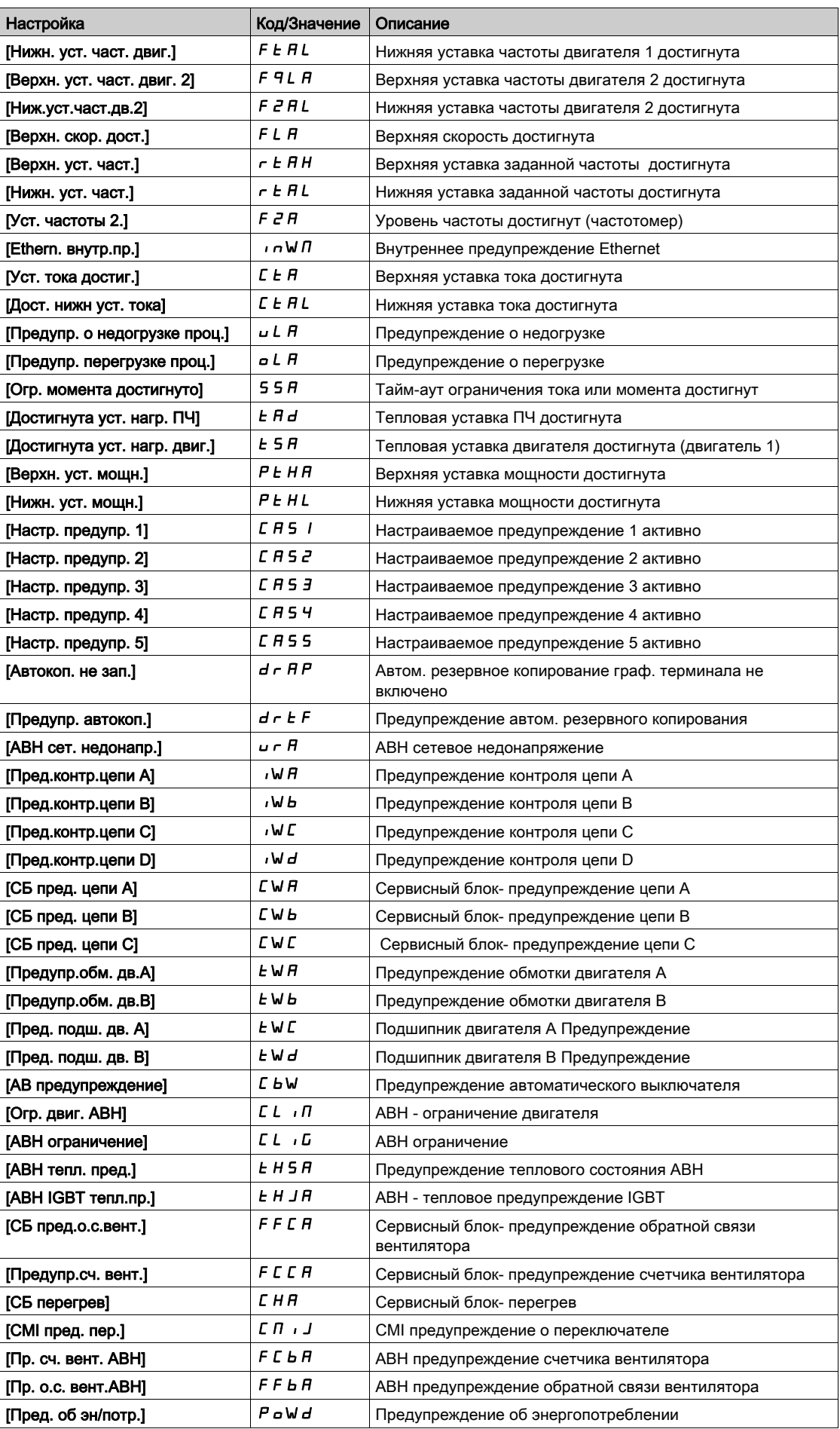

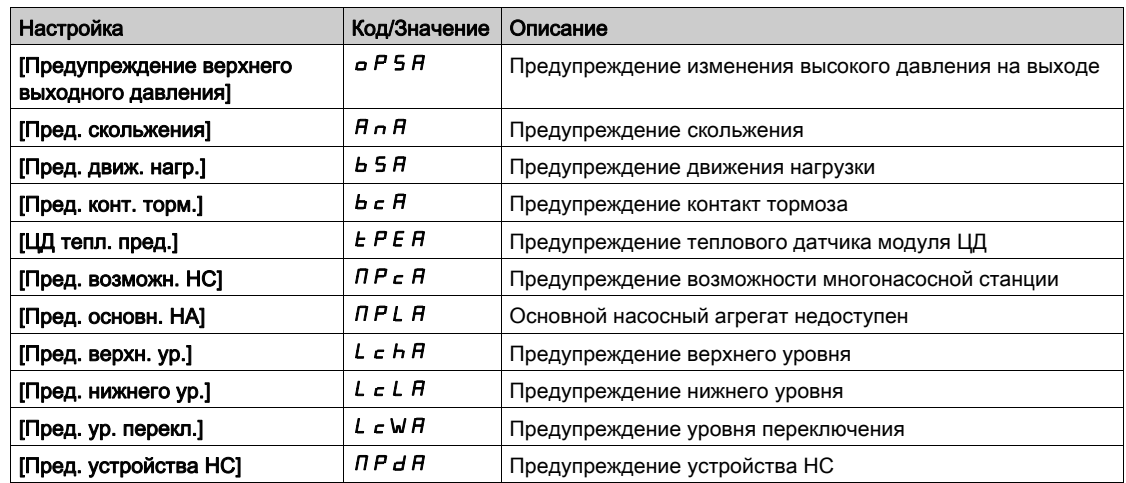

# $[$ Последняя ошибка $]$ L F  $t$

Последняя происшедшая ошибка.

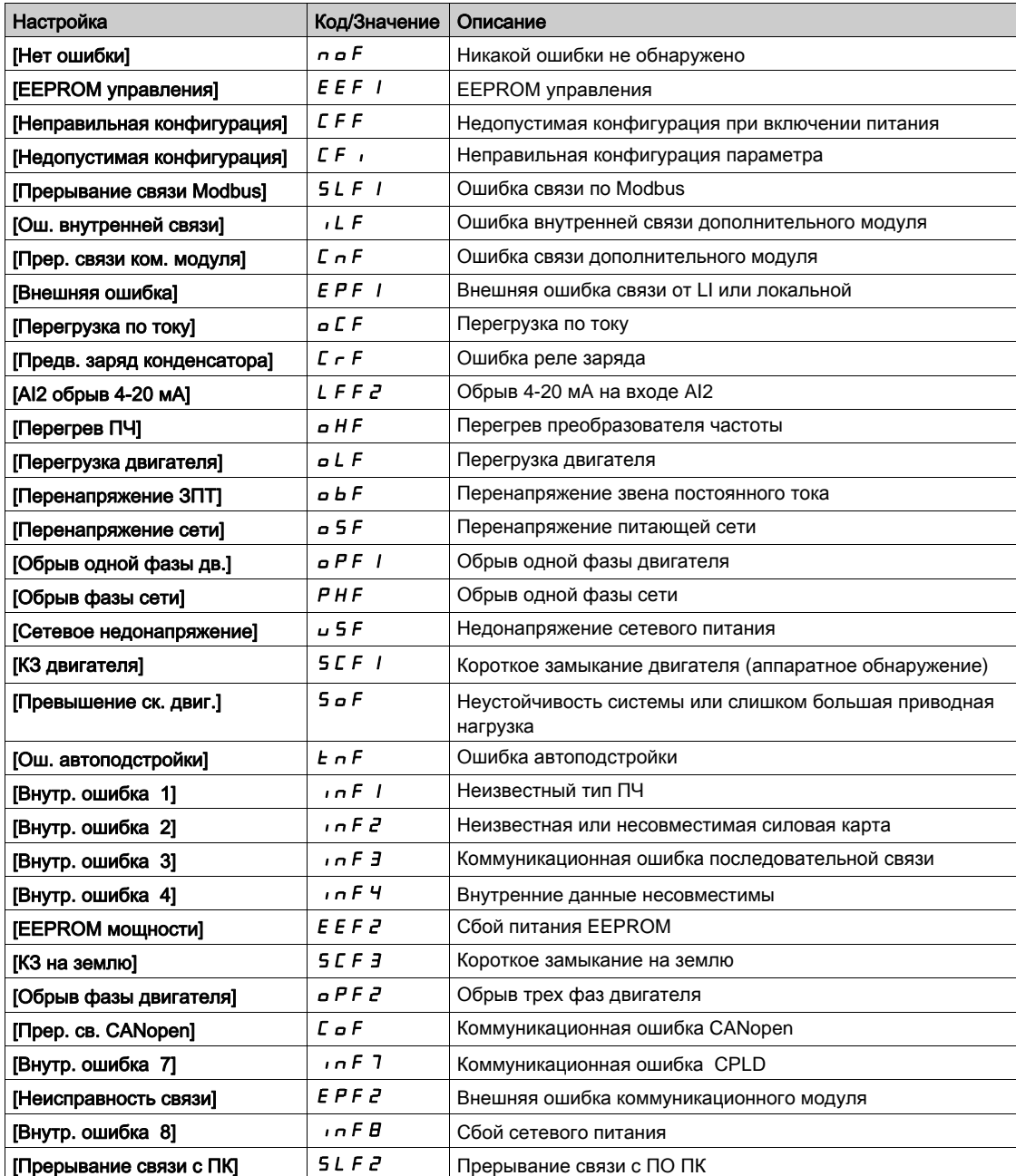

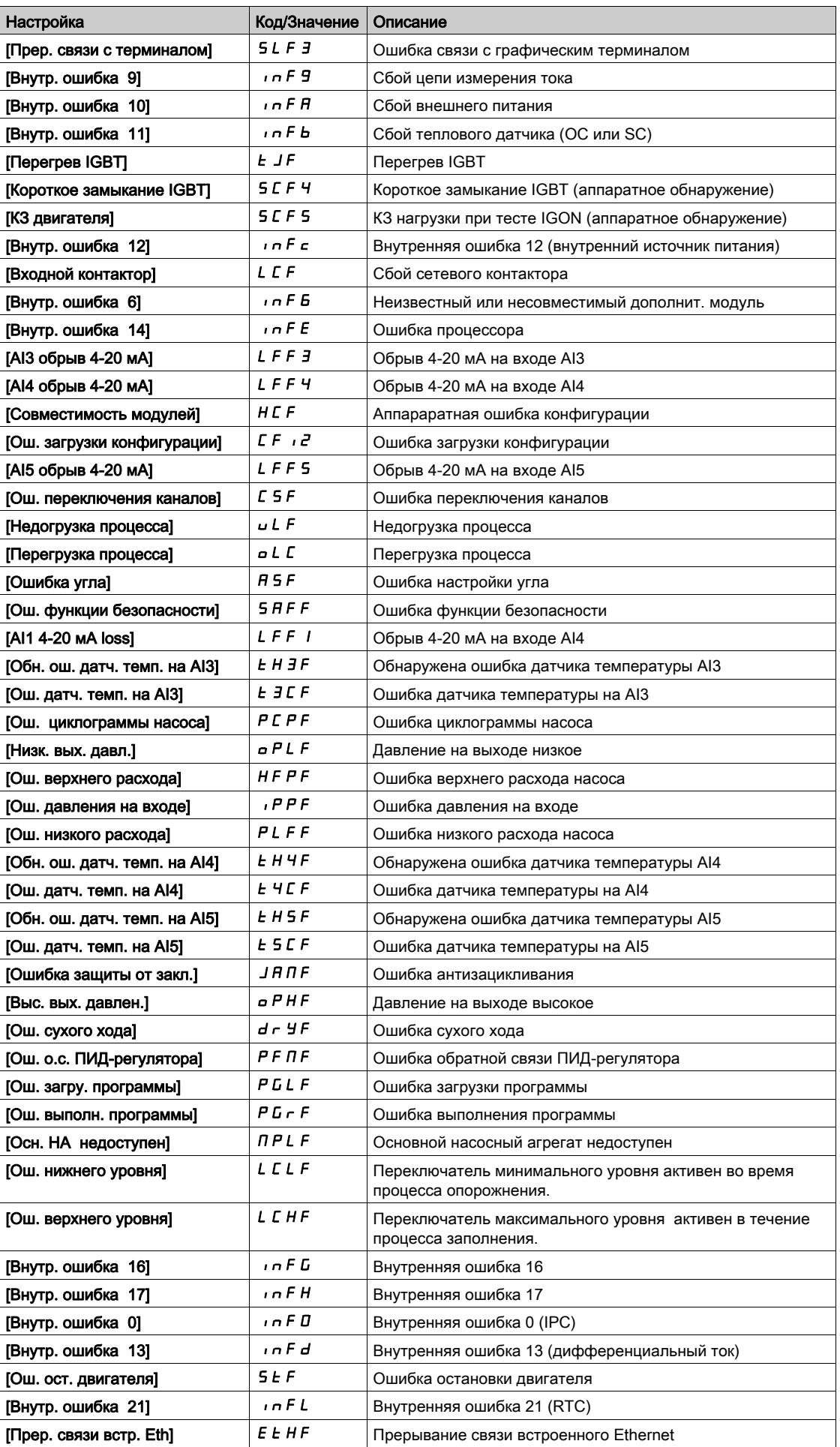
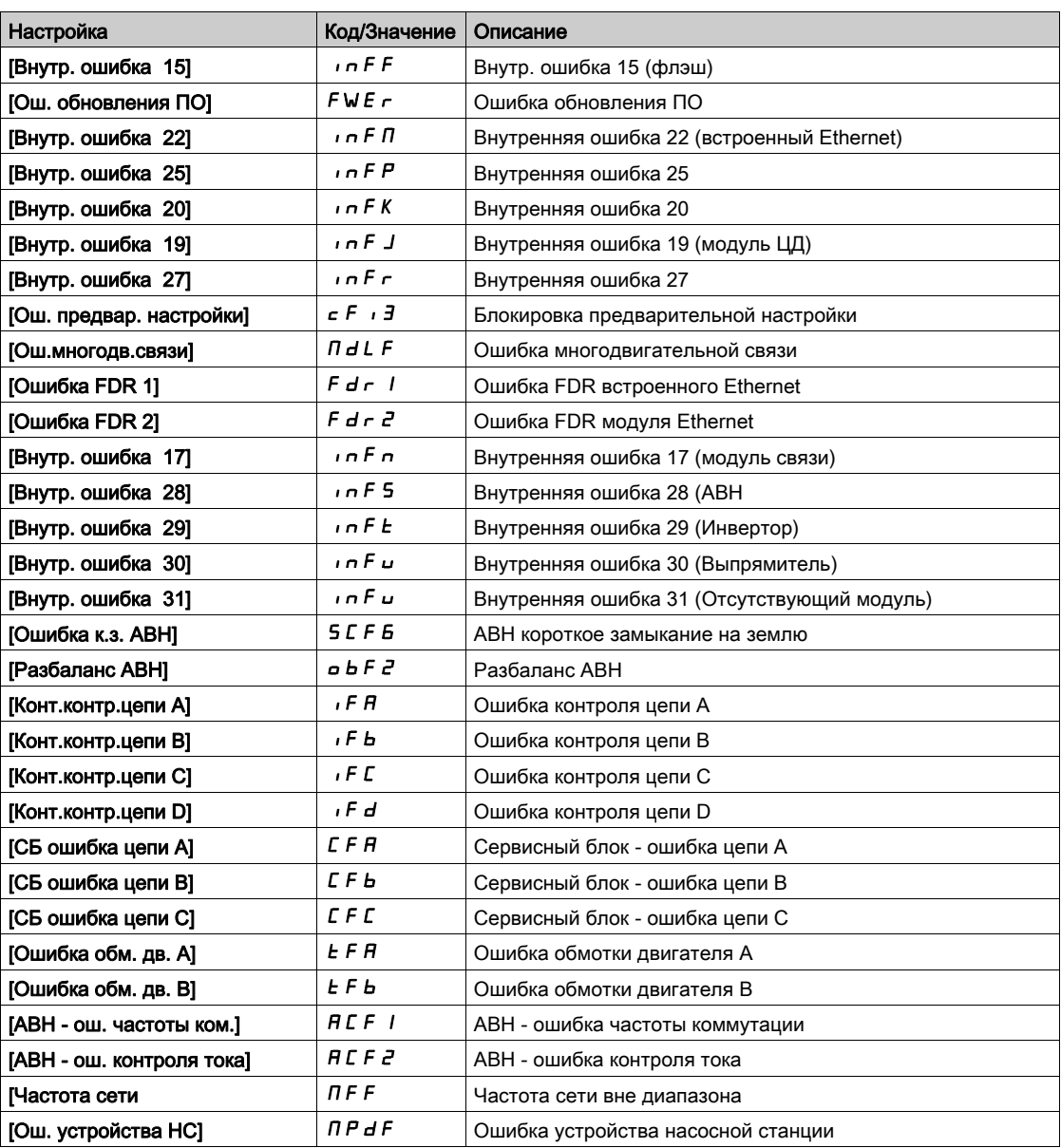

## [Число пусков]  $n$  5  $\Pi$

Количество пусков двигателя (сбрасываемое значение).

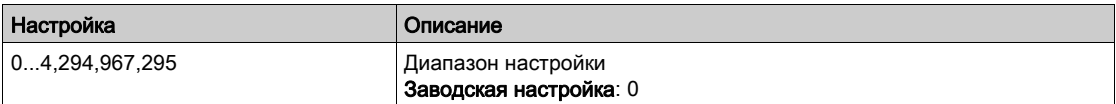

## [Сч. наработки двиг.]  $r$   $E$   $H$

Число пусков двигателя.

Отображение времени наработки (сбрасываемого) в секундах (продолжительность времени работы двигателя).

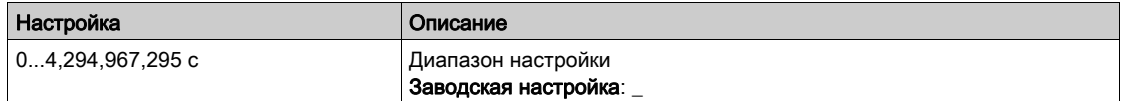

# [Служебное сообщение]  $5E -$  Меню

#### Доступ к меню

## [Диагностика]  $\rightarrow$  [Данные диагностики]  $\rightarrow$  [Служебное сообщение]

#### Назначение меню

В данном меню представлены служебные сообщения.

Это определенное пользователем служебное сообщение, сконфигурированное в меню[Индивидуальные настройки]  $\Pi H \mapsto [M + M]$ ивидуальная настройка]  $\Gamma \cup S \to$ [Служебное сообщение]  $5E_r$ .

# $[$ Другие состояния $]$  5 5  $E$  - Меню

#### Доступ к меню

[Диагностика] → [Данные диагностики] → [Другие состояния]

#### Назначение меню

Перечень дополнительных состояний.

## Список

[Защита от закл. не выполн.]  $JHIP$ [Вып-ся защ. от закл.]  $J H H r$ [Вып-ся зап. трубы]  $F \cdot L L$ [Комп. вх. давл. акт.]  $i$   $P$   $P$   $C$ [Реж. сна активен]  $5 L \pi$ [Подпорный насос запущен]  $PP$   $=$   $-$ [Насос подкачки запущен]  $JP$   $a$   $n$ [Форсировка режима сна активна]  $5 L P b$ [Пров. реж. сна акт.]  $A$  5  $L$   $C$ [Комплект пар. 1 акт.]  $\mathcal{L} \mathcal{F} \mathcal{P}$  / [Комплект пар. 2 акт.]  $\mathcal{L} \in \mathcal{P} \in \mathcal{C}$ [Комплект пар. 3 акт.]  $\mathcal{L} \mathcal{F} \mathcal{P} \mathcal{I}$ [ПИД-рег. активен]  $H \cup E \cup$ [Звено пост. тока зар.]  $d b L$ [Быстрая остан. акт.]  $F5t$ [Резервная частота] $F \rightharpoondown F$ [Поддерж. скорость]  $r L 5$ [Тип остановки]  $5E$ [Задание частоты достигнуто]  $5 - A$ [Вперед]  $\prod F \cap d$ [Назад]  $\pi$   $\sim$  5 [Автоподстройка]  $E \cup n$ 

# $[Диагностика]$   $d$   $H$   $u$  - Меню

#### Доступ к меню

[Диагностика]  $\rightarrow$  [Данные диагностики]  $\rightarrow$  [Диагностика]

#### Назначение меню

Это меню позволяет создавать ряд простых тестов для выполнения диагностики.

## [Диагностика вентил.]  $F \nightharpoonup E$

Диагностика внутренних вентиляторов. Она запускает тестирование.

### $[L$ иагностика светодиодов]  $H L E$

Диагностика светодиодов изделия. Она запускает тестирование.

## [Диагностика IGBT с двигателем]  $i \vee b$

Диагностика IGBT транзисторов изделия. Она запускает тестирование с двигателем (обрыв цепи/короткое замыкание).

## [Диагностика IGBT без двигателя] $\sqrt{a} b$

Диагностика IGBT транзисторов изделия. Она запускает тестирование без двигателя (короткое замыкание).

# $[M$ дентификация]  $\sigma$   $\sigma$   $d$  - Меню

### Доступ к меню

#### [Диагностика]  $\rightarrow$  [Данные диагностики]  $\rightarrow$  [Идентификация]

#### Назначение меню

Даннное меню предназначено только для чтения и не может конфигурироваться.

- Оно позволяет отображать следующую информацию: каталожный номер преобразователя частоты, номинальную мощность и напряжение;
- версию программного обеспечения ПЧ;
- серийный номер ПЧ;
- тип дополнительного модуля и версию соответствующего программного обеспечения;
- тип и версию графического терминала.

# Раздел 5.2  $[X$ ронология неисправностей]  $P$  F H - Меню

## [Хронология неисправностей]  $P$  F H - Меню

### Доступ к меню

[Диагностика]  $\rightarrow$  [Хронология неисправностей]

#### Назначение меню

В этом меню отображаются последние 15 обнаруженных ошибок ( $dP$   $I - dPF$ ).

Нажатие клавиши ОК на код ошибки, выбранной в истории неисправностей, позволяет просмотреть записанные данные ПЧ в момент, когда была обнаружена ошибка.

ПРИМЕЧАНИЕ: аналогичное содержание для [Последняя ошибка 1]  $dP$  / -[Последняя ошибка F]  $dPF$ .

#### <span id="page-76-0"></span>[Последняя ошибка 1]  $dP$  |

Последняя ошибка 1.

Аналогично параметру [Последняя ошибка] L F E [\(см. стр. 71\)](#page-70-0).

#### $[Coc$ тояние привода $]$   $H$  5  $|$

Статус HMI.

Аналогично параметру [Состояние привода] НП и 5 [\(см. стр. 56\)](#page-55-0).

## [Сост. посл. ош. 1]  $E P I$

Состояние последней ошибки 1. Регистр состояния DRIVECOM (Аналогично параметру [Слово состояния ЕТА]  $E \, E \, H$ ).

## [Слово состояния ETI]  $\rightarrow$  P 1

Слово состояния ETI. Регистр состояния ETI (см. раздел Коммуникационные параметры).

#### [Слово управл. Cmd]  $C \Pi P$  |

Слово управления Cmd. Регистр управления (Аналогично параметру [Слово управл. Cmd]  $\mathcal{L} \Pi d$ ).

### $[T$ ок двигателя] $L \subseteq P$  /

Ток двигателя (Аналогично параметру [Ток двигателя]  $LT \rightarrow$ ).

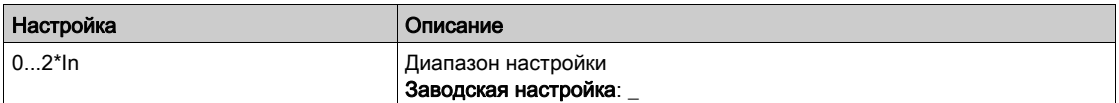

## **[Выходная частота]**  $r$  F P 1

Выходная частота (Аналогично параметру [Выходная частота]  $\tau$  F  $\tau$ ).

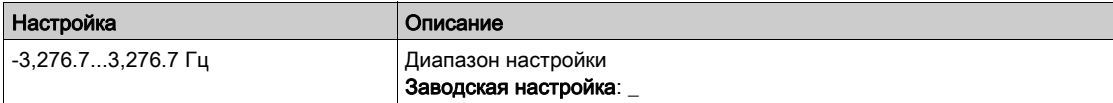

## [Время наработки]  $r$   $F$  |

Время наработки.

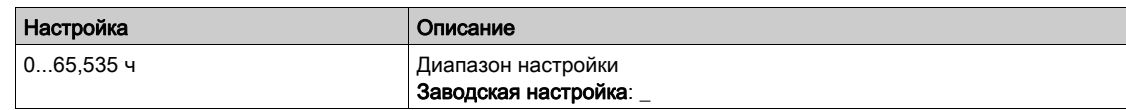

## [Напряжение ЗПТ]  $ULP1$

Напряжение ЗПТ (Аналогично параметру [Напряжение  $3\Pi$ ]  $\cup$  L P 1).

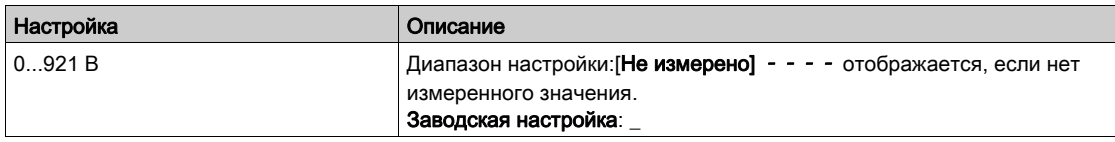

## **[Тепл. состояние двиг.]**  $EHP1$

Тепловое состояние двигателя (Аналогично параметру [Тепл. состояние двиг.]  $E H r$ ).

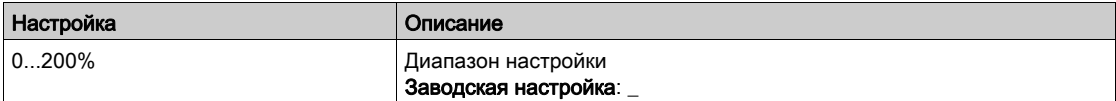

## <span id="page-77-0"></span>[Канал управл.]  $d\mathcal{L}\mathcal{L}$  /

Канал управления (Аналогично параметру [Канал управл.] С П А С).

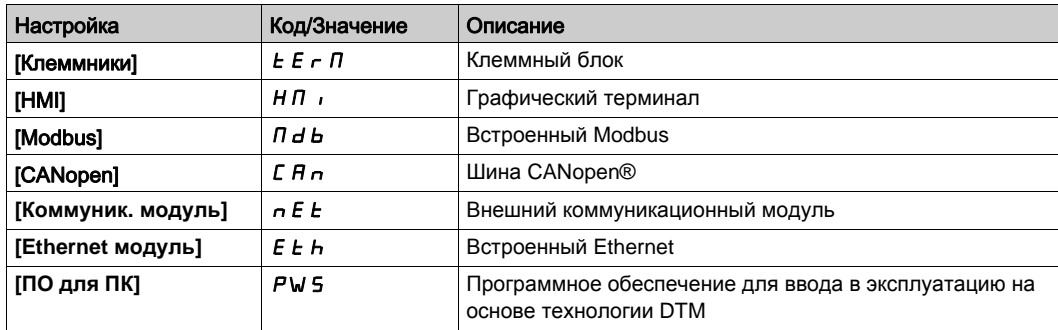

#### [Канал задан. частоты]  $d \in \mathbb{C}$  /

Канал задания частоты (Аналогично параметру [Канал задан. частоты]  $r$  F C C).

Аналогично параметру [Канал управл.] d Г Г 1 [\(см. стр. 78\)](#page-77-0).

## [Момент двигателя]  $a \, E \, P$  /

Расчетное значение момента двигателя (Аналогично параметру [Момент двигателя]  $\sigma$   $\epsilon$   $\epsilon$  ).

ПРИМЕЧАНИЕ: отображаемое значение всегда положительное в двигательном режиме и отрицательное в генераторном режиме независимо от направления вращения.

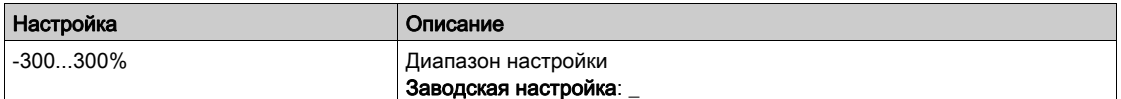

#### **[Тепл. состояние ПЧ]**  $E dP1$

Измеренное тепловое состояние ПЧ (Аналогично параметру [Тепл. сост. ПЧ]  $E$  H  $d$ ).

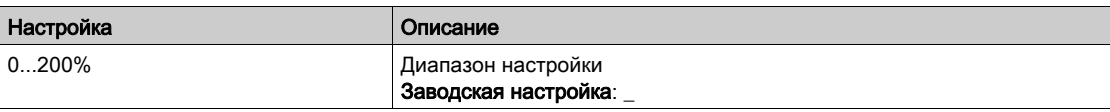

## [Темп. перех. IGBT]  $E$  JP 1

Расчетное значение температуры перехода.

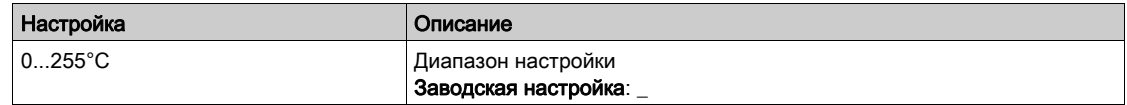

## [Частота коммутации]  $5 F P$  |

Применяемая частота коммутации (связан с параметром [Частота коммутации]  $5F_r$ ).

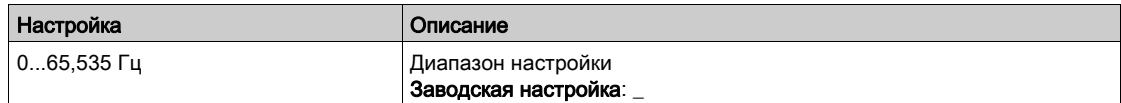

## [Последняя ошибка 2]  $dP2$  - [Последняя ошибка F]  $dPF$

Последняя ошибка 2... Последняя ошибка F

Аналогично параметру [Последняя ошибка1]  $d P I$  [\(см. стр. 77\)](#page-76-0).

## $[O$ шибка сил. блока $]$  *b P<sub>1</sub>*

Ошибка силового блока ID

Отображаемое значение - это номер бита силового блока с текущей ошибкой, начиная с номера 1 с правой стороны.

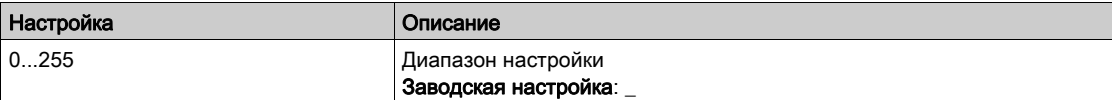

## $[ABH$  ошибка блока]  $b \in I$

АВН ошибка блока ID

Отображаемое значение - это номер бита силового блока с текущей ошибкой, начиная с номера 1 с правой стороны.

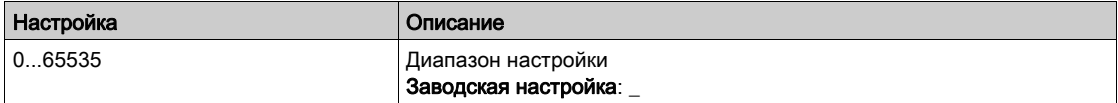

# Раздел 5.3 [Предупреждения]  $H L r - M e$ ню

## Содержание раздела

Данный раздел содержит следующие параграфы:

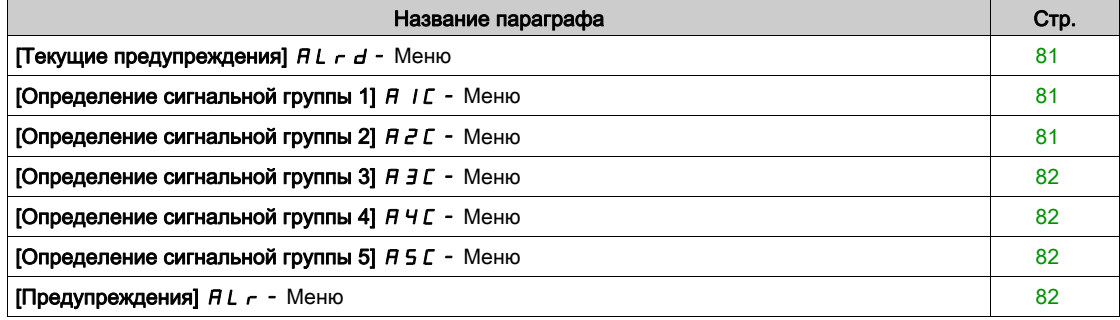

## <span id="page-80-0"></span>[Текущие предупреждения]  $H L - d - M$ еню

#### Доступ к меню

## [Диагностика]  $\rightarrow$  [Предупреждения]  $\rightarrow$  [Текущие предупреждения]

#### Назначение меню

Список текущих предупреждений.

При наличии предупреждения на графическом терминале появляются символы  $\checkmark$  и  $\blacksquare$ .

#### <span id="page-80-1"></span>Предупреждение о работе ПЧ

Аналогично параметру [Посл. предупр.] L A L - [\(см. стр. 69\)](#page-68-0).

## [Определение сигнальной группы 1]  $H$  I  $C$  - Меню

#### Доступ к меню

[Диагностика] > [Предупреждения] > [Определение сигнальной группы 1]

### Назначение меню

Следующие подменю позволяют сгруппировать предупреждения в группы от 1 до 5. Каждая из них может быть назначена на релейный или дискретный выход для дистанционной сигнализации. Когда одно или несколько предупреждений, выбранных в группы, срабатывает, то эта группа предупреждений активизируется.

#### <span id="page-80-2"></span>Предупреждение о работе ПЧ

Аналогично параметру [Посл. предупр.] L A L - [\(см. стр. 69\)](#page-68-0).

## [Определение сигнальной группы 2]  $H Z C - M e$ ню

#### Доступ к меню

[Диагностика]  $\rightarrow$  [Предупреждения]  $\rightarrow$  [Определение сигнальной группы 2]

#### Назначение меню

Аналогично параметру [Определение сигнальной группы 1] *R I C [\(см. стр. 81\)](#page-80-1)* 

# <span id="page-81-0"></span>[Определение сигнальной группы 3]  $H \exists L$  - Меню

#### Доступ к меню

[Диагностика]  $\rightarrow$  [Предупреждения]  $\rightarrow$  [Определение сигнальной группы 3]

#### Назначение меню

Аналогично параметру [Определение сигнальной группы 1] *R I C [\(см. стр. 81\)](#page-80-1)* 

## <span id="page-81-1"></span>[Определение сигнальной группы 4]  $A + C$  - Меню

#### Доступ к меню

[Диагностика]  $\rightarrow$  [Предупреждения]  $\rightarrow$  [Определение сигнальной группы 4]

#### Назначение меню

Аналогично параметру [Определение сигнальной группы 1] *R I C [\(см. стр. 81\)](#page-80-1)* 

## <span id="page-81-2"></span>[Определение сигнальной группы 5]  $A5C -$  Меню

#### Доступ к меню

[Диагностика]  $\rightarrow$  [Предупреждения]  $\rightarrow$  [Определение сигнальной группы 5]

#### <span id="page-81-3"></span>Назначение меню

Аналогично параметру [Определение сигнальной группы 1] *R I C [\(см. стр. 81\)](#page-80-1)* 

# $[$ Предупреждения]  $H L$   $\sim$  - Меню

#### Доступ к меню

[Диагностика] > [Предупреждения]

#### Назначение меню

Данное меню представляет хронологию предупреждений (30 последних предупреждений).

#### [Архив предупрежд.]  $H L H$

Аналогично параметру [Посл. предупр.]  $L H L r$  [\(см. стр. 69\)](#page-68-0).

# Глава 6 ГОтображение] П о п -

## Общее представление

 $\frac{1}{2}$ [**Отображение]** *П*ол- меню отображает данные мониторинга, относящиеся к ПЧ и применению.

Оно обеспечивает ориентированное на применение отображение данных об энергопотреблении, стоимости, циклограмме, эффективности и т.д.

Эта индикация доступна в соответствующих единицах и графическом представлении.

#### Содержание главы

Данная глава содержит следующие разделы:

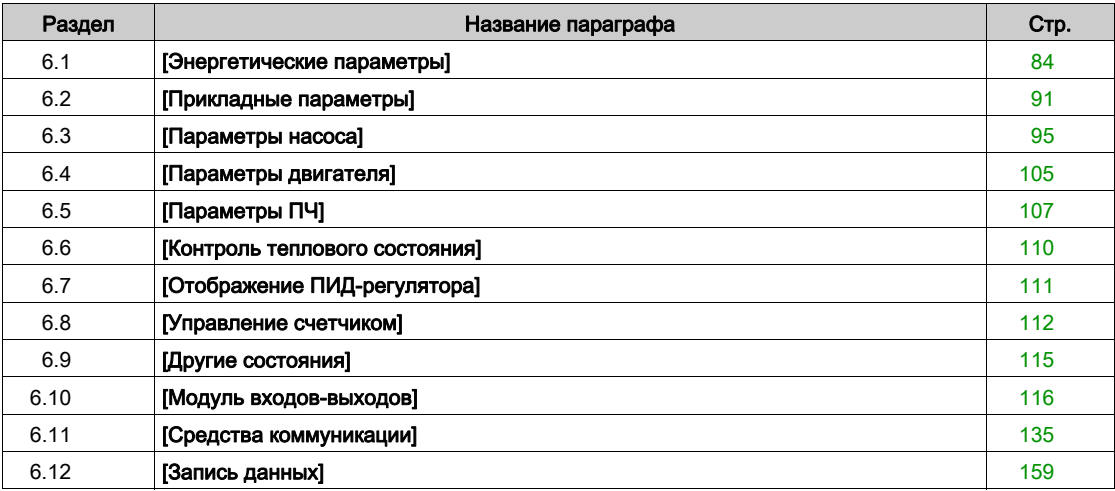

# <span id="page-83-0"></span>Раздел 6.1 [Энергетические параметры]

## Содержание раздела

Данный раздел содержит следующие параграфы:

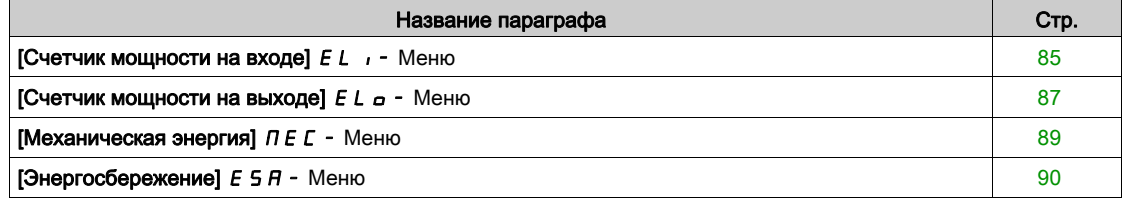

## <span id="page-84-0"></span> $[$ Счетчик мощности на входе $]$   $E$   $L$   $\rightarrow$  Меню

#### Доступ к меню

## [Отображение]  $\rightarrow$  [Энергетические параметры]  $\rightarrow$  [Счетчик мощности на входе]

#### Назначение меню

В данном меню представлены входные энергетические показатели.

ПРИМЕЧАНИЕ: в гамме ПЧ Altivar Process за исключением преобразователей ATV680 мощность и энергетические параметры оцениваются на основе выходного тока ПЧ. В преобразователях ATV680 мощность и энергетические параметры измеряются.

#### [Активн. вх. мощн.]  $IP \cap W$

Расчетная входная активная мощность.

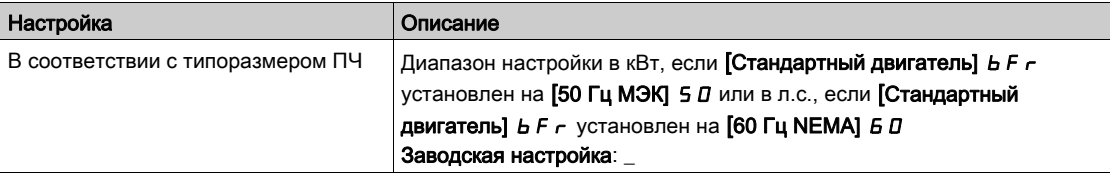

#### [Вх. реакт. мощн.]  $\sqrt{q}$   $\sim$  W

Расчетная входная реактивная мощность.

Данный параметр доступен в меню ПЧ ATV680

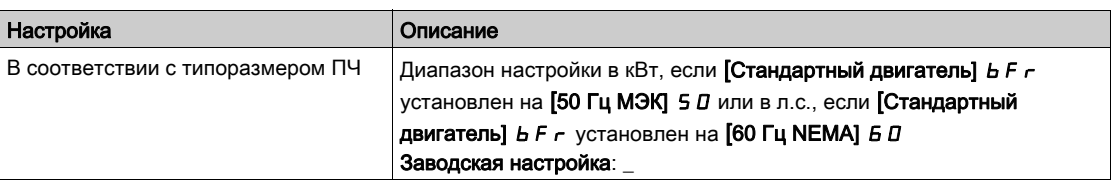

#### $[Bx.$  коэф.мощности $]$   $P$  W  $F$

Входной коэффициент мощности.

Данный параметр доступен в меню ПЧ ATV680

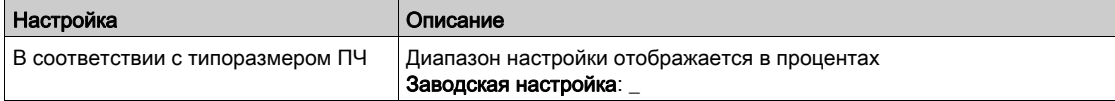

## [Энергопотр.(ТВт∙ч)]  $\iota$  *E* 4  $\star$

Входная потребляемая мощность (ТВт∙ч).

Данный параметр доступен, если [Энергопотр.(ТВт•ч)]  $\cdot$  Е Ч не настроен на 0.

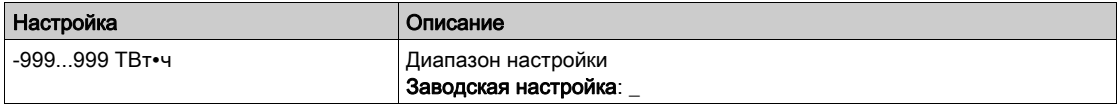

## [Энергопотр.(ГВт•ч)]  $\iota E \exists x$

Входная потребляемая мощность (ГВт∙ч).

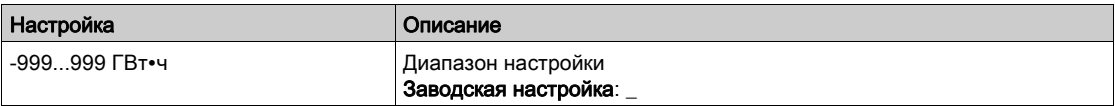

# [Энергопотр.(МВт∙ч)]  $\iota E \stackrel{\rightarrow}{\epsilon} \star$

Входная потребляемая мощность (MВт∙ч).

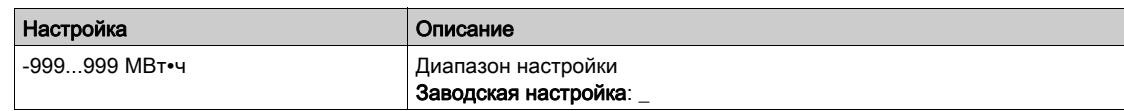

# [Энергопотр.(кВт•ч)]  $E_1$ ★

Входная потребляемая мощность (кВт∙ч).

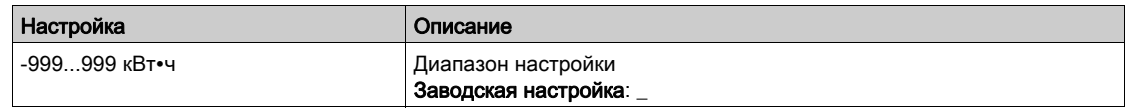

# [Энергопотр.(Вт•ч)] *IE* D ★

Входная потребляемая мощность (Вт∙ч).

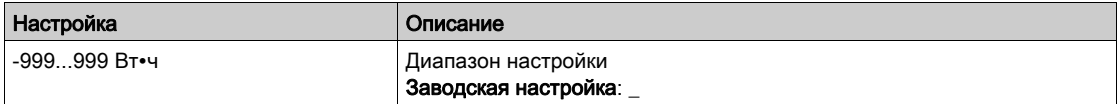

# <span id="page-86-0"></span>[Счетчик мощности на выходе]  $E L_{\text{o}}$  - Меню

#### Доступ к меню

## [Отображение]  $\rightarrow$  [Энергетические параметры]  $\rightarrow$  [Счетчик мощности на выходе]

#### Назначение меню

В данном меню представлены выходные энергетические показатели.

## [Оц.акт.вых. мощн.]  $E P \cap W$

Оценка активной электрической выходной мощности.

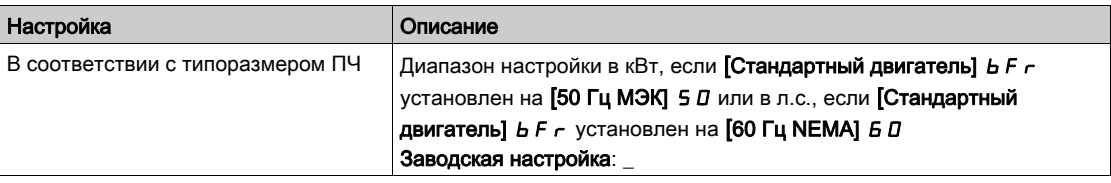

## [Факт. энергопотр.(ТВт•ч)]  $E + \star$

Потребленная электроэнергия, (ТВт∙ч).

Данный параметр доступен, если [Факт. энергопотр.(ТВт•ч)] о Е Ч не настроен на 0.

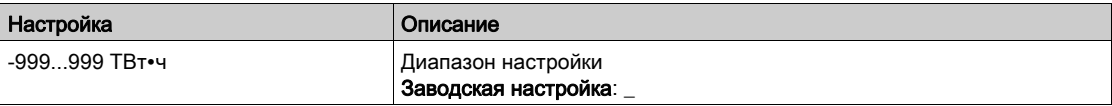

## [Факт. энергопотр.(ГВт•ч)]  $\sigma E$  3

Потребленная электроэнергия, (ГВт∙ч).

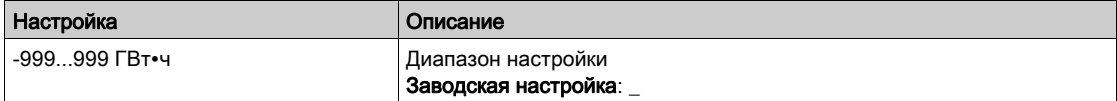

### [Факт. энергопотр.(МВт•ч)]  $\sigma E$  2

Потребленная электроэнергия, (MВт∙ч).

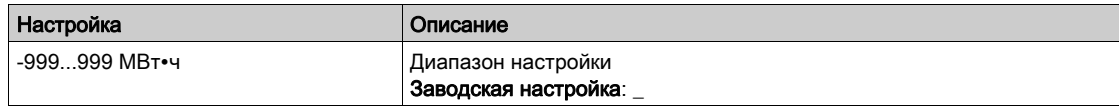

## [Факт. энергопотр.(кВт•ч)]  $\sigma E$  /

Потребленная электроэнергия, (кВт∙ч).

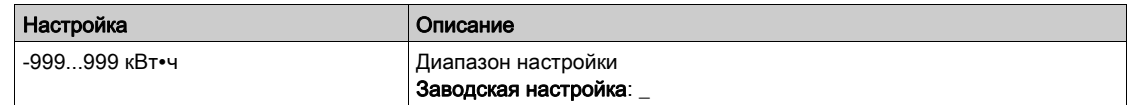

## [Факт. энергопотр.(Вт•ч)] o Е 0

Потребленная электроэнергия, (Вт∙ч).

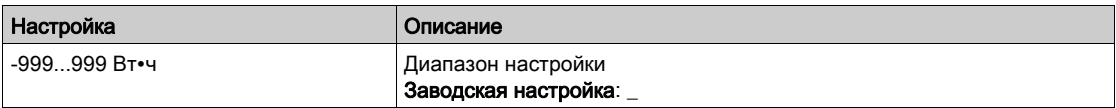

## [Эн/потр сегодня]  $\sigma$   $\Gamma$   $\vdash$

Потребленная двигателем электроэнергия сегодня (кВт∙ч).

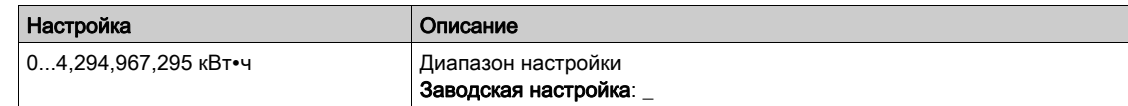

## [Эн/потр вчера]  $O\subset H$

Потребленная двигателем электроэнергия вчера (кВт∙ч).

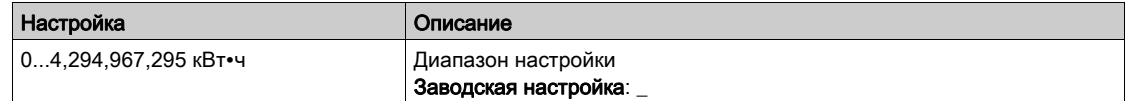

## [Уст. повыш. потр.]  $PCHH$

Уровень мощности при повышенном потреблении.

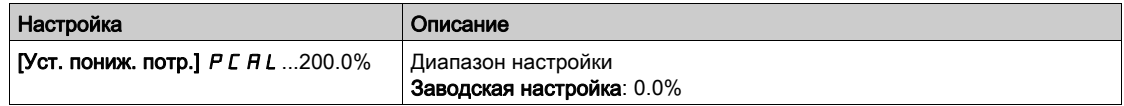

## [Уст. пониж. потр.]  $PCHL$

Уровень мощности при пониженном потреблении.

Максимальное значение =  $P$  С А Н, если  $P$  С А Н ≤ 100%.

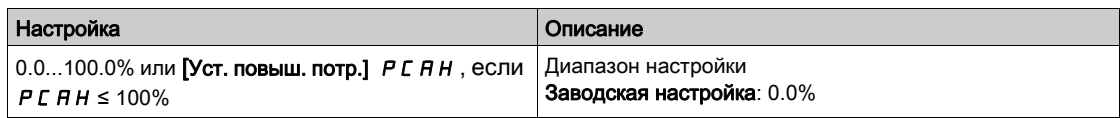

## [Зад. пов/пон потр.]  $PCHE$

Задержка повышенного/пониженного энергопотребления.

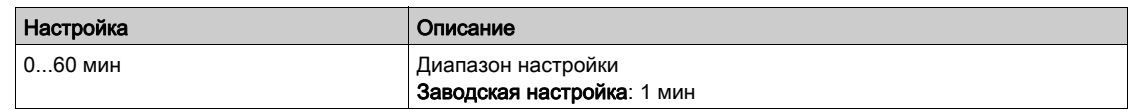

#### [Макс. вых. мощн. ]  $\theta$  o E P

Максимальная выходная мощность.

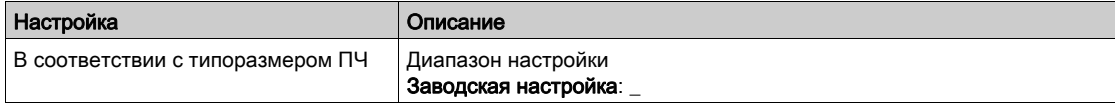

# <span id="page-88-0"></span>[Механическая энергия]  $\Pi E$  - Меню

#### Доступ к меню

## [Отображение]  $\rightarrow$  [Энергетические параметры]  $\rightarrow$  [Механическая энергия]

#### Назначение меню

В данном меню представлены данные механической выходной энергии.

## [Оценка мощн. двиг.] $\sigma P \cap W$

Оценка механической мощности двигателя.

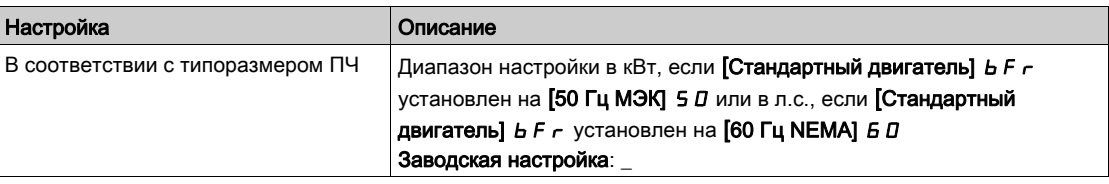

## [Потр. мощн.(ТВт∙ч)]  $\overline{\Pi}$  *Е Ч*  $\star$

Энергопотребление двигателя (ТВт∙ч).

Данный параметр доступен, если [Потр. мощн. (ТВт•ч)] П Е Ч не настроен на 0.

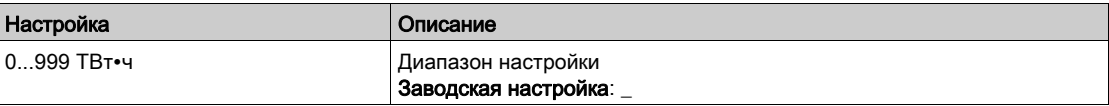

## [Потр. мощн.(ГВт•ч)]  $\pi$  *Е* Э  $\star$

Энергопотребление двигателя (ГВт∙ч).

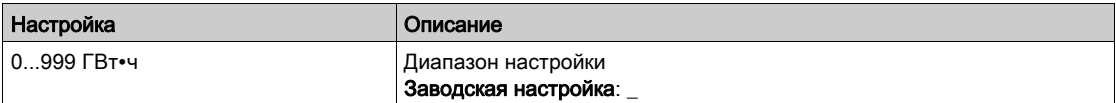

## [Потр. мощн.(МВт∙ч)] ПЕ 2 \*

Энергопотребление двигателя (MВт∙ч).

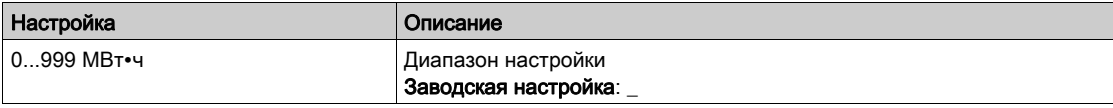

## [Потр. мощн.(кВт•ч)]  $\overline{\Pi}E^{-1}$  ★

Энергопотребление двигателя (кВт∙ч).

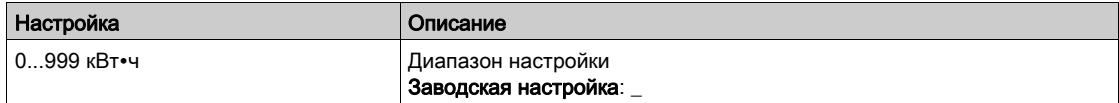

## [Потр. мощн. (Вт•ч)]  $\overline{\Pi}$  Е  $\overline{\Pi}$   $\star$

Энергопотребление двигателя (Вт∙ч).

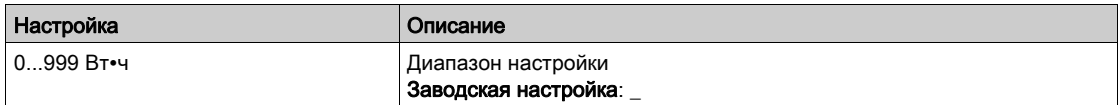

# <span id="page-89-0"></span>[Энергосбережение]  $E$  5  $H$  - Меню

### Доступ к меню

## [Отображение] → [Энергетические параметры] → [Энергосбережение]

#### Назначение меню

В данном меню представлено сравнение решений с ПЧ и без него с точки зрения затрат, энергии, содержания CO².

## [Задание мощности]  $P \rightharpoondown F$

Задание мощности для установки без ПЧ

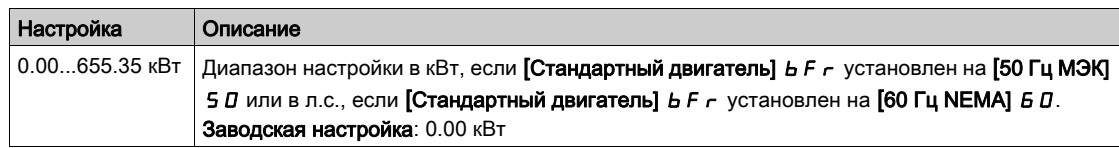

## [Стоимость кВтч]  $E \subseteq S$   $E$

Стоимость кВт∙ч.

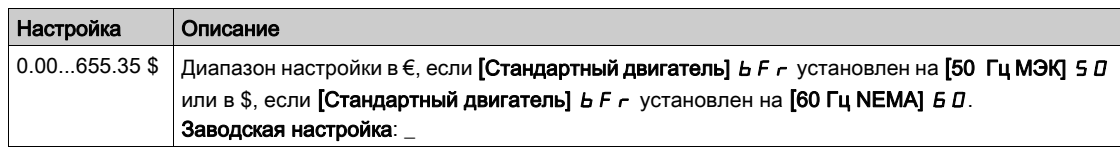

## [Содержание СО2]  $E\subset B$

Количество CO2 на кВт∙ч.

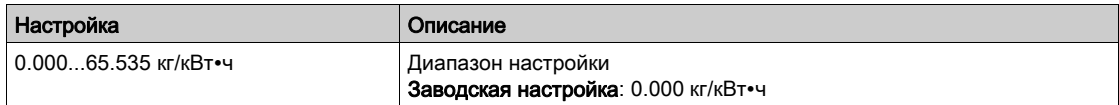

## [Энергосбережение]  $E$  5  $H$  V

Энергосбережение с ПЧ.

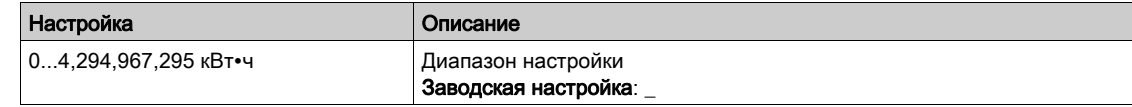

## [Экономия средств]  $\mathcal{L}$   $\mathcal{H}$  5  $\mathcal{H}$

Экономия средств с ПЧ

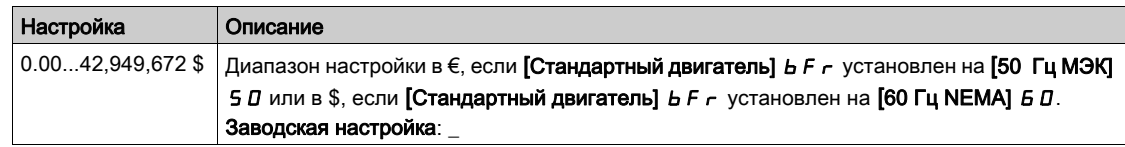

## [Экономия Со2]  $C \circ P =$  5

Экономия CO2 с ПЧ.

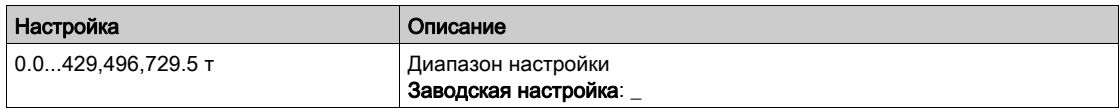

# <span id="page-90-0"></span>Раздел 6.2 [Прикладные параметры]

# [Прикладные параметры]  $AP -$  Меню

## Доступ к меню

[Отображение]  $\rightarrow$  [Прикладные параметры]

#### Назначение меню

В данном меню отображается информация, относящаяся к приводу.

## [Состояние НС]  $AP55$

Состояние установки

Этот параметр отображает состояние установки

Данный параметр доступен, если [Архитектура НС] П Р 5 Я установлена на [Все насосы с ПЧ]  $N$  S  $d$  или [Резервир.Ведущего]  $N$  S  $d$   $r$ 

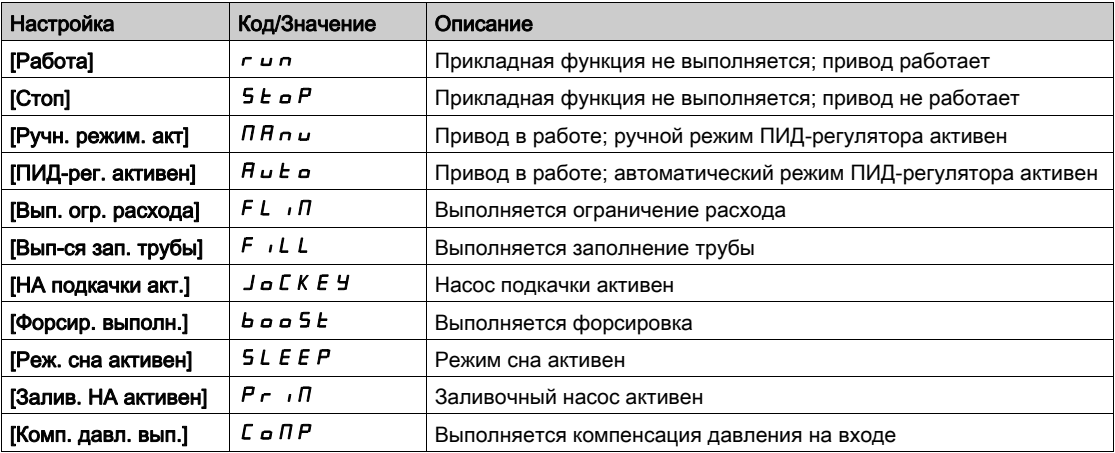

#### [Состояние регулирования давления]  $A P P S$

Состояние насосной станции.

Этот параметр отображает состояние насосной станции.

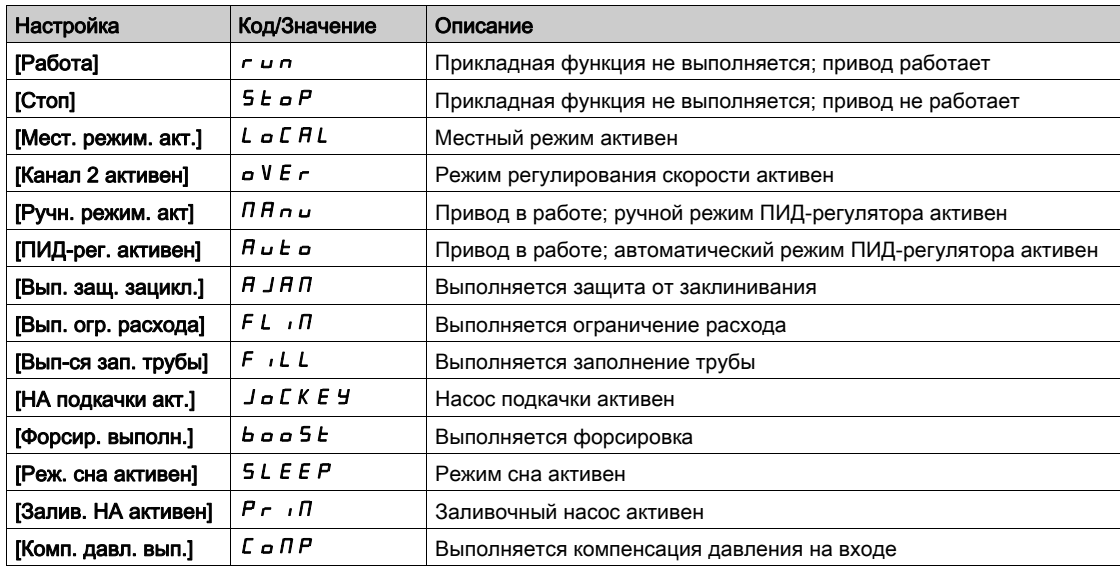

## [Сост. рег. давления]  $b \in 5$   $\star$

Состояние регулирования давления.

Данный параметр доступен, если [Выбор приложения]  $A P P E$  установлен на [НС рег. давления]  $b \circ b \circ f$ .

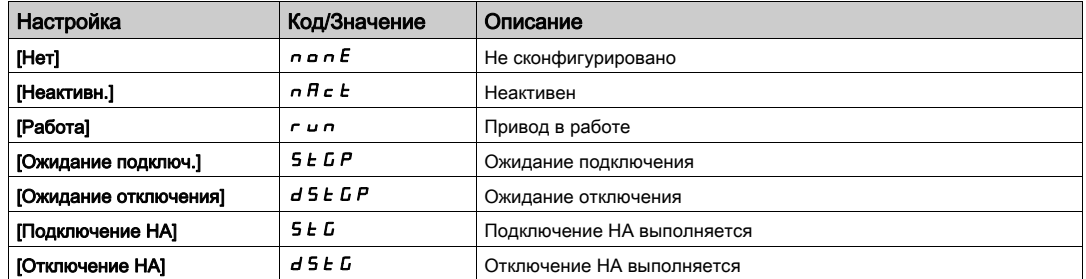

## [Сост. рег. уровня]  $L \mathcal{L} 5 \star$

Состояние регулирования уровня.

Данный параметр доступен, если [Выбор приложения]  $A P P L$  установлен на [НС регул. уровня] LEVEL.

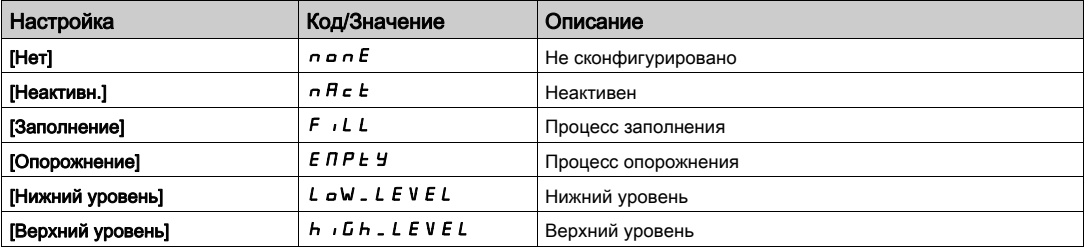

## [Уровень бака]  $L L L \star$

Уровень бака.

Данный параметр доступен, если [Выбор приложения]  $A P P E$  установлен на [НС регул. уровня]  $L E V E L$ .

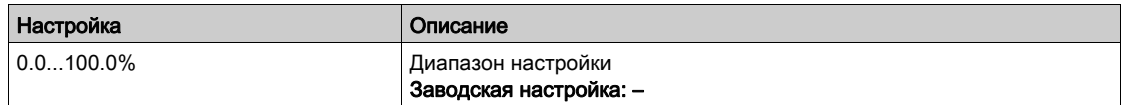

## [Знач. датч. ур.]  $L \subset S$  V  $\star$

Значение датчика уровня.

Данный параметр доступен, если [Назн. датчика ур.]  $L \subset S$  Я не настроено на [Не сконфигурировано]  $n \rho$ .

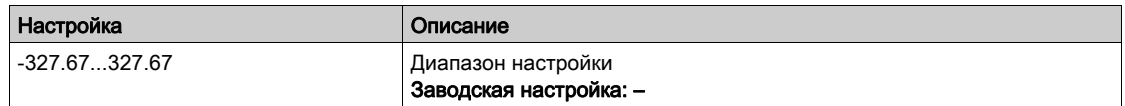

## [Задание ПИД] $r$  Р С  $\star$

Задание ПИД-регулятора.

Данный параметр доступен, если [Обратная связь ПИД] Р , F не настроена на [Не сконфигурировано]  $n \rho$ .

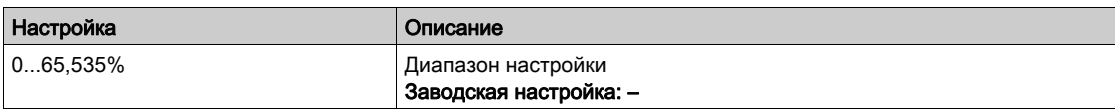

## $[O6$ ратная связь ПИД]  $r$  P F  $\star$

Обратная связь ПИД-регулятора.

Данный параметр доступен, если [Обратная связь ПИД] Р , F не настроена на [Не сконфигурировано]  $n \rho$ .

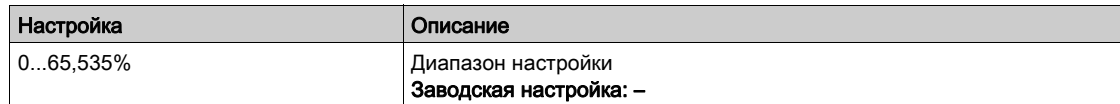

#### [Расход установки]  $F51V$

Значение расхода установки.

Данный параметр доступен, если [Назн. датч. расх.] F 5 I А не настроено на [Не сконфигурировано]  $n a$ .

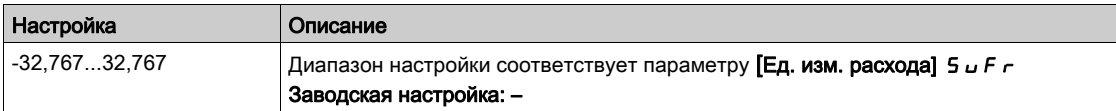

#### [Давление на входе]  $P51V$

Значение давления на входе.

Данный параметр доступен, если [Назнач. вх. давл.] Р 5 І А не настроено на [Не сконфигурировано]  $n \rho$ .

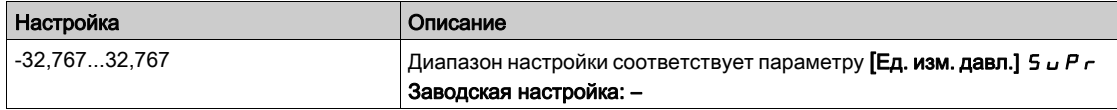

## [Давление на вых.]  $P 5 2 V$

Значение давления на выходе.

Данный параметр доступен, если [Назн.давл.на вых.] Р 5 2 А не настроен на [Не сконфигурировано]  $n \rho$ .

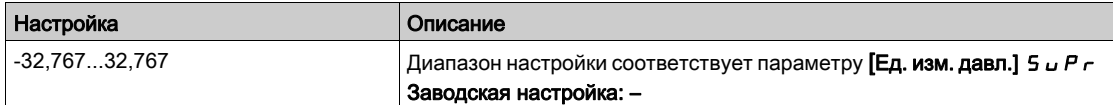

#### [Общее количество] F 5 I L

Общее количество.

Данный параметр доступен, если [Назн. датч. расх.] F 5 I R не настроен на [Не сконфигурировано]  $n =$ .

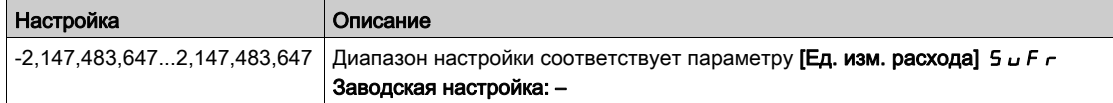

#### [Макс. расход]  $F51K$

Максимальный расход.

Данный параметр доступен, если [Назн. датч. расх.] F 5 I R не настроен на [Не сконфигурировано]  $n a$ .

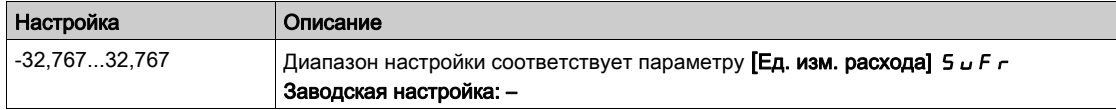

# [Мин. расход]  $F51J$

Минимальный расход.

Данный параметр доступен, если [Назн. датч. расх.] F 5 1 R не настроен на [Не сконфигурировано]  $n a$ .

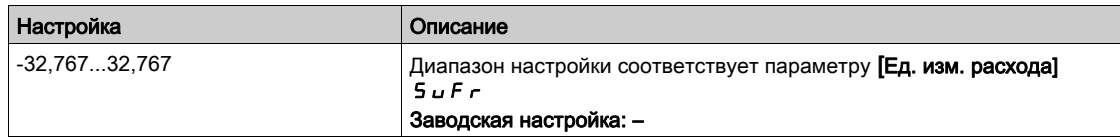

# <span id="page-94-0"></span>Раздел 6.3 [Параметры насоса]

## Содержание раздела

Данный раздел содержит следующие параграфы:

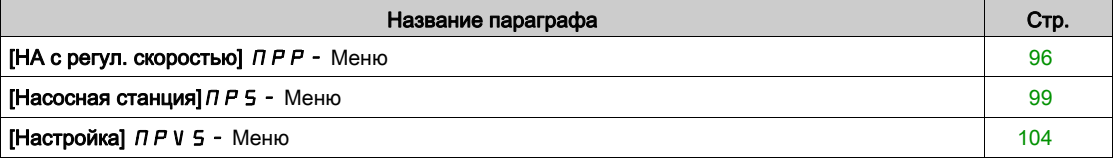

# <span id="page-95-0"></span> $[HA c$  регул. скоростью $]$   $I P P - M e$ ню

#### Доступ к меню

### [Отображение]  $\rightarrow$  [Параметры насоса]  $\rightarrow$  [НА с регул. скоростью]

#### Назначение меню

В этом меню отображаются параметры, относящиеся к насосу.

## [Сч. наработки двиг.]  $r$   $E$   $H$

Число пусков двигателя.

Отображение времени наработки (сбрасываемого) в секундах (продолжительность времени работы двигателя).

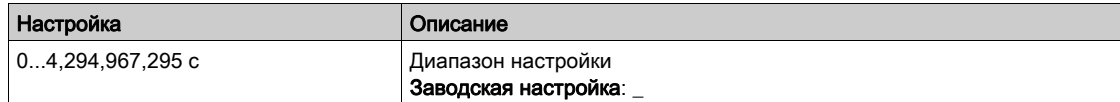

#### [Мех. скор. двиг.]  $5PdM$

Механическая скорость двигателя.

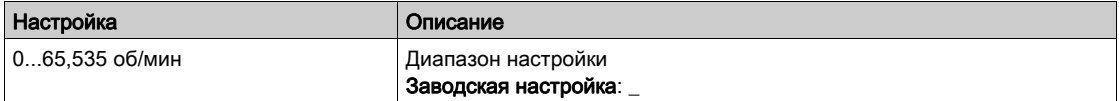

## [Число пусков]  $n$  5  $\Pi$

Количество пусков двигателя (сбрасываемое значение).

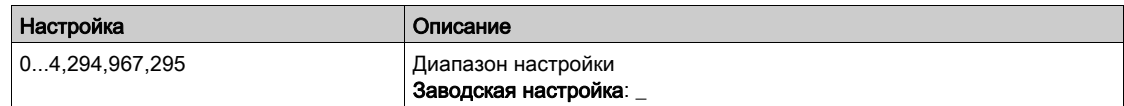

#### [Оц.акт.вых. мощн.]  $E P \cap W$

Оценка активной электрической выходной мощности.

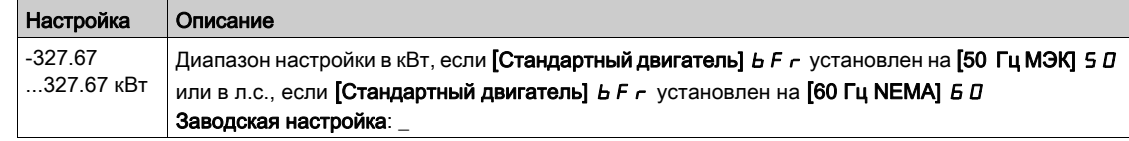

## [Расход насоса]  $F$  5  $\overline{z}$  V  $\star$

Значение расхода установки.

Данный параметр доступен, если [Назн. датч. расх.]  $F 5 2 7$  не настроен на [Не сконфигур.]  $n a$ .

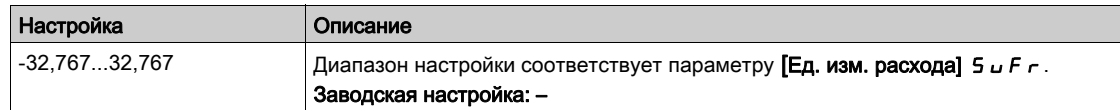

## [Оценка расхода]  $5 L F V$  ★

Значение оценки расхода.

Данный параметр доступен, если [Реж. оценки расх.]  $F E \Pi$  установлен на [Нет]  $n a$ .

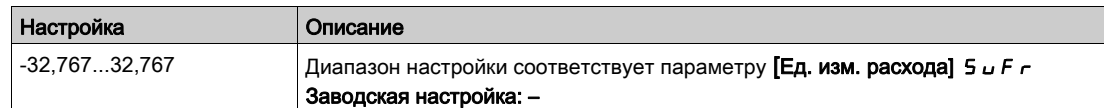

## **[Давление на входе]**  $P51V \star$

Значение давления на входе.

Данный параметр доступен, если [Назнач. вх. давл.]  $P5$  I R не настроен на [Не сконфигур.] $n a$ .

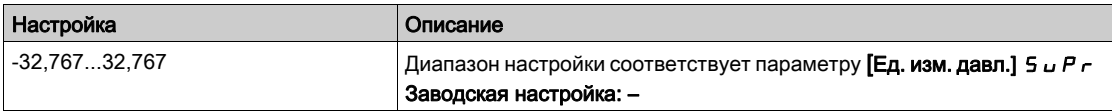

## [Оценка напора]  $5LHV$   $\star$

Значение оценки напора насосного агрегата

Данный параметр доступен, если [Назн.давл.на вых.] Р 5 2 А не настроен на [Не сконфигур.]  $\rho$  .

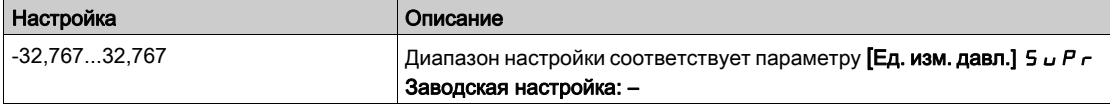

## $[M$ ин. перепад НА] 5 L  $dP \star$

Оценка минимального перепада давления насосного агрегата

Данный параметр доступен, если [Назн.давл.на вых.]  $P 5 2 P$  не настроен на [Не сконфигур.]  $n a$ .

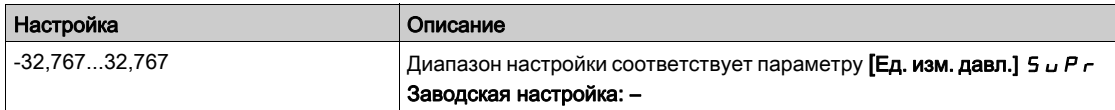

## **[Давление на вых.]**  $P 5 2V \star$

Давление на выходе.

Данный параметр доступен, если [Назн.давл.на вых.]  $P 5 2 P$  не настроен на [Не сконфигур.]  $n a$ .

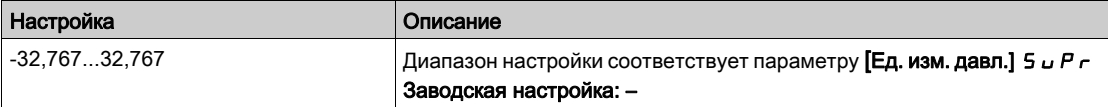

## $[K\Pi\Pi]$   $E$   $F$   $Y$

Эффективность на базе механической мощности.

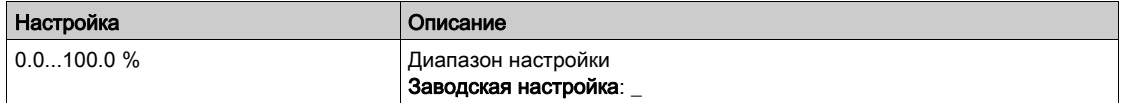

## [Индик. потр. эн.]  $E\Gamma$  /

Индикатор энергопотребления на базе потребляемой электрической мощности

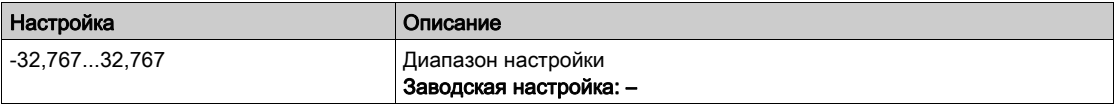

#### [Индик. энергоэф.]  $E P$

Индикатор энергоэффективности на базе электрической мощности

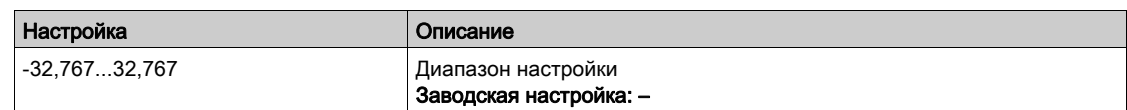

## [Максимальный КПД]  $E \digamma Y$

Максимальный КПД.

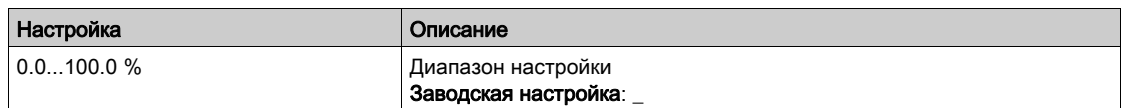

# $[M$ инимальный КПД]  $E \nmid H$

Минимальный КПД.

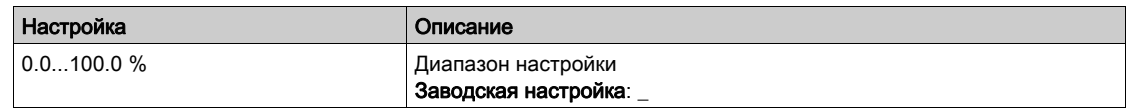

## <span id="page-98-0"></span>[Насосная станция]  $\overline{P}S$  - Меню

#### Доступ к меню

 $[O$ тображение]  $\rightarrow$  [Параметры насоса]  $\rightarrow$  [Насосная станция]

#### Назначение меню

Меню доступно, если параметр [Архитектура НС]  $\Box P$  5 A не настроен на [Нет]  $\Box$   $\Box$ 

## [Состояние НС]  $\Box P$  5

Состояние насосной станции.

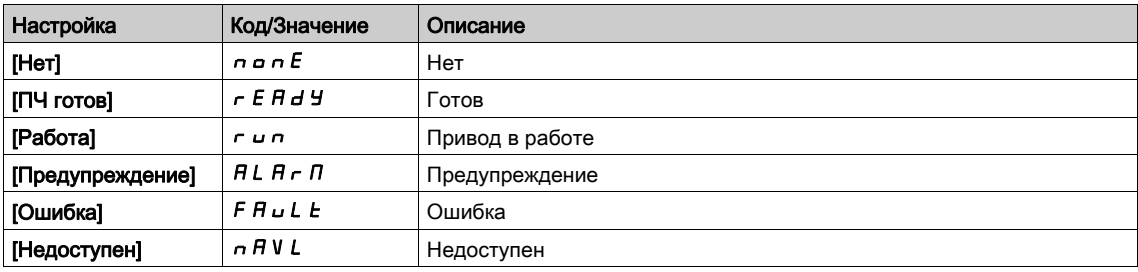

## $[ID$  акт. Ведущего]  $[In]$  id

ID активного Ведущего.

Данный параметр доступен, если [Архитектура НС] П Р 5 Я установлен на [Резервир.Ведущего]  $\sigma$  V 5  $d\sigma$ .

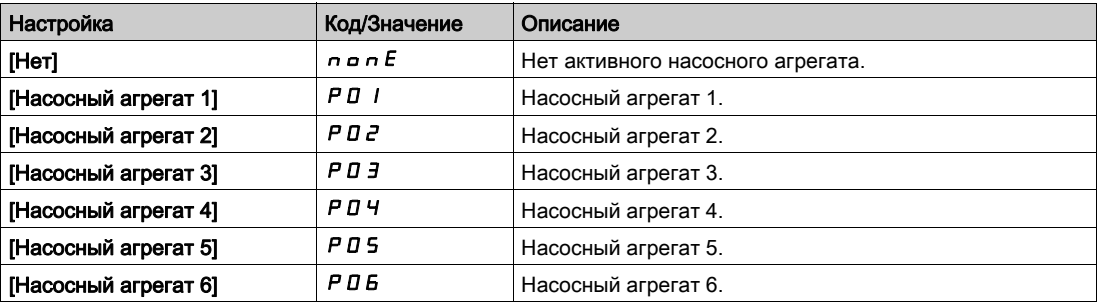

## [Доступные насосы]  $\Box P$   $\Box$   $\Box$

Количество доступных насосных агрегатов.

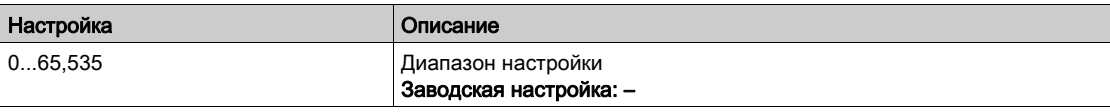

## [Кол-во подкл. НА]  $\Box P$  5  $\Box$

Количество подключенных насосных агрегатов.

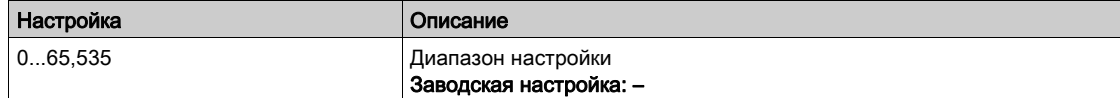

# <span id="page-99-0"></span> $[OCHOBHO\breve{M} HAI P L I d$

Основной НА.

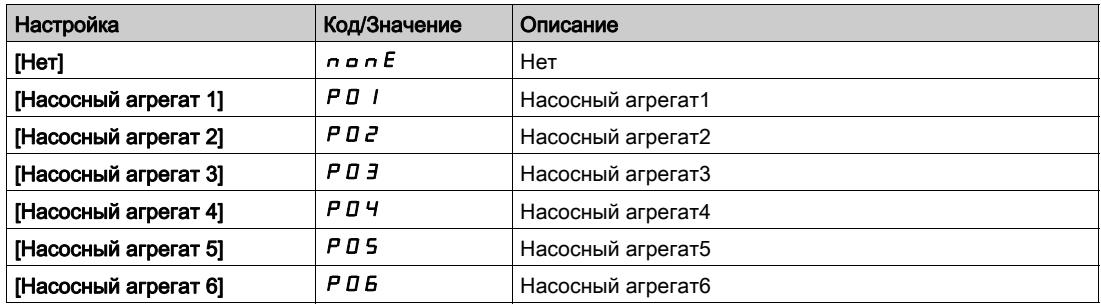

## [След. подкл. НА]  $P \nightharpoonup E$  5

Следующий подключаемый насосный агрегат. Аналогично параметру [Основной НА] PL id [\(см. стр. 100\)](#page-99-0).

## [След. откл. НА]  $P \cap E$  d

Следующий отключаемый насосный агрегат. Аналогично параметру [Основной НА] PL id [\(см. стр. 100\)](#page-99-0).

## <span id="page-99-1"></span>[Состояние НА1] $P$  15  $\star$

Состояние НА1.

Данный параметр доступен, если [Кол-во НА] mppn или [Кол-во устройств] ПР Б п установлено на 1 или выше.

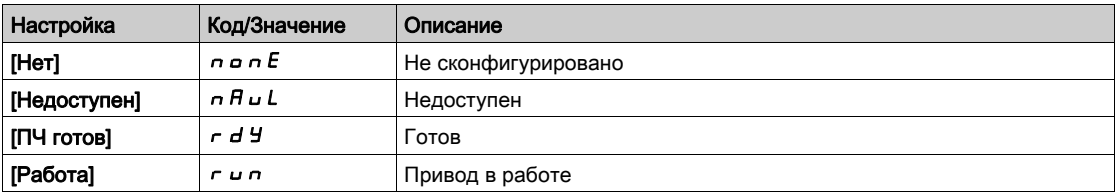

# <span id="page-99-2"></span>**[Режим раб. НА1]**  $P I E \star$

Режим работы насосного агрегата 1.

Данный параметр доступен, если [Кол-во НА] mppn или [Кол-во устройств] П Р Б п установлено на 1 или выше.

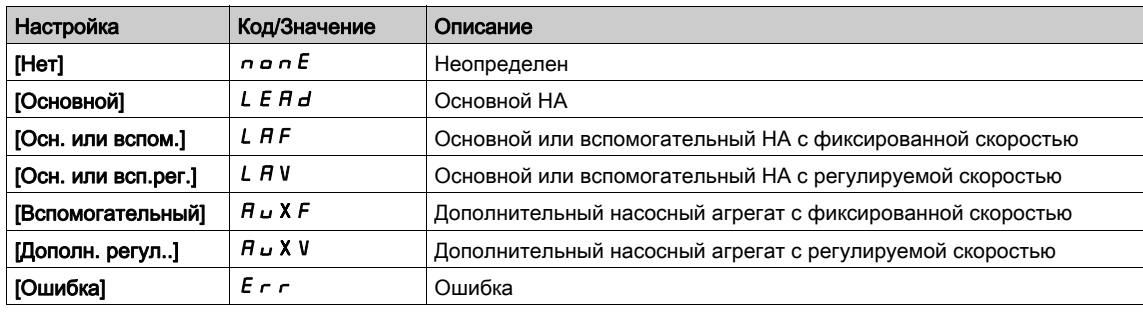

## <span id="page-99-3"></span>**[Наработка НА1]**  $P$   $I$   $a$   $E$   $\star$

Наработка насосного агрегата 1

Данный параметр доступен, если [Кол-во НА] mppn или [Кол-во устройств] ПР Б п установлено на 1 или выше.

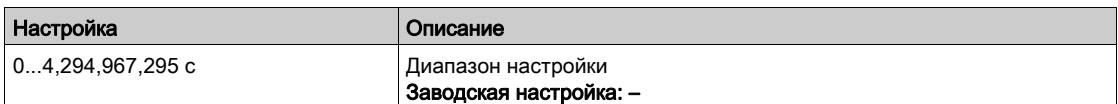

## <span id="page-100-0"></span>[Кол-во пусков НА1]  $P$  1 n 5  $\star$

Количество пусков насосного агрегата 1.

Данный параметр доступен, если [Кол-во НА] mppn или [Кол-во устройств] ПР Б п установлено на 1 или выше.

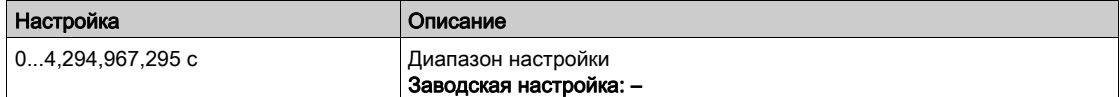

## [Состояние НА2]  $P$  2 5  $\star$

Состояние НА2.

Данный параметр доступен, если [Кол-во НА] mppn или [Кол-во устройств] ПР Б п установлено на 2 или выше.

Аналогично параметру [Состояние НА1] Р 15 [\(см. стр. 100\)](#page-99-1).

## **[Режим раб. НА2]**  $P 2E$   $\star$

Режим работы насосного агрегата 2.

Данный параметр доступен, если [Кол-во НА] mppn или [Кол-во устройств] П Р Б п установлено на 2 или выше.

Аналогично параметру [Режим раб. НА1] Р 1 Е [\(см. стр. 100\)](#page-99-2).

## **[Наработка НА2]**  $P\overline{e}$   $\overline{e}$   $\overline{k}$

Наработка насосного агрегата 2.

Данный параметр доступен, если [Кол-во НА] mppn или [Кол-во устройств] П Р Б п установлено на 2 или выше.

Аналогично параметру [Наработка НА1] Р 1 о Е [\(см. стр. 100\)](#page-99-3).

## [Кол-во пусков НА2]  $P\bar{e}$  n 5  $\star$

Количество пусков насосного агрегата 2.

Данный параметр доступен, если [Кол-во НА] mppn или [Кол-во устройств] ПР Б п установлено на 2 или выше.

Аналогично параметру [Кол-во пусков НА1]  $P$  1  $\sigma$  5 [\(см. стр. 101\)](#page-100-0).

## [Состояние НА3]  $P$  3  $5$  ★

Состояние НА3.

Данный параметр доступен, если [Кол-во НА] mppn или [Кол-во устройств] П Р Б п установлено на 3 или выше.

Аналогично параметру [Состояние НА1] Р 15 [\(см. стр. 100\)](#page-99-1).

#### [Режим раб. НА3]  $P_1$  *B*  $\star$

Режим работы насосного агрегата 3.

Данный параметр доступен, если [Кол-во НА] mppn или [Кол-во устройств] П Р Б п установлено на 3 или выше.

Аналогично параметру [Режим раб. НА1] Р 1 Е [\(см. стр. 100\)](#page-99-2).

## [Наработка НА3]  $P \exists o \in \star$

Наработка насосного агрегата 3.

Данный параметр доступен, если [Кол-во НА] mppn или [Кол-во устройств] П Р Б п установлено на 3 или выше.

Аналогично параметру [Наработка НА1] Р 1 в Е [\(см. стр. 100\)](#page-99-3).

## [Кол-во пусков НА3]  $P\bar{3}n5$  ★

Количество пусков насосного агрегата 3.

Данный параметр доступен, если [Кол-во НА] mppn или [Кол-во устройств] П Р Б п установлено на 3 или выше.

Аналогично параметру [Кол-во пусков НА1] Р 1 - 5 [\(см. стр. 101\)](#page-100-0).

## [Состояние НА4]  $P$  Ч 5  $\star$

Состояние НА4.

Данный параметр доступен, если **[Кол-во НА] mppn или [Кол-во устройств]** П Р С п установлено на 4 или выше.

Аналогично параметру [Состояние НА1] Р 15 [\(см. стр. 100\)](#page-99-1).

#### **[Режим раб. НА4]**  $P 4E \star$

Режим работы насосного агрегата 4.

Данный параметр доступен, если [Кол-во НА] mppn или [Кол-во устройств] П Р Б п установлен на 4 или выше.

Аналогично параметру [Режим раб. НА1] Р 1 Е [\(см. стр. 100\)](#page-99-2).

## **[Наработка НА4]**  $P$  Ч  $o$  L  $\star$

Наработка насосного агрегата 4.

Данный параметр доступен, если [Кол-во НА] mppn или [Кол-во устройств] ПР Б п установлено на 4 или выше.

Аналогично параметру [Наработка НА1] Р 1 о Е [\(см. стр. 100\)](#page-99-3).

## [Кол-во пусков НА4]  $P$  Ч  $n$  5  $\star$

Количество пусков насосного агрегата 4.

Данный параметр доступен, если [Кол-во НА] mppn или [Кол-во устройств] П Р Б п установлено на 4 или выше.

Аналогично параметру [Кол-во пусков НА1] Р 1 п 5 [\(см. стр. 101\)](#page-100-0).

#### [Состояние НА5]  $P$  5 5  $\star$

Состояние НА5.

Данный параметр доступен, если [Кол-во НА] mppn или [Кол-во устройств] П Р Б п установлено на 5 или выше.

Аналогично параметру [Состояние НА1] Р 15 [\(см. стр. 100\)](#page-99-1).

## **[Режим раб. НА5]**  $P5E \star$

Режим работы насосного агрегата 5.

Данный параметр доступен, если [Кол-во НА] mppn или [Кол-во устройств] П Р Б п установлено на 5 или выше.

Аналогично параметру [Режим раб. НА1] Р 1 Е [\(см. стр. 100\)](#page-99-2).

### [Наработка НА5]  $P5$  o  $E$   $\star$

Наработка насосного агрегата 5.

Данный параметр доступен, если [Кол-во НА] mppn или [Кол-во устройств] П Р Б п установлено на 5 или выше.

Аналогично параметру [Наработка НА1] Р 1 о Е [\(см. стр. 100\)](#page-99-3).

## [Кол-во пусков НА5]  $P$  5  $n$  5  $\star$

Количество пусков насосного агрегата 5.

Данный параметр доступен, если [Кол-во НА] mppn или [Кол-во устройств] П Р Б п установлено на 5 или выше.

Аналогично параметру [Кол-во пусков НА1] Р 1 - 5 [\(см. стр. 101\)](#page-100-0).

#### [Состояние НА6]  $P$  Б 5  $\star$

Состояние НА6.

Данный параметр доступен, если [Кол-во НА] mppn или [Кол-во устройств] П Р Б п установлено на 6.

Аналогично параметру [Состояние НА1] Р 15 [\(см. стр. 100\)](#page-99-1).

## [Режим раб. НА6]  $P5E$  ★

Режим работы насосного агрегата 6.

Данный параметр доступен, если [Кол-во НА] mppn или [Кол-во устройств] П Р Б п установлено на 6.

Аналогично параметру [Режим раб. НА1] Р 1 Е [\(см. стр. 100\)](#page-99-2).

#### [Наработка НА6]  $P6$  o  $E$   $\star$

Наработка насосного агрегата 6.

Данный параметр доступен, если [Кол-во НА] mppn или [Кол-во устройств] П Р Б п установлено на 6.

Аналогично параметру [Наработка НА1] Р 1 о Е [\(см. стр. 100\)](#page-99-3).

## [Кол-во пусков НА6]  $P$  Б  $n$  5  $\star$

Количество пусков насосного агрегата 6.

Данный параметр доступен, если [Кол-во НА] mppn или [Кол-во устройств] ПР Б п установлено на 6.

Аналогично параметру [Кол-во пусков НА1] Р 1 п 5 [\(см. стр. 101\)](#page-100-0).

# <span id="page-103-0"></span>[Настройка]  $\overline{AP}$  V 5 - Меню

## Доступ к меню

[Отображение] → [Параметры насоса] → [Настройка]

#### Назначение меню

Меню доступно, если параметр [Архитектура НС]  $\Pi P$  5 *Н* установлен на [Все насосы с ПЧ]  $\cap$  V 5 *Н* или [Резервир. Ведущего]  $\sigma$  V 5  $d \sigma$ .

## [Эл. мощность НС]  $E P r$  5

Энергопотребление насосной установки

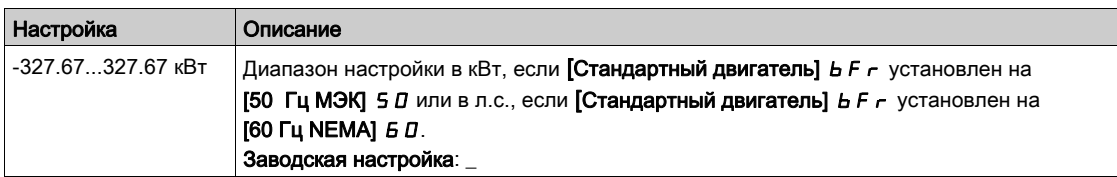

## [Поток НС]  $5 L F 5$

Поток насосной станции

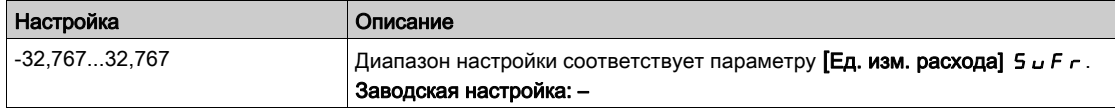

## [Перепад давл. НС]  $5L$   $d5$

Перепад давления насосной станции

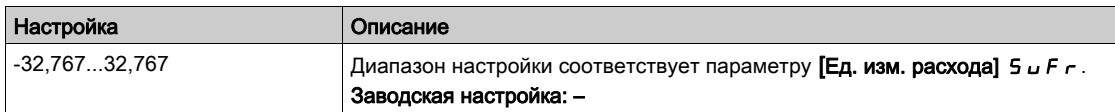

#### [Эффективность НС] *Е F Ч* 5

Показатель эффективности насосной станции

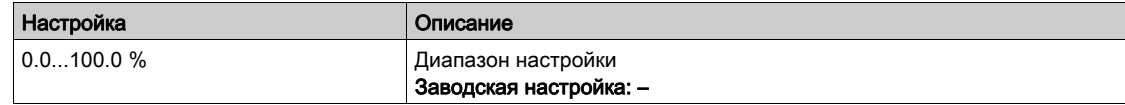

## [Потр. энергия НС]  $E$   $C$   $B$

Показатель потребления энергии насосной станции

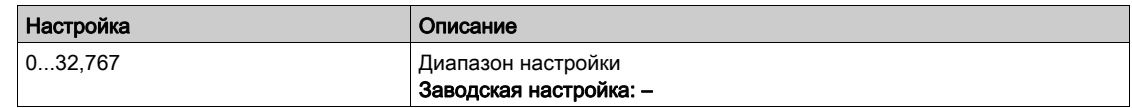

## [Производительн. НС]  $E P$  i 5

Показатель производительности насосной станции

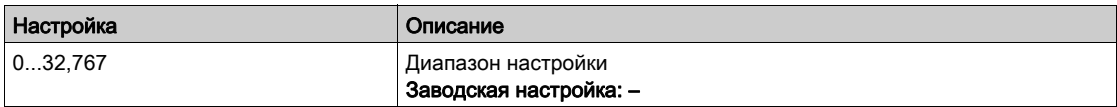

# <span id="page-104-0"></span>Раздел 6.4 [Параметры двигателя]

# [Параметры двигателя]  $\overline{M}$   $\overline{M}$   $\sigma$  - Меню

## Доступ к меню

[Отображение] > [Параметры двигателя]

#### Назначение меню

В данном меню описываются параметры, относящиеся к двигателю.

## $[Ck$ орость двигателя $]$  5  $P$   $d$

Скорость двигателя.

Этот параметр отображает расчетную скорость ротора без учета скольжения двигателя.

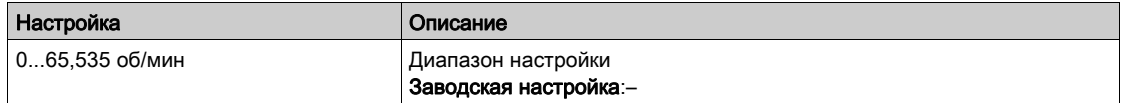

## [Мех.ск. со знаком]  $5Pd1$

Механическая скорость со знаком.

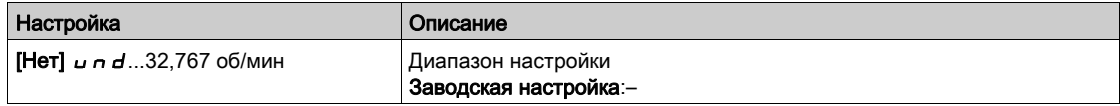

#### [Ном. напр. двиг.]  $U \circ P$

Номинальное напряжение двигателя.

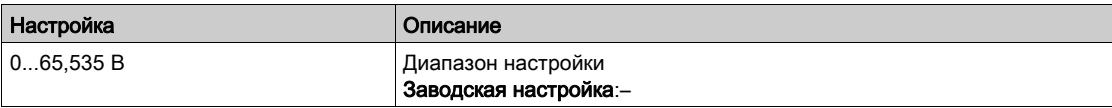

#### [Мощность двигат.]  $\sigma P r$

Номинальная мощность двигателя

Выходная мощность в % (100% = Номинальная мощность двигателя).

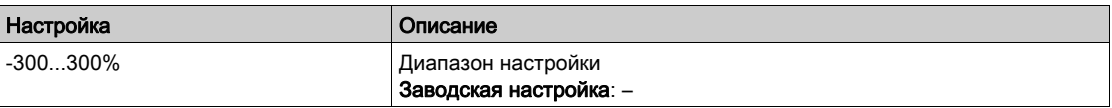

### [Ном. момент двиг.]  $E_7$

Вычисленный номинальный момент двигателя в Нм (допустимое отклонение +/- 2%).

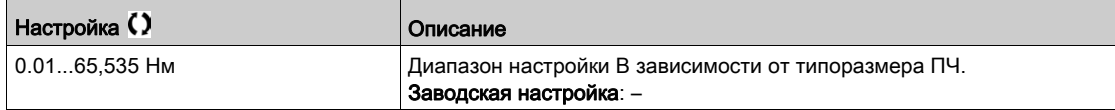

## [Момент двигателя]  $\sigma$   $\epsilon$   $\epsilon$

Момент двигателя.

Значение выходного момента (100% = [Ном. момент двиг.]  $E \nmid n$ ).

ПРИМЕЧАНИЕ: отображаемое значение всегда положительное в двигательном режиме и отрицательное в генераторном режиме, независимо от направления.

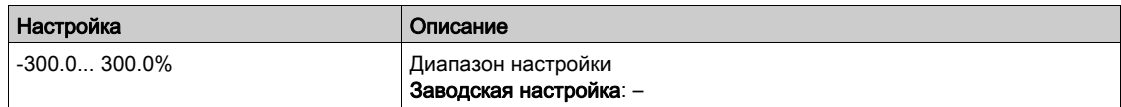

## [Момент двигателя (Н•м)] o t 9 n

Момент двигателя (Н∙м).

Значение выходного момента.

ПРИМЕЧАНИЕ: отображаемое значение всегда положительное в двигательном режиме и отрицательное в генераторном режиме, независимо от направления.

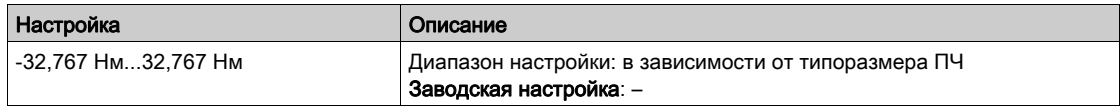

## [Ток двигателя]  $LT \rightarrow$

Ток двигателя.

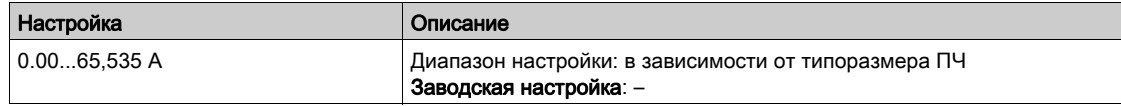

## **[Тепл. состояние двиг.]**  $E$  H  $\tau$

Тепловое состояние двигателя.

Ном. тепловое состояние двигателя = 100%, [Перегрузка двигателя]  $\alpha$  L F установлена на 118%.

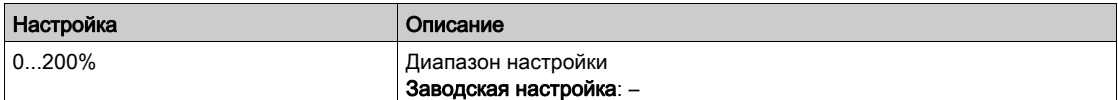

# <span id="page-106-0"></span>Раздел 6.5 [Параметры ПЧ]

## [Параметры ПЧ]  $\prod P$   $\prod$ - Меню

#### Доступ к меню

## [Отображение]  $\rightarrow$  [Параметры ПЧ]

#### Назначение меню

В этом меню отображаются параметры, относящиеся к преобразователю частоты.

## $[O$ тобр. входа AIV1]  $H \cdot V$  /

Значение виртуального аналогового входа AIV1.

Данный параметр только для чтения. Он позволяет отобразить задание скорости двигателя или значение датчика по сети.

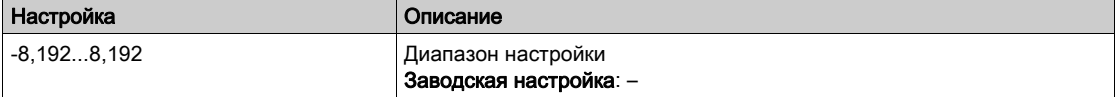

## [Отобр. входа AIV2]  $H \cdot V \cdot Z$

Значение виртуального аналогового входа AIV2.

Данный параметр только для чтения. Он позволяет отобразить задание скорости двигателя или значение датчика по сети.

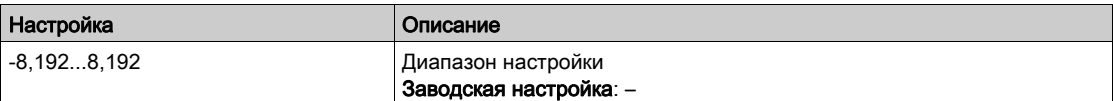

## [Отобр. входа AIV3]  $\overline{H}$  , V  $\overline{J}$

Значение виртуального аналогового входа AIV3.

Данный параметр только для чтения. Он позволяет отобразить задание скорости двигателя или значение датчика по сети.

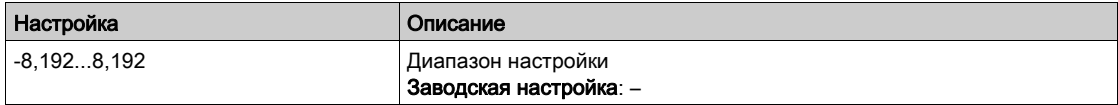

#### $[3a$ д. част. до  $3M$ ]  $F \cap H$

Задание скорости перед задатчиком темпа.

Данный параметр только для чтения. Он позволяет отобразить задание скорости двигателя вне зависимости от выбранного канала.

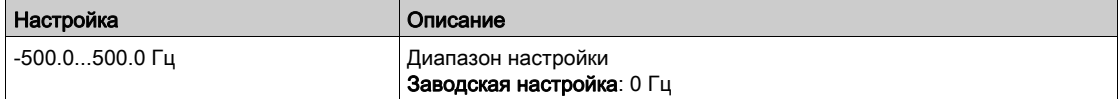

## [Задание частоты]  $L \digamma r$

Задание частоты.

Этот параметр отображается только в том случае, если функция была активирована. Он используется для изменения задания скорости с удаленного терминала. Не нужно нажимать на клавишу OK, чтобы активировать изменения уставки.

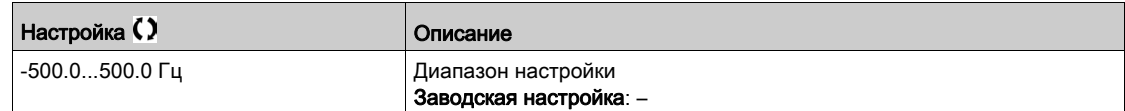

#### [Частота двигателя] $r$  F  $r$

Частота двигателя.

Он позволяет отобразить восстановленную частоту ротора без учета скольжения.

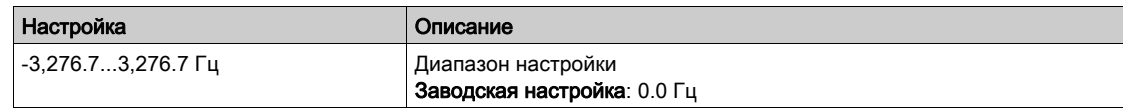

## [Коэф. умножения]  $\pi F_r$

Коэффициент умножения.

Данный параметр доступен, если [Умн. зад. част.2] П А 2 или [Умн. зад. част.3] П А Э не назначен на [Не сконфигурировано]  $n$   $\sigma$ .

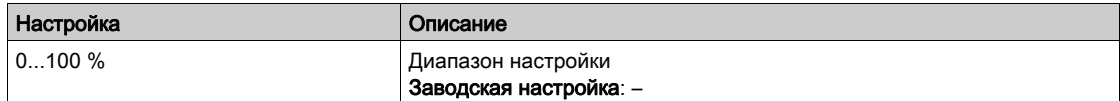

## [Сетевое напряжение]  $ULn$

Напряжение сети на основе измерения напряжения в звене постоянного тока (при работающем или остановленном двигателе).

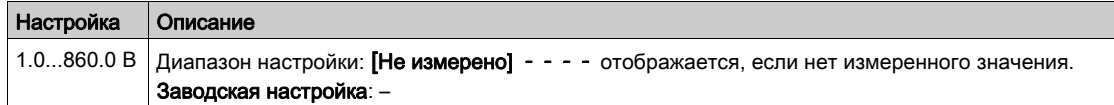

## [Межфазн. напр.  $1-2$ ] $uL$  /

Напряжение между фазами 1-2.

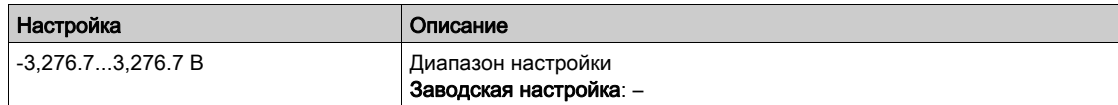

#### [Межфазн. напр. 2-3] $U L$   $Z$

Напряжение между фазами 2-3.

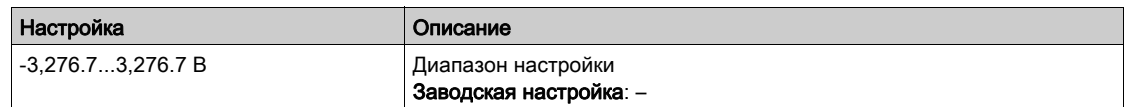

## [Межфазн. напр.  $3-1$ ]  $\overline{u}$   $\overline{L}$   $\overline{3}$

Напряжение между фазами 3-1

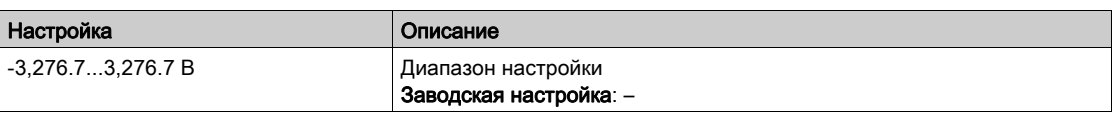
# [Ток сети] $iL_n$

Текущее значение сетевого тока (эффективное значение основной гармоники). Точность: 2% (связан с параметром номинального тока ПЧ).

Данный параметр доступен в меню ПЧ ATV680.

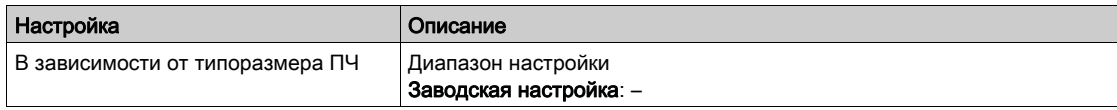

# [Частота сети]  $F$   $H$   $C$

Текущее значение частоты сети.

Данный параметр доступен в меню ПЧ ATV680.

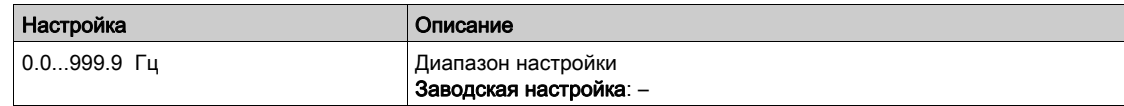

### [Напряжение ЗПТ]  $VbuS$

Напряжение звена постоянного тока.

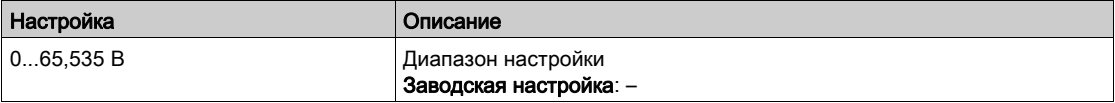

### [Тепл. сост. ПЧ]  $E$  H  $d$

Тепловое состояние ПЧ.

Ном. тепловое состояние ПЧ = 100%, [Перегрузка двигателя]  $\rho$  L F установлена на 118%.

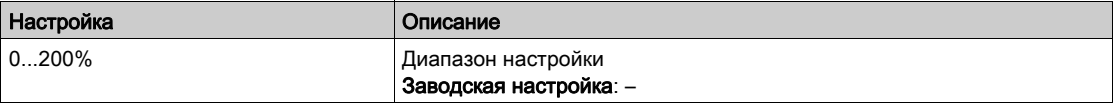

# [Текущ. компл. парам.]  $\Gamma$  F P 5  $\star$

Текущий комплект параметров.

Статус конфигурации параметра (доступен, если параметр переключения комплектов параметров был назначен)

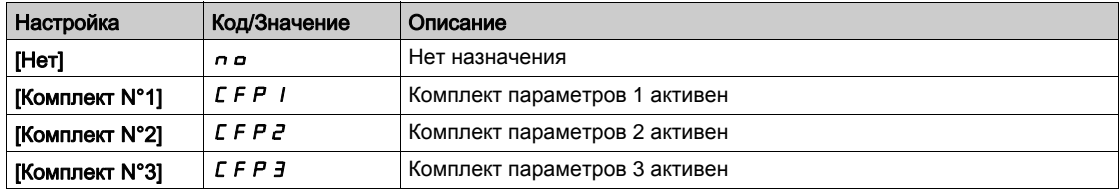

#### [Активная конф.]  $\mathcal{L}$   $\cap$   $\mathcal{F}$  5

Активная конфигурация.

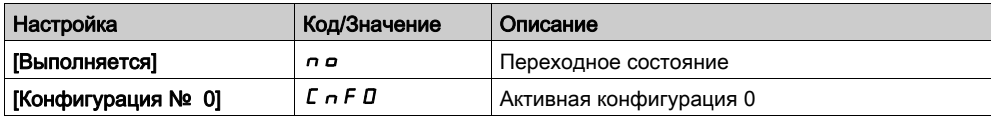

# Раздел 6.6 [Контроль теплового состояния]

# [Контроль теплового состояния]  $EPT - M$ еню

# Доступ к меню

[Отображение] [Контроль теплового состояния]

# Назначение меню

Содержание этого меню отображается, если функция Контроля теплового состояния была активизирована.

#### Подключение

Обратитесь к меню Подключение [\(см. стр. 188\)](#page-187-0) [Контроль теплового состояния]  $EPP -$ .

# **[Тепл. знач. AI2]**  $E$   $H$   $2$  V  $\star$

Тепловое значение AI2.

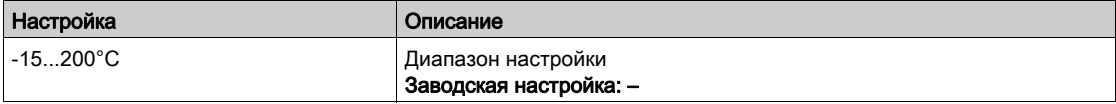

### [Тепл. знач. AI3]  $E$  *H*  $\exists$  V  $\star$

Тепловое значение AI3. Аналогично параметру [Тепл. знач. AI2]  $E$  H  $2$  V.

### **Пепл. знач. AI4]**  $E$  H 4 V  $\star$

Тепловое значение AI4.

Аналогично параметру **[Тепл. знач. AI2]**  $E$  *H 2 V*.

Данный параметр доступен при наличии модуля расширения входов-выходов VW3A3203.

# [Тепл. знач. Al5]  $E$  H 5 V  $\star$

Тепловое значение AI5.

Аналогично параметру [Тепл. знач. AI2]  $E$  H  $2$  V.

Данный параметр доступен при наличии модуля расширения входов-выходов VW3A3203.

# Раздел 6.7 [Отображение ПИД-регулятора]

# [Отображение ПИД-регулятора]  $P \cdot C$  - Меню

# Доступ к меню

[Отображение] - [Отображение ПИД-регулятора]

### Назначение меню

ПРИМЕЧАНИЕ: данная функция не может использоваться с некоторыми другими функциями. Следующие параметры доступны, если параметр [Обратная связь ПИД] Р , F не настроен на [Не сконфигурировано]  $n a$ .

# [Внутр. зад. ПИД] $rP$ ,  $\star$

Внутреннее задание ПИД-регулятора.

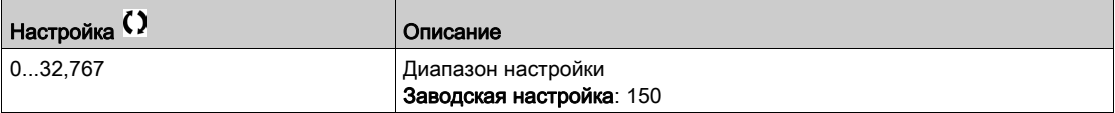

### [Задание ПИД] $r$   $P$   $\Gamma$   $\star$

Задание ПИД-регулятора.

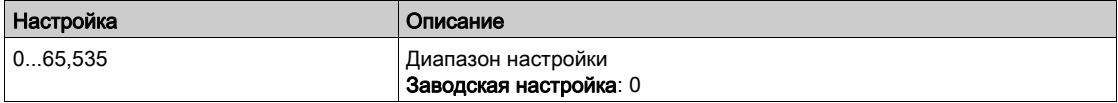

### [Обратная связь ПИД]  $r$   $P$   $F$   $\star$

Значение обратной связи ПИД-регулятора.

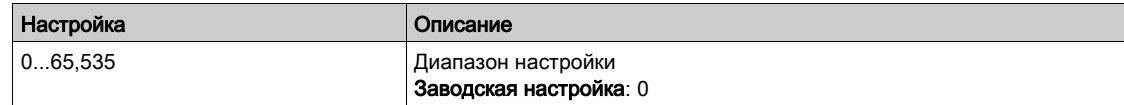

### [Ошибка ПИД-рег.]  $r$  Р Е  $\star$

Ошибка ПИД-регулятора.

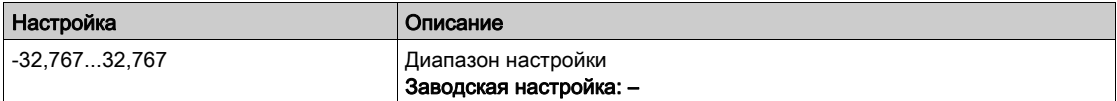

# [Выход ПИД-рег.]  $r \rho \rightarrow \star$

Значение выхода ПИД-регулятора.

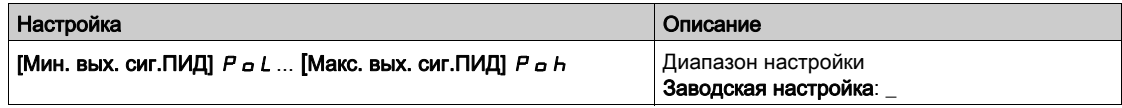

# Раздел 6.8 [Управление счетчиком]

# [Управление счетчиком]  $E L E$  - Меню

# Доступ к меню

[Отображение] → [Управление счетчиком]

#### Назначение меню

В этом меню отображаются параметры, относящиеся к счетчикам двигателя и ПЧ.

### $[C$ ч. наработки двиг. $]$   $\vdash$   $E$  H

Число пусков двигателя.

Отображение времени наработки (сбрасываемого) в секундах (продолжительность времени работы двигателя).

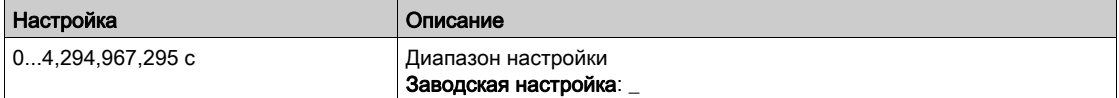

## [Время вкл. пит.]  $P H$

Время включения питания (сбрасываемое), счетчик может быть обнулен с помощью параметра [Сброс таймера]  $r Pr$ .

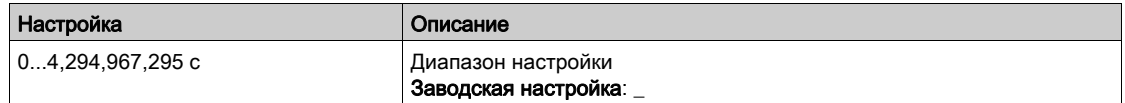

# [Время работы вентилятора]  $F P b E$

Время работы вентилятора.

Как только [Время работы вентилятора]  $F P b E$  достигает предварительно заданного значения 45000 часов, срабатывает предупреждение [Предупр. сч. вент.]  $F E E H$ .

[Время работы вентилятора] F P b E может быть обнулено с помощью параметра [Сброс таймера]  $r$   $P$   $r$ .

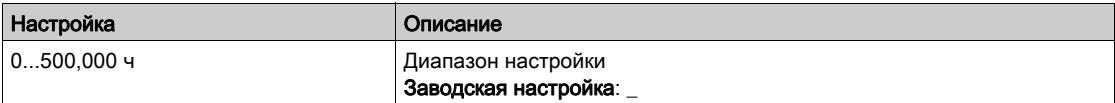

## [Число пусков]  $n5$  П

Количество пусков двигателя (сбрасываемое значение), счетчик может быть обнулен с помощью параметра [Сброс таймера]  $r Pr$ .

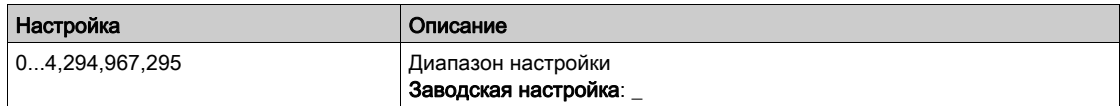

#### [СБ наработ. вент.]  $FCL$

Сервисный блок- наработка вентилятора

Если [СБ наработ. вент.]  $F\mathcal{L}$  достигает предварительно заданного значения 30000 часов, срабатывает предупреждение [Предупр.сч. вент.] F С С А.

Данный параметр доступен в меню ПЧ ATV660 или ATV680.

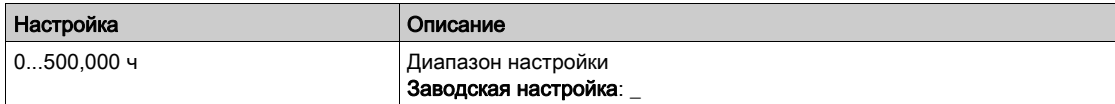

#### [АВН время раб.]  $b \ncot H$

АВН время работы

Данный параметр доступен в меню ПЧ ATV680.

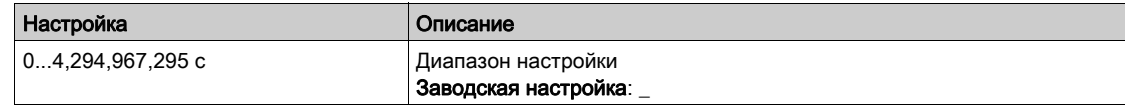

### $[ABH$  время включ. $]$   $b$   $P$   $E$   $H$

АВН время включения питания

Данный параметр доступен в меню ПЧ ATV680.

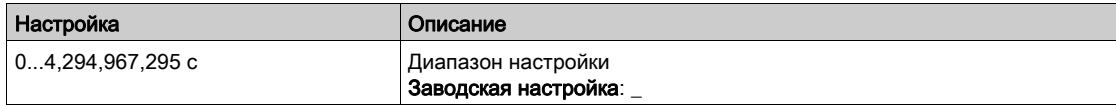

# [АВН время раб. вент.]  $F$   $F$   $H$   $F$

АВН время работы вентилятора

Если [АВН время раб. вент.]  $F$  *b R L* достигает предварительно заданного значения 45000 часов, срабатывает предупреждение [Пр. сч. вент. АВН] F С Ь А.

Данный параметр доступен в меню ПЧ ATV680.

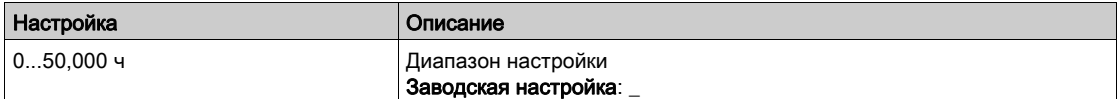

### [АВН кол. пусков]  $b \nabla S$   $H$

АВН количество пусков

Данный параметр доступен в меню ПЧ ATV680.

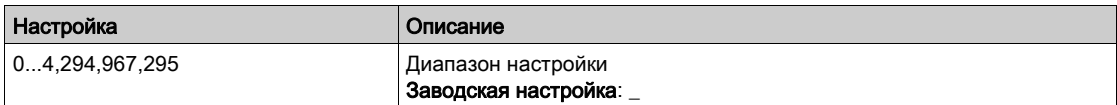

# [Сброс таймера]  $rPr$

Сброс таймера.

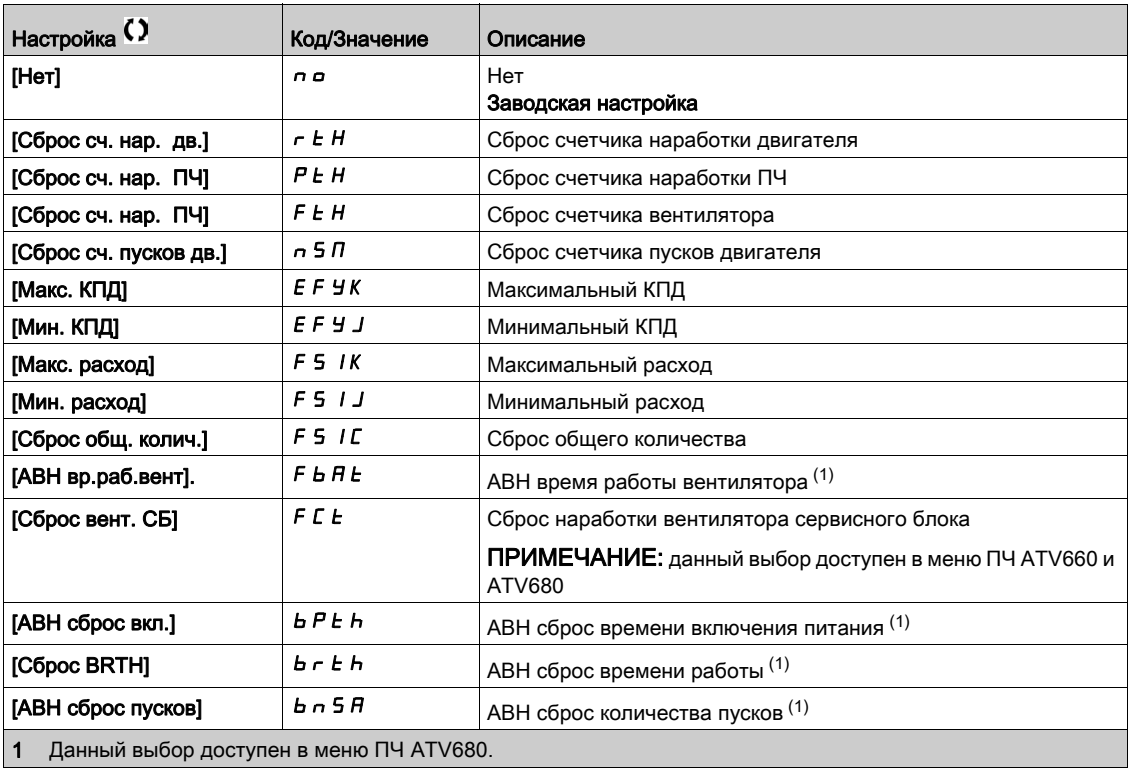

# Раздел 6.9 [Другие состояния]

# [Другие состояния]  $55E$  - Меню

# Доступ к меню

Список

[Отображение]  $\rightarrow$  [Другие состояния] Назначение меню Перечень дополнительных состояний. [Защита от закл. не выполн.]  $J H H P$ 

[Вып-ся защ. от закл.]  $JH Hr$ [Вып-ся зап. трубы]  $F \cdot L L$ [Комп. вх. давл. акт.]  $IPPL$ [Реж. сна активен]  $5 L \pi$ [Подпорный насос запущен]  $PP$   $=$   $-$ [Насос подкачки запущен]  $JP$   $O$   $n$ [Форсировка режима сна активна]  $5 L P b$ [Пров. реж. сна акт.]  $A$  5 L  $C$ [Комплект пар. 1 акт.]  $\mathcal{L} \mathcal{F} \mathcal{P}$  / [Комплект пар. 2 акт.]  $L \nvdash P Z$ [Комплект пар. 3 акт.]  $\mathcal{L} \mathcal{F} \mathcal{P} \mathcal{I}$ [Авт. повторный пуск]  $H \cup E$   $\sigma$ [Звено пост. тока зар.]  $d b L$ [Быстрая остан. акт.]  $F5t$ [Резервная частота] $F \rightharpoondown F$ [Поддерж. скорость]  $r L 5$ [Тип остановки]  $5E$ [Пред. задан.част.]  $5 - A$ [Вперед]  $\prod F \cap d$ [Назад]  $\pi$   $\sim$  5 [Автоподстройка]  $t \cup n$ 

# Раздел 6.10 [Модуль входов-выходов]

# Содержание раздела

Данный раздел содержит следующие параграфы:

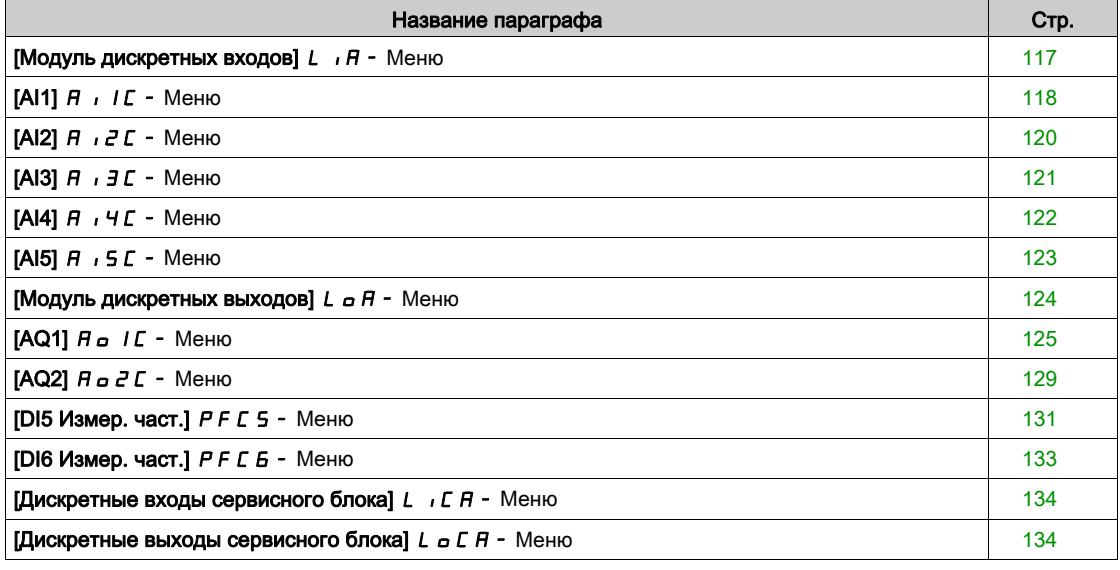

# <span id="page-116-0"></span>[Модуль дискретных входов]  $L \cdot H - M$ еню

#### Доступ к меню

### $[O$ тображение]  $\rightarrow$  [Модуль входов-выходов]  $\rightarrow$  [Модуль дискретных входов]

#### Назначение меню

В данном меню представлены состояние и назначение дискретных входов.

Параметры только для чтения, неконфигурируемые.

Меню используется для визуализации состояния дискретных входов и входов безопасности.

Оно отображает все функции, назначенные на логический вход, чтобы проверить условия многоназначаемости.

Если никакой функции не назначено, то отображается [Нет назначения]  $\sigma$   $\sigma$ . Используйте сенсорную клавишу для просмотра функций.

# <span id="page-117-0"></span> $[A11]$   $A$   $I$   $I$   $C$  - Меню

### Доступ к меню

# $[O$ тображение]  $\rightarrow$  [Модуль входов-выходов]  $\rightarrow$  [Отображение аналоговых входов]  $\rightarrow$  [AI1]

# <span id="page-117-1"></span>[AI1]  $H \cup IC$

Физическая величина AI1.

Отображение AI1: значение аналогового входа 1.

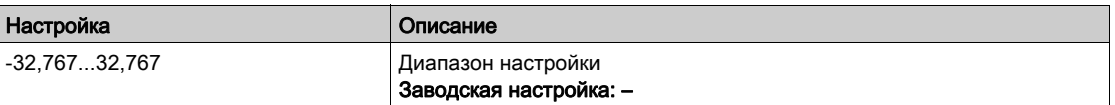

ПРИМЕЧАНИЕ: параметры [Назначение AI1]  $\vec{H}$  ,  $I\vec{H}$ , [AI1 мин. значение] $\vec{U}$ ,  $\vec{L}$  1, [AI1 макс. значение] $\mu$   $\mu$   $\mu$   $\mu$   $\mu$  [Фильтр AI1]  $\mu$   $\mu$   $\mu$   $\tau$  отображаются на графическом терминале при нажатии клавиши ОК на параметре  $[Al1]$  $H$  ,  $IC$ .

# <span id="page-117-2"></span>[Назначение AI1]  $H$  ,  $I$   $H$

.

Параметр только для чтения, неконфигурируемый.

Он отображает все функции, связанные со входом AI1, для проверки, например, проблемы совместимости.

Если функции не назначены, то на экране отображается [Нет]  $\rho$   $\sigma$ .

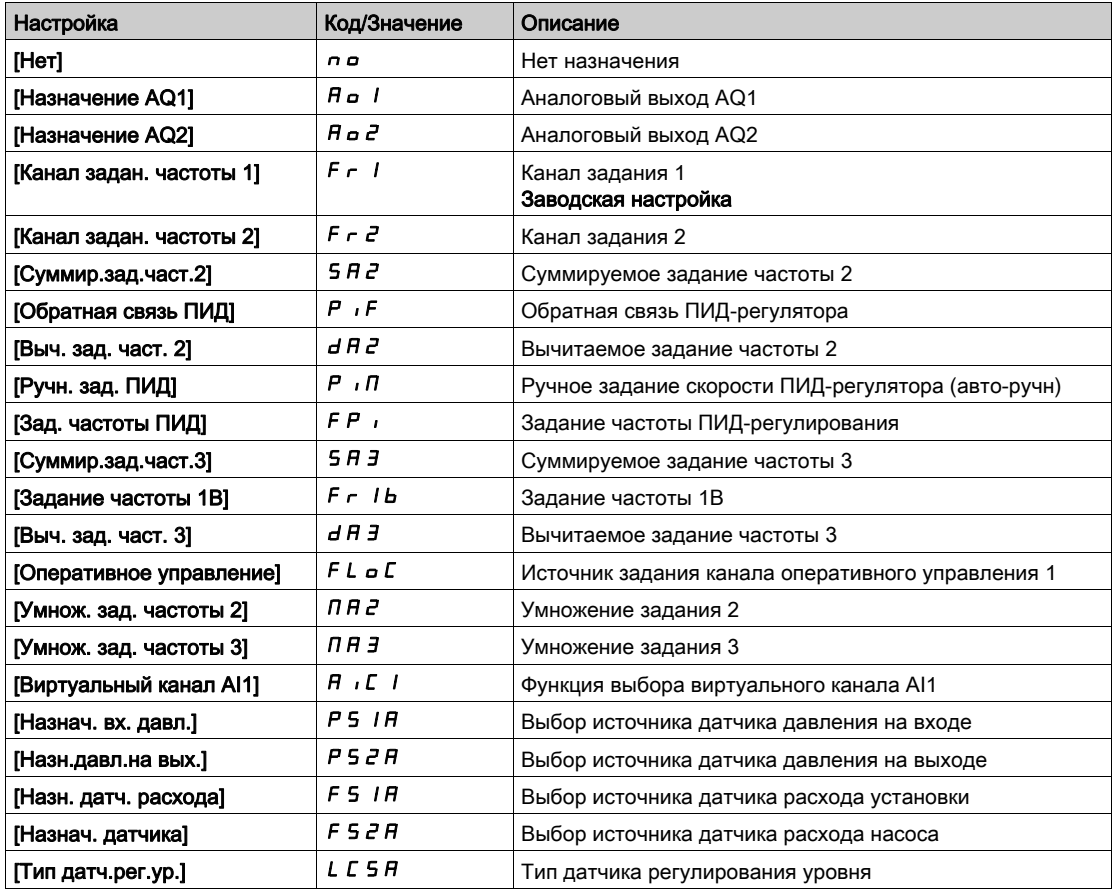

### <span id="page-118-0"></span> $[A11$  мин. значение] $U/L$

Минимальное значение AI1.

AI1 параметр масштабирования по напряжению при 0%.

Данный параметр доступен, если [Тип AI1]  $B$   $\cdot$  1  $E$  установлен на [Напряжение] 10u.

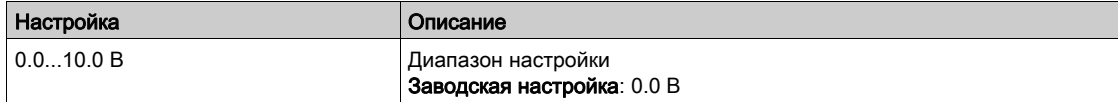

# <span id="page-118-1"></span> $[A11$  макс. значение] $U/H$

Ммаксимальное значение AI1.

AI1 параметр масштабирования по напряжению при 100%.

Данный параметр доступен, если [Тип AI1]  $\overline{H}$   $\overline{I}$  /  $I$   $\overline{L}$  установлен на [Напряжение] 10u.

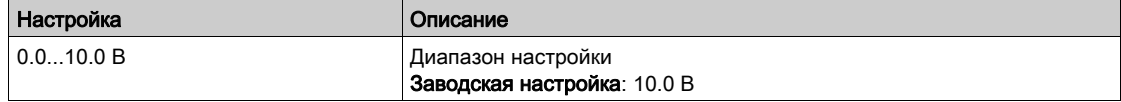

# <span id="page-118-3"></span> $[A11$  мин. значение] $[C_rL]$

Минимальное значение AI1.

AI1 параметр масштабирования по току при 0%.

Данный параметр доступен, если [Тип AI1]  $B$   $\cdot$  1  $E$  установлен на [Ток]  $B$   $H$ .

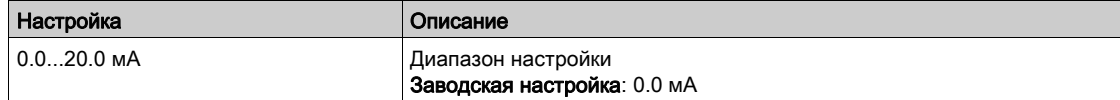

### [AI1 макс. значение]  $\mathcal{L} \cap H$  /  $\star$

Ммаксимальное значение AI1.

AI1 параметр масштабирования по току при 100%.

Данный параметр доступен, если [Тип AI1]  $A \cdot IE$  установлен на [Ток]  $I\bar{I}R$ .

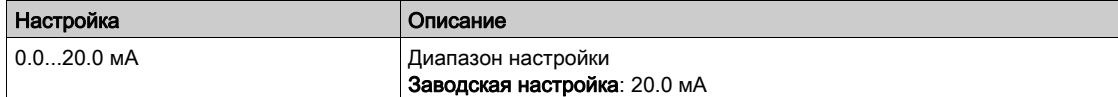

# <span id="page-118-2"></span> $[Фильтр Al1]$   $A_1$   $IF$

Фильтр AI1.

Постоянная времени фильтра нижних частот.

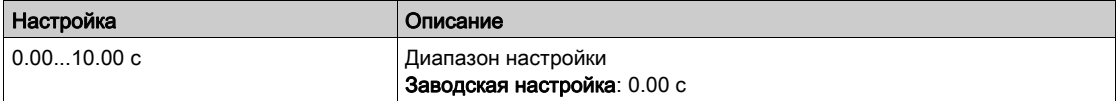

# <span id="page-119-0"></span> $[A|2]$   $A \cdot B \cdot C$  - Меню

#### Доступ к меню

#### $[O$ тображение]  $\rightarrow$  [Модуль входов-выходов]  $\rightarrow$  [Отображение аналоговых входов]  $\rightarrow$  [AI2]

#### [Al2]  $H \rightarrow ZC$

Физическая величина AI2. Отображение AI2: значение аналогового входа 2. Аналогично параметру [AI1] A II C [\(см. стр. 118\)](#page-117-1).

#### Функция назначения аналогового входа AI2  $\beta$  ,  $\beta$  R

Назначение AI2. Аналогично параметру [Назначение AI1]  $H$  , I  $H$  [\(см. стр. 118\)](#page-117-2).

#### [Al2 мин. значение]  $\overline{u}$  , L  $\overline{e}$  \*

Минимальное значение AI2. AI2 параметр масштабирования по напряжению при 0%. Данный параметр доступен, если [Тип AI2]  $B \cdot B \cdot B$  установлен на [Напряжение] 10u. Аналогично параметру [AI1 мин. значение] $U \cdot L$  / [\(см. стр. 119\)](#page-118-0).

# $[Al2$  макс. значение]  $\mu$  ,  $H \neq \star$

Ммаксимальное значение AI2. AI2 параметр масштабирования по напряжению при 100%. Данный параметр доступен, если [Тип AI2]  $R \rightarrow ZE$  установлен на [Напряжение] 10u. Аналогично параметру [Al1 макс. значение] и Н I [\(см. стр. 119\)](#page-118-1).

## <span id="page-119-1"></span>[Al2 мин. значение]  $C \r L 2 \star$

AI2 параметр масштабирования по току при 0%. Данный параметр доступен, если [Тип Al2]  $A \cdot B \cdot B$  установлен на [Ток]  $B \cdot B$ . Аналогично параметру [AI1 мин. значение]  $\mathcal{L} \cdot \mathcal{L}$  | [\(см. стр. 120\)](#page-119-1)

## <span id="page-119-2"></span>[Al2 макс. значение]  $C$   $r$  H  $2$   $\star$

AI2 параметр масштабирования по току при 100%. Данный параметр доступен, если [Тип AI2]  $R \cdot i2L$  установлен на [Ток]  $D R$ . Identifcal to [AI2 макс. значение]  $E \sim H \cdot I$  [\(см. стр. 120\)](#page-119-2)

# $[$ Фильтр AI2]  $H$ ,  $2F$

Фильтр AI2. Постоянная времени фильтра нижних частот. Аналогично параметру [Фильтр AI1]  $A$  I F [\(см. стр. 119\)](#page-118-2).

# <span id="page-120-0"></span> $[A13]$   $A$ ,  $JC$  - Меню

#### Доступ к меню

 $[O$ тображение]  $\rightarrow$  [Модуль входов-выходов]  $\rightarrow$  [Отображение аналоговых входов]  $\rightarrow$  [AI3]

#### [AI3]  $H$ ,  $J$   $C$

Физическая величина AI3. Отображение AI3: значение аналогового входа 3. Аналогично параметру [AI1] A I I C [\(см. стр. 118\)](#page-117-1).

#### [Назначение AI3]  $H$  ,  $JH$

Назначение AI3. Аналогично параметру [Назначение AI1]  $H$  , I  $H$  [\(см. стр. 118\)](#page-117-2).

# [AI3 мин. значение]  $\overline{u}$  ,  $L \overline{J} \overline{X}$

AI3 параметр масштабирования по напряжению при 0%. Данный параметр доступен, если  $\Gamma$ ип AI3T  $\beta$   $I$   $J$   $J$   $E$  установлен на [Напряжение]  $I$   $I$   $U$   $U$ . Аналогично параметру [AI1 мин. значение] $U \cdot L \cdot I$  [\(см. стр. 119\)](#page-118-0).

# [AI3 макс. значение]  $\overline{u}$  ,  $\overline{H}$   $\overline{J}$   $\star$

AI3 параметр масштабирования по напряжению при 100%. Данный параметр доступен, если **[Тип AI3] A**  $\cdot$  **3 L** установлен на [Напряжение] 10u. Аналогично параметру [AI1 макс. значение]  $\mu$   $\mu$  | [\(см. стр. 119\)](#page-118-1).

#### **[AI3 мин. значение]**  $\Gamma$   $\Gamma$   $\Gamma$   $\Gamma$   $\bar{\Gamma}$   $\star$

AI3 параметр масштабирования по току при 0%. Данный параметр доступен, если **[Тип AI3] A**  $\cdot$  3 E установлен на **[Ток]** D A. Аналогично параметру [AI1 мин. значение]  $\Gamma$  - L 1 [\(см. стр. 119\)](#page-118-3).

### [AI3 макс. значение]  $\mathcal{L}$   $\vdash$  Н  $\exists$   $\star$

AI3 параметр масштабирования по току при 100%. Данный параметр доступен, если **[Тип AI3] A**  $\cdot$  **3** E установлен на **[Ток]** *D* A. Аналогично параметру [AI1 макс. значение]  $\mathcal{L} \cdot H$  1 [\(см. стр. 119\)](#page-118-3).

### [Фильтр AI3]  $H$ ,  $JF$

Фильтр AI3.

Постоянная времени фильтра нижних частот.

Аналогично параметру [Фильтр AI1]  $A$  I I F [\(см. стр. 119\)](#page-118-2).

# <span id="page-121-0"></span> $[A|4]$   $A$ ,  $4C$  - Меню

#### Доступ к меню

[Отображение]  $\rightarrow$  [Модуль входов-выходов]  $\rightarrow$  [Отображение аналоговых входов]  $\rightarrow$  [Al4]

### $[A|4]$   $B$ ,  $4C$

Физическая величина AI4. Отображение AI4: значение аналогового входа 4. Аналогично параметру [AI1] A I I C [\(см. стр. 118\)](#page-117-1).

### [Назначение AI4]  $H_1$   $H_2$

Функции назначения AI4. Если никакой функции не назначено, то отображается [Нет] n a. Аналогично параметру [Назначение AI1]  $\vec{H}$  , I  $\vec{H}$  [\(см. стр. 118\)](#page-117-2).

# [Al4 мин. значение]  $\overline{u}$  , L 4  $\star$

Минимальное значение AI4. AI4 параметр масштабирования по напряжению при 0%. Данный параметр доступен, если [Тип AI4]  $\vec{H}$   $I$   $H$  установлен на [Напряжение]  $I\vec{B}$   $\vec{L}$ . Аналогично параметру [AI1 мин. значение]  $\mu$  , L I [\(см. стр. 119\)](#page-118-0).

### $[A]$ 4 макс. значение]  $\overline{u}$   $\overline{H}$   $\overline{H}$   $\overline{\star}$

Ммаксимальное значение AI4. AI4 параметр масштабирования по напряжению при 100%. Данный параметр доступен, если [Тип AI4]  $\vec{H}$  ,  $H$   $E$  установлен на [Напряжение]  $ID \vec{u}$ . Аналогично параметру [Al1 макс. значение] и Н I [\(см. стр. 119\)](#page-118-1).

#### $[A]$ 4 мин. значение]  $[CA]$   $\star$   $[CA]$   $\star$

Минимальное значение AI4. AI4 параметр масштабирования по току при 0%. Данный параметр доступен, если **[Тип AI4] A**  $\cdot$  4 E установлен на **[Ток]** D A. Аналогично параметру [AI1 мин. значение] $\mathcal{L} \uparrow \mathcal{L}$  | [\(см. стр. 119\)](#page-118-3).

### $[A]$ 4 макс. значение]  $C \cap H$  4  $\star$

Ммаксимальное значение AI4. AI4 параметр масштабирования по току при 100%. Данный параметр доступен, если [Тип АІ4]  $A \cdot H$  установлен на [Ток]  $D A$ . Аналогично параметру [AI1 макс. значение]  $\mathcal{L} \cdot \mathcal{H}$  1 [\(см. стр. 119\)](#page-118-3).

# $[Фильтр Al4]$   $A \cdot 4F$

Фильтр AI4. Постоянная времени фильтра нижних частот. Аналогично параметру [Фильтр AI1]  $H$  I F [\(см. стр. 119\)](#page-118-2).

# <span id="page-122-0"></span> $[A15]$   $A$ ,  $5C$  - Меню

#### Доступ к меню

 $[O$ тображение]  $\rightarrow$  [Модуль входов-выходов]  $\rightarrow$  [Отображение аналоговых входов]  $\rightarrow$  [AI5]

#### [Al5]  $H$ , 5 $C$

Отображение AI5: значение аналогового входа 5. Аналогично параметру [AI1] A I I C [\(см. стр. 118\)](#page-117-1).

### [Назначение AI5]  $H$  , 5  $H$

Функции назначения AI5. Если никакой функции не назначено, то отображается [Нет]  $\sigma$   $\sigma$ . Аналогично параметру [Назначение AI1]  $\vec{H}$  , I  $\vec{H}$  [\(см. стр. 118\)](#page-117-2).

### [AI5 мин. значение]  $\overline{u}$  , L 5  $\overline{\star}$

AI5 параметр масштабирования по напряжению при 0%. Данный параметр доступен, если [Тип AI5]  $B_1$  , 5  $E$  установлен на [Напряжение]  $IB_1$ . Аналогично параметру [AI1 мин. значение]  $u \cdot L$  / [\(см. стр. 119\)](#page-118-0).

### [AI5 макс. значение]  $\overline{u}$  ,  $\overline{H}$  5  $\star$

AI5 параметр масштабирования по напряжению при 100%. Данный параметр доступен, если [Тип AI5]  $B_1$  5  $E$  установлен на [Напряжение]  $10$   $\mu$ . Аналогично параметру [AI1 макс. значение]  $\mu$   $\mu$  I [\(см. стр. 119\)](#page-118-1).

### $IA15$  мин. значение]  $C \ncL 5 \star$

AI5 параметр масштабирования по току при 0%. Данный параметр доступен, если [Тип AI5]  $A \cdot 5E$  установлен на [Ток]  $B \cdot A$ . Аналогично параметру [Al1 мин. значение]  $\mathcal{L} \sim \mathcal{L}$  1 [\(см. стр. 119\)](#page-118-3).

### [AI5 макс. значение]  $\Gamma$  г Н 5  $\star$

AI5 параметр масштабирования по току при 100%. Данный параметр доступен, если [Тип AI5]  $A$ , 5  $E$  установлен на [Ток]  $B$   $A$ . Аналогично параметру [AI1 макс. значение]  $\mathcal{L} \sim H + (cm. \text{ CTP. } 119)$ .

# $[$ Фильтр AI5]  $\overline{H}$   $\overline{I}$  5 F

Фильтр AI5. Постоянная времени фильтра нижних частот. Аналогично параметру [Фильтр AI1]  $H$  I F [\(см. стр. 119\)](#page-118-2).

# <span id="page-123-0"></span>[Модуль дискретных выходов]  $L \circ H -$  Меню

#### Доступ к меню

#### [Отображение]  $\rightarrow$  [Модуль входов-выходов]  $\rightarrow$  [Модуль дискретных выходов]

#### Назначение меню

Назначение DQ.

Назначение R1, R2, R3.

Назначение R4, R5, R6 при использовании модуля релейных выходов VW3A3204.

Назначение DQ11, DQ12 при использовании модуля расширения входов-выходов VW3A3203.

На графическом терминале нажмите на дискретный выход, чтобы отобразить его назначения.

Параметры только для чтения, неконфигурируемые.

Меню отображает функцию, назначеннную на дискретный выход. Если функция не была назначена, то отображается [Нет назначения] no.

Это позволяет проверить тайм-аут, активное состояние и время задержки, установленные для цифрового выхода. Возможные значения такие же, как в меню настройки.

# <span id="page-124-0"></span> $[AQ1]$   $H<sub>o</sub>$   $I<sub>C</sub>$  - Меню

#### Доступ к меню

### $[O$ тображение]  $\rightarrow$  [Модуль входов-выходов]  $\rightarrow$  [Отобр. ан.выходов]  $\rightarrow$  [AQ1]

#### минимальные и максимальные значения выходов

Минимальное выходное значение, в вольтах, соответствует нижнему пределу назначенного параметра, а максимальное значение - верхнему пределу. Минимальное значение может быть больше, чем максимальное значение.

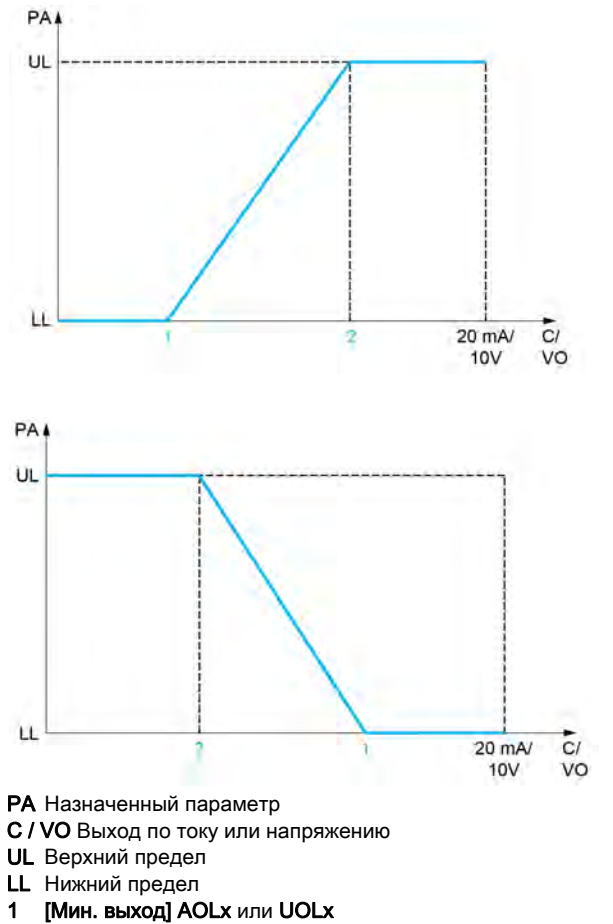

**2** [Макс. выход] AOHx или UOHx

#### Масштабирование назначенного параметра

Масштаб назначенного параметра можно адаптировать к применению путем изменения значений верхнего и нижнего пределов с помощью двух параметров для каждого аналогового выхода. Эти параметры задаются в %; 100% соответствует полному диапазону изменения сконфигурированного параметра:

- 100% = верхний предел - нижний предел, например, для параметра [Знак момента]  $5E<sub>q</sub>$ изменяющегося от -3 до +3 значений номинального момента, 100% соответствует 6-кратному значению номинального момента.

- Параметр [Мин. масштаб AQx]  $A \subseteq L$  Х изменяет нижний предел: новое значение = нижний предел + (диапазон x ASLx). Значение 0% (заводская настройка) не изменяет нижнего предела.
- Параметр [Макс. масштаб АQx]  $A \subseteq H X$  изменяет верхний предел: новое значение = верхний предел + (диапазон x ASLx). Значение 100% (заводская настройка) не изменяет верхнего предела.
- [Мин. масштаб AQx]  $B5LX$  должен быть всегда меньше параметра [Макс. масштаб AQx]  $A5HX$ .

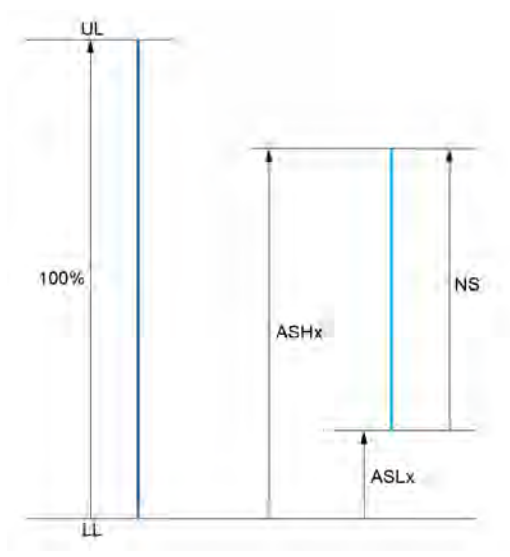

- UL Верхний предел назначенного параметра
- LL Нижний предел назначенного параметра
- NS Новый масштаб
- 1 ASHx Максимальный масштаб
- 2 ASLx Минимальный масштаб

#### Пример применения

Необходимо передать значение тока двигателя на выход AO2 с током 0 - 20 мA в диапазоне 2 In двигателя. In двигателя равен 0.8 In преобразователя.

- Параметр [Ток двигателя]  $\sigma$   $\Gamma$   $\tau$  меняется от 0 до 2 значений номинального тока ПЧ.
- $M$ ин. масштаб AQ11  $H$  5 L  $I$  не должен изменить нижний предел, т.е. он остается равным 0% (заводская настройка).
- [Макс. масштаб AQ1]  $A$  5 H 1 должен изменить верхний предел на 0.5 In двигателя или 100 - 100/5 = 80 % (новое значение = нижний предел + (диапазон x ASH2).

# <span id="page-125-0"></span> $[AQ1]$   $H<sub>o</sub>$   $I<sub>C</sub>$

Адаптированный к применению выход AQ1: значение аналогового выхода 1.

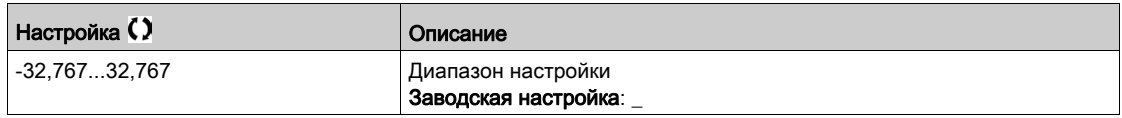

# [Назначение AQ1]  $A \circ I$

Назначение AQ1.

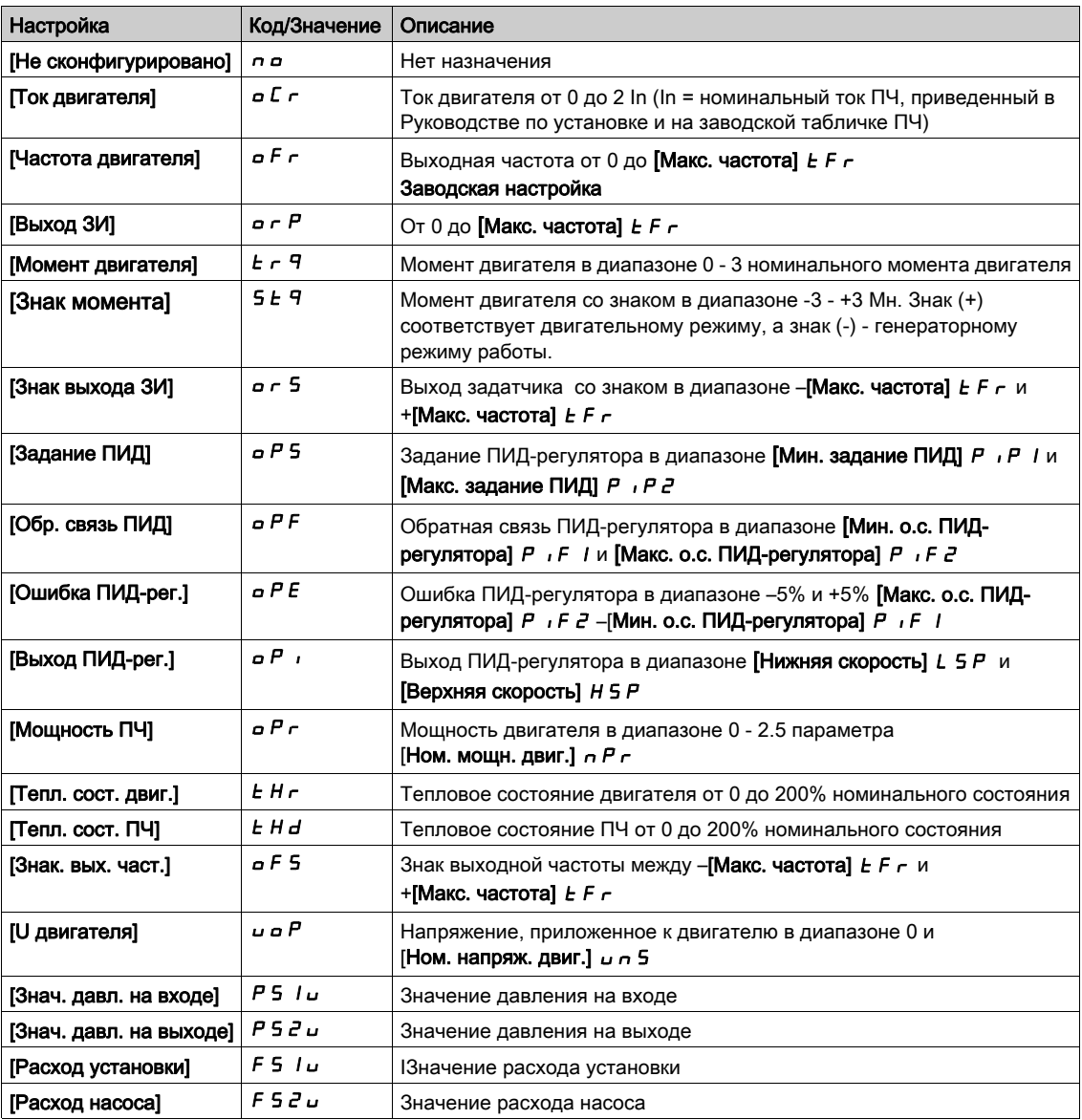

# <span id="page-126-0"></span>[Мин. знач. AQ1] $\overline{u}$  o L 1 $\overline{\star}$

Минимальное значение выхода AQ1.

Данный параметр доступен, если [Тип AQ1]  $A \circ I$  / установлен на [Напряжение]  $I \Box \cup$ .

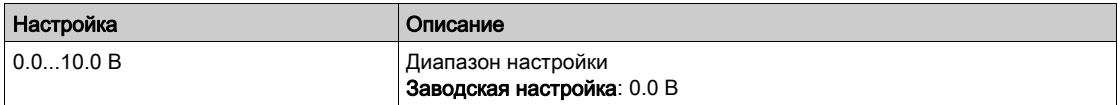

# <span id="page-126-1"></span>[Макс. масштаб AQ1]  $\overline{u}$  o H 1  $\overline{x}$

Максимальное значение выхода AQ1.

Данный параметр доступен, если [Тип AQ1]  $A \circ I$  / установлен на [Напряжение]  $I \Box \cup$ .

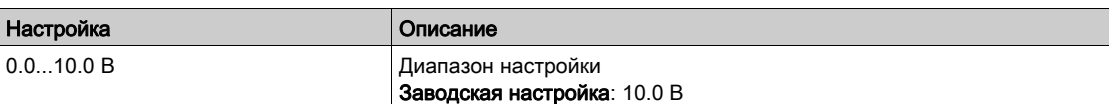

# <span id="page-127-0"></span>[Мин. знач. AQ1] $H_0L_1$   $\star$

Минимальное значение выхода AQ1.

Данный параметр доступен, если [Тип AQ1]  $A \sim IE$  установлен на [Ток]  $D A$ .

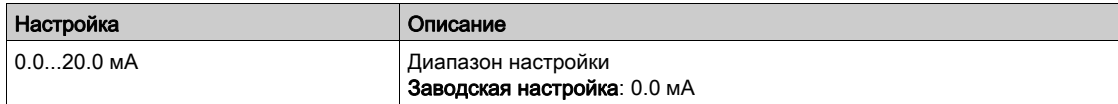

# <span id="page-127-1"></span>**[Макс. знач. AQ1]**  $H_0H_1\star$

Максимальное значение выхода AQ1.

Данный параметр доступен, если [Тип AQ1]  $A \circ I$  I установлен на [Ток]  $D A$ .

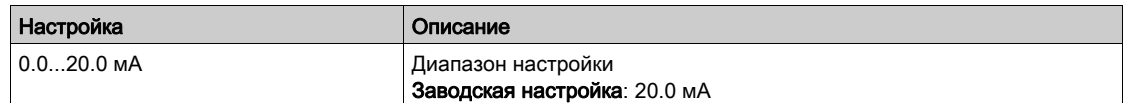

# <span id="page-127-2"></span>[Мин. масштаб AQ1]  $R$  5 L  $\rightarrow$

Масштабирование нижнего предела назначенного параметра в % от его максимально мозможного диапазона изменения.

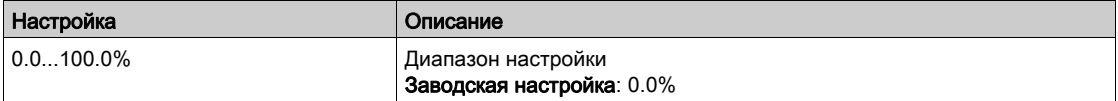

# <span id="page-127-3"></span>[Макс. масштаб AQ1]  $A5H1$

Масштабирование верхнего предела назначенного параметра в % от его максимально мозможного диапазона изменения.

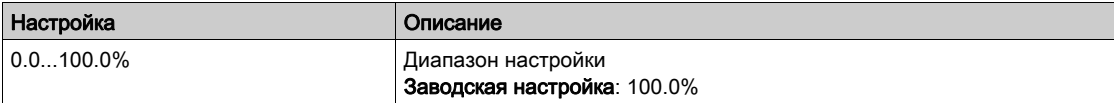

# <span id="page-127-4"></span> $[AQ1$  Фильтр]  $A_0$  IF

Постоянная времени фильтра нижних частот.

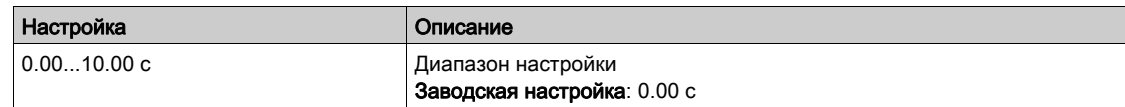

# <span id="page-128-0"></span>[AQ2]  $H \circ ZC$  - Меню

#### Доступ к меню

# $[O$ тображение]  $\rightarrow$  [Модуль входов-выходов]  $\rightarrow$  [Отобр. ан.выходов]  $\rightarrow$  [AQ2]

## [AQ2]  $A \circ C$

Адаптированный к применению выход AQ2: значение аналогового выхода. Аналогично параметру [AQ1]  $H \rightarrow \text{IC}$  [\(см. стр. 126\)](#page-125-0).

# [Назначение AQ2]  $B_0$   $\bar{c}$

Назначение AQ2.

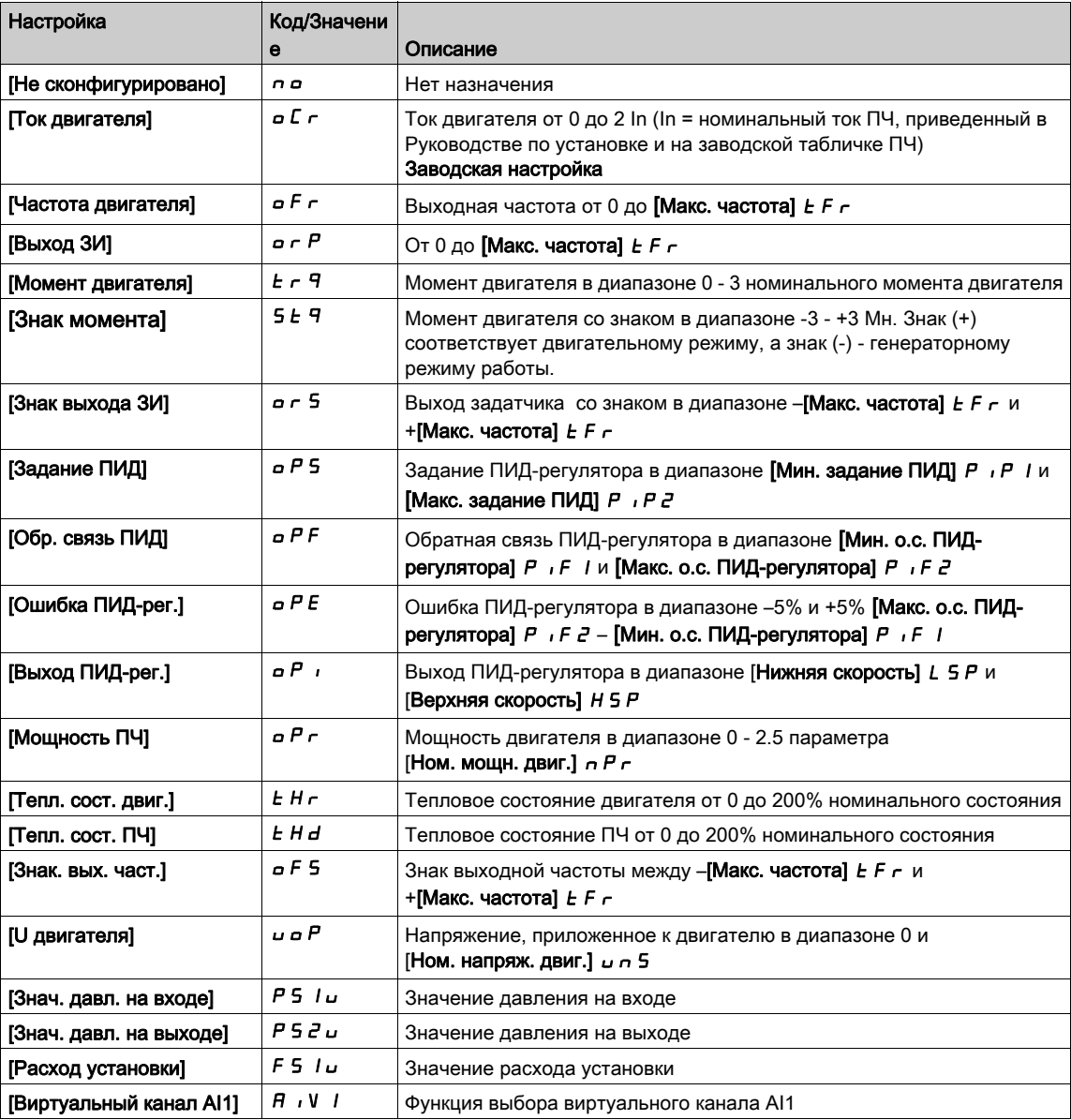

# [Мин. знач. AQ2] $\overline{U}$ о L  $\overline{Z}$   $\overline{\mathbf{\star}}$

Минимальное значение выхода AQ2. Данный параметр доступен, если [Тип AQ2]  $A \circ B$  Установлен на [Напряжение] 10  $\sigma$ . Аналогично параметру [Мин. знач.  $AQ1$ ]  $\omega$   $\omega$   $L$  1 [\(см. стр. 127\)](#page-126-0).

# [Макс. знач. AQ2]  $\overline{U}$   $\overline{D}$   $\overline{H}$   $\overline{C}$   $\overline{\overline{X}}$

Максимальное значение выхода AQ2. Данный параметр доступен, если [Тип AQ2]  $A \circ B$  Установлен на [Напряжение] 10  $\sigma$ . Аналогично параметру [Макс. масштаб AQ1] u B H I [\(см. стр. 127\)](#page-126-1).

## [Мин. знач. AQ2] $A \circ L \circ \star$

Минимальное значение выхода AQ2. Данный параметр доступен, если [Тип AQ2]  $A \circ B$  установлен на [Ток]  $B$   $A$ . Аналогично параметру [Мин. знач. AQ1] u a L I [\(см. стр. 128\)](#page-127-0).

### **[Макс. знач. AQ2]**  $H_0H_1H_2$   $\star$

Максимальное значение выхода AQ2. Данный параметр доступен, если [Тип AQ2]  $A \circ B$  установлен на [Ток]  $B A$ . Аналогично параметру [Макс. масштаб AQ1] **D** Н I [\(см. стр. 128\)](#page-127-1).

### [Мин. масштаб AQ2]  $A5L$  2

Масштабирование нижнего предела назначенного параметра в % от его максимально мозможного диапазона изменения.

Аналогично параметру [Мин. масштаб AQ2] **R 5 L** 1 [\(см. стр. 128\)](#page-127-2).

#### [Макс. масштаб AQ2]  $B$  5 H  $\overline{c}$

Масштабирование верхнего предела назначенного параметра в % от его максимально мозможного диапазона изменения.

Аналогично параметру [Макс. масштаб AQ1] **R 5 H** I [\(см. стр. 128\)](#page-127-3).

## [AQ2 Фильтр]  $A \circ B$  F

Постоянная времени фильтра нижних частот.

Аналогично параметру [AQ1 Фильтр]  $\vec{H}$  **a** IF [\(см. стр. 128\)](#page-127-4).

# <span id="page-130-0"></span>[DI5 Измер. част.]  $P F C 5 - M$ еню

#### Доступ к меню

[Отображение]  $\rightarrow$  [Модуль входов-выходов]  $\rightarrow$  [Отобр. част.сигн.]  $\rightarrow$  [DI5 Измер. част.]

#### Назначение меню

Следующие параметры отображаются на графическом терминале при нажатии клавиши OK на параметр [DI5 Измер. част.] P F C 5.

### <span id="page-130-1"></span>[DI5 Измер. част.]  $P F C 5$

Фильтрованное значение импульсного задания частоты.

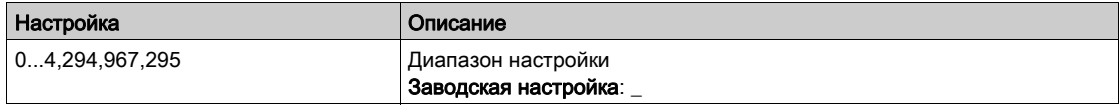

### <span id="page-130-2"></span>[DI5 Назн.имп. вх.] $P \rightarrow$  5  $H$

Назначение импульсного входа.

Отображаются все функции, связанные с импульсным входом, для проверки, например, проблемы совместимости.

Если никакой функции не назначено, то отображается [Нет]  $\sigma$   $\sigma$ .

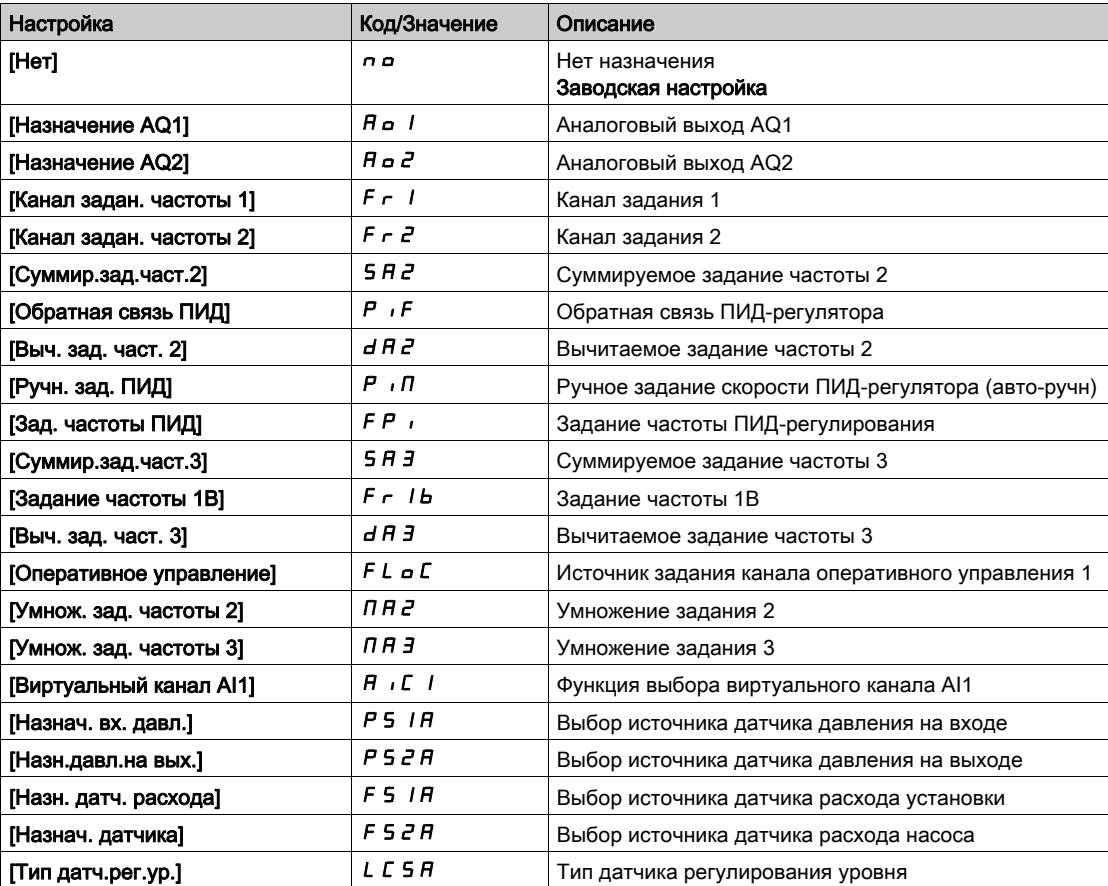

# <span id="page-131-0"></span>[Нижняя частота DI5]  $P I L 5$

Мин. значение импульсного входа.

Параметр масштабирования импульсного входа при 0% в Гц х 10.

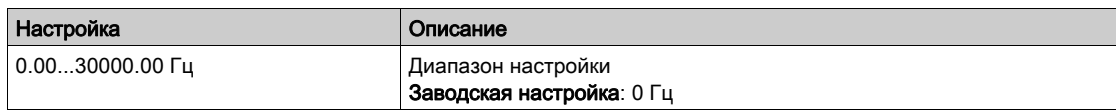

# <span id="page-131-1"></span>[Верхняя част. DI5]  $P$  , H 5

Верхняя частота импульсного входа DI5.

Параметр масштабирования импульсного входа при 100% в Гц х 10.

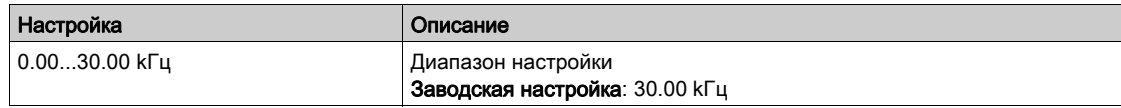

# <span id="page-131-2"></span>[DI5 Част. фильтр]  $PF$ , 5

Постоянная времени фильтра нижних частот.

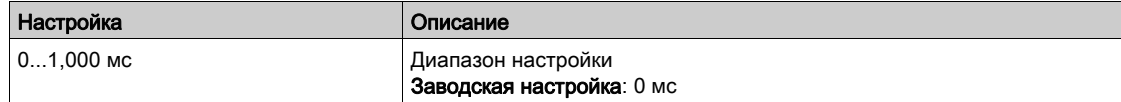

# <span id="page-132-0"></span>[DI6 Измер. част.]  $P F C 6 - M$ еню

#### Доступ к меню

[Отображение]  $\rightarrow$  [Модуль входов-выходов]  $\rightarrow$  [Отобр. част.сигн.]  $\rightarrow$  [DI6 Измер. част.]

#### Назначение меню

Следующие параметры отображаются на графическом терминале при нажатии клавиши OK на параметр [DI6 Измер. част.] Р F С Б.

#### [DI6 Измер. част.]  $P F C 6$

Фильтрованное значение импульсного задания частоты. Аналогично параметру [DI5 Измер. част.] Р Ғ Г 5 [\(см. стр. 131\)](#page-130-1).

#### [DI6 Назн.имп. вх.] $P \cdot 6$   $R$

Назначение импульсного входа.

Аналогично параметру [DI5 Назн.имп. вх.]  $P \rightarrow 5A$  [\(см. стр. 131\)](#page-130-2).

### [Нижняя частота DI6]  $P I L E$

Мин. значение импульсного входа.

Аналогично параметру [Нижняя частота DI5] Р , L 5 [\(см. стр. 132\)](#page-131-0).

# [Верхняя част. DI6]  $P$  , H Б

Верхняя частота импульсного входа DI6. Аналогично параметру [Верхняя част. DI5] Р , Н 5 [\(см. стр. 132\)](#page-131-1).

# [DI6 Част. фильтр]  $PF \, B$

Постоянная времени фильтра нижних частот. Аналогично параметру [DI5 Част. фильтр] Р Г , 5 [\(см. стр. 132\)](#page-131-2).

# <span id="page-133-0"></span> $[I$ искретные входы сервисного блока]  $L \cdot L$   $F - M$ еню

#### Доступ к меню

#### [Отображение]  $\rightarrow$  [Модуль входов-выходов]  $\rightarrow$  [Дискретные входы сервисного блока]

Данные параметры доступны в ПЧ ATV660 или ATV680, оснащенных сервисным блоком IO, и, если [Уровень доступа]  $L$   $H$   $L$  установлен на [Экспертный]  $E P r$ .

#### Назначение меню

В этом меню отображается состояние и назначение дискретных входов сервисного блока.

#### Параметры, предназначенные только для чтения, не могут настраиваться.

Оно используется для визуализации состояния дискретных входов сервисного блока.

Меню отображает все функции, назначенные дискретному входу сервисного блока, для проверки многоназначаемости входа.

Если никакой функции не назначено, то отображается [Нет назначения]  $\sigma$   $\sigma$ . Используйте сенсорную клавишу для прокрутки функций.

# <span id="page-133-1"></span>[Дискретные выходы сервисного блока]  $L \circ L H$  - Меню

#### Доступ к меню

#### [Отображение]  $\rightarrow$  [Модуль входов-выходов]  $\rightarrow$  [Дискретные выходы сервисного блока]

Данные параметры доступны в ПЧ ATV660 или ATV680, оснащенных сервисным блоком IO, и, если [Уровень доступа]  $L$   $H$   $L$  установлен на [Экспертный]  $E P r$ .

#### Назначение меню

В этом меню отображается состояние и назначение дискретных выходов сервисного блока.

### Параметры, предназначенные только для чтения, не могут настраиваться.

Оно отображает функцию, назначенную дискретному выходу сервисного блока. Если никакой функции не назначено, то отображается [Нет назначения]  $\sigma$   $\sigma$ .

Меню позволяет проверить задержку, активное состояние и время удержания, установленное для дискретных выходов шкафа. Возможные значения идентичны значениям в меню конфигурации.

# Раздел 6.11 [Средства коммуникации]

# Содержание раздела

Данный раздел содержит следующие параграфы:

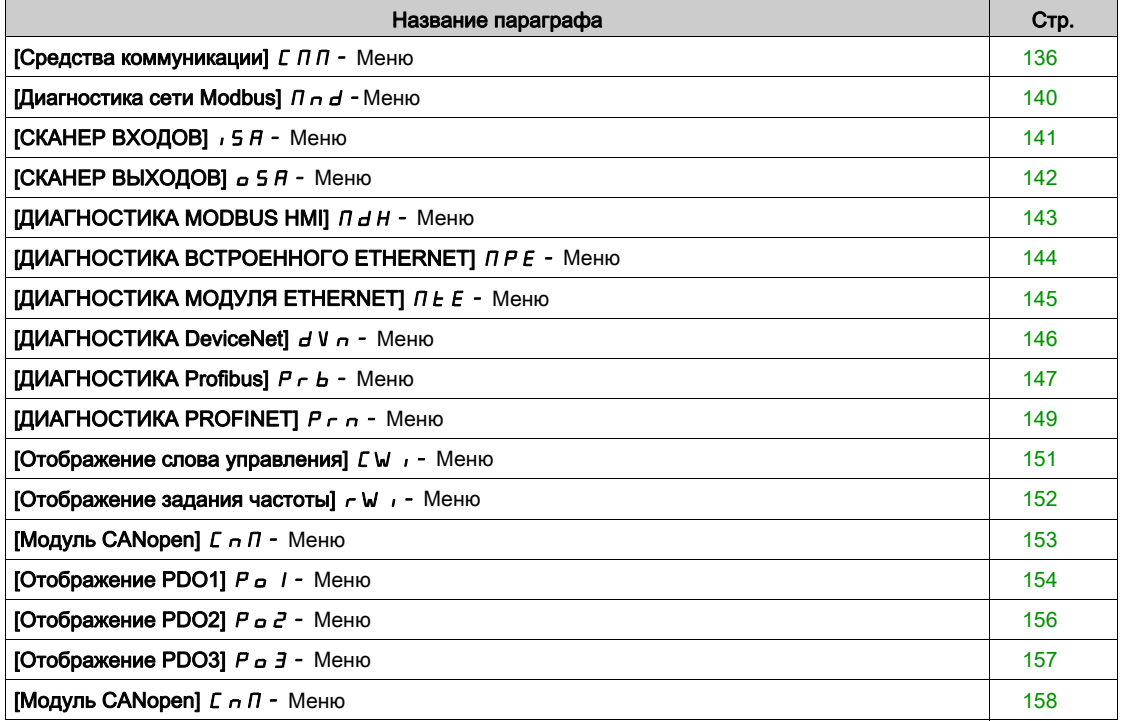

# <span id="page-135-0"></span>[Средства коммуникации]  $\mathcal{L} \Pi$  - Меню

## Доступ к меню

# [Отображение] - [Средства коммуникации]

# <span id="page-135-1"></span>[Канал управл.]  $C \cap dC$

Канал управл..

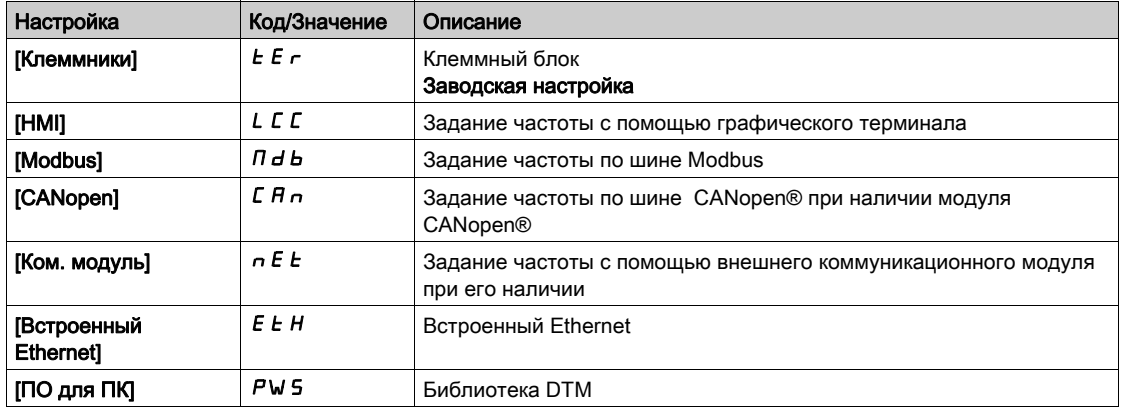

# [Регистр управлен.]  $C \cap d$

Регистр управления.

# **[Режим управления]**  $CHCF$  не настроен на  $[[Профиль  $I/O$ ]  $IO$$

Возможные значения в профиле CiA402, раздельное или совместное управление:

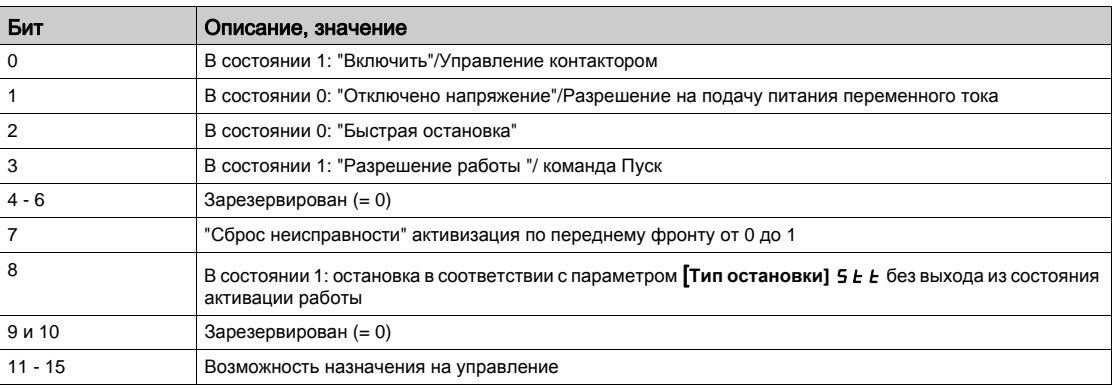

Возможные значения в профиле I/O. По команде состояния [2-проводное управл.] *2 С*:

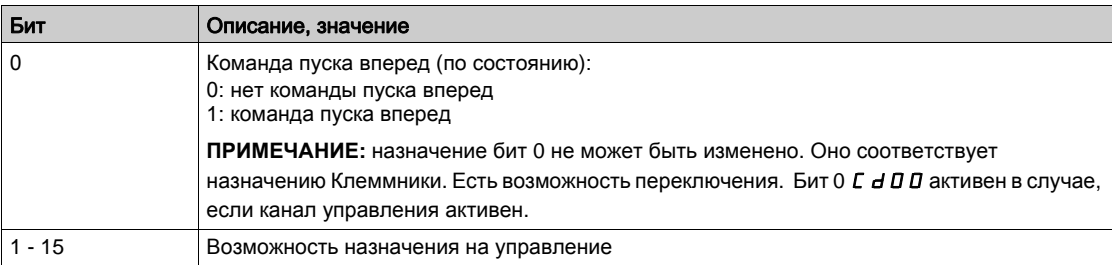

Возможные значения в профиле I/O. По команде состояния [3-пров. управл.] 3C:

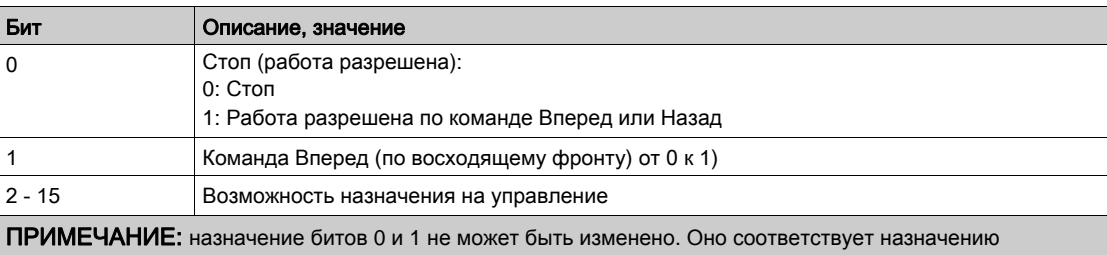

Клеммники. Есть возможность переключения. Биты 0 С *В О и 1 С В О* 1 активны в случае, если канал управления активен.

# [Канал задан. частоты]  $r$  F С С

Канал задания частоты.

Аналогично параметру [Канал управл.]  $E \Pi dE$  [\(см. стр. 136\)](#page-135-1)

# [Зад. част. до ЗИ]  $F$   $r$  H

Задание скорости перед задатчиком темпа.

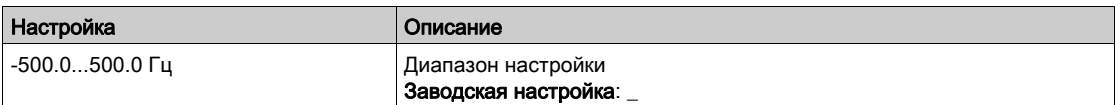

# [Рег. сост. CIA402]  $E E H$

Регистр состояния CIA402.

Возможные значения в профиле CiA402, раздельное или совместное управление:

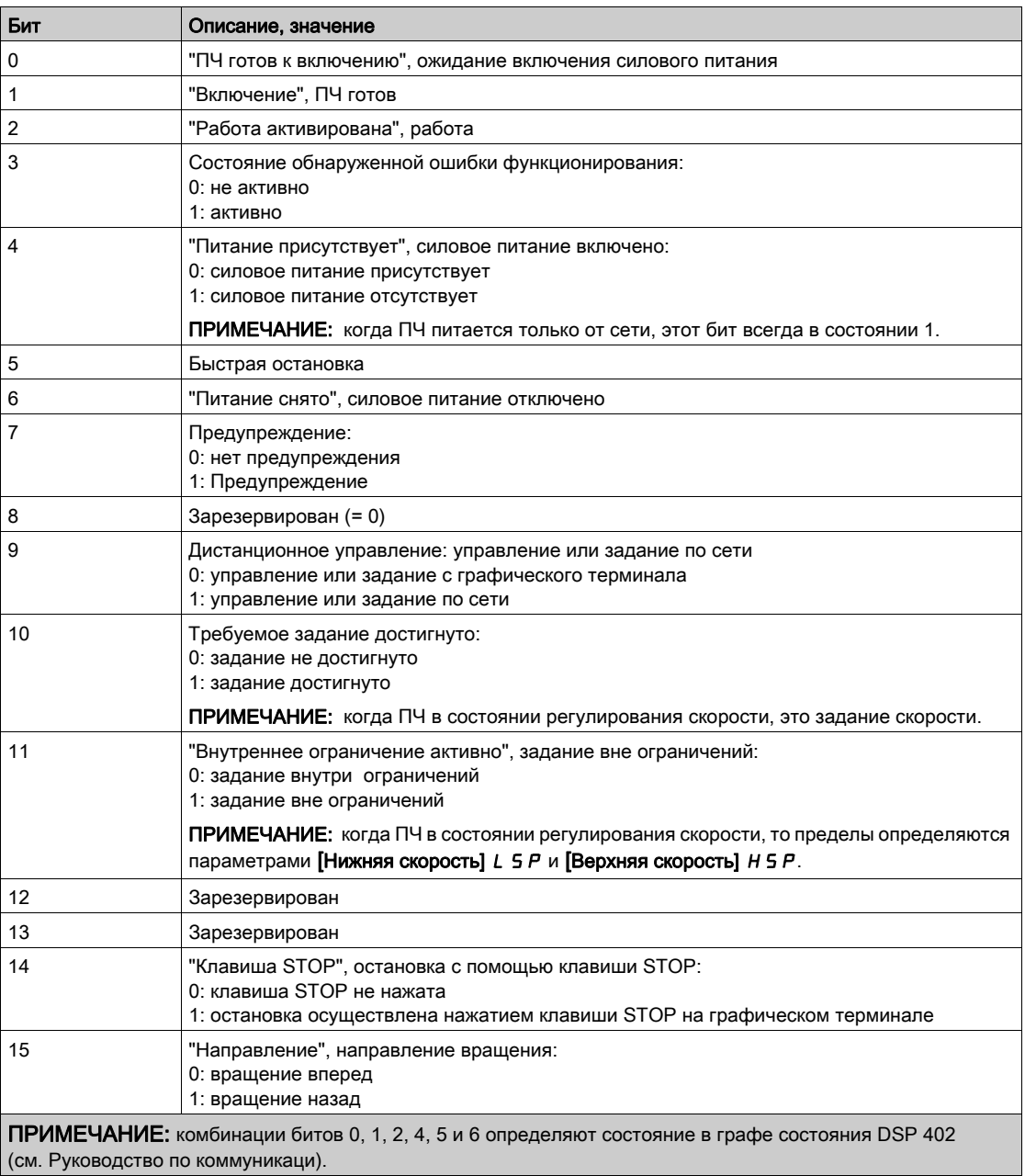

Возможные значения в профиле I/O:

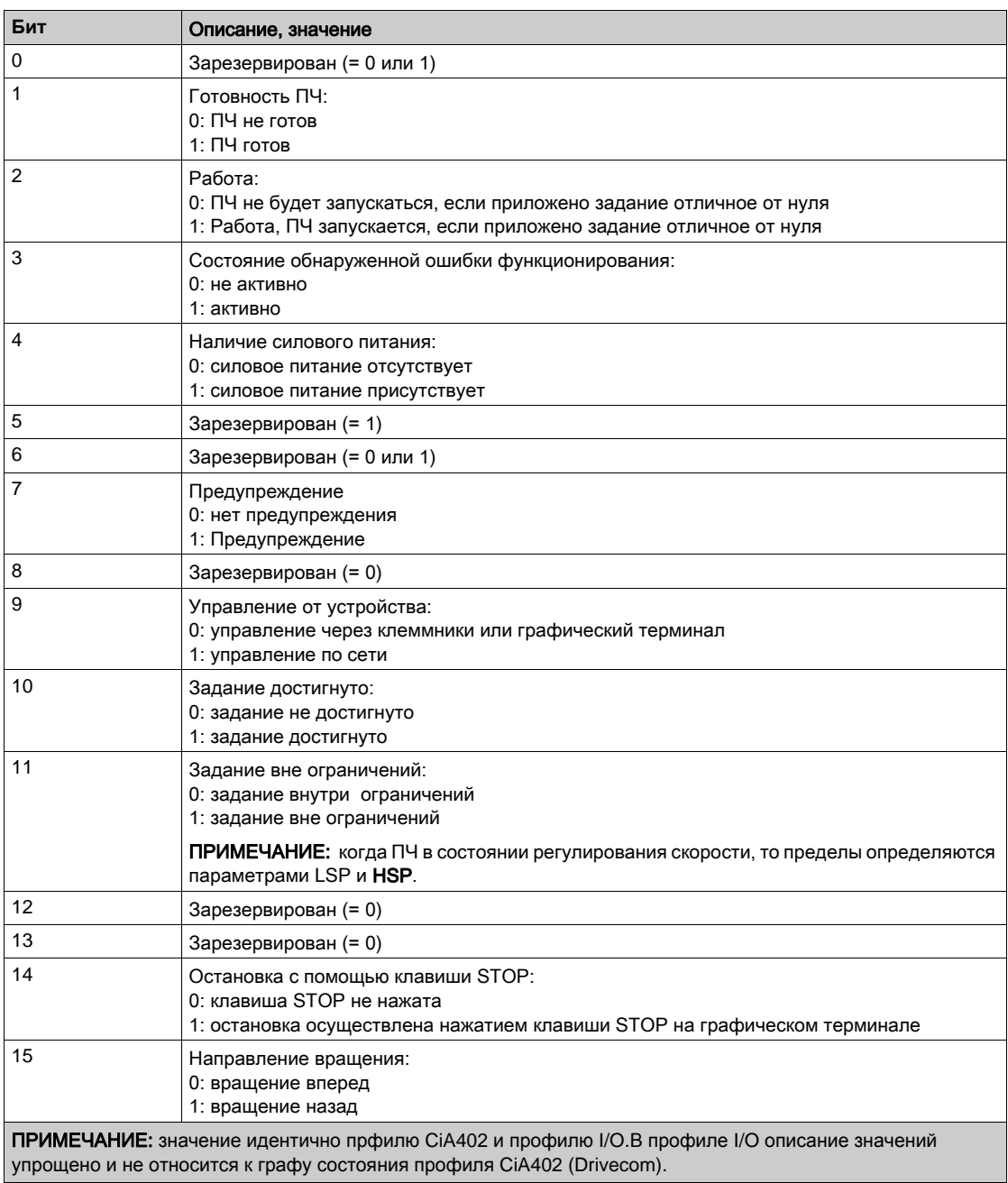

# <span id="page-139-0"></span>[Диагностика сети Modbus]  $\Box$   $\Box$   $\Box$   $\Box$  - Меню

### Доступ к меню

# [Отображение]  $\rightarrow$  [Средства коммуникации]  $\rightarrow$  [Диагностика сети Modbus]

#### Назначение меню

Меню используется для последовательного порта Modbus на нижней части блока управления. Обратитесь к Руководству по Modbus для полного описания.

# [COM LED]  $\overline{\overline{1}}$  d b 1

Отображение светодиодов Modbus.

# [Mdb Frame Nb]  $\pi$  I C E

Счетчик кадров сети Modbus: количество обработанных кадров.

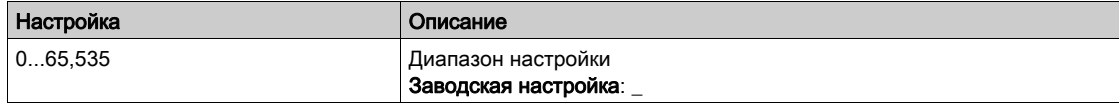

# [Mb NET CRC errors]  $\pi$  IE C

Счетчик ошибок сети CRC: количество ошибок CRC

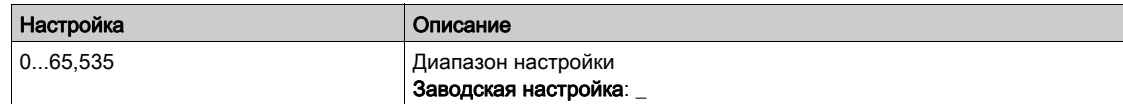

# <span id="page-140-0"></span> $[CKAHEP BXOAOB]$   $I$  5  $H$  - Меню

#### Доступ к меню

[Отображение] → [Средства коммуникации] → [Диагностика сети Modbus] → [Сканер входов]

#### Назначение меню

Используется для сетей CANopen® и Modbus.

#### <span id="page-140-1"></span> $[Bx. 1$  ком. сканера]  $n \pi$  /

Значение выхода ком. сканера 1. Значение первого выходного слова.

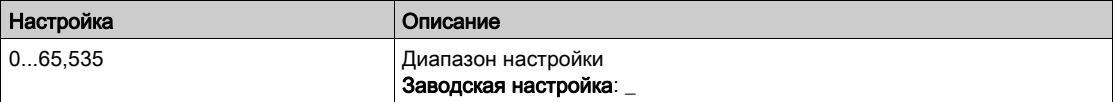

#### [Вх. 2 ком. сканера]  $n \, \Pi \, \partial$

Значение выхода ком. сканера 2. Значение второго выходного слова. Аналогично параметру [Вх. 1 ком. сканера]  $\overline{n}$  1 [\(см. стр. 141\)](#page-140-1).

# [Вх. 3 ком. сканера]  $n \Pi$  Э

Значение выхода ком. сканера 3. Значение третьего выходного слова. Аналогично параметру [Вх. 1 ком. сканера]  $\sqrt{n}$  I [\(см. стр. 141\)](#page-140-1).

#### [Вх. 4 ком. сканера]  $nH$  Ч

Значение выхода ком. сканера 4. Значение четвертого выходного слова. Аналогично параметру [Вх. 1 ком. сканера]  $n \Pi$  1 [\(см. стр. 141\)](#page-140-1).

#### $[Bx. 5$  ком. сканера]  $n \nI 5$

Значение выхода ком. сканера 5. Значение пятого выходного слова. Аналогично параметру [Вх. 1 ком. сканера]  $\tau$  П 1 [\(см. стр. 141\)](#page-140-1).

#### [Вх. 6 ком. сканера]  $n \theta$

Значение выхода ком. сканера 6. Значение шестого выходного слова. Аналогично параметру [Вх. 1 ком. сканера]  $\pi$  П 1 [\(см. стр. 141\)](#page-140-1).

#### [Вх. 7 ком. сканера]  $n \pi$  7

Значение выхода ком. сканера 7. Значение седьмого выходного слова. Аналогично параметру [Вх. 1 ком. сканера]  $\tau$  П 1 [\(см. стр. 141\)](#page-140-1).

#### [Вх. 8 ком. сканера]  $n \theta$

Значение выхода ком. сканера 8. Значение восьмого слова. Аналогично параметру [Вх. 1 ком. сканера]  $\pi$  П I [\(см. стр. 141\)](#page-140-1).

# <span id="page-141-0"></span> $[CKAHEP$  ВЫХОДОВ]  $\sigma$  5  $H$  - Меню

#### Доступ к меню

#### [Отображение] → [Средства коммуникации] → [СКАНЕР ВЫХОДОВ]

#### Назначение меню

Используется для сетей CANopen® и Modbus.

#### <span id="page-141-1"></span>**[Вых. 1 ком. сканера]**  $n \in I$

Значение выхода ком. сканера 1. Значение первого выходного слова.

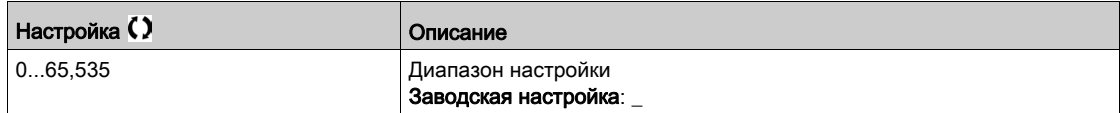

#### [Вых. 2 ком. сканера]  $n \in \mathbb{Z}$

Значение выхода ком. сканера 2. Значение второго выходного слова. Аналогично параметру [Вых. 1 ком. сканера]  $\sigma$  [  $\sigma$  | [\(см. стр. 142\)](#page-141-1).

### [Вых. 3ком. сканера]  $n \in \mathcal{F}$

Значение выхода ком. сканера 3. Значение третьего выходного слова. Аналогично параметру [Вых. 1 ком. сканера] - Г. I [\(см. стр. 142\)](#page-141-1).

#### **[Вых. 4ком. сканера]**  $nE$  Ч

Значение выхода ком. сканера 4. Значение четвертого выходного слова. Аналогично параметру [Вых. 1 ком. сканера] *n [ | [\(см. стр. 142\)](#page-141-1)*.

#### [Вых. 5ком. сканера]  $nE$  5

Значение выхода ком. сканера 5. Значение пятого выходного слова. Аналогично параметру [Вых. 1 ком. сканера]  $n \Gamma$  | [\(см. стр. 142\)](#page-141-1).

#### [Вых. 6ком. сканера]  $nE6$

Значение выхода ком. сканера 6. Значение шестого выходного слов. Аналогично параметру [Вых. 1 ком. сканера]  $\sigma$  [  $\sigma$  | [\(см. стр. 142\)](#page-141-1).

#### [Вых. 7ком. сканера]  $n \in \mathbb{7}$

Значение выхода ком. сканера 7. Значение седьмого выходного слова. Аналогично параметру [Вых. 1 ком. сканера]  $\sigma$  *C 1 [\(см. стр. 142\)](#page-141-1)*.

#### [Вых. 8ком. сканера]  $nE$  В

Значение выхода ком. сканера 8. Значение восьмого слова. Аналогично параметру [Вых. 1 ком. сканера]  $\sigma$  [  $\sigma$  | [\(см. стр. 142\)](#page-141-1).

# <span id="page-142-0"></span>[ДИАГНОСТИКА MODBUS HMI]  $\Pi H - M$ еню

#### Доступ к меню

# [Отображение]  $\rightarrow$  [Средства коммуникации]  $\rightarrow$  [ДИАГНОСТИКА MODBUS HMI]

#### Назначение меню

Меню используется для последовательного порта Modbus на передней части блока управления (порт применяется для подключения графического терминала)

# [COM LED]  $\overline{\overline{A}}$  d b 2

Отображение светодиода связи интерфейса Modbus HMI.

### [Mdb NET frames]  $\theta$  2 C  $\epsilon$

Терминал Modbus 2: количество обработанных кадров.

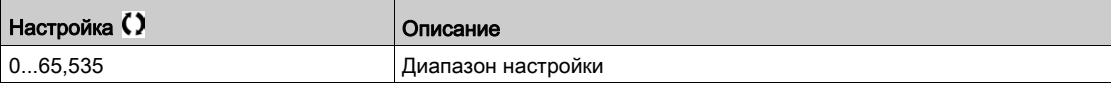

### [Mdb NET CRC errors]  $\theta$  2 E C

Терминал Modbus 2: количество ошибок CRC.

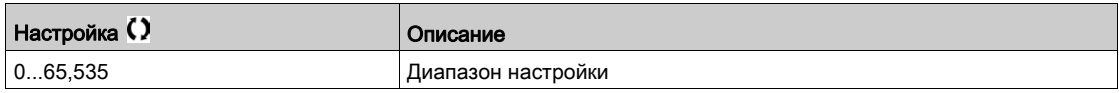

# <span id="page-143-0"></span> $\mu$ ИАГНОСТИКА ВСТРОЕННОГО ETHERNET]  $\pi P E - M e$ ню

### Доступ к меню

# [Отображение]  $\rightarrow$  [Средства коммуникации]  $\rightarrow$  [ДИАГНОСТИКА ВСТРОЕННОГО ETHERNET]

#### Назначение меню

Обратитесь к Руководству по ModbusTCP EthernetIP.

# $[MAC @] I H L E$

MAC адрес встроенного Ethernet ModbusTCP. Параметр только для чтения. Формат адреса XX-XX-XX-XX-XX-XX.

### [Счетч. Rx встр. ETH]  $E \sim XE$

Счетчик кадров Rx встроенного Ethernet.

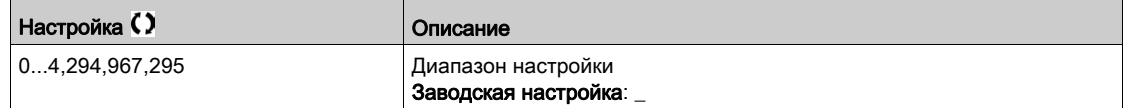

# [Счетч. Тх встр. ЕТН]  $E E X E$

Счетчик кадров Tx встроенного Ethernet

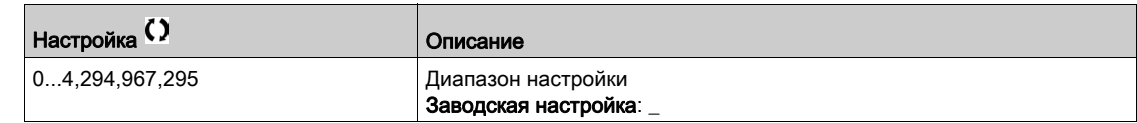

# [Счетч. ош. встр. ЕТН]  $E E F E$

Счетчик ошибок кадров встроенного Ethernet.

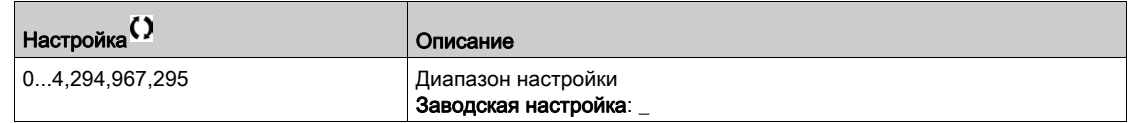

# [Скор. пер. Ethernet]  $A \rightharpoonup A E$  ★

Реальная скорость передачи.

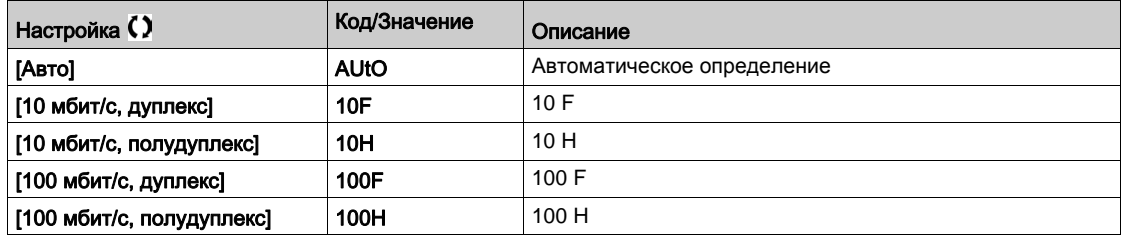
## [ДИАГНОСТИКА МОДУЛЯ ETHERNET]  $\Pi E E$  - Меню

### Доступ к меню

## [Отображение] → [Средства коммуникации] → [ДИАГНОСТИКА МОДУЛЯ ETHERNET]

#### Назначение меню

Следующие параметры доступны при наличии модулей Ethernet IP - Modbus TCP (VW3A3720, 721) .

## $[MAC @] I H L \square$

MAC адрес модуля встроенного Ethernet ModbusTCP. Параметр только для чтения. Формат адреса XX-XX-XX-XX-XX-XX.

### [Счетч. Rx доп. ETH] $E \cap X$   $\alpha$

Счетчик кадров Rx встроенного Ethernet

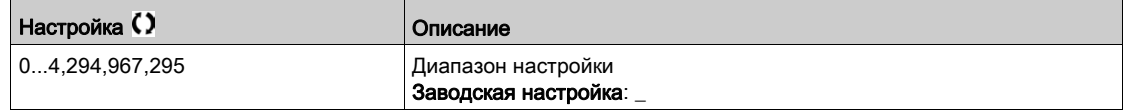

## [Счетч. Тх доп. ЕТН]  $E E X a$

Счетчик кадров Tx встроенного Ethernet.

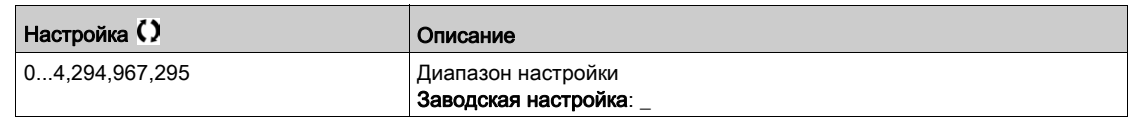

## [Счетч. ош. доп. ЕТН]  $E E F$

Счетчик ошибок кадров встроенного Ethernet.

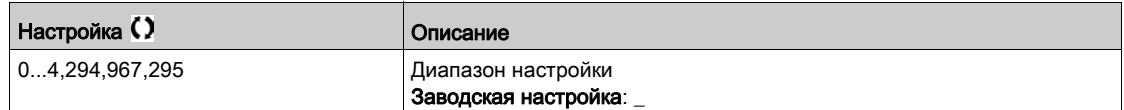

## [Текущая скорость] $A \rightharpoonup d \star$

Реальная скорость передачи.

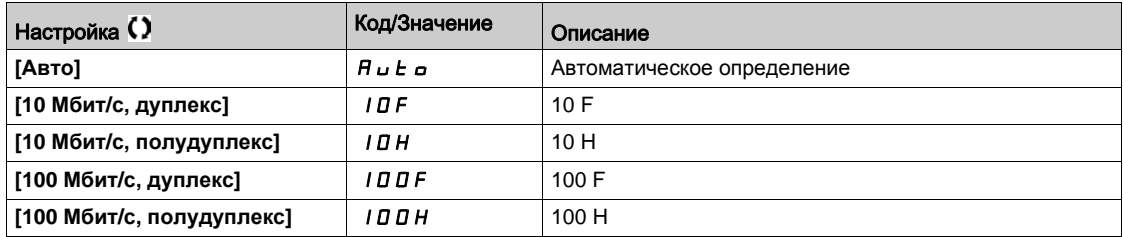

# [ДИАГНОСТИКА DeviceNet]  $dV -$  - Меню

### Доступ к меню

## [Отображение]  $\rightarrow$  [Средства коммуникации]  $\rightarrow$  [ДИАГНОСТИКА DeviceNet]

### Назначение меню

Следующие параметры доступны при наличии модуля DeviceNet (VW3A3609) .

# $[$ Текущая скорость $]$  b d r u  $\star$

Скорость передачи данных, используемая интерфейсным модулем.

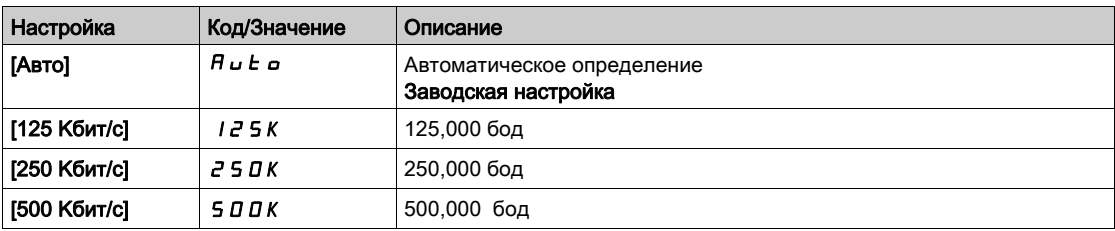

### [Неисправность связи]  $E P F Z$

Обнаружена внешняя ошибка по коммуникационной связи.

## [Прер. ком. связи]  $\mathcal{L} \cap \mathcal{F}$

Прерывание связи коммуникационного модуля. Обратитесь к соответствующему Руководству по полевой шине.

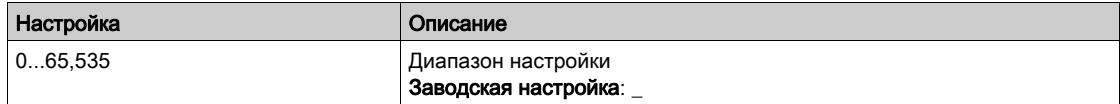

# [ДИАГНОСТИКА Profibus]  $P \cap B - M$ еню

### Доступ к меню

## [Отображение]  $\rightarrow$  [Коммуникация]  $\rightarrow$  [ДИАГНОСТИКА Profibus]

#### Назначение меню

Следующие параметры доступны при наличии модуля Profibus DP VW3A3607.

# $[$ Текущая скорость]  $b$  d  $r$   $\mu$   $\star$

Скорость передачи данных, используемая интерфейсным модулем.

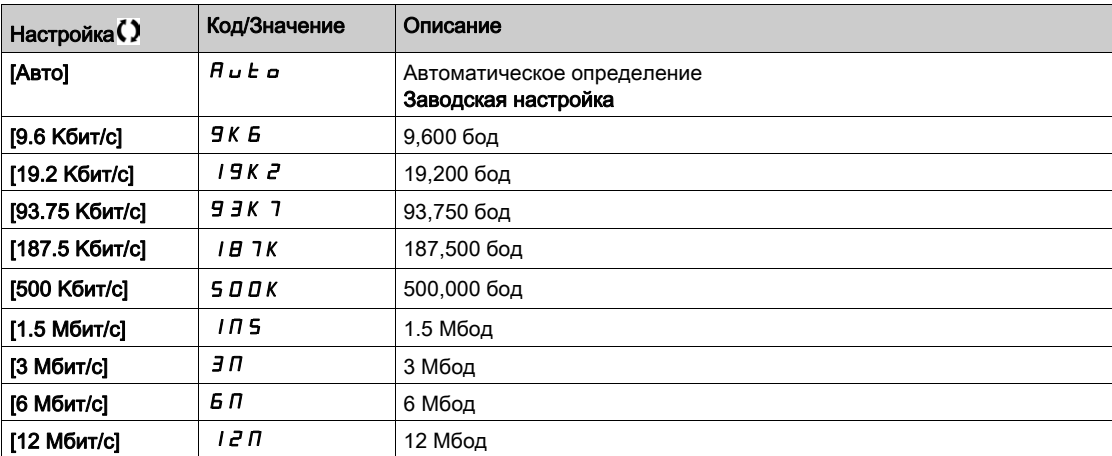

# [Исп. профиль PPO]  $P \rightharpoondown F$   $\uparrow$

Используемый профиль PPO.

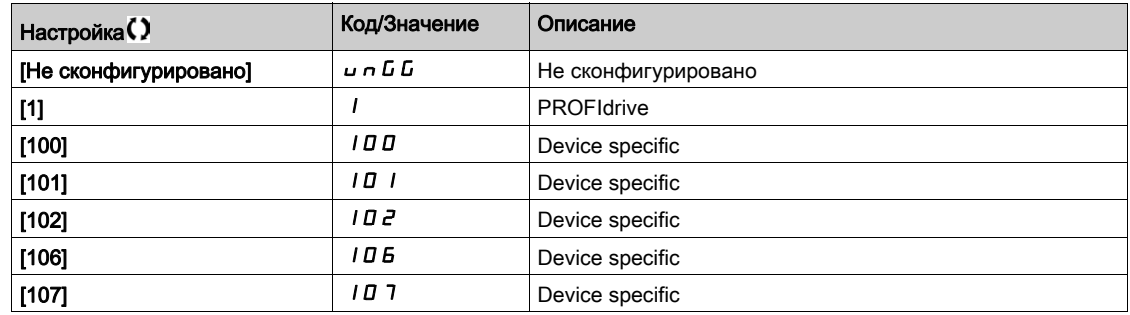

## $[DP$  мастер актив.] $d$   $P$   $\prod$   $R$   $\star$

Активный мастер: 1 или 2.

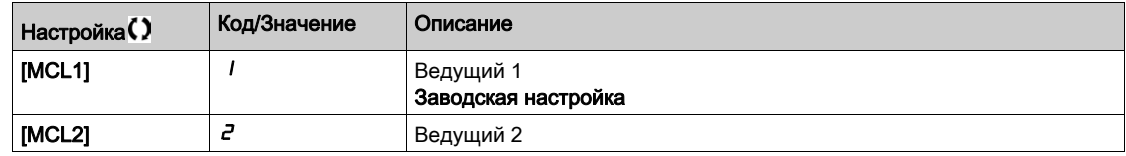

### [Неисправность связи]  $E P F Z$

Обнаружена внешняя ошибка по коммуникационной связи.

## [Прер. ком. связи]  $C \cap F$

Прерывание связи коммуникационного модуля. Обратитесь к соответствующему Руководству по полевой шине.

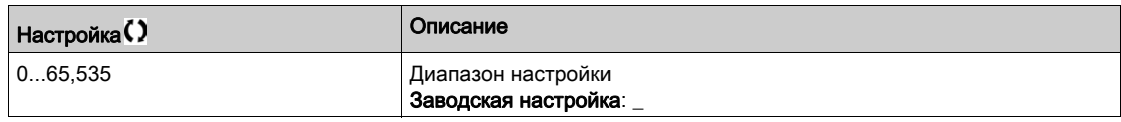

## $[O$ ш. внутр. связи 1]  $|I|F|I$

Прерывание связи коммуникационного модуля. Обратитесь к соответствующему Руководству по полевой шине.

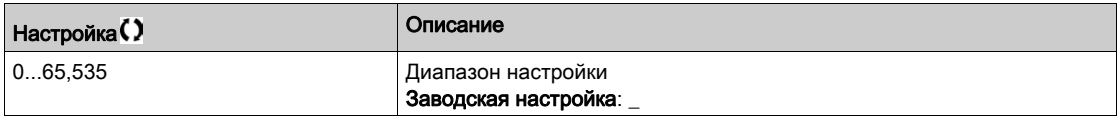

# [ДИАГНОСТИКА PROFINET]  $P \ncap$ - Меню

### Доступ к меню

## [Отображение]  $\rightarrow$  [Средства коммуникации]  $\rightarrow$  [ДИАГНОСТИКА PROFINET]

#### Назначение меню

Следующие параметры доступны при наличии модуля PROFINET® (VW3A3627).

### $[MAC @] \nI H L$

MAC адрес модуля PROFINET. Параметр только для чтения. Формат адреса XX-XX-XX-XX-XX-XX.

# [Исп. профиль PPO]  $P$   $\vdash$  F L  $\star$

Используемый профиль PPO.

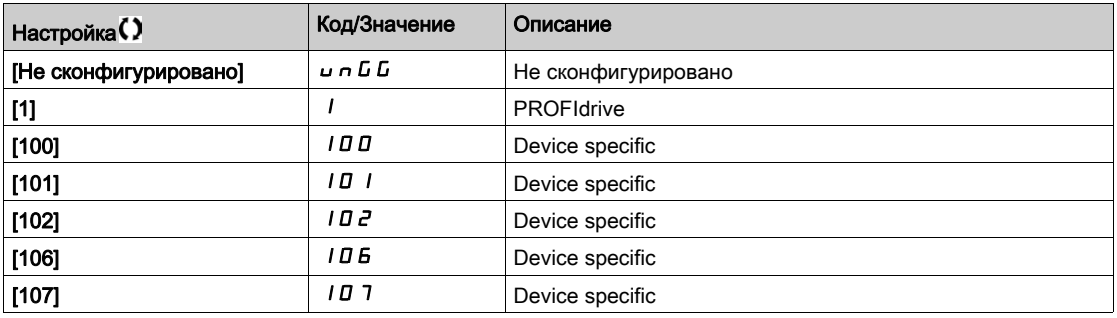

## [Код ошибки Ether.]  $E \sim \tau$   $\star$

Ethernet specific error Код.

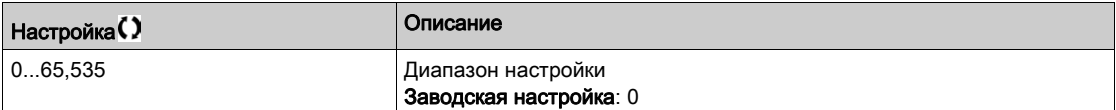

## [iPar состояние]  $P$   $P$   $E$   $\star$

PROFINET: IPAR состояние сервиса

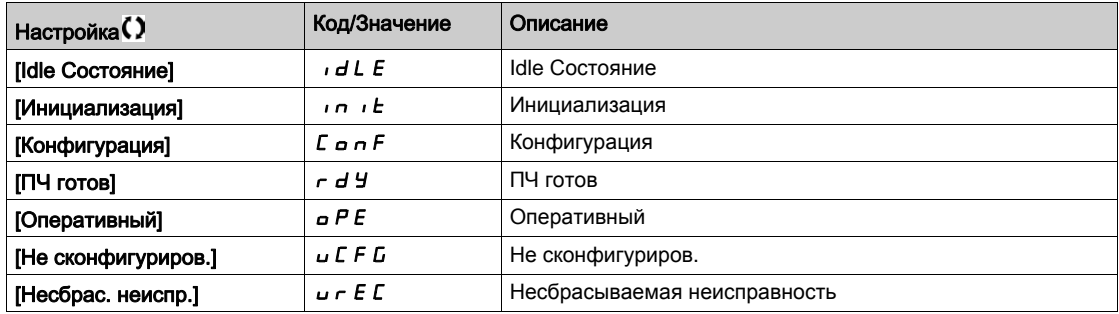

## [Код ошибки iPar]  $IPHd \star$

Код ошибки iPar.

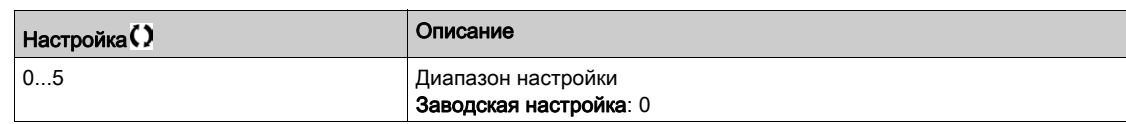

## **[DP мастер актив.]**  $d$  *P*  $\Pi$  *R*  $\star$

Активный мастер: 1 или 2.

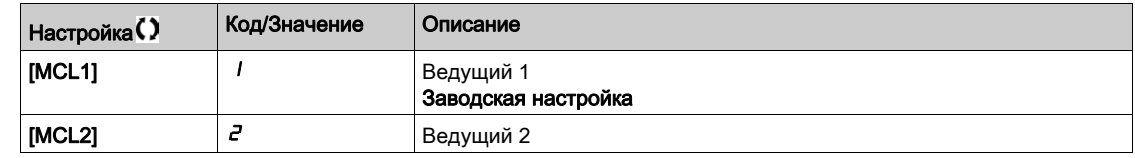

## [Неисправность связи]  $E P F Z$

Обнаружена внешняя ошибка по коммуникационной связи.

## [Прер. ком. связи]  $C \cap F$

Прерывание связи коммуникационного модуля.

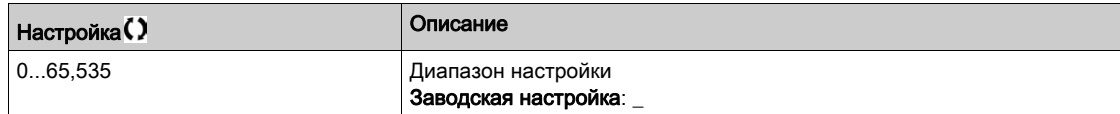

## [Ош. внутр. связи 1]  $i L F I$

Прерывание связи коммуникационного модуля.

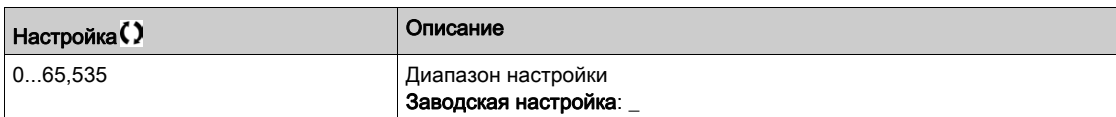

## [Отображение слова управления]  $\mathbb{E} \mathsf{W}$  - Меню

### Доступ к меню

### [Отображение] > [Средства коммуникации] > [Отображение слова управления]

### Назначение меню

Отображение слова управления.

### [Упр. по Modbus]  $E \overline{H} dI$

Отображение слова управления, формируемого c помощью Modbus. Аналогично параметру [Значение CMD] Г П Н [\(см. стр. 136\)](#page-135-0).

## [Шина CANopen® Cmd]  $\Gamma \Pi d \partial$

Отображение слова управления, формируемого c помощью CANopen®. Аналогично параметру [Значение CMD] Г П Н [\(см. стр. 136\)](#page-135-0).

### [Упр. с ком.модуля] $C \cap d$  3

Отображение слова управления, формируемого c помощью внешнего коммуникационного модуля. Аналогично параметру [Значение CMD] Г П - [\(см. стр. 136\)](#page-135-0).

### [Упр.встр.Ethernet]  $C \Pi d$  5

Отображение слова управления, формируемого c помощью встроенного Ethernet. Аналогично параметру [Значение СМD] Г П - [\(см. стр. 136\)](#page-135-0).

# [Отображение задания частоты]  $r$  W  $\cdot$  - Меню

### Доступ к меню

### [Отображение]  $\rightarrow$  [Средства коммуникации]  $\rightarrow$  [Отображение задания частоты]

### Назначение меню

Отображение задания частоты..

## [Зад. част. Modbus] $L \ F - I$

Отображение задания частоты, формируемого c помощью Modbus (LFR\_MDB).

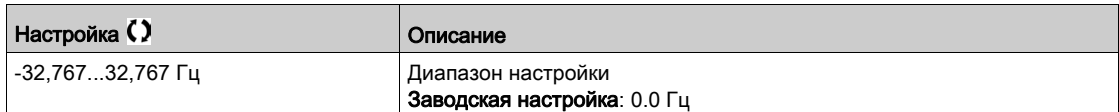

## [Зад. част. CAN]  $LF \rightharpoonup \rightharpoonup$

Отображение задания частоты, формируемого c помощью CANopen® (LFR\_CAN).

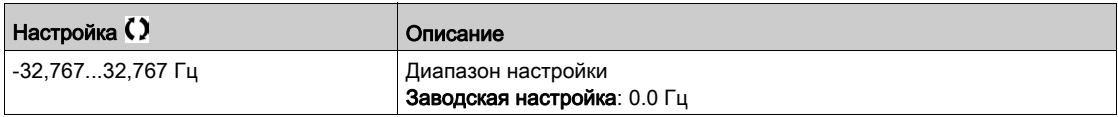

### [Зад. по ком.модулю]  $LF \rightharpoonup 3$

Отображение задания частоты, формируемого дополнительным коммуникационным модулем (LFR\_COM).

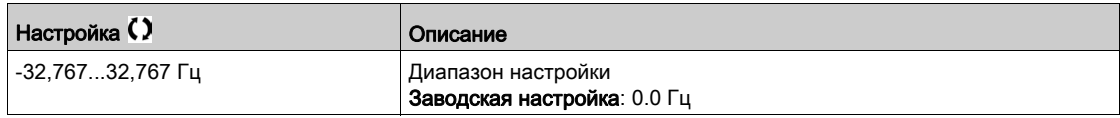

## [Зад. част. Eth]  $LF \rightharpoonup 5$

Задание частоты по встроенному Ethernet.

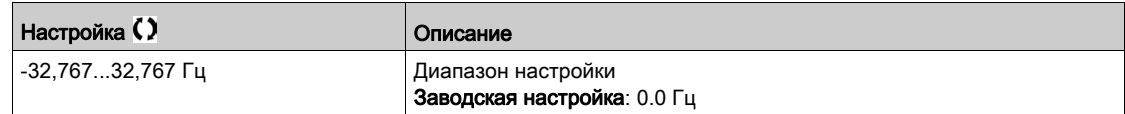

# [Модуль CANopen]  $L \cap \Pi$  - Меню

### Доступ к меню

## [Отображение] → [Средства коммуникации] → [Модуль CANopen]

#### Назначение меню

Меню отображается при наличии модуля CANopen. Обратитесь к Руководству по коммуникационному модулю CANopen.

## [RUN LED]  $C$  on

Битовое поле: отображение статуса светодиода Run CANopen®.

## [ERR LED]  $C$   $H \cap E$

Битовое поле: отображение статуса светодиода Еrror CANopen®.

# [Отображение PDO1]  $P_{\alpha}$  / - Меню

### Доступ к меню

## [Отображение] → [Средства коммуникации] → [Модуль CANopen] → [Отображение PDO1]

### <span id="page-153-0"></span>Назначение меню

Обзор принятых PDO1 и переданных PDO1.

## **[Прием PDO1-1]**  $r$  *P* 11 $\star$

Первый кадр принятого PDO1.

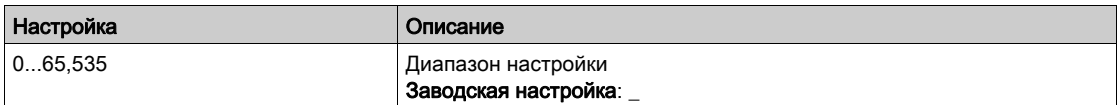

## [Прием PDO1-2]  $r$  *P* 12  $\star$

Второй кадр принятого PDO1.

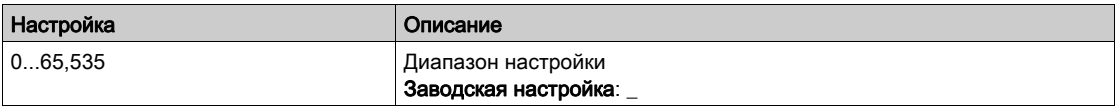

## [Прием PDO1-3]  $r$  *P* 13  $\star$

Третий кадр принятого PDO1.

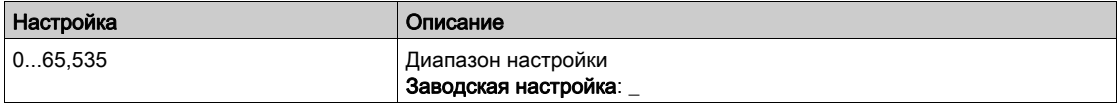

## **[Прием PDO1-4]**  $rP14$  \*

Четвертый кадр принятого PDO1.

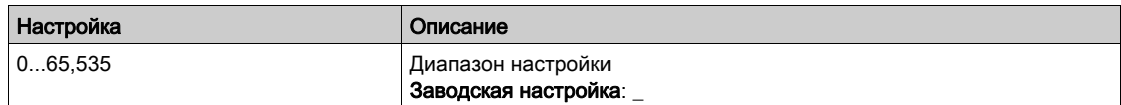

## [Передача PDO1-1]  $E P I I \star$

Первый кадр переданного PDO1.

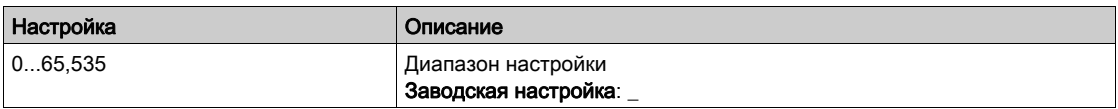

### [Передача PDO1-2]  $E P I Z$   $\star$

Второй кадр переданного PDO1.

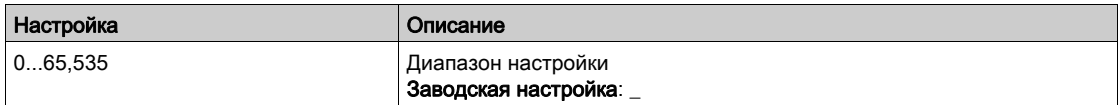

## [Передача PDO1-3]  $E P$  1 3  $\star$

Третий кадр переданного PDO1.

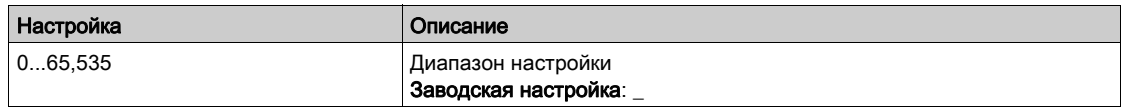

# [Передача PDO1-4]  $E P I H \star$

Четвертый кадр переданного PDO1.

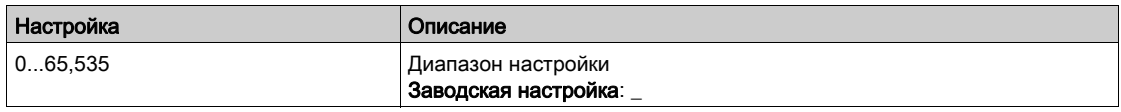

# [Отображение PDO2]  $P \cap Z$  - Меню

### Доступ к меню

[Отображение] → [Средства коммуникации] → [Модуль CANopen] → [Отображение PDO2]

### Назначение меню

Обзор RPDO2 и TPDO2: аналогично [Отображение PDO1] Р а 1 - [\(см. стр. 154\)](#page-153-0).

# [Прием PDO2-1]  $r$  P 2 1  $\star$

Первый кадр принятого PDO2.

## [Прием PDO2-2] г Р 2 2  $\star$

Второй кадр принятого PDO2.

## [Прием PDO2-3]  $r$  *P 2 3*  $\star$

Третий кадр принятого PDO2.

## [Прием PDO2-4] г Р 2 Ч  $\star$

Четвертый кадр принятого PDO2.

## [Передача PDO2-1]  $E$  *P 2* 1  $\star$

Первый кадр переданного PDO2.

## [Передача PDO2-2]  $E$  *P 2 2*  $\star$

Второй кадр переданного PDO2.

### [Передача PDO2-3]  $E P 2 3 \star$

Третий кадр переданного PDO2.

## [Передача PDO2-4]  $E P 2 4 \star$

Четвертый кадр переданного PDO2.

# [Отображение PDO3]  $P \text{ } a \text{ } J$  - Меню

### Доступ к меню

[Отображение] → [Средства коммуникации] → [Модуль CANopen] → [Отображение PDO3]

### Назначение меню

Обзор RPDO3 и TPDO3.

## [Прием PDO3-1]  $r$  *P* 3 1  $\star$

Первый кадр принятого PDO3.

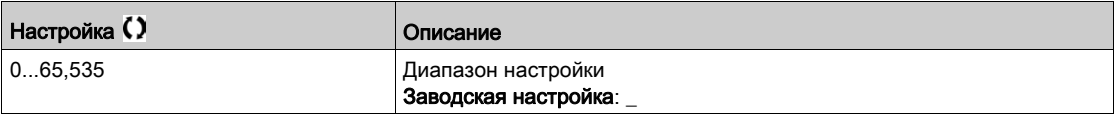

## [Прием PDO3-2]  $r$  *P 3 2*  $\star$

Второй кадр принятого PDO3. Аналогично параметру [Прием РDO3-1]  $r$  Р  $\overline{3}$  1.

## [Прием PDO3-3]  $r$  *P* 3 3  $\star$

Третий кадр принятого PDO3. Аналогично параметру [Прием PDO3-1]  $r$  P 3 1.

## [Прием PDO3-4]  $r$  Р Э Ч  $\star$

Четвертый кадр принятого PDO3. Аналогично параметру [Прием РDO3-1]  $r$  Р  $\overline{3}$  1.

## [Передача PDO3-1]  $E$  *P* 3 1  $\star$

Первый кадр переданного PDO3.

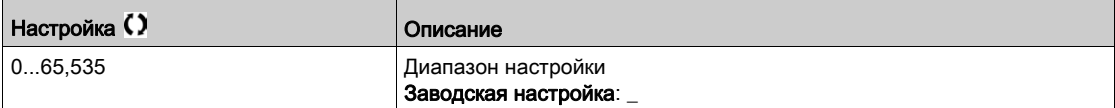

### [Передача PDO3-2]  $E$  *P* 3 2  $\star$

Второй кадр переданного PDO3. Аналогично параметру [Передача PDO3-1]  $E P 3 1$ .

## [Передача PDO3-3]  $E$  *P* 3 3  $\star$

Третий кадр переданного PDO3. Аналогично параметру [Передача PDO3-1]  $E P 31$ .

## [Передача PDO3-4]  $E$  *P*  $\exists$  *Ч*  $\star$

Четвертый кадр переданного PDO3. Аналогично параметру [Передача PDO3-1]  $E P 3 1$ .

# [Модуль CANopen]  $\Gamma \cap \Pi$  - Меню

### Доступ к меню

### [Отображение]  $\rightarrow$  [Средства коммуникации]  $\rightarrow$  [Модуль CANopen]

### Назначение меню

Отображение CANopen®

### [Сост. Canopen® NMT]  $n \, \Pi \, E$  5

ПЧ - состояние NMT ведомого CANopen®.

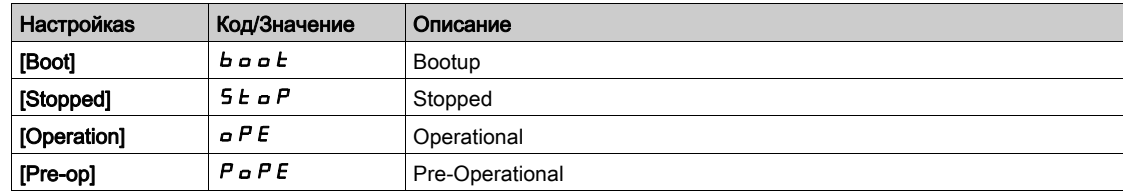

# [Колич. перед. PDO]  $n b E P$

Количество переданных PDO.

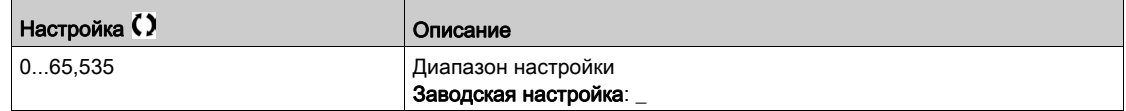

## [Колич. получ. PDO]  $n b r P$

Количество полученных PDO.

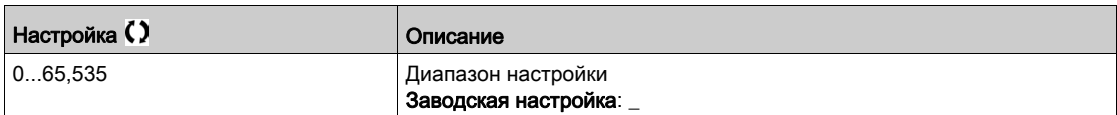

### [Ошибка CANopen]  $E \rL$   $\sigma$

Регистр ошибок CANopen®.

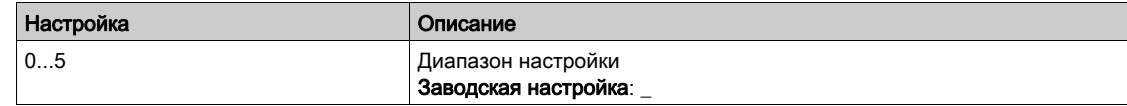

## $[$ Счетчик ошибок RX $]$   $\vdash$  E  $\vdash$   $\vdash$

Количество полученных ошибок (не сохраняется при выключении питания).

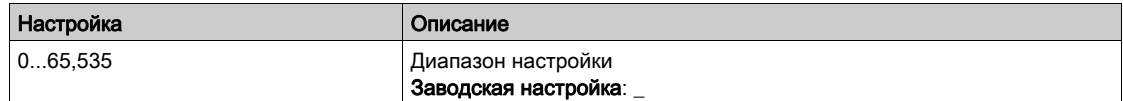

## $[$ Счетчик ошибок ТХ]  $E E$

Количество переданных ошибок (не сохраняется при выключении питания).

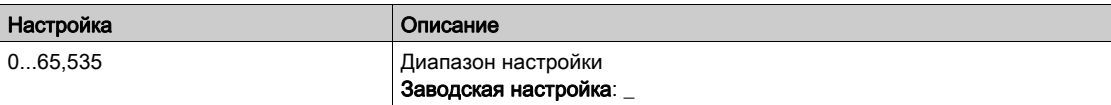

# Раздел 6.12 [Запись данных]

## Содержание раздела

Данный раздел содержит следующие параграфы:

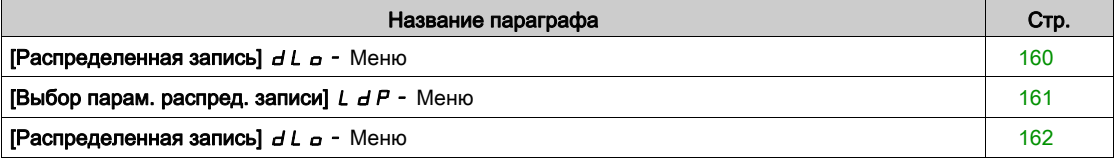

# <span id="page-159-0"></span> $[Pa$ спределенная запись $]$   $d$   $L$   $\sigma$  - Меню

### Доступ к меню

### [Отображение]  $\rightarrow$  [Запись данных]  $\rightarrow$  [Распределенная запись]

### Назначение меню

Данное меню используется для хранения данных в соответствии с конкретными параметрами.

Эта функция позволяет регистрировать до четырех распределенных параметров одновременно. Каждая запись параметров синхронизирована с соответствующим периодом выборки.

Данная функция обеспечивает возможность получения гистограмм с 10 столбиками (каждый из которых равен 10% установленного максимального значения), чтобы отобразить распределение для каждого из четырех выбранных параметров.

ПРИМЕЧАНИЕ: любое изменение конфигурации функции регистрации данных будет удалять ранее сохраненные данные.

Назначением этой функции является извлечение выборки данных для регистрации. При наличии данных они могут быть загружены другими средствами (SoMove и/или веб-сервер). Запись данных отвечает необходимости записи и долгосрочного хранения данных. ПЧ может хранить следующие данные:

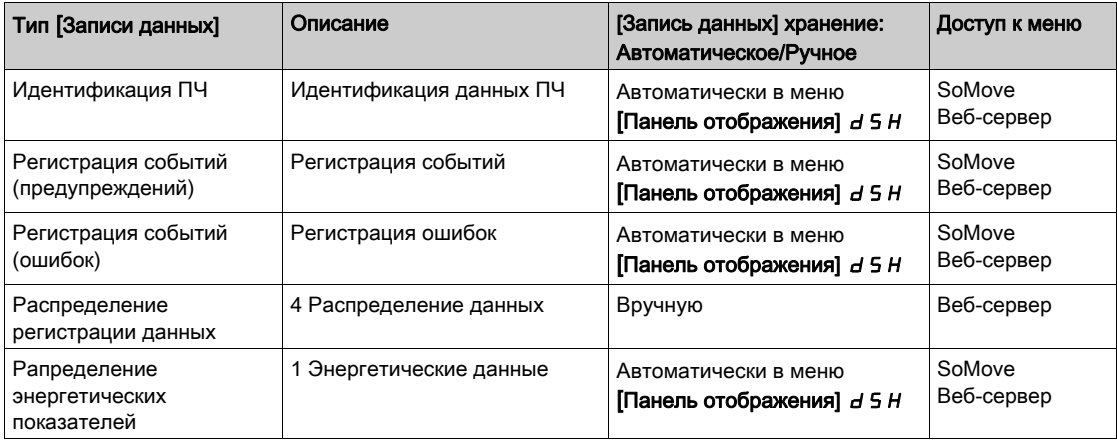

### Активизация

Для активизации функции [Распределенная запись]  $dL = -1$ :

- необходимо выбрать от 1 до 4 данных для регистрации с помощью [Выбор парам. распред. записи]  $L dP -$
- установить [Сост. регистрации]  $L dE n$  на [Пуск]  $5E H r E$

Запись начнется, как только двигатель заработает.

Чтобы остановить регистрацию, надо установить [Сост. регистрации]  $L dE_n$  на [Стоп]  $5E_0P$ .

### [Сост. регистрации]  $L dE n$

Состояние массива данных.

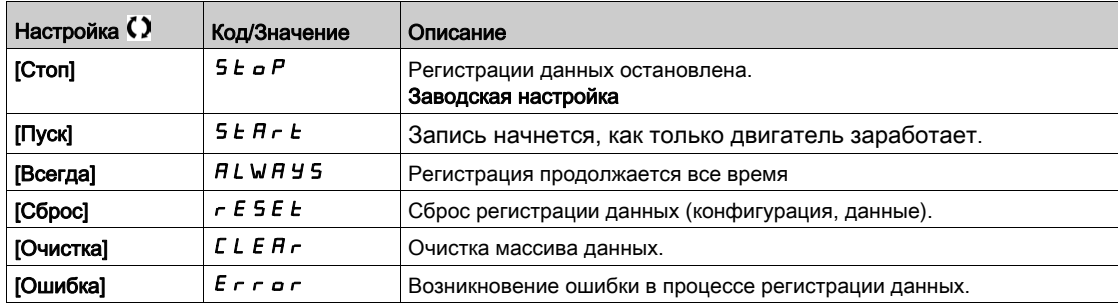

## <span id="page-160-0"></span>[Выбор парам. распред. записи]  $L dP - M$ еню

### Доступ к меню

### [Отображение] → [Запись данных] → [Распределенная запись] → [Выбор парам. распред. записи]

#### Назначение меню

Это меню позволяет выбрать до 4 параметров для записи данных. Пиковое значение каждого параметра также записывается.

### <span id="page-160-1"></span>[Регистрац. данных 1]  $L d d l$

Регистрация массива данных 1.

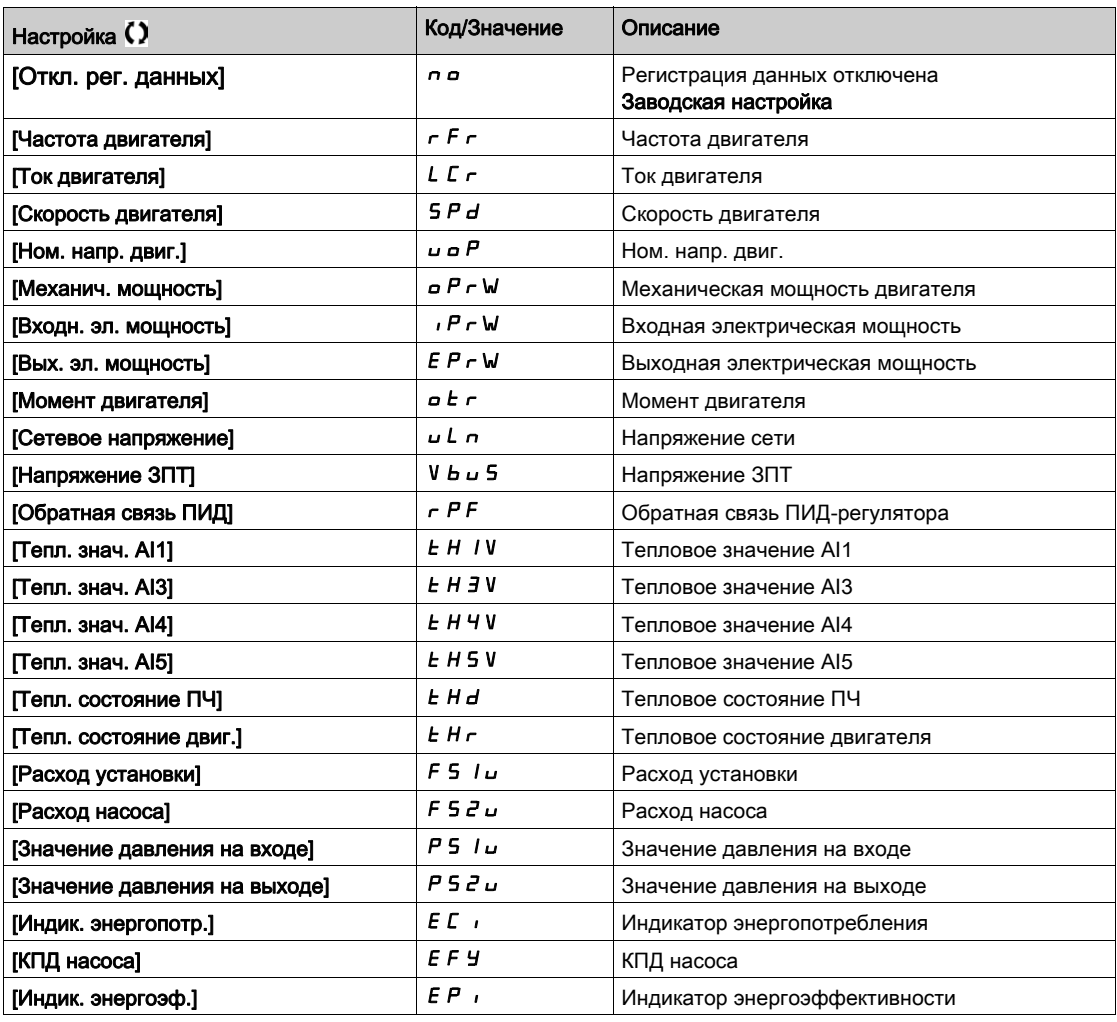

## [Регистрац. данных 2]  $L d d 2$

Регистрация массива данных 2.

Аналогично параметру [Регистрац. данных 1] L d d I [\(см. стр. 161\)](#page-160-1).

### [Регистрац. данных 3]  $L d d J$

Регистрация массива данных 3. Аналогично параметру [Регистрац. данных 1] L d d I [\(см. стр. 161\)](#page-160-1).

### [Регистрац. данных 4]  $L dH$

Регистрация массива данных 4.

Аналогично параметру [Регистрац. данных 1] L d d I [\(см. стр. 161\)](#page-160-1).

# <span id="page-161-0"></span>[Распределенная запись]  $dL = -$  Меню

### Доступ к меню

### [Отображение]  $\rightarrow$  [Запись данных]  $\rightarrow$  [Распределенная запись]

### Назначение меню

ПРИМЕЧАНИЕ: если массив данных превышает максимальные значения, указанные для регистрации данных, то эти данные не записываются.

### [Время выборки]  $L d5E$

Время выборки массива данных.

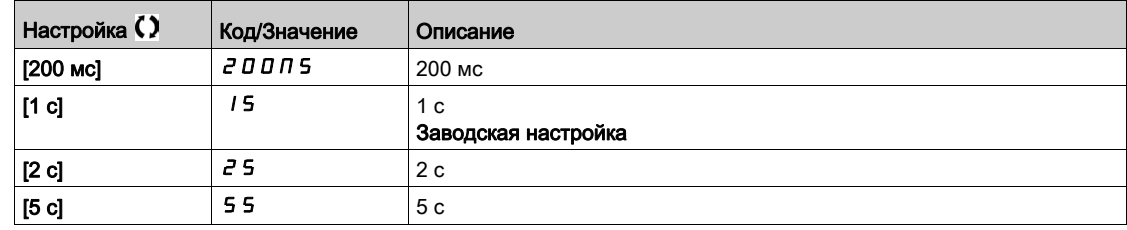

### [Макс. знач. массива 1]  $L$   $d$   $\Pi$   $I$

Максимальное значение массива данных 1.

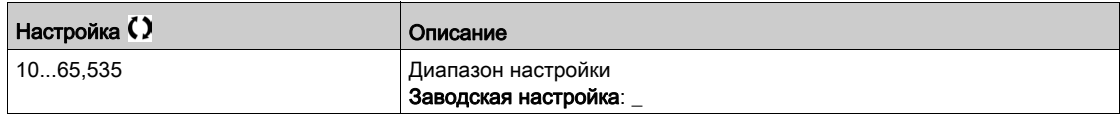

### [Макс. знач. массива 2]  $L$   $d$   $\overline{\overline{d}}$   $\overline{d}$

Максимальное значение массива данных 2.

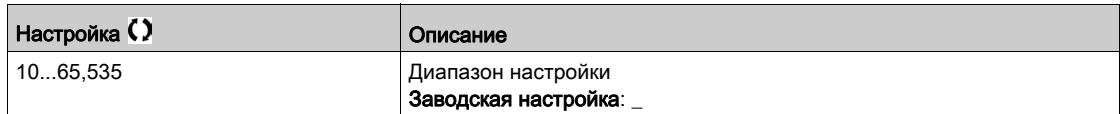

### [Макс. знач. массива 3]  $L$   $d$   $\overline{H}$   $\overline{3}$

Максимальное значение массива данных 3.

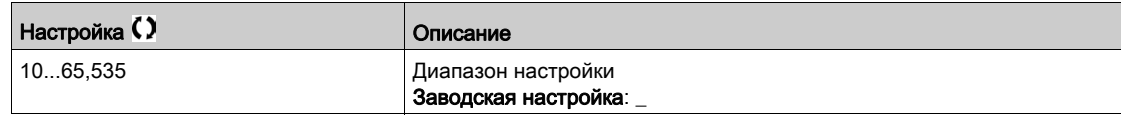

### [Макс. знач. массива 4]  $L$   $d$   $\overline{H}$  4

Максимальное значение массива данных 4.

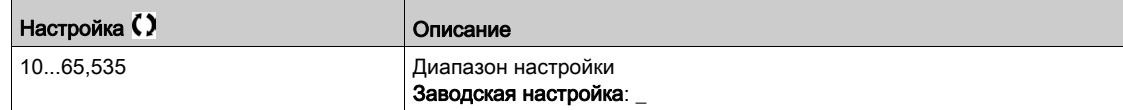

# Глава 7 [Полная настройка]  $C_5E$  -

## Общее представление

 $\mathcal{E}$ 

 $\Delta$ [Полная настройка] *С*SE- Меню представляет все настройки, относящиеся к функциям привода для:

- конфигурирования двигателя и преобразователя частоты;
- прикладных функций;
- функций мониторинга

### Содержание главы

Данная глава содержит следующие разделы:

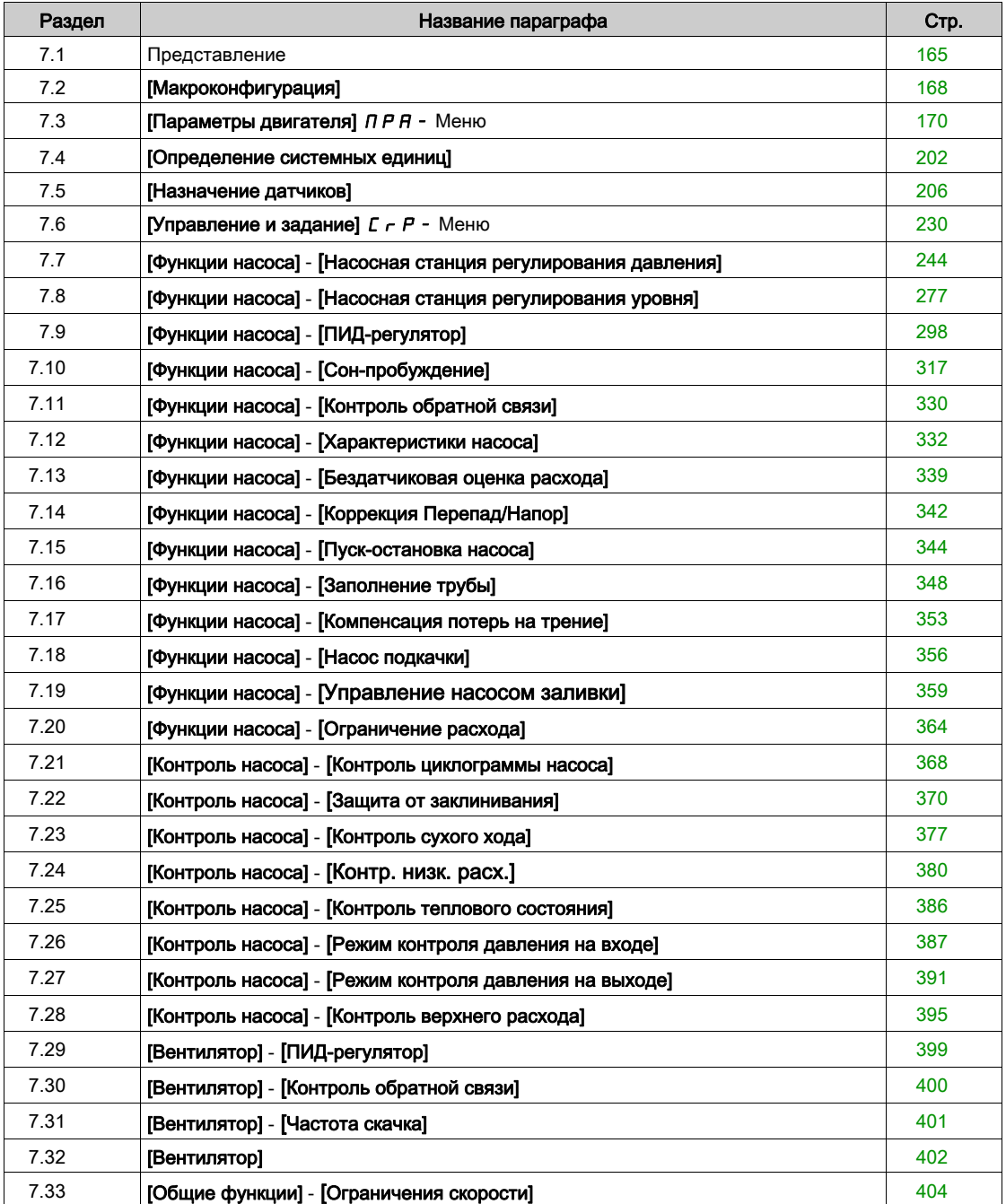

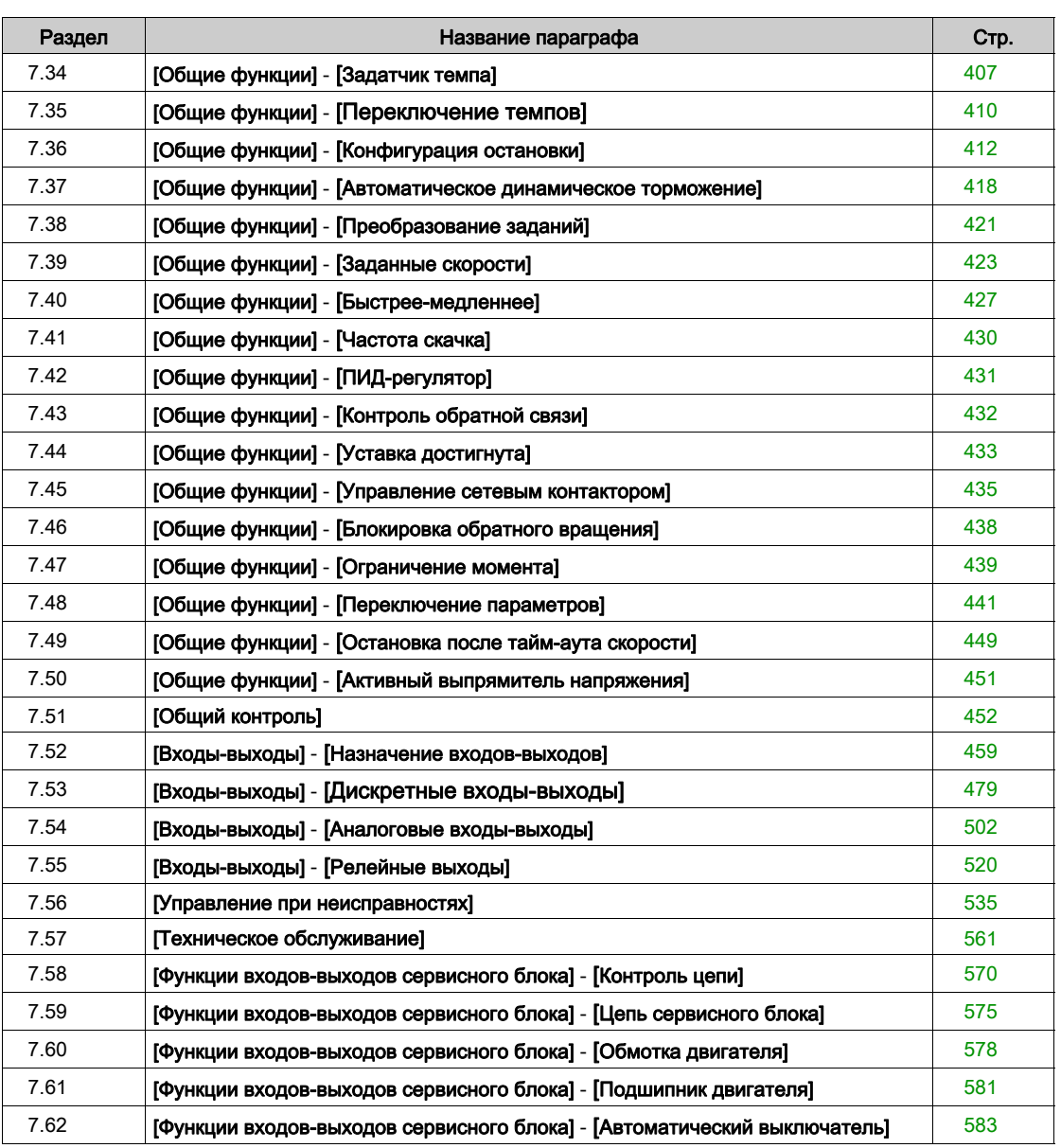

# <span id="page-164-0"></span>Раздел 7.1 Представление

## Прикладной режим управления

## Общее представление

Пять прикладных режимов управления доступны для управления насосными агрегатами.

Режим управления определяется в соответствии с выбранным каналом и режимом работы **[ПИД-регулятора]**  $P \cdot d$ .

В таблице приведена приоритетность режимов управления:

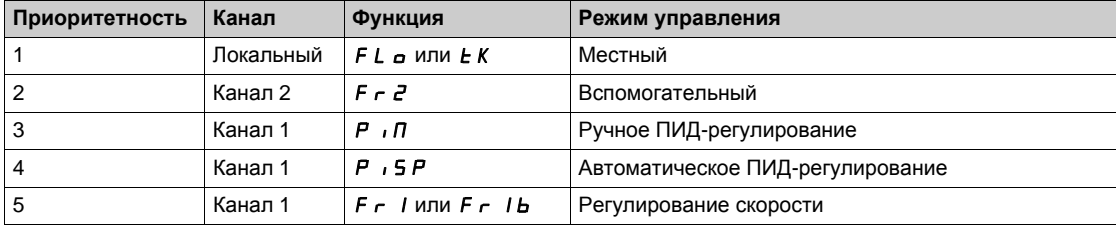

### **Прикладные функции управления**

Прикладные функции управления доступны не во всех режимах. Данная таблица указывает доступность каждой функции в зависимости от выбранного режима:

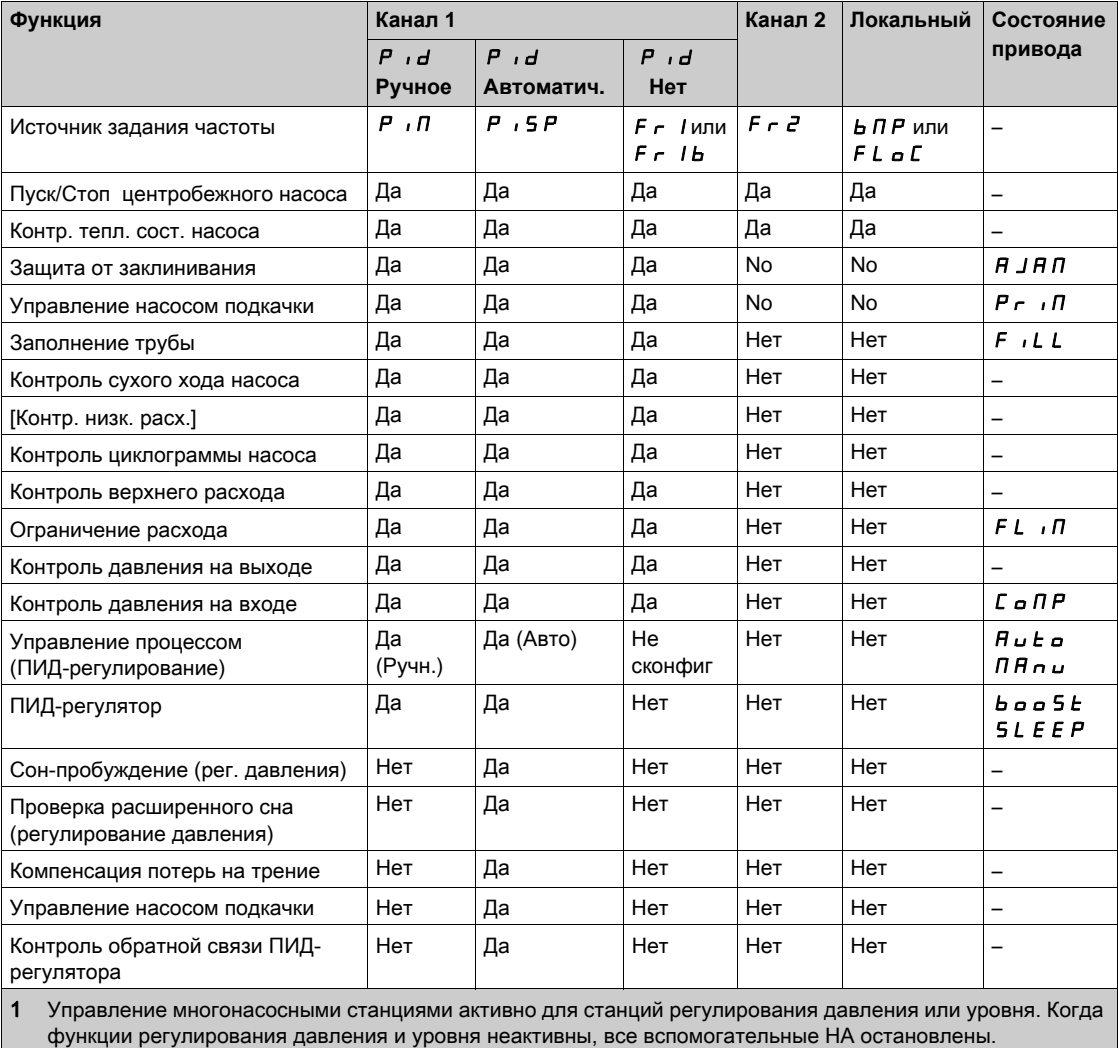

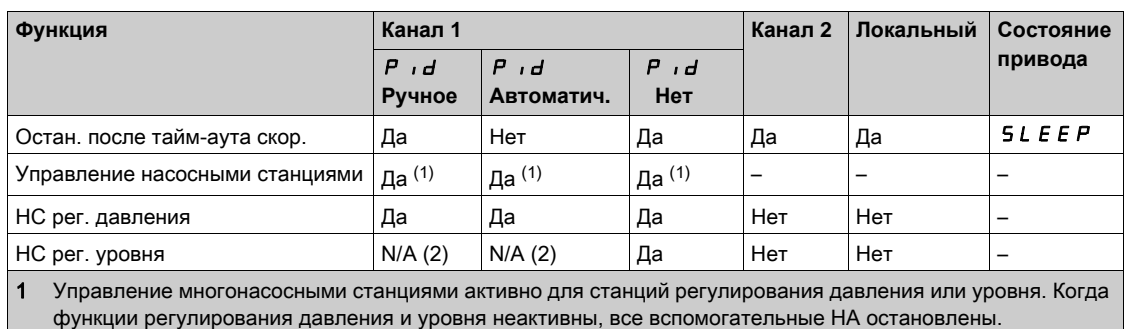

### **Отображение канала задания с настроенным ПИД-регулятором**

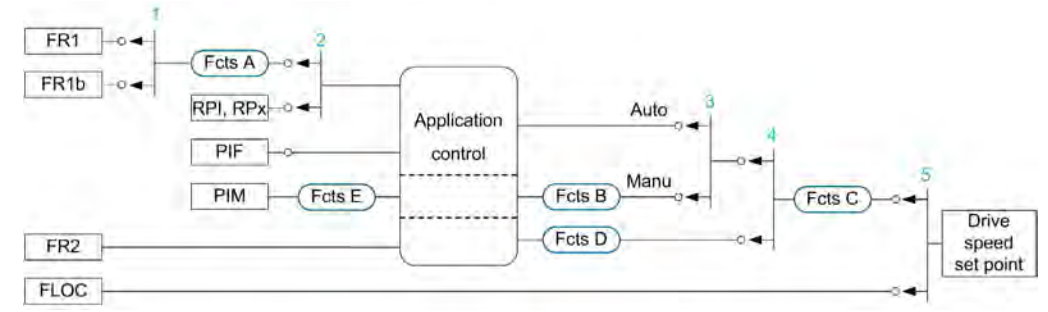

- 1 Переключение между каналом 1 и каналом 1b выполняется с помощью параметра [Разгон привода 2]  $\zeta$  E b
- 2 Выбор задания процесса выполняется с помощью параметра [Внутр. зад. ПИД] Р  $\overline{I}$  $3$  Функция ручного задания [ПИД-регулятор]  $P$   $d$  осуществляется с помощью параметра [Назн. авто/ручное]  $P H U$
- 4 Выбор между каналом 1 и каналом 1b выполняется с помощью параметра [Назн. перекл. част.]  $r \in \mathbb{C}$
- 5 Режим оперативного управления активируется с помощью функции [Назн. опер. управл.] F L a или  $T/K$ ]  $F \cap E K$

### **Отображение канала задания с ненастроенным ПИД-регулятором**

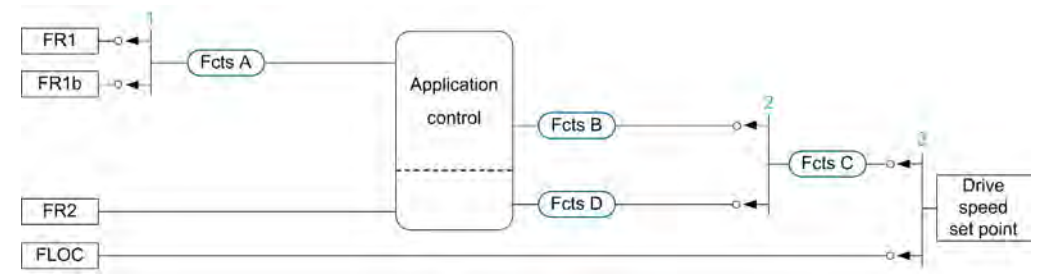

- 1 Переключение между каналом 1 и каналом 1b выполняется с помощью параметра [Разгон привода 2] С b
- 2 Выбор между каналом 1 и каналом 1b выполняется с помощью параметра [Назн. перекл. част.]  $r \in \mathbb{C}$
- 3 Режим оперативного управления активируется с помощью функции [Назн. опер. управл.] FL о или  $T/K$ ]  $F \cap E K$

### Функции мониторинга

В таблице представлены функции, доступные в зависимости от состояния привода:

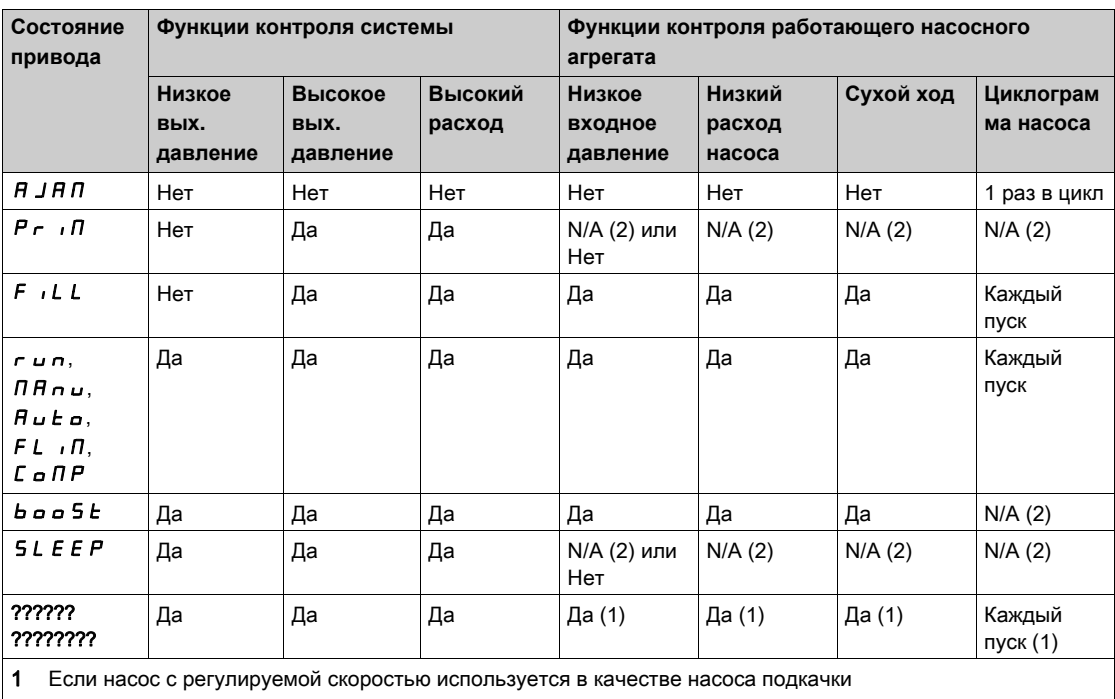

 $\vert$  2 N/A - Недоступен

# <span id="page-167-0"></span>Раздел 7.2 [Макроконфигурация]

# [Макроконфигурация]  $\prod_{r} C_r$  - Меню

## Доступ к меню

[Полная настройка] - [Макроконфигурация]

### Назначение меню

Это меню позволяет выбрать тип насосной установки с тем, чтобы отобразить только те параметры и меню, которые необходимы для выбранного применения.

Выбор типа насосной установки должен быть сделан до настроек параметров привода.

### Выбор приложения

В нижеприведенной таблице показаны функции, которые могут быть сконфигурированы в зависимости от [Выбора приложения]  $A P P E$ .

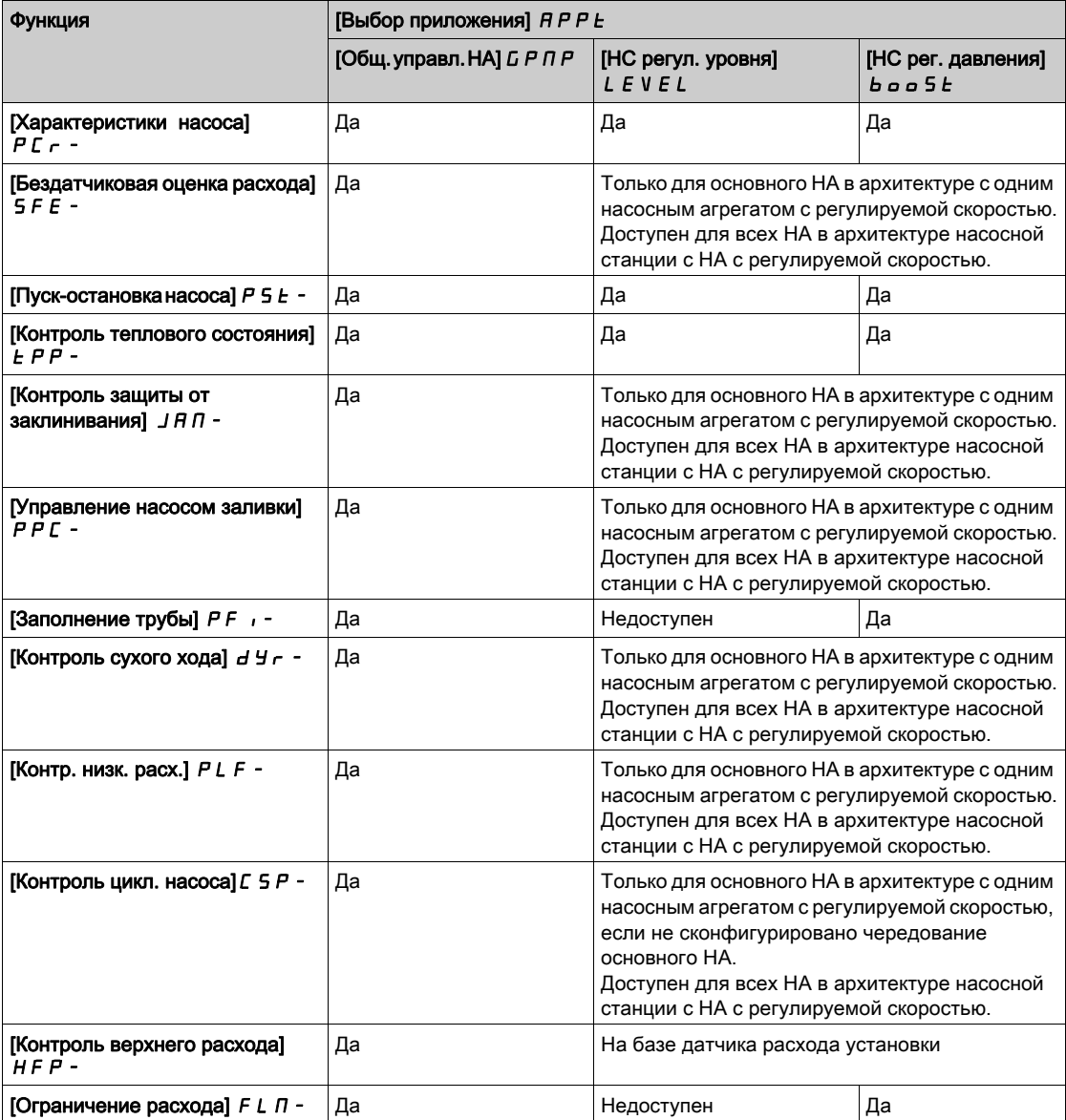

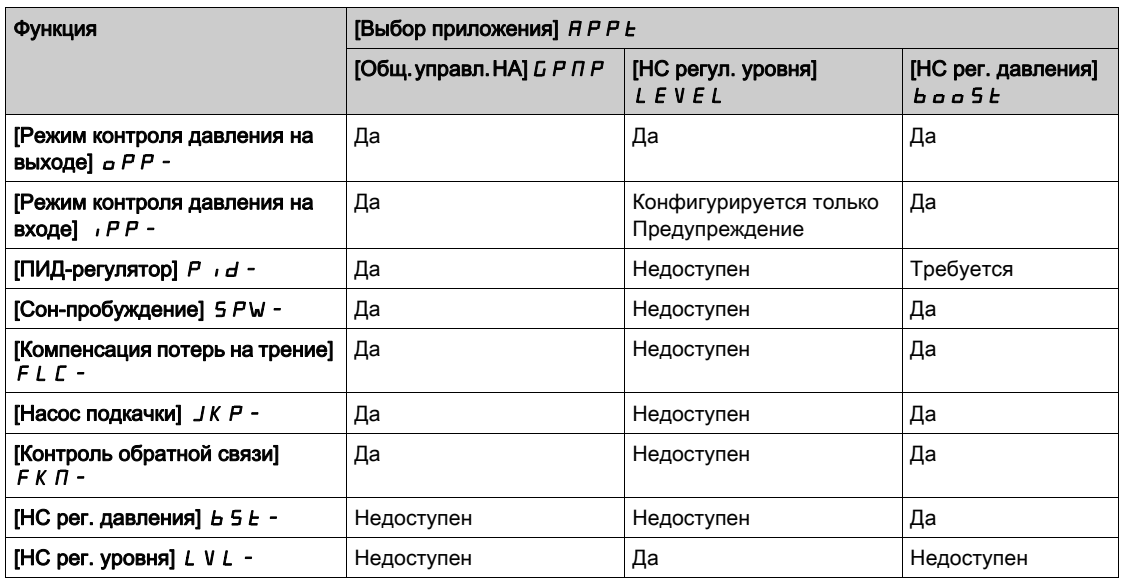

### [Выбор приложения]  $A P P E$

Выбор приложения.

# Предупреждение

# НЕПРЕДВИДЕННОЕ ФУНКЦИОНИРОВАНИЕ УСТРОЙСТВА

При изменении данного параметра функции, которые активны при текущей конфигурации, будут отключены и назначения входов, используемых в этих функциях, сбрасываются на заводские настройки.

Убедитесь, что такое изменение совместимо с типом используемого подключения.

Несоблюдение этих указаний может привести к смерти, тяжелым травмам или повреждению оборудования.

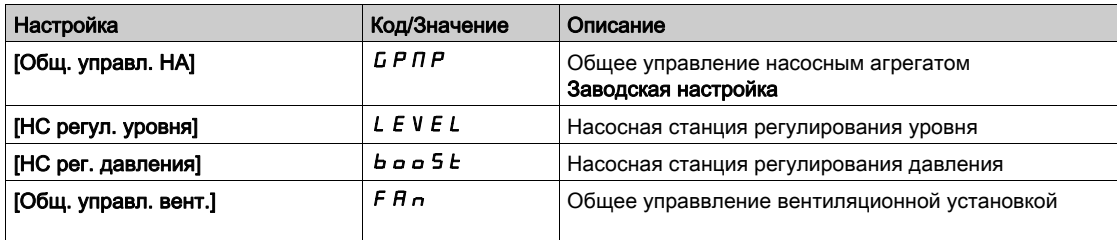

# <span id="page-169-0"></span>Раздел 7.3 [Параметры двигателя]  $\Box P$  - Меню

## Содержание раздела

Данный раздел содержит следующие параграфы:

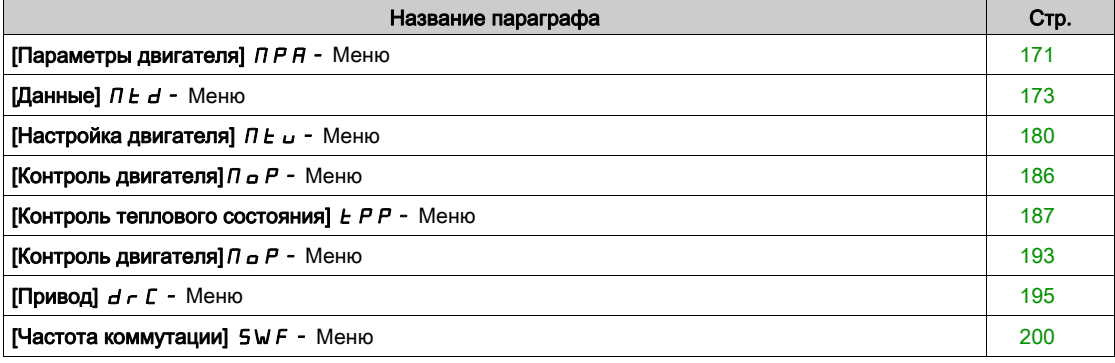

## <span id="page-170-0"></span> $[$ Параметры двигателя $]$   $\Pi P$   $\vdash$  - Меню

### Доступ к меню

### [Полная настройка]  $\rightarrow$  [Параметры двигателя]

#### Назначение меню

Для приводов с требуемой перегрузкой менее 110% номинального момента двигателя:

- номинальная мощность преобразователя может быть равна номинальной мощности двигателя;
- необходимо использовать номинальную мощность ПЧ.

Для приводов с требуемой перегрузкой более 110% номинального момента двигателя (до 150%):

- номинальная мощность преобразователя должна быть выше номинальной мощности двигателя;
- необходимо использовать повышенную мощность ПЧ для предварительной настройки основных параметров преобразователя.

Если выбран более мощный преобразователь, то его ток ограничения должен быть расширен до 1,5-кратного значения. В этом случае ток In и максимальные значения параметров, связанных с током и/или мощностью снижаются. При переключении от одной мощности к другой все связанные с ними параметры будут установлены в соответствии с их заводскими настройками.

В любом случае, максимальный ток преобразователя остается неизменным. Конфигурация ПЧ с большей номинальной мощностью снижает номинальные значения для параметров двигателя. Это означает, что для идентичных двигателей необходимо использовать ПЧ более высокого типоразмера при его применении с повышенной мощностью.

### $[$ Двойной типоразмер] $d \cdot t$

Статус двойного типоразмера.

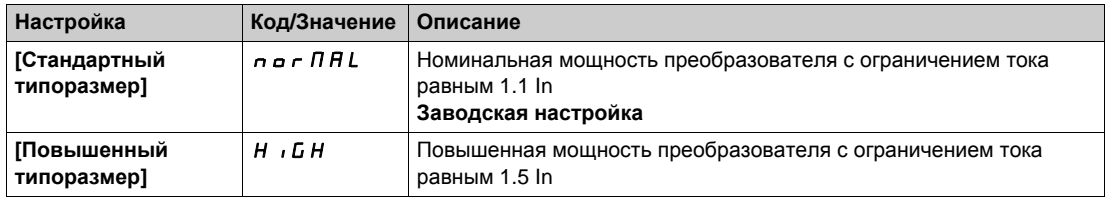

## [Закон управления двигателем]  $\mathcal{L}$   $\mathcal{L}$

Закон управления двигателем.

ПРИМЕЧАНИЕ: выберите закон управления двигателем до ввода параметров.

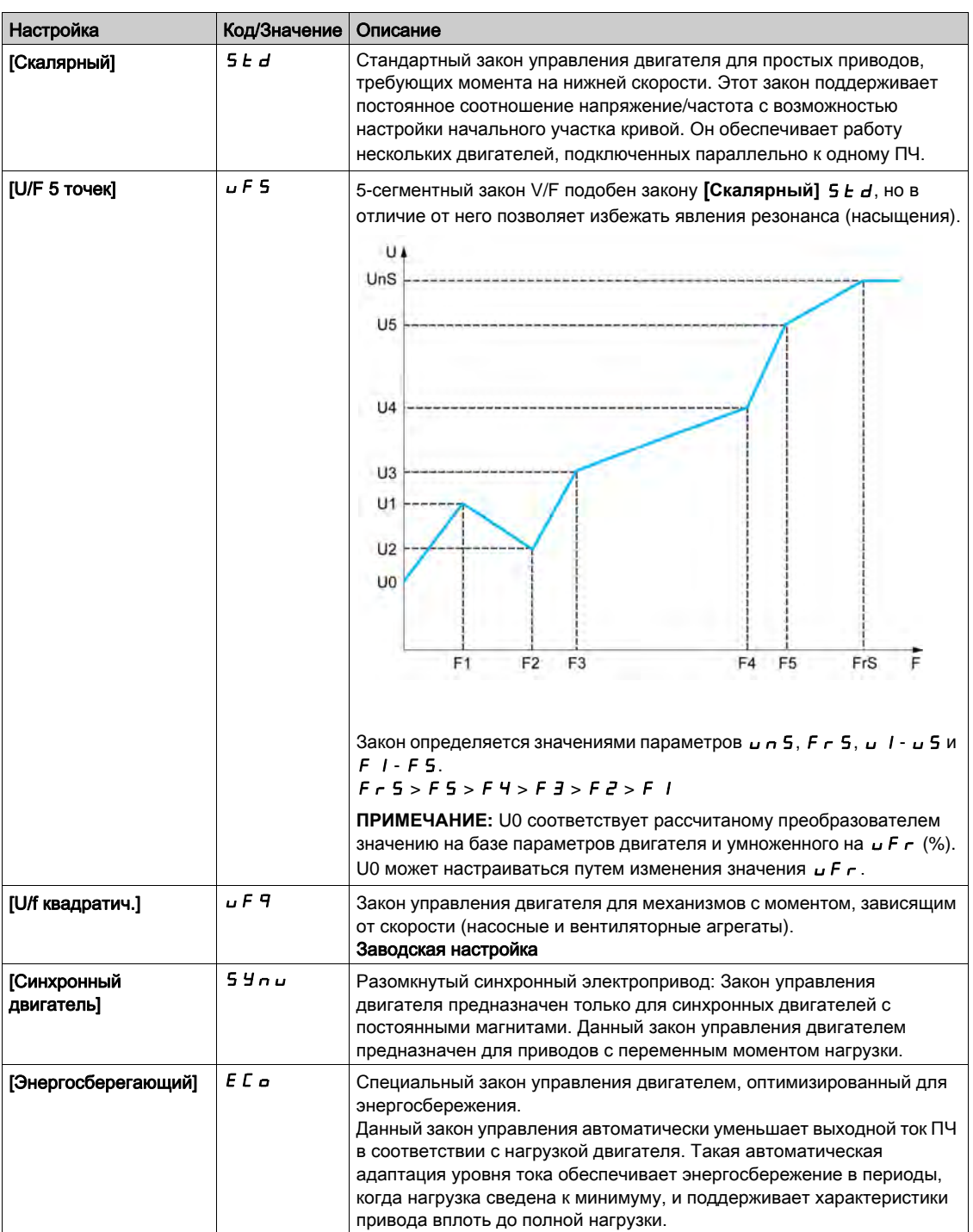

# <span id="page-172-0"></span> $[Данные]$   $ILEd$  - Меню

### Доступ к меню

### [Полная настройка] → [Параметры двигателя] → [Данные двигателя] → [Данные]

### <span id="page-172-1"></span>Назначение меню

Для синхронного двигателя. Относящиеся к нему параметры доступны в меню, если [Закон управления двигателем]  $\mathcal{L}$   $\mathcal{L}$   $\mathcal{L}$  установлен на [Синхронный двигатель]  $\mathcal{S}$   $\mathcal{Y}$   $\mathcal{L}$   $\mathcal{L}$ .

# Предупреждение

### ПОТЕРЯ УПРАВЛЯЕМОСТИ

- Полностью прочтите и усвойте Руководство по эксплуатации подключенного двигателя.
- Убедитесь, что все параметры двигателя настроены в соответствии с заводской табличкой и руководством по эксплуатации подключенного двигателя.

Несоблюдение этих указаний может привести к смерти, тяжелым травмам или повреждению оборудования.

В данной таблице представлены этапы, которые необходимо выполнить для настройки и оптимизации данных двигателя:

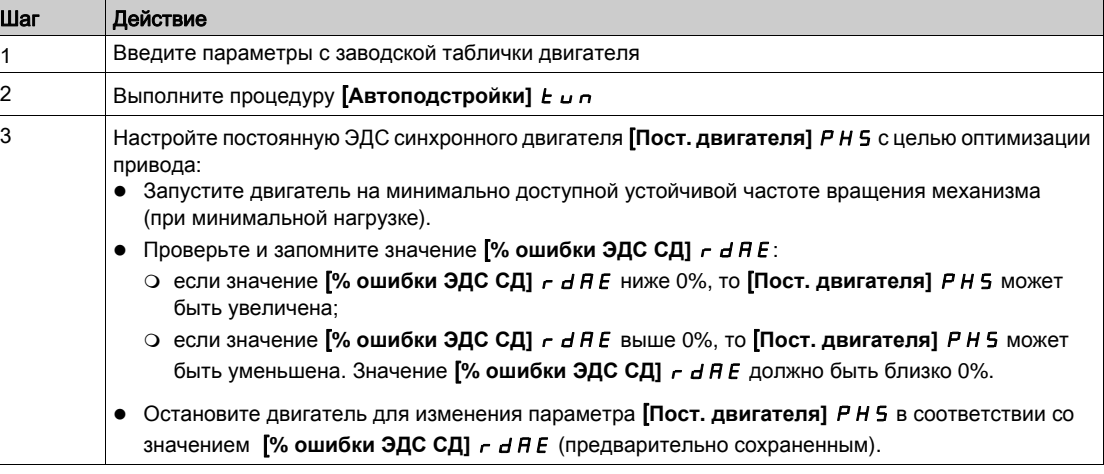

### [Стандартный двигатель]  $b \in \tau$   $\star$

Стандартный двигатель.

Этот параметр изменяет заводскую настройку следующих параметров:

- [Верхняя скорость]  $H5P$
- [Уст. част. двиг.]  $F t d$
- [Ном. напряж. двиг.]  $\nu$  n 5
- [Ном. частота двиг.]  $F \cap S$
- [Макс. частота]  $E$  F  $\sim$

Данный параметр доступен, если [Закон управления двигателем]  $\mathcal{L}$   $\mathcal{L}$  не настроен на  $[$ Синхронный двигатель $]$  5  $\frac{1}{2}$  n  $\frac{1}{2}$ .

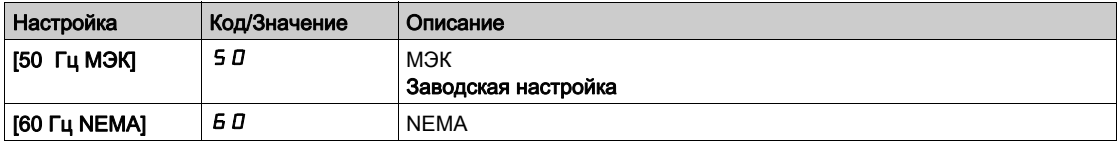

## [Ном. мощн. двиг.]  $nPr \star$

Номинальная мощность двигателя.

Данный параметр доступен, если **[Закон управления двигателем]**  $\mathcal{L}$  **t**  $\mathcal{L}$  не настроен на  $[$ Синхронный двигатель $]$  5  $\frac{1}{2}$  n  $\frac{1}{2}$ .

Номинальная мощность двигателя, приведенная на заводской табличке, в кВт, если параметр [Стандартный двигатель]  $b \, F \, r$  установлен на [50 Гц МЭК] 5  $D$ , или в л.с., если [Стандартный двигатель]  $b \in \tau$  установлен на [60 Гц NEMA]  $b \Box$ .

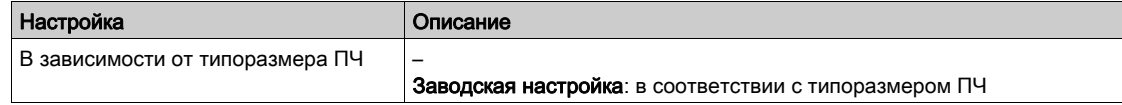

## [Ном. напряж. двиг.]  $\omega \nabla$  5  $\star$

Номинальное напряжение двигателя.

Данный параметр доступен, если [Закон управления двигателем]  $\mathcal{L}$   $\mathcal{L}$  не настроен на [Синхронный двигатель]  $5$   $4$   $6$   $1$ .

Номинальное напряжение двигателя, приведенное на заводской табличке.

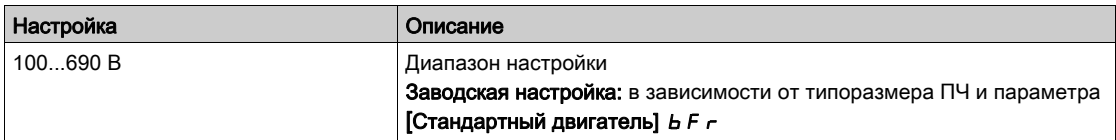

## **[Ном. ток двиг.]**  $n \in \mathcal{F}$

Номинальный ток двигателя, приведенный на заводской табличке.

Данный параметр доступен, если [Закон управления двигателем]  $\mathcal{L}$   $\mathcal{L}$  не настроен на [Синхронный двигатель]  $5$   $4$   $6$   $1$ .

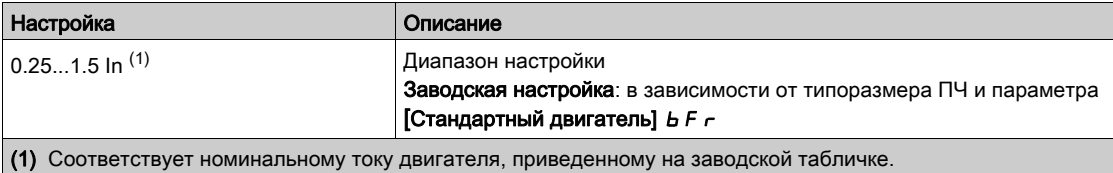

## **[Ном. частота двиг.]**  $F \nightharpoonup 5$   $\star$

Номинальная частота напряжения питания двигателя.

Данный параметр доступен, если [Закон управления двигателем]  $\mathcal{L}$   $\mathcal{L}$  не настроен на [Синхронный двигатель]  $5$  У  $n$   $\mu$ .

Заводская настройка на 50 Гц заменяется на 60 Гц, если [Стандартный двигатель] *Ь F г* установлен на 60 Гц.

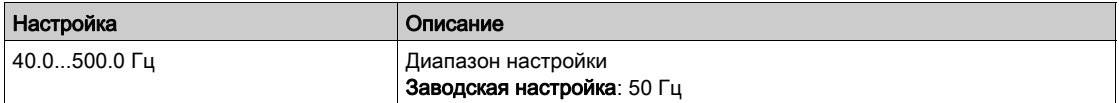

### [Ном. скор. двиг.]  $n \leq P$   $\star$

Номинальная скорость двигателя.

Данный параметр доступен, если **[Закон управления двигателем]**  $\mathcal{L}$  **t**  $\mathcal{L}$  не настроен на  $[$ Синхронный двигатель $]$  5  $\frac{1}{2}$  n  $\frac{1}{2}$ .

Если на заводской табличке приведены синхронная скорость и скольжение в Гц или в %, то номинальная скорость рассчитывается по одной из нижеприведенных формул:

- Номинальная скорость = синхронная скорость х  $\frac{100 \text{CKO} \cdot \text{CKO}}{400}$ 100
- Номинальная скорость = синхронная скорость х  $\frac{60 \text{CKO} \cdot \text{K} \text{CH}}{60}$  (двигатели на 60 Гц) 60
- Номинальная скорость = синхронная скорость  $x \frac{50 \text{c} \times \text{c} \times \text{c}}{50 \text{c} \times \text{c}}$  (двигатели на 50 Гц). 50

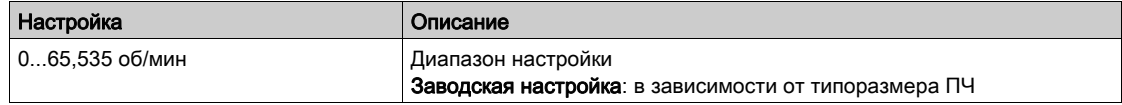

## **[Выбор парам. дв.]**  $\overline{H}$   $\overline{P}$   $\overline{C}$   $\overline{\overline{X}}$

Выбор параметров двигателя.

Данный параметр доступен, если [Закон управления двигателем]  $\mathcal{L}$   $\mathcal{L}$  не настроен на  $[$ Синхронный двигатель $]$  5  $\frac{1}{2}$  n  $\frac{1}{2}$ .

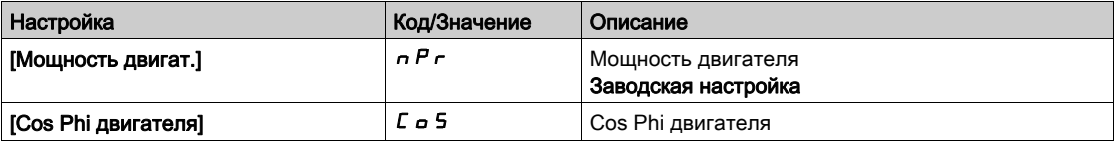

## [Cos Phi двигат. 1]  $C$  *o* 5  $★$

Cos Phi двигателя 1.

Данный параметр доступен, если [Закон упр. двиг.] С *E E* не настроен на [Синхронный двигатель]  $5$  У  $\sigma$  и если [Выбор парам. дв.]  $\pi$   $\Gamma$  установлен на [Cos Phi двигателя]  $\Gamma$   $\sigma$  5.

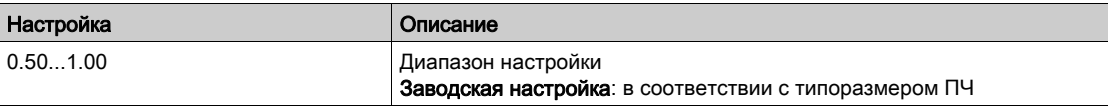

## [R статора АД]  $r$  5  $R \star$

Сопротивление обмотки статора асинхронного двигателя

Данный параметр доступен, если [Уровень доступа] L R C установлен на [Экспертный] E P г и если [Закон управления двигателем]  $L \, \mathbf{E} \, \mathbf{E}$  не настроен на [Синхронный двигатель]  $5 \, \mathbf{H} \, \mathbf{a} \, \mathbf{u}$ .

Заводская настройка заменяется на результат автоподстройки, если она была выполнена.

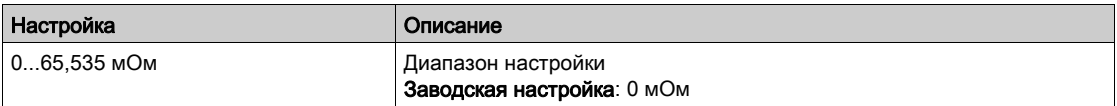

### [Ток намагничиван.]  $\iota$   $d$   $\mathsf{H}$   $\star$

Ток намагничивания.

Данный параметр доступен, если [Уровень доступа] L R C установлен на [Экспертный] E P г и если  $[3a$ кон управления двигателем]  $\mathcal{L}$   $\mathcal{L}$  не настроен на  $[C$ инхронный двигатель]  $5$   $\mathcal{H}$   $\sigma$   $\mathcal{L}$ .

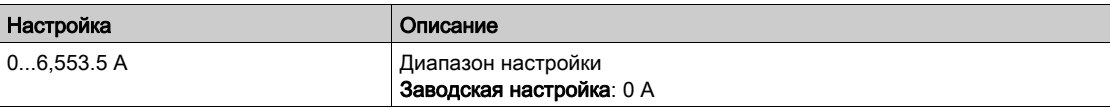

## [Индукт. статора АД]  $L$  F  $R$   $\star$

Индуктивность статора асинхронного двигателя.

Данный параметр доступен, если [Уровень доступа] L R C установлен на [Экспертный] E P г и если [Закон управления двигателем]  $L \, \mathbf{L} \, \mathbf{L}$  не настроен на [Синхронный двигатель]  $5 \, \mathbf{H} \, \mathbf{L} \, \mathbf{L}$ .

Заводская настройка заменяется на результат автоподстройки, если она была выполнена.

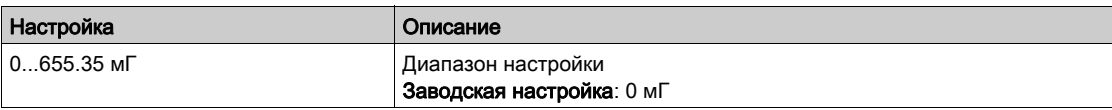

### [Пост. врем. ротора]  $E \rightharpoonup R$   $\star$

Постоянная времени ротора.

Данный параметр доступен, если [Уровень доступа] L R C установлен на [Экспертный] E P г и если [Закон управления двигателем]  $L \, \mathbf{E} \, \mathbf{E}$  не настроен на [Синхронный двигатель]  $5 \, \mathbf{H} \, \mathbf{a} \, \mathbf{u}$ .

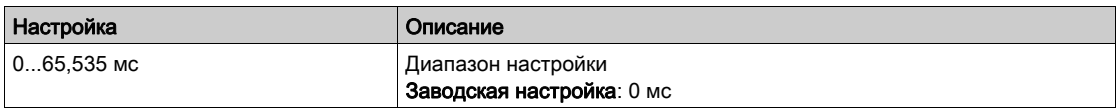

## [Ном. ток синхр. дв.]  $n \mathsf{C}$  г 5  $\star$

Номинальный ток синхронного двигателя.

Данный параметр доступен, если **[Закон управления двигателем]** *L E E* установлен на  $[$ Синхронный двигатель $]$  5  $\frac{1}{2}$  n  $\frac{1}{2}$ .

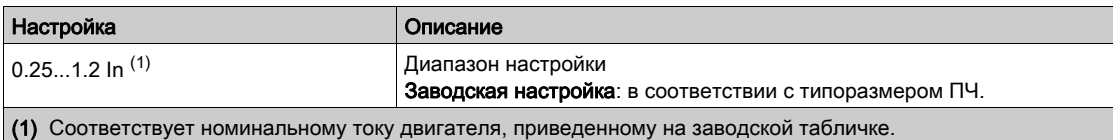

### [Ном. скорость СД]  $\alpha$  5 Р 5  $\star$

Номинальная скорость синхронного двигателя.

Данный параметр доступен, если [Закон упр. двиг.]  $L L L$  установлен на [Синхр. двигатель] 5 У п  $\mu$ .

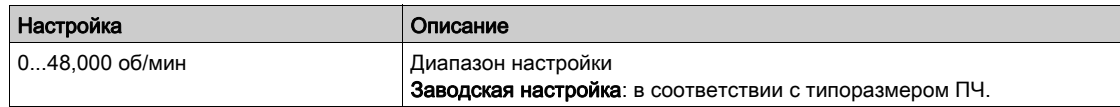

## [Ном. момент двиг.]  $E\overline{q}$  5  $\overline{\overline{X}}$

Номинальный момент двигателя.

Данный параметр доступен, если [Закон упр. двиг.]  $L L L$  установлен на [Синхр. двигатель] 5 У п  $\mu$ .

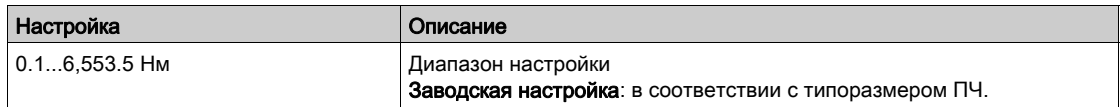

## [Кол. пар полюсов]  $PP \nightharpoonup 5 \nightharpoonup$

Количество пар полюсов.

Данный параметр доступен, если [Закон упр. двиг.]  $L L L$  установлен на [Синхр. двигатель] 5 У п  $u$ .

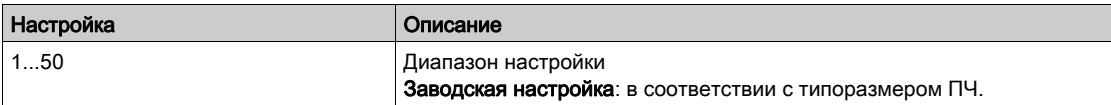

### **[Тип теста угла]**  $A \subseteq E$   $\star$

Тип автоматического теста угла.

Данный параметр доступен, если **[Закон управления двигателем]**  $\Gamma$  **L**  $\vdash$  установлен на  $[$ Синхронный двигатель $]$  5  $\frac{1}{2}$  n  $\frac{1}{2}$ .

Эта функция используется для выравнивания ротора или вычисления угла потока ротора, связанного с постоянными магнитами, чтобы уменьшить толчок момента при пуске.

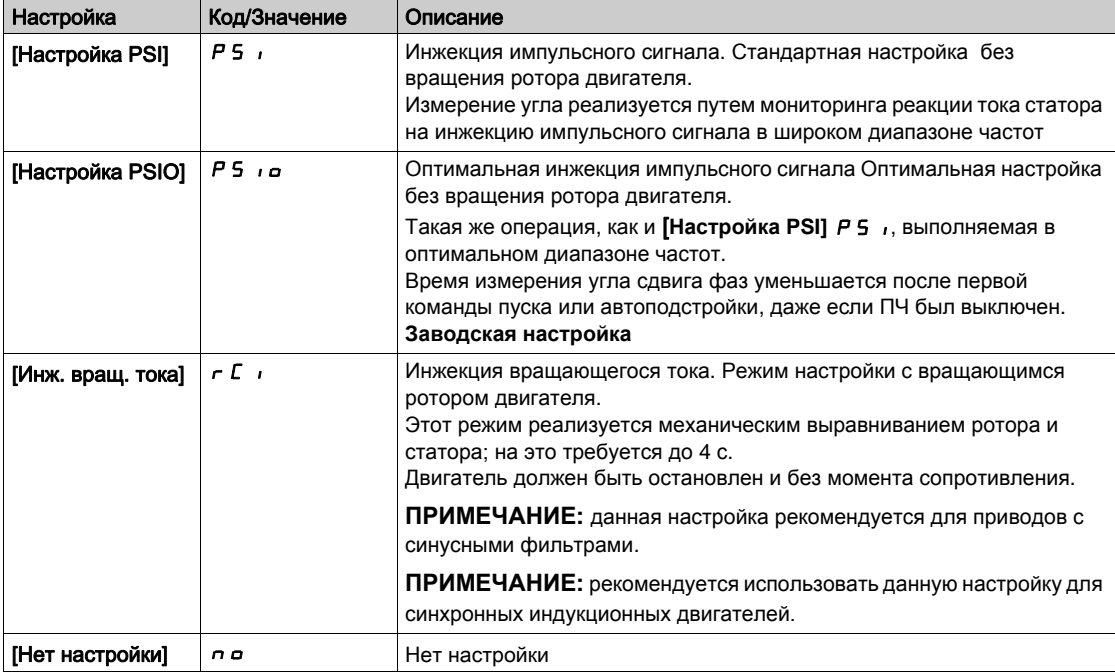

### [Постоянная эдс синх. дв.]  $P$  Н 5  $\star$

Постоянная эдс синхронного двигателя.

Данный параметр доступен, если [Закон управления двигателем] [ L E E установлен на  $[$ Синхронный двигатель $]$  5  $\frac{1}{2}$  n  $\frac{1}{2}$ .

Настройка параметра  $PH5$  позволяет уменьшить ток при работе на холостом ходу.

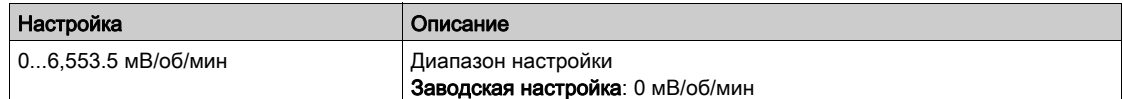

## [R статора СД]  $r$  5  $\#$  5  $\star$

Расчетное сопротивление обмотки статора синхронного двигателя. Сопротивление статора в холодном состоянии (одной обмотки). Заводская настройка заменяется результатом, полученным при успешно проделанной автоподстройке.

Параметр доступен, если [**Уровень доступа]** LAC настроен на [**Экспертный]** EPr и **[Закон управления двигателя]** *С Е Е* настроен на [Синхр. двигатель] 5 Упи.

Значение параметра можно ввести, если оно известно.

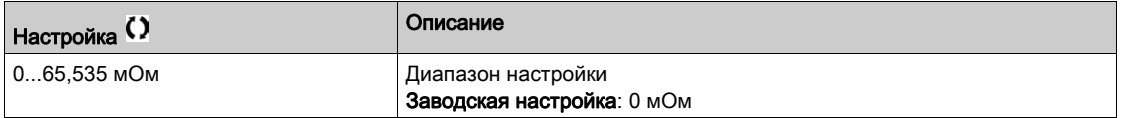

### [Автопод. L по оси d]  $L d 5 \star$

Индуктивная составляющая синхронного двигателя по оси d.

Индуктивная составляющая по оси d в мГн (одной обмотки).

Данный параметр доступен, если [Уровень доступа] L R C установлен на [Экспертный] E P г и если [Закон управления двигателем]  $L \, \epsilon$  установлен на [Синхронный двигатель]  $5 \, 9 \, \sigma$   $\mu$ .

У неявнополюсной машины [**Автопод. L по оси d]** LdS = [**Автопод. L по оси q]** LqS = Индуктивность статора L.

Заводская настройка заменяется результатом, полученным при успешно проделанной автоподстройке.

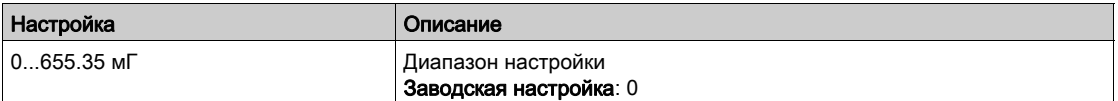

### [Автопод. L по оси q]  $L$   $q$  5  $\star$

Индуктивная составляющая синхронного двигателя по оси q.

Индуктивная составляющая по оси q в мГн (одной обмотки).

Данный параметр доступен, если [Уровень доступа] L R C установлен на [Экспертный]  $E P r$  и если [Закон управления двигателем]  $\mathcal{L}$   $\mathcal{L}$  установлен на [Синхронный двигатель]  $\mathfrak{S}$   $\mathfrak{S}$   $\mathfrak{m}$   $\mathfrak{m}$ .

У неявнополюсной машины [**Автопод. L по оси d]** LdS = [**Автопод. L по оси q]** LqS = Индуктивность статора L.

Заводская настройка заменяется результатом, полученным при успешно проделанной автоподстройке.

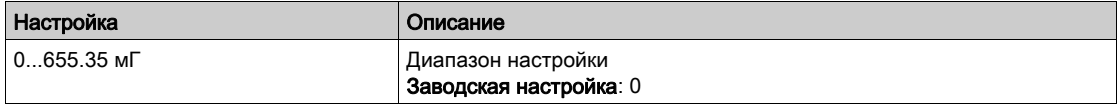

### **[Ном. част. синхр. дв.]**  $F \nightharpoonup 55 \times$

Номинальная частота синхронного двигателя.

Номинальная частота синхронного двигателя в Гц. Этот параметр устанавливается автоматически в соответствии с данными [**Ном. скорость СД]** nSPS и [**Кол. пар полюсов]** PPnS.

Данный параметр доступен, если [Уровень доступа] L R C установлен на [Экспертный] Е P г и если [Закон управления двигателем]  $\mathcal{L}$   $\mathcal{L}$  установлен на [Синхронный двигатель]  $\mathcal{S}$   $\mathcal{Y}$   $\mathcal{L}$   $\mathcal{L}$ .

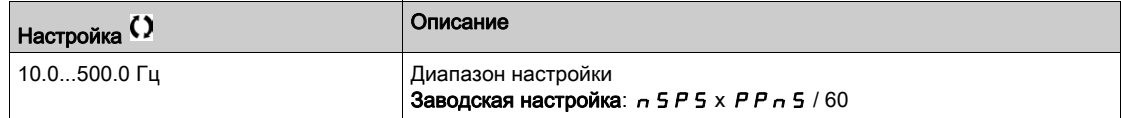

### **[PSIмакс.ток теста]**  $\Pi \Gamma \cap \mathbf{\star}$

PSI максимальный ток теста угла.

Уровень тока в % значения параметра [**Ном. ток синхр. дв.]** nCrS для режимов начальной фазировки [**Настройка PSI]** PSIи [**Настройка PSIO]** PSIO. Этот параметр влияет на измерение индуктивности.

Данный параметр доступен, если [Уровень доступа] L R C установлен на [Экспертный] E P r и если [Закон управления двигателем]  $\mathcal{L}$   $\mathcal{L}$  установлен на [Синхронный двигатель]  $\mathcal{S}$   $\mathcal{Y}$   $\sim$   $\mathcal{L}$ .

Этот ток должен быть больше или равен максимальному току двигателя, иначе может возникнуть **нестабильность. Если [PSI макс. ток теста] П С г настроен на [ABTO]**  $H \cup E$  **p, то** 

**[PSI макс. ток теста]** MCr адаптируется ПЧ в соответствии с настроечными данными двигателя.

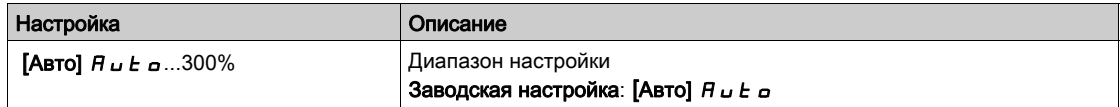

ПРИМЕЧАНИЕ: в случае неустойчивости необходимо параметр [**PSI макс. ток теста]** MCR постепенно увеличивать до получения требуемых характеристик.

## [Пост. вр. фильтра]  $C \rightharpoonup E \rightharpoonup \star$

Постоянная времени фильтра

Данный параметр доступен, если [Уровень доступа] L A C установлен на [Экспертный] E P г.

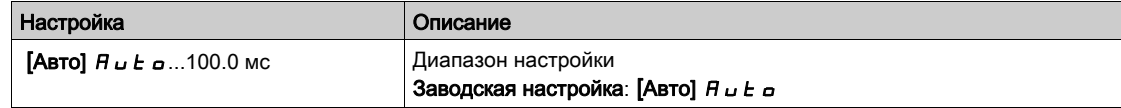

### [Фильтр токов] $C \cap F$   $\mathsf{F}$   $\mathsf{R}$   $\star$

Постоянная времени фильтра внутренних токов.

Данный параметр доступен, если [Уровень доступа] L A C установлен на [Экспертный] E P r.

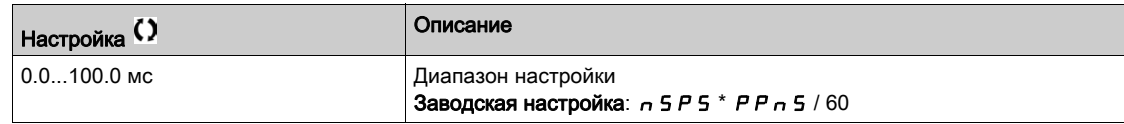

## [% ошибки ЭДС СД]  $r$   $d$   $H$   $E$   $\star$

Коэффициент тока D-оси.

Данный параметр доступен, если [Закон управления двигателем] *Г Е Е* установлен на  $[$ Синхронный двигатель $]$  5  $\frac{1}{2}$  n  $\frac{1}{2}$ .

Используйте [**% ошибки ЭДС СД]** rdAE для настройки [**Пост. двигателя]** PHS, **[% ошибки ЭДС СД]**  $\tau$  *d R E* должен быть зафиксирован на 0%.

Если значение [% ошибки ЭДС СД]  $r$  *d R E*:

- ниже 0%: то можно увеличить параметр [**Пост. двигателя]** PHS;
- выше 0%: то можно уменьшить параметр [**Пост. двигателя]** PHS .

Все этапы, которые необходимо выполнить для оптимизации настроек синхронного двигателя, приведены на [\(см. стр.](#page-172-1) 173).

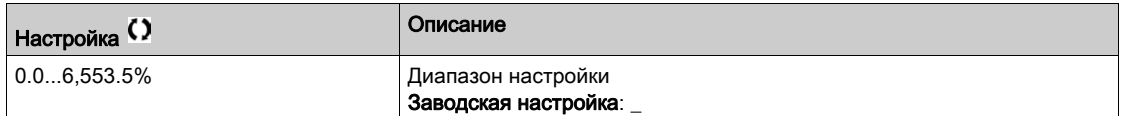

# <span id="page-179-0"></span> $H$ астройка двигателя $H \cup L$  - Меню

### Доступ к меню

[Полная настройка] → [Параметры двигателя] → [Данные двигателя] → [Настройка двигателя]

# [Автоподстройка]  $E$   $\mu$   $\alpha$   $\overline{\Delta}$

# Предупреждение

НЕПРЕДВИДЕННОЕ ФУНКЦИОНИРОВАНИЕ УСТРОЙСТВА

- В процессе автоподстройки двигатель вращается с целью подстройки контуров регулирования.
- Запуск привода осуществляйте только в случае отсутствия людей или препятствий в рабочей зоне.

Несоблюдение этих указаний может привести к смерти, тяжелым травмам или повреждению оборудования.

В процессе автоподстройки двигатель совершает небольшие движения. Наличие шума и колебаний системы являются нормальными.

В любом случае, двигатель должен быть остановлен перед выполнением автоподстройки.

В результате автоподстройки оптимизируются:

- характеристики двигателя на нижней скорости;
- оценка момента двигателя;
- точность оценки значений процесса при бездатчиковом управлении и мониторинге.

Автоподстройка возможна только при отсутствии команд управления. Если функции Остановка на выбеге или Быстрая остановка назначены на дискретный вход, то его надо перевести в положение 1 (активизирован в состоянии 0).

Автоподстройка имеет приоритет над командами пуска и предварительного намагничивания, которые учитываются после ее проведения.

Если автоподстройка не прошла, то ПЧ отображает [Нет действия]  $a \cdot a$  и в зависимости от конфигурации **[Реакц. на ош. подстр.]**  $k n L$ ` может переключиться в режим неисправности [Автоподстройки]  $E \cup n$ .

Автоподстройка длится несколько секунд. Не прерывайте ее и дождитесь, пока не отобразится на зкране сообщение [Нет действия]  $\sigma$  о.

ПРИМЕЧАНИЕ: на результаты автоподстройки существенное влияние оказывает тепловое состояние двигателя. Автоподстройка должна осуществляться при остановленном двигателе в холодном состоянии.

До проведения автоподстройки дождитесь его охлаждения. Настройте сначала [Автоподстройка]  $t$   $\mu$   $\tau$  на **[Сброс автоподстр.]**  $\Gamma$   $\iota$   $\tau$ , а затем возобновите настройку.

Настройка двигателя без предварительного выбора на [Сброс автоподстр.] *EL- и*спользуется сначала для оценки теплового состояния двигателя.

Длина кабеля оказывает существенное влияние на результаты автоподстройки. Если схема подключения была изменена, то необходимо повторить настройку.

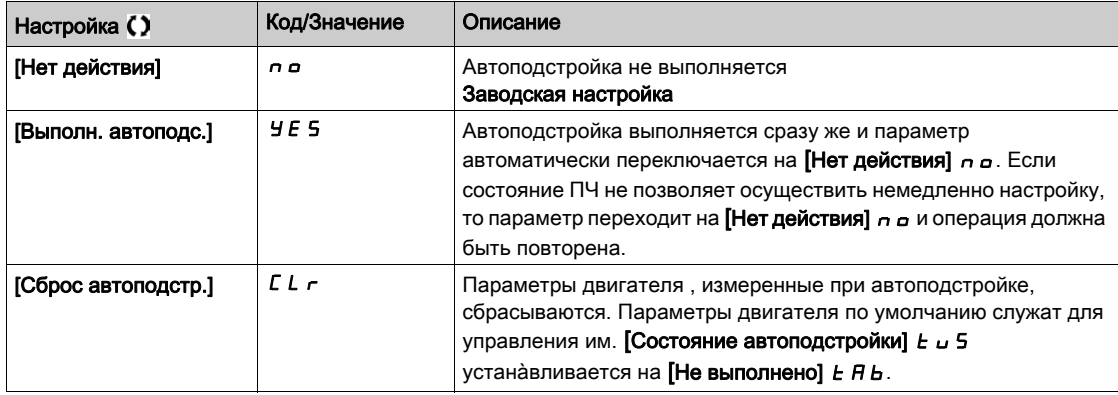
### [Состояние автоподстройки]  $E \cup S$

Состояние автоподстройки.

(Информация не параметрируется, только для чтения)

Этот параметр не сохраняется при отключении ПЧ. Отображается состояние автоподстройки после последнего включения ПЧ.

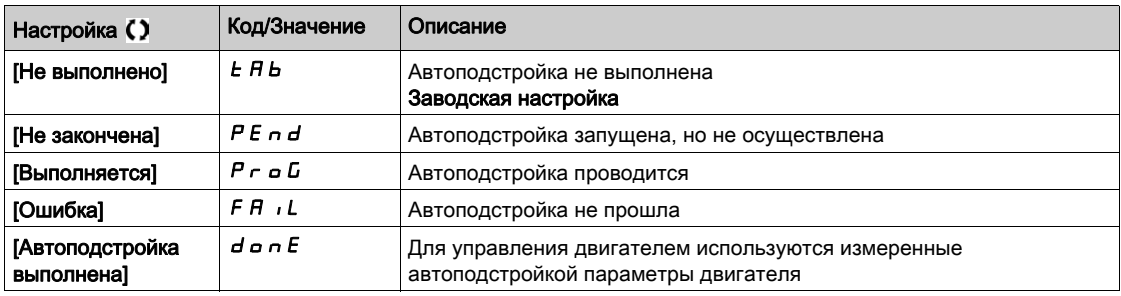

# [Выбор автоподстр.]  $5E$   $\mu$  n  $\star$

Выбор автоподстройки.

Этот параметр показывает способ, используемый для изменения параметров двигателя в соответствии с его тепловым состоянием

Данный параметр доступен, если [Уровень доступа] L A C установлен на [Экспертный] E P г.

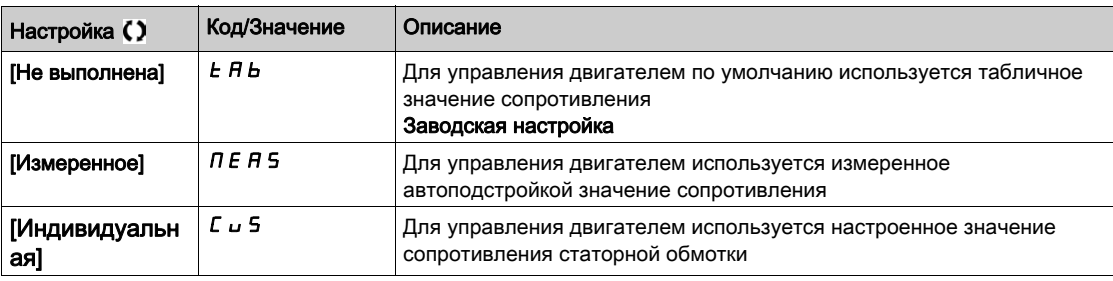

## [Реакц. на ош. подстр.]  $E \cap L \star$

Реакция на ошибку автоподстройки.

Данный параметр доступен, если [Уровень доступа] L A C установлен на [Экспертный] E P г.

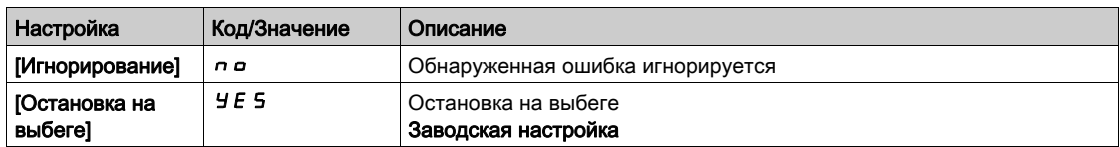

### [Назнач. автоподстр.]  $E \cup L \star$

Назначение входа для автоподстройки.

Автоподстройка выполняется, когда назначенный вход или бит переходит в состояние 1. Данный параметр доступен, если [Уровень доступа] L A C установлен на [Экспертный] E P r. ПРИМЕЧАНИЕ: Автоподстройка приводит к пуску двигателя.

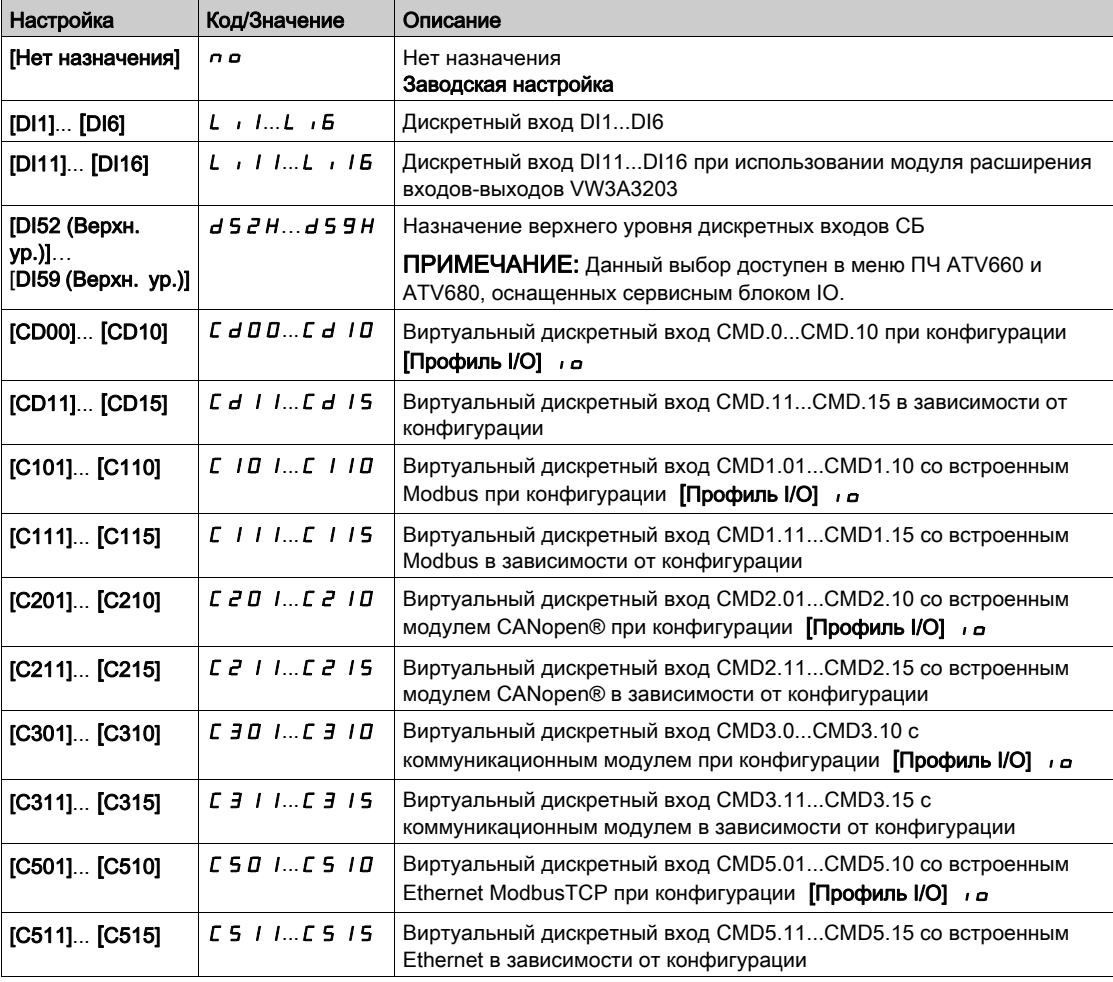

# [Авт. автоподстр.]  $H \cup E$   $\star$   $\overline{\mathbb{X}}$

Автоматическая автоподстройка.

# Предупреждение

## НЕПРЕДВИДЕННОЕ ФУНКЦИОНИРОВАНИЕ УСТРОЙСТВА

Если функция активна, то автоподстройка осуществляется при каждом включении питания. Убедитесь, что при этом не существует никакой опасности для персонала или оборудования.

Несоблюдение этих указаний может привести к смерти, тяжелым травмам или повреждению оборудования.

Двигатель должен быть в неподвижном состоянии при включении питания ПЧ.

Данный параметр доступен, если [Уровень доступа] L  $\overline{H}$  C установлен на [Экспертный]  $E P r$ .

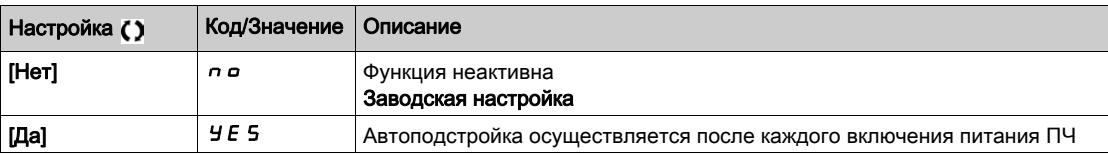

### **[Выбор автоподстр.]**  $5 \text{ }\mu \text{ }\rightarrow \text{ }\star$

Выбор автоподстройки.

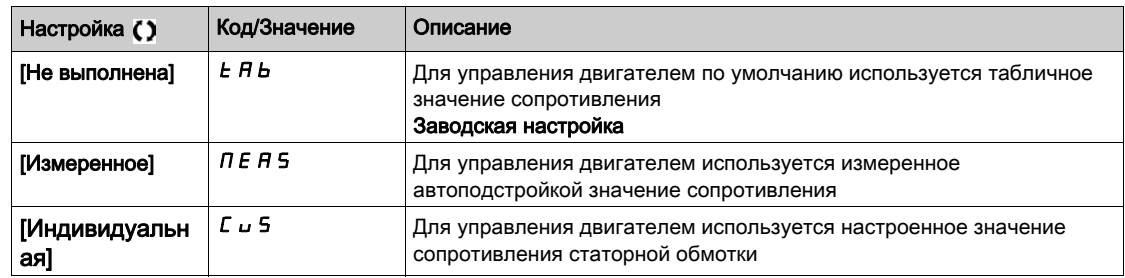

### [Тип ротора двиг.]  $5 \Box a \Box b \star$

Информация о типе ротора синхронного двигателя.

Данный параметр доступен, если [**Уровень доступа]** LAC установлен на [**Экспертный]** EPr и **[Выбор автоподстр.]**  $5 \text{ L } u$  n установлен на [Измеренное]  $\overline{\text{A}} \in \overline{\text{A}}$  5.

Этот параметр помогает оптимизировать характеристики управления для синхронных двигателей.

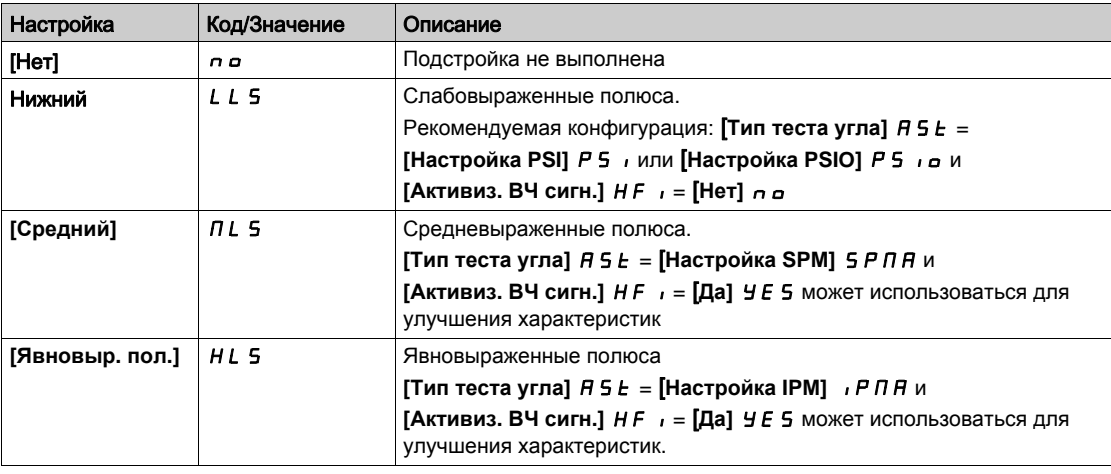

### [Ур. тока автоп.]  $E \subset \star \star$

Уровень тока автоподстройки.

Данный параметр доступен, если [**Уровень доступа]** LAC установлен на [**Экспертный]** EPr.

Он показывает уровень тока, приложенного к двигателю во время автоподстройки в % номинального тока.

Этот параметр оказывает влияние на измерение индуктивности.

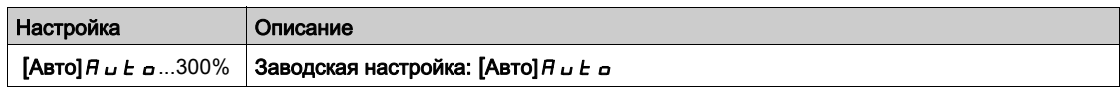

# **[Тип теста угла]**  $A5E \star$

Тип автоматического теста угла.

Данный параметр доступен, если **[Закон управления двигателем]**  $\Gamma$  **L**  $\blacktriangleright$  установлен на  $[$ Синхронный двигатель $]$  5  $\frac{1}{2}$  n  $\frac{1}{2}$ .

Эта функция используется для выравнивания ротора или вычисления угла потока ротора, связанного с постоянными магнитами, чтобы уменьшить толчок момента при пуске.

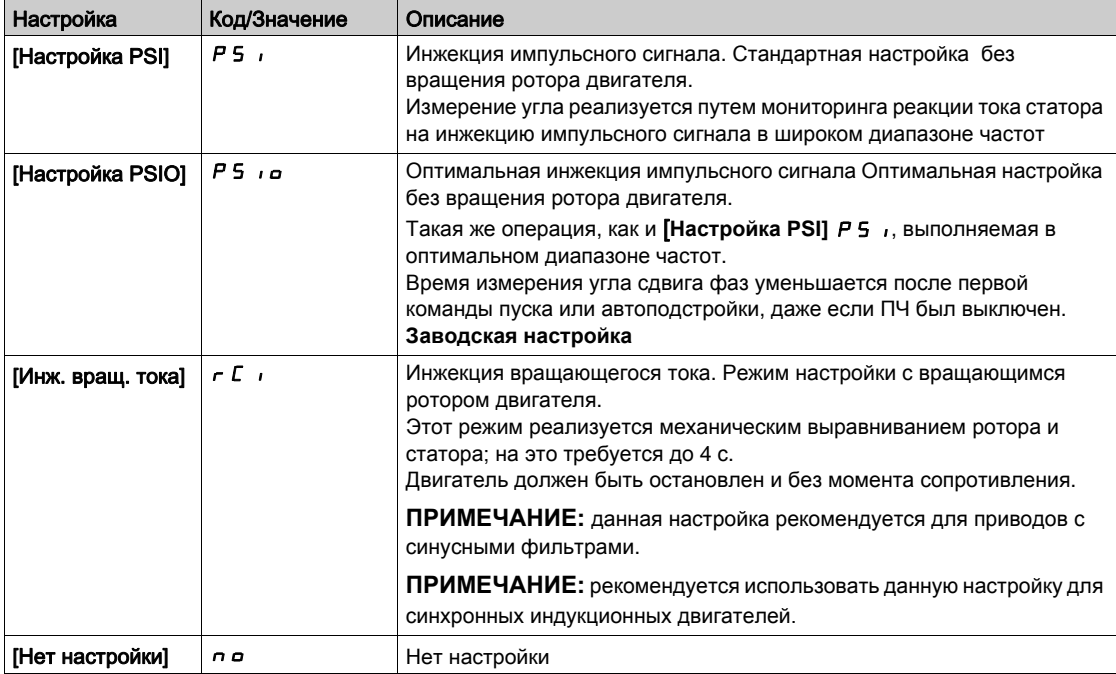

### [PSIмакс.ток теста]  $\pi$  Г г  $\star$

PSI максимальный ток теста угла.

Уровень тока в % значения параметра [**Ном. ток синхр. дв.]** nCrS для режимов начальной фазировки [**Настройка PSI]** PSI и [**Настройка PSIO]** PSIO. Этот параметр влияет на измерение индуктивности.

Данный параметр доступен, если [Уровень доступа] L R C установлен на [Экспертный] E P г и если [Закон управления двигателем]  $L L$   $\epsilon$  установлен на [Синхронный двигатель]  $5$   $\mu$   $\mu$ .

Этот ток должен быть больше или равен максимальному току двигателя, иначе может возникнуть **неустойчивость привода. Если [PSI макс. ток теста]**  $\Pi \mathcal{L} \cdot \mathbf{r}$  **настроен на [ABTO]**  $\vec{H} \cup \vec{E}$  $\sigma$ **,** то [**PSIмакс.ток теста]** MCr адаптируется в соответствии с настройкой параметров двигателя

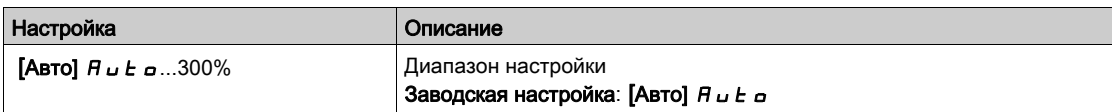

## [Вращ. мом. тока]  $r\mathrel{\mathcal{L}}\mathrel{\mathcal{L}}\star$

Настройка тока крутящего момента.

Данный параметр доступен, если [Тип теста угла]  $B5E$  установлен на [Инж. вращ. тока]  $\in \mathbb{C}$ .

Уровень тока должен быть установлен в соответствии с требуемым крутящим моментом во время операции выравнивания.

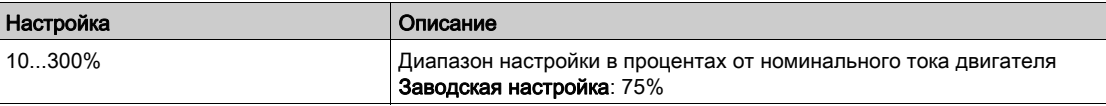

### [Вращ. мом. тока]  $r \in \mathbb{C} \star$

Настройка тока крутящего момента.

Данный параметр доступен, если [Тип теста угла]  $B5E$  установлен на [Инж. вращ. тока]  $rE + u$ [Уровень доступа] L  $H\mathcal{L}$  установлен на [Экспертный]  $E\mathcal{L}$ .

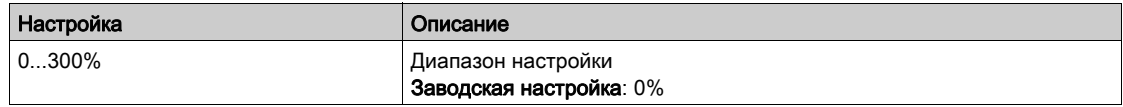

### [RCI макс. частота]  $r\mathrel{\mathcal{L}}\mathrel{\mathsf{S}}\mathrel{P}$   $\star$

RCI максимальная выходная частота.

Данный параметр доступен, если [Тип теста угла]  $B5E$  установлен на [Инж. вращ. тока]  $E \cdot u$ [Уровень доступа] L R C установлен на [Экспертный] E P r.

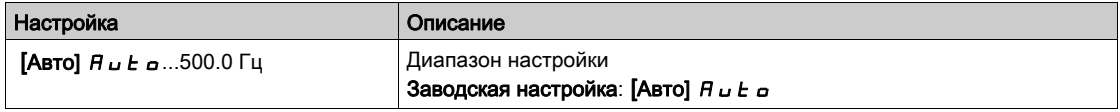

# $[RCI$  кол. циклов]  $rC$   $rP$   $\star$

RCI количество циклов.

Данный параметр доступен, если [Тип теста угла]  $B5E$  установлен на [Инж. вращ. тока]  $rE + u$ [Уровень доступа]  $L$   $H$   $\Gamma$  установлен на [Экспертный]  $E$   $P$   $r$ .

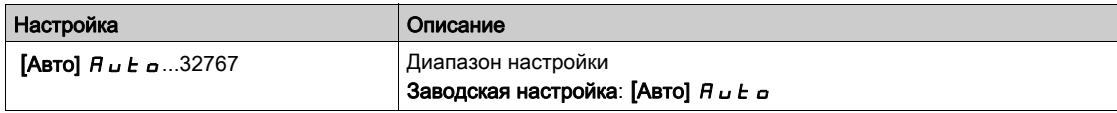

# $[RCI$  настройка]  $rC$  i  $r \star$

RCI настройка с преобразователем.

Данный параметр доступен, если [Тип теста угла]  $B5E$  установлен на [Инж. вращ. тока]  $E$  и и [Уровень доступа] L  $H\mathcal{L}$  установлен на [Экспертный]  $E\mathcal{L}$ .

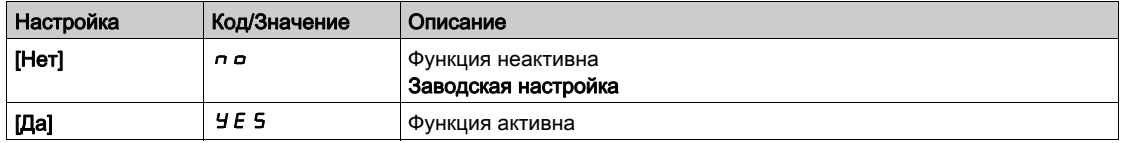

# [Контроль двигателя] $\Pi \circ P$  - Меню

#### Доступ к меню

### $[$ Полная настройка]  $\rightarrow$  [Параметры двигателя]  $\rightarrow$  [Контроль двигателя]

### $[$ Тепловой ток двигателя $]$   $i$   $E$   $H$

Время-токовая защита двигателя, настраиваемая на номинальное значение тока, считанное с заводской таблички.

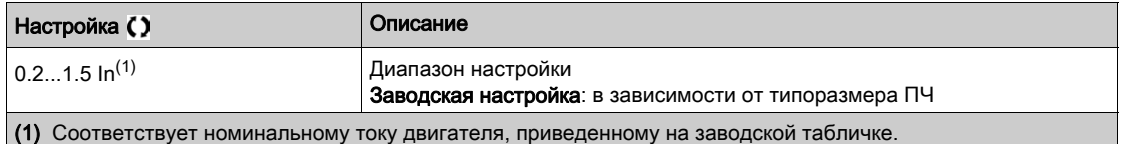

### $[T$ ип тепловой защиты]  $EHE$

Тип контроля теплового состояния двигателя

ПРИМЕЧАНИЕ: защита срабатывает, когда тепловое состояние достигает 118% номинального значения и отключается при состоянии меньше 100%.

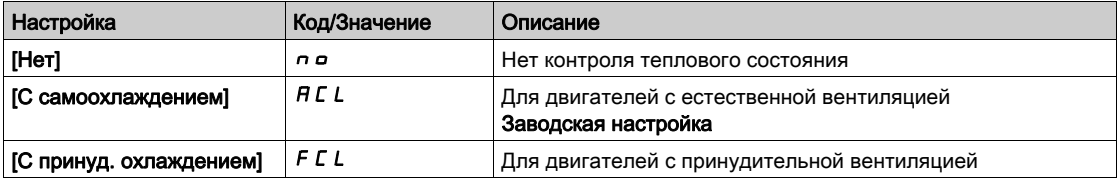

### [Реакц. ош. перегрева]  $o$  L L

Реакция на ошибку перегрева двигателя.

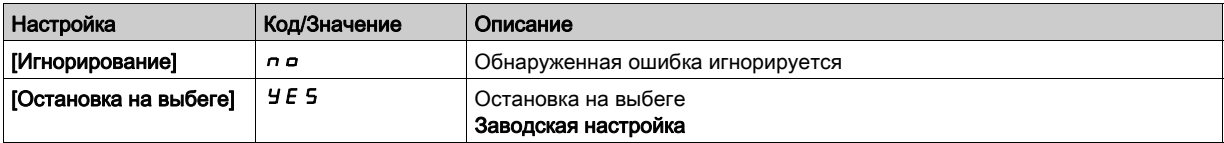

# [Контроль теплового состояния]  $EPP - M$ еню

#### Доступ к меню

# $[$ Полная настройка]  $\rightarrow$  [Параметры двигателя]  $\rightarrow$  [Контроль двигателя]  $\rightarrow$ [Контроль теплового состояния]

#### **Назначение меню**

Функция контроля теплового состояния обеспечивает защиту от перегрева путем контроля фактической температуры ПЧ.

Термисторы PTC, PT100, PT1000 и KTY84 поддерживаются этой функцией.

Функция дает возможность управлять 2 уровнями контроля:

- Уровень предупреждения: ПЧ выдает Предупреждение без остановки привода.
- Уровень ошибки: ПЧ выдает Предупреждение с остановкой привода.
- Датчик температуры контролируется с целью обнаружения следующих ошибок:
- $n$  перегрева;
- неисправности датчика (потеря сигнала);
- короткого замыкания датчика.

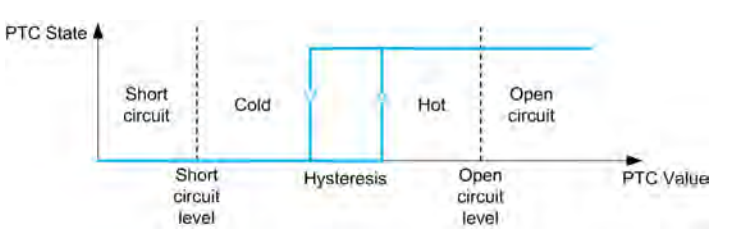

#### Активизация

 $[K$ онтроль перегр. AIx]  $E$  H X 5 позволяет активизировать контроль теплового состояния на соответствующем аналоговом входе

- [Нет]  $n \neq 0$ : функция неактивна;
- $[Да] *YE* 5: контpоль теплового составения на соответствующем аналоговом входе Alx.$

#### Выбор типа датчика температуры

**[Тип AIx]**  $H \cdot X$  $\vdash$  **позволяет выбрать тип теплового датчика(ов), соединенный(ых) с** соответствующим аналоговым входом.

- [Нет]  $n \rho$ : нет датчика
- [Управление РТС]  $P_t c$ : используются от 1 до 6 РТС (последовательно)
- $[KTY]$   $K$   $E$   $H$ : используется 1 KTY84
- [PT100]  $IPE$  2: 1 PT100, подключенный 2 проводниками
- [PT1000]  $IPLJ: 1$  PT1000, подключенный 2 проводниками
- $[PT100 c 3 npoboqhu$ ками]  $IPE Z J$ : используется 1 PT100, подключенный 3 проводниками
- $[PT1000 c 3 np$ оводниками]  $IPEJJ$ : используется 1 PT1000, подключенный 3 проводниками
- [3PT100]  $3P_1P_2: 3$  PT100, подключенных 2 проводниками
- [3PT1000]  $JPEJ: 3 PT1000$ , подключенных 2 проводниками
- [3PT100 с 3 проводниками]  $3P$   $E$   $2$   $3$ : используются 3 PT1000, подключенных 3 проводниками (только AI4 & AI5)
- [3PT1000 с 3 проводниками]  $3PE-33$ : используются 3 PT1000, подключенных 3 проводниками (только AI4 & AI5)

Температурные датчики 2-проводные поддерживаются на аналоговых входах AI2 - AI5.

Температурные датчики 3-проводные поддерживаются на аналоговых входах AI4 и AI5. Эти входы доступны только при наличии модуля расширения входов-выходов.

Если термодатчик находится далеко от ПЧ, то рекомендуется использовать 3-проводное соединение по сравнению с 2-проводным подключением.

#### ПРИМЕЧАНИЕ: В случае 3 датчиков ПЧ отслеживает среднее значение датчиков.

### Подключение датчиков PT100 и PT1000

Для 2-х проводных датчиков возможны следующие схемы подключения:

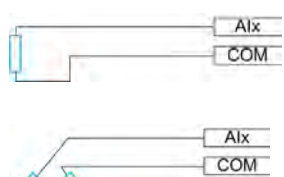

Для 3-х проводных датчиков возможны следующие схемы подключения:

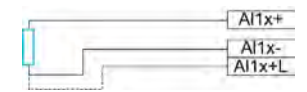

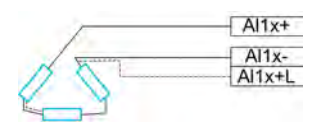

### **[Kонтроль перегр. AI2]** *L H 2 5*

Активизация контроля теплового состояния на входе AI2.

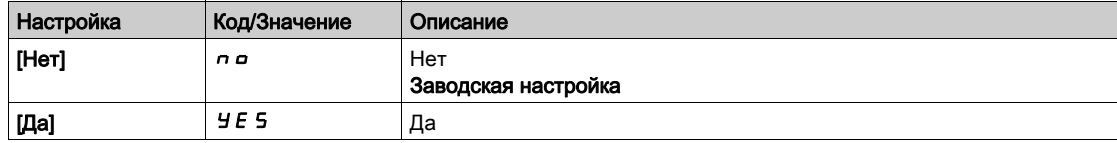

# [Тип Al2]  $H$ ,  $2E$  ★

Назначение AI2.

Данный параметр доступен, если [Контроль перегр. AI2]  $E$  H  $2$  5 не настроен на [Нет]  $n$   $a$ .

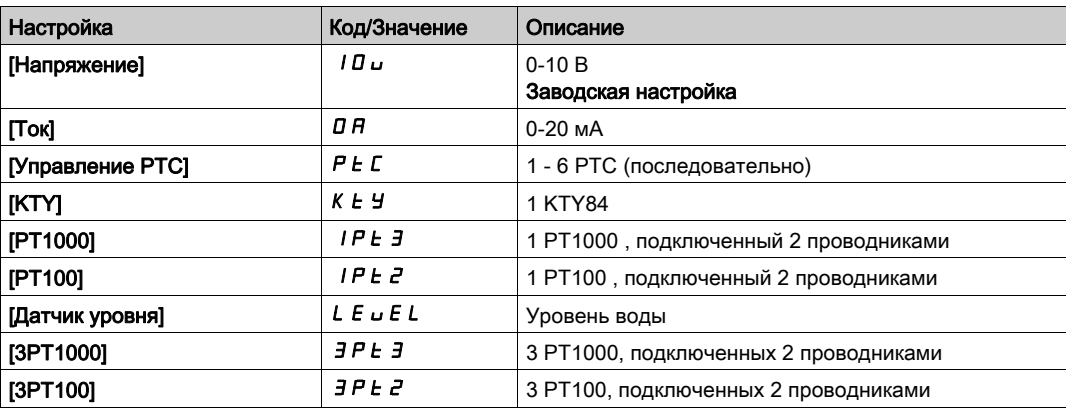

# [Реакц. перегр. AI2]  $E$  Н 2 Ь  $\star$

Реакция на ошибку о перегреве для AI2.

Данный параметр доступен, если [Тип AI2]  $H \cdot 2E$  не настроен на

- [Напряжение]  $10U$ , или
- [Ток]  $OH$ .

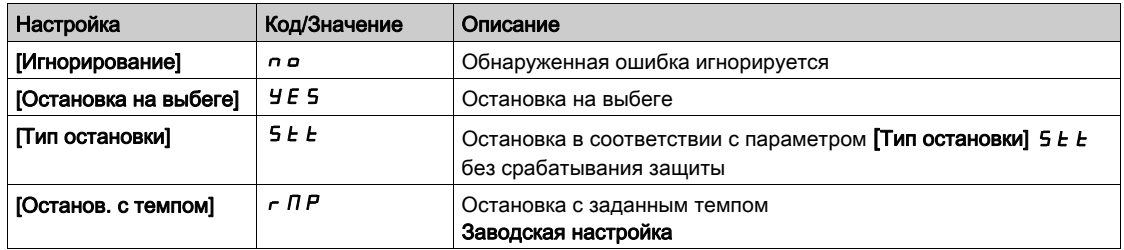

# [Уст. перегр. Al2]  $E H Z F$   $\star$

Уставка ошибки перегрева для AI2.

Данный параметр доступен, если [Тип AI2]  $\vec{H}$   $i$   $\vec{e}$   $\vec{E}$  не настроен на:

- [Напряжение]  $10U$ , или
- $[T$ ок]  $I\,I\,H$ , или
- [Управление РТС]  $P t C$ .

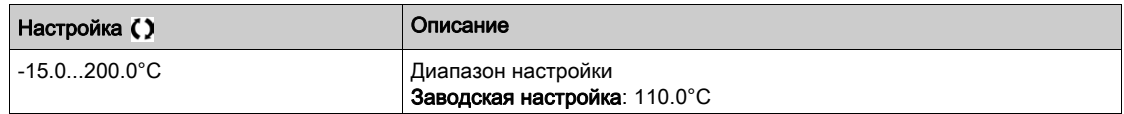

### [Уставка предупр. AI2]  $E H Z H$   $\star$

Уставка предупреждения о перегреве для AI2.

Данный параметр доступен, если [Тип AI2]  $\vec{H}$   $i$   $\vec{e}$   $\vec{E}$  не настроен на:

- [Напряжение]  $10\nu$ , или
- $[T$ ок]  $I\,I\,H$ , или
- [Управление РТС]  $P t C$ .

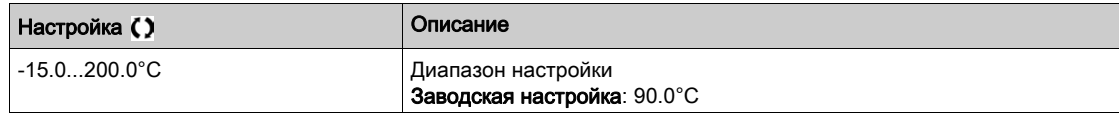

### [Тепл. знач. Al2]  $E$  Н  $2$  V  $\star$

Тепловое значение AI2.

Данный параметр доступен, если [Тип AI2]  $A \cdot B \cdot B$  не настроен на:

- [Напряжение]  $10U$ , или
- $[Tork]$   $D$   $H$ , или
- [Управление РТС]  $P t C$ .

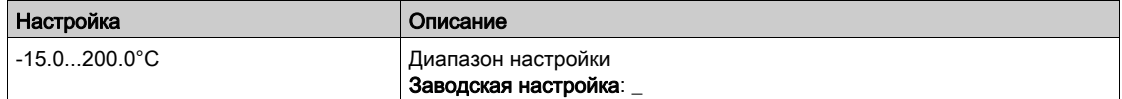

# [Уст. перегр. AI3]  $E$  Н Э F  $\star$

Уставка ошибки перегрева для AI3.

Данный параметр доступен, если [Тип AI3]  $A \cdot B \cdot B$  не настроен на:

- [Напряжение]  $10<sub>U</sub>$ , или
- $[T$ ок]  $I\!\!I\!\!I\!\!I$ , или
- [Управление РТС]  $P E$ .

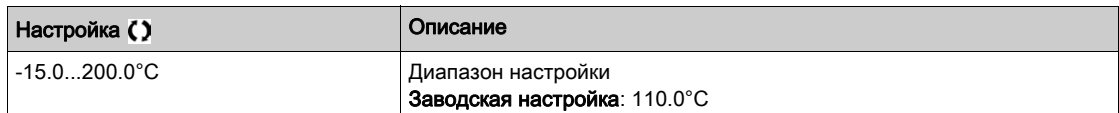

# [Контроль перегр. AI4]  $E$  H Ч 5  $\star$

Активизация контроля теплового состояния на входе AI4.

Данный параметр доступен при наличии модуля расширения входов-выходов VW3A3203.

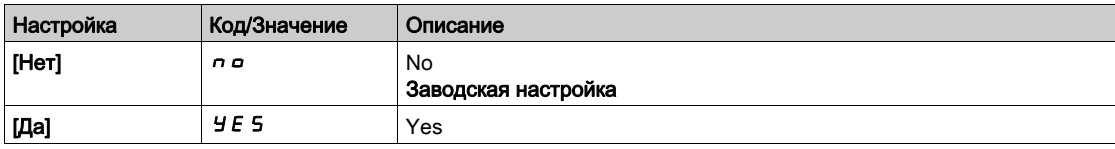

# <span id="page-189-0"></span> $[T$ ип Al4]  $H$ , ЧЕ $\star$

Назначение AI4.

Данный параметр доступен, если [Контроль перегр. AI4]  $E$  H 4 5 не настроен на [Нет]  $n$   $\sigma$ .

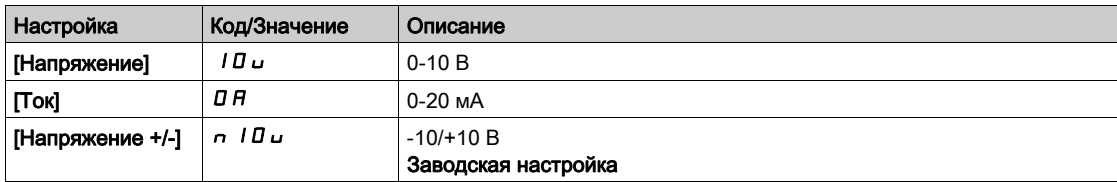

# [Реакц. перегр. AI4]  $EHH + E$

Реакция на ошибку о перегреве для AI4.

Данный параметр доступен, если [Тип AI4]  $A \cdot H$  не настроен на

• [Напряжение]  $10U$ , или

• [Ток]  $OH$ .

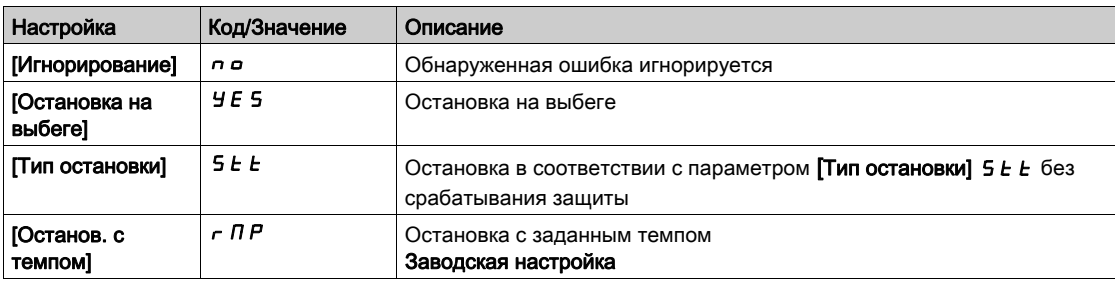

### [Уст. перегр. AI4]  $EHHF$   $\star$

Уставка ошибки перегрева для AI4.

Данный параметр доступен, если [Тип AI4]  $A \cdot H$  не настроен на:

- [Напряжение]  $10U$ , или
- $[T$ ок]  $I\,I\,H$ , или
- [Управление РТС]  $P E C$ .

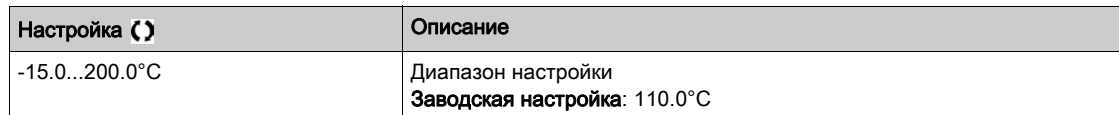

# [Уставка предупр. AI4]  $E$  Н Ч П  $\star$

Уставка предупреждения о перегреве для AI4.

Данный параметр доступен, если [Тип AI4]  $\overline{H}$   $\overline{H}$   $\overline{H}$  не настроен на:

- [Напряжение]  $10U$ , или
- $[Tork]$   $I$   $H$ , или
- [Управление РТС]  $P E C$ .

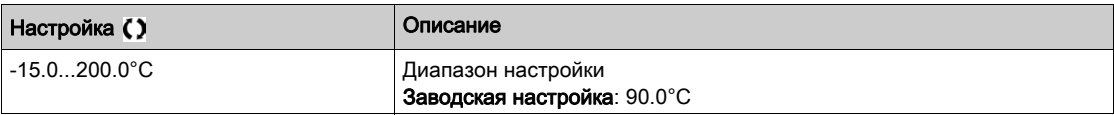

# [Тепл. знач. Al4]  $E$  Н Ч V  $\star$

Тепловое значение AI4.

Данный параметр доступен, если [Тип AI4]  $\overline{H}$   $\overline{H}$   $\overline{H}$  не настроен на:

- [Напряжение]  $10U$ , или
- $[Tok]$   $D$   $H$ , или
- [Управление РТС]  $P_tC$ .

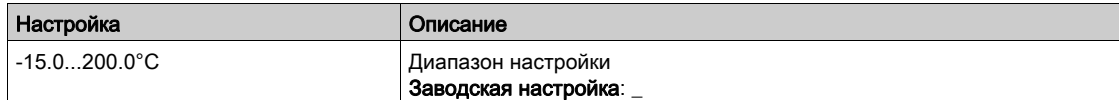

# [Контроль перегр. AI5]  $E$  H 5 5  $\star$

Активизация контроля теплового состояния на входе AI5.

Данный параметр доступен при наличии модуля расширения входов-выходов VW3A3203.

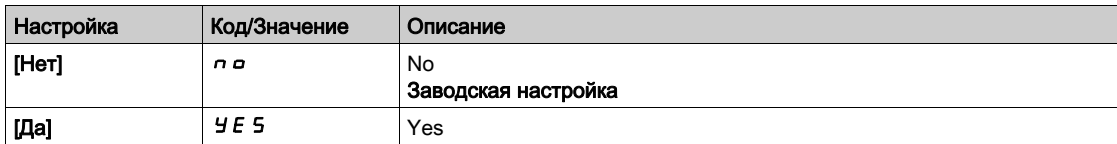

### [Тип AI5]  $A \cdot 5E$  ★

Назначение AI5.

Данный параметр доступен, если [Контроль перегр. AI5]  $E$  H 5 5 не настроен на [Нет]  $\sigma$   $\sigma$ . Аналогично параметру **[Тип AI4]**  $H_1$   $H_2$  [\(см. стр.](#page-189-0) 190).

# [Реакц. перегр. AI5]  $E$  H 5  $E$   $\star$

Реакция на ошибку о перегреве для AI5.

Данный параметр доступен, если [Тип AI5]  $\overline{H}$   $\overline{I}$  5  $\overline{E}$  не настроен на

- [Напряжение]  $10<sub>U</sub>$ , или
- [Ток]  $D$   $H$ .

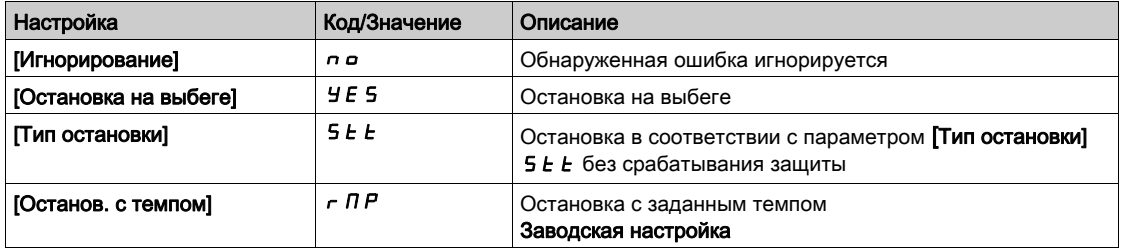

### [Уст. перегр. AI5]  $E$  H 5 F  $\star$

Уставка ошибки перегрева для AI5.

Данный параметр доступен, если [Тип AI5]  $A \cdot 5E$  не настроен на:

- [Напряжение]  $10U$ , или
- $[Tox]$   $I$   $H$ , или
- [Управление РТС]  $P E$ .

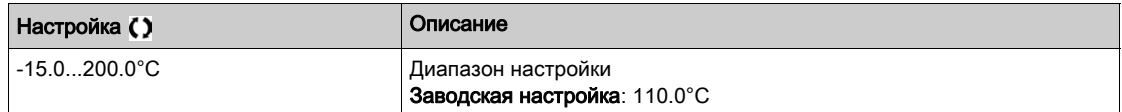

### [Уставка предупр. AI5]  $E$  H 5 R  $\star$

Уставка предупреждения о перегреве для AI5.

Данный параметр доступен, если [Тип AI5]  $A$   $, 5L$  не настроен на:

- $[$ Напряжение $]$  10  $\mu$ , или
- $[T$ ок]  $I\!\!I\!I$  А, или
- [Управление РТС]  $P E$ .

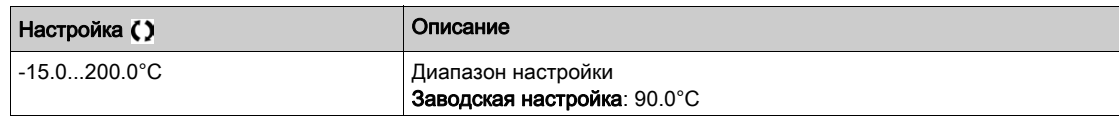

### **[Тепл. знач. AI5]**  $E$  H 5 V  $\star$

Тепловое значение AI5.

Данный параметр доступен, если [Тип AI5]  $A$   $, 5$   $E$  не настроен на:

- [Напряжение]  $10U$ , или
- $[Tork]$  0  $H$ , или
- [Управление РТС]  $P E$ .

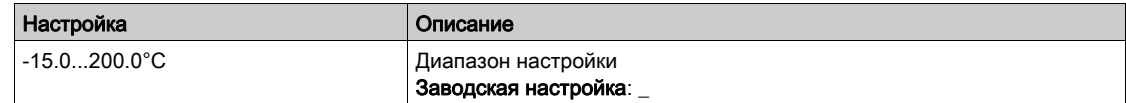

### [Резервная скорость]  $L$   $F$   $F$

Резервная скорость.

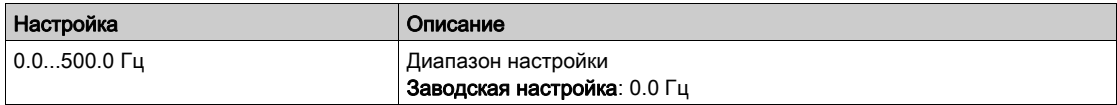

# $K$ онтроль двигателя $\Pi$   $\sigma$   $P$  - Меню

#### Доступ к меню

#### [Полная настройка]  $\rightarrow$  [Параметры двигателя]  $\rightarrow$  [Контроль двигателя]

#### Назначение меню

Функция теплового контроля предотвращает двигатель от перегрева путем проведения оценки теплового состояния двигателя.

#### **[Ограничение тока]**  $\mathcal{L}$   $\mathcal{L}$   $\mathcal{R}$

Внутреннее ограничение тока.

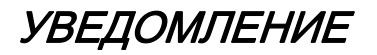

ПЕРЕГРЕВ И ПОВРЕЖДЕНИЕ ДВИГАТЕЛЯ

- Убедитесь, что двигатель правильно рассчитан на максимальный ток, прикладываемый к нему.
- Учтите циклограмму работы двигателя и все факторы, связанные с приводом, включая требования уменьшения мощности при определении текущего ограничения.

Несоблюдение этих указаний может привести к повреждению оборудования.

ПРИМЕЧАНИЕ: при настройке ограничения < 0.25 In ПЧ может заблокироваться по неисправности  $[O6$ рыв фазы двигателя]  $\sigma PL$ , если она активна. Если оно меньше тока холостого хода двигателя, то привод не запустится.

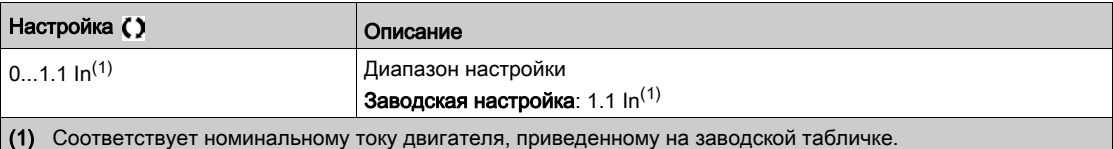

### [Период затухания]  $5aP^*$

Период затухания.

Значение параметра **[Огр. перенапряж. ]**  $5$   $\sigma$  соответствует периоду затухания используемого кабеля. Он используется для предотвращения наложения отраженных волн напряжения, которые могут возникнуть при большой длине кабеля. Это ограничивает перенапряжение до двойного значения номинального напряжения в звене постоянного тока.

Поскольку перенапряжение зависит от многих факторов, таких как типы кабелей, различные мощности параллельно включенных двигателей, разные длины кабелей, соединенных параллельно, и т.д., рекомендуется использовать осциллограф для проверки перенапряжения на зажимах двигателя,

При большой длине кабеля рекомендуется использовать выходной фильтр или фильтр dV/dt.

Чтобы поддерживать эффективность работы привода, не увеличивайте чрезмерно значение SOP.

ПРИМЕЧАНИЕ: заводская настройка этого параметра = 10 мкс для ПЧ ATV630C22N4 - ATV630C31N4.

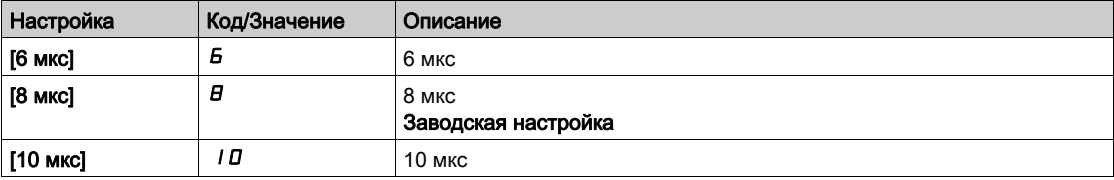

# $[AKT.$  синус. фильтра]  $\sigma F$ ,  $\star$

Активизация синусного фильтра.

Данный параметр доступен, если [Закон управления двигателем]  $\mathcal{L}$   $\mathcal{L}$  не настроен на  $[$ Синхронный двигатель $]$  5  $\frac{1}{2}$  n  $\frac{1}{2}$ .

УВЕДОМЛЕНИЕ

### Опасность повреждения синусного фильтра

В приводах оснащенных синусными фильтрами максимальная выходная частота **[Макс. частота ]**  $E \rightharpoondown F$  не должна превышать 100 Гц.

#### Несоблюдение этих указаний может привести к повреждению оборудования.

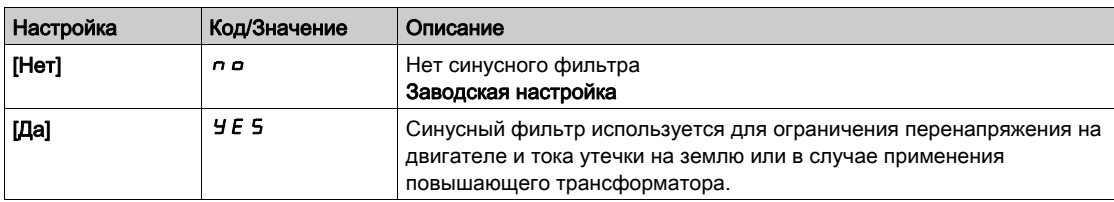

# [Тест выходного К.З.] Strt

Тестирование выходного короткого замыкания.

Выходные цепи ПЧ тестируются при включении питания и при каждой команде пуска. Эти тесты вызывают небольшую задержку (несколько мс). При возникновении ошибки привод блокируется.

*Короткое замыкание на выходе ПЧ (клеммы U-V-W):* ошибка *SCF* может быть обнаружена.

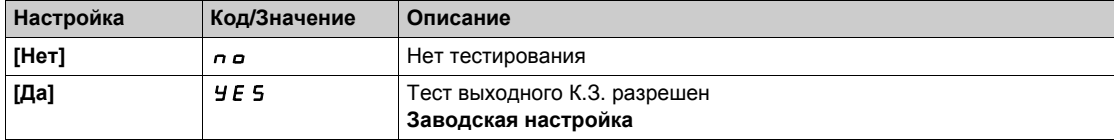

#### [Уст. нагр. двиг.]  $E E d$

Уставка нагрева двигателя.

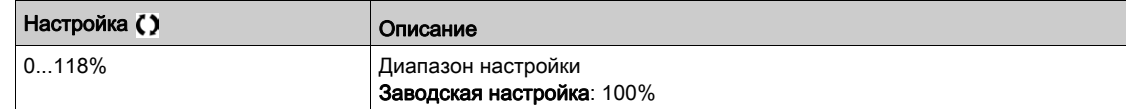

# $[$ Привод]  $d \rightharpoondown C$  - Меню

#### Доступ к меню

#### $[$ Полная настройка]  $\rightarrow$  [Параметры двигателя]  $\rightarrow$  [Привод]

#### Назначение меню

Это меню демонстрирует параметры, относящиеся к управлению приводом.

#### $IR$ -компенсация]  $U$  F  $\tau$

Этот параметр позволяет оптимизировать момент на очень низкой скорости или адаптировать его в специальных случаях, (например, для параллельно включенных двигателей уменьшите значение [**IR-компенсации]** UFr п). Если момент на нижней скорости недостаточен, то увеличьте значение **[IR-компенсации] <sub>U</sub>F** г. Слишком большое значение может привести к невозможности пуска привода (блокировка) или изменить режим ограничение тока.

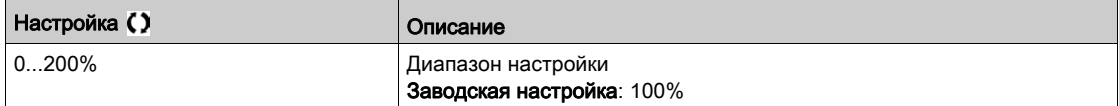

### **[Комп. скольжения]**  $5 L P$   $\star$

Компенсация скольжения.

Данный параметр доступен, если [**Закон управл. дв.]** Ctt не настроен на:

### **[Синхр. двигатель]** 5 Уп.

Данный параметр настраивается на 0%, если [Закон управления двигателем] *E E E* установлен на [U/f квадратичный] $U$  F 9.

Приводимые на заводской табличке значения скорости не всегда точны.

Если настроенное значение < реального значения: двигатель не вращается с нужной скоростью в установившемся режиме (скорость ниже заданной).

Если настроенное значение > реального значения: двигатель перенасыщен и скорость нестабильна.

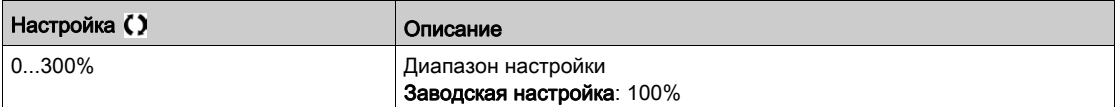

# $[U/f]$  профиль $]$   $P F L \star$

U/f профиль.

Параметр доступен, если [Закон управл. дв.] Ctt настроен на **[U/f квадратич.]** UFq. Этот параметр предназначен для настройки уровня тока намагничивания при нулевой скрорости в % номинального тока двигателя при номинальной скорости.

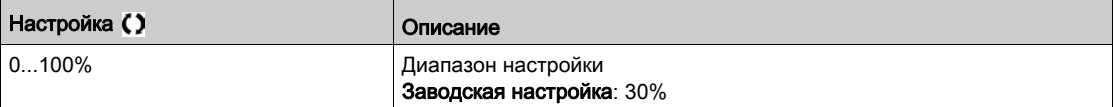

# [U1]  $\mu$  /  $\star$

Напряжение 1 для закона U/f 5 точек.

Данный параметр доступен, если [Закон управл. дв.]  $C E E$  установлен на [U/F 5 точек]  $U F 5$ .

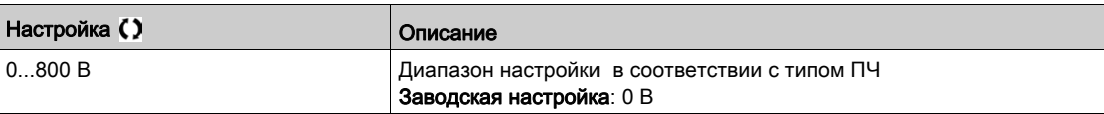

# [U2]  $\overline{U}$   $\overline{C}$   $\overline{\star}$

Напряжение 2 для закона U/f 5 точек.

Настройка закона U/F.

Данный параметр доступен, если [Закон управления двигателем] [ L E E установлен на [U/F 5 точек]  $\mu$  F 5.

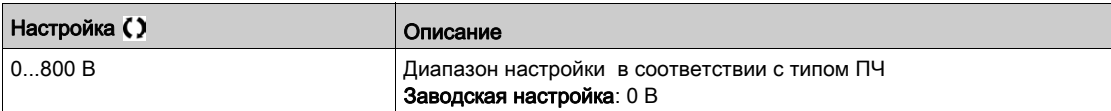

# [U3]  $\overline{u}$   $\overline{z}$   $\star$

Напряжение 3 для закона U/f 5 точек.

Настройка закона U/F.

Данный параметр доступен, если [Закон управления двигателем] [ L E E установлен на  $[U/F 5$  точек]  $U F 5$ .

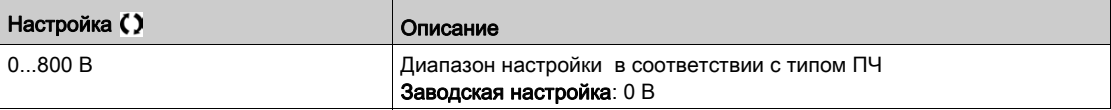

# $[U4]$   $\cup$  4  $\star$

Напряжение 4 для закона U/f 5 точек.

Настройка закона U/F.

Данный параметр доступен, если [Закон управления двигателем] [ L E E установлен на [U/F 5 точек]  $\omega$  F 5.

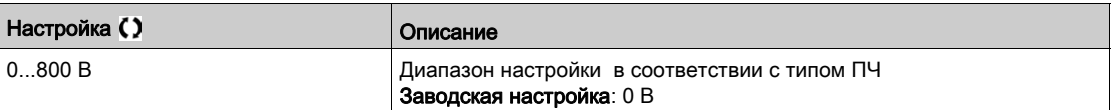

# [U5]  $\overline{u}$  5  $\star$

Напряжение 5 для закона U/f 5 точек.

Настройка закона U/F.

Данный параметр доступен, если [Закон управления двигателем] *E E F* установлен на [U/F 5 точек]  $\mu$  F 5.

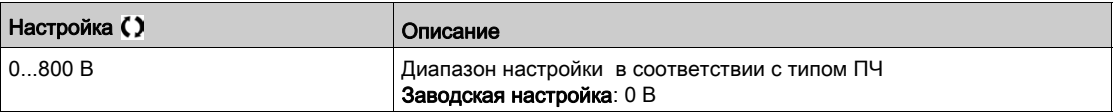

# $[$ F1]  $F$   $I \star$

Частота 1 для закона U/f 5 точек.

Настройка закона U/F.

Данный параметр доступен, если [Закон управления двигателем] *E E F* установлен на [U/F 5 точек]  $\mu$  F 5.

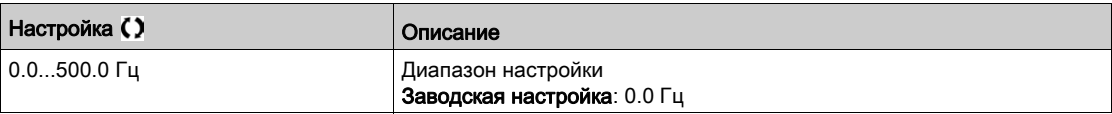

# [F2]  $F \neq \star$

Частота 2 для закона U/f 5 точек.

Настройка закона U/F.

Данный параметр доступен, если [Закон управления двигателем] [ L E E установлен на [U/F 5 точек]  $\omega$  F 5.

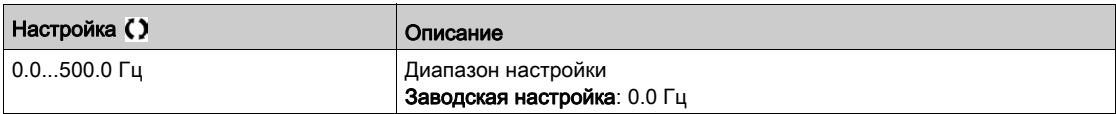

# $[F3]$   $F \overline{3} \overline{3}$

Частота 3 для закона U/f 5 точек.

Настройка закона U/F.

Данный параметр доступен, если [Закон управления двигателем] *E E E* установлен на [U/F 5 точек]  $U$ F5.

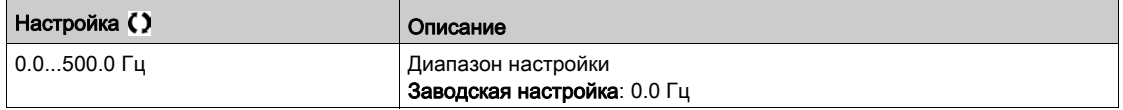

# $[FA]$   $F$  4  $\star$

Частота 4 для закона U/f 5 точек.

Настройка закона U/F.

Данный параметр доступен, если [Закон управления двигателем] [ L E E установлен на [U/F 5 точек]  $\omega$  F 5.

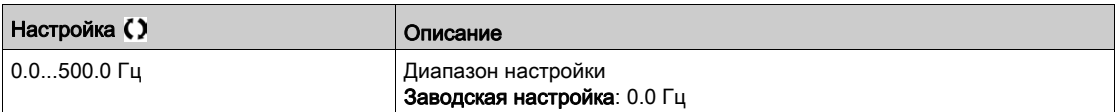

# $[FS]$  F 5  $\star$

Частота 5 для закона U/f 5 точек.

Настройка закона U/F.

Данный параметр доступен, если [Закон управления двигателем] *E E F* установлен на [U/F 5 точек]  $\mu$  F 5.

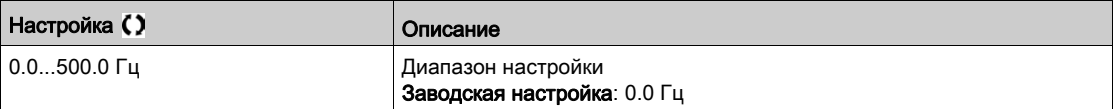

#### [Пор. черед. фаз]  $PHr$

Порядок чередования фаз.

Изменение этого параметра действует как инверсия 2 из 3 фаз двигателя. Это приводит к изменению направления вращения двигателя.

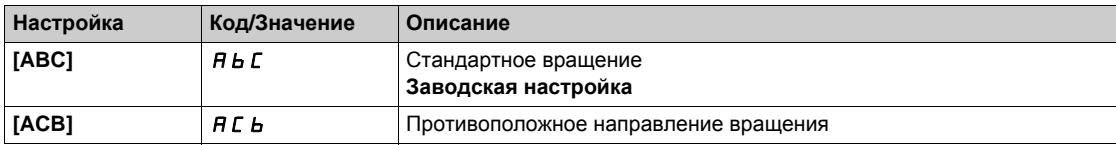

# [Коэф. мом. инерц.]  $5P$   $L \rightarrow \star$

Коэффициент момента инерции.

Параметр доступен, если:

- [Уровень доступа] L  $H\mathcal{L}$  установлен на [Экспертный]  $E\mathcal{L}$ , и
- $\bullet$  [Закон управления двигателем]  $\mathcal{L}$   $\mathcal{L}$   $\mathcal{L}$  установлен на:
	- $\circ$  [U/F 5 точек]  $\sigma$  F 5, или
	- $\circ$  [U/f квадратичный] $\overline{U}$  F  $\overline{q}$ , или
	- $\circ$  [Синхронный двигатель] 5 У п  $\mu$ .

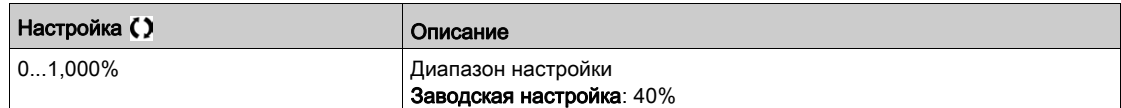

# **[Актив. форсировки]** *b* **o A** ★

Активизация начальной форсировки.

Данный параметр доступен, если [Уровень доступа] L A C установлен на [Экспертный] E P г.

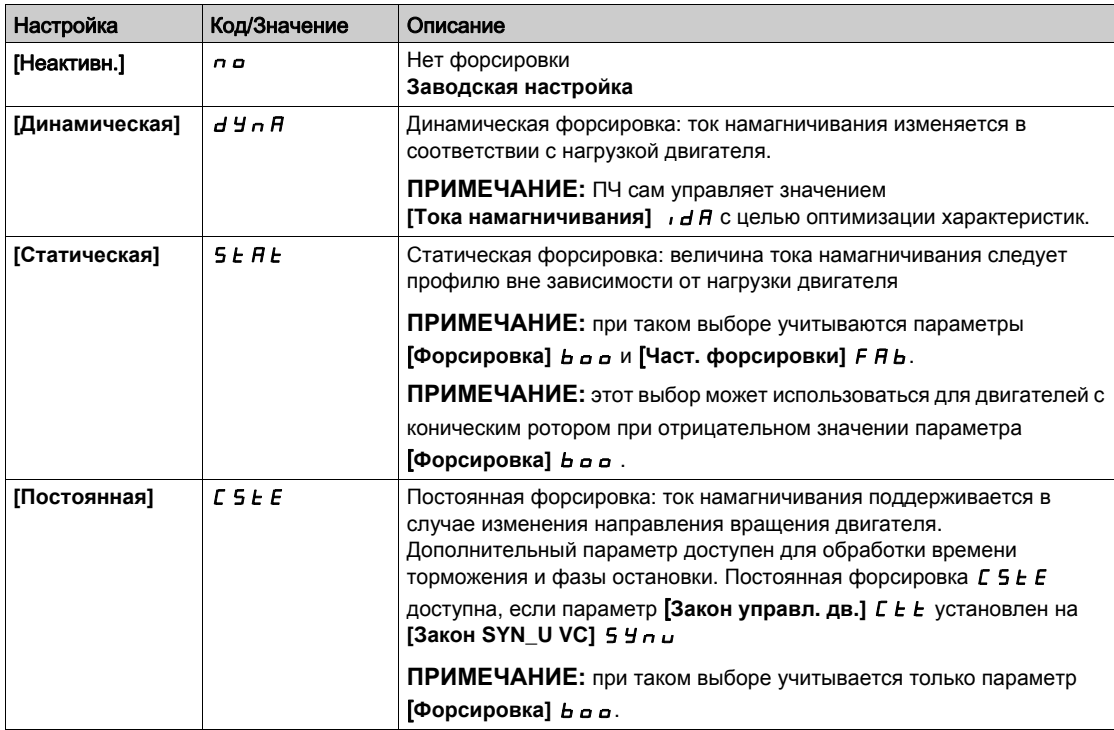

### [Форсировка]  $b$   $a$   $a$   $\star$

Значение при 0 Гц: % номинального тока намагничивания (учитывается, если он отличен от 0).

Слишком большое значение параметра **[Форсировка] b a a** может привести к насыщению магнитной системы двигателя, что приводит к уменьшению момента.

Параметр доступен, если:

- [Уровень доступа] L  $\overline{H}L$  установлен на [Экспертный]  $EPT$ , и
- [Актив. форсировки]  $b \circ A$  не настроен на [Неактивн.] $n \circ A$ .

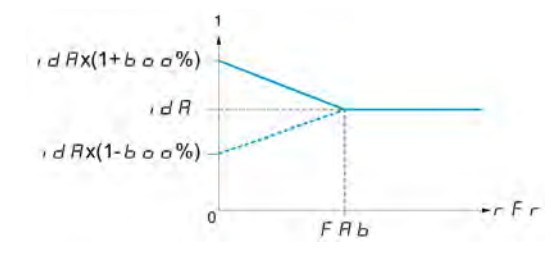

ПРИМЕЧАНИЕ: Для синхронных двигателей рекомендуется установить это значение для оптимизации управления на нижней скорости.

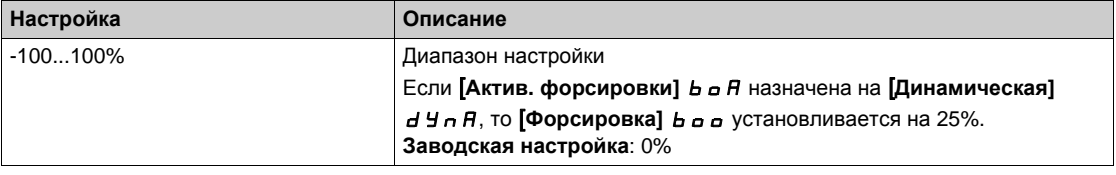

### $[**4**$  [Част. форсировки]  $F$   $H$   $b$   $\star$

Значение при 0 Гц: уставка скорости для достижения номинального тока намагничивания.

Данный параметр доступен, если:

- **•** [Уровень доступа] LAC установлен на [Экспертный] EP  $\epsilon$  и
- **•** [Актив. форсировки]  $b \circ B$  не настроена на [Нет]  $\circ$  и
- **[Актив. форсировки]**  $b \circ B$  не настроена на **[Постоянная**]  $C$  5  $E$   $E$ .

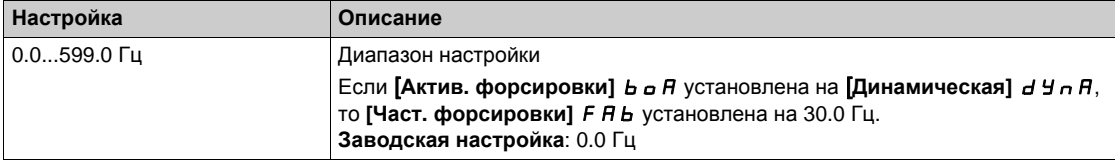

**ПРИМЕЧАНИЕ:** для синхронных двигателей рекомендуется установить это значение для оптимизации управления на нижней скорости.

### [Активиз. сверхком.]  $\sigma$  V П А

Активизация сверхкоммутации.

Данный параметр доступен, если [Уровень доступа] L  $\overline{H}E$  установлен на [Экспертный]  $E\overline{P}$   $\overline{F}$ .

Цель сверхкоммутации - компенсировать потерю выходного напряжения из-за нагрузки.

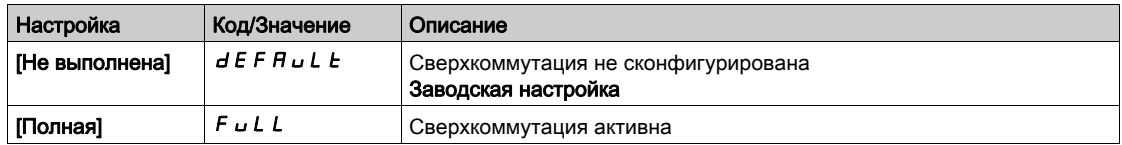

# [Частота коммутации] SWF- Меню

#### Доступ к меню

#### [Полная настройка] > [Параметры двигателя] > [Частота коммутации]

#### [Частота коммутации]  $5Fr$

Частота коммутации преобразователя частоты.

Диапазон настройки: максимальное значение ограничено 4 кГц, если параметр **[Огр. перенапряж.]** SVL сконфигурирован.

Если [**Акт. синус. фильтра]** OFI установлен на [**Да]** YES, то минимальное значение равно 2 кГц и максимальное значение ограничено 6 кГц или 8 кГц в соответствии с типом ПЧ.

**ПРИМЕЧАНИЕ:** при чрезмерном нагреве ПЧ автоматически уменьшает частоту коммутации и восстанавливает прежнее значение, когда температура становится нормальной.

В случае использования высокоскоростного двигателя рекомендуется увеличивать **[Частоту коммутации]** SFr до 8, 12 или 16 кГц.

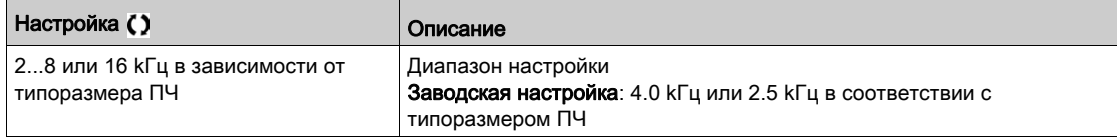

#### **[Уменьшение** шума] n г d

Уменьшение шума двигателя.

Частота, модулируемая случайным образом, предотвращает возможное возникновение резонансных шумов двигателя, которые могут возникать при фиксированной частоте.

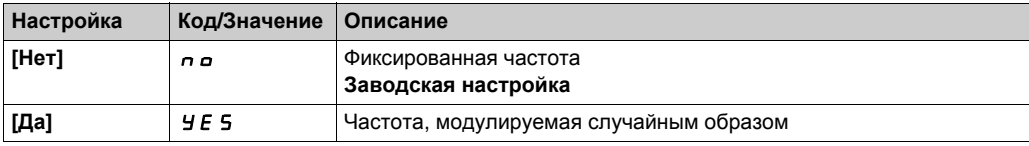

### **[Tип част. коммут.]**  $5FE \star$

Тип частоты коммутации.

#### Параметр доступен, если [**Уровень доступа]** LAC настроен на [**Экспертный]**EPr.

Частота коммутации изменяется (уменьшается) при слишком высокой температуре.

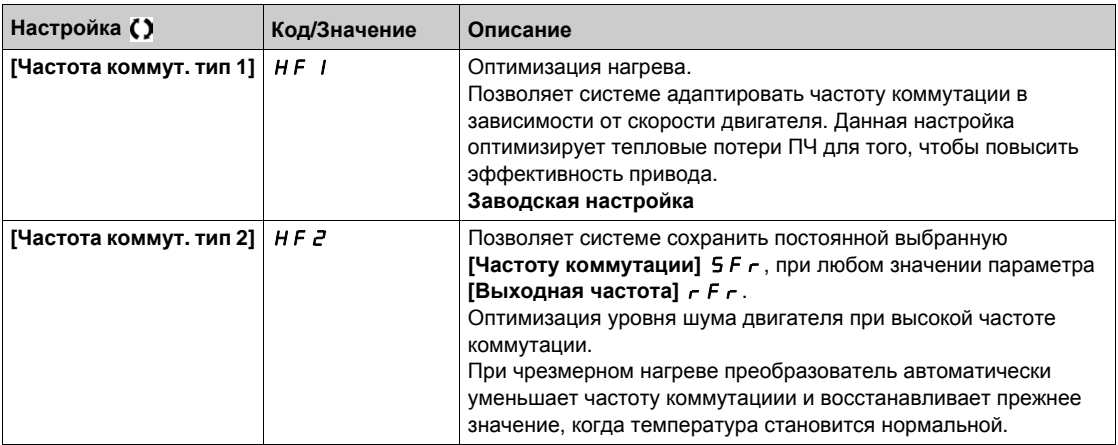

### **[Огр. перенапряж.]** SVL

Ограничение перенапряжения двигателя.

Эта функция ограничивает перенапряжение на зажимах двигателя и может быть полезна в следующих случаях:

- двигатели стандарта NEMA;
- старые или низкого качества двигатели;
- шпиндельные двигатели;
- перемотанные двигатели.

Этот параметр устанавливается на **[Нет]**  $\sigma$  для двигателей 230/400 В с питанием 230 В или, если длина кабеля между ПЧ и двигателем не превышает:

- 4 м для неэкранированных кабелей
- 10 м для экранированных кабелей

**ПРИМЕЧАНИЕ:** если [**Огр. перенапряж.]** SUL настроено на [**Да]** yes, то максимальная частота коммутации [**Частота коммут.]** SFr изменяется.

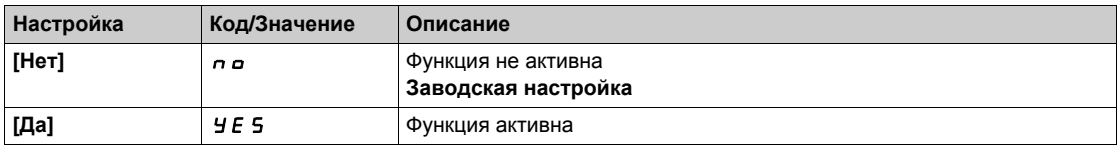

### **[Период затухания]** 5 *в* Р ★

Период затухания.

**Данный параметр доступен, если [Огр. перенапряж.] 5**  $\mu$  **L настроено на [Нет]** $n\alpha$ **. Значение** параметра **[Огр. перенапряж.** ] 5 <sub>p</sub> P соответствует периоду затухания используемого кабеля. Он применяется для предотвращения наложения отраженных волн напряжения, которые могут возникнуть при большой длине кабеля. Это ограничивает перенапряжение до двойного значения номинального напряжения в звене постоянного тока.

Поскольку перенапряжение зависит от многих факторов, таких как типы кабелей, различные мощности параллельно включенных двигателей, разные длины кабелей, соединенных параллельно, и т.д., рекомендуется использовать осциллограф для проверки перенапряжения на зажимах двигателя,

При большой длине кабеля рекомендуется использовать выходной фильтр или фильтр dV/dt.

Чтобы поддерживать эффективность работы привода, не увеличивайте чрезмерно значение SOP.

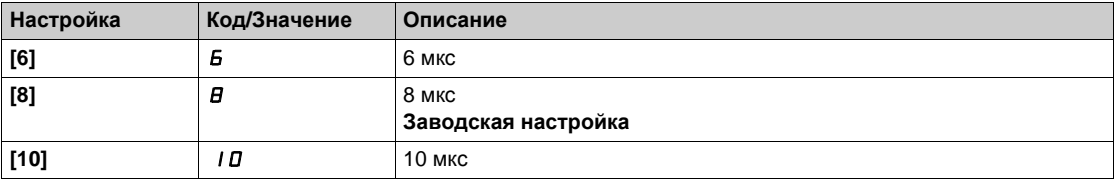

# Раздел 7.4 [Определение системных единиц]

# [Определение системных единиц]  $5 \cup C -$  Меню

#### Доступ к меню

#### [Полная настройка] > [Определение системных единиц]

#### Назначение меню

Для того, чтобы облегчить конфигурирование, ввод в эксплуатацию и техническое обслуживание привода используются единицы измерения объекта управления. Физическими величинами, относящимися к единицам измерения объекта управления, являются:

- величины давления;
- величины потока;
- величины температуры;
- величины валют.

**ПРИМЕЧАНИЕ:** некоторые системы единиц по умолчанию автоматически удаляются из конфигурируемой системы единиц или из других параметров.

Система единиц применяется по умолчанию для всех коммуникационных параметров и HMI (графический терминал, Web сервер, программное обеспечение на базе DTM).

При замене системы единиц значения величин не масштабируются. Численные значения сохраняются, но смысл этих значений иной:

- поведение привода после замены не изменяется (система единиц остается численно такой же);
- если новые значения записываются посредством коммуникационной связи или через HMI в новую систему единиц, то поведение привода изменяется. В этом случае, все параметры должны быть перенастроены в соответствии с новой системой единиц;
- для того, чтобы избежать любых проблем, связанных с изменением параметров системы единиц, они должны меняться только во время ввода в эксплуатацию привода и до ввода в действие функций.

Точность физических величин выбирается одновременно с выбором системы единиц. По умолчанию значения будут со знаком.

Диапазон значений по умолчанию:

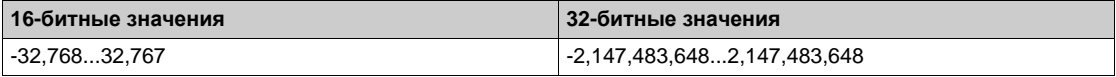

## [Ед. изм. давл.]  $5 \cup P \subset$

Единицы измерения по умолчанию, используемые для давления. Доступные единицы измерения давления:

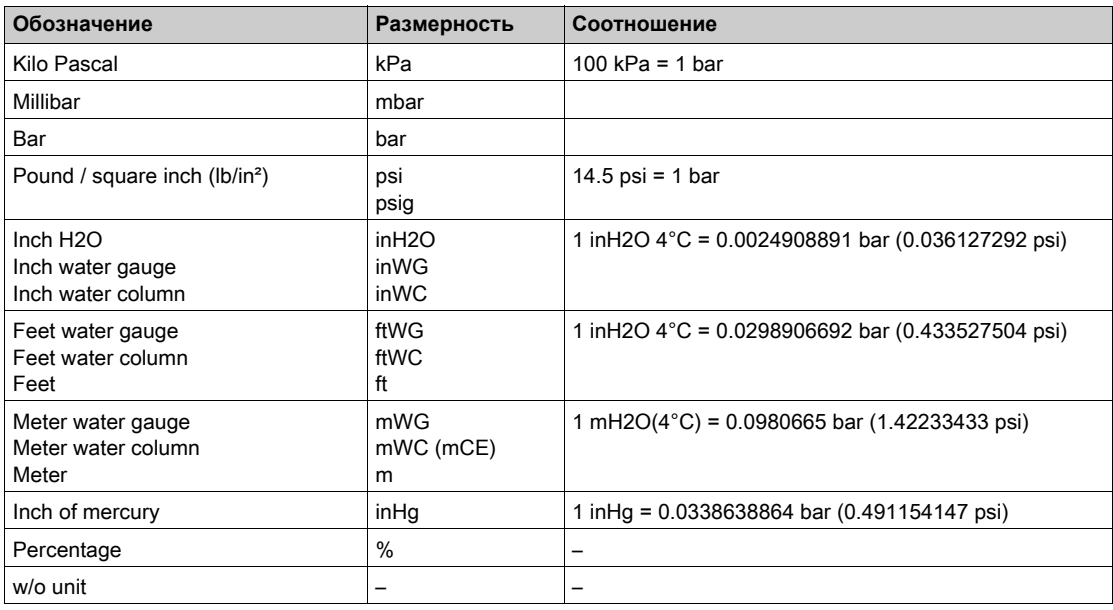

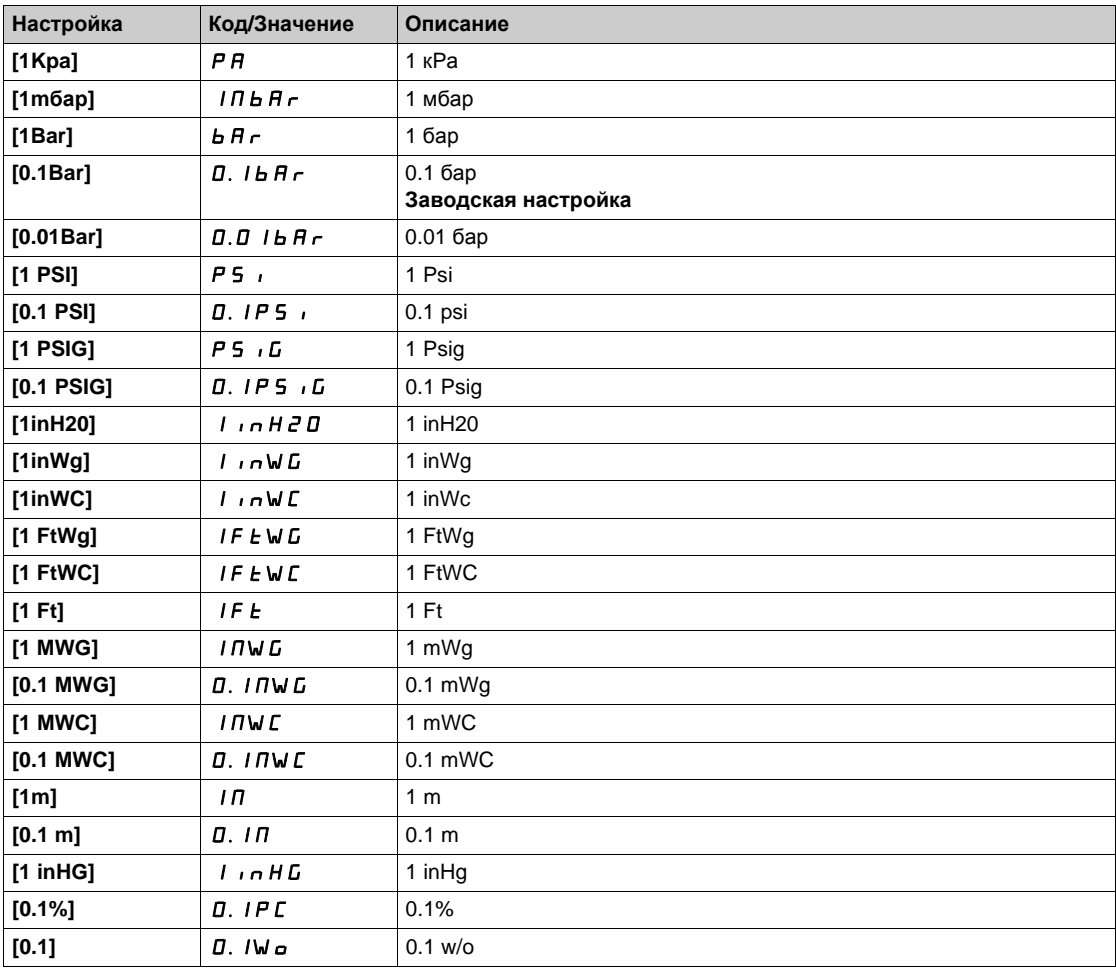

# [Ед. изм. расхода]  $5 \cup Fr$

Единицы измерения по умолчанию, используемые для расхода.

Доступные единицы измерения расхода:

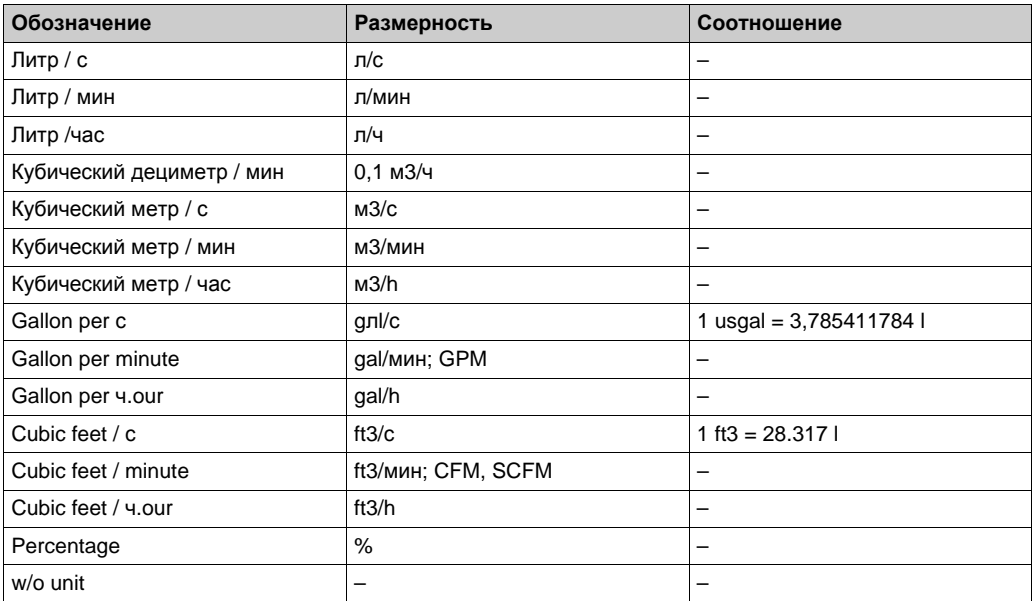

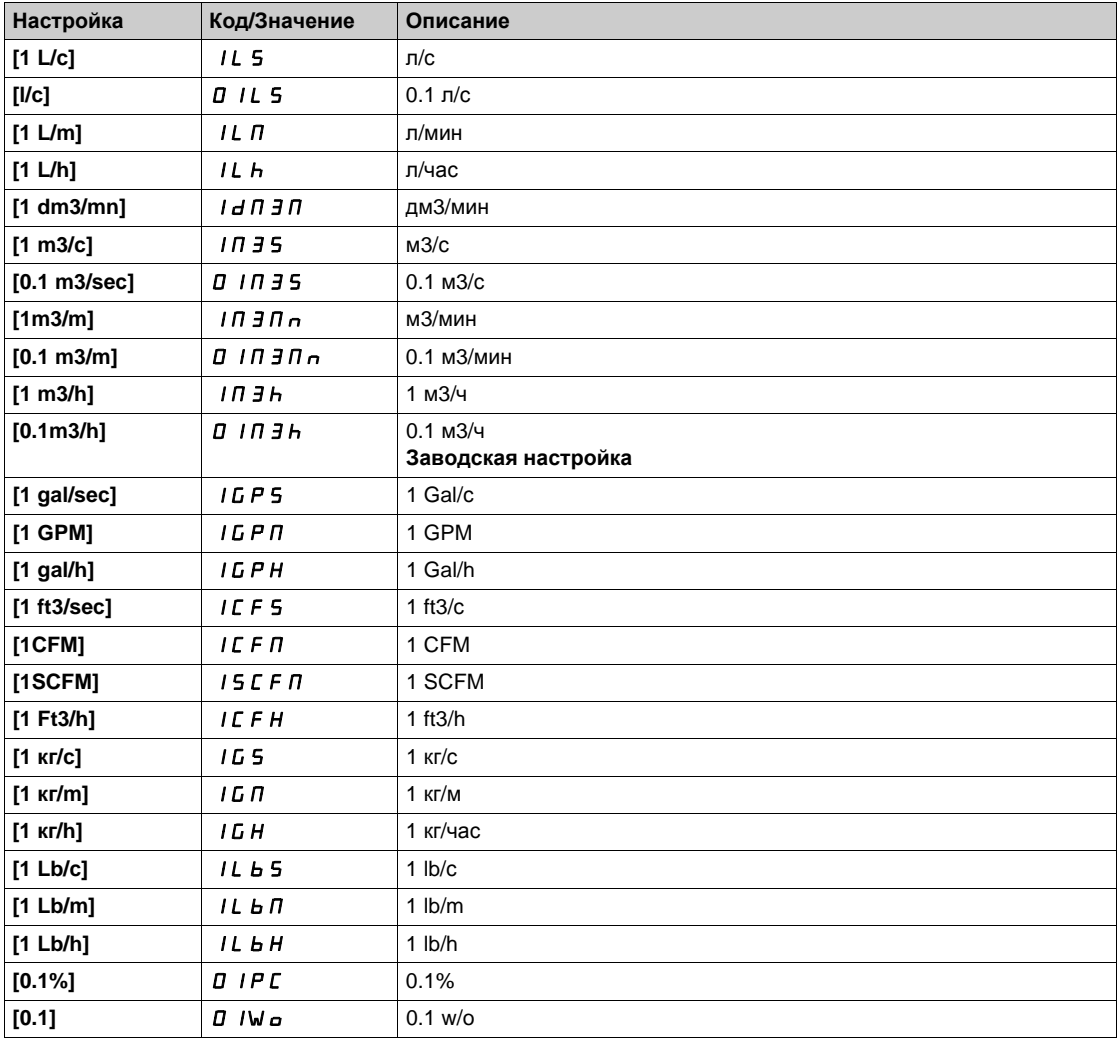

# [Ед. изм. темпер.]  $5 \cup E$   $P$

Единицы измерения по умолчанию, используемые для температуры.

Доступные единицы измерения температуры:

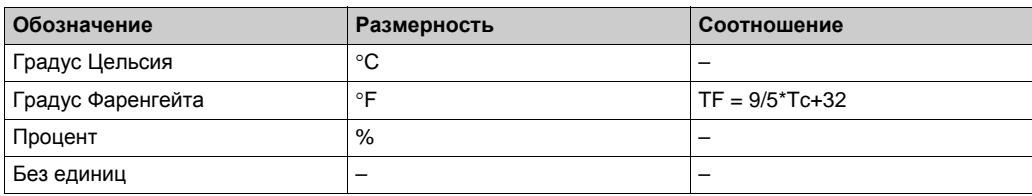

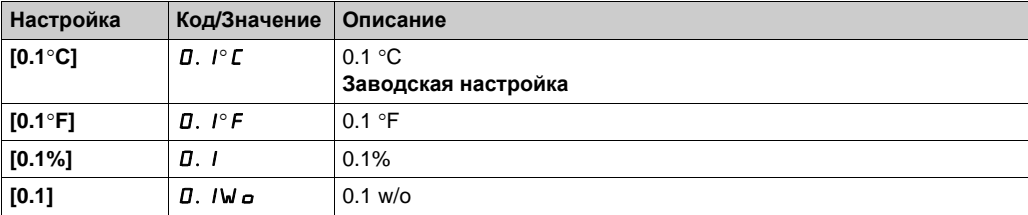

### [Список валют]  $5 \cup C \cup$

Единицы измерения, используемые для валют, по умолчанию.

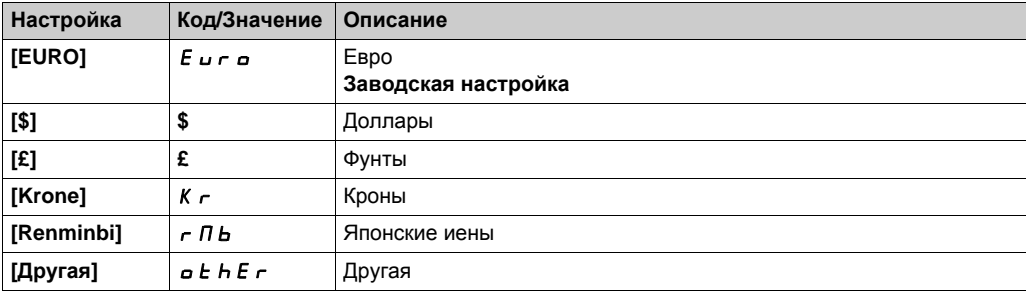

### [Плотн. жидкости.]  $r$  Н  $\sigma$

Плотность перекачиваемой жидкости.

Данный параметр доступен, если [Уровень доступа]  $L$   $\overline{H}$   $\overline{L}$  не настроен на [Экспертный]  $E P r$ .

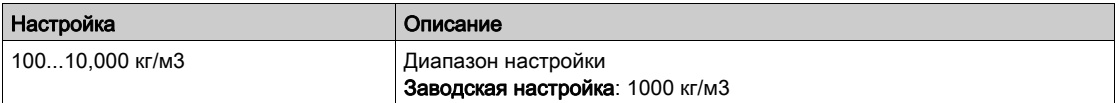

# Раздел 7.5 [Назначение датчиков]

### Содержание раздела

Данный раздел содержит следующие параграфы:

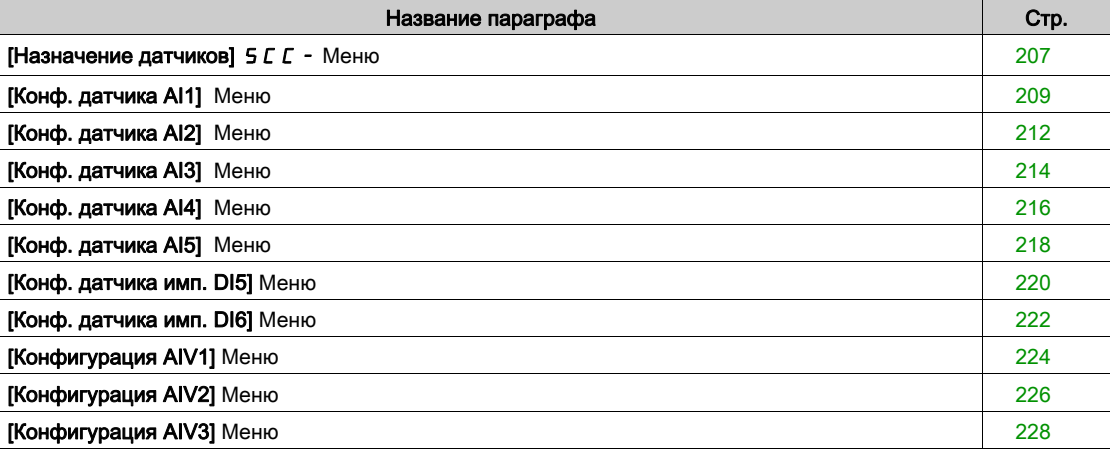

# <span id="page-206-0"></span>[Назначение датчиков] 5 Г Г - Меню

#### Доступ к меню

#### [Полная настройка]  $\rightarrow$  [Назначение датчиков]

#### Назначение меню

Данное меню предназначено для настройки датчиков.

В случае применения датчиков с абсолютным и относительным отсчетом, проверьте согласованность между всеми данными датчиков и при необходимости настройте путем масштабирования значения процесса и функций аналоговых входов .

### [Назнач. вх. давл.]  $P51A$

Назначение датчика давления на входе.

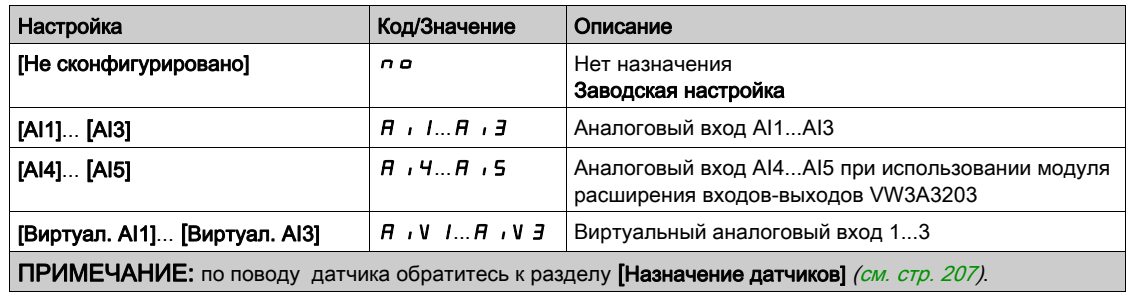

### [Назн.давл.на вых.]  $P 5 2 H$

Назначение датчика давления на выходе.

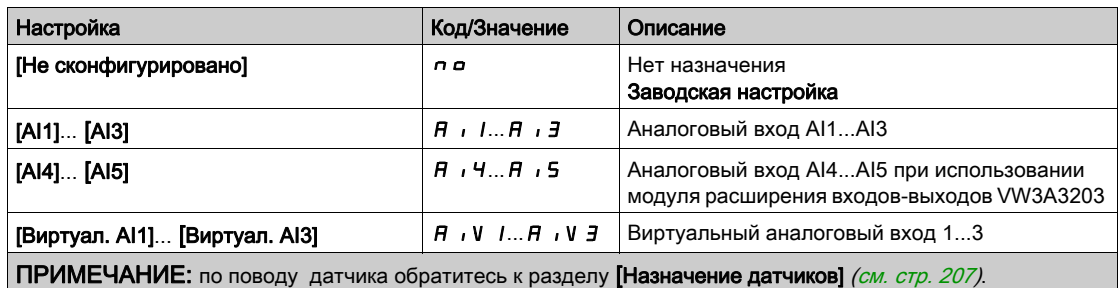

# [Назн. датч. расх.]  $F51A$

Назначение датчика расхода установки .

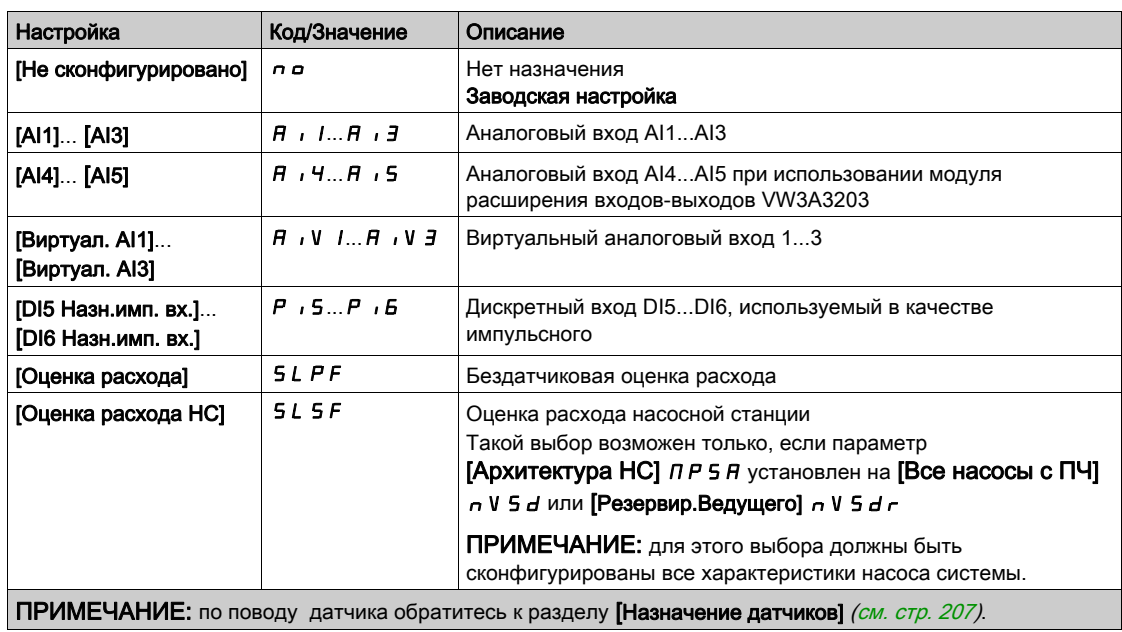

# [Назн. датч. расх.]  $F S 2 H$

Назначение датчика расхода насоса.

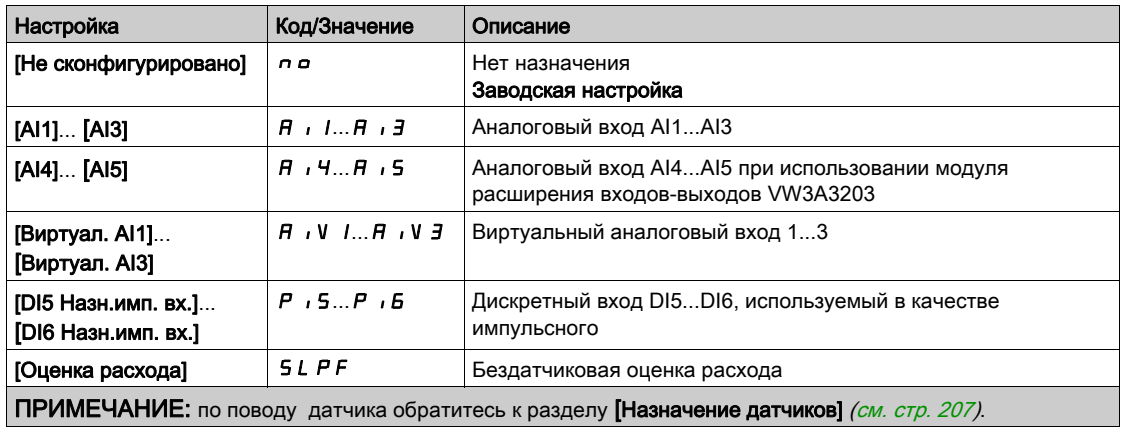

# [Назн. датчика ур.]  $L \subseteq S$   $H \star$

Назначение датчика уровня.

Данный параметр доступен, если [Выбор приложения]  $A P P E$  установлен на [НС регул. уровня]  $L E V E L$ .

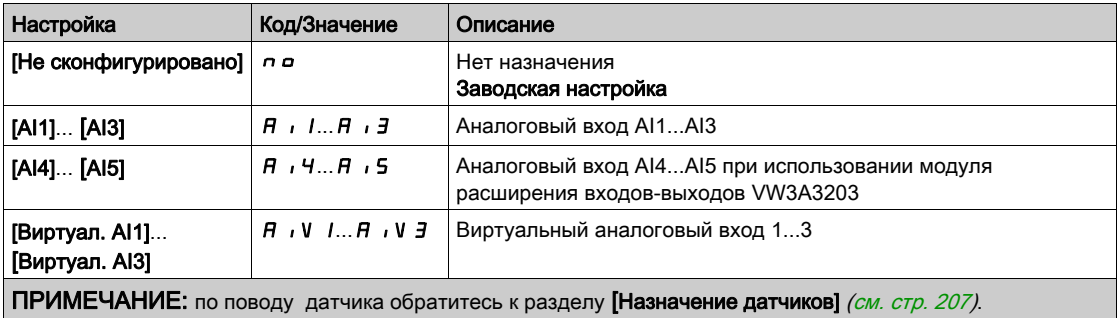

# <span id="page-208-0"></span>[Конф. датчика AI1] Меню

#### Назначение меню

Доступ к меню [Конф. датчика AI1] зависит от датчика, назначенного на этот вход.

Следующая таблица показывает меню [Конф. датчика AI1] , отображаемое в соответствии с датчиком и выбранной прикладной функцией.

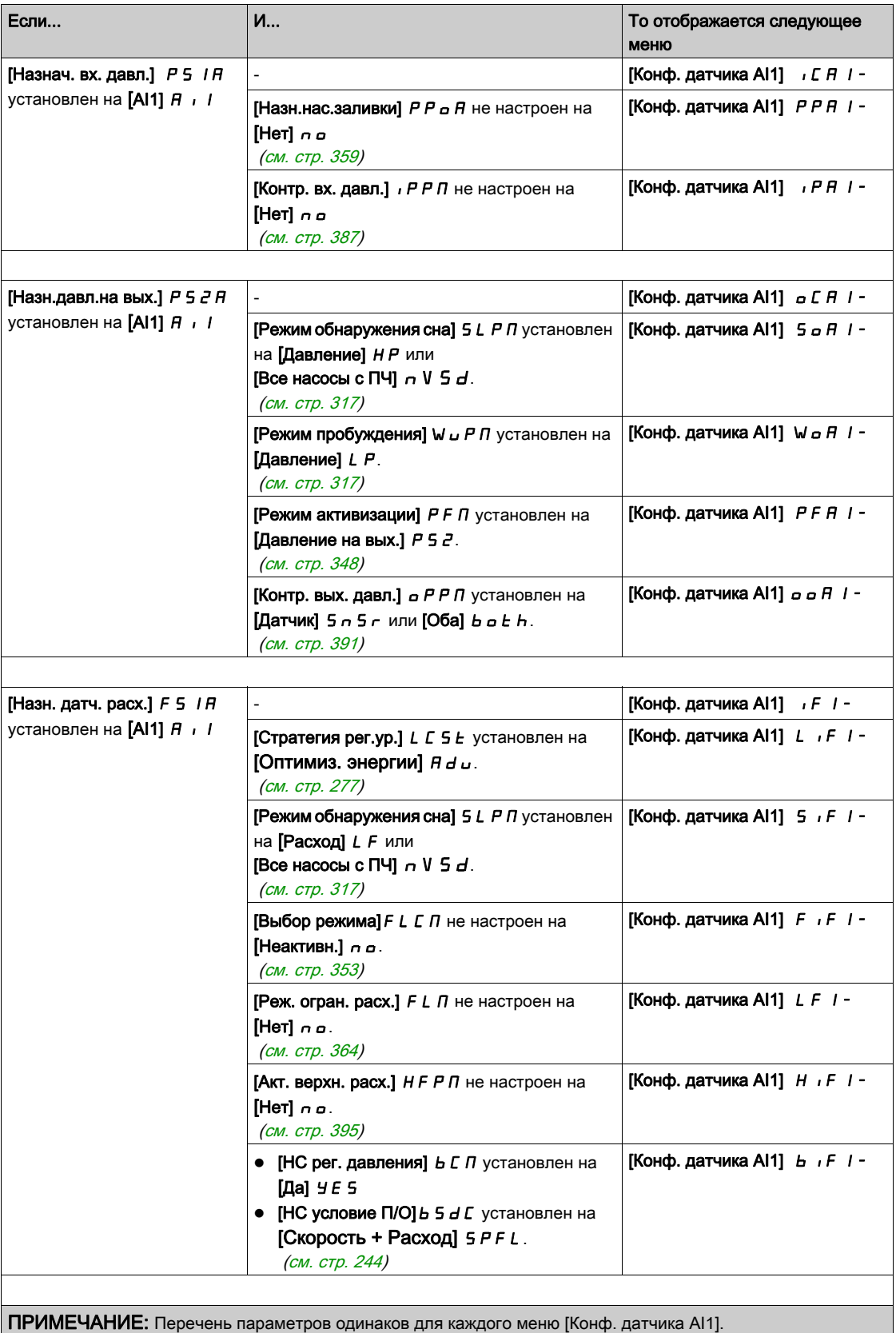

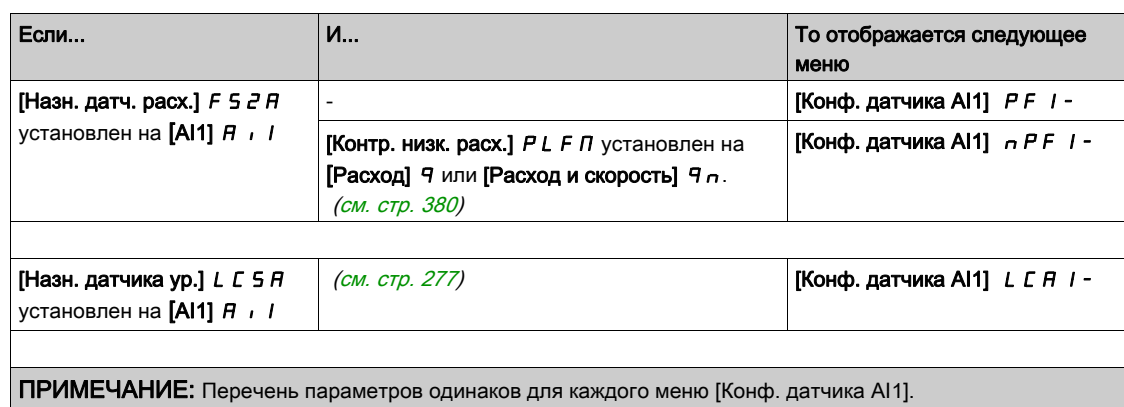

### $[Tun Al1]$   $A$   $I1$   $IE$

Конфигурирование аналогового входа AI1.

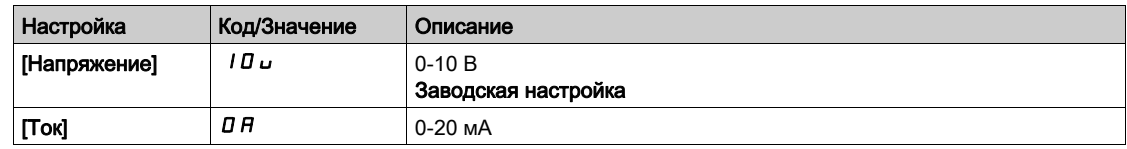

# <span id="page-209-0"></span> $[A11$  мин. значение] $U/L$

AI1 параметр масштабирования по напряжению при 0%.

Данный параметр доступен, если [Тип AI1]  $B$   $I$  I  $E$  установлен на [Напряжение] I  $B$   $L$ .

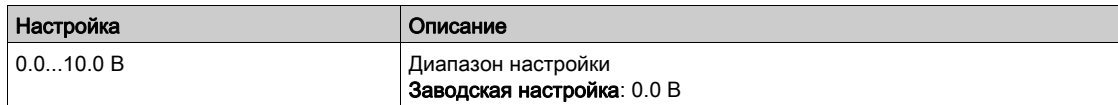

### <span id="page-209-1"></span>[AI1 макс. значение] $\overline{u}$   $\overline{H}$  |  $\overline{\overline{X}}$

AI1 параметр масштабирования по напряжению при 100%.

Данный параметр доступен, если [Тип AI1]  $B$   $\overline{I}$  /  $E$  установлен на [Напряжение] /  $B$   $\overline{L}$ .

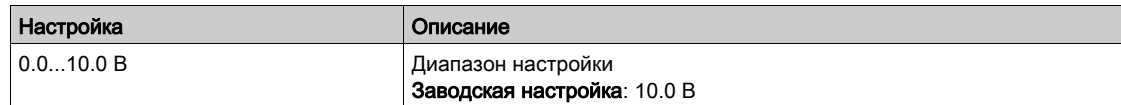

# <span id="page-209-2"></span>[AI1 мин. значение] $C \subset L$  /  $\star$

AI1 параметр масштабирования по току при 0%.

Данный параметр доступен, если [Тип AI1]  $B$   $I$   $I$   $E$  установлен на [Ток]  $B$   $H$ .

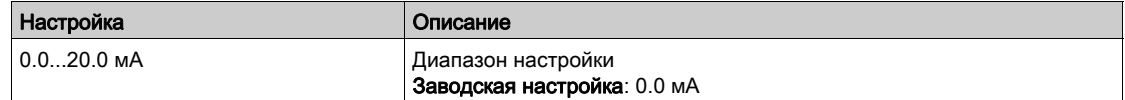

### <span id="page-209-3"></span>[AI1 макс. значение]  $\mathcal{L} \cap H$  /  $\star$

AI1 параметр масштабирования по току при 100%.

Данный параметр доступен, если [Тип AI1]  $A$   $\cdot$  1  $E$  установлен на [Ток]  $D A$ .

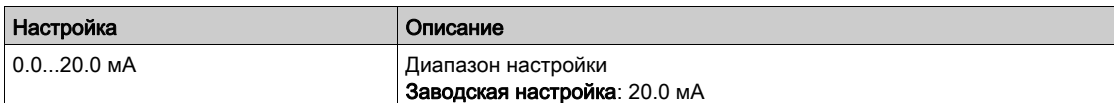

### <span id="page-210-0"></span>[AI1 Мин. знач. ТП]  $H \cup I$

AI1 Мин. значение технологической переменной для выбранного входа.

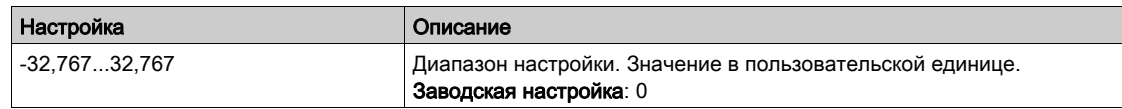

# <span id="page-210-1"></span>[AI1 Макс. знач. ТП]  $H \cap K$

AI1 Макс. значение технологической переменной для выбранного входа.

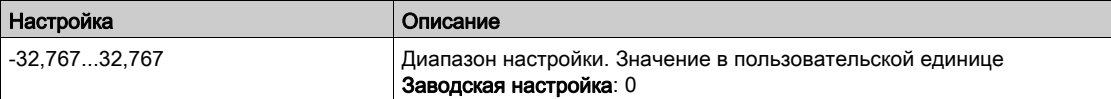

# <span id="page-211-0"></span>[Конф. датчика AI2] Меню

#### Назначение меню

Доступ к меню [Конф. датчика AI2] зависит от датчика, назначенного на этот вход.

Следующая таблица показывает меню [Конф. датчика AI2] , отображаемое в соответствии с датчиком и выбранной прикладной функцией.

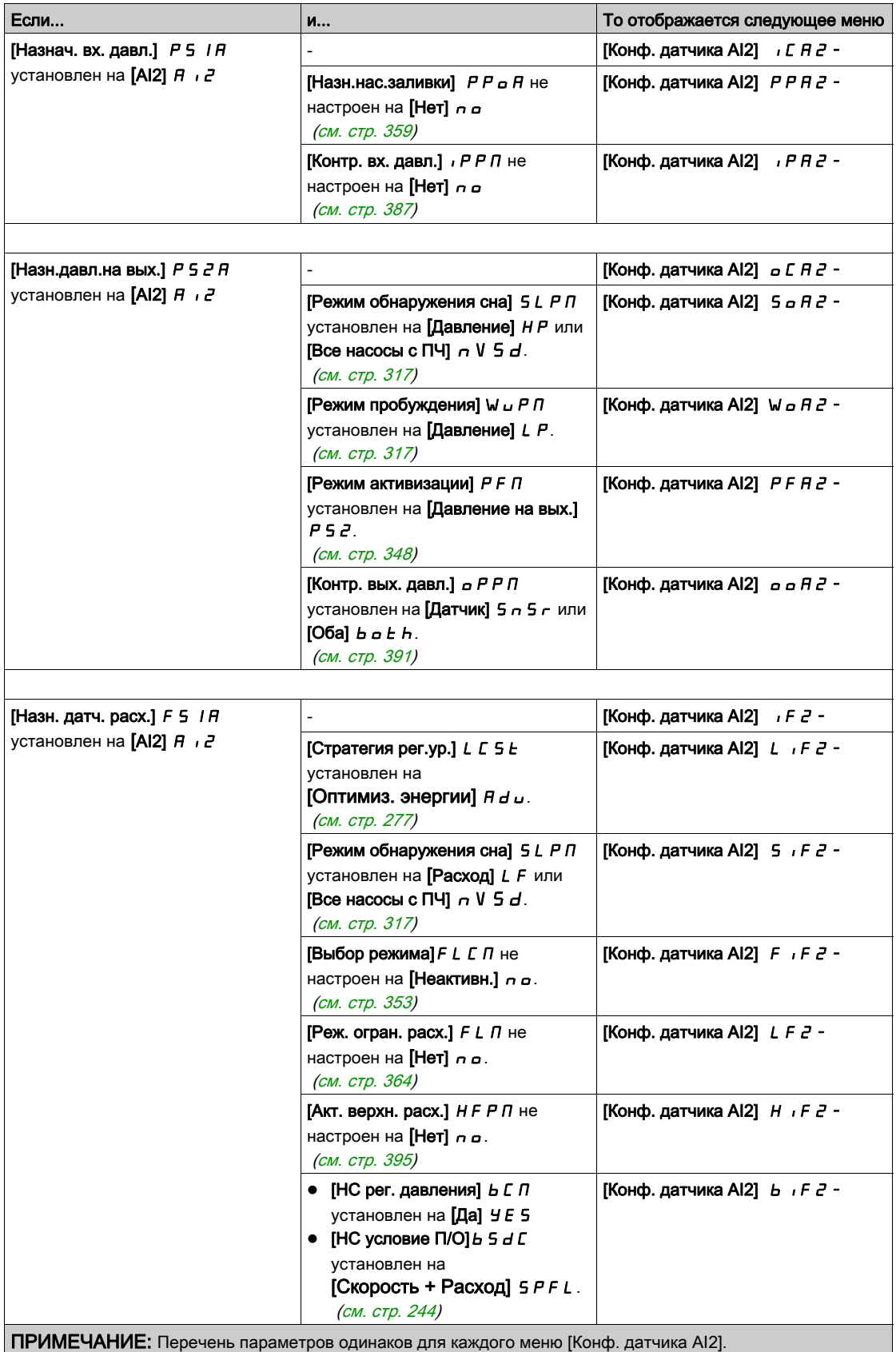

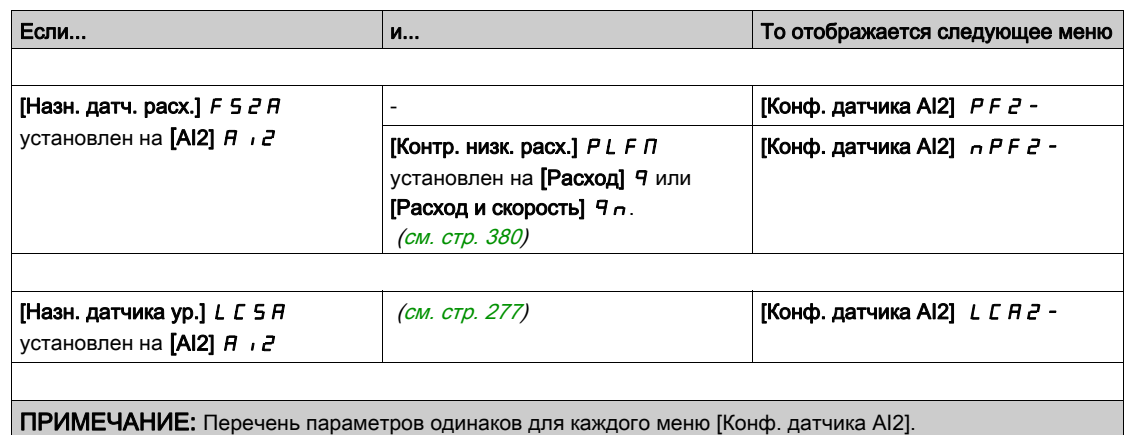

#### [Тип Al2]  $H \cap Z$   $E$

Конфигурирование аналогового входа AI2.

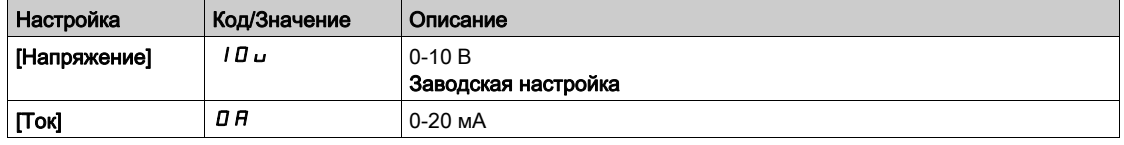

### $[Al2$  мин. значение]  $\mu$  ,  $\mu$   $\geq \star$

AI2 параметр масштабирования по напряжению при 0%. Данный параметр доступен, если [Тип AI2]  $\vec{H}$   $\vec{l}$  2  $\vec{E}$  установлен на [Напряжение]  $\vec{l}$   $\vec{B}$   $\vec{v}$ . Аналогично параметру [AI1 мин. значение] $\mu$  , L 1 [\(см. стр.](#page-209-0) 210).

#### $[Al2$  макс. значение]  $\mu$  ,  $H \neq \star$

AI2 параметр масштабирования по напряжению при 100%. Данный параметр доступен, если [Тип AI2]  $B \cdot B \cdot B$  установлен на [Напряжение]  $10 \ldots$ Аналогично параметру [Al1 макс. значение] и Н I [\(см. стр.](#page-209-1) 210).

### $[Al2$  мин. значение]  $C \sim L^2$   $\star$

AI2 параметр масштабирования по току при 0%. Данный параметр доступен, если [Тип AI2]  $B \cdot B \cdot B$  установлен на [Ток]  $\sigma B$ . Аналогично параметру [AI1 мин. значение]  $\mathcal{L} \sim \mathcal{L} \left( \frac{C}{C} \right)$ . 210).

### [AI2 макс. значение]  $\Gamma$  г Н  $\bar{P}$   $\star$

AI2 параметр масштабирования по току при 100%. Данный параметр доступен, если [Тип AI2]  $\vec{H}$   $\vec{L}$   $\vec{E}$  установлен на [Ток]  $\vec{\sigma}$   $\vec{H}$ . Аналогично параметру [Al1 макс. значение] Г - Н 1 [\(см. стр.](#page-209-3) 210).

### $[A12$  Мин. знач. ТП]  $A \cdot B \cdot J$

AI2 Мин. значение технологической переменной для выбранного входа. Аналогично параметру [AI1 Мин. знач. ТП]  $H_1$  | J [\(см. стр.](#page-210-0) 211).

#### $[A]2$  Макс. знач. ТП]  $A \cap B$

AI2 Макс. значение технологической переменной для выбранного входа. Аналогично параметру [AI1 Макс. знач. ТП]  $H$  , IK [\(см. стр.](#page-210-1) 211).

# <span id="page-213-0"></span>[Конф. датчика AI3] Меню

#### Назначение меню

Доступ к меню [Конф. датчика AI3] зависит от датчика, назначенного на этот вход.

Следующая таблица показывает меню [Конф. датчика AI3] , отображаемое в соответствии с датчиком и выбранной прикладной функцией.

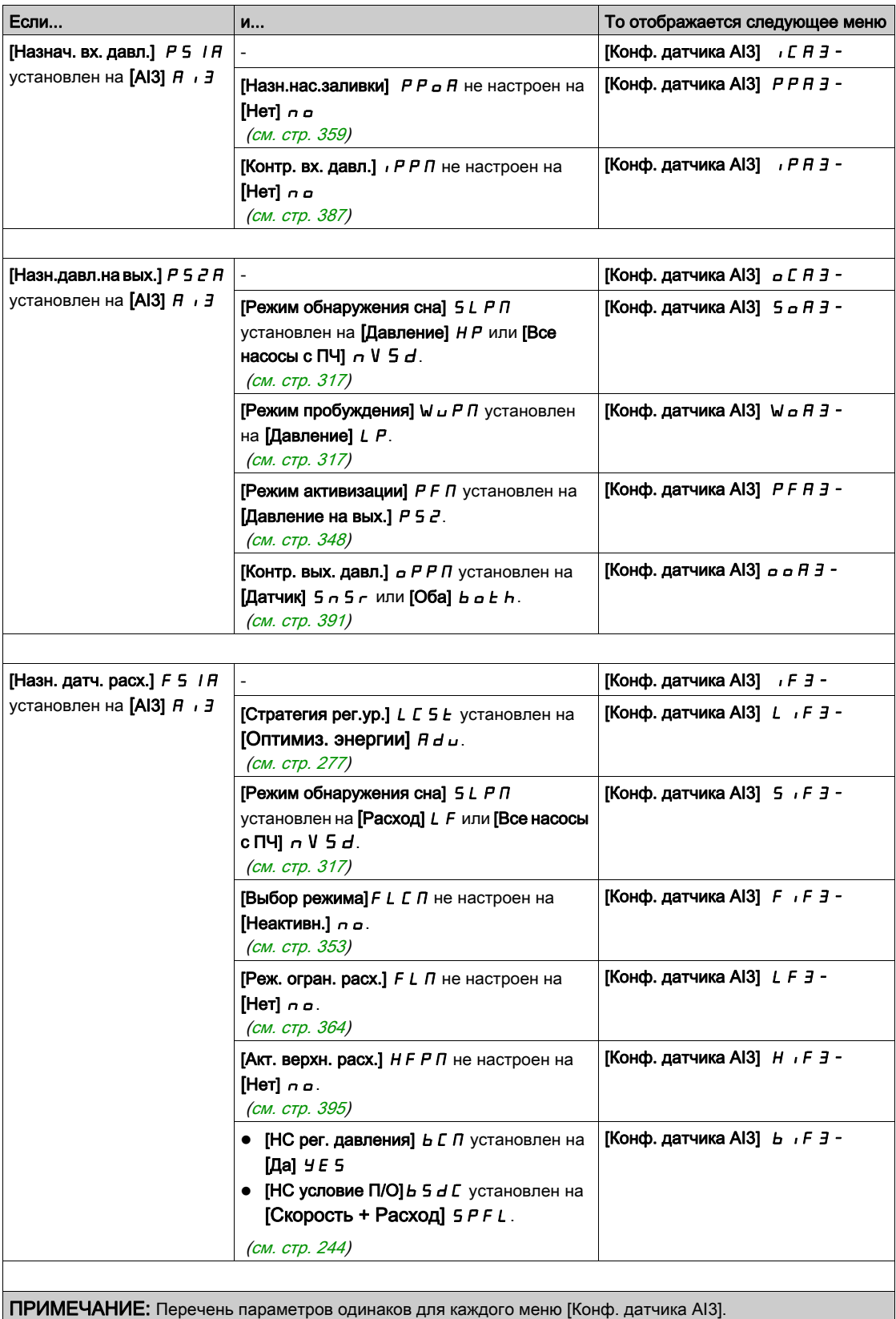

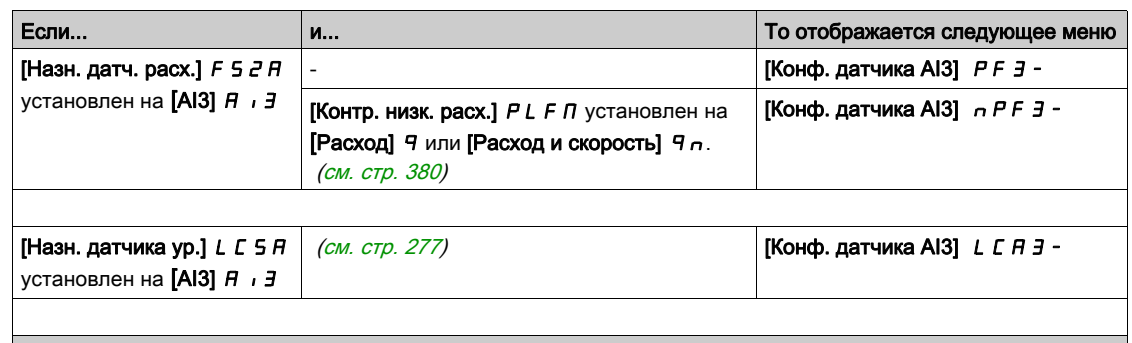

ПРИМЕЧАНИЕ: Перечень параметров одинаков для каждого меню [Конф. датчика AI3].

### [Тип AI3]  $H \,$   $I \,$   $J \,$   $E$

Конфигурирование аналогового входа AI3.

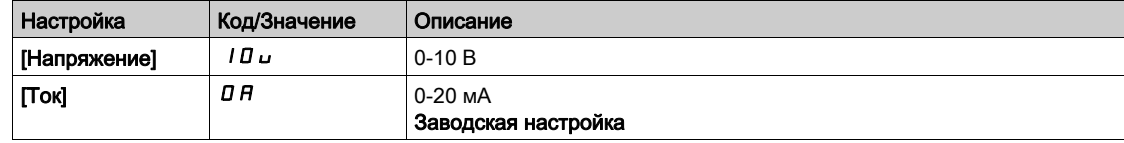

### $[A]$ 3 мин. значение]  $\overline{u}$  ,  $L \overline{J}$   $\star$

AI3 параметр масштабирования по напряжению при 0%. Данный параметр доступен, если **[Тип AI3] A**  $\cdot$  **3 L** установлен на [Напряжение] 10u. Аналогично параметру [AI1 мин. значение] $U \cdot L$  | [\(см. стр.](#page-209-0) 210).

### [AI3 макс. значение]  $\overline{u}$   $\overline{H}$   $\overline{J}$   $\overline{K}$

AI3 параметр масштабирования по напряжению при 100%. Данный параметр доступен, если [Тип AI3]  $\vec{H}$  и  $\vec{J}$   $E$  установлен на [Напряжение] 10u. Аналогично параметру [AI1 макс. значение]  $\mu$   $\mu$  | [\(см. стр.](#page-209-1) 210).

### $[A]$ 3 мин. значение]  $C \cap L$   $\exists$   $\star$

AI3 параметр масштабирования по току при 0%. Данный параметр доступен, если **[Тип AI3]**  $\vec{H}$   $\vec{J}$  **E** установлен на **[Ток]**  $\vec{o}$  **A**. Аналогично параметру [AI1 мин. значение]  $\mathcal{L} \sim \mathcal{L} \left( \frac{C M}{C M} \right)$ . 210).

# [AI3 макс. значение]  $L \cap H \nrightarrow \star$

AI3 параметр масштабирования по току при 100%. Данный параметр доступен, если **[Тип AI3]**  $\vec{H}$   $\vec{J}$  **E** установлен на **[Ток]**  $\vec{o}$  **A**. Аналогично параметру [AI1 макс. значение]  $\mathcal{L} \sim H + (cm. \text{ CTP. } 210)$ .

### [AI3 Мин. знач. ТП]  $\overline{H}$   $\overline{I}$   $\overline{J}$

AI3 Мин. значение технологической переменной для выбранного входа. Аналогично параметру [AI1 Мин. знач. ТП]  $H$  , I J [\(см. стр.](#page-210-0) 211).

### $[A]$ 3 Макс. знач. $T\Pi$ ]  $B \iota B K$

AI3 Макс. значение технологической переменной для выбранного входа. Аналогично параметру [AI1 Макс. знач. ТП]  $H \cdot IK$  [\(см. стр.](#page-210-1) 211).

# <span id="page-215-0"></span>[Конф. датчика AI4] Меню

#### Назначение меню

Доступ к меню [Конф. датчика AI4] зависит от датчика, назначенного на этот вход.

Следующая таблица показывает меню [Конф. датчика AI4] , отображаемое в соответствии с датчиком и выбранной прикладной функцией.

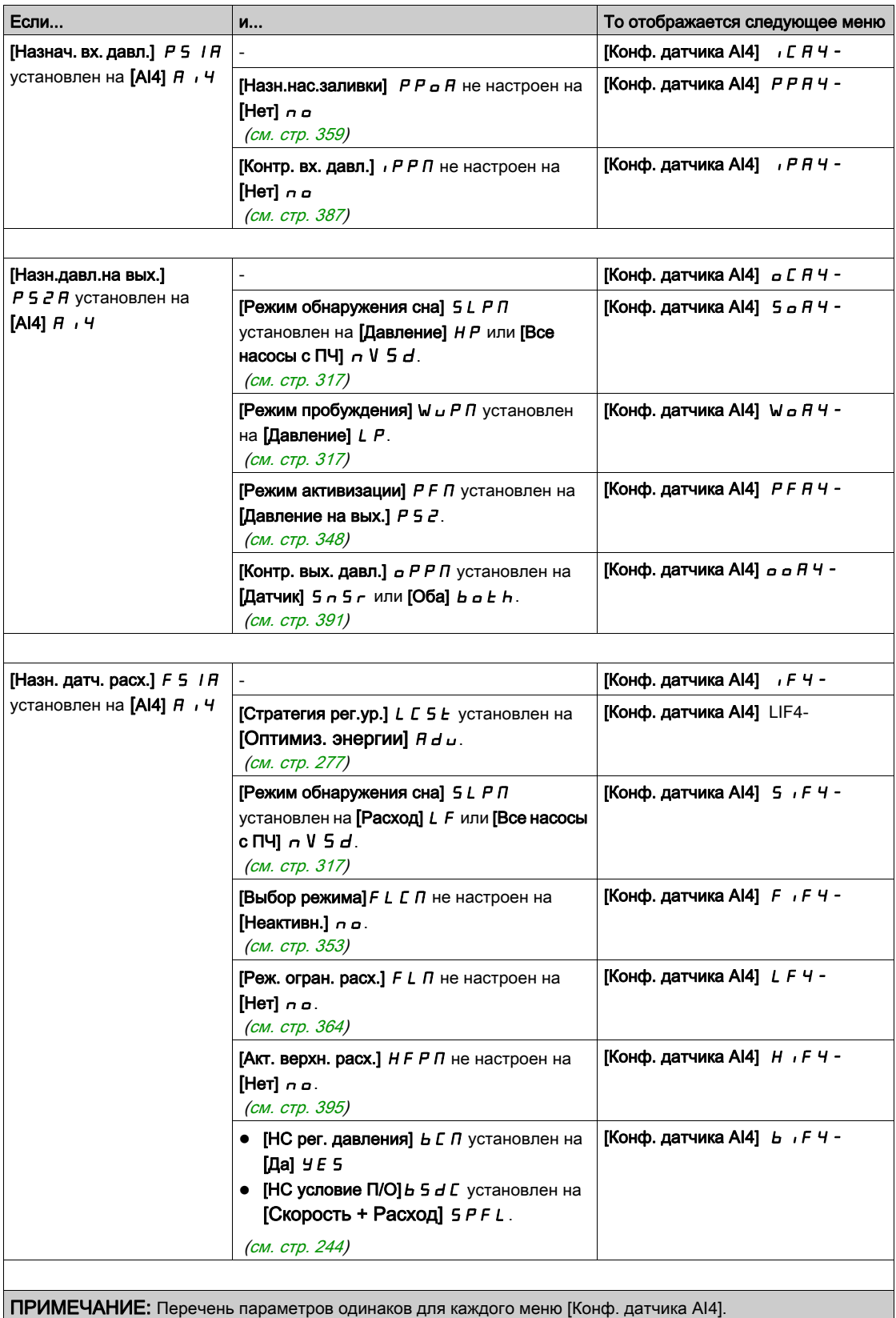
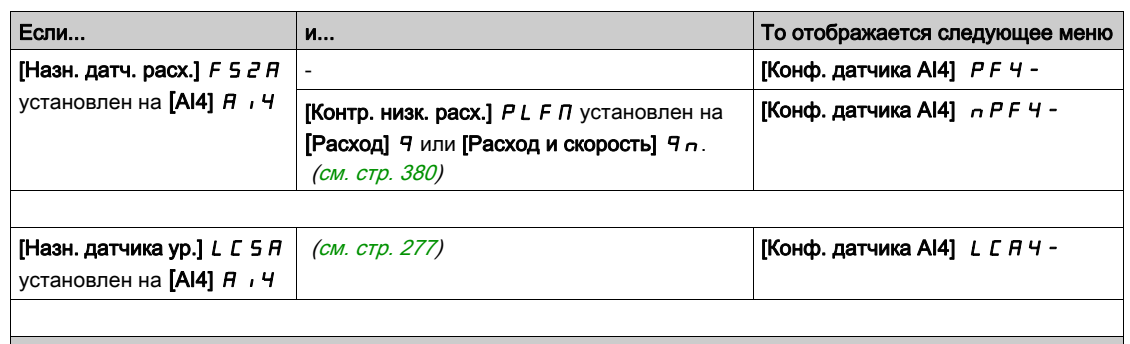

ПРИМЕЧАНИЕ: Перечень параметров одинаков для каждого меню [Конф. датчика AI4].

### $[Tun Al4]$   $H$   $I$   $4E$

Конфигурирование аналогового входа AI4.

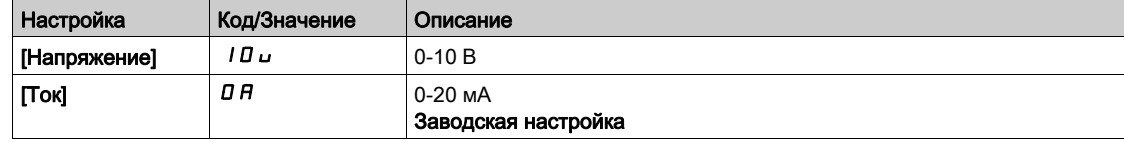

## $[A]$ 4 мин. значение]  $\overline{u}$  ,  $L$  4  $\overline{\mathbf{x}}$

AI4 параметр масштабирования по напряжению при 0%. Данный параметр доступен, если [Тип AI4]  $\vec{H}$  ,  $HE$  установлен на [Напряжение]  $|I\vec{B}u$ . Аналогично параметру [AI1 мин. значение] $U \cdot L$  | [\(см. стр.](#page-209-0) 210).

### $[A]$ 4 макс. значение]  $\overline{u}$   $\overline{H}$   $\overline{H}$

AI4 параметр масштабирования по напряжению при 100%. Данный параметр доступен, если [Тип AI4]  $H \cdot H$  установлен на [Напряжение]  $H \cdot L \cdot H$ Аналогично параметру [AI1 макс. значение]  $\mu$   $\mu$  | [\(см. стр.](#page-209-1) 210).

## $[A]$ 4 мин. значение]  $C \cap L$  4  $\star$

AI4 параметр масштабирования по току при 0%. Данный параметр доступен, если [Тип AI4]  $\overline{H}$   $I$   $I$   $I$   $I$  установлен на [Ток]  $\sigma$   $\overline{H}$ . Аналогично параметру [AI1 мин. значение]  $\mathcal{L} \sim \mathcal{L} \left( \frac{C M}{C M} \right)$ . 210).

### $[A]$ 4 макс. значение]  $[CA]$   $\rightarrow$   $H$   $\rightarrow$   $\star$

AI4 параметр масштабирования по току при 100%. Данный параметр доступен, если [Тип АІ4]  $B$   $I$   $I$   $I$   $E$  установлен на [Ток]  $B$ . Аналогично параметру [AI1 макс. значение]  $\Gamma$  - H 1 [\(см. стр.](#page-209-3) 210).

#### $[A]$ 4 Мин. знач. ТП]  $A$ , 4 Ј

AI4 Мин. значение технологической переменной для выбранного входа. Аналогично параметру [AI1 Мин. знач. ТП] А , I J [\(см. стр.](#page-210-0) 211).

#### $[A]$ 4 Макс. знач. ТП]  $A$   $I$   $H$   $K$

AI4 Макс. значение технологической переменной для выбранного входа. Аналогично параметру [AI1 Макс. знач. ТП]  $H \cdot IK$  [\(см. стр.](#page-210-1) 211).

# [Конф. датчика AI5] Меню

#### Назначение меню

Доступ к меню [Конф. датчика AI5] зависит от датчика, назначенного на этот вход.

Следующая таблица показывает меню [Конф. датчика AI5] , отображаемое в соответствии с датчиком и выбранной прикладной функцией.

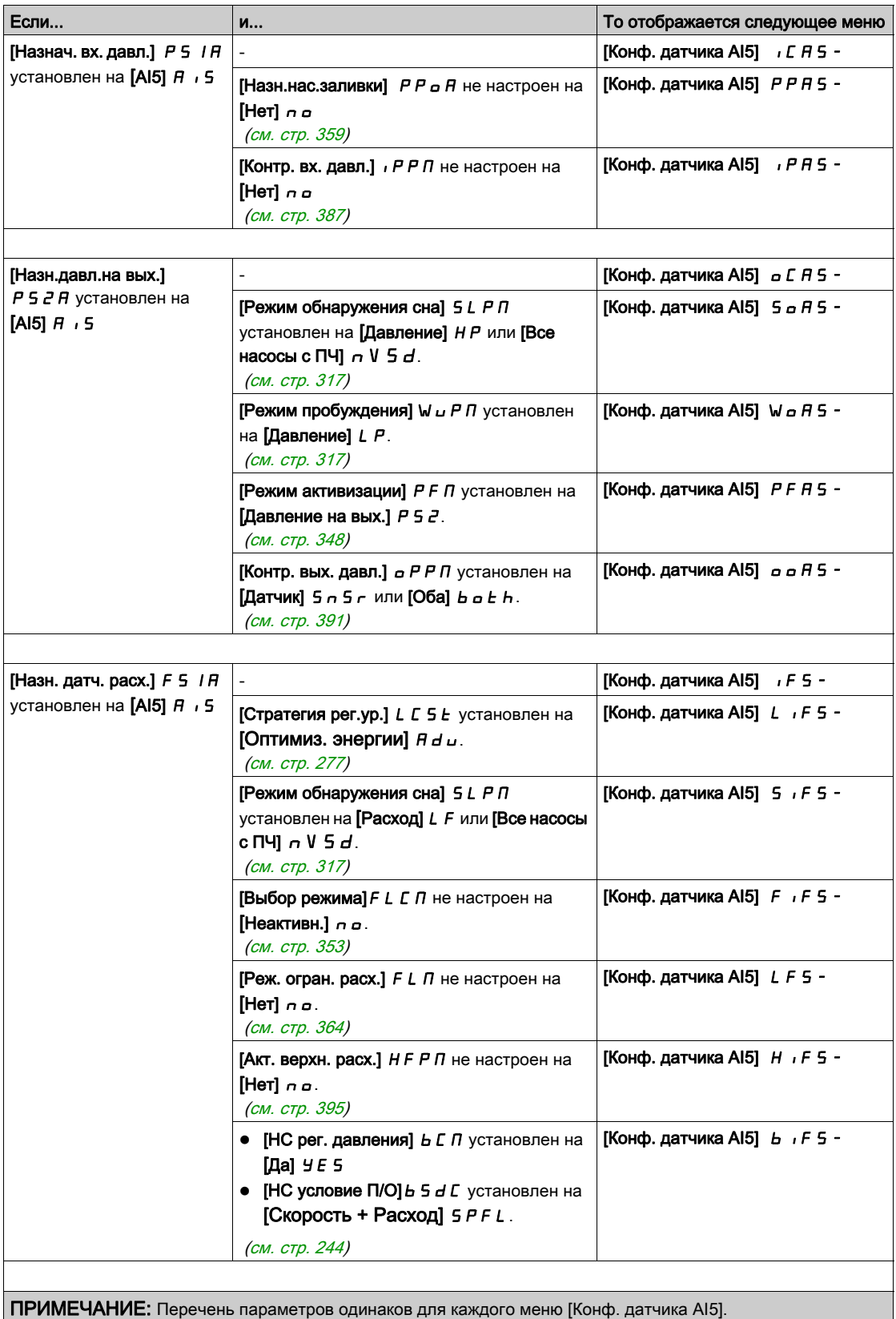

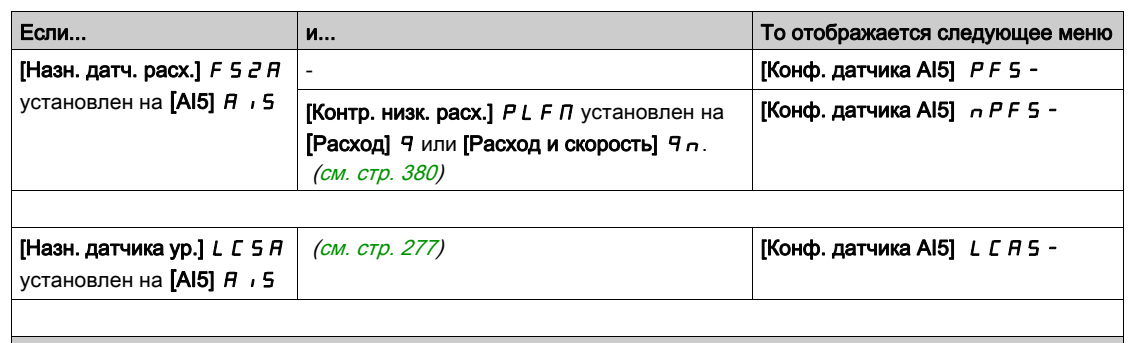

ПРИМЕЧАНИЕ: Перечень параметров одинаков для каждого меню [Конф. датчика AI5].

### $[Tun A15]$   $A \cdot 5E$

Конфигурирование аналогового входа AI5.

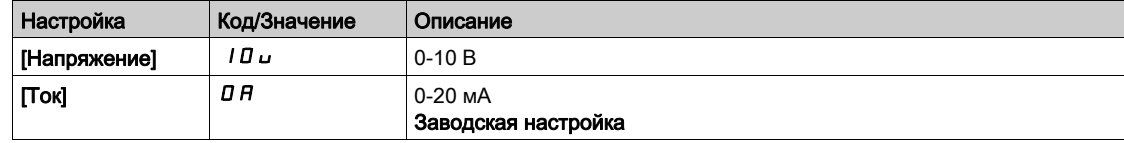

## $[A15$  мин. значение]  $\overline{u}$  ,  $\overline{L}$  5  $\overline{\overline{X}}$

AI5 параметр масштабирования по напряжению при 0%. Данный параметр доступен, если [Тип AI5]  $\vec{H}$  , 5  $E$  установлен на [Напряжение]  $IBu$ . Аналогично параметру [AI1 мин. значение] $U \cdot L$  | [\(см. стр.](#page-209-0) 210).

### [AI5 макс. значение]  $\overline{u}$  ,  $\overline{H}$  5  $\overline{\mathbf{x}}$

AI5 параметр масштабирования по напряжению при 100%. Данный параметр доступен, если [Тип AI5]  $\vec{H}$  , 5  $E$  установлен на [Напряжение]  $IBu$ . Аналогично параметру [AI1 макс. значение]  $\mu$   $\mu$  | [\(см. стр.](#page-209-1) 210).

# $[A15$  мин. значение]  $C - L$  5  $\star$

AI5 параметр масштабирования по току при 0%. Данный параметр доступен, если [Тип AI5]  $\vec{H}$   $I$  5  $\vec{E}$  установлен на [Ток]  $\vec{\sigma}$   $\vec{H}$ . Аналогично параметру [AI1 мин. значение]  $\mathcal{L} \sim \mathcal{L} \left( \frac{C M}{C M} \right)$ . 210).

## **[AI5 макс. значение]**  $\Gamma$   $\vdash$  H 5  $\star$

AI5 параметр масштабирования по току при 100%. Данный параметр доступен, если [Тип AI5]  $\overline{H}$   $\overline{I}$  5  $E$  установлен на [Ток]  $\overline{I}$   $\overline{H}$ . Аналогично параметру [AI1 макс. значение]  $\mathcal{L} \sim H + (cm. \text{ CTP. } 210)$ .

#### [AI5 Мин. знач. ТП]  $\overline{H}$   $\overline{I}$  5  $\overline{J}$

AI5 Мин. значение технологической переменной для выбранного входа. Аналогично параметру [AI1 Мин. знач. ТП]  $H$  , I J [\(см. стр.](#page-210-0) 211).

#### $[A15$  Макс. знач. ТП]  $A \cdot 5K$

AI5 Макс. значение технологической переменной для выбранного входа. Аналогично параметру [AI1 Макс. знач. ТП]  $H \cdot IK$  [\(см. стр.](#page-210-1) 211).

# [Конф. датчика имп. DI5] Меню

#### Назначение меню

Доступ к меню [Конф. датчика имп. DI5] зависит от датчика, назначенного на этот вход.

Следующая таблица показывает меню [Конф. датчика имп. DI5], отображаемое в соответствии с датчиком и выбранной прикладной функцией.

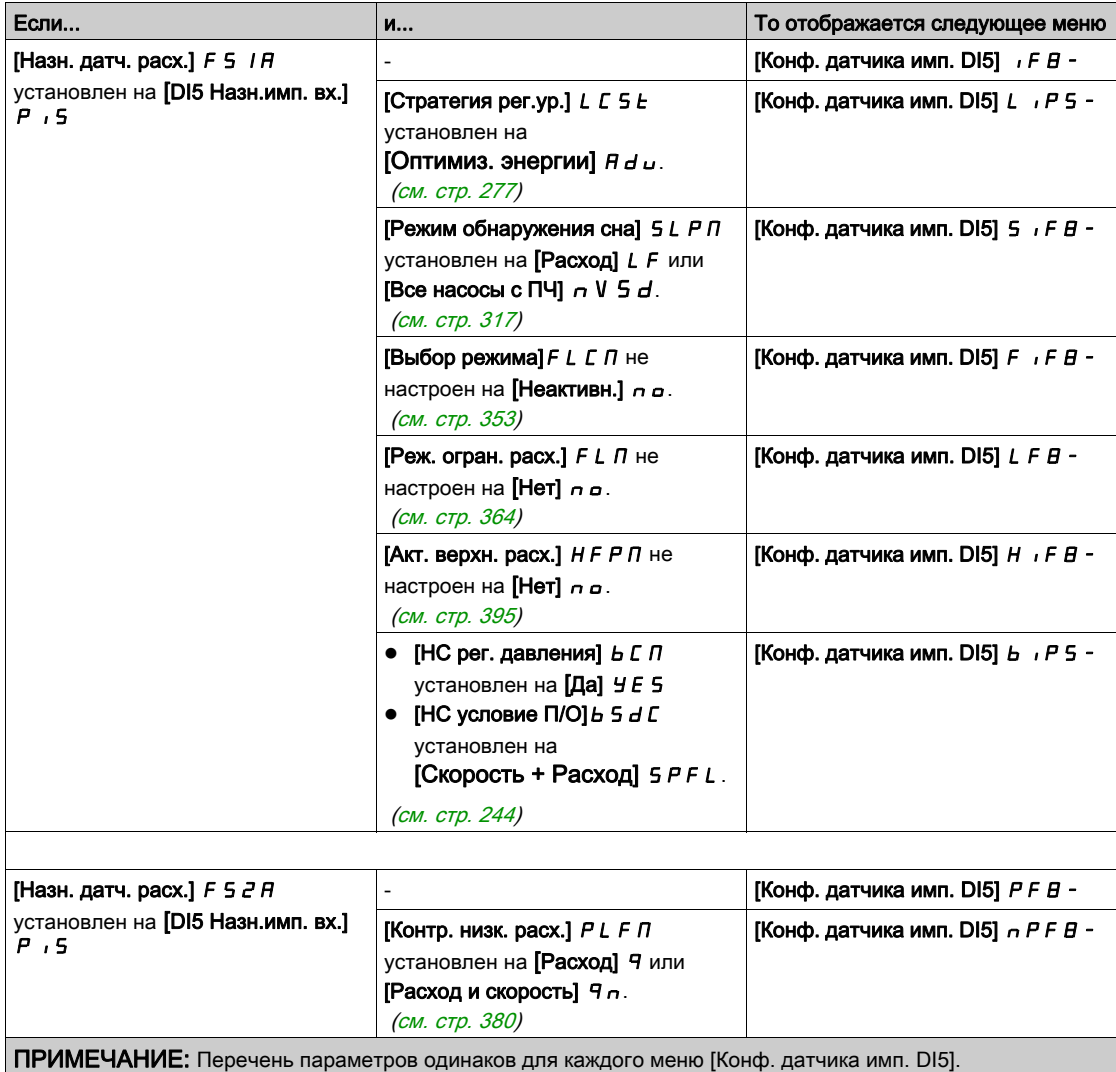

### [Нижняя частота DI5]  $P I L 5$

Нижняя частота импульсного входа DI5.

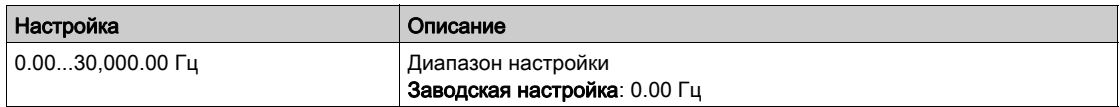

### [Верхняя част. DI5]  $P \cdot H 5$

Верхняя частота импульсного входа DI5.

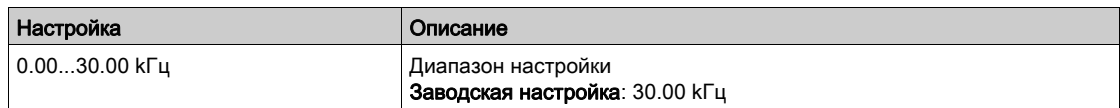

# [DI5 Мин. знач. ТП]  $P$  , 5 J

Минимальное значение процесса для выбранного входа.

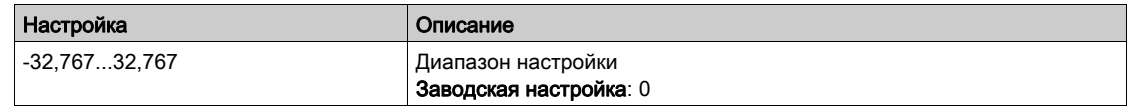

# [DI5 Макс. знач. ТП]  $P \cdot 5K$

Максимальное значение процесса для выбранного входа.

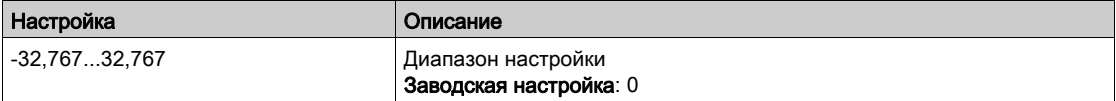

# [Конф. датчика имп. DI6] Меню

#### Назначение меню

Доступ к меню [Конф. датчика имп. DI6] зависит от датчика, назначенного на этот вход.

Следующая таблица показывает меню [Конф. датчика имп. DI6], отображаемое в соответствии с датчиком и выбранной прикладной функцией.

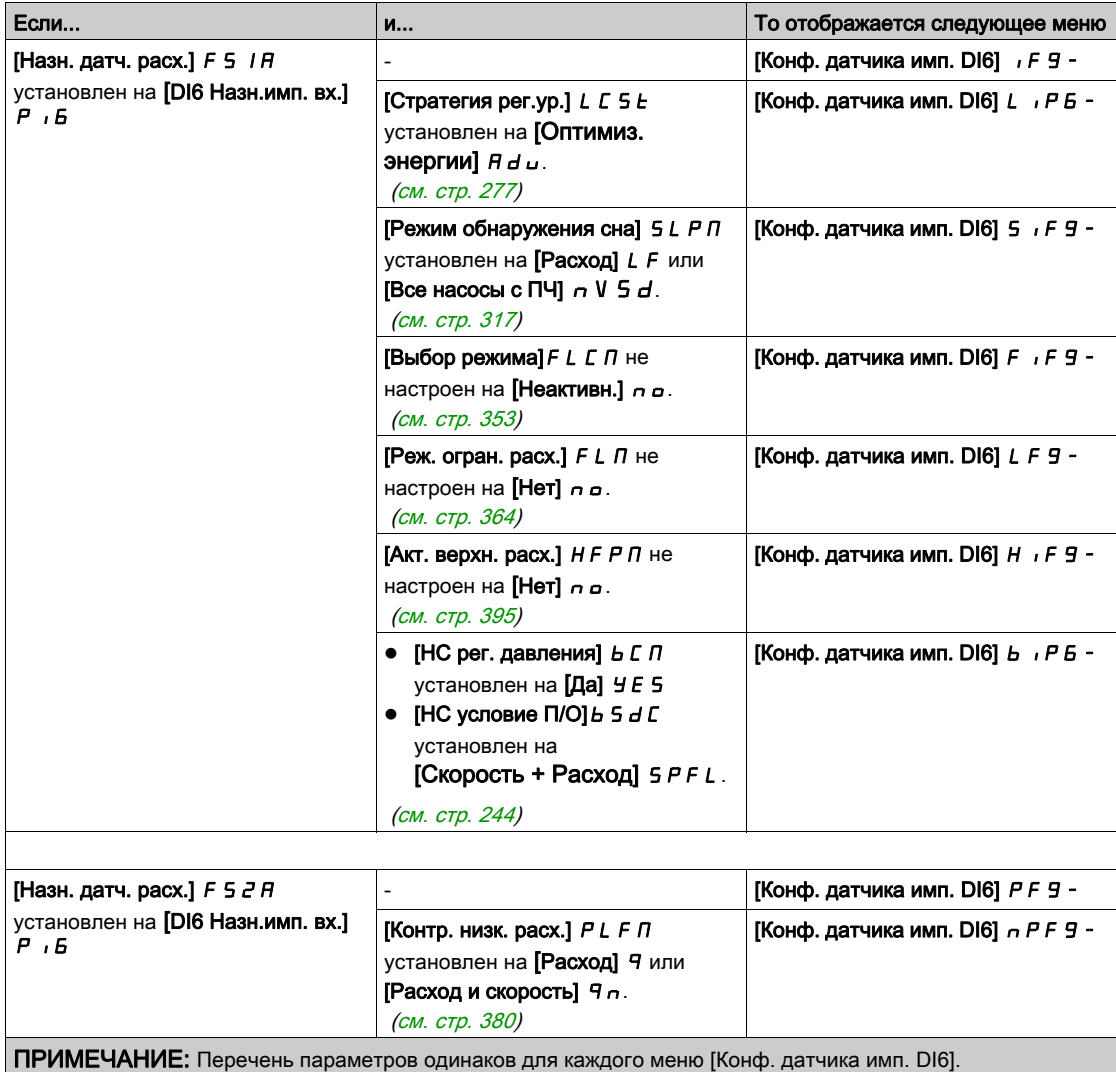

### [Нижняя частота DI6]  $P$  , L 6

Нижняя частота импульсного входа DI6.

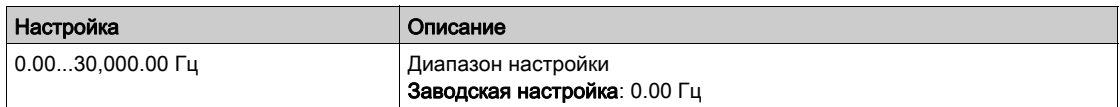

### [Верхняя част. DI6]  $P$  , H  $6$

Верхняя частота импульсного входа DI6.

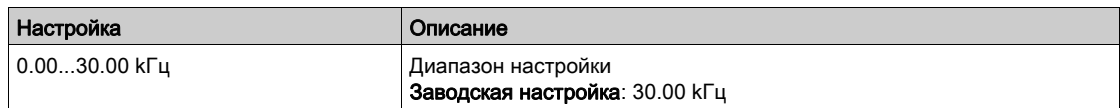

# [DI6 Мин. знач. ТП]  $P$   $B$  J

Минимальное значение процесса для выбранного входа.

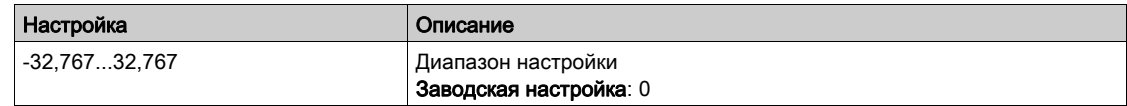

# [DI6 Макс. знач. ТП]  $P \cdot 6K$

Максимальное значение процесса для выбранного входа.

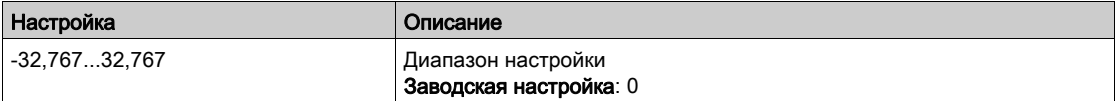

# [Конфигурация AIV1] Меню

#### Назначение меню

Доступ к меню [Конф. датч. AIV1] зависит от датчика, назначенного на этот вход.

Следующая таблица показывает меню [Конф. датч. AIV1], отображаемое в соответствии с датчиком и выбранной прикладной функцией.

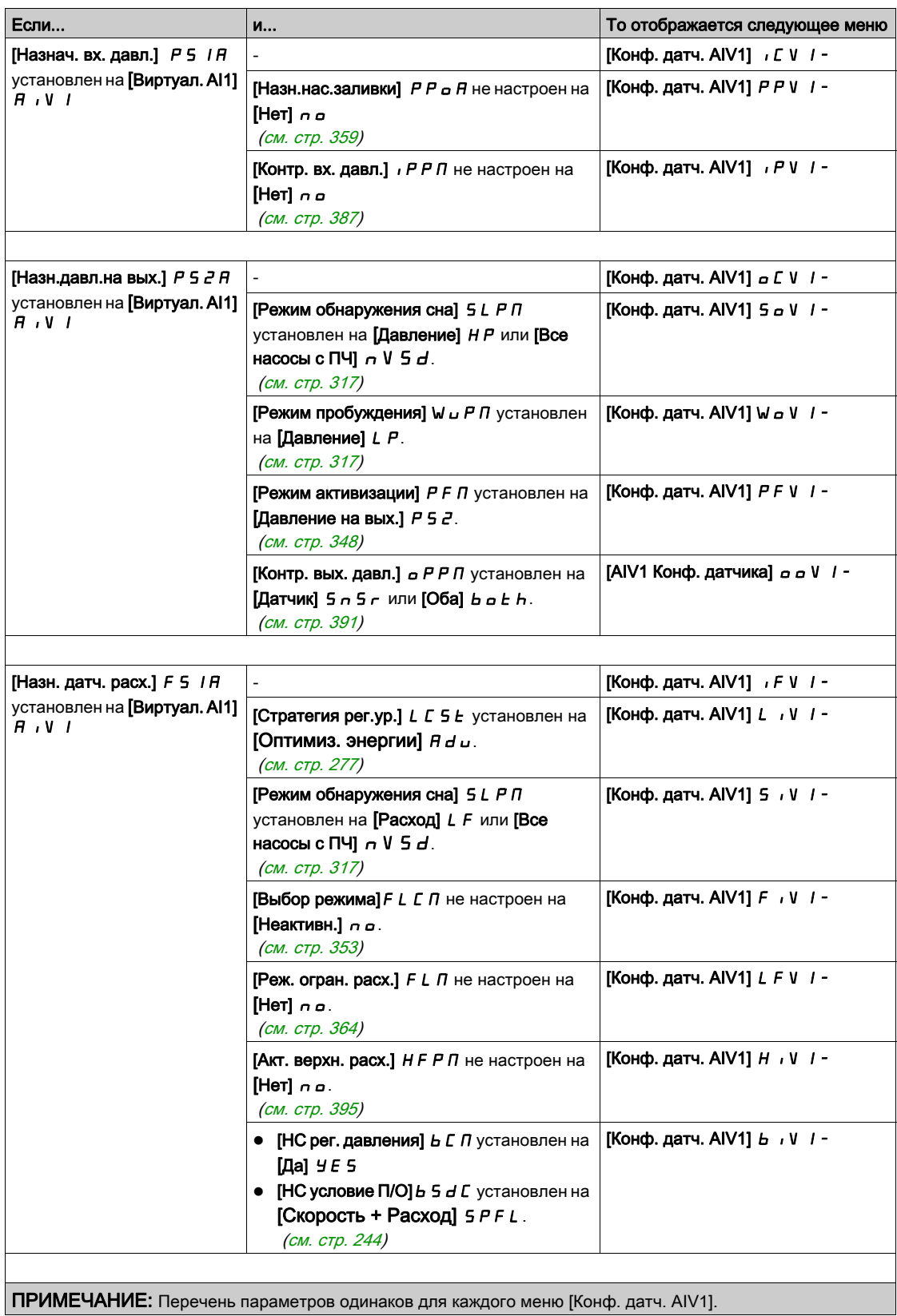

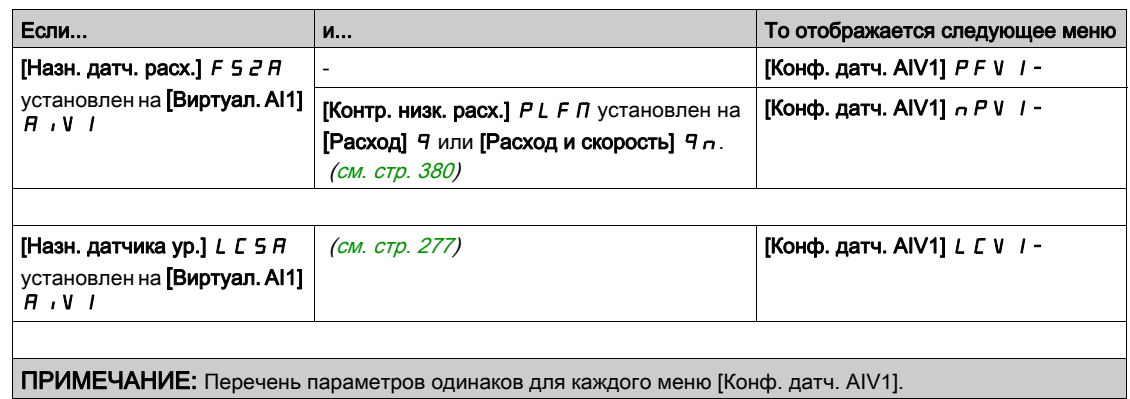

# <span id="page-224-0"></span> $[$ AIV1 Назн.канала]  $H \cap L$  |

AIV1 Назначение канала виртуального аналогового входа.

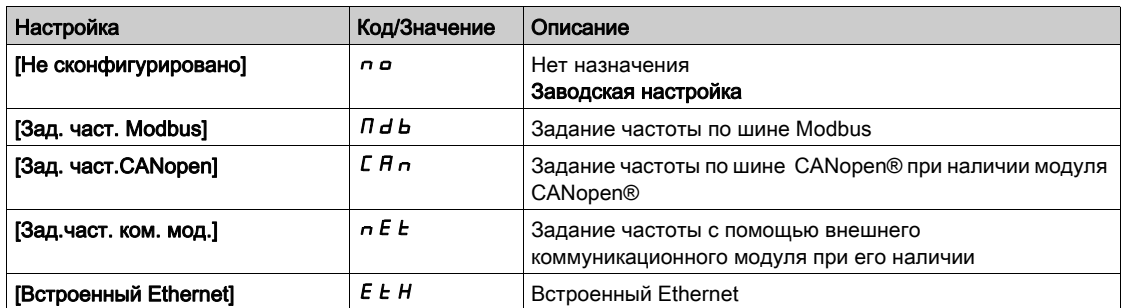

# <span id="page-224-1"></span>[AIV1 Мин. знач.ТП]  $H \cup I$  J

Виртуал. AI1: Минимальное значение процесса.

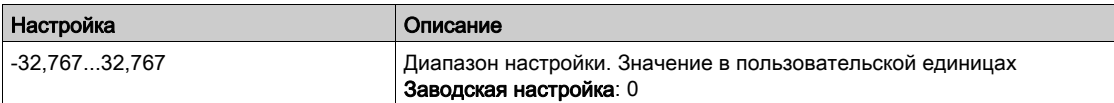

# <span id="page-224-2"></span>[AIV1 Макс. знач. ТП]  $H_U$  IK

Виртуал. AI1: Максимальное значение процесса.

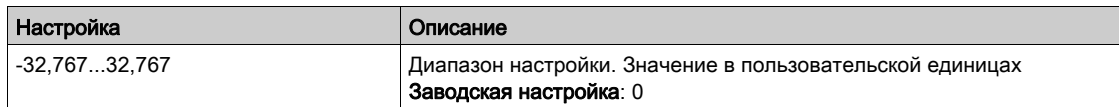

# [Конфигурация AIV2] Меню

#### Назначение меню

Доступ к меню [Конф. датчика AIV2] зависит от датчика, назначенного на этот вход.

Следующая таблица показывает меню [Конф. датчика AIV2] , отображаемое в соответствии с датчиком и выбранной прикладной функцией.

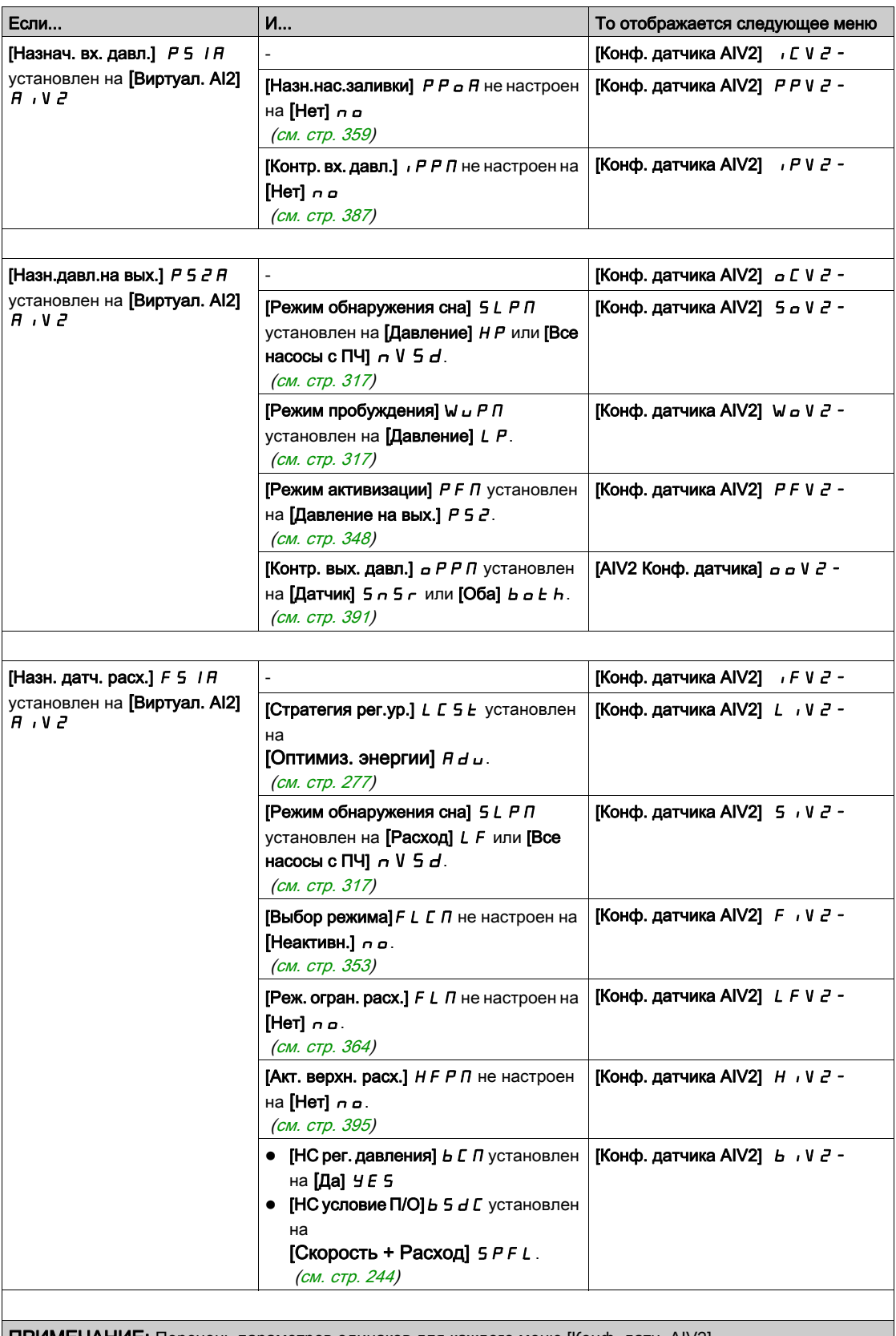

ПРИМЕЧАНИЕ: Перечень параметров одинаков для каждого меню [Конф. датч. AIV2].

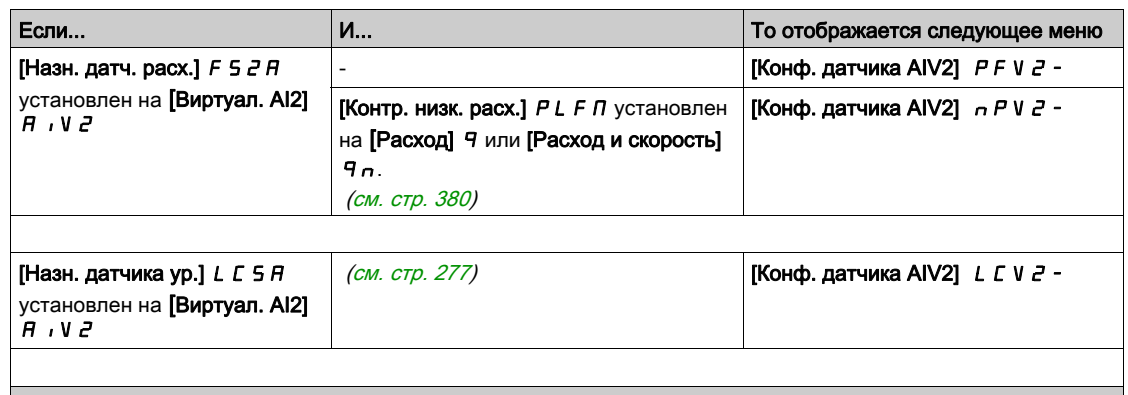

ПРИМЕЧАНИЕ: Перечень параметров одинаков для каждого меню [Конф. датч. AIV2].

### [AIV2 Назн.канала]  $H \cup L$  2

AIV2 Назначение канала виртуального аналогового входа. Аналогично параметру [AIV1 Назн. канала]  $H \cdot L \cdot (cm. \text{ crp. 225}).$ 

# [AIV2 Мин. знач.ТП]  $B \cup B$  J

Виртуал. AI2: Минимальное значение процесса. Аналогично параметру [AIV1 Мин. знач. ТП]]  $H_{\text{u}}$  /  $J$  [\(см. стр.](#page-224-1) 225).

### [AIV2 Макс. знач.ТП]  $A \cup B K$

Виртуал. AI2: Максимальное значение процесса. Аналогично параметру [AIV1 Макс. знач. ТП]  $H \cup IK$  [\(см. стр.](#page-224-2) 225).

# [Конфигурация AIV3] Меню

#### Назначение меню

Доступ к меню [Конф. датчика AIV3] зависит от датчика, назначенного на этот вход.

Следующая таблица показывает меню [Конф. датчика AIV3], отображаемое в соответствии с датчиком и выбранной прикладной функцией.

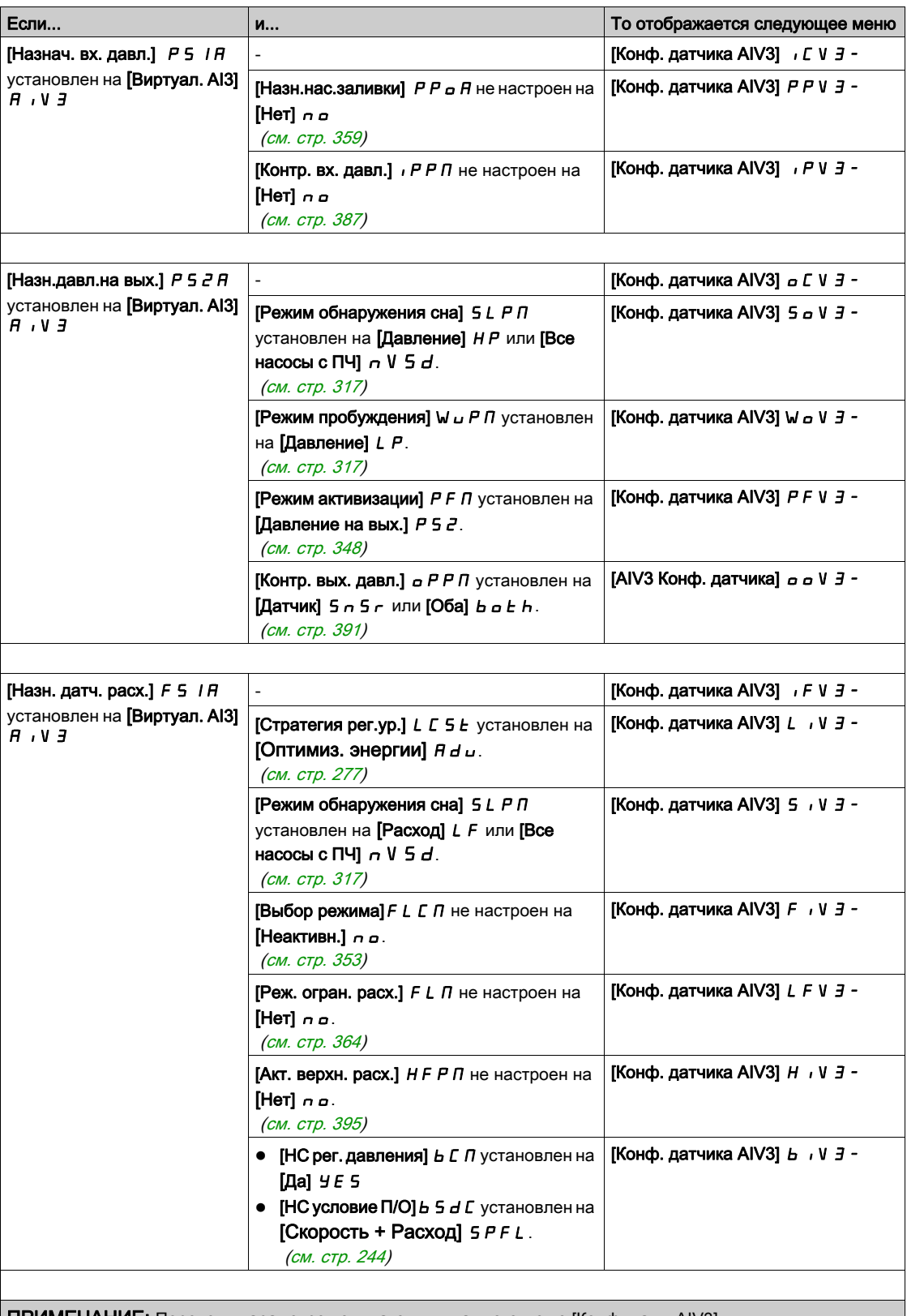

ПРИМЕЧАНИЕ: Перечень параметров одинаков для каждого меню [Конф. датч. AIV3].

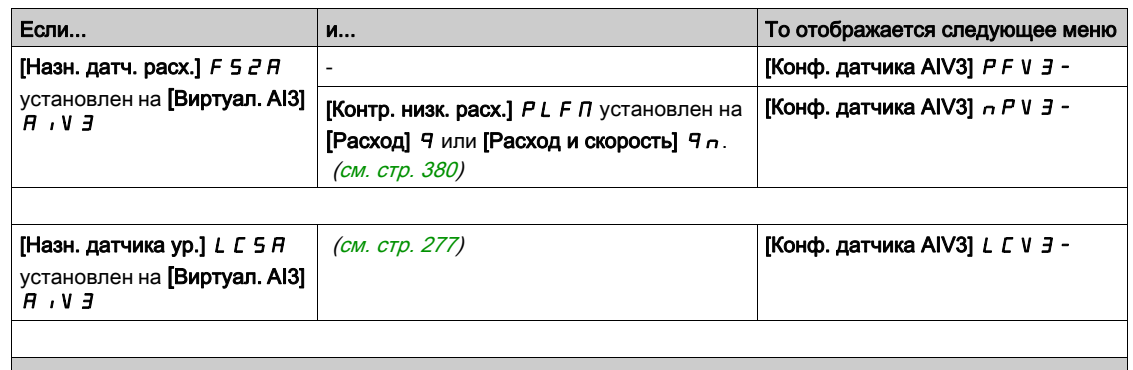

ПРИМЕЧАНИЕ: Перечень параметров одинаков для каждого меню [Конф. датч. AIV3].

# $[AIV32$  Назн.канала]  $H \cap L$   $\exists$

AIV3 Назначение канала виртуального аналогового входа. Аналогично параметру [AIV1 Назн. канала]  $H \cdot L \cdot (cm. \text{ CTP. } 225)$ .

## [AIV3 Мин. знач. $T\Pi$ ]]  $H \cup J$

Виртуал. AI3: Минимальное значение процесса. Аналогично параметру [AIV1 Мин. знач. ТП]]  $H_{\text{u}}$  I J [\(см. стр.](#page-224-1) 225).

# [AIV3 Макс. знач.ТП]  $H \cup JK$

Виртуал. AI3: Максимальное значение процесса. Аналогично параметру [AIV1 Макс. знач. ТП]  $H \cup IK$  [\(см. стр.](#page-224-2) 225).

# Раздел 7.6 [Управление и задание]  $\Gamma \cap P$  - Меню

# [Управление и задание]  $\mathcal{L} \cap \mathcal{P}$  - Меню

#### Доступ к меню

#### [Полная настройка]  $\rightarrow$  [Управление и задание]

#### **Доступность параметра Каналы управления и задания**

Команды управления (Вперед, Назад, Стоп и другие), а также задания могут быть переданы с помощью следующих каналов:

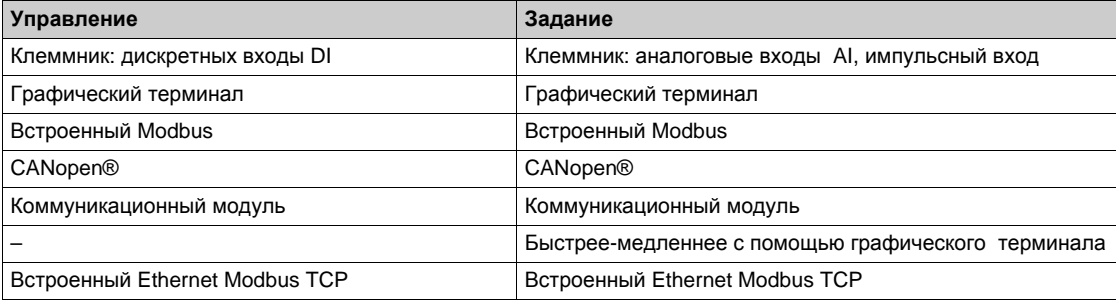

**ПРИМЕЧАНИЕ:** клавиши остановки графического терминала могут быть запрограммированы как неприоритетные клавиши. Клавиша остановки может иметь приоритет только в случае, если параметр меню **[Акт. клавиши ост.]** PStнастроен на **[Да]** Yes.

Поведение преобразователя может быть адаптировано в зависимости от требований:

- **[Совместное]** 5  $\sqrt{7}$ : управление и задание подаются от одного канала.
- **[Раздельное]** SEP: управление и задание подаются от разных каналов. При этих профилях управление по коммуникационной сети осуществляется в соответствии со стандартом DRIVECOM только с 5 свободно назначаемыми битами (см. Руководство по коммуникационным переменным). Прикладные функции недоступны по сети.
- **[Профиль I/O]**  $\cdot$  p: управление и задание могут отправляться от разных каналов. Этот профиль обеспечивает простое и расширенное использование по сети. Управление может задаваться по дискретным входам с терминала или по сети. При подаче команд по сети они доступны в слове, подобном виртуальному клеммнику, содержащему только дискретные входы. Прикладные функции назначается битам этого слова. Один и тот же бит может иметь несколько назначений.

**ПРИМЕЧАНИЕ:** команды остановки с клеммника остаются активными даже в случае, если клеммник не является активным каналом управления.

## **Канал задания для режимов [Совместное]** SIM**, [Раздельное]** SEP **и [Профиль I/O]** IO **, несконфигурированный ПИД-регулятор**

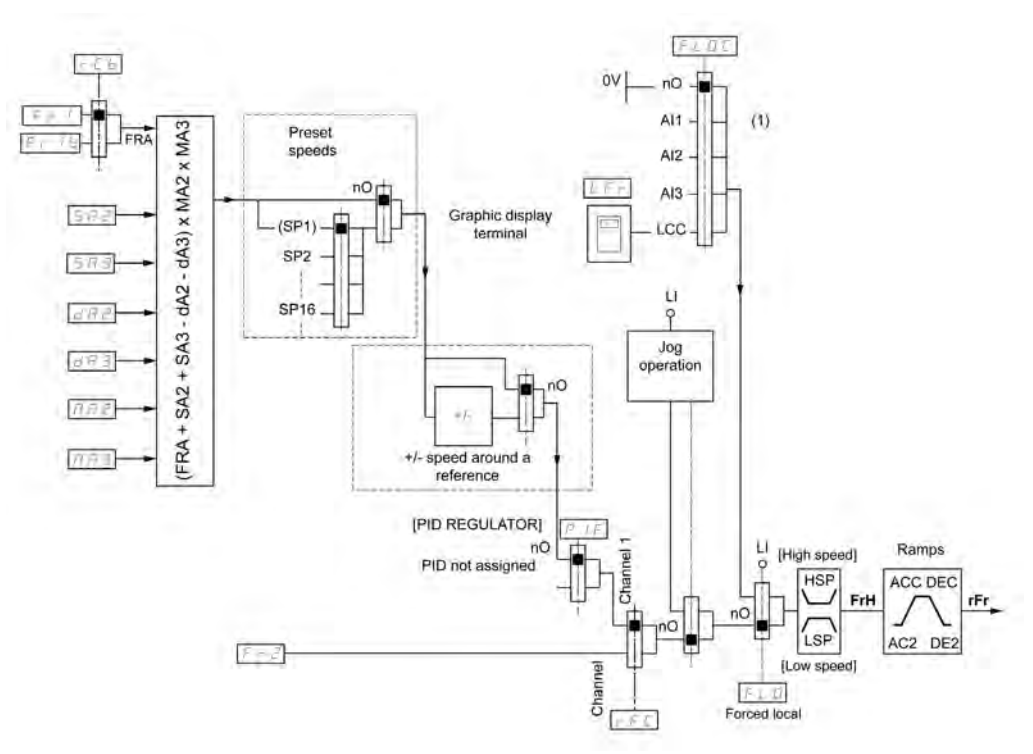

(1) ПРИМЕЧАНИЕ: оперативное управление не активно при профиле **[Профиль I/O]**.

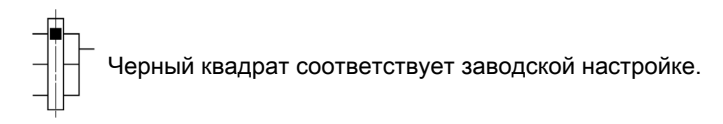

 $F_r$  1: Клеммники (включая модуль расширения входов-выходов), Графический терминал, Встроенный Modbus, модуль CANopen®, Встроенный Eth, коммуникационный модуль.

 $F - Ib$ , для  $5EPM$   $1a$ : Клеммники (включая модуль расширения входов-выходов), Графический терминал, Встроенный Modbus, Шина CANopen®, Встроенный Eth, коммуникационный модуль.

 $F_r$  I  $b$ , для  $5$   $\cdot$   $\pi$ : Графический терминал доступен только при выборе  $F_r$  I = Клеммники.

 $S$  А  $P$ ,  $S$  А  $A$ ,  $B$   $A$   $B$ ,  $C$ ,  $A$   $B$ ,  $B$ ,  $B$ ,  $C$ ,  $D$   $B$ ,  $B$ ; Клеммники (включая модуль расширения входоввыходов), Графический терминал, Встроенный Modbus, модуль CANopen®, Встроенный Eth, коммуникационный модуль.

 $F \nightharpoonup e$ : Клеммники (включая модуль расширения входов-выходов), Графический терминал, Встроенный Modbus, модуль CANopen®, Встроенный Eth, Быстрее/Медленнее и коммуникационный модуль.

## **Канал задания для режимов [Совместное]** SIM**, [Раздельное]** SEP **и [Профиль I/O]** IO **сконфигурированный ПИД-регулятор с заданиями с клеммника**

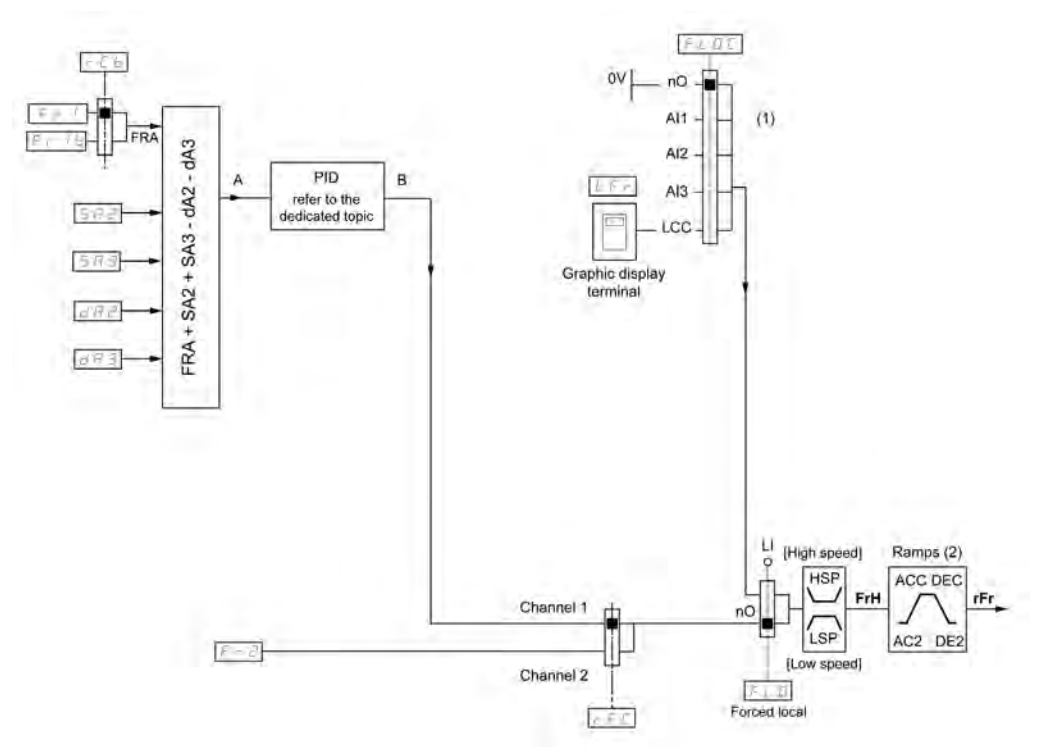

- **(1) ПРИМЕЧАНИЕ**: оперативное управление не активно при профиле **[Профиль I/O]**.
- **(2)** Задатчик темпа не активен, если функция ПИД-регулятора активна в автоматическом режиме.

Черный квадрат соответствует заводской настройке.

 $F - I$ : Клеммники (включая модуль расширения входов-выходов), Графический терминал, Встроенный Modbus, модуль CANopen®, Встроенный Eth, коммуникационный модуль.

 $F r I b$ , для  $5E P u I_0$ : Клеммники (включая модуль расширения входов-выходов), Графический терминал, Встроенный Modbus, модуль CANopen®, Встроенный Eth, коммуникационный модуль.

 $F_r$  I  $b$ , для  $5$   $\cdot$   $\pi$ : Графический терминал доступен только при выборе  $F_r$  I = Клеммники.

 $S H Z$ ,  $S H J$ ,  $d H Z$ ,  $d H J$ : Клеммники (включая модуль расширения входов-выходов), Графический терминал, Встроенный Modbus, модуль CANopen®, Встроенный Eth, коммуникационный модуль.

 $F \rightharpoonup 2$ : Клеммники (включая модуль расширения входов-выходов), Графический терминал, Встроенный Modbus, модуль CANopen®, Встроенный Eth, Быстрее-Медленнее и коммуникационный модуль.

# [Конфиг. зад. част.1]  $F - 1$

Конфигурирование задания частоты 1.

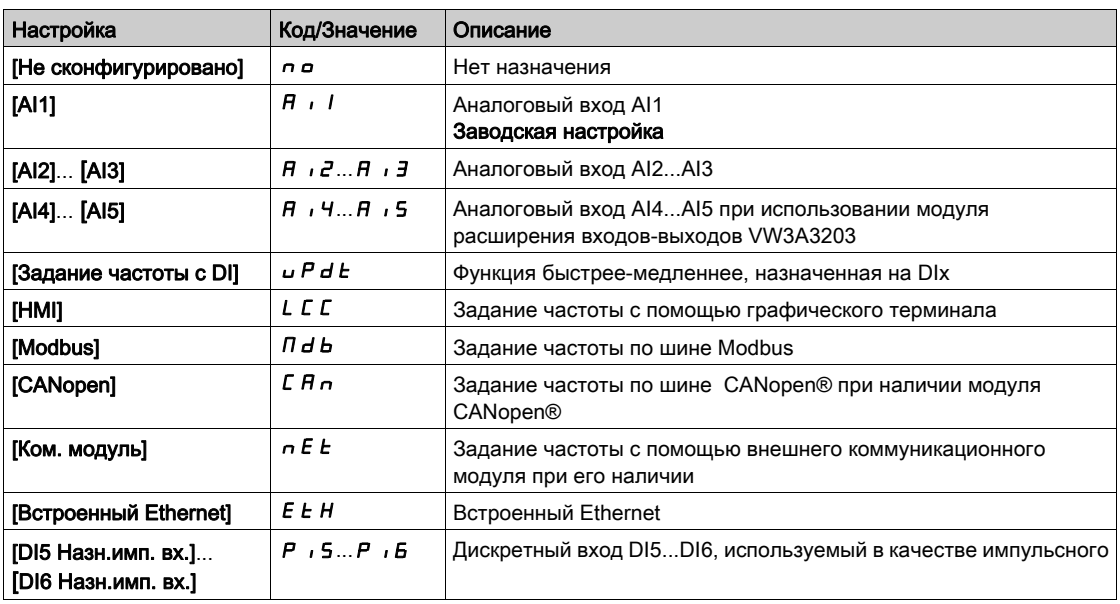

# [Канал задан. 1В]  $F - 1b$

Конфигурирование задания частоты 1B.

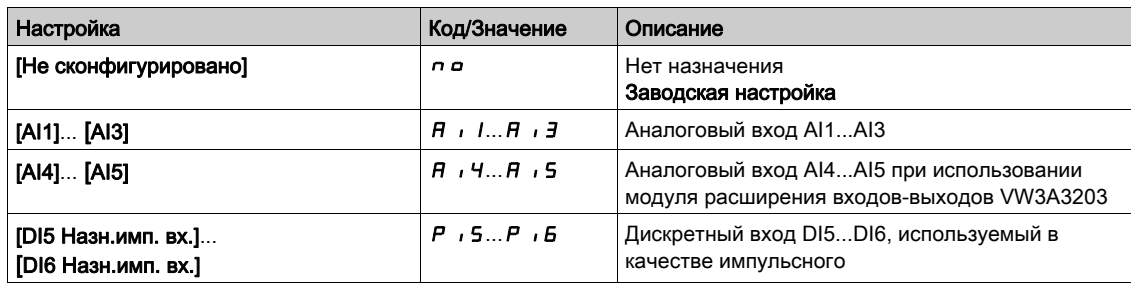

# [Перекл. задан. 1В]  $rLb$

# Предупреждение

# НЕПРЕДВИДЕННОЕ ФУНКЦИОНИРОВАНИЕ УСТРОЙСТВА

Этот параметр может привести к неожиданным перемещениям, например, к изменению направления вращения двигателя, внезапному ускорению или остановке.

- Убедитесь, что настройка этого параметра может быть выполнена без создания непредвиденных движений.
- Убедитесь, что установка этого параметра может быть осуществлена при полной безопасности

Несоблюдение этих указаний может привести к смерти, тяжелым травмам или повреждению оборудования.

Выбор переключения (1 - 1B).

- **•** Если назначенный вход или бит в состоянии D, то [Конфиг. зад. част. 1] F г I активно.
- **•** Если назначенный вход или бит в состоянии 1, то [Канал задан. 1В] F  $\cdot$  1 b активен.

**[Перекл. задан. 1В]** rCb устанавливается на **[Канал задан. частоты 1]** Fr1 , если **[Режим управления]** CHCF настроен на **[Совместное ]** SIM с **[Конфиг. зад. част.1]** Fr1 , назначенным на Клеммник (аналоговые входы, импульсный вход)

**ПРИМЕЧАНИЕ:** активизация этой функции от другого активного канала управления также будет активизировать контроль этого нового канала.

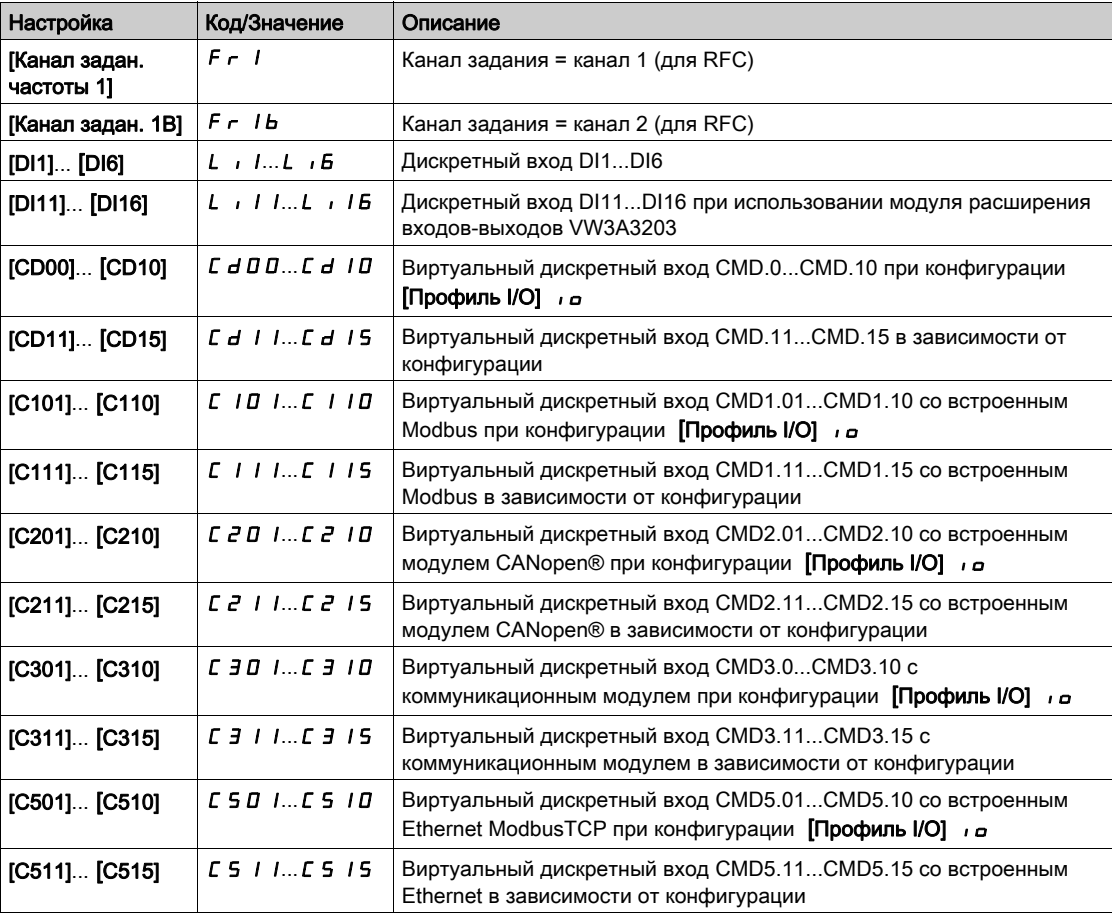

#### **[Блокир. обр. вращ. ]** rIn

Блокировка вращения в обратном направлении.

**ПРИМЕЧАНИЕ:** функция антизаклинивания имеет приоритет над функцией **[Блокир. обр. вращ. ]** rIn. Если используется **Защита от заклинивания**, то вращение назад разрешено, несмотря на конфигурацию **[Блокир. обр. вращ. ]** rIn.

Блокировка движения в обратном направлении не применяется к командам, отправленным с помощью дискретных входов.

Команды на изменение направления вращения, отправленные с помощью дискретных входов, учитываются.

Команды на изменение направления вращения, отправленные графическим терминалом или отправленные по сети не учитываются.

Любое задание на изменение направления вращения от ПИД-регулятора, суммирующего входа и так далее интерпретируется как нулевое задание (0 Гц).

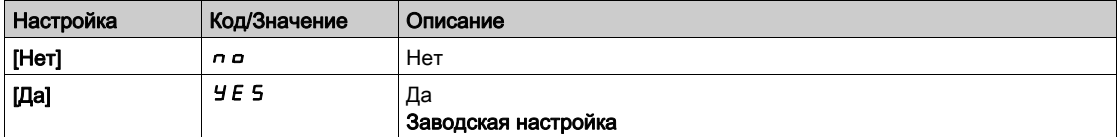

# <span id="page-234-0"></span> $[$ Режим управления]  $C$  Н С  $F$   $\overline{\Delta}$

Конфигурирование режима управления.

# Предупреждение

# НЕПРЕДВИДЕННОЕ ФУНКЦИОНИРОВАНИЕ УСТРОЙСТВА

Запрет параметра **[Профиль I/O] 1 о** приводит к возврату заводской настройки. Убедитесь, что возврат к заводским настройкам совместим с используемоой схемой подключения.

Несоблюдение этих указаний может привести к смерти, тяжелым травмам или повреждению оборудования.

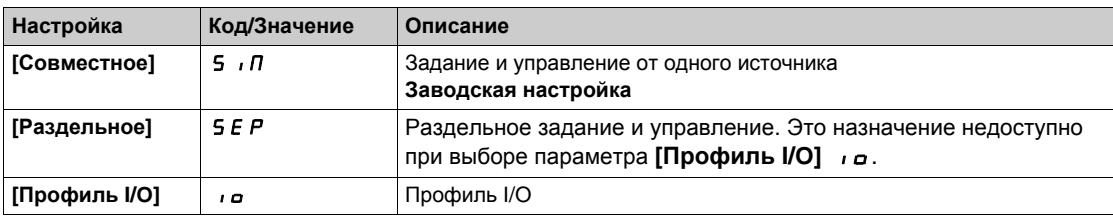

# [Перекл. кан. упр.]  $C C 5$   $\star$

# Предупреждение

## НЕПРЕДВИДЕННОЕ ФУНКЦИОНИРОВАНИЕ УСТРОЙСТВА

Этот параметр может привести к неожиданным перемещениям, например, к изменению направления вращения двигателя, внезапному ускорению или остановке.

 Убедитесь, что настройка этого параметра может быть выполнена без создания непредвиденных движений.

Убедитесь, что установка этого параметра может быть осуществлена при полной безопасности.

Несоблюдение этих указаний может привести к смерти, тяжелым травмам или повреждению оборудования.

Переключение каналов управления.

Параметр доступен, если **[Режим управления]** CHCF настроен на **[Раздельное]** SEP или **[Профиль** I/O] *io*.

Если назначенный вход или бит в состоянии 0, то **[Канал управл. 1]** Cd1 активен. Если назначенный вход или бит в состоянии 1, то **[Канал управл. 2]** С *d 2* активен.

ПРИМЕЧАНИЕ: активизация данной функции от другого активного Канала управления активизирует также контроль этого нового канала.

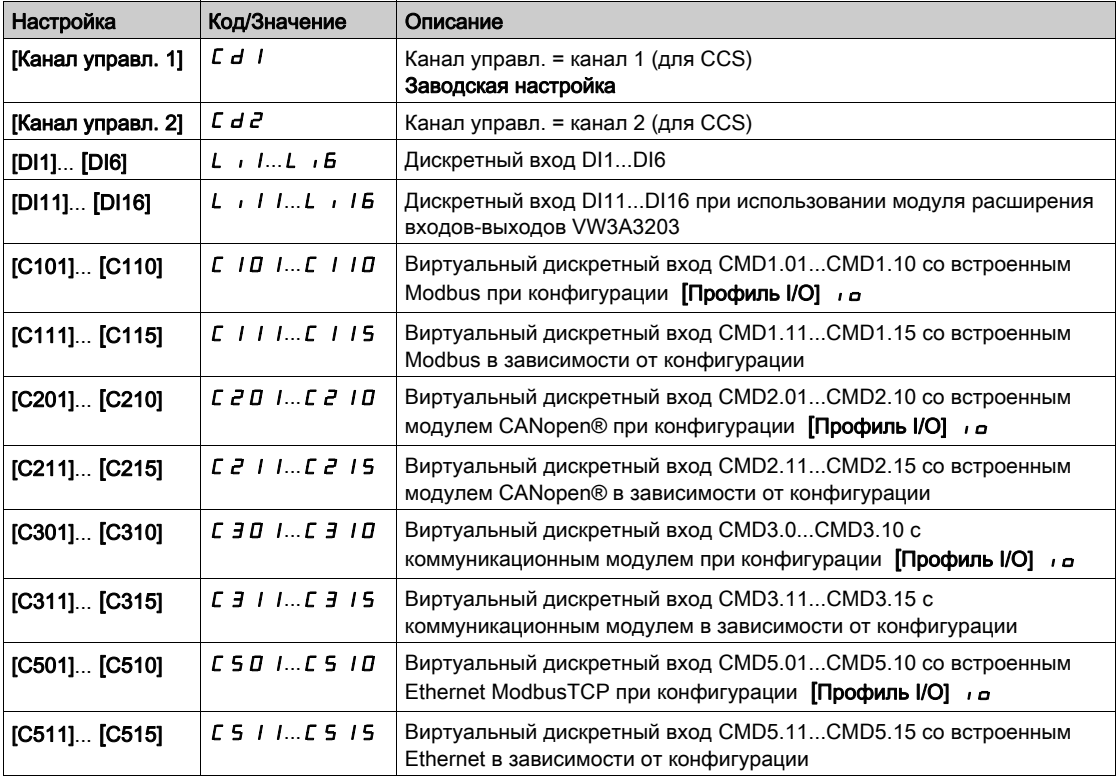

# [Канал управл. 1]  $C d l^*$

Назначение канала управления 1.

Данный параметр доступен, если [Режим управления] СНС F установлен на [Раздельное] 5 Е Р или [Профиль I/O] *I о*.

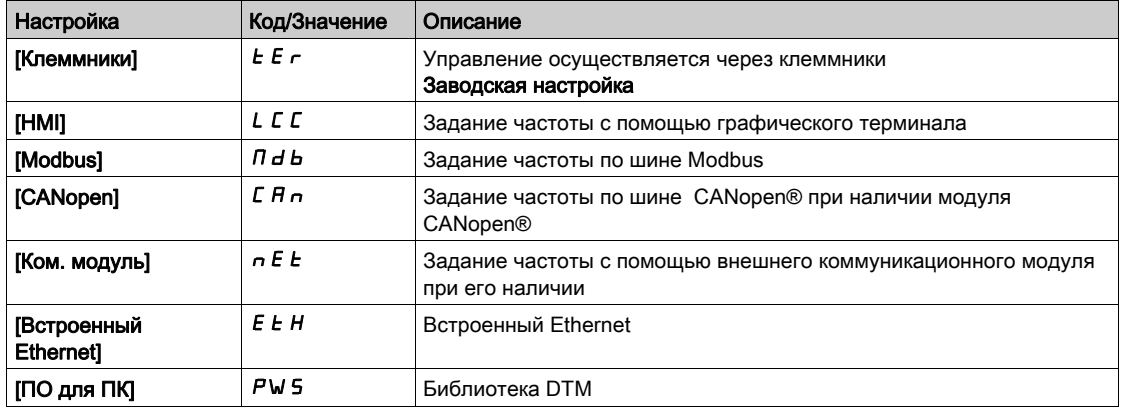

# [Канал управл. 2]  $C d e^{\bigstar}$

Назначение канала управления 2.

Данный параметр доступен, если [Режим управления]  $C$  H  $C$  F установлен на [Раздельное] 5  $E$  P или [Профиль I/O] *I а*.

Аналогично параметру **[Канал управл. 1]**  $E d$  I с заводской настройкой **[Modbus]**  $\Pi d b$ .

#### [Назн. перекл. част.]  $rF$

# Предупреждение

## НЕПРЕДВИДЕННОЕ ФУНКЦИОНИРОВАНИЕ УСТРОЙСТВА

Этот параметр может привести к неожиданным перемещениям, например, к изменению направления вращения двигателя, внезапному ускорению или остановке.

- Убедитесь, что настройка этого параметра может быть выполнена без создания непредвиденных движений.
- Убедитесь, что установка этого параметра может быть осуществлена при полной безопасности.

Несоблюдение этих указаний может привести к смерти, тяжелым травмам или повреждению оборудования.

Назначение переключения частоты.

Если назначенный вход или бит в состоянии 0, то **[Канал задан. частоты 1] F** - 1 активен.

Если назначенный вход или бит в состоянии 1, то [Канал задан. частоты 2]  $F \rightharpoonup P$  активен.

**ПРИМЕЧАНИЕ:** активизация этой функции от другого активного канала управления также будет активизировать контроль этого нового канала.

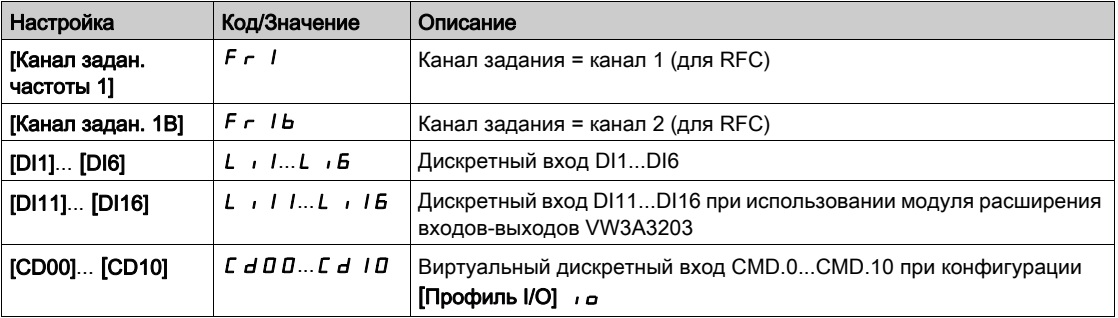

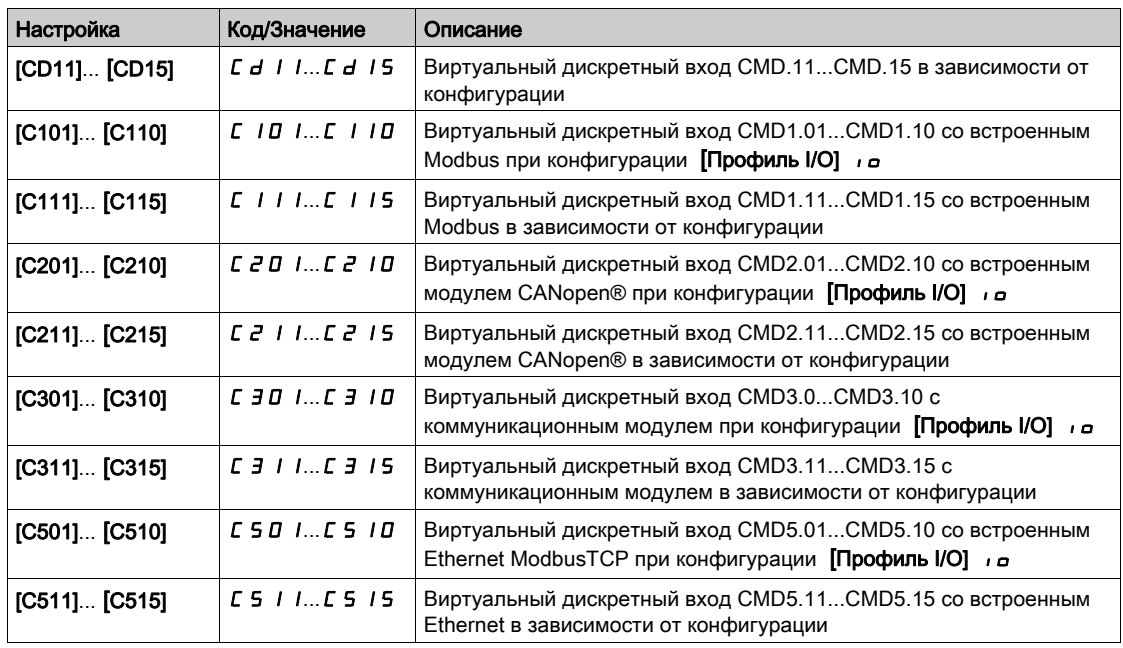

# [Конфиг. зад. част. 2]  $F \in \mathcal{Z}$

Конфигурирование задания частоты 2.

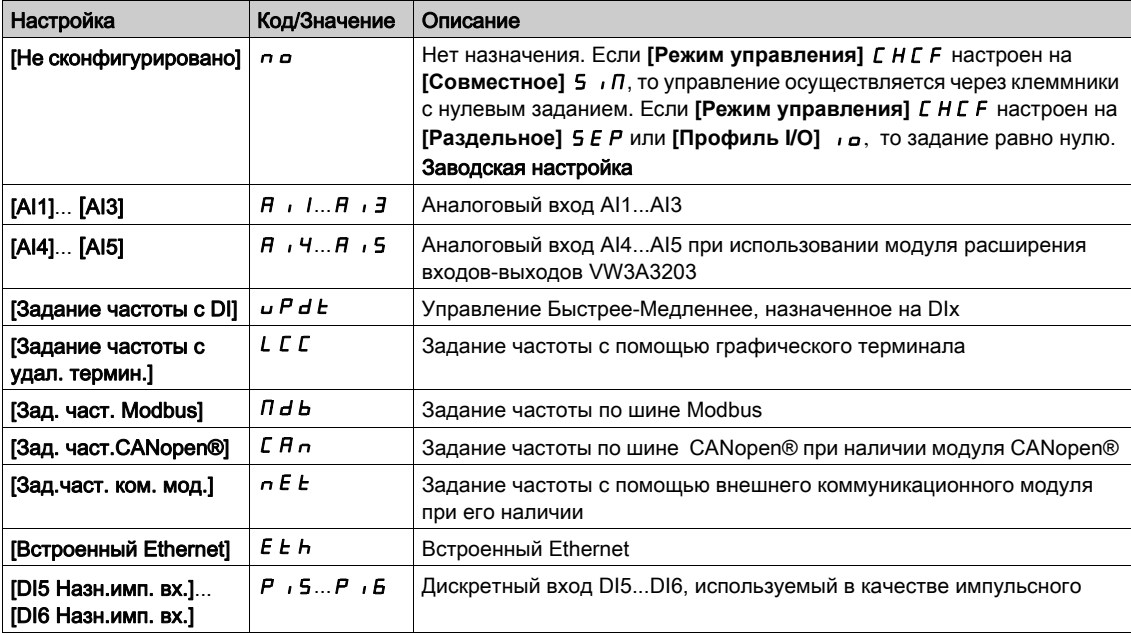

# [Копир. кан.1-кан. 2]  $\mathcal{L}$  о Р $\overline{\Delta}$

Копирование канала 1 задания частоты в канал 2.

# Предупреждение

#### НЕПРЕДВИДЕННОЕ ФУНКЦИОНИРОВАНИЕ УСТРОЙСТВА

Этот параметр может привести к неожиданным перемещениям, например, к изменению направления вращения двигателя, внезапному ускорению или остановке.

- Убедитесь, что настройка этого параметра может быть выполнена без создания непредвиденных движений.
- Убедитесь, что установка этого параметра может быть осуществлена при полной безопасности.

Несоблюдение этих указаний может привести к смерти, тяжелым травмам или повреждению оборудования.

Позволяет скопировать текущее задание и/или управление при осуществлении переключения, например, чтобы избежать броска скорости.

Если [**Режим управления]** CHCF [\(см. стр.](#page-234-0) 235) установлен на **[Совместное]** SIM или **[Раздельное]** SEP, то возможно только копирование канала 1 в канал 2.

Если **[Режим управления]** CHCF настроен на **[Профиль I/O]** IO, то возможно копирование в обоих направлениях. Задание или управление не могут быть скопированы в канал Клеммники. Копируемое задание является заданием **[Зад. част. до ЗИ]** FrH (перед задатчиком темпа) кроме случая, когда заданием назначаемого канала является функция Быстрее-медленнее. В последнем случае копируемым заданием является параметр **[Выходная частота]** rFr (после задатчика темпа).

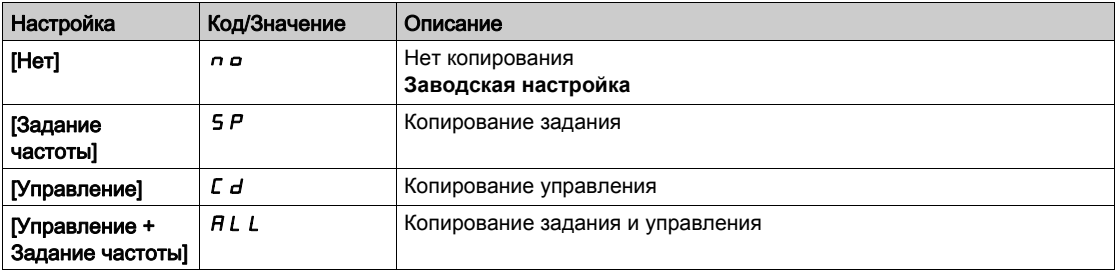

При выборе графического терминала в качестве канала управления и/или задания его режимы работы являются конфигурируемыми.

#### **ПРИМЕЧАНИЕ**:

- управление и/или задание с терминала активны только в случае, если активны каналы управления и/или задания через терминал, за исключением назначения  $b \cap P$  клавиши **Local/Remote** (Управление с помощью терминала), имеющего приоритет над этими каналами. Повторное нажатие на клавишу **Local/Remote** возвращает управление выбранному каналу;
- управление и задание через терминал невозможно, если терминал подключен к нескольким ПЧ;
- функции предварительные задания ПИД-регулятора доступны только при назначении **[Режим управления]** CHCF на **[Совместное]** SIM или **[Раздельное]** SEP;
- управление с помощью графического терминала доступно вне зависимости от назначения параметра **[Режим управления]** CHCF.

### $[$ Част. опер. управл. $]$  F L  $\sigma$  C

Назначение источника задания канала оперативного управления.

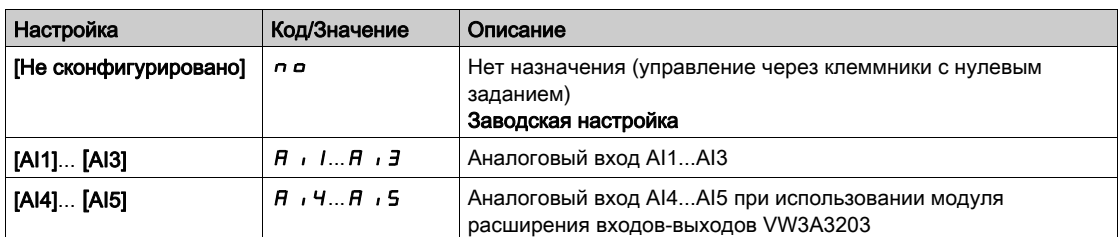

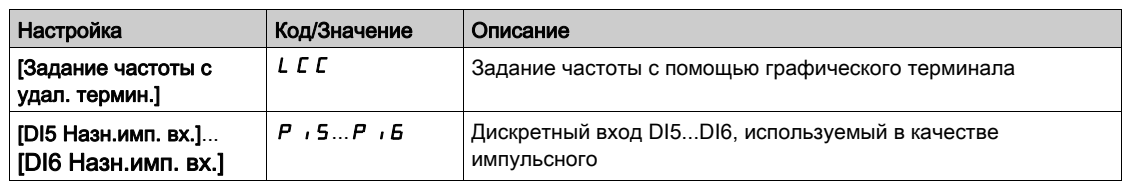

# $[Ta\texttt{M}M\texttt{-}ay\texttt{T}$  опер. упр.]  $FL$   $\sigma E$   $\star$

Время для подтверждения канала после назначения оперативного управления.

Данный параметр доступен, если [Назн. опер. управл.]  $F L_0$  не настроен на [Нет]  $n_0$ .

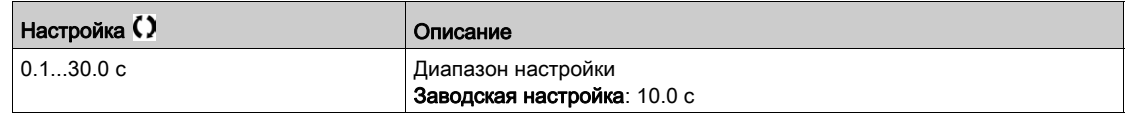

## [Назн. опер. управл.]  $F L G$

Назначение оперативного управления.

Режим оперативного управления активен, если вход находится в состоянии 1. **[Назн. опер. управл.]** FL о устанавливается на [Нет] n о, если [Режим управления] СНС F настроен на **[Профиль I/O]** *i***<sub>O</sub>**.

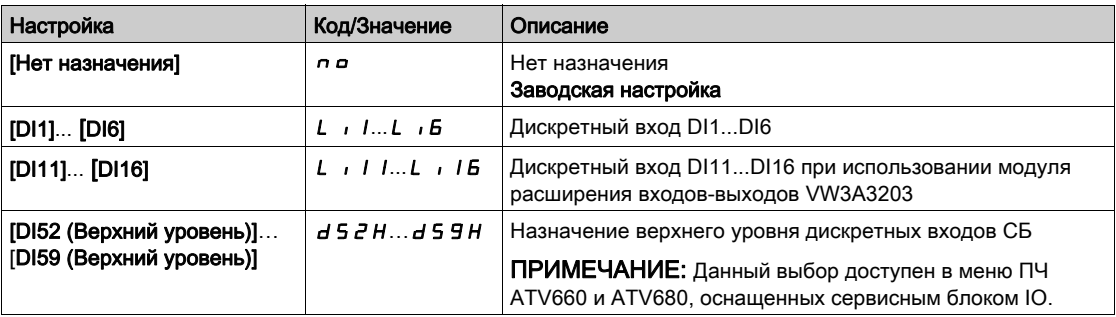

# [Назначение назад]  $r$   $\overline{r}$  5

Назначение назад.

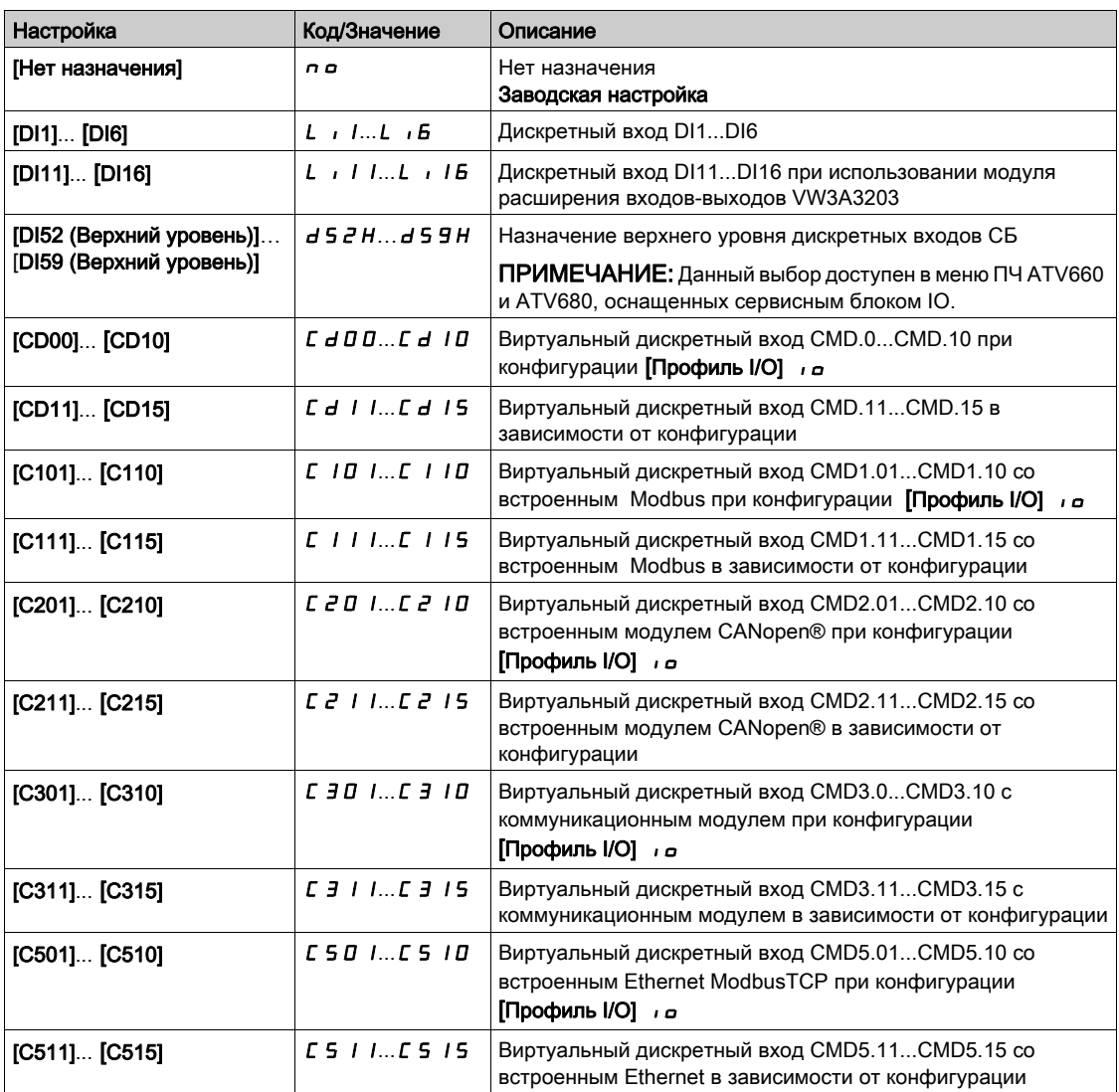

# $[2/3$ -проводное управл.]  $E C \overline{C}$

2-х или 3-проводное управление.

# Предупреждение

### НЕПРЕДВИДЕННОЕ ФУНКЦИОНИРОВАНИЕ УСТРОЙСТВА

При изменении этого параметра следующие параметры [Назначение назад] rrS и [2-проводное управл.] tCt, а также все назначения, примененные для дискретных входов, возвращаются к начальным настройкам.

Убедитесь, что такое изменение совместимо с используемой схемой подключения.

Несоблюдение этих указаний может привести к смерти, тяжелым травмам или повреждению оборудования.

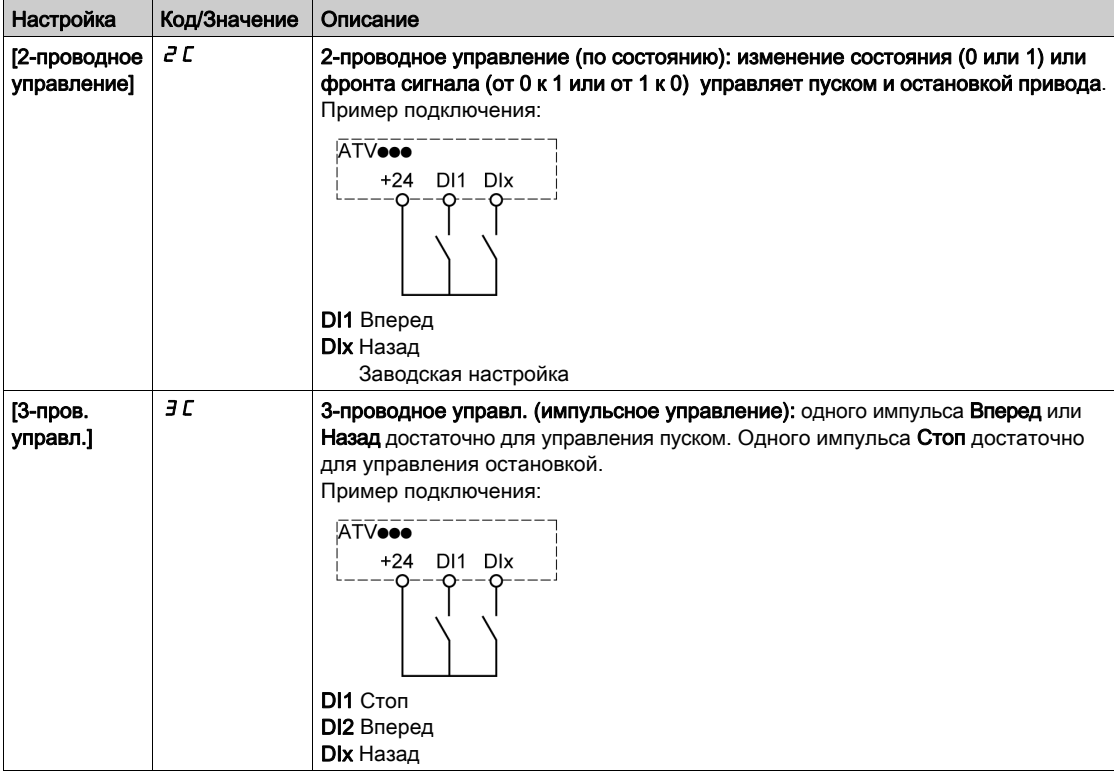

# [2-проводное управл.]  $E E E \star X$

Тип 2-проводного управления.

Данный параметр доступен, если [2/3-проводное управл.] Е С С установлен на [2-проводное управл.]  $2\mathcal{C}$ .

# Предупреждение

НЕПРЕДВИДЕННОЕ ФУНКЦИОНИРОВАНИЕ УСТРОЙСТВА

Убедитесь, что выбранная макроконфигурация совместима с используемой схемой подключения.

Несоблюдение этих указаний может привести к смерти, тяжелым травмам или повреждению оборудования.

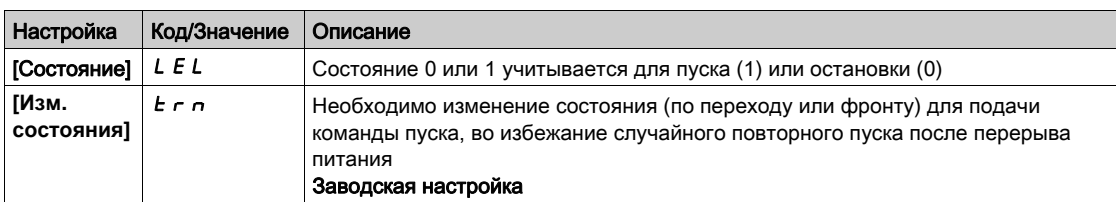

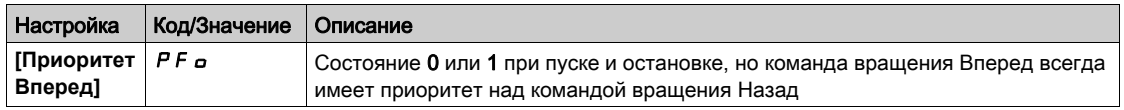

# [Акт. клавиши ост.]  $P 5E \Delta$

Активизация клавиши остановки.

# Предупреждение

## ПОТЕРЯ УПРАВЛЯЕМОСТИ

Отмена приоритета клавиши **STOP на выносном терминале**, если настройка параметра **[Канал управл.]** *С П d С* отлична от *n П* ...

Данный параметр можно устанавливать на  $\sigma$  только в случае, если реализованы соответствующие альтернативные средства остановки.

Несоблюдение этих указаний может привести к смерти, тяжелым травмам или повреждению оборудования.

Эта остановка является остановкой на выбеге. Если активным каналом управления является графический терминал, то остановка будет осуществляться в соответствии с параметром **[Тип остановки]**  $5 \text{ } t \text{ }$  вне зависимости от конфигурации **[Акт. клавиши ост.]**  $P5t$ .

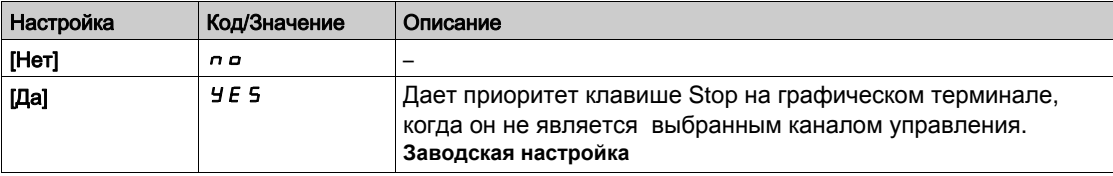

### **[Упр. с терминала] b**  $\Pi$  **P**

Управление с графического терминала.

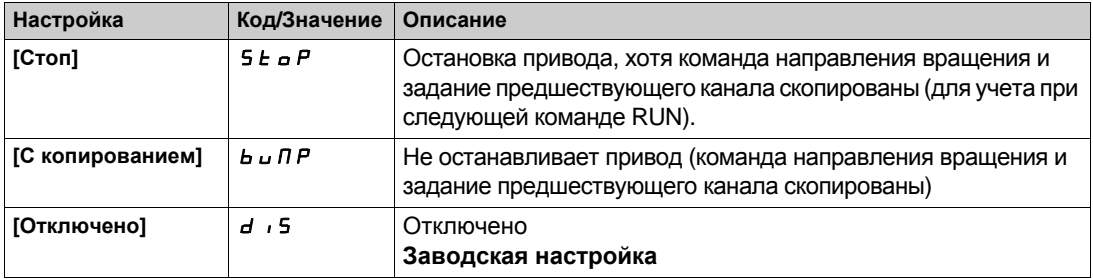

# <span id="page-243-0"></span>Раздел 7.7 [Функции насоса] - [Насосная станция регулирования давления]

# Общее представление

Целью функции управления насосной станцией (НС) является поддержание требуемого давления на выходе насосных агрегатов (НА) в соответствии с потреблением путем:

- регулирования скорости насосного агрегата, подключенного к преобразователю частоты;
- подключения/отключения дополнительных НА, работающих с постоянной скоростью.

Меню доступно, если параметр [Выбор приложения]  $A P P E$  установлен на [НС рег. давления]  $b$   $a$   $a$  5  $b$ .

#### Содержание раздела

Данный раздел содержит следующие параграфы:

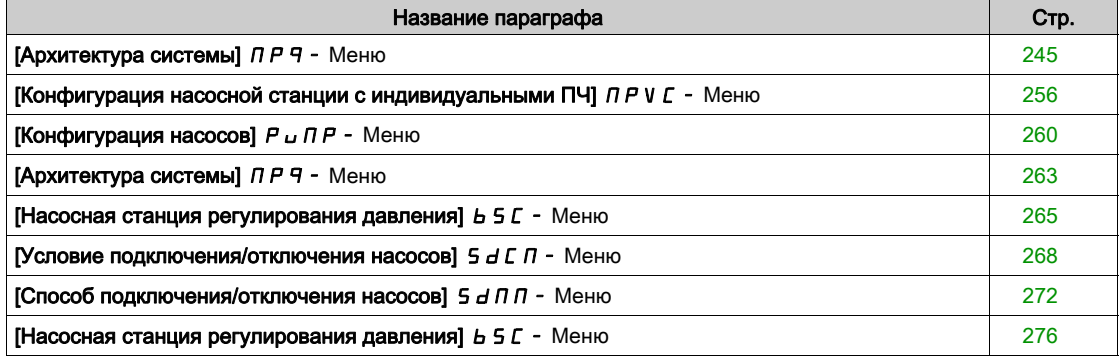

# <span id="page-244-0"></span> $[$ Архитектура системы $[$   $\Pi P$   $\varphi$  - Меню

#### Доступ к меню

#### [Полная настройка] → [Функции насоса] → [НС рег. давления] → [Архитектура системы]

#### Назначение меню

Данное меню используется для определения архитектуры оборудования насосной станции.

Архитектура выбирается путем настройки параметра [Архитектура НС] П Р 5 А на:

- [Один насос с ПЧ] UndOL: один насосный агрегат с регулируемой скоростью и до пяти НА с постоянной скоростью.
- **[Все насосы с ПЧ]**  $\sigma$  V 5  $d$ : до шести насосных агрегатов с регулируемой скоростью.
- [Резервир.Ведущего]  $\sigma$  V 5  $d \rightharpoondown$  г. один ведущий насосный агрегат с регулируемой скоростью и до пяти резервных ведущих или ведомых.

В архитектуре с одним насосным агрегатом с регулируемой скоростью общее количество НА назначается параметром [Кол-во НА] П Р Р п:

- с чередованием основного насоса, используя блокировку переключающих реле для всех насосов, подключаяющих их к сети или к преобразователю частоты;
- без чередования основного насоса, используя дискретные выходы для управления дополнительными насосами (например, с помощью устройства плавного пуска). Основной насос всегда подключен к преобразователю частоты.

В архитектуре со всеми насосными агрегатами с регулируемой скоростью общее количество НА назначается параметром [Кол-во НА]  $\prod P P n$ . В этом случае невозможно чередование ведущего насосного агрегата.

#### Механизм связи в многодвигательном электроприводе (МДЭП)

#### Общее представление:

Функция связи в многодвигательном электроприводе обеспечивает непосредственную связь между всеми ПЧ, управляющими НА насосной станции.

Такая связь осуществляется по Ethernet между всеми ПЧ.

Несколько функций ПЧ могут быть сконфигурированы с помощью связи в МДЭП.

Необходимо установить в каждый ПЧ модуль Ethernet VW3A3721 для использования связи в МДЭП.

#### Топология

Функция связи в многодвигательном электроприводе осуществляется по протоколу Ethernet.

Она может выполняться по следующим топологиям:

- последовательная;
- звезда
- резервированное кольцо с RSTP

Дополнительная информация по данным топологиям доступна в Руководстве по модулю Ethernet для ATV600

#### Свойства связи в многодвигательном электроприводе

#### Связь в многодвигательном электроприводе:

Группа МДЭП может состоять из 6 устройств.

Каждое устройство может быть сконфигурировано в качестве Ведущего или Ведомого, но только одно активное Ведущее устройство должно находиться в группе МДЭП.

Каждый ПЧ должен быть идентифицирован с уникальным ID от 1 до максимального количества устройств в группе.

#### Принцип обмена данными:

Каждый ПЧ в группе МДЭП отправляет данные на все ПЧ группы.

Эти данные сортируются в группы данных, которые являются специфическими для каждого применения.

Эти данные отправляются с использованием кадров UDP с многоадресной IP-адресацией.

#### Конфигурирование сети

Функция связи в многодвигательном электроприводе использует следующие сетевые ресурсы:

- IP адрес: 239.192.152.143
- Порты UDP: 6700 и 6732
- Немаршрутизированные сети

Если функция связи в МДЭП используется в сети Ethernet, то необходимо обязательно учитывать эти ресурсы для ее конфигурации.

Только одна группа МДЭП может использоваться в одной и той же сети Ethernet.

#### Конфигурирование преобразователя частоты

Каждый ПЧ в группе МДЭП должен иметь свой IP-адрес.

Этот IP-адрес может быть установлен вручную или назначен с помощью DHCP или сервера BOOTP.

#### Контроль связи в многодвигательном электроприводе

Постоянный мониторинг связи выполняется каждым ПЧ в группе МДЭП, чтобы избежать:

- выполнение одной и той же команды;
- искажения данных в группе МДЭП.

### Дубликат ID Ведомого:

В следующей таблице показана реакция функции на дубликат идентификатора Ведомого устройства:

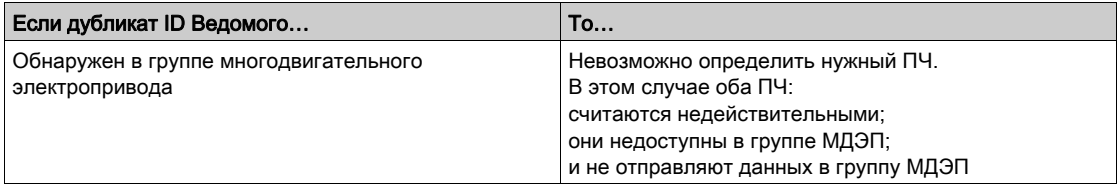

#### **Циклический режим насосных агрегатов**

Эта функция позволяет изменять порядок запуска всех доступных насосов для того, чтобы обеспечивать их равномерную наработку. Есть несколько способов реализации стратегии циклического режима НА с помощью параметра **[Реж. чередования ]** MPPC:

- переключение по порядковым номерам НА
	- $\circ$  режим [FIFO]  $F$   $F$   $a$ : насосы запускаются и останавливаются в порядке возрастания номеров;
	- $\circ$  режим [LIFO] L  $\cdot$  F  $\sigma$ : насосы запускаются в порядке возрастания номеров, а останавливаются в порядке их убывания.
- переключение по времени наработки НА:
	- $\circ$  [Наработка]  $\epsilon$   $\epsilon$   $\iota$   $\iota$   $\iota$   $\epsilon$   $\epsilon$  доступный НА с минимальным временем наработки запускается первым, а работающий НА с максимальным временем наработки останавливается первым.
	- о [Hapaботка&LIFO]  $r$  L L F : переключение осуществляется на основе комбинирования времени наработки с режимом LIFO. Доступный НА с минимальным временем наработки запускается первым, а работающий НА, запущенный последним, останавливается первым.

#### **Чередование основного НА**

Функция чередования основного НА позволяет выбирать доступные насосы для того, чтобы каждый из них мог стать ведущим (НА с регулируемой скоростью) вместо вспомогательного (НА с фиксированной скоростью).

Ведущий насос запускается первым, а останавливается последним и его скорость всегда регулируется с помощью преобразователя частоты.

Эта функция может быть активирована путем настройки параметра **[Чер. основн. НА]** MPLA:

- **[Нет] о**: нет чередования основного насоса и НА1 всегда является основным. Чередуются только вспомогательные насосы.
- **[Пуск] У Е 5: ведущий насос чередуется между всеми доступными НА при каждом пуске насоса** в работу.
- **[Резервирование]**  $r \notin d$ **: чередование основного насоса осуществляется только в случае, если** НА1 недоступен.

При активизации чередования основного насоса необходимо сконфигурировать функцию подхвата на ходу, чтобы уменьшить перегрузку по току, когда НА запускается в качестве основного насоса, в то время как до этого он работал в качестве вспомогательного насоса. Кроме того, с помощью параметра **[Задержка готовности НА]** MPId можно настроить задержку готовности вспомогательного насоса для нового старта после того, как он был остановлен.

#### Автоматический период цикла

Эта функция используется для насосной станции, чтобы сбалансировать разделение загрузки всех НА.

При использовании этой функции рекомендуется активизировать функцию Подхвата на ходу. В зависимости от назначения [Реж. чередования] ПРРС, эта функция имеет различное поведение:

- если [Реж. чередования]  $\Box P P C$  установлен на [Наработка]  $r t \Box R$ , то насосы чередуются в соответствии с приращением времени работы между следующими подключением и отключением НА;
- если [Реж. чередования]  $\prod P P C$  установлен на [FIFO]  $F I F a$ , то насосы чередуются периодически со временем, определяемым параметром [Авт. чередован. НА]  $\Gamma P \Gamma P$ . Однако период времени сбрасывается в следующих случаях:
	- при каждом отключении
	- при подключении основного НА
	- в архитектуре с одним насосным агрегатом с регулируемой скоростью и вспомогательными НА, подключаемыми к сети, при первом подключении вспомогательного насоса вне зависимости от назначения [Чер. основн. НА] ПР L A.

ПРИМЕЧАНИЕ: данная функция неактивна, когда [Реж. чередования] П Р Р С установлен на [LIFO]  $L$   $iF$   $\sigma$  или [Hаработка&LIFO]  $r$   $E$   $L$   $F$ .

#### **Отображаемые параметры**

Комплект параметров для отображения системы доступен в меню [Дисплей] П  $\rho$  -**[Параметры насоса]** PPr- **[Насосная станция]** MPS-:

- **Состояние системы [Состояние НС]** ПР 5.
- **•** Количество доступных насосных агрегатов [Доступные насосы] ПРА<sub>п</sub> и количество уже задействованных насосов **[Кол-во подкл. НА]** MPSn.
- Количество НА, выбранных для применения в качестве основного НА **[Основной НА]** PL<sub>Id.</sub>
- **Количество следующих подключаемых [След. подкл. НА]**  $P \cap E$  5 и отключаемых НА **[След. откл. НА]** Pntd.
- Для каждого насоса (например, для НА1):
	- состояние [Состояние НА1] P1S
	- $\circ$  тип [Режим раб. НА1]  $P$  I  $E$
	- $\circ$  суммарное время наработки [Наработка НА1]  $P$  I  $\sigma$  E
	- суммарное количество пусков [Кол-во пусков НА1] P1nS

#### **Пример архитектуры системы без чередования основного НА и с двумя дополнительными насосами**

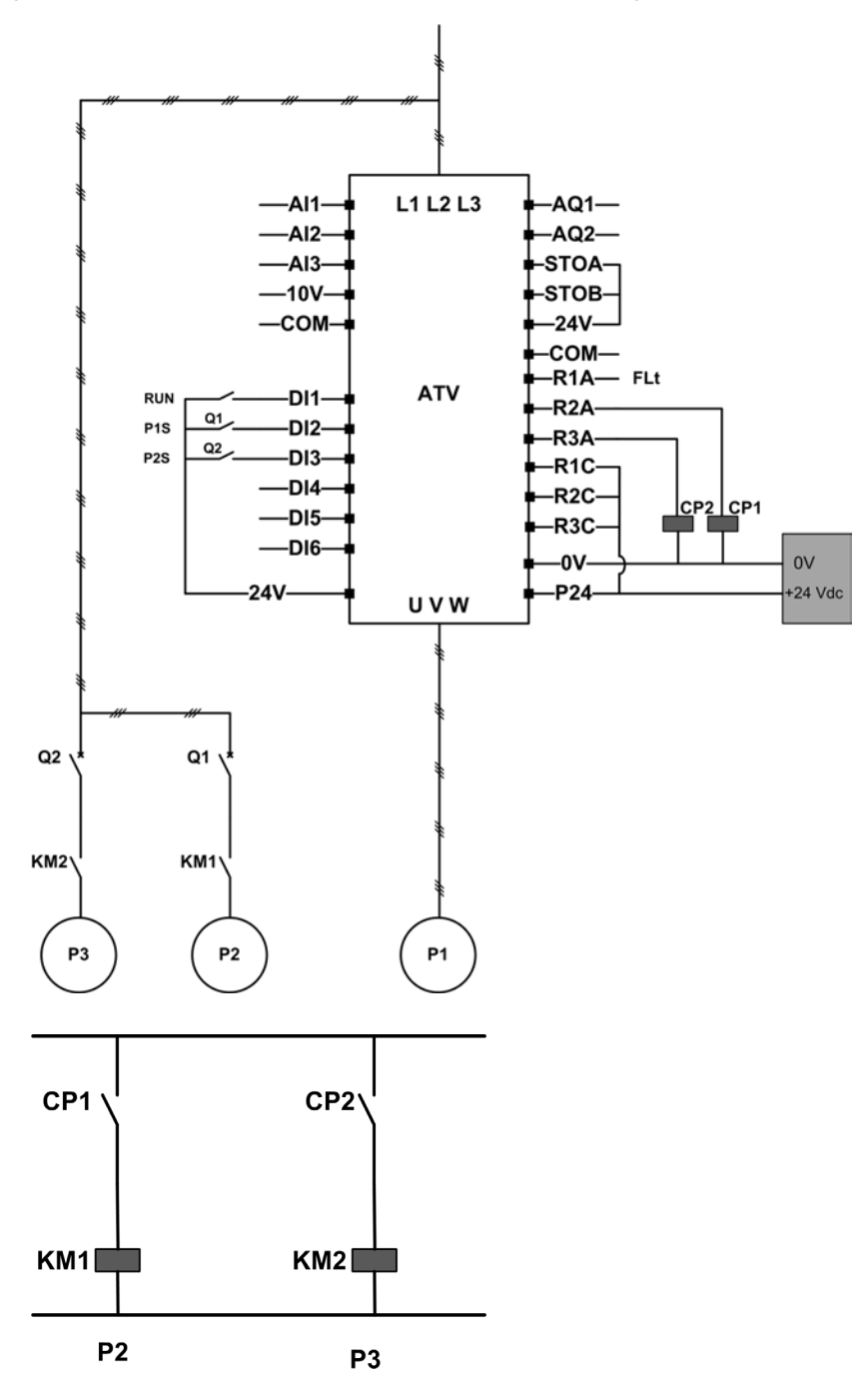

Насосные агрегаты 2 и 3 управляются релейными выходами R2 и R3.

Информация о состоянии каждого НА передается на ПЧ по дискретным входам DI2 и DI3:

- 1 = насосный агрегат готов к работе.
- 0 = насосный агрегат недоступен.

KM1 включается, когда срабатывает контактор CP1. CP1 управляется с помощью реле R2. KM2 включается, когда срабатывает контактор CP2. CP2 управляется с помощью реле R3. Q1 и Q2 должны быть включены, чтобы насосные агрегаты 2 и 3 были готовы к работе.

#### **Пример архитектуры системы с чередованием основного НА и с тремя дополнительными насосами**

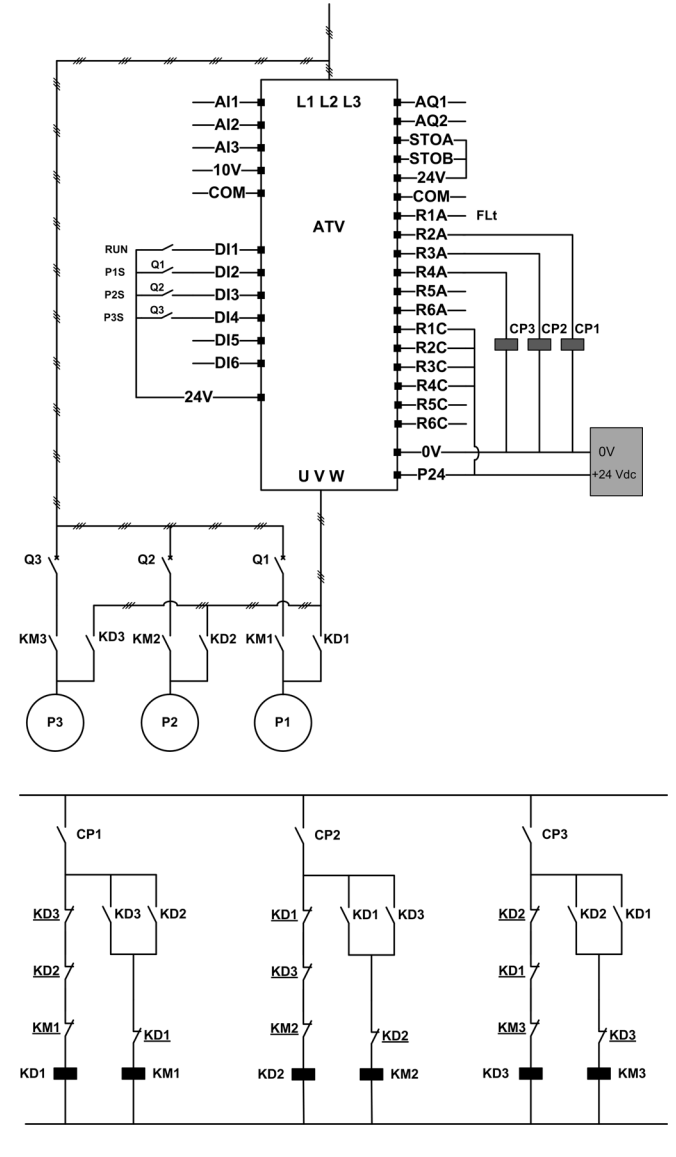

Каждый насосный агрегат управляется релейным выходом:

- Насосный агрегат 1 управляется релейным выходом R2 .
- Насосный агрегат 2 управляется релейным выходом R3 .
- Насосный агрегат 3 управляется релейным выходом R4 .

Информация о состоянии каждого НА передается на ПЧ по дискретным входам DI2, DI3 и DI4:

- 1 = насосный агрегат готов к работе.
- $0 =$  насосный агрегат недоступен.

Если релейный выход R2 активизируется первым, то НА 1 становится основным. Контактор CP1 включается релейным выходом R2, далее срабатывает контактор KD1 и НА1 оказывается подключенным к преобразователю частоты.

Другие НА не могут быть подключены к ПЧ благодаря kD1 (выключен), который предотвращает включение контакторов KD2 и KD3, когда CP2 и CP3 включены. Другие НА становятся дополнительными НА и они подключаются к сети питания с помощью контакторов КМ2 и KM3, которые активируются, когда соответствующие CP2 и CP3 включены, т.е. когда R3 и R4 активны.

Когда релейный выход R3 активизируется первым, то НА2 становится основным. Другие насосные агрегаты становятся дополнительными и подключаются к сети с помощью контакторов KM1 и KM3.

Если релейный выход R4 активизируется первым, то НА3 становится основным. Другие насосные агрегаты становятся дополнительными и подключаются к сети с помощью контакторов KM1 и KM2.

Контакторы Q1, Q2 и Q3 должны быть включены, чтобы все НА были готовы к работе.

Для замены основного НА необходимо отключить все релейные выходы, что требует предварительной остановки всех насосов. После этого можно определиться с выбором релейного выхода, который должен быть активирован и, таким образом, назначить новый основной насос.

**Пример архитектуры системы с чередованием основного НА с тремя дополнительными насосами и переключением Авто/Ручн**

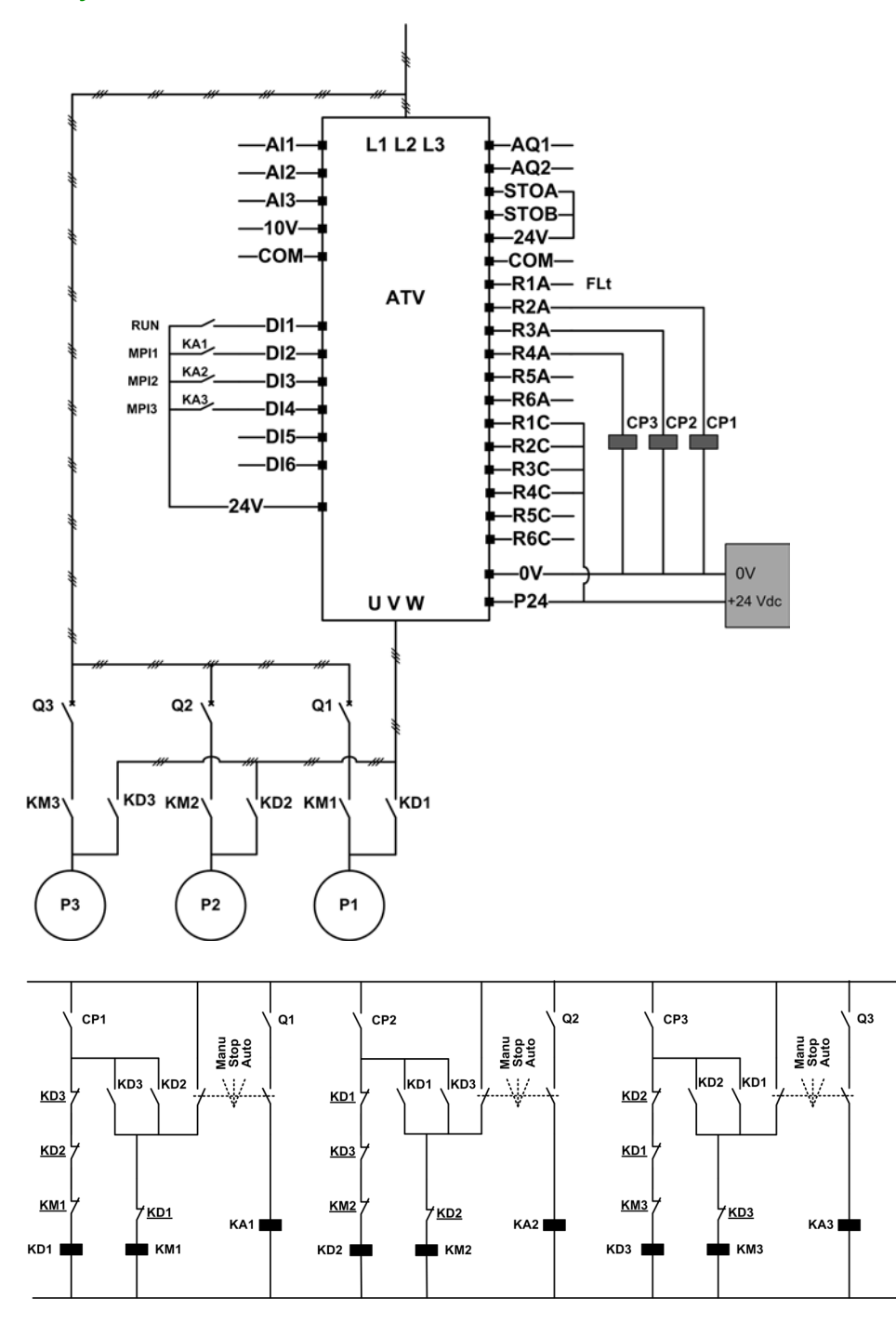

Каждый насосный агрегат управляется релейным выходом:

- Насосный агрегат 1 управляется релейным выходом R2 .
- Насосный агрегат 2 управляется релейным выходом R3 .
- Насосный агрегат 3 управляется релейным выходом R4 .

Информация о состоянии каждого НА передается на ПЧ по дискретным входам DI2, DI3 и DI4:  $\bullet$  1 = насосный агрегат готов к работе.

0 = насосный агрегат недоступен (остановлен или в ручном режиме).

В автоматическом режиме: тот же принцип, что и в предыдущей архитектуре с чередованием основного НА.

В ручном режиме: все насосные агрегаты подключены к сетевому питанию с помощью контакторов KM1, КМ2 и KM3.

#### **Пример архитектуры системы с тремя НА и со связью многодвигательного электропривода**

Каждый насосный агрегат управляется от ПЧ ATV600.

ПЧ соединены друг с другом с помощью многодвигательной связи, с использованием модуля Ethernet .

- Каждый ПЧ получает команду пуска RUN:
- эта команда обеспечивает работу насоса;
- для Ведущего ПЧ эта команда обеспечивает работу функций аналогично насосным станциям регулирования давления и уровня.

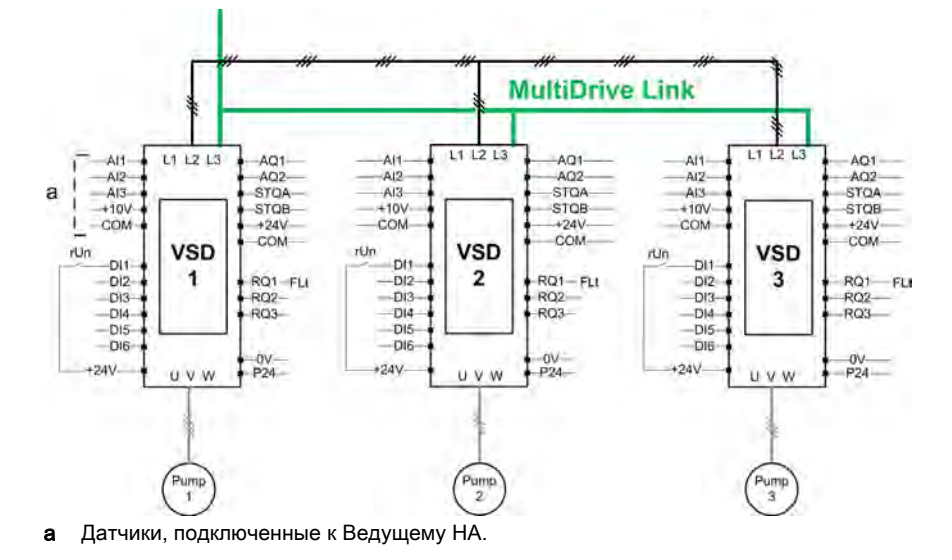

**Пример архитектуры системы с тремя НА, со связью многодвигательного электропривода** и переключением Авто/Ручн

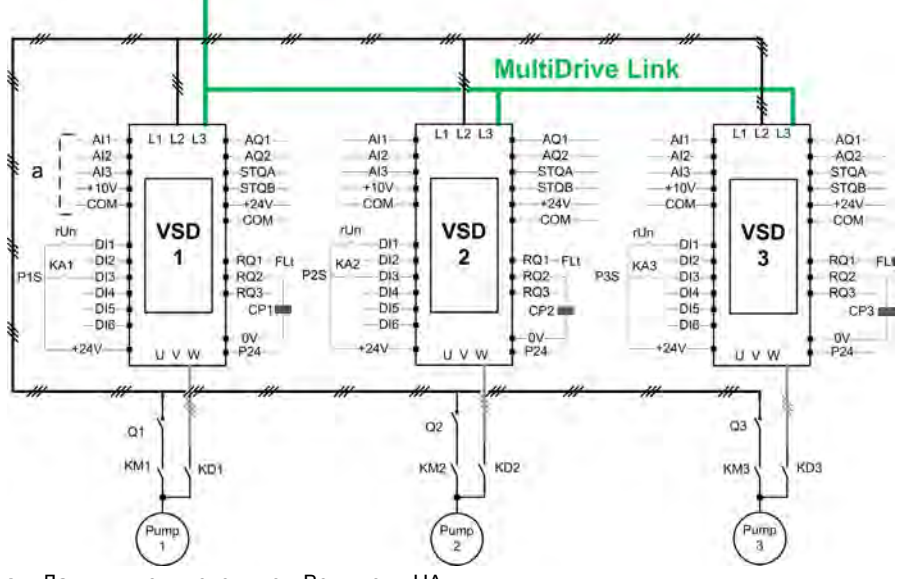

a Датчики, подключенные к Ведущему НА.

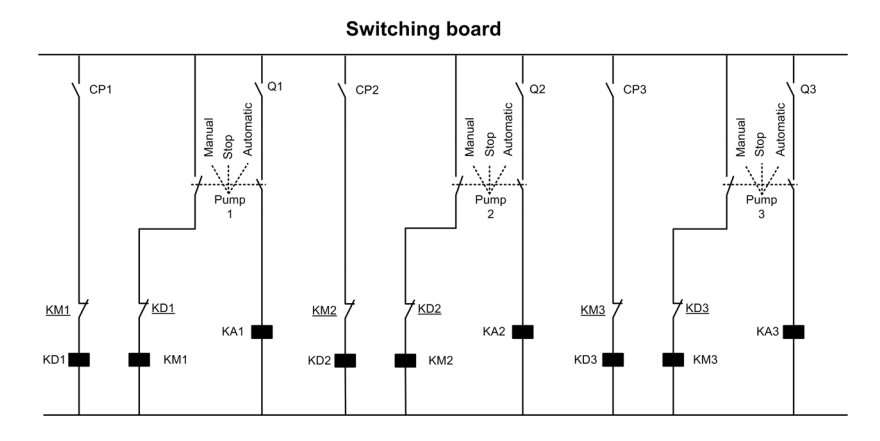

ПЧ соединены друг с другом с помощью многодвигательной связи, с использованием модуля Ethernet VW3A3721.

Каждый ПЧ получает команду пуска RUN:

- эта команда обеспечивает работу насоса;
- для Ведущего ПЧ эта команда обеспечивает работу функций аналогично насосным станциям регулирования давления и уровня.

Информация о состоянии каждого НА передается на ПЧ по дискретным входам (например, DI3): Если этот вход установлен в состояние:

- 1 = насосный агрегат готов к работе.
- 0 = насосный агрегат недоступен (остановлен или в ручном режиме).

В автоматическом режиме: каждый НА подключен и управляется от ПЧ ATV600.

В ручном режиме: насосный агрегат отключается от ПЧ ATV600 и подключается к сетевому питанию.

В режиме остановки насосный агрегат отключается и от ПЧ ATV600, и от сети.

## **Пример архитектуры системы с тремя НА, со связью многодвигательного электропривода** и непрерывной работой

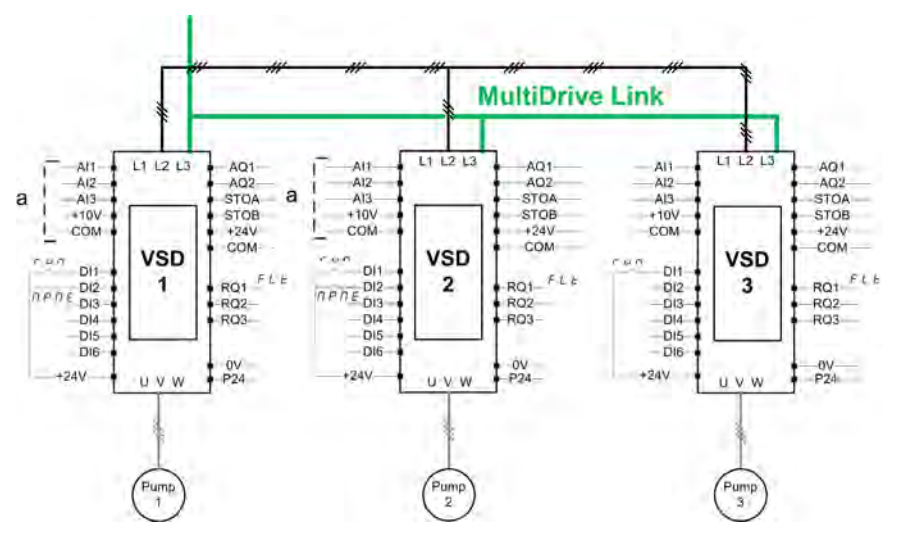

ПРИМЕЧАНИЕ: НА 1 = Ведущий, НА 2: Ведущий или Ведомый, НА 3: Ведомый.

ПЧ соединены друг с другом с помощью многодвигательной связи, с использованием модуля Ethernet VW3A3721.

Каждый ПЧ получает команду пуска RUN:

- эта команда обеспечивает работу насоса;
- для Ведущего ПЧ эта команда обеспечивает работу функций аналогично насосным станциям регулирования давления и уровня.

Каждый ПЧ архитектуры с [Выбором типа устр.] ПР d E, настроенным на [Ведущий или Ведомый]  $\overline{\Pi}$   $\overline{\Pi}$  5  $\overline{\Gamma}$   $\overline{\Gamma}$ , может выступать в роли Ведущего.

#### Выбор Ведущего

Для выбора, какой ПЧ будет выступать в роли Ведущего, может быть сконфигурирован параметр  $[{}_{\text{I}\text{OCT}}$ .акт.Ведущего]  $I\cap P\cap E$ .

Когда вход установлен на 1, то ПЧ будет выступать в роли Ведущего, в противном случае в роли Ведомого.

#### Подключение датчиков

Датчики, необходимые для управления установкой, должны подключаться ко всем ПЧ, которые могут выступать в роли Ведущего.
#### Выбор Ведущего

ПЧ может быть выбран в качестве Ведущего, если:

- присутствует команда пуска RUN
- ПЧ не находится в состоянии неисправности (за исключением системных ошибок)
- и [Дост.акт. Ведущего]  $\prod P \cap E$  вход активен или не сконфигурирован.

Нет дополнительных условий для первого Ведущего.

Для переключения на второго Ведущего первый Ведущий должен быть недоступен.

Не выбранный Ведущий выступает в качестве Ведомого. В этом случае управление установкой с ним не выполняется и реакция на ошибку такая же, как в случае Ведомого в архитектурах без непрерывной работой.

После подачи питания Ведущий берет управление установкой на себя после задержки  $[3a$ дер.вкл.Ведущего]  $\Box P P d$ , если условия, описанные выше, являются действительными.

Когда условия активации Ведущего действительны, ПЧ выбирается Ведущим установки после задержки [Задер.акт.Ведущего]  $\Pi P \Pi d$ . Если [Дост.акт.Ведущего]  $\Pi P \Pi E$  не сконфигурирован в архитектуре, то рекомендуется устанавливать различные задержки для возможных Ведущих установки в соответствии с их приоритетом. После выбора Ведущего преобразователь активирует выход, сконфигурированный на параметр [Акт. назн. Ведущего] ПРП А.

ПРИМЕЧАНИЕ: даже если выход активен, это не означает, что Ведущий активен. Механизм многодвигательной связи выберет одного Ведущего среди всех ПЧ в архитектуре, а активный Ведущий может быть идентифицирован с помощью [ID акт. Ведущего] ПП  $\cdot$  d.

Статус приложения сохраняется при переключении с одного мастера на другой.

Учитывается следующий прикладной статус:

- Сон/Пробуждение: если установка работает
- Насос заливки: если установка заливается.
	- ПРИМЕЧАНИЕ: в этом случае Управление заливочным насосом должно быть подключено к каждому возможному Ведущему установки.
- Заполнение трубы: если труба заполнена.

Пример: если Ведущий завершил свою начальную фазу, то второй Ведущий не перезапустит стадию заливки, когда он возьмет управление над установкой.

#### Обработка предупреждений и ошибок

#### Предупреждение возможности многонасосной станции

Если возможности установки превышены, то срабатывает предупреждение:

• [Пред. возможн. НС]  $\Pi P \mathcal{L} H$ , если число запускаемых насосов превышает количество доступных насосных агрегатов.

ПРИМЕЧАНИЕ: если количество доступных НА равно 0, то предупреждение активно.

### Ошибка основного НА/Предупреждение

#### ПРИМЕЧАНИЕ: следующая обработка выполняется, если [Архитектура НС]  $\Pi P$  5  $\bar{H}$  установлена на  $[O]$ дин насос с ПЧ $]$  V  $\overline{O}$   $d$   $\overline{O}$   $L$ .

Если выбранный основной НА недоступен:

- [Пред. основн. НА]  $HPLH$ , то срабатывает предупреждение, если основной насос становится недоступным во время работы или отсутствует основной насос, доступный при команде пуска.
- $\bullet$  [Ош. основн. НА] Л Р L F, то срабатывает ошибка, если основной НА становится недоступным во время работы. Если скофигурирована задержка [Зад. готовн. НА]  $\Pi P$   $\cdot$   $\cdot$   $\cdot$   $\cdot$   $\cdot$  она применяется при срабатывании ошибки, если при команде пуска нет ведущего насоса. Эта ошибка обрабатывается независимо от активного канала управления, если сконфигурирована функция регулирования давления или уровня.

Реакция ПЧ на **[Ош. основн. НА]** *ПР L F* устанавливается с помощью параметра [Реакц. ошибки НС]  $\prod P$  F b.

#### Ошибка устройства насосной станции/Предупреждение

ПРИМЕЧАНИЕ: следующая обработка выполняется, если [Архитектура НС] П Р 5 Я установлена на [Все насосы с ПЧ]  $nV5d$  или [Резервир.Ведущего]  $nV5d$  г.

Устройство рассматривается другим устройством в качестве недоступного, когда нет обмена данными по многодвигательной связи в течение времени большем задержки [Тайм-аут св. МДЭП]  $\n *II* E<sub>0</sub>$ .

- На Ведущем устройстве активизируется предупреждение [Пред. устройства НС ]  $\eta P$  d  $\theta$ , если одно или несколько Ведомых устройств недоступны или не готовы.
- На Ведущем устройстве активизируется предупреждение [Пред. устройства НС ] П Р d А, если Ведущее устройство недоступно.
- [Ош. устройства НС]  $\prod P$   $H$  активизируется, если [Пред. устройства НС ] $\Pi$   $P$   $H$  активно при работе установки в течение удвоенного времени задержки [Задер.акт. Ведущего] ПРП d и поданной команды пуска.

[Ош. устройства НС] ПР *Н* F может активизироваться только на устройстве, которое выступает в качестве Ведомого.

Реакция ПЧ на [Ош. основн. НА] ПР L F устанавливается с помощью параметра [Реакц. ошибки НС]  $\Box$   $\Box$   $\Box$   $\Box$   $\Box$ 

#### Ошибка связи в многодвигательном ЭП

ПРИМЕЧАНИЕ: следующая обработка выполняется, если [Архитектура НС] Л Р 5 Я установлена на **[Все насосы с ПЧ]**  $\alpha$  V 5  $d$ .

•  $[O$ ш.многодв.связи]  $D \, d \, L \, F$  активизируется, если архитектура со связью многодвигательного ЭП несовместима (несколько Ведущих, несколько Ведомых с одинаковым ID) при подаче команды пуска.

Реакция ПЧ на [Ош. основн. НА] ПР L F устанавливается с помощью параметра  $[Pea$ кц. ошибки НС $\Pi$   $\Pi$   $F$   $F$   $F$ .

#### Прикладные функции и роль устройства

В зависимости от выбранной роли устройства в архитектуре НС некоторые функции могут стать неконфигурируемыми.

В следующей таблице приведен список функций, которые могут быть активизированы в зависимости от параметра [Выбор типа устр.] П Р d *E*. Если функция описана как недоступная, то она не отображается на терминале дисплея.

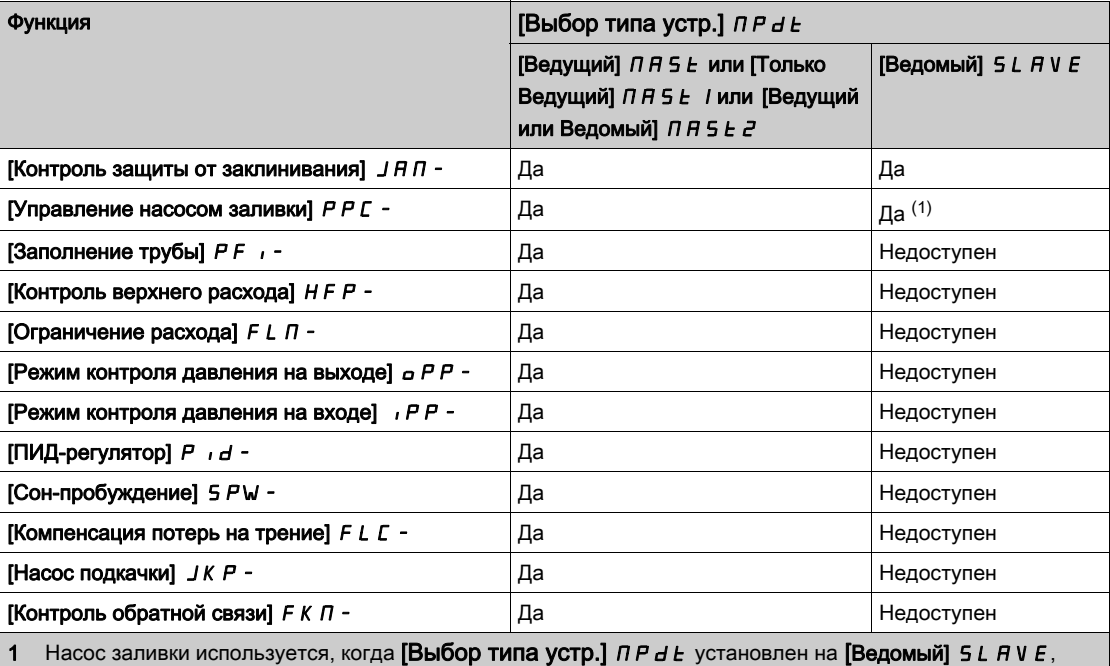

только если насос управляется локально (например, во время выполнения Защиты от заклинивания). При нормальной работе Ведущий управляет насосом заливки установки.

# [Архитектура НС]  $\overline{H}P5H$

Выбор архитектуры насосной станции.

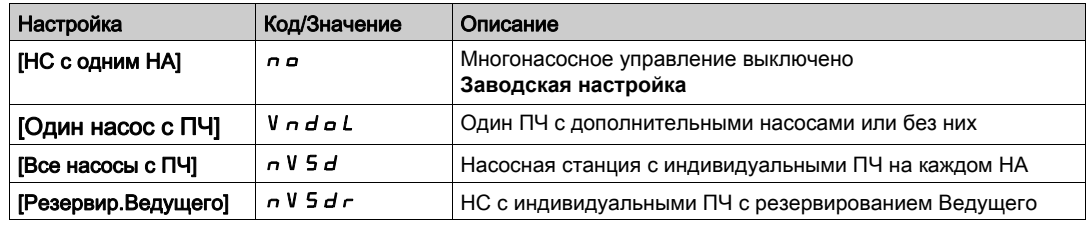

# [Кол-во НА]  $\overline{APP}$  n  $\star$

Количество насосных агрегатов.

Данный параметр доступен, если [Архитектура НС] П Р 5 Я установлена на  $[O]$ дин насос с ПЧ $]$  V  $\sigma$  d  $\sigma$  L.

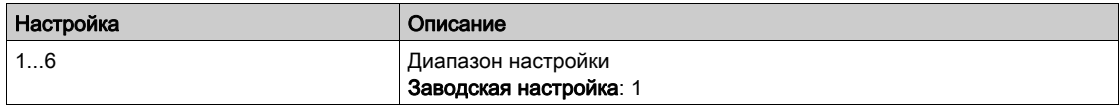

# [Конфигурация насосной станции с индивидуальными ПЧ]  $\Pi P$  V  $\Gamma$  - Меню

#### Доступ к меню

 $[$ Полная настройка]  $\rightarrow$  [Функции насоса]  $\rightarrow$  [НС рег. давления]  $\rightarrow$  [Архитектура системы] [Конфигурация насосной станции с индивидуальными ПЧ]

#### Назначение меню

Меню доступно, если параметр [Архитектура НС]  $\Pi P$  5 *Н* установлен на [Все насосы с ПЧ]  $\cap$  V 5  $d$ или [Резервир. Ведущего]  $\sigma$  V 5  $d \sigma$ .

# [Выбор типа устр.]  $\Box P dE \star$

Выбор Ведущего или Ведомого устройства насосной станции

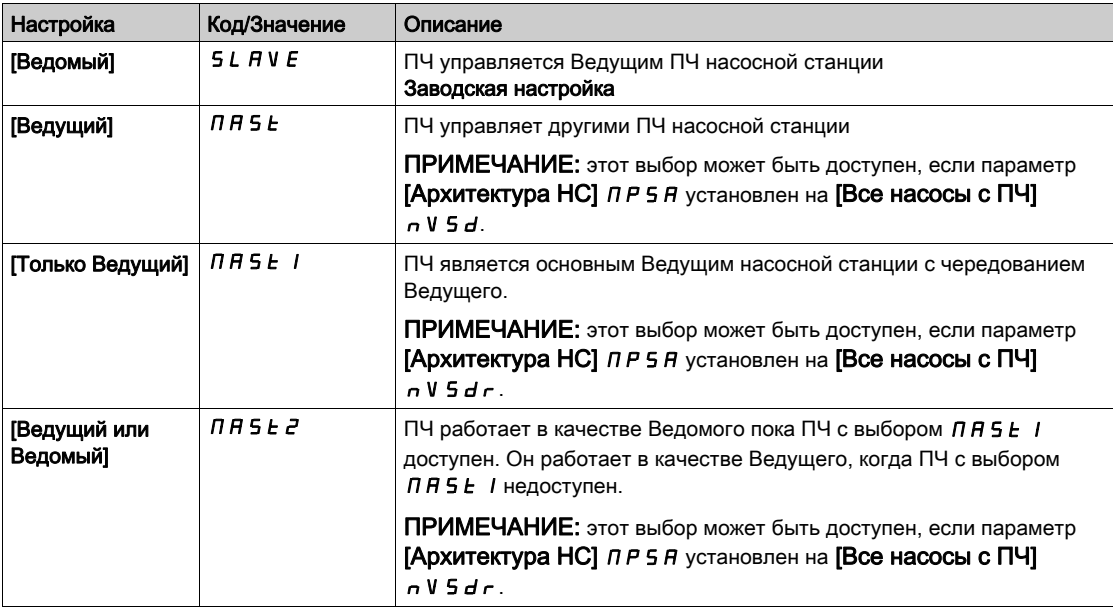

# **[Кол-во устройств]**  $\prod P G \cap \star$

Количество устройств НС.

Данный параметр доступен, если [Выбор типа устр.]  $\prod P dE$  установлен на [Ведущий]  $\prod P$  5  $E$ , [Только Ведущий]  $T H 5E1$ , или [Ведущий или Ведомый]  $T H 5E2$ 

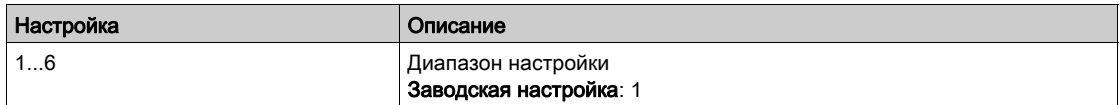

# [Выбор ID устройства]  $\Pi G \cdot d \star$

Выбор ID устройства насосной станции.

Идентификатор должен быть уникальным и выбираться между 1 и параметром [Кол-во устройств] ЛР Б - для каждого ПЧ группы со связью в многодвигательном электроприводе.

ПРИМЕЧАНИЕ: данный параметр сбрасывается на [Нет]  $\sigma$  , значение одного из следующих параметров изменяется: [Выбор типа устр.]  $\prod P dE$ , [Кол-во устройств]  $\prod P G n$ , [Код многодв. ЭП]  $\overline{D}$  $\overline{A}$  $\overline{P}$  $\overline{C}$ 

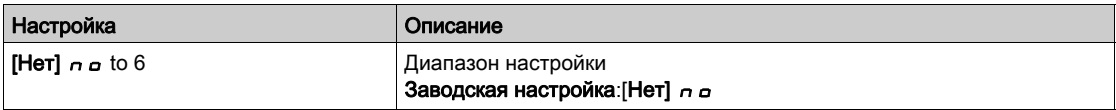

# [Код многодв. ЭП]  $\overline{H}$   $\overline{H}$   $\overline{P}$   $\mathcal{L}$   $\overline{\mathcal{M}}$

Код связи в многодвигательном электроприводе.

Данный параметр используется для управления несколькими архитектурами со связью многодвигательного электропривода в одной сети Ethernet. Код подключения должен быть одинаковым на всех ПЧ архитектуры МДЭП.

Данный параметр доступен, если [Уровень доступа] L  $\overline{H}$  C установлен на [Экспертный] E P  $\overline{F}$ .

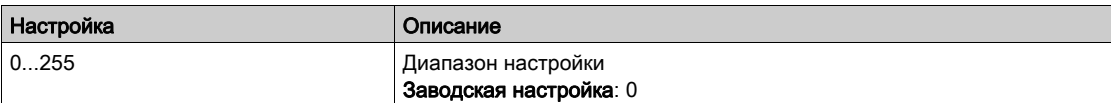

### [Дост.акт. Ведущего]  $\Box P \Box E$

Доступно назначение Ведущего насосной станции.

# Данный параметр доступен, если [Выбор типа устр.] П Р d Е установлен на [Ведущий или Ведомый]  $\Pi$   $H$  5  $E$   $Z$ .

Этот вход используется для активации ПЧ в группе многодвигательной связи в качестве Ведущего.

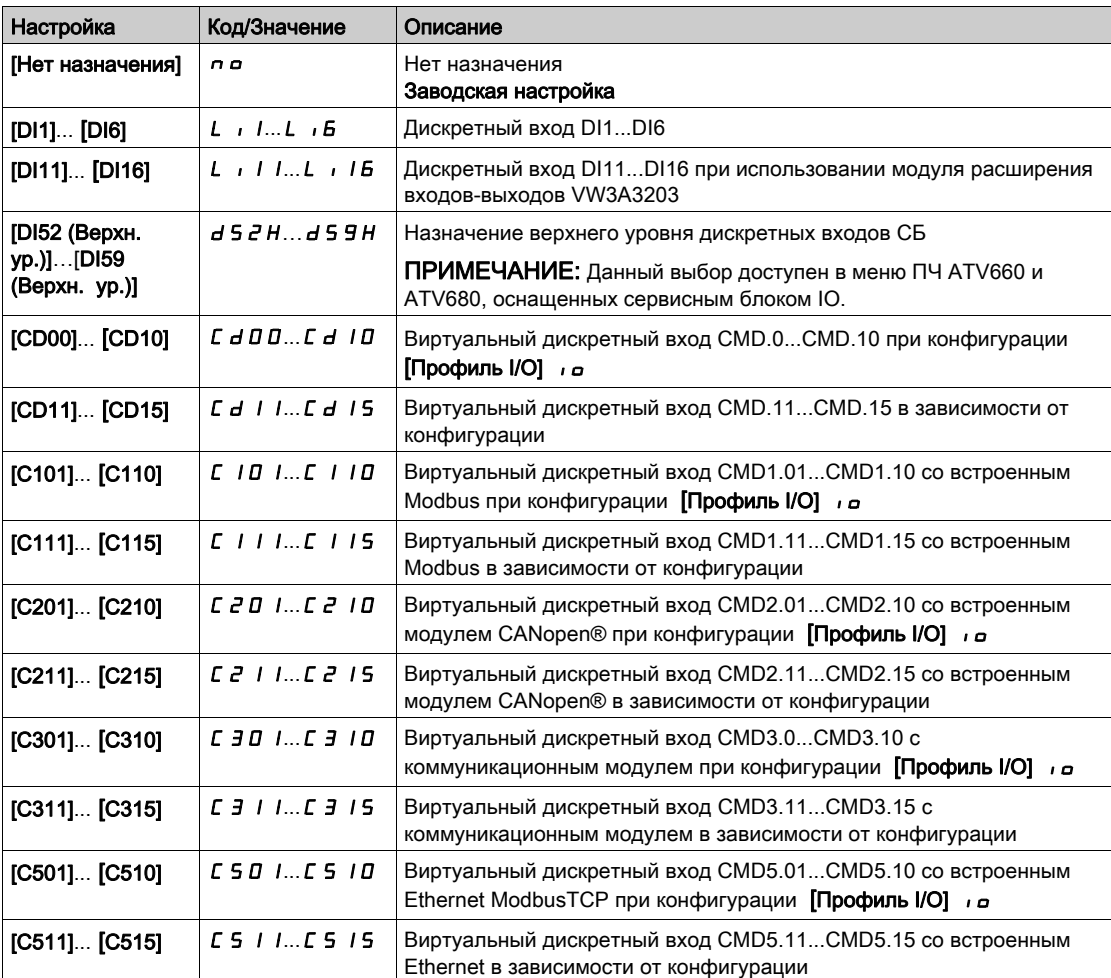

# $[A$ кт. назн. Ведущего]  $\prod P \prod$

Активизация назначения Ведущего насосной станции.

Данный параметр доступен, если [Выбор типа устр.] П Р d Е установлен на [Только Ведущий] NASE / или [Ведущий или Ведомый] NASE2.

Этот вывод используется для указания, что ПЧ действует в качестве Ведущего.

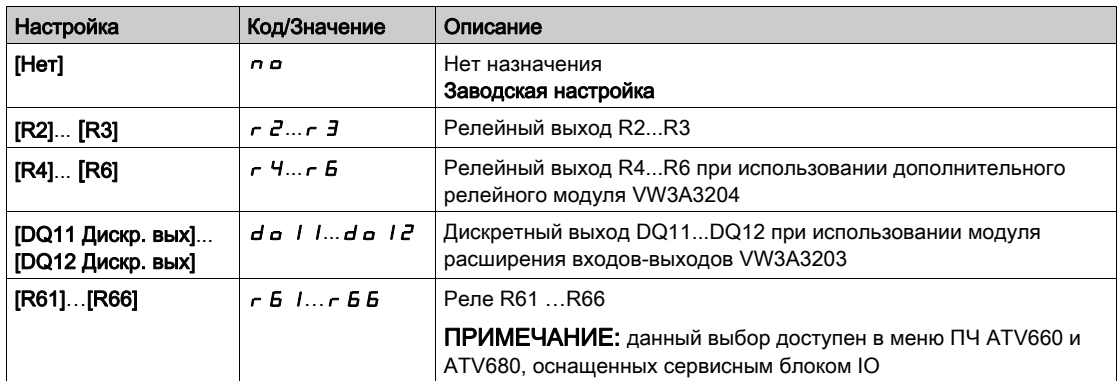

# [Задер.акт. Ведущего]  $IPH$

Задержка активизации Ведущего насосной станции.

Данный параметр доступен, если [Выбор типа устр.] П Р d E установлен на [Ведомый] 5 L R V Е или [Ведущий или Ведомый]  $\Box$  A 5 E 2.

Данный параметр используется для настройки задержки на Ведомых ПЧ до срабатывания ошибки [Ош. устройства НС] П Р d F при наличии Ведущего.

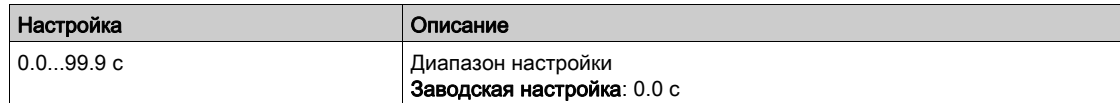

# [Задер.вкл. Ведущего]  $\Box$   $P$   $P$   $d$

Задержка включения Ведущего НС с индивидуальными ПЧ.

Данный параметр доступен, если [Выбор типа устр.] П Р d Е установлен на [Только Ведущий] N A S E / или [Ведущий или Ведомый] N A S E 2

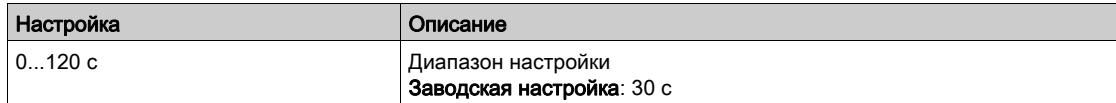

# [Реакц. ошибку связи]  $A$   $B$   $C$   $b$

Реакция на коммуникационную ошибку многодвигательной связи.

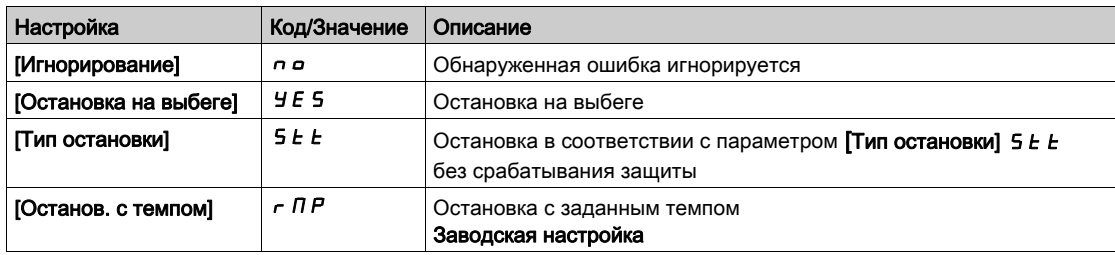

# [Тайм-аут св. МДЭП]  $\overline{H}LE_{D}$

Тайм-аут связи в многодвигательном приводе.

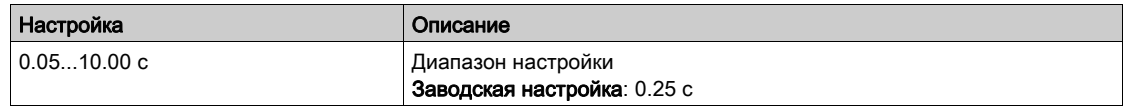

# [Реакц. ош. устр. НС]  $\Pi P d b$

Реакция на ошибку устройства насосной станции.

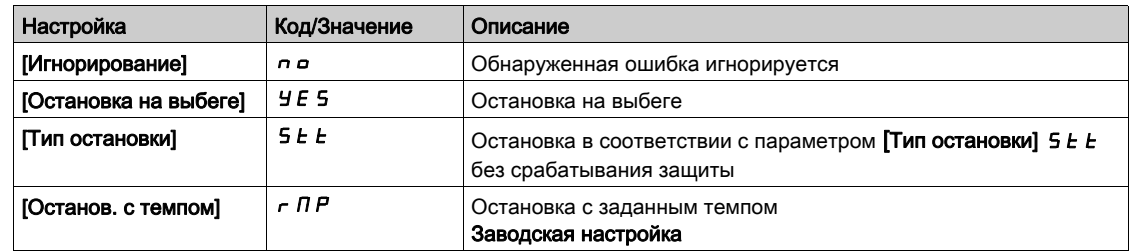

# <span id="page-259-1"></span> $[K$ онфигурация насосов $]$   $P$   $\cup$   $\Pi$   $P$  - Меню

#### Доступ к меню

[Полная настройка] → [Функции насоса] → [НС рег. давления] → [Архитектура системы] [Конфигурация насосов]

#### **Конфигурирование входа и выхода каждого насоса**

Для каждого НА (например, для НА1) необходимо настроить:

- дискретный выход ПЧ для управления: **[Назнач. упр. НА1]** MPO1, если **[Чер. основн. НА]** mpLa не настроено на **[Нет]** no.
- **дискретный вход ПЧ для информации о готовности НА: [НА1 готов назн.] П Р , I. Если вход не** сконфигурирован, то НА считается всегда готовым.

Имеется внутренняя настраиваемая выдержка времени [Задержка готовности НА] ПР , d. Когда дискретный вход, назначенный на **[НА1 готов назн.]** MPI1, переключается в активное состояние или после отключения насоса, соответствующий НА не доступен в течении времени **[Задержка готовности НА]**  $\Pi P \cdot d$ .

Эта задержка необходима для того, чтобы перед подключением НА дополнительные насосы были остановлены и все контакторы между преобразователем и двигателем (при их наличии) замкнуты.

# <span id="page-259-0"></span>[Назнач. упр. НА1]  $\prod P_{\alpha}$  /  $\star$

Назначение управления для НА1.

Параметр доступен, если:

- [Архитектура НС]  $\overline{H}$  F 5  $\overline{H}$  установлена на [Все насосы с ПЧ]  $\overline{H}$  V 5  $\overline{H}$  или [Резервир.Ведущего]  $nV5dr$  или,
- [Архитектура НС]  $\overline{H}P5R$  установлена на [Один насос с ПЧ] V  $\overline{H}$   $\overline{H}$   $\overline{H}$  и Кол-во НА]  $\overline{H}PP$   $\overline{H}$ установлен на [1] 1 или выше.

Данный параметр доступен, если [Кол-во НА] ПРР п установлен на [1] 1 или выше.

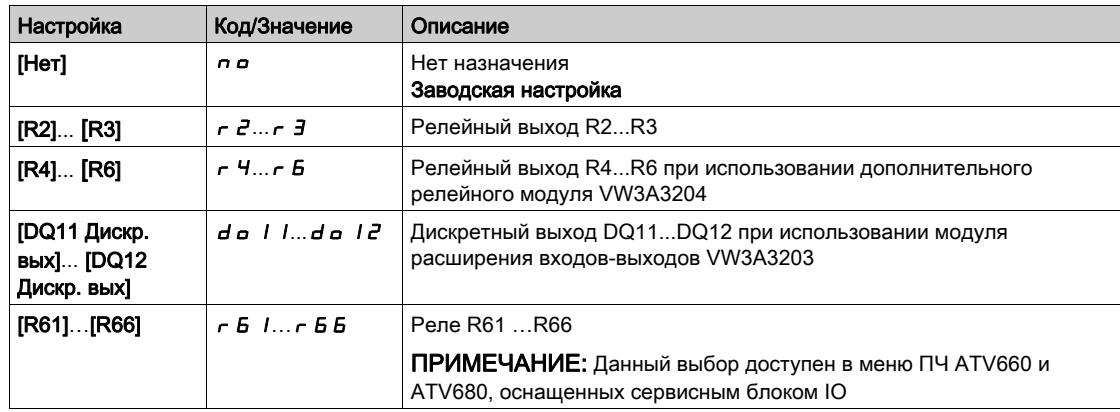

# <span id="page-260-0"></span>[НА1 готов назн.]  $\prod P_i$  /  $\star$

Насосный агрегат 1 готов к назначению для работы. Данный параметр доступен, если [Кол-во НА]  $\Box P P \cap Y$  установлен на [1] 1 или выше.

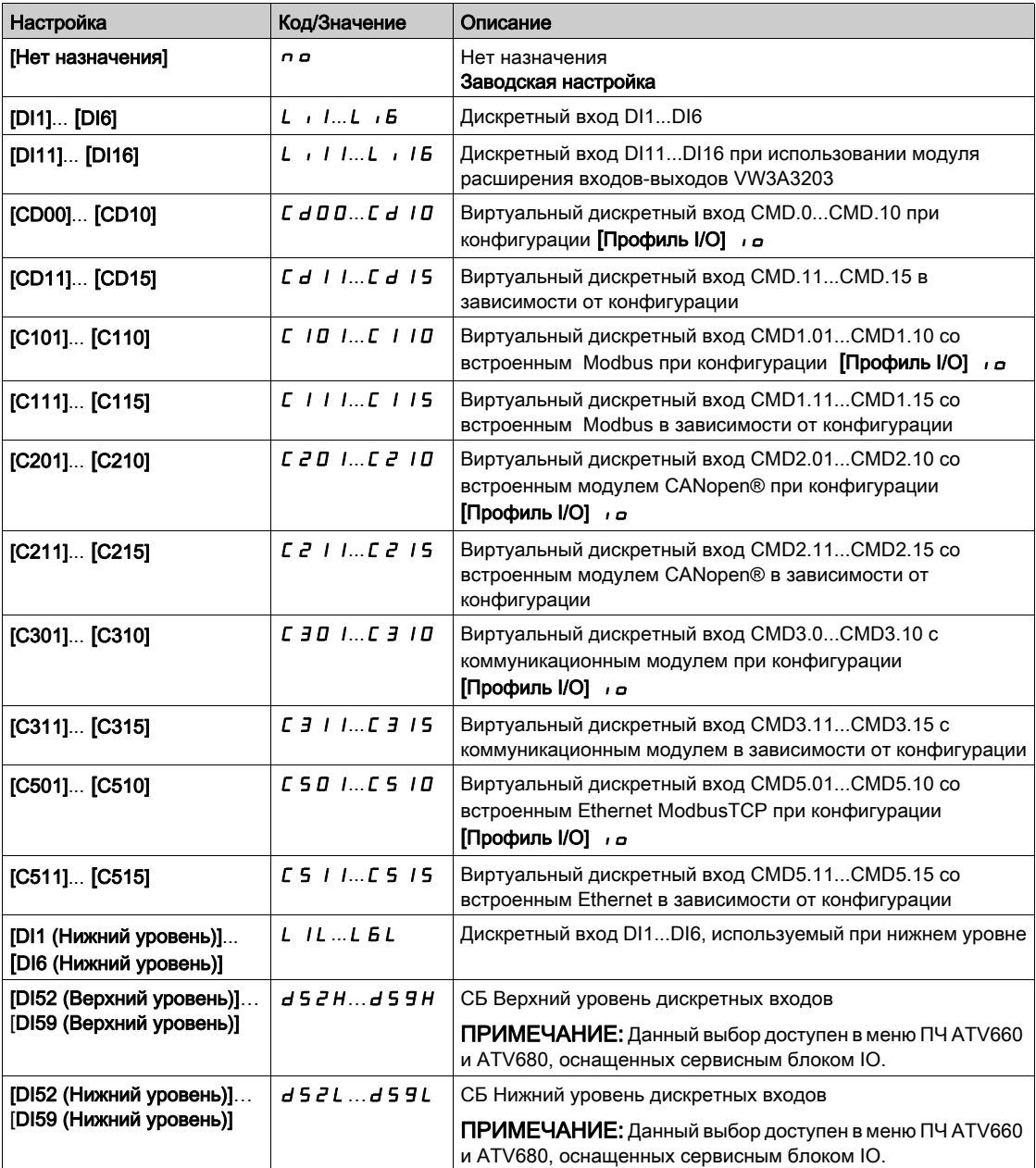

# [Назнач. упр. НА2]  $\Box P \Box P \overline{\Delta} \overline{\star}$

Назначение управления для НА2.

Данный параметр доступен, если [Кол-во НА]  $\prod P P n$  установлен на [2]  $\vec{e}$  или выше. Аналогично параметру [Назнач. упр. НА1] П Р о 1 [\(см. стр.](#page-259-0) 260).

# [НА2 готов назн.]  $\Box P$   $\Box$   $\star$

Насосный агрегат 2 готов к назначению для работы. Данный параметр доступен, если [Кол-во НА] П Р Р п установлен на [2] 2 или выше. Аналогично параметру [НА1 готов назн.] ПР  $\overline{1}$  | [\(см. стр.](#page-260-0) 261).

# [Назнач. упр. НА3]  $\prod P_{\alpha} \ni \star$

Назначение управления для НА3.

Данный параметр доступен, если [Кол-во НА] П Р Р п установлен на [3] Э или выше. Аналогично параметру [Назнач. упр. НА1] П Р в 1 [\(см. стр.](#page-259-0) 260).

### [НА3 готов назн.]  $\overline{AP}$  ,  $\overline{3}$  ★

Насосный агрегат 3 готов к назначению для работы. Данный параметр доступен, если **[Кол-во НА]**  $\prod P P n$  установлен на [3]  $\exists$  или выше. Аналогично параметру [НА1 готов назн.] П Р и 1 [\(см. стр.](#page-260-0) 261).

# [Назнач. упр. НА4]  $\Box P_{\Box}$  4  $\star$

Назначение управления для НА4.

Данный параметр доступен, если [Кол-во НА] ПРР пустановлен на [4] Чили выше. Аналогично параметру [Назнач. упр. НА1] П Р о 1 [\(см. стр.](#page-259-0) 260).

# **[НА4 готов назн.]**  $\overline{AP}$  ,  $\overline{4}$   $\star$

Насосный агрегат 4 готов к назначению для работы. Данный параметр доступен, если [Кол-во НА] П Р Р п установлен на [4] Ч или выше. Аналогично параметру [НА1 готов назн.]  $\prod P_i$  | [\(см. стр.](#page-260-0) 261).

### [Назнач. упр. НА5]  $\pi P_0$  5  $\star$

Назначение управления для НА5. Данный параметр доступен, если [Кол-во НА] П Р Р п установлен на [5] 5 или выше. Аналогично параметру [Назнач. упр. НА1] ПР - 1 [\(см. стр.](#page-259-0) 260).

# [НА5 готов назн.]  $\overline{AP}$  , 5  $\star$

Насосный агрегат 5 готов к назначению для работы. Данный параметр доступен, если [Кол-во НА] ПРР пустановлен на [5] 5 или выше. Аналогично параметру [НА1 готов назн.] П Р 1 1 [\(см. стр.](#page-260-0) 261).

# [Назнач. упр. НА6]  $\prod P_{\alpha} B \star$

Назначение управления для НА6. Данный параметр доступен, если [Кол-во НА] ПРР п установлен на [6] Б или выше. Аналогично параметру [Назнач. упр. НА1] П Р в 1 [\(см. стр.](#page-259-0) 260).

### [НА6 готов назн.]  $\prod P_i \cdot E \star$

Насосный агрегат 6 готов к назначению для работы. Данный параметр доступен, если [Кол-во НА] ПРР п установлен на [6] Б или выше. Аналогично параметру [НА1 готов назн.]  $\prod P_i$  | [\(см. стр.](#page-260-0) 261).

# $[$ Архитектура системы $]$   $\Pi P$   $=$  Меню

#### Доступ к меню

#### [Полная настройка] → [Функции насоса] → [НС рег. давления] → [Архитектура системы]

# **[Реж. чередования** ]  $\Box$  **P P C**

Режим чередования насосных агрегатов.

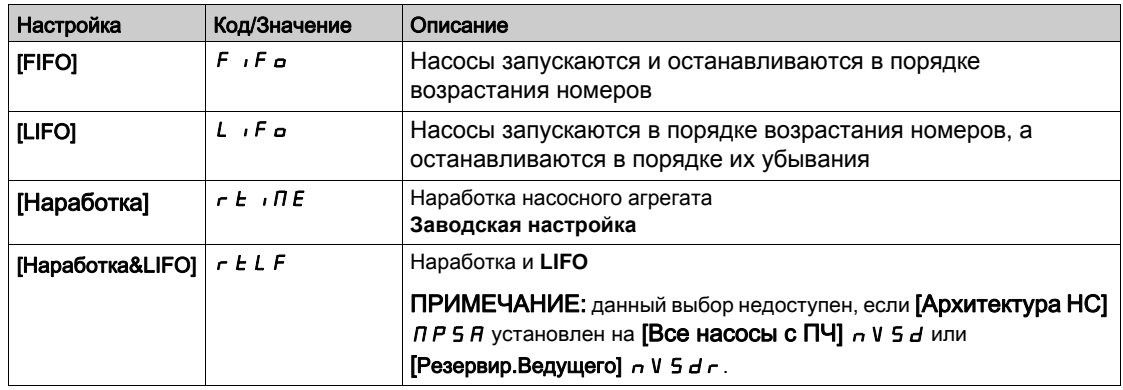

### [Чер. основн. НА]  $I$   $P$   $L$   $R$

Чередование основного насосного агрегата.

Данный параметр доступен, если [Архитектура НС] П Р 5 Я установлена на [Один насос с ПЧ]  $V \cap d \cap L$ 

ПРИМЕЧАНИЕ: Если [Чер. основн. НА]  $HPL$   $H$  не настроен на [Нет]  $n a$ , то [Назнач. упр. НА1]  $\overline{\Pi}P_{\Omega}$  / и [НА1 готов назн.]  $\overline{\Pi}P_{\Omega}$  / должны быть сконфигурированы.

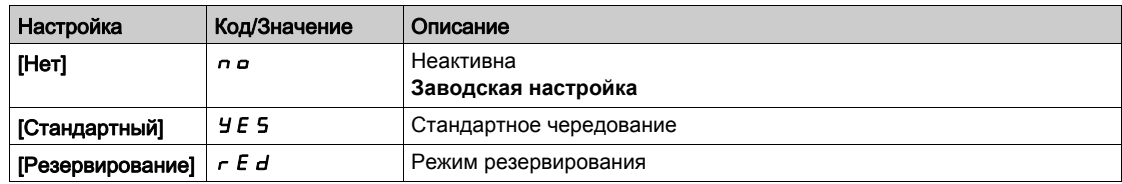

### [Авт. чередован. НА]  $\overline{H}P$   $\overline{C}P$

Автоматическое чередование насосных агрегатов.

Данный параметр доступен, если [Архитектура НС] П Р 5 Я установлена на  $[O]$ дин насос с ПЧ $]$  V  $\sigma$  d  $\sigma$  L.

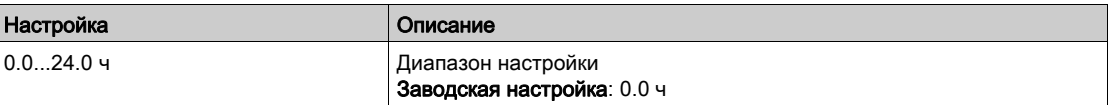

#### [Зад. готовн. НА]  $\prod P$  id

Задержка готовности насосного агрегата.

Она соответствует времени остановки вспомогательных насосов, которые рассматриваются в качестве работающих и не способных к подключению в течение этой задержки, вне зависимости от активного канала управления.

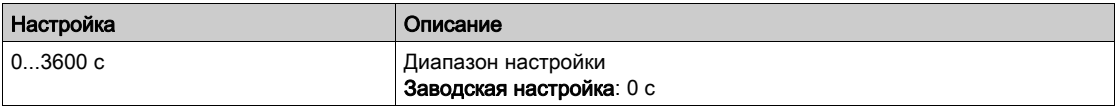

# [Реакц. ошибки НС]  $\Box$   $\Box$   $\Box$   $\Box$   $\Box$   $\Box$

Реакция на ошибку многонасосной станции.

# Данный параметр доступен, если [Архитектура НС] П Р 5 Я установлена на  $[O]$ дин насос с ПЧ $]$  V  $\sigma$  d  $\sigma$  L

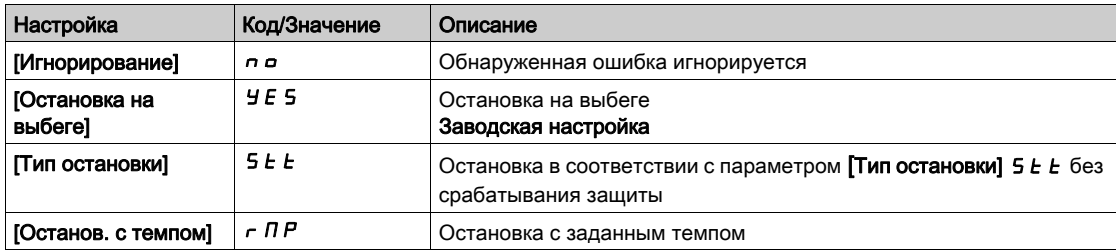

# $[HacochaA]$  станция регулирования давления]  $b5C$ - Меню

#### Доступ к меню

# [Полная настройка] → [Функции насоса] → [НС рег. давления] → [НС рег. давления]

#### Назначение меню

Данное меню используется для настройки параметров насосной станции регулирования давления.

#### Управление насосной станцией с индивидуальными ПЧ для каждого НА

Насосная станция с индивидуальными ПЧ для каждого НА конфигурируется с помощью параметра [Режим скорости НС]  $\Pi P 5E$ .

Это влияет на то, каким образом будет регулироваться скорость насоса при совместном управлении НА.

Этот параметр должен быть одинаковым для всех ПЧ насосной станции.

#### Распределенный режим управления скоростью

Если **[Режим скорости НС]**  $\overline{\Pi}P5E$  установлен на **[Распределенный]**  $d\overline{\Pi}E$ , то насосы будут подключаться и отключаться поочередно. При этом выборе последний подключенный НА работает с переменной скоростью и другие насосы с фиксированной скоростью.

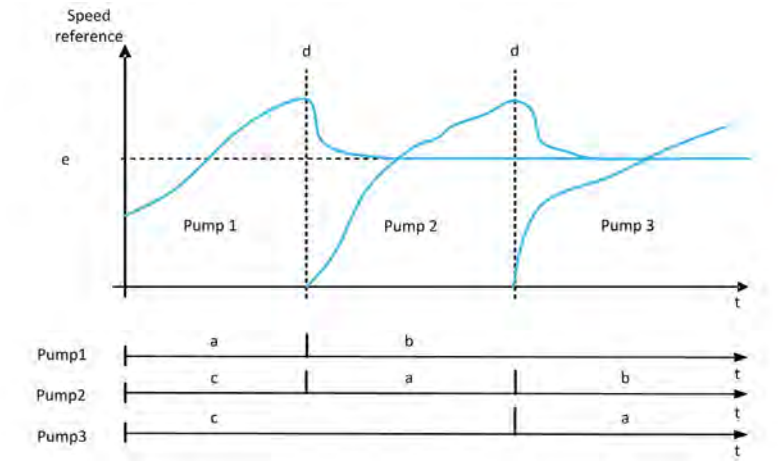

- a НА работает с переменной скоростью
- **b** НА работает с фиксированной скоростью
- c НА остановлен
- d Выполняется подключение НА
- Фиксированное задание в распределенном режиме: [Фиксир. частота НА] ПР F 5

### Расширенный режим управления скоростью насосной станции

Если [Режим скорости НС]  $\overline{A}P5E$  установлен на [Расширенный]  $\overline{A}PIC$ , то насосы будут подключаться и отключаться поочередно. При этом выборе все НА работаютт с одинаковой скоростью.

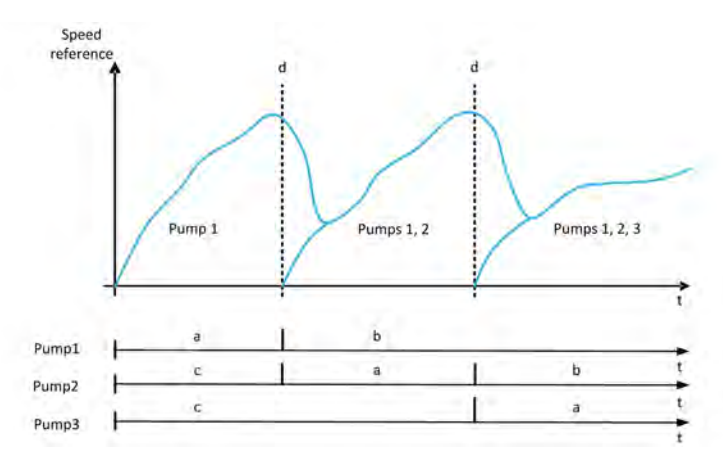

- a НА работает с переменной скоростью
- b Скорость НА соответствует скорости последнего подключенного насоса
- c НА остановлен
- d Выполняется подключение НА

#### Синхронизированный режим управления скоростью насосной станции

Если [Режим скорости НС] П Р 5 Е установлен на [Синхронизированный] 5 У п  $\Gamma$ , то насосы будут подключаться и отключаться одновременно. При этом выборе все НА работаютт с одинаковой скоростью.

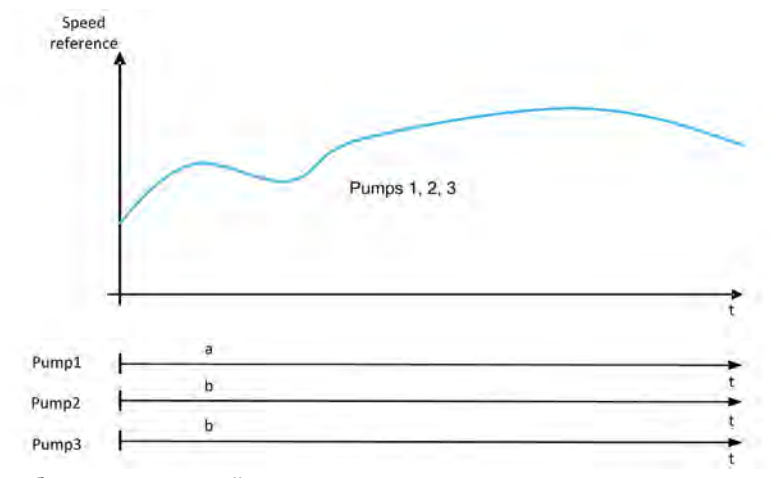

- a НА работает с переменной скоростью
- b Скорость НА соответствует скорости НА1

#### [НС рег. давления]  $b \in \Pi$

Активизация насосной станции регулирования давления.

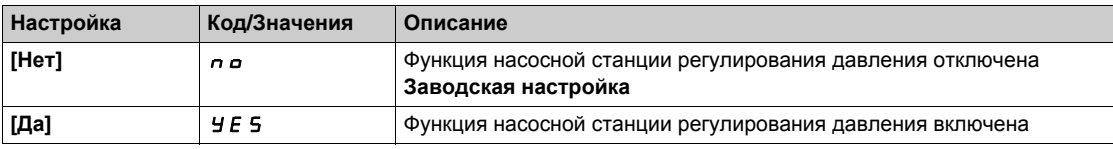

### $[T$ ип управления]  $E \circ \mathcal{L} E$

Выбор управления для ПИД-регулятора = Выбор единиц измерения.

Параметр доступен, если:

- [Архитектура НС]  $\overline{P}$  5  $\overline{H}$  установлена на [Все насосы с ПЧ]  $\overline{\phantom{A}}$  V 5  $\overline{d}$  или **[Резервир.Ведущего]**  $\sigma$  V  $5$   $d \tau$  и,
- **[HC рег. давления]**  $b \in \Pi$  установлен на [Да]  $y \in S$ .

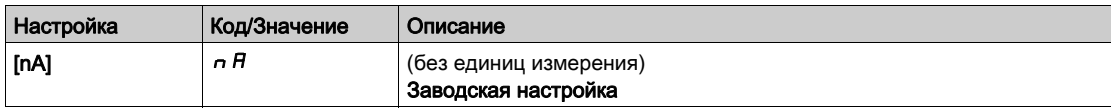

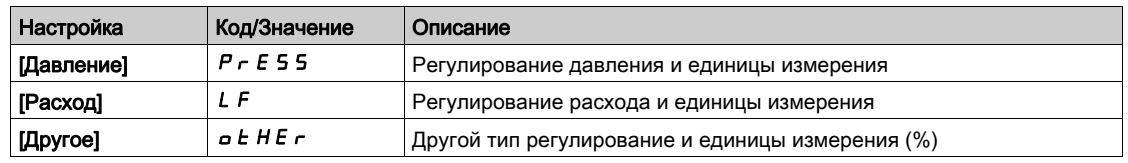

# [Режим скорости НС]  $\Box P$  5  $E$

Выбор режима скорости насосной станции

Параметр доступен, если:

- [Архитектура НС]  $\overline{A}P5A$  установлена на [Все насосы с ПЧ]  $\overline{A}V5d$  или [Резервир.Ведущего]  $\sigma$  V 5  $d \in \mathcal{U}$ ,
- [Выбор типа устр.]  $H P dE$  установлен на [Ведущий]  $H A S E$  или [Только Ведущий]  $H A S E I$ или [Ведущий или Ведомый]  $\overline{H}$   $\overline{H}$  5  $\overline{E}$ .

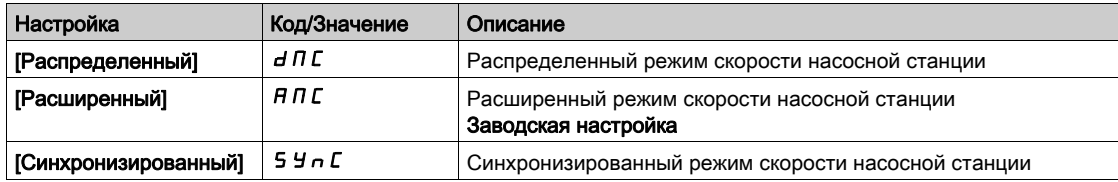

# **[Фиксир. частота НА]**  $\overline{\Pi}$  P F 5  $\star$

Фиксированная частота насоса в распределенном режиме

Данный параметр доступен, если [Режим скорости НС] П Р 5 Е установлен на [Распределенный]  $d \Pi C$ .

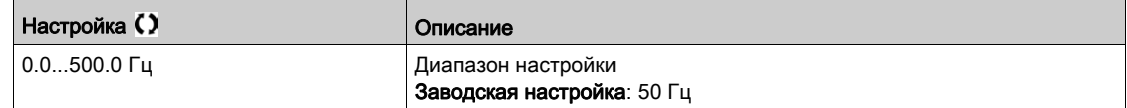

# [Кол. насосов НС]  $b \in P_n$   $\star$

Количество насосных агрегатов насосной станции

Максимальное количество насосных агрегатов, которые могут работать одновременно.

ПРИМЕЧАНИЕ: если установлено значение 0, то максимальное количество не определено. Все насосы архитектуры могут быть использованы.

Параметр доступен, если:

- [НС рег. давления ]  $b \in \Pi$  установлена на [Да] У $E$  5 и,
- [Режим скорости НС]  $\overline{A}P5E$  не настроен на [Синхронизированный]  $5H$   $\overline{C}$

Данный параметр доступен, если [Режим скорости НС] П Р 5 Е установлен на [Распределенный]  $d \Pi C$  или [Расширенный]  $H \Pi C$ .

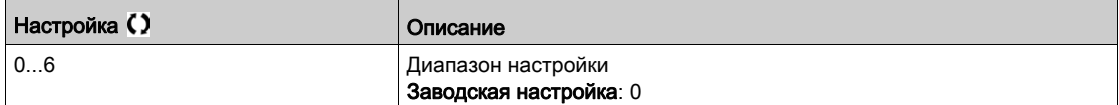

# [Условие подключения/отключения насосов]  $5 dE\pi$  - Меню

#### Доступ к меню

# $[$ Полная настройка]  $\rightarrow$  [Функции насоса]  $\rightarrow$  [НС рег. давления]  $\rightarrow$  [НС рег. давления]  $\rightarrow$ [Условие подключения/отключения насосов]

#### Назначение меню

Необходимо определить, каким образом происходит управление условиями подключения и отключения дополнительного насосного агрегата при настройке меню **[Условие Подключения/Отключения]**  $5 dC \cap -1$ 

- **[Скорость]** SPd: подключение/отключение происходит в соответствии с условиями по выходной частоте ПЧ (скорости основного НА).
- **[Обратная связь] F b K**: подключение/отключение происходит в соответствии с условиями по обратной связи выходного давления.
- [Скорость + Расход]  $5$  P F L: подключение выполняется в соответствии с условиями по выходной частоте (скорость насоса), отключение НА выполняется в соответствии с условиями по расходу.
- $[O6p. c$ вязь + Расход $]$  F  $b$  F  $L$ : подключение выполняется в соответствии с условиями по выходному давлению, отключение НА выполняется в соответствии с условиями по расходу.
- [Оптимиз. энергии]  $a \cancel{P}$   $E$ : подключение/отключение происходит автоматически для оптимизации энергопотребления системы.

После того, как условие подключения или отключения принято, никакого другого подключения или отключения произойти не может в течение выдержки времени [HC интервал П/O]  $\overline{b}$  5 d  $\overline{t}$ . Это применяется в любом случае, независимо от настройки функции.

#### **Условие Подключения/Отключения по скорости**

- Включение дополнительного НА происходит, если заданная частота остается выше уставки **[НС скор. подключ.]** bSS в течение времени большем, чем **[НС задержка подкл.]** bSd.
- Выключение дополнительного НА происходит, если заданная частота остается ниже уставки **[HC скор. отключ.] b**  $d$  5 в течение времени большем, чем **[HC** задержка откл.] *b*  $d$   $d$ .

#### **Условие Подключения/Отключения по о.с. по давлению**

- Рабочая зона **[НС раб. диапазон]** bCWA выражается в % от заданного давления.
- Включение дополнительного НА происходит, если ошибка ПИД-регулятора (с учетом параметра **[Инверсия ПИД]** P  $\cdot$  C ) остается ниже рабочей зоны, в то время как ПИД-регулятор находится на верхнем пределе скорости дольше, чем **[НС задержка подкл.]** bSd. Верхний предел скорости соответствует скорости ограничения ПИД-регулятора (минимум между **параметрами [Верхняя скорость]** Н 5 Р и [Макс. вых. сигн. ПИД] Р  $\alpha$  Н)
- Выключение дополнительного НА происходит, если ошибка ПИД-регулятора (с учетом параметра **[Инверсия ПИД]** PIC) остается выше рабочей зоны, в то время как ПИД-регулятор находится на нижнем пределе скорости дольше, чем **[HC задержка откл.] b d d**. Нижний предел скорости соответствует скорости, начиная с которой ПИД-регулятор не оказывает влияния (максимум между параметрами **[Нижняя скорость]** LSP и **[Мин. вых. сигн. ПИД]**  $P_0L$ ).

#### Отключение НА выполняется по условию расхода

- $\bullet$  Если [НС условие П/О]  $b$  5  $d$  C установлен на [Скорость + Расход] SPFL: подключение НА выполняется в соответствии с условием по скорости (см. описание подключение/отключение в соответствии с условиями по скорости).
- Если [НС условие П/О $b$  5 d  $\Gamma$  установлен на [Обр. связь + Расход]  $F$   $b$   $F$   $L$ : подключение выполняется в соответствии с условиями по обратной связи выходного давления (см. описание подключение/отключение в соответствии с условиями по обратной связи выходного давления).
- отключение НА выполняется в соответствии с уровнем расхода [НС откл. расх.]  $b dF$ . Датчик расхода или оценка расхода насосной станции должны быть сконфигурированы.
- $\bullet$  Если [НС откл. расх.]  $b dF$  уровень не достигнут и насос работает на нижней скорости, то выполняется отключение НА.

### **Условие Подключения/Отключения по энергосбережению**

Если [НС условие П/О] b 5 d L установлен на [Оптимиз. энергии] o P Ł, подключение/отключение происходит автоматически в соответствии с характеристиками насоса для оптимизации энергопотребления системы.

- Данный метод может быть использован, если кривая характеристики насоса сконфигурирована с помощью выбора [Режим]  $P C \Pi =$  [PHQ]  $P H Q$ .
- Датчик расхода или оценка расхода насосной станции должны быть сконфигурированы.
- [НС гист. расх. П/О] Ь 5 d Н может быть использован для избежания частого подключения/отключения НА.
- [Стат.смещ.напора]  $HE$   $\sigma$  и [Динам. ув. напора]  $HE$   $L$  необходимо сконфигурировать для получения хорошей оценки требуемого напора в соответствии с уставкой давления.
- [Фильтр раб. точ. НА] WPXF может быть использован для фильтрации рабочей точки НА.

#### **Подключение/Отключение при превышении режима**

Область превышения режима используется независимо от конфигурации системы и стратегии управления. Если обратная связь по давлению выходит за пределы диапазона

**[HC диапазон превыш.] b С <sub>o</sub> A**, выраженного в % от заданного давления, то подключение/отключение дополнительного насоса происходит немедленно. Это увеличивает скорость реакции системы в случае внезапных и быстрых изменений расхода. При этом запрещается задержка подключения/отключения.

# [НС условие П/О]  $b$  5  $d$  С

Условие подключения/отключения дополнительного насоса.

ПРИМЕЧАНИЕ: список условий подключения/отключения зависит от настройки параметра  $[$ Режим скорости НС $]$  П Р 5  $E$ 

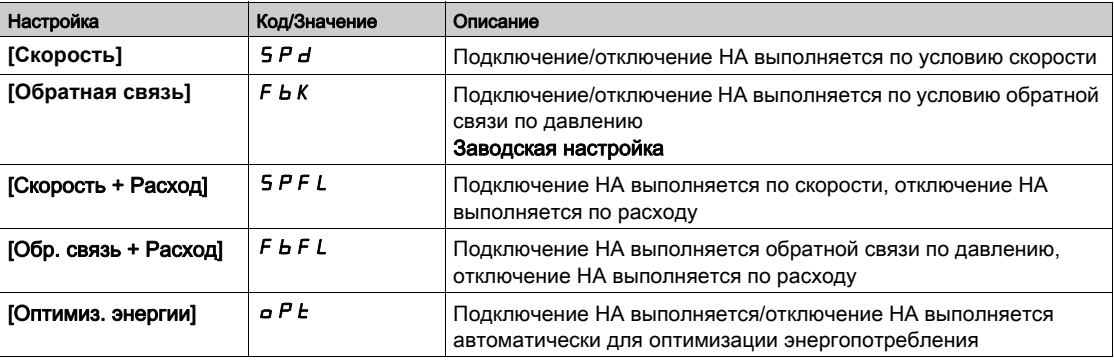

### [Назн. датч. расх.]  $F5$  I  $H \star$

Назначение датчика расхода установки.

Параметр доступен, если:

- [НС рег. давления]  $b \in \Pi$  установлен на [Да] У $E$  5
- [НС условие П/О]  $b$  5  $d$  C установлен на [Скорость + Расход] 5 F P L

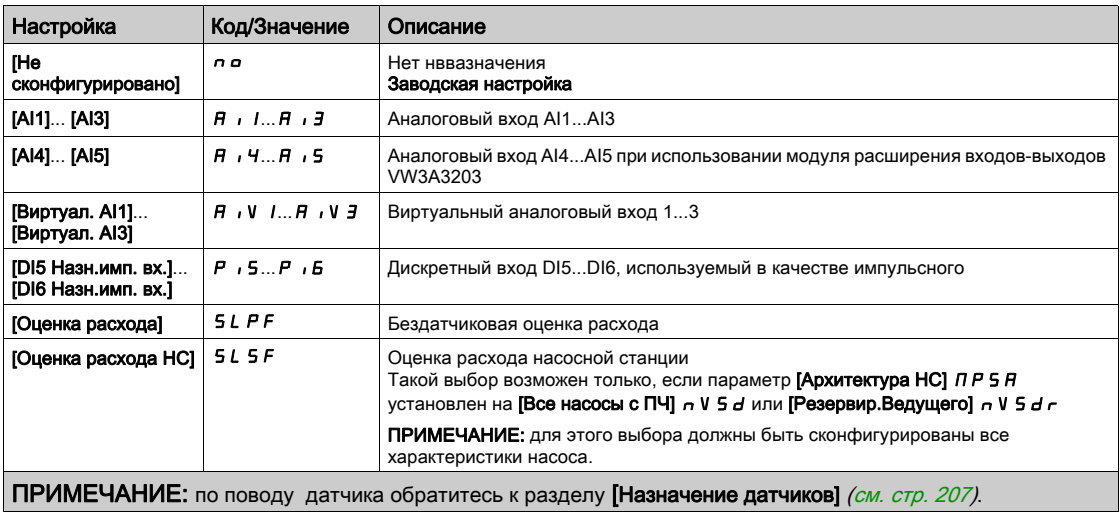

# [НС раб. диапазон]  $b \in WH$   $\star$

Рабочая область НС в % от заданного давления.

Данный параметр доступен, если [НС условие П/О]  $b$  5  $dC$  установлен на [Обратная связь]  $F b K$ .

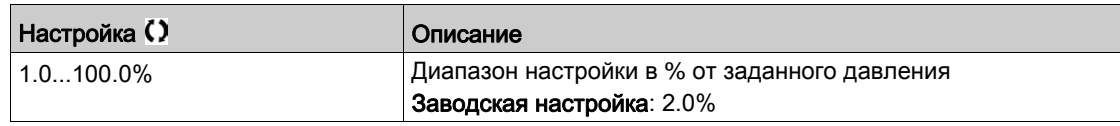

# [НС скор. подключ.]  $b$  5 5  $\star$

Скорость подключения дополнительного насоса.

Данный параметр доступен, если [НС условие П/О]  $b$  5 d C установлен на [Скорость] 5 P d.

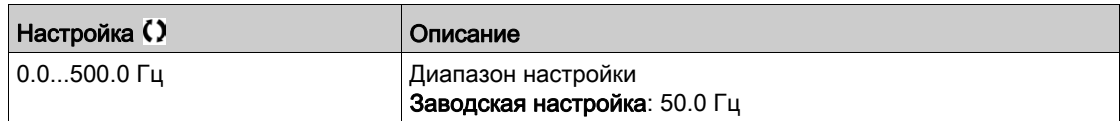

# **[HC** скор. отключ.] *b d* 5 ★

Скорость отключения дополнительного насоса.

Данный параметр доступен, если [НС условие П/О]  $b \cdot d$  С установлен на [Скорость]  $5P d$ .

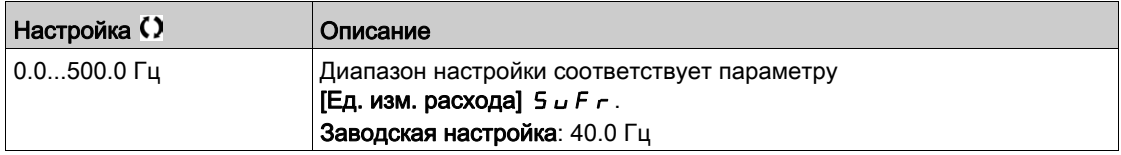

# **[НС откл. расх.]**  $b \, dF \, \star$

Отключение по расходу дополнительного насоса.

Данный параметр доступен, если [НС условие П/О] Ь 5 d С установлен на [Скорость + Расход]  $5$  P F L или Обр. связь + Расход] F  $6$  F L.

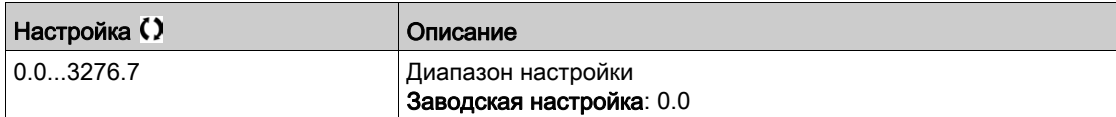

#### $[HC\$  задержка подкл. $]$  **b** 5 *d*

Задержка подключения дополнительного насоса.

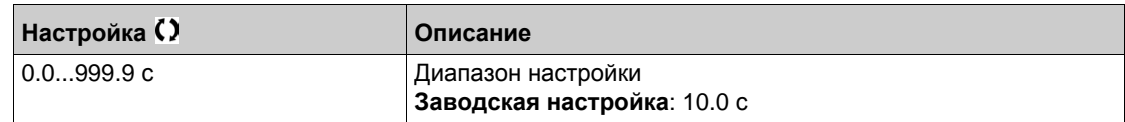

# **[HC** задержка откл.] *b d d*

Задержка отключения дополнительного насоса.

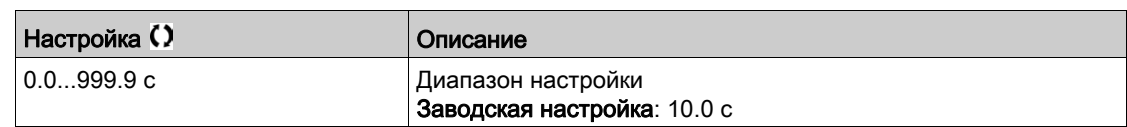

### **[HC** диап. превыш.] *b С о А*

НС диапазон превышения режима.

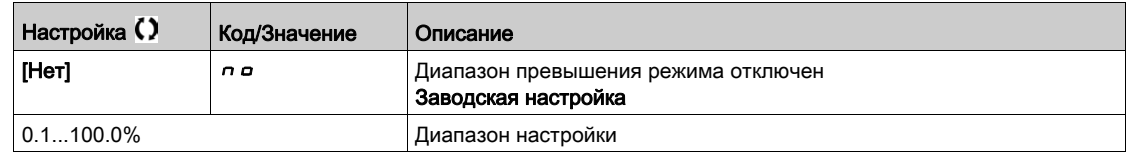

#### [НС гист. расх. П/О]  $b$  5  $d$  Н

НС гистерезис расхода подключения/отключения.

Этот параметр может быть использован для избежания частого подключения/отключения НА.

Данный параметр доступен, если [НС условие П/О] ь 5 d C установлен на [Оптимиз. энергии] <sub>o</sub> P Ł.

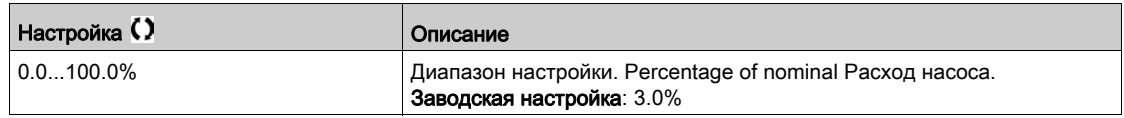

# $[C$ тат.смещ.напора]  $H \varepsilon$   $\sigma$   $\star$

Статическое смещение напора.

Данный параметр доступен, если [НС условие П/О]  $b \leq d \mathbb{C}$  установлен на [Оптимиз. энергии]  $\sigma P t$ .

Этот параметр должен быть сконфигурирован, чтобы обеспечить хорошую оценку напора.

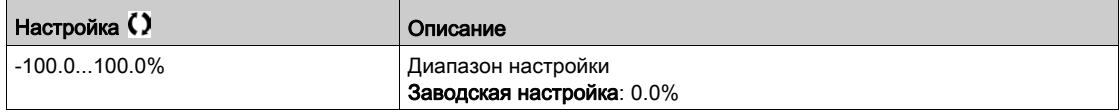

# **[Динам. ув. напора]**  $HEE \star$

Динамическое увеличение напора.

Данный параметр доступен, если [НС условие П/О]  $b \, 5 \, d \, C$  установлен на [Оптимиз. энергии]  $\sigma P t$ . Этот параметр должен быть сконфигурирован, чтобы обеспечить хорошую оценку напора.

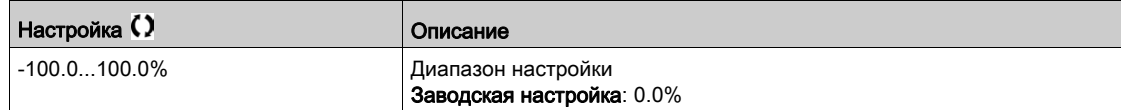

# $[$ Фильтр раб. точ. НА] W  $P X F \star$

Фильтр рабочей точки насосного агрегата.

Данный параметр доступен, если [Режим]  $P E \Pi$  не настроен на [Нет]  $n \rho$ .

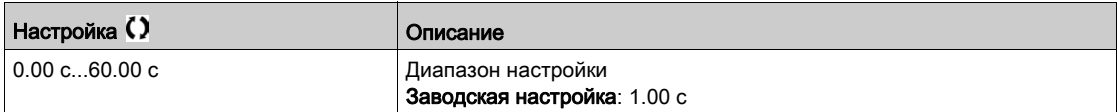

# $ICnoco6$  подключения/отключения насосов]  $5 d \Pi - M$  Меню

#### Доступ к меню

 $[$ Полная настройка]  $\rightarrow$  [Функции насоса]  $\rightarrow$  [НС рег. давления]  $\rightarrow$  [НС рег. давления]  $\rightarrow$ [Способ подключения/отключения насосов]

#### Назначение меню

Способ Подключения/Отключения устанавливается параметром [HC управление П/O] *b 5 d П*:

- **[Скорость]** *Ь* **5 Р d: во время подключения/отключения ПИД-регулятор шунтируется и на ПЧ** подается фиксированное задание частоты.
- **[Обратная связь] b F b**: давление на выходе продолжает управляться ПИД-регулятором во время подключения/отключения.
- **[Расширенный] A d V C**: давление на выходе продолжает управляться ПИД-регулятором во время подключения/отключения, а возмущения, вызванные подключением/ отключением, учитываются ПИД-регулятором с целью их уменьшения.

ПРИМЕЧАНИЕ: когда [Архитектура НС]  $\overline{H}P5F$  не настроена на [Один насос с ПЧ] V  $\overline{H}$   $\overline{B}$  L, доступен только способ **[Обратная связь]** BFB.

### **Управление Подключением/Отключением по скорости**

При поступлении запроса на подключение дополнительного насоса после паузы **[HC пауза подключ.] b 5 - d** скорость регулируемого с помощью ПЧ основного НА уменьшается до значения **[НС байп.ск.подкл.]** bSbS в течение времени **[НС байп.вр.подкл.]** bSbt.

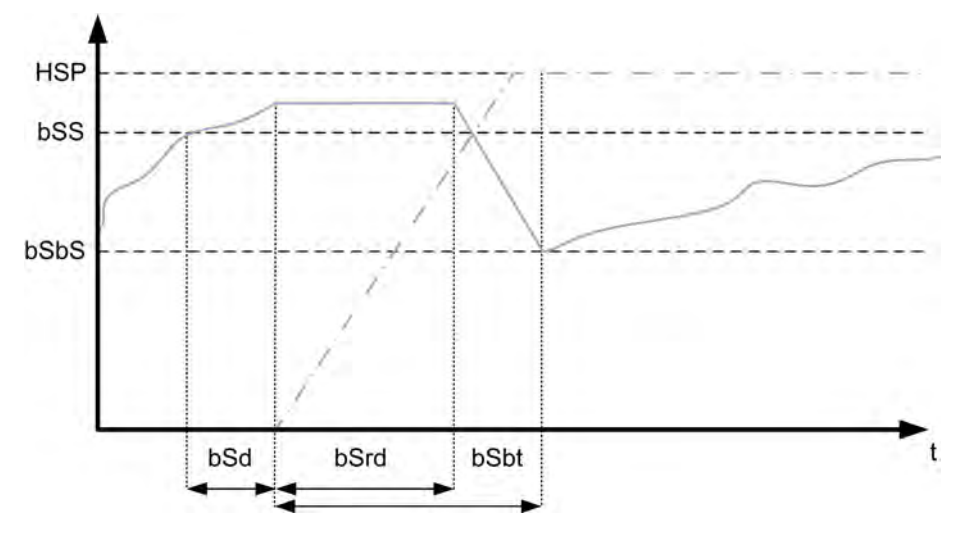

При поступлении запроса на подключение дополнительного насоса после паузы **[HC пауза отключ.]**  $b$  **d**  $c$  **d скорость регулируемого с помощью ПЧ основного НА увеличивается** до значения **[НС Байп.ск.откл.]** bdbS в течение времени **[НС байп.вр.откл.]** bdbt.

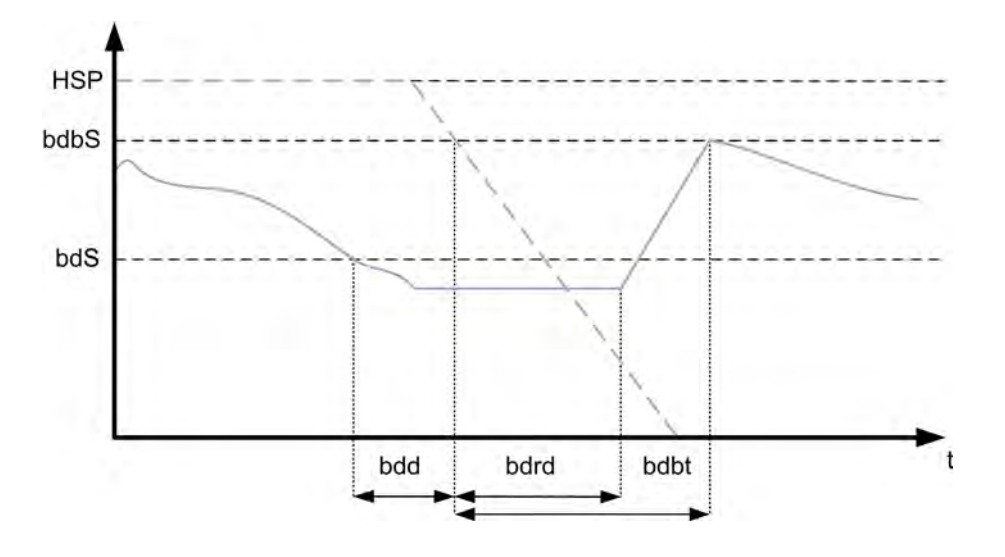

#### **Управление Подключением/Отключением по обратной связи по давлению**

- При поступлении запроса на подключение дополнительного насоса НА запускается и выходное давление регулируется в соответствии с настройкой ПИД-регулятора.
- При поступлении запроса на отключение дополнительного насоса НА останавливается и выходное давление регулируется в соответствии с настройкой ПИД-регулятора.

#### **Расширенное управление Подключением/Отключением по давлению**

- При поступлении запроса на подключение дополнительного насоса НА запускается после **[Задер. упр.подкл.]** FFSd и выходное давление регулируется в соответствии с настройкой ПИД-регулятора вместе с упреждающим управлением для уменьшения перерегулирования давления.
- При поступлении запроса на отключение дополнительного насоса НА останавливается после **[Задер. упр. откл.]** FFdd и выходное давление регулируется в соответствии с настройкой ПИД-регулятора вместе с упреждающим управлением для уменьшения недорегулирования давления.
- Параметры контура скорости с ПИД-регулятором должны быть настроены таким образом, чтобы скомпенсировать изменение давления, связанное с нормальной работой системы (например, открытие или закрытие клапана) без подключение/отключение дополнительного насоса. Целью функции упреждения является снижение перерегулирование или недорегулирование, связанных с подключением/отключением дополнительного насоса. Эти два параметра должны быть натроены без изменений, вызванных работой системы (например, открытие или закрытие клапана). Параметры упреждения должны быть заданы после настройки ПИД-регулятора.
- Параметр **[Коэф. упреждения]** FFG представляет собой статический коэффициент усиления, который должен быть настроен с целью уменьшения максимального перерегулирования или недорегулирования давления на выходе, связанного с подключением/отключением дополнительного насоса.
- **Параметр <b>[Время упреждения]** F F L G соответствуют времени между командой на подключение или отключение дополнительного насоса и моментом, когда достигнуто максимальное значение перерегулирования или недорегулирования давления на выходе, связанного с подключением/отключением дополнительного насоса.

# **[HC vправление**  $\Pi$ /O] **b** 5 d  $\Pi$

НС способ управления подключения/отключения.

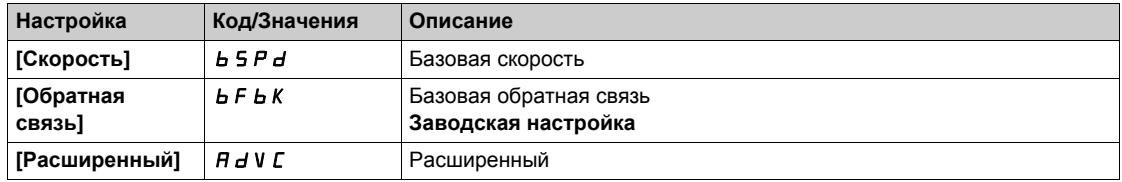

### **[HC байп.ск.подкл.] b** 5 **b** 5 ★

НС байпасная скорость подключения.

Данный параметр доступен, если **[НС управление П/О]** bsdm настроено на **[Скорость]** bspd.

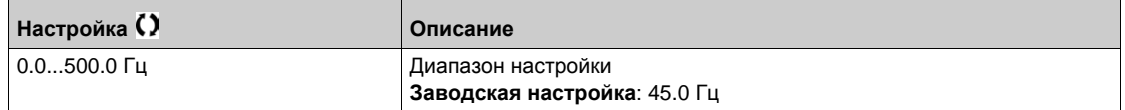

#### **[HC** байп.вр.подкл.] *b* 5 *b Ł* ★

НС байпасное время подключения.

Данный параметр доступен, если **[НС управление П/О]** bsdm настроено на **[Скорость]** bspd.

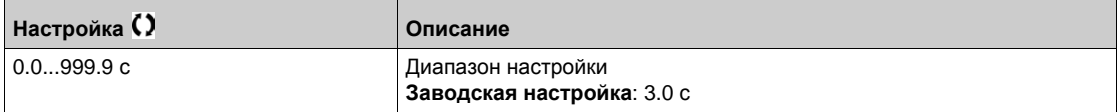

# **[HC** пауза подключ.] *b* 5 г d ★

НС пауза после запроса на подключение доп. НА.

Данный параметр доступен, если **[НС управление П/О]** bsdm настроено на **[Скорость]** bspd.

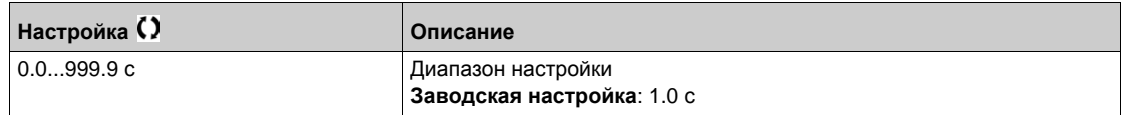

# $[HC 6a$ йп.ск.откл.] *b d b* 5 ★

НС байпасная скорость отключения.

Данный параметр доступен, если **[НС управление П/О]** bsdm настроено на **[Скорость]** bspd.

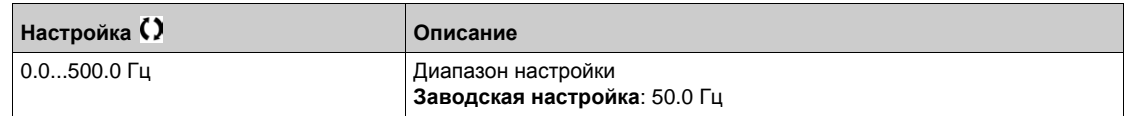

# $[HC 6a$ йп.вр.откл.] *b d b Ł* ★

НС байпасное время отключения.

Данный параметр доступен, если **[НС управление П/О]** bsdm настроено на **[Скорость]** bspd.

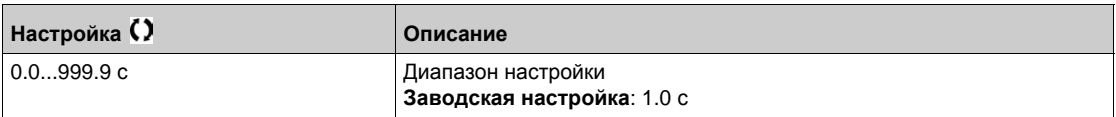

### **[HC** пауза отключ.] *bd-d* ★

НС пауза после запроса на отключение доп. НА .

Данный параметр доступен, если **[НС управление П/О]** bsdm настроено на **[Скорость]** bspd.

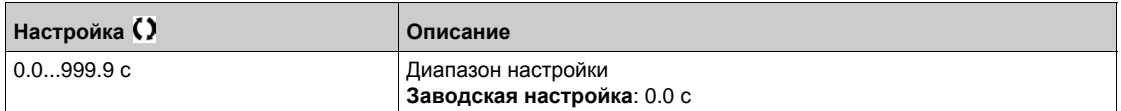

### $[3a$ дер. упр.подкл.] *FF* 5 d ★

Задержка упреждения подключения.

Данный параметр доступен, если **[НС управление П/О]** bsdm настроено на **[Расширенный]**  $A$ dv $C$ .

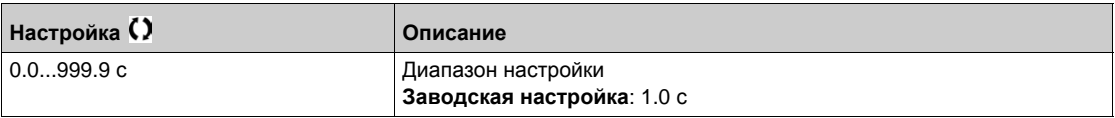

#### **[Задер. упр. откл.] F F** d d  $\star$

Задержка упреждения отключения.

Данный параметр доступен, если **[НС управление П/О]** bsdm настроено на **[Расширенный]**  $H dV$ C.

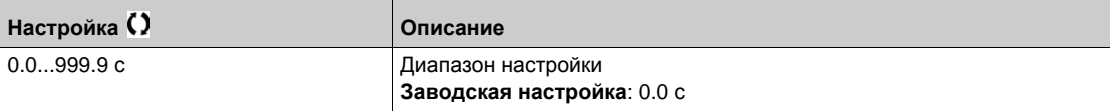

# **[Коэф. упреждения]** ffg

Коэффициент упреждения возмущения.

Данный параметр доступен, если **[НС управление П/О]** bsdm настроено на **[Расширенный]**  $H dV$ C.

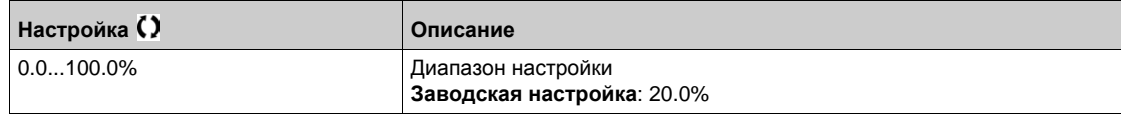

# $[$ **Время** упреждения $]$   $F$   $F$   $E$   $E$   $\star$

Время возмущения упреждающего воздействия.

Данный параметр доступен, если **[НС управление П/О]** bsdm настроено на **[Расширенный]**  $H$ d V  $C$ .

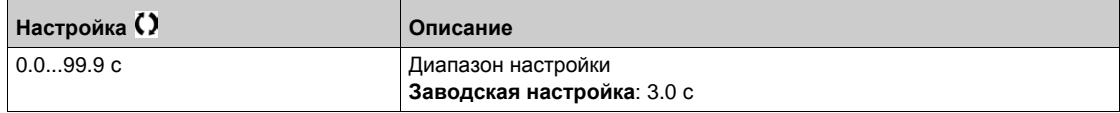

# [Насосная станция регулирования давления]  $b \cdot 5C -$  Меню

#### Доступ к меню

# [Полная настройка] → [Функции насоса] → [НС рег. давления] → [НС рег. давления]

#### [НС интервал П/О]  $b$  5  $d$   $b$

НС интервал времени подключения/отключения.

Параметр доступен, если:

- [НС рег. давления]  $b \in \Pi$  установлен на [Да] УЕ 5 и
- [Режим скорости НС]  $\overline{A}P5E$  не настроен на [Синхронизированный]  $5H$   $\overline{B}$

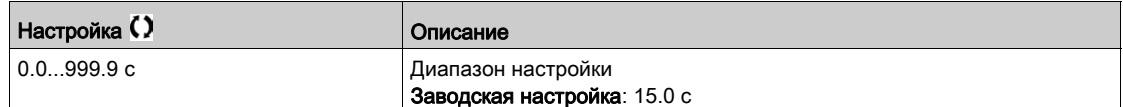

# [Вр. разг. ПИД]  $H C C P$  \*

ПИД-регулятор: время разгона при пуске.

Данное время разгона может быть задано перед пуском ПИД-регулятора, чтобы быстро достичь задания ПИД-регулятора без увеличения его коэффициентов. При таком конфигурировании параметр **[Вр. разг. при пуске]** ACCS прикладывается до уровня **[Нижняя скорость]** LSP вместо **[Вр. разг. ПИД]** ACCP.

Данный параметр доступен, если [Обратная связь ПИД] Р , F не настроена на [Не сконфигурировано]  $n a$ .

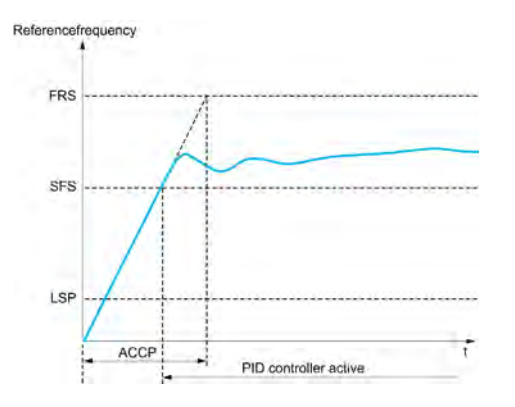

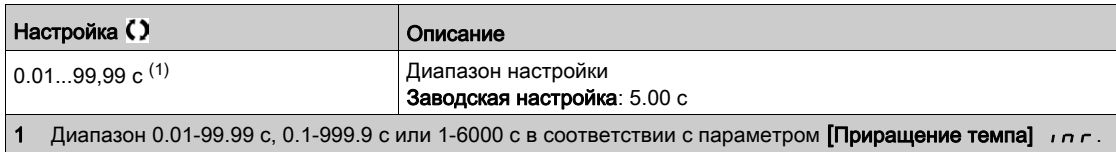

# Раздел 7.8 [Функции насоса] - [Насосная станция регулирования уровня]

### Общее представление

Целью функции регулирования уровня является:

- управление заполнением резервуара;
- управление опорожнением резервуара.

Эта функция предлагает произвольный уровень функционирования путем изменения уровня пуска и остановки после каждой операции (в конце заполнения или опорожнения резервуара) для того, чтобы запускать и останавливать следующую операцию заполнения или опорожнения резервуара с разных уровней.

Функция регулирования уровня может быть использована для одного насосного агрегата или насосной станции.

Меню доступно, если параметр [Выбор приложения]  $A P P E$  установлен на [НС регул. уровня]  $L E V E L$ .

### Содержание раздела

Данный раздел содержит следующие параграфы:

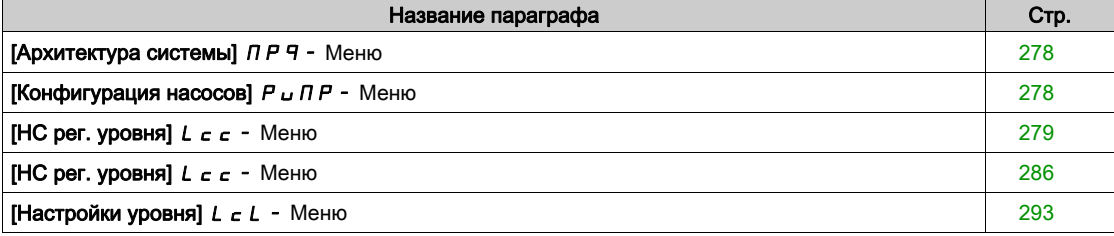

# <span id="page-277-0"></span>[Архитектура системы]  $\prod P$  - Меню

#### Доступ к меню

 $[$ Полная настройка]  $\rightarrow$  [Функции насоса]  $\rightarrow$  [НС рег. уровня]  $\rightarrow$  [Архитектура системы]

#### Назначение меню

Аналогично параметру [Архитектура системы] ПРЧ - Меню [\(см. стр.](#page-244-0) 245).

# <span id="page-277-1"></span>[Конфигурация насосов]  $P \cup \Pi P$  - Меню

#### Доступ к меню

[Полная настройка] → [Функции насоса] → [НС рег. уровня] → [Архитектура системы] [Конфигурация насосов]

#### Назначение меню

Аналогично параметру [Конфигурация насосов] Р и П Р - Меню [\(см. стр.](#page-259-1) 260).

# <span id="page-278-0"></span>[Насосная станция регулирования уровня]  $L \subset -$  Меню

#### Доступ к меню

### [Полная настройка] → [Функции насоса] → [НС рег. уровня] → [НС рег. уровня]

#### Назначение меню

Активизация функции осуществляется путем настройки параметра **[Режим рег. уровня]** LCM:

- **•** [Нет]  $n \neq 0$ : функция не активна.
	- **[Заполнение]** F  $\iota$  L: функция активизируется для управления заполнением резервуара.
- **[Опорожнение]** *E П Р Е Ч*: функция активизируется для управления опорожнением резервуара.

#### **Конфигурирование системы**

Необходимо уточнить способ измерения уровня жидкости, назначив **[Тип датч.рег.ур.]** L C n E:

- **[Датчик уровня]** L E u E L или [Датчик давления] P  $\cdot$  E 5: информация об уровне поступает от аналогового датчика. Значение, вырабатываемое каждым датчиком (датчик 1 в примере ниже) сравнивается непрерывно с заданными уровнями **[Уров. пуска НА 1]** LrL1 и **[Уров. остан. НА 1]** LPL1. Необходимо выбрать аналоговый вход для измерения уровня, установив **[Назн. датчика ур.]** LCSA.
- **[Реле уровня]** SW: информация об уровне поступает от дискретных входов. В этом случае состояние каждого дискретного входа указывает, какой насосный агрегат запущен, а какой остановлен. Требуемое количество переключателей уровня равно количеству насосов **[Количество НА]** ПРРп. Необходимо выбрать дискретный вход (дискретный вход 1 в примере ниже) для измерения уровня, установив **[Назн. ур.перекл.1]** LCW1.

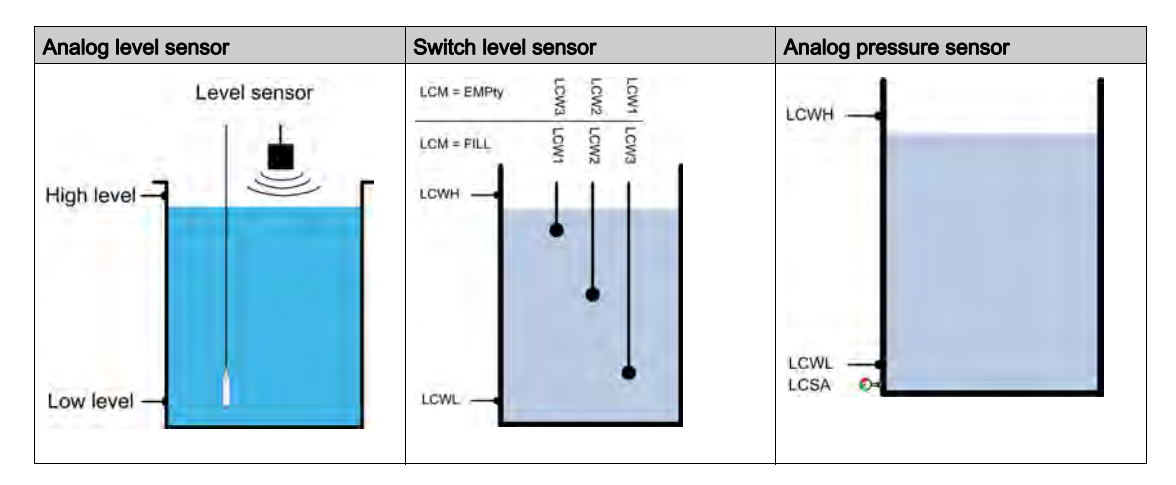

Коэффициент произвольного уровня **[Коэф.случ.рег.ур]** LCrX может быть назначен, чтобы уменьшить образование комков в баке. Значение 0% отключает функцию. Пусковой уровень для запуска первого насоса и уровень остановки для отключения последнего насоса прикладывается с учетом случайного смещения на основе +/- **[Коэф.случ.рег.ур]** LCrX %.

#### **Стратегия регулирования уровня**

Три стратегии регулирования уровня доступны с помощью параметра **[Стратегия рег.ур.]** LCSt:

- при использовании аналогового датчика (датчик уровня или датчик давления) доступны
- **[Стандартная] b**  $A$  **5**  $\cdot$  **C** стратегия регулирования уровня и **[Оптимизация** энергии]  $A$  **d**  $\cdot$  ;
- при использовании реле уровня доступна стратегия **[Реле уровня]**  $E \cap H$  .

### Стратегия регулирования уровня [Стандартная]  $b$   $B$  5  $\overline{C}$

Запуск и остановка НА базируется на сравнении аналогового сигнала датчика уровня и сконфигурированных значений уровней запуска и остановки (например, пусковой уровень для запуска первого насоса **[Уров. пуска НА 1]** LrL1 и уровень остановки для отключения последнего насоса **[Уров. остан. НА 1]** LPL1) в соответствии с количеством используемых НА.

Для данной стратегии регулирования уровня должны быть назначены [Ур. пустого бака] L C E J и **[Ур. полного бака]** *L С Ł К*.

Задание частоты следует траектории, рассчитанной в соответствии с уровнем в резервуаре.

На следующих графиках показаны принципы базовой стратегии в случае применения одного НА для процессов заполнения и опорожнения резервуара.

Заполнение резервуара

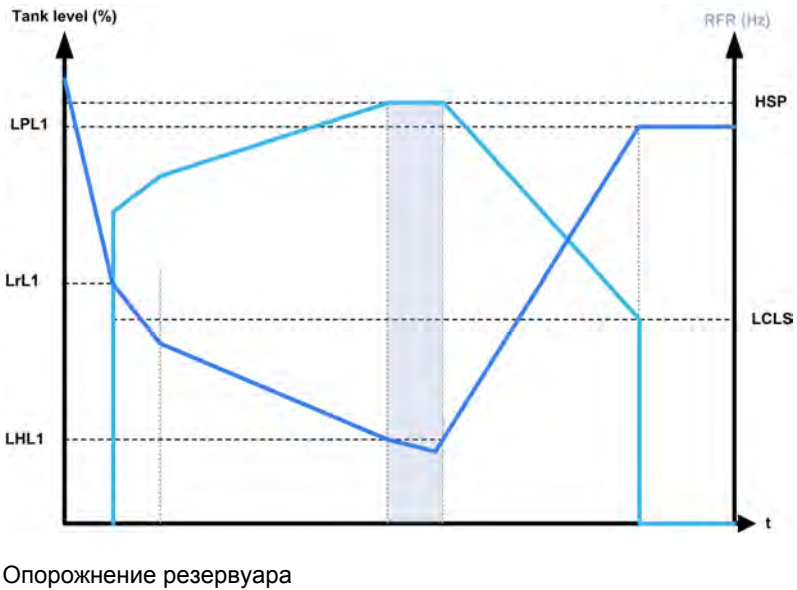

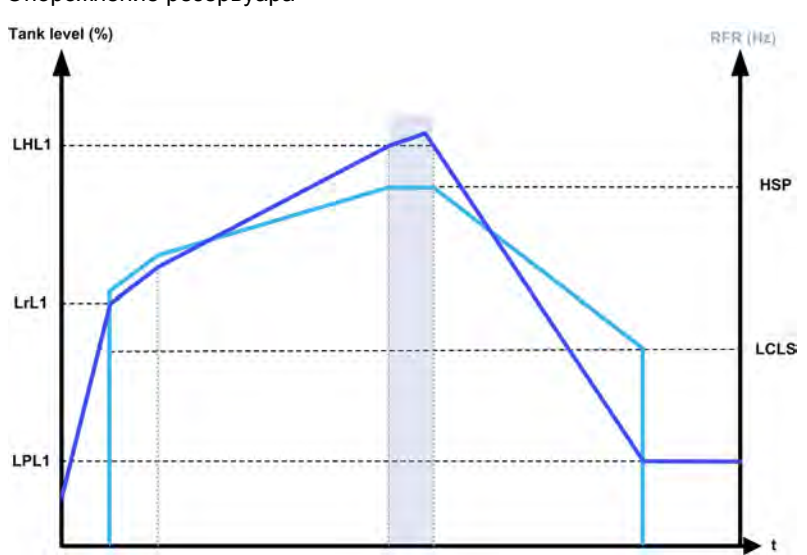

#### Стратегия с одним НА с регулируемой скоростью и НА с фиксированной скоростью

На следующих графиках показано, как можно экстраполировать эту стратегию в случае применения одного НА с регулируемой скоростью и двух насосов с фиксированной скоростью:

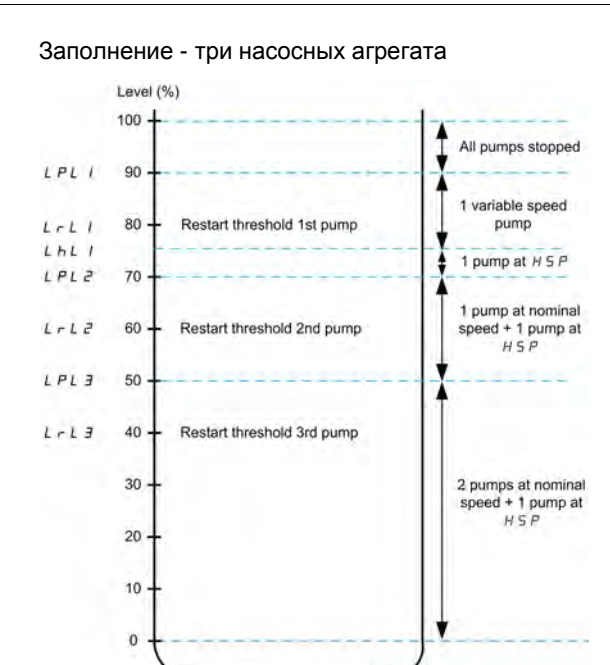

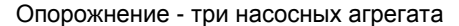

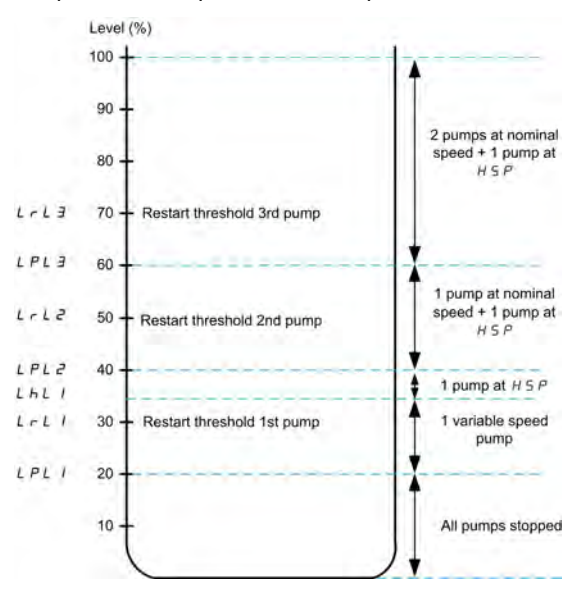

Пример описания циклограммы для процесса слива резервуара с тремя насосными агрегатами: В качестве насоса с регулируемой скоростью запускается первый НА до пускового уровня

**[Уров. пуска НА 1]** LrL1. Если уровень жидкости в резервуаре продолжает расти, то задание частоты увеличивается до значения **[Верхняя скорость]** HSP. Это соответствует уровню резервуара **[Уров. НА 1 на ВС**] *LHL* 1.

Когда уровень в резервуаре достигает уровня запуска второго насоса **[Уров. пуска НА 2]** LrL2, то включается НА с фиксированной скоростью, a насос с регулируемой скоростью остается на уровне **[Верхняя скорость]** HSP.

Когда уровень в резервуаре достигает уровня запуска третьего насоса **[Уров. пуска НА 3]** LrL3, то включается второй НА с фиксированной скоростью, a насос с регулируемой скоростью остается на уровне **[Верхняя скорость]** HSP.

Когда уровень в резервуаре опускается ниже уровня остановки первого насоса **[Уров. остан. НА 1],** LPL1, то НА с фиксированной скоростью останавливается, a насос с регулируемой

скоростью остается на уровне **[Верхняя скорость]** HSP.

Когда уровень в резервуаре опускается ниже уровня остановки второго насоса

**[Уров. остан. НА 2]** LPL2, то второй НА с фиксированной скоростью останавливается, a насос с регулируемой скоростью остается на уровне **[Верхняя скорость]** HSP.

Если уровень в резервуаре продолжает уменьшаться, то заданная частота снижается до уровня **[Нижн.ск.рег. ур.]** LCLS.

Когда уровень в резервуаре опускается ниже уровня остановки третьего насоса **[Уров. остан. НА 3]** LPL3, то НА с регулируемой скоростью останавливается.

#### Стратегия со всеми насосными агрегатами с регулируемой скоростью

На следующих графиках показано, как можно экстраполировать эту стратегию в случае применения всех НА с регулируемой скоростью:

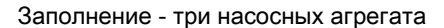

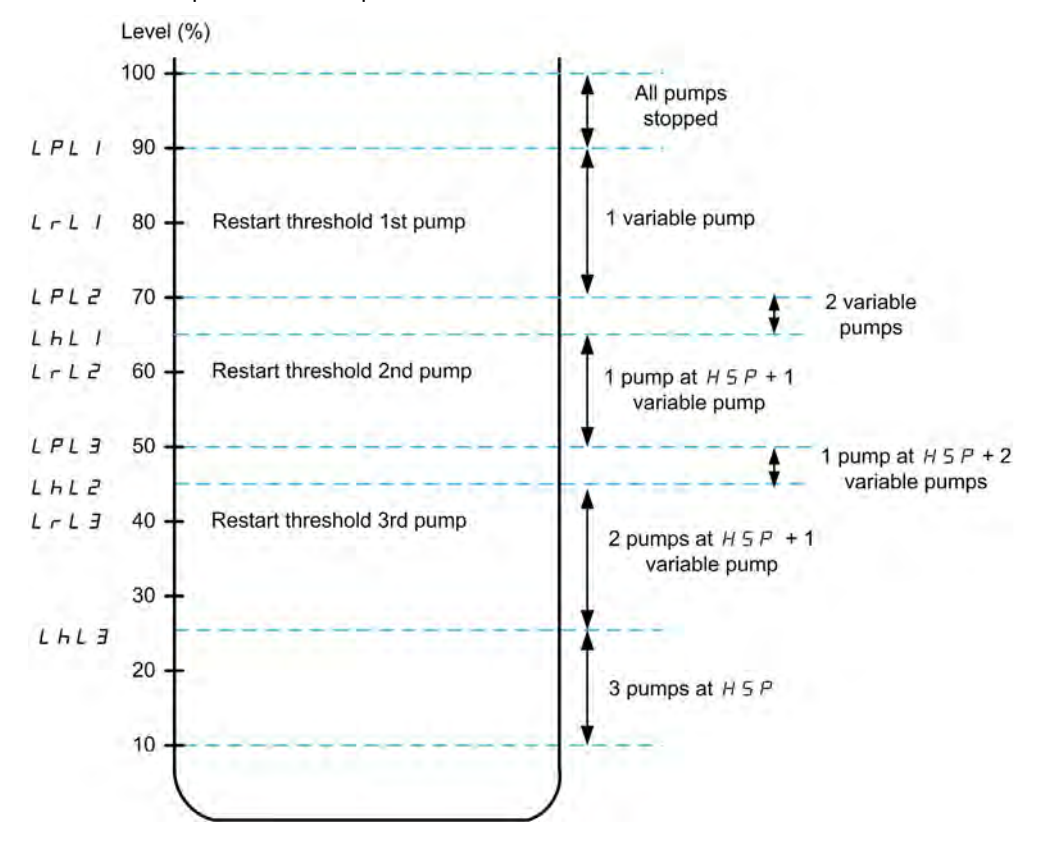

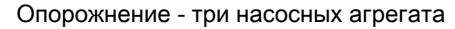

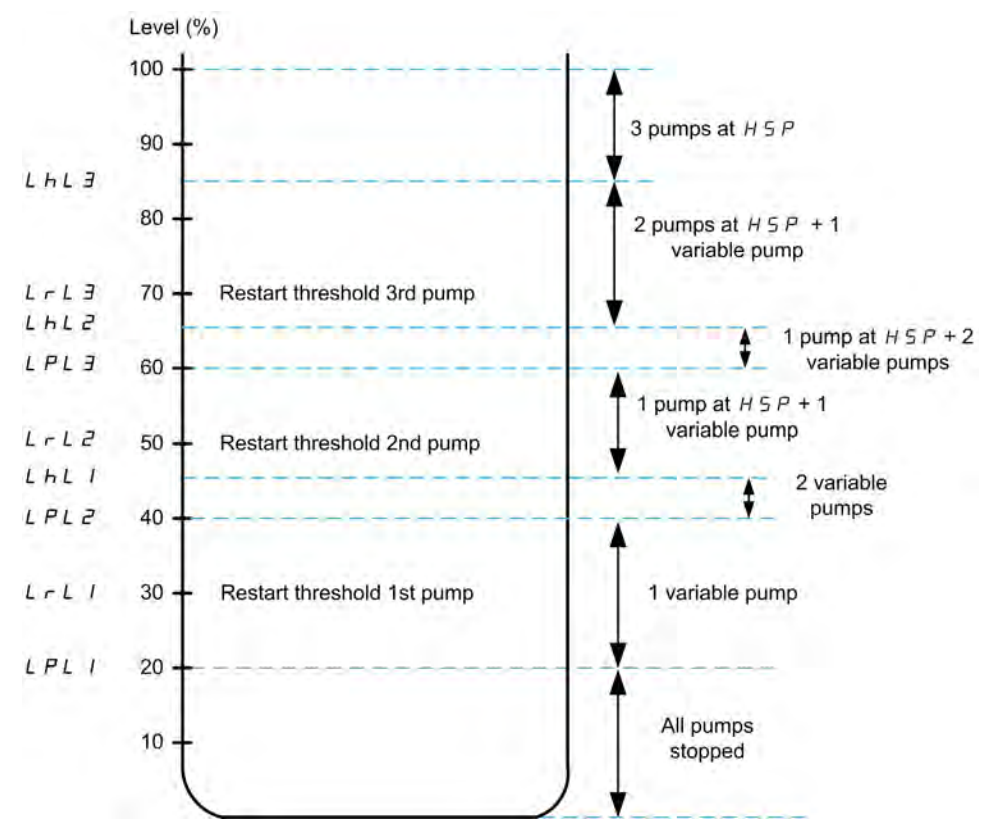

Пример описания циклограммы для процесса слива резервуара с тремя насосными агрегатами:

Первый НА запускается, когда уровень в резервуаре достигает точки [Уров. пуска НА 1] L  $\in$  L 1. Задание частоты НА рассчитывается системой между точками **[Уров. остан. НА 1]** LPL I и [Уров. НА 1 на ВС]  $L$  HL  $1$ .

Если уровень жидкости в резервуаре продолжает расти, то задание частоты увеличивается до значения [Верхняя скорость]  $H S P$  и, когда уровень резервуара достигает [Уров. НА 1 на ВС] LHL 1, то задание остается на этом уровне.

Если уровень резервуара уменьшается, то задание частоты уменьшается до значения [Нижняя скорость] L 5 P и, когда уровень резервуара достигает [Уров. остан. НА 1] L P L I , то НА останавливается.

Когда уровень резервуара достигает уровня запуска второго насоса [Уров. пуска НА 2] L  $\vdash$  L  $2$ , то второй НА запускается и оба насоса работают при одинаковом задании частоты, рассчитанном между [Уров. остан. НА 2]  $LPLZ$  и [Уров. НА 2 на ВС]  $LHLZ$ .

Если уровень резервуара увеличивается, то задание частоты обоих НА увеличивается до значения  $[B$ ерхняя скорость]  $H$  5  $P$  каждого насоса и, когда уровень резервуара достигает **[Уров. НА 2 на ВС] L HL**  $\vec{e}$ , то задание остается на этом уровне.

Если уровень резервуара уменьшается, то задание частоты уменьшается до рассчитанного значения нижней скорости (точка A кривой) и, когда уровень резервуара достигает **[Уров. остан. НА 2] L P L 2**, то второй НА останавливается.

Когда уровень резервуара достигает уровня запуска третьего насоса [Уров. пуска НА 3]  $L \sim L \cdot \vec{J}$ , то третий НА запускается и три насоса работают при одинаковом задании частоты, рассчитанном между [Уров. остан. НА 3]  $LPL3$  и [Уров. НА 3 на ВС]  $LHL3$ .

Если уровень резервуара увеличивается, то задание частоты трех НА увеличивается до значения  $[B$ ерхняя скорость]  $H S P$  каждого насоса и, когда уровень резервуара достигает [Уров. НА 3 на ВС]  $L$  H  $L$   $\overline{J}$ , то задание остается на этом уровне.

Если уровень резервуара уменьшается, то задание частоты уменьшается до рассчитанного значения нижней скорости (точка B кривой) и, когда уровень резервуара достигает [Уров. остан. НА 3]  $LPL3$ , то третий НА останавливается.

#### Стратегия регулирования уровня [Оптимиз. энергии]  $H d\mu$

Эта стратегия заключается в расчете оптимального профиля скорости, соответствующего минимальному потреблению энергии системой в процессе заполнениея или опорожнения резервуара, т.е. оптимальной рабочей точке системы регулирования уровня.

Для выполнения этой стратегии необходимы следующие данные:

- характеристики насоса (Hn, Pn, Qn при номинальной скорости). Напорная характеристика насоса должна быть предварительно сконфигурирована в меню **[Характеристики насоса]**  $P E_r -$ ; параметризация насосов считается завершенной, если состояние характеристики насосного агрегата **[Состояние]** P E 5 - **[AKTИBHO]** A E E , V E;
- расчетное или измеренное значение потока в системе;
- **объем резервуара <b>[Объем бака]** L C L и минимальная высота подачи системы **[Мин. выс. подачи]** *L С d Н.*

#### Стратегия регулирования уровня [Реле уровня]  $E \cap H$   $d$

Запуск и остановка насосов основана на состоянии реле уровня воды (0: ВЫКЛ. или 1: ВКЛ.).

- $\bullet$  Если [Архитектура НС]  $\overline{H}P$  5  $\overline{H}$  установлена на [Один насос с ПЧ]  $\overline{U}$   $\overline{H}$   $\overline{H}$ , то насосный агрегат с регулируемой скоростью работает на номинальной скорости, а вспомогательный насосы с фиксированной скоростью.
- Если [Архитектура НС]  $\overline{A}P5R$  установлена на [Все насосы с ПЧ]  $\overline{A}V5d$ , то все насосы работают с номинальной скоростью.

На приведенном ниже рисунке показан принцип стратегии [Реле уровня] (пример с 3-мя насосами):

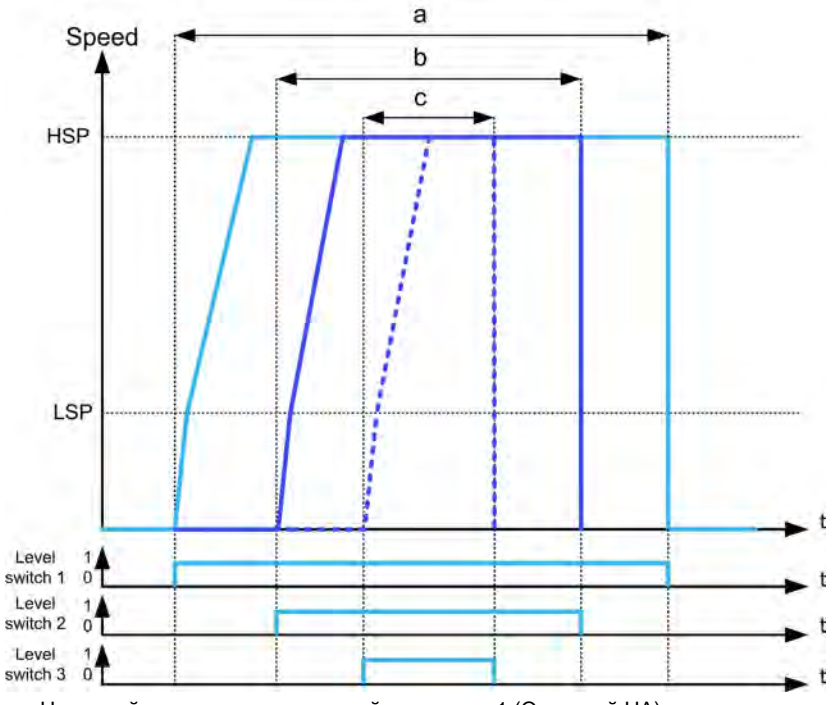

- a Насосный агрегат с регулируемой скоростью 1 (Основной НА)
- b Фиксированный или насосный агрегат с регулируемой скоростью 2

c Фиксированный или насосный агрегат с регулируемой скоростью 3

В предыдущем примере показан способ остановки насосов, если **[Реж. ост. рег.ур.]** LCPM настроен на **[Индивид. останов.]** IndIU. Можно остановить все насосы одновременно, когда уровень переключения 1 переходит в состояние выключено при установке **[Реж. ост. рег.ур.]**  $L \cap P \cap P$  на **[Одновр. останов.]**  $L \cap P \cap P$ .

# **Предупреждения и управление при неисправностях**

- Предупреждение **[Пред. верхн. ур.]** LCHA активизируется, если максимальный уровень переключения, определяемый параметром **[Назн.макс.ур.пер.]** LCW, активен. Если это происходит в процессе заполнения резервуара, то активизируется ошибка **[Ош. верхн. уровня]** *L С Н Ғ*.
- Предупреждение **[Пред. нижнего ур.]** LCLA активизируется, если минимальный уровень переключения, определяемый параметром **[Назн. мин.ур.пер.]** LCWH, активен. Если это происходит с процессе опорожнения резервуара, то активизируется ошибка **[Ош. нижн. уровня]** LCLF .
- Все насосные агрегаты останавливаются в случае возникновения ошибки **[Ош. верхн. уровня]** LCHF или **[Ош. нижн. уровня]** LCLF вне зависимости от настройки параметра **[Реакц.ош.рег. ур.]** LCFb.
- Предупреждение **[Пред. ур. перекл.]** LCWA активизируется в случае несовместимой обратной связи от реле уровня воды (например, если реле уровня 1 и 3 активны, а реле уровня 2 неактивно.

#### **[Режим рег. уровня]** *L С П*

Режим регулирования уровня резервуара.

Параметр доступен, если:

- [Архитектура НС]  $\overline{A}P5R$  установлена на [Один насос с ПЧ] V  $\overline{A}$   $\overline{A}$   $\overline{B}$ , или
- [Архитектура НС]  $\overline{\Pi}P$  5  $\overline{H}$  установлена на [Все насосы с ПЧ]  $\overline{\Pi}$  N S  $\overline{d}$ , и [Выбор типа устр.]  $\overline{\Pi}P$   $\overline{d}$   $E$ установлен на [Ведущий] П А 5 Е, или
- [Архитектура НС]  $\overline{A}P5R$  установлена на [Резервир.Ведущего]  $\overline{A}V5d\overline{C}$  и,
- [Выбор типа устр.] ПР d *E* установлен на [Только Ведущий] П А 5 *E* 1 или [Ведущий или Ведомый]  $\Box$   $\Box$   $\Box$   $\Box$   $\Box$

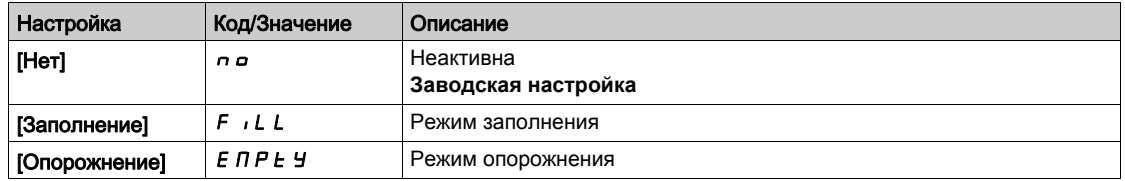

# [Кол. НА рег. уровня]  $L \nI$   $P \nI$   $\star$

Количество НА, используемых для регулирования уровня.

Максимальное количество насосных агрегатов, которые могут работать одновременно.

Данный параметр доступен, если [Режим рег. уровня]  $L \subset \Pi$  не настроен на [Нет]  $n \in \Pi$ 

ПРИМЕЧАНИЕ: если установлено значение 0, то максимальное значение не определено. Все насосы архитектуры могут быть использованы.

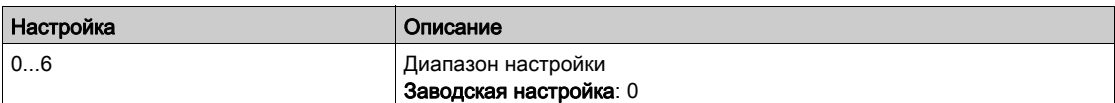

# [Тип датч.рег.ур.]  $L\mathcal{L}$   $nE \star$

Тип датчика регулирования уровня.

Данный параметр доступен, если **[Режим рег. уровня]**  $L \in \Pi$  не настроен на **[Нет]**  $n a$ .

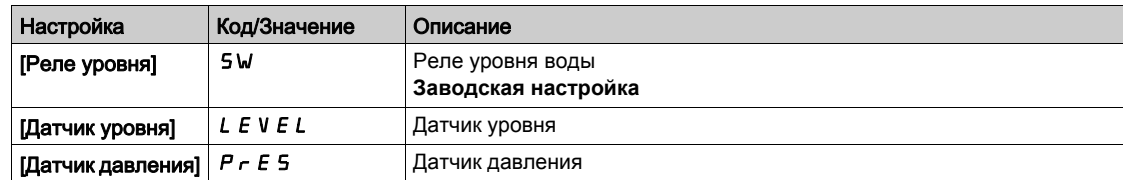

# [Назн. датчика ур.]  $L \subseteq 5$   $\overline{H}$   $\star$

Назначение датчика уровня.

Параметр доступен, если:

- [Режим рег. уровня]  $L \mathcal{L} \Pi$  не настроен на [Нет]  $n a$ , и
- [Тип датч.рег.ур.]  $L\subset nL$  не настроен на [Реле уровня] 5W

Данный параметр доступен, если [Выбор приложения]  $A P P E$  установлен на  $[HC$  регул. уровня $] L E V E L$ .

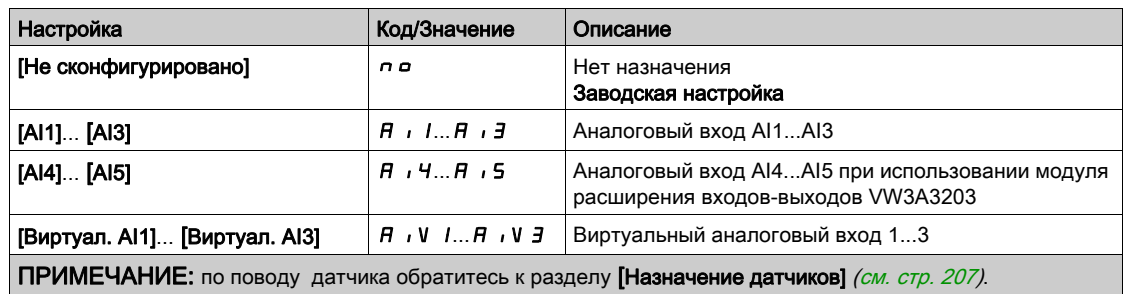

# <span id="page-285-0"></span>[НС рег. уровня]  $L \subset C$  - Меню

#### Доступ к меню

[Полная настройка] → [Функции насоса] → [НС рег. уровня] → [НС рег. уровня]

#### Назначение меню

Меню доступно, если параметр [Архитектура НС]  $\overline{H}P5B$  не настроена на [Нет]  $\overline{P}a$ .

#### Высота подачи

Для работы в точке оптимальной эффективности системы (BEP) необходимо настроить статический напор системы, сконфигурировав [Мин. выс. подачи]  $L L d J$  и [Макс. выс. подачи]  $L L d K$ .

Если эти параметры не сконфигурированы, то система будет работать в точке BEP насоса, а не в точке BEP системы.

Если сконфигурирован только один из этих параметров, то другой будет рассчитан с учетом оценки высоты резервуара на основе конфигурации датчика или резервуара.

Когда высота подачи постоянна независимо от уровня жидкости в резервуаре, то [Мин. выс. подачи]  $L\subseteq d$  J и [Макс. выс. подачи]  $L\subseteq d$  К должны быть сконфигурированы.

На следующем рисунке показано, как рассчитать высоту подачи при заполнении из исходного резервуара, перекачиваемого из верхней части, в резервуар назначения, заполняемый снизу:

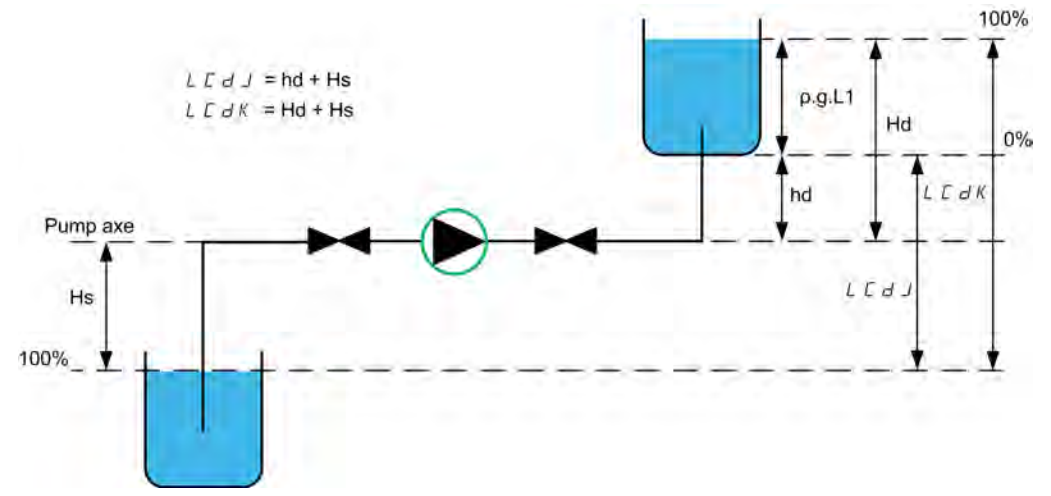

hd Высота разгрузки, когда резервуар назначения пуст.

Hd Высота разгрузки, когда резервуар назначения полон.

Hs Высота всасывания, когда исходный резервуар заполнен.

На следующем рисунке показано, как рассчитать высоту подачи при заполнении из исходного резервуара, перекачиваемого из нижней части в резервуар назначения, заполняемый снизу:

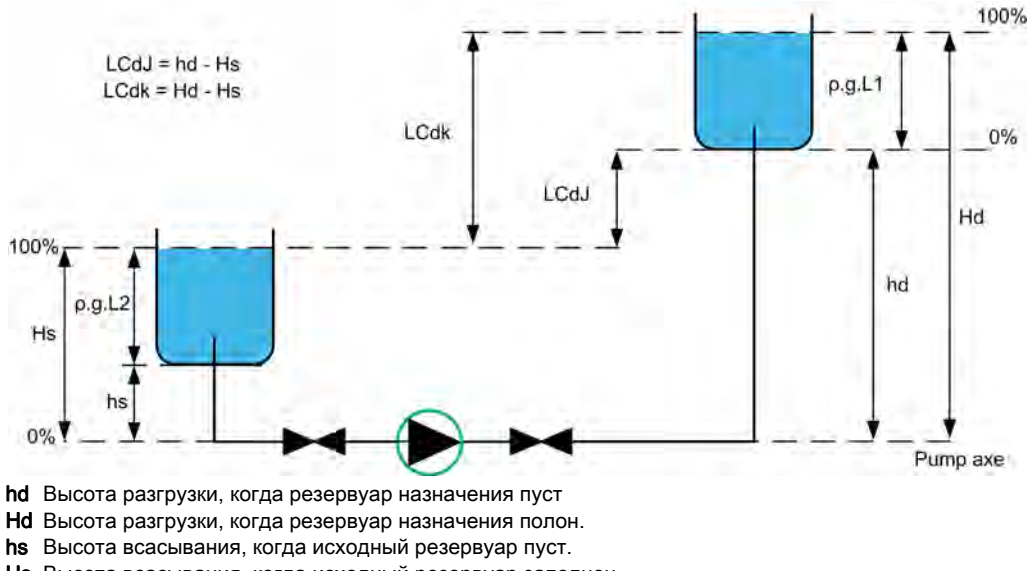

Hs Высота всасывания, когда исходный резервуар заполнен.

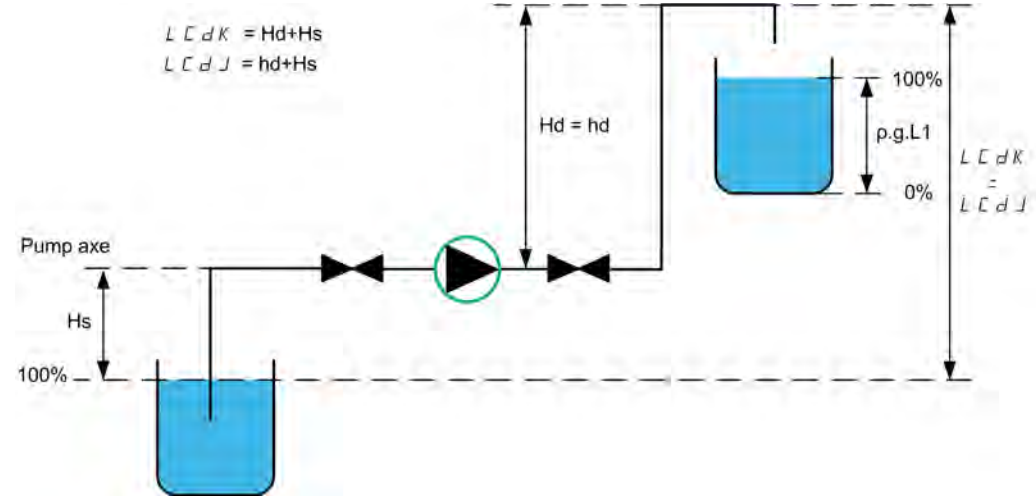

На следующем рисунке показано, как рассчитать высоту подачи при заполнении из исходного резервуара, перекачиваемого из верхней части в резервуар назначения, заполняемый сверху:

- hd Высота разгрузки, когда резервуар назначения пуст.
- Hd Высота разгрузки, когда резервуар назначения заполнен.
- Hs Высота всасывания, когда исходный резервуар заполнен.

На следующем рисунке показано, как рассчитать высоту подачи при опорожнении резервуара:

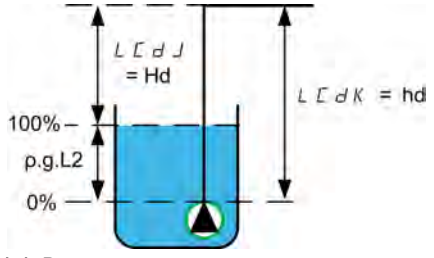

hd Высота разгрузки, когда резервуар назначения пуст. Hd Высота разгрузки, когда резервуар назначения заполнен.

# [Ур. пустого бака]  $L \mathcal{L} L \mathcal{L}$

Значение датчика уровня пустого бака.

Данный параметр доступен, если [Стратегия рег.ур.]  $L \in 5$   $E$  не настроен на [Реле уровня]  $E \in H$   $d$ .

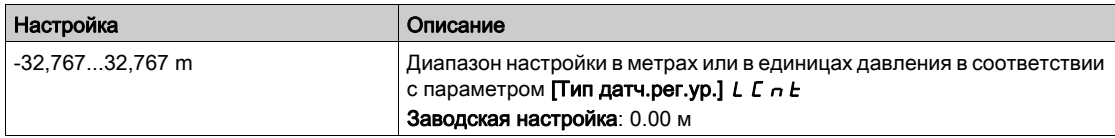

### [Ур. полного бака]  $L \nL K \nightharpoonup$

Значение датчика уровня полного бака.

Данный параметр доступен, если [Стратегия рег.ур.]  $L \in 5$   $k$  не настроен на [Реле уровня]  $k \in H$  d.

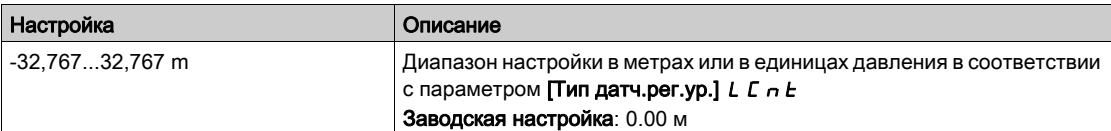

# [Стратегия рег.ур.]  $L \subseteq S$   $E$  ★

Cтратегия регулирования уровня.

Данный параметр доступен, если [Режим рег. уровня]  $L \in \Pi$  не настроен на [Нет]  $n \in \Pi$ 

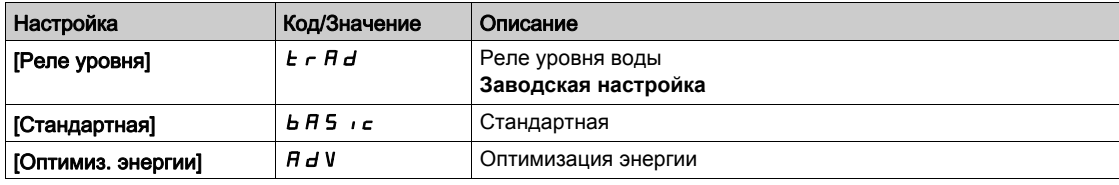

# [Назн. датч. расх.]  $F5$  IR  $\star$

Назначение датчика расхода установки.

Данный параметр доступен, если [Стратегия рег.ур.] L с 5 L установлена на [Оптимиз. энергии]  $H d\mu$ .

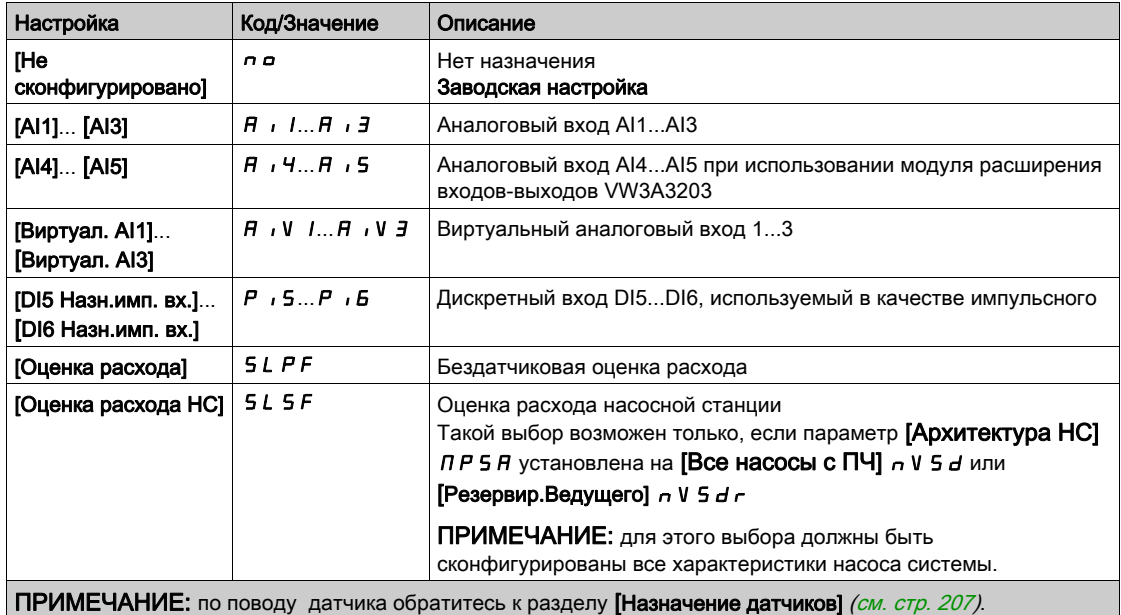

# $[O6$ ъем бака]  $L E E V \star$

Объем резервуара для наполнения или опорожнения.

Данный параметр доступен, если [Стратегия рег.ур.] L с 5 E установлена на [Оптимиз. энергии]  $H d\mu$ .

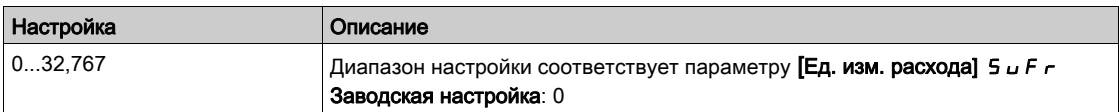

# [Мин. выс. подачи]  $L L d J \star$

Минимальная высота подачи.

Данный параметр доступен, если [Стратегия рег.ур.] L с 5 L установлена на [Оптимиз. энергии]  $H d\mu$ .

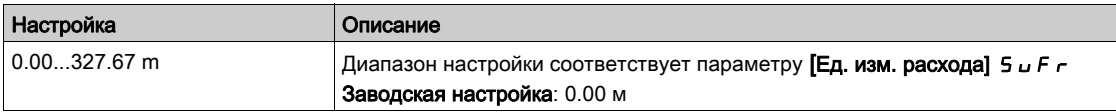
# [Макс. выс. подачи]  $L L dK \star$

Максимальная высота подачи

Данный параметр доступен, если [Стратегия рег.ур.]  $L \ncz 5E$  установлена на [Оптимиз. энергии]  $H d\mu$ .

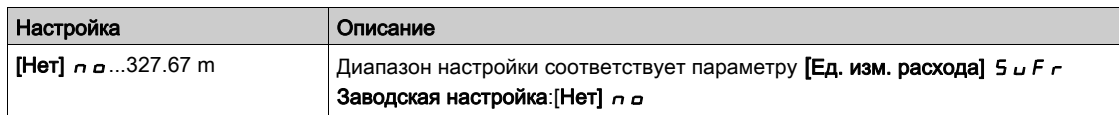

# [Нижн.ск.рег. ур.]  $L L L 5 \star$

Нижняя скорость регулирования уровня.

Данный параметр доступен, если [Стратегия рег.ур.] L  $c$  5 L не настроен на [Реле уровня]  $t$   $r$  R  $d$ .

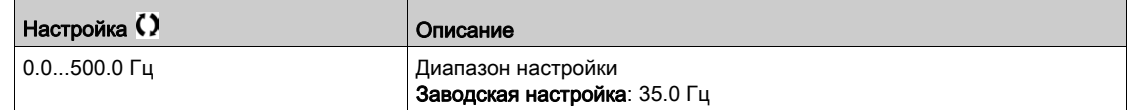

# [Реж. ост. рег.ур.]  $L \mathcal{L} P \mathcal{H} \star$

Режим остановки регулирования уровня.

Данный параметр доступен, если [Стратегия рег.ур.] L  $c$  5 L установлена на [Реле уровня] L  $r$  R d.

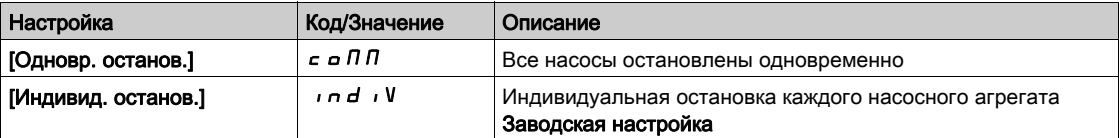

# [Коэф.случ.рег.ур]  $LT \sim x \star$

Коэффициент случайности регулирования уровня.

Данный параметр доступен, если [Режим рег. уровня]  $L \subset \Pi$  не настроен на [Нет]  $n \in \mathbb{R}$ .

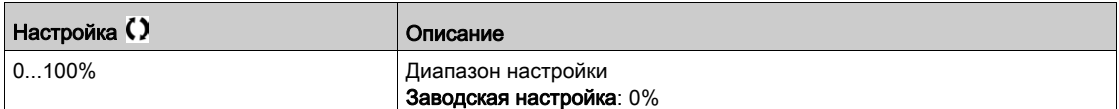

# [Назн. мин.ур.пер.]  $L$   $L$   $W$   $L$   $\star$

Назначение минимального уровня переключения.

Данный параметр доступен, если [Режим рег. уровня]  $L \subset \Pi$  не настроен на [Нет]  $n \in \mathbb{R}$ 

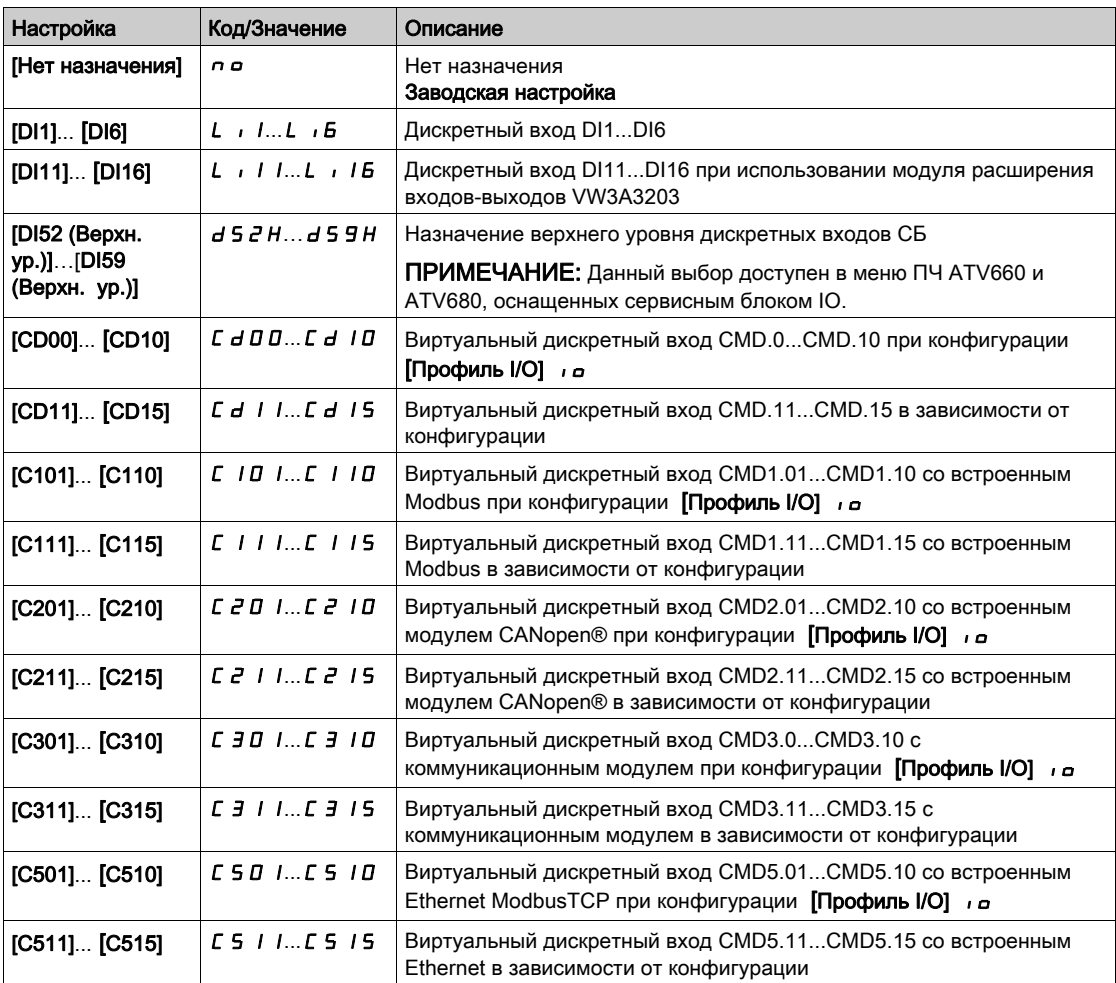

# [Назн.макс.ур.пер.]  $L \subset W$   $h \star$

Назначение максимального уровня переключения.

Данный параметр доступен, если [Режим рег. уровня]  $L \in \Pi$  не настроен на [Нет]  $n \in \mathbb{R}$ 

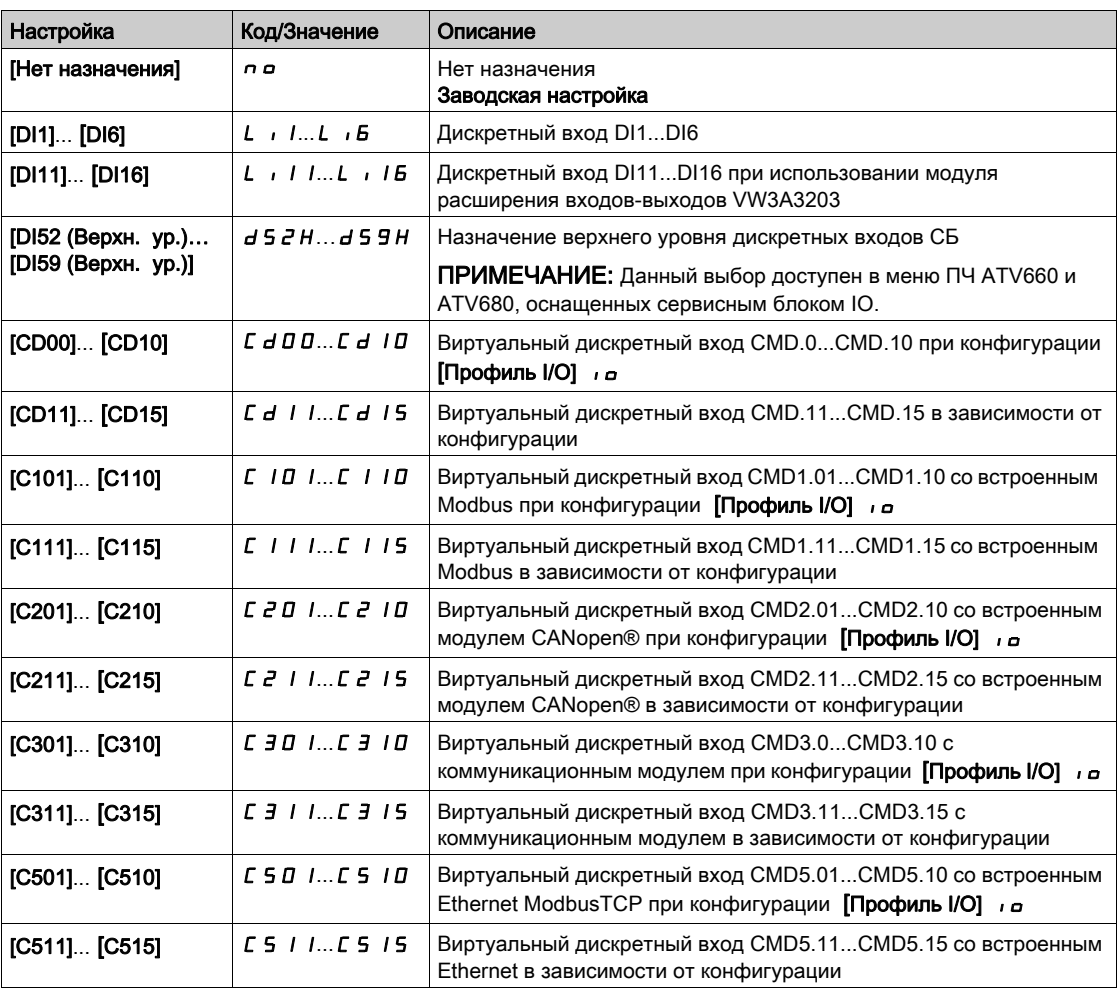

# [Реакц.ош.рег. ур.]  $L \mathsf{C} \mathsf{F} \mathsf{b} \star$

Реакция на ошибку регулирования уровня.

Данный параметр доступен, если [Режим рег. уровня]  $L \subset \Pi$  не настроен на [Нет]  $n \in \mathbb{R}$ 

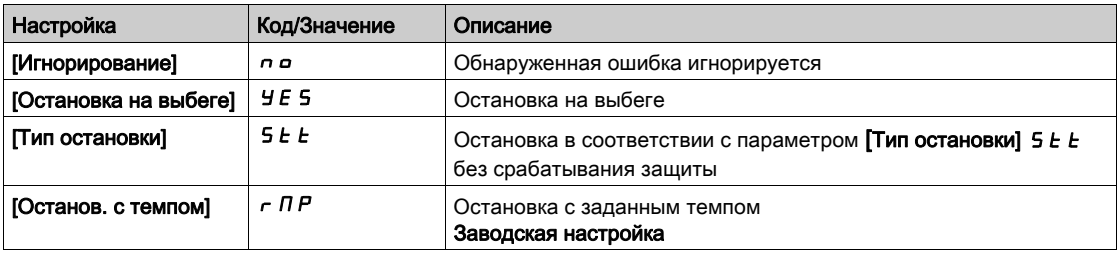

# [Комп. наруш. расх.]  $L \nI \nI \nJ$

Компенсация нарушения расхода.

Данный параметр доступен, если [Стратегия рег.ур.] L С 5 Е установлена на [Оптимиз. энергии]  $H dV$ .

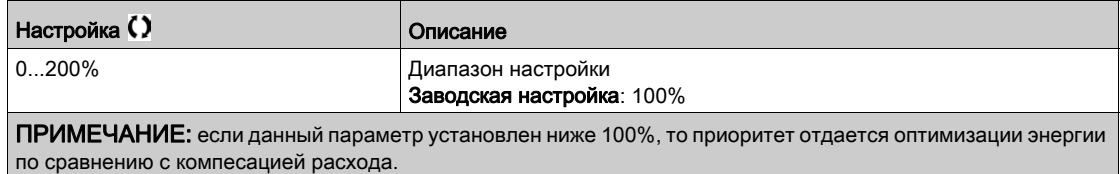

# [Вр. наруш. расх.]  $L C 9E \star$

Время отклика на нарушение расхода.

Данный параметр доступен, если [Стратегия рег.ур.] L С 5 Е установлена на [Оптимиз. энергии]  $H dV$ .

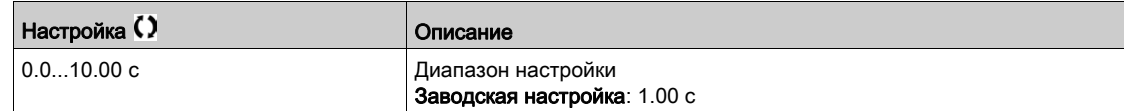

# [Рег. уровня П/О инт.]  $L L dE$  ★

Регулирование уровня: интервал Подкл/Отключ

Интервал времени до учета нового Подключения/Отключения НА.

Данный параметр доступен, если [Стратегия рег.ур.] L С 5 Е установлена на

## [Оптимиз. энергии]  $H$   $H$   $V$ .

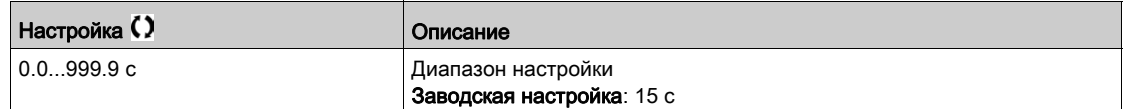

# [Настройки уровня]  $L \subset L$  - Меню

#### Доступ к меню

#### [Полная настройка] → [Функции насоса] → [НС рег. уровня] → [Настройки уровня]

#### **Назначение меню**

- В соответствии с конфигурацией параметра **[Стратегия рег.ур.]** LCSt необходимо назначить:
- дискретные входы для реле уровня воды при выборе [Реле уровня]  $E \cap H$ d;
- уровни в % для пуска следующего насоса, остановки следующего насоса и для насоса верхней скорости при выборе стратегии регулирования уровня [Стандартная] **b A S** I С или **[Оптимизация энергии]**  $H d$   $\mu$ .

# **[Назн. ур.перекл.1]** *L* с W / ★

Назначение уровня переключения 1.

- Данный параметр доступен, если:
- **•** [Стратегия рег.ур.] L С 5 E настроена на [Реле уровня]  $E \ncap B d$ , и
- **•** [Количество НА]  $\overline{\Pi} P P \cap \overline{\Pi} P P$

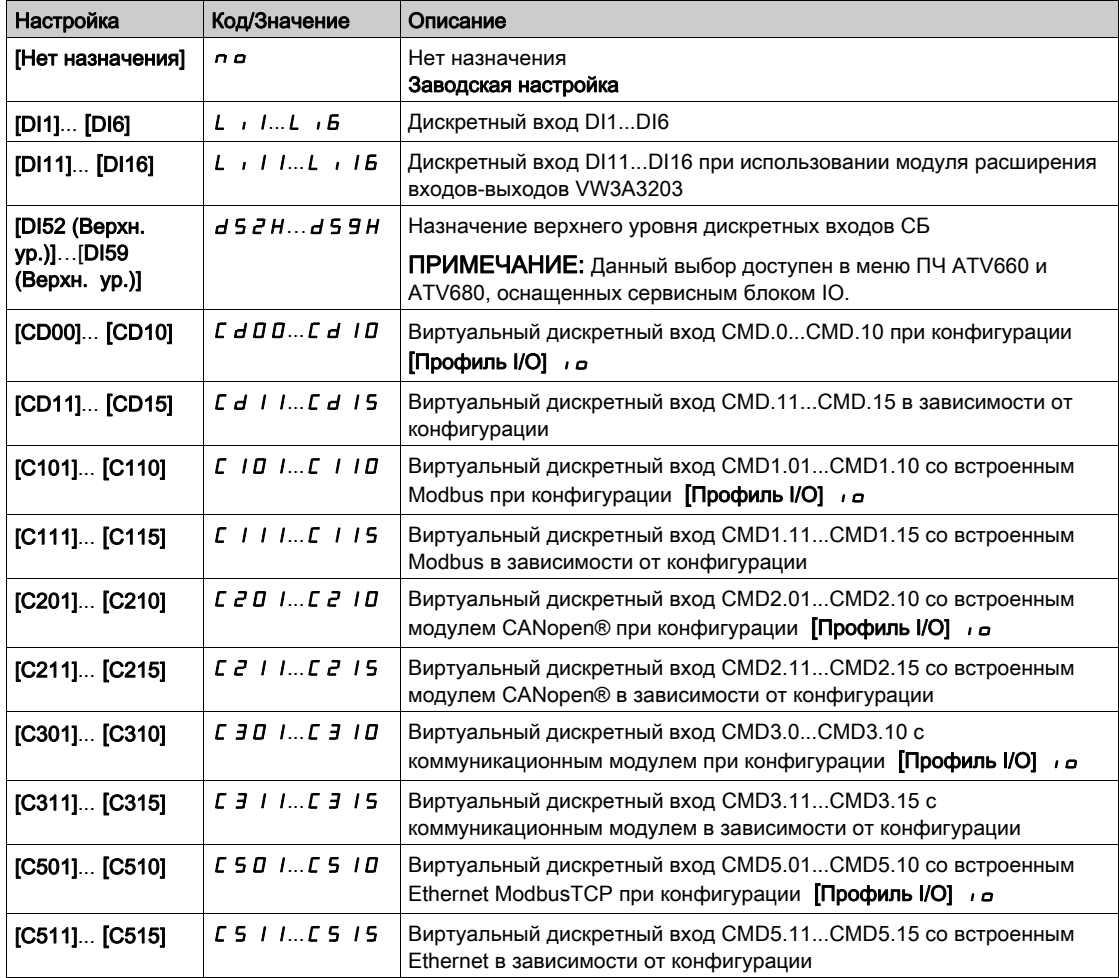

#### [Назн. ур.перекл.2]  $L \subset W \n\supseteq \bigstar$

Назначение уровня переключения 2.

Параметр доступен, если:

- [Стратегия рег.ур.] L С 5 E установлена на [Реле уровня]  $E \cap H$   $d$ , и
- [Кол-во НА]  $\prod P P n$  больше 1.

Аналогично параметру [Назн. ур. перекл. 1]  $L \subset W$  / (см. стр. 293).

## [Назн. ур.перекл.3]  $L \subset W$   $\exists$   $\star$

Назначение уровня переключения 3.

Параметр доступен, если:

- [Стратегия рег.ур.] L С 5 E установлена на [Реле уровня]  $E \cap H$  d, и
- [Кол-во НА]  $\prod P P n$  больше 2.

Аналогично параметру [Назн. ур. перекл. 1]  $L \in W$  / (см. стр. 293).

### [Назн. ур.перекл.4]  $L \subset W$  Ч  $\star$

Назначение уровня переключения 4.

Параметр доступен, если:

- [Стратегия рег.ур.] L С 5 E установлена на [Реле уровня]  $E \in H d$ , и
- [Кол-во НА]  $\prod P P n$  больше 3.

Аналогично параметру [Назн. ур. перекл. 1]  $L \in W$  / (см. стр. 293).

#### [Назн. ур.перекл.5]  $L \subset W$  5  $\star$

Назначение уровня переключения 5.

Параметр доступен, если:

- [Стратегия рег.ур.] L С 5 E установлена на [Реле уровня]  $E \in H d$ , и
- [Кол-во НА]  $\prod P P n$  больше 4.

Аналогично параметру [Назн. ур. перекл. 1]  $L \in W$  *I (см. стр. 293)*.

# **[Назн. ур.перекл.6]**  $L \in W$  **E**  $\star$

Назначение уровня переключения 6.

Параметр доступен, если:

- [Стратегия рег.ур.] L С 5  $E$  установлена на [Реле уровня]  $E \cap H$   $d$ , и
- [Кол-во НА]  $\overline{APP}$  п больше 5.

Аналогично параметру [Назн. ур. перекл. 1]  $L \in W$  / (см. стр. 293).

### <span id="page-293-0"></span>[Уров. пуска НА 1]  $L \cap L \neq \star$

Уровень пуска насосного агрегата 1.

Параметр доступен, если:

- [Стратегия рег.ур.] L С 5  $E$  не настроен на [Реле уровня]  $E \cap H$   $d$ , и
- $[K$ ол-во НА $]$   $I$   $P$   $P$   $n$  больше 0.

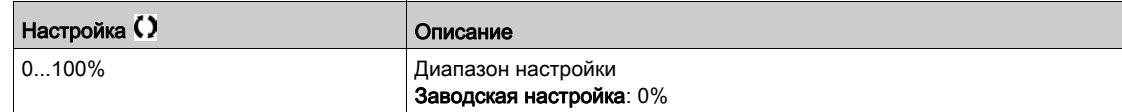

# <span id="page-293-1"></span>[Уров. остан. НА 1]  $LPL$   $\uparrow \star$

Уровень остановки насосного агрегата 1.

Параметр доступен, если:

- [Стратегия рег.ур.] L С 5 E не настроен на [Реле уровня]  $E \in H d$ , и
- [Кол-во НА]  $\prod P P n$  больше 0.

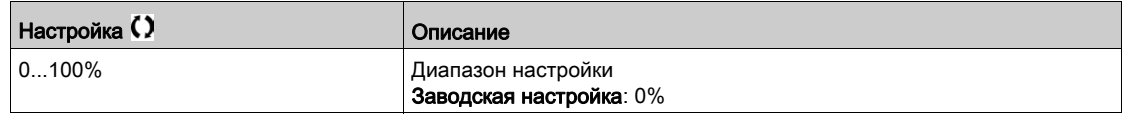

### <span id="page-294-0"></span>**[Уров. НА 1 на ВС]**  $L$   $H$   $L$   $I$   $\star$

Уровень достижения насосным агрегатом 1 верхней скорости.

Параметр доступен, если:

- [Стратегия рег.ур.] L С 5 E не настроен на [Реле уровня]  $E \cap H d$ , и
- [Кол-во НА]  $\prod P P n$  больше 0.

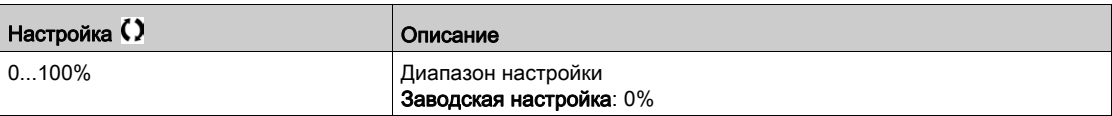

#### **[Уров. пуска НА 2]**  $L \cap L \neq \star$

Уровень пуска насосного агрегата 2.

Параметр доступен, если:

• [Стратегия рег.ур.] L С 5 Е не настроен на [Реле уровня]  $E \rightharpoondown R$  или [Оптимиз. энергии]  $R$  d V, и • [Кол-во НА]  $\prod P P n$  больше 1.

Аналогично параметру [Уров. пуска НА 1]  $L \, r \, L \, I \, (cm. \, c\tau p. \, 294)$ .

#### [Уров. остан. НА 2]  $LPL \neq \star$

Уровень остановки насосного агрегата 2.

Параметр доступен, если:

- [Стратегия рег.ур.] L С 5 E не настроен на [Реле уровня]  $E \in H$  И или [Оптимиз. энергии]  $H$  J V, и
- [Кол-во НА]  $\prod P P n$  больше 1.

Аналогично параметру [Уров. пуска НА 1] L - L I [\(см. стр.](#page-293-1) 294).

### **[Уров. НА 2 на ВС]** L  $HL$   $\geq$   $\star$

Уровень достижения насосным агрегатом 2 верхней скорости.

- Параметр доступен, если:
- [Стратегия рег.ур.] L C 5 E не настроен на [Реле уровня]  $E \in H$  d или [Оптимиз. энергии]  $H$  d V, и
- [Кол-во НА]  $\prod P P n$  больше 1.

Аналогично параметру [Уров. пуска НА 1] L - L I [\(см. стр.](#page-294-0) 295).

#### [Уров. пуска НА 3]  $L \cap L \ni \star$

Уровень пуска насосного агрегата 3.

Параметр доступен, если:

- [Стратегия рег.ур.] L  $E$  5  $E$  не настроен на [Реле уровня]  $E$   $F$   $H$   $d$  или [Оптимиз. энергии]  $H$   $d$  V, и
- [Кол-во НА]  $\prod P P \cap P$  больше 2.

Аналогично параметру [Уров. пуска НА 1]  $L \, r \, L \, I$  [\(см. стр.](#page-293-0) 294).

#### [Уров. остан. НА 3]  $LPL = \star$

Уровень остановки насосного агрегата 3.

Параметр доступен, если:

- [Стратегия рег.ур.] L C 5 L не настроен на [Реле уровня]  $E \in H$  d или [Оптимиз. энергии]  $H$  d V, и
- [Кол-во НА]  $\prod P P n$  больше 2.

Аналогично параметру [Уров. пуска НА 1]  $L - L$  1 [\(см. стр.](#page-293-1) 294).

# **[Уров. НА 3 на ВС]**  $L$   $H$   $L$   $\exists$   $\star$

Уровень достижения насосным агрегатом 3 верхней скорости.

Параметр доступен, если:

• [Стратегия рег.ур.] L С 5 E не настроен на [Реле уровня]  $E \rightharpoondown R$  или [Оптимиз. энергии]  $R dV$ , и • [Кол-во НА]  $\prod P P n$  больше 2.

Аналогично параметру [Уров. пуска НА 1] L - L I [\(см. стр.](#page-294-0) 295).

#### [Уров. пуска НА 4  $L \rightharpoonup L$  Ч  $\star$

Уровень пуска насосного агрегата 4.

Параметр доступен, если:

- [Стратегия рег.ур.] L С 5 Е не настроен на [Реле уровня]  $E \rightharpoondown R$  или [Оптимиз. энергии] A d V, и
- [Кол-во НА]  $\prod P P n$  больше 3.

Аналогично параметру [Уров. пуска НА 1]  $L - L$  1 [\(см. стр.](#page-293-0) 294).

#### [Уров. остан. НА 4]  $L$   $PL$   $4$   $\star$

Уровень остановки насосного агрегата 4.

Параметр доступен, если:

- [Стратегия рег.ур.] L С 5 E не настроен на [Реле уровня]  $k \in A$  или [Оптимиз. энергии]  $A \cup B$ , и
- [Кол-во НА]  $\prod P P n$  больше 3.

Аналогично параметру [Уров. пуска НА 1]  $L \rL$  / [\(см. стр.](#page-293-1) 294).

#### **[Уров. НА 4 на ВС]**  $L$   $H$   $H$   $\star$

Уровень достижения насосным агрегатом 4 верхней скорости.

Параметр доступен, если:

- [Стратегия рег.ур.] L С 5 E не настроен на [Реле уровня]  $E \rightharpoondown H$  или [Оптимиз. энергии]  $H$  d V, и
- [Кол-во НА]  $\overline{APP}$   $\overline{n}$  больше 3.

Аналогично параметру [Уров. пуска НА 1] L - L I [\(см. стр.](#page-294-0) 295).

#### **[Уров. пуска НА 5 L**  $r$  **L 5**  $\star$

Уровень пуска насосного агрегата 5.

Параметр доступен, если:

- [Стратегия рег.ур.] L С 5 E не настроен на [Реле уровня]  $E \rightharpoondown H$  или [Оптимиз. энергии]  $H \rightharpoondown H$ , и
- $[K$ ол-во НА $]$   $I$   $P$   $P$   $r$  больше 4.

Аналогично параметру [Уров. пуска НА 1] L - L I [\(см. стр.](#page-293-0) 294).

#### [Уров. остан. НА 5]  $LPLS$   $\star$

Уровень остановки насосного агрегата 5.

Параметр доступен, если:

- [Стратегия рег.ур.] L С 5 E не настроен на [Реле уровня]  $k \in A$  или [Оптимиз. энергии]  $A \cup B$ , и
- [Кол-во НА]  $\prod P P n$  больше 4.

Аналогично параметру [Уров. пуска НА 1]  $L \, r \, L \, I$  [\(см. стр.](#page-293-1) 294).

#### **[Уров. НА 5 на ВС] L**  $HL$  **5**  $\star$

Уровень достижения насосным агрегатом 5 верхней скорости.

Параметр доступен, если:

- [Стратегия рег.ур.] L С 5 E не настроен на [Реле уровня]  $E \rightharpoondown H d$  или [Оптимиз. энергии]  $H dV$ , и
- $K$ ол-во НА $1$   $\pi$   $P$   $P$   $\pi$  больше 4.

Аналогично параметру [Уров. пуска НА 1] L - L I [\(см. стр.](#page-294-0) 295).

# [Уров. пуска НА 6  $L$   $\sim$   $L$  6  $\star$

Уровень пуска насосного агрегата 6.

Параметр доступен, если:

- [Стратегия рег.ур.] L С 5 E не настроен на [Реле уровня]  $E \cap H$  или [Оптимиз. энергии]  $H$  d V, и
- [Кол-во НА]  $\prod P P n$  больше 5.

Аналогично параметру [Уров. пуска НА 1]  $L - L$  1 [\(см. стр.](#page-293-0) 294).

### [Уров. остан. НА 6]  $LPLB$   $\star$

Уровень остановки насосного агрегата 6.

Параметр доступен, если:

- [Стратегия рег.ур.] L С 5 Е не настроен на [Реле уровня]  $E \rightharpoondown R$  или [Оптимиз. энергии]  $R$  d V, и
- [Кол-во НА]  $\prod P P n$  больше 5.

Аналогично параметру [Уров. пуска НА 1]  $L - L$  1 [\(см. стр.](#page-293-1) 294).

### [Уров. НА 6 на ВС]  $L$   $H$   $L$   $B$   $\star$

Уровень достижения насосным агрегатом 6 верхней скорости.

Параметр доступен, если:

- [Стратегия рег.ур.] L С 5 E не настроен на [Реле уровня]  $E \in H$  d или [Оптимиз. энергии]  $H$  d V, и
- [Кол-во НА]  $\prod P P n$  больше 5.

Аналогично параметру [Уров. пуска НА 1]  $L - L$  1 [\(см. стр.](#page-294-0) 295).

# Раздел 7.9 [Функции насоса] - [ПИД-регулятор]

# Содержание раздела

Данный раздел содержит следующие параграфы:

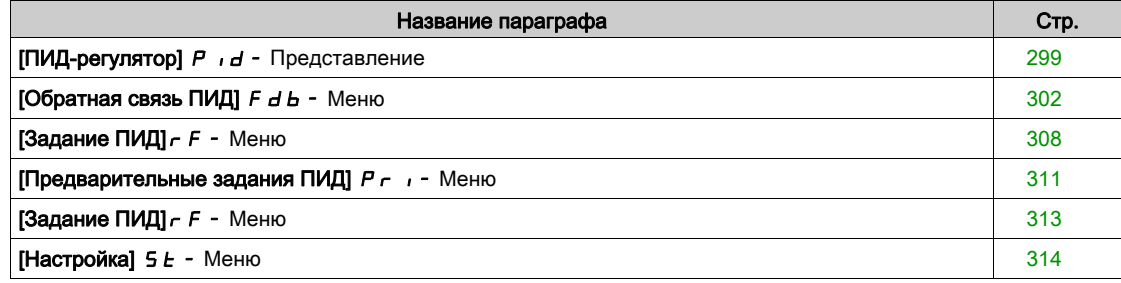

# <span id="page-298-0"></span> $[TM\mu]$ -регулятор]  $P \iota d$  - Представление

#### Назначение меню

ПРИМЕЧАНИЕ: данная функция не может использоваться с некоторыми другими функциями.

#### <span id="page-298-1"></span>**Структурная схема**

Функция активизируется при назначении аналогового входа на обратную связь ПИД-регулятора (измеряемый сигнал).

**[Обратная связь ПИД-регулятора]** должна быть назначена на один из аналоговых входов AI1 - AI5 или импульсный вход в соответствии с используемыми картами расширения входов-выходов.

Задание ПИД-регулятора **[Задание ПИД]** может быть назначено следующими параметрами:

- предварительные задания с помощью дискретных входов ( $r$  P  $\bar{e}$ ,  $r$  P  $\bar{f}$ ,  $r$  P  $\bar{f}$ );
- **В соответствии с конфигурацией параметра <b>[Внутр. зад. ПИД]** Р  $\vec{r}$ 
	- [Внутр. зад. ПИД]  $rP$
	- или задание A **[Конфиг. зад. част.1]** Fr1 или **[Канал задан. 1В]** Fr1b.

#### **Таблица комбинаций предварительных заданий ПИД-регулятора:**

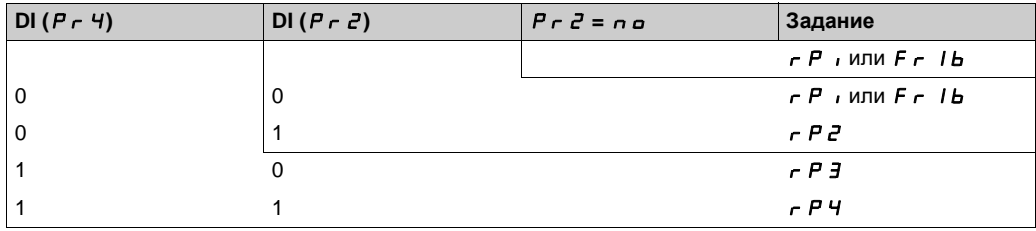

Вход упреждающего задания скорости позволяет инициализировать скорость при запуске процесса.

Масштабирование обратной связи и заданий:

 **Параметры [Мин. ОС ПИД-рег.]** PIF1, **[Макс. ОС ПИД-рег.]** PIF2 позволяют отмасштабировать обратную связь ПИД-регулятора (диапазон датчика).

**Этот масштаб должен обязательно соблюдаться для всех остальных параметров.**

 **[Мин. проц. ПИД]** PIP1, **[Макс. проц. ПИД]** PIP2 позволяют отмасштабировать диапазон регулирования.

**Этот масштаб должен обязательно соблюдаться для всех остальных параметров.**

Максимальное значение масштаба 32767. Рекомендуется использовать значения наиболее близкие к максимальному значению, сохраняя степень 10 по отношению к реальным значениям. Масштабирование без единиц, если **[Закон управления]**  $E \nI E$  настроен на **[NA]**  $n \nI$ , в %, если назначен на **[ДРУГОЕ]** other, в единицах процесса, если назначение **[ДАВЛЕНИЕ]** PrESS или **[РАСХОД]** FLOW.

#### **Пример**

Регулирование заполнения резервуара от 6 до 15 м<sup>3</sup>:

- используемый датчик с выходным сигналом по току 4-20 мА, 4.5 м<sup>3</sup> соответствует 4 мА, 20 м<sup>3</sup> 20 мА, откуда следует, что  $P$   $\cdot$  F  $I = 4500$  и  $P$   $\cdot$  F  $Z = 20000$ .
- диапазон регулирования от 6 до 15 м<sup>3</sup>, откуда P<sub>I</sub>P<sub>I</sub> = 6000 (минимальное задание) и P<sub>I</sub>P<sub>Z</sub> = 15000 (максимальное задание).
- Примеры заданий:
	- rP1 (внутреннее задание) = 9,500
	- rP2 (предварительное задание) = 6500
	- $-$  rP3 (предварительное задание) = 8000
	- rP4 (предварительное задание) = 11200

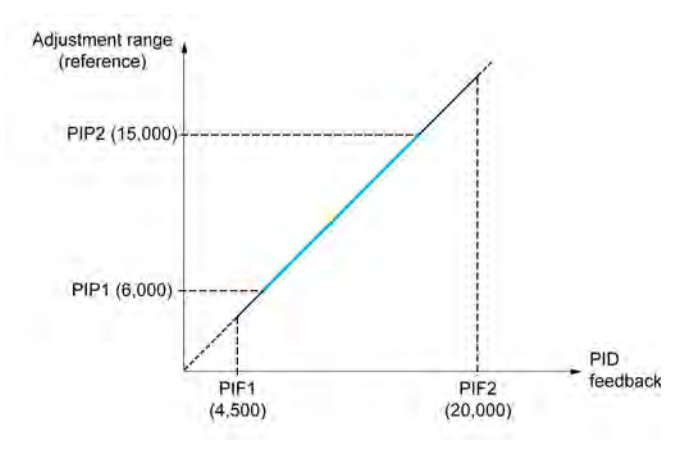

Другие параметры:

- Изменение воздействия ПИД-регулятора [Инверсия ПИД] Р , Г. Если [Инверсия ПИД] Р , Г. настроена на [Нет]  $\rho$ , то скорость двигателя увеличивается, когда ошибка положительна (например: регулирование давления с помощью компрессора). Если **[Инверсия ПИД]** PIC настроена на **[Да]** Yes, то скорость двигателя уменьшается, когда ошибка положительна (например: регулирование температуры с помощью охлаждающего вентилятора).
- Интегральный коэффициент может быть зашунтирован с помощью дискретного входа.
- Можно сконфигурировать предупреждение об **[Обратной связи ПИД-регулятора]** .
- Можно сконфигурировать предупреждение об **[Ошибке ПИД-регулятора]** .

#### **Автоматический и ручной режимы работы с ПИД-регулятором**

Эта функция объединяет функции ПИД-регулятора, предварительно заданных скоростей и ручное задание. В зависимости от состояния дискретного входа скорость задается с помощью заданных скоростей или ручного задания функции ПИД-регулятора.

#### **[Ручное задание ПИД-регулятора]** Р  $\cdot$  П:

- аналоговые входы AI1 AI5;
- импульсные входы.
- **Упреждающее задание скорости [Назн. задан. скор.]**  $F P$  **:**
- **[AI1]** *R* , *I*: Аналоговый вход
- **[AI2]** *A i 2*: Аналоговый вход
- **[AI3]** *A i* 3: Аналоговый вход
- **[AI4]**  $\overline{A}$   $\overline{A}$   $\overline{A}$ : Аналоговый вход при использовании модуля расширения входов-выходов VW3A3203
- **[AI5]**  $\vec{H}$ **, 5: Аналоговый вход при использовании модуля расширения входов-выходов** VW3A3203
- **•** [DI5 Назначение импульсного входа] Р  $\overline{15}$ : импульсный вход
- **•** [DI6 Назначение импульсного входа] Р  $\overline{16}$ : импульсный вход
- **[Задание частоты с граф. термин.]** LCC: Графический терминал
- **[Modbus]** Л *d b*: Встроенный Modbus
- **[CANopen]**  $\mathsf{L}$  **A**  $\mathsf{n}$ : CANopen®
- **[Ком. карта]**  $\sigma$  **E E**: коммуникационный модуль (при наличии)
- **[Встроенный Ethernet]**  $E E H$ : встроенный Ethernet

#### **Настройка [ПИД-регулятора]**

#### 1. **Конфигурирование режима работы ПИД-регулятора**.

Обратитесь к структурной схеме [\(см. стр.](#page-298-1) 299).

2. **Проведение испытаний с заводской настройкой**.

Для получения оптимальной настройки изменяйте постепенно и независимо коэффициенты **[Пропорц. сост. ПИД]** *- Р Б* **или**<br>**[Интегр. сост. ПИД]** *- ، Б* **, следя за реакцией о.с. ПИД-регулятора по отношению к заданию.** 

3. **Если заводская настройка приводит к неустойчивости системы или задание не отрабатывается**.

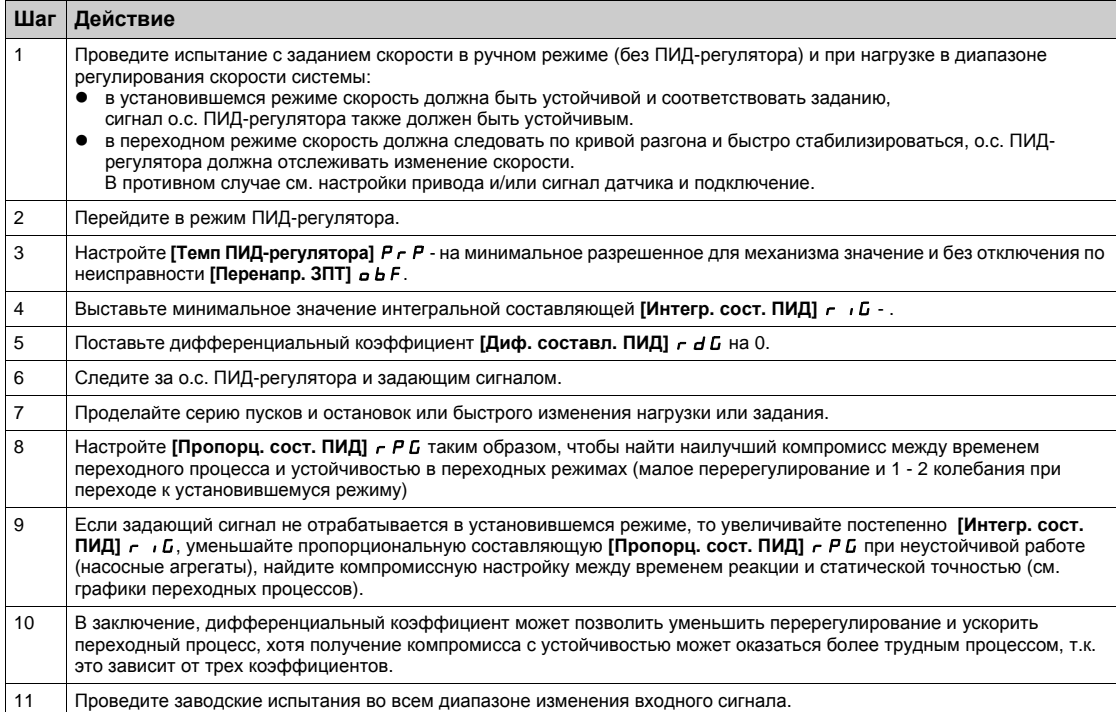

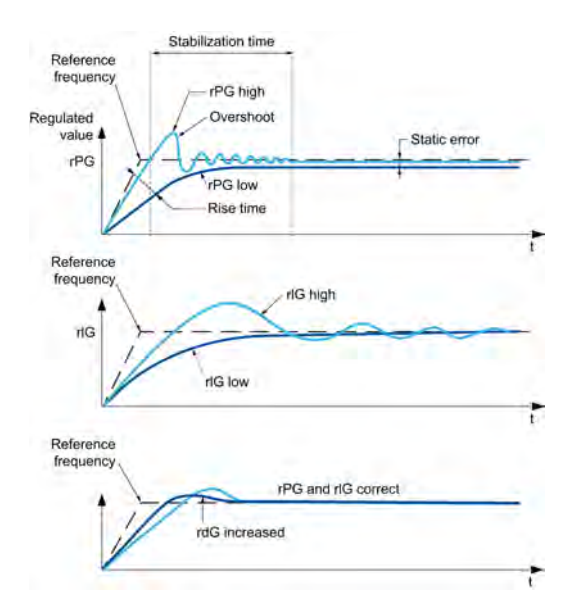

Частота колебаний зависит от кинематики механизма:

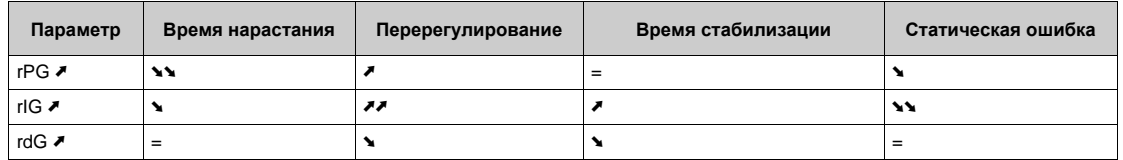

# <span id="page-301-0"></span> $[O6$ ратная связь ПИД]  $Fd$   $F - M$ еню

#### Доступ к меню

# [Полная настройка] → [Функции насоса] → [ПИД-регулятор] → [Обратная связь ПИД]

#### Назначение меню

ПРИМЕЧАНИЕ: данная функция не может использоваться с некоторыми другими функциями.

# $[$ Тип управления $]$   $E$   $I$   $E$

Выбор управления для ПИД-регулятора = Выбор единиц измерения.

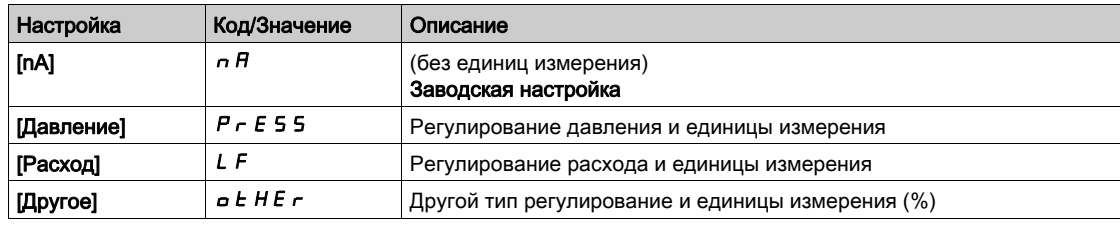

### $[O6$ ратная связь ПИД]  $P$  ,  $F$

Обратная связь ПИД-регулятора.

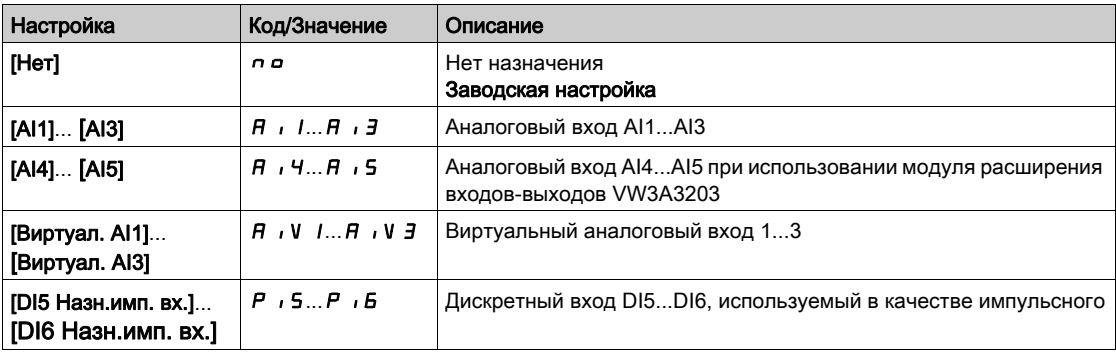

## **[AI1 Тип сигнала]**  $\overline{A}$   $\overline{I}$   $\overline{I}$   $\overline{I}$   $\overline{I}$   $\overline{I}$   $\overline{I}$

Конфигурирование аналогового входа AI1.

Данный параметр доступен, если **[Обратная связь ПИД]**  $P$   $\cdot$  F установлена на [AI1]  $\overline{H}$   $\cdot$  I.

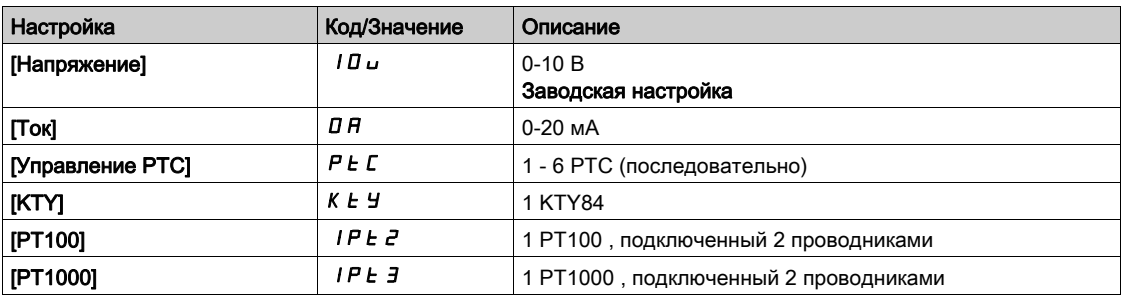

#### <span id="page-302-0"></span> $[A11$  мин. значение] $U/L$

AI1 параметр масштабирования по напряжению при 0%.

Параметр доступен, если:

- [Обратная связь ПИД]  $P$   $I$   $F$  установлена на [AI1]  $H$   $I$ ,  $N$
- $[T$ ип AI1]  $H \cup I$  установлен на  $[H$ апряжение]  $10\,\mu$ .

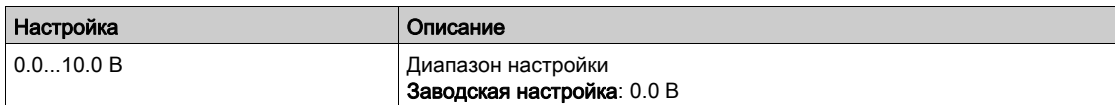

#### <span id="page-302-1"></span>[AI1 макс. значение] $\overline{u}$   $\overline{H}$  |  $\overline{\overline{X}}$

AI1 параметр масштабирования по напряжению при 100%.

Параметр доступен, если:

- [Обратная связь ПИД]  $P$   $I$   $F$  установлена на [AI1]  $H$   $I$ ,  $N$
- [Тип AI1]  $R$  ,  $IE$  установлен на [Напряжение]  $ID_U$ .

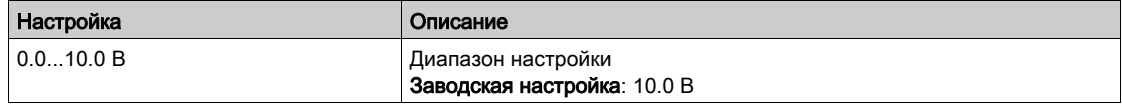

#### <span id="page-302-2"></span> $[A11$  мин. значение] $C \cap L$  /  $\star$

AI1 параметр масштабирования по току при 0%.

Параметр доступен, если:

- [Обратная связь ПИД]  $P$   $I$   $F$  установлена на [AI1]  $H$   $I$ ,  $N$
- [Тип AI1]  $A \cdot I$  и установлен на [Ток]  $I\overline{I}R$ .

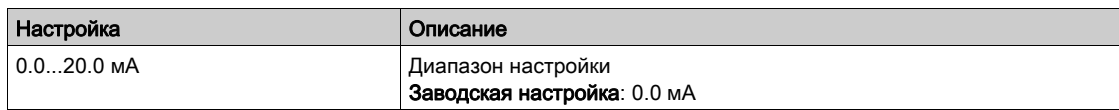

#### <span id="page-302-3"></span> $[A]$ 1 макс. значение]  $[CA]$   $\star$

AI1 параметр масштабирования по току при 100%.

Параметр доступен, если:

- [Обратная связь ПИД]  $P$   $I$   $F$  установлена на [AI1]  $H$   $I$ ,  $N$
- [Тип AI1]  $\overline{H}$  ,  $IE$  установлен на [Ток]  $\overline{H}$ .

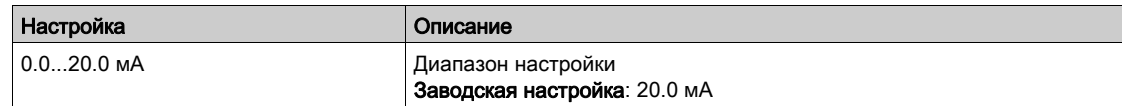

# <span id="page-303-0"></span>[Тип Al2]  $A$   $i$   $2$   $E$   $\star$

Конфигурирование аналогового входа AI2.

Данный параметр доступен, если **[Обратная связь ПИД]**  $P$ ,  $F$  установлена на **[AI2]**  $H$ ,  $P$ .

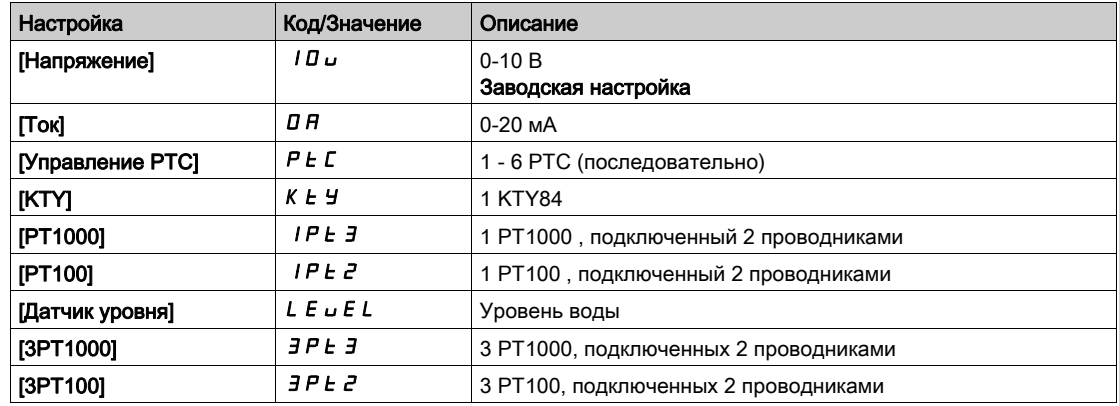

#### $[Al2$  мин. значение]  $\overline{u}$  ,  $L \overline{z} \star$

AI2 параметр масштабирования по напряжению при 0%.

Параметр доступен, если:

- [Обратная связь ПИД]  $P$   $iF$  установлена на [AI2]  $H$   $iF$ , и
- [Тип AI2]  $R \cdot R$  установлен на [Напряжение]  $10 \, \mu$ .

Аналогично параметру [AI1 мин. значение] $\mu$  , L 1 [\(см. стр.](#page-302-0) 303).

#### [Al2 макс. значение]  $\overline{u}$  ,  $\overline{H}$   $\overline{e}$   $\star$

AI2 параметр масштабирования по напряжению при 100%.

Параметр доступен, если:

- [Обратная связь ПИД]  $P$   $iF$  установлена на [AI2]  $H$   $iF$ , и
- [Тип AI2]  $\vec{H}$   $i \, \vec{e}$   $E$  установлен на [Напряжение]  $I \vec{B} \, \vec{u}$ .

Аналогично параметру [AI1 макс. значение]  $u$   $H$  I [\(см. стр.](#page-302-1) 303).

# $[Al2$  мин. значение]  $C \cap L \ncong \bigstar$

AI2 параметр масштабирования по току при 0%.

Параметр доступен, если:

- [Обратная связь ПИД]  $P$   $iF$  установлена на [AI2]  $H$   $iF$ , и
- [Тип AI2]  $\overline{H}$   $I$   $\overline{Z}$   $E$  не настроен на [Ток]  $\overline{B}$   $\overline{H}$ .

Аналогично параметру [AI1 мин. значение]  $\Gamma$  г L 1 [\(см. стр.](#page-302-2) 303).

### [AI2 макс. значение]  $\Gamma$  г Н 2  $\star$

AI2 параметр масштабирования по току при 100%.

Параметр доступен, если:

- [Обратная связь ПИД]  $P$   $iF$  установлена на [AI2]  $H$   $iF$ , и
- [Тип AI2]  $\overline{H}$   $I$   $\overline{Z}$   $E$  не настроен на [Ток]  $\overline{B}$   $\overline{H}$ .

Аналогично параметру [AI1 макс. значение]  $\Gamma \vdash H$  1 [\(см. стр.](#page-302-3) 303).

### [Тип AI3]  $\overline{H}$  ,  $\overline{J}$   $E$   $\star$

Конфигурирование аналогового входа AI3.

Данный параметр доступен, если **[Обратная связь ПИД]**  $P$   $\cdot$  F установлена на **[AI3]**  $H$   $\cdot$  3. Аналогично параметру [Тип Al1]  $\overline{H}$  , I  $\overline{L}$  с заводской настройкой: [Ток]  $\overline{H}$  [\(см. стр.](#page-303-0) 304).

#### [AI3 мин. значение]  $\overline{u}$  , L  $\overline{3}$   $\star$

AI3 параметр масштабирования по напряжению при 0%.

Параметр доступен, если:

- [Обратная связь ПИД]  $P$   $\overline{P}$  установлена на [AI3]  $\overline{H}$   $\overline{I}$ , и
- $\boxed{\text{Tun Al3} \quad A \quad J \quad L}$  установлен на [Напряжение]  $\boxed{I \quad u}$ .

Аналогично параметру [AI1 мин. значение] $U \cdot L$  | [\(см. стр.](#page-302-0) 303).

#### [AI3 макс. значение]  $\overline{u}$  ,  $\overline{H}$   $\overline{J}$   $\star$

AI3 параметр масштабирования по напряжению при 100%.

Параметр доступен, если:

- [Обратная связь ПИД]  $P$   $F$  установлена на [AI3]  $H$   $I$   $J$ , и
- $[T$ ип Al3]  $H \cup J$  Установлен на [Напряжение]  $|I$   $U \cup$ .

Аналогично параметру [AI1 макс. значение] $\mu$   $\mu$  |  $\mu$  |  $\sigma$ 

#### [AI3 мин. значение]  $C \cap L \ni \star$

AI3 параметр масштабирования по току при 0%.

Параметр доступен, если:

- [Обратная связь ПИД]  $P$   $I$   $F$  установлена на [AI3]  $H$   $I$   $J$ , и
- $[T \text{Mn A}13]$   $A \cdot B$  установлен на  $[T \text{OK}]$   $B$   $A$ .

Аналогично параметру [AI1 мин. значение]  $\mathcal{L} \sim \mathcal{L} \quad I \quad (cM. \text{ CTP. } 303)$ .

#### [AI3 макс. значение]  $C$   $\vdash$  Н  $3$   $\star$

AI3 параметр масштабирования по току при 100%.

Параметр доступен, если:

- [Обратная связь ПИД]  $P$   $I$   $F$  установлена на [AI3]  $H$   $I$   $J$ , и
- $[Tun Al3]$   $H$   $I$   $J$   $E$  установлен на [Ток]  $I$   $I$   $H$ .

Аналогично параметру [AI1 макс. значение]  $\mathcal{L} \cdot H + (\textit{CM. CTD. } 303)$ .

#### <span id="page-304-0"></span> $[Tun A14]$   $H$ ,  $4E$   $\star$

Конфигурирование аналогового входа AI4.

Параметр доступен, если:

- присутствует модуль расширения входов-выходов VW3A3203
- [Обратная связь ПИД]  $P$   $F$  установлена на [AI4]  $H$   $H$ .

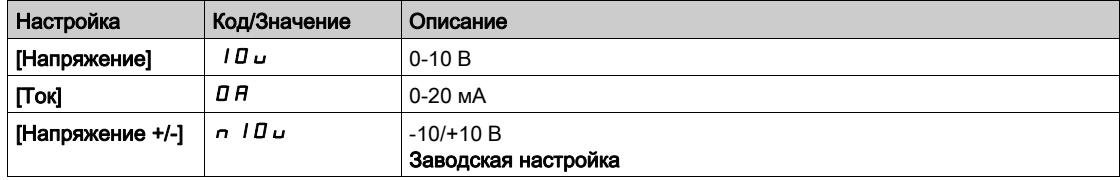

# [AI4 мин. значение]  $\overline{u}$  ,  $L$  4  $\overline{\star}$

AI4 параметр масштабирования по напряжению при 0%.

Параметр доступен, если:

- [Обратная связь ПИД]  $P$   $iF$  установлена на [AI4]  $H$   $iH$ , и
- [Тип AI4]  $\vec{H}$   $I$   $H$   $I$   $I$  установлен на [Напряжение]  $I$   $I$   $U$   $U$ .

Аналогично параметру [AI1 мин. значение] $U \cdot L$  *I [\(см. стр.](#page-302-0) 303)*.

### $[A]$ 4 макс. значение]  $\overline{u}$   $\overline{H}$   $\overline{H}$   $\overline{\star}$

AI4 параметр масштабирования по напряжению при 100%.

Параметр доступен, если:

- [Обратная связь ПИД]  $P$   $F$  установлена на [AI4]  $H$   $H$ , и
- [Тип AI4]  $\overline{H}$   $\overline{H}$   $H$   $\overline{H}$  установлен на [Напряжение]  $\overline{H}$   $\overline{H}$   $\overline{H}$ .

Аналогично параметру [AI1 макс. значение] $U$   $H$  I [\(см. стр.](#page-302-1) 303).

#### $[A]$ 4 мин. значение]  $C \r L 4 \star$

AI4 параметр масштабирования по току при 0%.

Параметр доступен, если:

- [Обратная связь ПИД]  $P$   $F$  установлена на [AI4]  $H$   $H$ , и
- [Тип AI4]  $H \cup H$  установлен на [Ток]  $I\cup H$ .

Аналогично параметру [AI1 мин. значение] $C_r$   $L$  1 [\(см. стр.](#page-302-2) 303).

#### [Al4 макс. значение]  $\mathcal{L} \cap H$  4  $\star$

AI4 параметр масштабирования по току при 100%.

Параметр доступен, если:

- [Обратная связь ПИД]  $P$   $I$   $F$  установлена на [AI4]  $H$   $I$   $H$ , и
- [Тип AI4]  $\overline{H}$   $I$   $I$   $H$   $H$  не настроен на [Ток]  $\overline{H}$   $\overline{H}$ .

Аналогично параметру [AI1 макс. значение]  $\Gamma$  - H I [\(см. стр.](#page-302-3) 303).

#### [Тип AI5]  $A \cdot 5E$  ★

Конфигурирование аналогового входа AI5.

Параметр доступен, если:

- присутствует модуль расширения входов-выходов VW3A3203 и
- [Обратная связь ПИД]  $P$   $F$  установлена на [AI5]  $H$   $I$  5.

Аналогично параметру **Пип AI41 A**  $\vec{H}$   $H$   $H$  (*см. стр. 305).* 

#### [AI5 мин. значение]  $\overline{u}$  , L 5  $\overline{\star}$

AI5 параметр масштабирования по напряжению при 0%.

Параметр доступен, если:

- [Обратная связь ПИД]  $P$   $iF$  установлена на [AI5]  $H$   $iF$ , и
- [Тип AI5]  $\overline{H}$   $\overline{H}$  5  $E$  установлен на [Напряжение] 10  $\overline{U}$ .

Аналогично параметру [AI1 мин. значение] $\mu$  , L 1 [\(см. стр.](#page-302-0) 303).

#### [AI5 макс. значение]  $\overline{u}$  ,  $\overline{H}$  5  $\star$

AI5 параметр масштабирования по напряжению при 100%.

Параметр доступен, если:

- [Обратная связь ПИД]  $P$   $F$  установлена на [AI5]  $H$   $F$ 5, и
- [Тип AI5]  $\vec{H}$   $I$  5  $E$  установлен на [Напряжение]  $I\vec{B}$   $\vec{U}$ .

Аналогично параметру [AI1 макс. значение]  $\mu$  , H I [\(см. стр.](#page-302-1) 303).

#### $[A]$ 5 мин. значение]  $C \cap L$  5  $\star$

AI5 параметр масштабирования по току при 0%.

Параметр доступен, если:

- [Обратная связь ПИД]  $P$   $F$  установлена на [AI5]  $H$   $F$ 5, и
- [Тип AI5]  $\overline{H}$   $\overline{H}$   $\overline{S}$   $\overline{E}$  установлен на [Ток]  $\overline{B}$   $\overline{H}$ .

Аналогично параметру [AI1 мин. значение] С - L I [\(см. стр.](#page-302-2) 303).

#### [Al5 макс. значение]  $C \cap H$  5  $★$

AI5 параметр масштабирования по току при 100%.

Параметр доступен, если:

- [Обратная связь ПИД]  $P$   $F$  установлена на [AI5]  $H$   $I$  5, и
- [Тип AI5]  $\overline{H}$   $\overline{H}$  5  $E$  установлен на [Ток]  $\overline{H}$   $\overline{H}$ .

Аналогично параметру [AI1 макс. значение]  $\mathcal{L} \cdot \mathcal{H} \cdot \int$  [\(см. стр.](#page-302-3) 303).

#### $[M$ ин. о.с. ПИД-регулятора]  $P$   $F$  |  $\star$

Минимальная обратная связь ПИД-регулятора.

Данный параметр доступен, если **[Обратная связь ПИД] P**  $\overline{F}$  не настроен на **[Нет]**  $\overline{F}$   $\overline{F}$ 

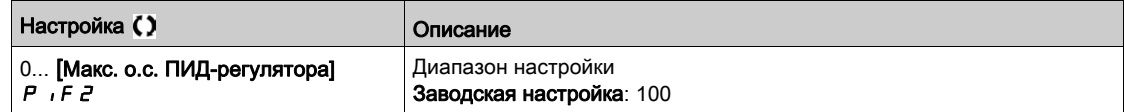

# [Макс. о.с. ПИД-регулятора]  $P$  ,  $F \neq \bigstar$

Максимальная обратная связь ПИД-регулятора.

Данный параметр доступен, если [Обратная связь ПИД]  $P$  ,  $F$  не настроен на [Нет]  $n \rho$ .

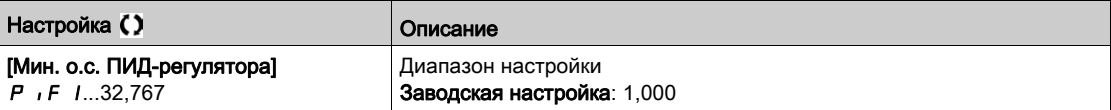

## $[O6$ ратная связь ПИД]  $r$  P F  $\star$

Значение обратной связи ПИД-регулятора, только отображение.

Данный параметр доступен, если [Обратная связь ПИД]  $P$   $I$   $F$  не настроен на [Нет]  $n$   $p$ .

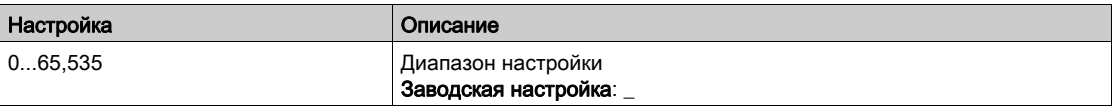

### $[$ Предупр. мин. ОС]  $P$   $H$  L  $\star$

Уровень предупреждения минимальной обратной связи.

Данный параметр доступен, если [Обратная связь ПИД]  $P$  i F не настроен на [Нет]  $n$  a.

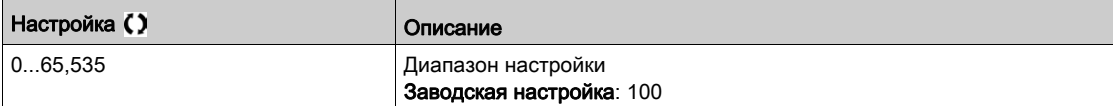

#### $[The **IP** and **IN** are given by the following equations:\n $\begin{bmatrix}\n\mathbf{I} & \mathbf{I} \\
\mathbf{I} & \mathbf{I}\n\end{bmatrix}$ \n $\begin{bmatrix}\n\mathbf{I} \\
\mathbf{I}\n\end{bmatrix}$ \n $\begin{bmatrix}\n\mathbf{I} \\
\mathbf{I}\n\end{bmatrix}$ \n $\begin{bmatrix}\n\mathbf{I} \\
\mathbf{I}\n\end{bmatrix}$$

Уровень предупреждения максимальной обратной связи.

Данный параметр доступен, если [Обратная связь ПИД]  $P$  ,  $F$  не настроена на [Нет]  $n$   $a$ .

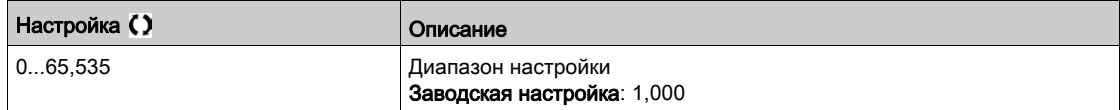

# <span id="page-307-0"></span> $[3a]$ дание ПИД] $rF$  - Меню

#### Доступ к меню

### [Полная настройка] → [Функции насоса] → [ПИД-регулятор] → [Задание ПИД]

#### Назначение меню

ПРИМЕЧАНИЕ: данная функция не может использоваться с некоторыми другими функциями.

# [Внутр. зад. ПИД]  $P \rightarrow \star$

Внутреннее задание ПИД-регулятора.

Данный параметр доступен, если [Обратная связь ПИД] Р  $\cdot$  F не настроена на [Не сконфигурировано]  $\sigma$   $\sigma$ .

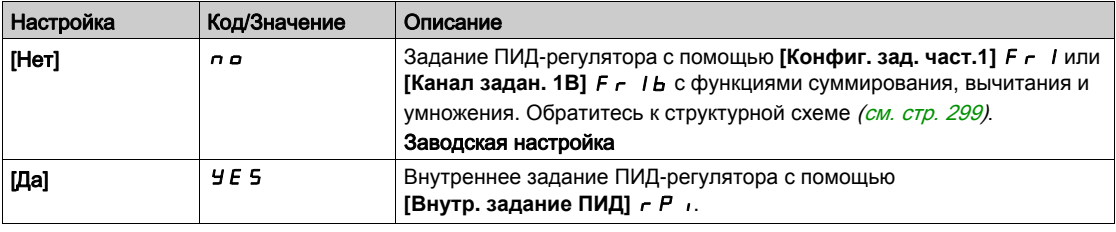

# [Конфиг. зад. част.1]  $F - 1 \star$

Конфигурирование задания частоты 1.

Параметр доступен, если:

- [Обратная связь ПИД]  $P$   $iF$  не настроена на [Не сконфигурировано]  $n \sigma$ , и
- [Внутр. зад. ПИД]  $P \rightarrow$  установлен на [Нет]  $\rho \rho$ .

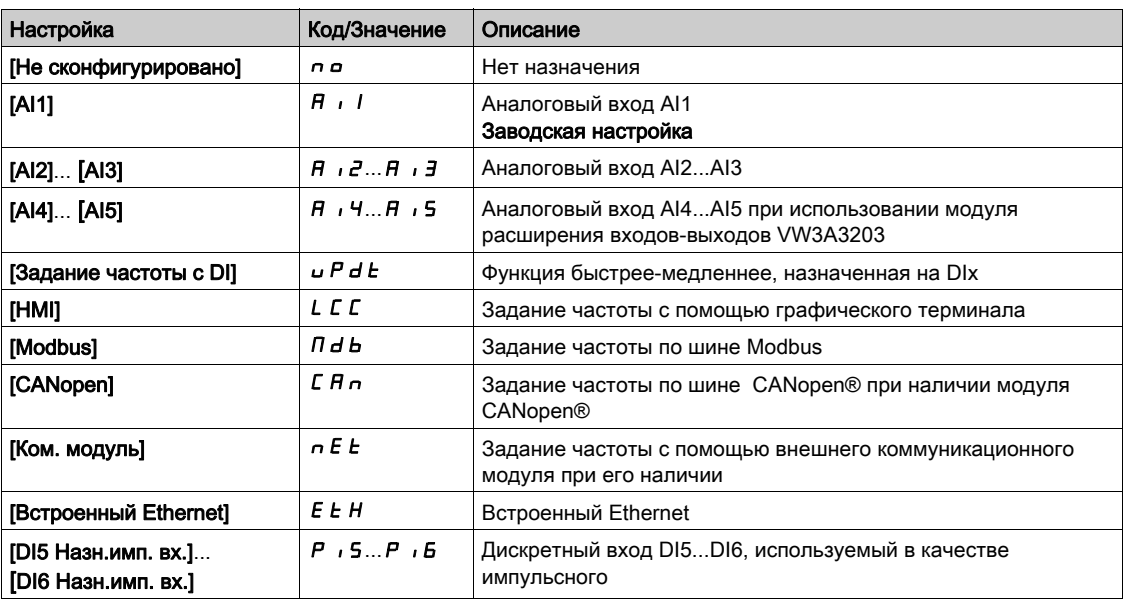

#### [Мин. задание ПИД]  $P$ ,  $P$  |  $\star$

Минимальное задание ПИД-регулятора.

Данный параметр доступен, если [Обратная связь ПИД] Р , F не настроена на [Не сконфигурировано]  $n$   $\sigma$ .

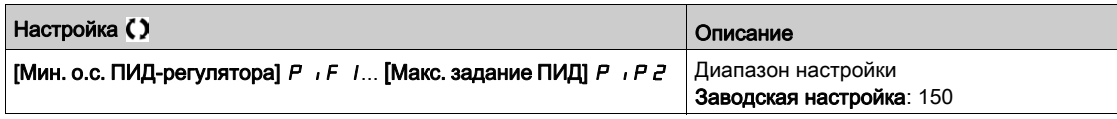

# [Макс. задание ПИД]  $P$ ,  $PZ$   $\star$

Максимальное задание ПИД-регулятора.

Данный параметр доступен, если [Обратная связь ПИД] Р  $\cdot$  F не настроена на [Не сконфигурировано]  $n \rho$ .

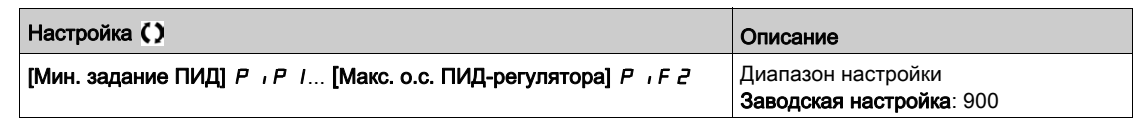

# [Внутр. зад. ПИД] $rP$ ,  $\star$

Внутреннее задание ПИД-регулятора.

Параметр доступен, если:

- [Обратная связь ПИД]  $P \cdot F$  не настроена на [Не сконфигурировано]  $n \cdot a$ , и
- [Внутр. зад. ПИД]  $P \rightarrow$  установлен на [Да]  $YE$  5.

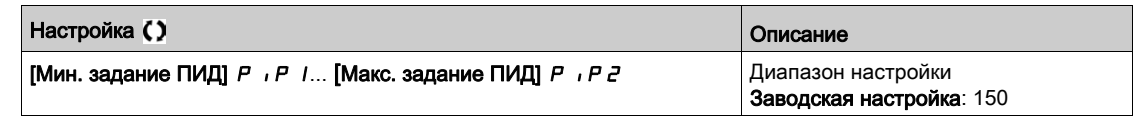

# [Назн. авто/ручное]  $P$   $H$   $\mu$   $\star$

Выбор авто/ручное.

Данный параметр доступен, если [Обратная связь ПИД] Р  $\cdot$  F не настроена на [Не сконфигурировано]  $nQ$ .

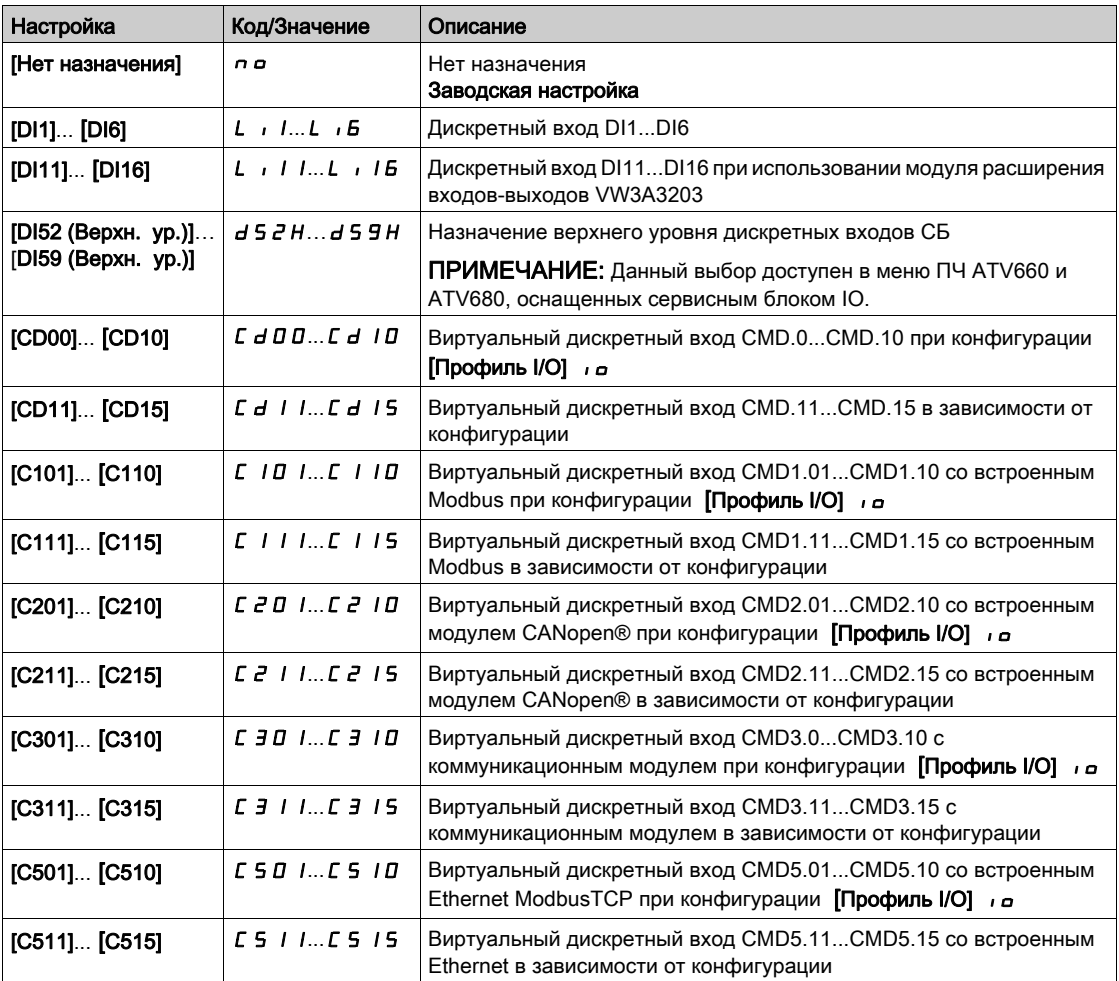

# [Ручн. зад. ПИД]  $P \cdot \Pi \star$

Ручное задание ПИД-регулятора.

Входное задание в ручном режиме.

Параметр доступен, если:

- [Обратная связь ПИД]  $P_1$  F не настроена на [Не сконфигурировано]  $n \rho$ , и
- [Назн. авто/ручное]  $P A_U$  не настроено на [Нет]  $n \rho$ .

Заданные скорости активны при ручном задании, если они были сконфигурированы.

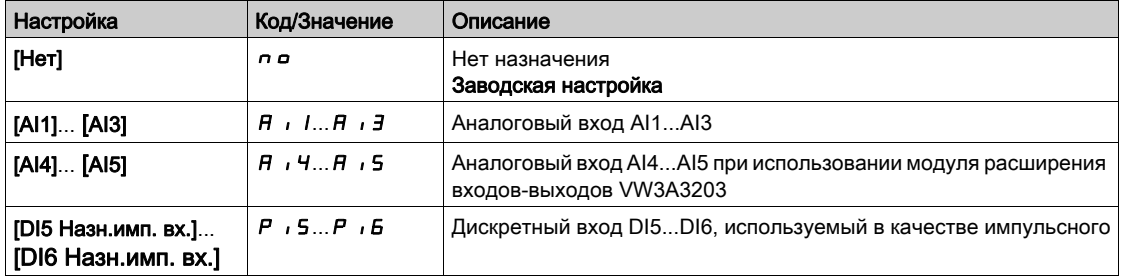

# <span id="page-310-0"></span> $[Предварительные задания ПИД]$   $P_r$   $\cdot$  - Меню

#### Доступ к меню

[Полная настройка] → [Функции насоса] → [ПИД-регулятор] → [Задание ПИД] → [Предварительные задания ПИД]

#### Назначение меню

Функция доступна, если [Назн. о.с. ПИД-рег.] Р  $IF.$ 

#### <span id="page-310-1"></span>[Назн. 2 задан. ПИД]  $P \rightharpoonup z$

Назначение 2 заданий ПИД-регулятора.

Если назначенный вход или бит в состоянии 0, то функция не активна.

Если назначенный вход или бит в состоянии 1, то функция активна.

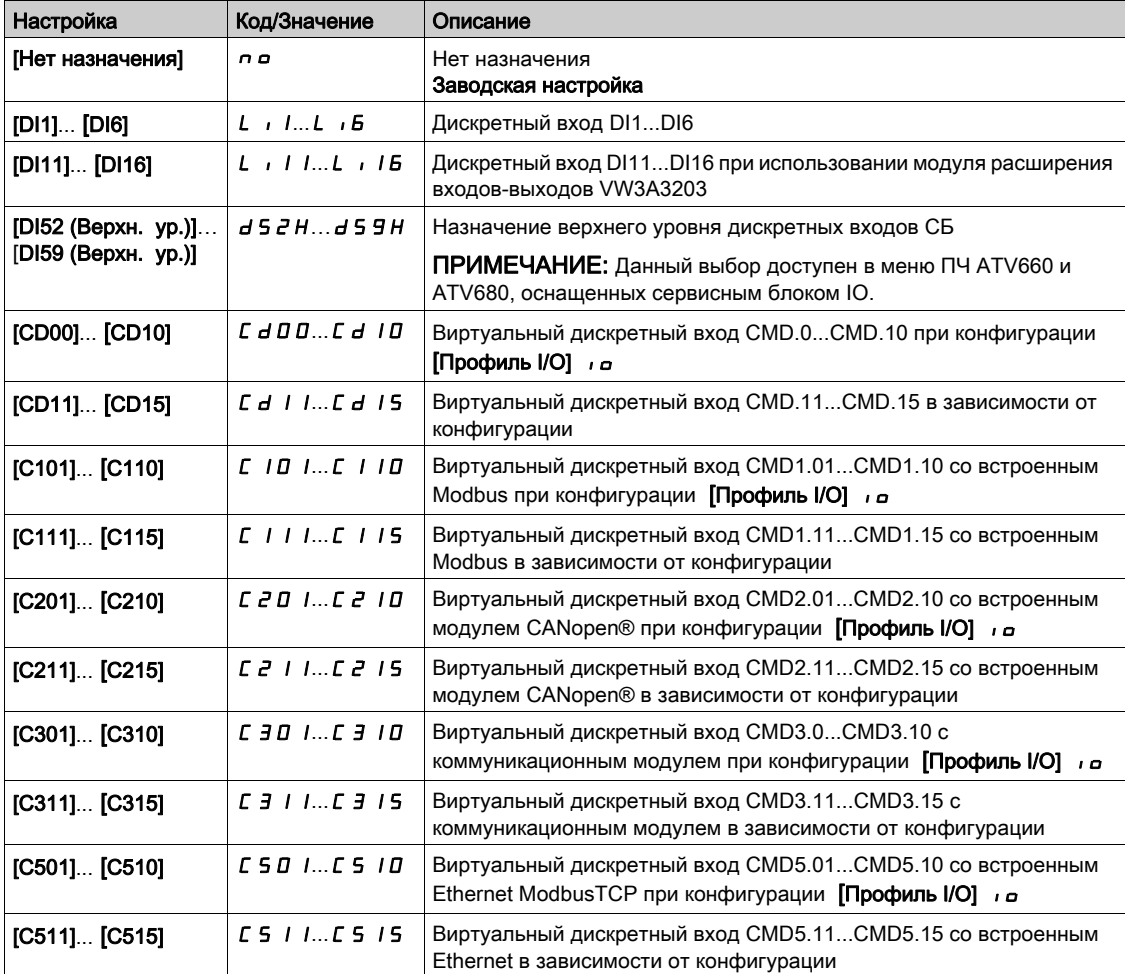

# [4 уставки ПИД]  $P - 4$

Назначение 4 заданий ПИД-регулятора.

Аналогично параметру [Назн. 2 задан. ПИД] Р - 2 [\(см. стр.](#page-310-1) 311).

Убедитесь, что параметр [Назн. 2 задан. ПИД] Р - 2 был установлен перед этой функцией.

# [Предв. зад. 2 ПИД]  $r$   $P$   $2$   $\star$

Предварительное задание 2 ПИД-регулятора. Этот параметр доступен только в том случае, если [Назн. 2 задан. ПИД]  $P \rightharpoonup 2$  установлено.

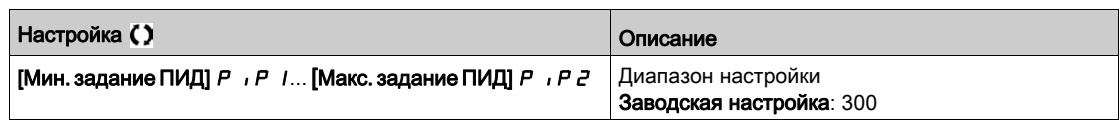

# [Предв. зад. 3 ПИД]  $r$  Р  $3$   $\star$

Третье предварительное задание ПИД-регулятора.

Этот параметр доступен только в том случае, если [4 уставки ПИД]  $P \sim 4$  установлено.

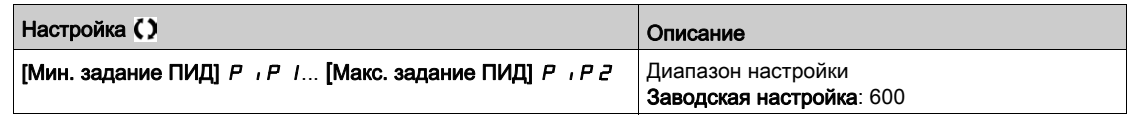

# [Предв. зад. 4 ПИД]  $rP4\star$

Четвертое предварительное задание ПИД-регулятора.

Этот параметр доступен только в том случае, если [Назн. 2 задан. ПИД] Р - 2 и [4 уставки ПИД]  $P - 4$  установлены.

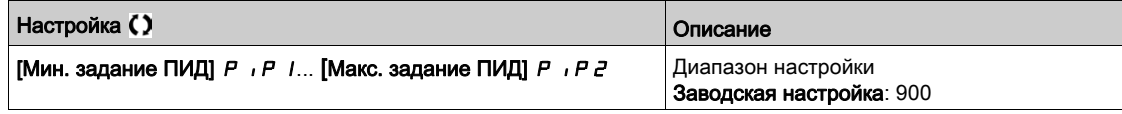

# <span id="page-312-0"></span>[Задание ПИД] $rF$  - Меню

#### Доступ к меню

# [Полная настройка] → [Функции насоса] → [ПИД-регулятор] → [Задание ПИД]

# $[$ Предикт. зад. ск.]  $F P$ ,  $\star$

Упреждающее задание скорости.

Параметр доступен, если:

- [Уровень доступа] L  $\overline{H}$  Г установлен на [Экспертный] Е  $\overline{P}$  г.
- [Обратная связь ПИД]  $P$   $\overline{P}$  не настроена на [Нет]  $\overline{P}$   $\overline{P}$

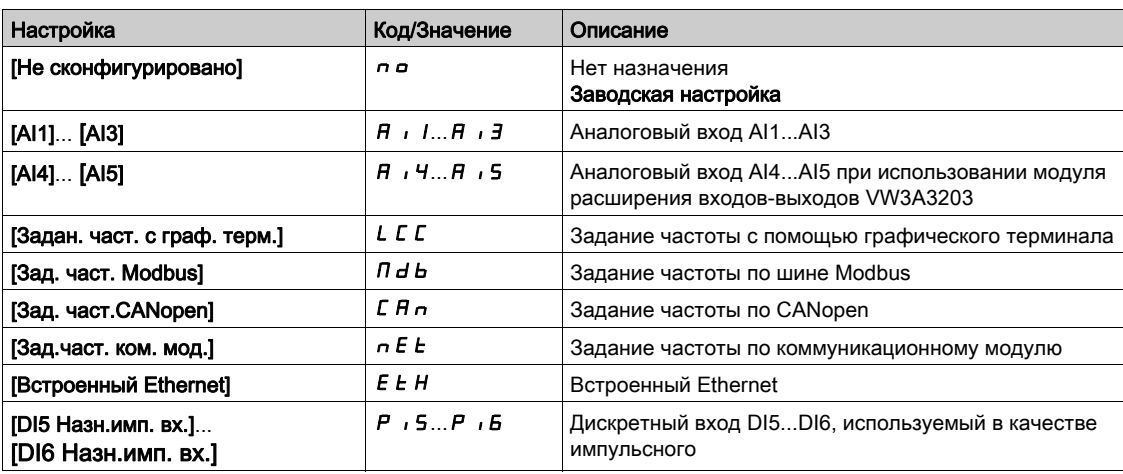

# [Вх. сигнал, %]  $P5r \star$

Входной сигнал задания скорости ПИД-регулятора в %.

Данный параметр доступен, если [Уровень доступа] L  $\overline{H}$  C установлен на [Экспертный] E P  $\overline{F}$ .

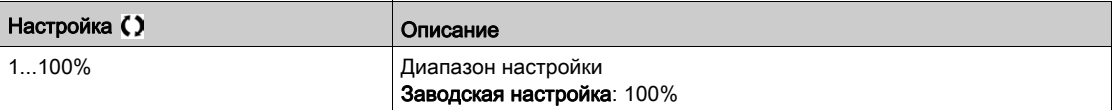

# <span id="page-313-0"></span>[Настройка]  $5E -$  Меню

#### Доступ к меню

[Полная настройка] → [Функции насоса] → [ПИД-регулятор] → [Настройка]

#### Назначение меню

Следующие параметры доступны, если параметр [Обратная связь ПИД] Р , F не настроена на [Не сконфигурировано]  $n a$ .

ПРИМЕЧАНИЕ: данная функция не может использоваться с некоторыми другими функциями.

### $[$ Проп. коэф. ПИД]  $r$  Р  $L$   $\star$

Пропорциональный коэффициент ПИД-регулятора.

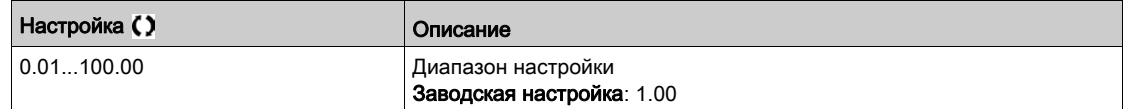

### [Интегр. сост. ПИД]  $r \cdot G$   $\star$

Интегральная составляющая ПИД-регулятора.

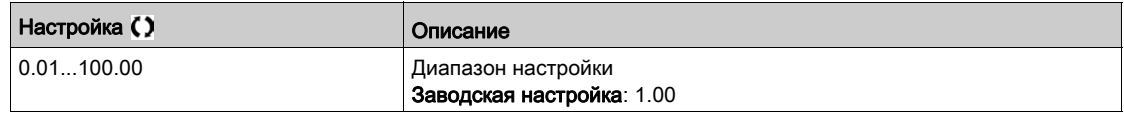

#### $\Box$ Диффер. сост. ПИД]  $r dL \star$

Дифференциальная составляющая ПИД-регулятора.

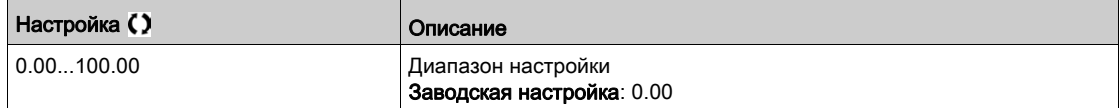

# [Темп ПИД-регулят.]  $P \rightharpoondown P$   $\star$

Время разгона/торможения, задаваемое от [Мин. задание ПИД]  $P$ ,  $P$  I до [Макс. задание ПИД]  $P$   $P$   $P$   $P$  и наоборот.

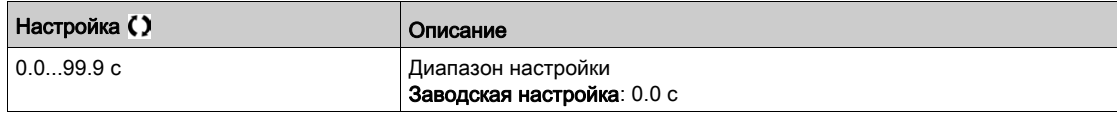

#### [Инверсия ПИД]  $P$ ,  $\Gamma \star$

Инверсия ПИД-регулятора.

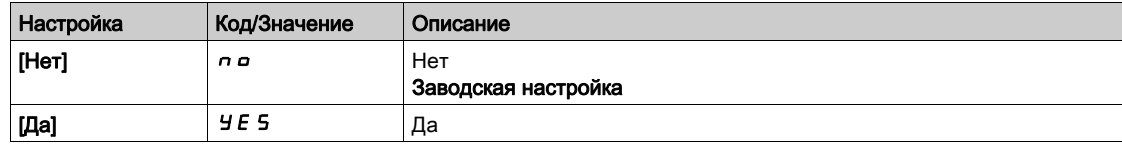

# [Мин. вых. сиг. ПИД]  $P_{\alpha}L \star$

Минимальный выходной сигнал ПИД-регулятора в Гц.

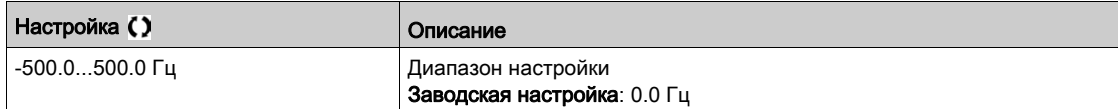

# [Макс. вых. сиг. ПИД]  $P \circ H \star$

Максимальный выходной сигнал ПИД-регулятора в Гц.

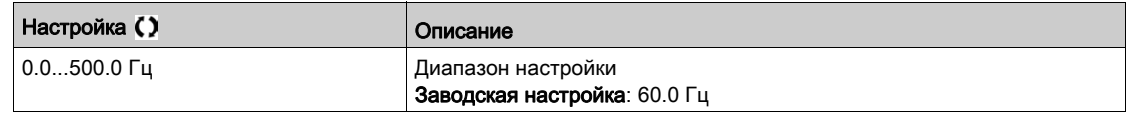

# [Предупр. об ош. ПИД]  $P E \rightarrow \star$

Предупреждение ошибки ПИД-регулятора.

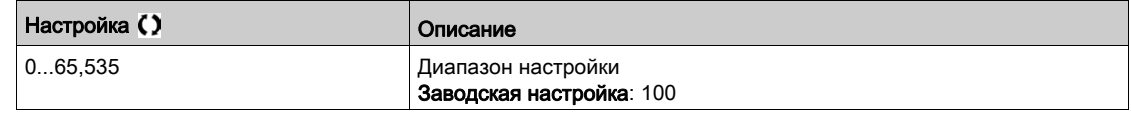

# [Откл. инт. сост.]  $P \cdot 5 \star$

Отключение интегральной составляющей ПИД-регулятора.

Если назначенный вход или бит в состоянии 0, то функция не активна (интегральная составляющая включена).

Если назначенный вход или бит в состоянии 1, то функция активна (интегральная составляющая выключена).

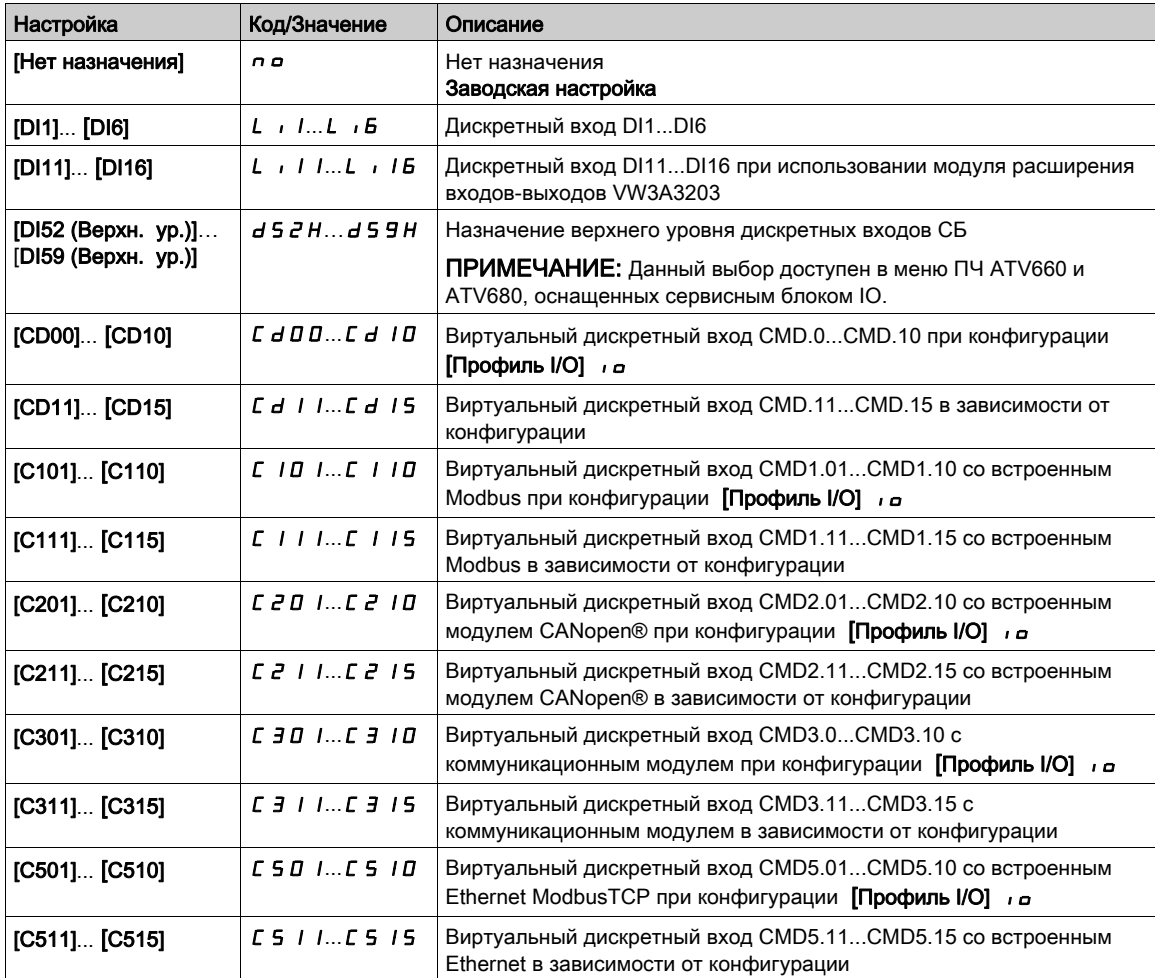

# [Вр. разг. ПИД]  $H C C P$   $\star$

ПИД-регулятор: время разгона при пуске.

Данное время разгона может быть задано перед пуском ПИД-регулятора, чтобы быстро достичь задания ПИД-регулятора без увеличения его коэффициентов. При таком конфигурировании параметр **[Вр. разг. при пуске]** ACCS прикладывается до уровня **[Нижняя скорость]** LSP вместо **[Вр. разг. ПИД]** ACCP.

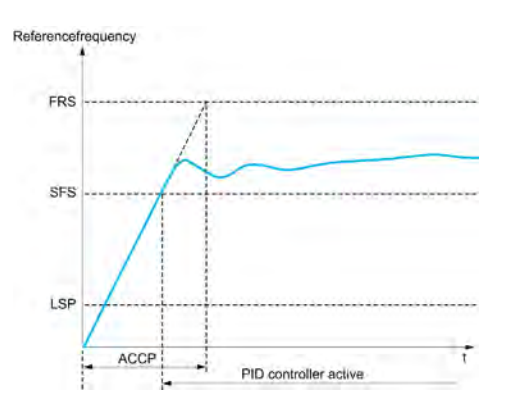

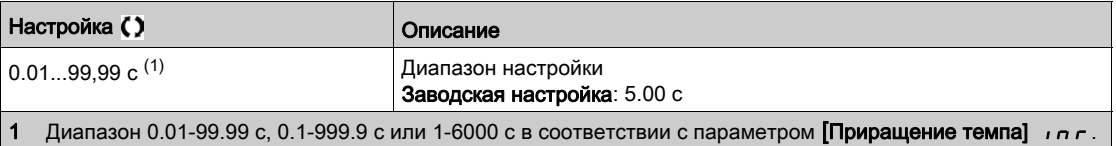

# [Зад. част. зап. ПИД]  $5F5*$

Задание частоты пуска ПИД-регулятора.

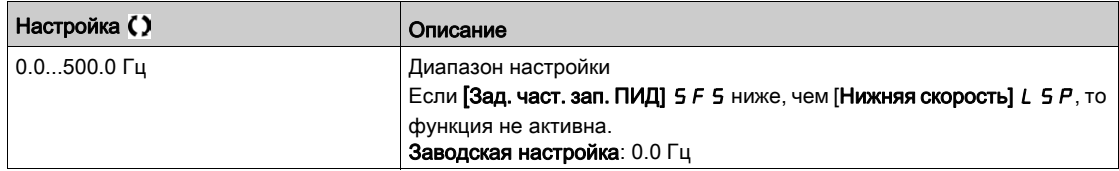

# Раздел 7.10 [Функции насоса] - [Сон-пробуждение]

# Содержание раздела

Данный раздел содержит следующие параграфы:

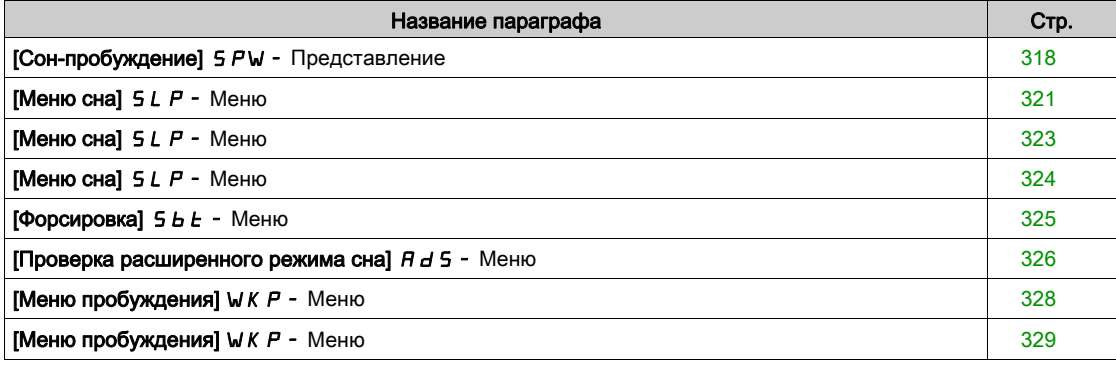

# <span id="page-317-0"></span>[Сон-пробуждение] SPW- Представление

#### Назначение меню

Следующие параметры доступны, если параметр **[Назн. о.с. ПИД-рег. ]**  $P$ ,  $F$  не настроен на [Не сконфигурировано]  $\rho$   $\sigma$ .

# Предупреждение

## НЕПРЕДВИДЕННОЕ ФУНКЦИОНИРОВАНИЕ УСТРОЙСТВА

Убедитесь, что при этом не существует никакой опасности для персонала или оборудования.

Несоблюдение этих указаний может привести к смерти, тяжелым травмам или повреждению оборудования.

Функция "Сон/Пробуждение" позволяет остановить двигатель в периоды отсутствия потребления воды.

Это обеспечивает экономию энергию и помогает предотвратить преждевременное старение части оборудования, которое не может длительно работать на низкой скорости (поскольку смазка или охлаждение зависит от частоты вращения машины).

В приводах насосных агрегатов с регулируемым давлением (напором):

- Целью функции Сон/Пробуждение является управление в периоды низкого потребления воды, когда нет необходимости работы основных насосов.
- Это позволяет экономить энергию в периоды низкого спроса. По мере роста потребления воды, привод должен «проснуться» с тем, чтобы удовлетворить спрос.
- При необходимости в период сна может быть запущен подпиточный насос для поддержания давления для аварийных нужд или удовлетворения спроса низкого потребления воды.

В зависимости от условий выхода из спящего режима, определенных пользователем, двигатель автоматически перезапускается.

#### Функция Сон-пробуждение в режиме ПИД-регулирования

Когда преобразователь частоты работает в режиме ПИД-регулирования, то для перевода привода в режим сна используется одно из следующих условий:

- засыпание при нижней частоте вращения (когда все насосные агрегаты, объединенные в насосную станцию, выключены);
- засыпание при определенном значении сигнала датчика, соответствующего нижней частоте вращения (с использованием датчика расхода для контроля);
- засыпание при наличии двигателя небольшой мощности (когда все насосные агрегаты, объединенные в насосную станцию, выключены);
- засыпание в зависимости от внешнего условия (с использованием сигнала преобразователя частоты).

Преобразователь находится в режиме ПИД-регулирования, когда функция ПИД-регулятора активна. Как правило, в следующих случаях:

- ПИД-регулятор сконфигурирован:
- выбран канал 1;
- ПИД-регулятор находится в автоматическом режиме.

Когда преобразователь находится в состоянии сна, то для пробуждения привода используется одно из следующих условий:

- пробуждение по уровню сигнала обратной связи ПИД-регулятора;
- пробуждение по уровню сигнала ошибки ПИД-регулятора.
- пробуждение по условию низкого давления

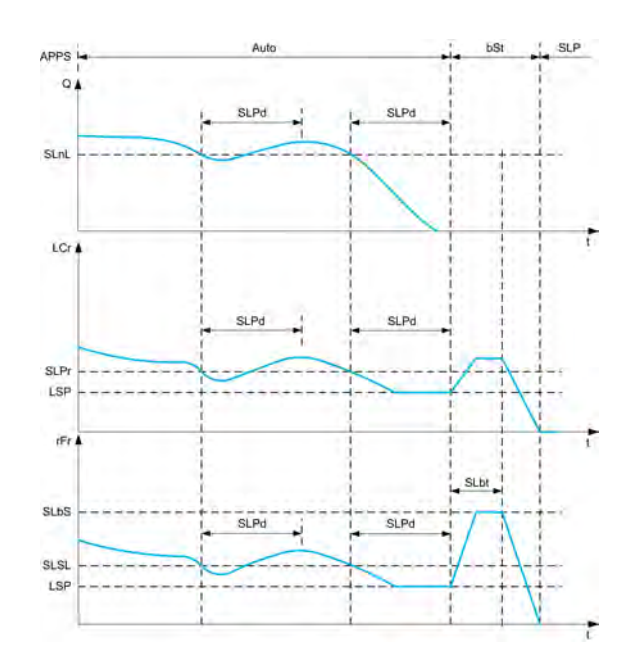

#### **Условия перехода в режим сна при ПИД-регулировании**

Если нет достоверного условия для пробуждения, то система автоматически переключится в режим сна при наличии одного из сконфигурированных условий сна в течение времени большего, чем параметр **[Задержка реж. сна]** SLPd.

Режим обнаружения сна выбирается с помощью настройки **[Реж. обнар. сна]** SLPM.

Система переходит в режим сна, когда выбранное условие выполняется:

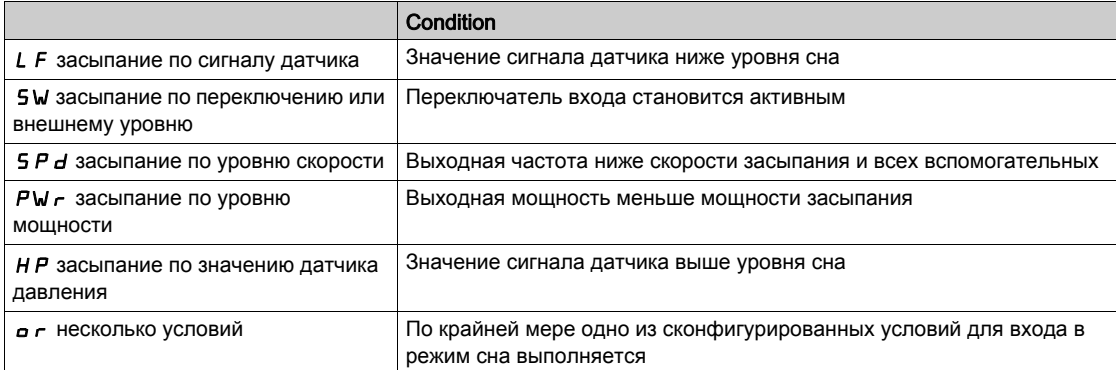

#### **Условия перехода в режим пробуждения при ПИД-регулировании**

Система пробуждается в соответствии с конфигурацией **[Режима пробуждения]** WUPM:

- по уровню обратной связи ПИД-регулятора;
- по уровню ошибки ПИД-регулятора.
- пробуждение по условию низкого давления.

Система пробуждается, если условия пробуждения действительны в течение времени, превышающем уставку [Задержка пробужд.]  $W \cup P \, d$ .

При выборе параметра **[Обратная связь]** FbKсистема пробуждается и возвращается в режим ПИД-регулятора:

- когда обратная связь ПИД-регулятора становится ниже, чем **[Ур. давл. при проб.]** WUPF, если **([Инверсия ПИД]** *P i* E настроена на n a;
- когда обратная связь ПИД-регулятора становится выше, чем **[Ур. давл. при проб.]** WUPF, если **([Инверсия ПИД]** Р , С настроена на УЕ 5.

При выборе параметра **[Ошибка]** Err система пробуждается и возвращается в режим ПИД-регулятора:

- когда обратная связь ПИД-регулятора становится ниже, чем (**[Задание ПИД]** г Р Г -**[Ош. давл. пробужд.]** W  $\overline{U}$  P E), если (**[Инверсия ПИД**] P  $\overline{I}$  настроена на n o;
- когда обратная связь ПИД-регулятора становится выше, чем (**[Задание ПИД]**  $\mathcal{F} F$  + **[Ош. давл. пробужд.]** W<sub>U</sub>PE),если (**[Инверсия ПИД]** P , C настроена на УЕS.

При выборе параметра [Давление]  $\iota$  P система пробуждается и возвращается в режим ПИД-регулятора, когда обратная связь по давлению становится ниже уровня [Ур. проц. проб.] W  $\mu$  P F.

#### **Этап форсировки в режиме ПИД-регулирования**

При назначении режима сна двигатель разгоняется до **[Скор. форс. в реж. сна]** SLbS в течение **[Времени форсировки сна]** SLbt и затем останавливается.

Если **[Время форсировки сна]** SLbt настроено на 0, то этап форсировки игнорируется.

#### **Начальное состояние в режиме ПИД-регулирования**

Сразу после запуска системы в автоматическом режиме (подача команды пуска в автоматическом режиме на канал 1, выбранном в качестве авт. ПИД-регулятора):

- если условие пробуждения выполняется, то ПЧ переходит в режим управления (пуск ПИД-регулятора).
- если условие пробуждения не выполняется, то ПЧ переходит в режим сна (ПИД-регулятор и двигатель остановлены), а этап форсировки игнорируется.

Когда управление переключается в автоматический режим при работающем двигателе (например, переключение на канал 1 или режим ПИД-авто), то ПЧ остается в рабочем состоянии и переключается на автоматический режим ПИД-регулятора.

#### **Конфигурирование внешнего состояния сна (например, с помощью переключателя нулевого расхода)**

- Переключатель сна позволяет выбрать источник внешнего состояния сна:
- п о: вход не выбран для внешнего состояния сна;
- $d$ , X: внешнее состояние сна (например, переключатель) подключен к выходу DIx (назначение может также быть выполнено с помощью управляющего бита в Профиле IO).

#### **Конфигурирование датчика сна (датчик расхода или давления)**

Назначение датчика сна, конфигурирование выбранного физического входа и конфигурация масштаба процесса.

Источник датчиком сна выбирается с помощью ДАТЧИКА СНА, который позволяет выбрать аналоговый или импульсный вход, к которому подключен датчик:

- $\sigma$   $\sigma$ : вход для подключения датчика не выбран.
- AIx: датчик сна подключен ко входу AIx.
- $\bullet$   $\theta$   $\cdot$   $\mu$  X: датчик сна подключен к виртуальному входу AIUx.
- $\bullet$   $\overline{P}$   $\cdot$  X: датчик сна подключен к импульсному входу PIx.

Конфигурация аналогового входа выполняется.

Конфигурация входа импульсного сигнала выполняется.

В зависимости от выбранного источника, диапазон процесса конфигурируется с помощью параметров:

- **[AIx\_мин. процесс]**, **[AIx\_макс. процесс]** (безразмерный) в случае подключения к аналоговому входу
- [AIV1 Мин. знач.ТП]]  $H$  V  $I$  J, [AIV1 Makc. знач.ТП]  $H$  V  $I$  K (безразмерный) в случае подключения к виртуальному аналоговому входу.
- [Нижняя част. DIx]  $P \cdot L X$ , [Верхняя част. DIx]  $P \cdot H X$  (безразмерный) в случае подключения к импульсному входу, сконфигурированному на частоту.

# <span id="page-320-0"></span>[Меню сна]  $5 L P -$  Меню

#### Доступ к меню

[Полная настройка] → [Функции насоса] → [Сон-пробуждение] → [Меню сна]

#### Назначение меню

#### [Реж. обнар. сна]  $5 L P \Pi$

Режим обнаружения сна.

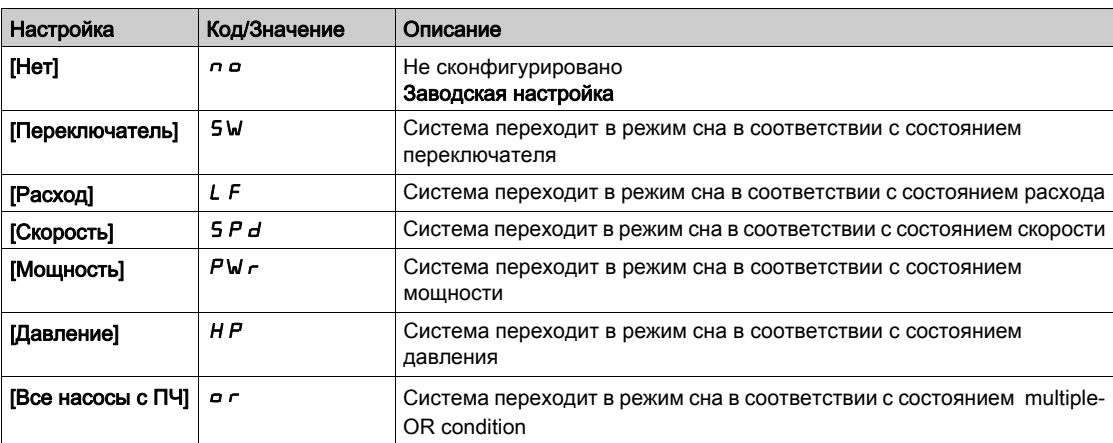

# [Назн. пер. в сон]  $5 L P W$

Назначение перехода в режим сна.

Данный параметр доступен, если [Реж. обнар. сна] 5 L P П установлен на [Переключатель] 5W.

Выбор внешнего условия, чтобы перейти в режим сна (например, пороговый выключатель потока).

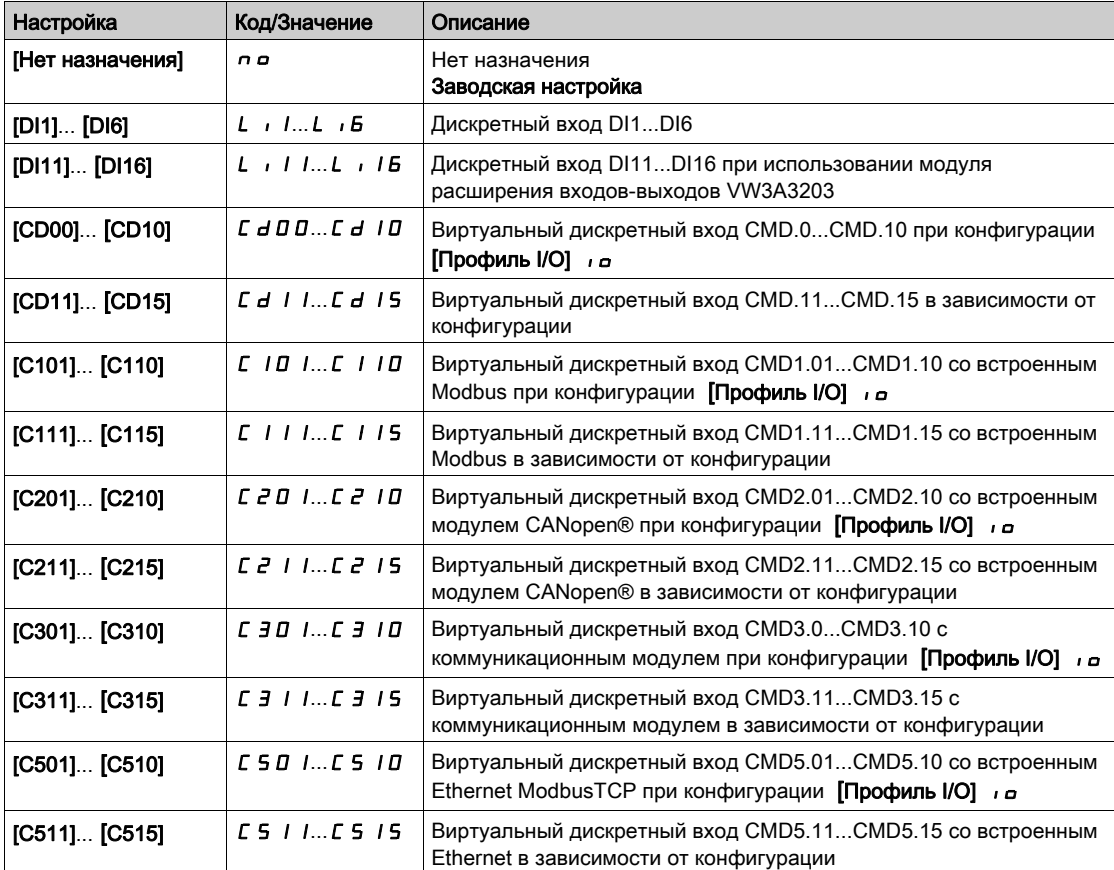

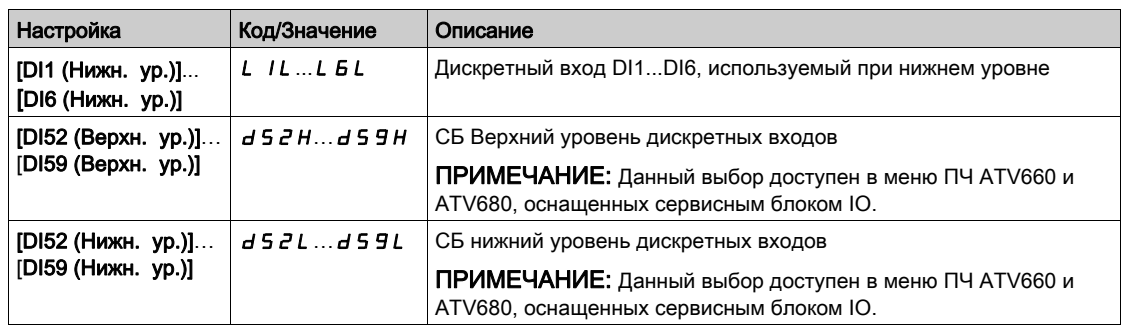

# [Назн. датч. расх.]  $F5$   $1B*$

Назначение датчика расхода установки .

Данный параметр доступен, если [Режим обнаружения сна] 5 L P П установлен на [Датчик] 5  $\sigma$  5  $\epsilon$ .

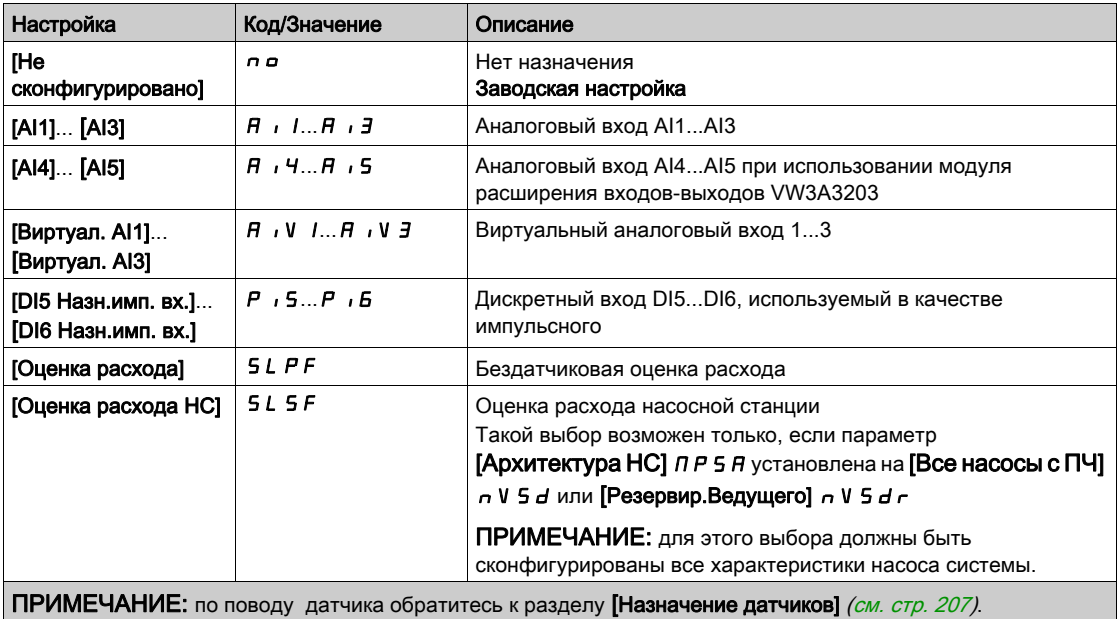

# <span id="page-322-0"></span>[Меню сна]  $5 L P -$  Меню

#### Доступ к меню

#### [Полная настройка] → [Функции насоса] → [Сон-пробуждение] → [Меню сна]

#### [Расход в реж. сна]  $5 L n L \star$

Расход в режиме сна.

Уровень сигнала датчика, при котором система должна перейти в спящий режим (значение от нуля до отключения).

Параметр доступен, если:

- [Назн. датч. расх.]  $F5$  IR не настроено на [Не сконфигурировано]  $n a$ , и
- [Режим обнаружения сна]  $5 L P T$  установлен на
	- $\circ$  [Расход] L F, или
	- $\circ$  [Все насосы с ПЧ]  $\circ$  V 5  $d$ .

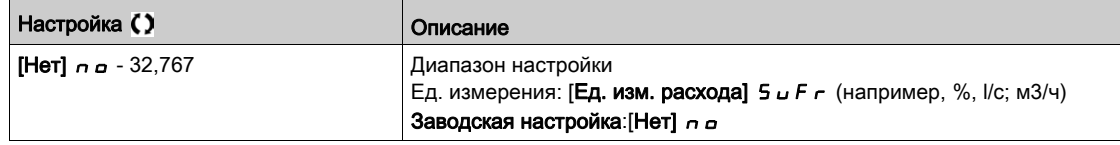

# [Назн.давл.на вых.]  $P 5 2 R \star$

Назначение датчика давления на выходе .

Параметр доступен, если:

- [Режим обнаружения сна]  $5 L P T$  установлен на [Давление]  $H P$ , или
- [Режим обнаружения сна]  $5 L P \Pi$  установлен на [Все насосы с ПЧ]  $n \vee 5 d$ .

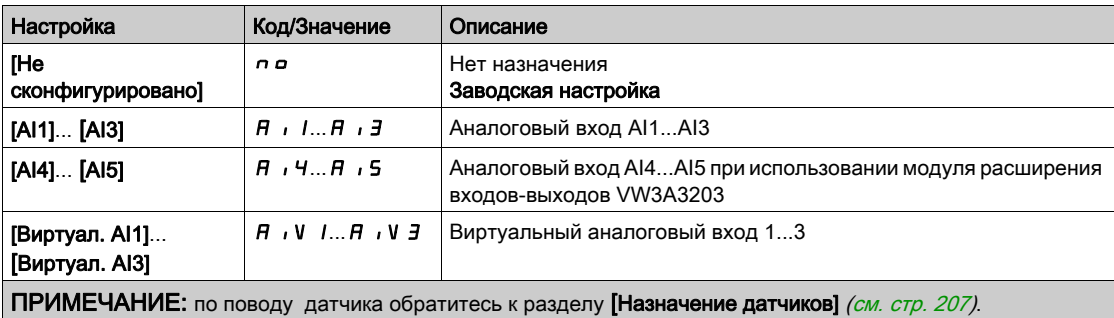

# <span id="page-323-0"></span>[Меню сна]  $5 L P - M e$ ню

#### Доступ к меню

#### [Полная настройка] → [Функции насоса] → [Сон-пробуждение] → [Меню сна]

#### $[YD, AABJ, TDMCHel, SLPL]$

Уровень давления в режиме сна.

Параметр доступен, если:

- [Назн.давл.на вых.]  $P 5 2 7$  не настроен на [Не сконфигурировано]  $P 6 7$ и
- [Режим обнаружения сна]  $5 L P T$  установлен на
	- $\circ$  [Давление]  $HP$ , или
	- $\circ$  [Все насосы с ПЧ]  $n \vee 5d$ .

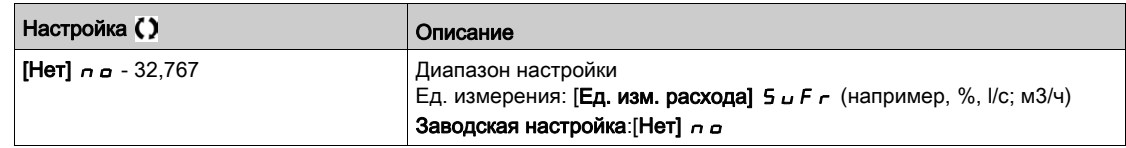

#### **[Мин. ск. реж. сна]**  $5L$  **5 L**  $\star$

Минимальная скорость для перехода в режим сна.

Уровень скорости, ниже которого система должна перейти в режим сна.

Параметр доступен, если:

- [Режим обнаружения сна]  $5 L P \Pi$  установлен на [Скорость]  $5 P d$ , или
- [Режим обнаружения сна]  $5 L P \Pi$  установлен на [Все насосы с ПЧ]  $n \vee 5 d$ .

ПРИМЕЧАНИЕ: для настройки данного параметра все значения параметров [Нижняя скорость] LSP преобразователей насосной станции должны быть учтены.

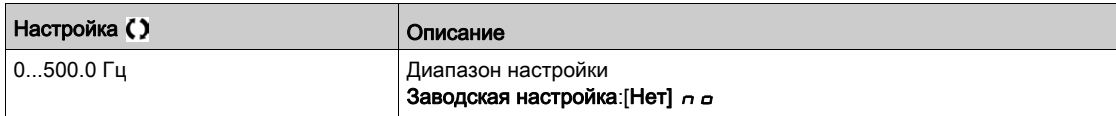

#### **[Мощн. перех. в сон]**  $5 L P_r$   $\star$

Мощность перехода в сон.

Уровень мощности, ниже которого система должна перейти в режим сна.

Параметр доступен, если:

- [Режим обнаружения сна]  $5 L P T$  установлен на [Мощность]  $P W r$ , или
- [Режим обнаружения сна]  $5 L P \overline{D}$  установлен на [Все насосы с ПЧ]  $\overline{\phantom{a}}$  v  $5 d$ .

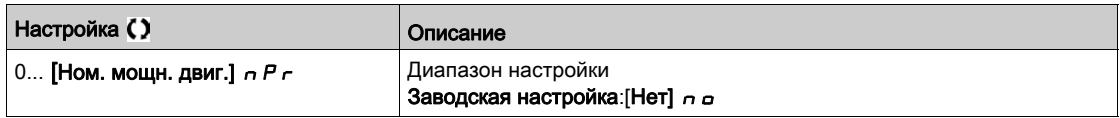

# **[Задержка реж. сна]**  $5 L P d \star$

Задержка для перехода в режим сна.

Данный параметр доступен, если [Режим обнаружения сна] 5 L P П не настроен на [Не сконфигурировано]  $nQ$ .

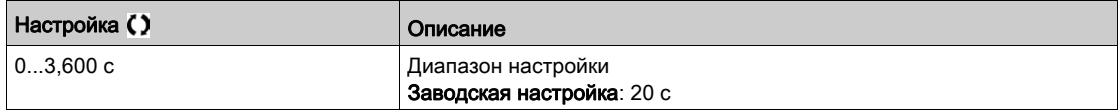
# [Форсировка]  $5bE$  - Меню

#### Доступ к меню

 $[$ Полная настройка]  $\rightarrow$  [Функции насоса]  $\rightarrow$  [Сон-пробуждение]  $\rightarrow$  [Меню сна]  $\rightarrow$  [Форсировка]

#### Назначение меню

Следующие параметры доступны, если параметр [Режим обнаружения сна] 5 L P П не настроен на [Нет]  $n$ о.

## [Ск. форс. сна]  $5L b 5$  ★

Скорость форсировки сна.

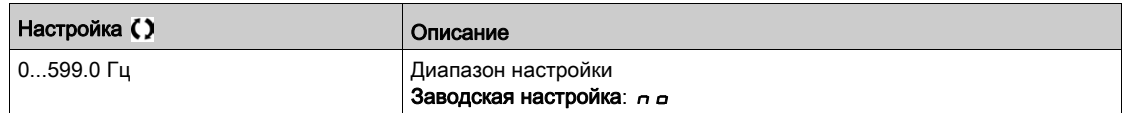

# [Время форс. сна]  $5LbE \star$

Время форсировки сна.

Данный параметр доступен, если [Ск. форс. сна] 5 L b 5 не настроен на 0.

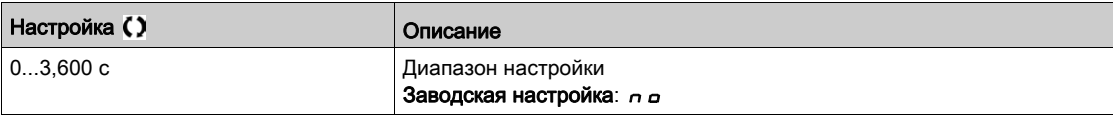

# [Проверка расширенного режима сна]  $A \, d \, 5$  - Меню

#### Доступ к меню

 $[$ Полная настройка]  $\rightarrow$  [Функции насоса]  $\rightarrow$  [Сон-пробуждение]  $\rightarrow$  [Меню сна]  $\rightarrow$ [Проверка расширенного режима сна]

#### Назначение меню

Данная функция может быть активизирована, если [Режим обнаружения сна] 5 L P П не настроен на [Нет]  $n$ о.

Функция активна, если:

- [Тип управления]  $E \circ E E$  установлен на [Давление]  $Pr E 5 5 u$ ,
- [Режим обнаружения сна]  $5 L P \overline{\overline{D}}$  не настроен на [Нет]  $\overline{\overline{D}}$  .

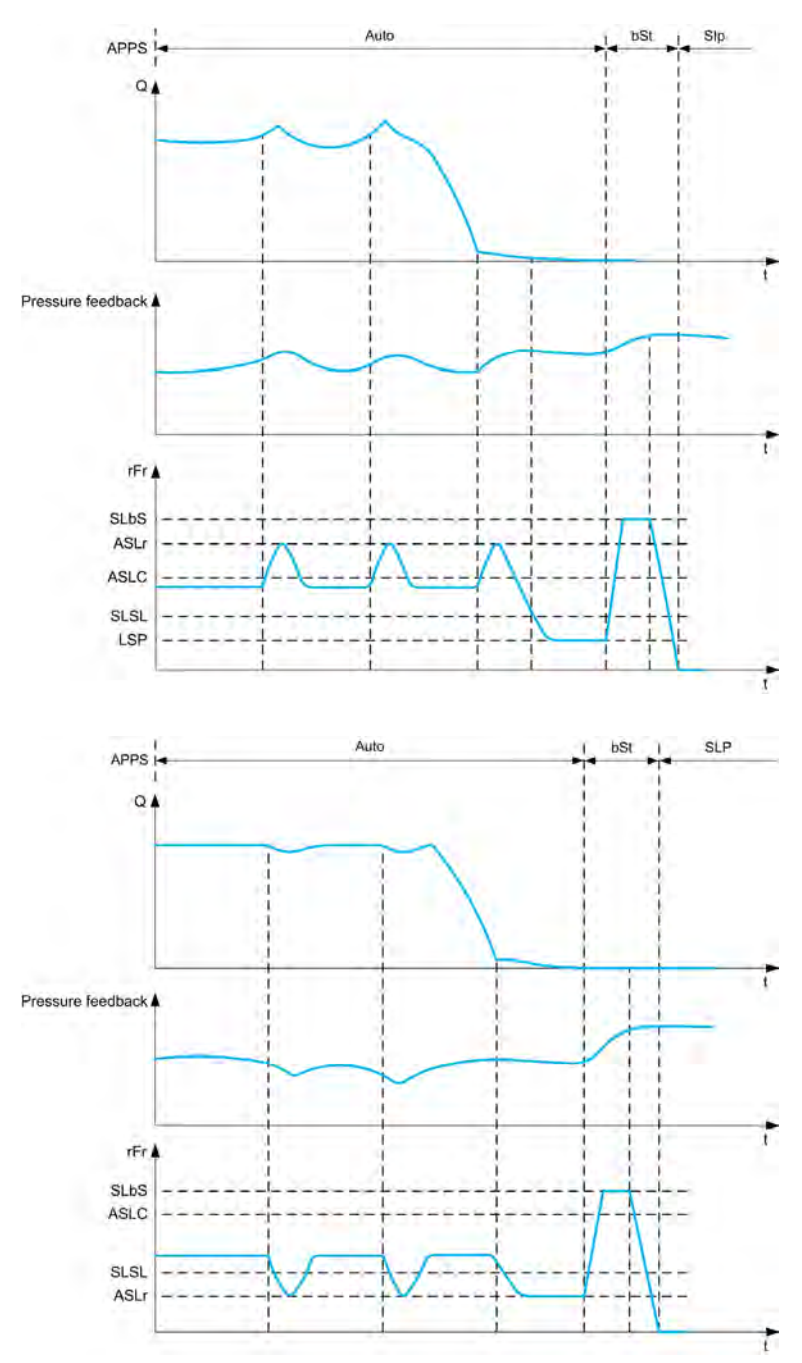

## [Режим сна]  $A5L$   $\Pi$

Расширенный режим сна.

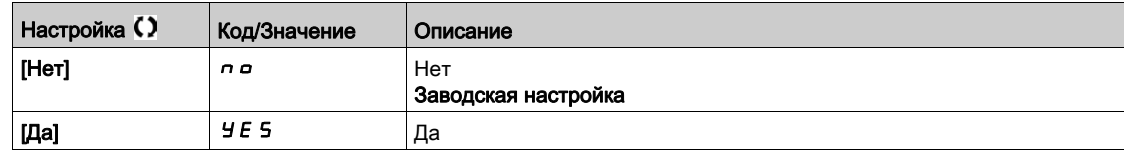

# [Усл. перех.реж. сна]  $B 5 L C$   $\star$

Проверка условия перехода в расширенный режим сна.

Данный параметр доступен, если [Режим сна]  $A5L$  П не настроен на [Нет]  $n$   $\sigma$ .

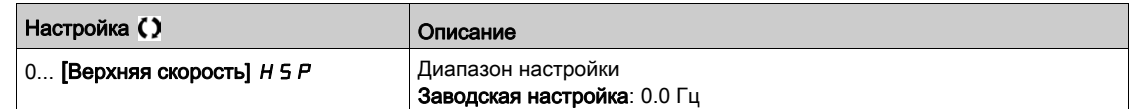

# [Задержка реж. сна]  $\overline{H}$  5 L  $\overline{d}$   $\star$

Проверка задержки перехода в режим сна.

Данный параметр доступен, если [Режим сна]  $B5LD$  не настроен на [Нет]  $\sigma$   $\sigma$ .

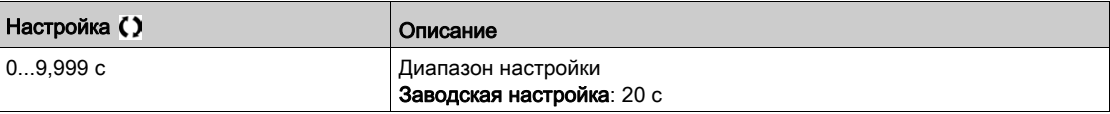

# [Ск. пер. в реж. сна]  $H 5L \rightharpoonup \star$

Проверка скорости перехода в расширенный режим сна.

Данный параметр доступен, если [Режим сна]  $B$  5 L  $\bar{B}$  не настроен на [Нет]  $\bar{B}$  о.

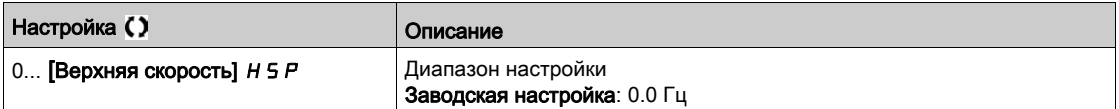

# [Меню пробуждения] W K P - Меню

#### Доступ к меню

[Полная настройка] → [Функции насоса] → [Сон-пробуждение] → [Меню пробуждения]

#### Назначение меню

Меню доступно, если параметр [Режим обнаружения сна] 5 L P П не настроен на [Не сконфигурировано]  $n$   $\sigma$ .

## **[Режим пробуждения]**  $W U P \cap x$

Режим пробуждения.

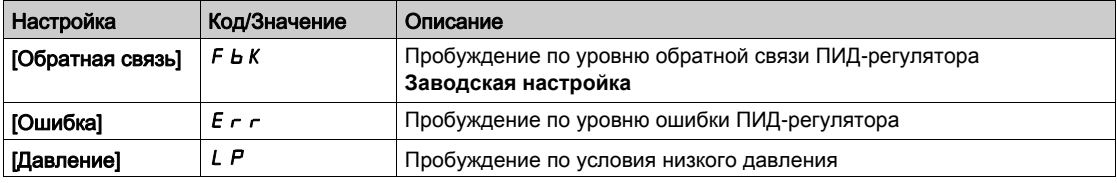

# [Ур. проц. проб.]  $W U P F \star$

Уровень процесса при пробуждении.

Данный параметр доступен, если [Режим пробуждения] W u P П установлен на [Обратная связь]  $F b K$ .

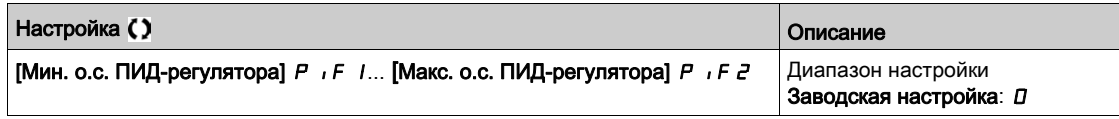

# $[O$ ш. давл. пробужд.]  $W U P E \star$

Ошибка давления в режиме пробуждения.

Данный параметр доступен, если [Режим пробуждения] W  $\mu$  P П установлен на [Ошибка] E  $\epsilon$   $\epsilon$ .

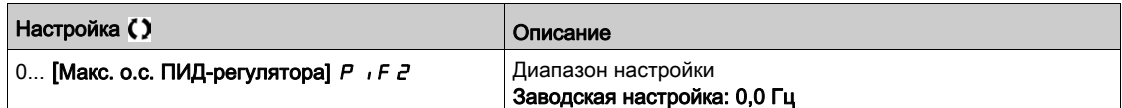

### [Назн.давл.на вых.]  $P 5 2 7 +$

Назначение датчика давления на выходе .

Данный параметр доступен, если [Режим пробуждения] W  $\mu$  P  $\Pi$  установлен на [Давление] L P.

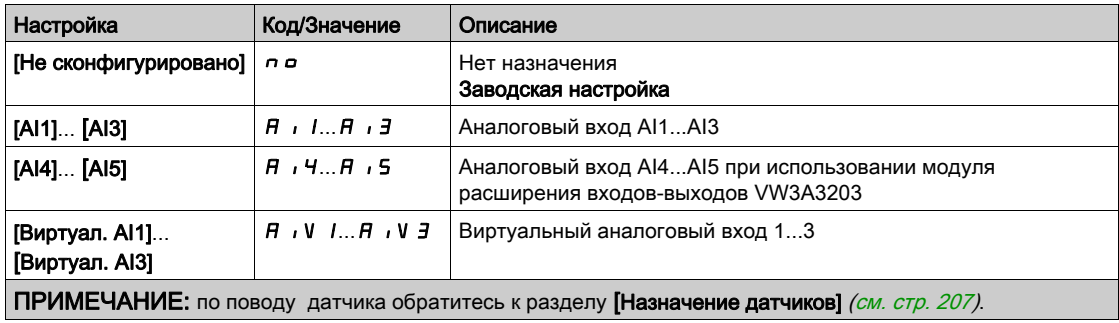

# [Меню пробуждения] W K P - Меню

#### Доступ к меню

## [Полная настройка] → [Функции насоса] → [Сон-пробуждение] → [Меню пробуждения]

#### Назначение меню

Меню доступно, если параметр [Режим обнаружения сна] 5 L P П не настроен на [Не сконфигурировано]  $n$   $\sigma$ .

# [Ур. давл. при пробужд.]  $W U P L \star$

Уровень давления при пробуждении.

Уровень давления, при котором система должна выйти из режима сна.

Данный параметр доступен, если [Режим пробуждения] W u P П установлен на [Давление] L P.

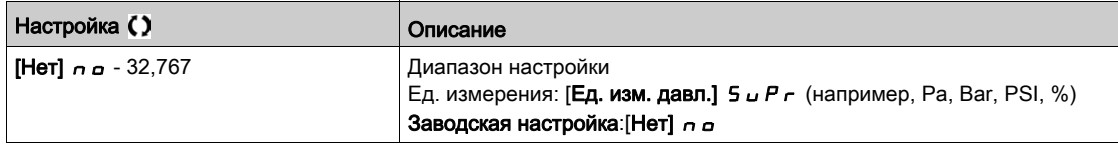

## [Задержка пробужд.]  $W U P d \star$

Задержка пробуждения.

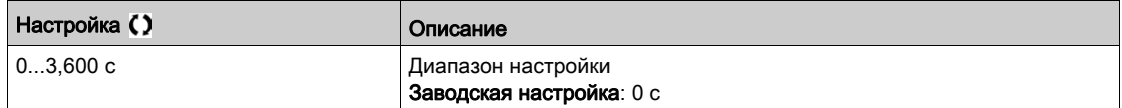

# Раздел 7.11 [Функции насоса] - [Контроль обратной связи]

# [Контроль обратной связи]  $FK \Pi -$  Меню

#### Доступ к меню

#### [Полная настройка]  $\rightarrow$  [Функции насоса]  $\rightarrow$  [Контроль обратной связи]

#### Назначение меню

Функция обычно используется для обнаружения случаев, когда возможности установки превышены или она не работает должным образом:

- текущий расход насоса превысил номинальное значение (пожарный гидрант открыт);
- производится запуск насоса с открытой напорной задвижкой;
- произошел прорыв трубопровода;
- утечка воды на магистральных трубопроводах.

В случае, когда ПЧ работает на большой скорости, данная функция контролирует обратную связь ПИД-регулятора для обнаружения ее выхода за пределы заданного диапазона уставки в течение настраиваемого промежутка времени.

Посредством предупреждения или обнаружения ошибки, эта функция также указывает на то, что:

- возможности установки превышены;
- надлежащий контроль не может быть обеспечен;
- имеются неполадки в установке.

На этом графике показан контроль обратной связи ПИД-регулятора:

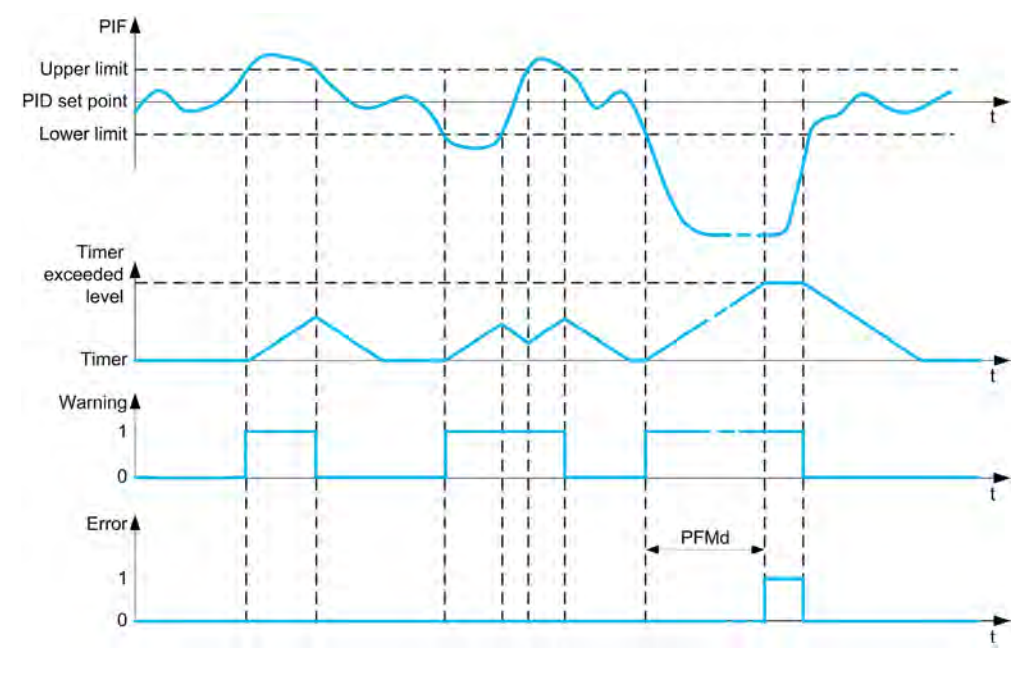

## [Контроль ОС ПИД]  $P$  F  $\Pi$  П

Режим контроля обратной связи ПИД-регулятора.

Параметр используется для активизации функции.

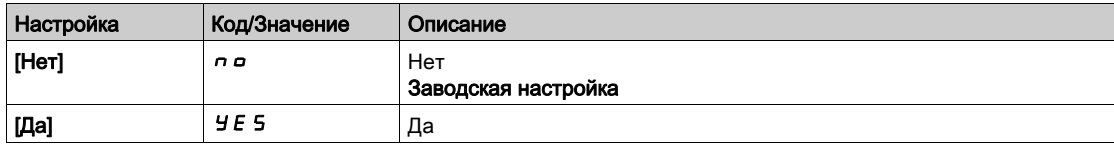

# [Диап. ОС ПИД-рег.]  $P F H r \star$

Диапазон контроля обратной связи ПИД-регулятора.

Диапазон, внутри которого значение обратной связи ПИД-регулятора должно оставаться в нормальной ситуации.

Данный параметр доступен, если [Контроль ОС ПИД]  $P \nvdash n$  не настроен на [Нет]  $n \rho$ .

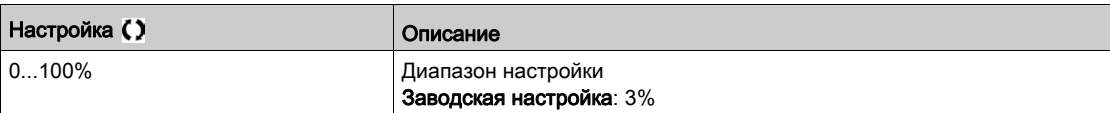

## [Зад. ош. ОС ПИД-рег]  $P$  F  $\Pi$  d  $\star$

Задержка контроля обратной связи ПИД-регулятора.

Задержка срабатывания ошибки после обнаружения отклонения от задания.

Данный параметр доступен, если [Контроль ОС ПИД]  $P \digamma \Pi \Pi$  не настроен на [Нет]  $n \varrho$ .

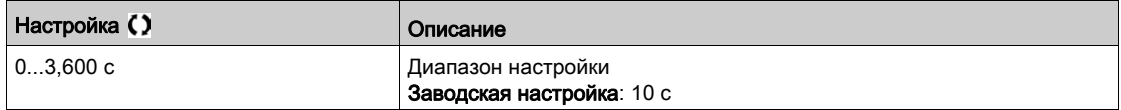

# **[Реак. ош.ОС ПИД-рег]**  $P F H b \star$

Реакция на ошибку контроля обратной связи ПИД-регулятора.

Определяет реакцию ПЧ при срабатывании ошибки контроля обратной связи ПИД-регулятора. Данный параметр доступен, если [Контроль ОС ПИД]  $P \digamma \Pi \Pi$  не настроен на [Нет]  $n \varrho$ .

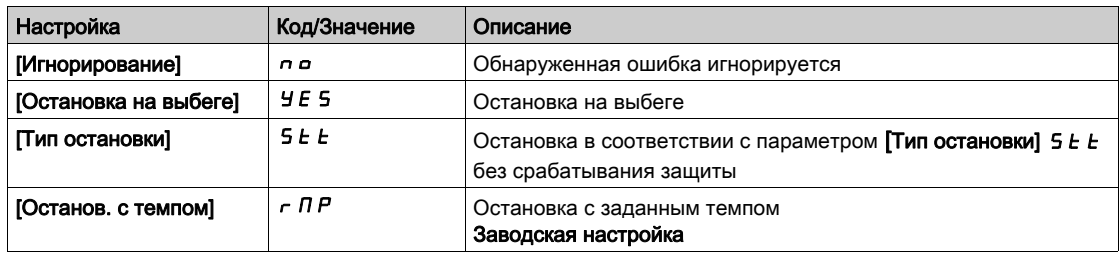

# Раздел 7.12 [Функции насоса] - [Характеристики насоса]

# [Характеристики насоса]  $P C_r - M$ еню

#### Доступ к меню

#### [Полная настройка] → [Функции насоса] → [Характеристики насоса]

#### Назначение меню

Характеристики центробежных насосов позволяют определить точки кривой для:

- напора;
- механической мощности;
- КПД машины.

Производитель насосов предоставлет эти данные и необходимо определить характеристики насоса при заданной скорости.

Данные насоса характеризуются в нескольких точках и для заданной скорости (обычно номинальной скорости двигателя):

- скорость (N), используемая, как правило, для описания номинальной скорости;
- расход (Q) для каждой характеристической точки;
- напор (H) для каждой характеристической точки;
- мощность (P) для каждой характеристической точки.

Пример упрощенных характеристик насоса в виде зависимостей КПД, напора и мощности от расхода (подачи):

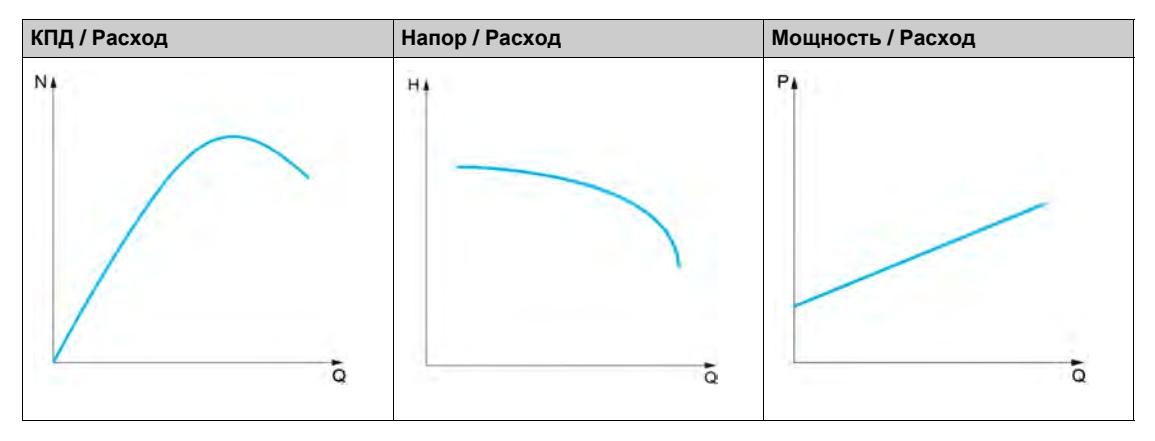

Эта функция позволяет:

- интерполировать кривые при заданной скорости, что сводит к минимуму ошибки интерполяции;
- интерполировать кривые для других скоростей насоса с использованием близких законов управления.

#### Примеры импользования

Для использования некоторых функций необходимы зависимости **[Напор/расход]** Hq или **[Мощность/расход]** Pq.

Контроль рабочей точки насоса на характеристике насоса:

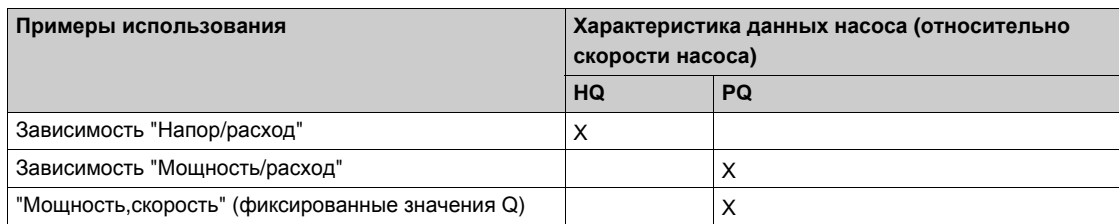

Бездатчиковая оценка расхода:

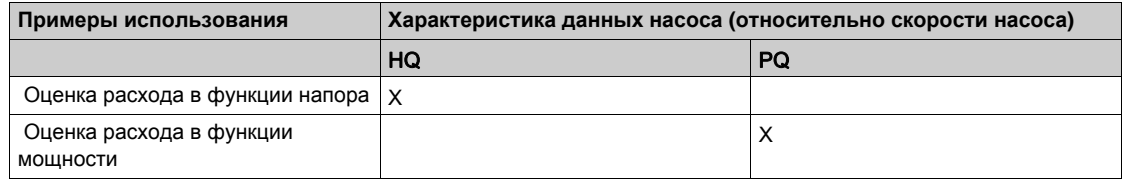

#### Активизация функции

Для активизации данной функции необходимо установить **[Режим]** PCM на **[HQ]** Hq, **[PQ]** Pq или **[PHQ]** PHq. Это зависит от данных, которые вводятся.

После ввода всех данных (кривая + BEP), установите **[Постр. крив. насоса]** PCA на **[Да]**yes.

#### **Настройка кривой**

Точки ввода должны быть расположены равномерно в рабочем диапазоне для заданной скорости:

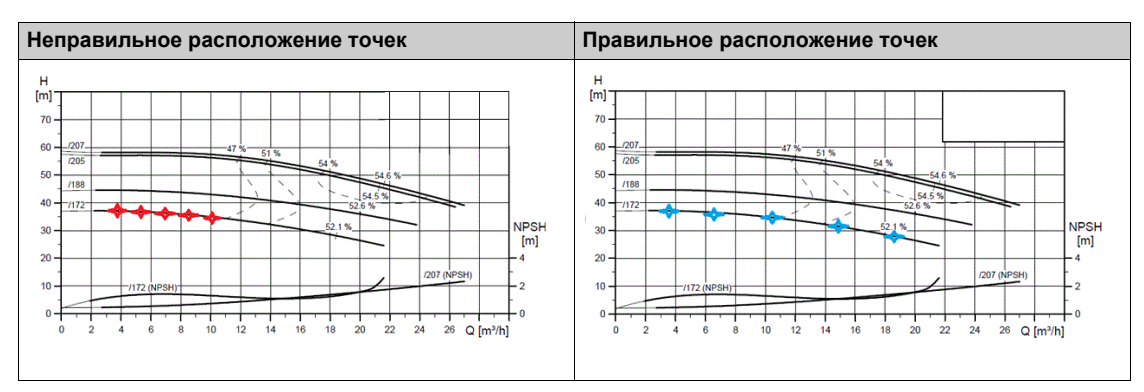

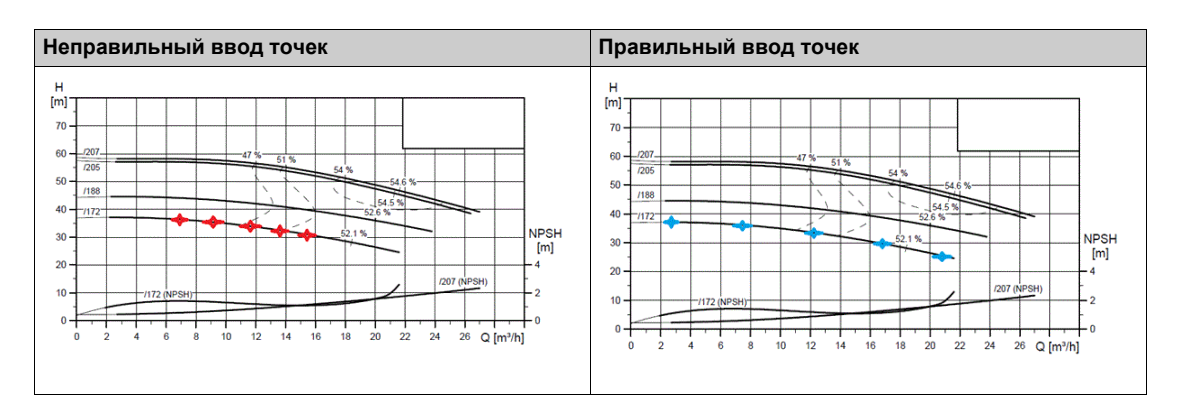

Для кривых **[Напор/расход]** Hq или **[Мощность/расход]** Pq рекомендуется ввод пяти точек:

- Q1 вблизи точки нулевого расхода;
- Q3 вблизи точки BEP;
- Q5 вблизи точки нулевого напора;
- Q2 на равном расстоянии между Q1 и Q3;
- Q4 на равном расстоянии между Q3 и Q5.

## Конфигурирование точки оптимального КПД (BEP - Best Efficiency Point)

Конфигурирование точки BEP позволяет отобразить следующие данные на кривых *H* 9, P 9 и E 9::

- расход, соответствующий характеристике насоса в точке BEP: **[Расход в т. опт. КПД]** PCBQ.
- $\bullet$  напор, соответствующий характеристике насоса в точке ВЕР: **[Напор в т. опт. КПД**] Р С Ь Н.
- мощность, соответствующая характеристике насоса в точке BEP: **[Мощность в т. опт. КПД]** PCBP.

На данном графике представлены характеристики насоса и точка BEP:

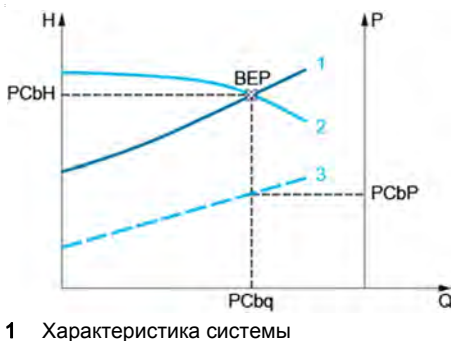

- 
- 2 Характеристика насоса Н 9

## З Характеристика насоса Р Ч

# $[P$ ежим]  $P C \Pi$

Режим кривой насоса.

Выберите, какие данные кривой контролируются и будут введены.

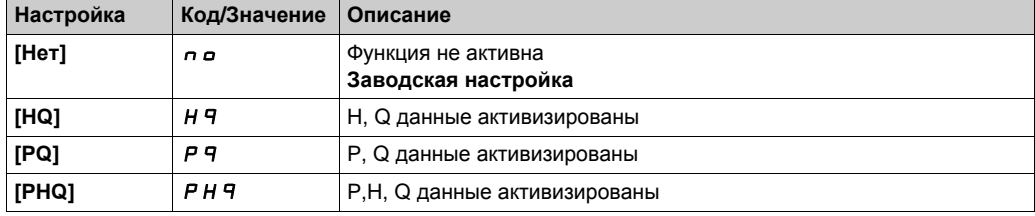

## [Постр. кривой НА]  $P C A \star$

Активизация кривой насоса.

Параметр, используемый для сброса или подтверждения данных, которые будут использоваться другими функциями.

Данный параметр доступен, если [Режим]  $P E \Pi$  не настроен на [Нет]  $n \rho$ .

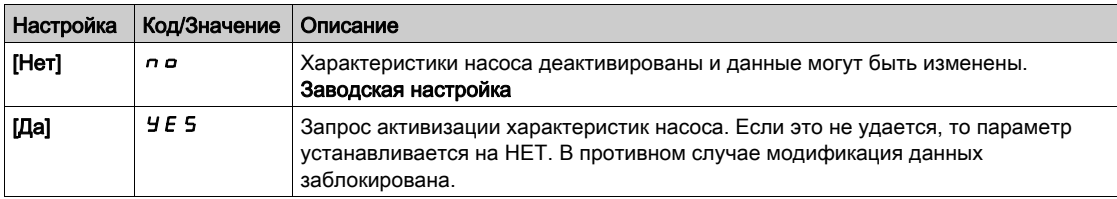

# $[CoCTOSHME]$   $PL$  5  $\star$

Статус характеристики насоса.

Данный параметр доступен, если [Режим]  $P E \Pi$  не настроен на [Нет]  $\rho B$ .

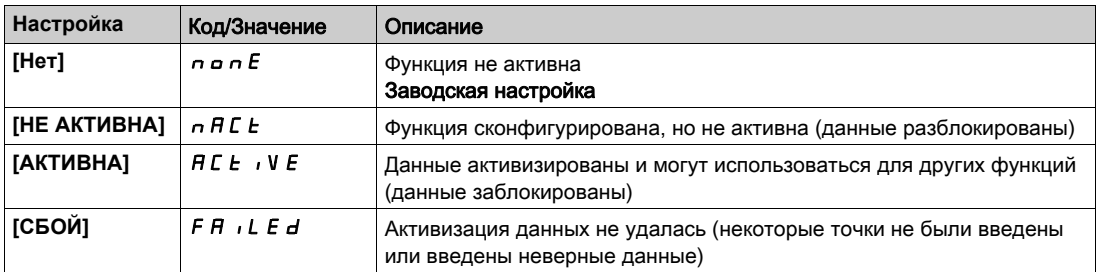

## [Плотность жидкости]  $r$  H  $\sigma$  E  $\star$

Плотность жидкости, используемая для характеристики насоса.

Данный параметр доступен, если [Режим]  $P E \Pi$  не настроен на [Нет]  $\rho$   $\sigma$ .

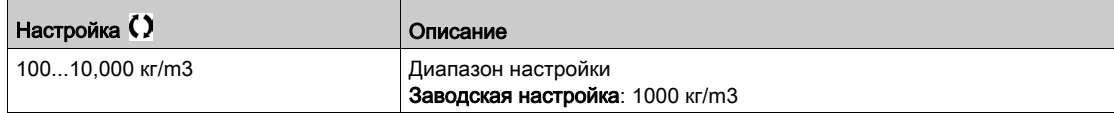

# **[Скорость насоса]**  $P \nsubseteq S P \nmid X$

Скорость насоса для построенной характеристики.

Данный параметр доступен, если [Режим]  $PL \cap$  не настроен на [Нет]  $\cap$   $\circ$ .

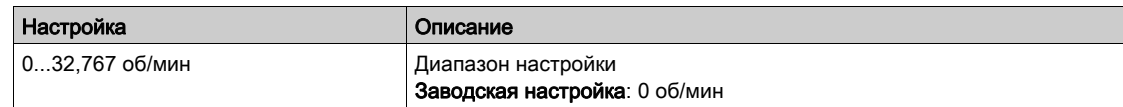

## [Расход в т. опт. КПД]  $P C B \rightarrow \star$

Расход в точке оптимального КПД.

Данный параметр доступен, если [Режим]  $P C \Pi$  не настроен на [Нет]  $\rho a$ .

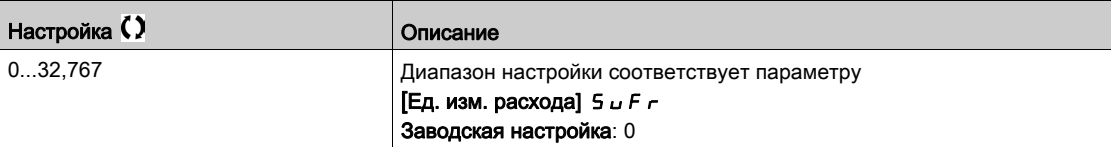

## [Напор в т. опт. КПД]  $P C B H \star$

Напор в точке оптимального КПД.

Данный параметр доступен, если [Режим]  $P C \Pi$  не настроен на [Нет]  $\rho a$ .

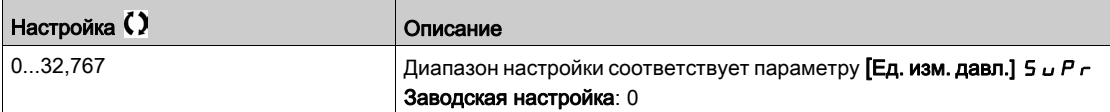

## **[Мощность в т. опт. КПД]**  $P C b P$   $\star$

Мощность в точке оптимального КПД.

Данный параметр доступен, если [Режим]  $P C \Pi$  не настроен на [Нет]  $P$   $\sigma$ .

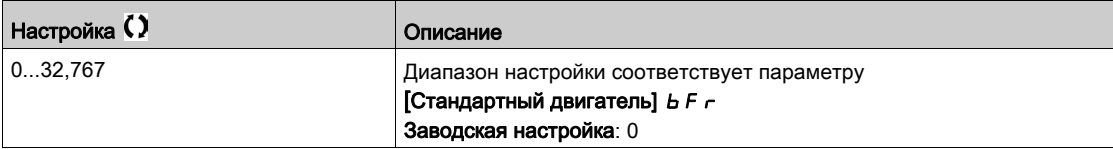

## **[Расход 1] Р С Ч 1**  $\star$

Расход, соответствующий кривой насоса в точке 1.

Расход, введенный в точке 1 (для кривых Hq и PQ).

Данный параметр доступен, если [Режим]  $P C \Pi$  не настроен на [Нет]  $\rho$  .

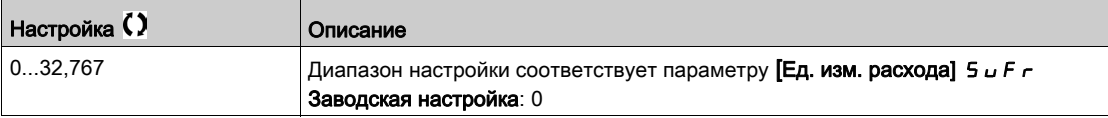

# [Напор 1]  $PCH$   $I \star$

Напор, соответствующий характеристике насоса в точке 1.

Напор, введенный в точке 1 (для кривой Hq).

Данный параметр доступен, если [Режим] Р С П установлен на [HQ] Н 9 или PHQ] Р Н 9.

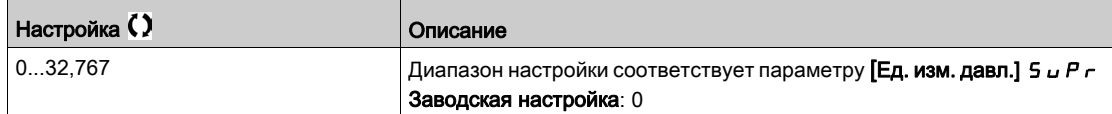

# **[Мощность 1]**  $P C P I \star$

Мощность, соответствующая кривой насоса в точке 1.

Полезная мощность, введенная в точке 1 (для кривой PQ).

Данный параметр доступен, если [Режим] P [ П установлен на [PQ] P 9 или PHQ] P H 9.

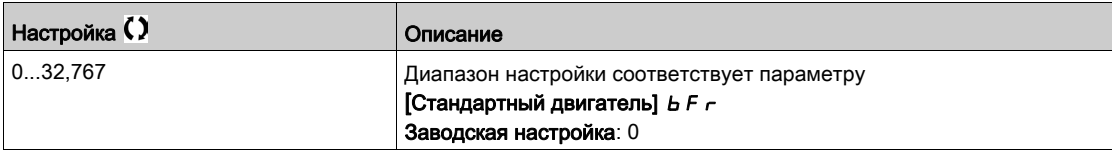

## [Расход 2]  $P C 9 2 \star$

Расход, соответствующий кривой насоса в точке 2.

Расход, введенный в точке 2 (для кривых Hq и PQ).

Данный параметр доступен, если [Режим]  $P C \Pi$  не настроен на [Нет]  $P C$ .

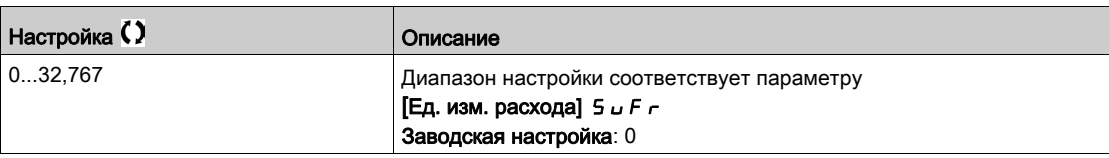

# [Hanop 2]  $PCHZ$   $\star$

Напор, соответствующий характеристике насоса в точке 2.

Напор, введенный в точке 2 (для кривой Hq).

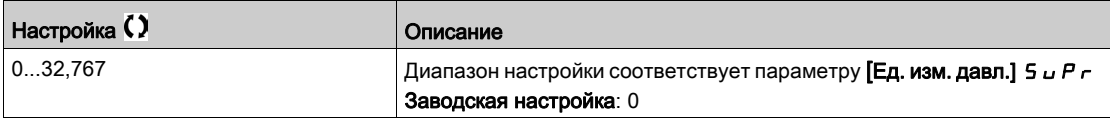

# **[Мощность 2]**  $P C P Z$   $\star$

Мощность, соответствующая кривой насоса в точке 2.

Полезная мощность, введенная в точке 2 (для кривой PQ).

Данный параметр доступен, если [Режим] P С П установлен на [PQ] P 9 или PHQ] P Н 9.

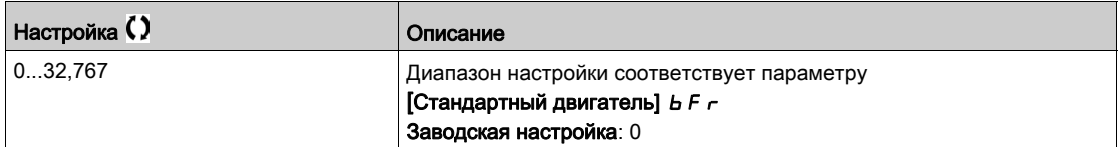

# [Расход 3]  $P C q J \star$

Расход, соответствующий кривой насоса в точке 3.

Расход, введенный в точке 3 (для кривых Hq и PQ).

Данный параметр доступен, если [Режим]  $P C \Pi$  не настроен на [Нет]  $P \Pi$ 

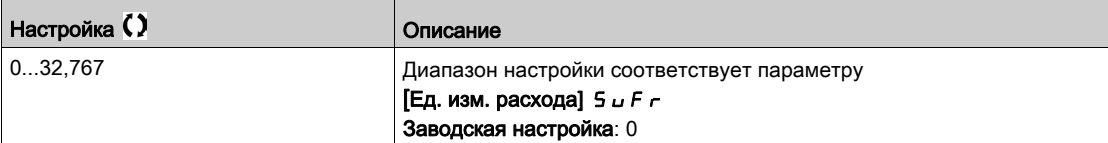

## [Напор 3]  $PCHJ+$

Напор, соответствующий характеристике насоса в точке 3.

Напор, введенный в точке 3 (для кривой Hq).

Данный параметр доступен, если [Режим] Р С П установлен на [HQ] Н Ч или PHQ] Р Н Ч.

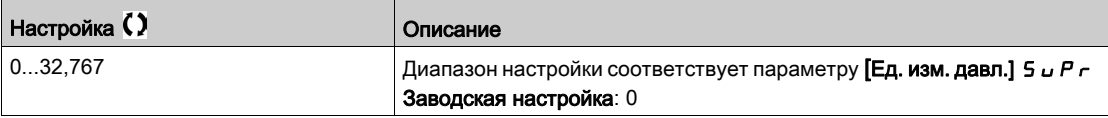

## [Мощность 3]  $P C P 3 \star$

Мощность, соответствующая кривой насоса в точке 3.

Полезная мощность, введенная в точке 3 (для кривой PQ).

Данный параметр доступен, если [Режим]  $P C \Pi$  установлен на [PQ]  $P \Pi$  или PHQ]  $P \Pi \Pi$ .

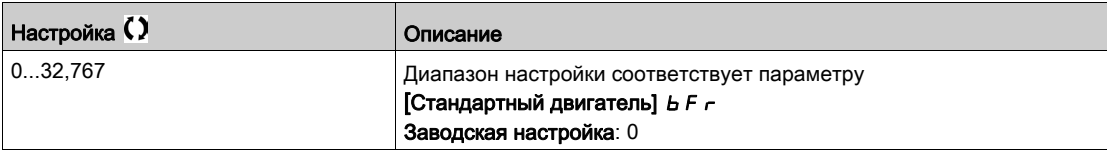

#### $[Pacxog 4]$   $P C 94 \star$

Расход, соответствующий кривой насоса в точке 4.

Расход, введенный в точке 4 (для кривых Hq и PQ).

Данный параметр доступен, если [Режим]  $P C \Pi$  не настроен на [Нет]  $P \sigma$ .

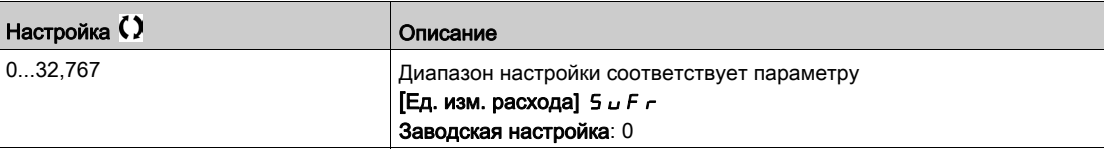

## [Hanop 4]  $PCHH\star$

Напор, соответствующий характеристике насоса в точке 4.

Напор, введенный в точке 4 (для кривой Hq).

Данный параметр доступен, если [Режим] P [ П установлен на [HQ] H 9 или PHQ] P H 9.

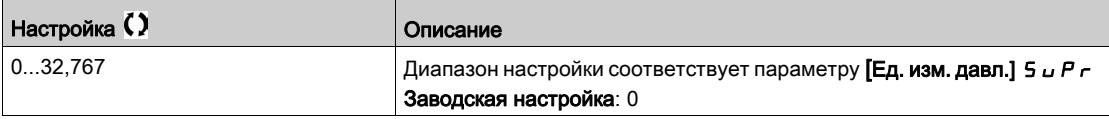

# [Мощность 4]  $P C P$ 4  $\star$

Мощность, соответствующая кривой насоса в точке 4.

Полезная мощность, введенная в точке 4 (для кривой PQ).

Данный параметр доступен, если [Режим] Р С П установлен на [PQ] Р Ч или PHQ] Р Н Ч.

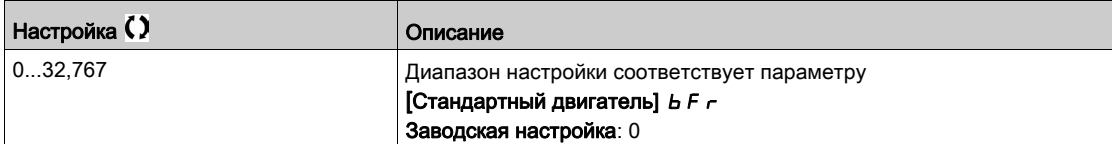

## [Расход 5]  $P C 95 \star$

Расход, соответствующий кривой насоса в точке 5.

Расход, введенный в точке 5 (для кривых Hq и PQ).

Данный параметр доступен, если [Режим]  $P C \Pi$  не настроен на [Нет]  $\rho a$ .

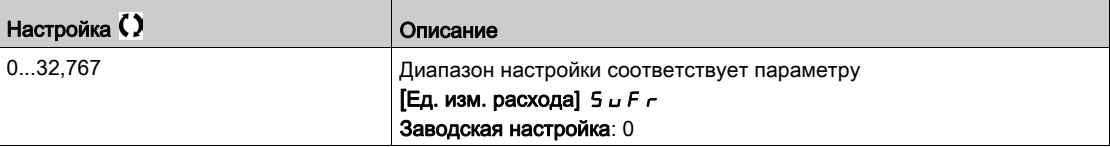

# [Напор 5]  $PCH5$   $\star$

Напор, соответствующий характеристике насоса в точке 5.

Напор, введенный в точке 5 (для кривой Hq).

Данный параметр доступен, если [Режим] Р С П установлен на [HQ] Н Ч или PHQ] Р Н Ч.

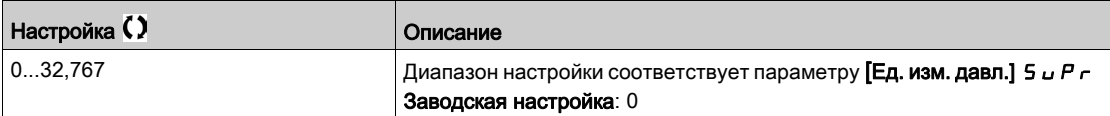

## **[Мощность 5]**  $P C P 5$   $\star$

Мощность, соответствующая кривой насоса в точке 5.

Полезная мощность, введенная в точке 5 (для кривой PQ).

Данный параметр доступен, если [Режим] Р С П установлен на [PQ] Р Ч или PHQ] Р Н Ч.

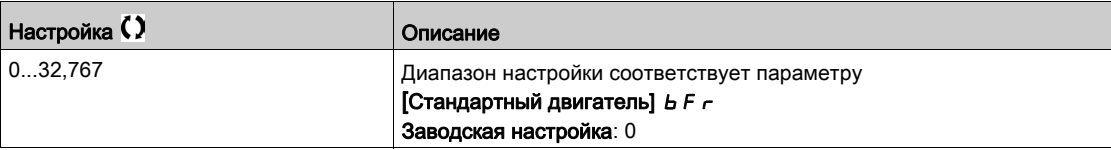

## **[Фильтр раб. точ. НА] W P X F**  $\star$

Фильтр рабочей точки насосного агрегата.

Данный параметр доступен, если [Режим]  $P E \Pi$  не настроен на [Нет]  $n \rho$ .

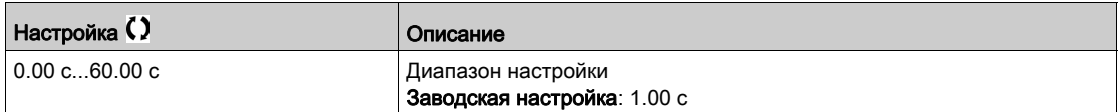

# Раздел 7.13 [Функции насоса] - [Бездатчиковая оценка расхода]

# $[Be$ здатчиковая оценка расхода]  $5 \, F \, F -$  Меню

#### Доступ к меню

[Полная настройка]  $\rightarrow$  [Функции насоса]  $\rightarrow$  [Бездатчиковая оценка расхода]

#### Назначение меню

Эта функция позволяет оценить расход насоса с помощью напорных характеристик насоса HQ или PQ.

Кривая PQ должна использоваться, если система не снабжена датчиком давления.

Кривая HQ должна использоваться при наличии обратной связи по входному и/или выходному давлению (или дифференциального значения).

Кривые должны быть определены в функции характеристик насоса перед настройкой функции бездатчиковой оценки скорости.

На рис. ниже показана расчетная область (1) с использованием напорной характеристики HQ.

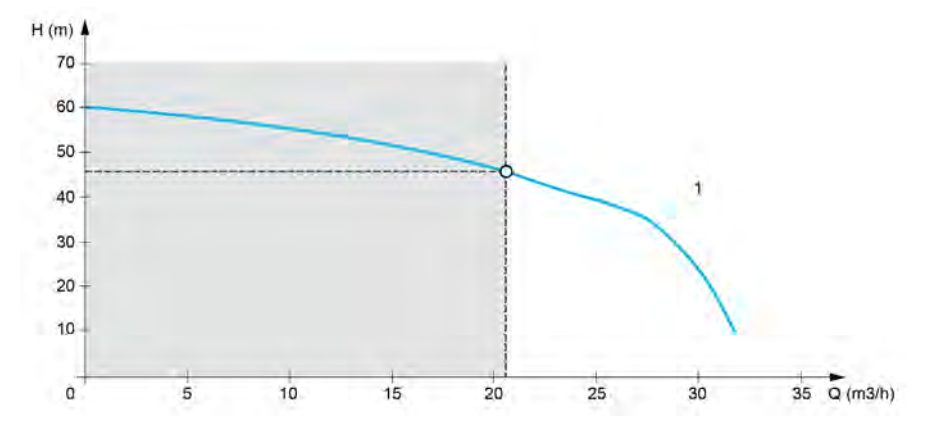

На рисунке ниже показана расчетная область (2) с использованием характеристики PQ.

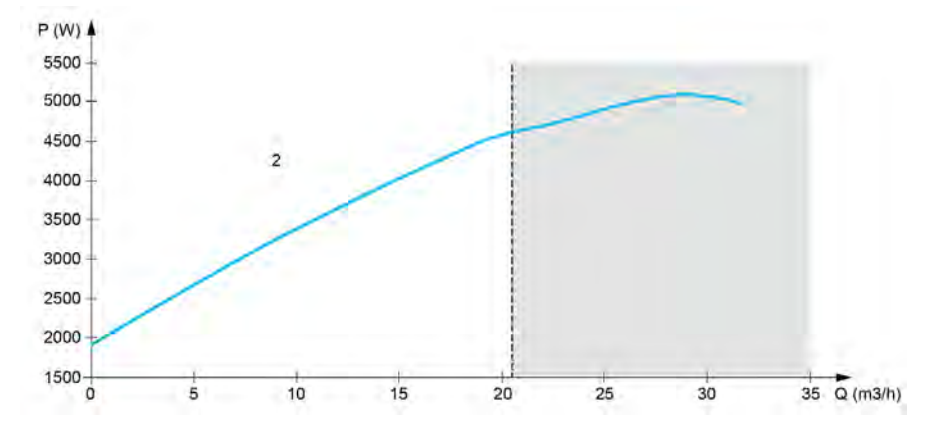

Используя характеристику [PQ], необходимо откалибровать функцию с помощью параметров:

- [Коэф. дин. мощн.] Р Е G для определения поправочного коэффициента, который надо применить к расчетной мощности преобразователя
- [Смещ. стат. мощн.] Р Е о для определения поправочного смещения, которое надо применить к расчетной мощности преобразователя
- [Плотн. жидкости.]  $r$  Н  $\sigma$  плотность перекачиваемой жидкости.

Используя характеристику [HQ], необходимо ввести данные, связанные с системой:

- [Плотн. жидкости.]  $r + 0$  плотность перекачиваемой жидкости
- [Динам. ув. напора]  $HEE$  поправочный коэффициент моделирования динамических потерь напора между двумя датчиками давления
- [Стат.смещ.напора]  $HEa -$  поправочное смещение, которое надо применить к напору, обеспечиваемому насосом

#### [Реж. оценки расхода]  $F E \Pi$

Режим оценки расхода.

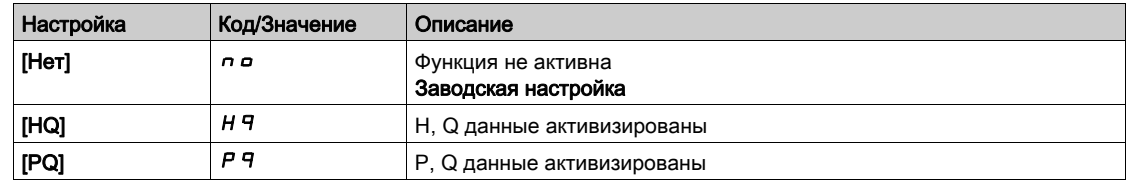

## [Динам. ув. напора]  $HEE^*$

Динамическое увеличение напора.

Данный параметр доступен, если [Реж. оценки расх.] F Е П установлен на [HQ] Н 9.

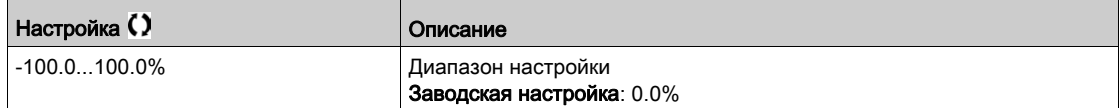

## [Стат.смещ.напора]  $H \varepsilon_{\mathcal{P}} \star$

Статическое смещение напора.

Данный параметр доступен, если [Реж. оценки расх.] F Е П установлен на [HQ] Н 9.

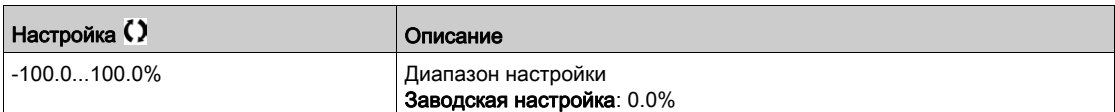

# [Коэф. дин. мощн.]  $P E E$

Динамический коэффициент усиления мощности.

Данный параметр доступен, если [Реж. оценки расх.]  $F E \Pi$  установлен на [PQ]  $P$  9.

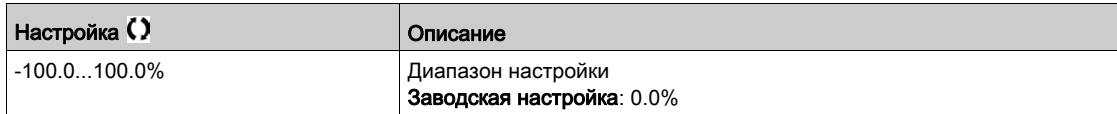

## [Смещ. стат. мощн.]  $P E_{\mathcal{P}}$   $\star$

Статическое смещение мощности.

Данный параметр доступен, если [Реж. оценки расх.] F Е П установлен на [PQ] Р 9.

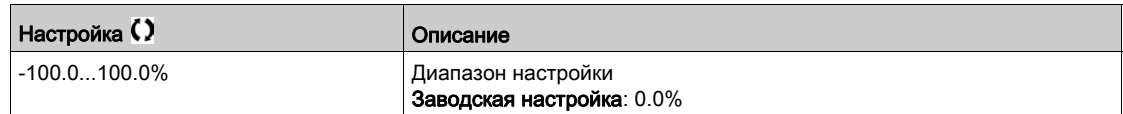

#### [Расход насоса] $F$  5  $2U$

Значение расхода насоса.

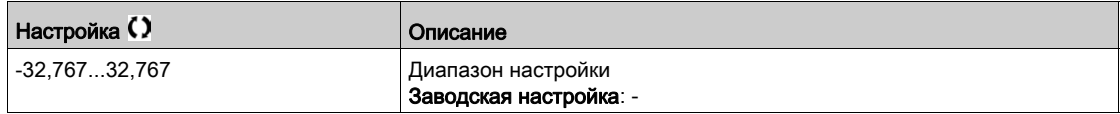

# [Оценка расхода]  $5 L F<sub>u</sub> \star$

Значение оценки расхода.

Данный параметр доступен, если [Реж. оценки расх.]  $F E \Pi$  не настроен на [Нет]  $n \rho$ 

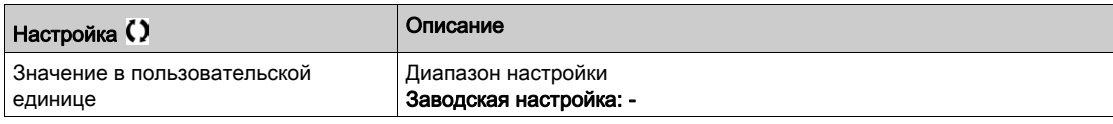

# [Фильтр раб. точ. НА] W  $P X F \star$

Фильтр рабочей точки насосного агрегата.

Данный параметр доступен, если [Режим]  $P C \Pi$  не настроен на [Нет]  $n a$ .

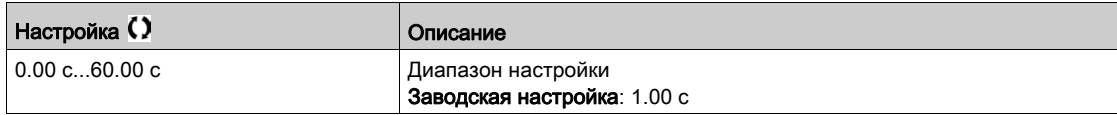

# Раздел 7.14 [Функции насоса] - [Коррекция Перепад/Напор]

# $[Koppek$ ция Перепад/Напор]  $dPHC - M$ еню

#### Доступ к меню

#### [Полная настройка] → [Функции насоса] → [Коррекция Перепад/Напор]

Данное меню доступно, если:

- [Режим]  $P C \Pi$  установлен на [HQ]  $H \Pi$  или PHQ]  $P H \Pi$  и,
- [Назн.давл.на вых.]  $P 5 2 7$  не настроен на [Не сконфигурировано]  $Q 6 0$ .

#### Назначение меню

Эта функция позволяет регулировать расчетное значение перепада давления и напор насоса с использованием предварительно заданных зависимостей насоса HQ или PHQ, определенных в разделах Характеристики насоса и Назначение датчика давления на выходе.

Зависимости должны быть настроены в разделе Характеристики насоса перед настройкой функции.

## $[$ Динам. ув. напора]  $HEB$   $\star$

Динамическое увеличение напора.

Данный параметр доступен, если [Реж. оценки расх.] F Е П установлен на [HQ] Н 9.

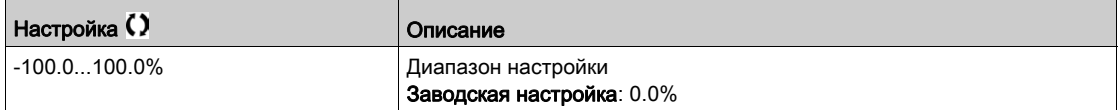

## $[C$ тат.смещ.напора]  $H \varepsilon$   $\sigma$   $\star$

Статическое смещение напора.

Данный параметр доступен, если [Реж. оценки расх.]  $F E \Pi$  установлен на [HQ]  $H \Pi$ .

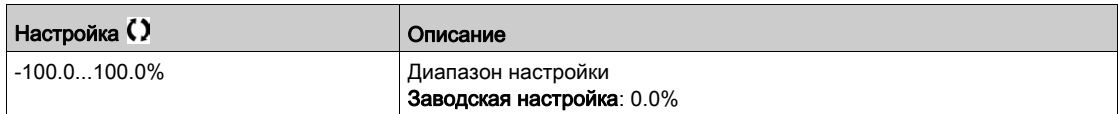

# $[M$ ин. перепад НА]  $SLdP$  \*

Оценка минимального перепада давления насосного агрегата

Данный параметр доступен, если [Назн.давл.на вых.] Р 5 2 А не настроен на [Не сконфигурировано]  $n$   $o$ .

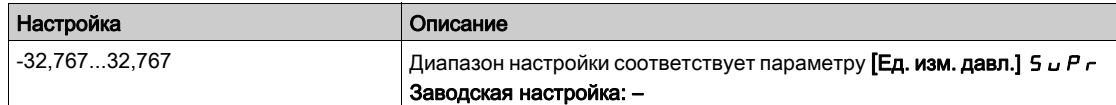

#### $[O$ ценка напора]  $5LHV \star$

Значение оценки напора насосного агрегата Данный параметр доступен, если [Назн.давл.на вых.] Р 5 2 А не настроен на [Не сконфигурировано]  $n \rho$ .

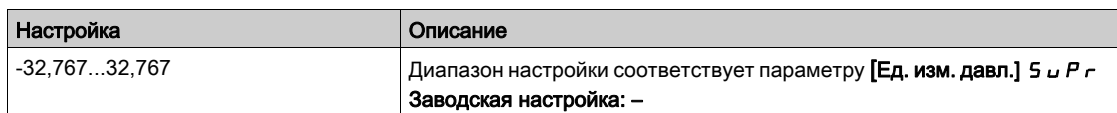

# $[$ Фильтр раб. точ. НА] W  $P$  X  $F$   $\star$

Фильтр рабочей точки насосного агрегата.

Данный параметр доступен, если [Режим]  $P C \Pi$  не настроен на [Нет]  $P \sigma$ .

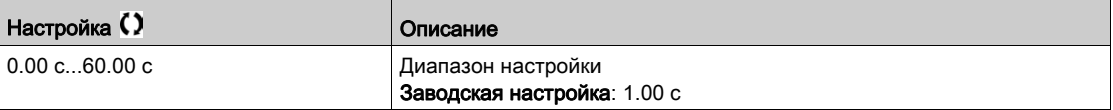

# Раздел 7.15 [Функции насоса] - [Пуск-остановка насоса]

# $[Пуск-остановка насо 2]$   $P_5E$  - Меню

#### Доступ к меню

[Полная настройка] → [Функции насоса] → [Пуск-остановка насоса]

#### Назначение меню

Данная функция управляет темпами ускорения и замедления в процессе пуска и остановки насоса. Рабочий диапазон насоса определяется параметрами [Нижняя скорость] L 5 P и **[Верхняя скорость]** Н 5 Р.

Минимальная скорость указывается изготовителем насоса в зависимости от применения.

Эксплуатация ниже минимальной скорости и/или пуск насоса с большим временем разгона оказывает влияние на смазку уплотнения, охлаждение двигателя и подшипники.

Специальная пусковая диаграмма доступна для обратного клапана с целью уменьшения любого значительного изменения давления, которое может привести к нестабильности работы клапана.

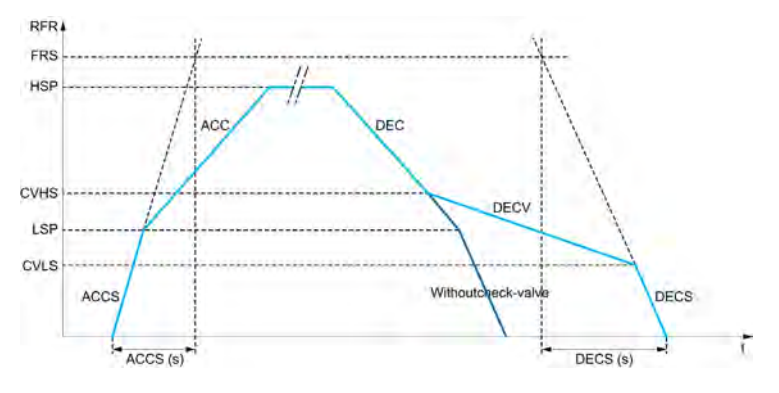

При запуске насос разгоняется до [Нижней скорости] L 5 P в соответствии с параметром **[Вр. разг. при пуске]** ACCS. Когда частота вращения насоса больше **[Нижней скорости]** LSP, то времена разгона и торможения управляются в соответствии с параметрами **[Время разгона]** ACC и **[Время торможения]** DEC, если не активизирована другая функция.

При остановке:

- насос замедляется до [Ск. 2 обр. клап. ]  $C$  V  $H5$  в соответствии с параметром **[Время торможения]**  $\text{d}E$   $\text{C}$ ;
- насос замедляется от [Ск. 2 обр. клап. ] С V Н 5 до [Ск. 1 обр. клап. ] С V L 5 в соответствии с  $n = 0$  **[Bp. <b>ropm. 0бр. кл.]**  $\overline{d}$  **E**  $\overline{c}$  **V**;
- насос замедляется от [Ск. 1 обр. клап. ] С V L 5 до нулевой скорости в соответствии с **параметром [Вр. торм. до остан.]**  $\overline{d}E\mathbf{C}$  **5.**

Если [**Вр. разг. при пуске]** ACCS = 0, то время разгона при пуске игнорируется и насос запускается в соответствии с параметром **[Время разгона]** ACC.

Если [**Вр. торм. обр. кл.]** DECV = 0, то время замедления для проверки клапана игнорируется и используется для замедления до **[Нижней скорости]** LSP, а далее используется **[Вр. торм. до остан.]**  $\vec{d}$  **E**  $\vec{L}$  5 (см. ниже).

Если [**Вр. торм. до остан.]** DECS = 0, то для остановки насоса используется обычное **[Время торможения]**  $\boldsymbol{d} \boldsymbol{E} \boldsymbol{\Gamma}$ .

#### [Нижняя скорость]  $L$  5  $P$

Частота вращения двигателя на нижней скорости.

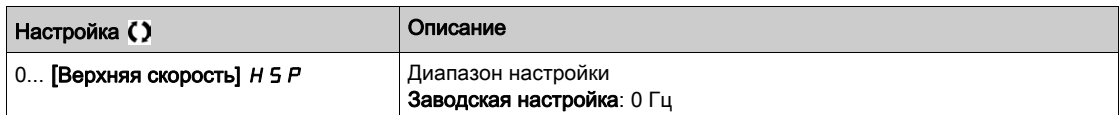

## [Верхняя скорость]  $H5P$

Частота вращения двигателя на верхней скорости.

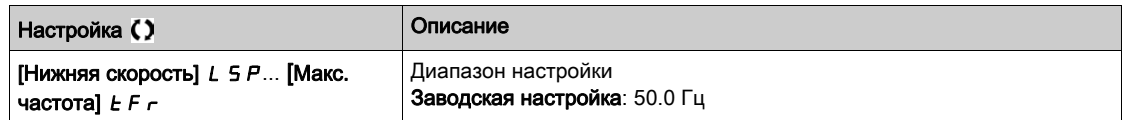

#### [Время разгона]  $H L L$

Определяет время для разгона от 0 до [Ном. частота двиг.]  $F \rightharpoondown 5$ .

Для обеспечения повторяемости заданного темпа значение этого параметра должно быть установлено в соответствии с возможностями привода.

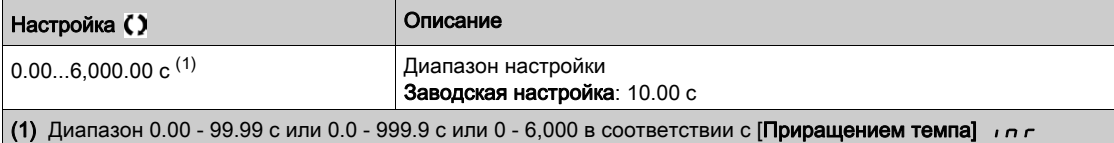

#### [Время торможения]  $dE$

Определяет время для торможения от [Ном. частота двиг.]  $F \rightharpoondown 5$  до 0.

Для обеспечения повторяемости заданного темпа значение этого параметра должно быть установлено в соответствии с возможностями привода.

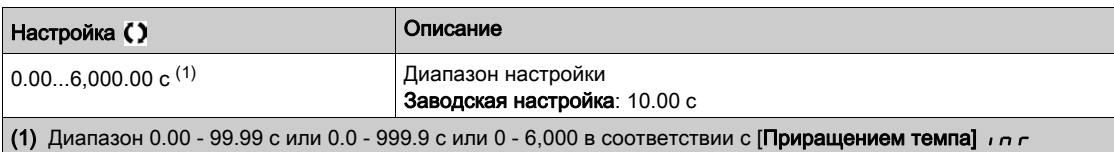

# [Вр. разг. при пуске]  $H C C$ 5

Время разгона при пуске.

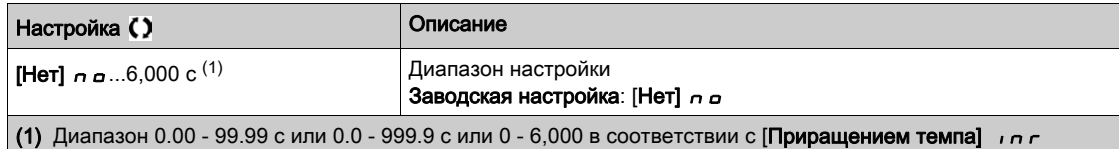

## [Вр. торм. до остан.]  $dE$  С 5

Время торможения до остановки.

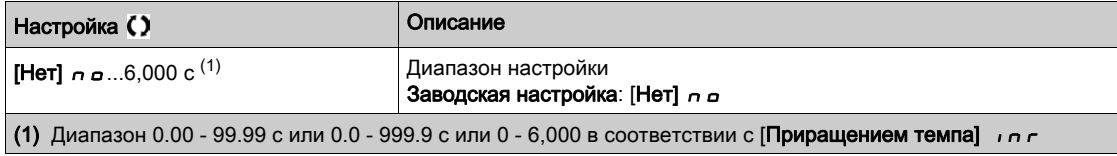

## [Вр. торм. обр. кл.]  $dE$   $V$

Торможение при закрытии обратного клапана (плавное).

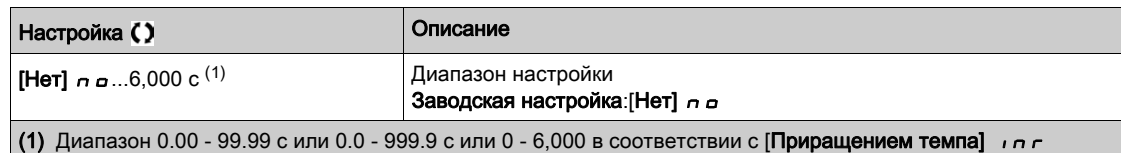

# **[Ск. 1 обр. клап. ]** CVLS

Уровень скорости, с которой используется темп замедления для обратного клапана. Данный параметр доступен, если [Вр. торм. обр. кл.]  $\overline{d}E\mathbb{C}V$  не настроен на 0.

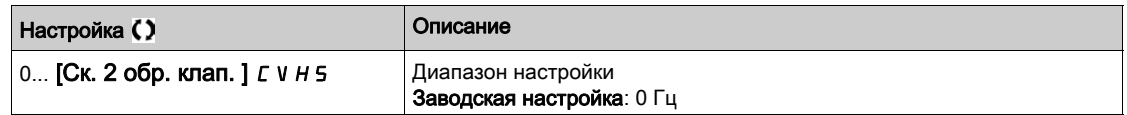

# $[CK. 2$  обр. клап. ] С V Н 5 ★

Уровень скорости, с которой используется темп замедления для обратного клапана. Данный параметр доступен, если [Вр. торм. обр. кл.]  $\overline{d}E\mathbb{C}V$  не настроен на 0.

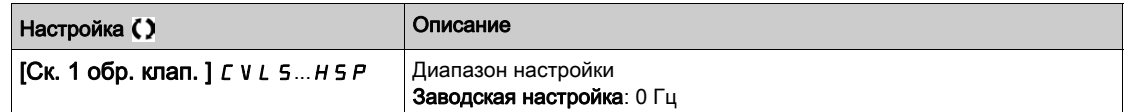

# [Форма зад. част.]  $b 5 P$

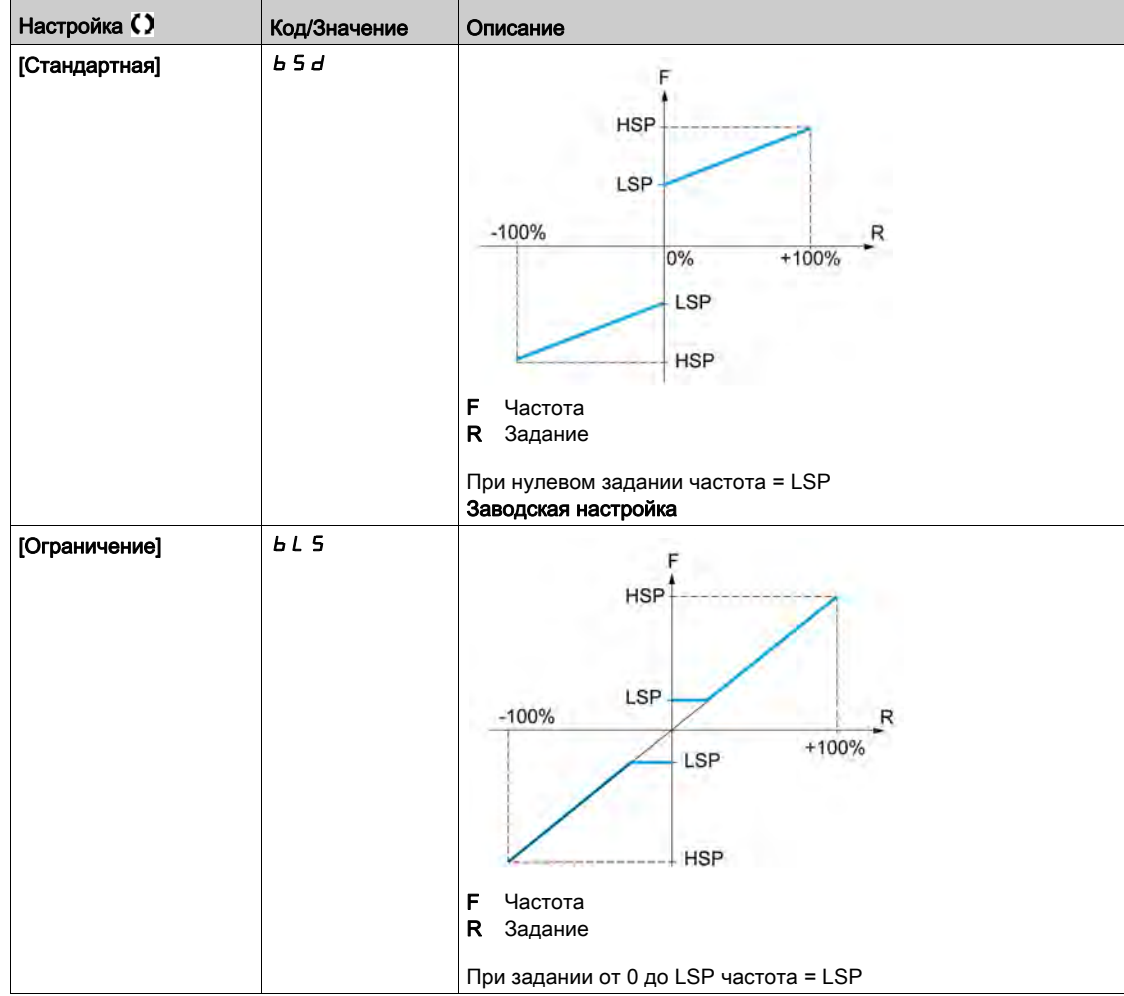

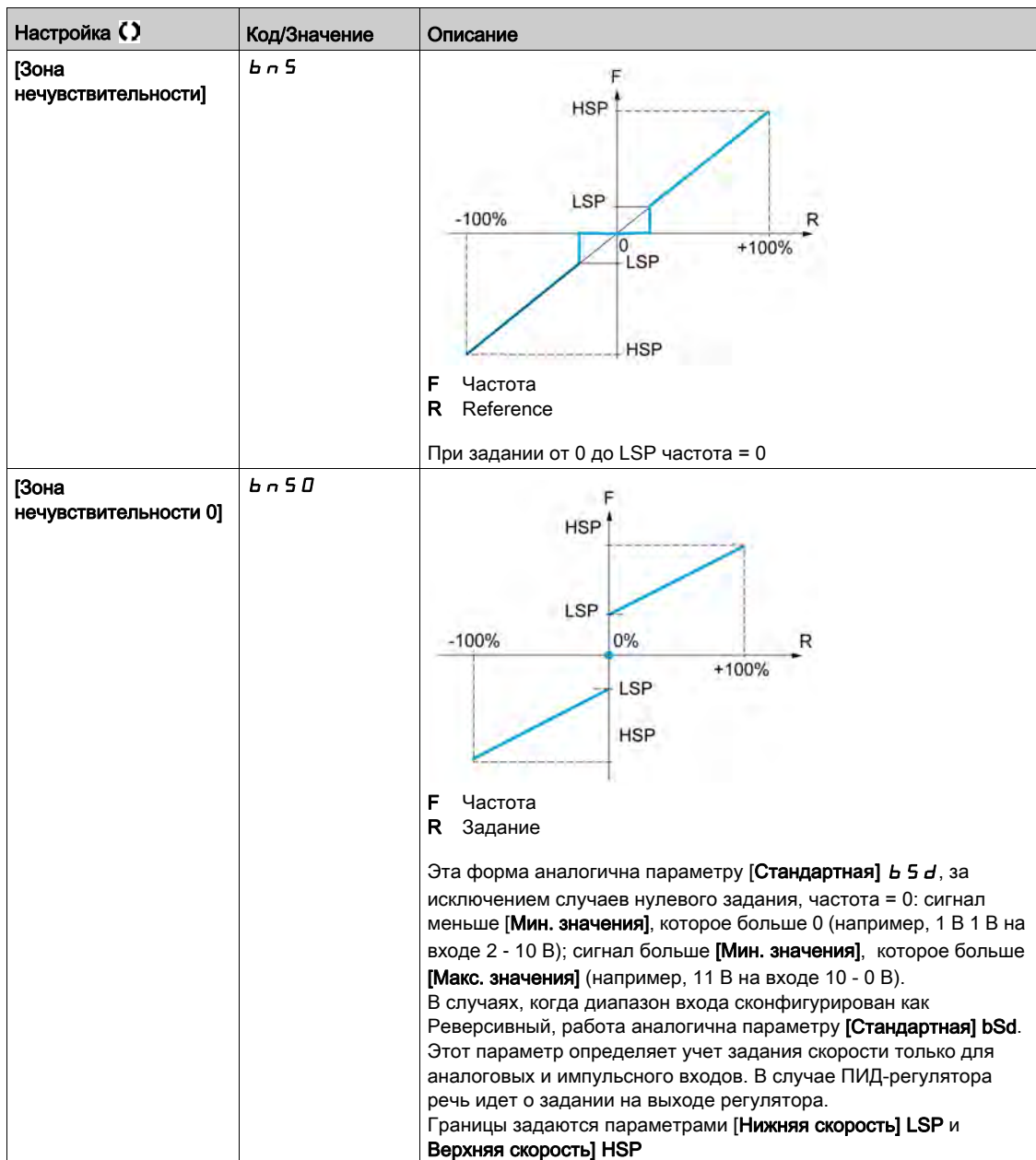

# Раздел 7.16 [Функции насоса] - [Заполнение трубы]

## Содержание раздела

Данный раздел содержит следующие параграфы:

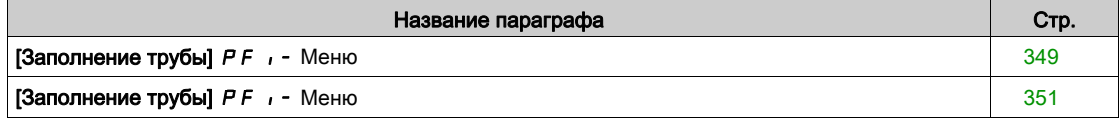

# <span id="page-348-0"></span> $I3a$ полнение трубы $IPF$ , - Меню

#### Доступ к меню

#### [Полная настройка]  $\rightarrow$  [Функции насоса]  $\rightarrow$  [Заполнение трубы]

#### Назначение меню

Данная функция доступна, если [Закон управления]  $E \circ E$  настроен на [ДАВЛЕНИЕ]  $P \circ E$  5 5.

Функция заполнения трубы помогает предотвратить эффект гидравлического удара в трубопроводе при слишком быстром его заполнении.

Эта функция предназначена для протяженных напорных трубопроводов, давление в которых поддерживается с помощью ПИД-регулятора.

Функция заполнения трубы может быть включена постоянно или включаться с помощью дискретного входа (или бита управления в профиле I/O).

При первой команде пуска в автоматическом режиме система переходит в режим заполнения трубы.

При последующих командах пуска ПЧ входит в режим заполнения трубы, если обратная связь по давлению ниже значения **[Давл. заполн. трубы]** PFHP.

Система сохраняет скорость заполнения напорного трубопровода, заданную параметром **[Скор. заполн. трубы]** PFHS до тех пор, пока:

- обратная связь по давлению станет больше уровня параметра **[Давл. заполн. трубы]** или
- система остается в режиме заполнения трубы дольше, чем значение **[Время заполн. трубы]** PFHt.

Если одно из этих условий выполнено, то система переходит в режим автоматического регулирования давления.

**ПРИМЕЧАНИЕ: если [Время заполн. трубы]** PFHtнастроено на 0, то система никогда не переходит в режим заполнения трубы.

Для настройки этой функции рекомендуется установить параметры **[Скор. заполн. трубы]** PFHS и **[Время заполн. трубы]** PFHt в соответствии с максимальным объемом перекачиваемой среды, необходимой для заполнения системы.

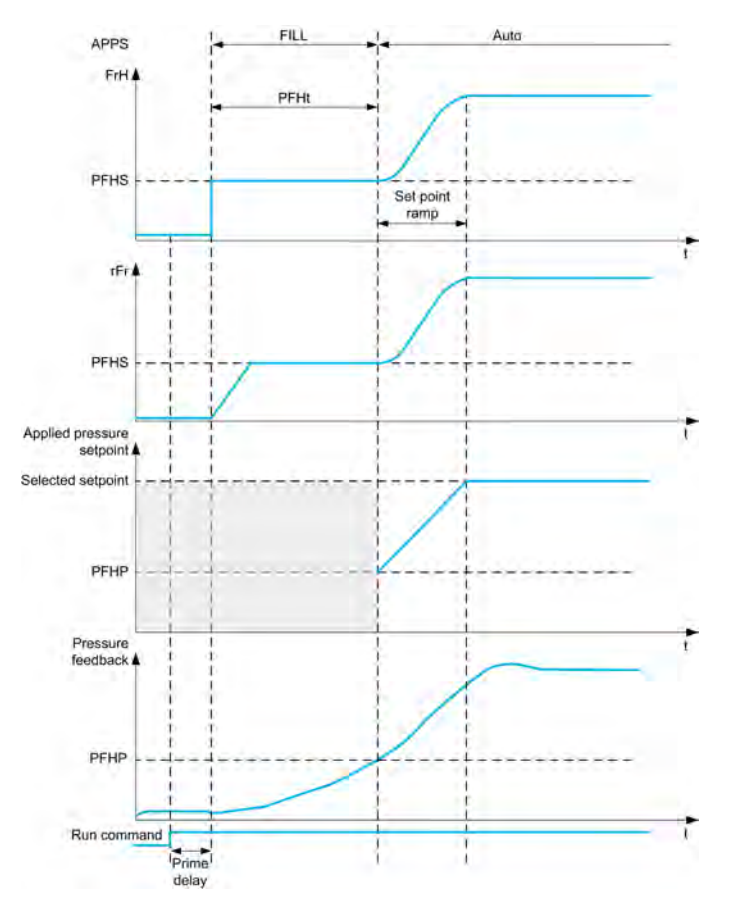

# [Режим активизации]  $P$  F  $\Pi$

Режим активизации заполнения трубы.

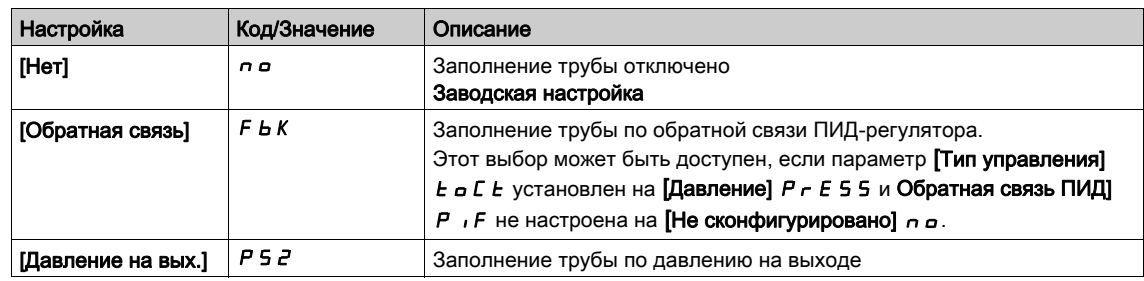

# [Назн.давл.на вых.]  $P 5 2 7$

Назначение датчика давления на выходе.

Данный параметр доступен, если [Режим активизации] Р Ғ П установлен на [Давление на вых.]  $P52$ .

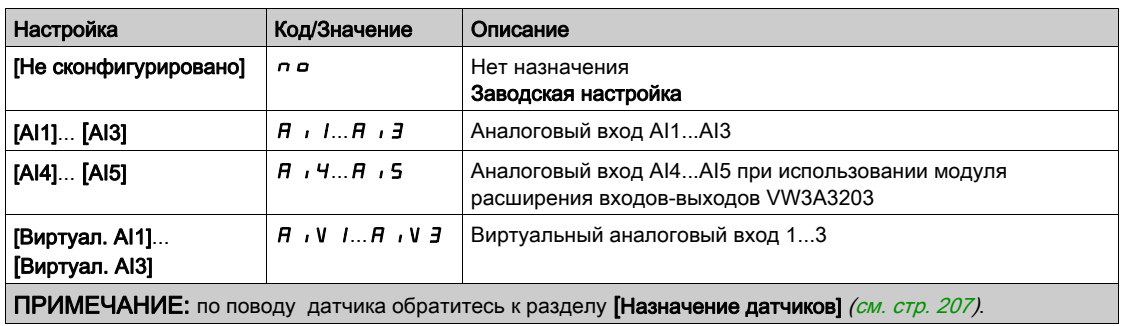

# <span id="page-350-0"></span>[Заполнение трубы]  $PF$   $\rightarrow$  - Меню

#### Доступ к меню

## [Полная настройка]  $\Rightarrow$  [Функции насоса]  $\Rightarrow$  [Заполнение трубы]

# [Источник активизац.]  $PFE\text{ }\star$

Источник активизации заполнения трубы.

Данный параметр доступен, если [Режим активизации]  $P F \Pi$  не настроен на [Нет]  $P \Pi$ 

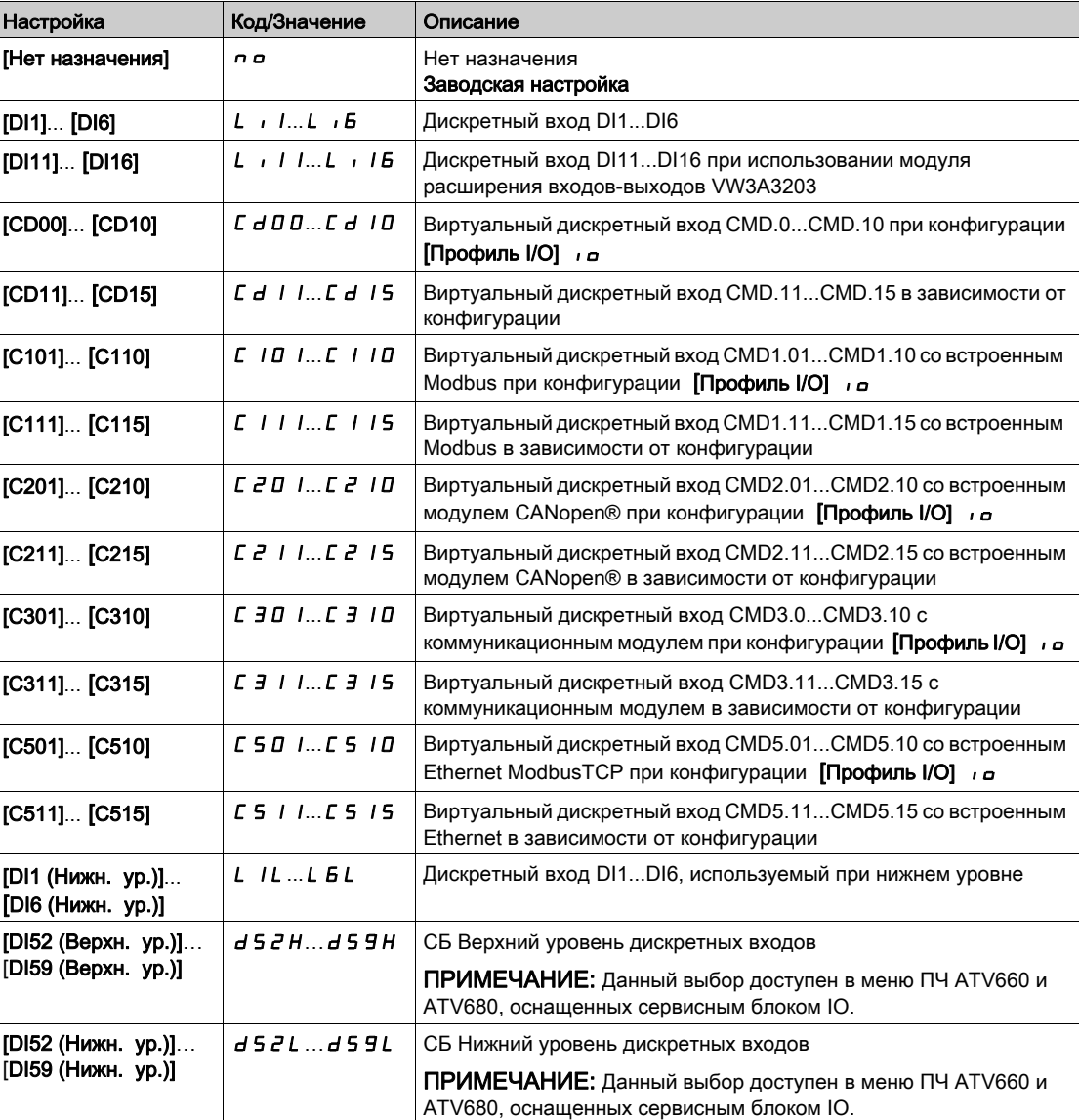

# [Зап. трубы проб.]  $PFW \cup \star$

Заполнение трубы при пробуждении.

Параметр доступен, если:

- [Уровень доступа] L  $H\mathcal{L}$  установлен на [Экспертный]  $E\mathcal{L}$ .
- [Режим активизации]  $P F \Pi$  не настроен на [Нет]  $n \rho$ .

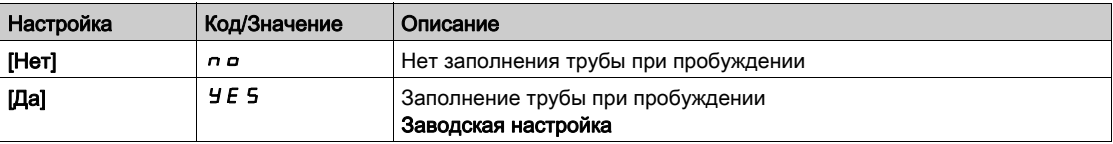

# [Скор. заполн. трубы]  $P$  F H 5  $\star$

Скорость заполнения магистрали.

Параметр доступен, если

- [Режим активизации]  $P F \Pi$  не настроен на [Нет]  $n a$ , и
- [Источник активизац.]  $PFEc$  не настроен на [Нет назначения]  $n a$ .

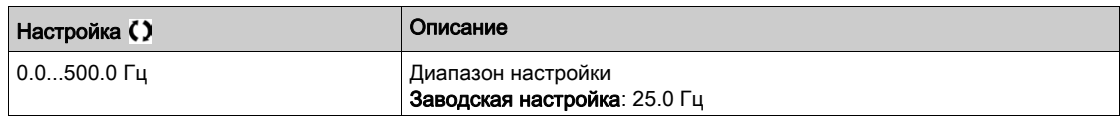

## [Давл. заполн. трубы]  $P$  F H P  $\star$

Давление заполнения магистрали.

Параметр доступен, если

- [Режим активизации]  $P F \Pi$  не настроен на [Нет]  $n a$ , и
- [Источник активизац.]  $PFE$  не настроен на [Нет назначения]  $n a$ .

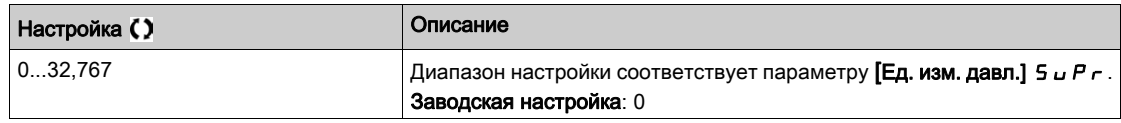

## **[Время заполн. трубы]**  $P$  F H  $E$   $\star$

Время заполнения магистрали.

Параметр доступен, если

- [Режим активизации]  $P F \Pi$  не настроен на [Нет]  $n a$ , и
- [Источник активизац.]  $PFE < P$  не настроен на [Нет назначения]  $n \, a$ .

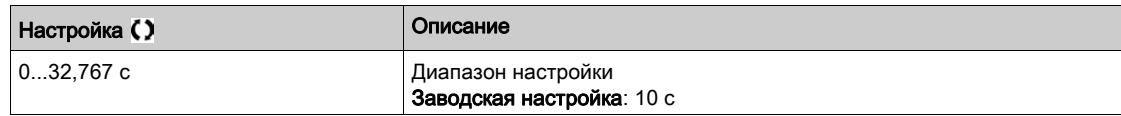

# Раздел 7.17 [Функции насоса] - [Компенсация потерь на трение]

## Содержание раздела

Данный раздел содержит следующие параграфы:

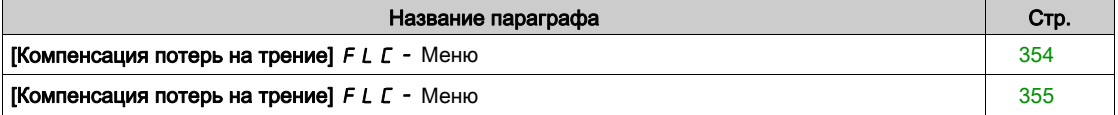

# <span id="page-353-0"></span> $[K$ омпенсация потерь на трение]  $FLC -$  Меню

#### Доступ к меню

### [Полная настройка]  $\rightarrow$  [Функции насоса]  $\rightarrow$  [Компенсация потерь на трение]

Данное меню доступно, если:

- [Тип управления]  $E \circ \mathbb{C} E$  установлен на [Давление]  $P \circ E$  5 5 и,
- [Обратная связь ПИД]  $P$ ,  $F$  не настроена на [Не сконфигурировано]  $n \rho$ .

#### Назначение меню

Данная функция контролирует подачу насосной установки и отображает оценку потерь напора. Она может компенсировать потери напора путем изменения заданного значения давления. Это помогает поддерживать постоянное давление в рабочей точке независимо от расхода воды. Данная функция осуществляет мониторинг на уровне входа станции, а не только на уровне насоса. Она требует применения датчика расхода для контроля подачи насосной установки. Динамическая оценка потерь основана на измерении значений с помощью системы:

- статические потери **[Статич. компенсация]** FLH0, измеряемые при нулевом расходе между напорным и всасывающим трубопроводами;
- динамические потери, основанные на рабочей точке напорной характеристики (Подача **[Расход в точке 1]** FLQ1 ; Напор **[Статич. компенсация]** FLH0) и измеряемые при номинальном расходе.

Если функция сконфигурирована на режим компенсации, то установленное значение давления изменяется в зависимости от расчетного перепада давления.

**ПРИМЕЧАНИЕ:** поскольку при работе в области низкого расхода динамические потери напора ниже, чем в номинальном режиме, то эта функция уменьшает уставку давления и, таким образом, позволяет экономить электроэнергию.

## **[Выбор режима]**  $F L L T$

Выбор режима.

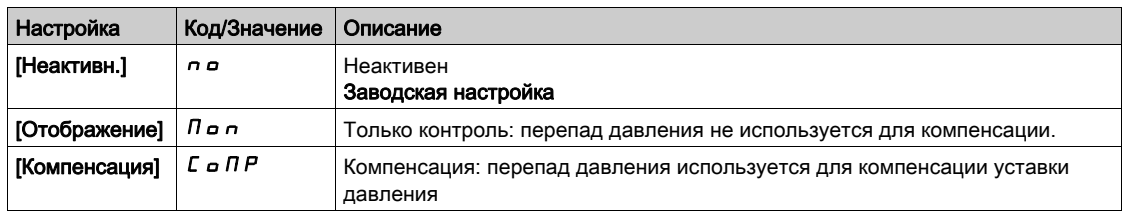

#### [Назн. датч. расх.]  $F51H$

Назначение датчика расхода установки .

Данный параметр доступен, если [Выбор режима] FLC П не настроен на [Нет]  $\rho$  .

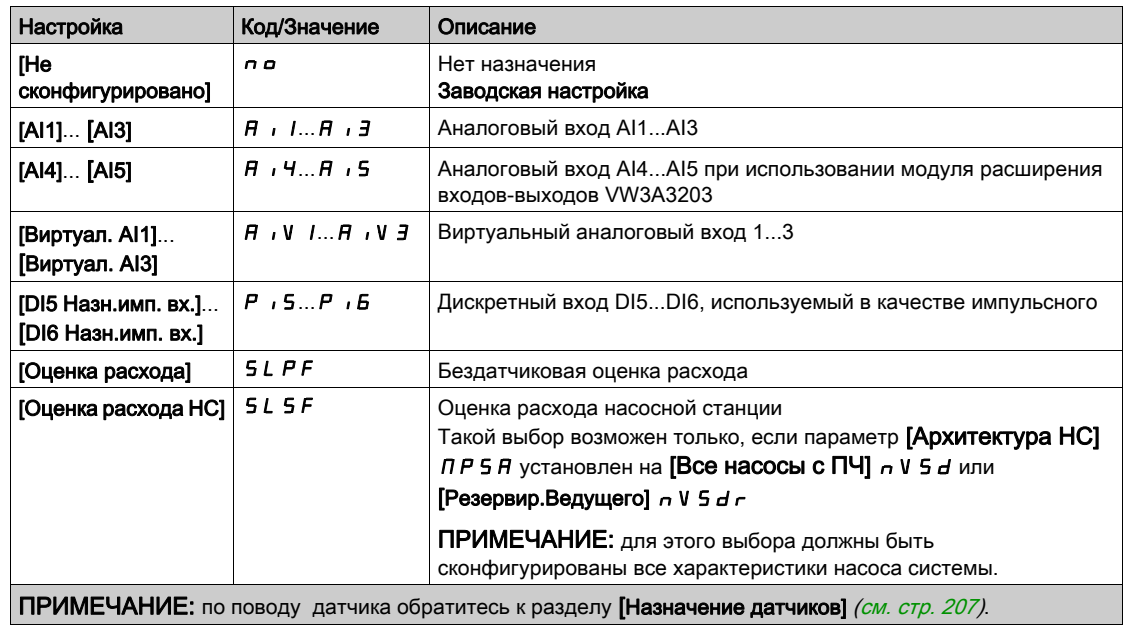

# <span id="page-354-0"></span>[Компенсация потерь на трение]  $F L C - M e$ ню

#### Доступ к меню

## [Полная настройка] → [Функции насоса] → [Компенсация потерь на трение]

#### Назначение меню

Следующие параметры доступны, если параметр [Выбор режима] F L C П не настроен на [Неактивн.]  $n \circ n$  И Назн. датч. расх.] F 5 I A установлен на [Не сконфигурировано]  $n \circ n$ .

## **[Статич. компенс.]**  $F L H D$   $\star$

Статическая компесация.

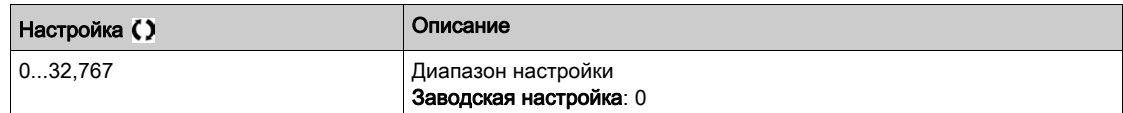

## [Расход в точке 1]  $F L q I \star$

Расход в точке 1.

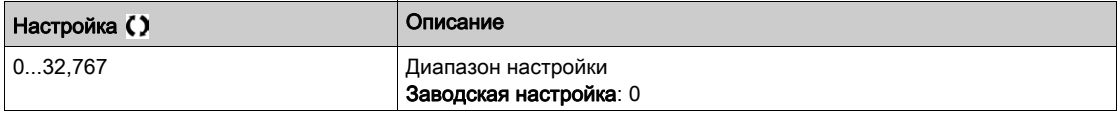

## [Компенс. точке 1]  $F L H I \star$

Компесация в точке 1.

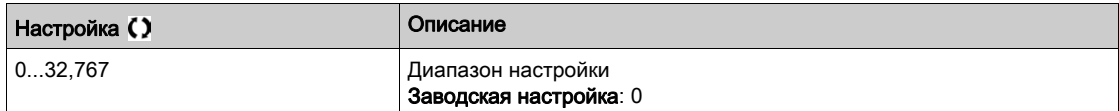

# $[Andba]$  F L  $dA$   $\star$

Альфа.

Данный параметр доступен, если [Уровень доступа] L  $\overline{H}$  C установлен на [Экспертный] E P  $\overline{r}$ .

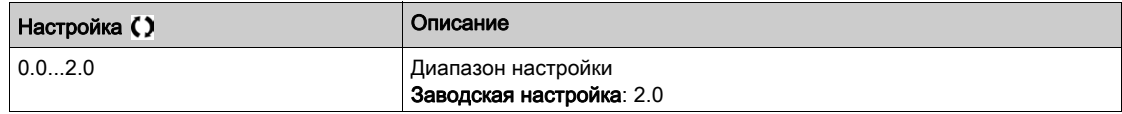

## [Разница давлений]  $FLPd\star$

Разница давлений из-за потерь на трение.

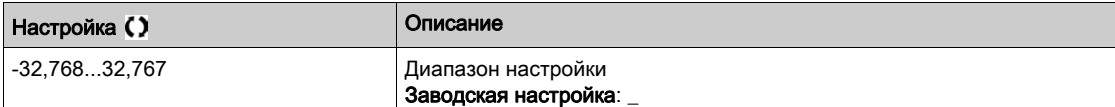

# Раздел 7.18 [Функции насоса] - [Насос подкачки]

# $[Hacoc$  подкачки $J$  *JKP* - Меню

#### Доступ к меню

[Полная настройка] → [Функции насоса] → [Насос подкачки]

#### Назначение меню

Данное меню доступно, если:

- [Тип управления]  $\mathbf{E} \circ \mathbf{E} \in \mathcal{E}$  установлен на [Давление]  $\mathbf{P} \in \mathbf{E}$  5 5, и
- [Обратная связь ПИД] Р , F установлена, и

[Режим обнаружения сна]  $5 L P \Pi$  не настроен на [Нет]  $n \rho$ .

Данная функция позволяет управлять насосом подкачки.

В качестве насоса подкачки может использоваться:

- насос, подключенный к сети и работающий параллельно с насосом с регулируемой частотой вращения, управляемый с помощью дискретного выхода, или
- насос с регулируемой частотой вращения, работающий с заданной скоростью.

Насос подкачки работает в режиме включения-выключения в диапазоне между двумя уставками давления.

Насос подкачки используется в период ночного минимального расхода (режим сна) для поддержания рабочего давления.

С точки зрения экономичности регулирования более выгодным является пуск, работа и остановка насоса с фиксированной скоростью, чем использование насоса с регулируемой частотой вращения, работающего постоянно на нижней скорости.

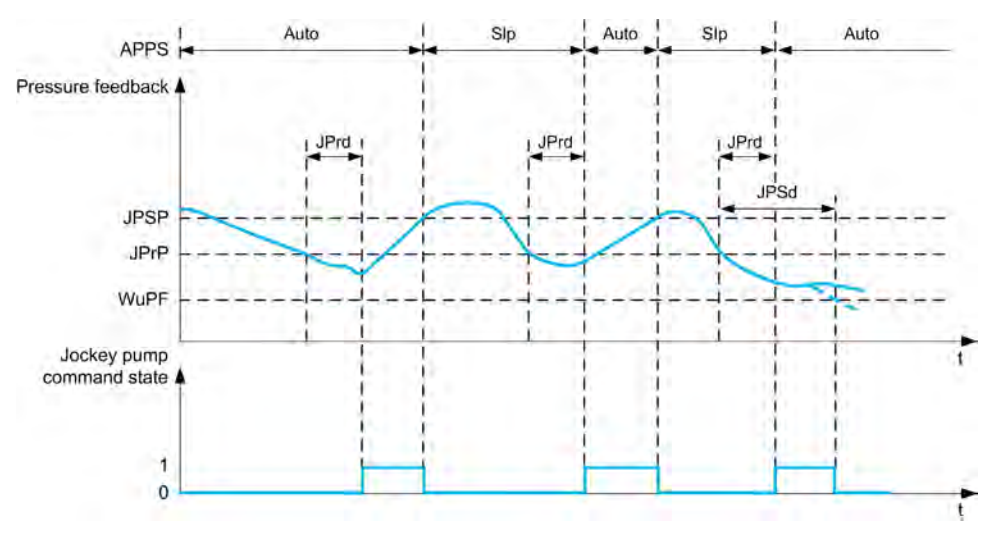

В спящем режиме обратная связь по давлению продолжает контролироваться:

- если обратная связь по давлению достигает значения ниже пускового давления насоса подкачки **[Мин. давление]**  $\exists P \cap P$  в течение времени большем установленного параметром **[Задержка пуска]**  $J P \ncap$ , то насос подкачки запускается;
- если обратная связь по давлению достигает значения выше давления остановки насоса подкачки **[Макс. давление]** JPSP, то насос подкачки останавливается.

В режиме пуска насоса подкачки обратная связь по давлению продолжает контролироваться:

- если обратная связь по давлению остается ниже пускового давления насоса подкачки **[Макс. давление]** JPSP в течение времени дольше, чем **[Задержка пробужд.]** JPWd, это означает, что водозабор больше, чем может обеспечить насос подкачки в одиночку. Система пробуждается, выходя из спящего режима.
- Если обратная связь по давлению достигает значения ниже давления пробуждения **[Ур. давл. при проб.]** WuPF, то система пробуждается, выходя из спящего режима.

### [Выбор насоса подк.] JP

Выбор насоса подкачки.

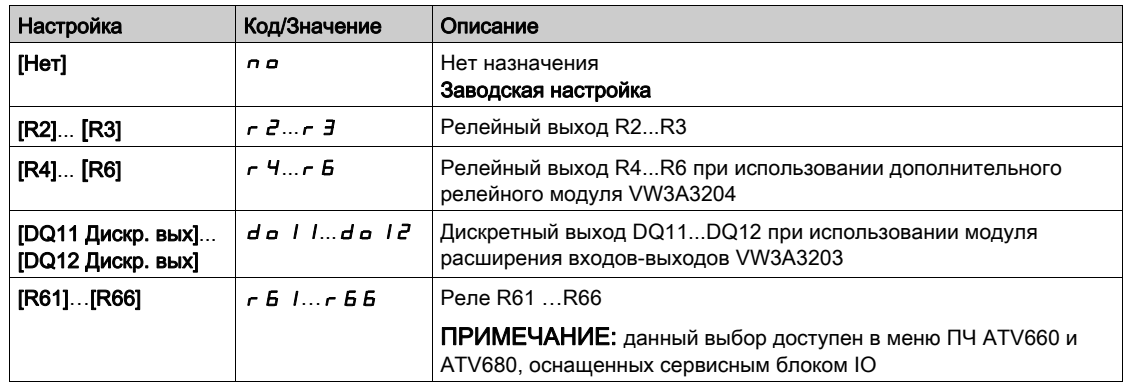

# [Мин. давление]  $JP$   $\vdash$   $P$   $\star$

Уставка давления для пуска насоса подкачки.

Данный параметр доступен, если [Выбор насоса подк.]  $JP$  не настроен на [Нет]  $\rho$   $\rho$ .

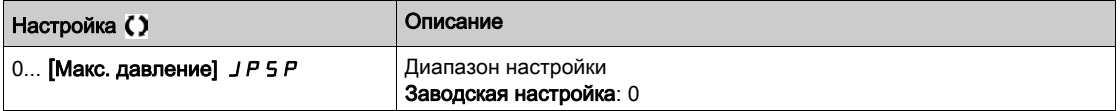

## [Задержка пуска]  $JP \rightharpoonup d \star$

Задержка пуска насоса подкачки.

Данный параметр доступен, если [Выбор насоса подк.]  $JP$  не настроен на [Нет]  $\rho$  .

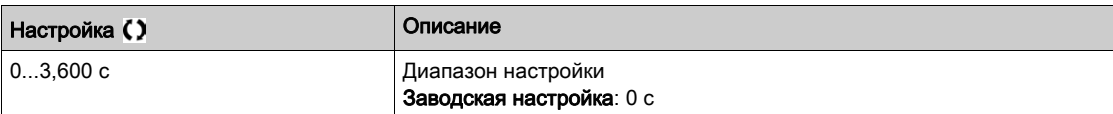

## **[Макс. давление]**  $JPSP*$

Уставка давления для остановки насоса подкачки.

Данный параметр доступен, если [Выбор насоса подк.]  $JP$  не настроен на [Нет]  $\rho$   $o$ .

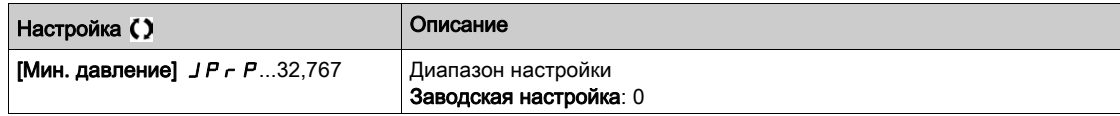

## [Задержка пробужд.]  $JPMd\star$

Задержка пробуждения при низком уровне ОС по давлению.

Данный параметр доступен, если [Выбор насоса подк.]  $JP$  не настроен на [Нет]  $\rho$   $\sigma$ .

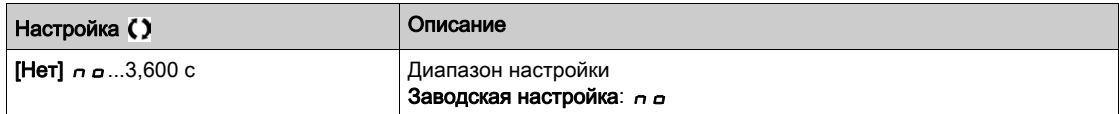

# [Заданная скорость]  $JP \rightharpoondown5 \star$

Заданная скорость регулируемого насоса **[Насос с рег. скор.]** VSP, выбранного для подкачки. Данный параметр доступен, если [Выбор насоса подк.] J Р установлен на [Насос с рег. скор.] V 5 Р.

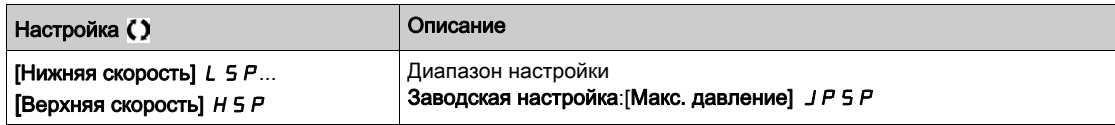

# Раздел 7.19 [Функции насоса] - [Управление насосом заливки]

## Содержание раздела

Данный раздел содержит следующие параграфы:

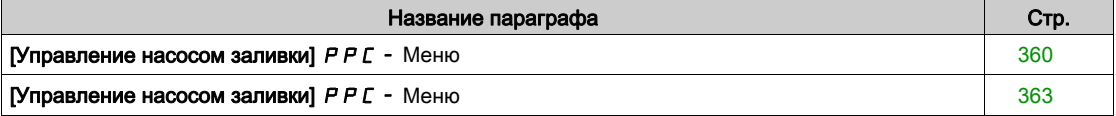

# <span id="page-359-0"></span>[Управление насосом заливки] PPC- Меню

#### Доступ к меню

#### [Полная настройка]  $\rightarrow$  [Функции насоса]  $\rightarrow$  [Управление насосом заливки]

#### Назначение меню

Данная функция позволяет управлять насосом заливки.

Заливочный насос устанавливается на входе основного насоса с регулируемой скоростью, управляемого дискретным выходом.

Заливочный насос используется для поддержания давления на входе основного насоса.

Для этой цели он должен быть запущен перед началом работы основного насоса. Тем не менее, рекомендуется включить функцию контроля сухого хода.

Заливочные насосы продолжают работать до тех пор, пока основной насос активен.

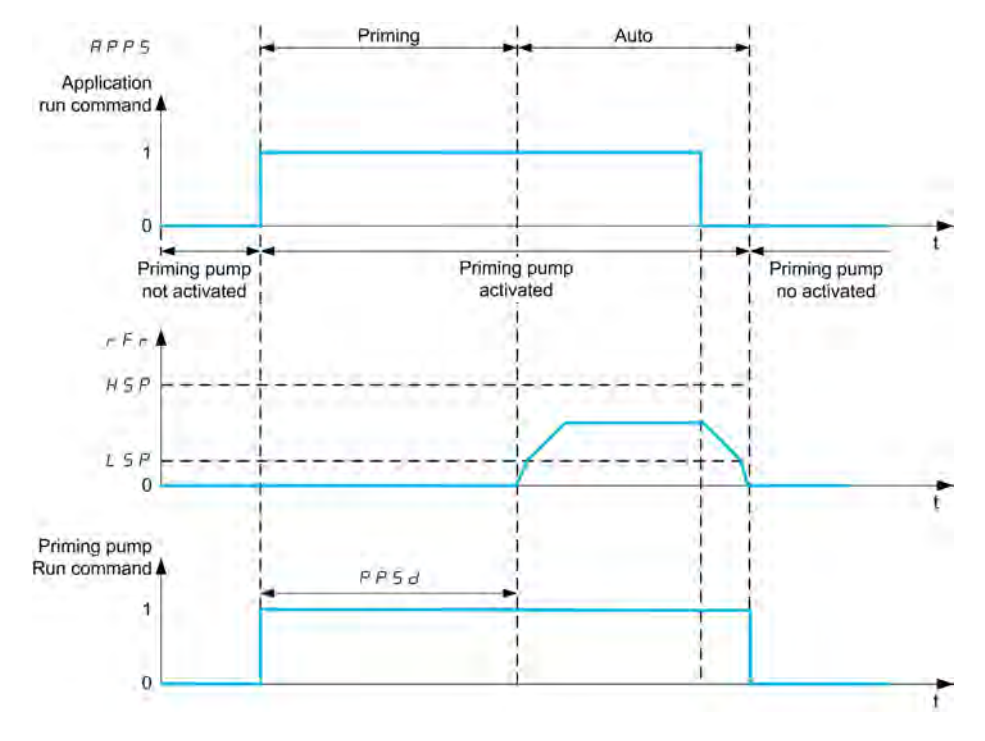

Если функция насоса заливки активна и условия для запуска основного насоса выполнены, то заливочный насос сразу же включается, в то время как ведущий насос будет запущен при выполнении одного из заданных условий:

- после задержки [Время заливки]  $PP5d$ ;
- когда один из дискретных входов, назначенных на [Назн.перекл.зал.] P P W R активен дольше, чем [Зад.усл.заливки]  $P P F d$ ;
- когда аналоговый вход, назначенный на [Назнач, вх. давл.]  $P5$  /  $B$  выше [Вх. уровень зал.]  $PP$  I Дольше, чем [Зад.усл.заливки]  $PPFd$ .

Если заливочный насос работает, то он остановится только после остановки основного насоса в конце фазы торможения.

Когда установка переходит в спящий режим, то насос заливки также отключается.

Когда установка пробуждается, то заливочный насос активируется немедленно, в то время как основной НА запускается при выполнении одного из заданных условий.
### [Назн.нас.заливки]  $PP$  о  $H$

Назначение насоса заливки.

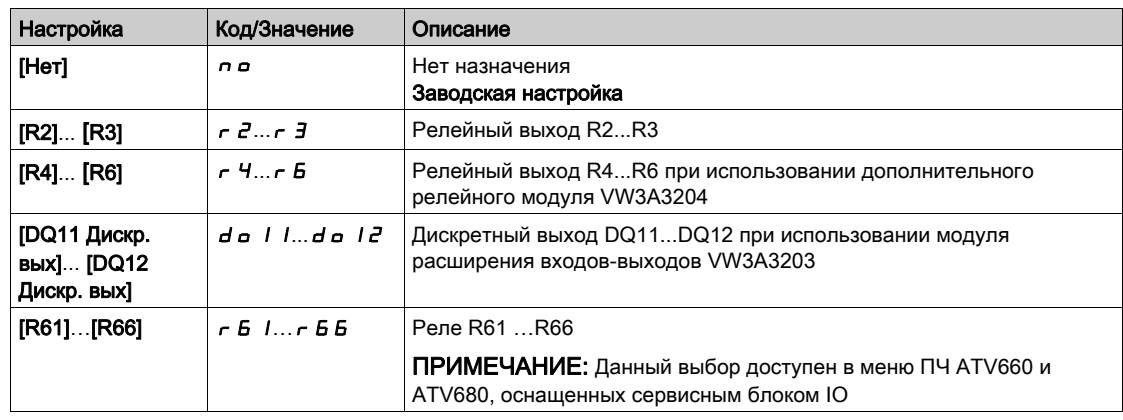

### [Назн.перекл.зал.]  $P P W H \star$

Условие заливки: назначение внешнего переключателя.

Данный параметр доступен, если [Назн.нас.заливки]  $PPaB$  не настроен на [Нет]  $na$ .

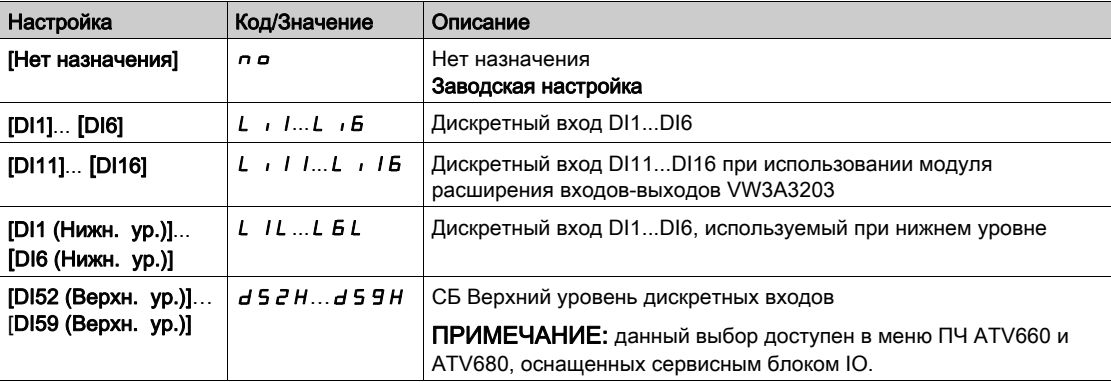

### $[Bx. y$ ровень зал.]  $PP$  i L  $\star$

Условие заливки: уровень контроля входного давления.

Данный параметр доступен, если [Назн.нас.заливки]  $PPaB$  не настроен на [Нет]  $a.a.$ 

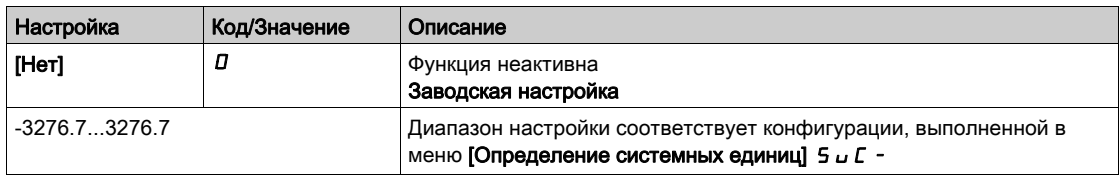

# [Назнач. вх. давл.]  $PSIAR$

Назначение датчика давления на входе.

Параметр доступен, если:

- [Назн.нас.заливки]  $P P \circ H$  не настроен на [Нет]  $P \circ H$
- [Вх. уровень зал.]  $PP$  ,  $L$  не настроен на [Нет]  $D$ .

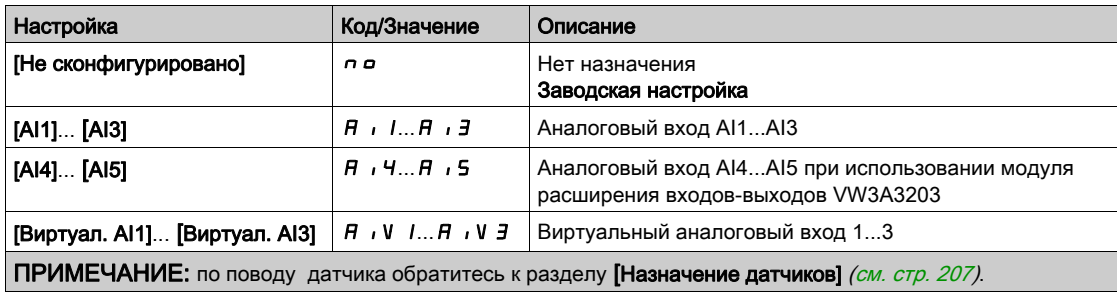

# [Управление насосом заливки]  $P P C - M e$ ню

### Доступ к меню

[Полная настройка]  $\rightarrow$  [Функции насоса]  $\rightarrow$  [Управление насосом заливки]

### $[3a$ д.усл.заливки]  $P$   $P$   $F$   $d$   $\star$

Задержка условия заливки.

Параметр доступен, если:

- [Назн.нас.заливки]  $PP$   $B$  не настроен на [Нет]  $n a$ .
- [Назн.перекл.зал.]  $P P W H$  не настроен на [Нет назначения]  $n a$ .
- [Вх. уровень зал.]  $PP \cdot L$  не настроен на [Нет]  $D$ .

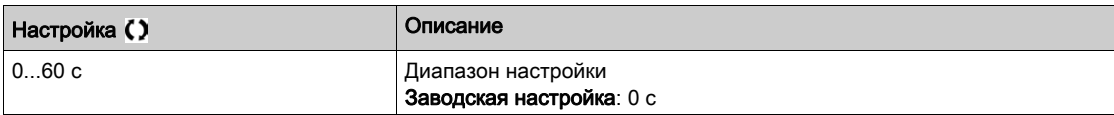

### **[Время заливки]**  $PP5d \star$

Задержка перед запуском основного НА.

Данный параметр доступен, если [Назн.нас.заливки]  $PP$   $\sigma$  R не настроен на [Нет]  $\sigma$   $\sigma$ .

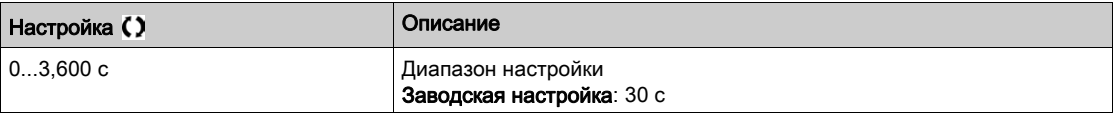

# Раздел 7.20 [Функции насоса] - [Ограничение расхода]

### Содержание раздела

Данный раздел содержит следующие параграфы:

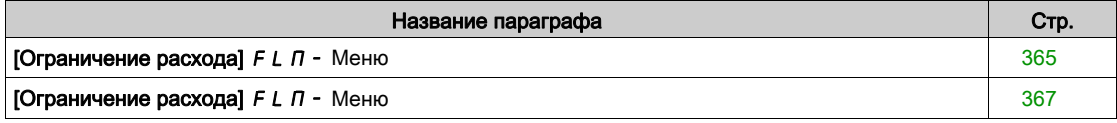

# <span id="page-364-0"></span>[Ограничение расхода]  $F L \Pi$  - Меню

### Доступ к меню

### [Полная настройка]  $\rightarrow$  [Функции насоса]  $\rightarrow$  [Ограничение расхода]

#### Назначение меню

Данная функция позволяет ограничить производительность установки определенным значением (в зависимости от местных регламентов или наличия ресурсов воды).

Эта контрольная функция находится на входе насосной станции.

Данная функция требует наличия датчика расхода для контроля расхода установки.

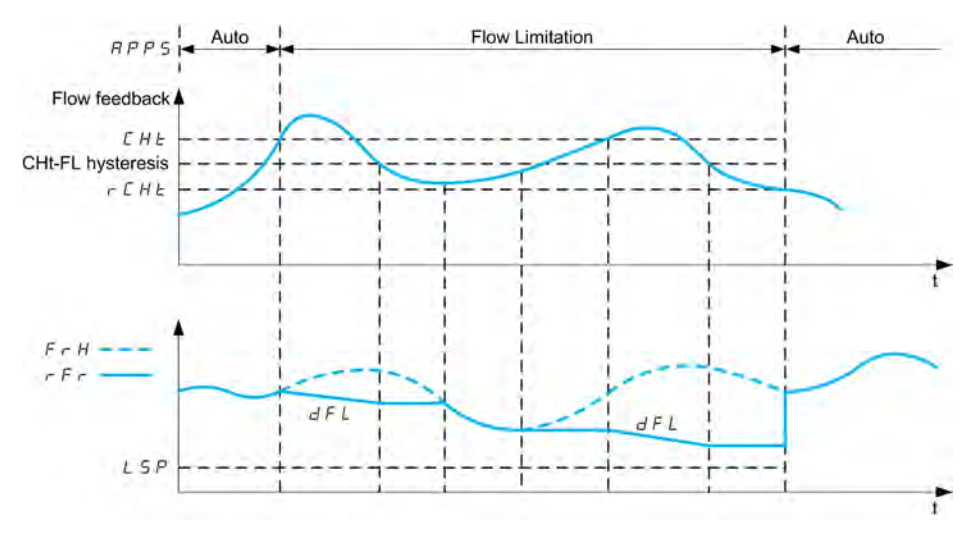

Когда обратная связь по расходу выше верхнего порога [Уст. расх.активна]  $L H L$ , то насос уменьшает задание скорости в соответствии с заданным темпом торможения [Торм. реж. расх.]  $dF$  L.

Когда обратная связь по расходу ниже верхнего порога [Уст. расх.активна]  $L H t$ , уменьшенного на фиксированное значение гистерезиса, то скорость насоса поддерживается или уменьшается, если заданная частота уменьшается.

Когда обратная связь по расходу ниже нижнего порога [Уст. расх. откл.]  $\tau L H E$ , то ограничение расхода прекращается и скорость насоса следует заданию частоты.

ПРИМЕЧАНИЕ: эта функция не уменьшает частоту вращения двигателя ниже значения [Нижняя скорость]  $L$  5  $P$ .

### [Реж. огран. расх.]  $F L \Pi$

Режим ограничения расхода.

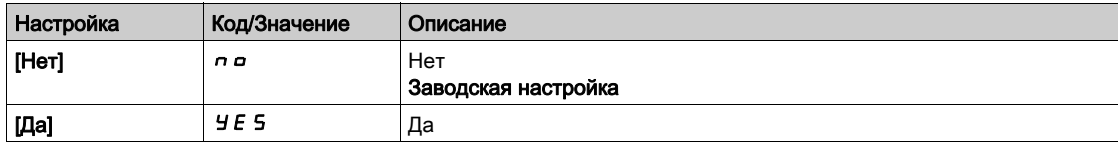

# [Назн. датч. расх.]  $F5$   $1R*$

Назначение датчика расхода установки .

Данный параметр доступен, если [Реж. огран. расх.] F L П не настроен на [Нет]  $\rho$   $\sigma$ .

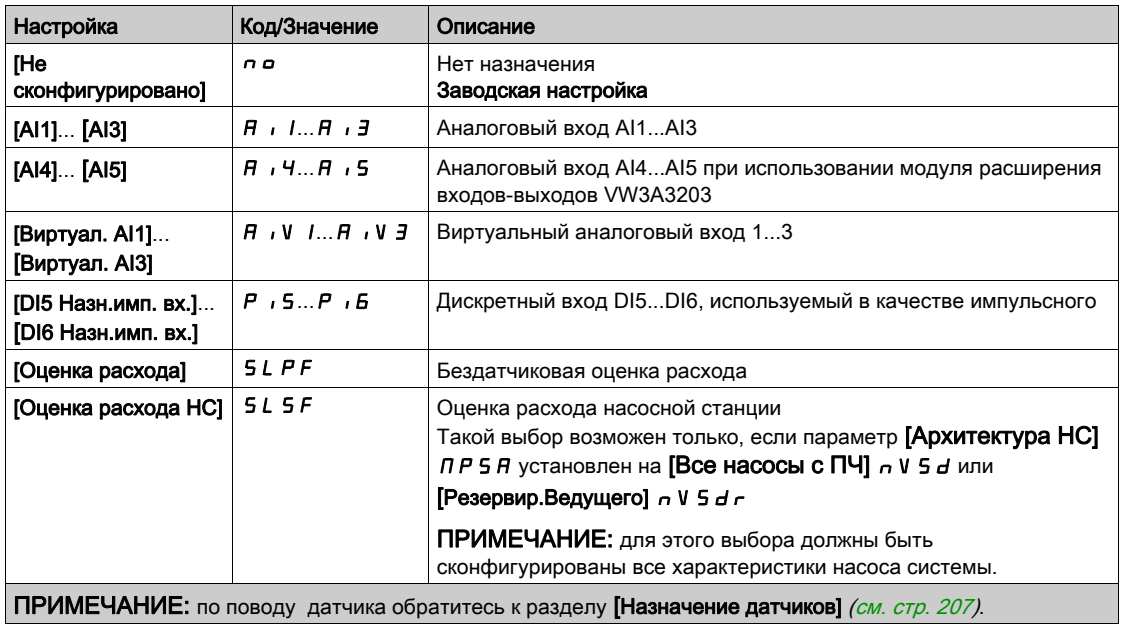

# <span id="page-366-0"></span>[Ограничение расхода]  $F L \Pi$  - Меню

### Доступ к меню

## [Полная настройка]  $\rightarrow$  [Функции насоса]  $\rightarrow$  [Ограничение расхода]

# [Уст. расх.активна]  $CHE^{\bigstar}$

Уставка ограничения расхода активна.

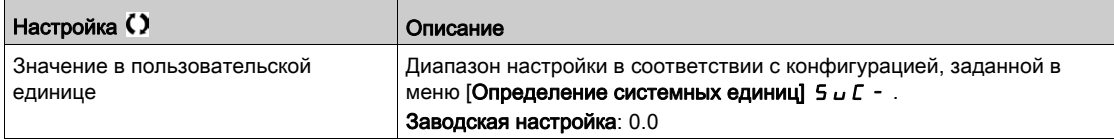

# [Уст. расх. откл.]  $\vdash$   $\mathsf{C}$  H  $\mathsf{E}$   $\star$

Отключение уставки ограничения расхода.

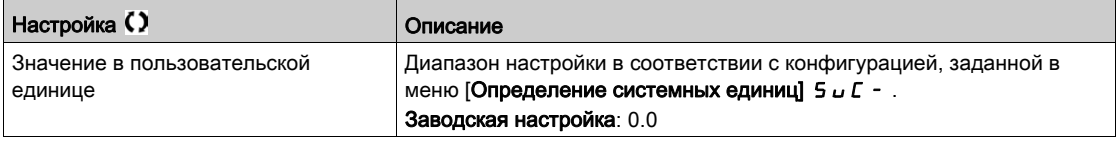

# [Торм. реж. расх.]  $d \in L$   $\star$

Время торможения в режиме ограничения расхода (между  $F \rightharpoondown 5$  и 0).

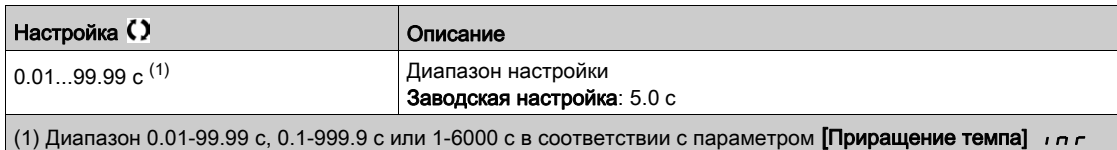

# Раздел 7.21 [Контроль насоса] - [Контроль циклограммы насоса]

# [Контроль цикл. насоса]  $\Gamma$  5  $P$  - Меню

#### Доступ к меню

[Полная настройка]  $\rightarrow$  [Контроль насоса]  $\rightarrow$  [Контроль циклограммы насоса]

#### Назначение меню

Данная функция позволяет отслеживать количество пусков насосного агрегата в течение настроенного временного интервала для предотвращения нежелательного износа оборудования и выявления любых аномалий в процессе эксплуатации.

Внутренний счетчик фиксирует количество пусков насоса. Каждый раз, когда насос запускается, показание счетчика увеличивается на единицу. Оно уменьшается на единицу для каждого периода, соответствующего пуска.

Если счетчик достигает максимально допустимого значения **[Макс. пусков цикл.]** PCPn, то появляется предупреждение **[Пред. цикл. насоса]** PCPA.

Если команда пуска подается во время возникновения предупреждения, то появляется ошибка **[Ошиб. цикл. нас.]** PCPF. Установка ведет себя в соответствии с назначением параметра **[Реакц. ош. цикл. ]** PCPb.

Повторный запуск насоса допускаются как только счетчик уменьшается в соответствии с максимальным количеством разрешенных пусков, если обнаруженная ошибка была сброшена.

Функция базируется на скользящем временном окне, в котором подсчитываются команды пуска насоса.

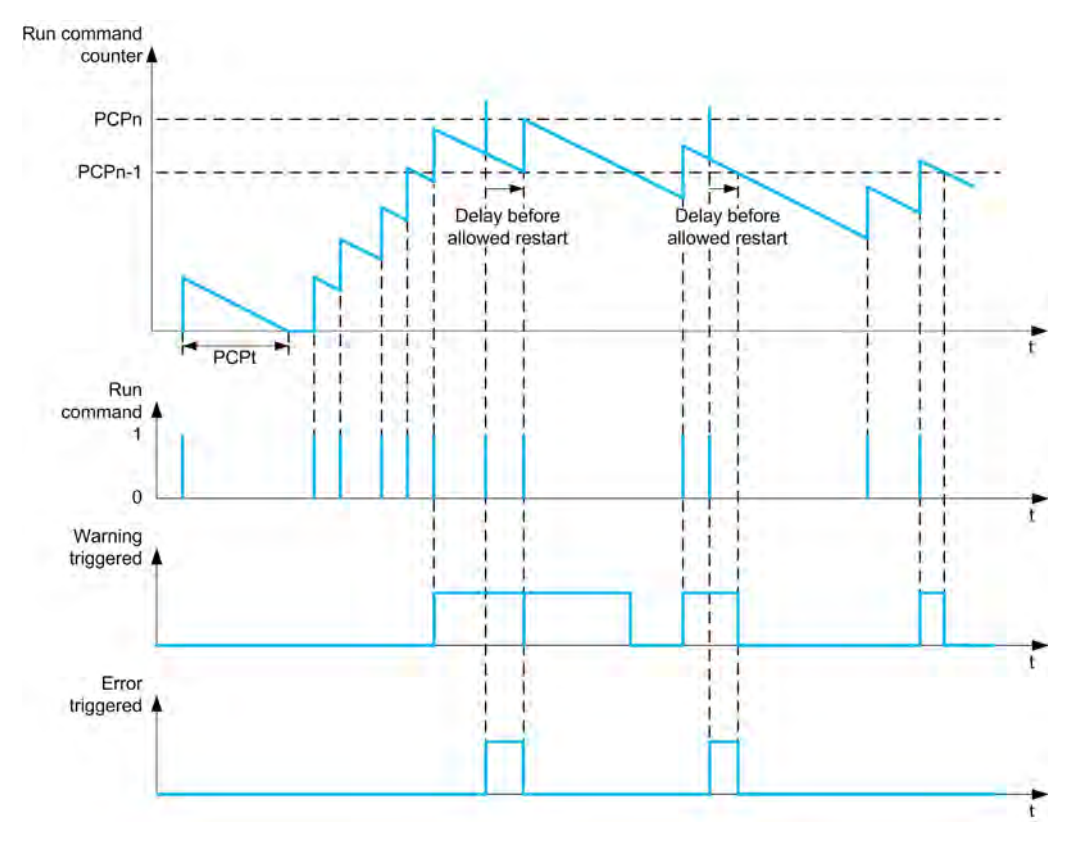

**Если [Контроль цикл. насоса]** Р С Р П настроен на **ГРежим 11** п в с П, то функция активизируется без управления задержкой отключения питания.

**Если [Контроль цикл. насоса] Р С Р П** настроен на **[Режим 2]**  $\mathsf{F}\mathsf{E}\mathsf{F}$ , то функция активизируется с управлением задержкой отключения питания. Это требует наличия источника синхронизации времени, такого, как графический терминал, подключенный к ПЧ, или сервер времени, доступный через Ethernet.

**ПРИМЕЧАНИЕ:** последовательность антизаклинивания учитывается как один запуск, независимо от фактического количества команд пуска.

### [Контроль цикл. насоса]  $P C P \Pi$

Режим контроля циклограммы насоса.

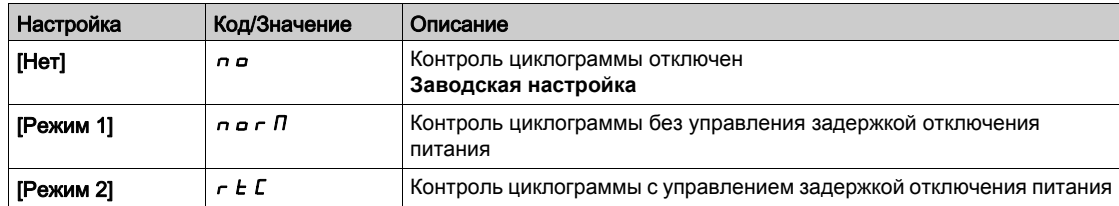

### [Макс. пусков цикл.]  $P C P n \star$

Максимальное число пусков циклограммы насоса.

Данный параметр доступен, если [Контроль цикл. насоса] Р С Р П не настроен на [Нет]  $\rho$  .

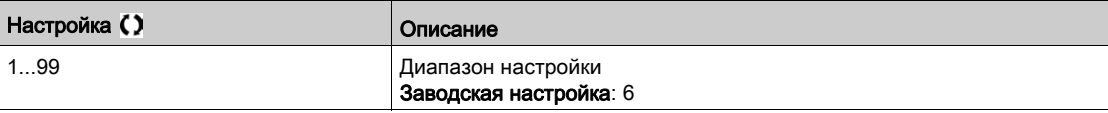

# $[$ Длит. цикл. насоса]  $P C P t \star$

Время окна.

Параметр доступен, если  $P \cap P \cap P$ не настроен на [Неактивн.]  $n \circ P$ .

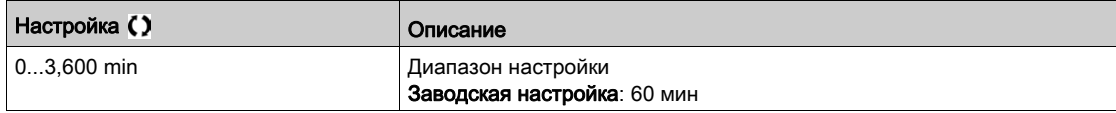

## $[$ Реакц. ош. цикл.  $]$   $P$   $C$   $P$   $b$   $\star$

Реакция на ошибку контроля циклограммы насоса.

Параметр доступен, если  $P \cap P \cap P$ не настроен на [Неактивн.]  $\rho$  .

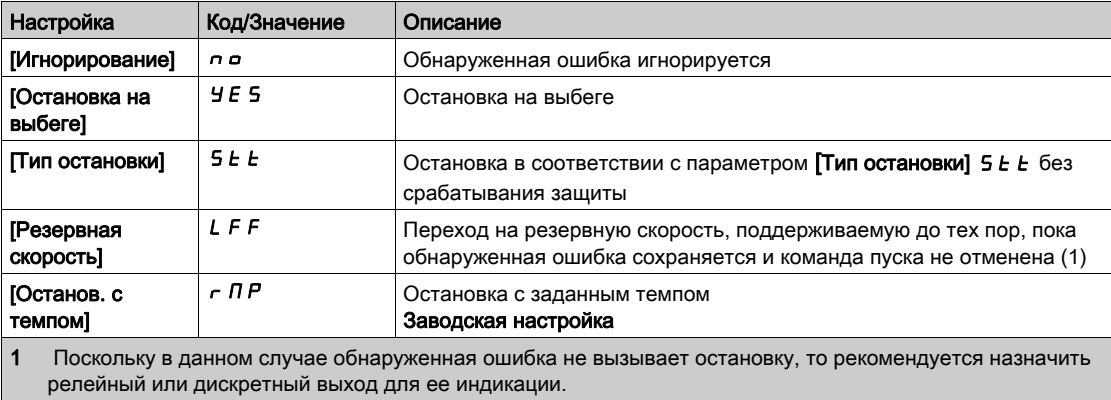

# [Резервная скорость]  $L \mathsf{F} \mathsf{F} \star$

Резервная скорость.

Параметр доступен, если  $P \cap P \cap P$ не настроен на [Неактивн.]  $n \in \mathbb{R}$ .

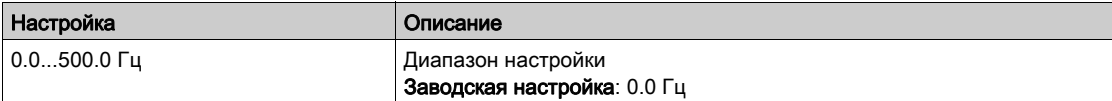

# Раздел 7.22 [Контроль насоса] - [Защита от заклинивания]

## $[K$ онтроль защиты от заклинивания]  $JH$   $T -$  Меню

#### Доступ к меню

### [Полная настройка] > [Контроль насоса] > [Контроль защиты от заклинивания]

#### Назначение меню

В системах очистки сточных вод, засоряющие вещества снижают эффективность системы и могут уменьшить срок службы насоса.

Данная функция может позволить очистить рабочее колесо насосного агрегата, трубопровод или обратный клапан.

Функция антизаклинивания позволяет вручную и/или автоматически выполнить циклические вращения насоса вперед и назад.

Частота задания, времена разгона и торможения в прямом и обратном направлении могут быть настроены с помощью специальных параметров. Это позволяет настроить функцию в зависимости от характеристик установки. Обратитесь к характеристикам насоса при настройке этой функции.

**ПРИМЕЧАНИЕ:** конфигурация антизаклинивания имеет приоритет над другими настроечными параметрами, такими как **[Вр. разг. ПИД]** ACCP или **[Вр. разг. при пуске]** ACCS.

# ВНИМАНИЕ

### ПОВРЕЖДЕНИЕ НАСОСНОГО АГРЕГАТА

Данная функция использует операции вращения вперед и назад. Прежде чем настраивать эту функцию, убедитесь, что насосный агрегат и установка допускают обратное вращение.

Несоблюдение этих указаний может привести к повреждению оборудования.

#### **Циклограмма антизаклинивания**

Функция антизаклинивания может запускаться:

- внешним триггером, назначенным на дискретный вход (или бит слова в профиле I/O).
- Автоматически:
	- автоматический запуск может происходить при каждой команде пуска;
	- автоматический запуск может происходить в течение заданного времени;
	- автоматический запуск может происходить в зависимости от уставки контроля момента двигателя.

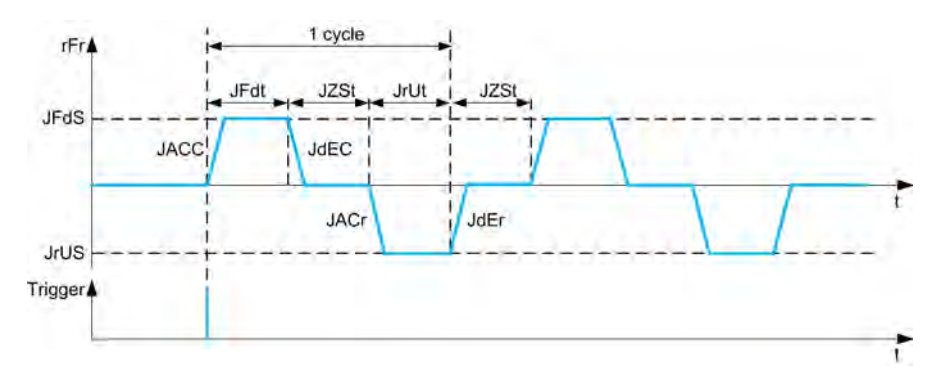

Циклограмма антизаклинивания включает в себя:

- 1 вращение вперед в соответствии с параметрами **[Антизакл. разг. вп.]** JACC, **[Антизакл. время вп.]** JFdt, **[Антизакл.ск. вп.]** JFdS, **[Антизакл. торм. вп.]** JdEC;
- 1 остановку в течение времени, заданного параметром **[Время ост. антизак.]** JZSt;
- 1 вращение назад в соответствии с параметрами **[Антизакл. разг.наз.]** JACr, **[Время антизак. наз.]** Jrdt, **[Скор.антизакл. наз.]** JrVS, **[Антизакл. торм.наз.]** JdEr;
- 1 остановку в течение времени, заданного параметром **[Время ост. антизак.]** JZSt.

Диаграмма антизаклинивания включает в себя несколько последовательных циклов антизаклинивания: **[Кол.циклов антизак.]** JnbC.

**ПРИМЕЧАНИЕ:** при срабатывании внешнего триггера, если команда снимается до окончания циклограммы, то циклограмма продолжается до ее окончания. Кроме команды триггера необходимо присутствие команды пуска во время выполнения циклограммы антизаклинивания.

#### **Счетчик антизацикливания**

Функция антизаклинивания контролирует количество циклов в течение сконфигурированного времени **[Интервал антизакл.]** JAMt. Это помогает предотвратить преждевременное старение системы и нарушения в работе. Например, это проиходит при автоматическом срабатывании по уставке контроля момента.

Внутренний счетчик подсчитывает количество циклов. При каждом пуске циклограммы счетчик увеличивается на единицу. Он уменьшается на единицу для каждого временного окна, соответствующего пуску.

Если показания счетчика достигают максимально разрешенного значения  $[$ **Макс.** кол. циклов  $]$  JAM<sub>n</sub>, то срабатывают предупреждение **[Пред. о защ. от зацикл.]** JAMA и ошибка **[Ошибка антизацикл.]** JAMF. Поведение установки определяется настройкой параметра **[Реакц.ош. антизакл.]**. .

## [Внеш. пуск антизак.]  $JEEE$

Выбор входного переключателя.

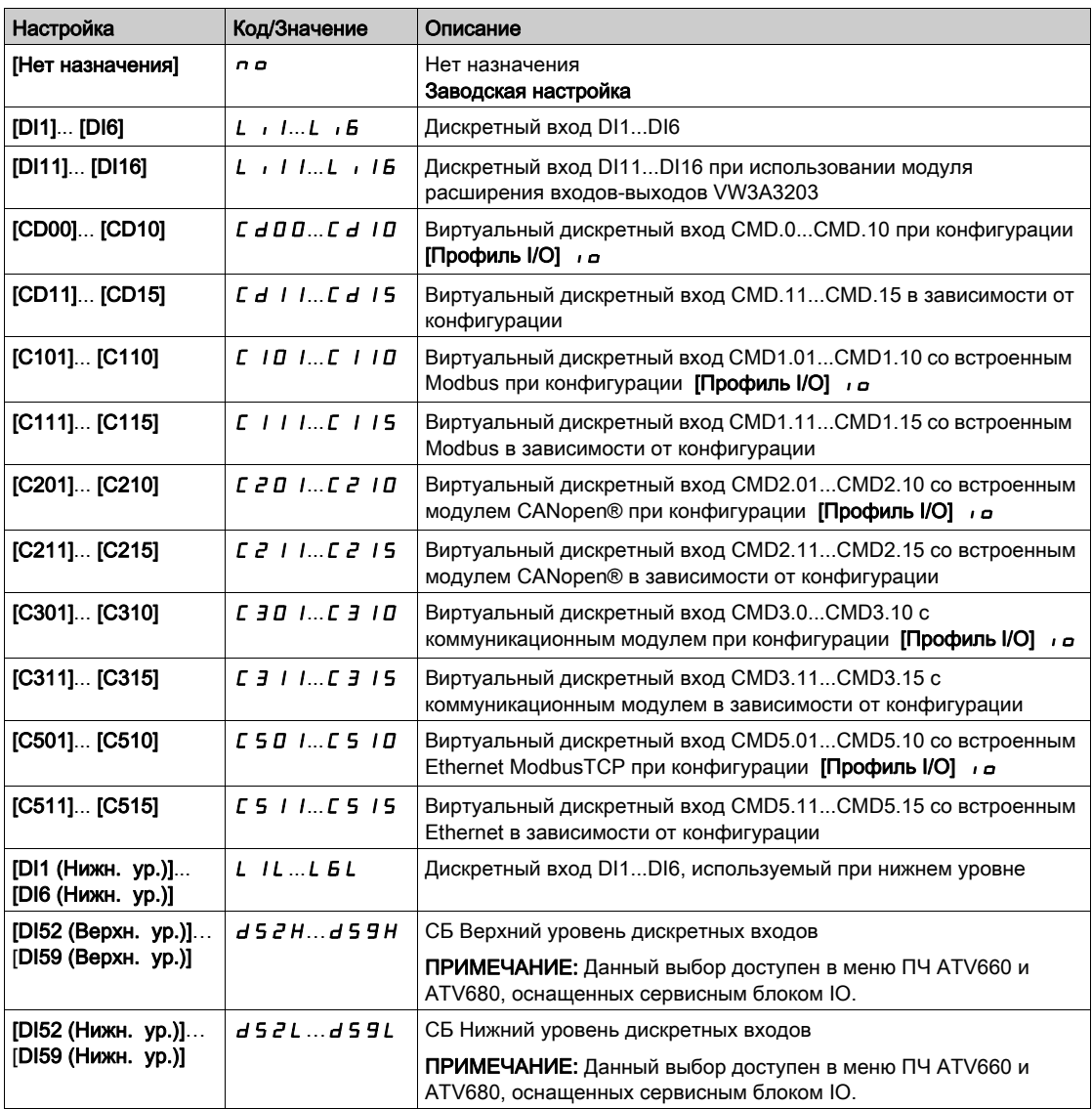

## [Авт.сраб. антизакл.]  $JHEE$

Автоматический запуск защиты от заклинивания.

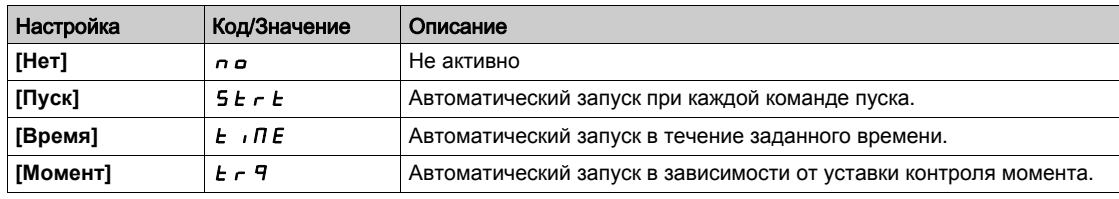

# [Время пуска антиз.]  $JELE$   $\star$

Пауза до запуска защиты от антизаклинивания, когда НА не был в работе.

Данный параметр доступен, если [Авт.сраб. антизакл.]  $J H E E$  установлен на [Время]  $E \cdot I H E$ .

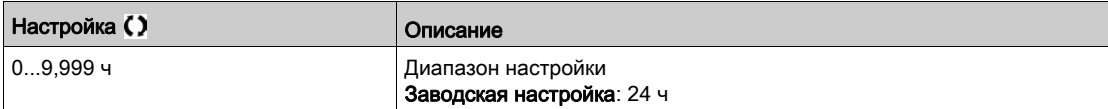

## **[Момент антизаклин.]**  $JE\subset L$   $\star$

Уровень момента антизаклинивания.

Данный параметр доступен, если [Авт.сраб. антизакл.]  $JHE$  С установлен на [Момент]  $E - F J E$ .

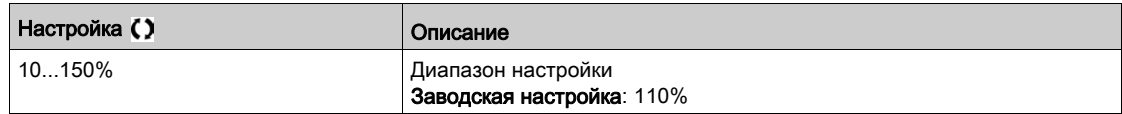

## $[3a$ держ. антизакл.]  $JE\overrightarrow{L}d\overrightarrow{R}$

Задержка запуска защиты от заклинивания в режиме управления по моменту. Данный параметр доступен, если [Авт.сраб. антизакл.]  $J H E E$  установлен на [Момент]  $E \circ F H \cup E$ .

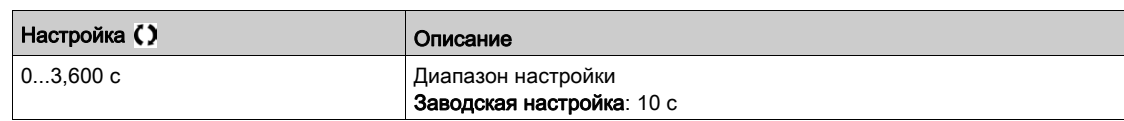

### [Антизакл. разг. вп.]  $J H C C \star$

Антизаклинивание разгон вперед.

Параметр доступен, если:

- [Внеш. пуск антизак.]  $J \in L \subset \mathbb{C}$  не настроен на [Нет]  $n \in \mathbb{C}$ , или
- [Авт.сраб. антизакл.]  $J H L C$  не настроен на [Нет]  $n \rho$ .

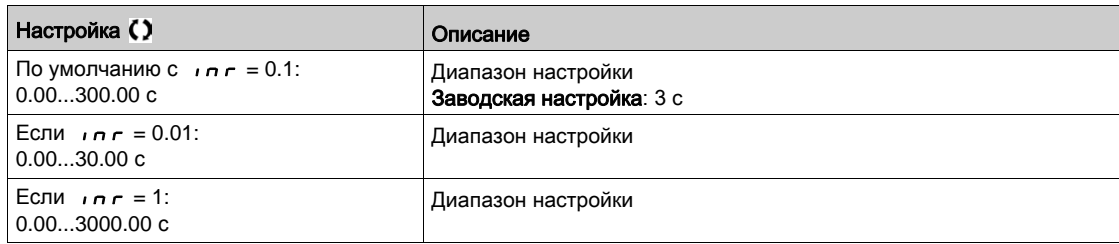

# [Антизакл. торм. вп.]  $JdE\subset \bigstar$

Антизаклинивание торможение вперед.

Параметр доступен, если:

- [Внеш. пуск антизак.]  $JE E$  не настроен на [Нет]  $n a$ , или
- [Авт.сраб. антизакл.]  $J H L C$  не настроен на [Нет]  $n \rho$ .

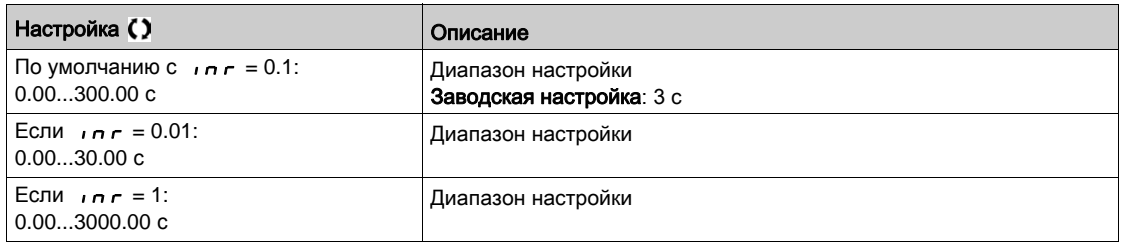

# $[A$ нтизакл. разг.наз.]  $J H C \rightarrow \star$

Антизаклинивание разгон назад.

Параметр доступен, если:

- [Внеш. пуск антизак.]  $J \in L \subset \mathbb{R}$  не настроен на [Нет]  $n \in \mathbb{R}$
- [Авт.сраб. антизакл.]  $J H L L$  не настроен на [Нет]  $n \rho$ .

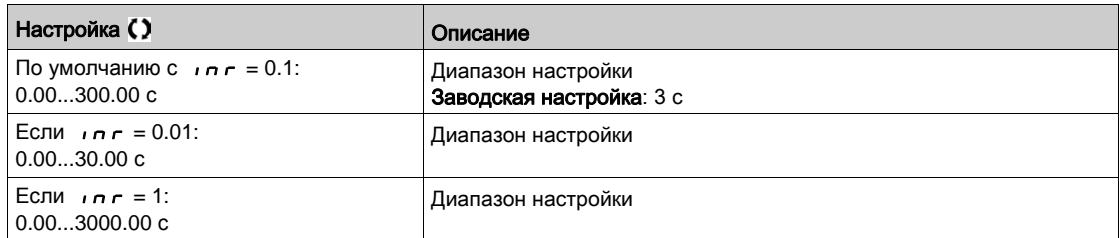

### [Антизакл. торм.наз.]  $J dE \rightharpoonup \star$

Антизаклинивание торможение назад.

Параметр доступен, если:

- [Внеш. пуск антизак.]  $J \in L \subset \mathbb{R}$  не настроен на [Нет]  $n \in \mathbb{R}$
- [Авт.сраб. антизакл.]  $J H L L$  не настроен на [Нет]  $n \rho$ .

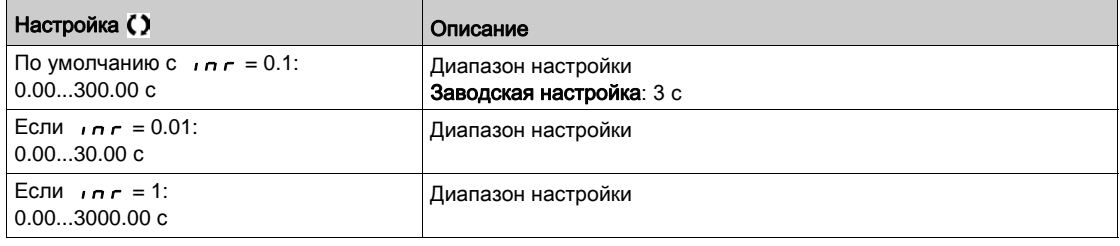

# $[A$ нтизакл.ск. вп.]  $JFdS$

Антизаклинивание скорость вперед.

Параметр доступен, если:

- [Внеш. пуск антизак.]  $J \in L$  не настроен на [Нет]  $n \sigma$ , или
- [Авт.сраб. антизакл.]  $J H L C$  не настроен на [Нет]  $n \rho$ .

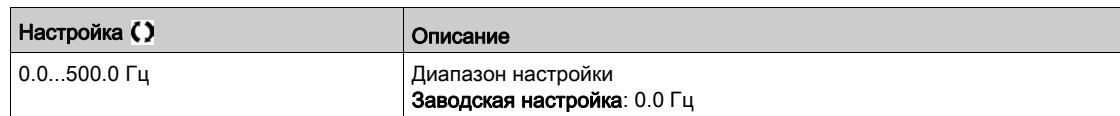

## $[$ Скор.антизакл. наз. $]$   $J \cap U$  5  $\star$

Антизаклинивание скорость назад.

Параметр доступен, если:

- [Внеш. пуск антизак.]  $J \in L \subset \mathbb{R}$  не настроен на [Нет]  $n \in \mathbb{R}$
- [Авт.сраб. антизакл.]  $J H L L$  не настроен на [Нет]  $n \rho$ .

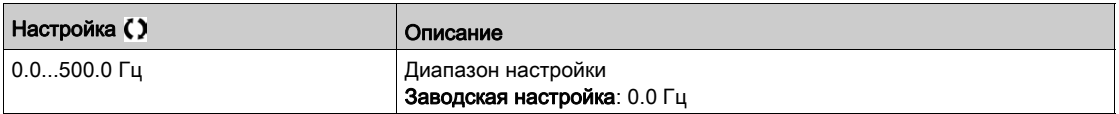

### [Антизакл. время вп.]  $JF dE \star$

Антизаклинивание время вперед.

Параметр доступен, если:

- [Внеш. пуск антизак.]  $J \in L \subset \mathbb{R}$  не настроен на [Нет]  $n \in \mathbb{R}$ , или
- [Авт.сраб. антизакл.]  $J H L C$  не настроен на [Нет]  $n \rho$ .

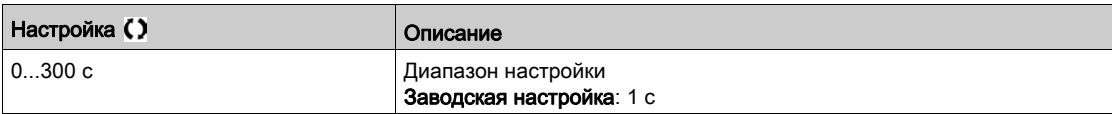

### **[Время антизак. наз.]**  $J \rightharpoonup L \star$

Время антизаклинивания назад.

Параметр доступен, если:

- [Внеш. пуск антизак.]  $J \in L$  не настроен на [Нет]  $n \in I$ , или
- [Авт.сраб. антизакл.]  $J H L C$  не настроен на [Нет]  $n \rho$ .

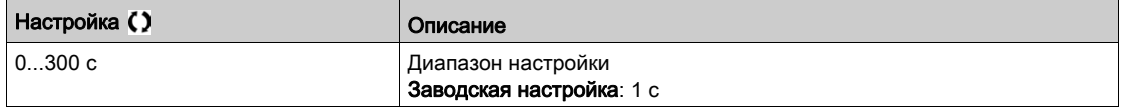

### [Время ост. антизак.]  $JZ5E \star$

Время остановки антизаклинивания между прямым и обратным ходом.

Параметр доступен, если:

- [Внеш. пуск антизак.]  $JEE$  не настроен на [Нет]  $n \sigma$ , или
- [Авт.сраб. антизакл.]  $J H L C$  не настроен на [Нет]  $n \rho$ .

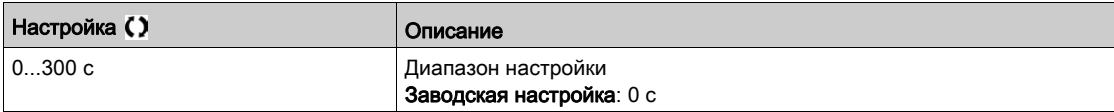

### [Кол.циклов антизак.]  $J \cap b \in \mathbf{X}$

Количествово циклов антизаклинивания.

Параметр доступен, если:

- [Внеш. пуск антизак.]  $J \in L \subset \mathbb{R}$  не настроен на [Нет]  $n \in \mathbb{R}$ , или
- [Авт.сраб. антизакл.]  $J H L C$  не настроен на [Нет]  $n \rho$ .

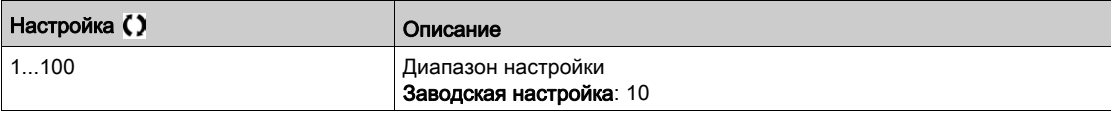

### [Макс. кол. циклов]  $JH\overline{H}n \star$

Максимальное количество циклов защиты от заклинивания.

- Параметр доступен, если:
- [Внеш. пуск антизак.]  $J \in L \subset \mathbb{C}$  не настроен на [Нет]  $n \in \mathbb{C}$ , или
- [Авт.сраб. антизакл.]  $J H L C$  не настроен на [Нет]  $n \rho$ .

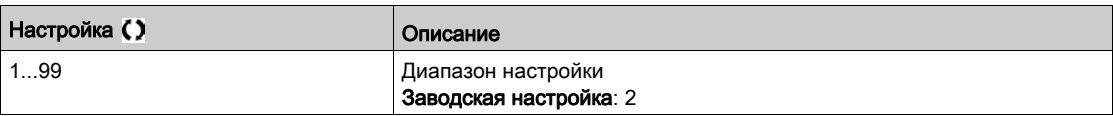

# [Интервал антизакл.]  $JH H E$   $\star$

Интервал определения двух последовательных циклов антизаклинивания.

Параметр доступен, если:

- [Внеш. пуск антизак.]  $J \in L \subset \mathbb{R}$  не настроен на [Нет]  $n \in \mathbb{R}$
- [Авт.сраб. антизакл.]  $J H L C$  не настроен на [Нет]  $n \rho$ .

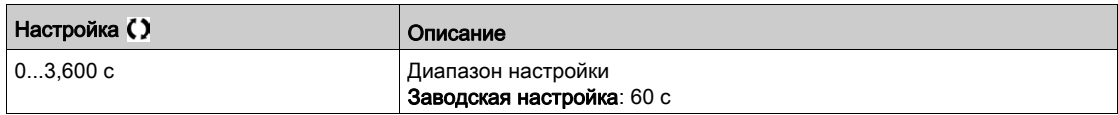

## **[Реакц.ош. антизакл.]**  $J H H b \star$

Реакция на ошибку защиты от заклинивания.

Параметр доступен, если:

- [Внеш. пуск антизак.]  $J \in L$  не настроен на [Нет]  $n \in I$ , или
- [Авт.сраб. антизакл.]  $J H L C$  не настроен на [Нет]  $n \rho$ .

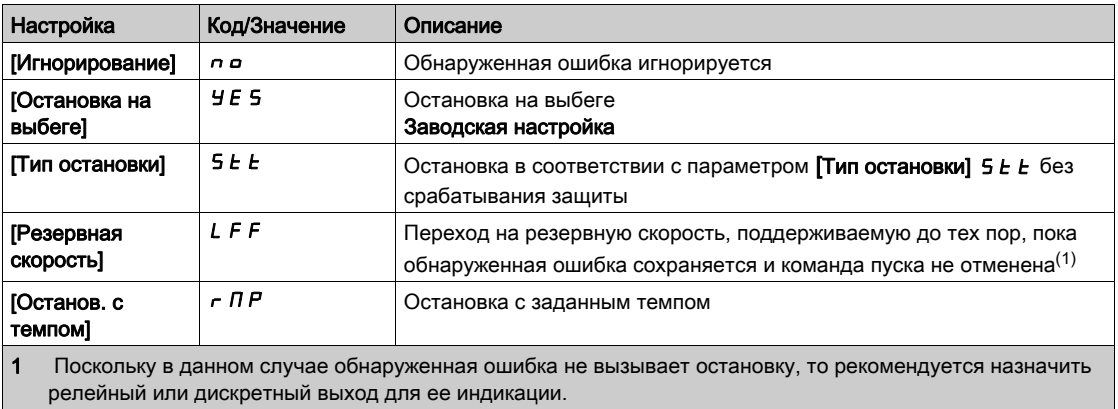

# Раздел 7.23 [Контроль насоса] - [Контроль сухого хода]

# [Контроль сухого хода]  $dY -$  Меню

#### Доступ к меню

### [Полная настройка] → [Контроль насоса] → [Контроль сухого хода]

#### Условие возникновения сухого хода

Условие работы всухую возникает в том случае, когда давление на входе насоса не соответствует номинальным параметрам. Продолжительная работа в данном режиме может привести к преждевременному износу рабочего колеса насоса.

Явление сухого хода возникает также при чрезмерном присутствии воздуха во всасывающем трубопроводе: • если не включен насос подкачки или

из-за наличия воздуха во всасывающем трубопроводе.

Это может значительно уменьшить срок службы подшипников и уплотнений из-за высокой температуры и недостатка смазки.

#### Назначение меню

Эта функция предотвращает работу насоса в режиме сухого хода.

Функция защиты от сухого хода контролирует поток, используя:

- реле расхода (пороговый датчик расхода), или
- 2 измеренные точки (скорость и мощность) для оценки расхода.

При использовании реле расхода состояние сухого хода возникает, когда датчик находится на высоком уровне.

ПРИМЕЧАНИЕ: рекомендуется использовать реле расхода, находящееся в разомкнутом состоянии при низком расходе, и применять дискретный вход, активный при нулевом состоянии (DIxL). Это позволяет остановить насос в случае обрыва провода датчика потока.

При настройке функции необходимо выполнять измерения при отсутствии потока, но с водой в системе.

При использовании оценки расхода условие сухого хода возникает, если оценка расхода ниже, чем кривая мощности без потока [Коэф. сухого хода]  $d \rightharpoonup$  4 Х.

Кривая мощности при отсутствии потока определяется заданием 2 точек:

- минимальная скорость [Нижняя скорость]  $n \in L$  5; мощность при минимальной скорости [Нижняя мощность]  $n \in L$  Р
- максимальная скорость [Верхняя скорость]  $n \in H$  5; мощность при максимальной скорости  $[$ Верхняя мощность $]$   $\cap$  F H P

Эта кривая мощности при отсутствии потока также используется функцией мониторинга низкого расхода НА. ПРИМЕЧАНИЕ: использование кривой мощности нулевого расхода должно проводиться после конфигурации закона управления двигателем.

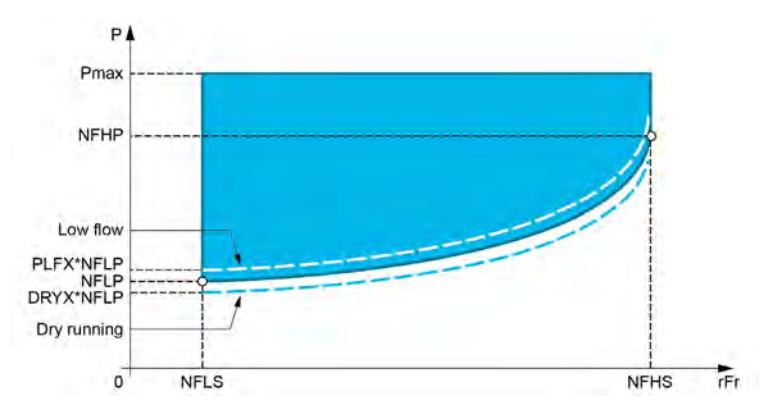

Данная функция при наличии сухого хода:

- запускает предупреждение [Предупр. о работе ПЧ]  $d \rightharpoondown H$  при наличии состояния сухого хода.
- запускает ошибку [Ошибка сухого хода]  $d \rightharpoonup F$  при наличии состояния сухого хода в течение времени большем, чем [Задерж. ош. с. х.]  $d \cdot d$   $d \cdot d$ . После срабатывания ошибки насос невозможно запустить до истечения времени ожидания [Задерж. перезап. с. х.]  $d \rightharpoondown d \rightharpoondown r$ .

ПРИМЕЧАНИЕ: обнаруженная ошибка не сохраняется в случае отключения питания ПЧ.

### **[Режим сухого хода]**  $d \cdot 9$  П

Режим сухого хода.

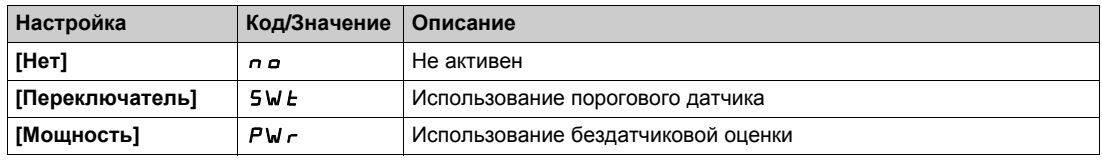

### [Переключение с.х.]  $d \in Y$ W  $\star$

Переключение режима сухого хода.

Параметр доступен, если [Режим сухого хода]  $d \cdot 97$  настроен на [Переключатель] 5W E.

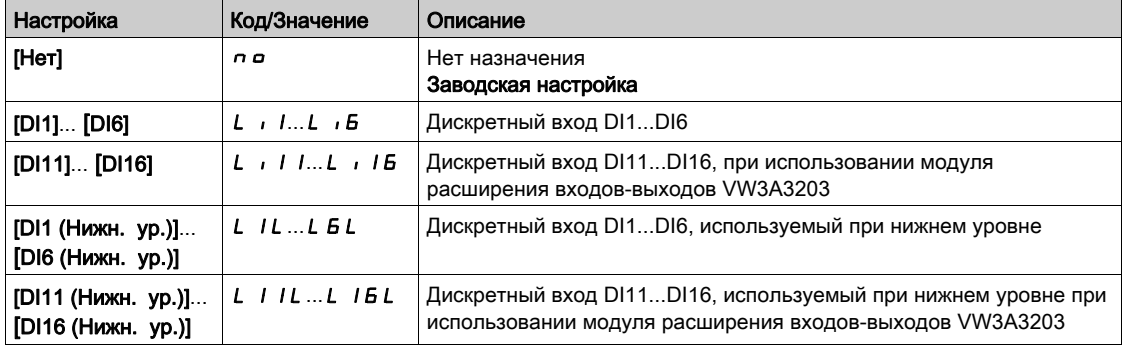

## [Оценка мощн. двиг.]  $\sigma P \cap W$   $\star$

Оценка механической мощности двигателя

Данный параметр доступен, если [Режим сухого хода]  $d \rightharpoondown H$  установлен на [Мощность] PW $r$ .

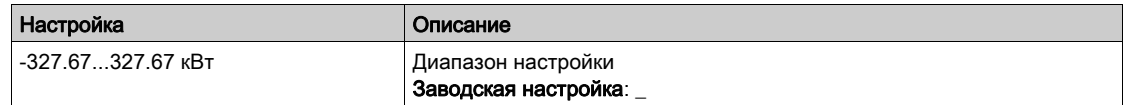

### [Нижняя мощность]  $n \in L$   $\mathbb{P}$   $\star$

Нижняя мощность при нулевом расходе.

Данный параметр доступен, если [Режим сухого хода]  $d \rightharpoondown H$  установлен на [Мощность] PW $r$ .

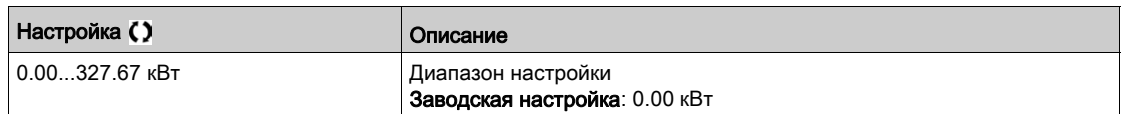

## [Нижняя скорость]  $n \in L$  5  $★$

Нижняя скорость при нулевом расходе.

Данный параметр доступен, если [Режим сухого хода]  $d \cdot H$  установлен на [Мощность] PW $\cdot$ .

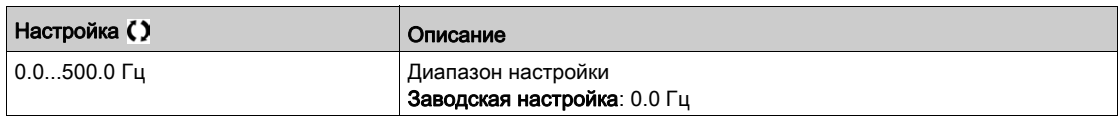

# [Верхняя мощность]  $nFHP$  $\star$

Верхняя мощность при нулевом расходе.

Данный параметр доступен, если [Режим сухого хода]  $d \rightharpoondown H$  установлен на [Мощность] PW $r$ .

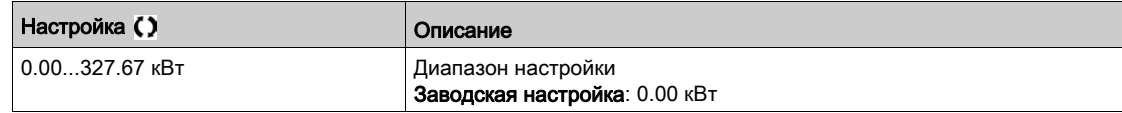

### **[Верхняя скорость]**  $n \in H$  5  $\star$

Верхняя скорость при нулевом расходе.

Данный параметр доступен, если [Режим сухого хода]  $d \in H$  установлен на [Мощность] PW $\in$ .

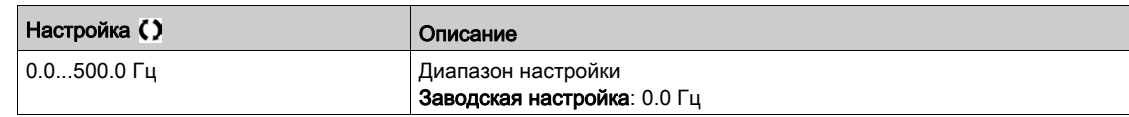

## [Коэф. сухого хода]  $d \in YX$   $\star$

Коэффициент сухого хода.

Данный параметр доступен, если [Режим сухого хода]  $d \rightharpoondown H$  установлен на [Мощность] PW $r$ .

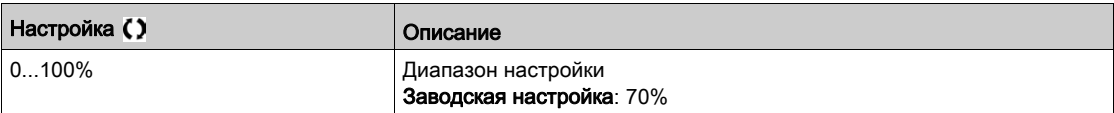

### [Задерж. ош. с. х.]  $d \cdot 4d \star$

Время задержки ошибки в режиме сухого хода.

Данный параметр доступен, если [Режим сухого хода]  $d \cdot H$  не настроен на [Нет]  $n a$ .

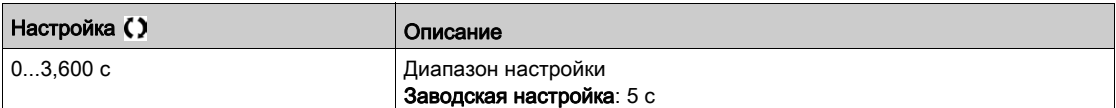

# **[Задерж. перезап. с. х.]**  $d \cdot 4 \cdot 5$

Задержка перезапуска в режиме сухого хода.

Данный параметр доступен, если [Режим сухого хода]  $d \cdot H$  не настроен на [Нет]  $n a$ .

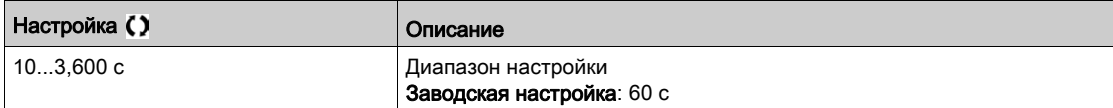

# Раздел 7.24 [Контроль насоса] - [Режим контроля низкого расхода насоса]

### Содержание раздела

Данный раздел содержит следующие параграфы:

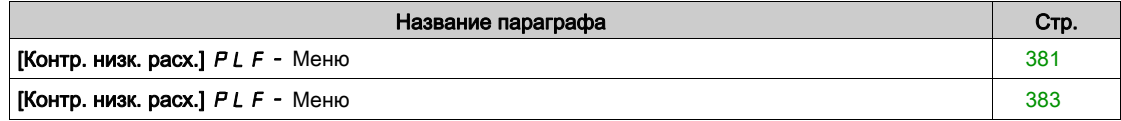

### <span id="page-380-0"></span>[Контр. низк. расх.]  $PLF -$  Меню

### Доступ к меню

#### $[$ Полная настройка]  $\rightarrow$  [Контроль насоса]  $\rightarrow$  [Контр. низк. расх.]

#### Назначение меню

Основным недостатком работы насоса в зоне низкого расхода является повышение температуры насоса при его охлаждении потоком перекачиваемой жидкости.

Кроме того, область низкого расхода не является оптимальной с точки зрения энергоэффективности.

Отсутствие или низкий расход может быть вызвано следующими причинами:

- регулирующий клапан закрыт в напорном трубопроводе;
- существует проблема в напорном трубопроводе (засорение трубы, и т.д.).

Эта функция защищает насос от повреждения при низком расходе или его отсутствии.

Контроль может быть осуществлен различными методами с датчиками или без них и вне зависимости от конфигурации системы с одним или несколькими насосами.

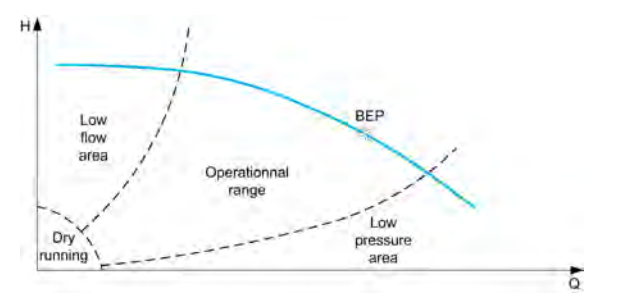

Эта функция помогает обнаружить возможную ситуацию, связанную с отсутствием или низким расходом, различными способами:

 использование реле расхода, непосредственно указывающего состояние низкого расхода: этот метод может быть использован только в установках с одним насосом или, если датчик расхода подключен к защищенному насосу.

ПРИМЕЧАНИЕ: рекомендуется использовать реле расхода, находящееся в разомкнутом состоянии при низком расходе, и применять дискретный вход, активный при нулевом состоянии (DIxL). Это позволяет остановить насос в случае обрыва провода датчика расхода.

- Использование реле расхода и сравнение значения реального расхода с заданной уставкой:
	- этот метод может быть использован только в установках с одним насосом или, если датчик расхода подключен к защищенному насосу;
	- все данные, относящиеся к выбранному входу должны быть сконфигурированы в соответствии с датчиком (тип, минимальное и максимальное значения процесса, масштаб и т.д.).
- Использование реле расхода и сравнение значения реального расхода с кривой системы с низким расходом характеристики PQ:
	- этот метод может быть использован только в установках с одним насосом или, если датчик расхода подключен к защищенному насосу;
	- все данные, относящиеся к выбранному входу должны быть сконфигурированы в соответствии с датчиком (тип, минимальное и макимальное значения процесса, масштаб и т.д.).
- Использование оценочной кривой Мощность/Скорость и сравнение рабочей точки относительно характеристики мощности при нулевом расходе:
	- требуется ввод двух точек [Скорость; Мощность]. Первая точка вводится в зоне отсутствия потока (в точке низкой скорости LSP), в то время как вторая выбирается в зоне большой скорости (точка верхней скорости HSP);
	- этот метод не рекомендуется в случае плавной напор-расходной характеристики (кривой PQ).

После запуска насоса контроль низкого расхода активизируется только после выдержки времени **[Зад. низ. расхода]** PLFA , чтобы исключить данный контроль в процесссе пуска.

При обнаружении низкого расхода появляется педупреждение, сбрасываемое автоматически после остановки ПЧ. При наличии состояния низкого расхода в течение времени большем, чем [Зад. ош. низ. расх.] P L F d,

появляется ошибка и ПЧ ведет себя в соответствии с настройкой параметра реакции на ошибку [Реакц. низ. расхода] P L F b . Контроль активен даже во время торможения. Рекомендуется установить

задержку больше полного времени последовательности торможения.

После срабатывания ошибки контроль поддерживается в течение времени ожидания

[Зад. повт. пуска]  $PLF_r$ , даже если предупреждение было сброшено.

ПРИМЕЧАНИЕ: перезапуск ПЧ будет без задержки, если его выключить, а затем снова включить (задержка перезапуска не сохраняется). Во время настройки функции измерения должны быть выполнены в отсутствие потока, но при наличии воды в системе.

# [Контр. низк. расх.]  $PLF\Pi$

Режим контроля низкого расхода насоса.

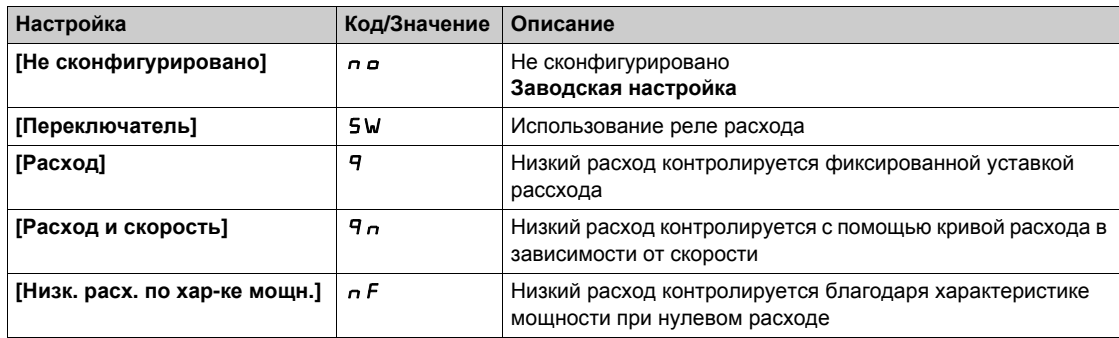

## [Назнач. DI нас.]  $PLFW*$

Назначение дискретного входа насоса с низким расходом.

Данный параметр доступен, если [Контр. низк. расх.] P L F П установлен на [Переключатель] 5W.

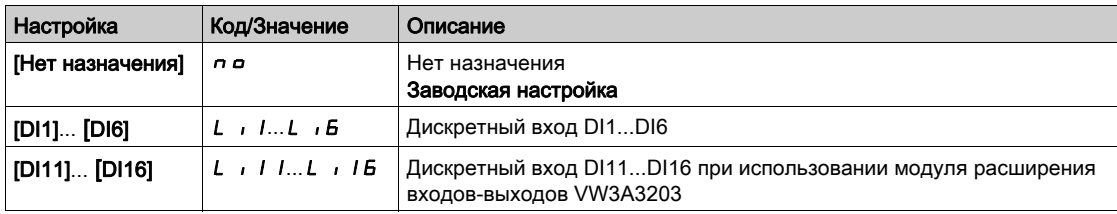

# [Назн. датч. расх.]  $F52H\star$

Назначение датчика расхода насоса.

Данный параметр доступен, если [Контр. низк. расх.] P L F П установлен на [Расход] 9 или [Расход и скорость]  $9n$ .

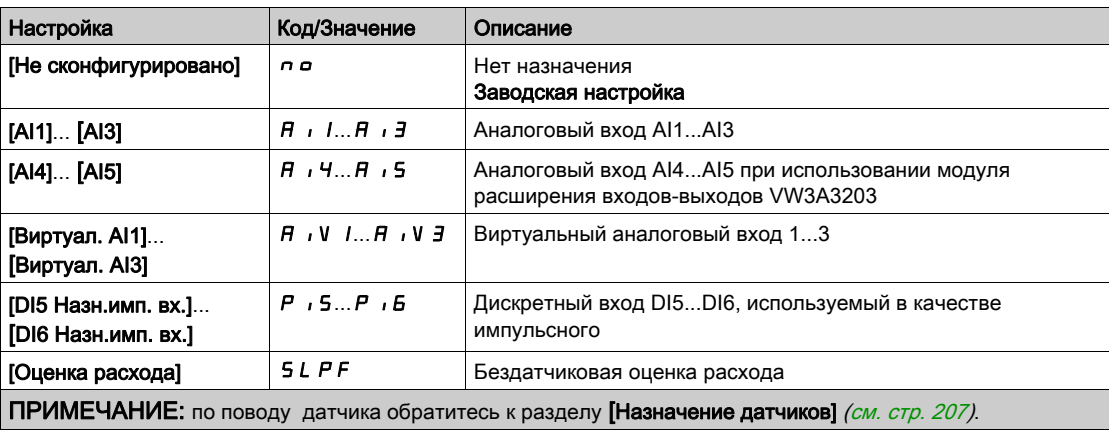

# <span id="page-382-0"></span>[Контр. низк. расх.]  $PLF - M$ еню

### Доступ к меню

### $[$ Полная настройка]  $\rightarrow$  [Контроль насоса]  $\rightarrow$  [Контр. низк. расх.]

#### Назначение меню

Во время настройки функции измерения должны быть выполнены в отсутствие потока, но при наличии воды в системе.

### **[Мин. ур. расх. нас.]**  $PL$   $FL$   $\star$

Минимальный уровень низкого расхода насоса.

Данный параметр доступен, если [Контр. низк. расх.] Р L F П установлен на [Расход] 9 или [Расход и скорость]  $q_n$ .

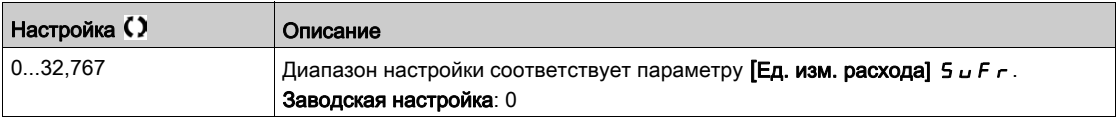

### **[Оценка мощн. двиг.]** $\sigma P \sim W$   $\star$

Оценка механической мощности двигателя. Она может быть использована для настройки параметров [Нижняя мощность]  $nFL$  Р и Верхняя мощность]  $nFH$  Р.

Данный параметр доступен, если [Контр. низк. расх.] Р L F П установлен на [Низк. расх. по хар-ке мощн.]  $n \in \mathbb{R}$ .

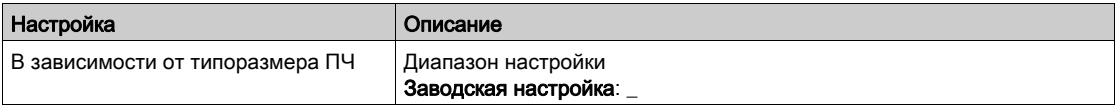

### **[Нижняя скорость]**  $n \in L$  5  $\star$

Нижняя скорость при нулевом расходе.

Данный параметр доступен, если [Контр. низк. расх.] P L F П установлен на [Низк. расх. по хар-ке мощн.]  $n \in \mathbb{R}$ .

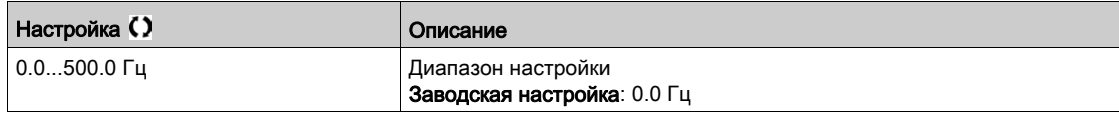

### **[Верхняя скорость]**  $n \in H$  5  $\star$

Верхняя скорость при нулевом расходе.

Данный параметр доступен, если [Контр. низк. расх.] P L F П установлен на [Низк. расх. по хар-ке мощн.]  $n \in \mathbb{R}$ .

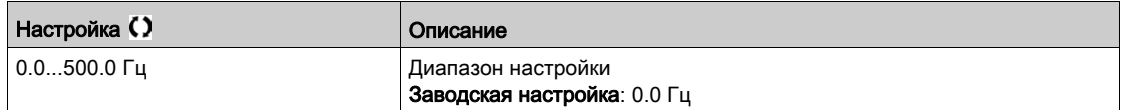

### **[Нижняя мощность]**  $n \in L$   $\mathbb{P}$   $\star$

Нижняя мощность при нулевом расходе.

Данный параметр доступен, если [Контр. низк. расх.] P L F П установлен на [Низк. расх. по хар-ке мощн.]  $\sigma F$ .

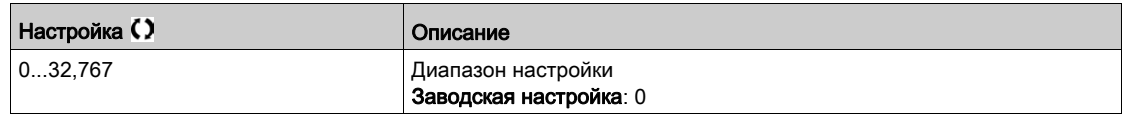

### **[Верхняя мощность]**  $nFHP$   $\star$

Верхняя мощность при нулевом расходе.

Данный параметр доступен, если [Контр. низк. расх.] P L F П установлен на [Низк. расх. по хар-ке мощн.]  $n \in \mathbb{N}$ .

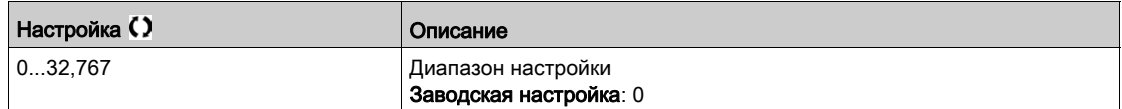

### [Коэф. мощн. насоса]  $PL \in X$   $\star$

Коэффициент мощности насоса с низким расходом.

Данный параметр доступен, если [Контр. низк. расх.] P L F П установлен на [Низк. расх. по хар-ке мощн.]  $\sigma F$ .

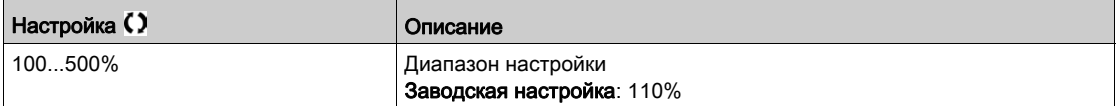

### [Зад. низ. расхода]  $PLFH$

Задержка активизации низкого расхода насоса после его запуска.

Данный параметр доступен, если [Контр. низк. расх.]  $PLF \Pi$  не настроен на [Нет]  $n a$ .

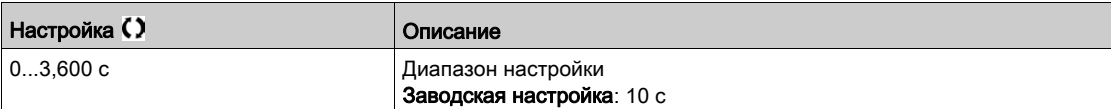

# [Зад. ош. низ. расх.]  $PLFA$

Задержка ошибки низкого расхода насоса.

Данный параметр доступен, если [Контр. низк. расх.]  $PLF \Pi$  не настроен на [Нет]  $n a$ .

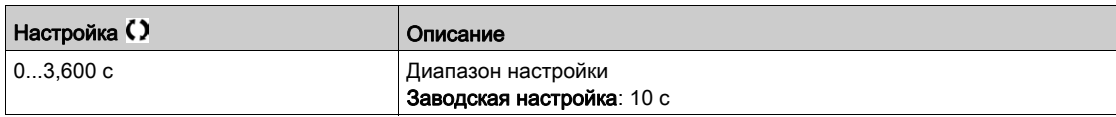

### [Реакц. низ. расхода]  $PLFE$   $\star$

Реакция на ошибку насоса с низким расходом.

Данный параметр доступен, если [Контр. низк. расх.]  $PLF \Pi$  не настроен на [Нет]  $n a$ .

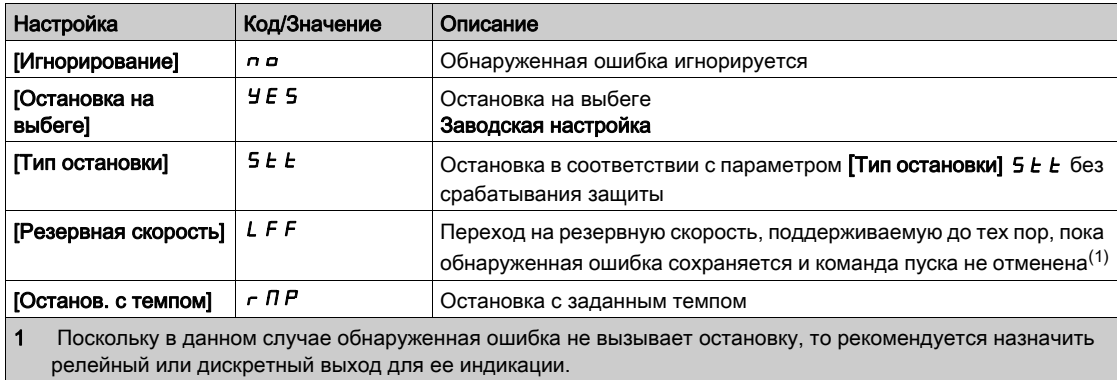

# [Резервная скорость]  $L \ F \ F \overset{\bigstar}{\blacktriangle}$

Резервная скорость.

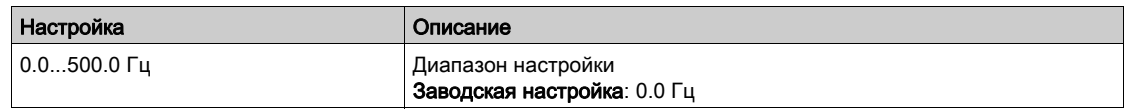

# [Зад. повт. пуска]  $PLF_r$   $\star$

Задержка повторного пуска насоса с низким расходом.

Данный параметр доступен, если [Контр. низк. расх.]  $PLF \Pi$  не настроен на [Нет]  $n a$ .

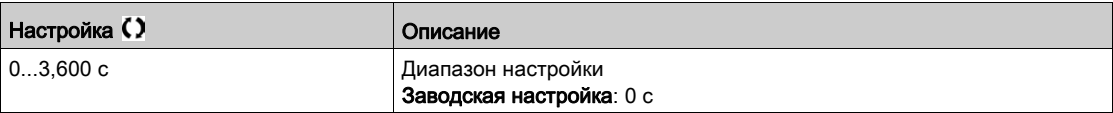

# Раздел 7.25 [Контроль насоса] - [Контроль теплового состояния]

# [Контроль теплового состояния]  $EPP - M$ еню

### Доступ к меню

[Полная настройка] >[Контроль насоса] >[Контроль теплового состояния]

#### Назначение меню

Аналогично параметру [Контроль теплового состояния]  $EPP -$  Меню (см. стр. 187).

# Раздел 7.26 [Контроль насоса] - [Режим контроля давления на входе]

### Содержание раздела

Данный раздел содержит следующие параграфы:

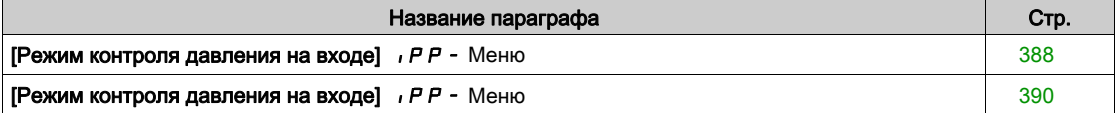

## <span id="page-387-0"></span> $[P$ ежим контроля давления на входе $[$ ,  $P P - M e$ ню

### Доступ к меню

### [Полная настройка]  $\rightarrow$  [Контроль насоса]  $\rightarrow$  [Режим контроля давления на входе]

#### Назначение меню

Данная функция помогает обнаружить недопустимо низкий уровень входного давления.

Для данной функции необходим датчик давления для контроля давления на входе насосной группы.

В случае низкого входного давления, эта функция:

- запускает предупреждение и снижает уставку давления на выходе в пределах заданного диапазона, чтобы поддерживать входное давление на приемлемом уровне. Компенсация входного давления применяется только в случаях регулирования давления;
- обнаруживает ошибку, если, несмотря на уменьшение уставки заданного давления, обратная связь входного давления остается меньше установленного минимального значения.

Функция контроля давления на входе может применяться для одно- или многонасосных станций. Это пример архитектуры насосной станции:

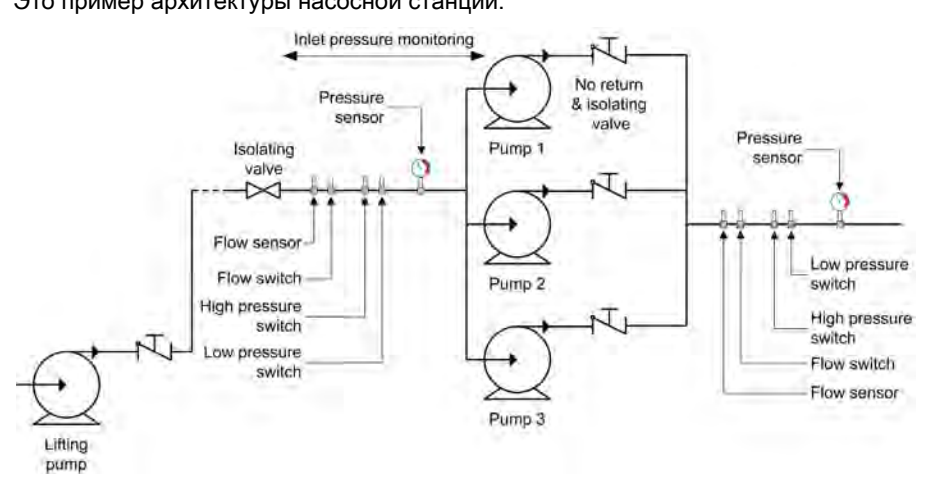

#### Диаграмма контроля

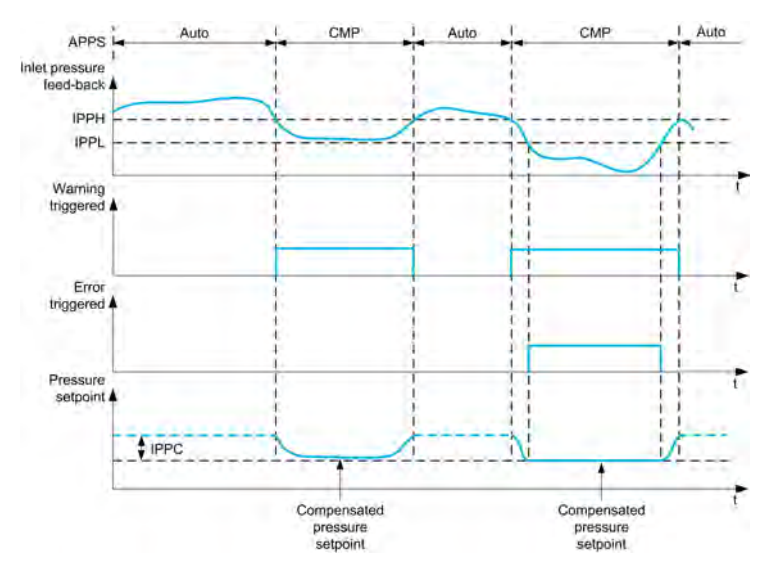

Когда значение обратной связи по входному давлению ниже **[Верх. уст. давл.]** IPPH, то срабатывает предупреждение **[Предупр. о вх. давл.]** IPPA.

В случае системы с регулируемым давлением уставка давления уменьшается в соответствии с параметром **[Компенс. давл. на вх.]** IPPC.

Когда значение обратной связи по входному давлению меньше **[Нижн. уст. давл.]** IPPL, то срабатывает **[Ошибка давления на входе]** IPPF . Привод ведет себя в соответствии с настройкой параметра **[Реак. ош. вх. давл.]** IPFb.

### [Контр. вх. давл.]  $IPPT$

Режим контроля давления на входе.

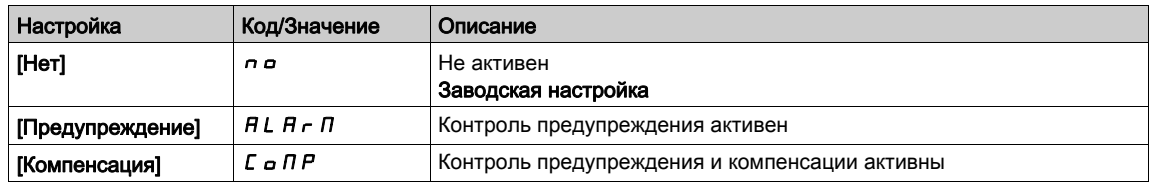

# [Назнач. вх. давл.]  $P5$   $1R*$

Назначение датчика давления на входе.

Данный параметр доступен, если [Контр. вх. давл.]  $IPPT$  не настроен на [Нет]  $n a$ .

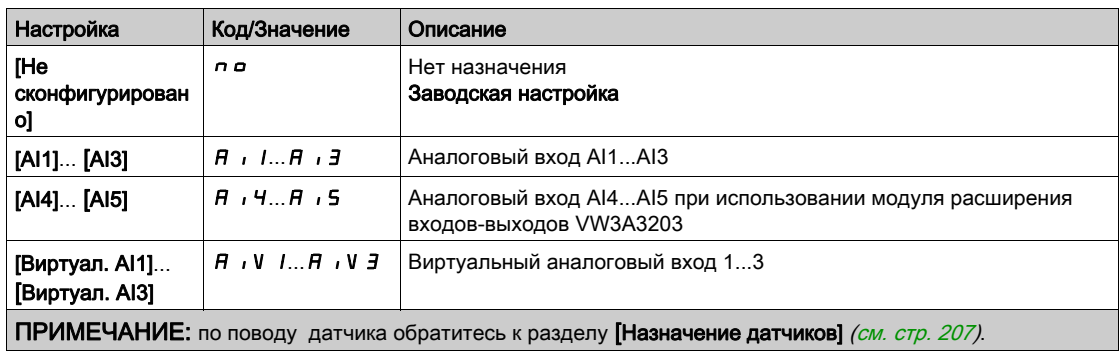

# <span id="page-389-0"></span>[Режим контроля давления на входе]  $IPP$  - Меню

### Доступ к меню

### [Полная настройка]  $\rightarrow$  [Контроль насоса]  $\rightarrow$  [Режим контроля давления на входе]

# [Верх. уст. давл.]  $IPPH*$

Режим контроля высокого/допустимого давление на входе.

Данный параметр доступен, если **[Контр. вх. давл.]**  $IPPT$  не настроен на [Нет]  $\sigma$   $a$ .

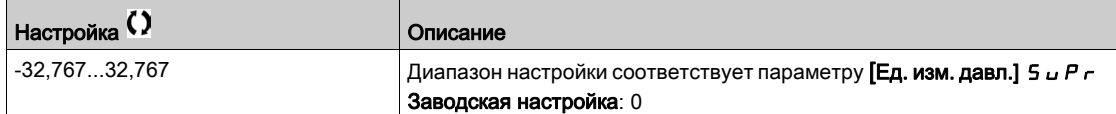

### [Нижн. уст. давл.]  $IPPL \star$

Режим контроля нижнего/минимального давления на входе

Данный параметр доступен, если [Контр. вх. давл.]  $IPPT$  не настроен на [Нет]  $n a$ .

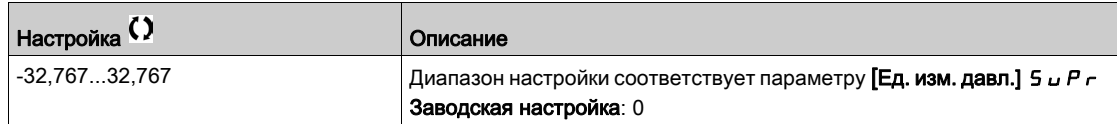

### [Компенс. давл. на вх.]  $IPPL \star$

Максимальная компенсация давления на входе.

Данный параметр доступен, если [Контр. вх. давл.]  $IPPT$  установлен на [Компенсация]  $C \circ \Pi P$ .

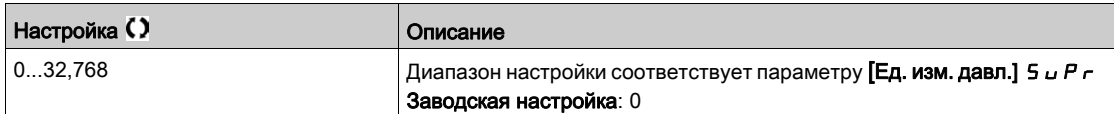

### [Реак. ош. вх. давл.]  $IPP + \star$

Реакция на сигнал ошибки по давлению на входе.

Данный параметр доступен, если [Контр. вх. давл.]  $IPPT$  не настроен на [Нет]  $n a$ .

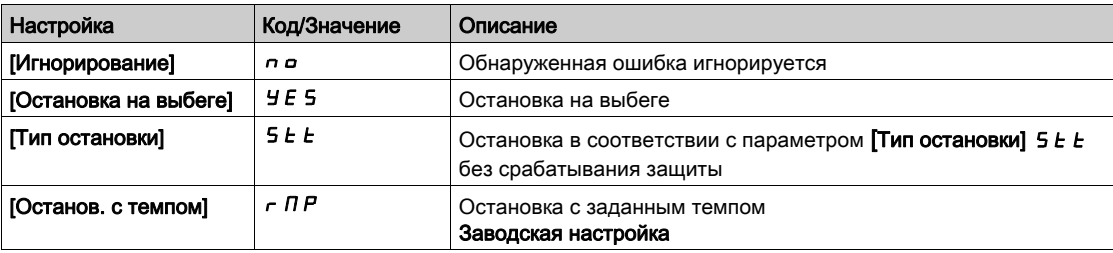

# Раздел 7.27 [Контроль насоса] - [Режим контроля давления на выходе]

### Содержание раздела

Данный раздел содержит следующие параграфы:

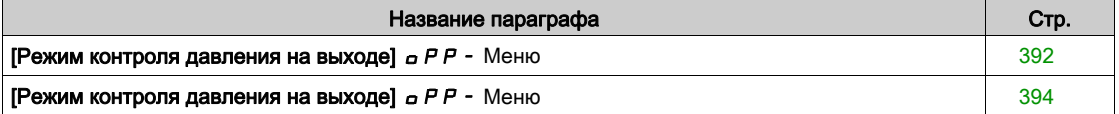

# <span id="page-391-0"></span> $[P$ ежим контроля давления на выходе $]$   $\sigma P$  - Меню

### Доступ к меню

### [Полная настройка]  $\rightarrow$  [Контроль насоса]  $\rightarrow$  [Режим контроля давления на выходе]

#### Назначение меню

Данная функция обеспечивает контроль предельных значений давления на напорной магистрали станции для исключения:

- максимального избыточного давления, которое может повредить гидравлическую систему (предупреждение разрыва трубопровода);
- минимального давления, которое может возникнуть в результате повреждения гидравлической системы (фиксация разрыва трубопровода).

Эта функция мониторинга расположена на выходе насосной станции.

Функция контроля выходного давления требует наличия датчика давления и/или реле давления для контроля давления на выходе системы.

- Реле высокого давления позволяет активизировать контроль избыточного давления на выходе станции в соответствии с техническими характеристиками реле давления.
- Датчик давления позволяет активизировать контроль избыточного и низкого давления на выходе станции в зависимости от значений параметров **[Мин. вых. давл.]** OPPL и

```
[Макс. вых. давл.] OPPH.
```
Пример архитектуры станции:

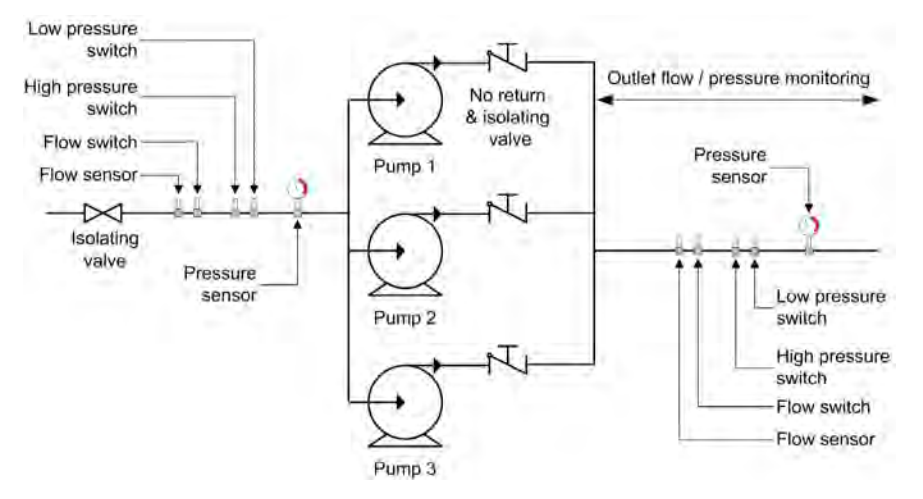

Функция режима контроля давления на выходе обеспечивает фиксацию следующих состояний напорной магистрали:

- при наличии состояния низкого давления появляется предупреждение **[Пред. нижн. вых. давл.]** OPLA ;
- при наличии состояния высокого давления, зафиксированного датчиком давления, появляется предупреждение **[Пред. верхн. вых. давл.]** OPHA ;
- при наличии состояния высокого давления, зафиксированного реле давления, появляется предупреждение **[Пред.верх.вых.давл]** OPSA;
- если состояние высокого давления остается дольше выдержки времени **[Зад. ош. вых. давл.]** OPPd, то появляется ошибка **[Высокое выходное давление]** OPHF. Поведение установки определяется настройкой параметра **[Реак. ош. вых. дав.]** OPPb;
- если состояние низкого давления остается дольше выдержки времени **[Зад. ош. вых. давл.]** OPPd, то появляется ошибка **[Низкое выходное давление]** OPLF. Поведение установки определяется настройкой параметра **[Реак. ош. вых. дав.]** OPPb.

#### **ПРИМЕЧАНИЕ:**

- Рекомендуется использовать реле давления, находящееся в разомкнутом состоянии при высоком давлении, и применять дискретный вход, активный при нулевом состоянии (DIxL). Это позволяет остановить насос в случае обрыва провода реле давления.
- Рекомендуется использовать датчик давления с выходом 4-20 мA с активизированной функцией контроля обрыва сигнала 4-20 мА. Это позволяет остановить насос в случае обрыва провода датчика давления.

# [Контр. вых. давл.]  $\alpha$  Р Р П

Выбор режима.

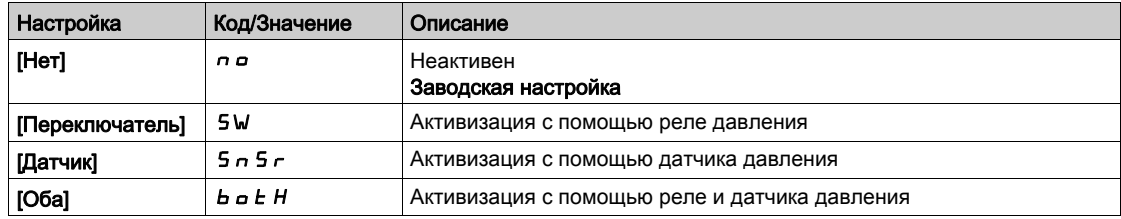

### [Источник перекл.]  $\sigma$  P P W  $\star$

Назначение выходного давления на дискретный вход.

Параметр доступен, если:

- [Контр. вых. давл.]  $\sigma P P \Pi$  установлен на [Переключатель] 5 М, или
- [Контр. вых. давл.]  $\sigma$  Р Р П установлен на [Оба]  $b \sigma t$  Н.

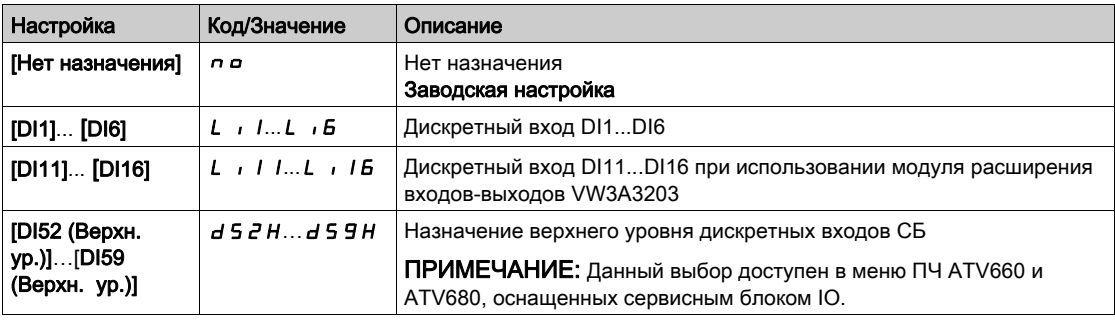

### [Назн.давл.на вых.]  $P 5 2 7$

Назначение датчика давления на выходе .

Параметр доступен, если:

- [Контр. вых. давл.]  $\sigma$  P P N установлен на [Датчик]  $5 \sigma 5 \epsilon$ , или
- [Контр. вых. давл.]  $\sigma$  Р Р П установлен на [Оба]  $\sigma$   $\sigma$   $\epsilon$  H.

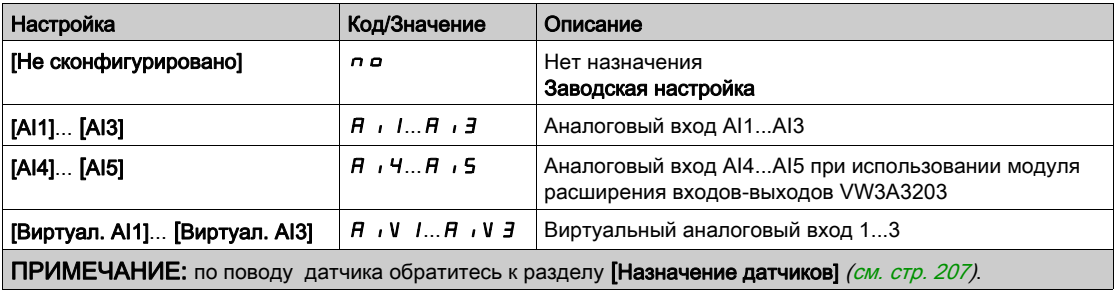

# <span id="page-393-0"></span>[Режим контроля давления на выходе]  $\sigma PP$  - Меню

### Доступ к меню

### [Полная настройка]  $\rightarrow$  [Контроль насоса]  $\rightarrow$  [Режим контроля давления на выходе]

# [Мин. вых. давл.]  $GPPL \star$

Минимальное давление на выходе.

Параметр доступен, если:

- [Контр. вых. давл.]  $\sigma$  Р Р П установлен на [Датчик] 5  $\sigma$  5  $\sigma$ , или
- [Контр. вых. давл.]  $\sigma$  Р Р Л установлен на [Оба]  $b \sigma t$  Н.

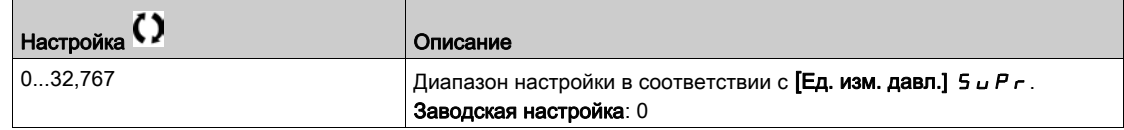

### [Макс. вых. давл.]  $\sigma$  Р Р Н  $\star$

Максимальное давление на выходе.

Параметр доступен, если:

- [Контр. вых. давл.]  $\sigma$  P P П установлен на [Датчик]  $5 \cap 5r$ , или
- [Контр. вых. давл.]  $\sigma$  Р Р П установлен на [Оба]  $\sigma$   $\sigma$   $\epsilon$  H.

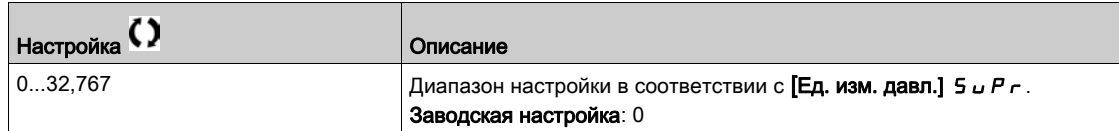

### [Зад. ош. вых. давл.]  $\sigma$   $P$   $P$   $d$   $\star$

Задержка сигнала ошибки по выходному давлению.

Данный параметр доступен, если [Контр. вых. давл.]  $\sigma$  Р Р П не настроен на [Нет]  $\sigma$   $\sigma$ .

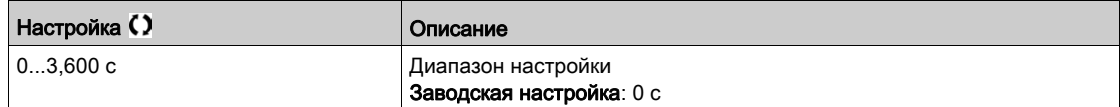

### [Реак.ош.вых. дав.]  $\sigma$  Р Р Ь  $\star$

Реакция на сигнал ошибки по выходному давлению.

Данный параметр доступен, если [Контр. вых. давл.]  $\sigma$  Р П не настроен на [Нет]  $\sigma$   $\sigma$ .

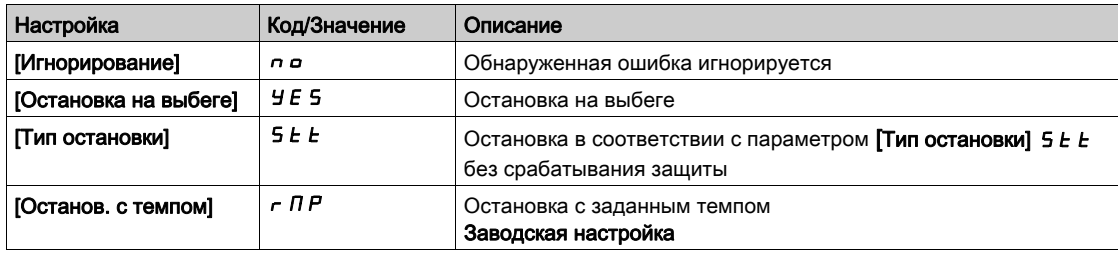

### [Резервная скорость]  $L \ F \ F \star$

Резервная скорость.

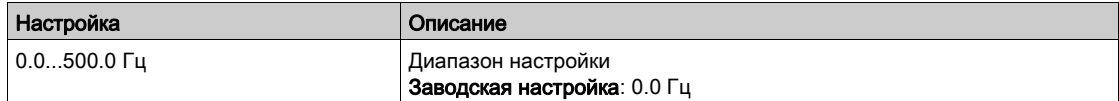

# Раздел 7.28 [Контроль насоса] - [Контроль верхнего расхода]

### Содержание раздела

Данный раздел содержит следующие параграфы:

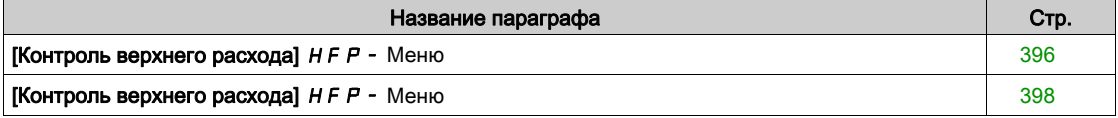

# <span id="page-395-0"></span> $K$ онтроль верхнего расхода $H F P - M e$ ню

### Доступ к меню

### [Полная настройка]  $\rightarrow$  [Контроль насоса]  $\rightarrow$  [Контроль верхнего расхода]

#### Назначение меню

Контроль верхнего расхода помогает обнаружить чрезмерное увеличение расхода, например, в случае:

- превышения пропускной способности станции выше номинальной;
	- при разрыве напорного трубопровода.

Эта функция контроля расположена на выходе станции. Она требует наличия датчика расхода, чтобы контролировать расход на выходе насосной станции.

Пример архитектуры станции:

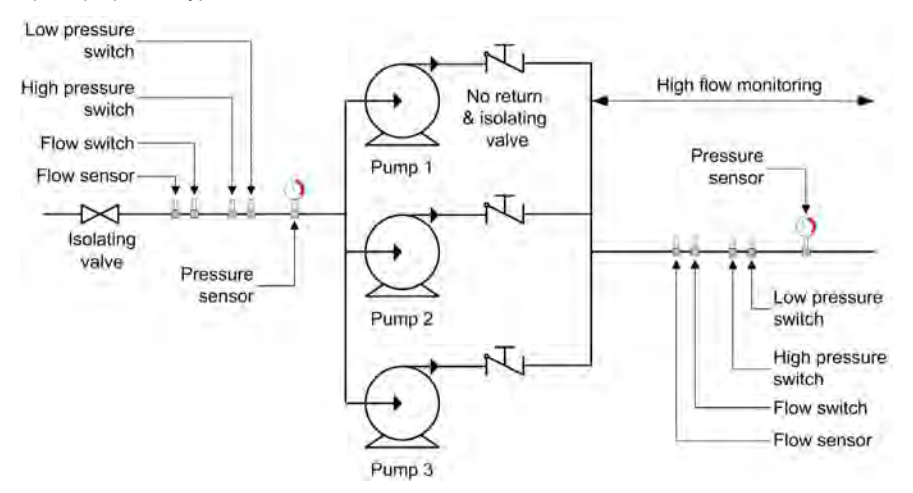

Данная функция контролирует расход на выходе станции:

- когда обратная связь по выходному расходу превосходит значение параметра **[Макс. верх. расход]** ч.FPL , то появляется предупреждение **[Пред. верхн. расх.]** ч.FPA . При этом установка продолжает работу;
- **е** если обратная связь по выходному расходу остается выше [Maкс. верх. расход] ч. F P L в течение времени большем, чем выдержка **[Задержка верх. рас.]** ч.FPD , то появляется ошибка **[Ошибка верхнего расхода]** ч.FPF. Поведение установки определяется настройкой параметра **[Реак.ош. верх. рас.]** HFPb.

Если состояние высокого выходного расхода обнаруживается в многонасосной станции, то все насосы останавливаются.

#### $[AKT.$  верхн. расх. $]$   $HF$   $P$   $\Pi$

Выбор режима.

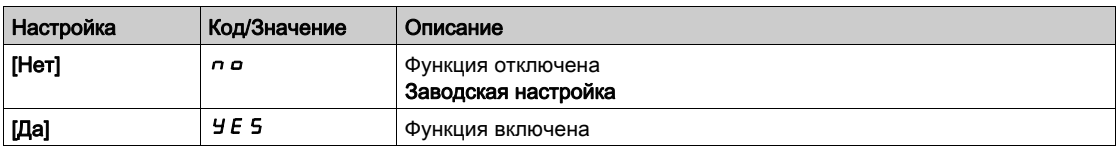
# [Назн. датч. расх.]  $F5$   $1R*$

Назначение датчика расхода установки.

Данный параметр доступен, если [Акт. верхн. расх.]  $H F P \Pi$  не настроен на [Нет]  $n a$ .

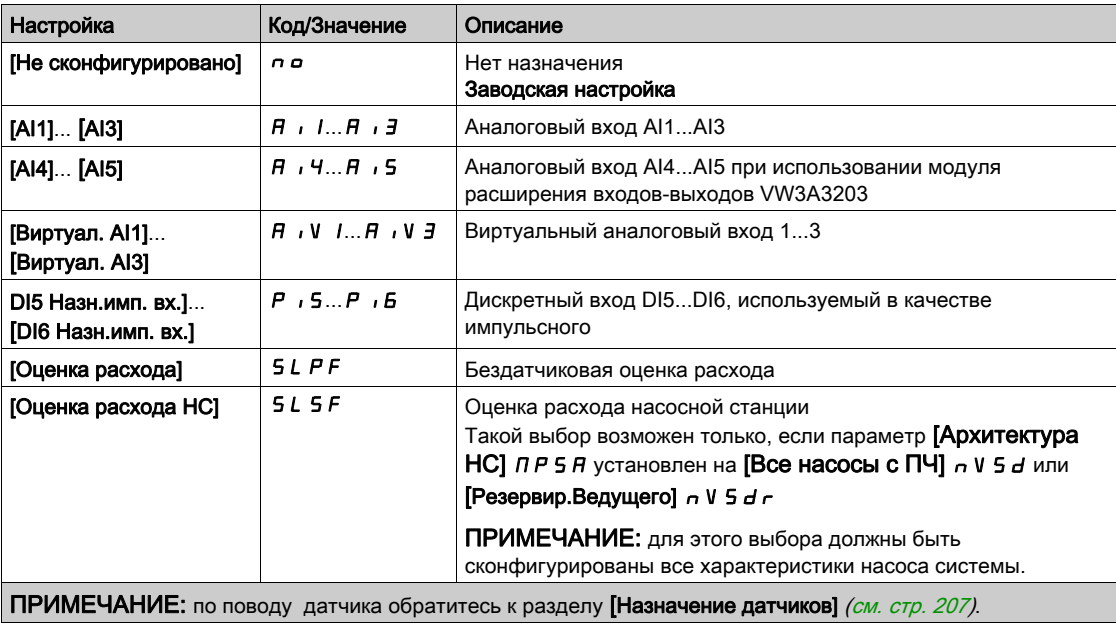

# [Контроль верхнего расхода]  $HFP$  - Меню

#### Доступ к меню

## $[$ Полная настройка]  $\rightarrow$  [Контроль насоса]  $\rightarrow$  [Контроль верхнего расхода]

#### Назначение меню

Следующие параметры доступны, если параметр [Акт. верхн. расх.] Н F Р П не настроен на [Нет]  $n$ о.

# [Макс. верх. расх.]  $H F P L \star$

Максимальный уровень верхнего расхода.

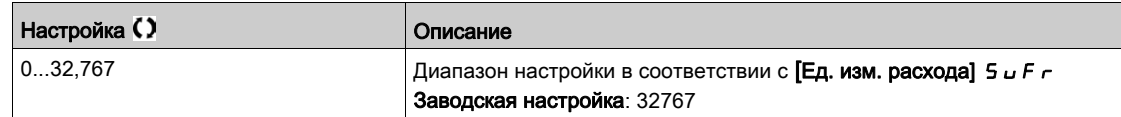

# [Задер. верх. рас.]  $H \nvdash P d \star$

Задержка верхнего расхода.

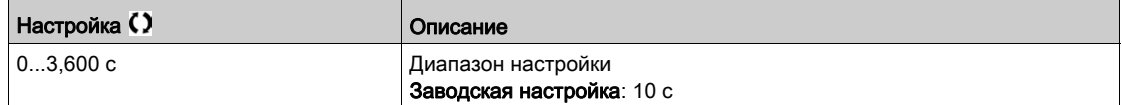

## **[Реак.ош.верх.рас.]**  $H \nvdash P \nvdash \notimes$

Реакция на сигнал ошибки верхнего расхода.

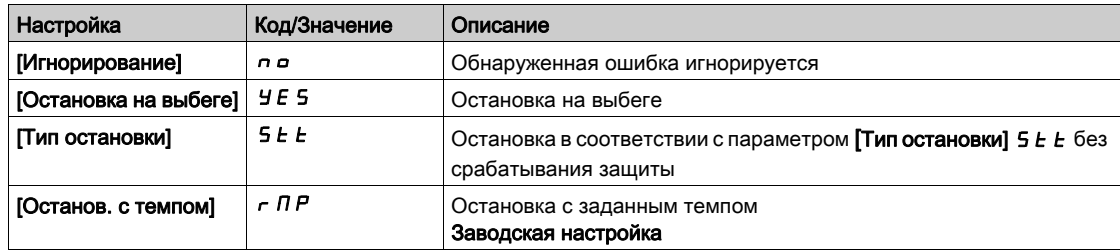

# [Резервная скорость]  $L \ F \ F \star$

Резервная скорость.

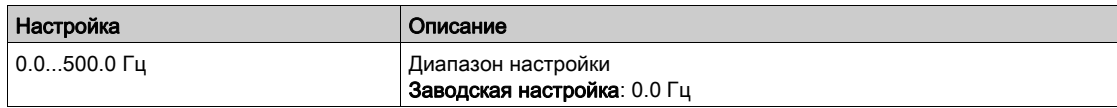

# Раздел 7.29 [Вентилятор] - [ПИД-регулятор]

# $[**ПИД-perynатор**]$   $P \cdot d -$  Меню

### Доступ к меню

[Полная настройка] → [Вентилятор] → [ПИД-регулятор]

#### Назначение меню

Аналогично параметру [ПИД-регулятор] Р  $\cdot$  d - [\(см. стр.](#page-297-0) 298).

# Раздел 7.30 [Вентилятор] - [Контроль обратной связи]

# [Контроль обратной связи]  $FK \Pi -$  Меню

### Доступ к меню

[Полная настройка] → [Вентилятор] → [Контроль обратной связи]

#### Назначение меню

Аналогично параметру [Контроль обратной связи] F К П - [\(см. стр.](#page-329-0) 330).

# Раздел 7.31 [Вентилятор] - [Частота скачка]

# <span id="page-400-0"></span>[Частота скачка]  $J \cup F$  - Меню

#### Доступ к меню

#### [Полная настройка] → [Вентилятор] → [Частота скачка]

#### Назначение меню

Этот параметр запрещает продолжительную работу в настраиваемом диапазоне вокруг заданной частоты.

Функция может использоваться для исключения критической скорости, вызывающей резонансные явления. Установка функции на 0 делает ее неактивной.

#### [Частотное окно] *JPF*

Частота скачка.

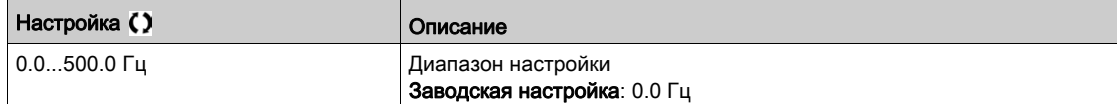

### [Частотное окно 2]  $JFZ$

Частота скачка 2.

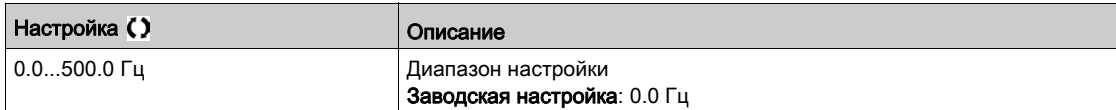

#### [Частотное окно 3]  $JF$   $\bar{J}$

Частота скачка 3.

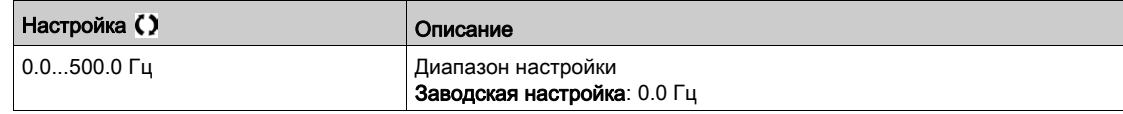

## [Гистер. част. окна]  $JFH$   $\star$

Гистерезис частотного окна.

Параметр доступен, если хотя бы один из параметров частотного окна  $JPF$ ,  $JFE$ , или  $JFE$ отличается от 0.

Диапазон частотного окна: например, от  $JPF - JFH \vee JPF + JFH$ .

Это общая настройка для трех частот JPF, JFZ, JF 3.

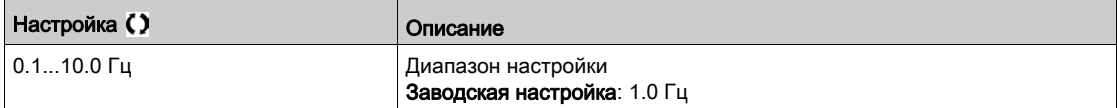

# Раздел 7.32 [Вентилятор]

# [Вентилятор]  $C$  5  $F$   $H$  - Меню

#### Доступ к меню

[Полная настройка] - [Вентилятор]

# [Авт. сброс неиспр.]  $B \in \overline{\mathbb{A}}$

Эта функция позволяет автоматически выполнять один или более сбросов неисправностей после обнаружения ошибки. Если причина ошибки, которая вызвала переход в состояние неисправности исчезает во время активизированной функции, то привод возобновляет нормальную работу.

Когда попытки сброса неисправности выполняются автоматически, то выходной сигнал

[**Состояние неисправности]** не активен. Если попытки выполнить сброс неисправности не удались, то привод остается в рабочем состоянии и выходной сигнал [**Состояние неисправности]** становится активным.

# Предупреждение

## НЕПРЕДВИДЕННОЕ ФУНКЦИОНИРОВАНИЕ УСТРОЙСТВА

- Убедитесь, что при этом не существует никакой опасности для персонала или оборудования.
- Убедитесь, что, если выходной сигнал "Состояние неисправности" не активен, то активизация этой функции не представляет опасности.

Несоблюдение этих указаний может привести к смерти, тяжелым травмам или повреждению оборудования.

Реле неисправности преобразователя остается замкнутым, если функция активна. Задание скорости и направление вращения должны сохраняться.

Рекомендуется использовать 2-проводное управление (**[2/3-проводн. упр.]** tCC настроено на **[2-проводное управл.]** 2C и **[2-проводное управл.]** tCt назначено на **[Состояние]** LEL).

Если по истечении конфигурируемой выдержки времени **[Вр. сброса неиспр.]** tAr, то процедура прерывается и ПЧ остается заблокированным до отключения и повторного включения питания. Неисправности, при которых возможен повторный пуск, перечислены ниже.

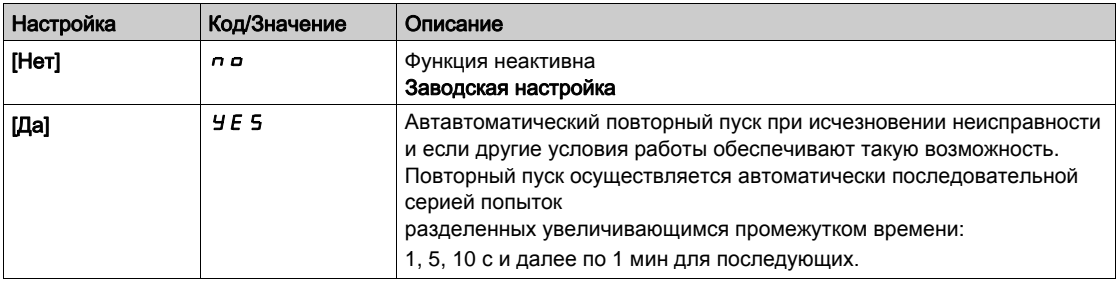

## [Подхват на ходу]  $FLr$

Назначение функции подхват на ходу.

- Дает разрешение на безударный перезапуск при наличии команды пуска после следующих событий:
- исчезновение сетевого питания или простое отключение;
- сброс текущей неисправности или автоматический перезапуск;
- остановка на выбеге.

ПЧ определяет действительную скорость, необходимую для повторного пуска с заданным темпом от этой скорости до заданной. Используйте двухпроводное управление по состоянию

Когда функция активизирована, она действует при каждой команде пуска, приводя к небольшому запаздыванию  $(< 0.5 c).$ 

**[Подхват на ходу]** FL r устанавливается на [Нет] п в, если [Авт. динам. тормож.] Ad C настроен на **[Непрерывно]** *С Ł*.

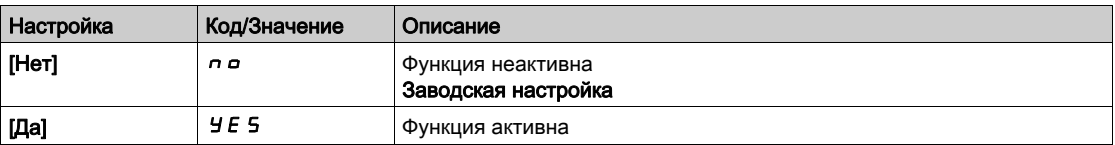

# Раздел 7.33 [Общие функции] - [Ограничения скорости]

# [Ограничения скорости]  $5 L \pi$  - Меню

#### Доступ к меню

[Полная настройка]  $\rightarrow$  [Общие функции]  $\rightarrow$  [Ограничения скорости]

#### Назначение меню

Данная функция управляет ускорением и замедлением в процессе пуска и остановки насоса. Рабочий диапазон насоса определяется параметрами **[Нижняя скорость]** LSP и **[Верхняя скорость]** Н 5 Р.

Минимальная скорость указывается изготовителем насоса в зависимости от применения.

Эксплуатация ниже минимальной скорости и/или пуск насоса с большим временем разгона оказывает влияние на смазку уплотнения, охлаждение двигателя и подшипники.

Специальная пусковая диаграмма доступна для обратного клапана с целью уменьшения любого значительного изменения давления, которое может привести к нестабильности работы клапана.

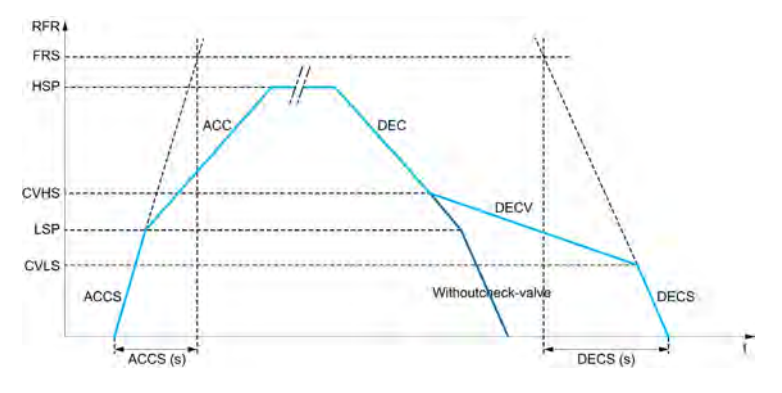

При запуске насос разгоняется до [Нижней скорости] L 5 P в соответствии с параметром **[Вр. разг. при пуске]** ACCS. Когда частота вращения насоса больше **[Нижней скорости]** LSP, то времена разгона и торможения управляются в соответствии с параметрами **[Время разгона]** ACC и **[Время торможения]** DEC, если не активизирована другая функция.

При остановке:

- насос замедляется до **[Ск. 2 обр. клап. ]** CVHS в соответствии с параметром **[Время торможения]**  $\textbf{d} \textbf{E} \textbf{C}$ ;
- насос замедляется от **[Ск. 2 обр. клап. ]** CVHS до **[Ск. 1 обр. клап. ]** CVLS в соответствии с параметром **[Вр. торм. обр. кл.]** DECV;
- насос замедляется от **[Ск. 1 обр. клап. ]** CVLS до нулевой скорости в соответствии с **параметром [Вр. торм. до остан.]**  $\overline{d}E\Gamma$  **5.**

Если [**Вр. разг. при пуске]** ACCS = 0, то время разгона при пуске игнорируется и насос запускается в соответствии с параметром **[Время разгона]** ACC.

Если [**Вр. торм. обр. кл.]** DECV = 0, то время замедления для проверки клапана игнорируется и используется для замедления до **[Нижней скорости]** LSP, а далее используется **[Вр. торм. до остан.]**  $\vec{d}$  **Е**  $\vec{c}$  5 (см. ниже).

**Если [Вр. торм. до остан.]**  $dE\Gamma$  5 = 0, то для остановки насоса используется обычное **[Время торможения]**  $\overline{d}$  **E**  $\overline{L}$ .

#### $[H$ ижняя скорость $]$   $L$  5  $P$

Частота вращения двигателя на нижней скорости.

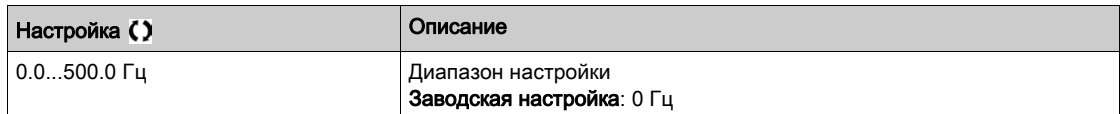

## [Верхняя скорость]  $H5P$

Частота вращения двигателя на верхней скорости.

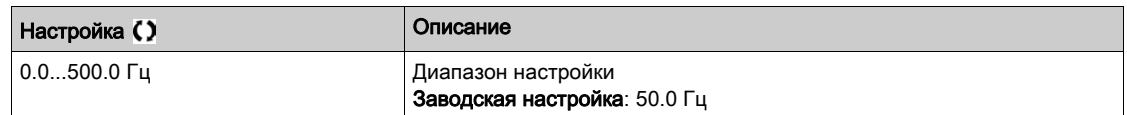

### [Форма зад. част.]  $b 5 P$

Выбор формы задания частоты.

Этот параметр определяет, как учитывается задание скорости только для аналоговых и импульсного входов. В случае ПИД-регулятора это выходное задание ПИД-регулятора.

Диапазон настраивается параметрами [Нижняя скорость]  $L 5 P$  и Верхняя скорость] Н 5 Р.

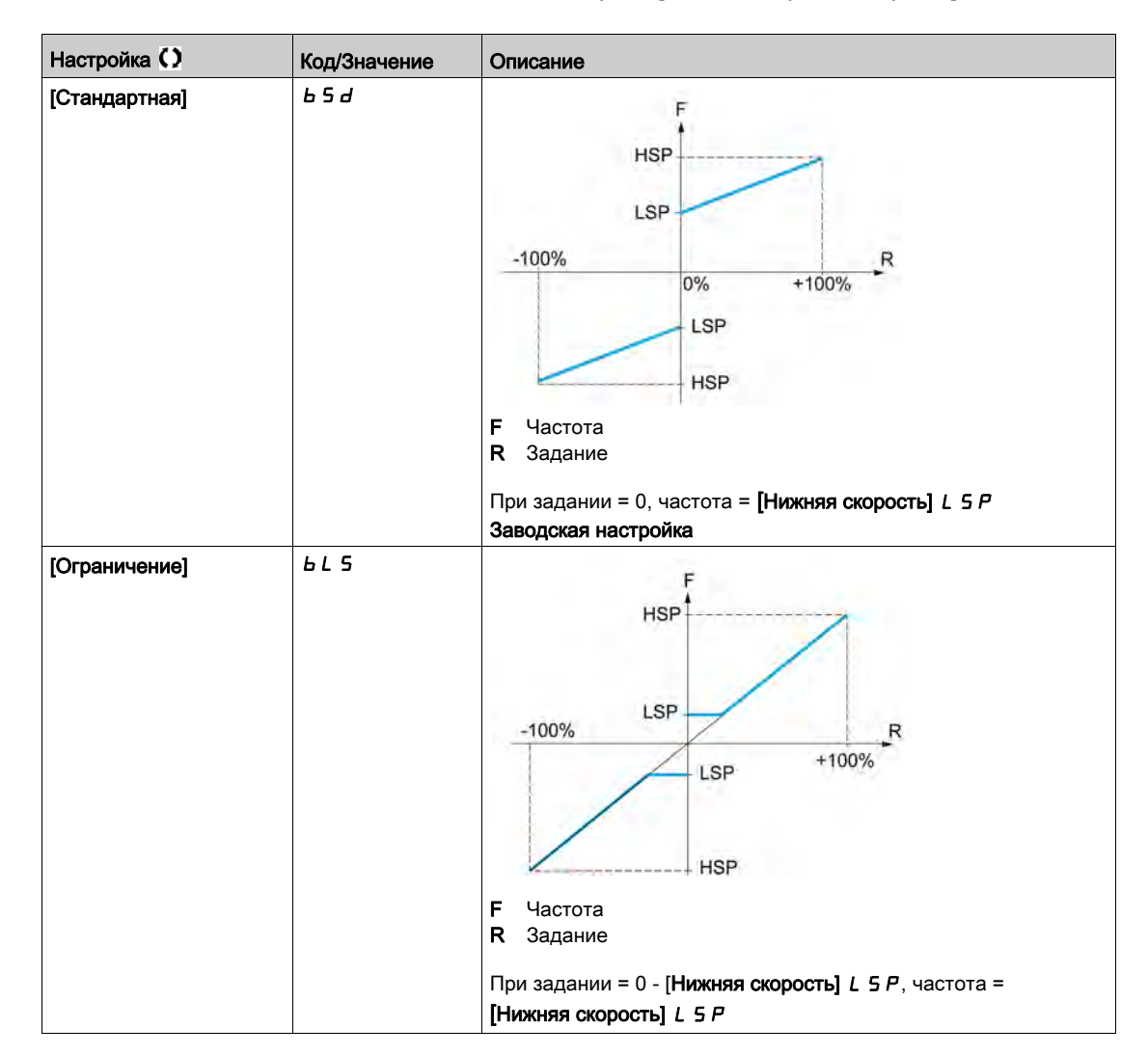

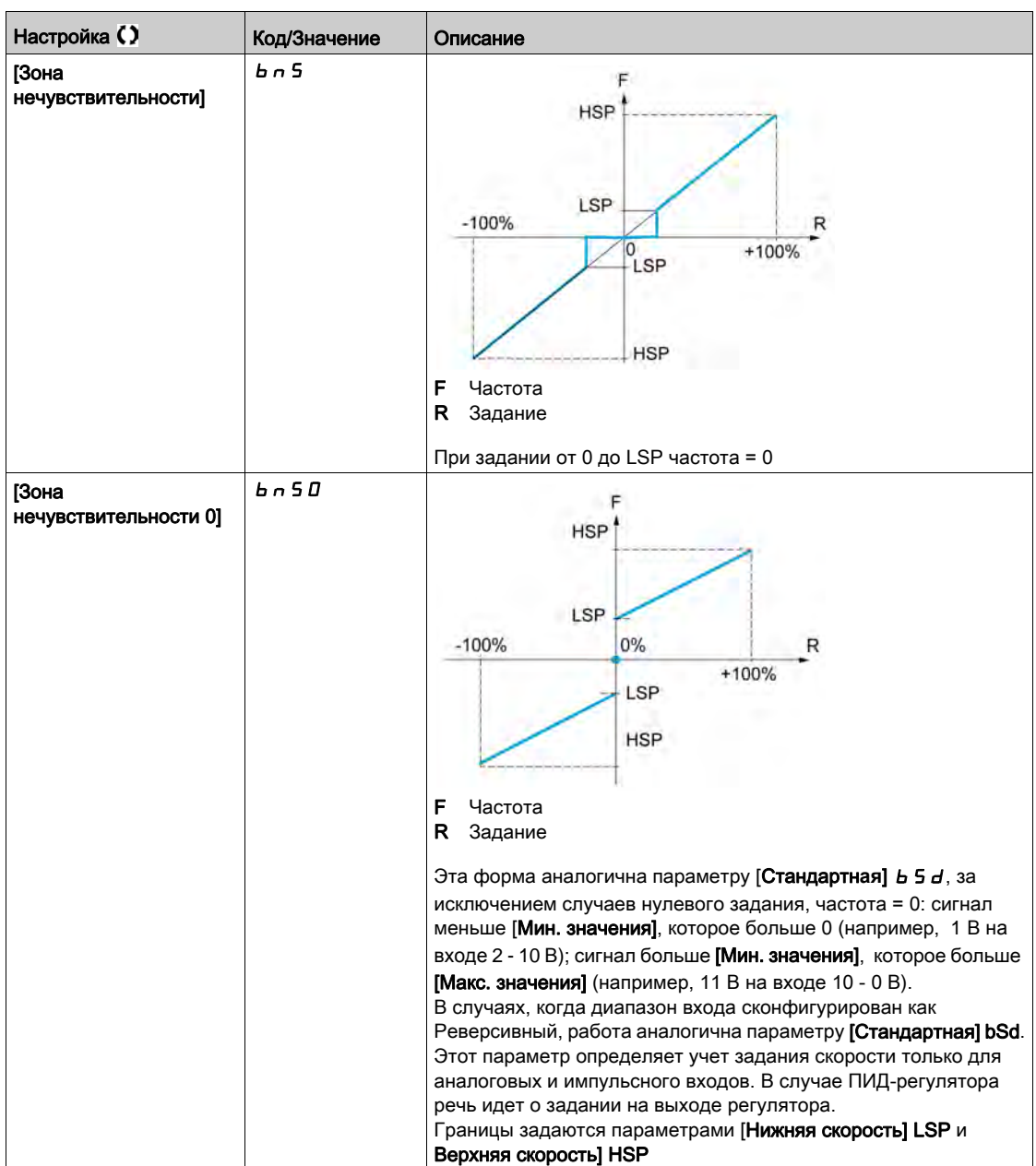

# Раздел 7.34 [Общие функции] - [Задатчик темпа]

# [Задатчик темпа]  $r$   $A \cap P$  - Меню

### Доступ к меню

## $[$ Полная настройка]  $\rightarrow$  [Общие функции]  $\rightarrow$  [Задатчик темпа]

#### [Переключение темпов]  $r$  P  $t$

Тип задания кривой разгона-торможения.

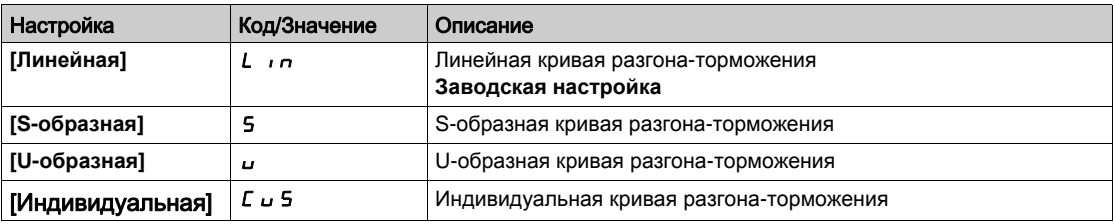

#### [Приращение темпа]  $\sqrt{n}r$

Применяется к параметрам [Время разгона]  $H C C$ , [Время торможения]  $d E C$ , [Разгон привода 2]  $H\subseteq Z$  и [Торможение привода 2]  $dE\subseteq Z$ .

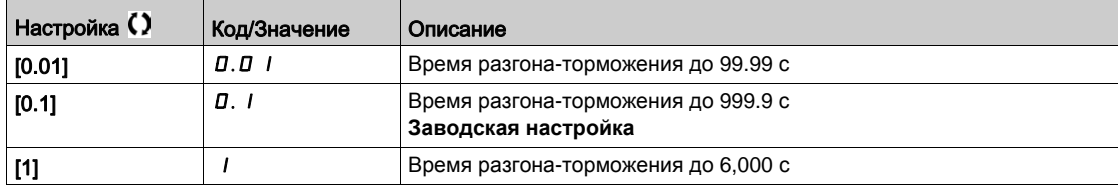

#### [Время разгона]  $H C C$

Определяет время для разгона от 0 до [Ном. частота двиг.]  $F \subset S$ .

Для обеспечения повторяемости заданного темпа значение этого параметра должно быть установлено в соответствии с возможностями привода.

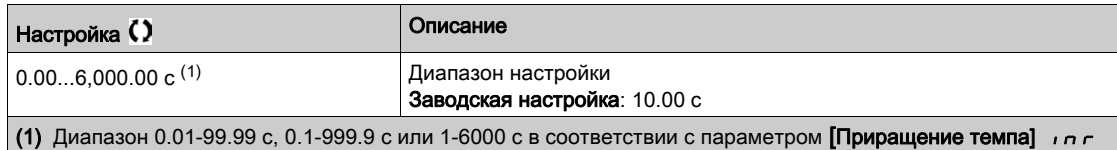

#### [Время торможения]  $dE$

Определяет время для торможения от [Ном. частота двиг.]  $F \rightharpoonup 5$  до 0.

Для обеспечения повторяемости заданного темпа значение этого параметра должно быть установлено в соответствии с возможностями привода.

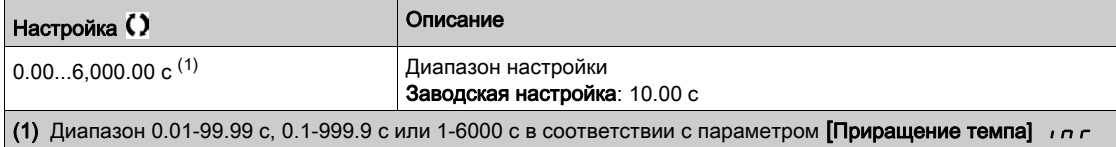

#### [Нач. сглаж. разг.]  $E \overline{H}$   $I \overline{X}$

Начальное сглаживание кривой разгона в % от [Время разгона]  $H C C$  или Разгон привода 2]  $H C C$ .

Настраивается от 0 до 100%.

Параметр доступен, если [Переключение темпов]  $r$  P  $t$  установлен на [Индивидуальная]  $\mathcal{L} \cup \mathcal{S}$ .

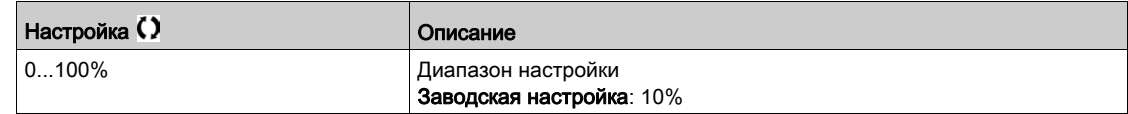

## [Кон. сглаж. разг.]  $E \overline{A} \neq \overline{B}$

Конечное сглаживание кривой разгона в % от [Время разгона]  $H L L$  или Разгон привода 2]  $H L L$ .

Настраивается от 0 и (100% - [Нач. сглаж. разг.]  $E \overline{H}$  1).

Параметр доступен, если [Переключение темпов]  $rPE$  установлен на [Индивидуальная]  $E \cup S$ .

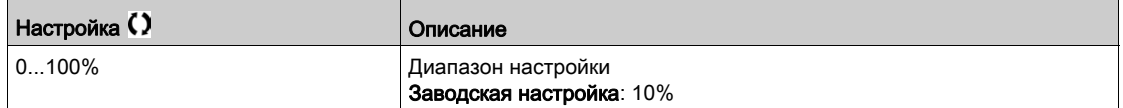

### [Нач. сглаж. торм.]  $E$   $H$   $\exists$   $\star$

Начальное сглаживание кривой торможения в % от [Время торможения]  $\overline{d}E\overline{L}$  или [Торможение привода 2]  $dE$   $dE$ .

Настраивается от 0 до 100%.

Параметр доступен, если [Переключение темпов]  $r$  P  $t$  установлен на [Индивидуальная]  $\ell \omega$  5.

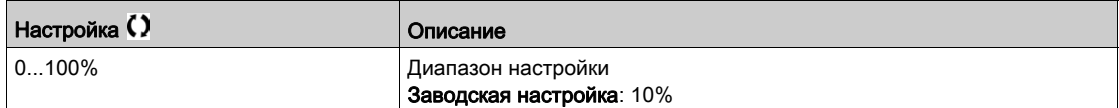

### [Кон. сглаж. торм.]  $E$   $H$  4  $\star$

Конечное сглаживание кривой торможения в % оте [Время торможения]  $dE$  или [Торможение привода 2]  $dE$   $dE$ .

Настраивается от 0 и (100% - [Нач. сглаж. торм.]  $E \overline{H}$  3).

Параметр доступен, если [Переключение темпов]  $r$  P  $t$  установлен на [Индивидуальная]  $\ell \omega$  5.

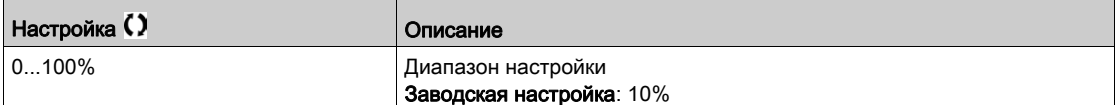

### [Адапт. темпа торм.]  $b \in R$

Адаптация темпа торможения.

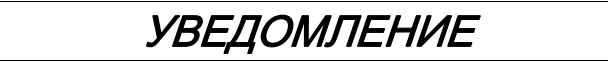

# ОПАСНОСТЬ ПОВРЕЖДЕНИЯ ДВИГАТЕЛЯ

Настраивайте этот параметр на  $4E5$  или  $n\rho$ , в случае использования синхронного двигателя с постоянными магнитами, в противном случае это приведет к его размагничиванию.

Несоблюдение этих указаний может привести к повреждению оборудования.

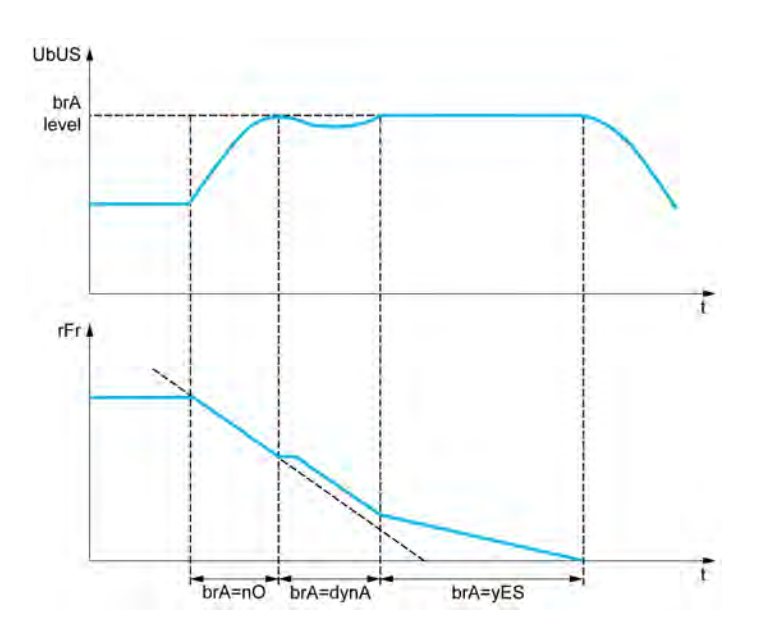

Активизация данной функции позволяет автоматически увеличить время торможения, если оно было настроено на малое значение, с учетом момента инерции механизма, что может привести к появлению неисправности по перенапряжению.

Функция не совместима с применениями требующими:

торможения с заданным темпом;

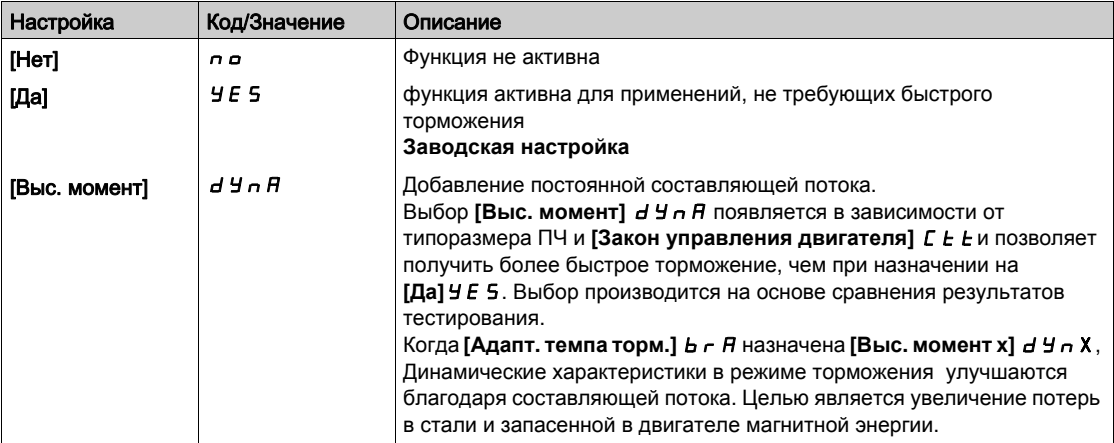

# Раздел 7.35 [Общие функции] **- [Переключение задатчика темпа]**

# [Переключение темпов]  $\tau$   $\overline{P}$   $\overline{E}$  - Меню

#### Доступ к меню

## [Полная настройка] → [Общие функции] → [Переключение темпов]

#### [Задатчик темпа 2]  $F \rightharpoonup F$

Уставка частоты темпа 2

Переключение второго темпа, если параметр **[Задатчик темпа 2]**  $F \rightharpoonup F$  отличен от 0 (значение 0 соответствует неактивной функции) и выходная частота больше **[Задатчик темпа 2]** Frt.

Переключение темпа с помощью уставки совместимо в параметром переключения **[Назн. перекл. темпа]** rPS следующим образом:

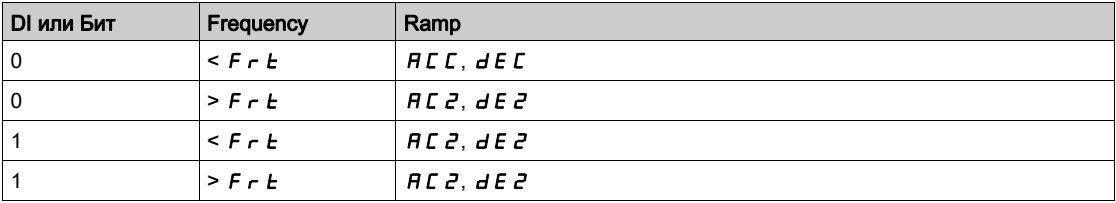

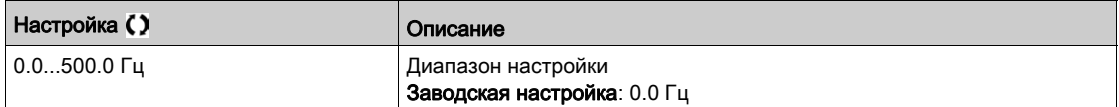

## [Назн. перекл. темпа]  $r$  Р 5

Переключение задатчика темпа.

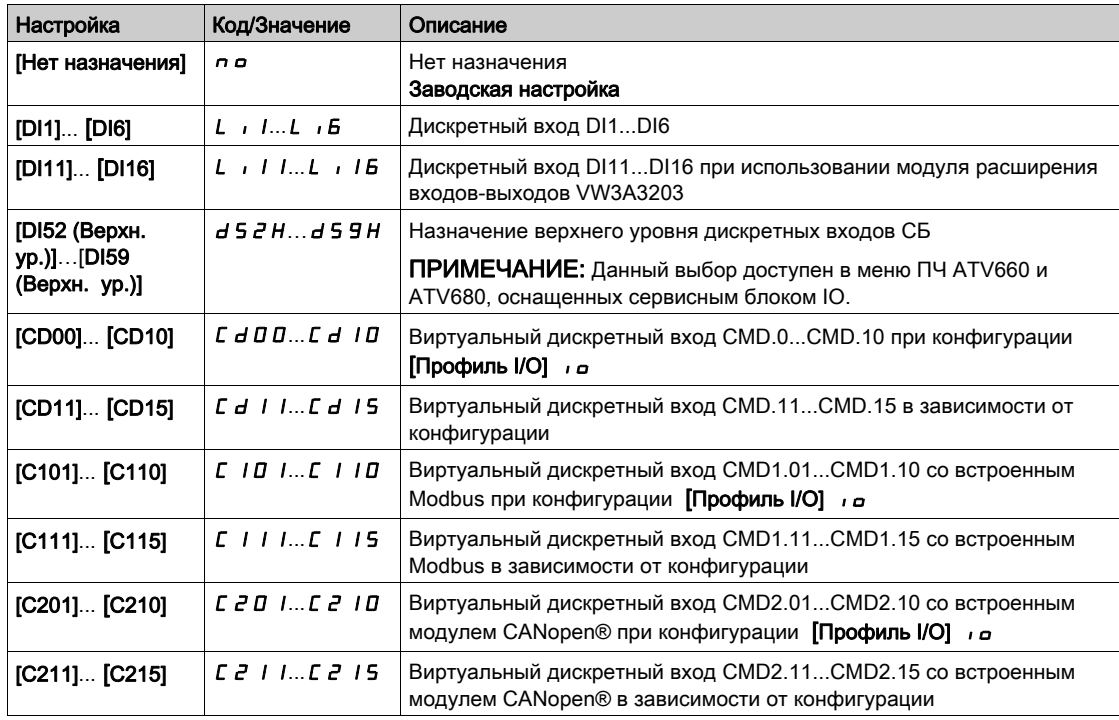

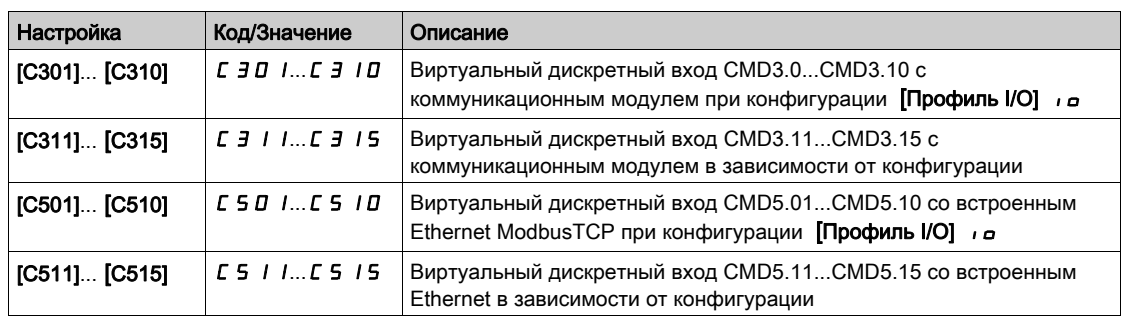

# [Разгон привода 2]  $H C 2 \star$

Разгон привода 2 .

Определяет время для разгона от 0 до [Ном. частота двиг.]  $F \rightharpoondown 5$ . Для обеспечения повторяемости заданного темпа значение этого параметра должно быть установлено в соответствии с возможностями привода.

Данный параметр доступен, если [Задатчик темпа 2] F - E больше 0 или, если [Назн. перекл. темпа]  $r$   $P$  5 назначен.

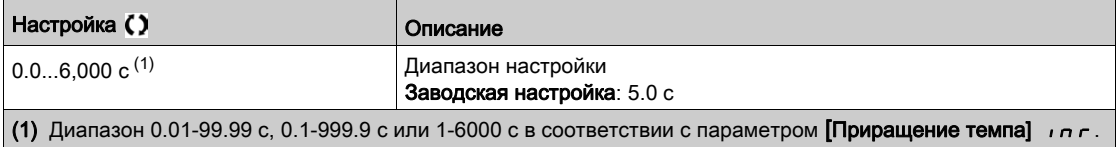

## [Торможение привода 2]  $\overline{d}E \overline{d} \star$

Определяет время для торможения от [Ном. частота двиг.]  $F \rightharpoondown 5$  до 0. Для обеспечения повторяемости заданного темпа значение этого параметра должно быть установлено в соответствии с возможностями привода.

Параметр доступен, если:

- [Задатчик темпа 2]  $F \rightharpoondown F$  больше 0, или
- [Назн. перекл. темпа]  $r$   $P$  5 установлено.

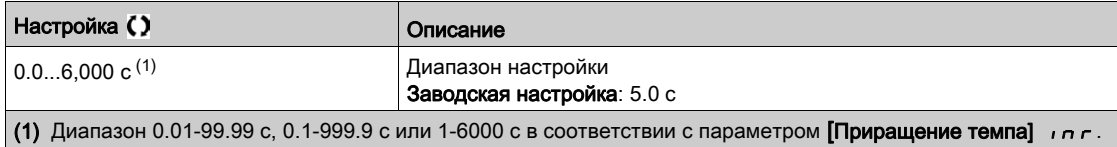

# Раздел 7.36 [Общие функции] - [Конфигурация остановки]

# $[K$ онфигурация остановки]  $5 \tL - M$ еню

#### Доступ к меню

[Полная настройка]  $\rightarrow$  [Общие функции]  $\rightarrow$  [Конфигурация остановки]

#### Назначение меню

ПРИМЕЧАНИЕ: данная функция не может использоваться с некоторыми другими функциями.

## $[T$ ип остановки $]$  5  $E$   $E$

Нормальный режим остановки.

Тип остановки при исчезновении команды пуска или появлении команды остановки.

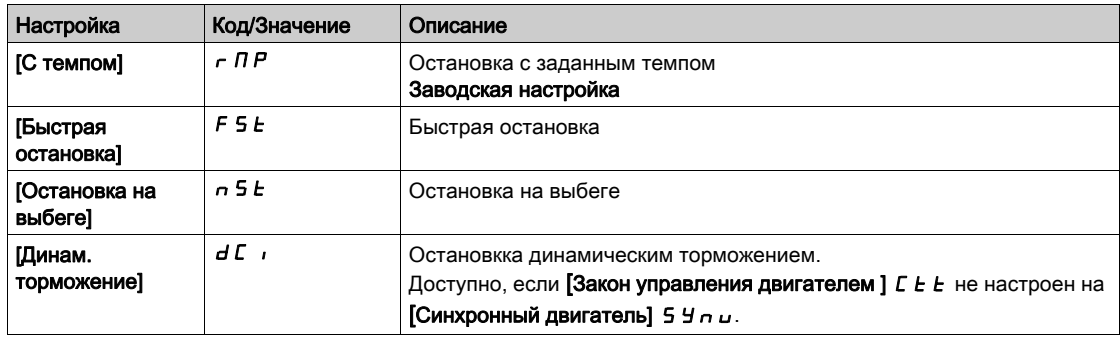

### [Назн. ост. на выбеге]  $n 5E$

Остановка на выбеге.

Остановка активизируется в состоянии **0** дискретного входа или бита слова управления. Если вход переходит в состояние **1** и команда пуска по-прежнему активизирована, то двигатель повторно запустится только при  $[2/3$ -**проводн.** упр.] *L С С* настроенном на [2-проводное управл.] *2 С и*, если [2-проводное управл.] *L С L* настроено на [Состояние] L E L или [Приоритет вперед] P F ot.

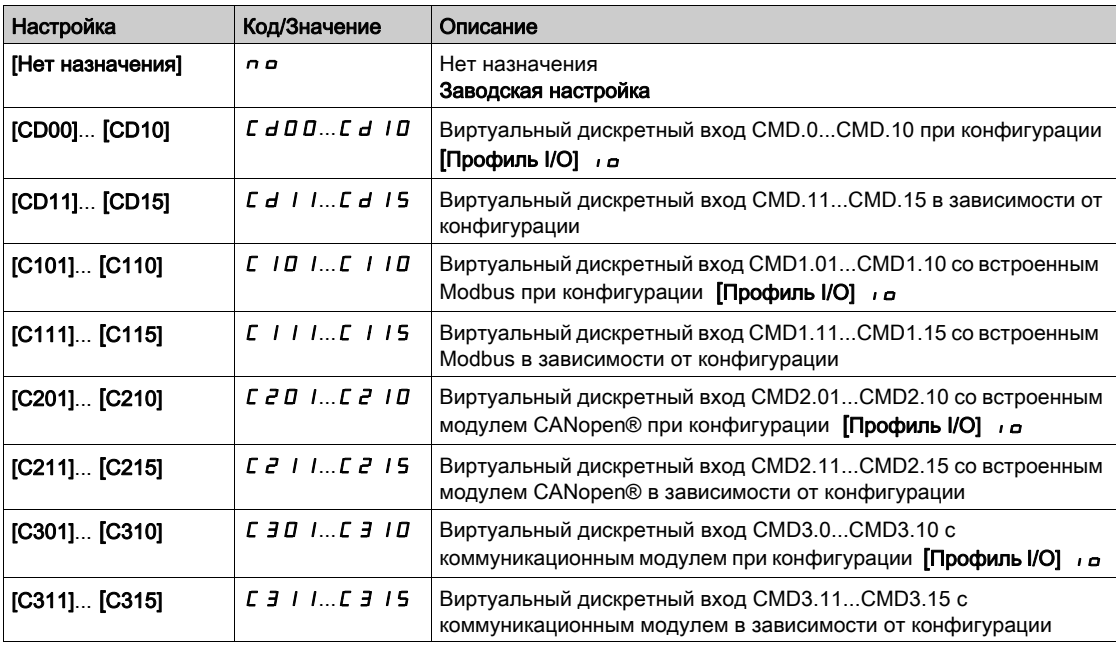

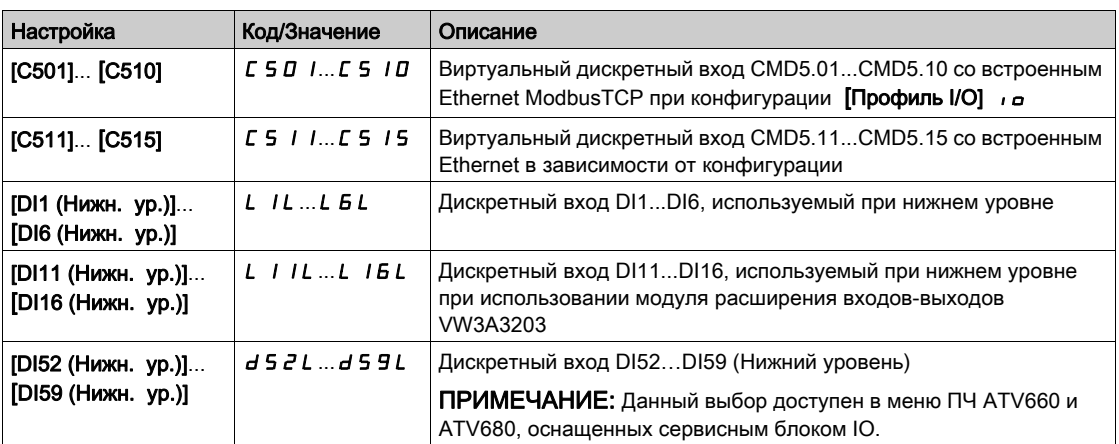

# [Уставка выбега]  $F \nmid E \nmid \star$

Уставка остановки на выбеге.

Уставка скорости, ниже которой двигатель переходит к остановке на выбеге. Переход от остановки с заданным темпом или быстрой остановки к остановке на выбеге ниже заданной уставки нижней скорости.

#### Параметр доступен, если:

- [Тип остановки]  $5 \text{ }\epsilon$  в установлен на [Быстрая остановка]  $F5 \text{ }\epsilon$  или [Остановка с заданным темпом]  $r \pi P$ , и
- [Авт. динам. тормож.]  $H dL$  сконфигурировано.

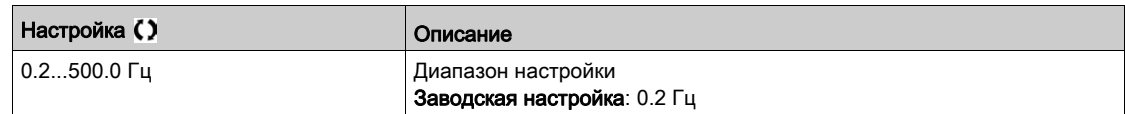

#### [Назн. быстр. ост.]  $F5E$

Быстрая остановка.

Остановка активизируется в состоянии **0** дискретного входа или в состоянии **1** бита (состояние **0** бита в **[Профиль** I/O] *i* a ).

Если вход переходит в состояние 1 и команда пуска по-прежнему активизирована, то двигатель повторно запустится только при **[2/3-проводн. упр.]** tCC, настроенном на **[2-проводное управл.]** 2C и, если **[2-проводное управл.]** tCt настроено на **[Состояние]** LEL или **[Приоритет вперед]**  $PF$   $a$ .

В других случаях требуется повторная команда пуска.

ПРИМЕЧАНИЕ: данная функция не может использоваться с некоторыми другими функциями.

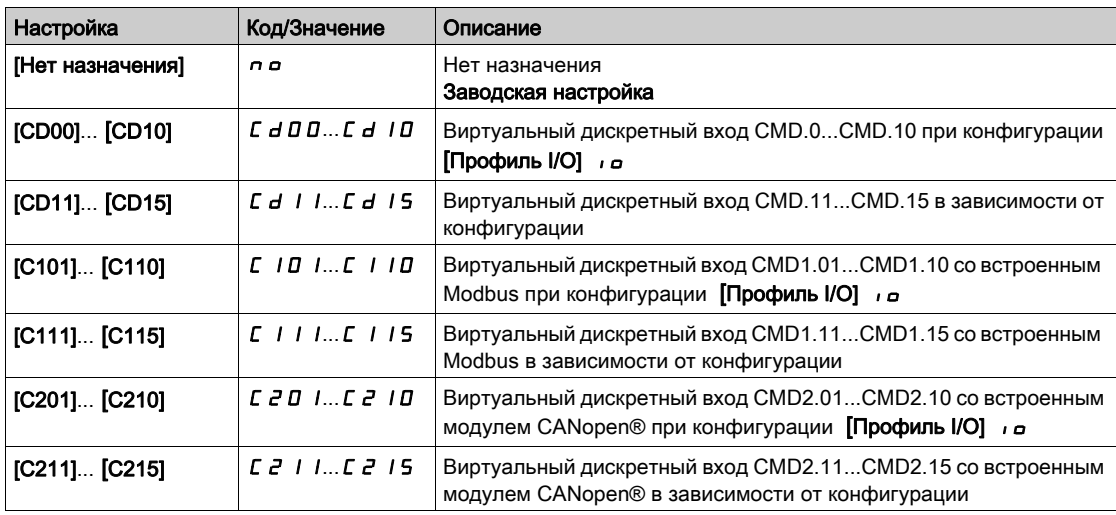

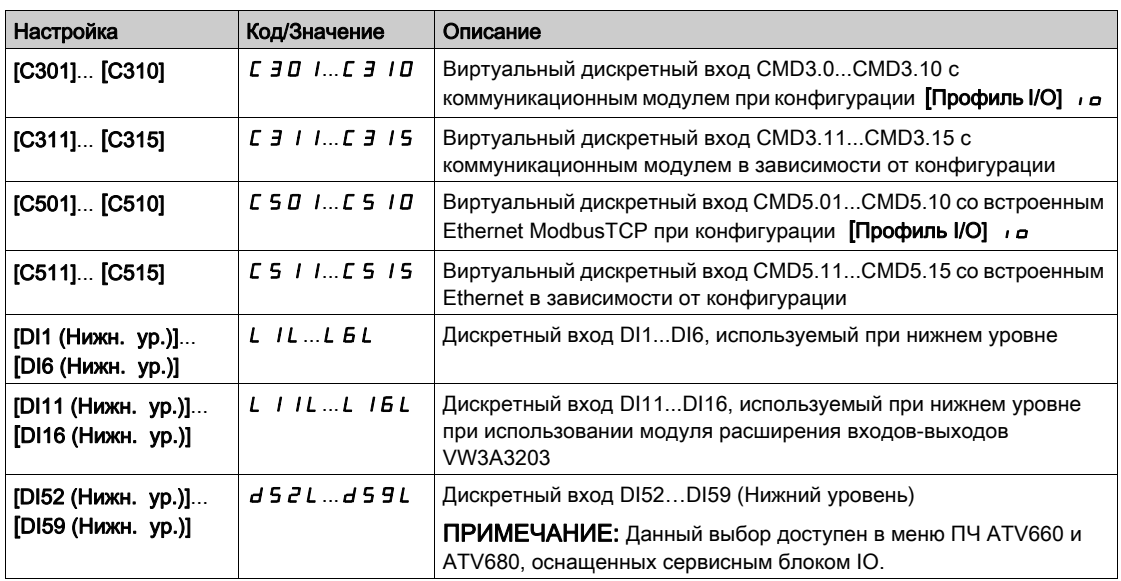

## [Делитель темпа]  $d\mathcal{L} \in \mathbb{R}$

Коэффициент уменьшения темпа быстрой остановки.

Параметр доступен, если:

- [Тип остановки]  $5 \text{ E }$  Е установлен на [Быстрая остановка]  $F$  5 Е, или
- [Назн. быстр. ост.]  $F 5E$  не настроен на [Нет]  $n \sigma$ , или
- [Тип остановки]  $P A 5$  установлен на [Быстрая остановка]  $F 5E$ .

При подаче команды остановки назначенный темп(**[Время торможения]** d E C или **[Торможение** привода 2]  $dE$  2) делится на этот коэффициент.

Значение 0 соответствует минимальному времени.

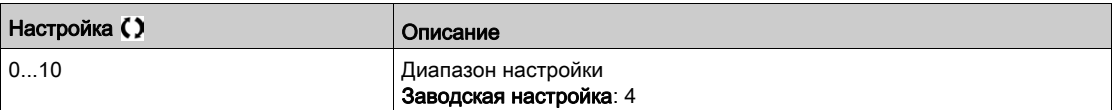

#### [Назнач. дин. торм.]  $dC$

Назначение динамического торможения.

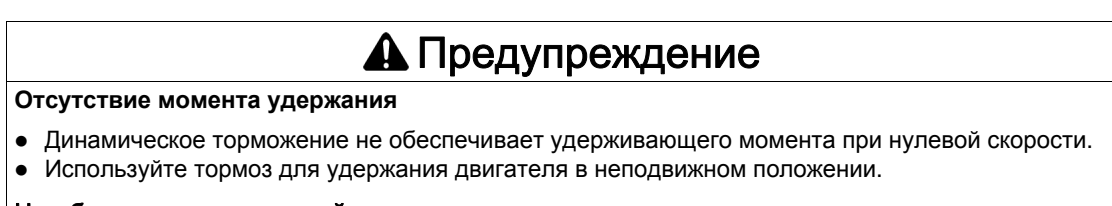

Несоблюдение этих указаний может привести к смерти, тяжелым травмам или повреждению оборудования.

Динамическое торможение активизируется в состоянии **1** дискретного входа или бита слова управления.

Если вход переходит в состояние 1 и команда пуска по-прежнему активизирована, то двигатель повторно запустится только при **[2/3-проводн. упр.]** tCC, настроенном на **[2-проводное управл.]** 2C и, если **[2-проводное управл.]** tCt настроено на **[Состояние]** LEL или **[Приоритет вперед]** P F  $\sigma$ . В других случаях требуется повторная команда пуска.

**ПРИМЕЧАНИЕ:** эта функция не используется с некоторыми другими функциями.

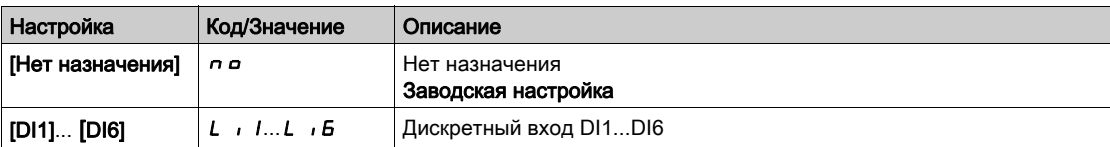

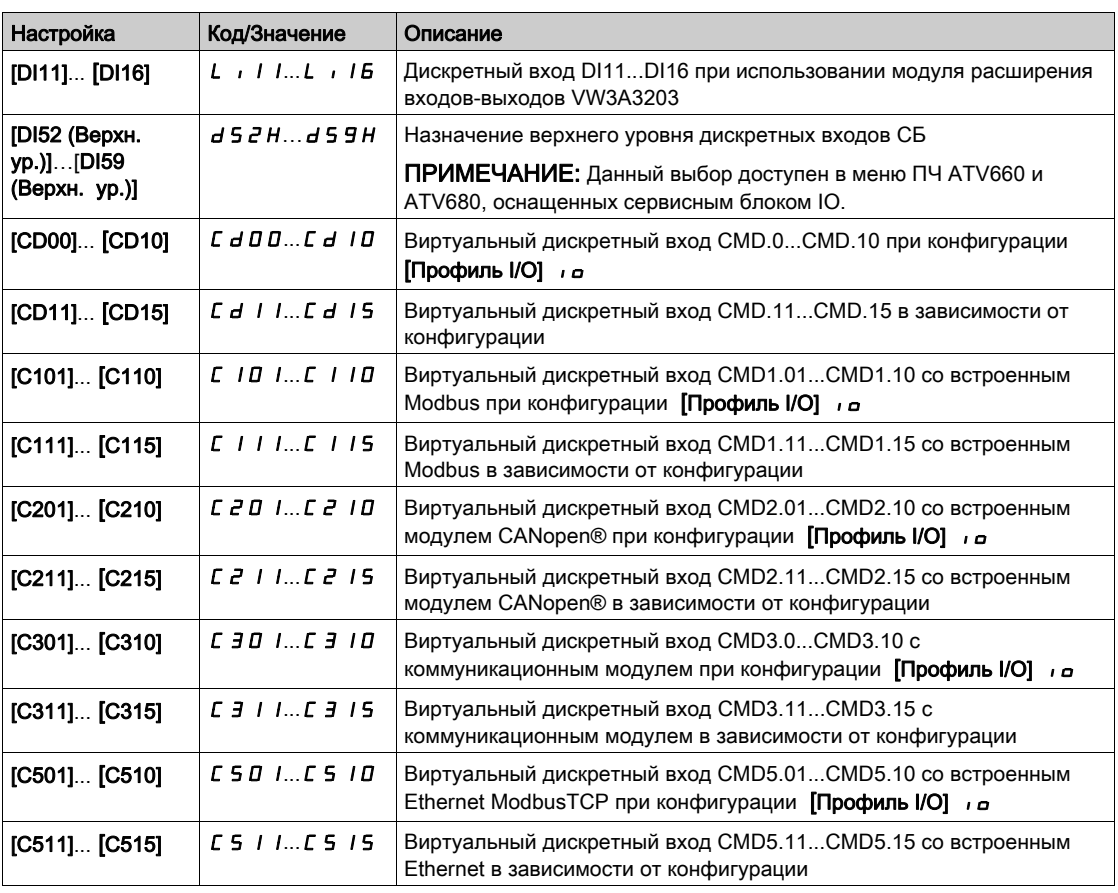

# [Ур. дин. торм. 1]  $\overrightarrow{1}$   $\overrightarrow{d}$   $\overrightarrow{c}$   $\overrightarrow{x}$

Уровень динамического торможения.

# УВЕДОМЛЕНИЕ

# ПЕРЕГРЕВ И ПОВРЕЖДЕНИЕ ДВИГАТЕЛЯ

Удостоверьтесь, что двигатель выдержит этот ток без перегрева, т.к. длительное динамическое торможение может привести к перегреву двигателя или его выходу из строя.

Несоблюдение этих указаний может привести к повреждению оборудования.

Уровень тока динамического торможения торможения, активизированного с помощью дискретного входа или выбором способа остановки.

Параметр доступен, если:

- [Тип остановки]  $5 \text{ E } E$  установлен на [Динам. торможение]  $dE$ , или
- [Назнач. дин. торм.]  $d\ell$  , не настроен на [Нет]  $n\varrho$ .

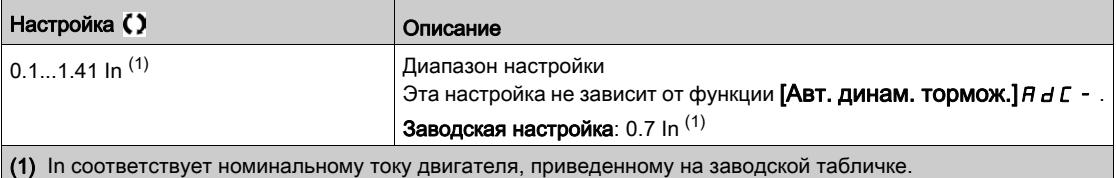

# [Вр. динам. торм. 1]  $t$  d  $\rightarrow \star$

Время динамического торможения 1.

# УВЕДОМЛЕНИЕ

# ПЕРЕГРЕВ И ПОВРЕЖДЕНИЕ ДВИГАТЕЛЯ

Удостоверьтесь, что двигатель выдержит этот ток без перегрева, т.к. длительное динамическое торможение может привести к перегреву двигателя или его выходу из строя.

Несоблюдение этих указаний может привести к повреждению оборудования.

Максимальное время динамического торможения **[Ур. дин. торм. 1]** IdC. После истечения этого времени ток становится равным [Ур. дин. торм. 2]  $\iota$  *d С 2*.

Параметр доступен, если:

- [Тип остановки]  $5 \, k \, k$  установлен на [Динам. торможение]  $d \, \mathcal{L}$  , или
- [Назнач. дин. торм.]  $dC$  , не настроен на [Нет]  $n$   $a$ .

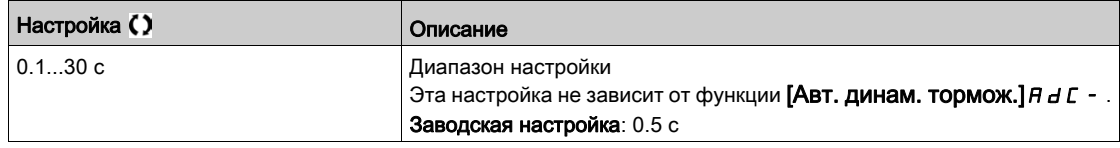

# [Ур. дин. торм. 2]  $idCZ^*$

Уровень динамического торможения 2.

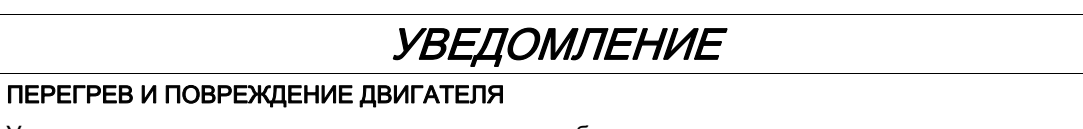

Удостоверьтесь, что двигатель выдержит этот ток без перегрева, т.к. длительное динамическое торможение может привести к перегреву двигателя или его выходу из строя.

Несоблюдение этих указаний может привести к повреждению оборудования.

Значение тока динамического торможения, активизируемого с помощью дискретного входа или при выборе типа остановки по истечении времени [Вр. динам. торм. 1]  $E \, d \, n$ .

Параметр доступен, если:

- [Тип остановки]  $5 \text{ }\epsilon \text{ }\epsilon$  установлен на [Динам. торможение]  $d\text{ }\mathcal{L}$  , или
- [Назнач. дин. торм.]  $dC$  , не настроен на [Нет]  $nQ$ .

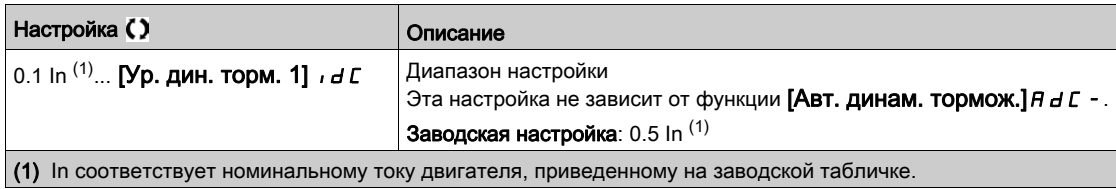

## [Вр. динам. торм. 2]  $E dE$   $\star$

Время динамического торможения 2.

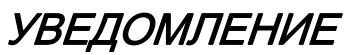

## ПЕРЕГРЕВ И ПОВРЕЖДЕНИЕ ДВИГАТЕЛЯ

Удостоверьтесь, что двигатель выдержит этот ток без перегрева, т.к. длительное динамическое торможение может привести к перегреву двигателя или его выходу из строя.

Несоблюдение этих указаний может привести к повреждению оборудования.

Максимальное время динамического торможения **[Ур. дин. торм. 2]** IdC2 выбранного только в качестве типа остановки.

Данный параметр доступен, если [Тип остановки] 5 *E E* установлен на [Динам. торможение]  $dC$ .

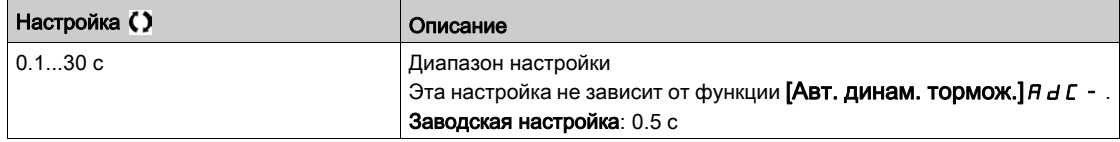

## [Тип вкл. запр. ост.]  $d \circ b \ d$

Тип включения запрета остановки.

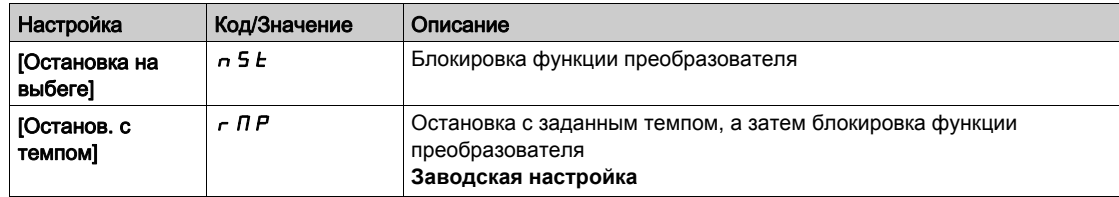

# Раздел 7.37 [Общие функции] - [Автоматическое динамическое торможение]

# **[Авт. динам. тормож.]**AdC- Меню

#### Доступ к меню

[Полная настройка] > [Общие функции] > [Автоматическое динамическое торможение]

#### Назначение меню

В данном меню представлено автоматическое динамическое торможение при остановке, предназначенное для удержания ротора двигателя в конце замедления.

# [Авт. динам. тормож.]  $A d \in \overline{\Delta}$

Автоматическое динамическое торможение.

# ОПАСНО

#### ОПАСНОСТЬ ПОРАЖЕНИЯ ТОКОМ, ВЗРЫВА ИЛИ ЭЛЕКТРИЧЕСКОЙ ДУГИ

Если параметр **[Авт. динам. тормож.]** ADC настроен на **[Непрерывно]** Ct, то динамическое торможение осуществляется даже при остутствии команды пуска.

Убедитесь, что при этом не существует никакой опасности для персонала или оборудования.

Несоблюдение этих указаний может привести к смерти или тяжелым травмам.

# Предупреждение

#### Отсутствие момента удержания

- Динамическое торможение не обеспечивает удерживающего момента при нулевой скорости.
- Используйте тормоз для удержания двигателя в неподвижном положении.

Несоблюдение этих указаний может привести к смерти, тяжелым травмам или повреждению оборудования.

Автоматическое динамическое торможение при остановке (в конце замедления).

**ПРИМЕЧАНИЕ:** имеется взаимная блокировка между этой функцией и параметром **[Намагнич. двиг.]** F L  $\mu$ . Если **[Намагнич**. двиг.] F L  $\mu$  настроено на **[Непрерывно]** F C Ł, то **[Авт. динам. тормож.]**  $A \, d \, C$  должно быть назначено на [Нет]  $A \, a$ .

**[Авт. динам. тормож.]**  $H dC$  устанавливается на [Нет]  $n a$ , когда [Назначение тормоза] b L C отлично от [Heт]  $\theta$   $\theta$ . Данный параметр приводит к появлению тока динамического торможения даже при отсутствии команды пуска.

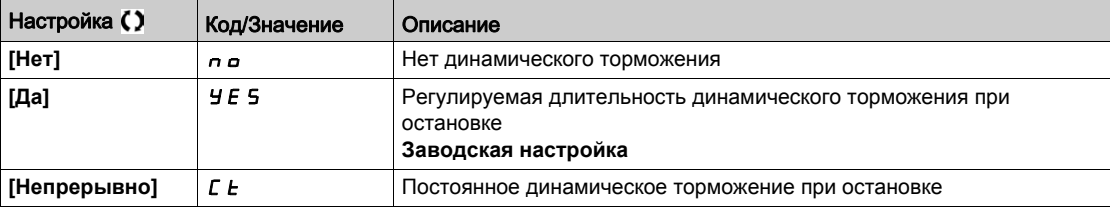

## $[$ I авт. дин. торм. 1] 5  $dC_1$   $\star$

Ток автоматического динамического торможения 1.

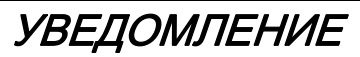

#### ПЕРЕГРЕВ И ПОВРЕЖДЕНИЕ ДВИГАТЕЛЯ

Удостоверьтесь, что двигатель выдержит этот ток без перегрева, т.к. длительное динамическое торможение может привести к перегреву двигателя или его выходу из строя.

Несоблюдение этих указаний может привести к повреждению оборудования.

Уровень тока динамического торможения при остановке. Этот параметр доступен, если **[Авт. динам. тормож.]**  $A \cup B$  отлично от **[Нет]**  $A \cup B$ .

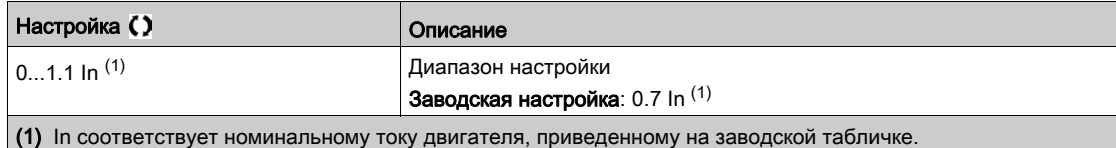

## [Вр. авт. торм. 1]  $E \, dE$  /  $\star$

Время автоматического динамического торможения 1.

# УВЕДОМЛЕНИЕ

# ПЕРЕГРЕВ И ПОВРЕЖДЕНИЕ ДВИГАТЕЛЯ

Удостоверьтесь, что двигатель выдержит этот ток без перегрева, т.к. длительное динамическое торможение может привести к перегреву двигателя или его выходу из строя.

Несоблюдение этих указаний может привести к повреждению оборудования.

Данный параметр доступен, если [Авт. динам. тормож.]  $H dL$  не настроено на [Нет]  $n a$ .

Это время соответствует времени поддержания нулевой скорости, если

[Закон управления двигателем ]  $L \tL$  установлен на [Синхронный двигатель]  $5$   $H \tcdot U$ .

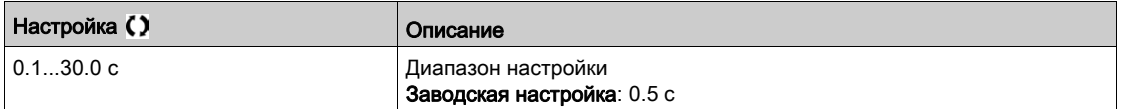

## $[$ I авт. дин. торм. 2] 5 *d C 2*  $\star$

Ток автоматического динамического торможения 2.

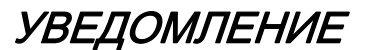

### ПЕРЕГРЕВ И ПОВРЕЖДЕНИЕ ДВИГАТЕЛЯ

Удостоверьтесь, что двигатель выдержит этот ток без перегрева, т.к. длительное динамическое торможение может привести к перегреву двигателя или его выходу из строя.

Несоблюдение этих указаний может привести к повреждению оборудования.

Второй level of standstill Динамическое торможение current.

Данный параметр доступен, если [Авт. динам. тормож.]  $H dL$  не настроен на [Нет]  $n a$ .

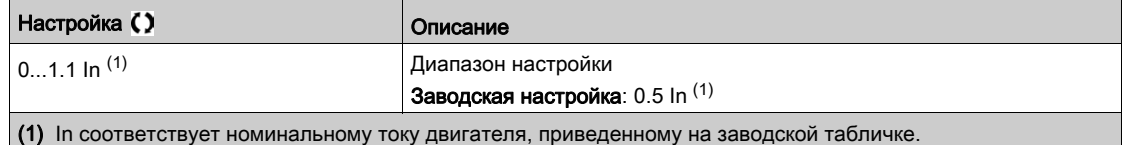

# [Вр. авт. торм. 2]  $E dE 2 \star$

Время автоматического динамического торможения 2.

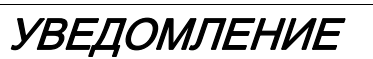

# ПЕРЕГРЕВ И ПОВРЕЖДЕНИЕ ДВИГАТЕЛЯ

Удостоверьтесь, что двигатель выдержит этот ток без перегрева, т.к. длительное динамическое торможение может привести к перегреву двигателя или его выходу из строя.

Несоблюдение этих указаний может привести к повреждению оборудования.

Команда пуска.

Данный параметр доступен, если [Авт. динам. тормож.]  $A d C$  установлен на [Да]  $4 E 5$ .

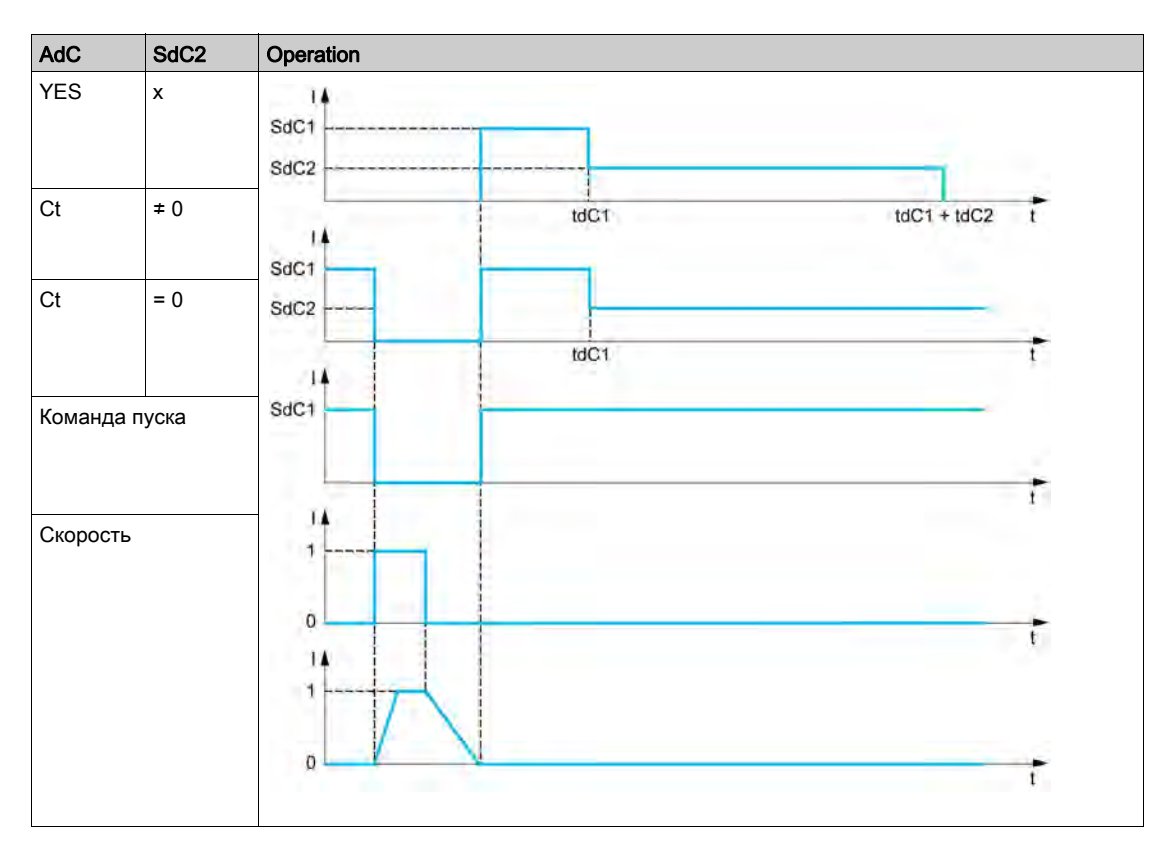

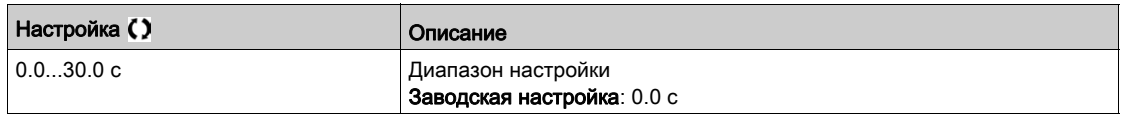

# Раздел 7.38 [Общие функции] - [Преобразование заданий]

# $[\Pi$ реобразование заданий]  $\sigma$   $\eta$   $\tau$  - Меню

#### Доступ к меню

[Полная настройка] > [Общие функции] > [Преобразование заданий]

#### Назначение меню

**Суммирование, вычитание и умножение заданий**

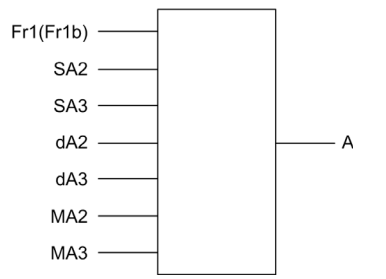

**A** (Fr1 или Fr1b + SA2 + SA3 - dA2 - dA3) x MA2 x MA3

#### **ПРИМЕЧАНИЕ:**

- Если  $5A2$ ,  $5A3$ ,  $dA2$ ,  $dA3$  не назначены, то они принимаются равными 0.
- $\bullet$  Если П  $\overline{H}$   $\overline{C}$ , П  $\overline{H}$   $\overline{J}$  не назначены, то они принимаются равными 1.
- $\bullet$  Значение А ограничено параметрами L 5 P мин. и H 5 P макс.
- Для умножения сигналы на ПА2 или ПАЗ учитываются в %; 100% соответствуют максимальному значению соответствующего входа. Если  $\Pi$   $\vec{H}$  2 или  $\Pi$   $\vec{H}$  3 отправлены по сети или графическому терминалу, то переменная умножения  $\Pi F r$  должна быть отправлена по сети или графическому терминалу.
- Изменение направления вращения в случае отрицательного результата может быть запрещено (см. **[Блокир. обр. вращ. ]** rIn).

#### **[Суммир. вход 2]** SA2

Суммируемый вход 2.

Выбор задания для суммирования с параметрами [Конфиг. зад. част.1]  $F - I$  или [Канал задан. 1В]  $Fr1b$ .

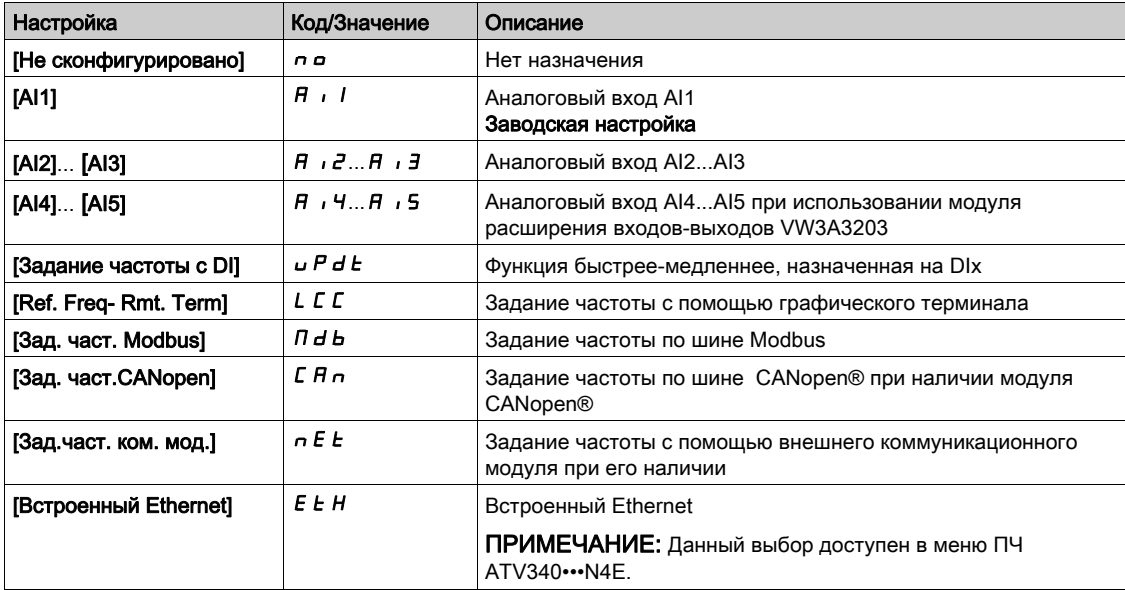

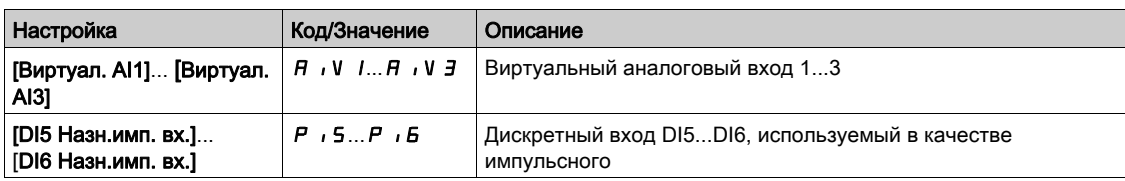

### [Суммир. вход 3]  $5$   $H$   $3$

Суммируемый вход 3.

Выбор задания для суммирования с параметрами [Конфиг. зад. част.1]  $F - I$  или [Канал задан. 1В]  $F - 1b$ .

Аналогично параметру [Суммир. вход 2] 5 А 2

#### [Выч. зад. част. 2]  $dR$   $d$

Вычитаемое задание частоты 2.

Выбор задания для вычитания из [Конфиг. зад. част. 1]  $F - I$  или [Канал задан. 1В]  $F - I$  b. Аналогично параметру [Суммир. вход 2] 5 А 2

### [Выч. зад. част. 3]  $d$   $H$   $\overline{3}$

Вычитаемое задание частоты 3.

Выбор задания для вычитания из [Конфиг. зад. част.1]  $F - 1$  или [Канал задан. 1В]  $F - 1b$ . Аналогично параметру [Суммир. вход 2] 5 А 2.

## [Умн. зад. част.2]  $\theta$   $\theta$   $\theta$   $\theta$

Умножение заданной частоты 2 (в% от исходного диапазона).

Выбор задания для перемножения с параметрами [Конфиг. зад. част.1]  $F - I$  или [Канал задан. 1В]  $F - 1b$ .

Аналогично параметру [Суммир. вход 2] 5 А 2.

#### [Умн. зад. част.3]  $\theta$   $\theta$   $\theta$   $\theta$

Умножение заданной частоты 3 (в% от исходного диапазона).

Выбор задания для перемножения с параметрами [Конфиг. зад. част.1] F  $\epsilon$  / или [Канал задан. 1В]  $F - 1b$ .

Аналогично параметру [Суммир. вход 2] 5 А 2.

# Раздел 7.39 [Общие функции] - [Заданные скорости]

# $[3a$ данные скорости $]$   $P$  5 5 - Меню

#### Доступ к меню

[Полная настройка]  $\rightarrow$  [Общие функции]  $\rightarrow$  [Заданные скорости]

#### Назначение меню

ПРИМЕЧАНИЕ: данная функция не может использоваться с некоторыми другими функциями.

### <span id="page-422-0"></span>**Таблица комбинаций входов задания скоростей**

2, 4, 8 или 16 скоростей могут быть предварительно выбраны, требуя для этого соответственно 1, 2, 3 или 4 дискретных входа.

#### Примечание:

- для получения 4 скоростей необходимо сконфигурировать 2 и 4 скорости;
- для получения 8 скоростей необходимо сконфигурировать 2, 4 и 8 скоростей;
- для получения 16 скоростей необходимо сконфигурировать 2, 4, 8 и 16 скоростей.

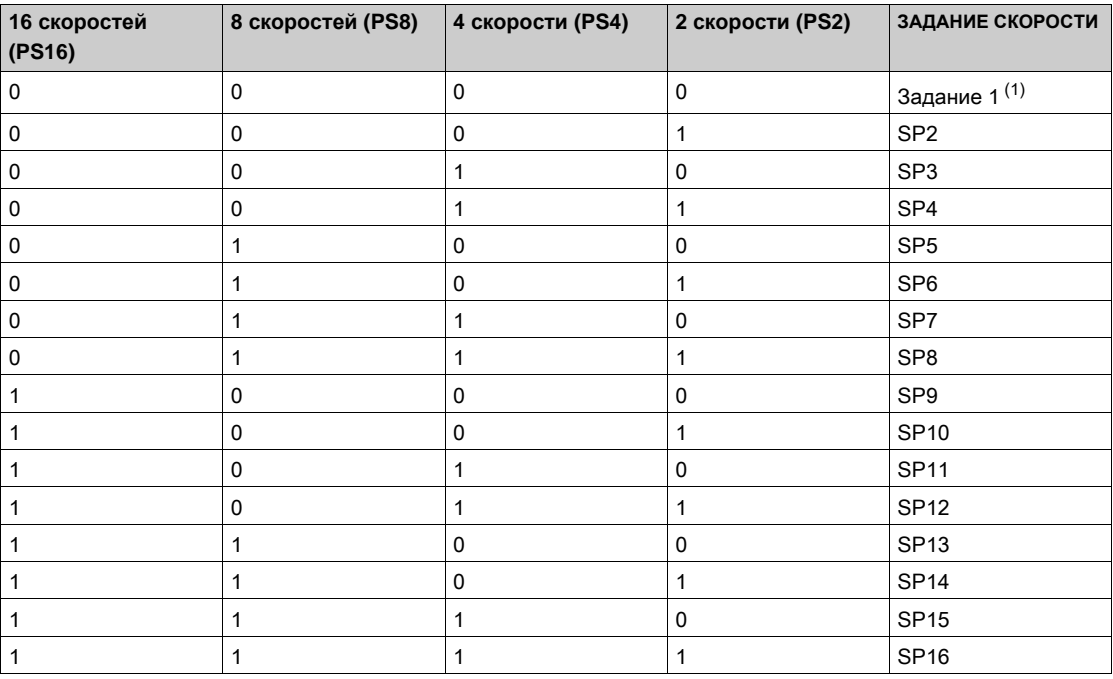

(1) Задание 1 = 5 Р I, см. схемы (см. стр. 234)

# [2 зад. скорости]  $P52$

Назначение 2 заданных скоростей.

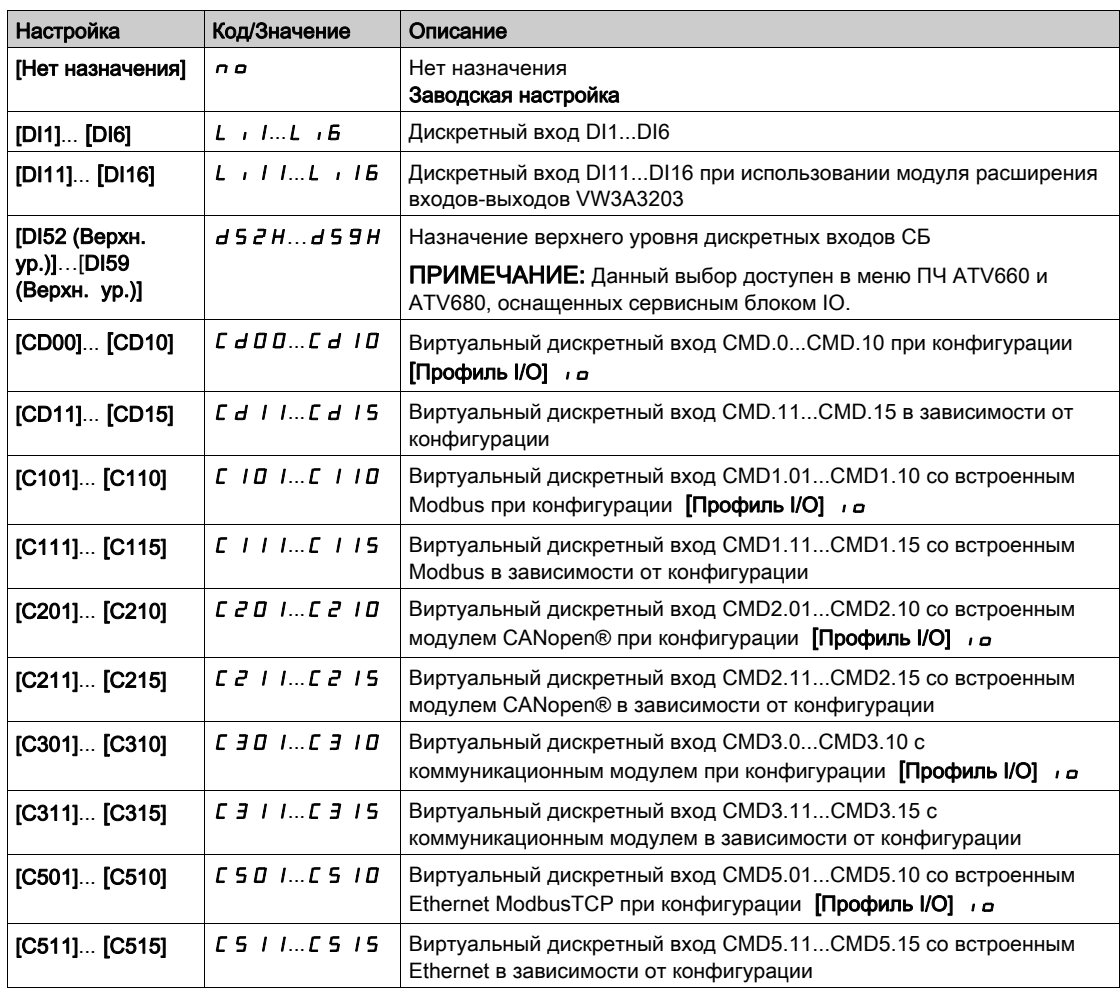

#### [4 зад. скорости]  $P54$

Назначение 4 заданных скоростей.

Аналогично параметру [2 зад. скорости] Р 5 2

Для получения 4 скоростей необходимо также сконфигурировать 2 скорости.

### $[8$  зад. скоростей]  $P5B$

Назначение 8 заданных скоростей.

Аналогично параметру [2 зад. скорости]  $P52$ 

Для получения 8 скоростей необходимо также сконфигурировать 2 и 4 скорости.

#### $[16$  зад. скоростей]  $P516$

Назначение 16 заданных скоростей.

Аналогично параметру [2 зад. скорости] Р 5 2

Для получения 16 скоростей необходимо также сконфигурировать 2, 4 и 8 скоростей.

# [Заданная скорость 2] 5 Р  $\geq$   $\star$

Заданная скорость 2. См. таблицу комбинаций входов задания скоростей [\(см. стр.](#page-422-0) 423).

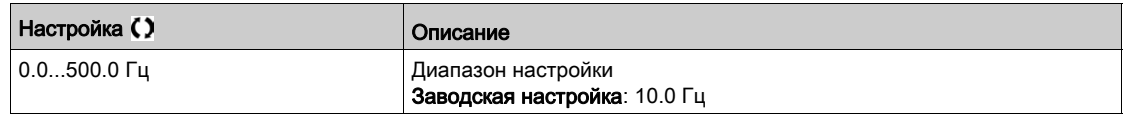

## [Заданная скорость 3]  $5P-3+$

Заданная скорость 3. См. таблицу комбинаций входов задания скоростей [\(см. стр.](#page-422-0) 423).

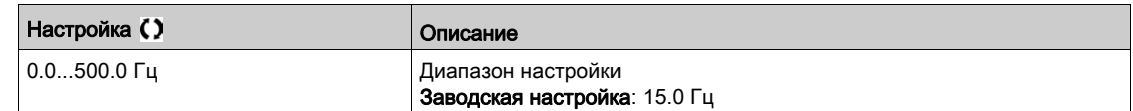

## [Заданная скорость 4]  $5P4\star$

Заданная скорость 4. См. таблицу комбинаций входов задания скоростей [\(см. стр.](#page-422-0) 423).

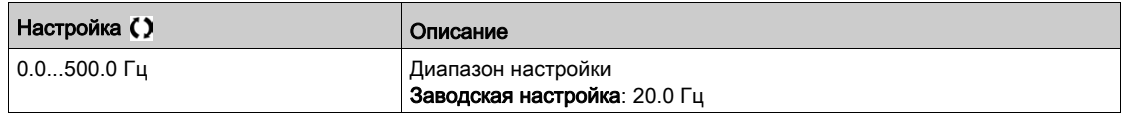

## **[Заданная скорость 5]**  $5P5*$

Заданная скорость 5. См. таблицу комбинаций входов задания скоростей [\(см. стр.](#page-422-0) 423).

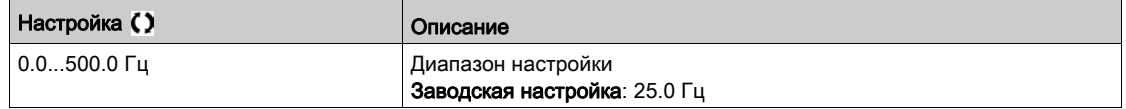

## [Заданная скорость 6]  $5 P 6 \star$

Заданная скорость 6. См. таблицу комбинаций входов задания скоростей [\(см. стр.](#page-422-0) 423).

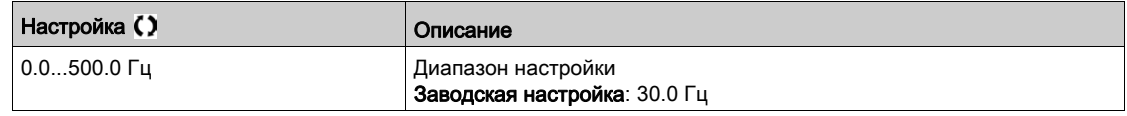

# [Заданная скорость 7]  $5P7\star$

Заданная скорость 7. См. таблицу комбинаций входов задания скоростей [\(см. стр.](#page-422-0) 423).

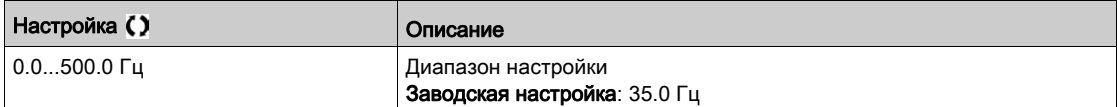

# [Заданная скорость 8] 5  $P$   $B$   $\star$

Заданная скорость 8. См. таблицу комбинаций входов задания скоростей [\(см. стр.](#page-422-0) 423).

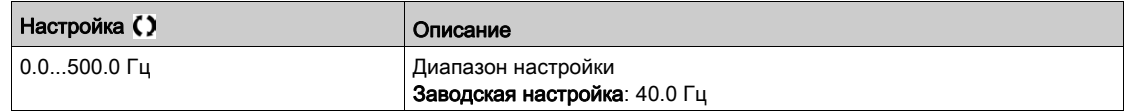

# [Заданная скорость 9] 5  $P$  9  $\star$

Заданная скорость 9. См. таблицу комбинаций входов задания скоростей [\(см. стр.](#page-422-0) 423).

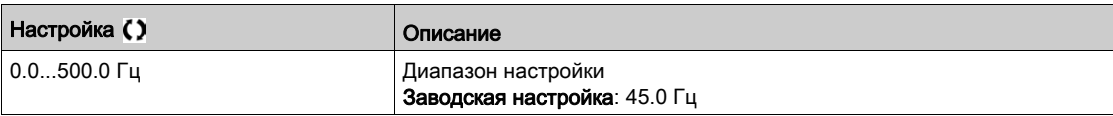

## [Заданная скорость 10] 5  $P$  1  $D$   $\star$

Заданная скорость 10. См. таблицу комбинаций входов задания скоростей [\(см. стр.](#page-422-0) 423).

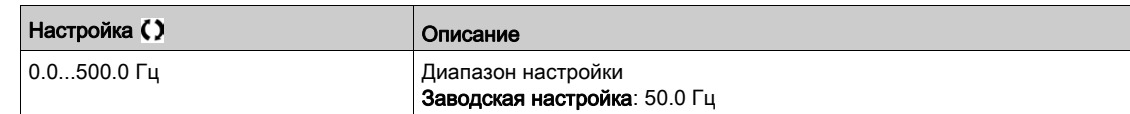

## [Заданная скорость 11]  $5P$   $11*$

Заданная скорость 11. См. таблицу комбинаций входов задания скоростей [\(см. стр.](#page-422-0) 423).

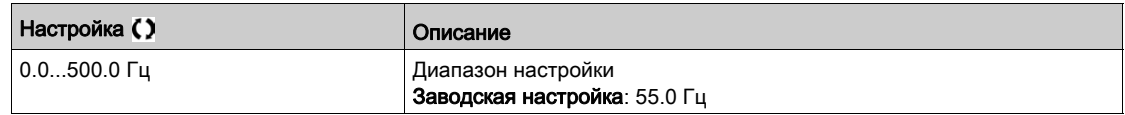

## **[Заданная скорость 12]**  $5P$   $12 \times$

Заданная скорость 12. См. таблицу комбинаций входов задания скоростей [\(см. стр.](#page-422-0) 423).

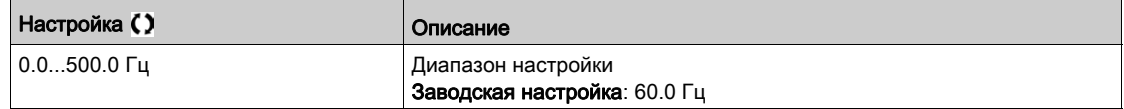

## [Заданная скорость 13]  $5P$  1  $\overline{3}$   $\star$

Заданная скорость 13. См. таблицу комбинаций входов задания скоростей [\(см. стр.](#page-422-0) 423).

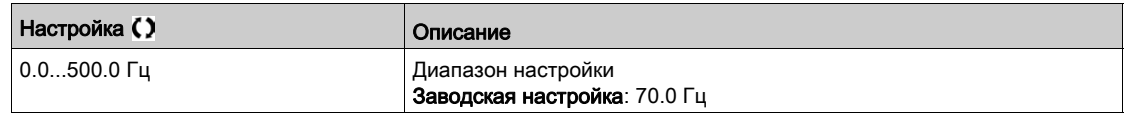

## [Заданная скорость 14]  $5P$   $14*$

Заданная скорость 14. См. таблицу комбинаций входов задания скоростей [\(см. стр.](#page-422-0) 423).

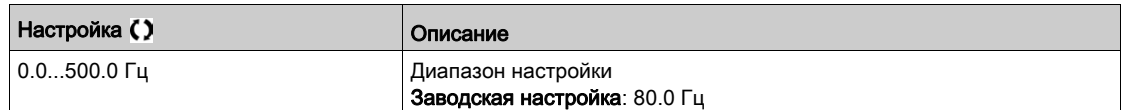

# [Заданная скорость 15]  $5P$  15  $\star$

Заданная скорость 15. См. таблицу комбинаций входов задания скоростей [\(см. стр.](#page-422-0) 423).

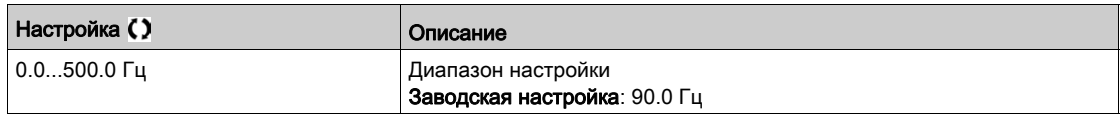

## [Заданная скорость 16] 5  $\overline{P}$  1 Б  $\overline{\star}$

Заданная скорость 16. См. таблицу комбинаций входов задания скоростей [\(см. стр.](#page-422-0) 423).

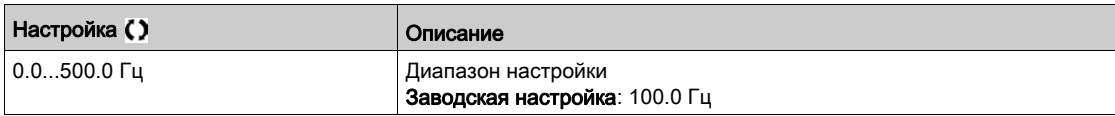

# Раздел 7.40 [Общие функции] - [Быстрее-медленнее]

# $[5b]$ ыстрее-медленнее $]$   $\cup$   $P$   $d$  - Меню

#### Доступ к меню

#### [Полная настройка]  $\rightarrow$  [Общие функции]  $\rightarrow$  [Быстрее-медленнее]

#### Назначение меню

Данная функция доступна, если канал **[Конфиг. зад. част. 2]** Fr2 настроен на **[Задание частоты с DI]**  $\cup$  P d E

**ПРИМЕЧАНИЕ:** эта функция не используется с некоторыми другими функциями. Следуйте указаниям о совместимости функций.

Возможны два типа работы:

**Использование кнопок простого действия:** необходимы два дискретных входа кроме входов задания направления вращения.

Вход, назначенный для команды Быстрее, увеличивает скорость, а для команды Медленнее уменьшает ее.

 **Использование кнопок двойного действия:** необходим только один дискретный вход, назначенный на команду Быстрее.

Функция Быстрее-медленнее с кнопками двойного действия:

Описание: 1 кнопка двойного действия для каждого направления вращения. Каждое нажатие замыкает сухой контакт.

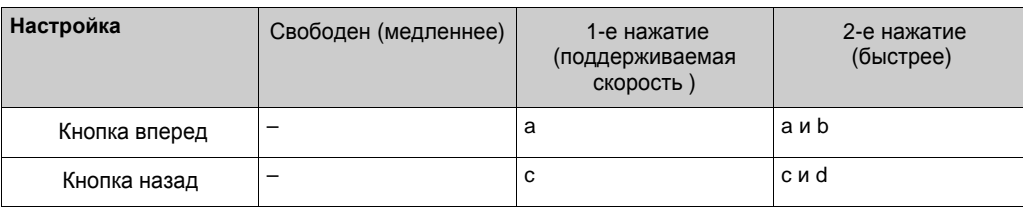

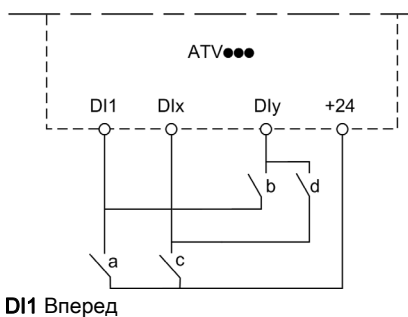

DIx Назад DIy Быстрее

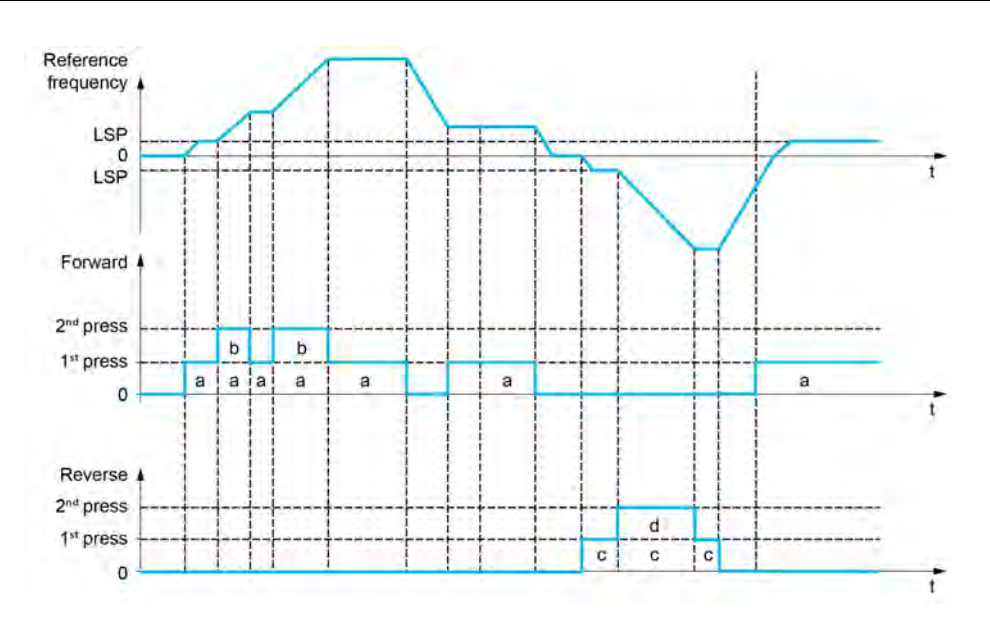

Данный тип управления не совместим с 3-проводным управлением.

В обоих случаях использования максимальная скорость задается с помощью параметра  $[Bepx$ няя скорость] Н 5 Р.

**ПРИМЕЧАНИЕ:** переключение задания с помощью **[Назн. перекл. част.]** rFC с какого-либо канала задания на канал задания Быстрее-медленнее сопровождается копированием задания **[Частота двигателя]**  $rF$   $r$  (после задатчика темпа) в соответствии с параметром **[Копир. кан.1-кан. 2]**  $C$  *o*  $P$  .

Переключение задания с помощью **[Назн. перекл. част.]** rFC с канала задания Быстрее-медленнее на какой-либо канал задания сопровождается всегда копированием задания **[Частота двигателя]**  $rF$   $r$  (после задатчика темпа).

Это позволяет избежать непроизвольного возврата к нулю скорости в момент переключения.

# [Назначение быстрее]  $\omega$  5  $P$

Назначение входа для увеличения скорости.

Функция активна при назначении входа или бита на 1.

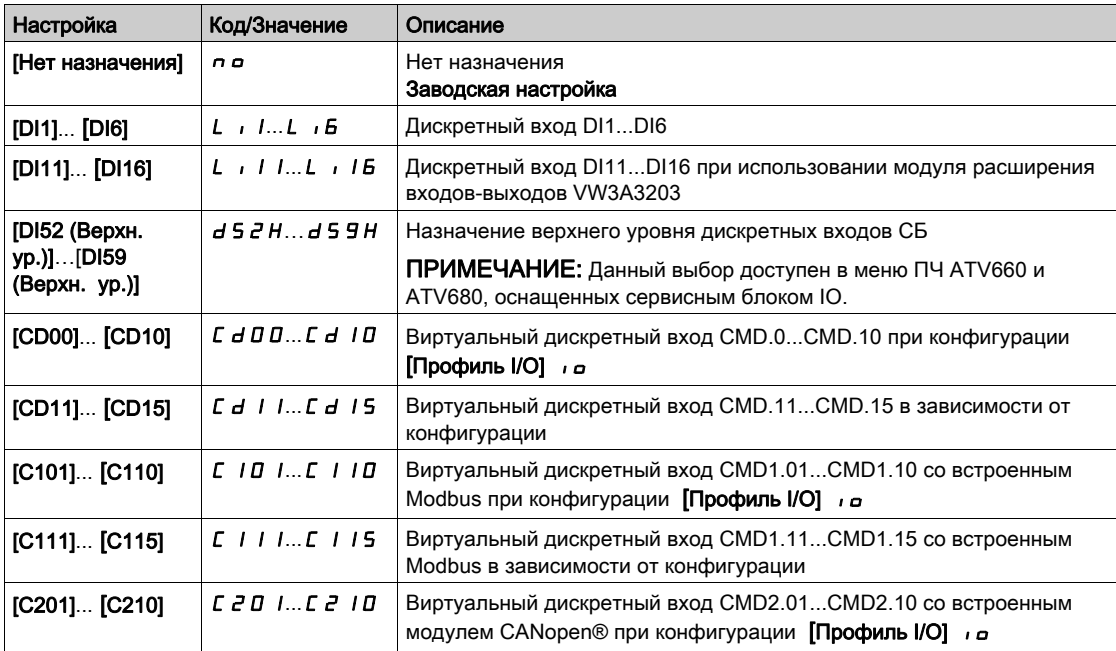

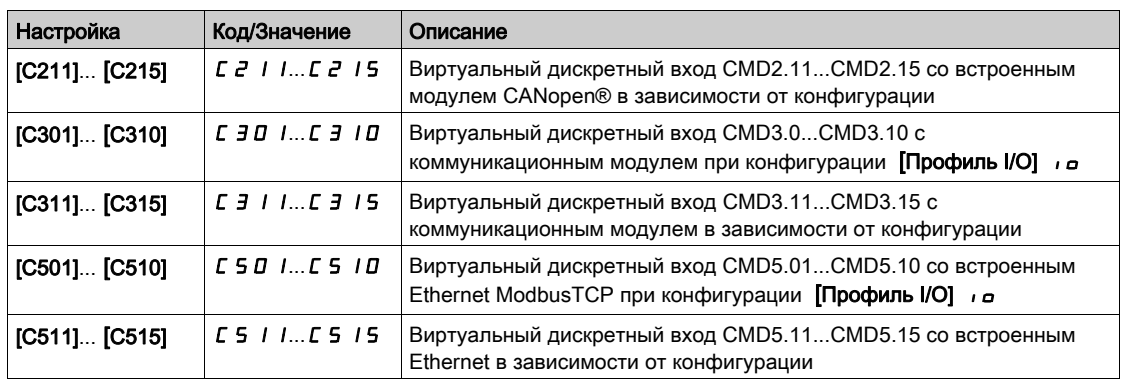

#### [Назначение медленнее]  $d5P$

Назначение входа для уменьшения скорости. См. условия назначения.

Настройка аналогична параметру [Назначение быстрее]  $\overline{u}$  5 P.

Функция активна при назначении входа или бита на 1.

## [Сохр. зад. частоты]  $5 \epsilon \cdot \star$

Сохранение заданной частоты. Данный параметр доступен, если [Назначение быстрее]  $\overline{u}$  5 Р не настроен на [Нет назначения]  $\rho$   $\sigma$ .

Параметр, связанный с функцией Быстрее-медленнее, позволяет сохранить задание:

- при снятии команд пуска (сохранение в RAM);
- при выключении питания или снятии команд пуска (сохранение в EEPROM).

При последующем пуске заданием скорости служит последнее сохраненное значение задания.

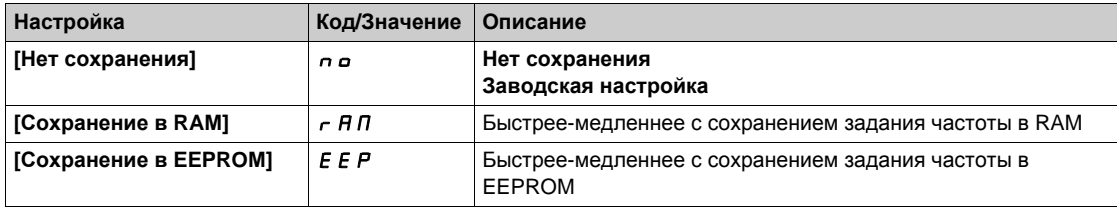

# Раздел 7.41 [Общие функции] - [Частота скачка]

# [Частота скачка]  $J \cup F$  - Меню

## Доступ к меню

[Полная настройка] → [Общие функции] → [Частота скачка]

#### Назначение меню

Аналогично параметру [Частота скачка]  $J \cup F$  - Меню [\(см. стр.](#page-400-0) 401).

# Раздел 7.42 [Общие функции] - [ПИД-регулятор]

# $[**ПИД-perynатор**]$   $P \cdot d -$  Меню

### Доступ к меню

 $[$ Полная настройка]  $\rightarrow$  [Общие функции]  $\rightarrow$  [ПИД-регулятор]

#### Назначение меню

Аналогично параметру [ПИД-регулятор] Р  $\cdot$  d - Меню [\(см. стр.](#page-297-0) 298).

# Раздел 7.43 [Общие функции] - [Контроль обратной связи]

# [Контроль обратной связи]  $FK \Pi -$  Меню

## Доступ к меню

[Полная настройка]  $\rightarrow$  [Общие функции]  $\rightarrow$  [Контроль обратной связи]

#### Назначение меню

Аналогично параметру [Контроль обратной связи] F К П - Меню [\(см. стр.](#page-329-0) 330).
# Раздел 7.44 [Общие функции] - [Уставка достигнута]

# [Уставка достигнута]  $E H \cap E$  - Меню

#### Доступ к меню

[Полная настройка]  $\rightarrow$  [Общие функции]  $\rightarrow$  [Уставка достигнута]

# [Нижняя уставка тока]  $L t dL$

Нижняя уставка тока.

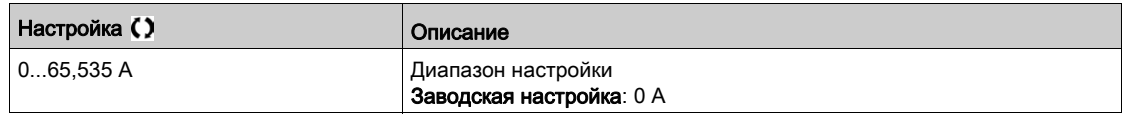

#### [Верхняя уставка тока]  $C_t$  d

Верхняя уставка тока.

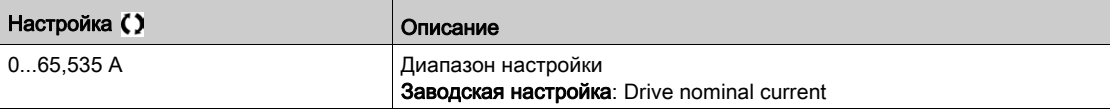

### [Нижняя уст. част.  $Ft dL$

Нижняя уставка частоты двигателя.

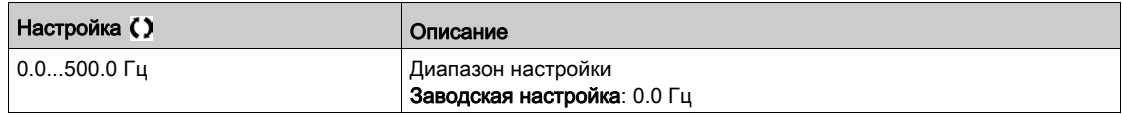

# [Уст. част. двиг.]  $F t d$

Уставка частоты двигателя.

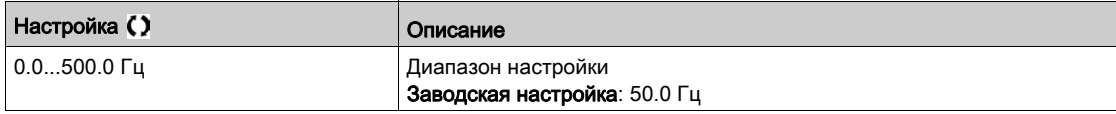

# [Нижн. уст. част. 2]  $F \nightharpoonup dL$

Нижняя уставка частоты 2.

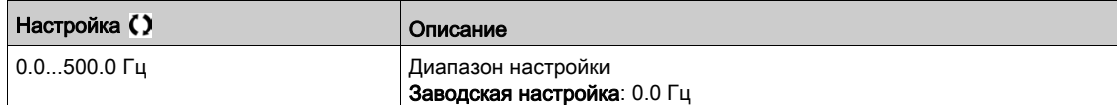

## [Уст. част. двиг. 2]  $F \nightharpoonup d$

Уставка частоты двигателя 2.

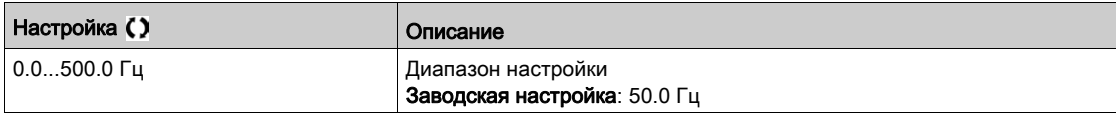

# [Уст. нагр. двиг.]  $E E d$

Уставка теплового состояния двигателя.

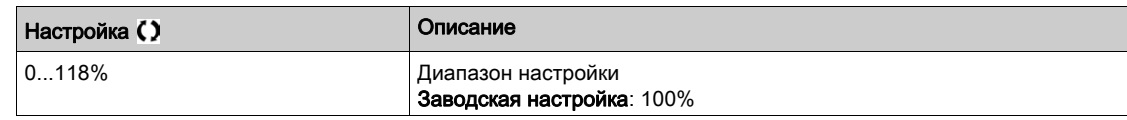

## [Зад. верхн. уст.]  $r t d$

Задание верхней уставки.

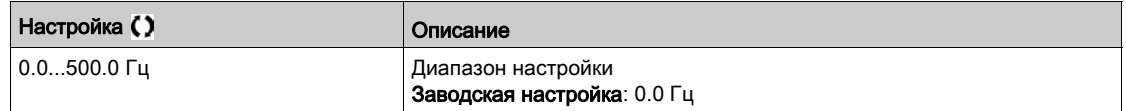

# [Зад. нижн. уст.]  $r \not\in d$  L

Задание нижней уставки.

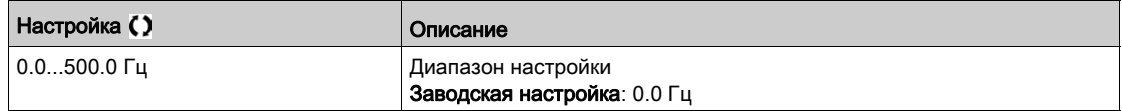

# [Верхн.уст.момента]  $E H$

Верхняя уставка момента.

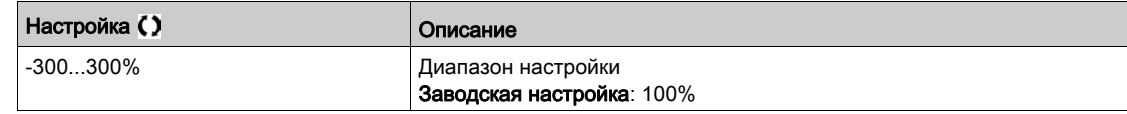

### [Нижн..уст.момента]  $E$   $E$   $L$

Нижняя уставка момента.

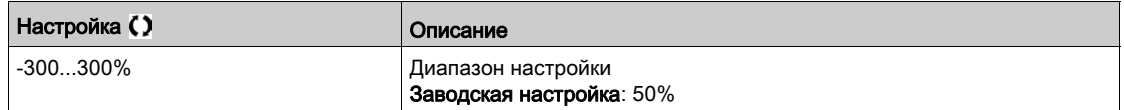

# Раздел 7.45 [Общие функции] - [Управление сетевым контактором]

# [Управление сетевым контактором]  $L L C - M$ еню

#### Доступ к меню

[Полная настройка] → [Общие функции] → [Управление сетевым контактором]

#### Назначение меню

Сетевой контактор срабатывает после подачи каждой команды пуска (Вперед или Назад) и размыкается после каждой команды остановки, как только ПЧ блокируется. Например, если выбран Тип остановки с заданным темпом, то контактор размыкается после достижения двигателем нулевой скорости.

**ПРИМЕЧАНИЕ:** цепи управления ПЧ должны запитываться от внешнего источника 24 В.

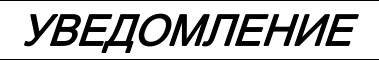

### ПОВРЕЖДЕНИЕ ОБОРУДОВАНИЯ

Функция должна использоваться с длительностью цикла больше 60 с.

Несоблюдение этих указаний может привести к повреждению оборудования.

Пример схемы (внешний источник 24 В):

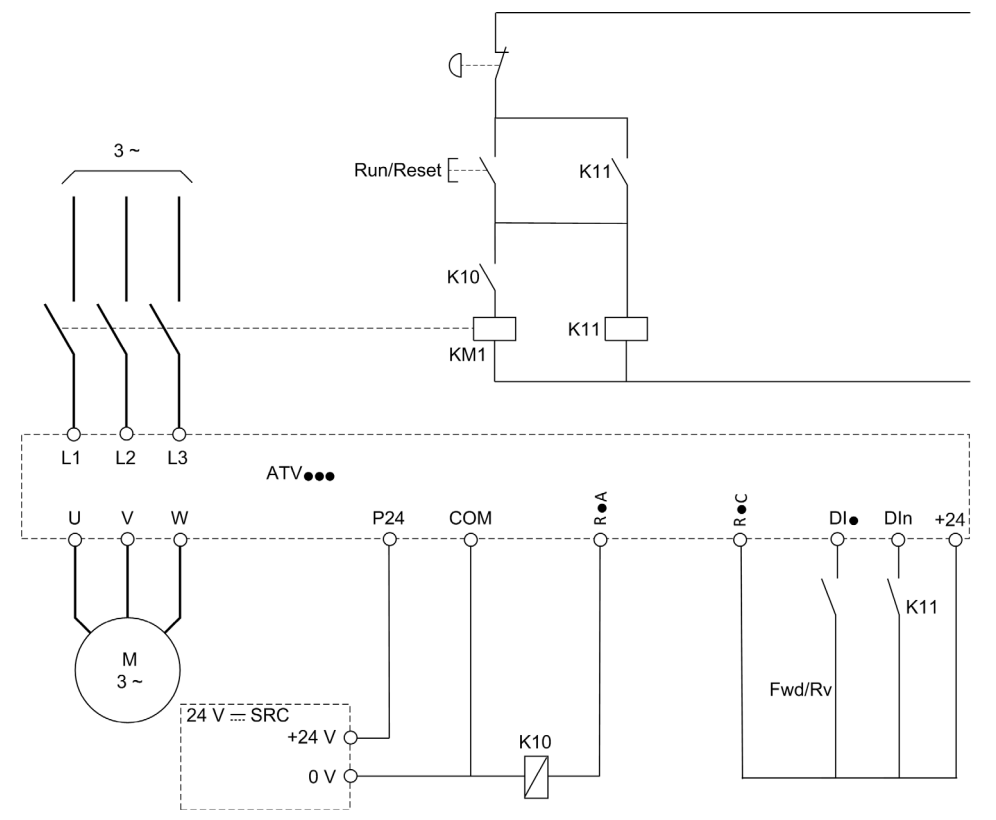

DI• = Команда пуска [Вперед]  $F r d$  или Назад]  $r r$  5

### $R \cdot A/R \cdot C =$  [Сетевой контактор] L L  $\Gamma$

## DIn =  $[$ ПЧ заблокирован $]$   $L$   $E$  5

ПРИМЕЧАНИЕ: после нажатия кнопки Аварийная остановка необходимо нажать на клавишу Пуск/Сброс.

# $[$ Сетевой контактор $]$  L L  $C$

Управление сетевым контактором.

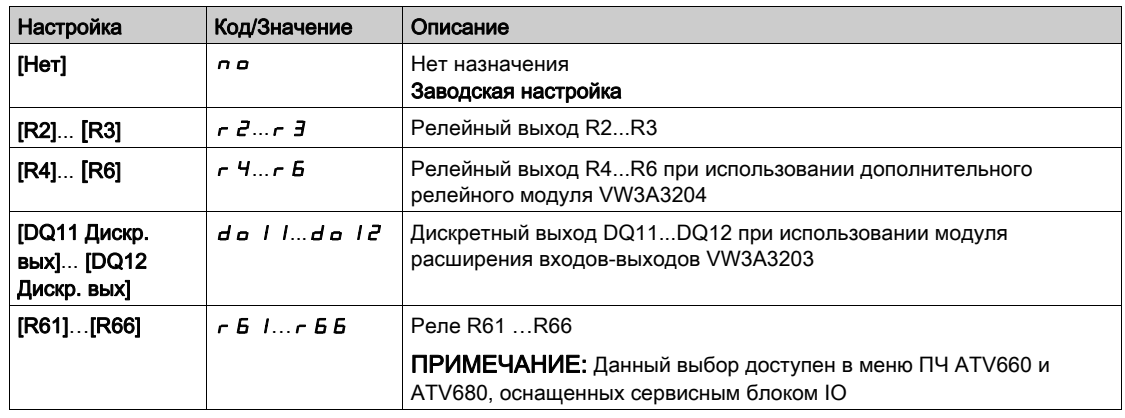

# $[$ ПЧ заблокирован]  $L \in$  5  $\star$

Назначение блокировки ПЧ.

Данный параметр доступен, если [Сетевой контактор] L L C не настроен на [Нет]  $\sigma$  .

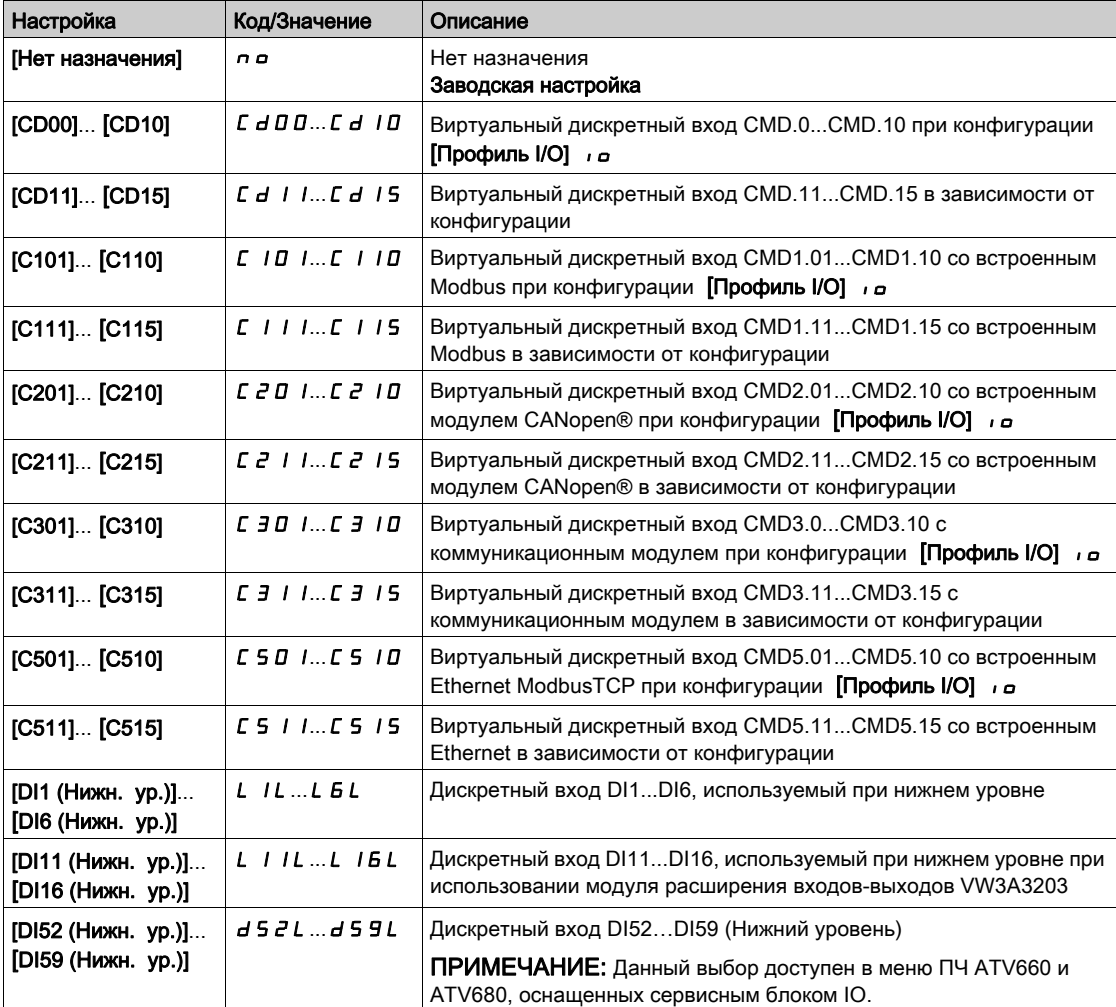

# $[$ Тайм-аут U сети L  $\mathcal{L}$   $\mathcal{L}$

Тайм-аут после замыкания контактора.

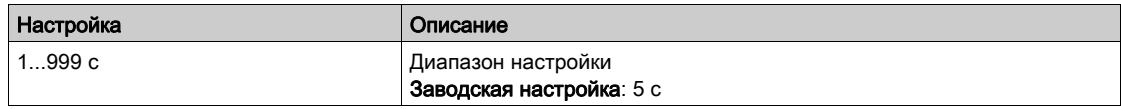

# Раздел 7.46 [Общие функции] - [Блокировка обратного вращения]

# [Блокировка обратного вращения]  $rE$   $n-$  Меню

#### Доступ к меню

### [Полная настройка] > [Общие функции] > [Блокировка обратного вращения]

### [Блокир. обр. вращ.]  $r \cdot n$

Блокировка вращения в обратном направлении.

**ПРИМЕЧАНИЕ:** функция антизаклинивания имеет приоритет над **[Блокир. обр. вращ. ]** rIn. Если используется функция антизаклинивания, то направление назад применяется несмотря на сконфигурированную функцию **[Блокир. обр. вращ. ]** rIn.

Запрос на вращение назад задается графическим терминалом и не принимается в расчет;

Запрос на вращение назад задается сетью и не принимается в расчет;

Запрос на любое задание вращения назад от ПИД-регулятора, суммируемого входа и т.д. рассматривается в качестве нулевого задания.

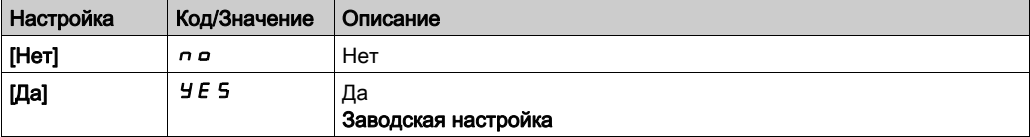

# Раздел 7.47 [Общие функции] - [Ограничение момента]

# [Ограничение момента]  $E \circ L$  - Меню

#### Доступ к меню

#### [Полная настройка] - [Общие функции] - [Ограничение момента]

#### Назначение меню

Есть 2 типа ограничения момента:

- с помощью значения, заданного параметром;
- с помощью значения, заданного аналоговым входом (AI или импульсным).

Когда оба типа ограничения доступны, то во внимание принимается наименьшее значение.

Эти два типа ограничений могут быть сконфигурированы либо дистанционным переключателeм с помощью дискретного входа, либо по коммуникационной шине.

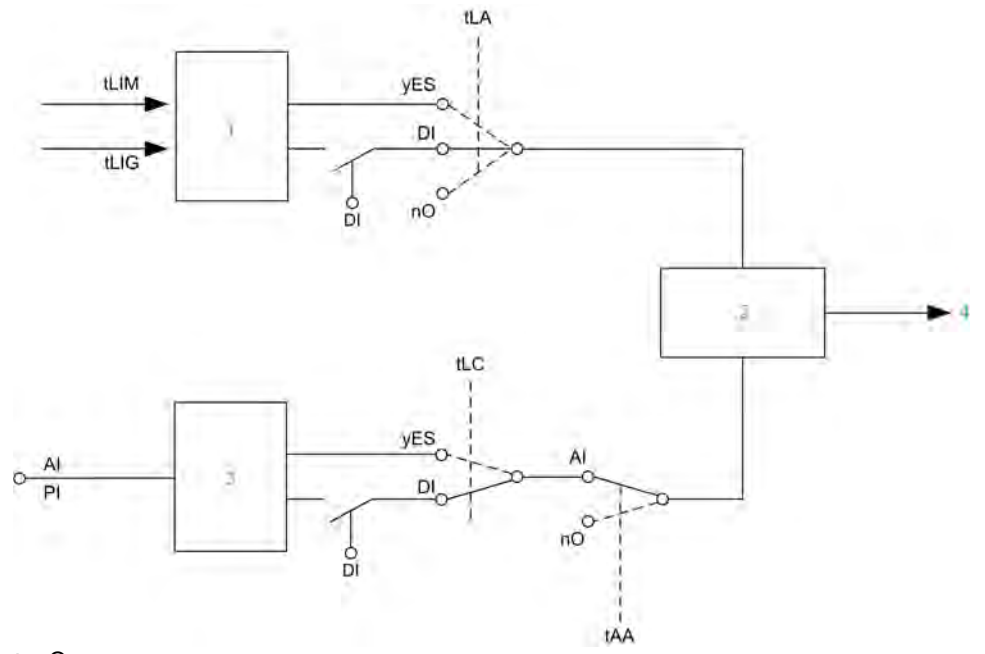

- **1** Ограничение момента с помощью параметра.
- **2** Во внимание принимается наименьшее значение.
- **3** Ограничение момента с помощью аналогового входа, RP.
- **4** Значение ограничения.

# [Акт. огр. момента]  $E L H$

Активизация ограничения момента.

Если назначенный вход или бит в состоянии 0, то функция не активна.

Если назначенный вход или бит в состоянии 1, то функция активна.

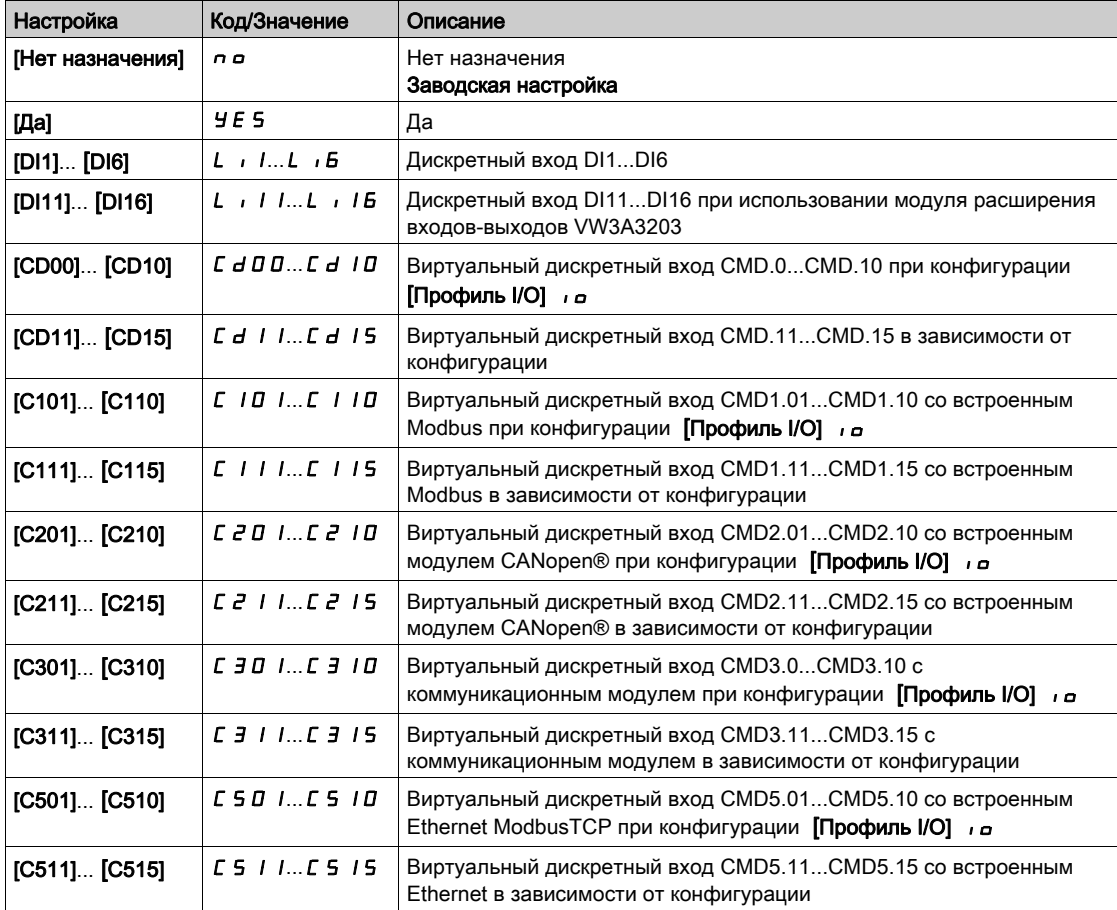

# Раздел 7.48 [Общие функции] - [Переключение параметров]

# Содержание раздела

Данный раздел содержит следующие параграфы:

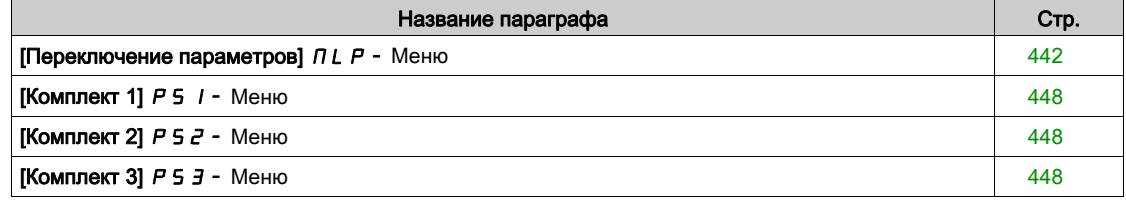

# <span id="page-441-0"></span>[Переключение параметров]  $\Pi L P$  - Меню

#### Доступ к меню

#### [Полная настройка] > [Общие функции] > [Переключение параметров]

#### Назначение меню

Возможен выбор комплекта от 1 до 15 параметров из перечня меню **[Выбор параметра]** SPS  [\(см. стр.](#page-442-0) 443) которым можно назначить 2 или 3 различных значения. Эти 2 или 3 комплекта могут переключаться с помощью 1 или 2 дискретных входов или битов слова управления. Переключение может осуществляться при работающем двигателе.

Можно также управлять процессом переключения с помощью одной или двух уставок частоты, которые действуют аналогично дискретному входу (0 = уставка не достигнута, 1 = уставка достигнута).

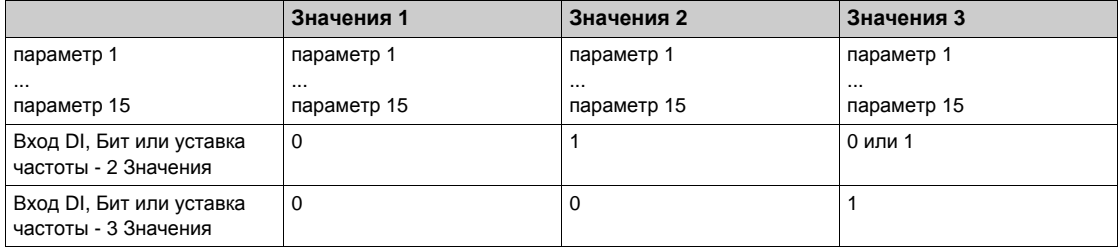

ПРИМЕЧАНИЕ: не изменяйте эти параметры в меню [Выбор параметра] 5 Р 5 [\(см. стр.](#page-442-0) 443), поскольку любые изменения в меню теряются при отключении питания.

Параметры активной конфигурации могут настраиваться при работе в меню

[Переключение параметров]  $\pi$  L  $P$  -.

### $[2$  комплекта парам.]  $[CHH]$

Назначение переключения параметров 1.

Переключение 2 комплектов параметров.

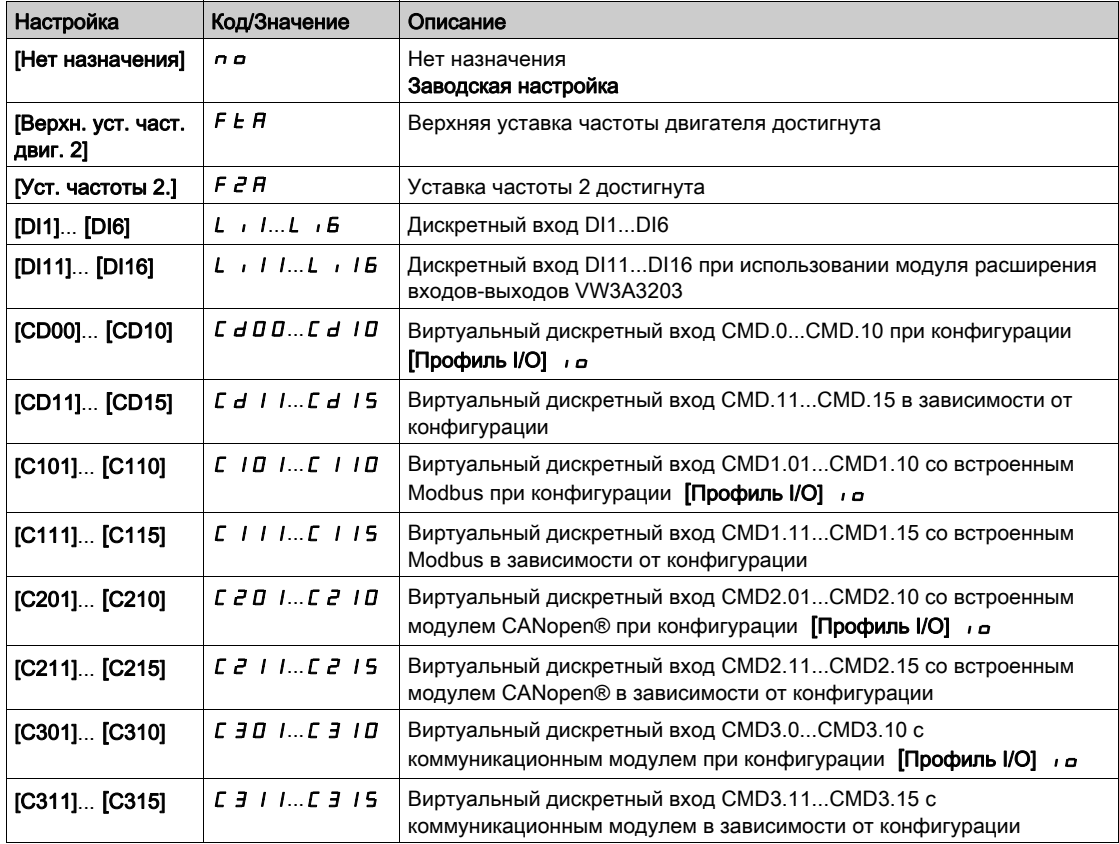

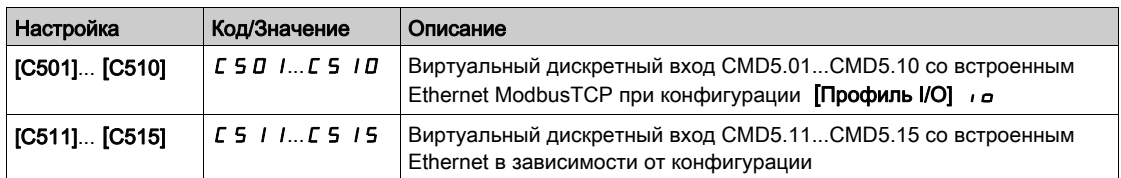

### [3 комплекта парам.]  $C$  Н  $H$   $\geq$

Назначение переключения параметров 2.

Аналогично параметру [2 комплекта парам.] СНА 1.

Переключение 3 комплектов параметров.

ПРИМЕЧАНИЕ: для получения 3 комплектов параметров, необходимо сконфигурировать **[2 комплекта парам.]**  $\Gamma$  **HA1.** 

### <span id="page-442-0"></span>[Выбор параметра]  $5P5$

Данный параметр доступен, если [2 комплекта парам.]  $\mathcal{L}HH$  1 не настроен на [Нет]  $\sigma\sigma$ .

Вход в этот параметр открывает окно, в котором появляются все доступные для настройки параметры.

Выберите от 1 до 15 параметров, используя клавишу **OK**. Отказ от выбранного параметра производится нажатием на клавишу **OK**.

Параметры, доступные для функции переключения параметров:

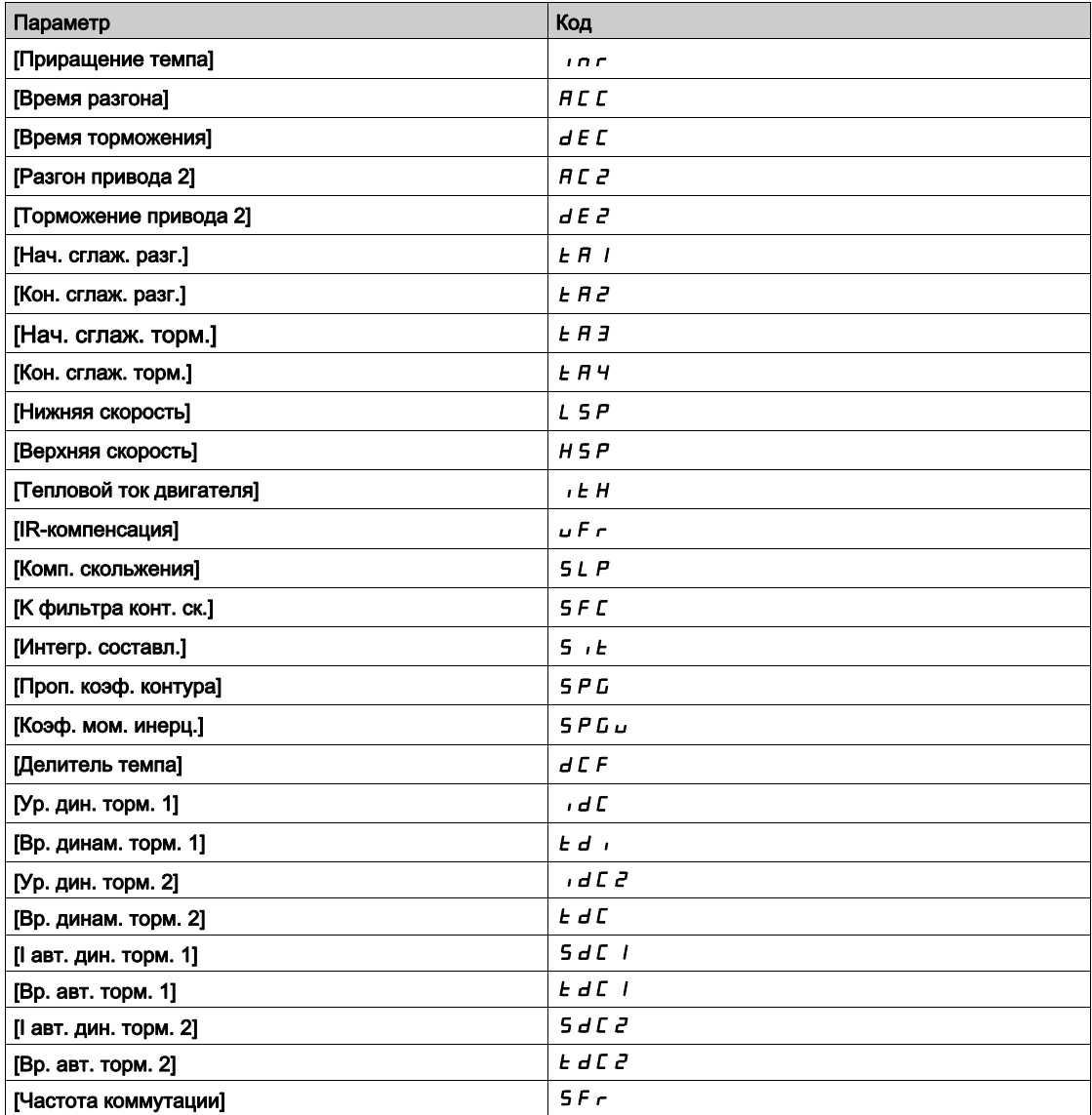

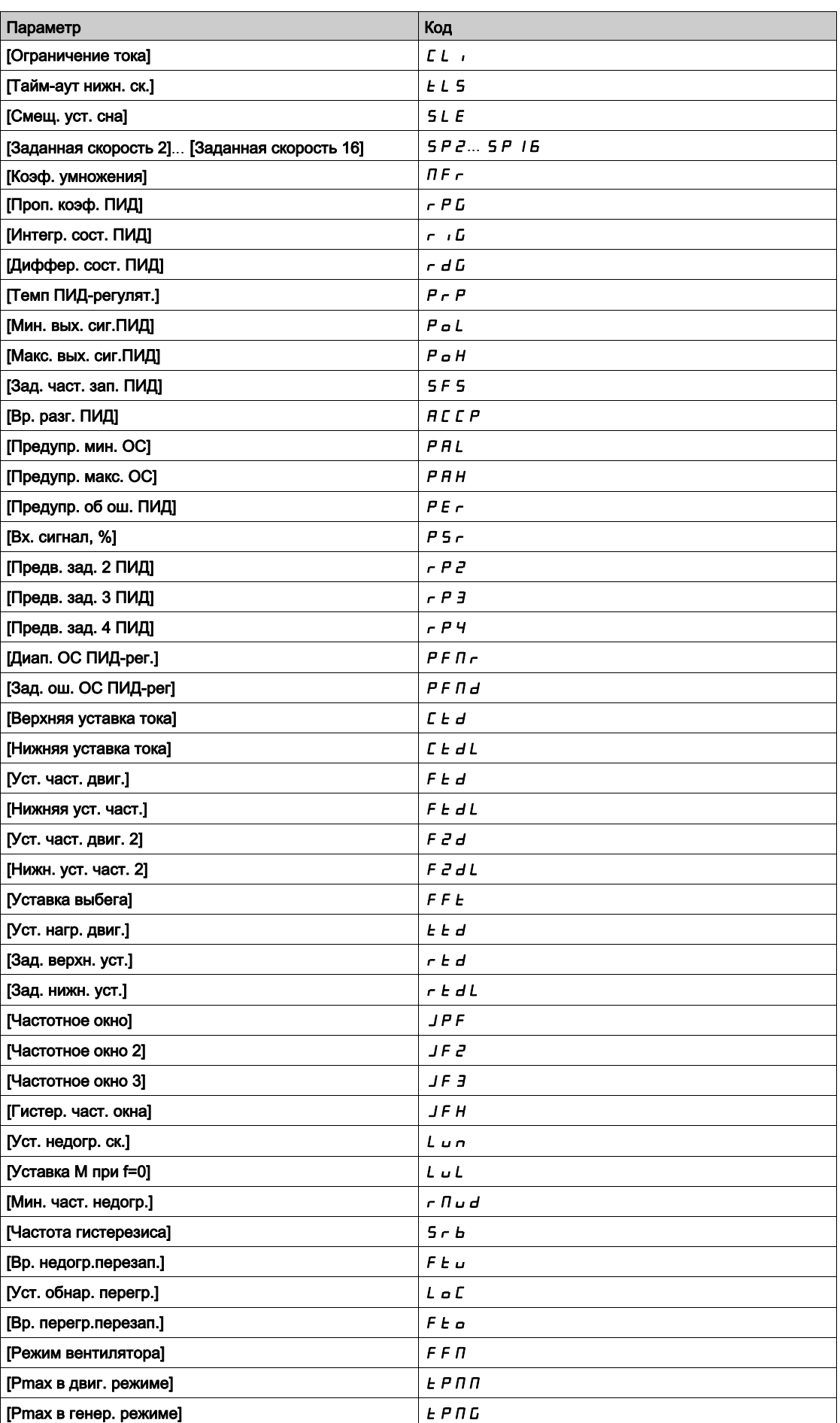

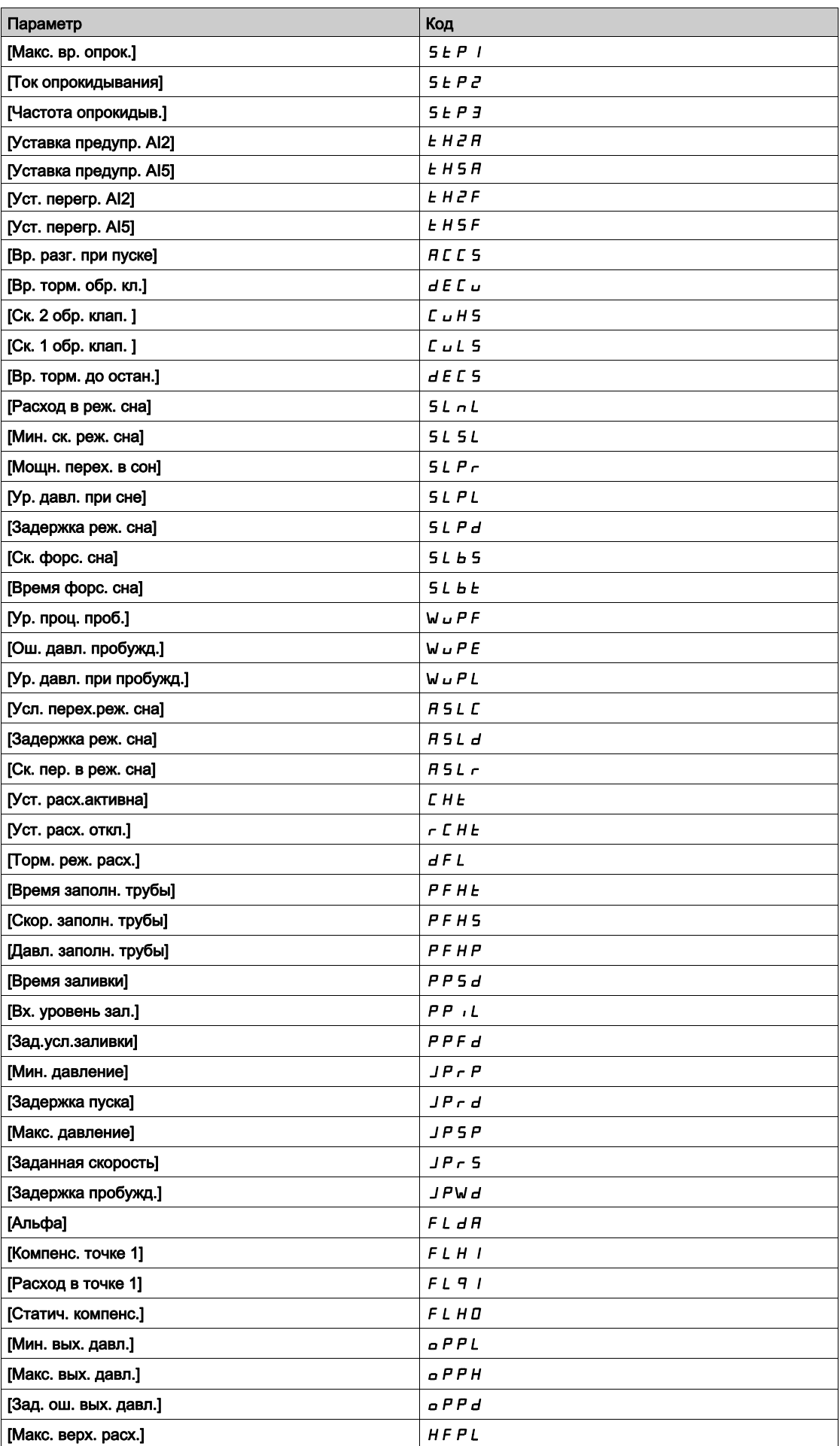

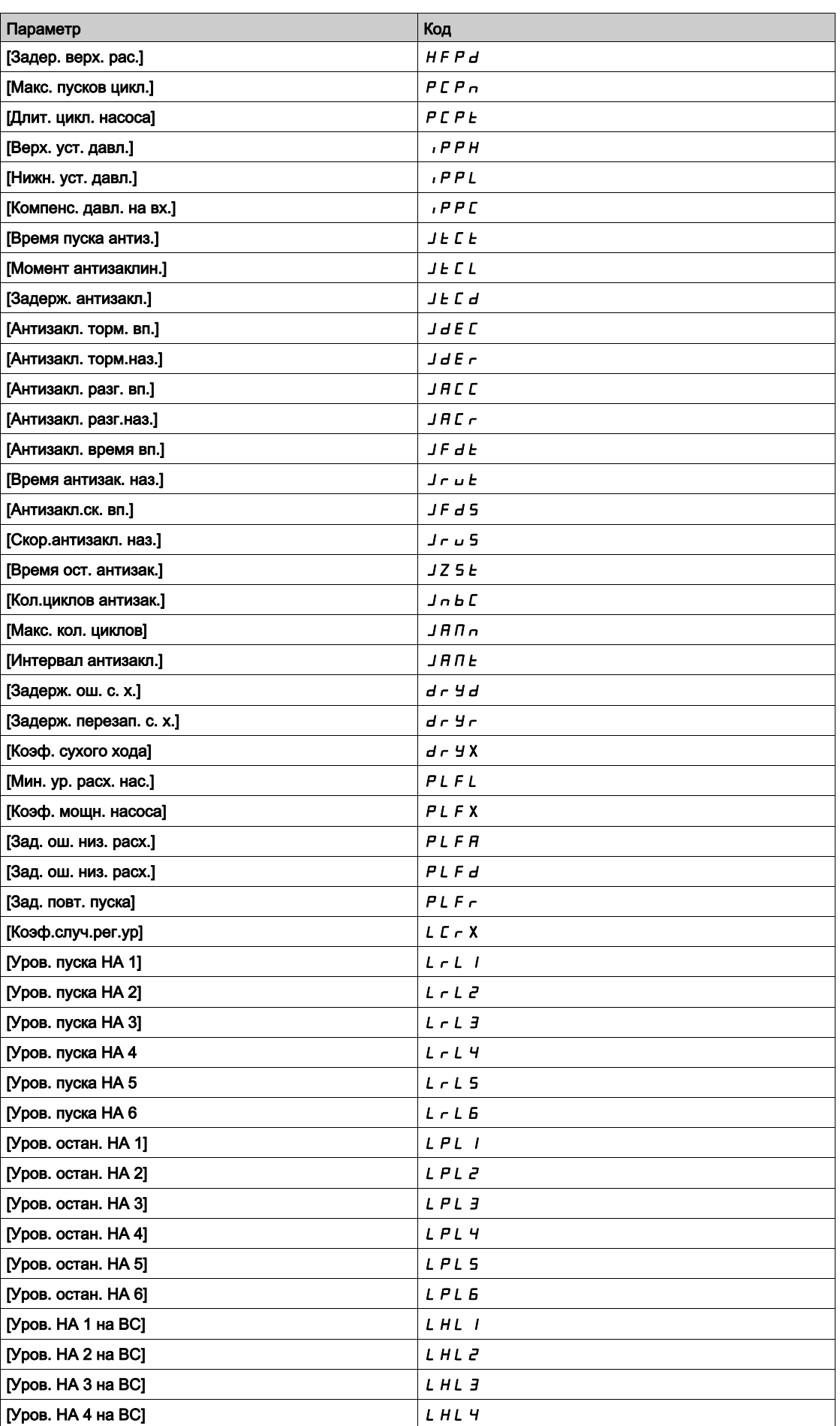

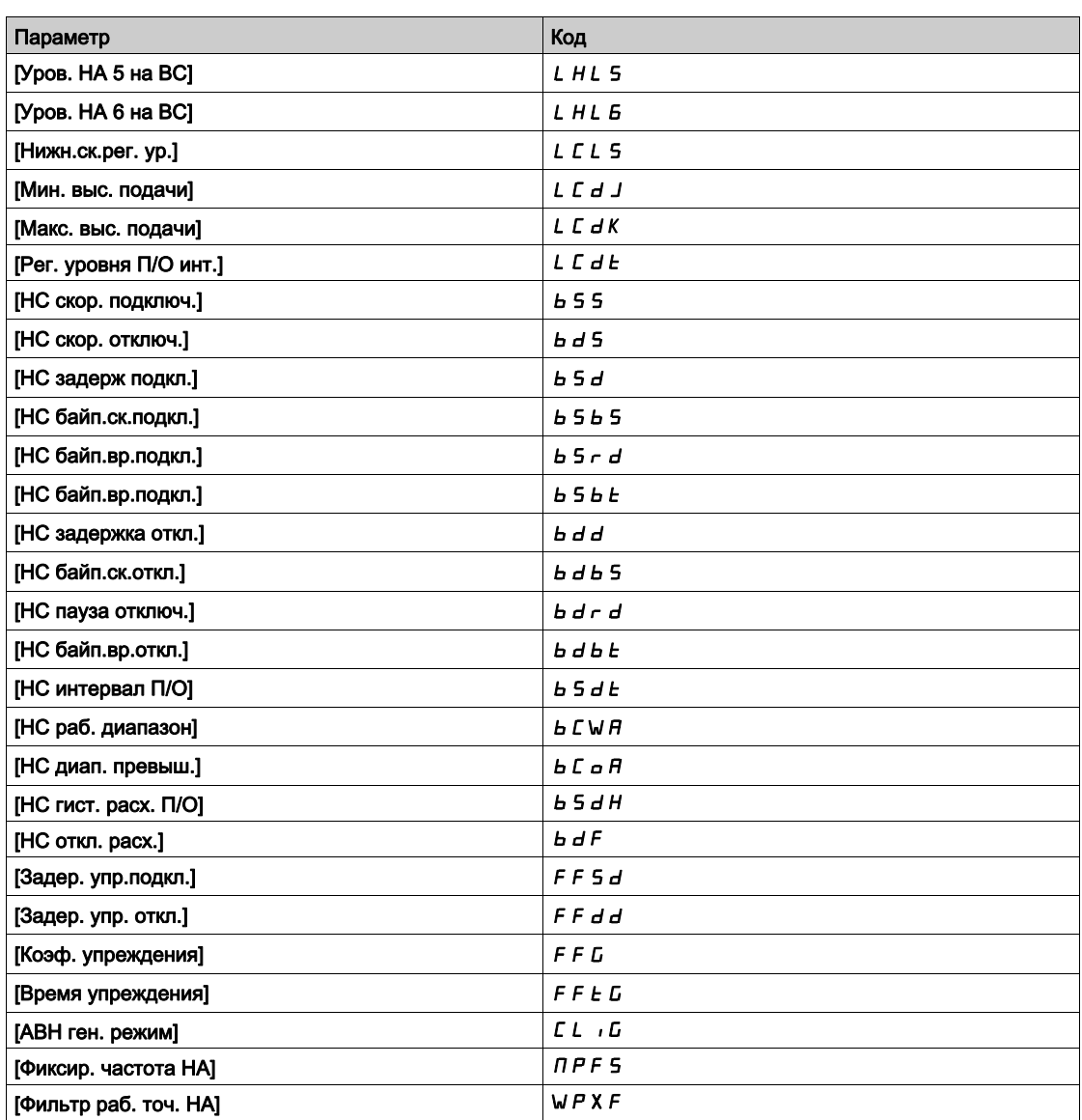

# <span id="page-447-0"></span>[Комплект 1]  $P51$  - Меню

#### Доступ к меню

[Полная настройка]  $\rightarrow$  [Общие функции]  $\rightarrow$  [Переключение параметров]  $\rightarrow$  [Комплект 1]

#### <span id="page-447-1"></span>Назначение меню

Вход в этот параметр открывает доступ к окну, в котором появляются все доступные для настройки параметры в порядке выбора.

# [Комплект 2]  $P52 -$  Меню

#### Доступ к меню

[Полная настройка] > [Общие функции] > [Переключение параметров] > [Комплект 2]

#### <span id="page-447-3"></span>Назначение меню

Аналогично параметру [Комплект 1] Р 5 1 - [\(см. стр.](#page-447-3) 448).

# <span id="page-447-2"></span>[Комплект 3]  $P53 -$  Меню

### Доступ к меню

[Полная настройка]  $\rightarrow$  [Общие функции]  $\rightarrow$  [Переключение параметров]  $\rightarrow$  [Комплект 3]

# Назначение меню

Аналогично параметру [Комплект 1] Р 5 1 - [\(см. стр.](#page-447-3) 448).

# Раздел 7.49 [Общие функции] - [Остановка после тайм-аута скорости]

# [Остановка после тайм-аута скорости]  $P \rightharpoondown 5P$  - Меню

#### Доступ к меню

#### [Полная настройка] > [Общие функции] > [Остановка после тайм-аута скорости]

#### **Сон/Пробуждение в режиме регулирования скорости**

Привод работает в режиме регулирования скорости, когда ПИД-регулятор не является активным, как правило, в следующих случаях:

- ПИД-регулятор не сконфигурирован (например, задание частоты вращения двигателя с помощью внешнего контроллера);
- ПИД-регулятор находится в ручном режиме (например, режим ручного задания);
- ПИД-регулятор не является активным, потому что канал 1 не выбран (например, включен режим оперативного управления).

Когда привод работает в режиме регулирования скорости (ПИД-регулятор не используется или не активен), уровень скорости используется для перевода установки в спящий режим. Когда привод находится в состоянии сна, то двигатель запускается, если условия сна исчезают.

Эта функция предотвращает длительную бесполезную работу на низкой скорости, не отвечающую требованиям ограничений установки. Она останавливает двигатель после определенного периода работы на пониженной скорости. Эти значения времени и скорости можно настраивать. В режиме регулирования скорости функция Сон/Пробуждение управляется в соответствии со следующими

правилами:

- двигатель останавливается, когда **[Задание частоты]** Frh и **[Выходная частота]** rFr становится и остается ниже, чем [Нижняя скорость] L 5 P + [Смещ. уст. сна] 5 L E в течение [Тайм-аут нижн. ск.] L L 5;
- двигатель запускается, когда **[Задание частоты]** Frh > **[Нижняя скор.]** LSP + **[Смещ. уст. сна]** SLE**.**

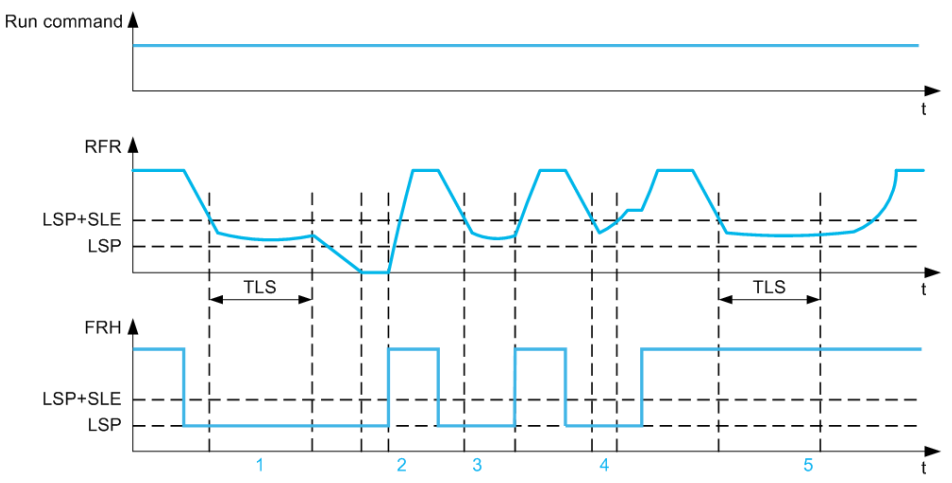

- **1** Нормальная работа функции **[Тайм-аут нижн. ск.]** tLS: по истечении времени **[Тайм-аут нижн. ск.]** tLS двигатель останавливается в соответствии с заданным темпом.
- **2** Если **[Задание частоты]** FrH становится больше,чем **[Нижняя скорость]** LSP + **[Смещ. уст. сна]** SLE и команда пуска сохраняется, то функция **[Тайм-аут нижн. ск.]** tLS становится не активной.
- **3** Функция **[Тайм-аут нижн. ск.]** tLS не активна потому что **[Задание частоты]** FrH становится больше, чем [Нижняя скорость] L 5 P + [Смещ. уст. сна] 5 L E до истечения времени [Тайм-аут нижн. ск.] L L 5
- **4** Функция **[Тайм-аут нижн. ск.]** tLS не активна потому что **[Выходная частота]** rFr становится больше, чем [Нижняя скорость] L 5 P + [Смещ. уст. сна] 5 L E до истечения времени [Тайм-аут нижн. ск.] L L 5.
- **5** Функция **[Тайм-аут нижн. ск.]** *ELS* не активна потому что **[Задание частоты]** F г H остается больше, чем **[Нижняя скорость]** LSP + **[Смещ. уст. сна]** SLE.

# [Тайм-аут нижн. ск.]  $E L S$

Время ограничения скорости.

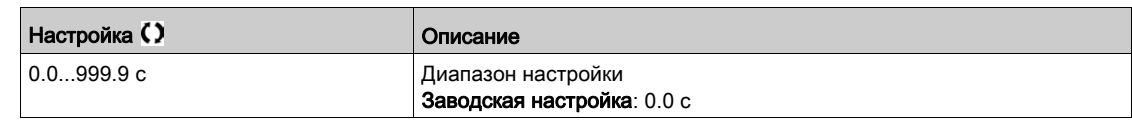

# [Смещ. уст. сна]  $5L \, E \star$

Смещение уставки сна.

Данный параметр доступен, если [Тайм-аут нижн. ск.] *EL*S не настроен на 0.

Регулируемый порог перезапуска (смещение) после остановки при продолжительной работе на скорости [Нижняя скорость]  $L$  5  $P$  +[Смещ. уст. сна] 5  $L$  Е в Гц. Двигатель перезапускается, если задающий сигнал становится выше (LSP + SLE) и команда пуска присутствует.

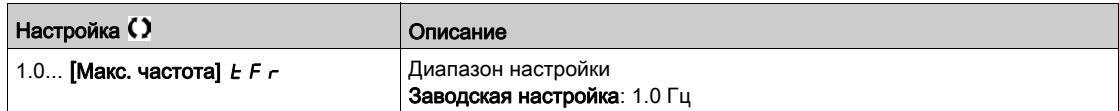

# Раздел 7.50 [Общие функции] - [Активный выпрямитель напряжения]

# $[AKTUBHHM$  выпрямитель напряжения]  $HFE -$  Меню

#### Доступ к меню

#### $[$ Полная настройка]  $\rightarrow$  [Общие функции]  $\rightarrow$  [Активный выпрямитель напряжения]

#### Назначение меню

Данное меню используется для настройки ограничения тока активного выпрямителя напряжения (АВН) в генераторном режиме.

Если АВН работает в двигательном режиме, то предупреждение [Огр. двиг. АВН]  $CL \cdot \Pi$ срабатывает при достижении ограничения тока, равного 120%, a предупреждение [Огр. генер. АВН]  $CL$   $IC$  срабатывает при достижении ограничения, настраиваемого с помощью параметра [АВН ген. режим]  $CL \cdot L$ .

ПРИМЕЧАНИЕ: это меню доступно в ПЧ ATV680.

### $[ABH$  ген. режим]  $CL$   $I$   $E$   $\star$

АВН генераторный режим

Этот параметр настраивает ограничение тока в генераторном режиме. Если параметр установлен на [Низк. уров. гарм]  $L$  Н П, то ПЧ будет работать с низким уровнем гармонических без отдачи энергии в сеть.

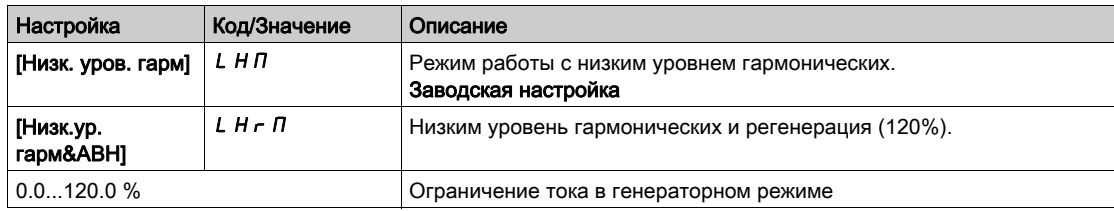

# Раздел 7.51 [Общий контроль]

# Содержание раздела

Данный раздел содержит следующие параграфы:

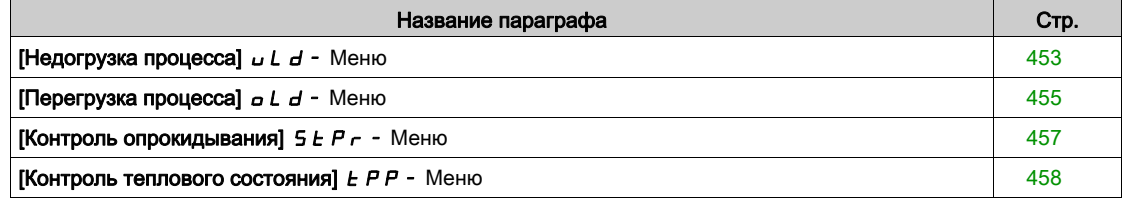

# <span id="page-452-0"></span>[Недогрузка процесса]  $UL$   $d$  - Меню

#### Доступ к меню

#### [Полная настройка] → [Общий контроль] → [Недогрузка процесса]

### **Контроль ошибки недогрузки процесса**

Недогрузка процесса контролируется, когда появляется причина и она не исчезает в течение сконфигурированного времени **[Зад. обнар. недогр.]** ULt:

- Двигатель находится в установившемся режиме и момент меньше границы недогрузки, заданной параметрами (**[Уставка М при f=0]** LUL, **[Уст. недогр. ск.]** LUn, **[Мин. част. недогр.]** rMUd ).
- Двигатель находится в установившемся режиме, когда ошибка между заданной и реальной скоростью двигателя становится меньше сконфигурированной уставки **[Частота гистерезиса]**  $5rb.$

Между нулевой и номинальной частотами кривая описывается следующим уравнением: Момент =  $L \cup L + (L \cup n - L \cup L)$  х (частота)<sup>2</sup> / (ном. частота)<sup>2</sup>. Функция недогрузки неактивна для частот ниже  $r \Pi u d$ 

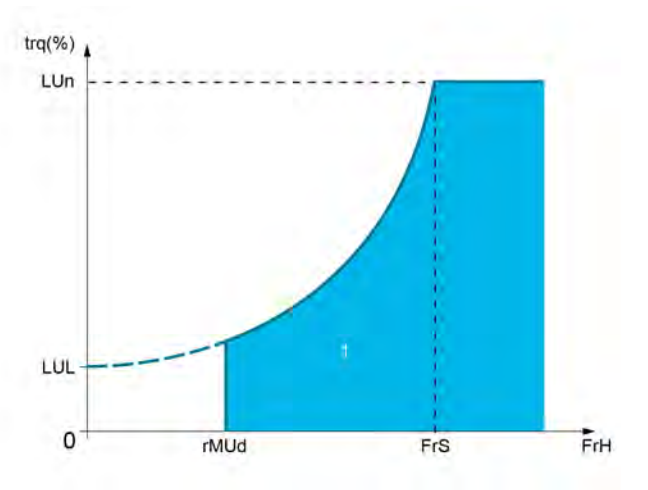

**1** Зона недогрузки

Релейный или дискретный выход может быть назначен для сигнализации этой неисправности в меню [Входы-выходы]  $\overline{I}$  ID -, [Назначение входов-выходов]  $I$  ID A 5 -.

### [Зад. обнар. недогр.] $U L E$

Задержка обнаружения недогрузки.

Значение = 0 делает функцию неактивной, а следующие параметры - недоступными.

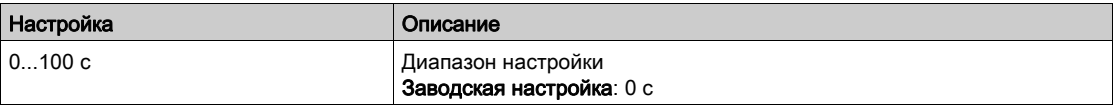

### [Уст. недогр. ск.]  $L \cup n \star$

Уставка недогрузки при номинальной частоте двигателя **[Ном. частота двиг.]**  $F \sim 5$ , в % номинального момента двигателя.

Данный параметр доступен, если [Зад. обнар. недогр.]  $\cup$  L E не настроен на 0.

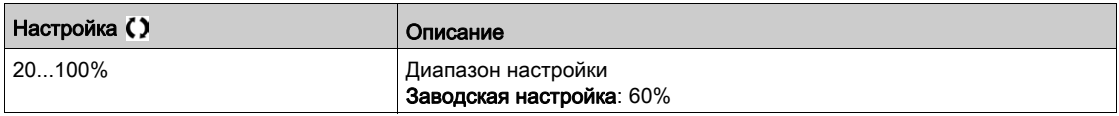

# [Уставка М при f=0]  $L \cup L \star$

Уставка недогрузки при нулевой скорости, в % номинального момента двигателя.

Данный параметр доступен, если [Зад. обнар. недогр.] $\nu$  L  $t$  не настроен на 0.

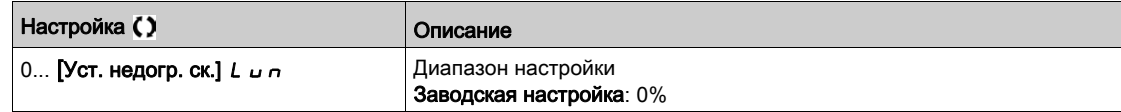

## [Мин. част. недогр.]  $r \theta u d \star$

Минимальный частота уставки контроля недогрузки.

Данный параметр доступен, если [Зад. обнар. недогр.]  $\angle L$  не настроен на 0.

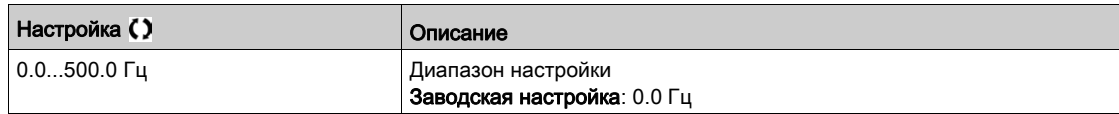

# [Частота гистерезиса]  $5 - b \star$

Максимальная ошибка между заданной частотой и частотой двигателя, определяемая в установившемся режиме.

Данный параметр доступен, если [Зад. обнар. недогр.]  $\mu$  L  $E$  или [Вр. обнаруж. перегр]  $E$   $\mu$  L не равно 0.

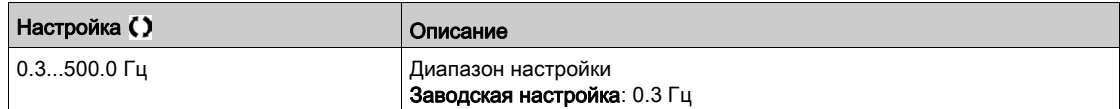

## [Управл. недогруз.]  $\overline{u}$  d L  $\star$

Управление недогрузкой.

Поведение при переходе к контролю недогрузки.

Данный параметр доступен, если [Зад. обнар. недогр.] L *L* не настроен на 0.

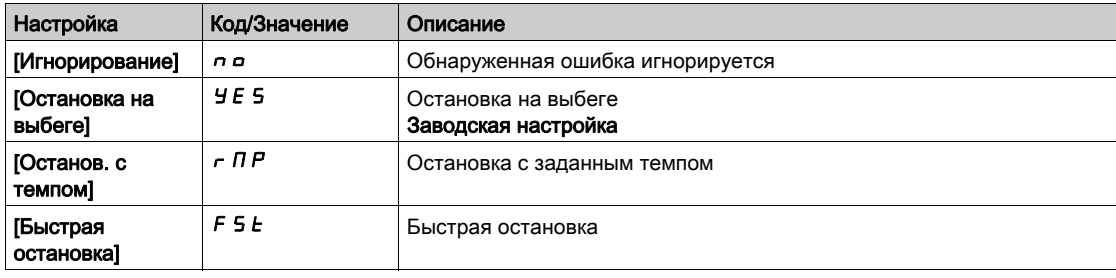

### [Вр. недогр.перезап.]  $F E ∪ \star$

Время перед перезапуском при недогрузке. Минимально разрешенное время между контролем недогрузки и возможным автоматическим повторным пуском.

Для возможности осуществления автоматического перезапуска необходимо, чтобы **[Вр. сброса неиспр.]**  $E A r$  было больше значения, заданного этому параметру, по меньшей мере на 1 минуту.

Данный параметр доступен, если [Управл. недогруз.]  $\omega dL$  не настроен на [Игнорирование]  $\sigma$   $\sigma$ .

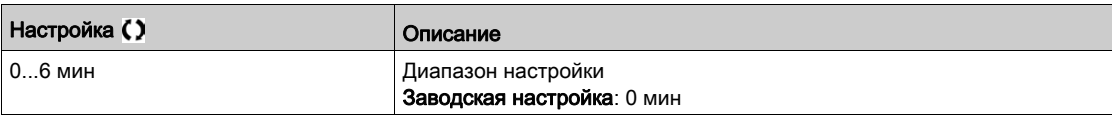

# <span id="page-454-0"></span>[Перегрузка процесса]  $\sigma L d$  - Меню

#### Доступ к меню

#### [Полная настройка] → [Общий контроль] → [Перегрузка процесса]

#### Назначение меню

Перегрузка процесса контролируется, когда появляется причина и она не исчезает в течение **сконфигурированного времени [Вр. обнаруж. перегр]**  $\boldsymbol{E}$  **<b>p** L:

- двигатель находится в режиме ограничения тока;
- Двигатель находится в установившемся режиме и ток становится больше уставки перегрузки, определяемой **параметром [Уст. обнар. перегр.]** *L*  $\sigma$  *C*.

Двигатель находится в установившемся режиме, когда ошибка между заданной и реальной скоростью двигателя становится меньше сконфигурированной уставки

**[Частота гистерезиса]**  $5 - b$ .

Релейный или дискретный выход может быть назначен для сигнализации неисправности в меню.

#### [Вр. обнаруж. перегр]  $E \circ L$

Время обнаружения перегрузки.

Значение = 0 делает функцию неактивной, а следующие параметры недоступными.

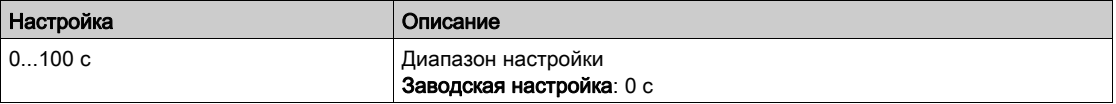

# [Уст. обнар. перегр.]  $L \circ \mathcal{L} \star$

Уставка обнаружения перегрузки.

Уставка контроля перегрузки в % номинального тока двигателя **[Ном. ток двигателя]** nCr. Эта величина должна быть меньше ограничения тока для работоспособности функции.

Данный параметр доступен, если [[Вр. обнаруж. перегр]  $E \triangleleft L$  не настроен на 0.

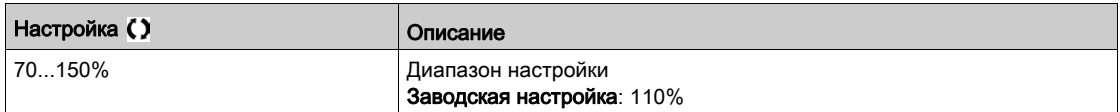

# [Частота гистерезиса]  $5 - b \nmid x$

Частота гистерезиса.

Уставка контроля перегрузки в % номинального тока двигателя. Эта величина должна быть меньше ограничения тока для работоспособности функции. Параметр доступен, если **[Вр. обнаруж. перегр]**  $E \circ L$  или **[Зад. обнар. недогр..]**  $L$   $L$  не в состоянии 0.

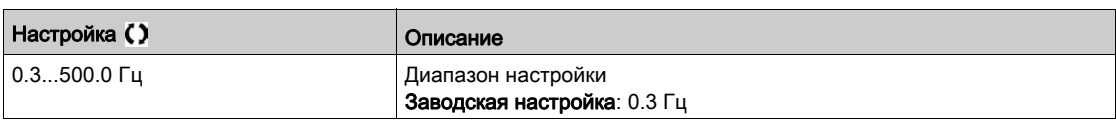

#### [Упр. перегр. проц.]  $\sigma$  d L  $\star$

Управление перегрузкой процесса.

Данный параметр доступен, если [Вр. обнаруж. перегр]  $E \triangleleft L$  не настроен на 0.

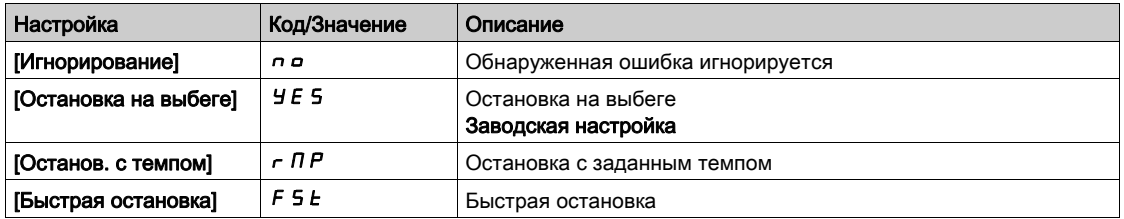

# [Вр. перегр.перезап.]  $F t \circ \star$

Время перед перезапуском при перегрузке. Минимально разрешенное время между контролем перегрузки и возможным автоматическим повторным пуском.

Для возможности осуществления автоматического перезапуска необходимо, чтобы **[Вр. сброса неиспр.]**  $E$  **R**  $r$  было больше значения, заданного этому параметру, по меньшей мере на 1 минуту.

Параметр доступен, если **[Вр. обнаруж. перегр]**  $E \circ L$  или **[Зад. обнар. недогр..]**  $\cup L E$  не в состоянии 0.

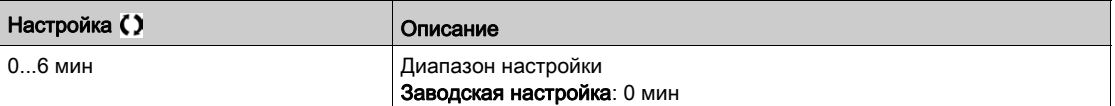

# <span id="page-456-0"></span> $K$ онтроль опрокидывания]  $5EPT - M$ еню

#### Доступ к меню

#### [Полная настройка]  $\rightarrow$  [Общий контроль]  $\rightarrow$  [Контроль опрокидывания]

#### Назначение меню

Эта функция позволяет предотвратить перегрузку двигателя путем контроля тока двигателя и времени нарастания скорости.

Состояние опрокидывания происходит, когда:

- выходная частота меньше частоты опрокидывания **[Частота опрокидыв.]** 5 *E P 3* ;
- **•** выходной ток больше тока опрокидывания **[Ток опрокидывания]** 5 *E P 2*;?
- в течение времени большем, чем время опрокидывания **[Макс. вр. опрок.]** StP1 .

При возникновении состояния опрокидывания **[Ошибка остановки двигателя]** StF срабатывает ошибка.

#### $[K$ онтроль опрокидывания]  $5EPT$

Активизация контроля опрокидывания.

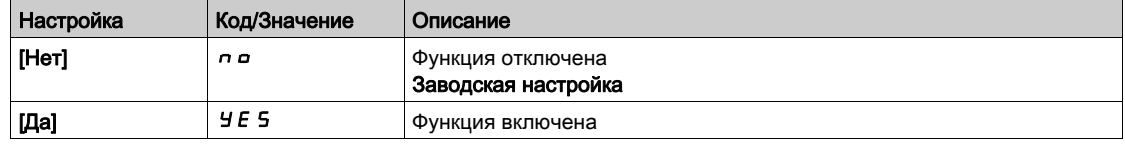

### [Макс. вр. опрок.]  $5EPI+$

Максимальное время опрокидывания двигателя.

Данный параметр доступен, если [Контроль опрокидывания]  $5E$  P C не настроен на [Нет]  $\sigma$   $\sigma$ .

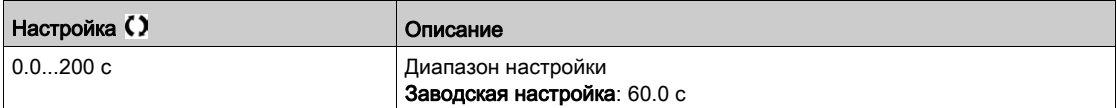

# $[T$ ок опрокидывания] 5  $E$   $P$   $\geq$   $\star$

Контроль тока опрокидывания.

Данный параметр доступен, если [Контроль опрокидывания]  $5EPE$  не настроен на [Нет]  $n a$ .

Заводская настройка изменяется на 150.0%, если [Двойной типоразм.]  $d \, r \, k$  установлен на  $[T$ яжелый режим]  $H$   $I$   $I$ 

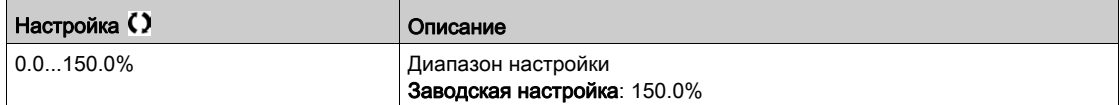

# [Частота опрокидыв.]  $5EPI \star$

Контроль частоты опрокидывания.

Данный параметр доступен, если [Контроль опрокидывания]  $5EPL$  не настроен на [Нет]  $n\sigma$ .

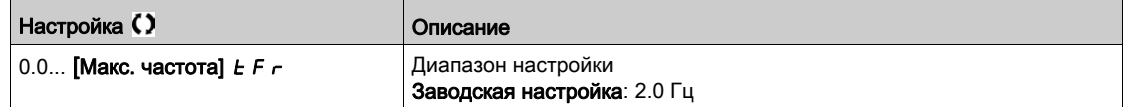

# <span id="page-457-0"></span>[Контроль теплового состояния]  $EPP - M$ еню

# Доступ к меню

[Полная настройка]  $\rightarrow$  [Общий контроль]  $\rightarrow$  [Контроль теплового состояния]

#### Назначение меню

Аналогично параметру [Контроль теплового состояния]  $EPP -$  Меню (см. стр. 187).

# Раздел 7.52 [Входы-выходы] - [Назначение входов-выходов]

# Содержание раздела

Данный раздел содержит следующие параграфы:

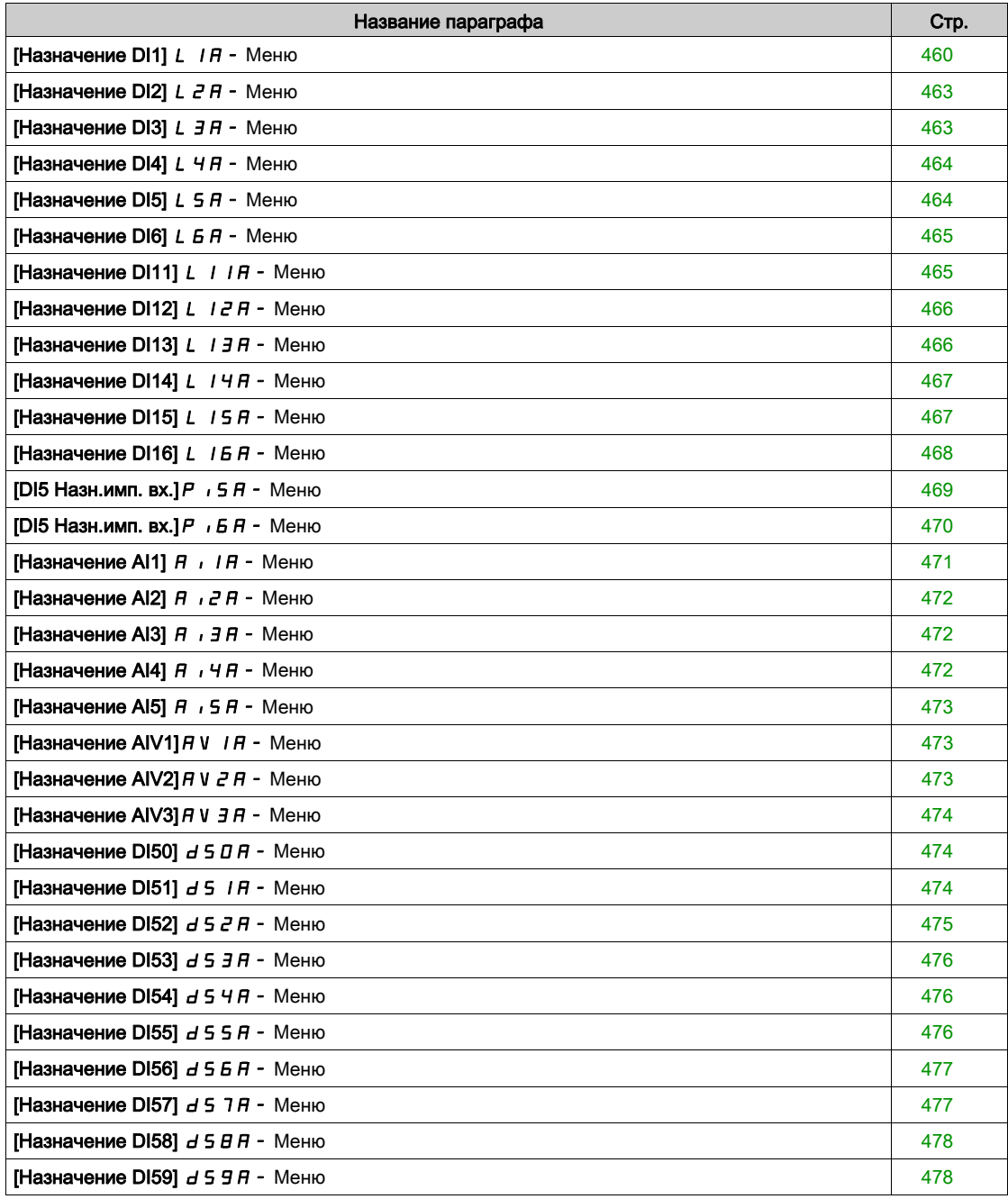

# <span id="page-459-0"></span>[Назначение DI1]  $L$   $1A$  - Меню

# Доступ к меню

# [Полная настройка] → [Входы-выходы] → [Назначение входов-выходов] → [Назначение DI1]

# [DI1 Назначен. в 0]  $L/I$

DI1 Назначение входа в состоянии 0.

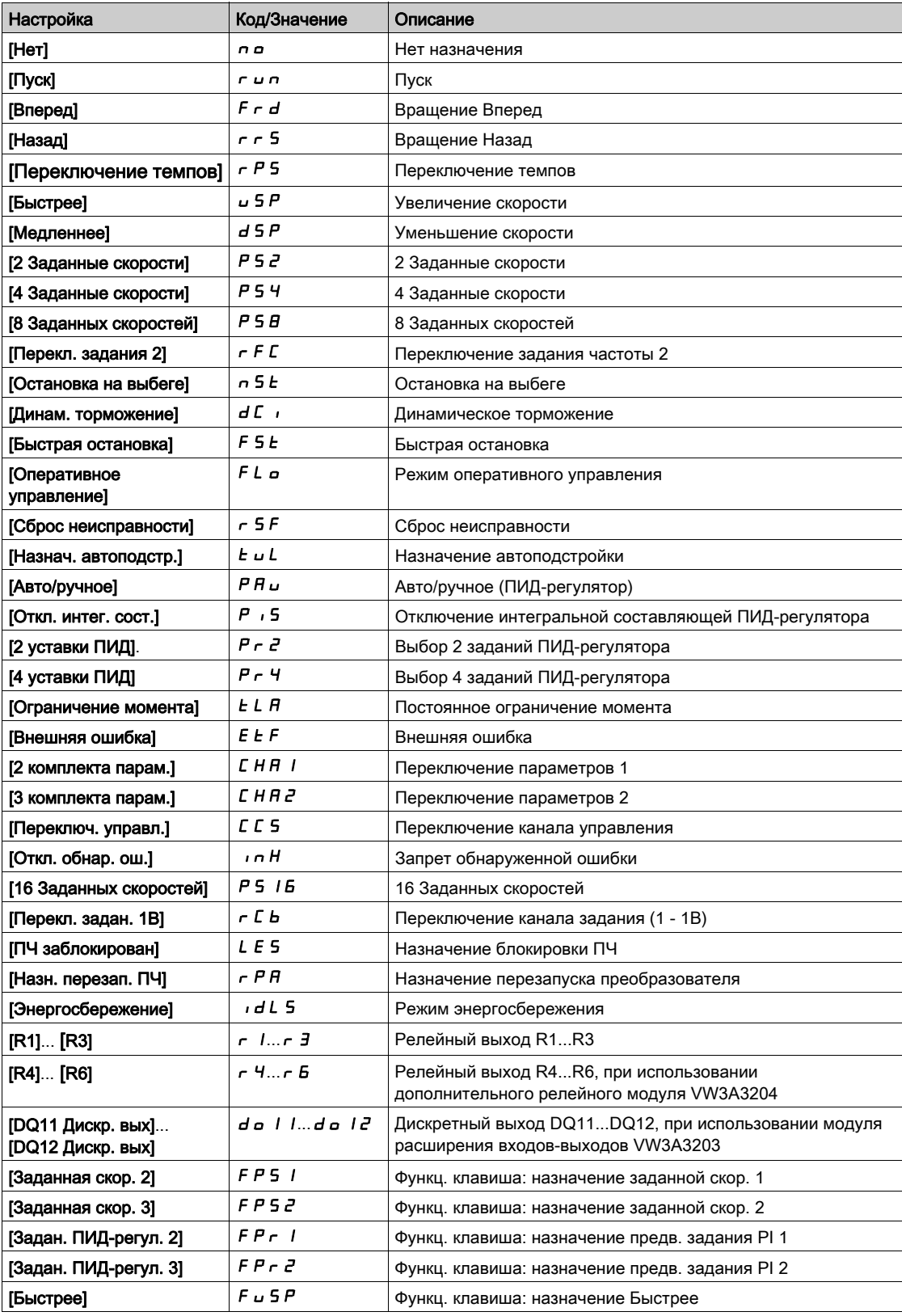

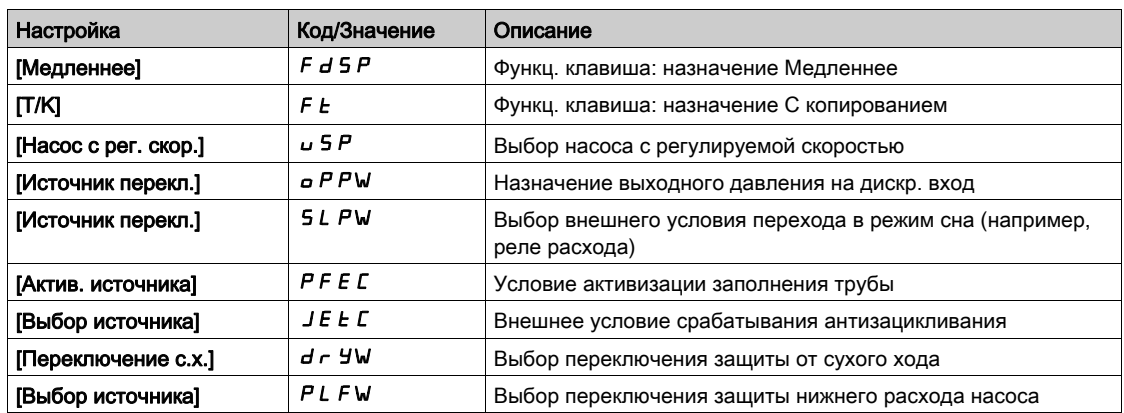

# [Назначен. DI1 в 1]  $L$   $IH$

DI1 Назначение входа в состоянии 1

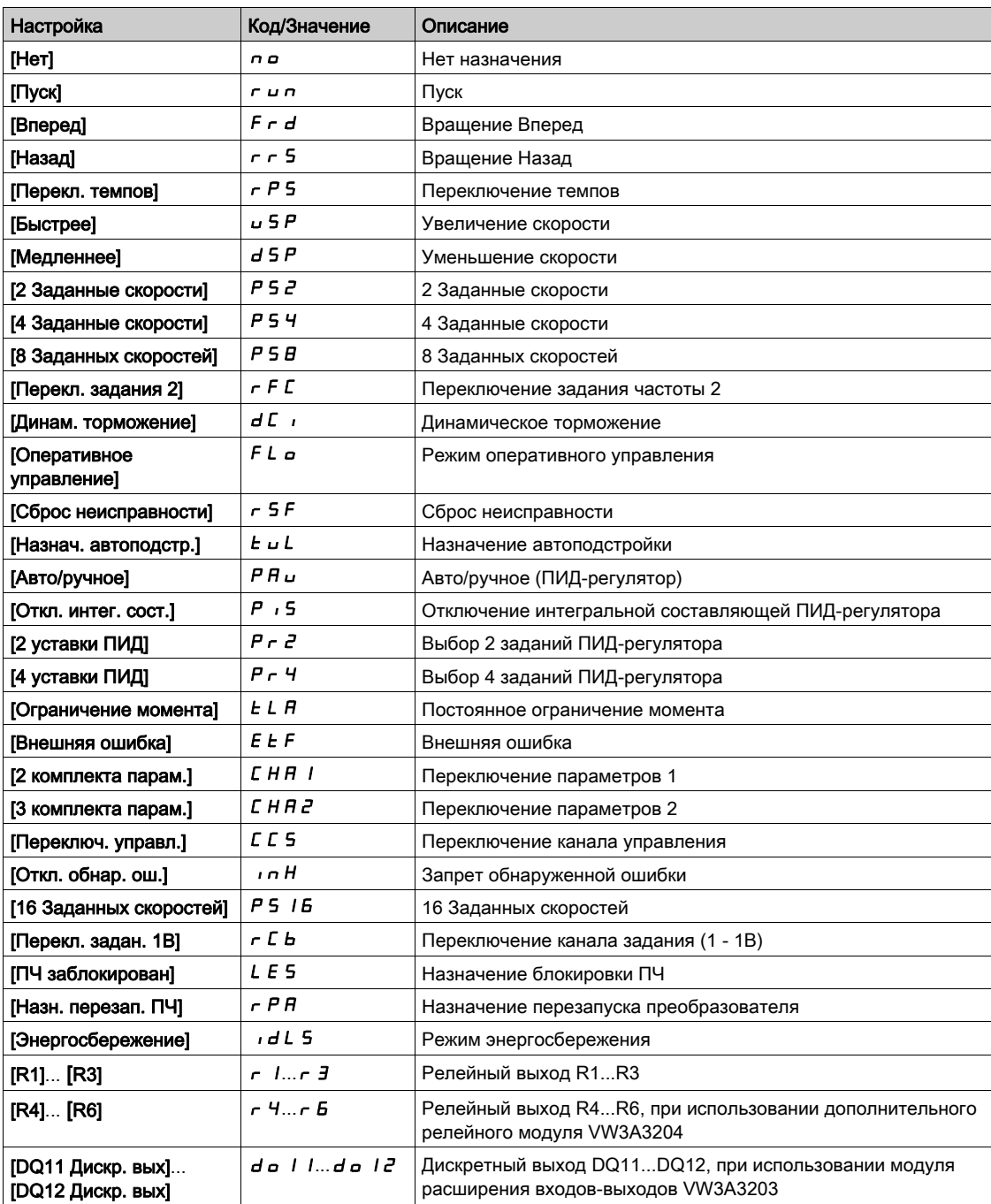

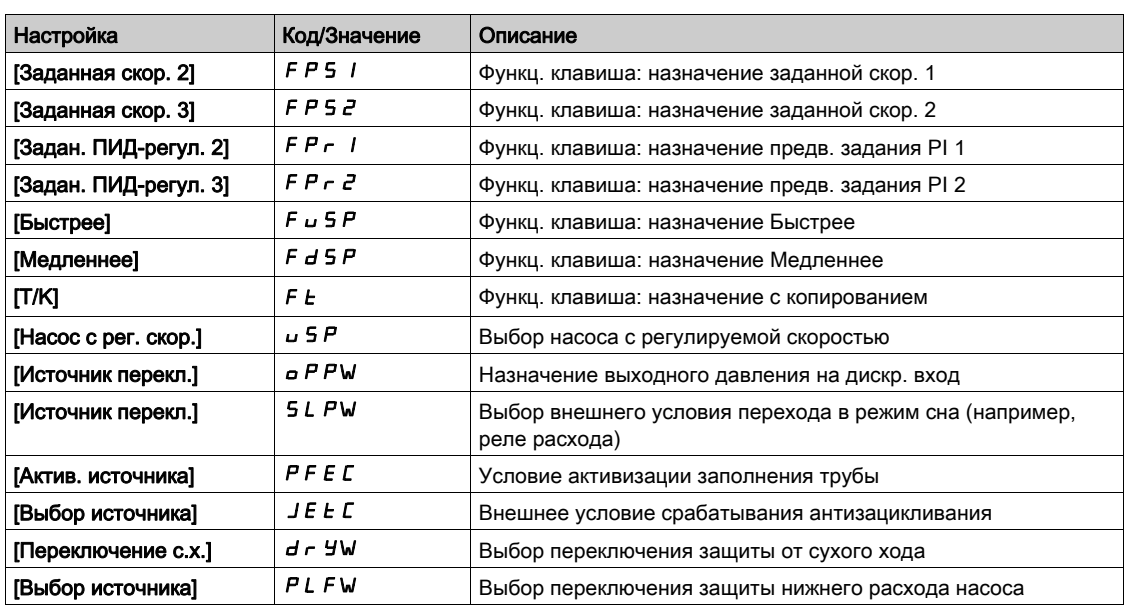

# <span id="page-462-0"></span>[Назначение DI2]  $L$   $2R$  - Меню

#### Доступ к меню

[Полная настройка] → [Входы-выходы] → [Назначение входов-выходов] → [Назначение DI2]

#### Назначение меню

Аналогично параметру [Назначение DI1] L 1 A - Меню [\(см. стр.](#page-459-0) 460).

# [DI2 Назначен. в 0]  $L Z L$

DI2 Назначение входа в состоянии 0

# <span id="page-462-1"></span>[Назначен. DI2 в 1]  $L \nightharpoonup H$

DI2 Назначение входа в состоянии 1

# [Назначение DI3]  $L$   $\overline{3}$   $R$  - Меню

## Доступ к меню

[Полная настройка] → [Входы-выходы] → [Назначение входов-выходов] → [Назначение DI3]

#### Назначение меню

Аналогично параметру [Назначение DI1] L 1A - Меню [\(см. стр.](#page-459-0) 460).

### [DI3 Назначен. в 0]  $L \exists L$

DI3 Назначение входа в состоянии 0

### [Назначен. DI3 в 1]  $L \nexists H$

DI3 Назначение входа в состоянии 1

# <span id="page-463-0"></span>[Назначение DI4]  $L$  4  $H$  - Меню

#### Доступ к меню

[Полная настройка] → [Входы-выходы] → [Назначение входов-выходов] → [Назначение DI4]

#### Назначение меню

Аналогично параметру [Назначение DI1] L 1 A - Меню [\(см. стр.](#page-459-0) 460).

# [DI4 Назначен. в 0]  $L$  4  $L$

DI4 Назначение входа в состоянии 0

# <span id="page-463-1"></span>[Назначен. DI4 в 1]  $L$  Ч Н

DI4 Назначение входа в состоянии 1

# [Назначение DI5]  $L$  5  $H$  - Меню

## Доступ к меню

[Полная настройка] → [Входы-выходы] → [Назначение входов-выходов] → [Назначение DI5]

#### Назначение меню

Аналогично параметру [Назначение DI1] L 1A - Меню [\(см. стр.](#page-459-0) 460).

# [DI5 Назначен. в 0]  $L$  5  $L$

DI5 Назначение входа в состоянии 0

## [DI5 Назначен. в 1]  $L5H$

DI5 Назначение входа в состоянии 1

# <span id="page-464-0"></span>[Назначение DI6]  $L$  Б  $H$  - Меню

#### Доступ к меню

[Полная настройка] → [Входы-выходы] → [Назначение входов-выходов] → [Назначение DI6]

#### Назначение меню

Аналогично параметру [Назначение DI1] L I A - Меню [\(см. стр.](#page-459-0) 460).

# $[D16$  Назначен. в 0]  $L5L$

DI6 Назначение входа в состоянии 0

# <span id="page-464-1"></span>[DI6 Назначен. в 1]  $L$  Б Н

DI6 Назначение входа в состоянии 1

# [Назначение DI11]  $L$  /  $I$   $H$  - Меню

#### Доступ к меню

[Полная настройка] → [Входы-выходы] → [Назначение входов-выходов] → [Назначение DI11]

#### Назначение меню

Аналогично параметру [Назначение DI1] L 1A - Меню [\(см. стр.](#page-459-0) 460).

Следующие параметры доступны при наличии модуля расширения входов-выходов VW3A3203 .

# [DI11 Назначен. в 0]  $L$  /  $IL \star$

DI11 Назначение входа в состоянии 0

# [DI11 Назначен. в 1]  $L$   $I$   $H$   $\star$

DI11 Назначение входа в состоянии 1

# <span id="page-465-0"></span>[Назначение DI12]  $L$   $I$   $2$   $H$  - Меню

#### Доступ к меню

[Полная настройка] → [Входы-выходы] → [Назначение входов-выходов] → [Назначение DI12]

#### Назначение меню

## Аналогично параметру [Назначение DI1] L 1 A - Меню [\(см. стр.](#page-459-0) 460).

Следующие параметры доступны при наличии модуля расширения входов-выходов VW3A3203.

## [DI12 Назначен. в 0]  $L$   $12L$   $\times$

DI12 Назначение входа в состоянии 0

### [DI12 Назначен. в 1]  $L$   $12H+$

DI12 Назначение входа в состоянии 1

# <span id="page-465-1"></span>[Назначение DI13]  $L$  1  $\overline{J}$   $\overline{H}$  - Меню

#### Доступ к меню

[Полная настройка] → [Входы-выходы] → [Назначение входов-выходов] → [Назначение DI13]

#### Назначение меню

### Аналогично параметру [Назначение DI1] L I A - Меню [\(см. стр.](#page-459-0) 460).

Следующие параметры доступны при наличии модуля расширения входов-выходов VW3A3203.

# $[DI13$  Назначен. в 0]  $L$  1 3 L  $\star$

DI13 Назначение входа в состоянии 0

# $ID$ I13 Назначен. в 11  $L$   $I$   $\exists$   $H$   $\star$

DI13 Назначение входа в состоянии 1

# <span id="page-466-0"></span>[Назначение DI14]  $L$   $14H -$  Меню

#### Доступ к меню

[Полная настройка] → [Входы-выходы] → [Назначение входов-выходов] → [Назначение DI14]

#### Назначение меню

## Аналогично параметру [Назначение DI1] L I A - Меню [\(см. стр.](#page-459-0) 460).

Следующие параметры доступны при наличии модуля расширения входов-выходов VW3A3203.

### [DI14 Назначен. в 0]  $L$   $14L \star$

DI14 Назначение входа в состоянии 0

### <span id="page-466-1"></span>[DI14 Назначен. в 1]  $L$   $14H*$

DI14 Назначение входа в состоянии 1

# [Назначение DI15]  $L$  / 5  $H$  - Меню

#### Доступ к меню

[Полная настройка] → [Входы-выходы] → [Назначение входов-выходов] → [Назначение DI15]

#### Назначение меню

Аналогично параметру [Назначение DI1] L I A - Меню [\(см. стр.](#page-459-0) 460).

Следующие параметры доступны при наличии модуля расширения входов-выходов VW3A3203.

# $[DI15$  Назначен. в 0]  $L$  15L  $\star$

DI15 Назначение входа в состоянии 0

# $ID$ I15 Назначен. в 11  $L$  / 5  $H \star$

DI15 Назначение входа в состоянии 1

# <span id="page-467-0"></span>[Назначение DI16]  $L$  16 R - Меню

#### Доступ к меню

# [Полная настройка] → [Входы-выходы] → [Назначение входов-выходов] → [Назначение DI16]

#### Назначение меню

## Аналогично параметру [Назначение DI1] L I A - Меню [\(см. стр.](#page-459-0) 460).

Следующие параметры доступны при наличии модуля расширения входов-выходов VW3A3203.

# [DI16 Назначен. в 0]  $L$  1 Б  $L$   $\star$

DI16 Назначение входа в состоянии 0

### [DI16 Назначен. в 1]  $L$   $16H*$

DI16 Назначение входа в состоянии 1
## [DI5 Назн.имп. вх.] $P \rightarrow 5A -$  Меню

#### Доступ к меню

## $[$ Полная настройка]  $\rightarrow$  [Входы-выходы]  $\rightarrow$  [Назначение входов-выходов]  $\rightarrow$  [Конф. имп. вх. DI5]

#### Назначение меню

Следующие параметры отображаются на графическом терминале при нажатии клавиши OK на параметр [DI5 Измер. част.]  $P F C 5$ .

### [DI5 Назн.имп. вх.] $P \cdot 5A$

Назначение импульсного входа.

Отображаются все функции, связанные с импульсным входом, для проверки, например, проблемы совместимости.

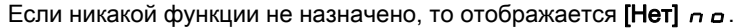

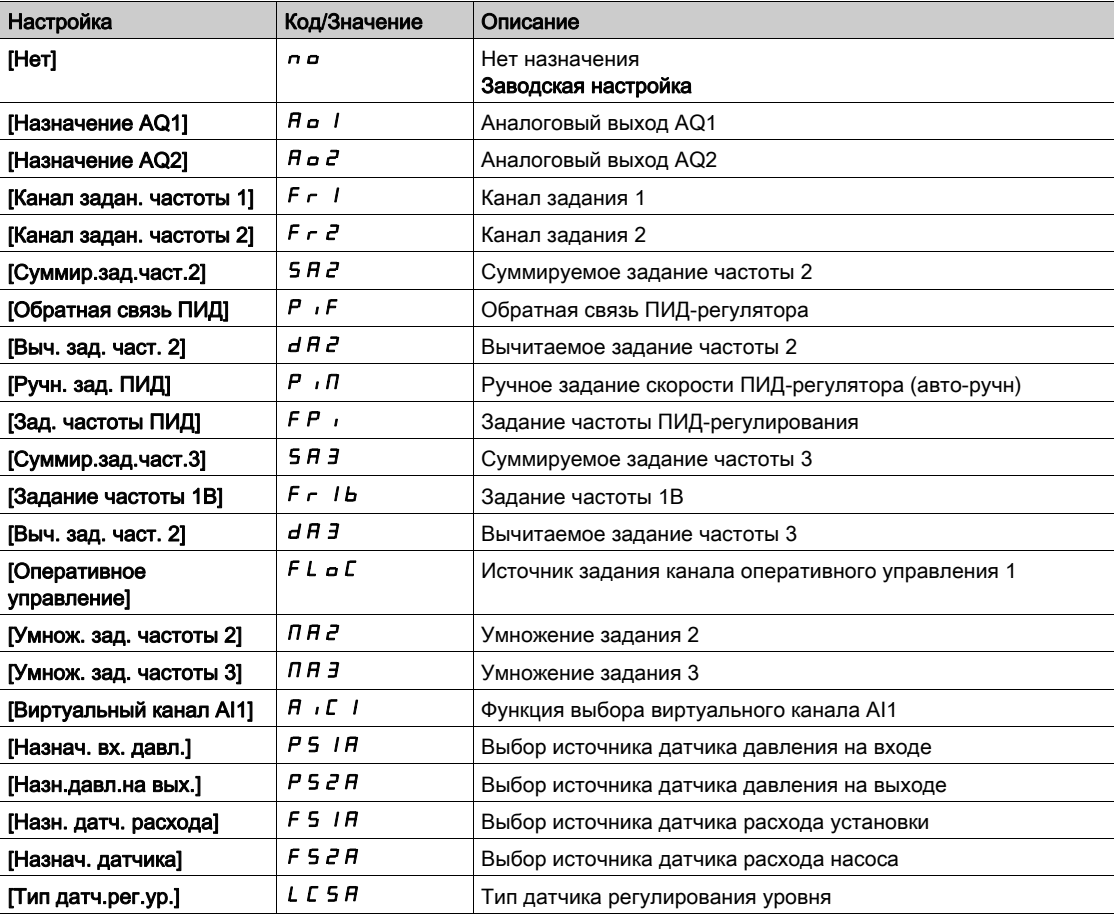

## [DI6 Назн.имп. вх.] $P \cdot 6A -$  Меню

#### Доступ к меню

## $[$ Полная настройка]  $\rightarrow$  [Входы-выходы]  $\rightarrow$  [Назначение входов-выходов]  $\rightarrow$  [Конф. имп. вх. DI6]

#### Назначение меню

Аналогично параметру [DI5 Назн.имп. вх.]  $P$  , 5  $H$  - [\(см. стр.](#page-130-0) 131).

Следующие параметры отображаются на графическом терминале при нажатии клавиши OK на параметр [DI6 Измер. част.]  $P \nvdash C 5$ .

## [DI6 Назн.имп. вх.]  $P \cdot 5$   $R$

Назначение импульсного входа.

## <span id="page-470-0"></span>[Назначение AI1]  $A \cdot I + I$  - Меню

#### Доступ к меню

## [Полная настройка] → [Входы-выходы] → [Назначение входов-выходов] → [Назначение AI1]

#### [Назначение AI1]  $H$  ,  $I$   $H$

Функция назначения аналогового входа AI1.

Параметр только для чтения, не конфигурируется. Он отображает все функции, связанные с входом AI1 для проверки, например, проблемы совместимости.

Если никакой функции не назначено, то отображается [Нет]  $\sigma$   $\sigma$ .

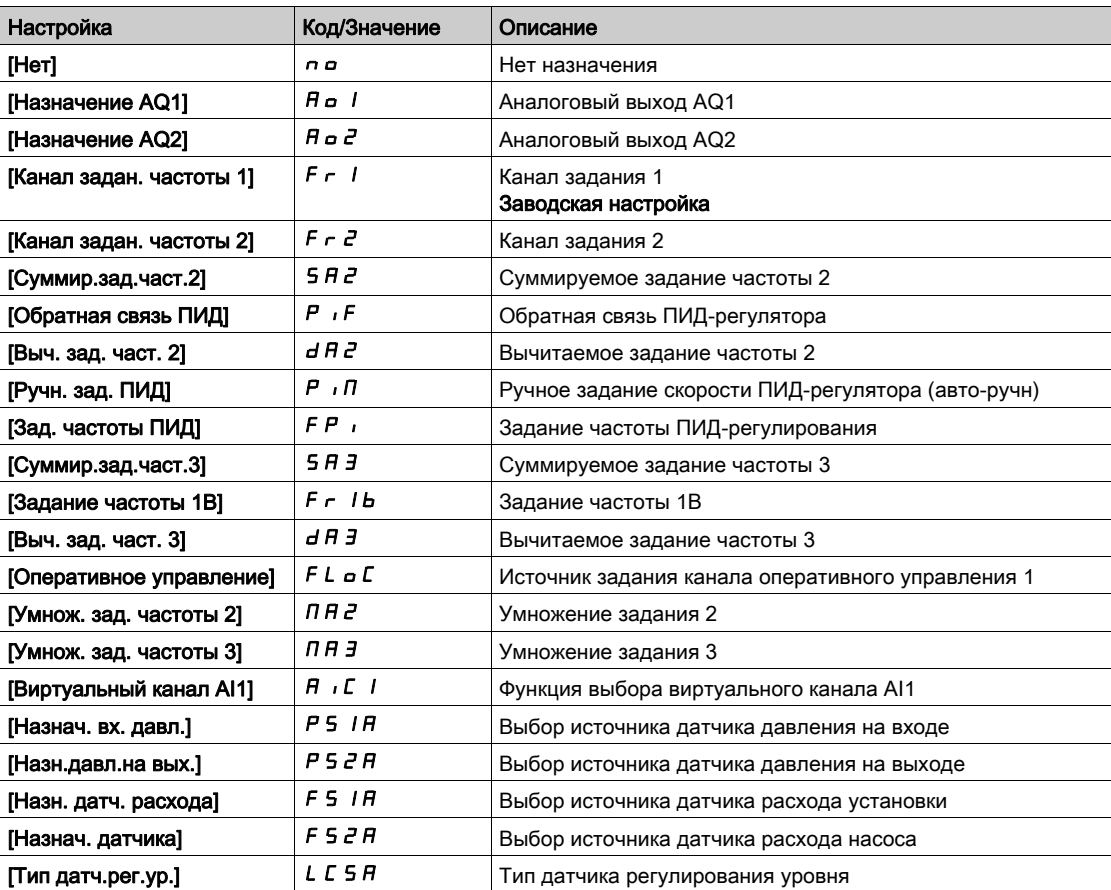

## [Назначение AI2]  $H \cap Z$  - Меню

#### Доступ к меню

[Полная настройка] → [Входы-выходы] → [Назначение входов-выходов] → [Назначение AI2]

#### Назначение меню

Аналогично параметру [Назначение AI1]  $H$  ,  $IH -$  Меню [\(см. стр.](#page-470-0) 471).

### [Назначение Al2]  $\overline{A}$  ,  $\overline{C}$   $\overline{H}$

Назначение AI2.

## [Назначение AI3]  $A \cdot 3A -$  Меню

## Доступ к меню

[Полная настройка] → [Входы-выходы] → [Назначение входов-выходов] → [Назначение AI3]

#### Назначение меню

Аналогично параметру [Назначение AI1]  $H$  ,  $IH -$  Меню [\(см. стр.](#page-470-0) 471).

#### [Назначение AI3]  $\overline{A}$  ,  $\overline{A}$   $\overline{A}$

Назначение AI3.

## [Назначение AI4]  $A \cdot 4A - M$ еню

### Доступ к меню

[Полная настройка] → [Входы-выходы] → [Назначение входов-выходов] → [Назначение AI4]

#### Назначение меню

Аналогично параметру [Назначение AI1] А , I А - Меню [\(см. стр.](#page-470-0) 471).

## **[Назначение AI4]**  $\overline{A}$  ,  $\overline{A}$

Назначение AI4.

Данный параметр доступен при наличии модуля расширения входов-выходов VW3A3203.

## [Назначение AI5]  $A \cdot 5A - M$ еню

#### Доступ к меню

[Полная настройка] → [Входы-выходы] → [Назначение входов-выходов] → [Назначение AI5]

#### Назначение меню

Аналогично параметру [Назначение AI1] А , IA - Меню [\(см. стр.](#page-470-0) 471).

## [Назначение AI5]  $\overline{A}$  , 5  $\overline{A}$   $\star$

Назначение AI5.

Данный параметр доступен при наличии модуля расширения входов-выходов VW3A3203.

## <span id="page-472-0"></span>[Назначение AIV1] $H$  V  $1H$  - Меню

#### Доступ к меню

[Полная настройка] → [Входы-выходы] → [Назначение входов-выходов] → [Назначение AIV1]

## [Назначение AIV1] $H$  V  $I$   $H$

Функция назначения виртуального аналогового входа.

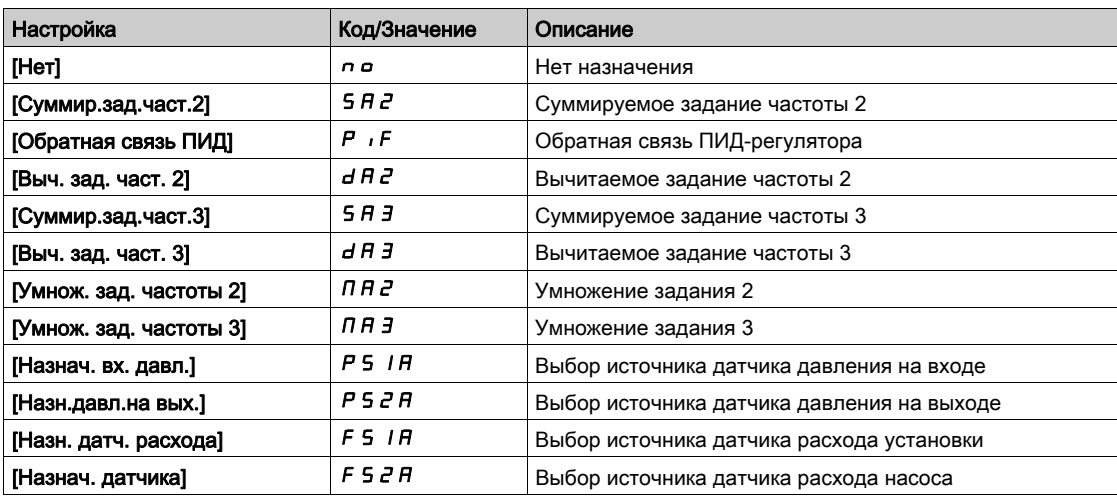

## [Назначение AIV2]  $R$  V  $2R$  - Меню

#### Доступ к меню

[Полная настройка] → [Входы-выходы] → [Назначение входов-выходов] → [Назначение AIV2]

#### Назначение меню

Аналогично параметру [Назначение AIV1] AV I A - Меню [\(см. стр.](#page-472-0) 473)

#### [Назначение AIV2]  $\overline{H}$  V  $\overline{I}$   $\overline{H}$

Функция назначения виртуального аналогового входа.

## [Назначение AIV3]  $A \vee B - M$ еню

#### Доступ к меню

[Полная настройка] → [Входы-выходы] → [Назначение входов-выходов] → [Назначение AIV3]

#### Назначение меню

Аналогично параметру [Назначение AIV1] AV I A - Меню [\(см. стр.](#page-472-0) 473)

### [Назначение AIV3] $R$  V  $1R$

Функция назначения виртуального аналогового входа.

## [Назначение DI50]  $d5D +$  Меню

#### Доступ к меню

[Полная настройка] → [Входы-выходы] → [Назначение входов-выходов] → [Назначение DI50]

#### Назначение меню

Следующие параметры доступны в меню ПЧ ATV660 или ATV680, оснащенных сервисным блоком входов-выходов, и если [Уровень доступа] L  $\overline{H}$  L установлен на [Экспертный]  $E\overline{P}$  г.

### [DI50 Назначен. в 0]  $d5DL$

DI50 Назначение входа в состоянии 0

## [DI50 Назначен. в 1]  $d50H$

DI50 Назначение входа в состоянии 1

## [Назначение DI51]  $d5$  I R - Меню

### Доступ к меню

[Полная настройка] → [Входы-выходы] → [Назначение входов-выходов] → [Назначение DI51]

#### Назначение меню

Следующие параметры доступны в меню ПЧ ATV660 или ATV680, оснащенных сервисным блоком входов-выходов, и если [Уровень доступа] L  $\overline{H}L$  установлен на [Экспертный]  $E\overline{P}r$ .

#### [DI51 Назначен. в 0]  $d51$

DI51 Назначение входа в состоянии 0

#### [DI51 Назначен. в 1]  $\overline{d}$  5 *IH*

DI51 Назначение входа в состоянии 1

## <span id="page-474-0"></span>[Назначение DI52]  $d52A - M$ еню

#### Доступ к меню

## [Полная настройка] → [Входы-выходы] → [Назначение входов-выходов] → [Назначение DI52]

#### Назначение меню

Следующие параметры доступны в меню ПЧ ATV660 или ATV680, оснащенных сервисным блоком входов-выходов, и если [Уровень доступа] L  $\overline{H}$  Г установлен на [Экспертный] Е  $\overline{P}$  г.

## [DI52 Назначен. в 0]  $d52L$

DI52 Назначение входа в состоянии 0

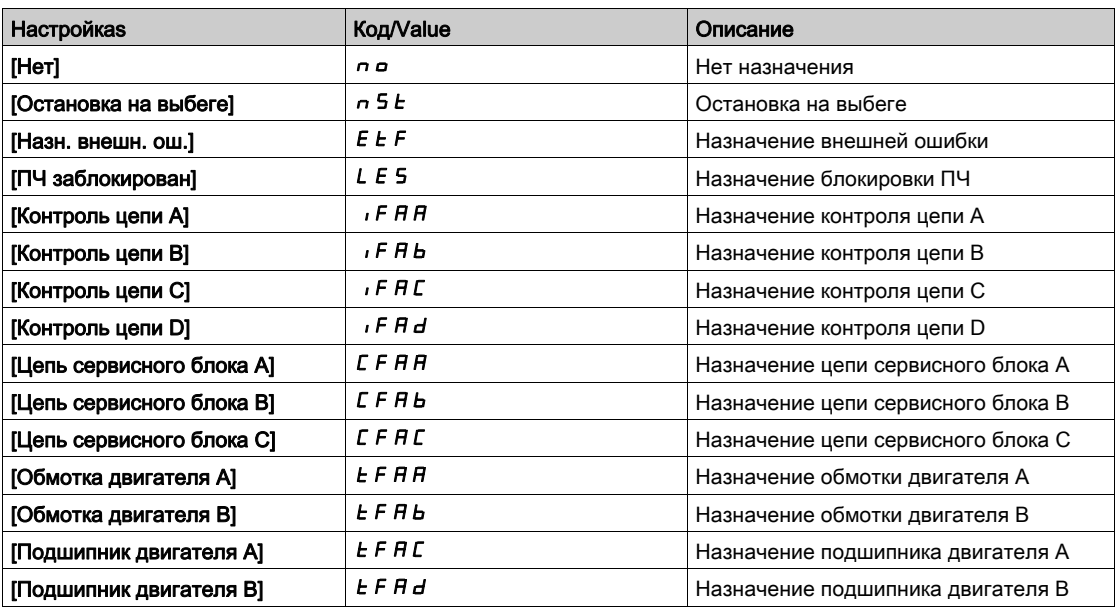

## [DI52 Назначен. в 1]  $d52H$

DI52 Назначение входа в состоянии 1

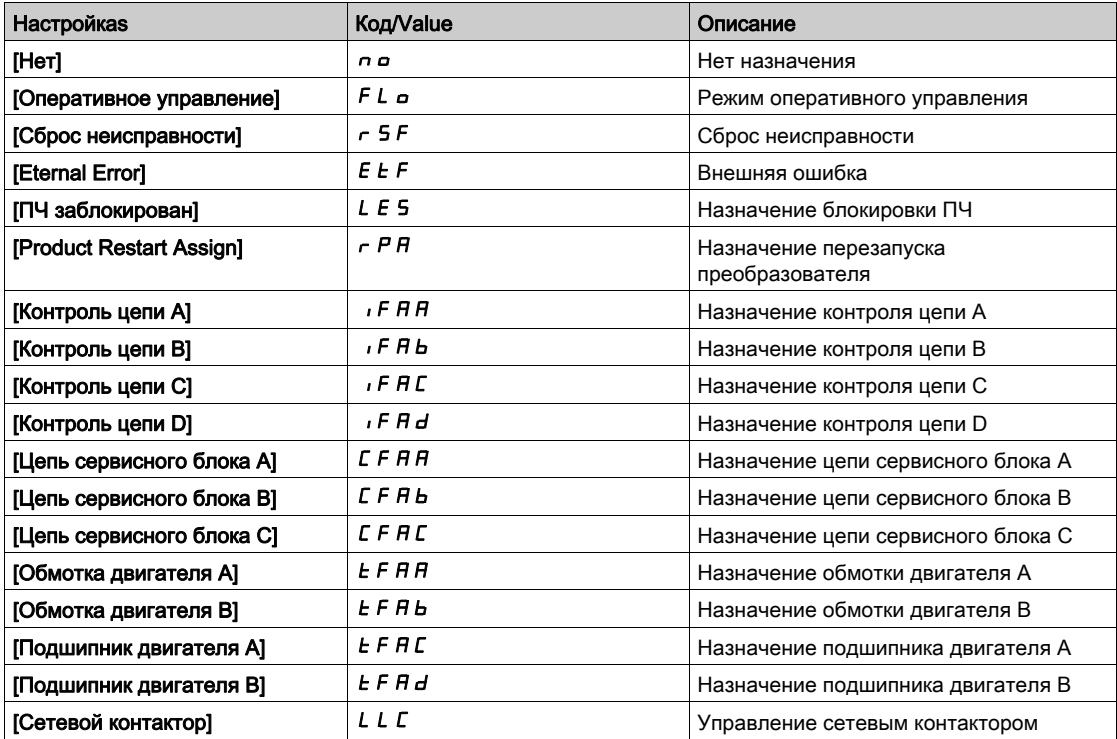

## [Назначение DI53]  $\overline{d}$  5  $\overline{3}$   $\overline{H}$  - Меню

#### Доступ к меню

[Полная настройка] → [Входы-выходы] → [Назначение входов-выходов] → [Назначение DI53]

#### Назначение меню

### Аналогично параметру [Назначение DI52]  $d52A -$  Меню. [\(см. стр.](#page-474-0) 475)

Следующие параметры доступны в меню ПЧ ATV660 или ATV680, оснащенных сервисным блоком входов-выходов, и если [Уровень доступа] L  $H\mathcal{L}$  установлен на [Экспертный]  $E\mathcal{L}r$ .

#### [DI53 Назначен. в 0]  $d53L$

DI53 Назначение входа в состоянии 0

#### $ID$ I53 Назначен. в 11  $J$  5  $\bar{J}$  H

DI53 Назначение входа в состоянии 1

## [Назначение DI54]  $d54A$ - Меню

#### Доступ к меню

[Полная настройка] → [Входы-выходы] → [Назначение входов-выходов] → [Назначение DI54]

#### Назначение меню

Аналогично параметру [Назначение DI52]  $d52A -$  Меню. [\(см. стр.](#page-474-0) 475)

Следующие параметры доступны в меню ПЧ ATV660 или ATV680, оснащенных сервисным блоком входов-выходов, и если [Уровень доступа] L A C установлен на [Экспертный] E P г.

#### [DI54 Назначен. в 0]  $d54L$

DI54 Назначение входа в состоянии 0

### $[D154$  Назначен. в 1]  $d54H$

DI54 Назначение входа в состоянии 1

## [Назначение DI55]  $d$  5 5  $H$  - Меню

#### Доступ к меню

[Полная настройка] → [Входы-выходы] → [Назначение входов-выходов] → [Назначение DI55]

#### Назначение меню

Аналогично параметру [Назначение DI52]  $d52A -$  Меню. [\(см. стр.](#page-474-0) 475)

Следующие параметры доступны в меню ПЧ ATV660 или ATV680, оснащенных сервисным блоком входов-выходов, и если [Уровень доступа] L  $H\mathcal{L}$  установлен на [Экспертный]  $E\mathcal{L}$ .

#### $[DI55$  Назначен. в 0 $J \neq 55$  L

DI55 Назначение входа в состоянии 0

#### [DI55 Назначен. в 1]  $d55H$

DI55 Назначение входа в состоянии 1

## [Назначение DI56]  $\overline{d}$  5 Б  $\overline{H}$  - Меню

#### Доступ к меню

#### [Полная настройка] → [Входы-выходы] → [Назначение входов-выходов] → [Назначение DI56]

#### Назначение меню

#### Аналогично параметру [Назначение DI52]  $d52A -$  Меню. [\(см. стр.](#page-474-0) 475)

Следующие параметры доступны в меню ПЧ ATV660 или ATV680, оснащенных сервисным блоком входов-выходов, и если [Уровень доступа] L  $H\mathcal{L}$  установлен на [Экспертный]  $E\mathcal{L}r$ .

#### [DI56 Назначен. в 0]  $d56L$

DI56 Назначение входа в состоянии 0

#### [DI56 Назначен. в 1]  $\overline{d}$  5 Б Н

DI56 Назначение входа в состоянии 1

## [Назначение DI57]  $d57A - M$ еню

#### Доступ к меню

[Полная настройка] → [Входы-выходы] → [Назначение входов-выходов] → [Назначение DI57]

#### Назначение меню

Аналогично параметру [Назначение DI52]  $d52A -$  Меню. [\(см. стр.](#page-474-0) 475)

Следующие параметры доступны в меню ПЧ ATV660 или ATV680, оснащенных сервисным блоком входов-выходов, и если [Уровень доступа] L  $\overline{H}$  Г установлен на [Экспертный] Е  $\overline{P}$  г.

#### [DI57 Назначен. в 0]  $d57L$

DI57 Назначение входа в состоянии 0

## [DI57 Назначен. в 1]  $d57H$

DI57 Назначение входа в состоянии 1

## [Назначение DI58]  $\overline{d}$  5  $\overline{B}$   $\overline{H}$  - Меню

#### Доступ к меню

#### [Полная настройка] → [Входы-выходы] → [Назначение входов-выходов] → [Назначение DI58]

#### Назначение меню

### Аналогично параметру [Назначение DI52]  $d52A -$  Меню. [\(см. стр.](#page-474-0) 475)

Следующие параметры доступны в меню ПЧ ATV660 или ATV680, оснащенных сервисным блоком входов-выходов, и если [Уровень доступа] L  $H\ell$  установлен на [Экспертный]  $E\ell\llbracket\ell\rrbracket$ 

#### [DI58 Назначен. в 0]  $d5BL$

DI58 Назначение входа в состоянии 0

### [DI58 Назначен. в 1]  $\overline{d}$  5 В Н

DI58 Назначение входа в состоянии 1

## [Назначение DI59]  $d59$  - Меню

#### Доступ к меню

[Полная настройка] → [Входы-выходы] → [Назначение входов-выходов] → [Назначение DI59]

#### Назначение меню

Аналогично параметру [Назначение DI52]  $d52A -$  Меню. [\(см. стр.](#page-474-0) 475)

Следующие параметры доступны в меню ПЧ ATV660 или ATV680, оснащенных сервисным блоком входов-выходов, и если [Уровень доступа] L  $H\mathcal{L}$  установлен на [Экспертный]  $E\mathcal{L}r$ .

#### [DI59 Назначен. в 0]  $d59L$

DI59 Назначение входа в состоянии 0

## [DI59 Назначен. в 1]  $d59H$

DI59 Назначение входа в состоянии 1

# Раздел 7.53 [Входы-выходы] - [Дискретные входы-выходы]

## Содержание раздела

Данный раздел содержит следующие параграфы:

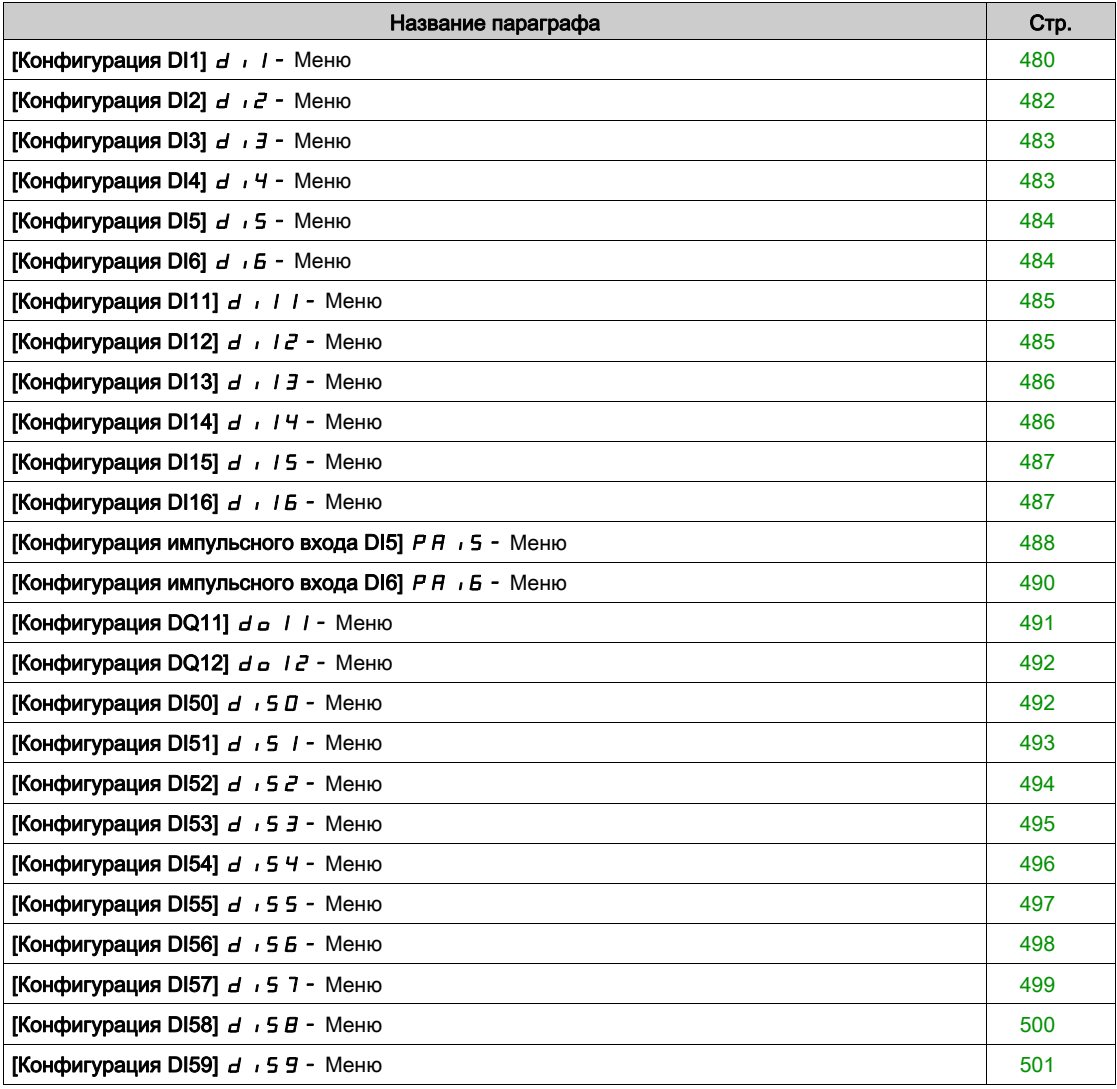

## <span id="page-479-0"></span>[Конфигурация DI1]  $d \cdot l$  - Меню

## Доступ к меню

## [Полная настройка] → [Входы-выходы] → [Дискретные входы-выходы] → [Конфигурация DI1]

## [DI1 Назначен. в 0]  $L/I$

DI1 Назначение входа в состоянии 0.

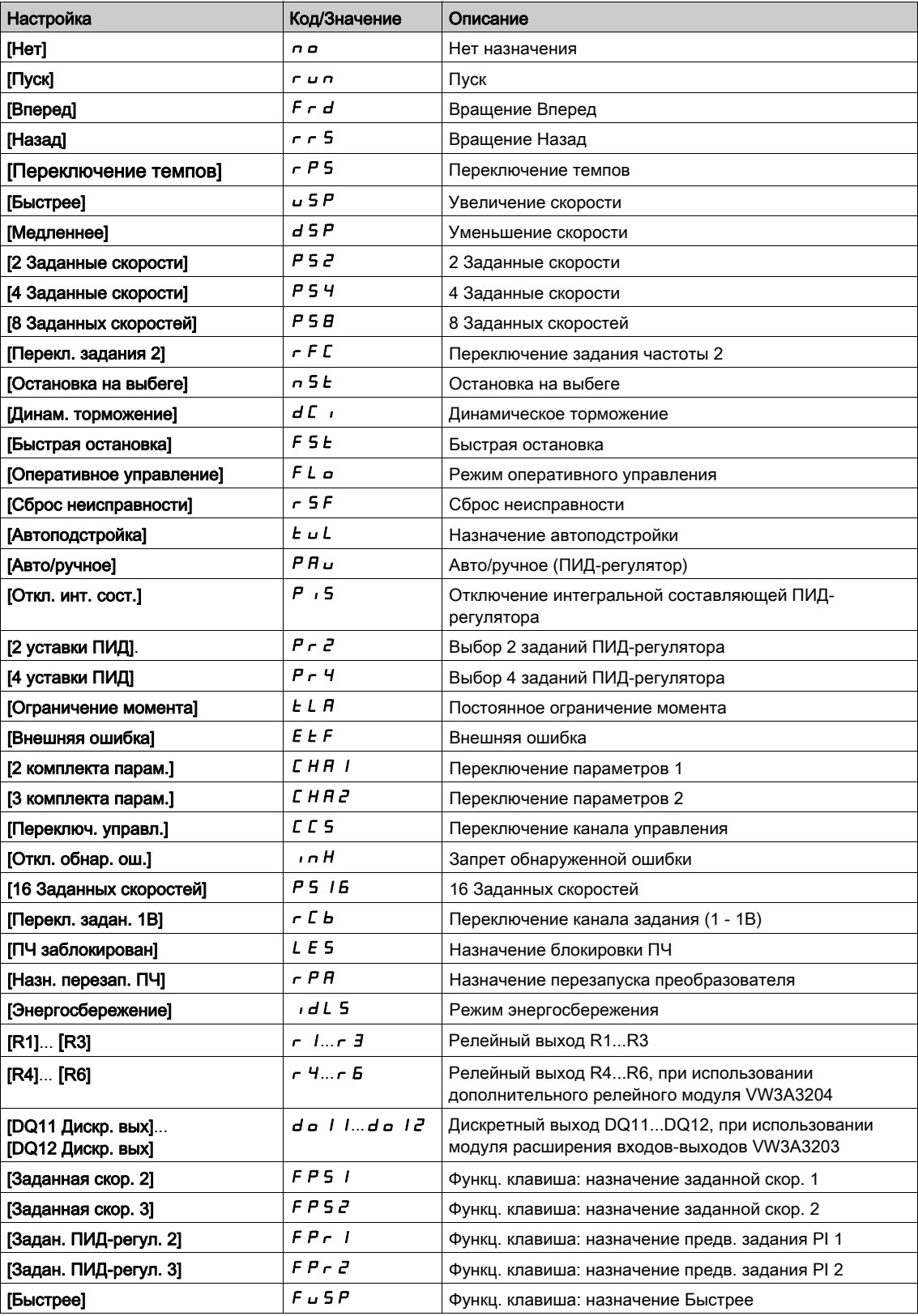

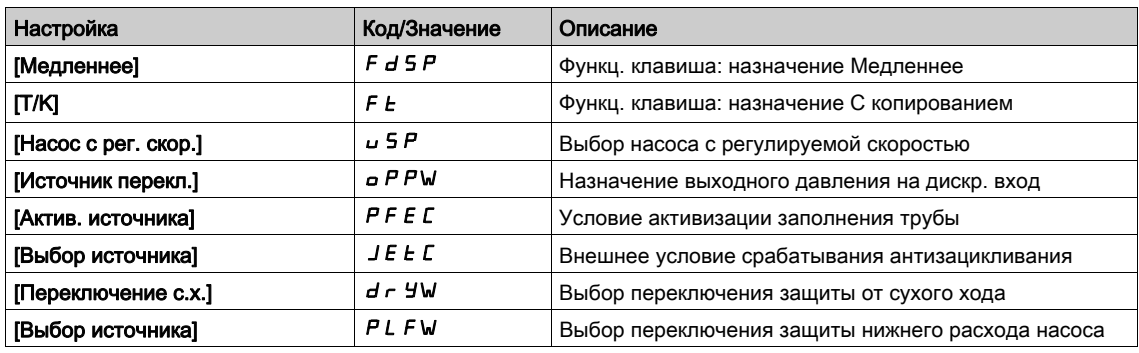

## [Назначен. DI1 в 1]  $L$  / H

DI1 Назначение входа в состоянии 1

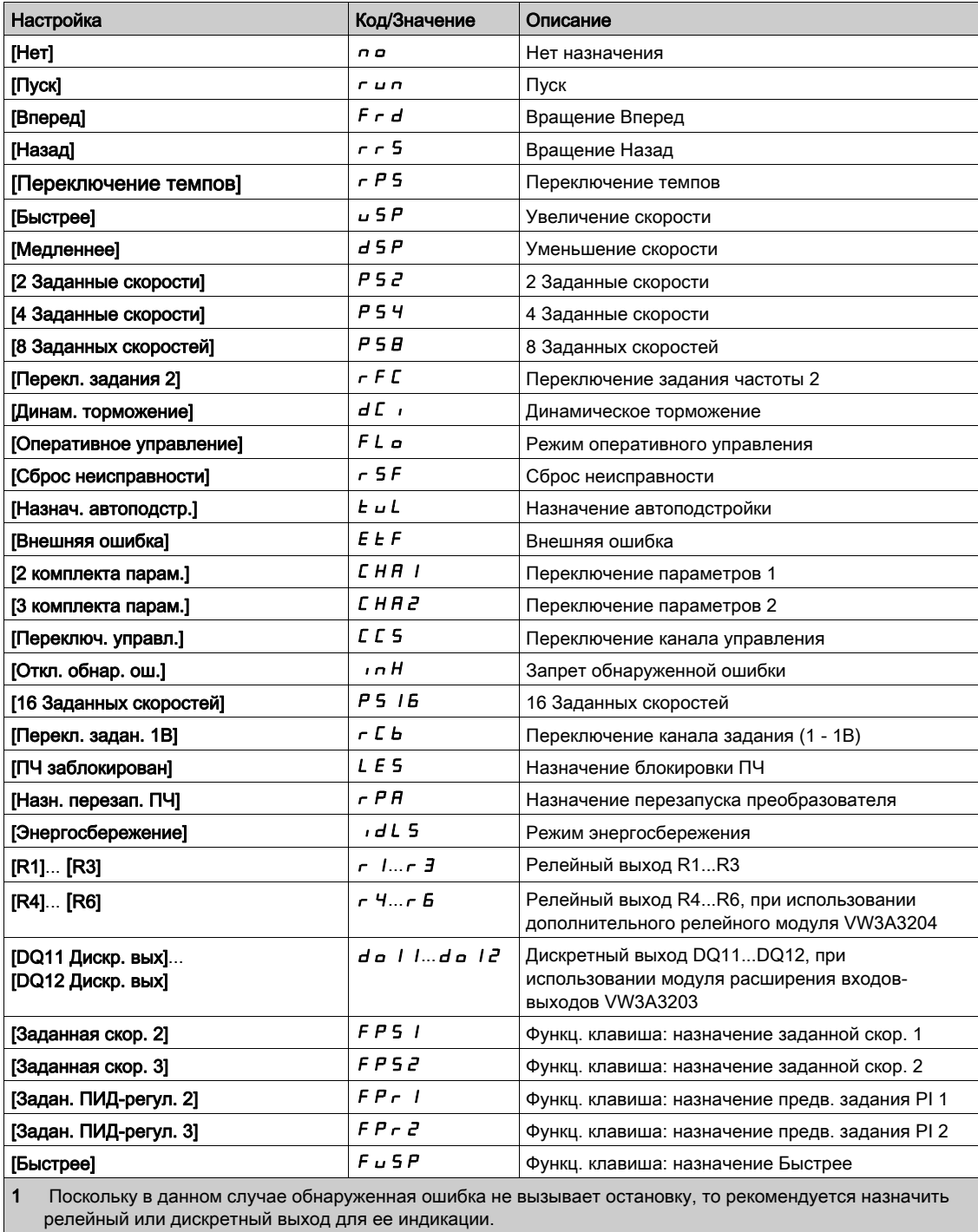

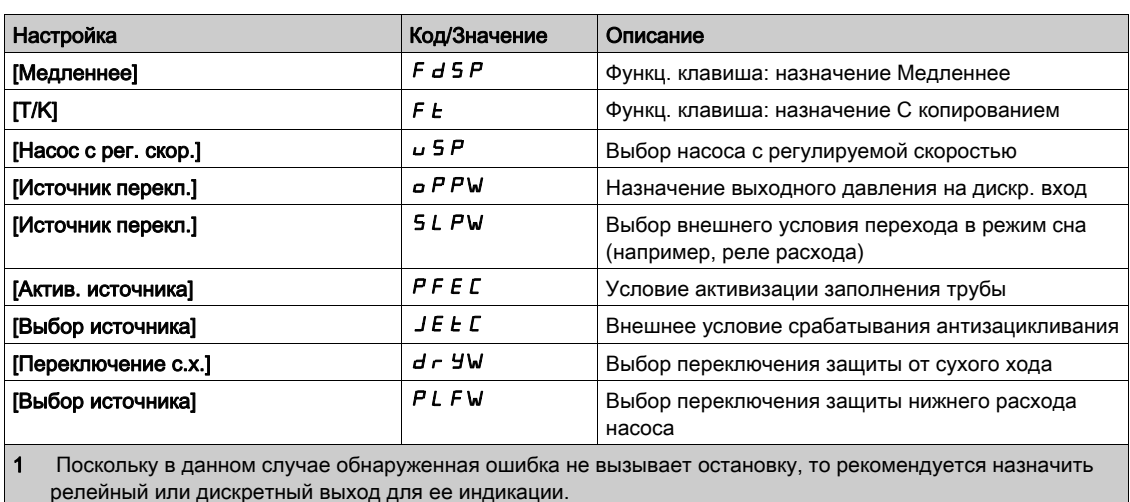

### [Задержка DI1]  $L$   $Id$

## Задержка DI1.

ПРИМЕЧАНИЕ: Команды, полученные дискретным входом, обрабатываются после истечения времени, установленного с помощью этого параметра.

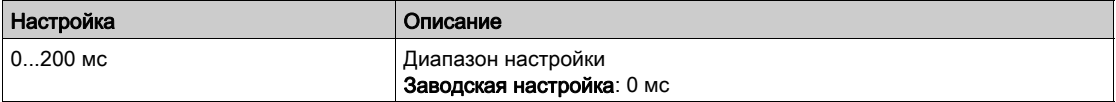

## <span id="page-481-0"></span>[Конфигурация DI2]  $d \cdot i^2$  - Меню

## Доступ к меню

[Полная настройка] → [Входы-выходы] → [Дискретные входы-выходы] → [Конфигурация DI2]

#### Назначение меню

Аналогично параметру [Конфигурация DI1]  $d$  ,  $l$  - Меню [\(см. стр.](#page-479-0) 480).

## [DI2 Назначен. в 0]  $L 2L$

DI2 Назначение входа в состоянии 0

## [Назначен. DI2 в 1]  $L$   $2H$

DI2 Назначение входа в состоянии 1

## [Задержка DI2]  $L^2d$

Задержка DI2.

## <span id="page-482-0"></span>[Конфигурация DI3]  $d$  ,  $3$  - Меню

#### Доступ к меню

[Полная настройка] → [Входы-выходы] → [Дискретные входы-выходы] → [Конфигурация DI3]

#### Назначение меню

Аналогично параметру [Конфигурация DI1]  $d$   $l$   $l$  - Меню [\(см. стр.](#page-479-0) 480).

### [DI3 Назначен. в 0]  $L \exists L$

DI3 Назначение входа в состоянии 0

## [Назначен. DI3 в 1]  $L \nexists H$

DI3 Назначение входа в состоянии 1

### [Задержка DI3]  $L \exists d$

Задержка DI3.

## <span id="page-482-1"></span>[Конфигурация DI4]  $d \cdot 4 - M$ еню

#### Доступ к меню

[Полная настройка] → [Входы-выходы] → [Дискретные входы-выходы] → [Конфигурация DI4]

## Назначение меню

Аналогично параметру [Конфигурация DI1]  $d$  ,  $I$  - Меню [\(см. стр.](#page-479-0) 480).

### $[DI4$  Назначен. в 0]  $L$  4 $L$

DI4 Назначение входа в состоянии 0

### [Назначен. DI4 в 1]  $L$  Ч Н

DI4 Назначение входа в состоянии 1

### [Задержка DI4]  $L$  4  $d$

Задержка DI4.

## <span id="page-483-0"></span>[Конфигурация DI5]  $d$ , 5 - Меню

#### Доступ к меню

[Полная настройка] → [Входы-выходы] → [Дискретные входы-выходы] → [Конфигурация DI5]

#### Назначение меню

Аналогично параметру [Конфигурация DI1]  $d$   $l$   $l$  - Меню [\(см. стр.](#page-479-0) 480).

## $[D15$  Назначен. в 0]  $L$  5 L

DI5 Назначение входа в состоянии 0

## [DI5 Назначен. в 1]  $L5H$

DI5 Назначение входа в состоянии 1

## [Задержка DI5]  $L5d$

Задержка DI5.

## <span id="page-483-1"></span>[Конфигурация DI6]  $d \cdot 6$  - Меню

#### Доступ к меню

[Полная настройка] → [Входы-выходы] → [Дискретные входы-выходы] → [Конфигурация DI6]

#### Назначение меню

Аналогично параметру [Конфигурация DI1]  $d$  ,  $1$  - Меню [\(см. стр.](#page-479-0) 480).

### $[D16$  Назначен. в 0]  $L$  Б  $L$

DI6 Назначение входа в состоянии 0

### $[D16$  Назначен. в 1]  $L$  Б Н

DI6 Назначение входа в состоянии 1

### [Задержка DI6]  $L$  Б  $d$

Задержка DI6.

## <span id="page-484-0"></span>[Конфигурация DI11]  $d$   $\cdot$   $\cdot$   $\cdot$   $\cdot$  Меню

#### Доступ к меню

[Полная настройка] → [Входы-выходы] → [Дискретные входы-выходы] → [Конфигурация DI11]

#### Назначение меню

## Аналогично параметру [Конфигурация DI1]  $d$   $l$   $l$  - Меню [\(см. стр.](#page-479-0) 480).

Следующие параметры доступны при наличии модуля расширения входов-выходов VW3A3203.

### [DI11 Назначен. в 0]  $L$  /  $IL \star$

DI11 Назначение входа в состоянии 0

### [DI11 Назначен. в 1]  $L$   $I$   $H$   $\star$

DI11 Назначение входа в состоянии 1

## [Задержка DI11]  $L$   $I$   $I$   $d$   $\star$

Задержка DI11.

## <span id="page-484-1"></span>[Конфигурация DI12]  $d \cdot l^2$  - Меню

#### Доступ к меню

[Полная настройка] → [Входы-выходы] → [Дискретные входы-выходы] → [Конфигурация DI12]

#### Назначение меню

Аналогично параметру [Конфигурация DI1]  $d \cdot 1 -$  Меню [\(см. стр.](#page-479-0) 480).

Следующие параметры доступны при наличии модуля расширения входов-выходов VW3A3203.

## $ID$ I12 Назначен. в 01 L  $IZL \star$

DI12 Назначение входа в состоянии 0

## [DI12 Назначен. в 1]  $L$   $I Z H \star$

DI12 Назначение входа в состоянии 1

## [Задержка DI12]  $L$  1  $2$  d  $\star$

Задержка DI12.

## <span id="page-485-0"></span>[Конфигурация DI13]  $d$   $\cdot$   $13$  - Меню

#### Доступ к меню

[Полная настройка] → [Входы-выходы] → [Дискретные входы-выходы] → [Конфигурация DI13]

#### Назначение меню

## Аналогично параметру [Конфигурация DI1]  $d$   $l$   $l$  - Меню [\(см. стр.](#page-479-0) 480).

Следующие параметры доступны при наличии модуля расширения входов-выходов VW3A3203.

## [DI13 Назначен. в 0]  $L$  1  $3L$   $\times$

DI13 Назначение входа в состоянии 0

### [DI13 Назначен. в 1]  $L$   $I \exists H \star$

DI13 Назначение входа в состоянии 1

## [Задержка DI13]  $L$  1  $\exists$   $\exists$   $\star$

Задержка DI13.

## <span id="page-485-1"></span>[Конфигурация DI14]  $d$   $\cdot$   $14$  - Меню

### Доступ к меню

[Полная настройка] → [Входы-выходы] → [Дискретные входы-выходы] → [Конфигурация DI14]

#### Назначение меню

Аналогично параметру [Конфигурация DI1]  $d \cdot l -$  Меню [\(см. стр.](#page-479-0) 480).

Следующие параметры доступны при наличии модуля расширения входов-выходов VW3A3203.

## $ID$ I14 Назначен. в 01  $L$   $I$   $4L$   $\star$

DI14 Назначение входа в состоянии 0

## [DI14 Назначен. в 1]  $L$   $14H*$

DI14 Назначение входа в состоянии 1

## [Задержка DI14]  $L$   $H$   $H$  $\rightarrow$

Задержка DI14.

## <span id="page-486-0"></span>[Конфигурация DI15]  $d$  ,  $15 -$  Меню

#### Доступ к меню

[Полная настройка] → [Входы-выходы] → [Дискретные входы-выходы] → [Конфигурация DI15]

#### Назначение меню

## Аналогично параметру [Конфигурация DI1]  $d$   $l$   $l$  - Меню [\(см. стр.](#page-479-0) 480).

Следующие параметры доступны при наличии модуля расширения входов-выходов VW3A3203.

## [DI15 Назначен. в 0]  $L$  / 5  $L$   $\star$

DI15 Назначение входа в состоянии 0

### [DI15 Назначен. в 1]  $L$   $15H*$

DI15 Назначение входа в состоянии 1

## [Задержка DI15]  $L$  15  $d \star$

Задержка DI15.

## <span id="page-486-1"></span> $[K$ онфигурация DI16]  $d$   $I$   $I$   $E$  - Меню

#### Доступ к меню

[Полная настройка] → [Входы-выходы] → [Дискретные входы-выходы] → [Конфигурация DI16]

#### Назначение меню

Аналогично параметру [Конфигурация DI1]  $d \cdot 1 -$  Меню [\(см. стр.](#page-479-0) 480).

Следующие параметры доступны при наличии модуля расширения входов-выходов VW3A3203.

## $ID$ I16 Назначен. в 01 L I6L  $\star$

DI16 Назначение входа в состоянии 0

## [DI16 Назначен. в 1]  $L$   $15H*$

DI16 Назначение входа в состоянии 1

## $[3a]$ держка DI16]  $L$  1 Б  $d \star$

Задержка DI16.

## <span id="page-487-0"></span>[Конфигурация импульсного входа DI5]  $P$   $H$   $I$  5 - Меню

#### Доступ к меню

[Полная настройка] → [Входы-выходы] → [Дискретные входы-выходы] → [Конфигурация импульсного входа DI5]

#### Назначение меню

Следующие параметры отображаются на графическом терминале при нажатии клавиши OK на параметр [DI5 Измер. част.] *P F L* 5.

## [DI5 Назн.имп. вх.] $P \rightarrow$  5  $H$

Назначение импульсного входа.

Отображаются все функции, связанные с импульсным входом, для проверки, например, проблемы совместимости.

Если никакой функции не назначено, то отображается [Нет] п а.

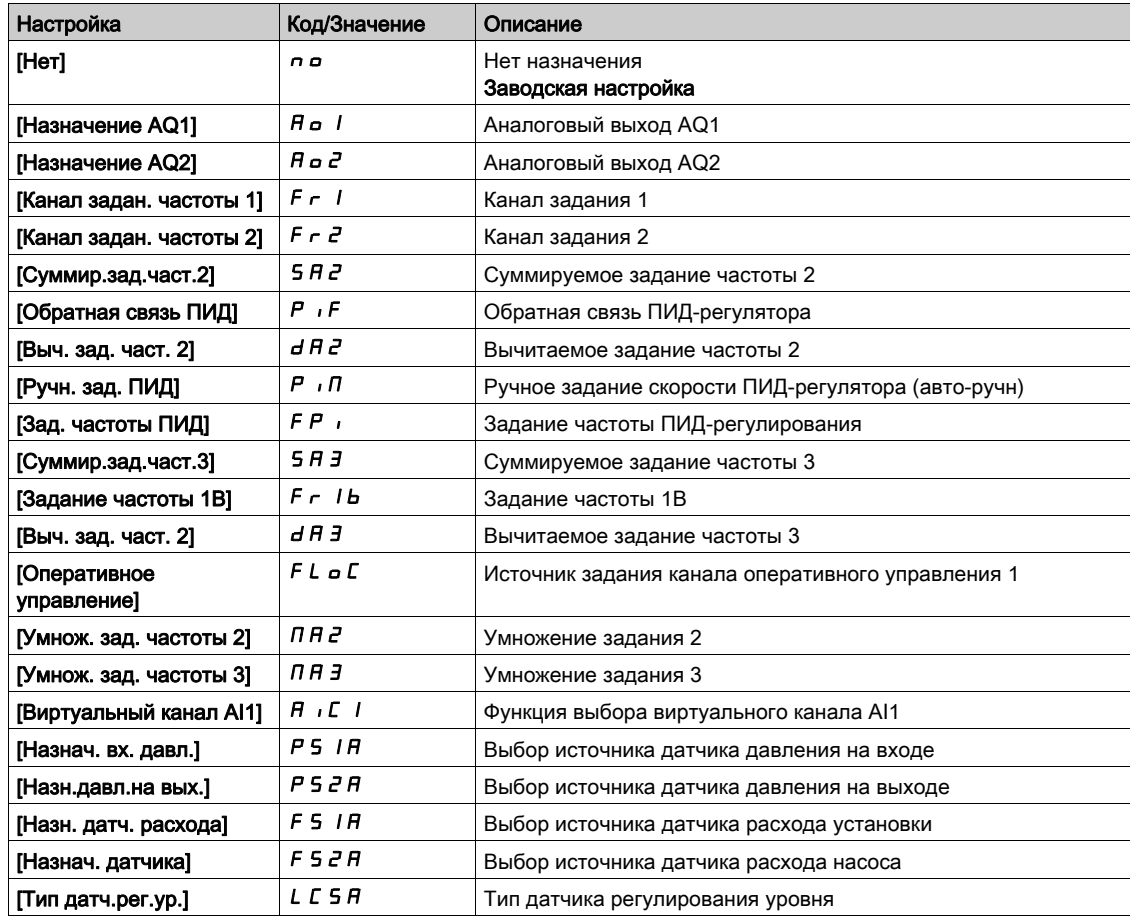

## [Нижняя частота DI5]  $P I L 5$

Мин. значение импульсного входа.

Параметр масштабирования импульсного входа при 0% в Гц х 10.

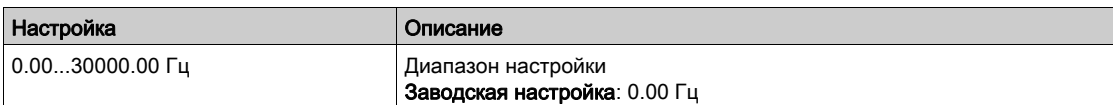

## [Верхняя част. DI5]  $P_1$  H 5

Верхняя частота импульсного входа DI5.

Параметр масштабирования импульсного входа при 100% в Гц х 10.

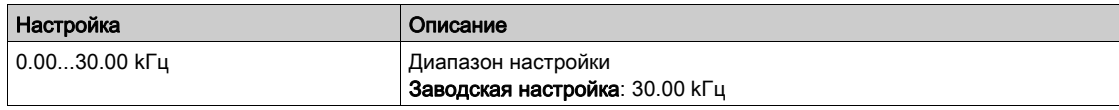

## [DI5 Част. фильтр]  $PF$ , 5

Постоянная времени фильтра нижних частот.

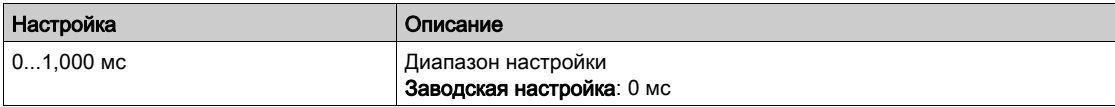

## <span id="page-489-0"></span>[Конфигурация импульсного входа DI6]  $P$   $H$   $I$   $F$  - Меню

#### Доступ к меню

[Полная настройка] → [Входы-выходы] → [Дискретные входы-выходы] → [Конфигурация импульсного входа DI6]

#### Назначение меню

Следующие параметры отображаются на графическом терминале при нажатии клавиши OK на параметр [DI6 Измер. част.] *P F L Б*.

### [DI5 Назн.имп. вх.] $P \cdot 6A$

Фильтрованное значение импульсного задания частоты. Аналогично параметру [DI5 Назн.имп. вх.] Р  $\overline{15}R$  [\(см. стр.](#page-130-0) 131).

### [Нижняя частота DI6]  $P I L E$

Мин. значение импульсного входа. Аналогично параметру [Нижняя частота DI5] Р , L 5 [\(см. стр.](#page-131-0) 132).

#### [Верхняя част. DI6]  $P$  , H  $6$

Верхняя частота импульсного входа DI6. Аналогично параметру [Верхняя част. DI5] Р , Н 5 [\(см. стр.](#page-131-1) 132).

## $[D16$  Част. фильтр]  $PF$   $B$

Постоянная времени фильтра нижних частот. Аналогично параметру [DI5 Част. фильтр] PF 15 [\(см. стр.](#page-131-2) 132).

## <span id="page-490-0"></span>[Конфигурация DQ11]  $d \rho$  | | - Меню

#### Доступ к меню

[Полная настройка] → [Входы-выходы] → [Дискретные входы-выходы] → [Конфигурация DQ11]

#### Назначение меню

Следующие параметры доступны при наличии модуля расширения входов-выходов VW3A3203.

## $[DQ11$  Назначение]  $d \circ I$  /  $\star$

Назначение дискретного выхода.

Аналогично параметру [R2 Назначение]  $r^2$  [\(см. стр.](#page-522-0) 523)

### $[DQ11 3a$ держка]  $d11d$   $\star$

DQ11 Задержка активизации.

Время задержки не может быть назначено для параметров [Сост. "Неисправность"]  $F L L$  и [Сетевой контактор]  $LLL$  и остается = 0.

Изменение состояния происходит по истечении сконфигурированной выдержки времени, когда информация становится истинной.

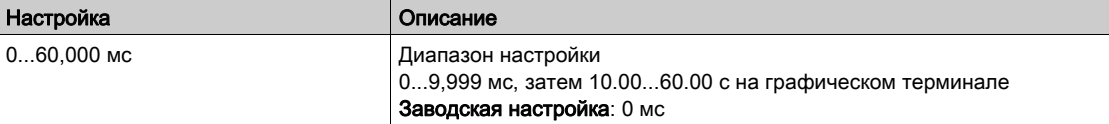

## $[DQ11$  Состояние]  $d$  115 $\star$

DQ11 Состояние (активный уровень выхода).

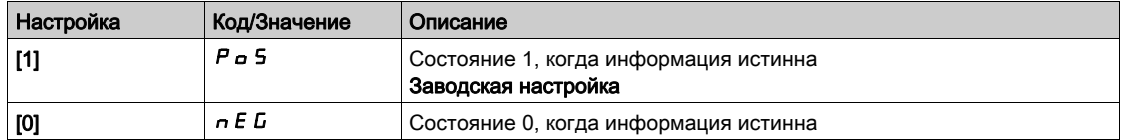

Конфигурация [1] POS не может изменяться для назначений [Сост. "Неисправность"]  $FLE$ , [Управл. тормозом] *b L C*, и [Сетевой Контактор] L L C.

#### $[DQ11 3aq. yqep$ жания]  $d$   $1$   $1H\star$

DQ11 Задержка удержания.

Задержка удержания не может назначаться для параметров [Сост. "Неисправность"] F L E, [Управл. тормозом]  $b L L$ , и [Сетевой контактор]  $L L L$  и остается = 0.

Изменение состояния происходит по истечении сконфигурированной выдержки времени, когда информация становится ложной.

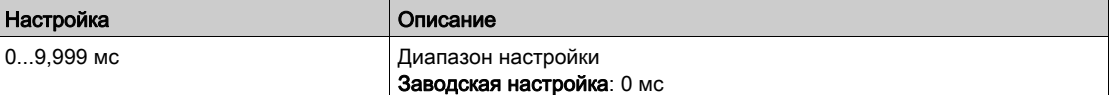

## <span id="page-491-0"></span>[Конфигурация DQ12]  $d \rho$  I  $\bar{c}$  - Меню

#### Доступ к меню

[Полная настройка] → [Входы-выходы] → [Дискретные входы-выходы] → [Конфигурация DQ12]

#### Назначение меню

#### Аналогично параметру [Конфигурация DQ11]  $d \rho$  1 1 - Меню [\(см. стр.](#page-490-0) 491).

Следующие параметры доступны при наличии модуля расширения входов-выходов VW3A3203.

### $[DQ12$  Назначение]  $dQ12 \star$

Назначение дискретного выхода.

### $[$ DQ12 Задержка]  $d$   $12d\star$

DQ12 Задержка активизации.

## [DQ12 Состояние]  $\overline{d}$  1 2 5  $\overline{\star}$

DQ12 Состояние (активный уровень выхода).

## $[DQ12 3aA. yqepxahun]$   $d$   $l^2H^*$

DQ12 Задержка удержания.

## <span id="page-491-1"></span>[Конфигурация DI50]  $d$  , 5  $D$  - Меню

#### Доступ к меню

[Полная настройка] → [Входы-выходы] → [Дискретные входы-выходы] → [Конфигурация DI50]

#### Назначение меню

Аналогично параметру [Конфигурация DI1]  $d \cdot l$  - Меню. [\(см. стр.](#page-479-0) 480)

Следующие параметры доступны в меню ПЧ ATV660 или ATV680, оснащенных сервисным блоком входов-выходов, и если [Уровень доступа] L  $H L$  установлен на [Экспертный]  $E Pr$ .

ПРИМЕЧАНИЕ: входы DI50 - DI59 используются внутри шкафа ПЧ для управления и контроля цепи.

#### [DI50 Назначен. в 0]  $d5DL$

DI50 Назначение входа в состоянии 0

### $ID$ I50 Назначен. в 11  $J$  5  $I$  H

DI50 Назначение входа в состоянии 1

#### [DI50 Задержка]  $d50d$

DI50 Задержка.

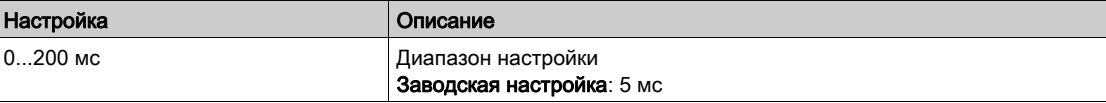

## <span id="page-492-0"></span>[Конфигурация DI51]  $d$   $i$  5  $l$  - Меню

#### Доступ к меню

## [Полная настройка] → [Входы-выходы] → [Дискретные входы-выходы] → [Конфигурация DI51]

#### Назначение меню

## Аналогично параметру [Конфигурация DI1]  $d$  , I - Меню. [\(см. стр.](#page-479-0) 480)

Следующие параметры доступны в меню ПЧ ATV660 или ATV680, оснащенных сервисным блоком входов-выходов, и если [Уровень доступа] L  $H\mathcal{L}$  установлен на [Экспертный]  $E\ P\ \tau$ .

ПРИМЕЧАНИЕ: входы DI50 - DI59 используются внутри шкафа ПЧ для управления и контроля цепи.

## $[D151$  Назначен. в 0]  $d51$

DI51 Назначение входа в состоянии 0

### [DI51 Назначен. в 1]  $d51H$

DI51 Назначение входа в состоянии 1

#### [DI51 Задержка]  $d51d$

#### DI51 Задержка.

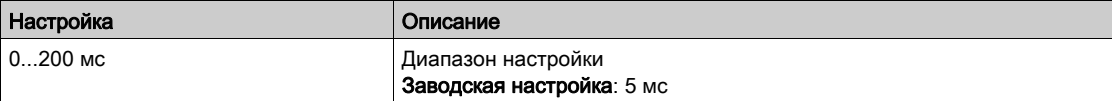

## <span id="page-493-0"></span>[Конфигурация DI52]  $d$   $\rightarrow$  5  $2$  - Меню

#### Доступ к меню

#### [Полная настройка] → [Входы-выходы] → [Дискретные входы-выходы] → [Конфигурация DI52]

#### Назначение меню

## Аналогично параметру [Конфигурация DI1]  $d$  ,  $l$  - Меню. [\(см. стр.](#page-479-0) 480)

Следующие параметры доступны в меню ПЧ ATV660 или ATV680, оснащенных сервисным блоком входов-выходов, и если [Уровень доступа]  $L$   $H$   $L$  установлен на [Экспертный]  $E$   $P$   $r$ .

ПРИМЕЧАНИЕ: входы DI50 - DI59 используются внутри шкафа ПЧ для управления и контроля цепи.

## [DI52 Назначен. в 0]  $d52L$

DI52 Назначение входа в состоянии 0

## [DI52 Назначен. в 1]  $\overline{d}$  5  $\overline{c}$  H

DI52 Назначение входа в состоянии 1

### [DI52 Задержка]  $d$  5  $2$   $d$

DI52 Задержка.

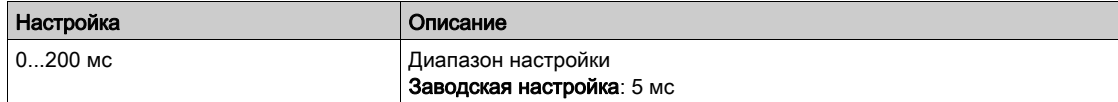

## <span id="page-494-0"></span>[Конфигурация DI53]  $d$  , 5  $\overline{3}$  - Меню

#### Доступ к меню

### [Полная настройка] → [Входы-выходы] → [Дискретные входы-выходы] → [Конфигурация DI53]

#### Назначение меню

## Аналогично параметру [Конфигурация DI1]  $d$  , I - Меню. [\(см. стр.](#page-479-0) 480)

Следующие параметры доступны в меню ПЧ ATV660 или ATV680, оснащенных сервисным блоком входов-выходов, и если [Уровень доступа] L  $H\mathcal{L}$  установлен на [Экспертный]  $E\ P\ \tau$ .

ПРИМЕЧАНИЕ: входы DI50 - DI59 используются внутри шкафа ПЧ для управления и контроля цепи.

## [DI53 Назначен. в 0]  $d53L$

DI53 Назначение входа в состоянии 0

### [DI53 Назначен. в 1]  $\overline{d}$  5  $\overline{3}$  H

DI53 Назначение входа в состоянии 1

#### [DI53 Задержка]  $d53d$

#### DI53 Задержка.

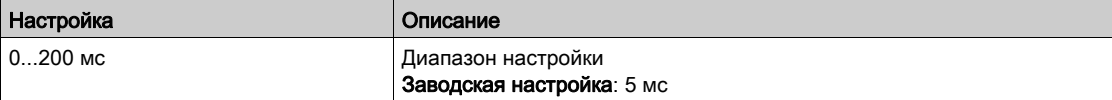

## <span id="page-495-0"></span>[Конфигурация DI54]  $d$  , 5 Ч - Меню

#### Доступ к меню

#### [Полная настройка] → [Входы-выходы] → [Дискретные входы-выходы] → [Конфигурация DI54]

#### Назначение меню

## Аналогично параметру [Конфигурация DI1]  $d$  ,  $l$  - Меню. [\(см. стр.](#page-479-0) 480)

Следующие параметры доступны в меню ПЧ ATV660 или ATV680, оснащенных сервисным блоком входов-выходов, и если [Уровень доступа]  $L$   $H$   $L$  установлен на [Экспертный]  $E$   $P$   $r$ .

ПРИМЕЧАНИЕ: входы DI50 - DI59 используются внутри шкафа ПЧ для управления и контроля цепи.

## [DI54 Назначен. в 0]  $d54L$

DI54 Назначение входа в состоянии 0

## [DI54 Назначен. в 1]  $\overline{d}$  5 Ч Н

DI54 Назначение входа в состоянии 1

### [DI54 Задержка]  $d$  5  $4d$

DI54 Задержка.

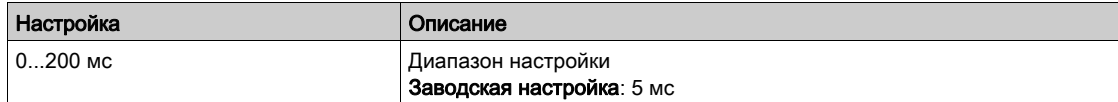

## <span id="page-496-0"></span>[Конфигурация DI55]  $d$   $i$  5 5 - Меню

#### Доступ к меню

### [Полная настройка] → [Входы-выходы] → [Дискретные входы-выходы] → [Конфигурация DI55]

#### Назначение меню

## Аналогично параметру [Конфигурация DI1]  $d$  , I - Меню. [\(см. стр.](#page-479-0) 480)

Следующие параметры доступны в меню ПЧ ATV660 или ATV680, оснащенных сервисным блоком входов-выходов, и если [Уровень доступа] L  $H\mathcal{L}$  установлен на [Экспертный]  $E\ P\ \tau$ .

ПРИМЕЧАНИЕ: входы DI50 - DI59 используются внутри шкафа ПЧ для управления и контроля цепи.

## $[D155$  Назначен. в 0]  $d55L$

DI55 Назначение входа в состоянии 0

### [DI55 Назначен. в 1]  $d55H$

DI55 Назначение входа в состоянии 1

### [DI55 Задержка]  $d$  5 5  $d$

#### DI55 Задержка.

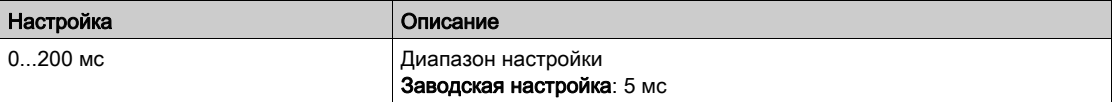

## <span id="page-497-0"></span>[Конфигурация DI56]  $d$  , 5  $5$  - Меню

#### Доступ к меню

#### [Полная настройка] → [Входы-выходы] → [Дискретные входы-выходы] → [Конфигурация DI56]

#### Назначение меню

## Аналогично параметру [Конфигурация DI1]  $d$  ,  $l$  - Меню. [\(см. стр.](#page-479-0) 480)

Следующие параметры доступны в меню ПЧ ATV660 или ATV680, оснащенных сервисным блоком входов-выходов, и если [Уровень доступа]  $L$   $H$   $L$  установлен на [Экспертный]  $E$   $P$   $r$ .

ПРИМЕЧАНИЕ: входы DI50 - DI59 используются внутри шкафа ПЧ для управления и контроля цепи.

## [DI56 Назначен. в 0]  $d56L$

DI56 Назначение входа в состоянии 0

## [DI56 Назначен. в 1]  $\overline{d}$  5 Б Н

DI56 Назначение входа в состоянии 1

### [DI56 Задержка]  $d$  5  $6$   $d$

DI56 Задержка.

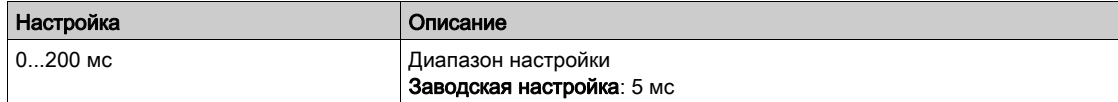

## <span id="page-498-0"></span>[Конфигурация DI57]  $d$   $i$  5 7 - Меню

#### Доступ к меню

## [Полная настройка] → [Входы-выходы] → [Дискретные входы-выходы] → [Конфигурация DI57]

#### Назначение меню

## Аналогично параметру [Конфигурация DI1]  $d$  , I - Меню. [\(см. стр.](#page-479-0) 480)

Следующие параметры доступны в меню ПЧ ATV660 или ATV680, оснащенных сервисным блоком входов-выходов, и если [Уровень доступа] L  $H\mathcal{L}$  установлен на [Экспертный]  $E\ P\ \tau$ .

ПРИМЕЧАНИЕ: входы DI50 - DI59 используются внутри шкафа ПЧ для управления и контроля цепи.

## $[D157$  Назначен. в 0]  $d57L$

DI57 Назначение входа в состоянии 0

### [DI57 Назначен. в 1]  $d57H$

DI57 Назначение входа в состоянии 1

#### [DI57 Задержка]  $d57d$

#### DI57 Задержка.

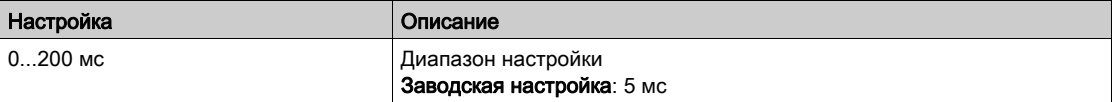

## <span id="page-499-0"></span>[Конфигурация DI58]  $d$  , 5  $B$  - Меню

#### Доступ к меню

#### [Полная настройка] → [Входы-выходы] → [Дискретные входы-выходы] → [Конфигурация DI58]

#### Назначение меню

## Аналогично параметру [Конфигурация DI1]  $d$  ,  $l$  - Меню. [\(см. стр.](#page-479-0) 480)

Следующие параметры доступны в меню ПЧ ATV660 или ATV680, оснащенных сервисным блоком входов-выходов, и если [Уровень доступа]  $L$   $H$   $L$  установлен на [Экспертный]  $E$   $P$   $r$ .

ПРИМЕЧАНИЕ: входы DI50 - DI59 используются внутри шкафа ПЧ для управления и контроля цепи.

## [DI58 Назначен. в 0]  $d5BL$

DI58 Назначение входа в состоянии 0

## [DI58 Назначен. в 1]  $\overline{d}$  5 В Н

DI58 Назначение входа в состоянии 1

### [DI58 Задержка]  $d5Bd$

DI58 Задержка.

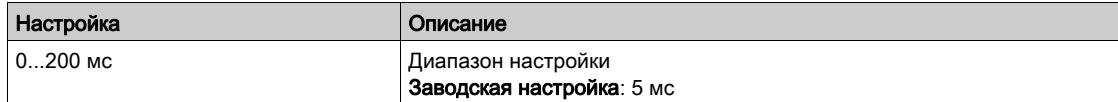

## <span id="page-500-0"></span>[Конфигурация DI59]  $d$  , 59 - Меню

#### Доступ к меню

### [Полная настройка] → [Входы-выходы] → [Дискретные входы-выходы] → [Конфигурация DI59]

#### Назначение меню

## Аналогично параметру [Конфигурация DI1]  $d$  , I - Меню. [\(см. стр.](#page-479-0) 480)

Следующие параметры доступны в меню ПЧ ATV660 или ATV680, оснащенных сервисным блоком входов-выходов, и если [Уровень доступа] L  $H\mathcal{L}$  установлен на [Экспертный]  $E\ P\ \tau$ .

ПРИМЕЧАНИЕ: входы DI50 - DI59 используются внутри шкафа ПЧ для управления и контроля цепи.

## [DI59 Назначен. в 0]  $d59L$

DI59 Назначение входа в состоянии 0

### [DI59 Назначен. в 1]  $\overline{d}$  5 9 H

DI59 Назначение входа в состоянии 1

#### [DI59 Задержка]  $d$  5  $9d$

#### DI59 Задержка.

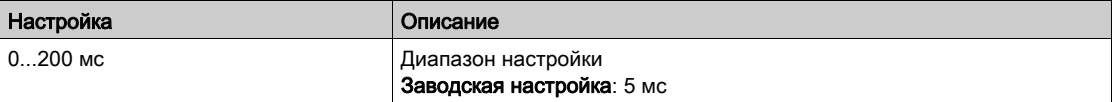

# Раздел 7.54 [Входы-выходы] - [Аналоговые входы-выходы]

## Содержание раздела

Данный раздел содержит следующие параграфы:

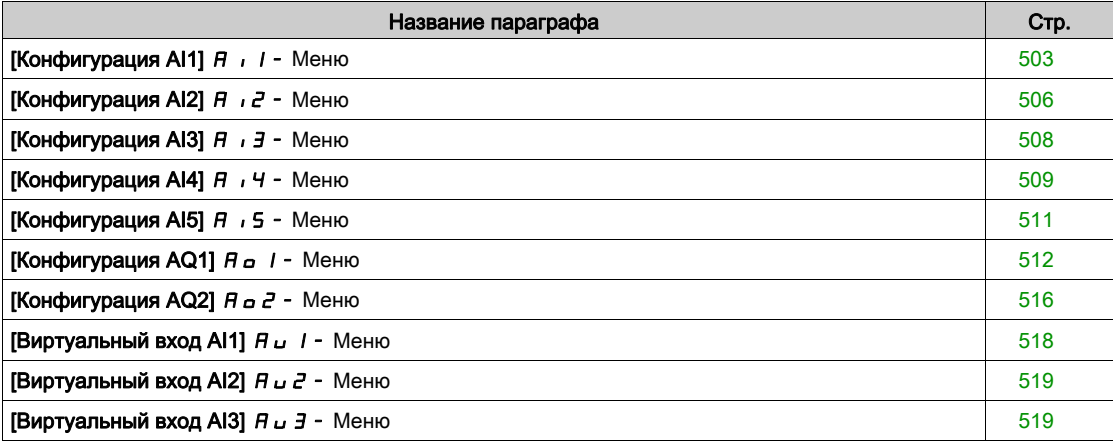

## <span id="page-502-0"></span>[Конфигурация AI1]  $H$  ,  $I$  - Меню

#### Доступ к меню

#### [Полная настройка] → [Входы-выходы] → [AI/AQ] → [Конфигурация AI1]

#### Назначение меню

Можно линеаризовать вход, установив промежуточную точку на кривой входа/выхода на данном входе:

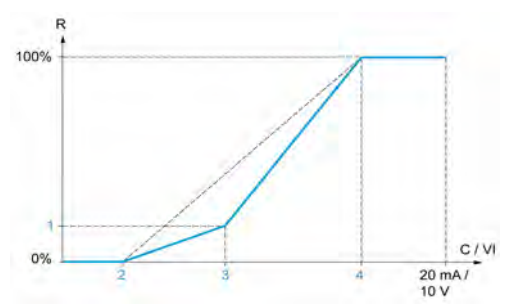

**R** Задание

**C / VI** Вход по току или напряжению

- **1 [Пром. точка Y]**
- **2 [Мин. знач.]** (0%)
- **3 [Внутр. точка X]**
- **4 [Макс. знач.]** (100%)

**ПРИМЕЧАНИЕ:** для параметра **[Внутр. точка X]**, 0% соответствует параметру **[Мин. знач.]** и 100% - **[Макс. знач.]**.

### [Назначение AI1]  $H$  ,  $I$   $H$

Функция назначения аналогового входа AI1.

Параметр только для чтения, не конфигурируется. Он отображает все функции, связанные со входом AI1 для проверки, например, проблемы совместимости.

Если никакой функции не назначено, то отображается [Нет]  $\rho$   $a$ .

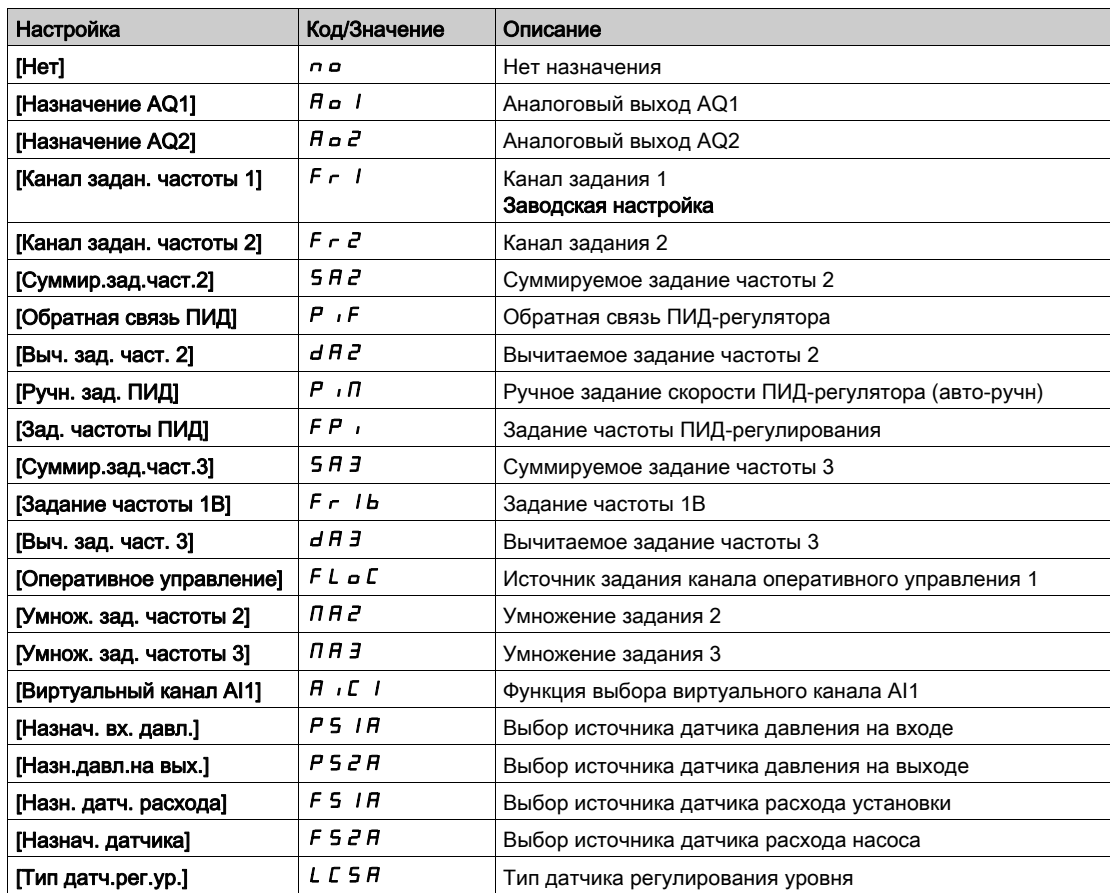

## **[Тип AI1]**  $A \cdot I \cdot L$

Конфигурирование аналогового входа AI1.

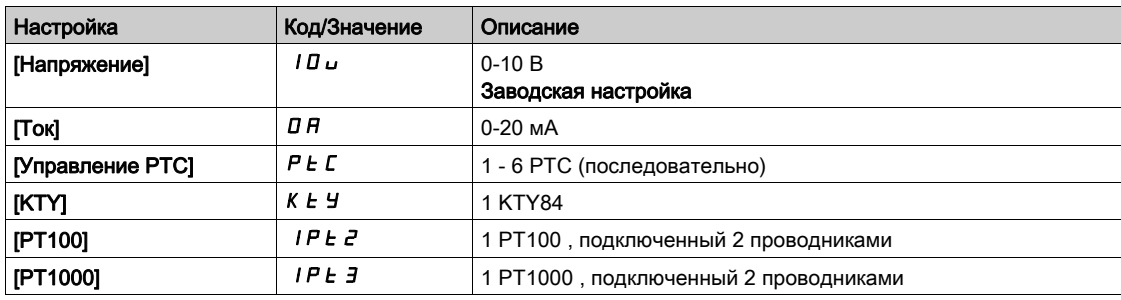

## $[A11$  мин. значение] $\overline{u}$   $\overline{L}$   $\overline{I}$   $\star$

AI1 параметр масштабирования по напряжению при 0%.

Данный параметр доступен, если [Тип AI1]  $B \cdot lE$  установлен на [Напряжение]  $lD\omega$ .

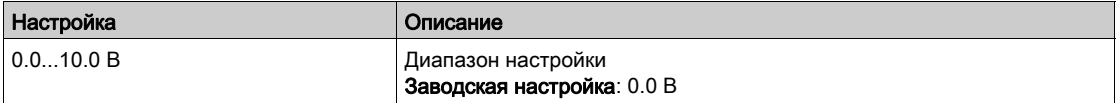

### [AI1 макс. значение] $\overline{u}$   $\overline{H}$  |  $\star$

AI1 параметр масштабирования по напряжению при 100%.

Данный параметр доступен, если [Тип AI1]  $B$   $I$  I  $E$  установлен на [Напряжение] I  $B$   $L$ .

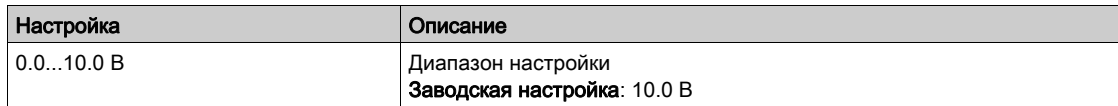

### $[A11$  мин. значение] $[C - L]$

AI1 параметр масштабирования по току при 0%.

Данный параметр доступен, если [Тип AI1]  $B$   $I$   $I$   $E$  установлен на [Ток]  $B$   $H$ .

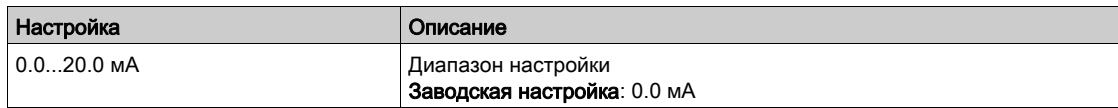

## [AI1 макс. значение]  $C \cap H$   $\rightarrow$

AI1 параметр масштабирования по току при 100%.

Данный параметр доступен, если [Тип AI1] AI1t установлен на [Ток] 0A.

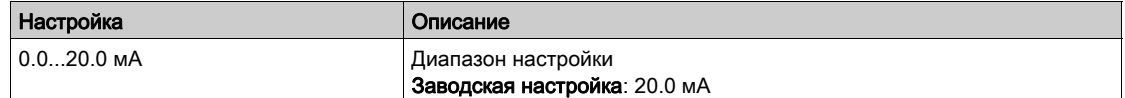

## $[$ Фильтр AI1]  $H$  , IF

AI1 постоянная времени фильтра.

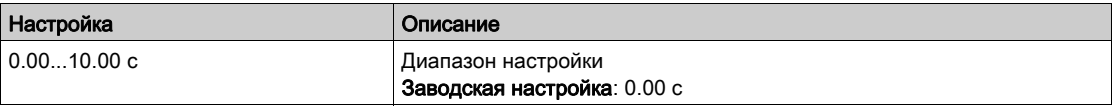
#### <span id="page-504-0"></span> $[A11 X$  пром. точка]  $H \cup I$   $E$

Координата точки делинеаризации на входе. В процентах входного физического сигнала.

0% соответствует параметру [AI1 мин. значение] $(UL)$ 

100% соответствует параметру [AI1 макс. значение] $(UIII)$ 

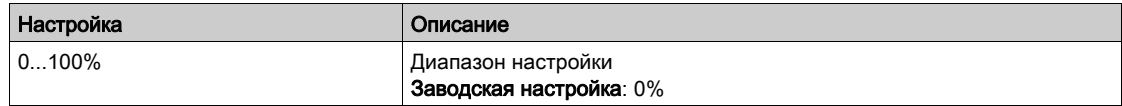

# <span id="page-504-1"></span>[AI1 Y пром. точка]  $H \cdot 15$

Координата точки делинеаризации на выходе (импульсное задание).

В процентах внутреннего задания частоты, соответствующего процентам входного физического сигнала [AI1 X пром. точка]  $(H \, | \, I \, E)$ .

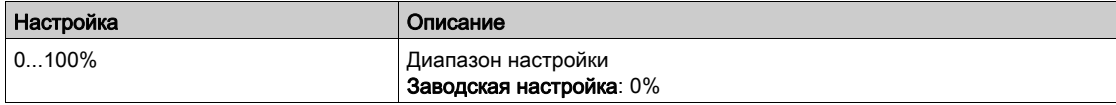

# [Конфигурация AI2]  $H \cdot Z - M$ еню

#### Доступ к меню

#### [Полная настройка] → [Входы-выходы] → [AI/AQ] → [Конфигурация AI2]

#### **[Назначение AI2]**  $H \iota ZH$

Функция назначения аналогового входа AI2. Аналогично параметру [Назначение AI1]  $\vec{H}$  , I  $\vec{H}$  [\(см. стр.](#page-502-0) 503).

## <span id="page-505-0"></span> $[Tun Al2]$   $A$   $i$   $2$   $E$

Конфигурирование аналогового входа AI2.

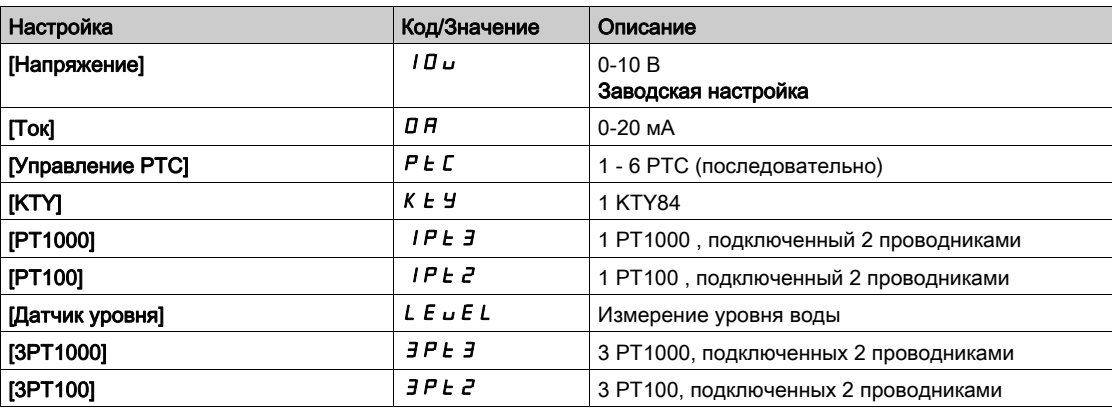

#### $[Al2$  мин. значение]  $\overline{u}$  ,  $L \overline{z} \star$

AI2 параметр масштабирования по напряжению при 0%. Данный параметр доступен, если [Тип AI2]  $B \cdot B \cdot B$  установлен на [Напряжение]  $10 \, \mu$ . Аналогично параметру [AI1 мин. значение] $U \cdot L \cdot I$  [\(см. стр.](#page-503-0) 504).

#### [Al2 макс. значение]  $\mu$  ,  $\mu \geq \star$

AI2 параметр масштабирования по напряжению при 100%. Данный параметр доступен, если [Тип AI2]  $\vec{H}$   $\vec{L}$  / установлен на [Напряжение]  $\vec{L}$   $\vec{L}$   $\vec{L}$ . Аналогично параметру [AI1 макс. значение]  $\mu$   $\mu$  | [\(см. стр.](#page-503-1) 504).

## [AI2 мин. значение]  $\mathcal{L} \uparrow \mathcal{L} \downarrow \mathcal{Z} \star$

AI2 параметр масштабирования по току при 0%. Данный параметр доступен, если [Тип AI2]  $\vec{H}$   $\vec{L}$   $\vec{E}$  установлен на [Ток]  $\vec{L}$   $\vec{H}$ . Аналогично параметру [AI1 мин. значение]  $\Gamma$  - L 1 [\(см. стр.](#page-503-2) 504).

# [Al2 макс. значение]  $C \rightharpoonup H \nightharpoonup \bigstar$

AI2 параметр масштабирования по току при 100%. Данный параметр доступен, если [Тип AI2]  $A \cdot B \cdot C$  установлен на [Ток]  $B \cdot A$ . Аналогично параметру [AI1 макс. значение]  $\mathcal{L} \cdot H$  1 [\(см. стр.](#page-503-3) 504).

## $[$ Фильтр AI2]  $H \iota ZF$

Фильтр AI2. Аналогично параметру [Фильтр AI1]  $A$  I I F [\(см. стр.](#page-503-4) 504).

### [AI2 X пром. точка]  $H \iota ZE$

AI2 Координата точки делинеаризации на входе. Аналогично параметру [AI1 X пром. точка]  $H \cdot I E$  [\(см. стр.](#page-504-0) 505).

# [AI2 Y пром. точка]  $H_1$   $25$

AI2 Координата точки делинеаризации на выходе. Аналогично параметру [AI1 Y пром. точка]  $H$  , 15 [\(см. стр.](#page-504-1) 505).

# [Конфигурация AI3]  $\overline{A}$   $\overline{A}$  - Меню

#### Доступ к меню

#### [Полная настройка] → [Входы-выходы] → [AI/AQ] → [Конфигурация AI3]

#### **[Назначение AI3]**  $H$  ,  $3H$

Функция назначения аналогового входа AI3. Аналогично параметру [Назначение AI1]  $\vec{H}$  , I  $\vec{H}$  [\(см. стр.](#page-502-0) 503).

#### $[Tun Al3]$   $A$ ,  $3E$

Конфигурирование аналогового входа AI3. Аналогично параметру [Тип Al2]  $H \iota P \iota$  [\(см. стр.](#page-505-0) 506) с заводской настройкой: [Ток]  $D H$ .

#### $[A]$ 3 мин. значение]  $\mu$   $\mu$   $\pm$   $\pm$   $\star$

AI3 параметр масштабирования по напряжению при 0%. Аналогично параметру [AI1 мин. значение]  $\mu$   $\iota$   $\iota$   $\iota$   $\iota$  [\(см. стр.](#page-503-0) 504). Данный параметр доступен, если [Тип AI3]  $\vec{H}$  ,  $\vec{J}$   $\vec{E}$  установлен на [Напряжение] 10u.

## $[A]$ 3 макс. значение]  $\cup$   $\cdot$  H  $\exists$   $\star$

AI3 параметр масштабирования по напряжению при 100%. Аналогично параметру [AI1 макс. значение] и  $H$  I [\(см. стр.](#page-503-1) 504). Данный параметр доступен, если **[Тип AI3] A**  $\vec{a}$  **J**  $\vec{b}$  установлен на [Напряжение]  $\vec{a}$   $\vec{b}$   $\vec{b}$   $\vec{c}$ 

## [AI3 мин. значение]  $\mathcal{L} \cap \mathcal{L} \ni \star$

AI3 параметр масштабирования по току при 0%. Аналогично параметру [AI1 мин. значение]  $\Gamma$  г L 1 [\(см. стр.](#page-503-2) 504). Данный параметр доступен, если [Тип AI3]  $\overline{A}$   $\overline{A}$   $\overline{A}$   $\overline{B}$  установлен на [Ток]  $\overline{B}$   $\overline{B}$ .

#### [AI3 макс. значение]  $C$   $r$  Н  $3$   $\star$

AI3 параметр масштабирования по току при 100%. Аналогично параметру [AI1 макс. значение]  $\mathcal{L} \cdot H$  I [\(см. стр.](#page-503-3) 504). Данный параметр доступен, если [Тип AI3]  $\overline{A}$   $\overline{A}$   $\overline{A}$   $\overline{B}$  установлен на [Ток]  $\overline{B}$   $\overline{B}$ .

## $[$ Фильтр AI3]  $H$ ,  $JF$

AI3 постоянная времени фильтра. Аналогично параметру [Фильтр AI1]  $H$  I F [\(см. стр.](#page-503-4) 504).

#### $[A13 X$  пром. точка]  $A \cdot B \cdot B$

AI3 Координата точки делинеаризации на входе. Аналогично параметру [AI1 X пром. точка]  $H$  *I E [\(см. стр.](#page-504-0) 505)*.

#### $[A13 Y$  пром. точка]  $A \cdot 35$

AI3 Координата точки делинеаризации на выходе. Аналогично параметру [AI1 Y пром. точка]  $H$   $\rightarrow$  15 [\(см. стр.](#page-504-1) 505).

# [Конфигурация AI4]  $H \cdot H - M$ еню

#### Доступ к меню

#### [Полная настройка] → [Входы-выходы] → [AI/AQ] → [Конфигурация AI4]

#### **[Назначение AI4]**  $\overline{A}$   $\overline{A}$

Функция назначения аналогового входа AI4. Данный параметр доступен при наличии модуля расширения входов-выходов VW3A3203. Аналогично параметру [Назначение AI1]  $\overline{H}$  , I  $\overline{H}$  [\(см. стр.](#page-502-0) 503).

## <span id="page-508-0"></span> $[Tun Al4]$   $A$   $, 4 \neq \star$

Конфигурирование аналогового входа AI4.

Данный параметр доступен при наличии модуля расширения входов-выходов VW3A3203.

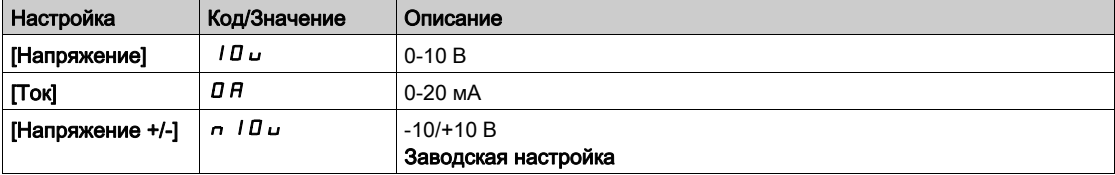

# $[Al4$  мин. значение]  $\overline{u}$  ,  $L$  4  $\star$

AI4 параметр масштабирования по напряжению при 0%. Аналогично параметру [AI1 мин. значение] $U \cdot L$  | [\(см. стр.](#page-503-0) 504).

#### $[A]$ 4 макс. значение]  $\mu$   $\mu$   $\mu$   $\rightarrow$

AI4 параметр масштабирования по напряжению при 100%. Аналогично параметру [AI1 макс. значение]  $\mu$   $H$  I [\(см. стр.](#page-503-1) 504).

### $[A]$ 4 мин. значение]  $[[] \rightharpoonup \rightharpoonup \righth$

AI4 параметр масштабирования по току при 0%. Аналогично параметру [AI1 мин. значение]  $\mathcal{L} \sim \mathcal{L} \cdot 1$  [\(см. стр.](#page-503-2) 504).

#### $[Al4$  макс. значение]  $C \cap H$  4  $\star$

AI4 параметр масштабирования по току при 100%. Аналогично параметру [AI1 макс. значение]  $\mathcal{L} \sim H + (cm. \text{ CTP. } 504)$ .

# $[Фильтр Al4]$   $A$ ,  $4F$   $\star$

AI4 постоянная времени фильтра. Данный параметр доступен при наличии модуля расширения входов-выходов VW3A3203. Аналогично параметру [Фильтр AI1]  $A$  I F [\(см. стр.](#page-503-4) 504).

#### $[A|4 X$  пром. точка]  $H_1$   $H_2$   $\star$

AI4 Координата точки делинеаризации на входе. Данный параметр доступен при наличии модуля расширения входов-выходов VW3A3203. Аналогично параметру [AI1 X пром. точка]  $H \cup I \in (cm. c\tau p. 505)$ .

# [AI4 Y пром. точка]  $\overline{H}$  ,  $\overline{H}$   $\overline{S}$   $\star$

AI4 Координата точки делинеаризации на выходе. Данный параметр доступен при наличии модуля расширения входов-выходов VW3A3203. Аналогично параметру [AI1 Y пром. точка]  $H \cdot 15$  [\(см. стр.](#page-504-1) 505).

# [Конфигурация AI5]  $\overline{H}$   $\overline{5}$  - Меню

#### Доступ к меню

#### [Полная настройка] → [Входы-выходы] → [AI/AQ] → [Конфигурация AI5]

#### **[Назначение AI5]**  $\vec{H}$   $\vec{H}$

Функция назначения аналогового входа AI5. Данный параметр доступен при наличии модуля расширения входов-выходов VW3A3203. Аналогично параметру [Назначение AI1]  $H$  , I  $H$  [\(см. стр.](#page-502-0) 503).

### [Тип AI5]  $A$  , 5  $E$   $\star$

Конфигурирование аналогового входа AI5. Данный параметр доступен при наличии модуля расширения входов-выходов VW3A3203. Аналогично параметру [Тип AI4]  $H_1$  + 4 *L. [\(см. стр.](#page-508-0) 509)* 

## $[A15$  мин. значение]  $\overline{u}$  ,  $L$  5  $\overline{\mathbf{x}}$

AI5 параметр масштабирования по напряжению при 0%. Аналогично параметру [AI1 мин. значение] $\mu$  , L 1 [\(см. стр.](#page-503-0) 504).

# [AI5 макс. значение]  $\overline{u}$  ,  $\overline{H}$  5  $\overline{\mathbf{x}}$

AI5 параметр масштабирования по напряжению при 100%. Аналогично параметру [AI1 макс. значение] и  $H$  I [\(см. стр.](#page-503-1) 504).

#### [AI5 мин. значение]  $\Gamma$  г  $\Gamma$  5  $\star$

AI5 параметр масштабирования по току при 0%. Аналогично параметру [AI1 мин. значение]  $\Gamma$   $\vdash$  L  $\quad$  [\(см. стр.](#page-503-2) 504).

## [AI5 макс. значение]  $C \cap H$  5  $★$

AI5 параметр масштабирования по току при 100%. Аналогично параметру [Al1 макс. значение]  $\Gamma$  - H 1 [\(см. стр.](#page-503-3) 504).

#### [Фильтр AI5]  $\overline{H}$  i 5 F  $\star$

AI5 постоянная времени фильтра. Данный параметр доступен при наличии модуля расширения входов-выходов VW3A3203. Аналогично параметру [Фильтр AI1]  $A$  I F [\(см. стр.](#page-503-4) 504).

# [AI5 X пром. точка]  $\overline{H}$  , 5  $E$   $\star$

AI5 Координата точки делинеаризации на входе. Данный параметр доступен при наличии модуля расширения входов-выходов VW3A3203. Аналогично параметру [AI1 X пром. точка]  $H \cup I \in (cm. ctp. 505)$ .

#### [AI5 Y пром. точка]  $\overline{A}$  , 5 5  $\star$

AI5 Координата точки делинеаризации на выходе. Данный параметр доступен при наличии модуля расширения входов-выходов VW3A3203. Аналогично параметру [AI1 Y пром. точка]  $H$  15 [\(см. стр.](#page-504-1) 505).

# [Конфигурация AQ1]  $A \circ I - M$ еню

#### Доступ к меню

# [Полная настройка] → [Входы-выходы] → [AI/AQ] → [Конфигурация AQ1]

#### **Минимальные и максимальные значения выходов**

Минимальное значение выхода в В соответствует нижнему пределу назначенного параметра, а максимальное значение - верхнему пределу. Минимальное значение может быть больше максимального.

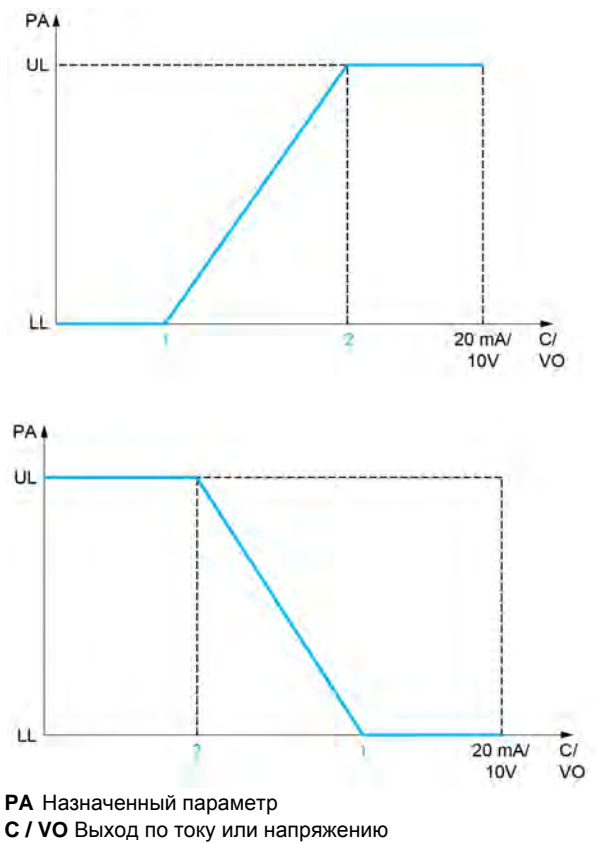

- 
- **UL** Верхний предел
- **LL** Нижний предел
- **1** [Мин. выход]  $H \circ L$  Х или uoL Х
- **2 [Макс. выход]** *A* **AX** или **UOHX**

#### **Масштабирование назначенного параметра**

Масштаб назначенного параметра можно адаптировать к применению путем изменения значений верхнего и нижнего пределов с помощью двух параметров для каждого аналогового выхода. Эти параметры задаются в %; 100% соответствует полному диапазону изменения сконфигурированного параметра:

 $-100\%$  = верхний предел - нижний предел, например, для параметра [Знак момента] 5  $E$  9 изменяющегося от -3 до +3 значений номинального момента, 100% соответствует 6-кратному значению номинального момента.

- **•** Параметр **[Мин. масштаб AQx]**  $B$  **5 L X** изменяет нижний предел: новое значение = нижний предел + (диапазон x ASLx). Значение 0% (заводская настройка) не изменяет нижнего предела.
- **Параметр <b>[Makc. масштаб AQx]**  $H S H X$  изменяет верхний предел: новое значение = верхний предел + (диапазон x ASLx). Значение 100% (заводская настройка) не изменяет верхнего предела.
- **[Мин. масштаб AQx]** ASLx должен быть всегда меньше параметра **[Макс. масштаб AQx]**  $A5HX.$

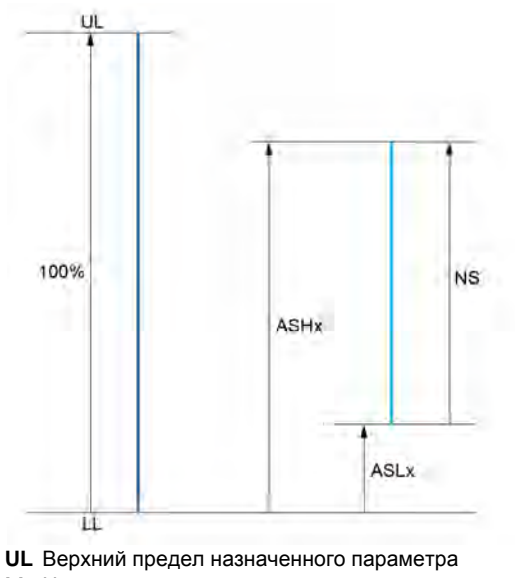

**LL** Нижний предел назначенного параметра

- **NS** Новый масштаб
- 1  $\overline{H}$  **5HX**
- 2  $A5IX$

#### **Пример применения**

Необходимо передать значение тока двигателя на выход AO2 с током 0 - 20 мA в диапазоне 2 In двигателя. In двигателя равен 0.8 In преобразователя.

- **Параметр [Ток двигателя] o C r меняется от 0 до 2 значений номинального тока ПЧ или в**
- диапазоне 2.5 In двигателя. **• [Мин. масштаб AO1]**  $F = L$  **/ не должен изменить нижний предел, т.е. он остается равным 0%**
- (заводская настройка).
- **[Макс. масштаб АО1]**  $F \cdot H$  **I должен изменить верхний предел на 0.5 In двигателя или** 100 - 100/5 = 80 % (новое значение = нижний предел + (диапазон x ASH2).

# [Назначение AQ1]  $A_0$  /

Назначение AQ1.

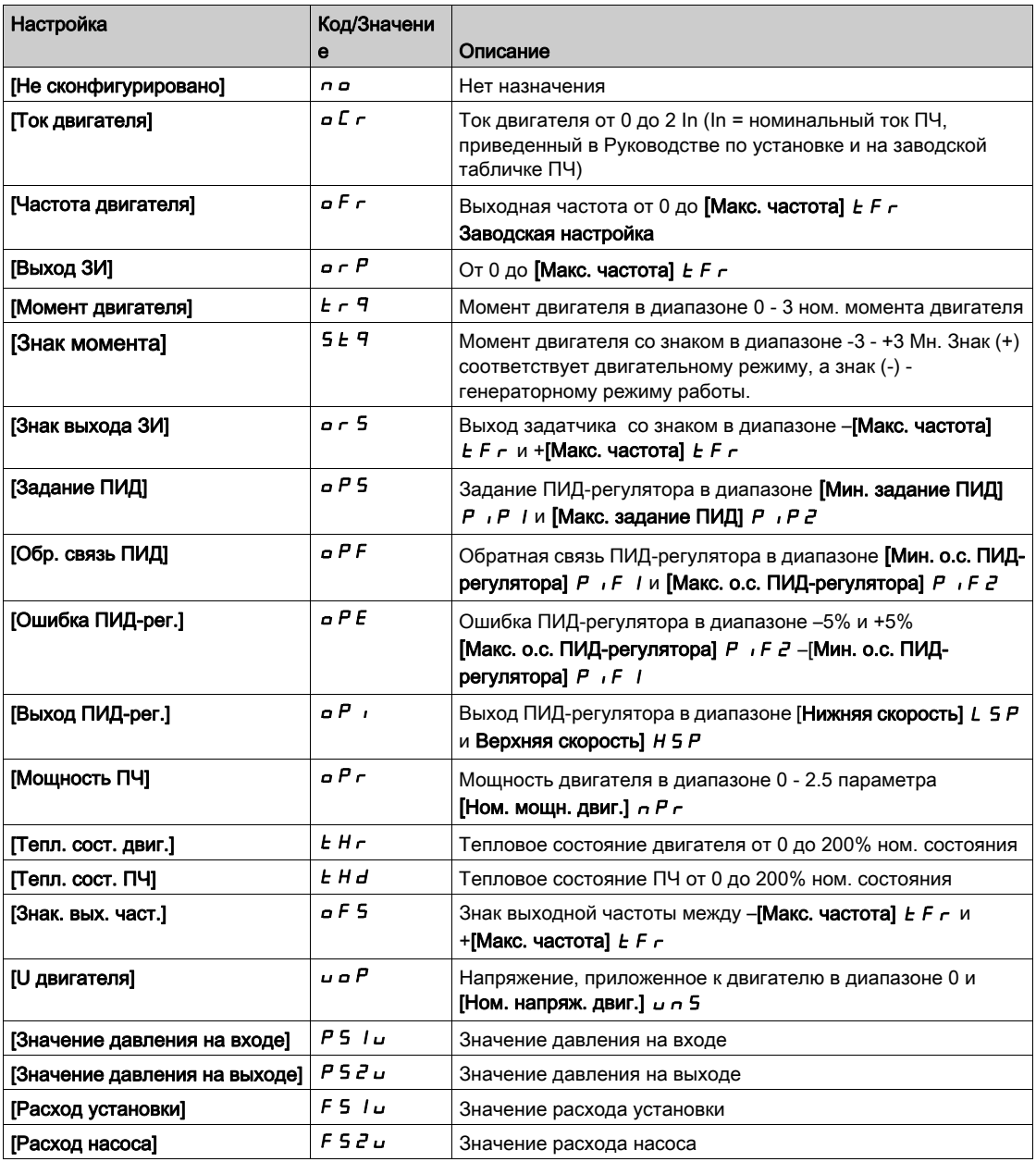

# $[T$ ип AQ1]  $H_0$  I  $E$

AQ1 тип.

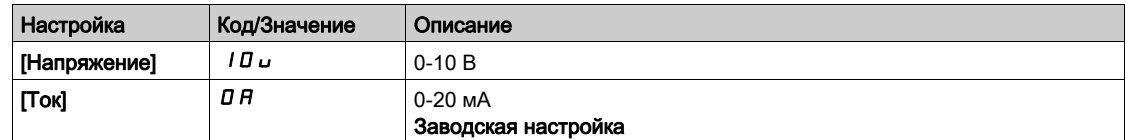

# <span id="page-513-0"></span>[Мин. знач. AQ1] $H$ <sub>o</sub> L  $\overrightarrow{1}$   $\overrightarrow{1}$

AQ1 параметр масштабирования по току при 0%.

Данный параметр доступен, если [Тип AQ1]  $A \circ I$  /  $\epsilon$  установлен на [Ток]  $D A$ .

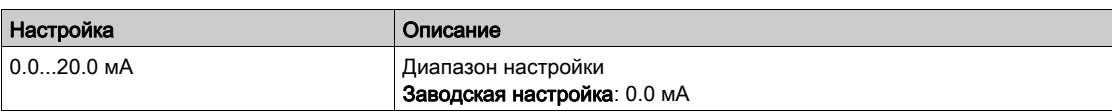

# <span id="page-514-0"></span>[Макс. масштаб AQ1]  $H_0H_1\star$

AQ1 параметр масштабирования по току при 100%.

Данный параметр доступен, если [Тип AQ1]  $A \circ I$  I  $\circ$  установлен на [Ток]  $D A$ .

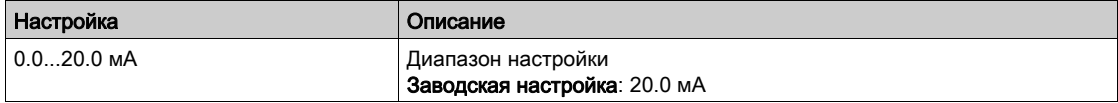

# <span id="page-514-1"></span> $[M$ ин. знач. AQ1] $U$   $o$  L  $\rightarrow$   $\star$

AQ1 параметр масштабирования по напряжению при 0%.

Данный параметр доступен, если [Тип AQ1]  $A \circ I$  / установлен на [Напряжение]  $I \Box \cup$ .

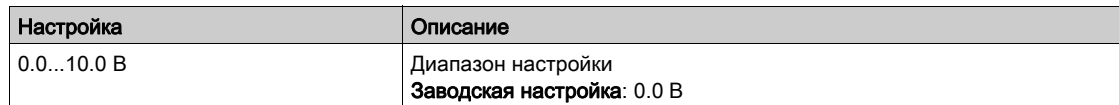

## <span id="page-514-2"></span>[Макс. масштаб AQ1]  $\omega$   $\alpha$  H  $\pm$   $\star$

AQ1 параметр масштабирования по напряжению при 100%.

Данный параметр доступен, если [Тип AQ1]  $A \circ I$  / установлен на [Напряжение]  $I \Box \cup$ .

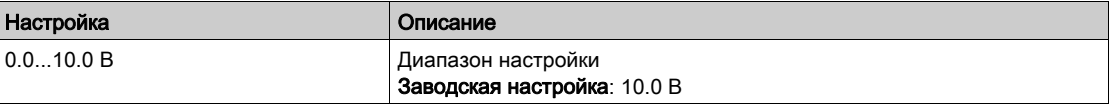

#### <span id="page-514-3"></span>[Мин. масштаб AQ1]  $B5L1$

AQ1 параметр масштабирования при 0%.

Масштабирование нижнего предела назначенного параметра в % от его максимально мозможного диапазона изменения.

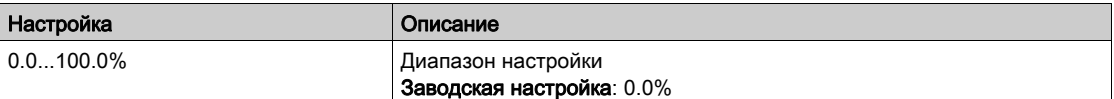

#### <span id="page-514-4"></span>[Макс. масштаб AQ1]  $A5H1$

AQ1 параметр масштабирования при 100%.

Масштабирование верхнего предела назначенного параметра в % от его максимально мозможного диапазона изменения.

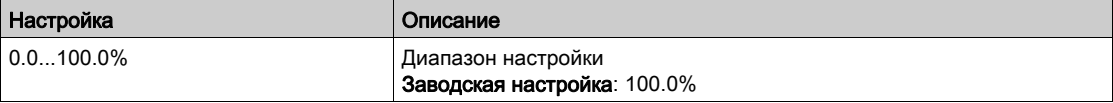

# <span id="page-514-5"></span> $[AQ1$  Фильтр]  $A_0$  IF

AQ1 постоянная времени низкочастотного фильтра.

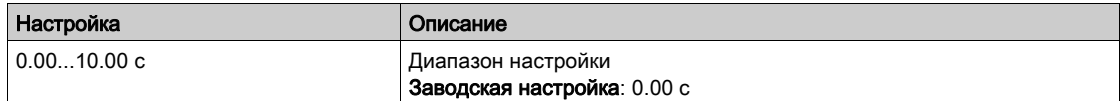

# [Конфигурация AQ2]  $A \circ B$  - Меню

#### Доступ к меню

# [Полная настройка] → [Входы-выходы] → [AI/AQ] → [Конфигурация AQ2]

# [Назначение AQ2]  $B_0$  2

Назначение AQ2.

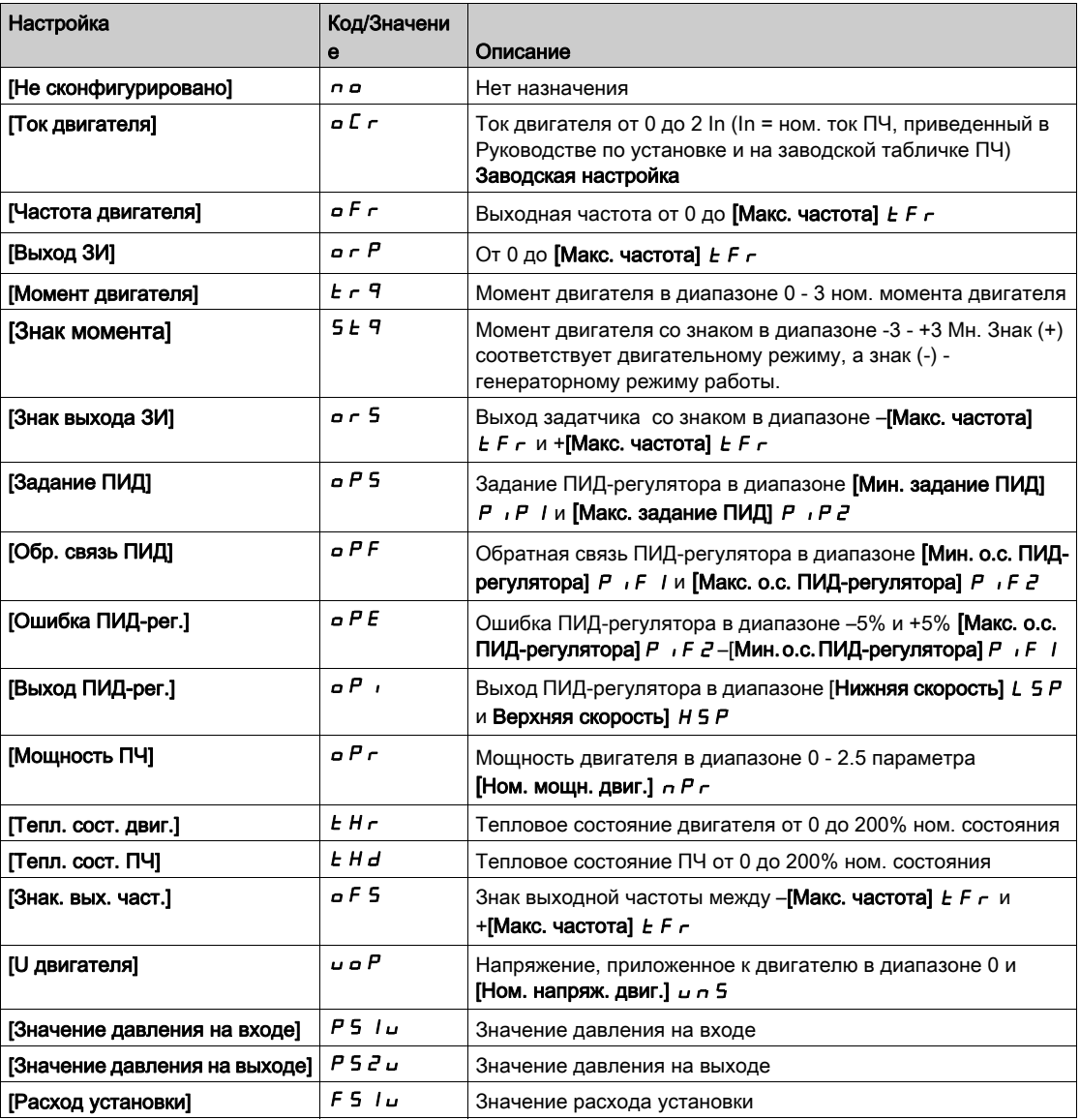

## [Тип AQ2]  $A \circ B$

AQ2 тип.

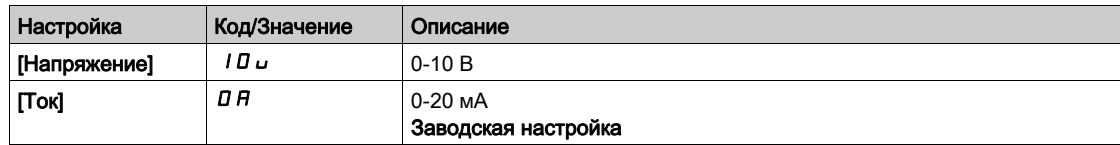

# [Мин. знач. AQ2] $A_0L_2 \star$

AQ2 параметр масштабирования по току при 0%.

Данный параметр доступен, если [Тип AQ2]  $A \circ B$  установлен на [Ток]  $B A$ .

Аналогично параметру [Мин. знач.  $AQ1$ ]  $A$   $L$   $I$  [\(см. стр.](#page-513-0) 514).

#### [Макс. масштаб AQ2]  $A \circ H \circ \star$

AQ2 параметр масштабирования по току при 100%. Данный параметр доступен, если [Тип AQ2]  $A \circ B$  установлен на [Ток]  $B A$ . Аналогично параметру [Макс. масштаб AQ1]  $\vec{H}$   $\vec{v}$  H  $\vec{H}$  [\(см. стр.](#page-514-0) 515).

# [Мин. знач. AQ2] $\overline{U}$ о L  $\overline{c}$   $\overline{\star}$

AQ2 параметр масштабирования по напряжению при 0%. Данный параметр доступен, если [Тип AQ2]  $A \circ B$  Установлен на [Напряжение] 10  $\sigma$ . Аналогично параметру [Мин. знач. AQ1] D L I (См. стр. 515).

## [Макс. масштаб AQ2]  $\overline{u}$   $\overline{o}$  H  $\overline{c}$   $\star$

AQ2 параметр масштабирования по напряжению при 100%. Данный параметр доступен, если [Тип AQ2]  $A \circ B$  установлен на [Напряжение] 10u. Аналогично параметру [Макс. масштаб АQ1] **D** Н I [\(см. стр.](#page-514-2) 515).

# [Мин. масштаб AQ2]  $R$  5 L  $\bar{c}$

AQ2 параметр масштабирования при 0%. Аналогично параметру [Мин. масштаб AQ1] **A 5 L** I [\(см. стр.](#page-514-3) 515).

#### [Макс. масштаб AQ2]  $A5H2$

AQ2 параметр масштабирования при 100%. Аналогично параметру [Макс. масштаб AQ1] **R 5 H** I [\(см. стр.](#page-514-4) 515).

#### [AQ2 Фильтр] *R <sub>o</sub> 2 F*

AQ2 постоянная времени низкочастотного фильтра. Аналогично параметру [AQ1 Фильтр]  $H \circ I$  F [\(см. стр.](#page-514-5) 515).

# <span id="page-517-0"></span>[Виртуальный вход AI1]  $H_{\text{u}}$  / - Меню

# Доступ к меню

# [Полная настройка] → [Входы-выходы] → [AI/AQ] → [Виртуальный вход AI1]

# [Назначение AIV1] $R$  V  $IR$

Функция назначения виртуального входа.

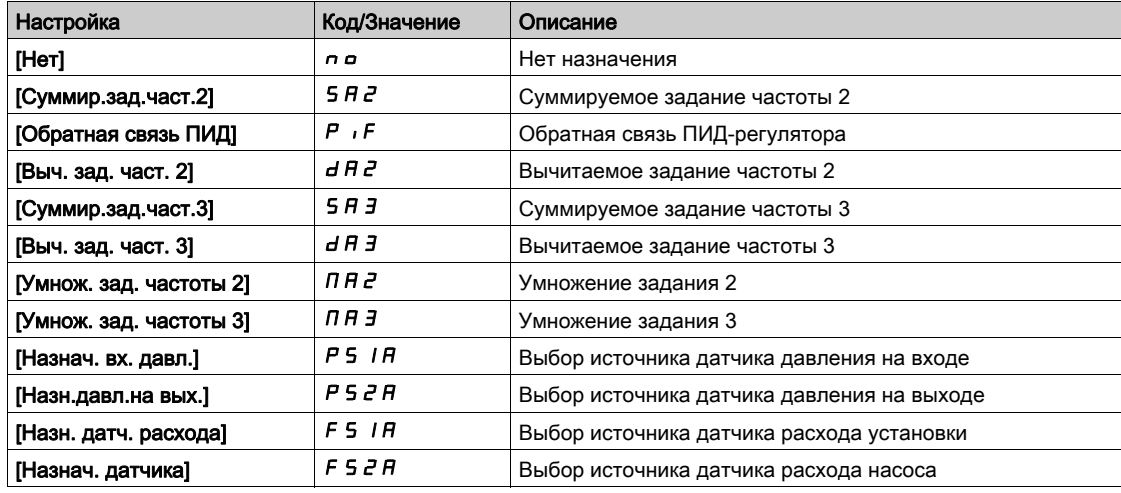

# $[AIV1$  Назн.канала]  $H \cap L$  /

AIV1 Назначение канала виртуального аналогового входа.

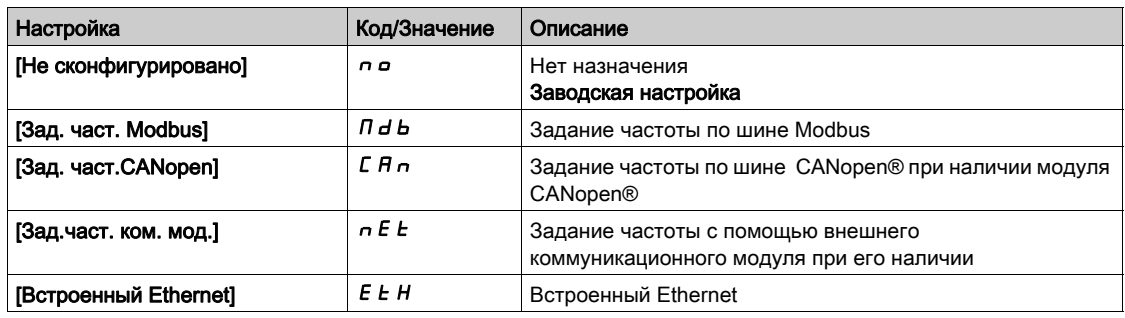

# [Виртуальный вход AI2]  $H \cup Z$  - Меню

#### Доступ к меню

[Полная настройка] → [Входы-выходы] → [AI/AQ] → [Виртуальный вход AI2]

#### Назначение меню

Аналогично параметру [Виртуальный вход AI1]  $B<sub>u</sub>$  1 - Меню. [\(см. стр.](#page-517-0) 518)

# [Назначение AIV2]  $H$  V  $2H$

Функция назначения виртуального входа.

# [AIV2 Назн. кан.]  $H \cap L$  2

AIV2 Назначение канала виртуального аналогового входа.

# [Виртуальный вход AI3]  $H \cup J - M$ еню

## Доступ к меню

[Полная настройка] → [Входы-выходы] → [AI/AQ] → [Виртуальный вход AI3]

#### Назначение меню

Аналогично параметру [Виртуальный вход AI1]  $H_{\text{u}}$  1 - Меню. [\(см. стр.](#page-517-0) 518)

#### [Назначение AIV3]  $\overline{H}$  V  $\overline{J}$   $\overline{H}$

Функция назначения виртуального входа.

# [AIV3 Назн. кан.]  $H \cap L$  3

AIV3 Назначение канала виртуального аналогового входа.

# Раздел 7.55 [Входы-выходы] - [Релейные выходы]

# Содержание раздела

Данный раздел содержит следующие параграфы:

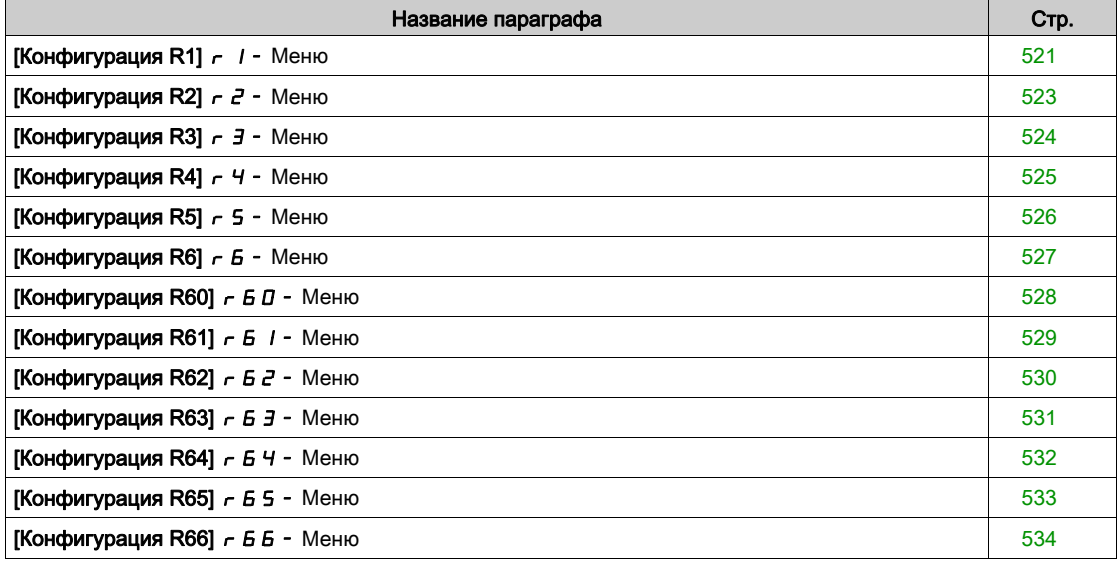

# <span id="page-520-0"></span>[Конфигурация R1]  $r$  / - Меню

# Доступ к меню

# [Полная настройка] → [Входы-выходы] → [Релейные выходы] → [Конфигурация R1]

# <span id="page-520-1"></span>[Назначение R1]  $r$  /

R1 Назначение.

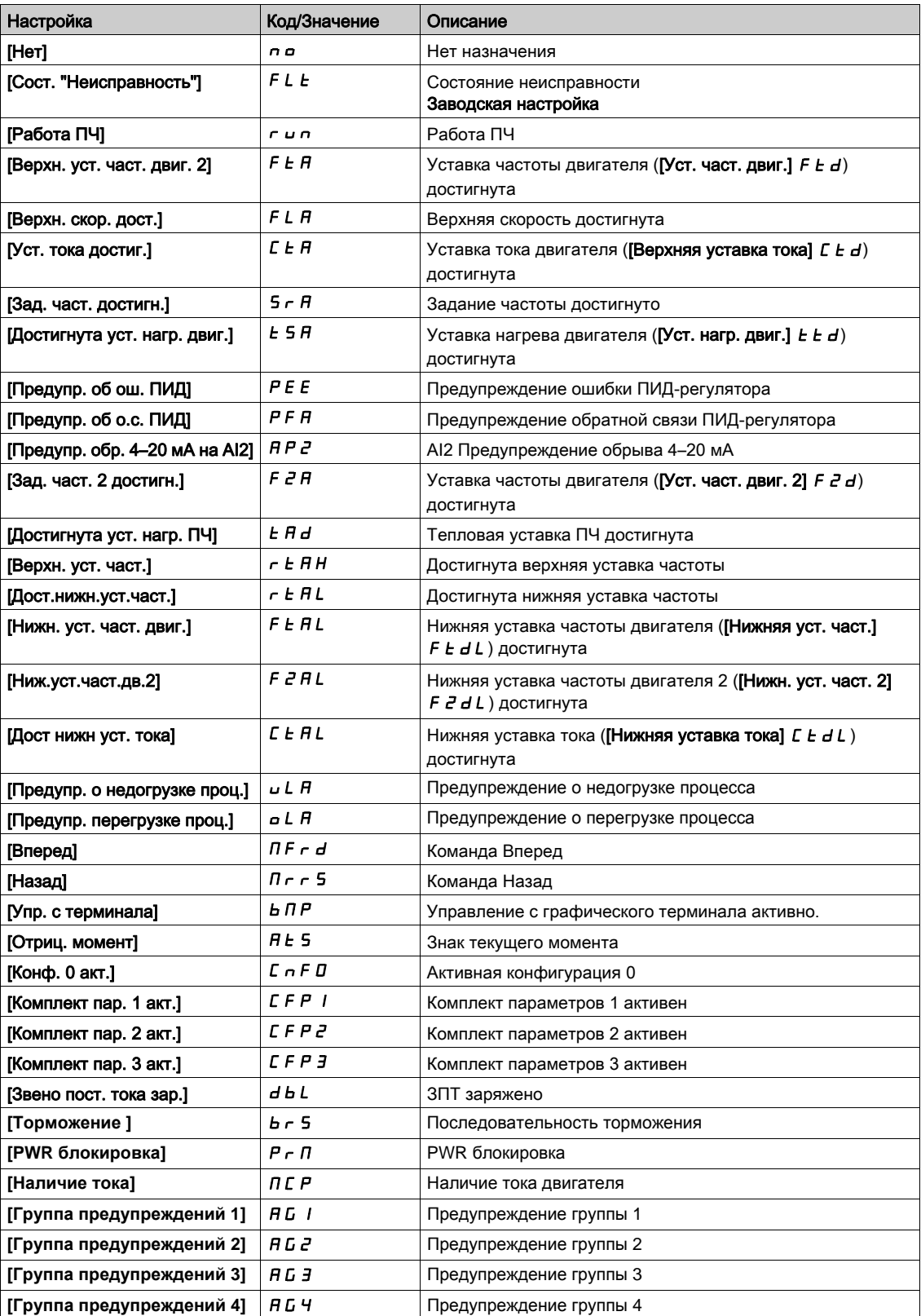

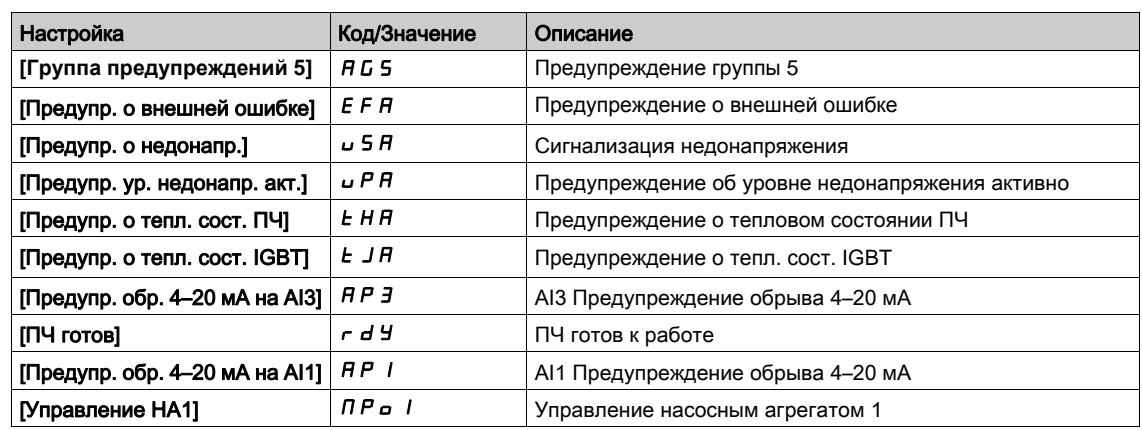

## $[R1 3a$ держка]  $r$  1 d

R1 Задержка активизации.

Изменение состояния происходит по истечении сконфигурированной выдержки времени, когда информация становится истинной.

Время задержки не может быть назначено для параметра [Сост. "Неисправность"] FL E и остается  $= 0.$ 

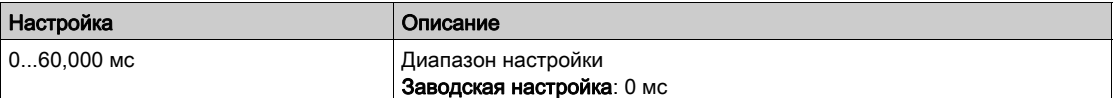

# $[R1$  Акт. сост.]  $r$  15

R1 Состояние (активный уровень выхода).

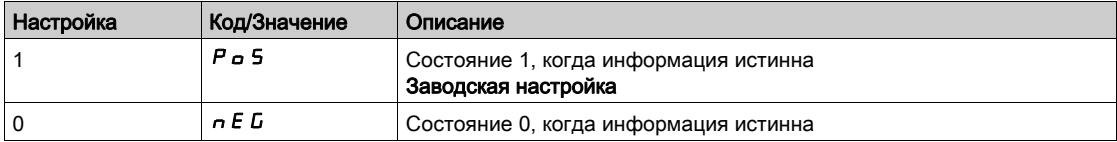

Конфигурация [1] POS не может изменяться для назначения [Сост. "Неисправность"]  $FLE$ .

## $[R1$  Удержание]  $r$   $1H$

R1 Задержка удержания.

Изменение состояния происходит по истечении сконфигурированной выдержки времени, когда информация становится ложной.

Задержка удержания не может назначаться для параметра [Сост. "Неисправность"] F L E и остается равной 0.

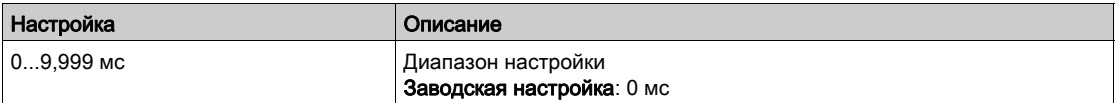

# <span id="page-522-0"></span>[Конфигурация R2]  $r^2$  - Меню

#### Доступ к меню

# [Полная настройка] → [Входы-выходы] → [Релейные выходы] → [Конфигурация R2]

#### Назначение меню

Аналогично параметру [Конфигурация R1]  $-1$  - Меню [\(см. стр.](#page-520-0) 521).

# <span id="page-522-1"></span>[R2 Назначение]  $r^2$

R2 Назначение.

Аналогично параметру [Назначение R1]  $r$  1 [\(см. стр.](#page-520-1) 521) и дополнительно:

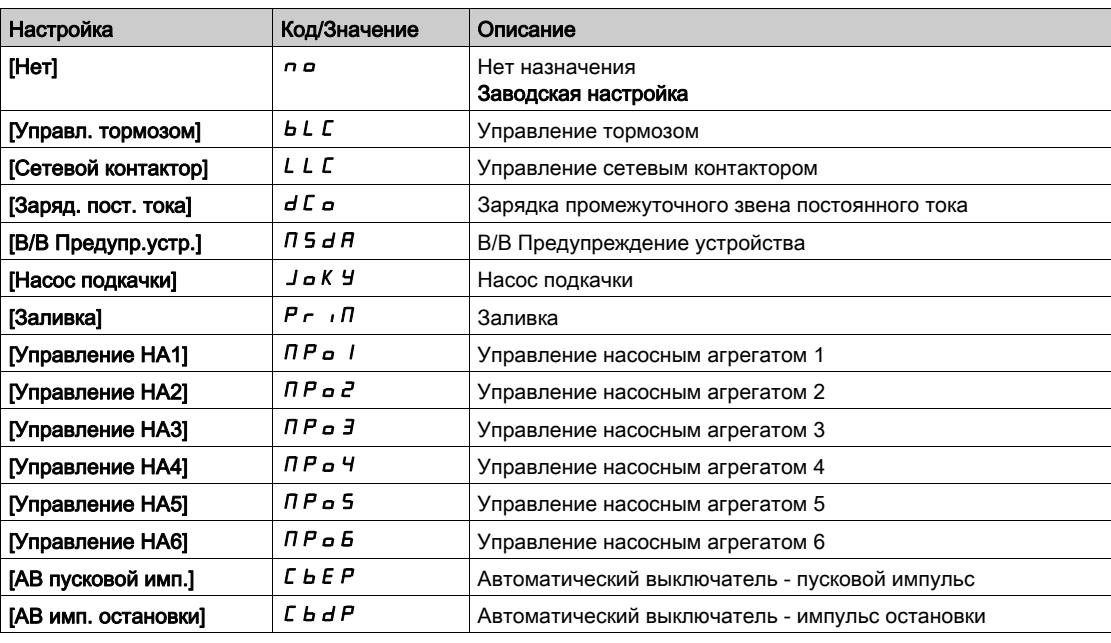

# [R2 Задержка]  $r$  2  $d$

R2 Задержка активизации.

# [R2 Акт. сост.]  $r$  2 5

R2 Состояние (активный уровень выхода).

#### $[R2$  Удержание]  $r$   $2$  Н

R2 Задержка удержания.

# <span id="page-523-0"></span>[Конфигурация R3]  $r$   $\overline{3}$  - Меню

#### Доступ к меню

[Полная настройка] → [Входы-выходы] → [Релейные выходы] → [Конфигурация R3]

#### Назначение меню

Аналогично параметру [Конфигурация R1]  $r$  1 - Меню [\(см. стр.](#page-520-0) 521).

# [R3 Назначение]  $r$  3

R3 Назначение.

Аналогично параметру [R2 Назначение]  $r \frac{2}{10}$  [\(см. стр.](#page-522-1) 523).

# [R3 Задержка]  $r$  3  $d$

R3 Задержка активизации.

### [R3 Акт. сост.]  $r-35$

R3 Состояние (активный уровень выхода).

# $[R3$  Удержание]  $r$   $\overline{3}$  Н

R3 Задержка удержания.

# <span id="page-524-0"></span>[Конфигурация R4]  $r$  4 - Меню

#### Доступ к меню

# [Полная настройка] → [Входы-выходы] → [Релейные выходы] → [Конфигурация R4]

#### Назначение меню

## Аналогично параметру [Конфигурация R1]  $-1$  - Меню [\(см. стр.](#page-520-0) 521).

Следующие параметры доступны при наличии дополнительного релейного модуля VW3A3204 .

# [R4 Назначение]  $r$  Ч $\star$

R4 Назначение. Аналогично параметру [R2 Назначение] г 2 [\(см. стр.](#page-522-1) 523).

# [R4 Задержка]  $r$  Ч  $d$   $\star$

R4 Задержка активизации.

### [R4 Акт. сост.]  $r$  4 5  $\star$

R4 Состояние (активный уровень выхода).

### [R4 Удержание]  $r$  Ч Н  $\star$

R4 Задержка удержания.

# <span id="page-525-0"></span>[Конфигурация R5]  $r$  5 - Меню

#### Доступ к меню

[Полная настройка] → [Входы-выходы] → [Релейные выходы] → [Конфигурация R5]

#### Назначение меню

# Аналогично параметру [Конфигурация R1] - 1 - Меню [\(см. стр.](#page-520-0) 521).

Следующие параметры доступны при наличии дополнительного релейного модуля VW3A3204.

# [R5 Назначение]  $r$  5  $\star$

R5 Назначение.

Аналогично параметру [R2 Назначение] - 2 [\(см. стр.](#page-522-1) 523).

# [R5 Задержка]  $r$  5  $d$   $\star$

R5 Задержка активизации.

# [R5 Акт. сост.]  $r$  5 5  $\star$

R5 Состояние (активный уровень выхода).

## $[R5$  Удержание]  $r5$  Н $\star$

R5 Задержка удержания.

# <span id="page-526-0"></span>[Конфигурация R6]  $\overline{6}$  - Меню

#### Доступ к меню

# [Полная настройка] → [Входы-выходы] → [Релейные выходы] → [Конфигурация R6]

#### Назначение меню

## Аналогично параметру [Конфигурация R1]  $-1$  - Меню [\(см. стр.](#page-520-0) 521).

Следующие параметры доступны при наличии дополнительного релейного модуля VW3A3204.

# [R6 Назначение]  $r 6 \star$

R6 Назначение. Аналогично параметру [R2 Назначение] - 2 [\(см. стр.](#page-522-1) 523).

# [R6 Задержка]  $r6d\star$

R6 Задержка активизации.

### [R6 Акт. сост.]  $r 55 \star$

R6 Состояние (активный уровень выхода).

### [R6 Удержание]  $r 6 H \star$

R6 Задержка удержания.

# <span id="page-527-0"></span>[Конфигурация R60]  $r$  Б  $D$  - Меню

#### Доступ к меню

## [Полная настройка] → [Входы-выходы] → [Релейные выходы] → [Конфигурация R60]

#### Назначение меню

# Аналогично параметру [Конфигурация R2]  $r$  2 - Меню [\(см. стр.](#page-522-0) 523).

Следующие параметры доступны в меню ПЧ ATV660 или ATV680, оснащенных сервисным блоком входов-выходов, и если [Уровень доступа]  $L$   $H$   $L$  установлен на [Экспертный]  $E P r$ .

ПРИМЕЧАНИЕ: Реле R60 - R66 используются внутри шкафа ПЧ для управления и контроля цепи.

#### $[R60$  Назначение]  $r60$

R60 Назначение.

# $[R60 3a$ держка]  $r 60 d$

R60 Задержка активизации.

#### $[R60$  Акт. сост.]  $r605$

R60 Состояние (активный уровень выхода).

# $[R60$  Удержание]  $r60$  Н

R60 Задержка удержания.

# <span id="page-528-0"></span>[Конфигурация R61]  $r$  Б  $1$  - Меню

#### Доступ к меню

# [Полная настройка] → [Входы-выходы] → [Релейные выходы] → [Конфигурация R61]

#### Назначение меню

## Аналогично параметру [Конфигурация R2]  $r$  2 - Меню [\(см. стр.](#page-522-0) 523).

Следующие параметры доступны в меню ПЧ ATV660 или ATV680, оснащенных сервисным блоком входов-выходов, и если [Уровень доступа] L  $\overline{H}$  Г установлен на [Экспертный]  $E\overline{P}$  г.

ПРИМЕЧАНИЕ: Реле R60 - R66 используются внутри шкафа ПЧ для управления и контроля цепи.

#### $[R61$  Назначение]  $r61$

R61 Назначение.

# [R61 Задержка]  $r61$

R61 Задержка активизации.

#### [R61 Акт. сост.]  $r 5 15$

R61 Состояние (активный уровень выхода).

#### $[$ R61 Удержание]  $r61$

R61 Задержка удержания.

# <span id="page-529-0"></span>[Конфигурация R62]  $r$  Б  $2$  - Меню

#### Доступ к меню

## [Полная настройка] → [Входы-выходы] → [Релейные выходы] → [Конфигурация R62]

#### Назначение меню

# Аналогично параметру [Конфигурация R2]  $r$  2 - Меню [\(см. стр.](#page-522-0) 523).

Следующие параметры доступны в меню ПЧ ATV660 или ATV680, оснащенных сервисным блоком входов-выходов, и если [Уровень доступа]  $L$   $H$   $L$  установлен на [Экспертный]  $E P r$ .

ПРИМЕЧАНИЕ: Реле R60 - R66 используются внутри шкафа ПЧ для управления и контроля цепи.

## [R62 Назначение]  $r$  Б  $\bar{c}$

R62 Назначение.

# [R62 Задержка]  $r62$  d

R62 Задержка активизации.

## [R62 Акт. сост.]  $r$  Б  $2$  S

R62 Состояние (активный уровень выхода).

# $[R62$  Удержание]  $r62$  Н

R62 Задержка удержания.

# <span id="page-530-0"></span>[Конфигурация R63]  $r$  Б  $\overline{3}$  - Меню

#### Доступ к меню

# [Полная настройка] → [Входы-выходы] → [Релейные выходы] → [Конфигурация R63]

#### Назначение меню

## Аналогично параметру [Конфигурация R2]  $r$  2 - Меню [\(см. стр.](#page-522-0) 523).

Следующие параметры доступны в меню ПЧ ATV660 или ATV680, оснащенных сервисным блоком входов-выходов, и если [Уровень доступа] L  $\overline{H}$  Г установлен на [Экспертный]  $E\overline{P}$  г.

ПРИМЕЧАНИЕ: Реле R60 - R66 используются внутри шкафа ПЧ для управления и контроля цепи.

#### $[R63$  Назначение]  $r63$

R63 Назначение.

# [R63 Задержка]  $r$  Б  $3$  d

R63 Задержка активизации.

#### [R63 Акт. сост.]  $r635$

R63 Состояние (активный уровень выхода).

#### $[R63$  Удержание]  $r63$  Н

R63 Задержка удержания.

# <span id="page-531-0"></span>[Конфигурация R64]  $r$  Б Ч - Меню

#### Доступ к меню

## [Полная настройка] → [Входы-выходы] → [Релейные выходы] → [Конфигурация R64]

#### Назначение меню

# Аналогично параметру [Конфигурация R2]  $r$  2 - Меню [\(см. стр.](#page-522-0) 523).

Следующие параметры доступны в меню ПЧ ATV660 или ATV680, оснащенных сервисным блоком входов-выходов, и если [Уровень доступа]  $L$   $H$   $L$  установлен на [Экспертный]  $E P r$ .

ПРИМЕЧАНИЕ: Реле R60 - R66 используются внутри шкафа ПЧ для управления и контроля цепи.

#### $[R64$  Назначение]  $r64$

R64 Назначение.

# [R64 Задержка]  $r64$   $d$

R64 Задержка активизации.

#### [R64 Акт. сост.]  $r645$

R64 Состояние (активный уровень выхода).

## $[R64$  Удержание]  $r64$  Ч

R64 Задержка удержания.

# <span id="page-532-0"></span>[Конфигурация R65]  $r$  Б 5 - Меню

#### Доступ к меню

# [Полная настройка] → [Входы-выходы] → [Релейные выходы] → [Конфигурация R65]

#### Назначение меню

## Аналогично параметру [Конфигурация R2]  $r$  2 - Меню [\(см. стр.](#page-522-0) 523).

Следующие параметры доступны в меню ПЧ ATV660 или ATV680, оснащенных сервисным блоком входов-выходов, и если [Уровень доступа] L  $\overline{H}$  Г установлен на [Экспертный]  $E\overline{P}$  г.

ПРИМЕЧАНИЕ: Реле R60 - R66 используются внутри шкафа ПЧ для управления и контроля цепи.

#### $[R65$  Назначение]  $r$  Б 5

R65 Назначение.

# [R65 Задержка]  $r$  Б 5  $d$

R65 Задержка активизации.

#### [R65 Акт. сост.]  $r$  Б 5 5

R65 Состояние (активный уровень выхода).

#### $[R65$  Удержание]  $r65$  Н

R65 Задержка удержания.

# <span id="page-533-0"></span>[Конфигурация R66]  $r$  Б Б - Меню

#### Доступ к меню

## [Полная настройка] → [Входы-выходы] → [Релейные выходы] → [Конфигурация R66]

#### Назначение меню

# Аналогично параметру [Конфигурация R2]  $r$  2 - Меню [\(см. стр.](#page-522-0) 523).

Следующие параметры доступны в меню ПЧ ATV660 или ATV680, оснащенных сервисным блоком входов-выходов, и если [Уровень доступа]  $L$   $H$   $L$  установлен на [Экспертный]  $E P r$ .

ПРИМЕЧАНИЕ: Реле R60 - R66 используются внутри шкафа ПЧ для управления и контроля цепи.

## $[R66$  Назначение]  $r66$

R66 Назначение.

# [R66 Задержка]  $r$  Б Б  $d$

R66 Задержка активизации.

#### [R66 Акт. сост.]  $r$  Б Б 5

R66 Состояние (активный уровень выхода).

#### $[R66$  Удержание]  $r66$  Н

R66 Задержка удержания.

# Раздел 7.56 [Управление при неисправностях]

# Содержание раздела

Данный раздел содержит следующие параграфы:

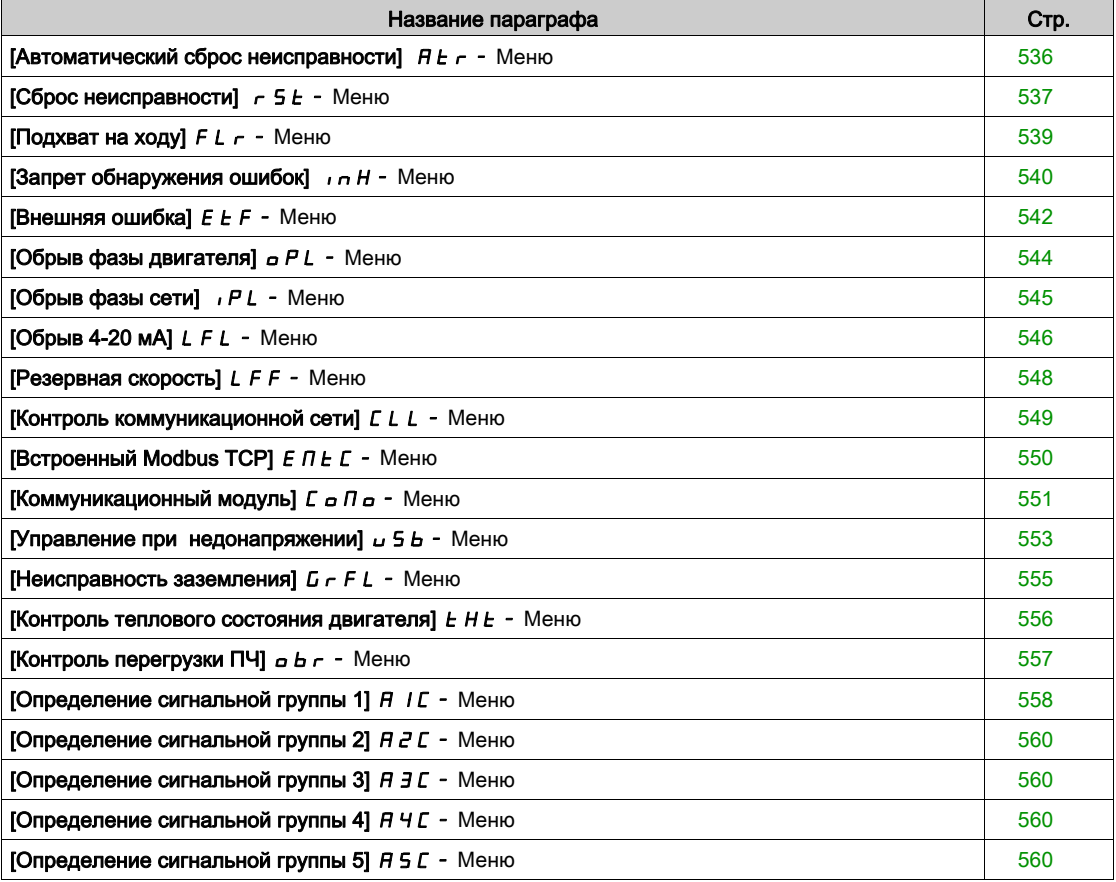

# <span id="page-535-0"></span>[Автоматический сброс неисправности] Atr- Меню

#### Доступ к меню

#### [Полная настройка] → [Управление при неисправностях] → [Автоматический сброс неисправности]

# [Авт. сброс неиспр.]  $B E \subset \overline{A}$

Автоматический сброс неисправности.

Эта функция позволяет автоматически выполнять один или более сбросов неисправностей после обнаружения ошибки. Если причина ошибки, которая вызвала переход в состояние неисправности исчезает во время активизированной функции, то привод возобновляет нормальную работу.

Когда попытки сброса неисправности выполняются автоматически, то выходной сигнал **[Состояние неисправности]** не активен. Если попытки выполнить сброс неисправности не удались, то привод остается в рабочем состоянии и выходной сигнал [**Состояние неисправности]** становится активным.

# Предупреждение

## НЕПРЕДВИДЕННОЕ ФУНКЦИОНИРОВАНИЕ УСТРОЙСТВА

- Убедитесь, что при этом не существует никакой опасности для персонала или оборудования.
- Убедитесь, что, если выходной сигнал "Состояние неисправности" не активен, то активизация этой функции не представляет опасности.

Несоблюдение этих указаний может привести к смерти, тяжелым травмам или повреждению оборудования.

Реле неисправности преобразователя остается замкнутым, если функция активна. Задание скорости и направление вращения должны сохраняться.

Рекомендуется использовать 2-проводное управление (**[2/3-проводн. упр.]** tCC настроено на **[2-проводное управл.]**  $\overline{c}C$  и [2-проводное управл.]  $E C E$  назначено на [Состояние]  $\overline{c}E$  L).

Если по истечении конфигурируемой выдержки времени [**Вр. сброса неиспр.]** tAr, то процедура прерывается и ПЧ остается заблокированным до отключения и повторного включения питания. Неисправности, при которых возможен повторный пуск, перечислены в разделе Диагностика.

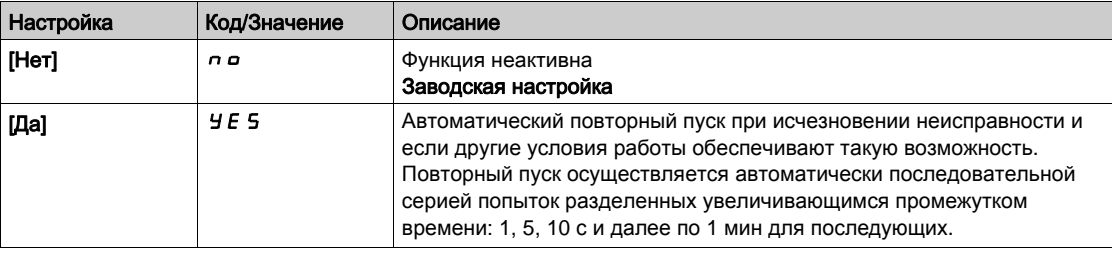

## **[Вр. сброса неисп.]**  $E \cdot H \cdot \star$

Максимальное время функции автоматического повторного пуска.

Этот параметр появляется, если [**Авт. сброс неиспр.]** Atr настроен на [**Да]**yes. Он позволяет уменьшить количество последовательных попыток при возникновении сбрасываемой неисправности.

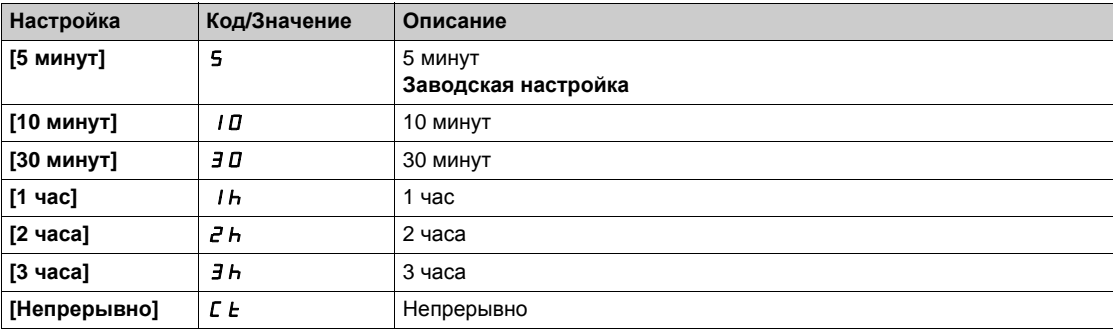

# <span id="page-536-0"></span>[Сброс неисправности]  $r$  5  $F$  - Меню

#### Доступ к меню

# $[$ Полная настройка]  $\rightarrow$  [Управление при неисправностях]  $\rightarrow$  [Сброс неисправности]

### [Назн. сброса неиспр.]  $r$  5  $F$

Назначение входа сброса неисправности.

Неисправности сбрасываются при переходе назначенного дискретного входа или бита в состояние 1, если причина неисправности исчезла.

Клавиша STOP/RESET на графическом терминале выполняет эту же функцию.

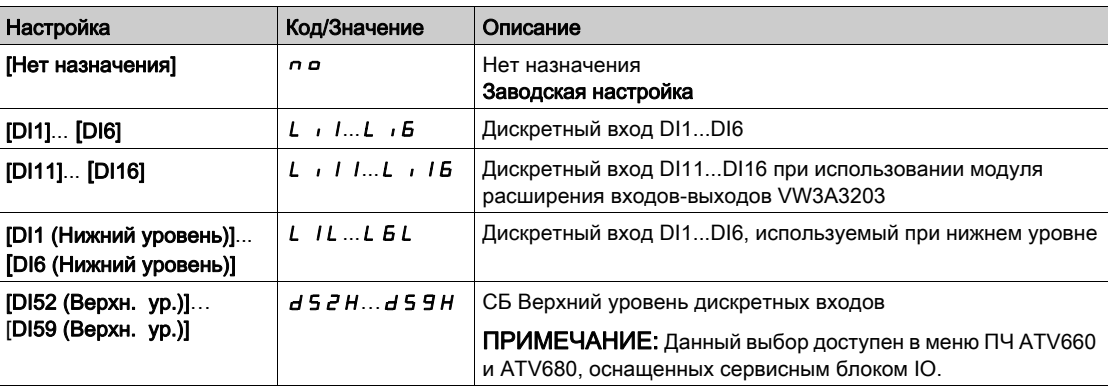

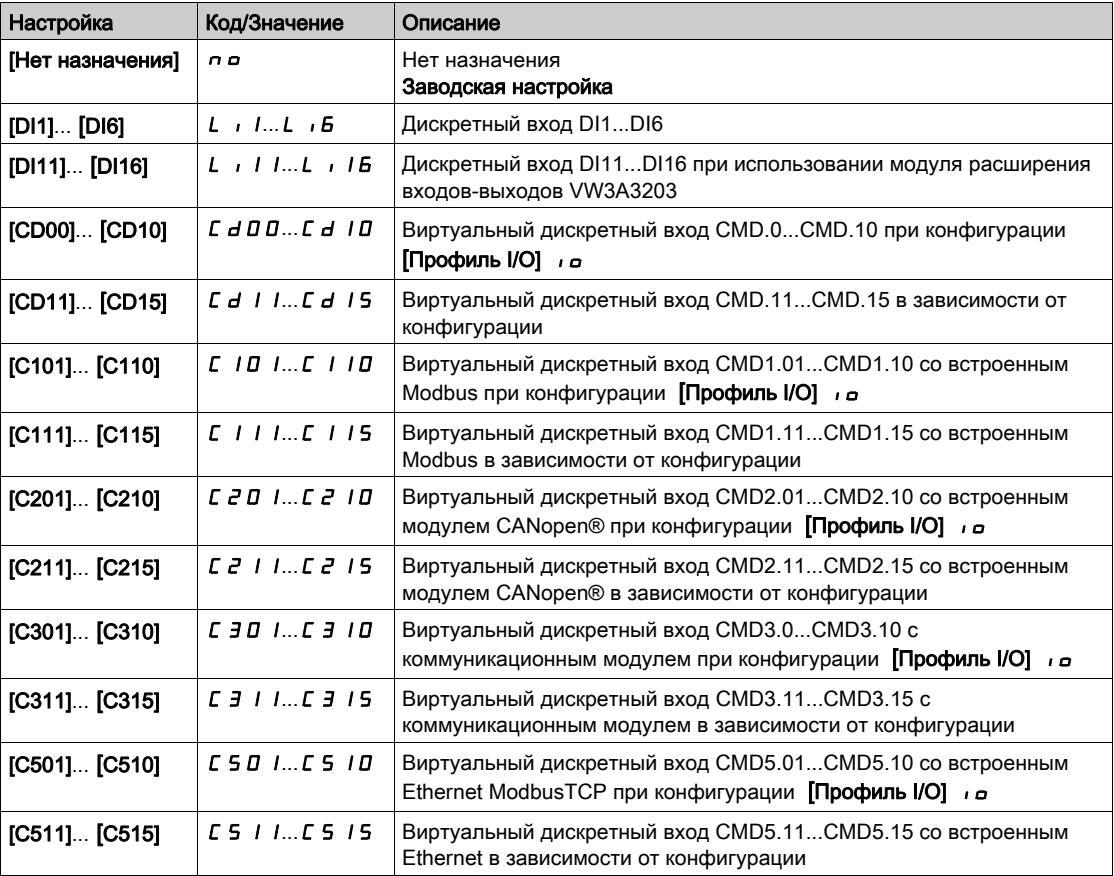

# **[Перезапуск ПЧ]**  $\vdash$   $\vdash$   $\star$

Функция перезапуска выполняет сброс изделия после обнаружения неисправности и перезапускает привод. В процессе перезапуска ПЧ выполняет те же действия, как если бы он был выключен, а затем снова включен. В зависимости от подключения и конфигурации ПЧ, это может привести к немедленному и непредвиденному поведению привода.

# Предупреждение

# НЕПРЕДВИДЕННОЕ ФУНКЦИОНИРОВАНИЕ УСТРОЙСТВА

Функция перезапуска выполняет сброс изделия после обнаружения неисправности и перезапускает привод.

Убедитесь, что при этом не существует никакой опасности для персонала или оборудования.

Несоблюдение этих указаний может привести к смерти, тяжелым травмам или повреждению оборудования.

Перезапуск преобразователя частоты.

Данный параметр доступен, если [Уровень доступа] L R L установлен на [Экспертный] E P г.

Приведение ПЧ в исходное состояние. Позволяет сбросить все неисправности без выключения преобразователя.

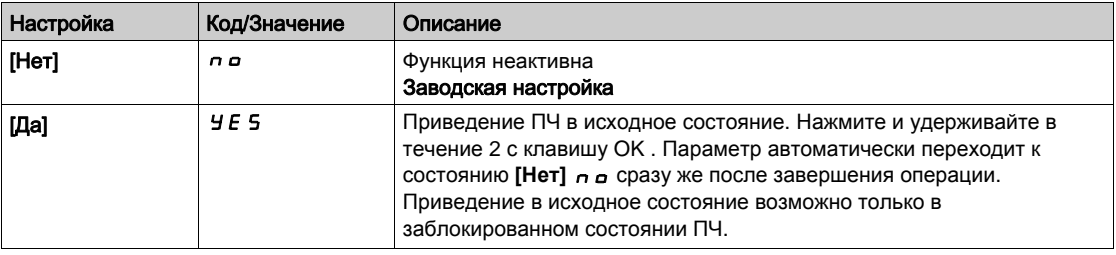

# [Назн. перезап. ПЧ]  $r$   $P$   $R$   $\star$   $\overline{\Delta}$

Назначение перезапуска преобразователя.

Функция перезапуска выполняет сброс изделия после обнаружения неисправности и перезапускает привод. В процессе перезапуска ПЧ выполняет те же действия, как если бы он был выключен, а затем снова включен. В зависимости от подключения и конфигурации ПЧ, это может привести к немедленному и непредвиденному поведению привода. Функция перезапуска может быть назначена на дискретный вход.

# Предупреждение

# НЕПРЕДВИДЕННОЕ ФУНКЦИОНИРОВАНИЕ УСТРОЙСТВА

Функция перезапуска выполняет сброс изделия после обнаружения неисправности и перезапускает привод.

Убедитесь, что при этом не существует никакой опасности для персонала или оборудования.

Несоблюдение этих указаний может привести к смерти, тяжелым травмам или повреждению оборудования.

Данный параметр доступен, если [Уровень доступа] L A C установлен на [Экспертный]  $E Pr$ .

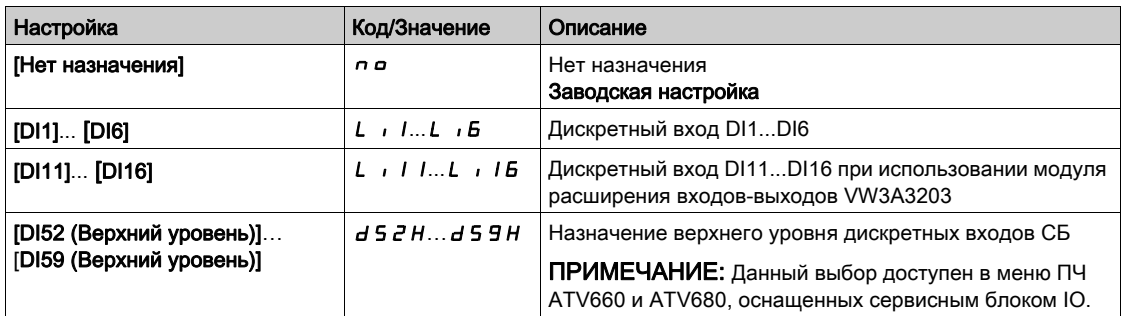

# <span id="page-538-0"></span> $[$ Подхват на ходу]  $F L r - M$ еню

#### Доступ к меню

#### [Полная настройка] → [Управление при неисправностях] → [Подхват на ходу]

#### $[$ Подхват на ходу $]$  F L  $\sim$

Подхват на ходу.

Дает разрешение на безударный перезапуск при наличии команды пуска после следующих событий: исчезновение сетевого питания или простое отключение;

- сброс текущей неисправности или автоматический перезапуск;
- остановка на выбеге.

ПЧ определяет действительную скорость, необходимую для повторного пуска с заданным темпом от этой скорости до заданной. Используйте двухпроводное управление по состоянию.

Когда функция активизирована, она действует при каждой команде пуска, приводя к небольшому запаздыванию (< 0.5 c).

 $FLr$  устанавливается на [Нет] nO, если

- Закон управления двигателем  $C E E$  установлен на [FVC]  $F V C$  или Sync.CL]  $F S Y$ , или
- [Авт. динам. тормож.]  $H dL$  установлен на [Continuous]  $L L$ , или
- [Назнач. тормоза]  $b L C$  не настроен на [Нет]  $n a$ , или
- [Режим люфта]  $b$  9  $\overline{A}$  не настроен на [Нет]  $n$   $\overline{a}$ .

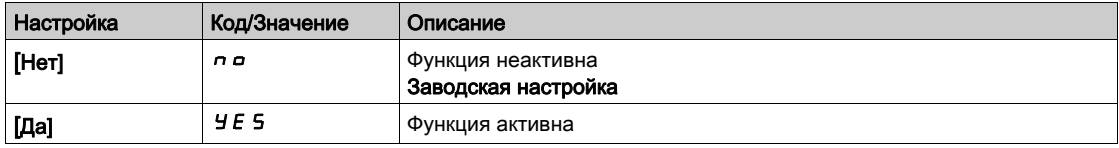

# [Чувств. подхвата]  $V\mathcal{L}b\star$

Чувствительность подхвата на ходу.

Этот параметр может быть доступен только, если [Уровень доступа] L R L установлен на [Экспертный]  $EPT$ .

При настройке параметра [Чувств. подхвата] V С Ь слишком низкое значение может привести к неправильной оценке скорости двигателя.

# Предупреждение

#### ПОТЕРЯ УПРАВЛЯЕМОСТИ

- Постепенно уменьшайте значение параметра [Чувств. подхвата]  $V E B$ .
- При вводе в эксплуатацию убедитесь, что привод работает должным образом путем проведения испытаний и моделирования в контролируемой среде в контролируемых условиях

Несоблюдение этих указаний может привести к смерти, тяжелым травмам или повреждению оборудования.

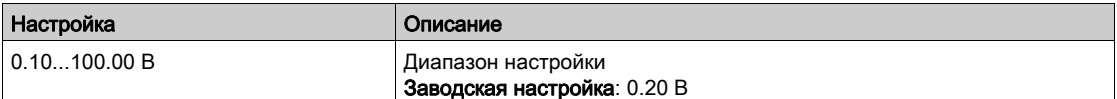

# <span id="page-539-0"></span> $[3a$ прет обнаружения ошибок $1 \cdot nH - M$ еню

#### Доступ к меню

#### [Полная настройка] → [Управление при неисправностях] → [Запрет обнаружения ошибок]

#### $[O$ ткл. обнар. ош. $]$   $\cdots$   $H \star$

#### Запрет обнаружения ошибок.

В некоторых случаях контроль работы привода может быть нежелателен, потому что он мешает цели применения. Типичным примером является вентилятор дымоудаления, как часть системы противопожарной защиты. При возникновении пожара, вентилятор дымоудаления должен работать как можно дольше, даже если, например, допустимая температура окружающей среды для ПЧ превышена. В таких случаях повреждение или выход из строя ПЧ может быть приемлемым в качестве побочного ущерба, например, чтобы избежать другого повреждения, чей потенциал опасности оценивается более серьезным.

Параметр предназначен для отключения некоторых функций контроля в таких приводах, чтобы исключить автоматическое обнаружение ошибок и автоматическую реакцию устройства на них. Необходимо реализовать альтернативные функции контроля для отключенных функций мониторинга, которые позволят операторам и/или мастеру системы управления адекватно реагировать на условия, которые соответствуют обнаруженным ошибкам. Например, если контроль перегрева ПЧ отключен, то привод вентилятора дымоудаления может сам по себе привести к пожару, если ошибки остаются незамеченными. Сигнал о перегреве может, например, поступить в диспетчерскую без аварийного отключения привода, а автоматически с помощью внутренних функций контроля.

# ОПАСНО

#### Функции контроля отключены, нет контроля возникновения ошибок

- Используйте этот параметр только после тщательной оценки риска в соответствии со всеми правилами и стандартами, которые применяются к устройству и применению.
- Реализуйте альтернативные функции контроля для отключенных функций мониторинга, которые не вызывают автоматическую реакцию привода на выявленную неисправность, но обеспечивают адекватную, эквивалентную реакцию другими средствами в соответствии со всеми действующими нормами и стандартами, а также оценку риска.
- Проверьте и протестируйте систему с имеющимися функциями мониторинга.
- При вводе в эксплуатацию убедитесь, что привод работает должным образом путем проведения испытаний и моделирования в контролируемой среде в контролируемых условиях.

#### Несоблюдение этих указаний может привести к смерти или тяжелым травмам.

Данный параметр доступен, если [Уровень доступа] L  $\overline{H}$  С установлен на [Экспертный] $E\overline{P}$  г.

Если назначенный вход или бит в состоянии:

- 0: контроль ошибки активен.
- 1: контроль ошибки не активен.

Текущие ошибки обнуляются по переднему фронту (переход от 0 до 1) назначенного дискретного входа или бита.

Обнаружение следующих ошибок может быть отключен: AnF, bOF, CnF, COF, dLF, EnF, EPF1, EPF2, FCF2, ETHF, InFA, InFB, InFV, LFF1, LFF3, ObF, OHF, OLC, OLF, OPF1, OPF2, OSF, PHF, SLF1, SLF2, SLF3, SOF, SPF, SSF, TFd, TJF, TnF, ULF, USF.
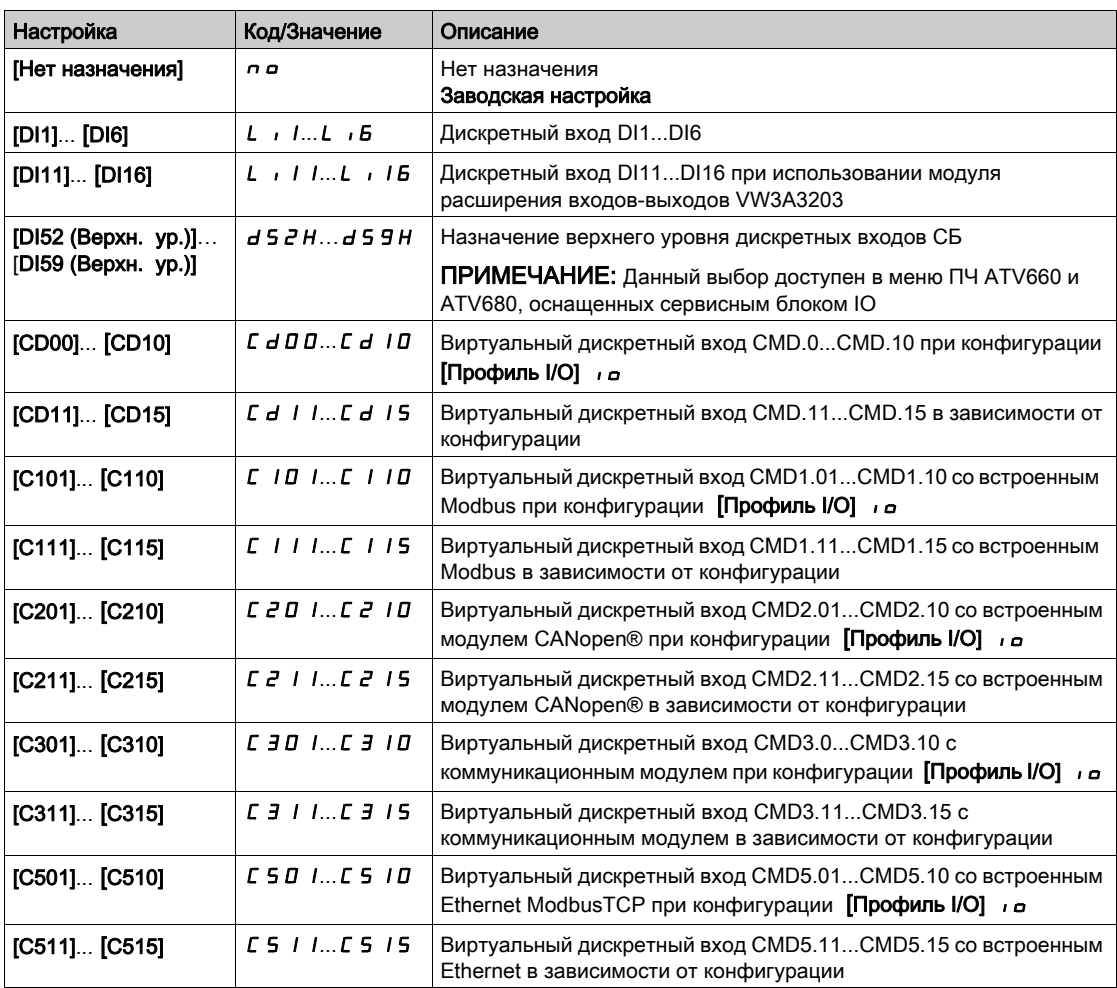

# [Внешняя ошибка]  $E E F -$  Меню

# Доступ к меню

# [Полная настройка] → [Управление при неисправностях] → [Внешняя ошибка]

# [Назн. внешн. ош.]  $E E F$

Назначение внешней ошибки.

Если назначенный вход или бит в состоянии:

- 0: нет внешней ошибки;
- 1: есть внешняя ошибка.

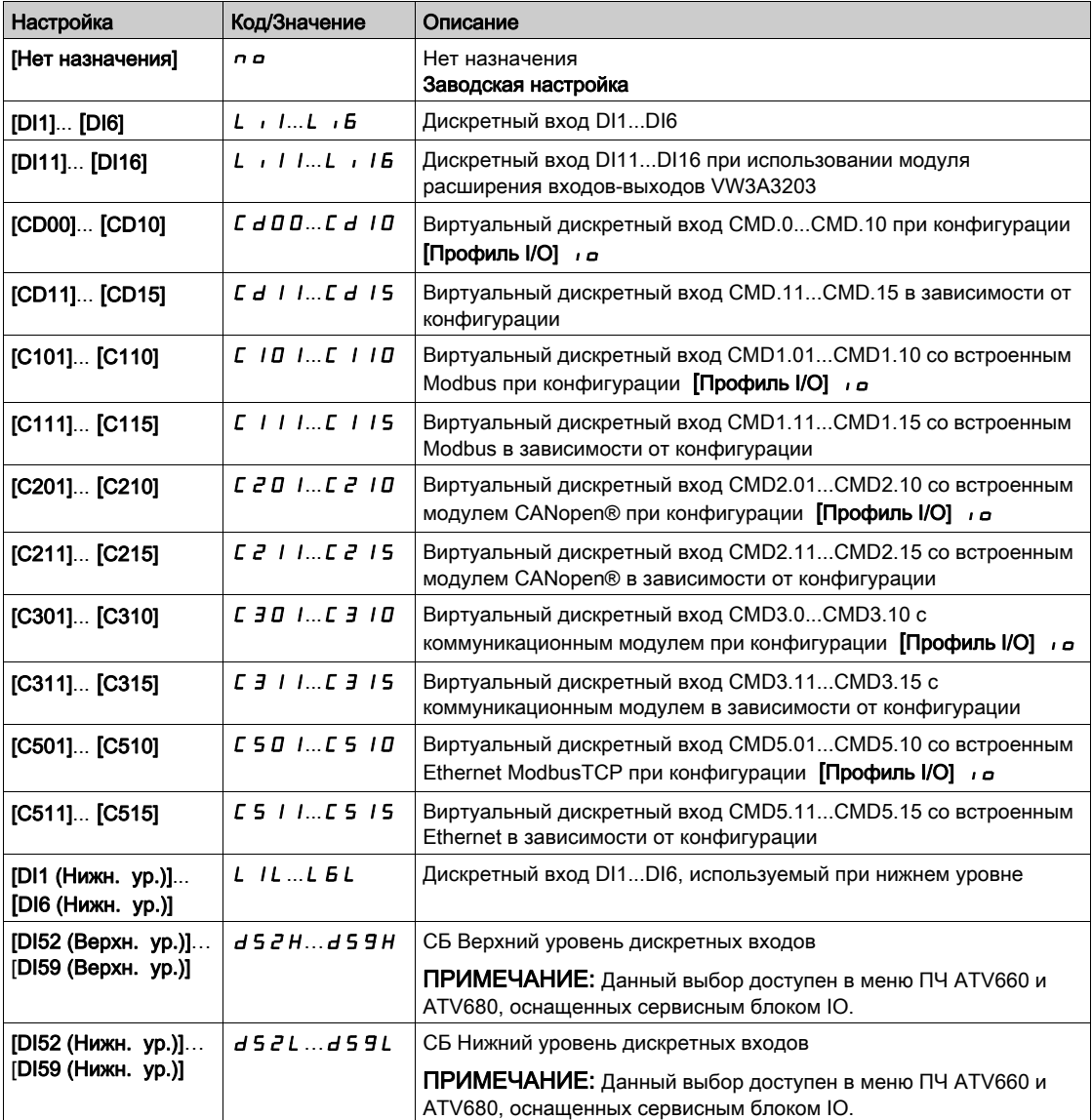

# [Реак. на вн. ошибку]  $EPL$

Реакция ПЧ на внешнюю ошибку.

Тип остановки в случае внешней неисправности.

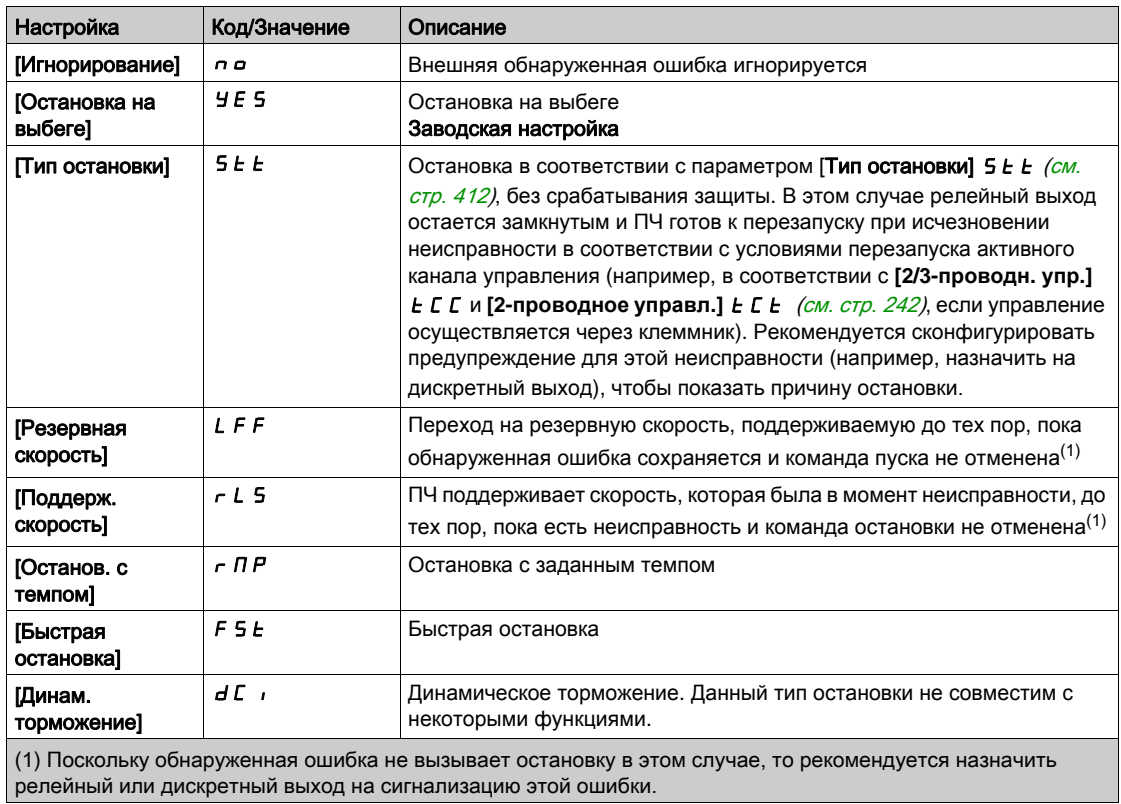

# $[O6p$ ыв фазы двигателя]  $\sigma PL$  - Меню

#### Доступ к меню

[Полная настройка] → [Управление при неисправностях] → [Обрыв фазы двигателя]

[Обрыв фазы двигателя]  $\sigma$   $PL$   $\overline{\Delta}$ 

Назначение обрыва фазы двигателя.

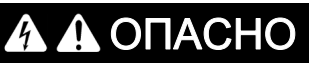

ОПАСНОСТЬ ПОРАЖЕНИЯ ТОКОМ, ВЗРЫВА ИЛИ ВОЗНИКНОВЕНИЯ ДУГИ

Если функция обрыва фазы двигателя отключена, то обрыв фазы или случайный обрыв кабеля не обнаруживается.

 Убедитесь, что установка этого параметра может быть осуществлена при полной безопасности.

Несоблюдение этих указаний может привести к смерти или тяжелым травмам.

ПРИМЕЧАНИЕ: [Обрыв фазы двигателя]  $O$  P L установлен на [Функция неактивна]  $O$   $O$  когда  $[3a$ кон управления двигателем]  $\mathcal{L}$   $\mathcal{L}$  установлен на  $[C$ инхронный двигатель]  $5$   $\mathcal{H}$   $\sigma$   $\sigma$ .

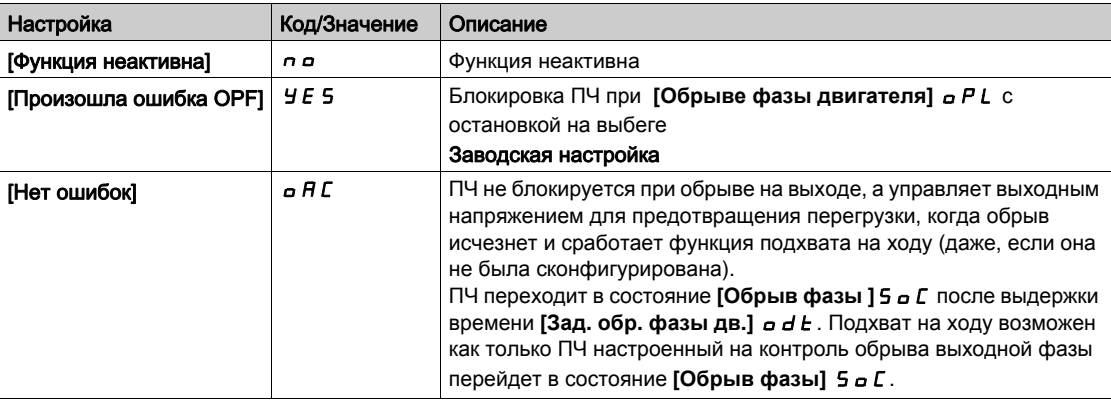

#### [Зад. обр.фазы дв.]  $\sigma$  d  $\epsilon$

Задержка обрыва фазы двигателя.

Уставка времени для учета неисправности **[Обрыв фазы двигателя]** OPL.

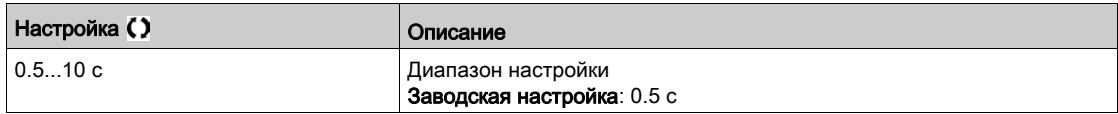

# $[O6p$ ыв фазы сети]  $IPL$  - Меню

#### Доступ к меню

# $[$ Полная настройка]  $\rightarrow$  [Управление при неисправностях]  $\rightarrow$  [Обрыв фазы сети]

[Назн. обр. фазы]  $IPL$   $\overline{X}$   $\star$ 

Реакция на ошибку обрыва фазы сети.

При обрыве одной фазы характеристики привода ухудшаются и срабатывает ошибка **[Обрыв фазы сети]** PHF.

При обрыве 2 или 3 сетевых фаз привод будет продолжать работу до появления ошибки **[Сетевое недонапряжение]**  $\cup$  5 F.

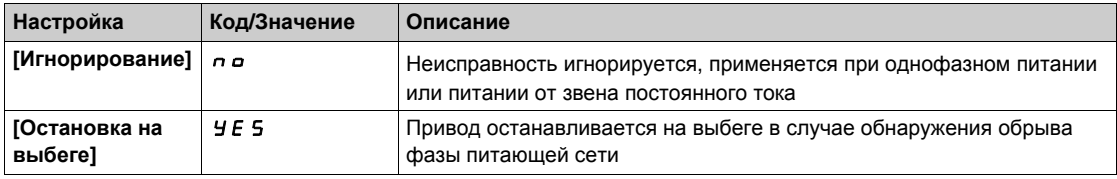

# [Обрыв 4-20 мА]  $L F L - M$ еню

#### Доступ к меню

### $[$ Полная настройка]  $\rightarrow$  [Управление при неисправностях]  $\rightarrow$  [Обрыв 4-20 мA]

#### $[A11$  обрыв 4-20 мА]  $LFL$  /

Реакция на обрыв 4-20 мА на AI1.

Поведение ПЧ при обрыве сигнала 4-20 мА.

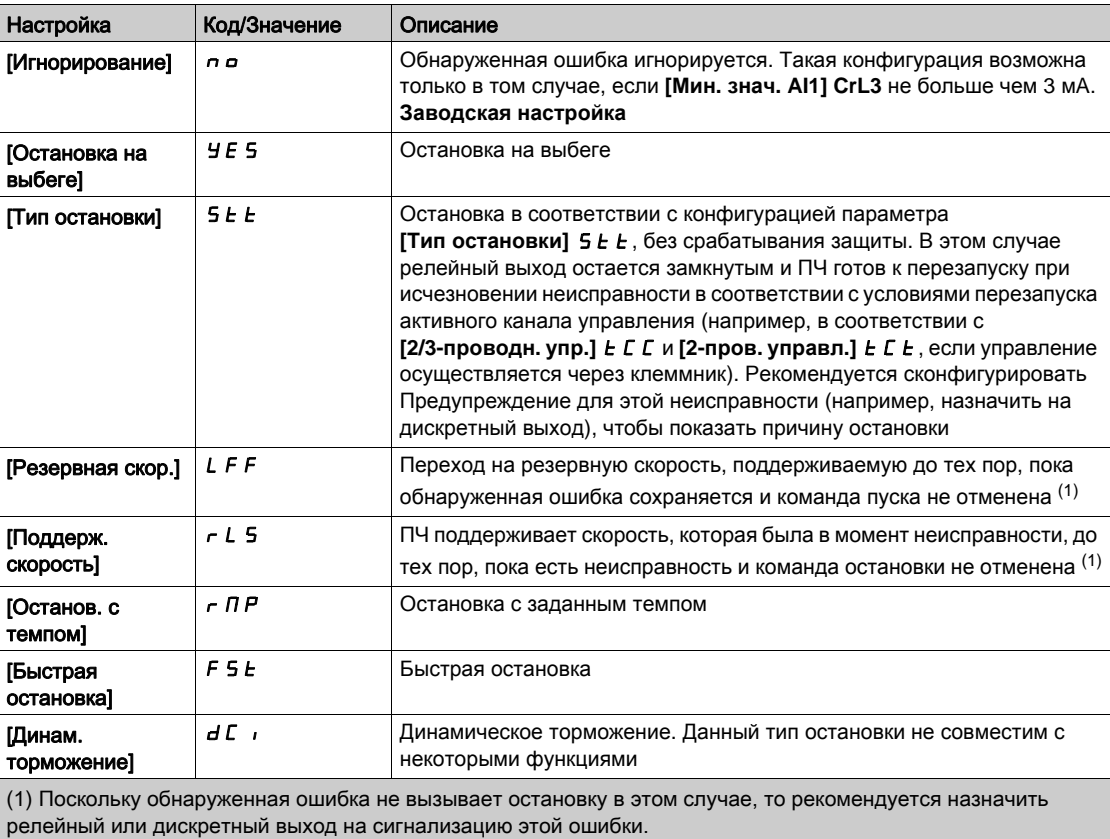

### [Al2 обрыв 4-20 мA]  $L F L Z$

Реакция на обрыв 4-20 мА на AI2.

Поведение ПЧ при обрыве сигнала 4-20 мА.

Аналогично параметру [AI1 обрыв 4-20 мА] L F L 1

# [AI3 обрыв 4-20 мА]  $L F L$  Э

Реакция на обрыв 4-20 мА на AI3.

Поведение ПЧ при обрыве сигнала 4-20 мА.

Аналогично параметру [AI1 обрыв 4-20 мА] L F L 1

### $[A]$ 4 обрыв 4-20 мА]  $L \nvdash L \nightharpoonup \star$

Реакция на обрыв 4-20 мА на AI4.

Поведение ПЧ при обрыве сигнала 4-20 мА.

Аналогично параметру [AI1 обрыв 4-20 мА] L F L 1

Данный параметр доступен при наличии модуля расширения входов-выходов VW3A3203.

# [AI5 обрыв 4-20 мA]  $L \, F \, L \, S \, \star$

Реакция на обрыв 4-20 мА на AI5.

Поведение ПЧ при обрыве сигнала 4-20 мА.

Аналогично параметру [AI1 обрыв 4-20 мА] L F L 1

Данный параметр доступен при наличии модуля расширения входов-выходов VW3A3203.

# [Резервная скорость]  $L \ F \ F \star$

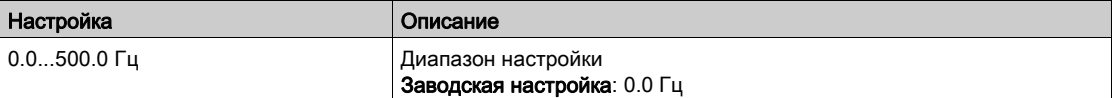

# [Резервная скорость]  $L \, F \, F$  - Меню

# Доступ к меню

# [Полная настройка] → [Управление при неисправностях] → [Резервная скорость]

# [Резервная скорость] L F F

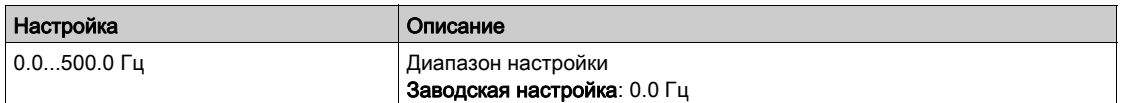

# [Контроль коммуникационной сети]  $CLL -$  Меню

#### Доступ к меню

## [Полная настройка] → [Управление при неисправностях] → [Контроль коммуникационной сети]

#### **[Реак. на ош. Modbus]** SLL

Реакция на прерывание связи по Modbus.

# Предупреждение

# ПОТЕРЯ УПРАВЛЯЕМОСТИ

Если этот параметр настроен на  $\sigma$   $\sigma$ , то контроль сети Modbus будет запрещен.

- По соображениям безопасности запрет контроля обрыва связи должен быть ограничен случаями наладочных работ или специальных применений.
- Используйте эту настройку только для испытаний в процессе ввода в эксплуатацию.
- Убедитесь, что мониторинг связи был активизирован до окончания процесса ввода в эксплуатацию и реализации окончательных испытаний.

#### Несоблюдение этих указаний может привести к смерти, тяжелым травмам или повреждению оборудования.

Поведение ПЧ в случае неисправности связи со встроенным Modbus.

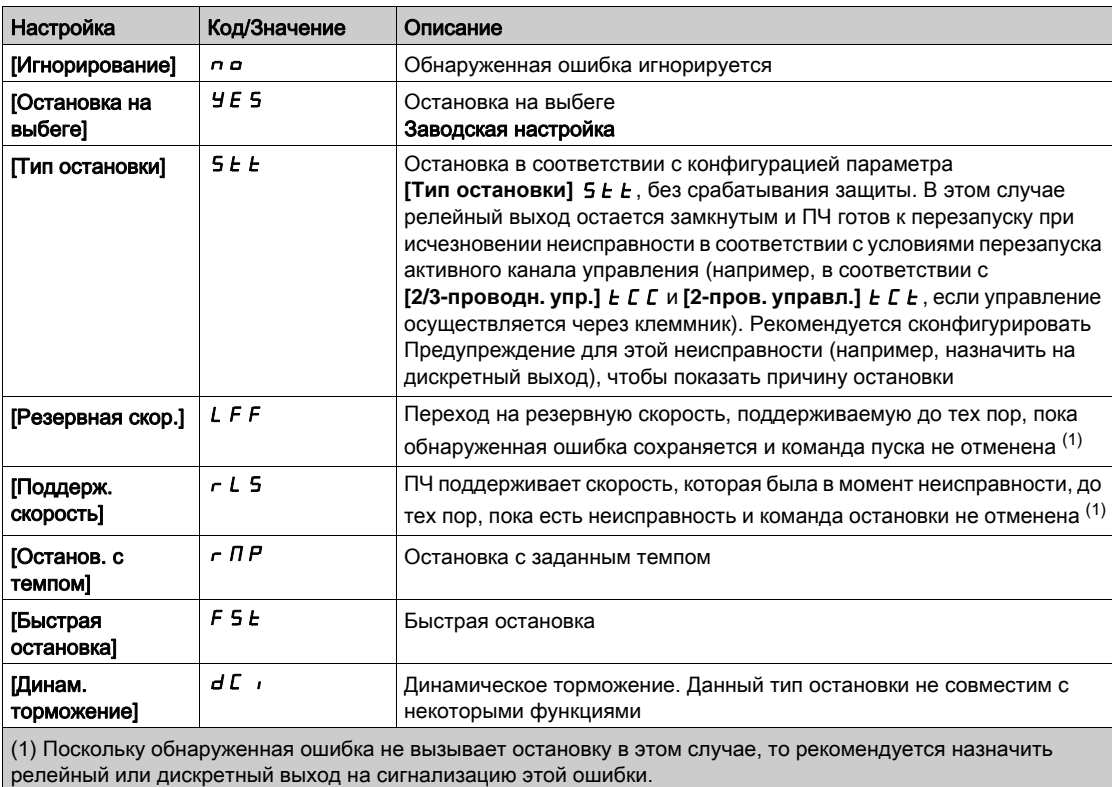

### [Резервная скорость]  $L$  F F

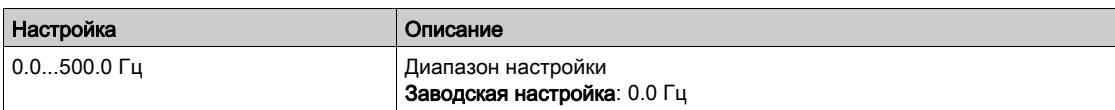

# [Встроенный Modbus TCP]  $E \Pi E$  - Меню

#### Доступ к меню

## $[$ Полная настройка]  $\rightarrow$  [Управление при неисправностях]  $\rightarrow$  [Встроенный Modbus TCP]

#### [Реак. на ошибку Eth]  $E E H L$

Реакция на ошибку Ethernet.

# Предупреждение

# ПОТЕРЯ УПРАВЛЯЕМОСТИ

- Если этот параметр настроен на  $\rho$ , то контроль сети Modbus будет запрещен.
- По соображениям безопасности запрет контроля обрыва связи должен быть ограничен случаями наладочных работ или специальных применений.
- Используйте эту настройку только для испытаний в процессе ввода в эксплуатацию.
- Убедитесь, что мониторинг связи был активизирован до окончания процесса ввода в эксплуатацию и реализации окончательных испытаний.

#### Несоблюдение этих указаний может привести к смерти, тяжелым травмам или повреждению оборудования.

Реакция на ошибку прерывания связи является эффективной, если канал связи является активным каналом управления.

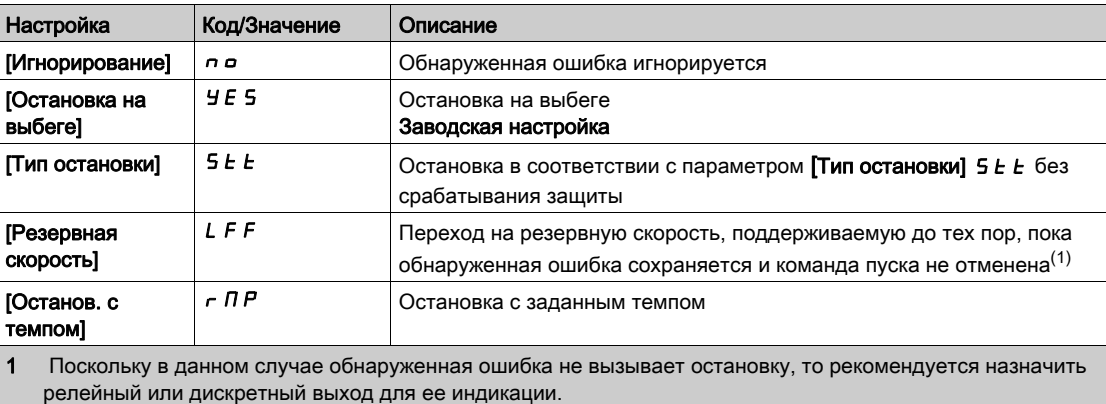

# [Резервная скорость]  $L \ F \ F \star$

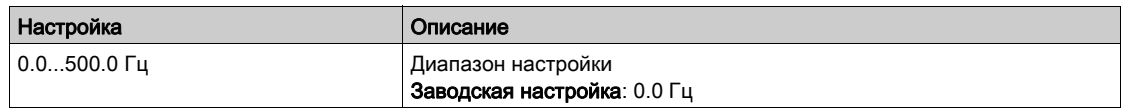

# $[K$ оммуникационный модуль $]$   $L \Box \Box \Box$  Меню

#### Доступ к меню

## [Полная настройка] → [Управление при неисправностях] → [Коммуникационный модуль]

#### [Реакц.на пр. связи]  $CL$

# Предупреждение

### ПОТЕРЯ УПРАВЛЯЕМОСТИ

Если этот параметр настроен на  $\sigma$   $\sigma$ , то контроль сети будет запрещен.

- По соображениям безопасности запрет контроля обрыва связи должен быть ограничен случаями наладочных работ или специальных применений.
- Используйте эту настройку только для испытаний в процессе ввода в эксплуатацию.
- Убедитесь, что мониторинг связи был активизирован до окончания процесса ввода в

эксплуатацию и реализации окончательных испытаний.

Несоблюдение этих указаний может привести к смерти, тяжелым травмам или повреждению оборудования.

Реакция на прерывание связи коммуникационного модуля.

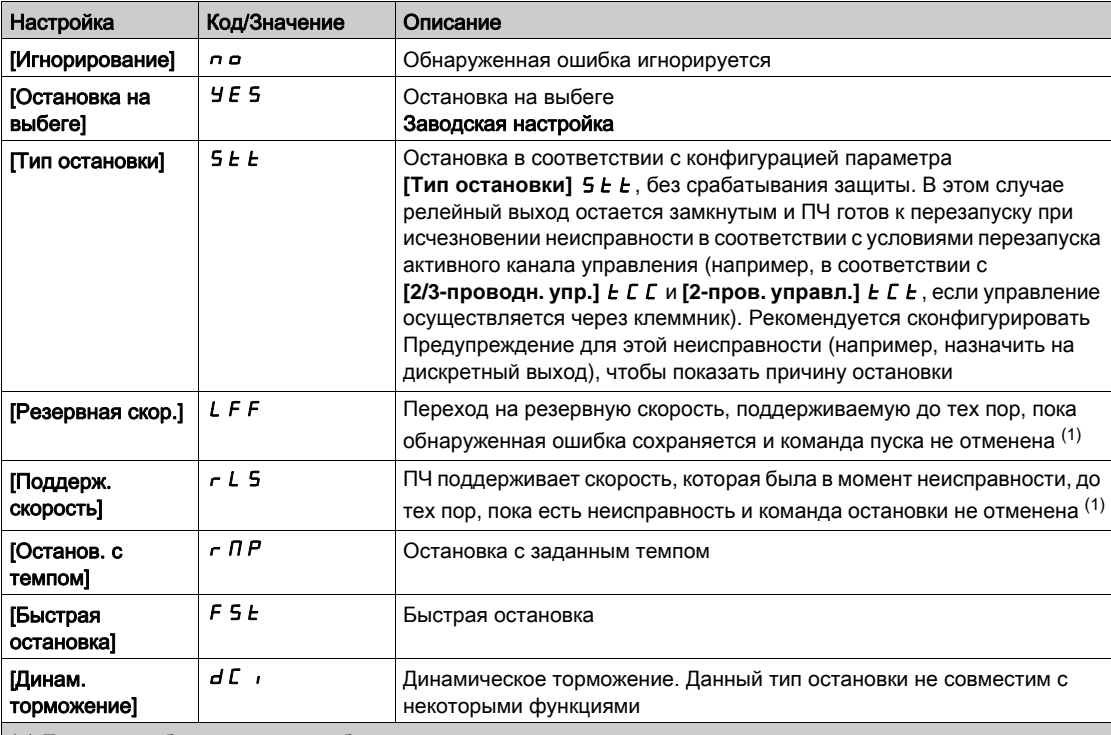

(1) Поскольку обнаруженная ошибка не вызывает остановку в этом случае, то рекомендуется назначить релейный или дискретный выход на сигнализацию этой ошибки.

# [Реакц.на ош. CANopen]  $C \circ L$

# Предупреждение

## ПОТЕРЯ УПРАВЛЯЕМОСТИ

Если этот параметр настроен на **nO**, то контроль сети CANopen будет запрещен.

- По соображениям безопасности запрет контроля обрыва связи должен быть ограничен случаями наладочных работ или специальных применений.
- Используйте эту настройку только для испытаний в процессе ввода в эксплуатацию.
- Убедитесь, что мониторинг связи был активизирован до окончания процесса ввода в эксплуатацию и реализации окончательных испытаний.

Несоблюдение этих указаний может привести к смерти, тяжелым травмам или повреждению оборудования.

Реакция на ошибку CANopen.

Поведение ПЧ в случае неисправности связи с CANopen®.

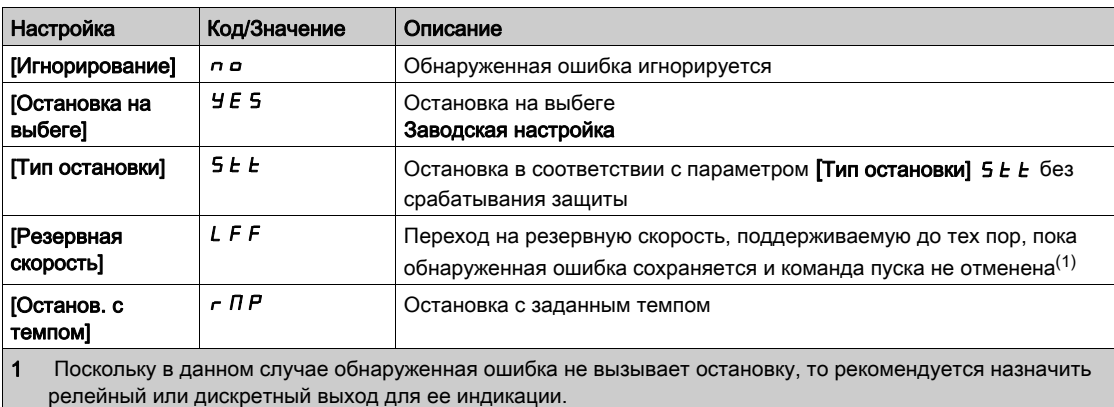

# [Резервная скорость]  $L \ F \ F \star$

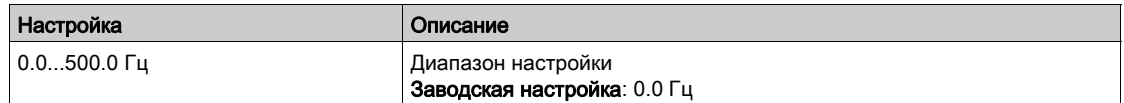

# [Управление при недонапряжении]  $\overline{L}$  5  $\overline{L}$  - Меню

#### Доступ к меню

# $[$ Полная настройка]  $\rightarrow$  [Управление при неисправностях]  $\rightarrow$  [Управление при недонапряжении]

### **[Реакц. недонапряж.]** *и* 5 *b*

Реакция на недонапряжение.

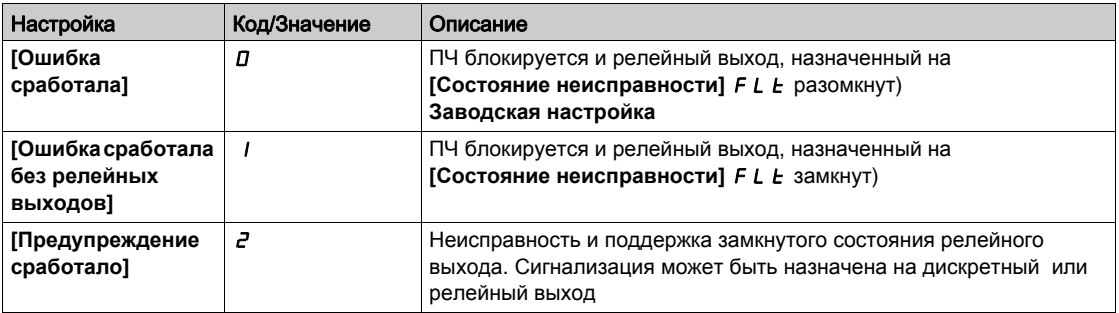

# [Сетевое напряжение]  $U \cap E$  5

Номинальное напряжение сетевого питания в В.

Значение данного параметра при заводской настройке зависит от типоразмара ПЧ.

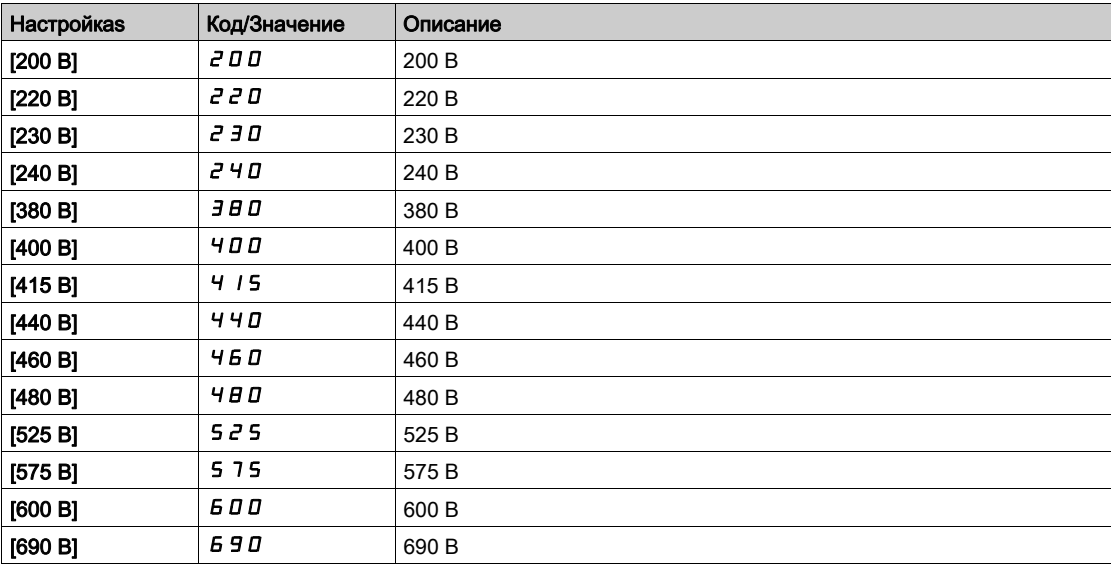

# **[Уровень недонапряжения]** USL

Уровень недонапряжения.

Заводская настройка определяется номинальным напряжением ПЧ.

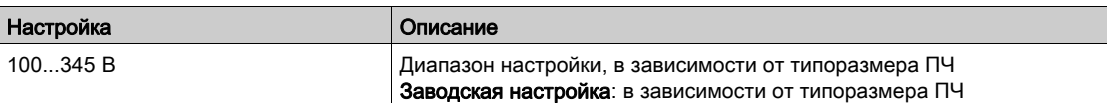

# **[Tайм-аут недонапр.]**  $\angle$  **5**  $\angle$

Задержка при учете неисправности недонапряжения.

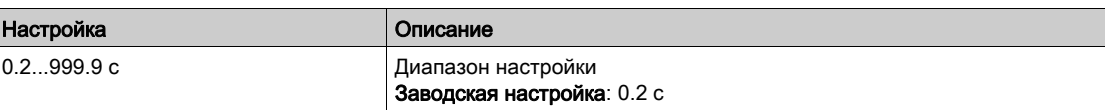

# **[Ост. отсут. пит.]**  $5 \text{ E } P$

Тип остановки при отсутствии питания.

Поведение при достижении уровня предотвращения неисправности недонапряжения.

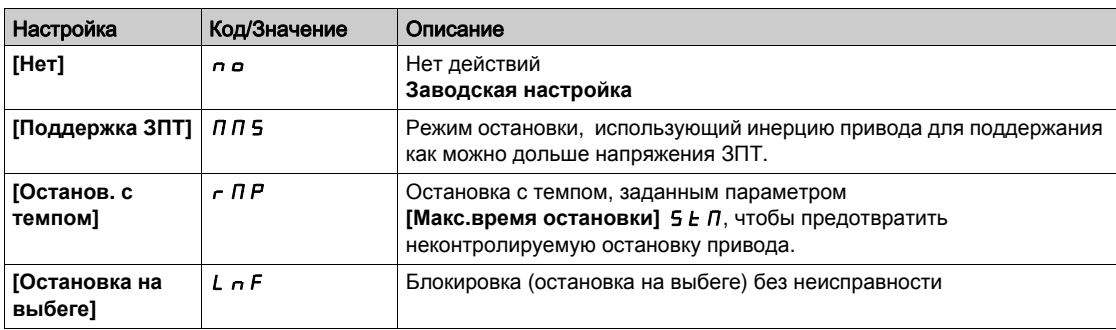

#### $[**Bp**$ . повт. пуска $]$  *L* S  $\Pi$  ★

Время повторного пуска при недонапряжении.

Параметр доступен, если **[Ост. отсут. пит.]** StP установлен на **[Останов. с темпом]** rMP.

Задержка перед разрешением повторного пуска после полной остановки для параметра

**[Ост. отсут. питания]** S *E P*, настроенного на **[Остановку с темпом]** г П Р, если напряжение вернулось к нормальному значению.

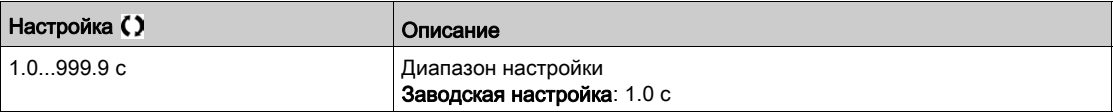

#### **[Уровень** предупр.]  $UPL$   $\star$

Уровень предупреждения недонапряжения.

**Данный параметр доступен, если [Ост. отсут. пит.] 5**  $E$  **P установлен на [Нет]**  $n \rho$ **.** 

Диапазон настройки и заводская настройка зависят от типа сетевого питания и значения параметра **[Напряжение сети]**  $U \cap E$  5.

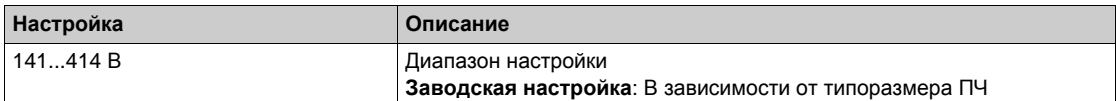

#### **[**Макс. вр. остан.] 5  $E$   $\Pi$  ★

Максимальное время остановки.

Данный параметр доступен, если **[Ост. отсут. пит.]** StP установлен на

### **[Останов. с темпом]**  $r$   $\overline{nP}$ .

Этот параметр определяет время торможения в случае потери питания. В период управляемой остановки ПЧ питается благодаря моменту инерции двигателя и механизма и работе двигателя в генераторном режиме. Рекомендуется проверить, что настроенное замедление совместимо с моментом инерции механизма.

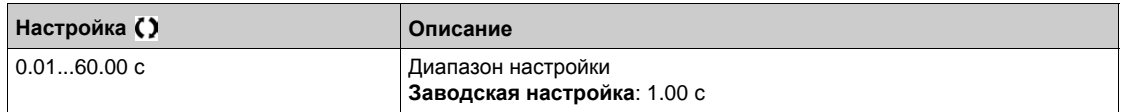

# $[B$ ремя поддерж.  $3\Pi$ Т]  $E$  **b** 5  $\star$

Время поддержки звена постоянного тока.

Данный параметр доступен, если **[Ост. отсут. пит.]** StP установлен на **[Поддержка ЗПТ]** MMS.

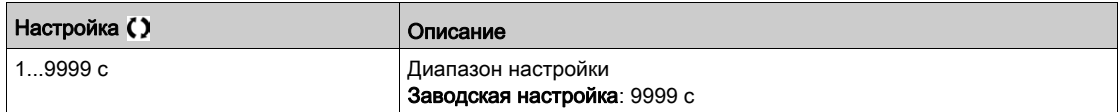

# [Неисправность заземления]  $L \cap F$   $L -$  Меню

# Доступ к меню

# [Полная настройка] → [Управление при неисправностях] → [Неисправность заземления]

#### Назначение меню

Меню доступно, если параметр [Уровень доступа] установлен на [Экспертный] Е Р г

# **[Акт. неисп. заземл.]**  $G \subset F$  **L**

Реакция на ошибку неисправности заземления.

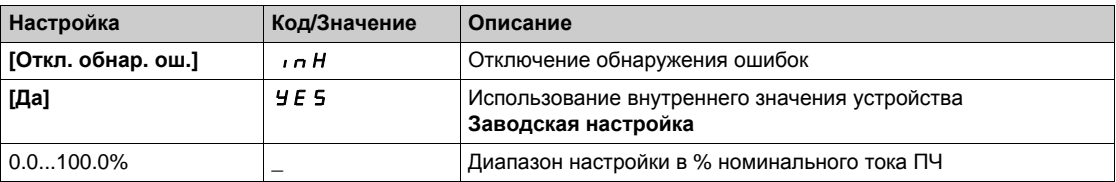

# [Контроль теплового состояния двигателя]  $EHE - M$ еню

#### Доступ к меню

[Полная настройка] → [Управление при неисправностях] → [Контроль теплового состояния двигателя]

### $[$ Тепловой ток двигателя $]$  ,  $E$  H

Время-токовая защита двигателя, настраиваемая на номинальное значение тока, считанное с заводской таблички.

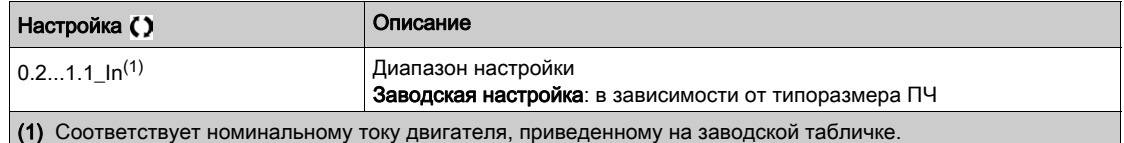

### $[$ Тип тепловой защиты $]$   $E$   $H$   $E$

Тип контроля теплового состояния двигателя

ПРИМЕЧАНИЕ: защита срабатывает, когда тепловое состояние достигает 118% номинального значения и отключается при состоянии меньше 100%..

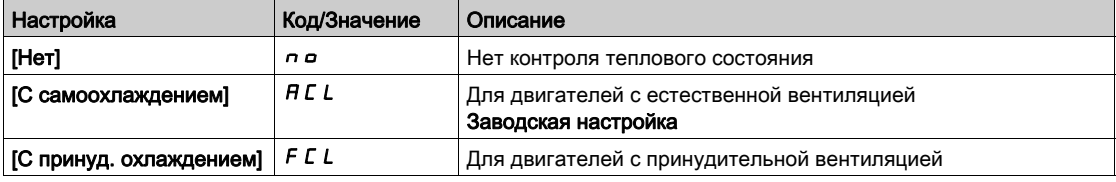

# [Контроль перегрузки ПЧ]  $\sigma$   $\sigma$  - Меню

#### Доступ к меню

#### [Полная настройка] → [Управление при неисправностях] → [Контроль перегрузки ПЧ]

#### Контроль перегрузки ПЧ

Когда [Контроль перегрузки ПЧ]  $E\ L \alpha \ L$  установлен на [I2t Уменьш. тока]  $\iota ZE$ , то ПЧ будет автоматически адаптировать свою перегрузочную способность.

Ограничение тока будет автоматически уменьшаться в зависимости от циклограмы работы механизма.

Если [Двойной типоразм.]  $d \, \tau \, E$  установлен на [Нормальный режим]  $n a \, \tau \, \Pi \, H L$ , то максимальная перегрузочная способность составляет:

- 110% номинального тока ПЧ в течение 60 с.
- 135% номинального тока ПЧ в течение 2 с.

Если [Двойной типоразм.]  $d \, \tau \, k$  установлен на [Тяжелый режим]  $H \,$ ,  $L H$ , то максимальная перегрузочная способность составляет:

- 150% номинального тока ПЧ в течение 60 с.
- 180% номинального тока ПЧ в течение 2 с.

Если токи ПЧ превышают указанные выше ограничения в течение 2 или 60 с, то ограничение тока ПЧ будет автоматически уменьшаться и предупреждение [Уменьшение тока]  $E L \triangleleft W$ активизируется.

Ограничение тока ПЧ может быть уменьшено до значения номинального тока.

ПРИМЕЧАНИЕ: состояние перегрузки сохраняется при выключении ПЧ. При последующем включении питания ПЧ будет реагировать в соответствии со значением  $[12t$  Текущ. знач. нагр.]  $E L \circ H$ .

#### **[Реакц. ош. перег.]** *o HL*

Реакция преобразователя на ошибку перегрева.

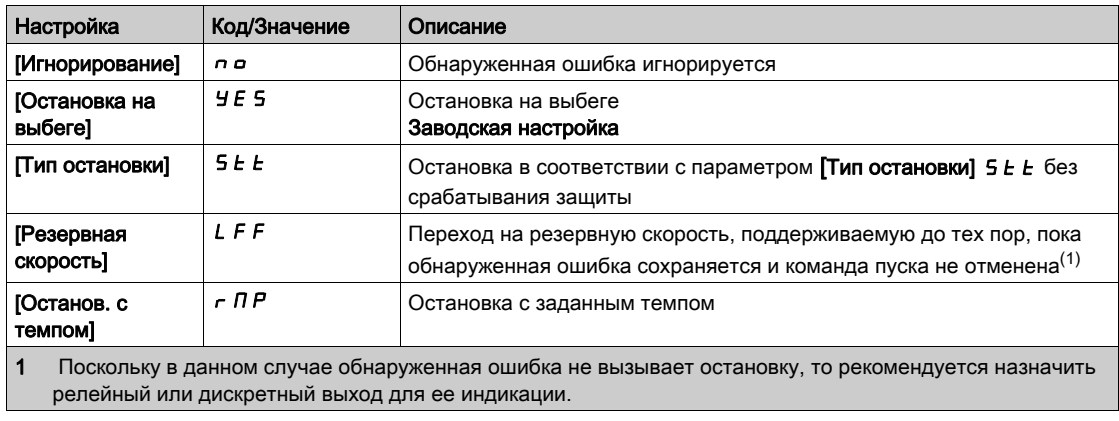

### **[Пр. тепл. сост ПЧ] L HA**

Предупреждение теплового состояния ПЧ.

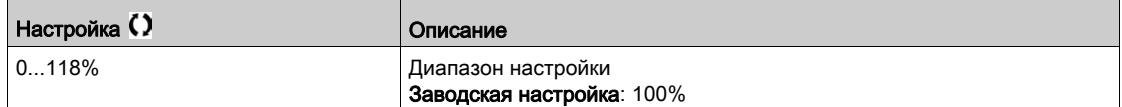

# <span id="page-557-0"></span>[Определение сигнальной группы 1]  $H$  I  $C$  - Меню

#### Доступ к меню

# $[$ Полная настройка]  $\rightarrow$  [Управление при неисправностях]  $\rightarrow$  [Конфигурация сигнальной группы] [Определение сигнальной группы 1]

#### Назначение меню

Следующие подменю позволяют сгруппировать сигнальную информацию в группы от 1 до 5, каждая из которых может быть назначена на релейный или дискретный выход для дистанционной сигнализации.

При появлении одной или нескольких аварийных сигнализаций, выбранных в группе, эта сигнальная группа активизируется.

#### Список предупреждений

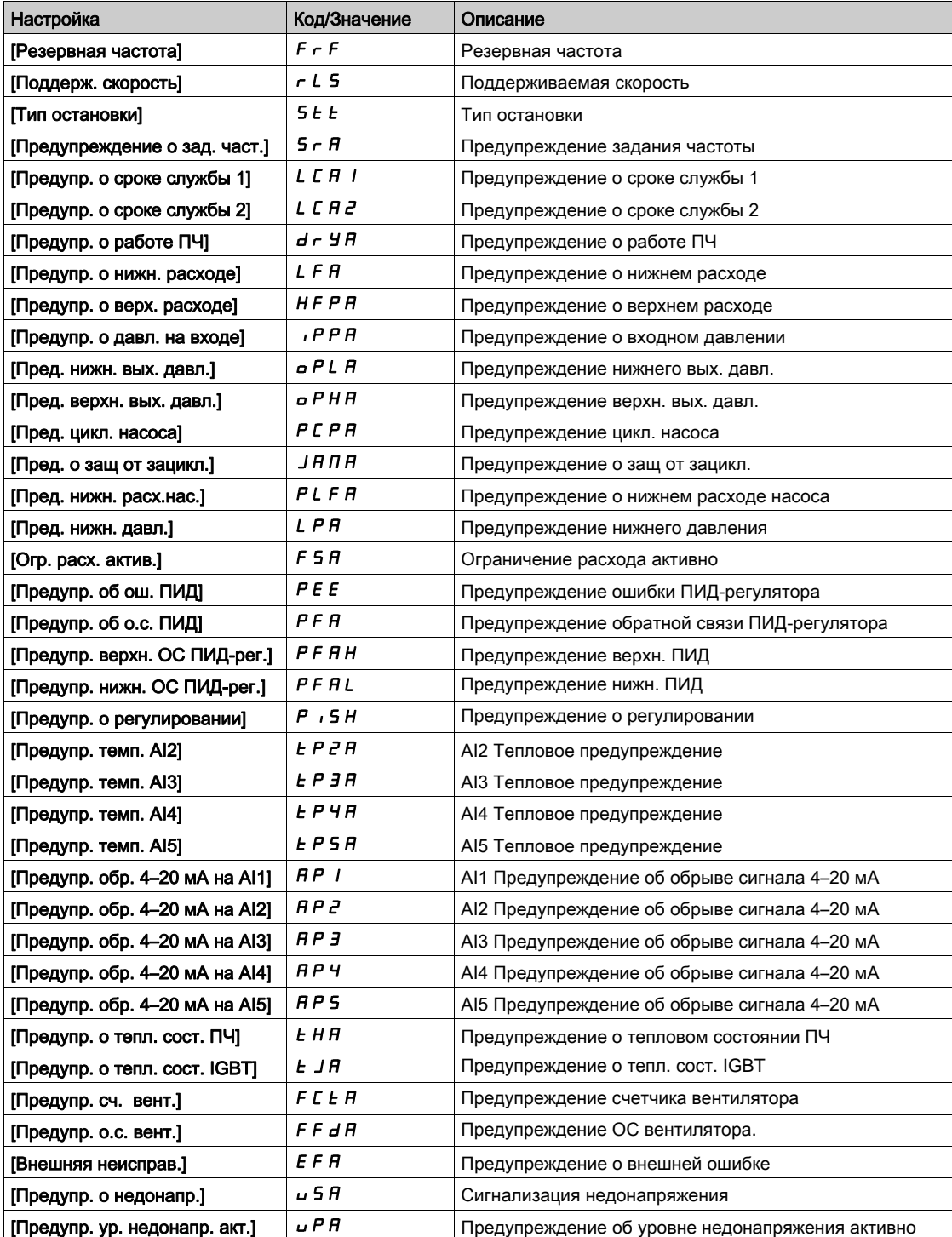

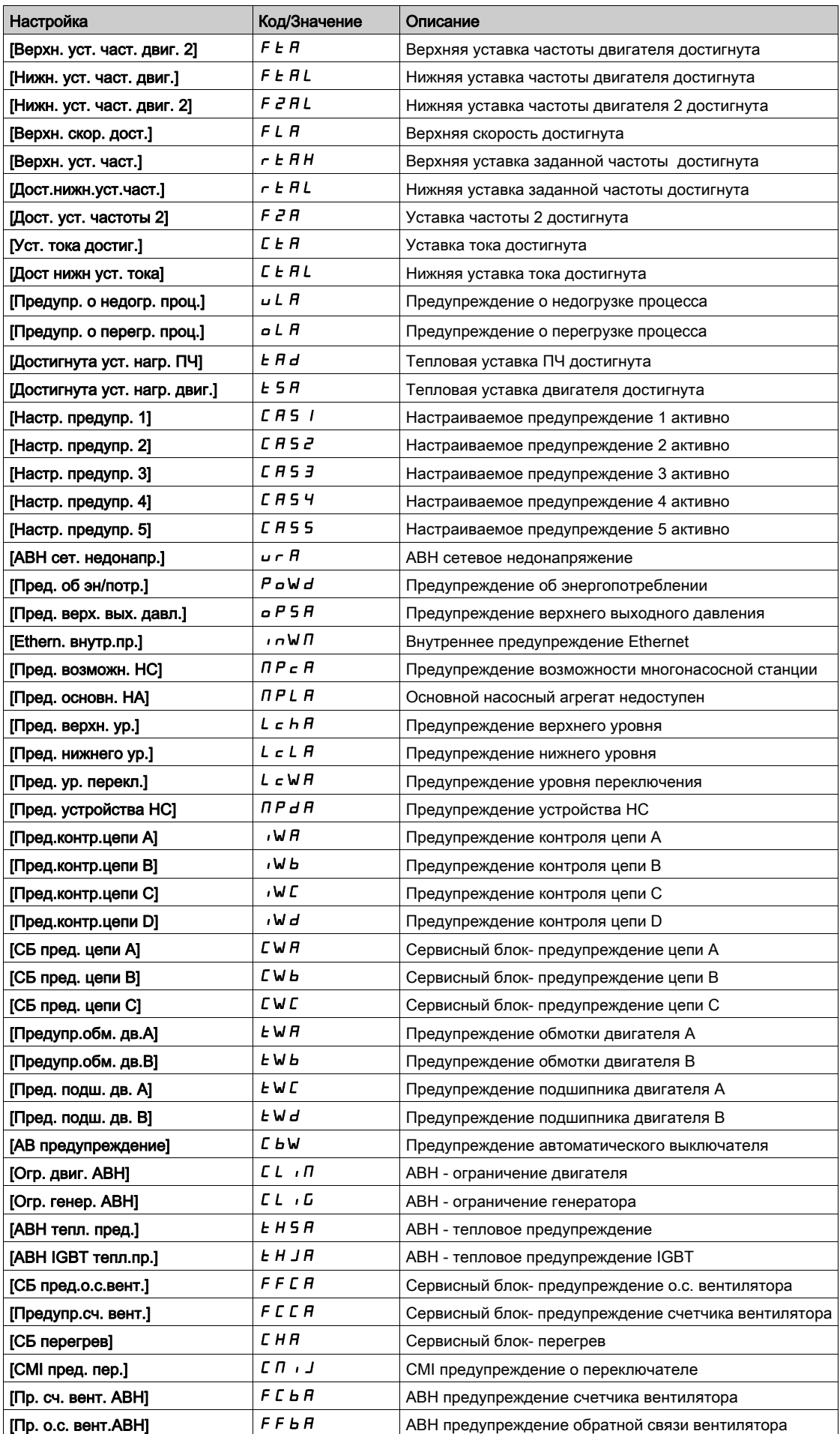

# [Определение сигнальной группы 2]  $H \in \mathbb{C}$  - Меню

#### Доступ к меню

[Полная настройка]  $\rightarrow$  [Управление при неисправностях]  $\rightarrow$  [Конфигурация сигнальной группы] [Определение сигнальной группы 2]

#### Назначение меню

Аналогично параметру [Определение сигнальной группы 1] *R I L [\(см. стр.](#page-557-0) 558)* 

# [Определение сигнальной группы 3]  $H \exists L$  - Меню

#### Доступ к меню

[Полная настройка] - [Управление при неисправностях] - [Конфигурация сигнальной группы] [Определение сигнальной группы 3]

#### Назначение меню

Аналогично параметру **[Определение сигнальной группы 1]**  $H$  I  $C$  [\(см. стр.](#page-557-0) 558)

# $[Onpeq$ еление сигнальной группы 4]  $H H C - M e$ ню

#### Доступ к меню

[Полная настройка] → [Управление при неисправностях] → [Конфигурация сигнальной группы] [Определение сигнальной группы 4]

#### Назначение меню

Аналогично параметру [Определение сигнальной группы 1] *R I L [\(см. стр.](#page-557-0) 558)* 

# $[O$ пределение сигнальной группы 5 $[$   $A$  5  $C$  - Меню

#### Доступ к меню

[Полная настройка]  $\rightarrow$  [Управление при неисправностях]  $\rightarrow$  [Конфигурация сигнальной группы] [Определение сигнальной группы 5]

#### Назначение меню

Аналогично параметру [Определение сигнальной группы 1] *R I C [\(см. стр.](#page-557-0) 558)* 

# Раздел 7.57 [Техническое обслуживание]

# Содержание раздела

Данный раздел содержит следующие параграфы:

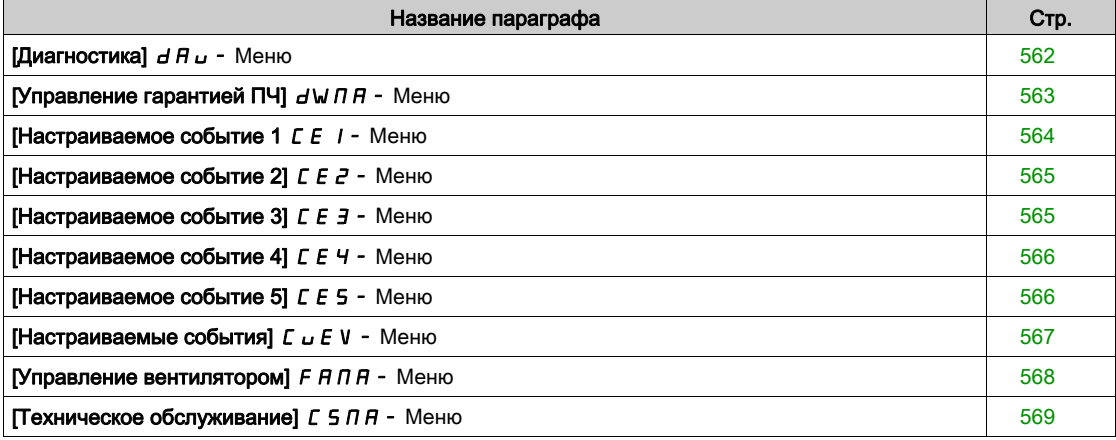

# <span id="page-561-0"></span>[Диагностика]  $d$   $H$   $u$  - Меню

#### Доступ к меню

### [Полная настройка] → [Техническое обслуживание] → [Диагностика]

#### Назначение меню

Это меню позволяет проводить последовательность простых тестов для выполнения диагностики.

### **[Диагностика вентил.]** *F n L*

Диагностика внутренних вентиляторов. Она запускает тестирование.

# $[$ Диагностика светодиодов] ч.  $L$   $E$

Диагностика светодиодов изделия. Она запускает тестирование.

# **[Диагностика IGBT с двигателем]**  $\sqrt{v}$  **L**

Диагностика IGBT транзисторов изделия. Она запускает тестирование с двигателем (обрыв цепи/короткое замыкание).

### **[Диагностика IGBT без двигателя]**  $\sqrt{a}$  **L**

Диагностика IGBT транзисторов изделия. Она запускает тестирование без двигателя (короткое замыкание).

# <span id="page-562-0"></span>[Управление гарантией ПЧ]  $d$  W  $\theta$  - Меню

#### Доступ к меню

### [Полная настройка] > [Техническое обслуживание] > [Управление гарантией ПЧ]

#### Назначение меню

Дата начала срока службы изделия инициализируется во время его изготовления.

**[Предупр. о сроке службы 1]** LCA1 срабатывает за 2 месяца до окончания гарантийного срока. В конце гарантийного срока срабатывает **[Предупр. о сроке службы 2]** LCA2. Эта функция требует данные о времени и дате, поступающие от графического терминала или сервера времени сконфигурированного с помощью Ethernet.

### $[$ **Предупр.ср.службы** $]$  *L С А С*

Конфигурирование предупреждения о сроке службы.

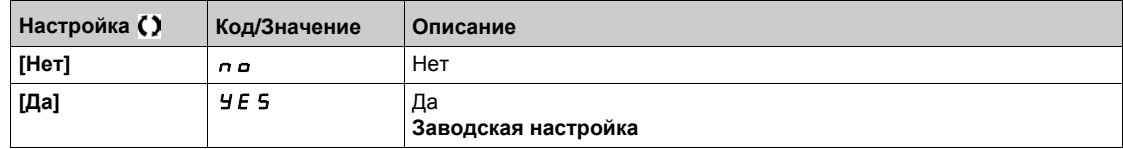

### **[Гарантия** истекла] *L С А d*

Срок службы.

Дата окончания гарантии (YYYY/MM/DD).

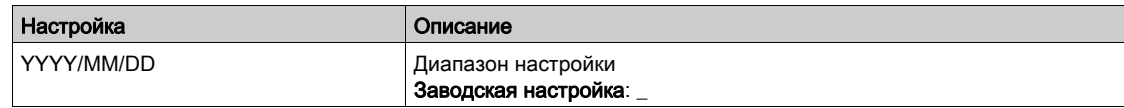

# <span id="page-563-0"></span>[Настраиваемое событие 1]  $E E I -$  Меню

#### Доступ к меню

# [Полная настройка] → [Техническое обслуживание] → [Настраиваемые события]  $\rightarrow$  [Настраиваемое событие 1]

#### <span id="page-563-1"></span>Назначение меню

Это меню позволяет определить индивидуальные события на основе времени.

### [Конфиг. предупр. 1]  $CCH1$

Настраиваемое предупреждение 1 активно.

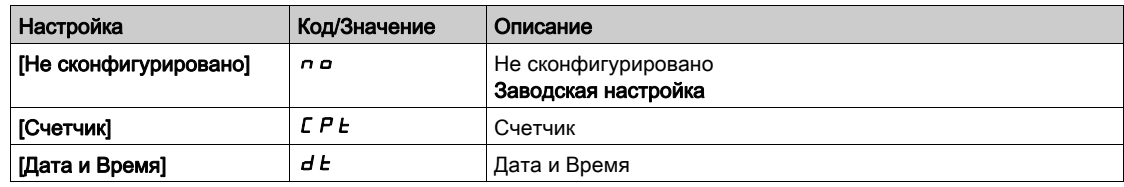

### **[Текущее ограничение 1]**  $C C L 1$

Конфигурация ограничения счетчика 1.

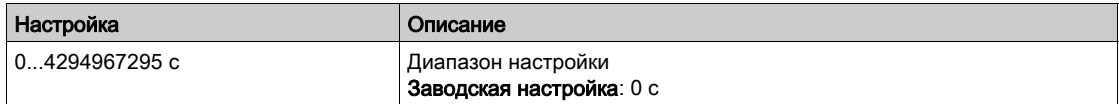

### [Источник счетчика 1]  $C C 5 1$

Источник счетчика 1.

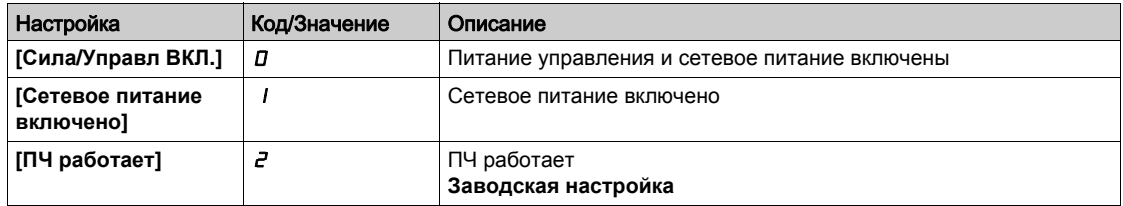

### [Текущий счетчик 1] *Г. Г. 1*

Текущий счетчик 1.

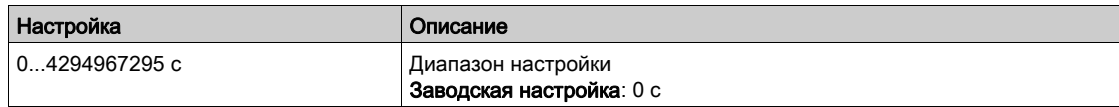

# $[$ Предупреждение Дата/Время 1]  $C dE$

Предупреждение о сроке службы 1.

Этот параметр доступен только с графическим терминалом.

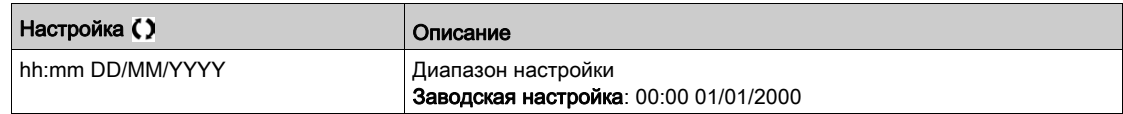

# <span id="page-564-0"></span>[Настраиваемое событие 2]  $E E$ <sup>2</sup> - Меню

#### Доступ к меню

[Полная настройка] → [Техническое обслуживание] → [Настраиваемые события]  $\rightarrow$  [Настраиваемое событие 2]

#### Назначение меню

Аналогично параметру [Настраиваемое событие 1 Г Е 1 - Меню [\(см. стр.](#page-563-1) 564).

### [Конфиг. предупр. 2]  $C \cap R$  2

Настраиваемое предупреждение 2 активно.

# [Текущее ограничение 2]  $CCL$  2

Конфигурация ограничения счетчика 2.

#### [Источник счетчика 2]  $C C 5 2$

Источник счетчика 2.

### [Текущий счетчик 2] Г Г 2

Текущий счетчик 2.

#### <span id="page-564-1"></span>[Предупреждение Дата/Время 2]  $C dE P$   $\star$

Предупреждение о сроке службы 2. Этот параметр доступен только с графическим терминалом.

### [Настраиваемое событие 3]  $E E$   $\overline{3}$  - Меню

#### Доступ к меню

[Полная настройка] → [Техническое обслуживание] → [Настраиваемые события]  $\rightarrow$  [Настраиваемое событие 3]

#### Назначение меню

Аналогично параметру [Настраиваемое событие 1 Г Е I - Меню [\(см. стр.](#page-563-1) 564).

#### [Конфиг. предупр. 3]  $CCH3$

Настраиваемое предупреждение 3 активно.

### [Текущее ограничение 3]  $CCL$   $\overline{3}$

Конфигурация ограничения счетчика 3.

#### [Источник счетчика 3]  $C C 5 3$

Источник счетчика 3.

#### [Текущий счетчик 3]  $C\overline{C}$   $\overline{3}$

Текущий счетчик 3.

### [Предупреждение Дата/Время 3]  $C dE$  3  $\star$

Предупреждение о сроке службы 3. Этот параметр доступен только с графическим терминалом.

# <span id="page-565-0"></span>[Настраиваемое событие 4]  $E E 4 - M$ еню

#### Доступ к меню

[Полная настройка] → [Техническое обслуживание] → [Настраиваемые события]  $\rightarrow$  [Настраиваемое событие 4]

#### Назначение меню

Аналогично параметру [Настраиваемое событие 1 Г Е 1 - Меню [\(см. стр.](#page-563-1) 564).

### [Конфиг. предупр. 4]  $CCHH$

Настраиваемое предупреждение 4 активно.

# **[Текущее ограничение 4] Г Г L Ч**

Конфигурация ограничения счетчика 4.

#### [Источник счетчика 4]  $C C 5 4$

Источник счетчика 4.

### [Текущий счетчик 4] *С С Ч*

Текущий счетчик 4.

### [Предупреждение Дата/Время 4]  $C dE$  4  $\star$

Предупреждение о сроке службы 4. Этот параметр доступен только с графическим терминалом.

# <span id="page-565-1"></span>[Настраиваемое событие 5]  $E E 5 -$  Меню

#### Доступ к меню

[Полная настройка] → [Техническое обслуживание] → [Настраиваемые события]  $\rightarrow$  [Настраиваемое событие 5]

#### Назначение меню

Аналогично параметру [Настраиваемое событие 1 Г Е 1 - Меню [\(см. стр.](#page-563-1) 564).

#### [Конфиг. предупр. 5]  $CCH5$

Настраиваемое предупреждение 5 активно.

### [Текущее ограничение 5] *С С L* 5

Конфигурация ограничения счетчика 5.

#### [Источник счетчика 5]  $C$   $C$  5 5

Источник счетчика 5.

#### [Текущий счетчик 5] *С С 5*

Текущий счетчик 5.

### [Предупреждение Дата/Время 5]  $C d E$ 5  $★$

Предупреждение о сроке службы 5. Этот параметр доступен только с графическим терминалом.

# <span id="page-566-0"></span>[Настраиваемые события]  $L \cup E$  V - Меню

# Доступ к меню

# $[$ Полная настройка]  $\rightarrow$  [Техническое обслуживание]  $\rightarrow$  [Настраиваемые события]

# **[Сброс предупрежд.]**  $C$   $H$   $r$

Сброс настраиваемых предупреждений.

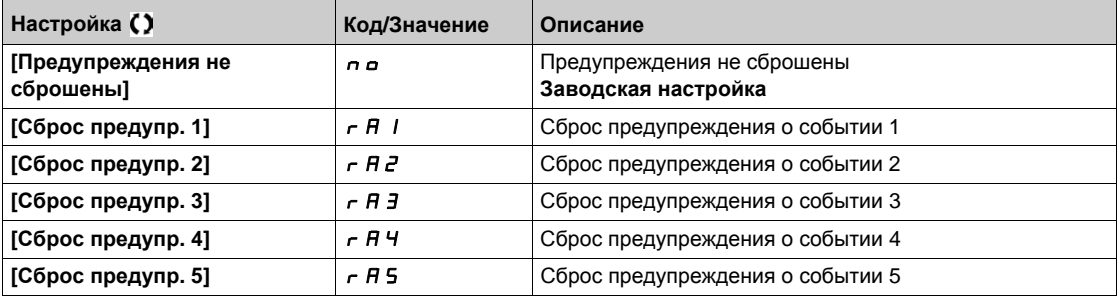

# <span id="page-567-0"></span>[Управление вентилятором]  $F H H H -$  Меню

#### Доступ к меню

#### [Полная настройка] > [Техническое обслуживание] > [Управление вентилятором]

#### Назначение меню

Если [**Режим вентилятора]** FFM установлен на **[Никогда]** Stp, то вентилятор ПЧ отключен.

Срок службы электронных компонентов снижается.

# УВЕДОМЛЕНИЕ

# ПОВРЕЖДЕНИЕ ОБОРУДОВАНИЯ

Окружающая температура не должна превышать 40°C.

Несоблюдение этих указаний может привести к повреждению оборудования.

Скорость вентилятора и **[Время раб. вент.]** FPbt являются контролируемыми величинами.

Слишком низкая скорость вызывает Предупреждение **[Предуп.о.с. вент.]** FFdA. Как только **[Время раб. вент.]** FPbt достигнет заданного значения 45000 часов, то срабатывает **[Предупр.сч. вент.]**  $F C E H$ .

Счетчик **[Время раб. вент.]** FPbt может быть установлен на 0 с помощью параметра **[Сброс счетчика]**  $r Pr$ .

Дополнительная информация для ПЧ ATV660 и ATV680:

- Если какой-либо вентилятор ПЧ работает на слишком низкой скорости, то срабатывает предупреждение [СБ пред.о.с.вент.] F F [ R.
- Как только [СБ наработ. вент.]  $F\mathcal{L}$   $E\mathcal{L}$  достигнет заданного значения 30000 часов, то срабатывает [Предупр.сч. вент.]  $F C F A$ .

Дополнительная информация только для ПЧ ATV680:

- Если какой-либо вентилятор АВН работает на слишком низкой скорости, то срабатывает предупреждение [Пр. о.с. вент. АВН] F F b A.
- Как только [АВН время раб. вент.]  $F B H E$  достигнет заданного значения 45000 часов, то срабатывает предупреждение [Пр. сч. вент. АВН]  $F E B$ .

#### [Режим вентилятора]  $F$   $F$   $\Pi$

Режим активизации вентилятора.

ПРИМЕЧАНИЕ: для ПЧАТV660 и АТV680 этот параметр установлен на [Стандартный] 5  $E$   $d$ .

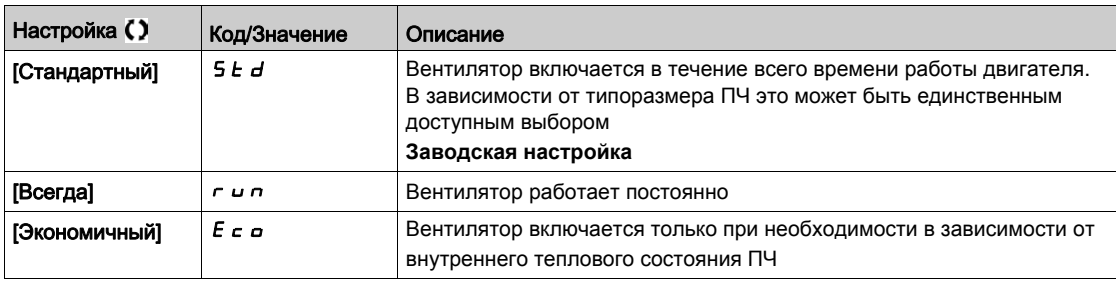

# <span id="page-568-0"></span>[Техническое обслуживание]  $\mathcal{L}$  5  $\mathcal{\Pi}$  - Меню

# Доступ к меню

# [Полная настройка] - [Техническое обслуживание]

# [Сброс таймера]  $r$  Р  $r$

# Сброс таймера.

**ПРИМЕЧАНИЕ:** данный перечень возможных назначений зависит от типоразмера ПЧ.

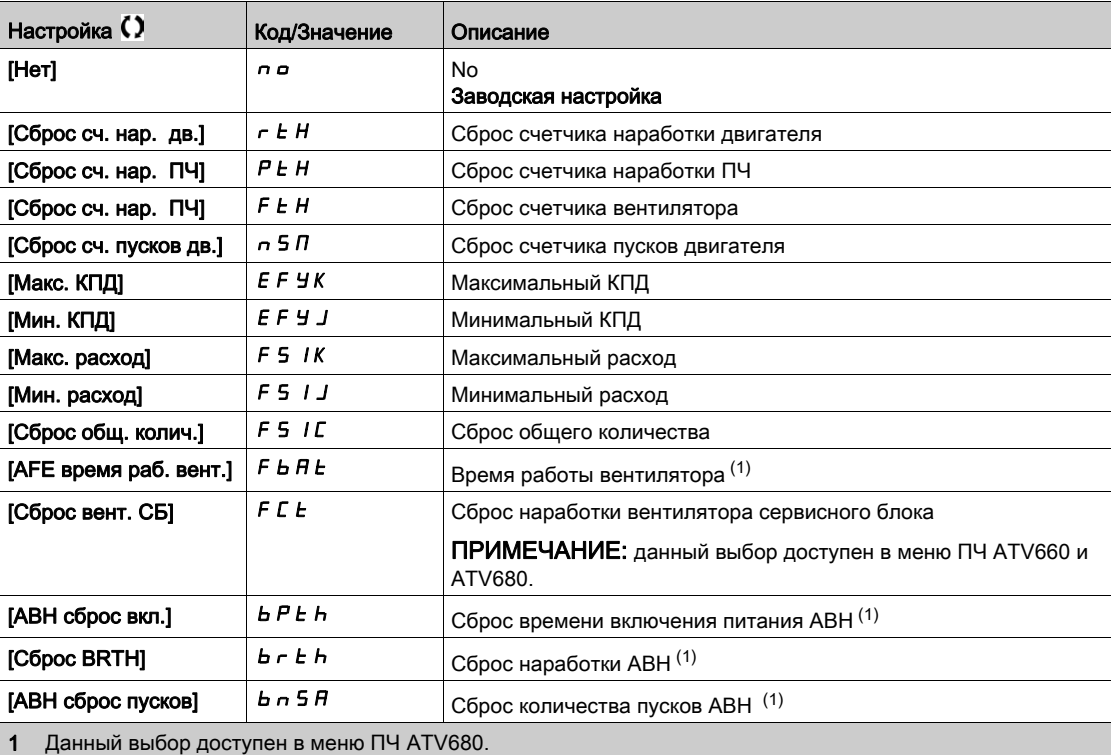

# Раздел 7.58 [Функции входов-выходов сервисного блока] -[Контроль цепи]

# Содержание раздела

Данный раздел содержит следующие параграфы:

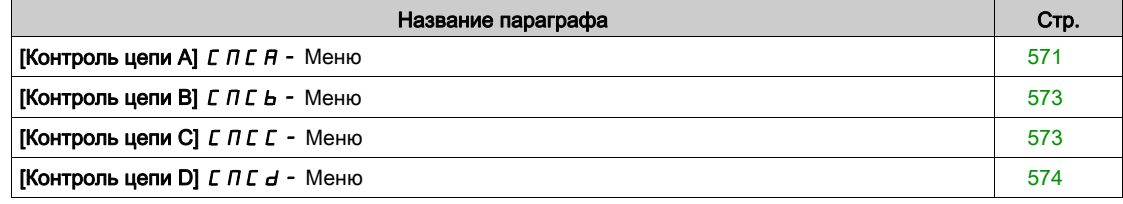

# <span id="page-570-0"></span>[Контроль цепи A]  $C \cap C$   $H$  - Меню

#### Доступ к меню

#### [Полная настройка] → [Функции входов-выходов сервисного блока] → [Контроль цепи A]

#### Назначение меню

Эти функции могут использоваться для управления предупреждениями или обнаруженными ошибками внутри корпуса шкафа.

Цепи шкафов дают возможность управлять 2-мя уровнями контроля:

- уровень предупреждения: ПЧ реагирует на событие без остановки привода. Если параметр [Реак.ош.контр.цепи]  $IF \cap X$  установлен на [Игнорирование]  $\cap \Box$  то сработает  $[Пред.\kappa$ онтр.цепи]  $\cdot \mathsf{W} X$ ;
- уровень неисправности (ошибки): ПЧ реагирует на событие с остановкой привода. Если параметр [Реак.ош.контр.цепи]  $IF \cap X$  устанавливается на другое значение, то сработает неисправность [Ош.контр.цепи]  $IFX$ .

Это меню используется для назначения активизации дискретного входа сервисного блока на верхнем уровне (в состоянии 1)  $d$  5  $2$  H ...  $d$  5  $9$  H или нижнем уровне (в состоянии 0) d52L…d59L и для контроля их поведения.

Эти параметры доступны в меню ПЧ ATV660 или ATV680, оснащенных сервисным блоком входоввыходов, и если [Уровень доступа]  $L$   $H$   $L$  установлен на [Экспертный]  $E$   $P$   $r$ .

#### $[Ha$ зн.контр.цепи A]  $IFHH$

Назначение контроля цепи A

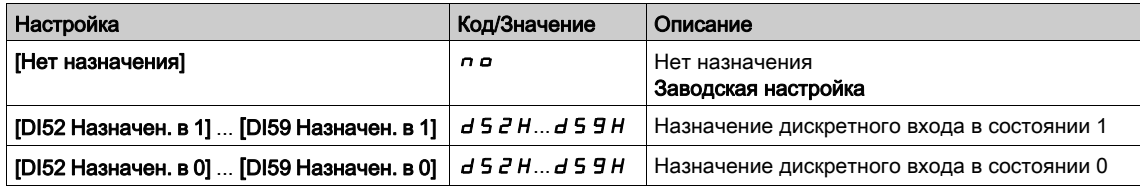

#### [Конт.контр.цепи A]  $\iota$  F  $\Pi$  A  $\star$

Ошибка контроля цепи A

Данный параметр доступен, если [Назн.контр.цепи А]  $\overline{I}$  F A  $\overline{A}$  не настроен на [Нет]  $\overline{I}$   $\overline{O}$ 

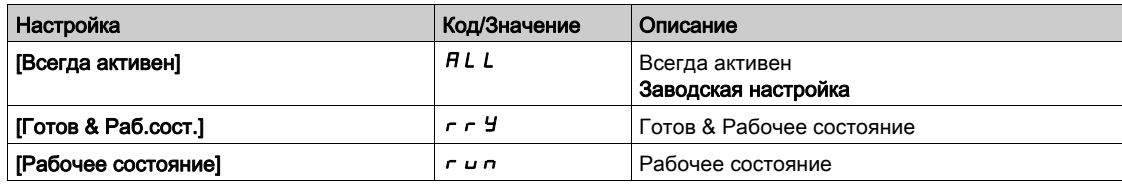

### [Задер.конт.цепи A]  $\iota$  F  $\iota$  R  $\star$

Задержка контроля цепи A после пуска

Данный параметр доступен, если [Назн.контр.цепи А]  $\overline{I}$  F A  $\overline{H}$  не настроен на [Нет]  $\overline{H}$   $\overline{H}$ 

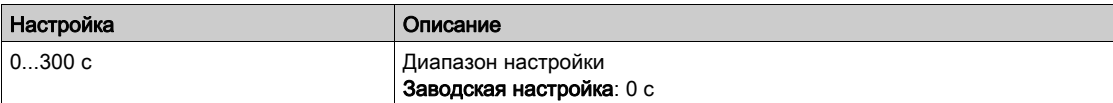

# [Реак.ош.контр.ц.А]  $iF$   $\in$   $R$   $\star$

Реакция на ошибку контроля цепи A

Данный параметр доступен, если [Назн.контр.цепи А]  $I$  F A  $B$  не настроен на [Нет]  $\sigma$   $\sigma$ 

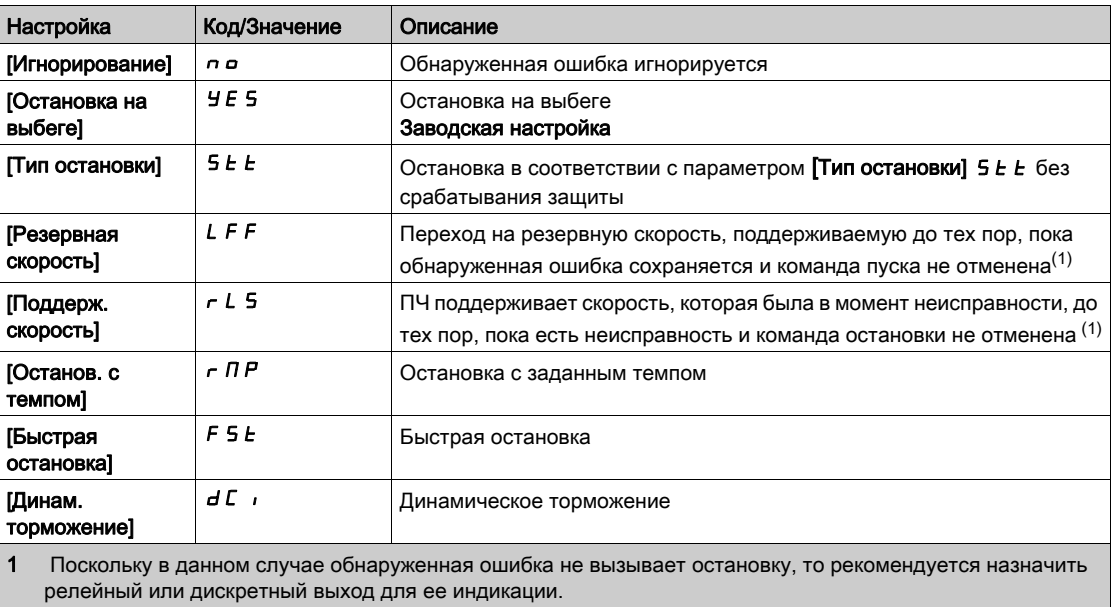

# <span id="page-572-0"></span>[Контроль цепи В]  $C \cap C$   $b -$  Меню

#### Доступ к меню

[Полная настройка] → [Функции входов-выходов сервисного блока] → [Контроль цепи В]

#### Назначение меню

Аналогично параметру [Контроль цепи А] Г П Г А - Меню [\(см. стр.](#page-570-0) 571)

# [Назн.контр.цепи В]  $IFAB$

Назначение контроля цепи B

# [Конт.контр.цепи В]  $i$  F  $\Pi$  b  $\star$

Ошибка контроля цепи B

# [Задер.конт.цепи В]  $iFdB$   $\star$

Задержка контроля цепи B после пуска

# <span id="page-572-1"></span>[Реак.ош.контр.ц.В]  $i \in B$   $\star$

Реакция на ошибку контроля цепи B

# [Контроль цепи C]  $C \cap C$  - Меню

#### Доступ к меню

[Полная настройка] → [Функции входов-выходов сервисного блока] → [Контроль цепи C]

### Назначение меню

Аналогично параметру [Контроль цепи А] С П С А - Меню [\(см. стр.](#page-570-0) 571)

### [Назн.контр.цепи С]  $iF H C$

Назначение контроля цепи C

# [Конт.контр.цепи С]  $i \in \Pi \subset \bigstar$

Ошибка контроля цепи C

# $[3a$ дер.конт.цепи С]  $iF dE$  \*

Задержка контроля цепи C после пуска

# **[Реак.ош.контр.ц.С]**  $\iota$  F  $\iota$  C  $\star$

Реакция на ошибку контроля цепи C

# <span id="page-573-0"></span>[Контроль цепи D]  $C \cap C$   $d$  - Меню

### Доступ к меню

[Полная настройка] → [Функции входов-выходов сервисного блока] → [Контроль цепи D]

#### Назначение меню

Аналогично параметру [Контроль цепи А] С П С А - Меню [\(см. стр.](#page-570-0) 571)

# [Назн.контр.цепи D]  $iFAd$

Назначение контроля цепи D

# [Конт.контр.цепи D]  $i \in \Pi \rightarrow \star$

Ошибка контроля цепи D

# [Задер.конт.цепи D]  $\iota$  F  $d$   $d$   $\star$

Задержка контроля цепи D после пуска

# **[Реак.ош.контр.ц.D]**  $\iota$  F  $\iota$  d  $\star$

Реакция на ошибку контроля цепи D

# Раздел 7.59 [Функции входов-выходов сервисного блока] - [Цепь сервисного блока]

# Содержание раздела

Данный раздел содержит следующие параграфы:

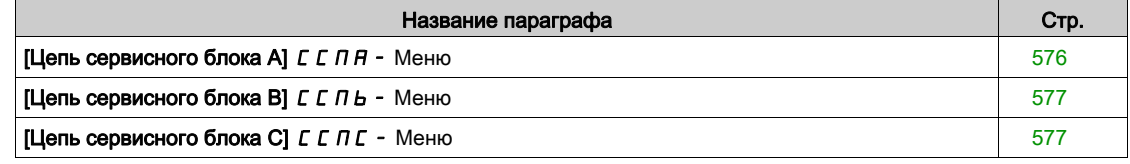

# <span id="page-575-0"></span>**[Цепь сервисного блока А]**  $C$  $C$  $H$  $H$  **- Меню**

#### Доступ к меню

#### [Полная настройка] → [Функции входов-выходов сервисного блока] → [Цепь сервисного блока A]

#### Назначение меню

Эти функции могут использоваться для управления предупреждениями или обнаруженными ошибками внутри корпуса шкафа.

Цепи контроля дают возможность управлять 2-мя уровнями контроля:

- уровень предупреждения: ПЧ реагирует на событие без остановки привода. Если параметр [СБ реак.ош.контр.цепи]  $\mathcal{L} \mathcal{F} \cap X$  установлен на [Игнорирование]  $\cap \mathcal{L} \cap X$ предупреждение [СБ пред.контр.цепи] CWX;
- уровень неисправности (ошибки): ПЧ реагирует на событие с остановкой привода. Если параметр [СБ реак.ош.контр.цепи]  $CF \rightharpoonup X$  устанавливается на другое значение, то сработает неисправность [СБ ош.контр.цепи]  $IFX$ .

Аналогично параметру [Контроль цепи А] С П С Я - Меню [\(см. стр.](#page-570-0) 571)

#### $[CB$  назн. цепи A $]$   $C$   $F$   $H$   $H$

Назначение цепи сервисного блока A

# [СБ контр. цепи A]  $C$  F  $\Pi$  R  $\star$

Сервисный блок- тип контроля цепи A

#### $[CB$  задерж. цепи A]  $CFdH\star$

Сервисный блок- задержка цепи A после пуска

#### [СБ реак.ош.цепи А]  $\mathcal{L}$   $\mathcal{F}$   $\vdash$   $\mathcal{F}$   $\star$

Реакция на ошибку цепи A сервисного блока
# [Цепь сервисного блока В]  $\sqrt{C}$  П  $\sqrt{D}$  - Меню

#### Доступ к меню

[Полная настройка] → [Функции входов-выходов сервисного блока] → [Цепь сервисного блока B]

#### Назначение меню

Аналогично параметру [Цепь сервисного блока А] Г Г П А - Меню [\(см. стр.](#page-570-0) 571)

#### $[CB$  назн. цепи В $]$   $C$   $F$   $H$   $b$

Назначение цепи сервисного блока B

# [СБ контр. цепи В]  $C$  *F П* Ь  $\star$

Сервисный блок- тип контроля цепи B

# [СБ задерж. цепи В]  $E$   $F$   $d$   $b$   $\star$

Сервисный блок- задержка цепи B после пуска

# $[CB$  реак.ош.цепи В]  $CF$   $\vdash$   $b$   $\star$

Реакция на ошибку цепи B сервисного блока

# [Цепь сервисного блока С]  $C \cap C$  - Меню

#### Доступ к меню

[Полная настройка] → [Функции входов-выходов сервисного блока] → [Цепь сервисного блока С]

### Назначение меню

Аналогично параметру [Цепь сервисного блока А]  $\Gamma \Gamma \Pi$  - Меню [\(см. стр.](#page-570-0) 571)

### $[CB$  назн. цепи C $]$   $C$   $F$   $H$   $C$

Назначение цепи сервисного блока C

## [СБ контр. цепи С]  $\Gamma$  F П  $\Gamma$  ★

Сервисный блок- тип контроля цепи C

# [СБ задерж. цепи С]  $E$  F  $E$   $E$   $\star$

Сервисный блок- задержка цепи C после пуска

## $[CB$  реак.ош.цепи C]  $CF \rsubset \rightharpoonup \rightharpoonup$

Реакция на ошибку цепи C сервисного блока

# Раздел 7.60 [Функции входов-выходов сервисного блока] - [Обмотки двигателя]

## Содержание раздела

Данный раздел содержит следующие параграфы:

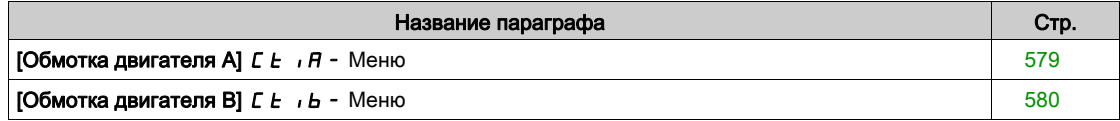

# <span id="page-578-0"></span> $[O6$ мотка двигателя A $]$   $E_t$ ,  $H$  - Меню

#### Доступ к меню

#### $[$ Полная настройка]  $\rightarrow$  [Функции входов-выходов сервисного блока]  $\rightarrow$  [Обмотка двигателя A]

#### Назначение меню

Эти функции могут использоваться с дополнительными тепловыми реле для контроля температуры обмоток двигателя.

Они дают возможность управлять 2-мя уровнями контроля:

- уровень предупреждения: ПЧ реагирует на событие без остановки привода. Если параметр [Реакц.ош. Обм/Подш.]  $E \in K$  установлен на [Игнорирование]  $n a$ , то сработает предупреждение [Пред. Обм/Подш.] CWX;
- уровень неисправности (ошибки): ПЧ реагирует на событие с остановкой привода. Если параметр [Реакц.ош. обм/Подш.]  $E \digamma \digamma X$  устанавливается на другое значение, то сработает неисправность [Ош.Обм/Подш.]  $IFX$ .

Аналогично параметру [Контроль цепи А] С П С Я - Меню [\(см. стр.](#page-570-0) 571)

### [Назнач.обм. дв. А]  $E$  F  $H$   $H$

Назначение обмотки двигателя A

#### [Контр. обм. дв. А]  $E$  F  $\overline{H}$   $\overline{R}$   $\overline{\mathbf{x}}$

Контроль обмотки двигателя A

# [Задер. обм. дв.А]  $EFA$

Задержка обмотки двигателя А после пуска

#### [Реакц.ош. дв. А]  $E \digamma \vdash A \star$

Реакция на ошибку обмотки двигателя A

# <span id="page-579-0"></span>[Обмотка двигателя В]  $L_{i}$   $L_{i}$   $L_{i}$  - Меню

#### Доступ к меню

 $[$ Полная настройка]  $\rightarrow$  [Функции входов-выходов сервисного блока]  $\rightarrow$  [Обмотка двигателя B]

#### Назначение меню

Аналогично параметру [Обмотка двигателя A]  $E E$ ,  $H$  - Меню [\(см. стр.](#page-578-0) 579)

# [Назнач.обм. дв. В]  $EFAB$

Назначение обмотки двигателя B

# [Контр. обм. дв. В]  $E$  F  $\Pi$  b  $\star$

Контроль обмотки двигателя B

# [Задер. обм. дв. В]  $EFA+b$

Задержка обмотки двигателя B после пуска

# [Реакц.ош. обм. В]  $E \digamma L \rightharpoonup \star$

Реакция на ошибку обмотки двигателя В

# Раздел 7.61 [Функции входов-выходов сервисного блока] - [Подшипники двигателя]

# Содержание раздела

Данный раздел содержит следующие параграфы:

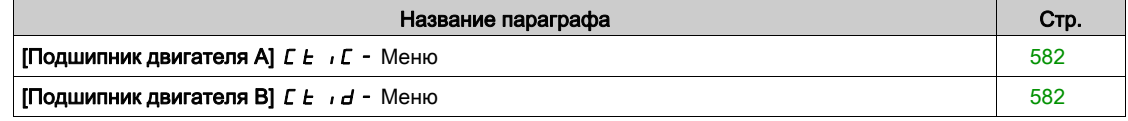

# <span id="page-581-0"></span> $[$ Подшипник двигателя A $]$   $E$   $E$   $I$   $E$  - Меню

#### Доступ к меню

 $[$ Полная настройка]  $\rightarrow$  [Функции входов-выходов сервисного блока]  $\rightarrow$  [Подшипник двигателя A]

#### Назначение меню

Аналогично параметру [Обмотка двигателя A]  $\mathcal{L}$  *L*  $\cdot$  *R* - Меню [\(см. стр.](#page-578-0) 579)

## [Назн. подш. дв. А]  $E$  F  $H$  C

Назначение подшипника двигателя A

# [Контр. подш. дв.А]  $E$  F  $\Pi E$   $\star$

Контроль подшипника двигателя A

## [Задер. обм. дв. А]  $E \in dE$   $\star$

Задержка обмотки двигателя A после пуска

# **[Реакц.ош. подш. А]**  $E \digamma \digamma L \star$

Реакция на ошибку подшипника двигателя A

# <span id="page-581-1"></span>[Подшипник двигателя В]  $LE$   $id$  - Меню

#### Доступ к меню

 $[$ Полная настройка]  $\rightarrow$  [Функции входов-выходов сервисного блока]  $\rightarrow$  [Подшипник двигателя B]

### Назначение меню

Аналогично параметру [Обмотка двигателя A]  $E \tcdot \tau$  - Меню [\(см. стр.](#page-578-0) 579)

#### [Назн. подш. дв. В]  $EFAd$

Назначение подшипника двигателя B

# [Контр. подш. дв.В]  $EFA+d$

Контроль подшипника двигателя B

# [Задер. обм. дв.В]  $EFA+d$

Задержка обмотки двигателя В после пуска

## **[Реакц.ош. подш. В]**  $E \rightharpoonup r d \not\blacktriangle$

Реакция на ошибку подшипника двигателя В

# Раздел 7.62

[Функции входов-выходов сервисного блока] - [Автоматический выключатель]

## [Автоматический выключатель]  $\mathcal{L} \mathcal{L}$  - Меню

#### Доступ к меню

[Полная настройка] → [Функции входов-выходов сервисного блока] → [Автоматический выключатель]

#### Назначение меню

Данное меню используется для контроля работы втоматического выключателя Оно доступнов меню ПЧ ATV660 или ATV680, оснащенных сервисным блоком входов-выходов, и если [Уровень доступа]  $L$   $H$   $L$  установлен на [Экспертный]  $E P r$ .

#### [АВ акт.пуск. имп.]  $C b E P$

Автоматический выключатель - пусковой импульс активизирован

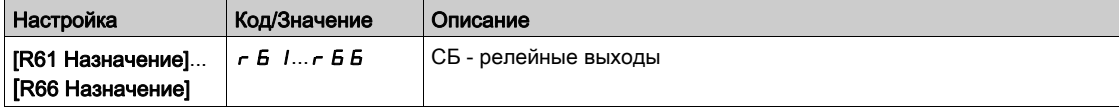

#### [АВ акт. имп. ост.]  $C b dP$

Автоматический выключатель - импульс остановки активизирован

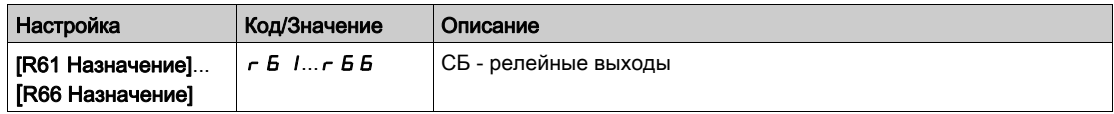

## $[CB$  Состояние]  $C$  Ь 5

Состояние автоматического выключателя

Если [АВ акт.пуск. имп.]  $L b E P$  и [АВ акт. имп. ост.]  $L b d P$  не сконфигурированы, то отображается состояние [АВ непр. конф. ] С Ь С . Оба значения должны быть настроены для конфигурации автоматического выключателя.

Состояние [АВ ост. откл.] С Ь 5 d отображается до тех пор, пока не достигнута [АВ откл.зад. ост.]  $CbE5$ .

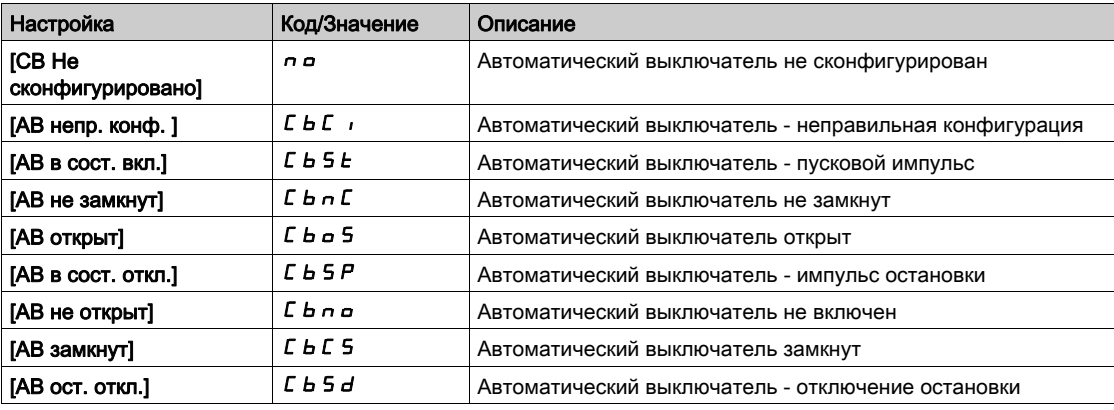

# $[AB$  вр. пуск. имп. $]$   $C$   $b$   $b$   $1$

Автоматический выключатель - время пускового импульса.

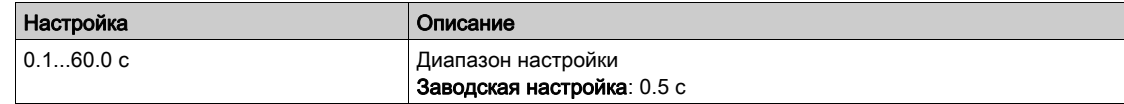

### [АВ вр. имп. ост.]  $C b E Z$

Автоматический выключатель - время импульса остановки.

Аналогично параметру  $[AB$  вр. пуск. имп.]  $C b t$ 

#### [АВ задержка откл.]  $C b E$  Э

Автоматический выключатель - отключение задержки остановки.

Этот параметр используется для установки минимальной задержки между пусковым импульсом и остановочным импульсом.

Аналогично параметру [АВ вр. пуск. имп.]  $E b E I$ 

#### $[AB$  задержка вкл. $]$   $C$   $b$   $b$   $d$

Автоматический выключатель - включение задержки остановки.

Этот параметр используется для установки минимальной задержки между остановочным импульсом и пусковым импульсом.

Аналогично параметру [АВ вр. пуск. имп.]  $L b t$ 

## $[AB$  откл.зад. ост.]  $E b E 5$

Автоматический выключатель - отключение задержки остановки.

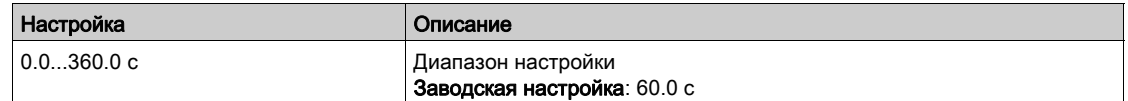

## $[AB$  реакция на ош. $]$   $C$   $b$  5  $r$

Автоматический выключатель дает возможность управлять 2-мя уровнями контроля:

- уровень предупреждения: ПЧ реагирует на событие без остановки привода.
- уровень неисправности (ошибки): ПЧ реагирует на событие с остановкой привода. Если после команды пуска отсутствет напряжение после выдержки времени

[Тайм-аут U сети] L  $C E$ , то срабатывает [АВ реакция на ош.]  $C B F$  и отображается состояние  $[AB$  не замкнут $]$   $E$   $b$   $nE$ .

Если после команды остановки напряжение все еще присутствует после выдержки времени  $[Ta$ йм-аут U сети L  $E$ , то срабатывает [АВ реакция на ош.]  $E$  b  $5r$  и отображается состояние  $[AB$  не открыт $]$   $E$   $B \cap B$ .

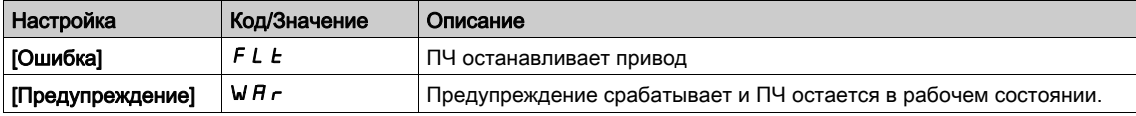

# Глава 8  $[K$ оммуникация]  $C$  о  $\Pi$  -

# Общее представление

 $\boxed{52}$ [Коммуникация]  $L \neq 0$  - Меню представляет коммуникационные подменю.

# Содержание главы

Данная глава содержит следующие параграфы:

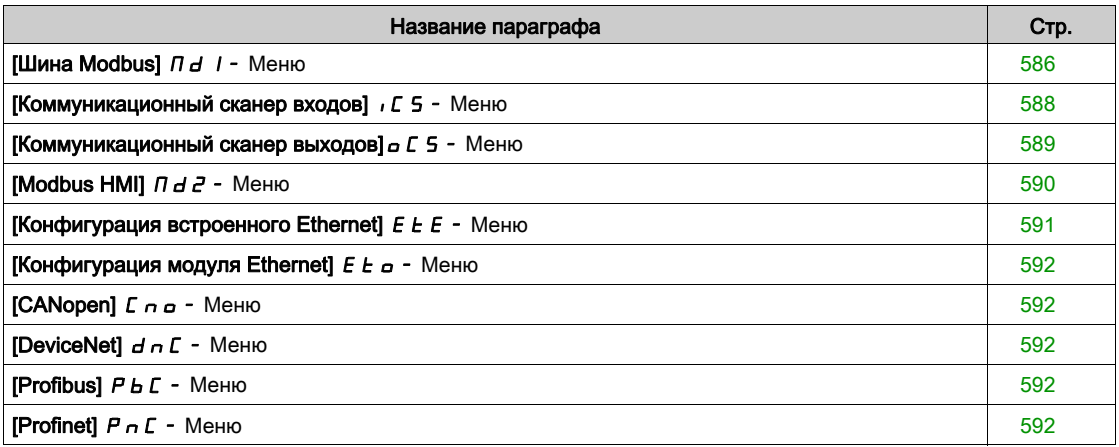

# <span id="page-587-0"></span>[Шина Modbus]  $\overline{\Pi}$  d 1 - Меню

#### Доступ к меню

# $[K$ оммуникация]  $\rightarrow$  [Ком. параметры]  $\rightarrow$  [Modbus SL]  $\rightarrow$  [Шина Modbus]

#### Назначение меню

Это меню служит для последовательного порта связи Modbus на нижней части блока управления. Обратитесь к Руководству по встроенному Modbus.

#### **[Aдрес Modbus] A** d d

Адрес ПЧ в сети Modbus.

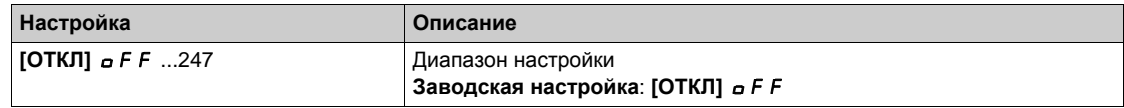

### **[**Ск.обмена Modbus] *Ł Ь г*

Скорость передачи данных Modbus.

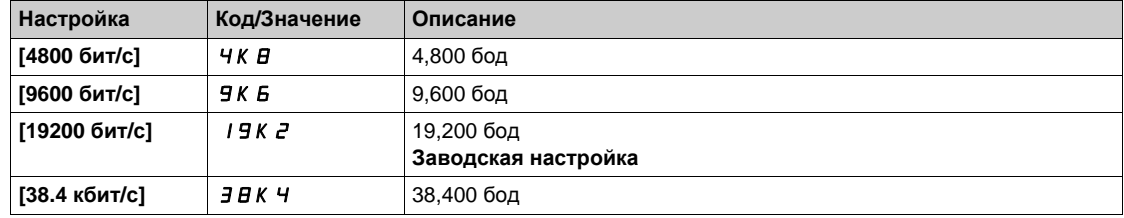

# $[$ **Порядок слов**] *tWo* ★

Терминал Modbus: порядок слов.

Данный параметр доступен, если [Уровень доступа] L  $\overline{H}$  C установлен на [Экспертный] E P  $\overline{F}$ .

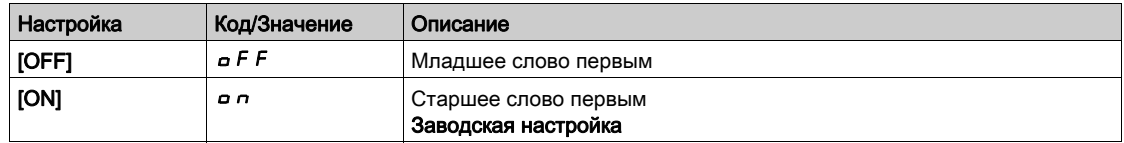

### **[Формат Modbus]** *L F о*

Формат встроенного Modbus.

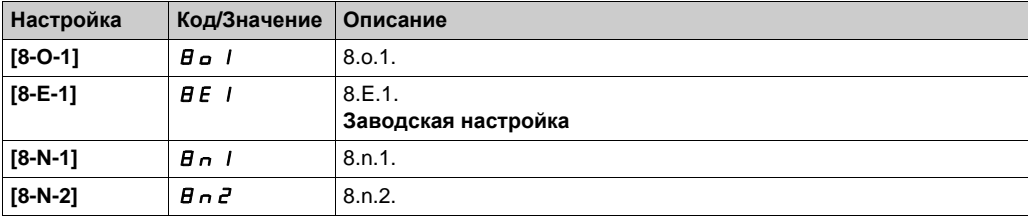

### [Modbus Тайм-аут]  $E E$   $\sigma$

Тайм-аут Modbus.

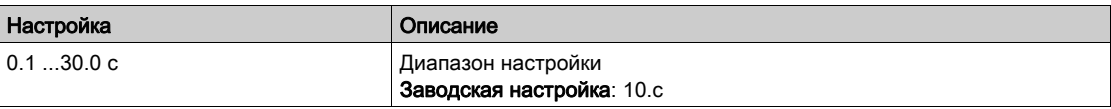

# **[Сост. связи Mdb]**  $C \circ \Pi$  1

Состояние связи по Modbus.

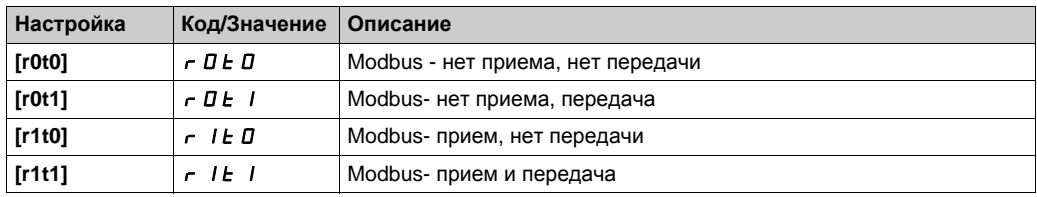

# <span id="page-589-0"></span>[Коммуникационный сканер входов]  $\sqrt{C}$  5 - Меню

#### Доступ к меню

[Коммуникация]  $\rightarrow$  [Ком. параметры]  $\rightarrow$  [Modbus SL]  $\rightarrow$  [Шина Modbus]  $\rightarrow$  [Ком. сканер входов]

#### **[Адрес входа** IN1]  $n \nPi$  /

Адрес входного слова 1.

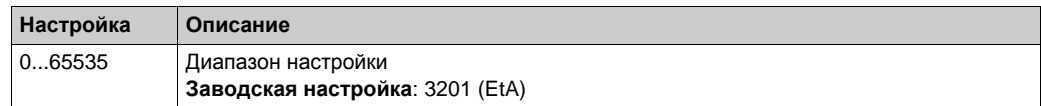

#### **[Адрес входа** IN2]  $n \text{ }\overline{\text{}}\overline{\text{}}\overline{\text{}}$

Адрес входного слова 2.

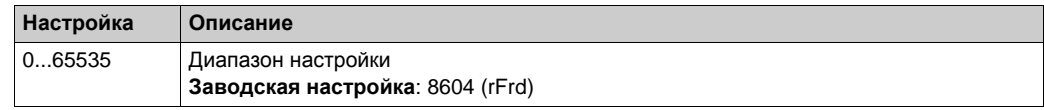

#### **[Адрес входа IN3]**  $n \nPi$  *R* 3

Адрес входного слова 3.

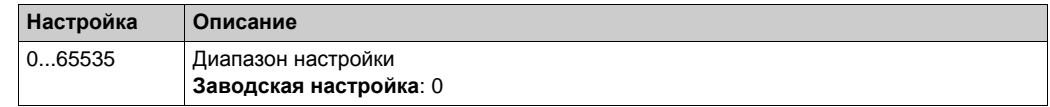

#### **[Адрес входа IN4]**  $n \Pi H$  Ч

Адрес входного слова 4. Аналогично параметру [Адрес входа IN3]  $n \Pi H 3$ .

## **[Адрес входа IN5]**  $n \Pi B$ 5

Адрес входного слова 5. Аналогично параметру [Адрес входа IN3]  $n \Pi H 3$ .

### **[Адрес входа IN6]**  $n \nI + B$

Адрес входного слова 6. Аналогично параметру [Адрес входа IN3]  $n \Pi H 3$ .

#### **[Адрес входа IN7]**  $n$  П  $H$  7

Адрес входного слова 7.

Аналогично параметру [Адрес входа IN3]  $n \Pi H 3$ .

### **[Адрес входа IN8]**  $n \Pi$   $n \Pi$

Адрес входного слова 8. Аналогично параметру [Адрес входа IN3]  $n \Pi H 3$ .

# <span id="page-590-0"></span>[Коммуникационный сканер выходов] $\sigma$   $\Gamma$  5 - Меню

#### Доступ к меню

## [Коммуникация]  $\rightarrow$  [Ком. параметры]  $\rightarrow$  [Modbus SL]  $\rightarrow$  [Шина Modbus]  $\rightarrow$  [Ком. сканер выходов]

#### **[Адрес выхода 1]**  $nCH1$

Адрес выходного слова 1.

Значение выходного слова.

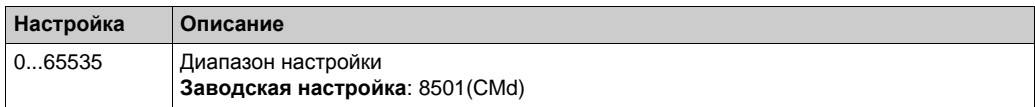

#### **[Адрес выхода 2]**  $nC$  **R 2**

Адрес выходного слова 2.

Значение выходного слова.

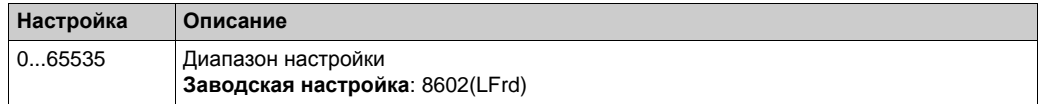

#### **[Адрес выхода 3]**  $nC$  **A** 3

Адрес выходного слова 3.

Значение выходного слова.

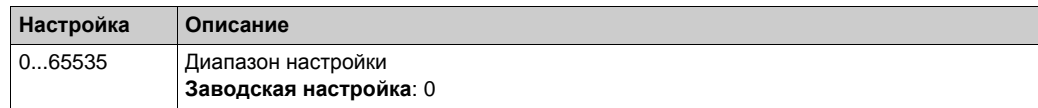

#### **[Адрес выхода 4]**  $nC$   $T$  4

Адрес выходного слова 4. Аналогично параметру **[Адрес выхода 3]** nCA3.

#### **[Адрес выхода 5]**  $nC$   $F$  5

Адрес выходного слова 5. Аналогично параметру **[Адрес выхода 3]** nCA3.

#### **[Адрес выхода 6]**  $nCAB$

Адрес выходного слова 6. Аналогично параметру **[Адрес выхода 3]** nCA3.

#### **[Адрес выхода 7]**  $nC$   $F$  7

Адрес выходного слова 7. Аналогично параметру **[Адрес выхода 3]** nCA3.

#### **[Адрес выхода 8]**  $nC$  *RB*

Адрес выходного слова 8. Аналогично параметру **[Адрес выхода 3]** nCA3.

# <span id="page-591-0"></span>[Modbus HMI]  $\theta$  d  $\theta$  - Меню

#### Доступ к меню

### $[K$ оммуникация]  $\rightarrow$  [Ком. параметры]  $\rightarrow$  [Modbus SL]  $\rightarrow$  [Modbus HMI]

#### Назначение меню

Это меню служит для последовательного порта связи Modbus на передней части блока управления. Он используется по умолчанию для графического терминала. Пожалуйста, обратите внимание, что графический терминал соответствует скорости передачи данных, меньшей или равной 19 200 бит / с.

### **[Скор. перед. НМІ]**  $E$  **b**  $\in$   $\overline{c}$

Скорость передачи данных Modbus.

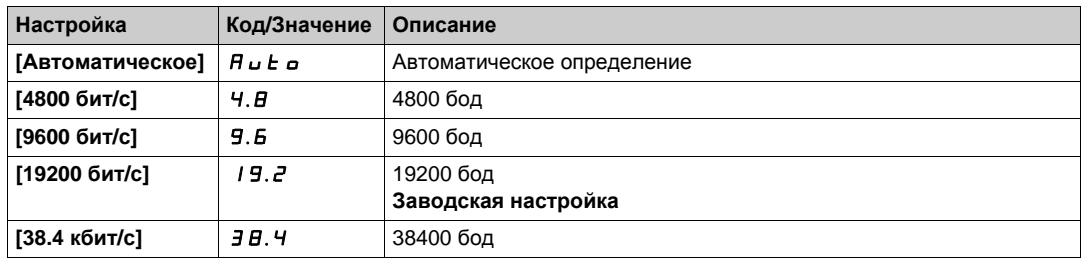

# **[Порядок слов 2]** *k* W *a* 2 ★

Терминал Modbus 2: порядок слов.

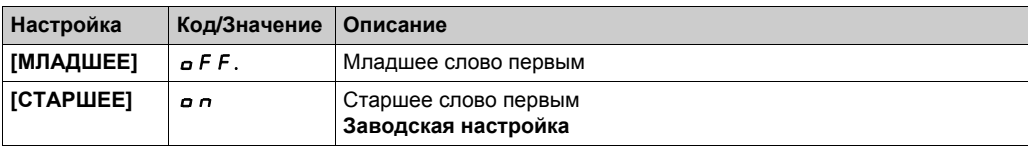

## **[HMI Формат]** *L F o 2*

HMI Формат.

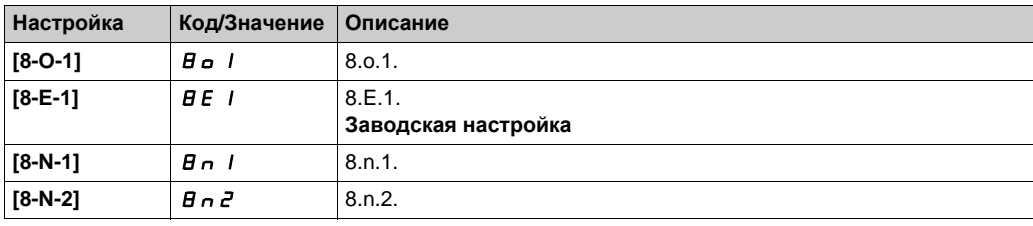

## **[Сост. связи Mdb]** *С* **о** П 2

Состояние связи по Modbus.

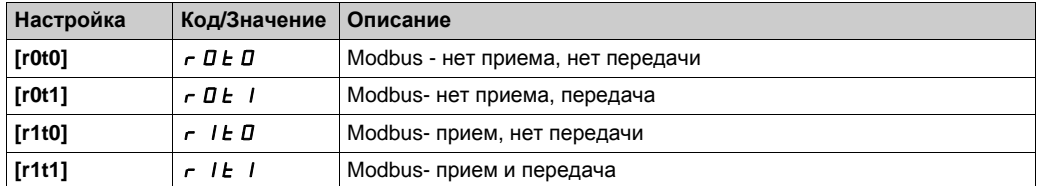

# <span id="page-592-0"></span>[Конфигурация встроенного Ethernet]  $E E$ - Меню

#### Доступ к меню

#### [Коммуникация]  $\rightarrow$  [Ком. параметры]  $\rightarrow$  [Конфигурация встроенного Ethernet]

#### Назначение меню

Обратитесь к Руководству по встроенному Ethernet.

#### **[Имя** устройства]  $PHn$

Сервис FDR (быстрая замена устройств) основан на идентификации устройства с помощью его имени. В случае с ПЧ Altivar это представлено с помощью параметра **[Имя устройства]** PAn . Убедитесь, что все сетевые устройства имеют различные "Имена устройств".

#### **[Bcтр.** Eth. реж. IP]  $\sqrt{n}$  00

Встроенный Ethernet: режим IP.

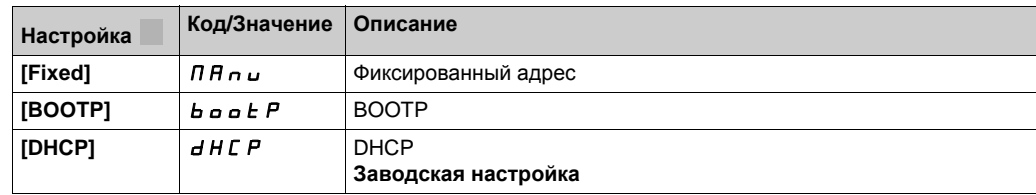

### **[IP адрес]** *IC* **0**

IP адрес ( $\sqrt{CD}$  1,  $\sqrt{CD}$  2,  $\sqrt{CD}$  3,  $\sqrt{CD}$  4).

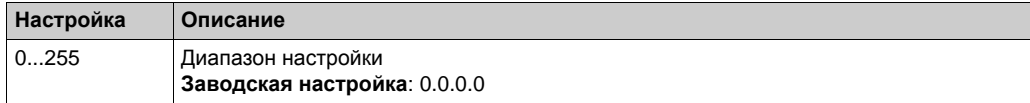

#### **[Gateway] IGO**

Адрес Gateway (IG01, IG02, IG03, IG04).

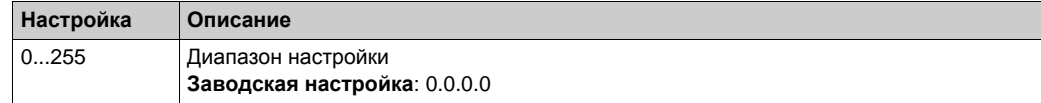

### **[Mask]** IM0

#### Маска подсети (IM01, IM02, IM03, IM04).

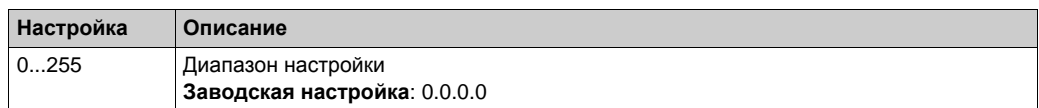

# <span id="page-593-0"></span>[Конфигурация модуля Ethernet]  $E E_{\text{C}}$  - Меню

#### Доступ к меню

[Коммуникация]  $\rightarrow$  [Ком. параметры]  $\rightarrow$  [Конфигурация модуля Ethernet]

#### <span id="page-593-1"></span>Назначение меню

Обратитесь к Руководству по модулю Ethernet-IP Modbus TCP.

# [CANopen]  $C \cap D -$  Меню

## **Доступ к меню**

**[Коммуникация] [Ком. параметры] [CANopen]**

# **Назначение меню**

Обратитесь к Руководству по модулю CANopen.

# <span id="page-593-2"></span>**[DeviceNet]** dnC- **Меню**

## **Доступ к меню**

**[Коммуникация] [Ком. параметры] [DeviceNet]**

#### **Назначение меню**

Обратитесь к Руководству по модулю DeviceNet.

# <span id="page-593-3"></span>**[Profibus]** PbC- **Меню**

## **Доступ к меню**

**[Коммуникация] [Ком. параметры] [Profibus]**

#### **Назначение меню**

Обратитесь к Руководству по модулю Profibus DP.

# <span id="page-593-4"></span>**[Profinet]** PnC- **Меню**

#### **Доступ к меню**

**[Коммуникация] [Ком. параметры] [Profinet]**

#### **Назначение меню**

Обратитесь к Руководству по модулю PROFINET.

# Глава 9 [Управление файлами]  $F \cap E$  -

# Общее представление

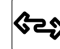

**(عجئ**)<br>[Управление файлами] *F П Ł* - меню представляет возможность управление файлами конфигурации привода.

# Содержание главы

Данная глава содержит следующие параграфы:

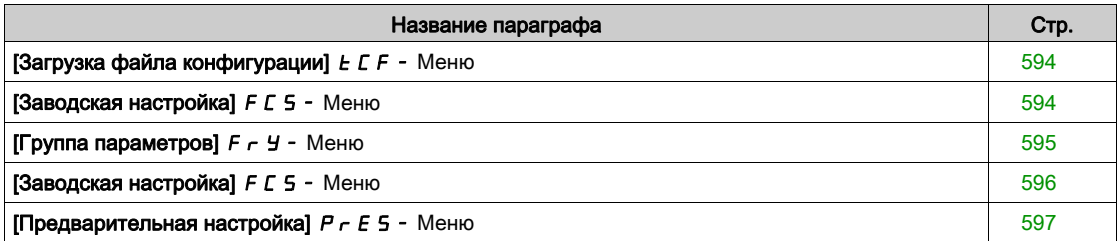

# <span id="page-595-0"></span> $[3a$ грузка файла конфигурации]  $E\Gamma - M$ еню

#### Доступ к меню

## [Управление файлами]  $\rightarrow$  [Загрузка файла конфигурации]

### **[ОТКРЫТЬ]** <sub>o</sub> P F

Позволяет выбрать ранее сохраненную конфигурацию преобразователя из памяти графического терминала и передать ее в ПЧ.

ПЧ должен быть перезапущен после передачи файла конфигурации.

## <span id="page-595-1"></span>**[СОХРАНИТЬ КАК] 5 AF**

Позволяет сохранить текущую конфигурацию преобразователя в памяти графического терминала. ПРИМЕЧАНИЕ: графический терминал позволяет сохранить до 16 файлов конфигурации.

# [Заводская настройка] F  $\Gamma$  5 - Меню

#### Доступ к меню

[Управление файлами] > [Заводская настройка]

#### Назначение меню

Этот параметр позволяет выбрать конфигурацию для сохранения в случае возврата к заводской настройке.

# **[Источник конфиг.] F** С 5 → ★

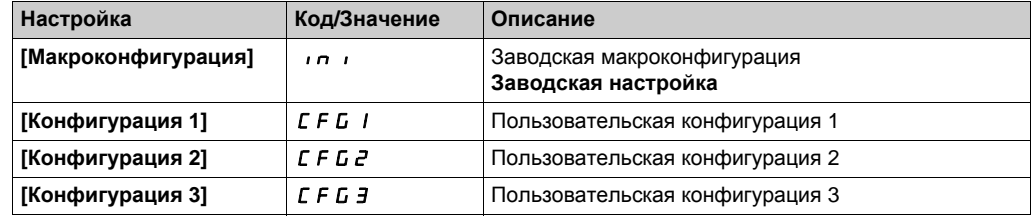

# <span id="page-596-0"></span> $[$ Группа параметров]  $F \rightharpoonup Y$  - Меню

#### Доступ к меню

## [Управление файлами]  $\rightarrow$  [Заводская настройка]  $\rightarrow$  [Группа параметров]

#### Назначение меню

Выбор меню для загрузки.

**ПРИМЕЧАНИЕ:** при заводской конфигурации и после возврата к ней меню **[Группа параметров]**  $F \sim 4$  будет пустым.

## **[ВСЕ]** ALL

Все параметры меню.

## **[Конфигурация ПЧ]**  $d \in M$

Загрузка меню **[Полная настройка]**  $C$  5  $E$  -.

#### **[Параметры двигателя]** По *E*

Загрузка меню **[Параметры двигателя]** MPA-.

# **[Коммуник. меню]** С <sub>□</sub> П ★

Загрузка меню **[Коммуникация]**  $\mathcal{L} \circ \mathcal{L}$  - . Параметр доступен, если **[Источник конфиг.]** FCSI настроен на **[Макроконфигурация]** ini.

# **[Отображение конф.]** dIS

Загрузка меню **[Тип отобр. данных на экране]** MSC-.

Параметр доступен, если **[Источник конфиг.]** FCSI настроен на **[Макроконфигурация]** ini.

# <span id="page-597-0"></span>[Заводская настройка] F С 5 - Меню

#### Доступ к меню

[Управление файлами] - [Заводская настройка]

## **[Возвр. к зав.настр.]** GFS

# **Предупреждение**

# **НЕПРЕДВИДЕННОЕ ФУНКЦИОНИРОВАНИЕ УСТРОЙСТВА**

Убедитесь, что возврат к заводским настройкам совместим с используемой схемой подключения. **Несоблюдение этих указаний может привести к смерти, тяжелым травмам или повреждению оборудования.**

Возврат к заводской настройке возможен, если, по крайней мере, одна из групп параметров была предварительно выбрана.

# **[Сохранить конфиг.]** SCSI

Сохранение конфигурации.

Активная конфигурация, которую надо сохранить, не появляется в выборе. Например, если активная конфигурация **[Конф. 0]**  $5 \text{ E } \text{F}$  *D*, то появляется только **[Сохр. конф. 1]**  $5 \text{ E } \text{F}$  /, **[Конф. 2]**  $5 \cancel{\text{E}} \cdot \cancel{\text{E}}$  и **[ Конф. 3]**  $5 \cancel{\text{E}} \cdot \cancel{\text{E}}$ . Параметр переходит на [Нет] n a после завершения операции сохранения.

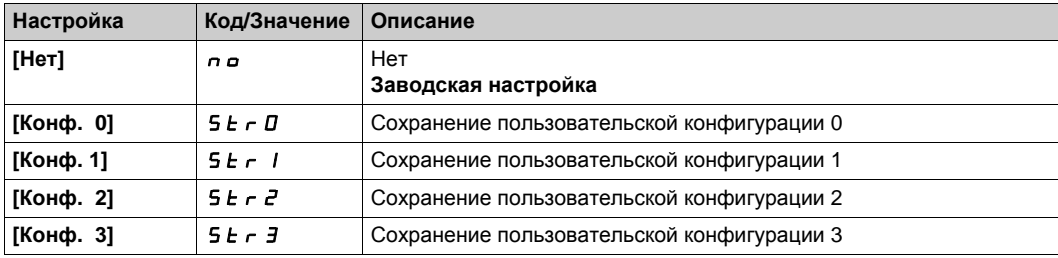

# <span id="page-598-0"></span>[Предварительная настройка]  $P \rightharpoonup E$  5 - Меню

#### Доступ к меню

## [Управление файлами] > [Заводская настройка] > [Предварительная настройка]

#### Назначение меню

ПЧ ATV660 и ATV680 предоставляют возможность определять предварительные настройки для параметров преобразователя.

Это позволяет предварительно сконфигурировать и защитить от изменений:

- функции ПЧ;
- функции Сервисного блока.

Данная предварительная настройка выполняется во время изготовления преобразователя.

## $[Cocr.npeqB.hacrp.]$   $P55$

Состояние предварительной настройки ПЧ.

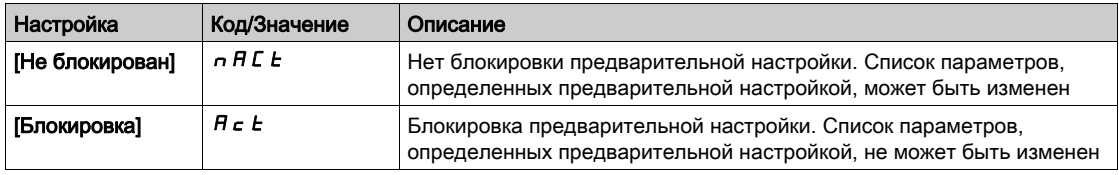

## [Разблокир. настр.]  $P5rE$

Разблокировка предварительной настройки привода.

Этот параметр может быть использован сервисной службой Schneider Electric для разблокировки конфигурации предварительной настройки.

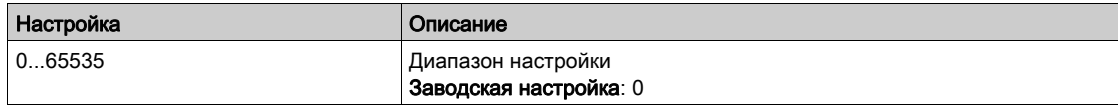

# Глава 10 [Индивидуальные настройки]  $\Box$   $\Box$   $\Box$   $\Box$   $\Box$   $\Box$

# Общее представление

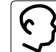

**[C]**<br>[Индивидуальные настройки] ПУР - меню представляет возможные настройки для определенного пользователем интерфейса и параметр доступа.

## Содержание главы

Данная глава содержит следующие разделы:

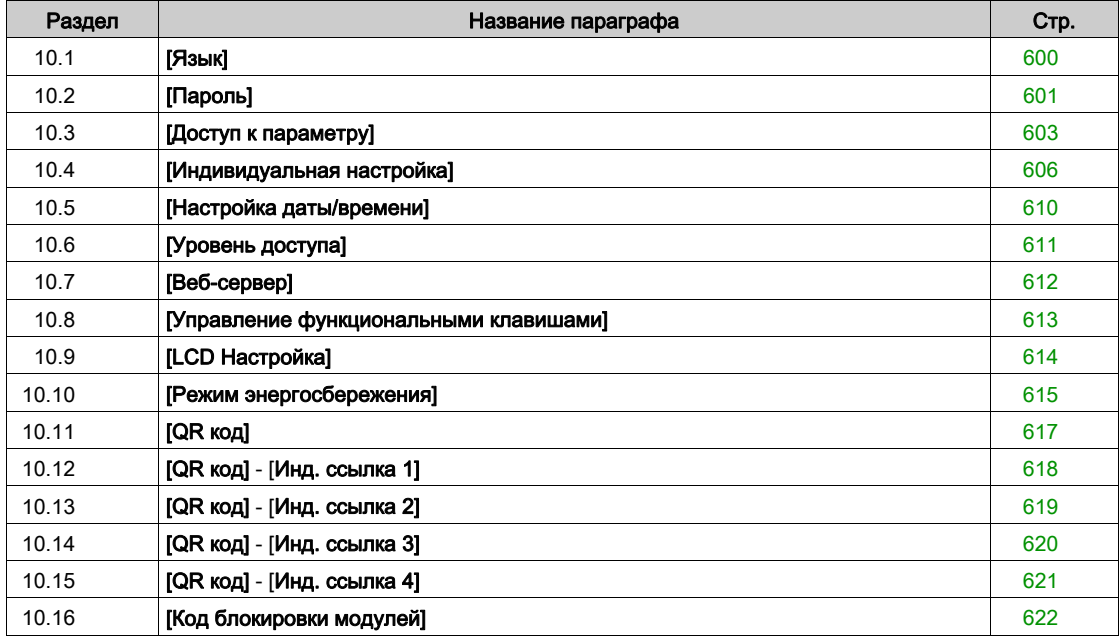

# <span id="page-601-0"></span>Раздел 10.1 [Язык]

# [Язык] L n L - Меню

# Доступ к меню

[Индивидуальные настройки]  $\rightarrow$  [Язык]

# Назначение меню

Это меню позволяет выбрать язык интерфейса графического терминала.

# <span id="page-602-0"></span>Раздел 10.2 [Пароль]

# [Пароль]  $C$   $d$  - Меню

# Доступ к меню

#### [Индивидуальные настройки] - [Пароль]

#### Назначение меню

Позволяет защитить конфигурацию с помощью кода доступа или ввести пароль для доступа в защищенную конфигурацию:

- **•** Привод разблокирован, когда пароль установлен на **[Код доступа не задан]** n в или при введенном правильном коде. Все меню отображаются.
- Перед защитой конфигурации с помощью пароля необходимо:
	- **определить [Право чтения]**  $u L r$  и [Право загрузки]  $d L r$ .
	- записать код, чтобы при необходимости можно было его найти.

#### **[Статус пароля]**  $P$  5 5 *E*

Состояние пароля.

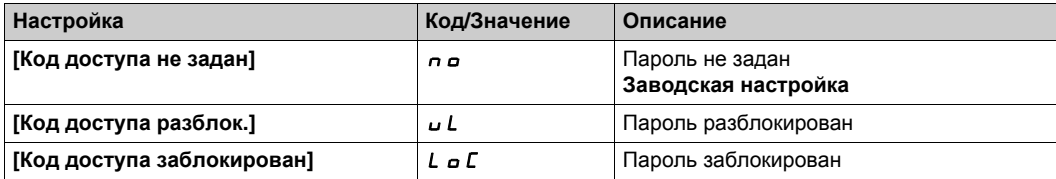

#### **[Пароль]** PWd

Пароль состоит из 6 цифр. Пароль должен быть введен, чтобы разблокировать ПЧ. После того, как правильный код введен, ПЧ будет разблокирован до следующего выключения питания.

#### **[Право** чтения] *u L г*

Право чтения.

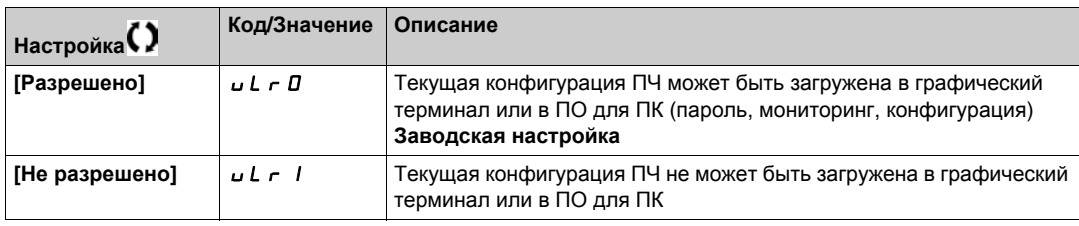

# [Право загрузки]  $dLr$

Право загрузки.

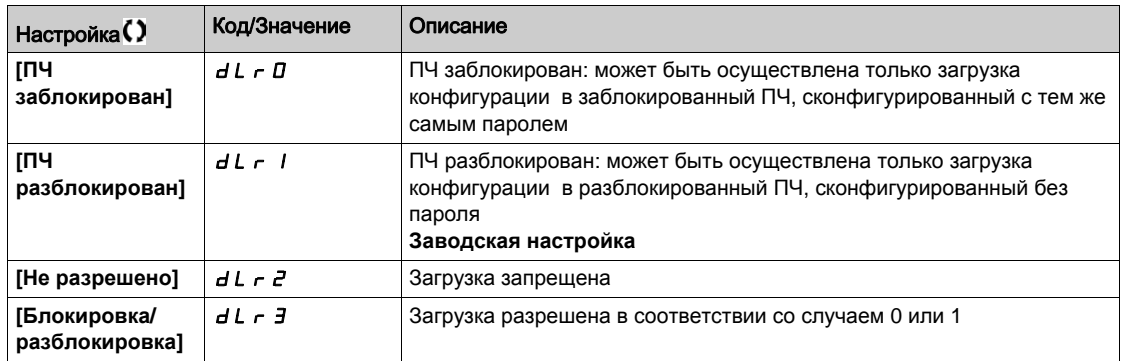

# <span id="page-604-0"></span>Раздел 10.3 [Доступ к параметру]

# Содержание раздела

Данный раздел содержит следующие параграфы:

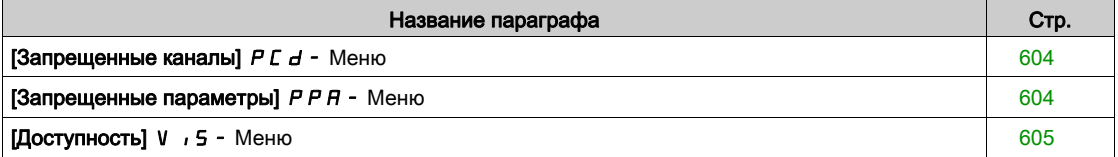

# <span id="page-605-0"></span>[Запрещенные каналы]  $P C d - M$ еню

#### Доступ к меню

[Индивидуальные настройки]  $\rightarrow$  [Доступ к параметру]  $\rightarrow$  [Restricted Доступ к меню]  $\rightarrow$ [Запрещенные каналы]

#### Назначение меню

Следующие каналы могут быть выбраны для запрета доступа к соответствующим параметрам.

## [HMI]  $C$  on

Графический терминал.

## $[IIO$  для ПК $I$   $P W$  5

ПО ввода в эксплуатацию.

#### **[Modbus]**  $\overline{\overline{A}}$  *d b*

Встроенный Modbus.

#### **[CANopen]**  $C$   $H$   $n$

Модуль CANopen.

# $[KOM.$  модуль]  $n \in E$

Дополнительный коммурикационный модуль.

## <span id="page-605-1"></span>[Запрещенные параметры]  $P$   $P$   $A$  - Меню

#### Доступ к меню

[Индивидуальные настройки]  $\rightarrow$  [Доступ к параметру]  $\rightarrow$  [Restricted Доступ к меню]  $\rightarrow$ [Запрещенные параметры]

#### Назначение меню

В этих экранах все параметры меню **[Полная настройка]** CSt-могут быть защищены и отображены для выбора, за исключением экспертных параметров.

Нажмите на клавишу **Все**, чтобы выбрать все параметры. Нажмите клавишу еще раз, чтобы отменить выбор всех параметров.

Содержание меню **[Полная настройка]** CSt-. Выбор не может быть выполнен в этих экранах при отсутствии отображенных параметров.

# <span id="page-606-0"></span>[Доступность] V , 5 - Меню

# Доступ к меню

# [Индивидуальные настройки] → [Доступ к параметру] → [Доступность]

#### Назначение меню

Меню выбора отображения всех или только активных параметров.

# **[Параметры]**  $PV$  / 5

Параметры.

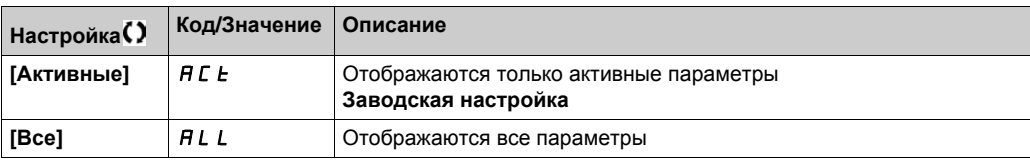

# <span id="page-607-0"></span>Раздел 10.4 [Индивидуальная настройка]

# Содержание раздела

Данный раздел содержит следующие параграфы:

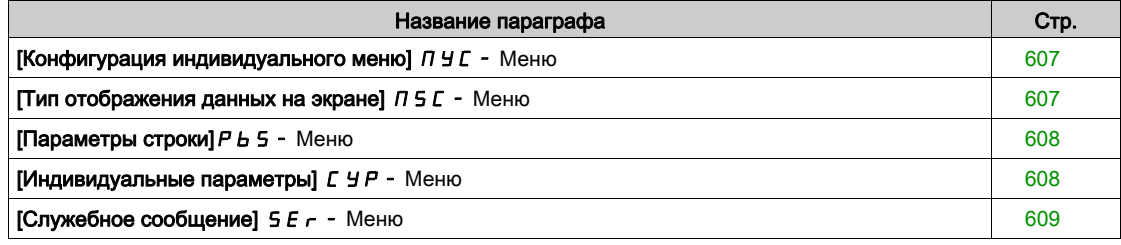

# <span id="page-608-0"></span>[Конфигурация индивидуального меню]  $\Box$   $\Box$   $\Box$  Меню

#### Доступ к меню

[Индивидуальные настройки]  $\rightarrow$  [Индивидуальная настройка]  $\rightarrow$ [Конфигурация индивидуального меню]

#### Назначение меню

Данное меню позволяет настроить **[Индивидуальное меню]** MYMn- *(см. стр. 46)*.

#### **[Выбор параметра]** *u П Р*

Содержание меню [Полная настройка]  $C$  5  $E$  - .

Выбор не может быть выполнен в этих экранах при отсутствии отображаемых параметров.

#### **[Выбранный список] U** П L

Данное меню позволяет сортировать выбранные параметры.

#### <span id="page-608-1"></span>**[Индивидуальное меню]** ЛУП<sub>п</sub>

Используется для определения имени пользовательского меню.

# [Тип отображения данных на экране]  $\pi$  5  $\epsilon$  - Меню

#### Доступ к меню

 $[$ Индивидуальные настройки $] \rightarrow$  $[$ Индивидуальная настройка $] \rightarrow$ [Тип отображения данных на экране]

#### Назначение меню

Это параметр позволяет выбрать тип отображения на экране по умолчанию.

## $[$ **Тип** экрана отображения $[$   $]$   $[$   $]$   $d$   $[$

Тип отображения на экране.

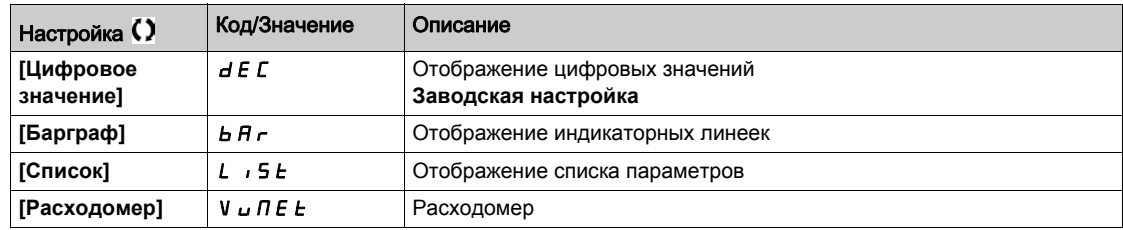

#### **[ВЫБОР ПАРАМЕТРОВ] ПРС**

Индивидуальные выбор.

Этот режим позволяет выбрать параметры, которые будут отображаться на экране по умолчанию.

# <span id="page-609-0"></span>**[Параметры строки]**  $P$   $\overline{B}$  - Меню

#### Доступ к меню

### **[Индивидуальные настройки] [Индивид. настройка] [Параметры строки ]**

#### <span id="page-609-1"></span>**Назначение меню**

Этот режим позволяет выбрать элементы, которые будут отображаться в верхней части графического терминала.

# [Индивидуальные параметры]  $\mathcal{L}$   $\mathcal{Y}P$  - Меню

#### Доступ к меню

[Индивидуальные настройки]  $\rightarrow$  [Индивидуальная настройка]  $\rightarrow$  [Индивидуальные параметры]

#### Назначение меню

Этот режим позволяет выбрать до 15 параметров.

#### **[Выбор параметра]** SCP

Выбор параметра. Выбор от одного до 15 параметров.

#### **[Индивидуальные выбор]** *С Р П*

Индивидуальные выбор.

Этот режим позволяет настроить для каждого выбранного параметра:

- Имя
- Единицы измерения при необходимости (доступны пользовательские единицы);
- Множитель (1...1000) при необходимости;
- Делитель (1...1000) при необходимости;
- Смещение (-99.00...99.00) при необходимости.

# <span id="page-610-0"></span>[Служебное сообщение]  $5E -$  Меню

#### Доступ к меню

[Индивидуальные настройки]  $\rightarrow$  [Индивидуальная настройка]  $\rightarrow$  [Служебное сообщение]

#### Назначение меню

Это меню позволяет задать служебное сообщение, определенное пользователем (5 строк, 23 знака в строке).

Это сообщение может отображаться при выборе меню **[Диагностика]** dIA-, **[Данные диагностики]** ddt- и подменю **[Служебное сообщение]** SEr- .

## **[СТРОКА 1] 5 П L 0 1**

Строка 1.

## **[СТРОКА 2] 5 Л L D 2**

Строка 2.

## **[СТРОКА 3] 5 Л L 0 Э**

Строка 3.

#### **[СТРОКА 4] 5 Л L D Ч**

Строка 4.

## **[СТРОКА 5] 5 Л L D 5**

Строка 5.

# <span id="page-611-0"></span>Раздел 10.5 [Настройка даты/времени]

# [Настройка даты/времени] $\tau$   $E$  - Меню

# Доступ к меню

### [Индивидуальные настройки] **[Настр. дата/время]**

#### **Назначение меню**

Данный режим позволяет настроить дату и время. Эта информация используется для меток времени всех зарегистрированных данных.

Если установлено соединение с сервером времени по каналу Ethernet и сконфигурировано на вебсервере, то данные о дате и времени будут обновляться автоматически в зависимости от конфигурации.

Информация о дате и времени должна быть доступна при включении привода (доступен сервер времени и настроен или подключен графический терминал), чтобы активизировать запись временных меток зарегистрированных данных.
# Раздел 10.6 [Уровень доступа]

# [Уровень доступа] L A C - Меню

#### Доступ к меню

[Индивидуальные настройки] > [Уровень доступа]

#### **Назначение меню**

# **Предупреждение**

#### **НЕПРЕДВИДЕННОЕ ФУНКЦИОНИРОВАНИЕ ПРЕОБРАЗОВАТЕЛЯ**

Один и тот же дискретный вход может одновременно активизировать несколько функций (например, вращение назад и второй темп разгона-торможения).

Убедитесь, что активизация дискретного входа, назначенного на несколько функций, не представляет опасности.

**Несоблюдение этих указаний может привести к смерти, тяжелым травмам или повреждению оборудования.**

#### **[Уровень доступа]** *LAC*

Уровень доступа к управлению.

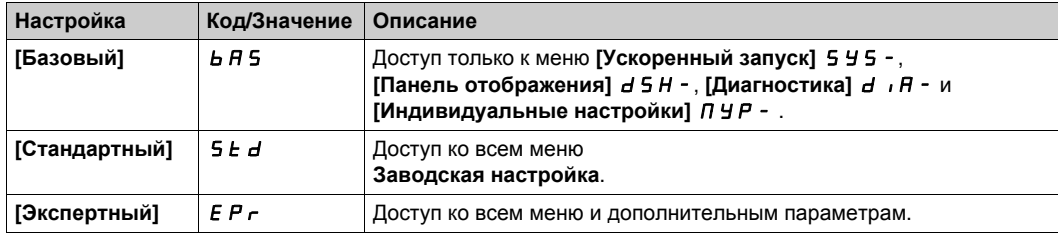

# Раздел 10.7 [Веб-сервер]

### $[Be6$ -сервер] W  $b$  5 - Меню

#### Доступ к меню

[Индивидуальные настройки] - [Веб-сервер]

#### Назначение меню

Это меню позволяет управлять веб-сервисами.

#### [Разреш. веб-серв.]  $E W E E$

Активизация веб-сервиса для встроенного адаптера Ethernet.

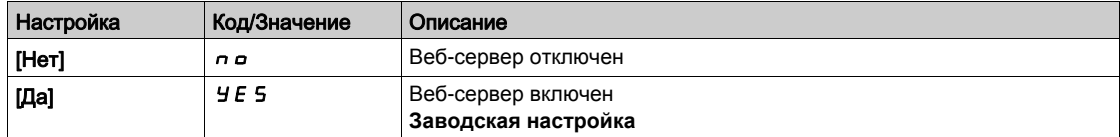

#### [Разреш. веб-серв.]  $E \nightharpoonup K$

Активизация веб-сервиса для модулей Ethernet.

Параметр доступен при наличии модулей Ethernet-IP или PROFINET.

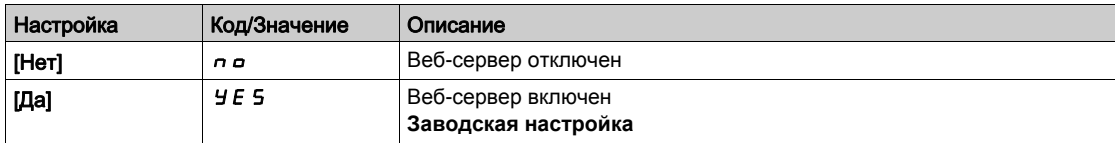

#### $[C6poc$  осн. веб-пароля]  $r$  **WPE**

Сброс веб-пароля встроенного веб-сервера Ethernet.

Пароль по умолчанию: ADMIN.

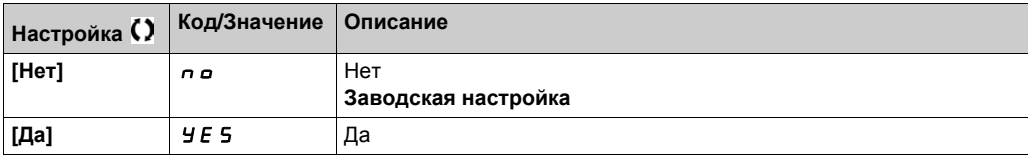

#### $[C6poc$  доп. веб-пароля]  $r$  W  $P$  o  $★$

Сброс веб-пароля дополнительного модуля веб-сервера Ethernet IP Modbus TCP.

Параметр доступен при использовании дополнительного модуля Ethernet IP Modbus TCP.

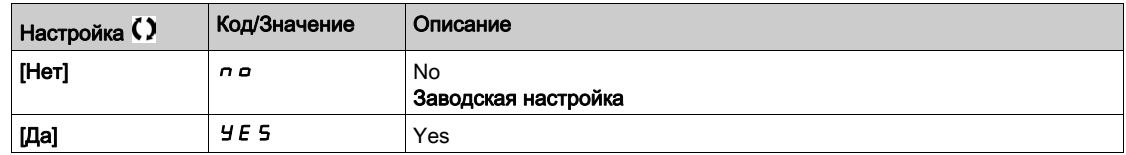

#### [Пароль веб-серв.]  $W dP$

8-значный пароль. Предоставляется уникальный пароль, который должен быть введен при первом подключении веб-сервера, чтобы иметь доступ к меню к аккаунту администратора (Имя = ADMIN).

# Раздел 10.8 [Управление функциональными клавишами]

### [Управление функциональными клавишами] F K G - Меню

#### Доступ к меню

[Индивидуальные настройки] > [Управление функциональными клавишами]

#### **Назначение меню**

Данное меню позволяет назначать функции для функциональных клавиш графического терминала.

#### **[Назн. клавиши** F1] *F* n 1

Назначение клавиши 1. Следующие возможные назначения не видны при конфигурации [Профиль I/O] *I о*.

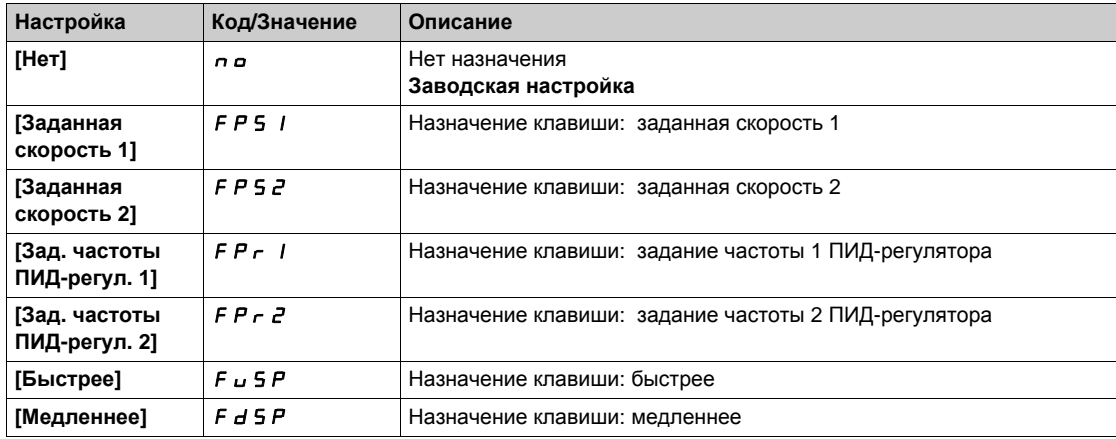

### **[Назн. клавиши F2]** *F* n 2

Назначение клавиши 2.

Аналогично параметру **[Назн. клавиши F1]** Fn1.

### **[Назн. клавиши F3]**  $F \nightharpoonup \nightharpoonup$

Назначение клавиши 3. Аналогично параметру **[Назн. клавиши F1]** Fn1.

#### **[Назн. клавиши F4]**  $F \nightharpoonup 4$

Назначение клавиши 4.

Аналогично параметру **[Назн. клавиши F1]** Fn1.

# Раздел 10.9 [LCD Настройка]

## [LCD Настройка]  $L \cap L$  - Меню

### Доступ к меню

#### [Индивидуальные настройки] > [LCD Настройка]

### Назначение меню

Данное меню позволяет настроить параметры, связанные с графическим терминалом.

#### **[K**OHТРАСТН. ЭКРАНА] *С* 5 *E*

Настройка контрастности изображения на экране графического терминала.

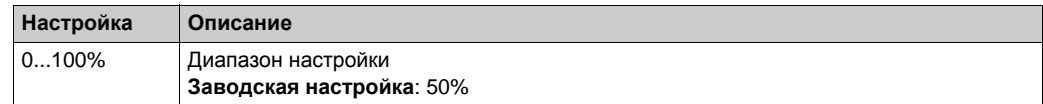

#### $[$ **Режим ожидания** $]$  5 *b y*

Задержка режима ожидания.

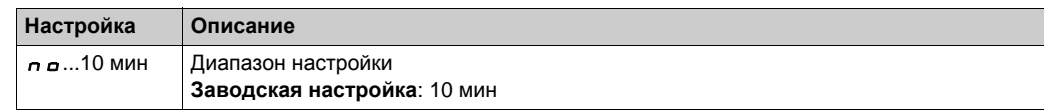

#### **[Блокировка терм.]** KLCK

Блокировка клавиш графического терминала. Нажмите одновременно клавиши HOME и ESC для блокировки вручную и разблокировки клавиш графического терминала. Клавиша STOP остается активной даже при заблокированом терминале.

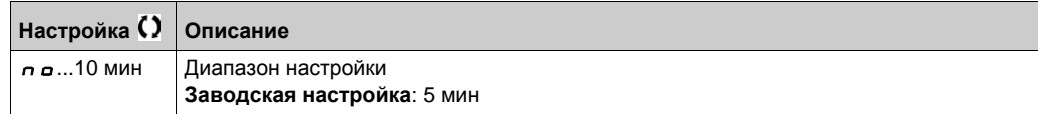

#### [Красная подсветка]  $b \in K \cup \star$

Функция отключения красной подсветки графического терминала в случае срабатывания ошибки.

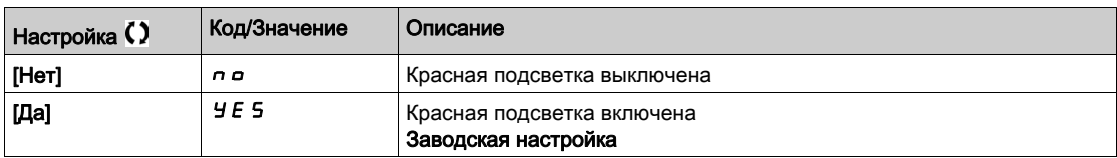

# Раздел 10.10 [Режим энергосбережения]

### [Режим энергосбережения]  $5E<sub>G</sub> -$  Меню

#### Доступ к меню

#### [Индивидуальные настройки] > [Режим энергосбережения]

#### Назначение меню

Эта функция доступна для типоразмеров ПЧ от 4 до 7. При активированной функции напряжение звена постоянного тока не поддерживается на рабочем уровне в целях экономии энергии. Когда преобразователь находится в режиме энергосбережения, последующая команда пуска должна быть задержана до одной секунды на время зарядки конденсаторов звена постоянного тока.

#### $[3a$ держка энергосб.]  $dL \Pi$

Задержка перехода в режим энергосбережения (ESAV) после остановки двигателя.

При включении питания, если [Задержка эн/сбер.]  $\overline{\phantom{a}}$   $\overline{\phantom{a}}$   $\overline{\phantom{a}}$  не настроена на [Нет]  $\overline{\phantom{a}}$   $\overline{\phantom{a}}$   $\overline{\phantom{a}}$   $\overline{\phantom{a}}$   $\overline{\phantom{a}}$   $\overline{\phantom{a}}$   $\overline{\phantom{a}}$   $\overline{\phantom{a}}$   $\overline{\phantom{a}}$   $\overline{\phant$ переходит прямо в режим [Энергосбережения]  $idLE$ 

Настройка на [Нет] п отключает функцию.

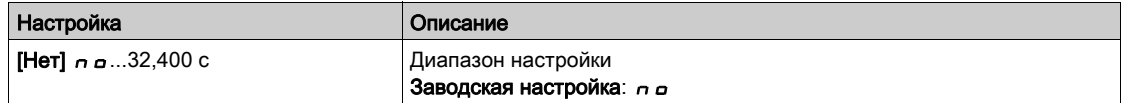

#### **[Назнач. энергосбер.]**  $idL5$

Назначение дискретного входа для режима энергосбережения.

При активном состоянии нарастающего фронта ПЧ переключается в режиме энергосбережения двигателя при отсутствии команды пуска. При падающем фронте ПЧ переключается в нормальный режим работы.

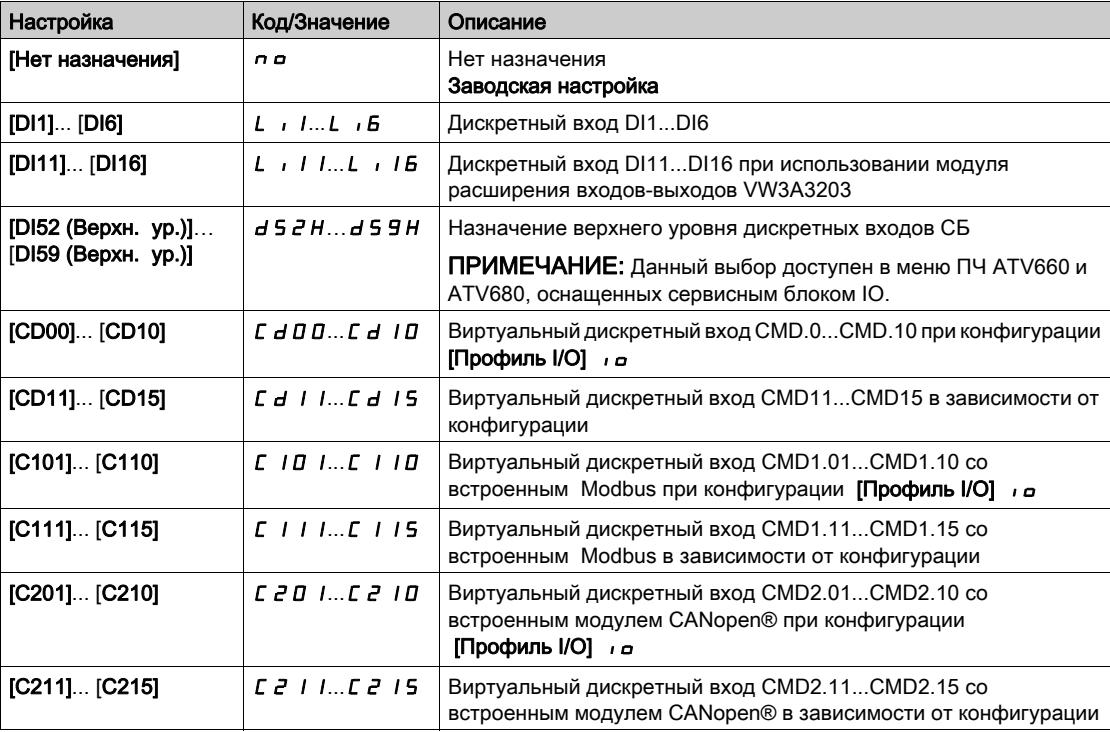

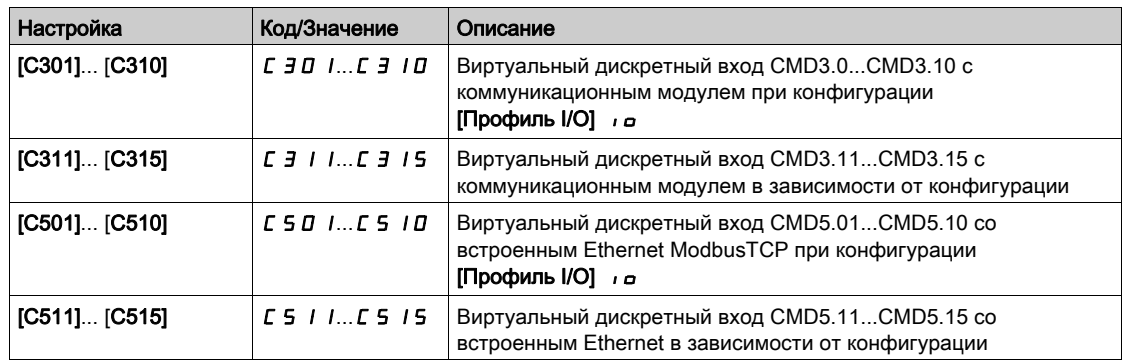

# Раздел 10.11 [QR код]

### $[QR~\text{kod}]$  9  $rC$  - Меню

#### Доступ к меню

[Индивидуальные настройки]  $\rightarrow$  [QR код]

#### Назначение меню

Это меню обеспечивает доступ к QR-коду на графическом терминале.

### $[QR~\text{Koq}]$  9 С С

Сканирование этого QR-кода дает ссылку на страницу в Интернете, содержащую: техническое описание изделия,

ссылку для прямого доступа к сервисной службе Schneider Electric.

# Раздел 10.12 [QR код] - [Инд. ссылка 1]

# [Инд. ссылка 1]  $I J J L I$  - Меню

Доступ к меню

[Индивидуальные настройки] → [QR код] → [Инд. ссылка 1]

#### Назначение меню

Это меню дает доступ к QR-коду, настраиваемому с помощью ПО ввода в эксплуатацию.

**[Инд. ссылка 1] 9 L 1** 

# Раздел 10.13 [QR код] - [Инд. ссылка 2]

# [Инд. ссылка 2]  $I \cup I \cup Z$  - Меню

### Доступ к меню

[Индивидуальные настройки] → [QR код] → [Инд. ссылка 2]

#### Назначение меню

Это меню дает доступ к QR-коду, настраиваемому с помощью ПО ввода в эксплуатацию.

**[Инд. ссылка 2]** 9 L 2

# Раздел 10.14 [QR код] - [Инд. ссылка 3]

# [Инд. ссылка 3]  $I J J L J - M$ еню

Доступ к меню

[Индивидуальные настройки] → [QR код] → [Инд. ссылка 3]

#### Назначение меню

Это меню дает доступ к QR-коду, настраиваемому с помощью ПО ввода в эксплуатацию.

**[Инд. ссылка 3]**

# Раздел 10.15 [QR код] - [Инд. ссылка 4]

# [Инд. ссылка 4]  $I \cup I \cup I$  - Меню

### Доступ к меню

[Индивидуальные настройки] → [QR код] → [Инд. ссылка 4]

#### Назначение меню

Это меню дает доступ к QR-коду, настраиваемому с помощью ПО ввода в эксплуатацию.

**[Инд. ссылка 4]**  $9L4$ 

# Раздел 10.16 [Код блокировки модулей]

## [Код блокировки модулей]  $PP$ ,

#### Доступ к меню

#### [Индивидуальные настройки] - [Код блокировки модулей]

#### Назначение меню

Эта функция доступна только в режиме Экспертный. Она позволяет обнаружить в любой момент замену дополнительного модуля или модификацию программного обеспечения в той или иной форме. После ввода кода блокировки, параметры. установленных в данный момент модулей, сохраняются. При каждом последующем включении питания эти параметры проверяются и в случае несоответствия ПЧ блокируется по неисправности **[Совместимость модулей]** HCF. Для перезапуска нужно восстановить исходную конфигурацию или ввести новый Код блокировки модулей.

Проверяются следующие параметры:

- тип дополнительных модулей;
- версии программного обеспечения ПЧ и дополнительных модулей;
- серийный номер для блоков управления.

#### **[Код блокир. модулей.]** PPI

Действия кода блокировки.

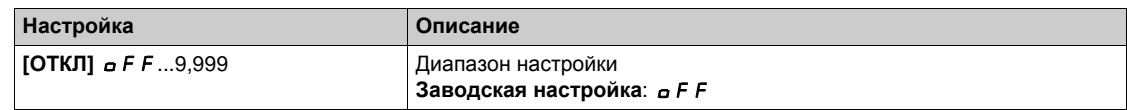

**[ОТКЛ.]** oFF - функция блокировки модулей неактивна.

**[ВКЛ.]** On - функция блокировки модулей активна и необходим ввод кода доступа для разблокировки ПЧ в случае возникновения неисправности **[Совместимость модулей]** HCF.

после ввода кода ПЧ разблокируется и значение меняется на **[ВКЛ.]**  $\sigma$  n.

#### Содержание части

Данная часть содержит следующие главы:

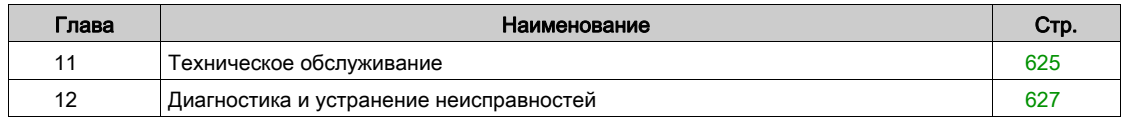

#### <span id="page-626-0"></span>Техническое обслуживание

#### **Ограничение гарантии**

Гарантийные обязательства не распространяется на изделия, ремонтируемые самостоятельно, минуя сервисную службу Schneider Electric.

#### **Сервисное обслуживание**

# **АА Предупреждение**

**ОПАСНОСТЬ ПОРАЖЕНИЯ ТОКОМ, ВЗРЫВА ИЛИ ЭЛЕКТРИЧЕСКОЙ ДУГИ**

Внимательно прочтите инструкции в главе **Информация по безопасности** перед выполнением любой процедуры, описанной ниже.

**Несоблюдение этих указаний может привести к смерти или тяжелым травмам.**

# *Уведомление*

### **ОПАСНОСТЬ ПОВРЕЖДЕНИЯ ПЧ**

Выполните следующие действия.

**При несоблюдении этого предупреждения возможен выход оборудования из строя.**

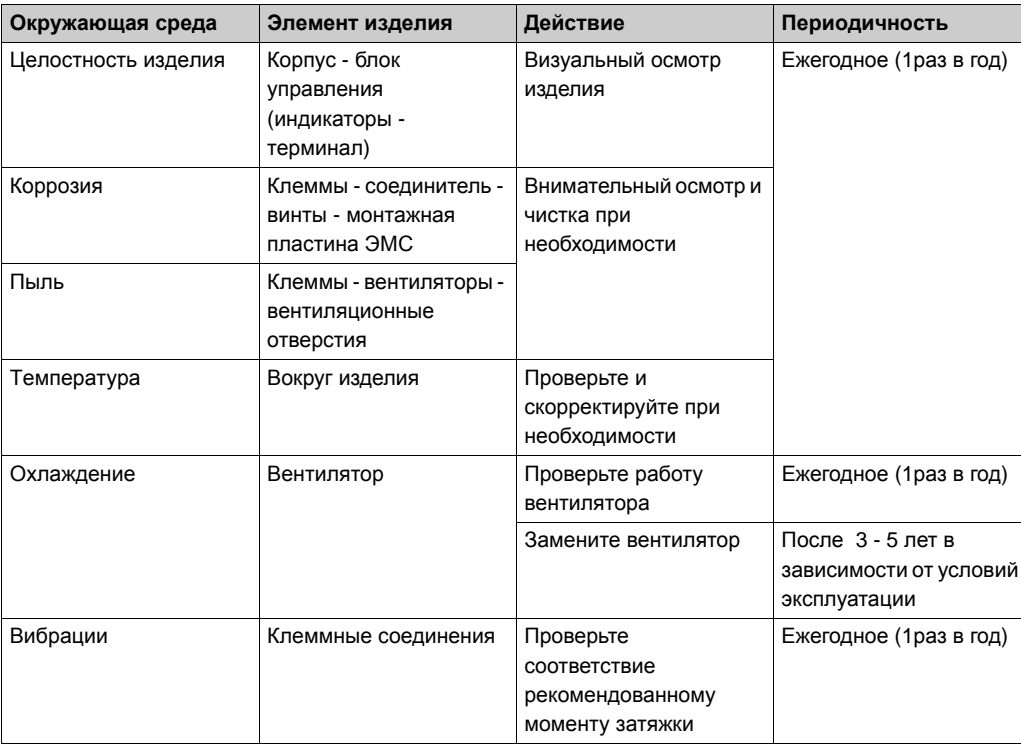

#### **Запасные части и ремонт**

В случае необходимости замены или ремонта преобразователя частоты обращайтесь в сервисные центры компании Schneider Electric.

#### **Длительный срок хранения**

Если преобразователь частоты не подключался к сети переменного тока в течение длительного периода времени, то конденсаторы промежуточного звена постоянного тока частично теряют свои характеристики и должны быть восстановлены перед запуском двигателя

# *ВНИМАНИЕ*

#### **ОПАСНОСТЬ УХУДШЕНИЯ ХАРАКТЕРИСТИК ИЗ-ЗА СТАРЕНИЯ КОНДЕНСАТОРОВ**

- Подключите ПЧ к сетевому питанию в течение одного часа перед пуском двигателя, если он не включался в сеть в указанный период:
	- 12 месяцев при максимальной температуре хранения +50°C
	- 24 месяца при максимальной температуре хранения +45°C
	- 36 месяцев при максимальной температуре хранения +40°C
- Убедитесь в том, что команда пуска не будет подана до истечения указанного периода времени (один час);
- Проверьте дату изготовления ПЧ и, если она превышает 12 месяцев, то проведите указанную процедуру.

**При несоблюдении этого предупреждения возможен выход оборудования из строя.**

Если указанная процедура не может быть выполнена без команды пуска из-за внутреннего управления сетевым контактором, то выполняйте ее при неподвижном двигателе, чтобы не допускать значительных токов в конденсаторах.

#### **Замена вентилятора**

Существует возможность заказа вентиляторов для ремонта ПЧ, см. каталожные номера на сайте <www.schneider-electric.com>.

# <span id="page-628-0"></span>Глава 12 Диагностика и устранение неисправностей

#### Представление

Это глава описывает различные типы диагностики и оказывает помощь по устранению неполадок.

# **A A ONACHO**

#### ОПАСНОСТЬ ПОРАЖЕНИЯ ТОКОМ, ВЗРЫВА ИЛИ ВОЗНИКНОВЕНИЯ ДУГИ

Внимательно прочтите инструкции в главе **Информация по безопасности** перед выполнением любой процедуры, описанной ниже

Несоблюдение этих указаний может привести к смерти или тяжелым травмам.

#### Содержание главы

Данная глава содержит следующие разделы:

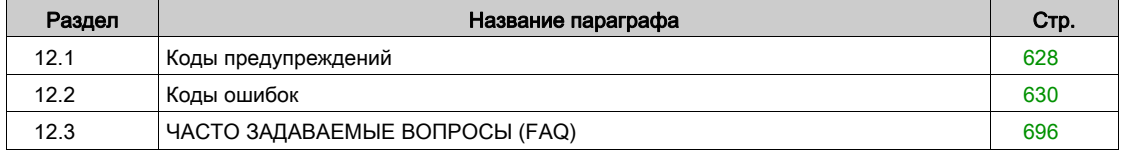

# <span id="page-629-0"></span>Раздел 12.1 Коды предупреждений

# Коды предупреждений

#### Предупреждение о работе ПЧ

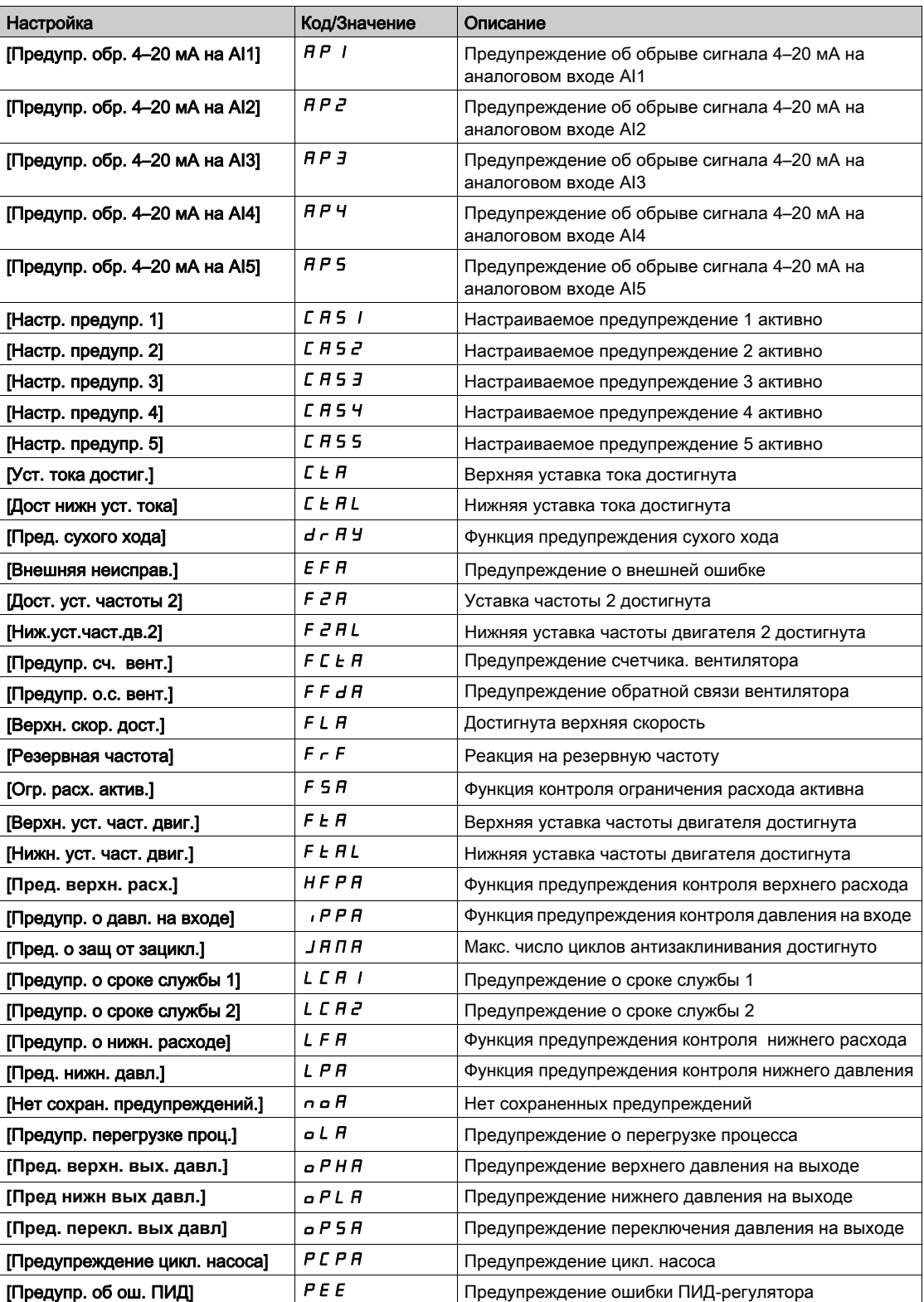

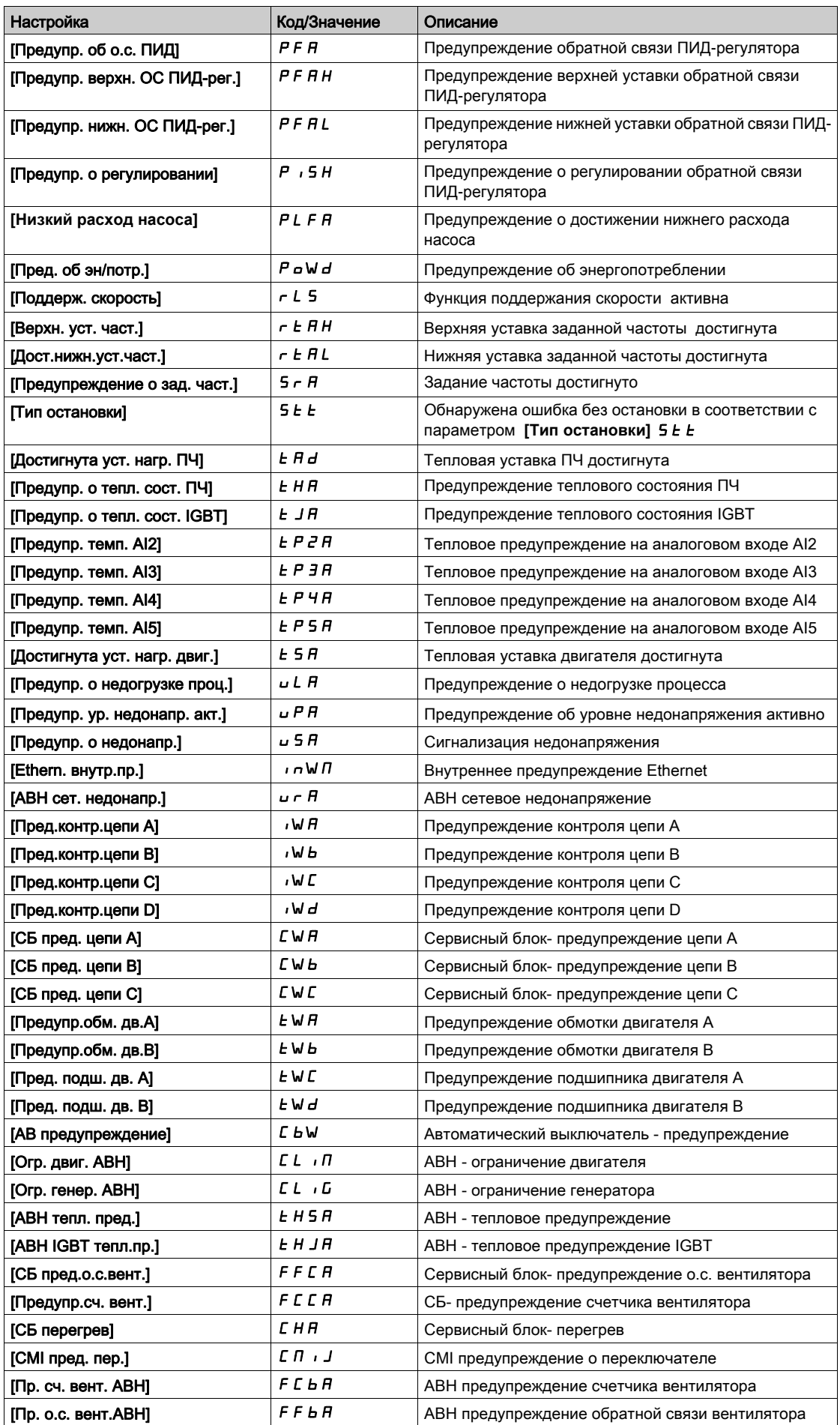

# <span id="page-631-0"></span>Раздел 12.2 Коды ошибок

# Содержание раздела

Данный раздел содержит следующие параграфы:

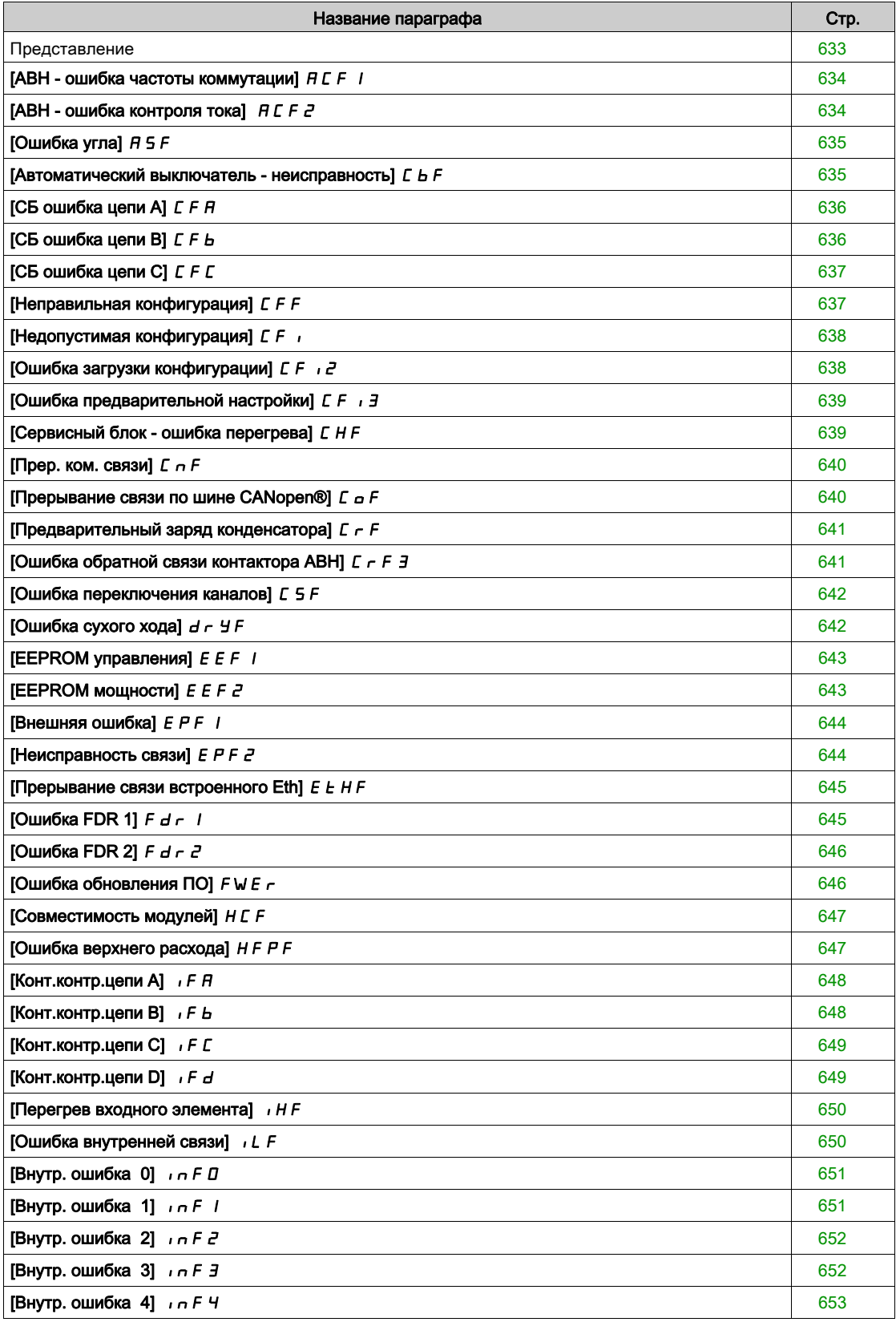

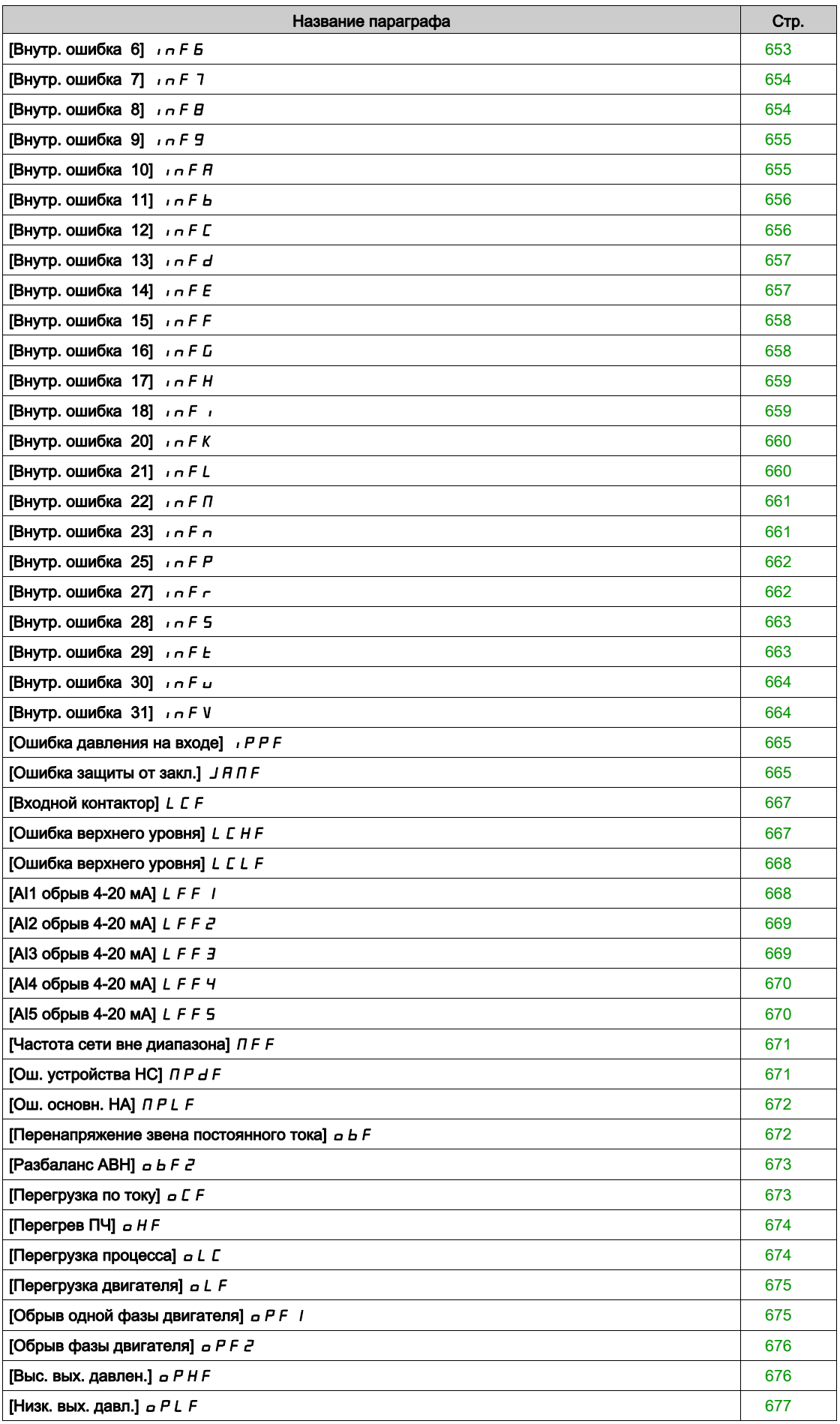

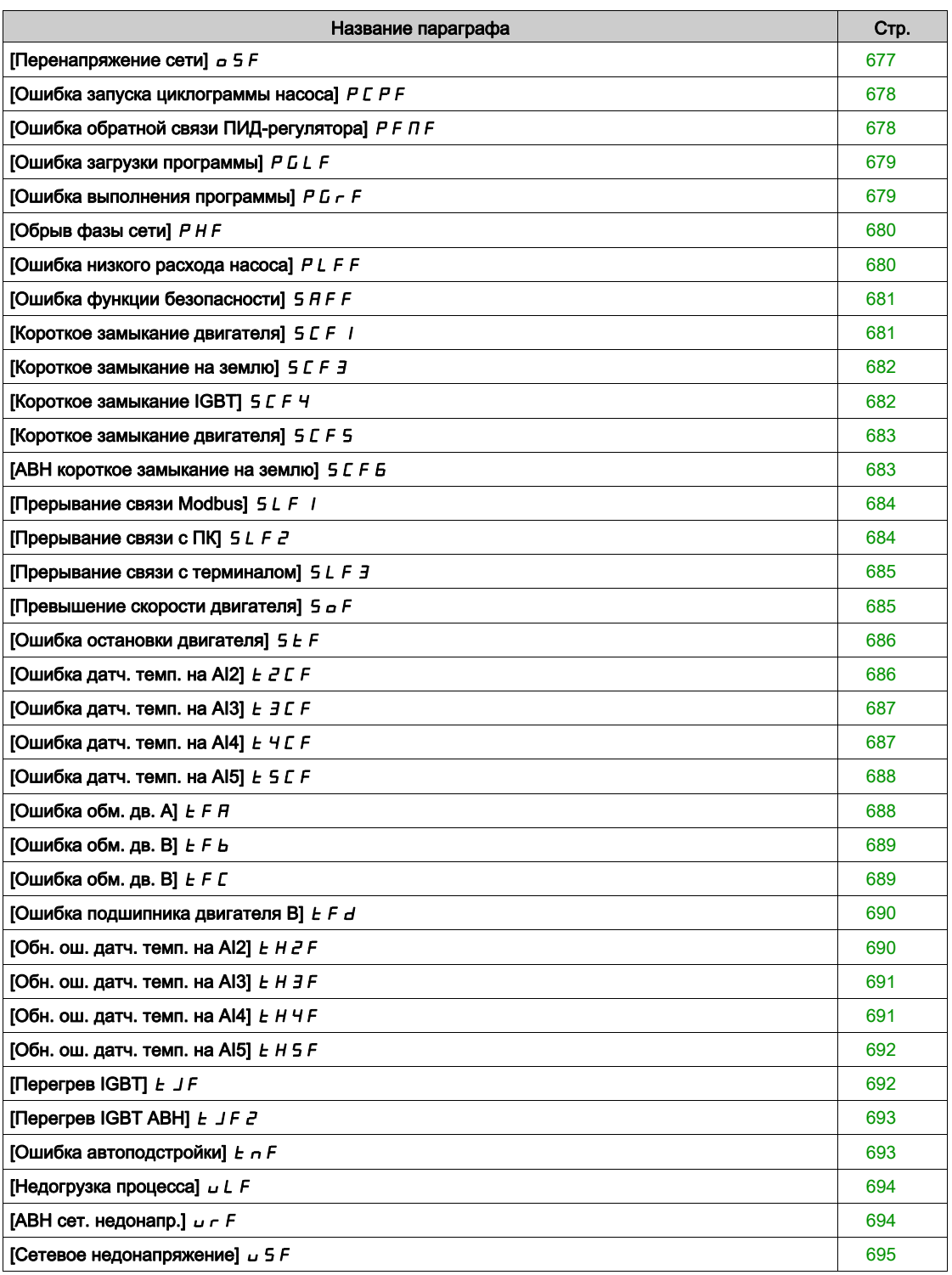

### <span id="page-634-0"></span>Представление

#### **Сброс обнаруженной ошибки**

В таблице приведена процедура, которую необходимо выполнить, если требуется вмешательство в ПЧ:

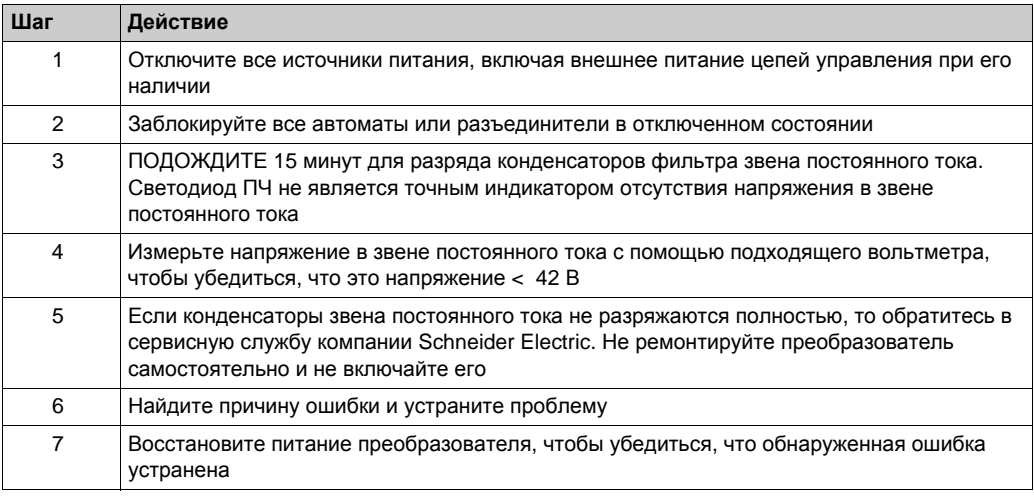

После того, как причина ошибки была устранена, обнаруженная ошибка может быть сброшена:

- При отключении питания ПЧ.
- **С помощью параметра <b>[Перезапуск устройства]**  $rP$ .
- С помощью функции **[Авт. сброс неиспр.]** Atr- .
- Настройкой дискретного входа или бита управления на функцию **[Сброс неисправности]**  $r$  5  $k$  -.
- Нажатием клавиши STOP / RESET на графическом терминале, если активный канал управления настроен на **[Задание частоты с удал. термин.]** LCC.

# <span id="page-635-0"></span> $[ABH - OIII/6$ ка частоты коммутации]  $HCF$  |

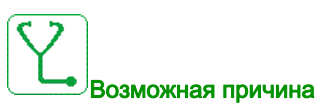

Напряжение сети находится на нижнем пределе, частота модуляции AВН увеличивается, чтобы защитить конденсаторы промежуточного ЗПТ, срабатывает ошибка  $[ABH - O\mu\sigma$ Ка частоты коммутации]  $HCF1$ .

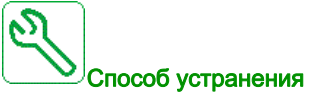

- Проверьте напряжение сети.
- Проверьте настроечный параметр для Напряжения сети.

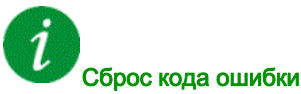

Эта обнаруженная неисправность может быть сброшена с помощью **[Авт. сброс неиспр.]** Atr или вручную **[Назн. сбр. неиспр.]** rSF после исчезновения ее причины.

## <span id="page-635-1"></span> $[ABH - OIII6Ka$  контроля тока]  $H C F Z$

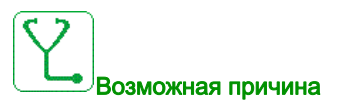

Прерывание сетевого питания.

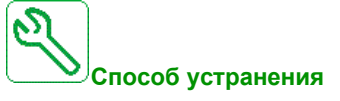

- Проверьте напряжение сети.
- Уменьшите падение напряжения.

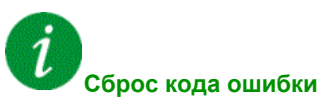

Эта обнаруженная ошибка требует отключения питания.

# <span id="page-636-0"></span> $[O$ шибка угла]  $H 5 F$

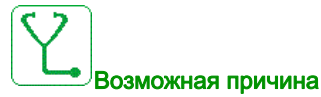

Для синхронных двигателей неверно заданы параметры контура скорости при переходе задания через 0

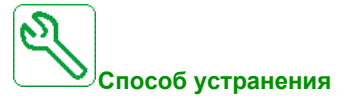

- Проверьте параметры контура скорости.
- Проверьте фазы двигателя и максимальный допустимый ток ПЧ.

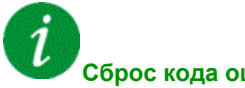

#### **Сброс кода ошибки**

Эта обнаруженная неисправность может быть сброшена вручную с помощью **[Назн. сбр. неиспр.]** rSF после исчезновения ее причины.

### <span id="page-636-1"></span> $[ABTOMATM4CKM\tilde{M}$  выключатель - неисправность $]$   $C$   $b$   $F$

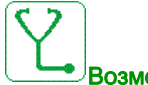

#### Возможная причина

Уровень напряжения ЗПТ не является корректным по сравнению с логикой управления автоматического выключателя (импульс пуска или остановки) после настроенного времени  $O$ ЖИДАНИЯ **[Тайм-аут U сети ]** L E E.

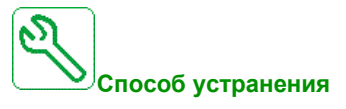

- Проверьте логику управления автоматического выключателя (длительность импульса для запуска и остановки).
- Проверьте механическое состояние автоматического выключателя.

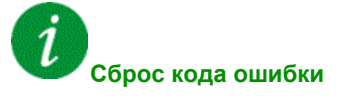

Эта обнаруженная ошибка требует отключения питания.

# <span id="page-637-0"></span> $ICB$  ошибка цепи Al  $CFA$

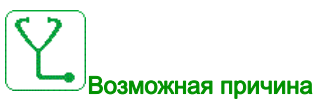

Функция контроля обнаружила ошибку. Дискретный вход, назначенный на **[СБ назн. цепи А]** CFAA , активен в течение времени большем, чем **[СБ задерж. цепи A]** FdA.

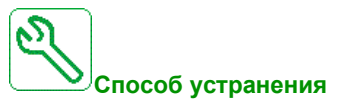

- Определить причину ошибки.
- Проверьте используемое устройство (дверной выключатель, термореле, ...) и его подключение.
- Проверьте назначение параметра [СБ назн. цепи А] Г F А А.

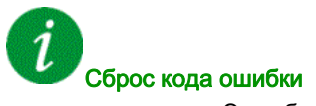

Эта обнаруженная неисправность может быть сброшена с помощью **[Авт. сброс неиспр.]** Atr или вручную **[Назн. сбр. неиспр.]** rSF после исчезновения ее причины.

### <span id="page-637-1"></span> $[CB$  ошибка цепи B $]$   $C$   $F$   $F$

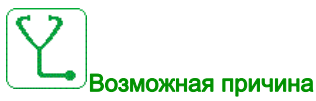

Функция контроля обнаружила ошибку. Дискретный вход, назначенный на **[СБ назн. цепи B]** CFAA , активен в течение времени большем, чем **[СБ задерж. цепи B]** FdA.

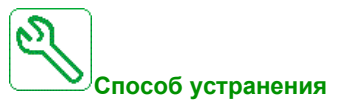

- Определить причину ошибки.
- Проверьте используемое устройство (дверной выключатель, термореле, ...) и его подключение
- Проверьте назначение параметра  $[CB$  назн. цепи  $B]$   $C$   $F$   $H$   $B$ .

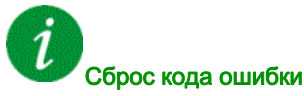

Эта обнаруженная неисправность может быть сброшена с помощью **[Авт. сброс неиспр.]** Atr или вручную **[Назн. сбр. неиспр.]** rSF после исчезновения ее причины.

# <span id="page-638-0"></span> $[CB$  ошибка цепи C $]$   $C$   $F$   $C$

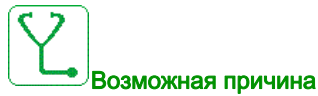

Функция контроля обнаружила ошибку. Дискретный вход, назначенный на **[СБ назн. цепи C]** CFAC , активен в течение времени большем, чем **[СБ задерж. цепи С]** FdC.

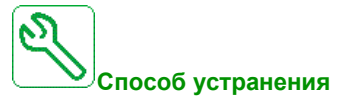

- Определить причину ошибки.
- Проверьте используемое устройство (дверной выключатель, термореле, ...) и его подключение.
- Проверьте назначение параметра [СБ назн. цепи С]  $\sqrt{LFAC}$ .

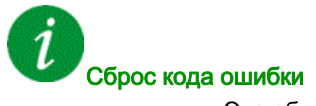

Эта обнаруженная неисправность может быть сброшена с помощью **[Авт. сброс неиспр.]** Atr или вручную **[Назн. сбр. неиспр.]** rSF после исчезновения ее причины.

### <span id="page-638-1"></span>[Неправильная конфигурация]  $CFF$

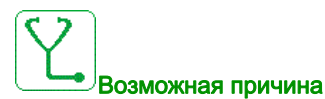

- Дополнительная карта заменена или извлечена.
- Блок управления заменен блоком, сконфигурированным для ПЧ другого типоразмера.
- Текущая конфигурация является несовместимой.

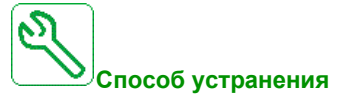

- Убедитесь в отсутствии ошибок в дополнительном модуле.
- В случае преднамеренной замены блока управления, см. нижеприведенные примечания.
- Восстановите заводские настройки или сохраненную конфигурацию, если это возможно.

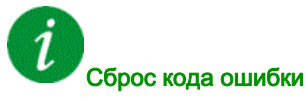

Эта обнаруженная неисправность может быть сброшена с помощью **[Авт. сброс неиспр.]** Atr или вручную **[Назн. сбр. неиспр.]** rSF после исчезновения ее причины.

# <span id="page-639-0"></span> $[Heq$ опустимая конфигурация]  $[Fe]$

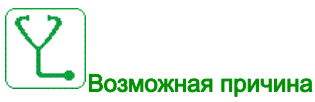

Недопустимая конфигурация. Конфигурация, загруженная в ПЧ по сети, является несовместимой.

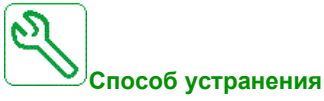

- Проверьте ранее загруженную конфигурацию.
- Загрузите совместимую конфигурацию.

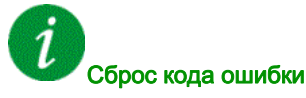

Эта обнаруженная неисправность может быть сброшена с помощью **[Авт. сброс неиспр.]** Atr или вручную **[Назн. сбр. неиспр.]** rSF после исчезновения ее причины.

## <span id="page-639-1"></span>[Ошибка загрузки конфигурации]  $CF \rightarrow P$

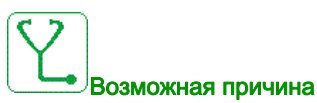

- Конфигурация не была передана правильно.
- Загруженная конфигурация несовместима с ПЧ.

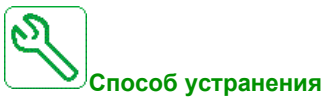

- - Проверьте ранее загруженную конфигурацию.
	- Загрузите совместимую конфигурацию.

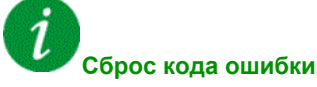

Эта обнаруженная ошибка требует отключения питания.

### <span id="page-640-0"></span>[Ошибка предварительной настройки]  $\mathcal{L}F$   $\rightarrow$  3

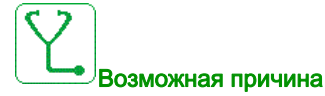

Предустановка не была передана должным образом.

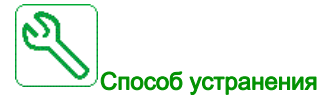

Обратитесь в ближайшее представительство Schneider Electric.

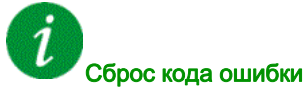

Эта обнаруженная неисправность может быть сброшена с помощью **[Авт. сброс неиспр.]** Atr или вручную **[Назн. сбр. неиспр.]** rSF после исчезновения ее причины.

### <span id="page-640-1"></span>[Сервисный блок - ошибка перегрева]  $C$  H F

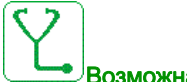

#### Возможная причина

Термовыключатель сервисного блока находится в активном состоянии, вентилятор СБ был включен, но нет обратной связи вентилятора.

Дискретный входы DI50 и DI51 ПЧ оснащенных сервисным блоком входов-выходов, сконфигурированы для контроля температуры. Если термовыключатель открывается при превышении температуры, то срабатывает ошибка [Сервисный блок - ошибка перегрева] [ H F.

Эта ошибка может быть вызвана только в состоянии RUN. В другом состоянии активно предупреждение [СБ перегрев]  $CHA$ .

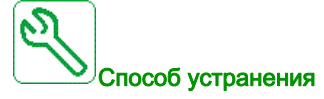

- Проверьте вентилятор сервисного блока и его подключение.
- Убедитесь, что температура в шкафу невысокая.
- Проверьте настройку термовыключателя (должно быть 60°C)

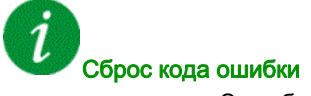

Эта обнаруженная неисправность может быть сброшена с помощью **[Авт. сброс неиспр.]** Atr или вручную **[Назн. сбр. неиспр.]** rSF после исчезновения ее причины.

# <span id="page-641-0"></span>[Прер. ком. связи]  $\Gamma \cap F$

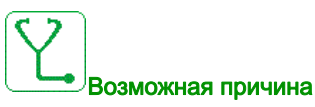

Неисправность связи с коммуникационным модулем.

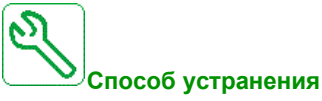

- Проверьте окружение (электромагнитную совместимость).
- Проверьте подключение.
- Проверьте тайм-аут.
- Замените дополнительную карту.
- Обратитесь в ближайшее представительство Schneider Electric

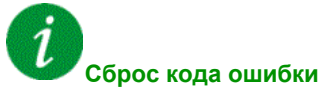

Эта обнаруженная неисправность может быть сброшена с помощью **[Авт. сброс неиспр.]** Atr или вручную **[Назн. сбр. неиспр.]** rSF после исчезновения ее причины.

## <span id="page-641-1"></span>**[Прерывание связи CANopen]** *С* <sub>0</sub> F

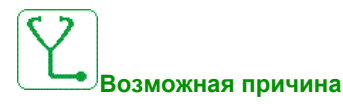

Прерывание связи по шине CANopen

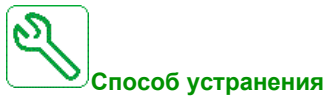

- Проверьте коммуникационную шину.
- Проверьте тайм-аут.
- См. Руководство пользователя CANopen.

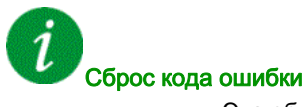

Эта обнаруженная неисправность может быть сброшена с помощью **[Авт. сброс неиспр.]** Atr или вручную **[Назн. сбр. неиспр.]** rSF после исчезновения ее причины.

# <span id="page-642-0"></span> $[$ Предварительный заряд конденсатора]  $\Gamma \cap F$

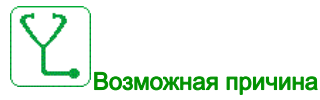

Обнаружена ошибка управления зарядным реле либо поврежден зарядный резистор.

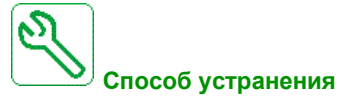

Выключите, а затем снова включите ПЧ.

- Проверьте внутренние соединения.
- Обратитесь в ближайшее представительство Schneider Electric

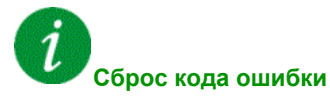

Эта обнаруженная ошибка требует отключения питания.

## <span id="page-642-1"></span>**[Ошибка обратной связи контактора АВН]**  $C \rightarrow F$  3

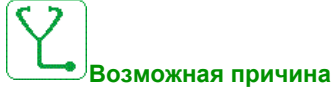

- Обратная связь сетевого контактора неактивна в процессе заряда ЗПТ.
- Обратная связь сетевого контактора становится неактивной без обнаружения обрыва фазы сети в то время как ПЧ находится в работе (ПЧ готов или ПЧ работает).

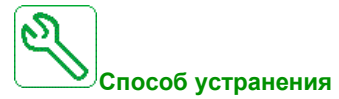

- Проверьте цепь обратной связи.
- Проверьте механическое состояние сетевого контактора.

# Сброс кода ошибки

Эта обнаруженная ошибка требует отключения питания.

# <span id="page-643-0"></span>**[Ошибка переключения каналов]**  $\Gamma$  5 F

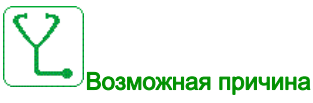

Переключение на недопустимый канал.

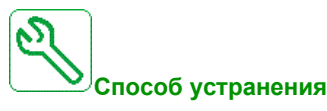

Проверьте параметры функции.

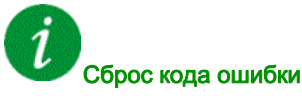

Эта обнаруженная неисправность может быть сброшена с помощью **[Авт. сброс неиспр.]** Atr или вручную **[Назн. сбр. неиспр.]** rSF после исчезновения ее причины.

# <span id="page-643-1"></span>[Ошибка сухого хода]  $d \rightharpoonup$   $4F$

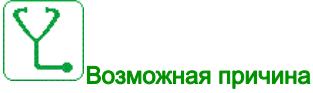

Функция мониторинга сухого хода обнаружила ошибку.

**ПРИМЕЧАНИЕ:** после срабатывания ошибки, даже если она была сброшена, нет возможности повторного запуска насоса до истечения выдержки **[Задерж. перезап. с. х.]** dryr.

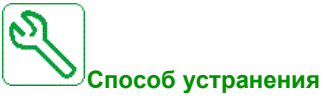

- Убедитесь, что насос залит.
- Убедитесь в отсутствии утечек воздуха во всасывающем трубопроводе.
- Проверьте настройки функции контроля.

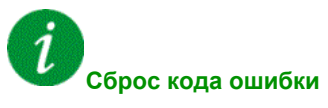

Эта обнаруженная неисправность может быть сброшена с помощью **[Авт. сброс неиспр.]** Atr или вручную **[Назн. сбр. неиспр.]** rSF после исчезновения ее причины.

## <span id="page-644-0"></span>**[EEPROM управления]**  $E E F I$

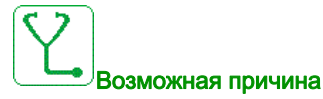

Обнаружена ошибка внутренней памяти карты управления.

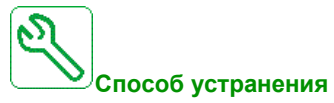

- Проверьте окружение (электромагнитную совместимость).
- Выключите ПЧ.
- Возвратитесь к заводской настройке.
- Обратитесь в ближайшее представительство Schneider Electric.

<span id="page-644-1"></span>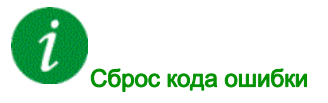

Эта обнаруженная ошибка требует отключения питания.

# [EEPROM мощности]  $E E F Z$

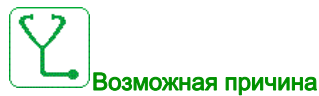

Обнаружена ошибка внутренней памяти силового модуля.

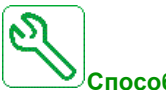

#### **Способ устранения**

- Проверьте окружение (электромагнитную совместимость).
- Выключите ПЧ.
- Возвратитесь к заводской настройке.
- Обратитесь в ближайшее представительство Schneider Electric.

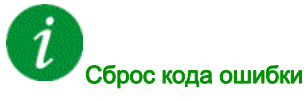

Эта обнаруженная ошибка требует отключения питания.

# <span id="page-645-0"></span>**[Внешняя ошибка]**  $EPF$  /

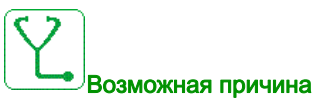

- Событие вызвано внешним устройством, зависящим от применения.
- Внешняя ошибка обусловлена встроенным Ethernet.

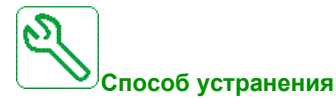

Устраните причину внешней ошибки.

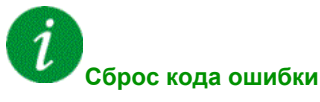

Эта обнаруженная неисправность может быть сброшена с помощью **[Авт. сброс неиспр.]** Atr или вручную **[Назн. сбр. неиспр.]** rSF после исчезновения ее причины.

# <span id="page-645-1"></span>**[Ошибка сети]** *E P F 2*

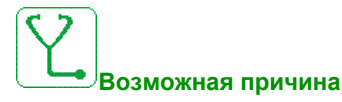

Обнаружена внешняя ошибка коммуникационной связи.

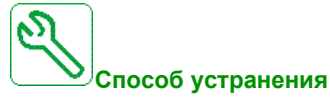

Устраните причину внешней ошибки.

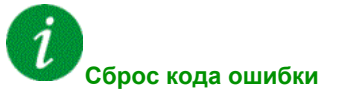

Эта обнаруженная неисправность может быть сброшена с помощью **[Авт. сброс неиспр.]** Atr или вручную **[Назн. сбр. неиспр.]** rSF после исчезновения ее причины.

# <span id="page-646-0"></span>[Прерывание связи встроенного Eth]  $E E H F$

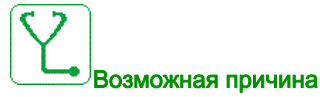

Прерывание связи по шине Ethernet ModbusTCP.

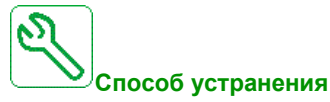

- Проверьте коммуникационную линию.
- Обратитесь к Руководству пользователя по Ethernet.

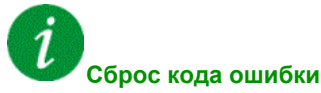

Эта обнаруженная неисправность может быть сброшена с помощью **[Авт. сброс неиспр.]** Atr или вручную **[Назн. сбр. неиспр.]** rSF после исчезновения ее причины.

## <span id="page-646-1"></span>[Ошибка FDR 1]  $F d r$  |

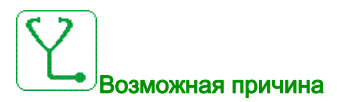

- Коммуникационная связь между ПЧ и ПЛК;
- Файл несовместим, пуст или поврежден;
- Типоразмер ПЧ не соответствует файлу.

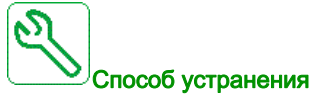

- Проверьте связь между ПЧ и ПЛК;
- Проверьте рабочую нагрузку сети;
- Перезапустить передачу файла с ПЧ на ПЛК.

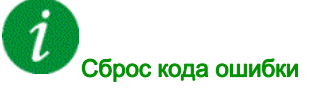

Эта обнаруженная ошибка требует отключения питания.

# <span id="page-647-0"></span>[Ошибка FDR 2]  $F d r 2$

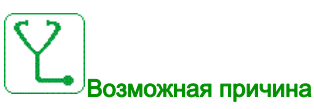

- Коммуникационная связь между ПЧ и ПЛК;
- Файл несовместим, пуст или поврежден;
- Типоразмер ПЧ не соответствует файлу.

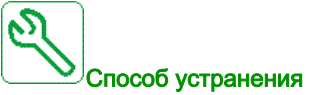

- Проверьте связь между ПЧ и ПЛК;
- Проверьте рабочую нагрузку сети;
- Перезапустить передачу файла с ПЧ на ПЛК.

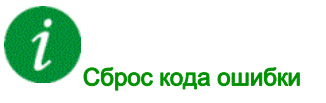

Эта обнаруженная ошибка требует отключения питания.

## <span id="page-647-1"></span>[Ошибка обновления ПО] FWEr

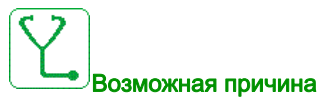

Функция обновления прошивки обнаружила ошибку.

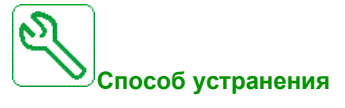

Обратитесь в ближайшее представительство Schneider Electric.

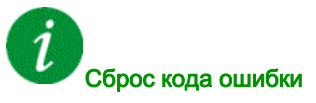

Эта обнаруженная ошибка сбрасывается, как только ее причина исчезает.
#### **[Совместимость модулей] Н С F**

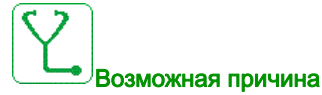

Функция **[Код блокир. модулей]** PPI была сконфигурирована и один из модулей была заменен.

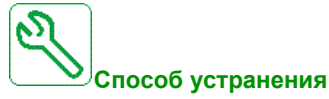

- Возвратите исходную карту.
- **Подтвердите конфигурацию, введя <b>[Код блокир**. **модулей]** PP , если карта была сознательна заменена.

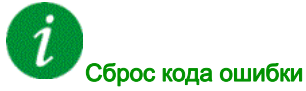

Эта обнаруженная неисправность может быть сброшена с помощью **[Авт. сброс неиспр.]** Atr или вручную **[Назн. сбр. неиспр.]** rSF после исчезновения ее причины.

#### **[Ошибка верхнего расхода]** HFPF

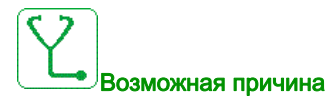

TФункция контроля верхнего расхода обнаружила ошибку.

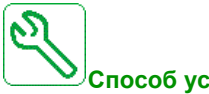

- **Способ устранения**
	- Убедитесь, что система работает в пределах своих возможностей по обеспечению расхода.
	- Убедитесь, что нет разрыва трубы на выходе системы.
	- Проверьте настройки функции контроля.

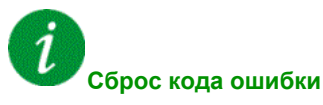

## $[K$ онт.контр.цепи A]  $IF$   $F$

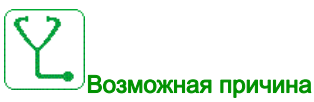

Дискретный вход, назначенный на **[Назн.контр.цепи A]** IFAA , активен в течение времени большем, чем **[Задер.конт.цепи A]** IFdA.

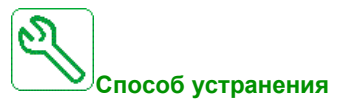

- Проверьте используемое устройство и его подключение
- Проверьте назначение параметра [Назн.контр.цепи A]  $\cdot$  F A A.

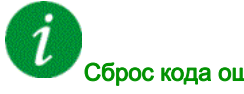

#### Сброс кода ошибки

Эта обнаруженная неисправность может быть сброшена с помощью **[Авт. сброс неиспр.]** Atr или вручную **[Назн. сбр. неиспр.]** rSF после исчезновения ее причины.

#### $[K$ онт.контр.цепи B]  $IFB$

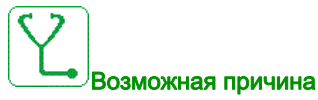

Дискретный вход, назначенный на **[Назн.контр.цепи B]** IFAb , активен в течение времени большем, чем **[Задер.конт.цепи B]** IFdB.

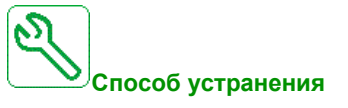

- Проверьте используемое устройство и его подключение.
- Проверьте назначение параметра [Назн.контр.цепи В]  $IFAB$ .

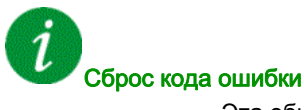

## $[K$ онт.контр.цепи C]  $IFC$

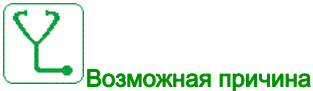

Дискретный вход, назначенный на **[Назн.контр.цепи C]** IFAC , активен в течение времени большем, чем **[Задер.конт.цепи C]** IFdC.

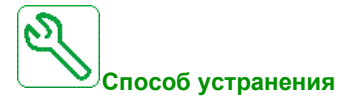

- Проверьте используемое устройство и его подключение.
- Проверьте назначение параметра [Назн.контр.цепи  $Cl \rightarrow F \cdot H \cdot L$ .

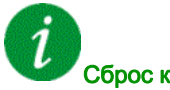

#### Сброс кода ошибки

Эта обнаруженная неисправность может быть сброшена с помощью **[Авт. сброс неиспр.]** Atr или вручную **[Назн. сбр. неиспр.]** rSF после исчезновения ее причины.

## [Конт.контр.цепи D]  $\sqrt{F}$  d

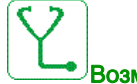

#### Возможная причина

Дискретный вход, назначенный на **[Назн.контр.цепи D]** IFAD , активен в течение времени  $6$ ольшем, чем [Задер.конт.цепи D]  $\sqrt{F}$  d d.

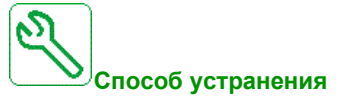

- Проверьте используемое устройство и его подключение.
- Проверьте назначение параметра [Назн. контр. цепи D]  $IFHd$ .

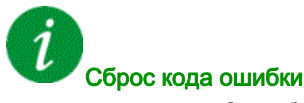

#### $[$ Перегрев входного элемента]  $\sqrt{1 + F}$

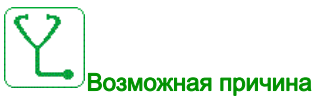

Слишком высокая температура блока АВН.

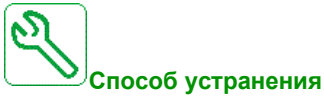

Проверьте вентиляцию преобразователя частоты и окружающую температуру. Дождитесь охлаждения устройства перед повторным запуском.

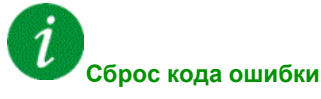

Эта обнаруженная неисправность может быть сброшена с помощью **[Авт. сброс неиспр.]** Atr или вручную **[Назн. сбр. неиспр.]** rSF после исчезновения ее причины.

#### [Ошибка внутренней связи] *ILF*

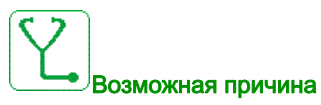

Прерывание связи между дополнительным модулем и ПЧ.

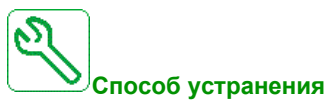

- Проверьте окружение (электромагнитную совместимость).
- Проверьте подключения.
- Замените дополнительную карту.
- Обратитесь в ближайшее представительство Schneider Electric.

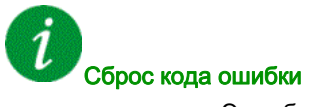

#### [Внутр. ошибка 0]  $\sqrt{n}FD$

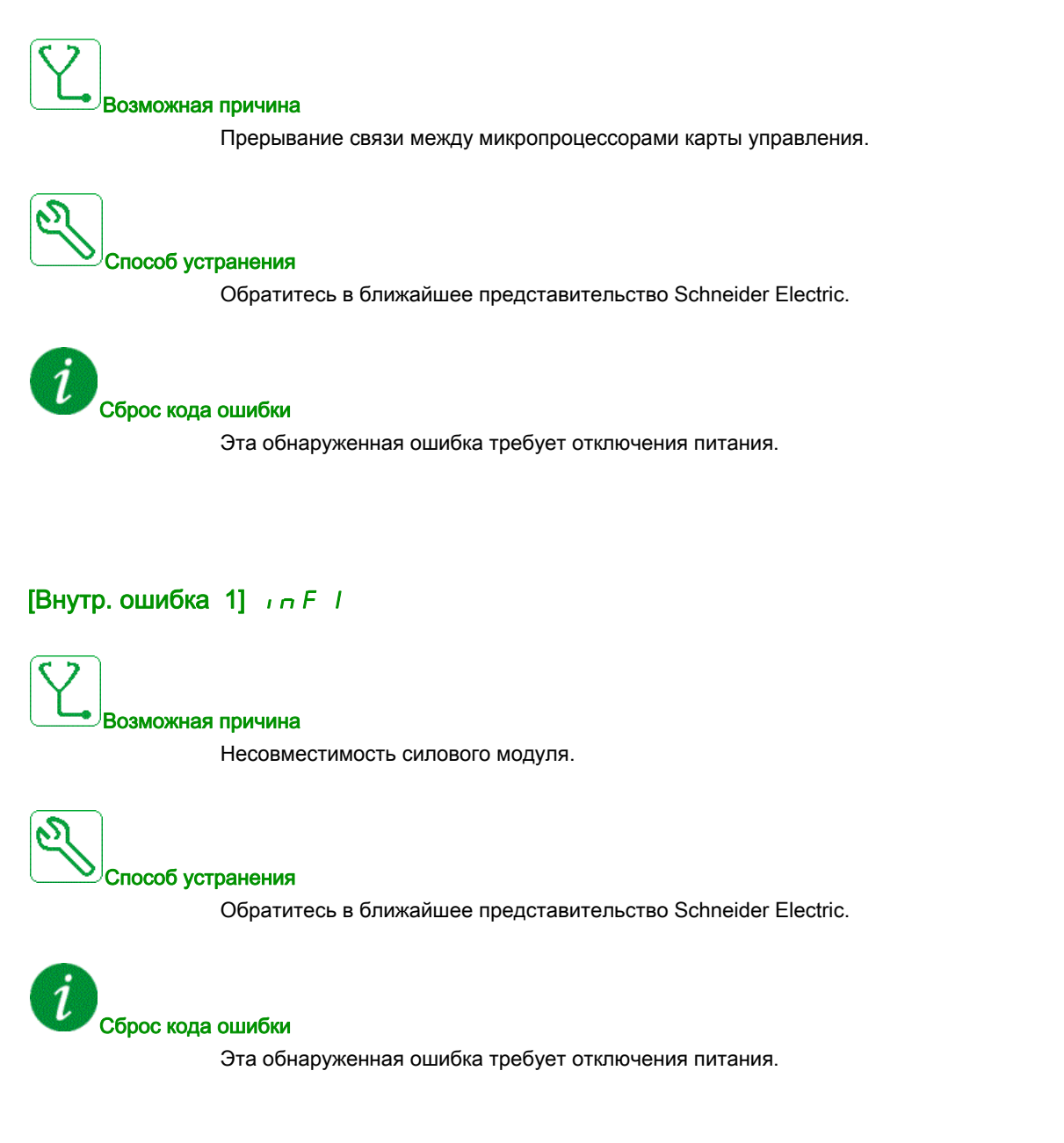

## [Внутр. ошибка 2]  $\sqrt{n}FZ$

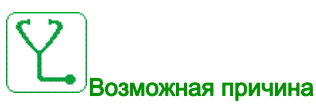

Силовой модуль несовместим с блоком управления.

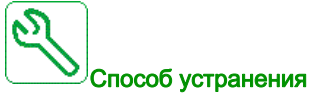

Обратитесь в ближайшее представительство Schneider Electric.

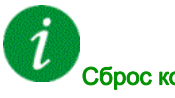

#### Сброс кода ошибки

Эта обнаруженная ошибка требует отключения питания.

## [Внутр. ошибка 3]  $\sqrt{n}F$  3

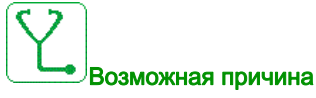

Обнаружена ошибка внутренней связи.

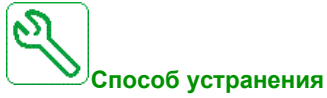

- Проверьте подключение клеммников управления (перегрузка внутреннего источника питания 10 В для питания аналоговых входов).
- Обратитесь в ближайшее представительство Schneider Electric.

i Сброс кода ошибки

#### [Внутр. ошибка 4]  $\sqrt{n}F4$

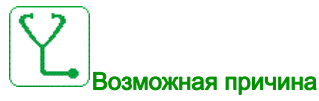

Несоответствие внутренних данных.

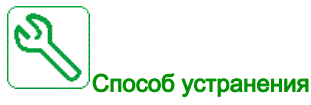

Обратитесь в ближайшее представительство Schneider Electric.

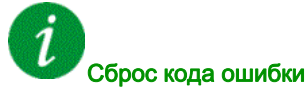

Эта обнаруженная ошибка требует отключения питания.

#### [Внутр. ошибка 6]  $\sqrt{n}F_0F_0$

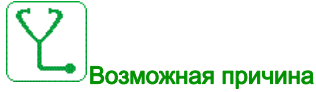

- Установленное дополнительное оборудование не идентифицируется.
- Съемные клеммники управления (если имеются) отсутствуют или не распознаются.
- Встроенный адаптер Ethernet не распознается.

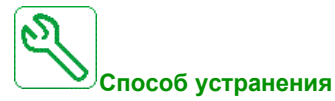

- Проверьте каталожный номер и совместимость оборудования.
- Подключите съемный клеммник управления после отключения ПЧ.
- Обратитесь в ближайшее представительство Schneider Electric.

# Сброс кода ошибки

## [Внутр. ошибка  $7$ ]  $\sqrt{n}F$  7

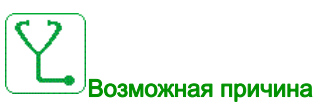

Прерывание связи с компонентами ПЛИС модуля управления.

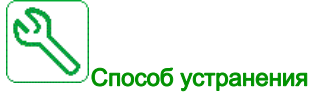

Обратитесь в ближайшее представительство Schneider Electric.

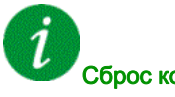

#### Сброс кода ошибки

Эта обнаруженная ошибка требует отключения питания.

## [Внутр. ошибка 8]  $\sqrt{n}F$  В

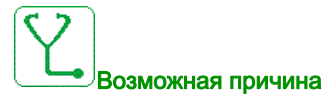

Неверное питание цепей управления.

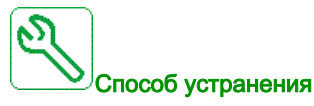

Обратитесь в ближайшее представительство Schneider Electric.

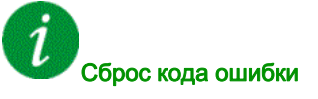

## [Внутр. ошибка 9]  $\sqrt{n}F9$

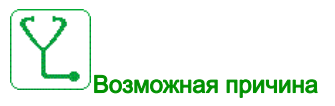

Неверное измерение тока.

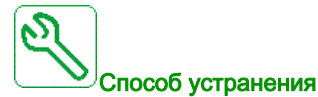

Обратитесь в ближайшее представительство Schneider Electric.

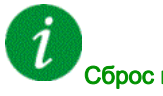

#### Сброс кода ошибки

Эта обнаруженная ошибка требует отключения питания.

## [Внутр. ошибка 10]  $\sqrt{n}F$   $\vec{H}$

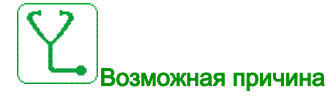

Входной каскад работает неверно.

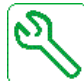

#### Способ устранения

Обратитесь в ближайшее представительство Schneider Electric.

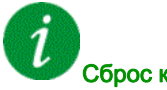

Сброс кода ошибки

## [Внутр. ошибка 11]  $\sqrt{n}Fb$

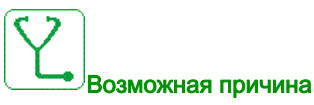

Датчик температуры ПЧ работает неверно.

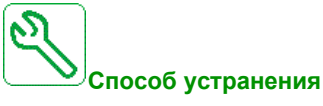

Обратитесь в ближайшее представительство Schneider Electric.

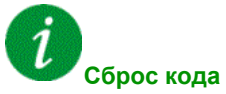

**Сброс кода ошибки**

Эта обнаруженная неисправность может быть сброшена с помощью **[Авт. сброс неиспр.]** Atr или вручную **[Назн. сбр. неиспр.]** rSF после исчезновения ее причины.

## [Внутр. ошибка 12]  $\sqrt{n}F$

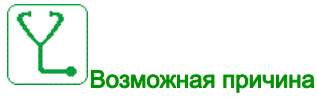

Ошибка внутреннего источника питания

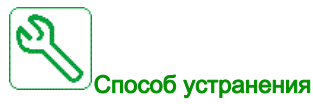

Обратитесь в ближайшее представительство Schneider Electric.

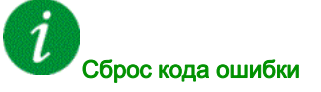

#### [Внутр. ошибка 13]  $\sqrt{n}F$  d

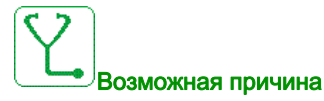

Отклонение дифференциального тока.

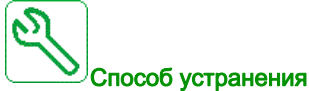

Проверьте соединительный кабель DigiLink (GG45). Обратитесь в ближайшее представительство Schneider Electric.

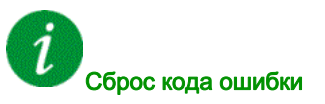

Эта обнаруженная ошибка требует отключения питания.

## [Внутр. ошибка 14]  $i \cap F$  Е

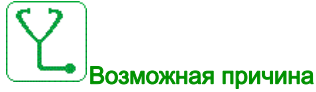

Обнаружена внутренняя ошибка микропроцессора.

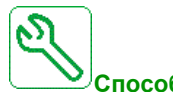

#### **Способ устранения**

- Убедитесь, что код ошибки может быть сброшен.
- Обратитесь в ближайшее представительство Schneider Electric.

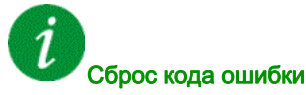

## [Внутр. ошибка 15]  $\sqrt{n}F$

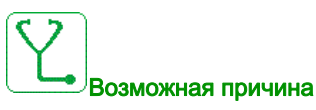

Формат последовательной флеш-памяти.

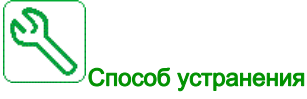

Обратитесь в ближайшее представительство Schneider Electric.

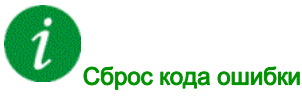

Эта обнаруженная ошибка требует отключения питания.

## [Внутр. ошибка 16]  $\sqrt{n}F$  Б

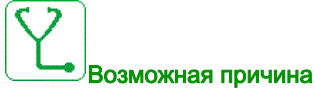

Прерывание связи с моулем расширения релейных выходов или внутренняя ошибка модуля расширения релейных выходов.

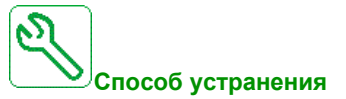

## Замените дополнительный модуль.

Обратитесь в ближайшее представительство Schneider Electric.

i Сброс кода ошибки

#### [Внутр. ошибка 17]  $\sqrt{n}F$  Н

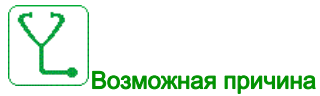

Прерывание связи с модулем расширения цифровых и аналоговых входов-выходов или внутренняя ошибка модуля расширения цифровых и аналоговых входов-выходов.

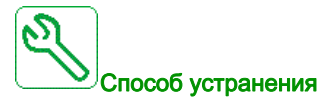

- Замените дополнительный модуль.
- Обратитесь в ближайшее представительство Schneider Electric.

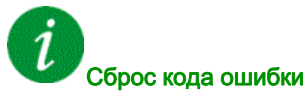

Эта обнаруженная ошибка требует отключения питания.

## [Внутр. ошибка 18]  $\sqrt{n}F$

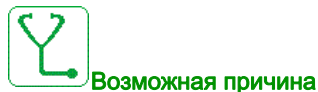

Прерывание связи с функциональным модулем безопасности или внутренняя ошибка модуля безопасности.

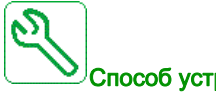

#### Способ устранения

- Замените дополнительный модуль.
- Обратитесь в ближайшее представительство Schneider Electric.

## Сброс кода ошибки

## [Внутр. ошибка 20]  $\sqrt{n}$  F K

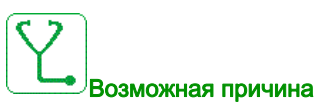

Ошибка дополнительного интерфейсного модуля.

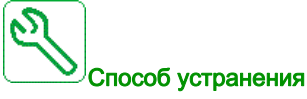

Обратитесь в ближайшее представительство Schneider Electric.

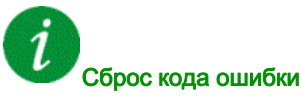

Эта обнаруженная ошибка требует отключения питания.

## [Внутр. ошибка 21]  $\sqrt{n}F$  L

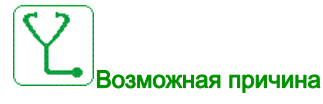

Ошибка внутренних часов реального времени.

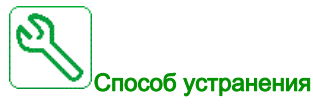

Обратитесь в ближайшее представительство Schneider Electric.

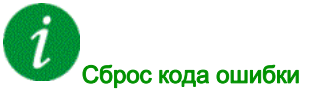

#### [Внутр. ошибка 22]  $\sqrt{n}F\sqrt{n}$

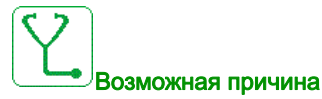

Внутренняя ошибка встроенного Ethernet. нестабильное внешнее питание 24 В.

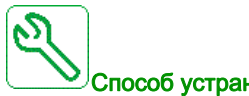

Способ устранения

Обратитесь в ближайшее представительство Schneider Electric. Проверьте источник 24 В .

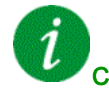

#### Сброс кода ошибки

Эта обнаруженная ошибка требует отключения питания.

## [Внутр. ошибка 23]  $\sqrt{n}Fn$

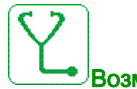

#### Возможная причина

Обнаружено прерывание связи между блоком управления и активным выпрямителем напряжения или тормозным модулем.

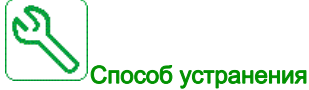

Обратитесь в ближайшее представительство Schneider Electric.

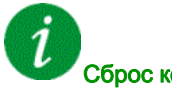

#### Сброс кода ошибки

## [Внутр. ошибка 25]  $\sqrt{n}F$

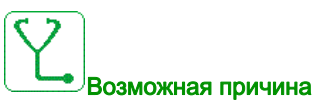

Несовместимость модулей управления и ПО.

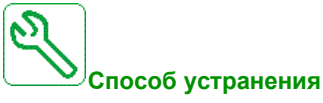

- Обновите программное обеспечение.
- Обратитесь в ближайшее представительство Schneider Electric.

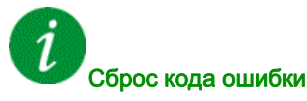

Эта обнаруженная ошибка требует отключения питания.

## [Внутр. ошибка 27]  $i \nabla F r$

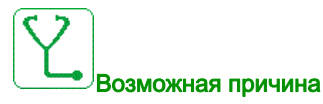

Диагностика ПЛИС обнаружила ошибку.

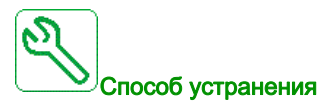

Обратитесь в ближайшее представительство Schneider Electric.

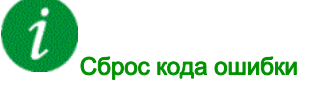

#### [Внутр. ошибка 28]  $\sqrt{n}F5$

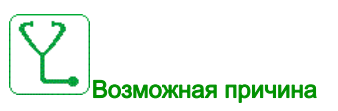

Обнаружена ошибка модуля АВН.

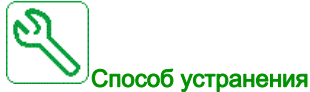

Обратитесь в ближайшее представительство Schneider Electric.

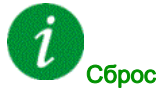

Сброс кода ошибки

Эта обнаруженная ошибка требует отключения питания.

## [Внутр. ошибка 29]  $i \nabla F E$

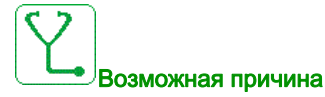

Обнаружена ошибка модуля инвертора.

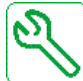

Способ устранения

Обратитесь в ближайшее представительство Schneider Electric.

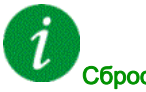

Сброс кода ошибки

## [Внутр. ошибка  $30$ ]  $\sqrt{n}F$  и

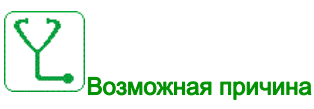

Обнаружена ошибка выпрямительного блока.

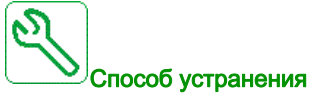

Обратитесь в ближайшее представительство Schneider Electric.

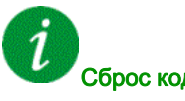

Сброс кода ошибки

Эта обнаруженная ошибка требует отключения питания.

## [Внутр. ошибка 31]  $\sqrt{n}F$  V

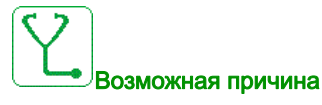

Обнаружена ошибка в архитектуре модулей (отсутствует модуль).

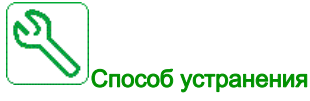

Обратитесь в ближайшее представительство Schneider Electric.

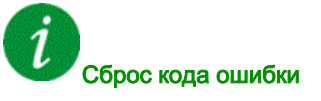

#### [Ошибка давления на входе] *iPPF*

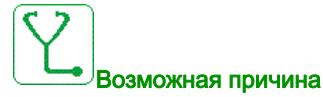

Функция контроля давления на входе обнаружила ошибку.

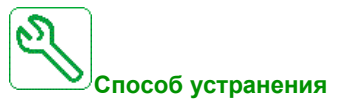

Найдите возможную причину низкого давления на входе системы.

Проверьте настройки функции контроля.

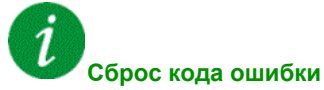

## **[Ошибка защиты от заклинивания]** JAMF

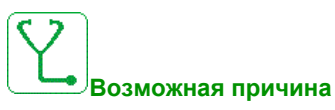

Функция защиты от заклинивания превысила максимальное количество последовательностей за разрешенный период.

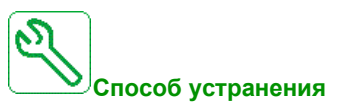

- Ищите загрязняющие вещества в рабочем колесе.
- Проверьте настройки функции контроля.

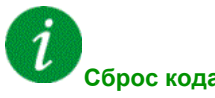

#### **Сброс кода ошибки**

#### $[$ Входной контактор]  $L \Gamma F$

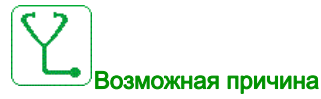

ПЧ не включается даже после истечения времени **[Тайм-аут U сети ]** LCt.

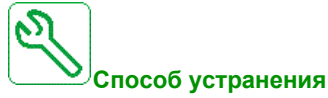

Проверьте входной контактор и его подключение.

- Проверьте тайм-аут **[Тайм-аут U сети ]** LCt.
- Проверьте подключения сетевого питания/контактора/ПЧ.

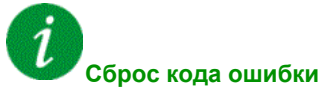

Эта обнаруженная неисправность может быть сброшена с помощью **[Авт. сброс неиспр.]** Atr или вручную **[Назн. сбр. неиспр.]** rSF после исчезновения ее причины.

#### [Ошибка верхнего уровня] L C H F

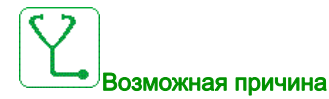

Переключатель максимального уровня активен в течение процесса заполнения.

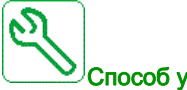

#### Способ устранения

- Проверьте назначение параметра [Назн.макс.ур.пер.]  $L \subseteq W$   $L$ .
- Проверьте состояние соответствующего дискретного входа и его подключение.

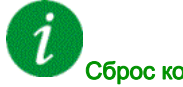

#### Сброс кода ошибки

## [Ошибка нижнего уровня] L C L F

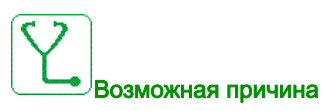

Переключатель минимального уровня активен во время процесса опорожнения.

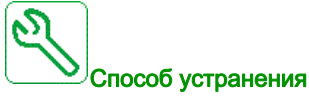

- Проверьте назначение параметра [Назн. мин.ур.пер.]  $L \subset W$  Н.
- Проверьте состояние соответствующего дискретного входа и его подключение.

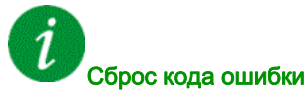

Эта обнаруженная неисправность может быть сброшена с помощью **[Авт. сброс неиспр.]** Atr или вручную **[Назн. сбр. неиспр.]** rSF после исчезновения ее причины.

## $[A11$  обрыв 4-20 мА]  $L$  F F  $\rightarrow$

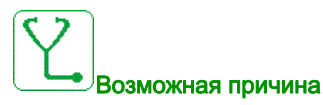

Обрыв сигнала 4-20 мА на аналоговом входе AI1. Данная ошибка срабатывает, когда измеренный ток ниже 2 мА.

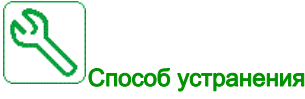

- Проверьте подключение на аналоговых входах.
- Проверьте настройку параметра [AI1 обрыв 4-20 мА]  $L \, F \, L \, I$ .

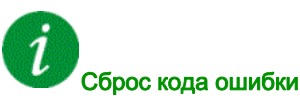

#### $[A12$  обрыв 4-20 мА]  $L$  F F  $2$

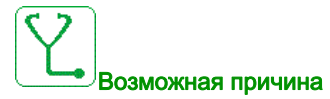

Обрыв сигнала 4-20 мА на аналоговом входе AI2. Данная ошибка срабатывает, когда измеренный ток ниже 2 мА.

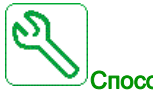

Способ устранения

- Проверьте подключение на аналоговых входах.
- Проверьте настройку параметра [AI2 обрыв 4-20 мА]  $L \, F \, L \, Z$ .

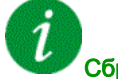

#### Сброс кода ошибки

Эта обнаруженная неисправность может быть сброшена с помощью **[Авт. сброс неиспр.]** Atr или вручную **[Назн. сбр. неиспр.]** rSF после исчезновения ее причины.

#### $[A]$ 3 обрыв 4-20 мА]  $L$  F F  $\overline{3}$

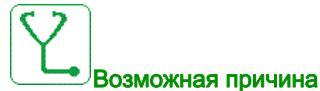

Обрыв сигнала 4-20 мА на аналоговом входе AI3.

Данная ошибка срабатывает, когда измеренный ток ниже 2 мА.

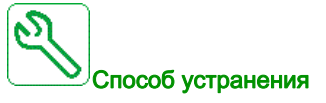

- Проверьте подключение на аналоговых входах.
- Проверьте настройку параметра [AI3 обрыв 4-20 мА]  $L F L J$ .

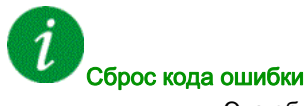

## $[A$ I4 обрыв 4-20 мА]  $L$  F F Ч

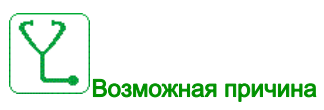

Обрыв сигнала 4-20 мА на аналоговом входе AI4. Данная ошибка срабатывает, когда измеренный ток ниже 2mA.

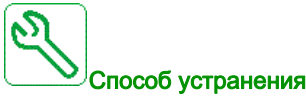

Проверьте подключение на аналоговых входах.

• Проверьте настройку параметра [Al4 обрыв 4-20 мА] L F L Ч.

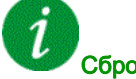

#### Сброс кода ошибки

Эта обнаруженная неисправность может быть сброшена с помощью **[Авт. сброс неиспр.]** Atr или вручную **[Назн. сбр. неиспр.]** rSF после исчезновения ее причины.

#### $[A15$  обрыв 4-20 мА]  $L$  F F 5

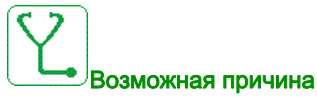

Обрыв сигнала 4-20 мА на аналоговом входе AI5.

Данная ошибка срабатывает, когда измеренный ток ниже 2 мА.

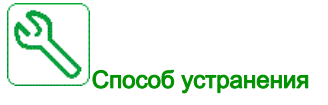

- Проверьте подключение на аналоговых входах.
- Проверьте настройку параметра [AI5 обрыв 4-20 мА]  $L F L 5$ .

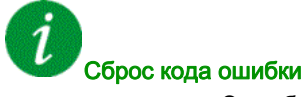

#### [Частота сети вне диапазона]  $\prod F$  F

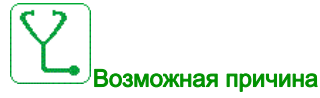

**[Частота сети]** FAC блока АВН вне диапазона.

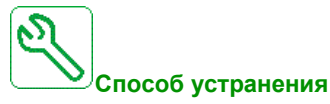

Проверьте частоту сети.

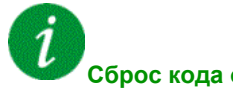

**Сброс кода ошибки**

Эта обнаруженная неисправность может быть сброшена с помощью **[Авт. сброс неиспр.]** Atr или вручную **[Назн. сбр. неиспр.]** rSF после исчезновения ее причины.

## $[O$ ш. устройства НС]  $\Pi P dF$

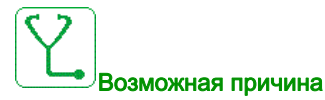

Устройство в архитектуре связи вмногодвигательном электроприводе отсутствует.

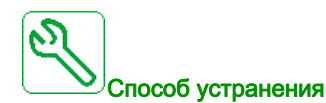

Проверьте коммуникационную связь.

Сброс кода ошибки

## $[O$ ш. основн. НА $]$   $I$   $P$   $L$   $F$

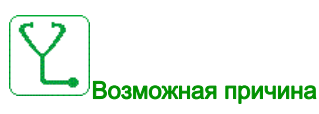

Выбранный основной НА недоступен при работе.

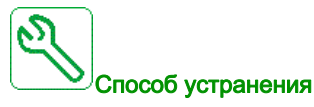

Проверьте состояние соответствующего дискретного входа для информации о доступности насоса (например, [НА1 готов назн.]  $\overline{AP}$  , 1 для насосного агрегата 1).

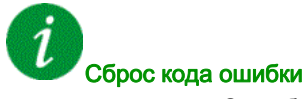

Эта обнаруженная неисправность может быть сброшена с помощью **[Авт. сброс неиспр.]** Atr или вручную **[Назн. сбр. неиспр.]** rSF после исчезновения ее причины.

#### [Перенапряжение звена постоянного тока]  $\sigma$  b F

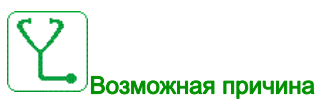

- Время торможения слишком короткое или приводная нагрузка.
- Слишком большое напряжение сети.

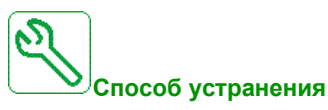

- Увеличьте время торможения.
- **Сконфигурируйте функцию [Адапт. темпа тормож.]**  $b \ncap$  $F$ **, если она совместима с применением.**
- Проверьте напряжение сети.

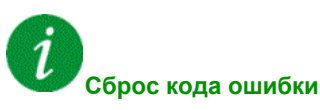

## [Разбаланс АВН]  $\sigma$  *b F 2*

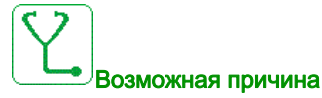

Разбаланс звена постоянного тока активного выпрямителя напряжения.

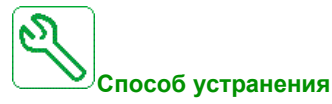

Обратитесь в ближайшее представительство Schneider Electric.

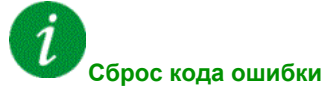

Эта обнаруженная неисправность может быть сброшена с помощью **[Авт. сброс неиспр.]** Atr или вручную **[Назн. сбр. неиспр.]** rSF после исчезновения ее причины.

#### **[Перегрузка по току]**  $\sigma$  *C F*

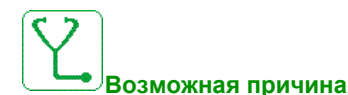

- Неверные параметры в меню [Данные двигателя]  $\overline{\mathsf{A}}$  o  $\overline{\mathsf{A}}$  .
- Большой момент инерции механизма.
- Механическая блокировка.

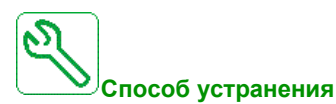

- Проверьте настройку параметров двигателя.
- Проверьте систему Двигатель/Преобразователь частоты .
- Проверьте состояние механизма
- Уменьшите **[Ограничение тока]** CLI.
- Увеличьте частоту коммутации.

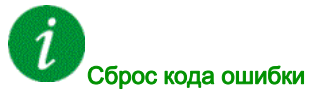

## [Перегрев ПЧ]  $\sigma$  Н F

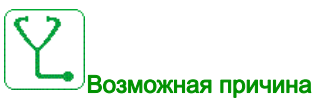

Слишком высокая температура ПЧ.

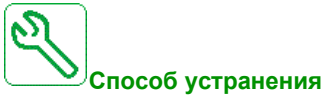

Проверьте нагрузку двигателя, вентиляцию ПЧ и температуру окружающей среды. Дождитесь охлаждения ПЧ перед его перезапуском.

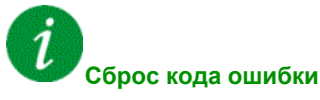

Эта обнаруженная неисправность может быть сброшена с помощью **[Авт. сброс неиспр.]** Atr или вручную **[Назн. сбр. неиспр.]** rSF после исчезновения ее причины.

## **[Перегрузка процесса] o L C**

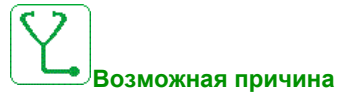

Перегрузка процесса.

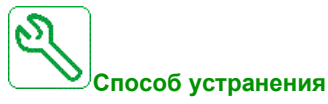

- Проверьте и устраните причину перегрузки.
- **•** Проверьте параметры функции [Перегрузка процесса] *o L d -* .

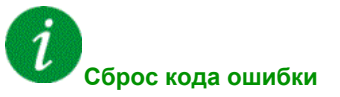

#### [Перегрузка двигателя]  $\sigma$  L F

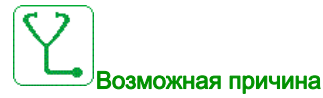

Срабатывание при чрезмерном токе двигателя.

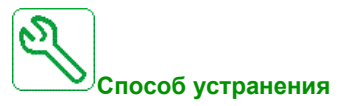

- Проверьте настройки контроля теплового состояния двигателя.
- Проверьте нагрузку двигателя. Дождитесь охлаждения двигателя перед перезапуском привода
- Проверьте назначение следующих параметров:
	- $\circ$  [Тепловой ток двигателя]  $\iota$  *EH*
	- $\circ$  [Тип тепловой защиты]  $EHE$
	- $\circ$  [Уст. нагр. двиг.]  $E E d$
	- $\circ$  [Реакц. ош. перегрева]  $ol$  L L

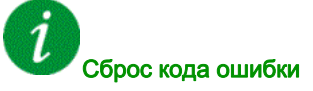

Эта обнаруженная неисправность может быть сброшена с помощью **[Авт. сброс неиспр.]** Atr или вручную **[Назн. сбр. неиспр.]** rSF после исчезновения ее причины.

#### **[Обрыв одной фазы двигателя]**  $\sigma$  P F 1

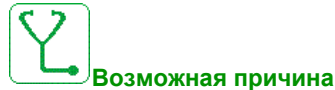

# **Способ устранения**

Проверьте подключение ПЧ к двигателю.

Проверьте состояние механизма

Обрыв одной фазы на выходе ПЧ.

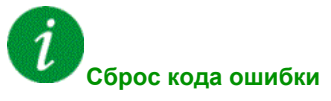

## $[O6p$ ыв фазы двигателя]  $\sigma$  P F  $\bar{c}$

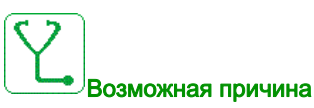

- Двигатель не подсоединен или слишком низкая мощность двигателя.
- Выходной контактор разомкнут.
- Неустойчивость тока двигателя.

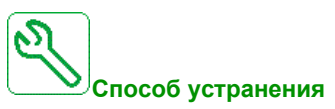

- Проверьте подключение ПЧ к двигателю.
- Если используется выходной контактор, установите для параметра **[Назначение обрыва фазы двигателя]** OPL значение **[Нет ошибок]** OAC.
- Если ПЧ соединен с двигателем малой мощности или не подключен к двигателю, то при заводской настройке контроль обрыва фазы двигателя активен **[Обрыв фазы двигателя]** = **[Произошла ошибка OPF]** YES. Отключите обнаружение обрыва фазы двигателя **[Обрыв фазы двигателя]** OPL = **[Функция неактивна]** no.
- Проверьте настройки следующих параметров: **[IR-компенсация]**  $\angle$  F F. **[Ном. напряж. двиг.]** UnS и **[Ном. ток двиг.]** nCr, а также выполните функцию **[Автоподстройка]**  $E \cup n$ .

**Сброс кода ошибки**

Эта обнаруженная неисправность может быть сброшена с помощью **[Авт. сброс неиспр.]** Atr или вручную **[Назн. сбр. неиспр.]** rSF после исчезновения ее причины.

#### [Выс. вых. давлен.]  $\sigma$  P H F

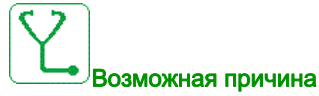

Функция контроля выходного давления обнаружила ошибку высокого давления.

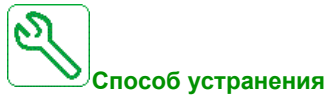

- Установите причину высокого выходного давления.
- Проверьте настройки функции контроля.

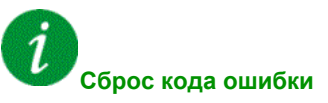

#### [Низк. вых. давл.]  $\sigma$  P L F

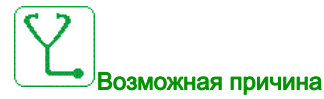

Функция контроля выходного давления обнаружила ошибку низкого давления.

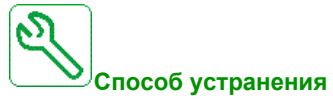

- Проверьте, что нет повреждения трубопровода на выходе системы.
- Установите причину низкого выходного давления.
- Проверьте настройки функции контроля.

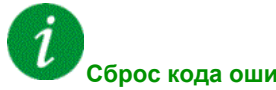

**Сброс кода ошибки**

Эта обнаруженная неисправность может быть сброшена с помощью **[Авт. сброс неиспр.]** Atr или вручную **[Назн. сбр. неиспр.]** rSF после исчезновения ее причины

#### [Перенапряжение сети]  $\sigma$  5  $\epsilon$

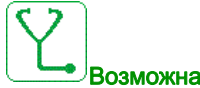

Возможная причина

- Слишком большое напряжение сети.
- Возмущения в сети.

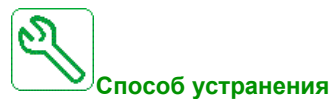

Проверьте напряжение сети.

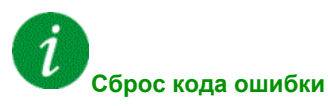

#### [Ошибка запуска циклограммы насоса] PCPF

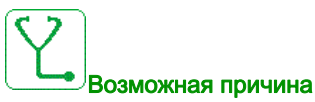

Функция контроля циклограммы насоса обнаружила превышение максимального количества пусковых последовательностей, допустимых во временном интервале.

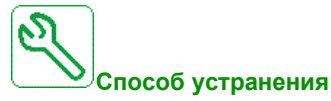

- Установите причину высокого выходного давления.
- Проверьте настройки функции контроля.

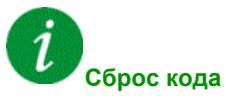

#### **Сброс кода ошибки**

Эта обнаруженная неисправность может быть сброшена с помощью **[Авт. сброс неиспр.]** Atr или вручную **[Назн. сбр. неиспр.]** rSF после исчезновения ее причины.

#### [Ошибка обратной связи ПИД-регулятора]  $P$  F N F

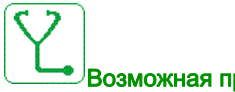

#### Возможная причина

Ошибка обратной связи ПИД-регулятора находится за пределами допустимого диапазона задания в течение установленного периода времени.

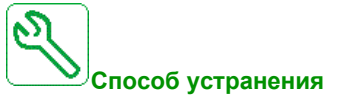

- Убедитесь в отсутствии механического повреждения трубопровода.
- Убедитесь в отсутствии утечек воды.
- Убедитесь, что все дренажные клапаны закрыты.
- Убедитесь, что все гидранты закрыты.
- Проверьте настройки функции контроля.

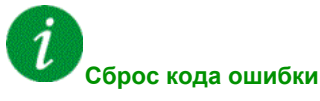

#### [Ошибка загрузки программы]  $P L F$

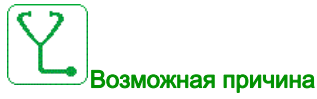

Убедитесь, что код ошибки может быть сброшен.

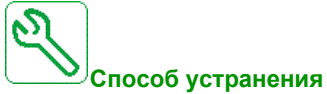

Обратитесь в ближайшее представительство Schneider Electric.

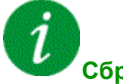

**Сброс кода ошибки**

Это обнаруженная ошибка сбрасывается при исчезновении причины ее появления.

#### [Ошибка выполнения программы]  $P G \cap F$

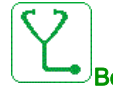

#### Возможная причина

Убедитесь, что код ошибки может быть сброшен.

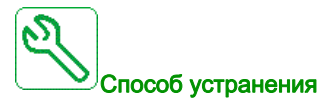

Обратитесь в ближайшее представительство Schneider Electric.

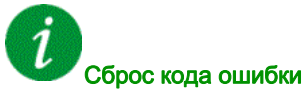

#### [Обрыв фазы сети] PHF

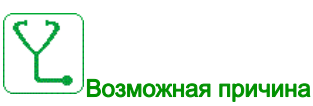

- Неправильное питание ПЧ или перегорел предохранитель.
- Обрыв входной фазы.
- ПЧ с трехфазным питанием запитан от однофазной сети.
- Несбалансированная нагрузка.

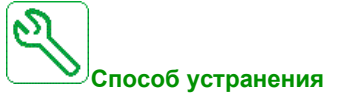

- Проверьте предохранители и подключение к сети питания.
- Используйте трехфазную сеть питания.
- Отключите функцию контроля: **[Обрыв фазы сети]** IPL = [Нет] (nO) .

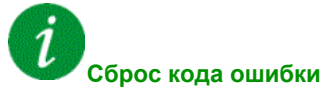

Это обнаруженная ошибка сбрасывается при исчезновении причины ее появления

#### [Ошибка низкого расхода насоса] PLFF

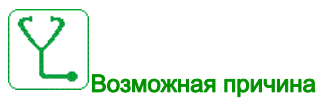

Функция контроля низкого расхода насоса обнаружила ошибку.

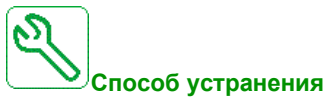

- Убедитесь, что обратный клапан закрыт.
- Убедитесь в отсутствии повреждения выходного трубопровода.
- Найдите возможную причину низкого расхода на выходе системы.
- Проверьте настройки функции контроля.

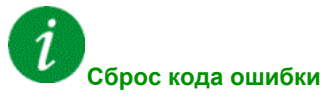

#### [Ошибка функции безопасности] 5 R F F

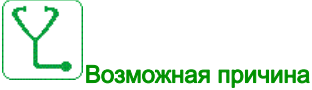

- Превышено время задержки.
- Внутренняя аппаратная ошибка
- STOA и STOB имеют разный статус в течение более 1 с.

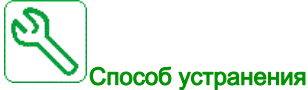

- Проверьте подключение дискретных входов STOA и STOB.
- Обратитесь в ближайшее представительство Schneider Electric.

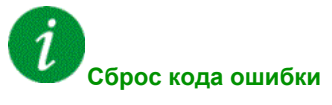

Это обнаруженная ошибка требует отключения питания.

#### [Короткое замыкание двигателя]  $5EFI$

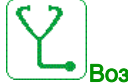

#### Возможная причина

Короткое замыкание или замыкание на землю на выходе ПЧ.

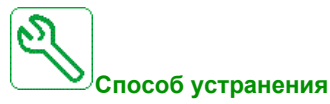

- Проверьте кабели, соединяющие ПЧ с двигателем, а также изоляцию двигателя.
- Уменьшите частоту коммутации.
- Подсоедините дроссели последовательно с двигателем.

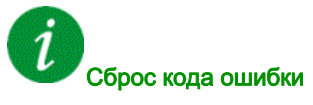

## [Короткое замыкание на землю]  $5 \mathcal{L}F \mathcal{I}$

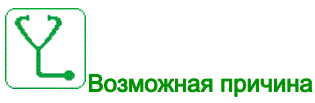

Значительный ток утечки на землю на выходе ПЧ.

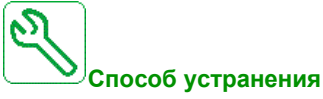

- Проверьте кабели, соединяющие ПЧ с двигателем, а также изоляцию двигателя.
- Уменьшите частоту коммутации.
- Подсоедините дроссели последовательно с двигателем.

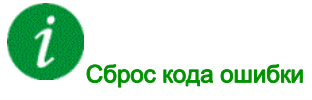

Эта обнаруженная ошибка требует отключения питания.

#### [Короткое замыкание IGBT]  $5CFT$

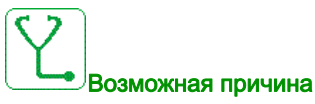

Обнаружена неисправность силового элемента.

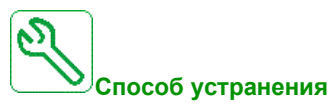

Обратитесь в ближайшее представительство Schneider Electric.

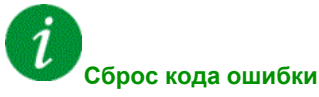

.
## [Короткое замыкание двигателя]  $5C$  F 5

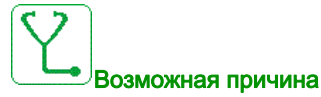

Короткое замыкание на выходе преобразователя.

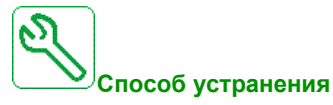

- Проверьте кабели, соединяющие ПЧ с двигателем, и изоляцию двигателя.
- Обратитесь в ближайшее представительство Schneider Electric.

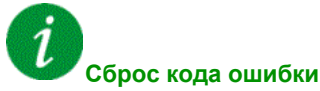

Эта обнаруженная неисправность может быть сброшена с помощью **[Авт. сброс неиспр.]** Atr или вручную **[Назн. сбр. неиспр.]** rSF после исчезновения ее причины.

### $[ABH$  короткое замыкание на землю]  $5CFE$

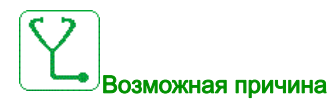

К.З. IGBT выпрямителя АВН.

Перегрузка по току АВН из-за системы коррекции коэффициента мощности в сети. Каждое переключение конденсатора приводит к перенапряжению в сети, которое может вызывать превышение тока в выпрямителе АВН.

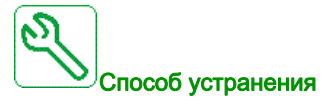

- Проверьте напряжение сети, когда система коррекции коэффициента мощности меняет емкостную нагрузку. Устанавливайте только системы коррекции коэффициента мощности со встроенными реакторами.
- Проверьте кабели подключения блока АВН к сети.
- Обратитесь в ближайшее представительство Schneider Electric.

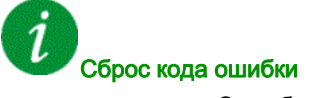

Эта обнаруженная ошибка требует отключения питания.

## **[Прерывание связи Modbus]**  $5 L F I$

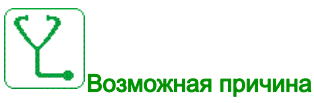

Прерывание связи через порт Modbus.

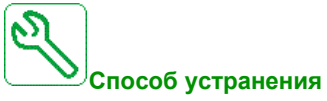

- Проверьте коммуникационную шину.
- Проверьте тайм-аут.
- Обратитесь к Руководству по Modbus.

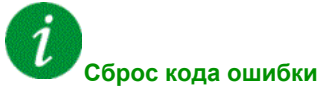

Эта обнаруженная неисправность может быть сброшена с помощью **[Авт. сброс неиспр.]** Atr или вручную **[Назн. сбр. неиспр.]** rSF после исчезновения ее причины.

## **[Прерывание связи с ПК]** SLF2

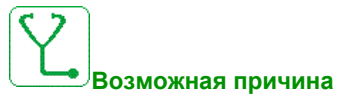

Прерывание связи с ПО для ввода в эксплуатацию.

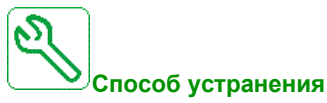

- Проверьте соединительный кабель для ПО по вводу в эксплуатацию.
- Проверьте тайм-аут.

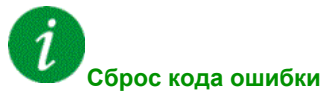

## [Прерывание связи с терминалом]  $5 L F \overline{3}$

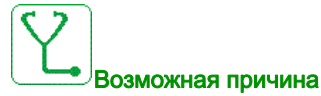

Прерывание связи с графическим терминалом.

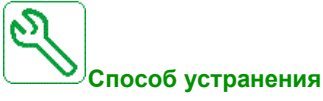

- Проверьте подключение графического терминала.
- Проверьте тайм-аут.

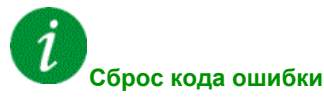

Эта обнаруженная неисправность может быть сброшена с помощью **[Авт. сброс неиспр.]** Atr или вручную **[Назн. сбр. неиспр.]** rSF после исчезновения ее причины.

### **[Превышение скорости двигателя] 5**  $\sigma$  **F**

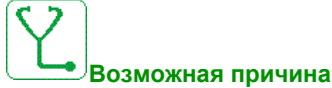

- Неустойчивость или слишком велика нагрузка.
- При использовании выходного контактора контакты между двигателем и ПЧ не были замкнуты до подачи команды Пуск.

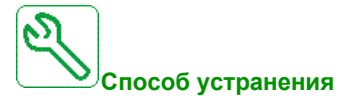

- Проверьте настройку параметров двигателя.
- Проверьте систему Двигатель/Преобразователь частоты .
- Проверьте и замкните контакты между двигателем и ПЧ до подачи команды Пуск.

## Сброс кода ошибки

Эта обнаруженная ошибка требует отключения питания.

## $[O$ шибка остановки двигателя]  $5E$  F

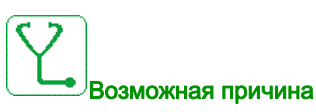

Функция контроля опрокидывания обнаружила ошибку.

[Ошибка остановки двигателя]  $5E$  F срабатывает в следующих случаях:

- выходная частота меньше частоты опрокидывания [Частота опрокидыв.]  $5EPI3$
- выходной ток больше частоты опрокидывания [Ток опрокидывания]  $5EPI$
- в течение времени большем времени опрокидывания [Макс. вр. опрок.]  $5EPI$ .

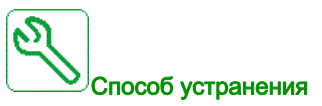

- Найдите причину механической блокировки двигателя.
- Найдите возможную причину перегрузки двигателя.
- Проверьте настройки функции мониторинга.

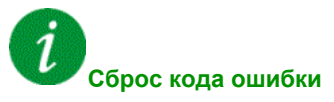

Эта обнаруженная неисправность может быть сброшена с помощью **[Авт. сброс неиспр.]** Atr или вручную **[Назн. сбр. неиспр.]** rSF после исчезновения ее причины.

## $[O$ шибка датч. темп. на AI2]  $E Z E F$

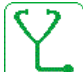

#### Возможная причина

- Функция контроля термодатчика обнаружила ошибку датчика на аналоговом входе AI2:
- обрыв цепи или
- короткое замыкание

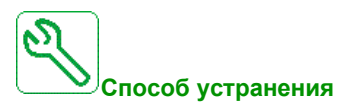

- Проверьте датчик и его подключение.
- Замените датчик.
- **•** Проверьте настройку параметра [Тип AI2]  $\overline{H}$   $I$   $I$   $I$   $I$ .

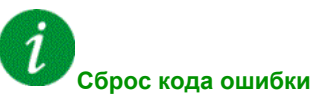

## $[O$ шибка датч. темп. на AI3]  $E \exists E F$

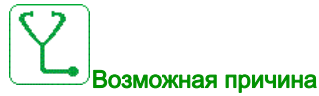

Функция контроля термодатчика обнаружила ошибку датчика на аналоговом входе AI3:

- обрыв цепи или
- короткое замыкание

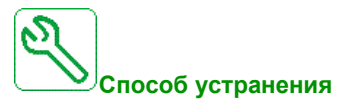

- Проверьте датчик и его подключение.
- Замените датчик.
- Проверьте настройку параметра [Тип АІЗ]  $\overline{H}$  ,  $\overline{H}$  .

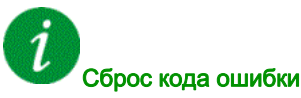

Эта обнаруженная неисправность может быть сброшена с помощью **[Авт. сброс неиспр.]** Atr или вручную **[Назн. сбр. неиспр.]** rSF после исчезновения ее причины.

## [Ошибка датч. темп. на AI4]  $E$  Ч С F

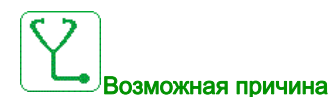

Функция контроля термодатчика обнаружила ошибку датчика на аналоговом входе AI4:

- обрыв цепи или
- короткое замыкание

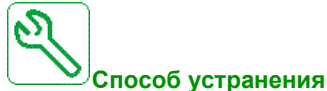

- Проверьте датчик и его подключение.
- Замените датчик.
- Проверьте настройку параметра [Тип AI4]  $H \cdot H$ .

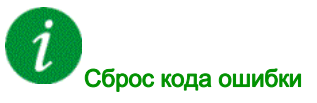

## $[O$ шибка датч. темп. на AI5]  $E5CF$

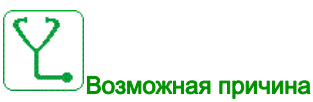

Функция контроля термодатчика обнаружила ошибку датчика на аналоговом входе AI5:

- обрыв цепи или
- короткое замыкание

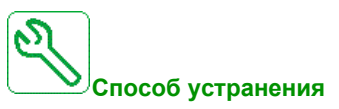

- Проверьте датчик и его подключение.
- Замените датчик.
- Проверьте настройку параметра [Тип AI5]  $\overline{H}$  , 5  $\overline{E}$ .

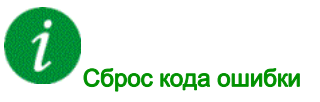

Эта обнаруженная неисправность может быть сброшена с помощью **[Авт. сброс неиспр.]** Atr или вручную **[Назн. сбр. неиспр.]** rSF после исчезновения ее причины.

## $[O$ шибка обм. дв. А $] E F H$

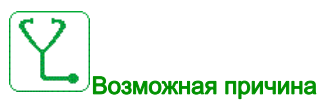

Дискретный вход, назначенный на **[Назнач.обм. дв. А]** tFAA , активен в течение времени большем, чем **[Задер. обм. дв. A]** tFdA.

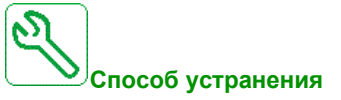

- Проверьте подключенное устройство (тепловое реле обмоток двигателя) и его подключение.
- Проверьте нагрузку двигателя и температуру окружающей среды. Дождитесь охлаждения двигателя перед повторным запуском.

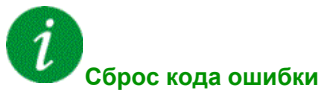

## $[O$ шибка обм. дв. В]  $E$  F  $E$

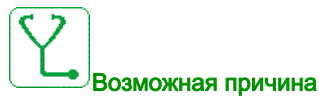

Дискретный вход, назначенный на **[Назнач.обм. дв. B]** tFAB , активен в течение времени большем, чем **[Задер. обм. дв. B]** tFdB.

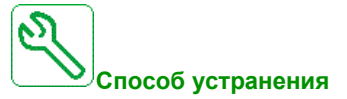

- Проверьте подключенное устройство (тепловое реле обмоток двигателя) и его подключение.
- Проверьте нагрузку двигателя и температуру окружающей среды. Дождитесь охлаждения двигателя перед повторным запуском.

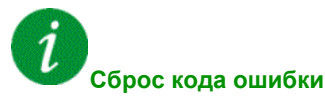

Эта обнаруженная неисправность может быть сброшена с помощью **[Авт. сброс неиспр.]** Atr или вручную **[Назн. сбр. неиспр.]** rSF после исчезновения ее причины.

## [Ошибка подш. дв. А]  $E$  F  $C$

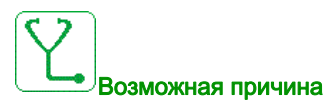

Дискретный вход, назначенный на [Назн. подш. дв. А]  $EFAE$ , активен в течение времени большем, чем [Задер. обм. дв. А]  $E \nmid E$ .

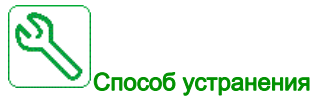

- Проверьте подключенное устройство (тепловое реле обмоток двигателя) и его подключение.
- Проверьте нагрузку двигателя и температуру окружающей среды. Дождитесь охлаждения двигателя перед повторным запуском.

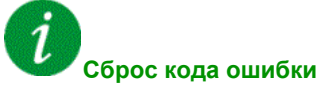

## $[O$ шибка подшипника двигателя B $] E F d$

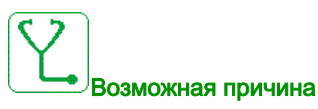

Дискретный вход, назначенный на [Назн. подш. дв. В]  $EFA$  д, активен в течение времени большем, чем [Задер. обм. дв. В]  $E \nvdash d$ .

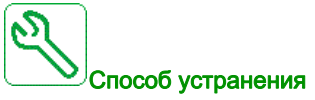

- Проверьте подключенное устройство (тепловое реле обмоток двигателя) и его подключение.
- Проверьте нагрузку двигателя и температуру окружающей среды. Дождитесь охлаждения двигателя перед повторным запуском.

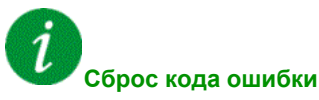

Эта обнаруженная неисправность может быть сброшена с помощью **[Авт. сброс неиспр.]** Atr или вручную **[Назн. сбр. неиспр.]** rSF после исчезновения ее причины.

## [Обн. ош. датч. темп. на AI2]  $E H Z F$

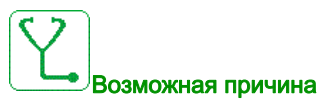

Функция контроля термодатчика обнаружила ошибку, связанную с большой температурой на аналоговом входе AI2.

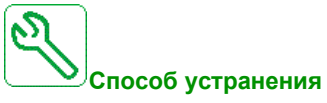

- Найдите возможную причину перегрева.
- Проверьте настройки функции контроля.

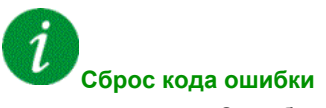

## [Обн. ош. датч. темп. на AI3]  $E H \exists F$

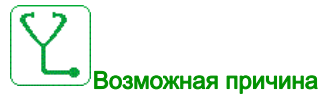

Функция контроля термодатчика обнаружила ошибку, связанную с большой температурой на аналоговом входе AI4.

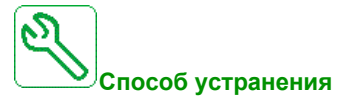

- Найдите возможную причину перегрева.
- Проверьте настройки функции контроля.

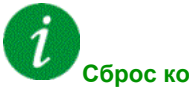

### **Сброс кода ошибки**

Эта обнаруженная неисправность может быть сброшена с помощью **[Авт. сброс неиспр.]** Atr или вручную **[Назн. сбр. неиспр.]** rSF после исчезновения ее причины.

### [Обн. ош. датч. темп. на AI4]  $EHHF$

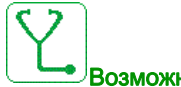

#### Возможная причина

Функция контроля термодатчика обнаружила ошибку, связанную с большой температурой на аналоговом входе AI4.

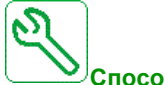

### **Способ устранения**

- Найдите возможную причину перегрева.
- Проверьте настройки функции контроля.

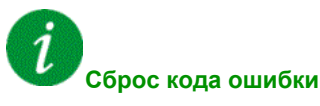

## [Обн. ош. датч. темп. на AI5]  $E$  H 5 F

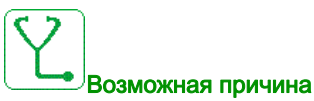

Функция контроля термодатчика обнаружила ошибку, связанную с большой температурой на аналоговом входе AI5.

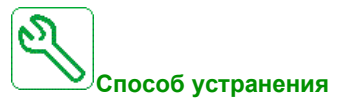

- Найдите возможную причину перегрева.
- Проверьте настройки функции контроля.

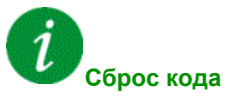

#### **Сброс кода ошибки**

Эта обнаруженная неисправность может быть сброшена с помощью **[Авт. сброс неиспр.]** Atr или вручную **[Назн. сбр. неиспр.]** rSF после исчезновения ее причины.

## [Перегрев IGBT]  $E$  JF

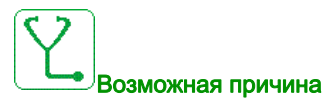

Перегрев силового модуля ПЧ.

АВН: тепловая модель контроля IGBT АВН обнаружила перегрев. Данная функция защищает IGBT.

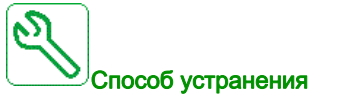

- Проверьте выбор системы ПЧ-двигатель-нагрузка.
- Уменьшите частоту коммутации.

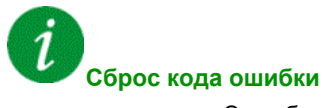

## [Перегрев IGBT АВН]  $E$  JF  $\bar{e}$

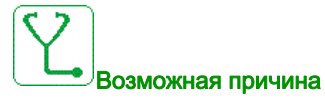

Перегрев IGBT выпрямителя .

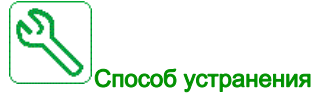

- Проверьте выбор системы ПЧ-двигатель-нагрузка.
- Проверьте и очистите при необходимости вентиляционный канал.
- Очистите или замените фильтры на изделиях IP54.

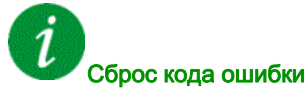

Эта обнаруженная ошибка требует отключения питания.

## $[O$ шибка автоподстройки]  $E \cap F$

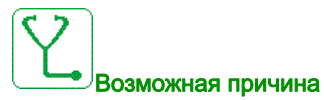

- Специальный двигатель или двигатель, мощность которого не соответствует ПЧ.
- Двигатель не подключен к ПЧ.
- Двигатель не остановлен.

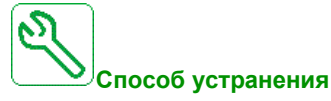

- Убедитесь в том, что двигатель и ПЧ совместимы.
- Убедитесь в том, что во время автоподстройки двигатель подключен к ПЧ.
- Если используется выходной контактор, замкните его на время выполнения автоподстройки.
- Убедитесь в том, что во время автоподстройки двигатель остановлен.

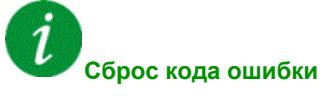

Это обнаруженная ошибка может быть сброшена вручную **[Назн. сбр. неиспр.]** rSF после исчезновения ее причины.

## [Недогрузка процесса]  $U L F$

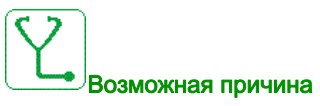

Недогрузка процесса.

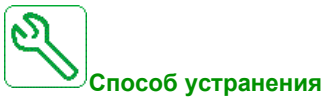

- Найдите и устраните причину недогрузки.
- Проверьте значения параметров функции [Недогрузка процесса]  $\cup$  L d -

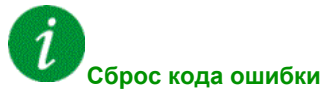

Эта обнаруженная неисправность может быть сброшена с помощью **[Авт. сброс неиспр.]** Atr или вручную **[Назн. сбр. неиспр.]** rSF после исчезновения ее причины.

## **[АВН сетевое недонапряжение] U**  $\Gamma$ F

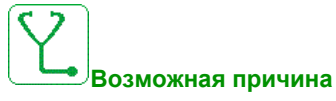

- Слишком низкое напряжение звена постоянного тока, вызванное сетевым недонапряжением.
- Перегрузка АВН.

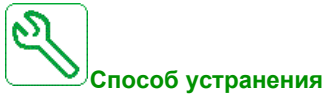

- Проверьте напряжение сети.
- Проверьте выбор системы ПЧ-двигатель-нагрузка.

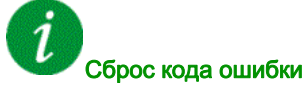

Эта обнаруженная ошибка требует отключения питания.

## [Сетевое недонапряжение]  $\overline{L}$  5 F

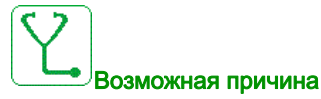

- Сетевое питание слишком низкое.
- Кратковременные падения напряжения.

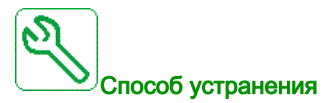

Проверьте напряжение и параметр [Управление при недонапряжении]  $\overline{u}$  5 b.

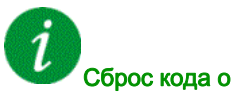

## Сброс кода ошибки

# Раздел 12.3 ЧАСТО ЗАДАВАЕМЫЕ ВОПРОСЫ (FAQ)

## ЧАСТО ЗАДАВАЕМЫЕ ВОПРОСЫ (FAQ)

#### Общее представление

Если экран не горит, проверьте питание ПЧ.

Назначение функций Быстрая остановка или Остановка на выбеге препятствует запуску привода, если соответствующие логические входы не находятся под напряжением. На дисплее терминала отображаются **[Остановка на выбеге]** nSt при выбеге и **[Быстрая остановка]** FSt при быстрой остановке. Это нормальное поведение преобразователя, потому что данные функции активны в нулевом состоянии входов и привод останавливается при обрыве сигнального проводника.

Убедитесь, что вход для команды пуска активизируется в соответствии с выбранным режимом управления (параметры **[2/3-проводн. упр.]** tCC и **[2-проводное управл.]** tCt).

Если канал задания или канал управления назначается на полевую шину, то ПЧ отображает **[Остановка на выбеге]**  $n \leq k$  **при подключении питания. Он остается в режиме остановки пока не** будет передана команда по полевой шине.

#### **Дополнительная модуль заменен или извлечен**

Когда дополнительный модуль удаляется или заменяется на другой, то ПЧ блокируется по неисправности **[Неправильная конфигурация]** CFFпри включении питания. Если дополнительный модуль был специально заменен или удален, то обнаруженная ошибка может быть сброшена при двойном нажатии на клавишу **OK**, что приводит к восстановлению заводских настроек для групп параметров, связанных с дополнительным модулем.

#### **Замена блока управления**

Когда блок управления заменяется блоком управления, сконфигурированным с преобразователем другого номинала, то ПЧ блокируется по неисправности **[Неправильная конфигурация]** CFFпри включении питания. Если блок управления был намеренно заменен, то обнаруженная ошибка может быть сброшена при двойном нажатии на клавишу **OK**, что приводит **к восстановлению всех заводских настроек.**

Документ с Profsector.com